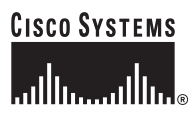

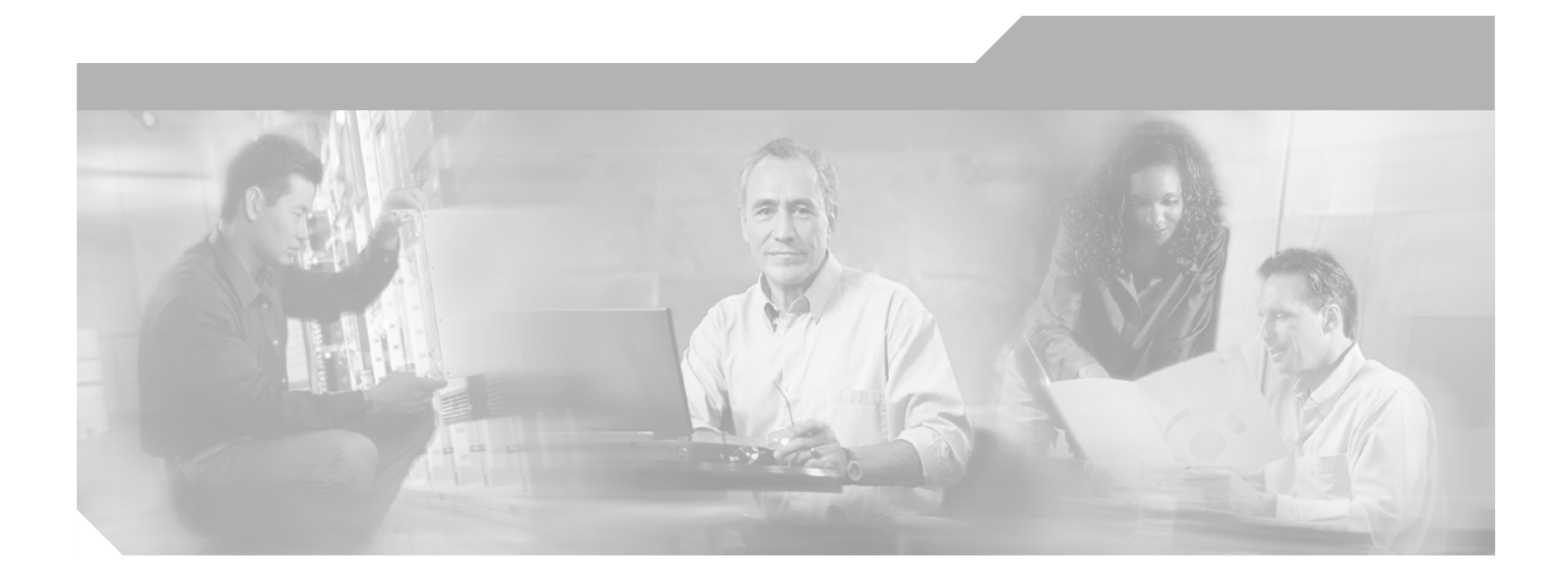

**Cisco ATM and Frame Relay Services (MPSM-T3E3-155 and MPSM-16-T1E1) Configuration Guide and Command Reference for MGX Switches, Release 5.2**

September, 2005

### **Corporate Headquarters**

Cisco Systems, Inc. 170 West Tasman Drive San Jose, CA 95134-1706 USA <http://www.cisco.com> Tel: 408 526-4000 800 553-NETS (6387) Fax: 408 526-4100

Customer Order Number: Text Part Number: OL-6487-01

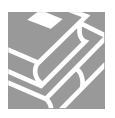

THE SPECIFICATIONS AND INFORMATION REGARDING THE PRODUCTS IN THIS MANUAL ARE SUBJECT TO CHANGE WITHOUT NOTICE. ALL STATEMENTS, INFORMATION, AND RECOMMENDATIONS IN THIS MANUAL ARE BELIEVED TO BE ACCURATE BUT ARE PRESENTED WITHOUT WARRANTY OF ANY KIND, EXPRESS OR IMPLIED. USERS MUST TAKE FULL RESPONSIBILITY FOR THEIR APPLICATION OF ANY PRODUCTS.

THE SOFTWARE LICENSE AND LIMITED WARRANTY FOR THE ACCOMPANYING PRODUCT ARE SET FORTH IN THE INFORMATION PACKET THAT SHIPPED WITH THE PRODUCT AND ARE INCORPORATED HEREIN BY THIS REFERENCE. IF YOU ARE UNABLE TO LOCATE THE SOFTWARE LICENSE OR LIMITED WARRANTY, CONTACT YOUR CISCO REPRESENTATIVE FOR A COPY.

The Cisco implementation of TCP header compression is an adaptation of a program developed by the University of California, Berkeley (UCB) as part of UCB's public domain version of the UNIX operating system. All rights reserved. Copyright © 1981, Regents of the University of California.

NOTWITHSTANDING ANY OTHER WARRANTY HEREIN, ALL DOCUMENT FILES AND SOFTWARE OF THESE SUPPLIERS ARE PROVIDED "AS IS" WITH ALL FAULTS. CISCO AND THE ABOVE-NAMED SUPPLIERS DISCLAIM ALL WARRANTIES, EXPRESSED OR IMPLIED, INCLUDING, WITHOUT LIMITATION, THOSE OF MERCHANTABILITY, FITNESS FOR A PARTICULAR PURPOSE AND NONINFRINGEMENT OR ARISING FROM A COURSE OF DEALING, USAGE, OR TRADE PRACTICE.

IN NO EVENT SHALL CISCO OR ITS SUPPLIERS BE LIABLE FOR ANY INDIRECT, SPECIAL, CONSEQUENTIAL, OR INCIDENTAL DAMAGES, INCLUDING, WITHOUT LIMITATION, LOST PROFITS OR LOSS OR DAMAGE TO DATA ARISING OUT OF THE USE OR INABILITY TO USE THIS MANUAL, EVEN IF CISCO OR ITS SUPPLIERS HAVE BEEN ADVISED OF THE POSSIBILITY OF SUCH DAMAGES.

CCSP, CCVP, the Cisco Square Bridge logo, Follow Me Browsing, and StackWise are trademarks of Cisco Systems, Inc.; Changing the Way We Work, Live, Play, and Learn, and iQuick Study are service marks of Cisco Systems, Inc.; and Access Registrar, Aironet, ASIST, BPX, Catalyst, CCDA, CCDP, CCIE, CCIP, CCNA, CCNP, Cisco, the Cisco Certified Internetwork Expert logo, Cisco IOS, Cisco Press, Cisco Systems, Cisco Systems Capital, the Cisco Systems logo, Cisco Unity, Empowering the Internet Generation, Enterprise/Solver, EtherChannel, EtherFast, EtherSwitch, Fast Step, FormShare, GigaDrive, GigaStack, HomeLink, Internet Quotient, IOS, IP/TV, iQ Expertise, the iQ logo, iQ Net Readiness Scorecard, LightStream, Linksys, MeetingPlace, MGX, the Networkers logo, Networking Academy, Network Registrar, Packet, PIX, Post-Routing, Pre-Routing, ProConnect, RateMUX, ScriptShare, SlideCast, SMARTnet, StrataView Plus, TeleRouter, The Fastest Way to Increase Your Internet Quotient, and TransPath are registered trademarks of Cisco Systems, Inc. and/or its affiliates in the United States and certain other countries.

All other trademarks mentioned in this document or Website are the property of their respective owners. The use of the word partner does not imply a partnership relationship between Cisco and any other company. (0502R)

Copyright © 2005, Cisco Systems, Inc. All rights reserved.

*Cisco ATM and Frame Relay Services (MPSM-T3E3-155 and MPSM-16-T1E1) Configuration Guide and Command Reference for MGX Switches, Release 5.2* Copyright © 2005, Cisco Systems, Inc. All rights reserved.

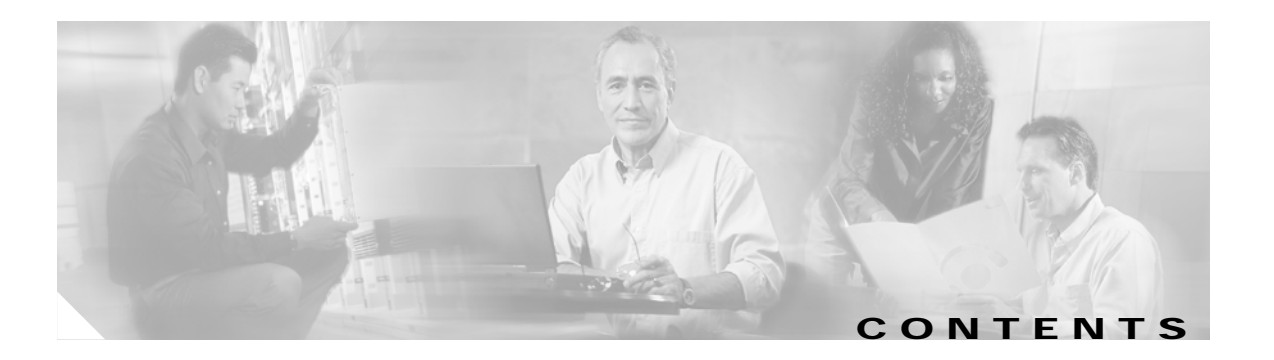

### **About This Guide xxv**

Objectives **xxv** Audience **xxv** Organization **xxv** Conventions **xxvi** Documentation **xxvi** Documentation Notes for these Product Releases **xxvii** Related Documentation **xxvii** Technical Manual Order of Use **xxvii** Technical Manual Titles and Descriptions **xxviii** Obtaining Documentation **xl** Cisco.com **xl** Documentation DVD **xl** Ordering Documentation **xl** Documentation Feedback **xli** Cisco Product Security Overview **xli** Reporting Security Problems in Cisco Products **xli** Obtaining Technical Assistance **xlii** Cisco Technical Support Website **xlii** Submitting a Service Request **xlii** Definitions of Service Request Severity **xliii** Obtaining Additional Publications and Information **xliii xliv Introduction 1-1**

Changes to this Document Since Release 5.1 **1-2** MPSM Card Types **1-2** MPSM Card Features **1-4** MPSM-T3E3-155 Card Features **1-4** MPSM-16-T1E1 Card Features **1-7**

 $\mathbf{I}$ 

**Preparing MPSM-T3E3-155 and MPSM-16-T1E1 Cards and Lines for Communication 2-1** Preparing for Provisioning **2-1** MPSM Feature Licenses **2-2** Quickstart Provisioning Procedures **2-3** Preparing Cards and Lines for Configuration Quickstart **2-4** Moving MPSM Feature Licenses Quickstart **2-5** Channelizing DS3 (T3) Lines Configuration Quickstart **2-6** Channelizing Sonet Lines Configuration Quickstart **2-7** Channelizing SDH Lines Configuration Quickstart **2-8** General MPSM Provisioning Procedures **2-10** Selecting and Viewing Service Class Templates **2-10** Overview of Service Class Templates **2-10** MPSM Service Class Templates **2-11** Selecting a Card SCT **2-12** Selecting a Port SCT **2-12** Setting Up Lines **2-13** Bringing Up Lines **2-13** Configuring DS1 (T1) Lines **2-14** Configuring E1 Lines **2-15** Configuring DS3 (T3) Lines **2-17** Configuring E3 Lines **2-19** Configuring SONET/SDH Lines **2-20** Verifying Line Configuration **2-21** Establishing Redundancy Between Two Lines with APS **2-22** Adding Intracard APS Lines on the Same Card **2-22** Adding Intercard APS Lines on Different Cards **2-23** Channelizing MPSM-T3E3-155 SONET, SDH, and DS3 (T3) Lines **2-25** Overview of Channelization on the MPSM-T3E3-155 Card **2-25** MPSM-T3E3-155 Line Channelization **2-26** Channelization in SDH Networks versus SONET Networks **2-32** VTG and TUG-3 Configuration Elements **2-33** Channelized Line Examples **2-34** Channelizing a DS3 Line **2-37** Channelizing a SONET Line **2-39** Bringing Up and Configuring SONET Paths **2-40** Channelizing an SDH Line **2-42** Bringing Up and Configuring SDH Paths **2-43** Bringing Up and Configuring a DS3 (T3) Path **2-45**

Bringing Up and Configuring E3 Paths **2-46**

Bringing Up and Configuring DS1(T1) and E1 Paths **2-47** Bringing Up and Configuring TUG-3s **2-48** Setting the Service Context on MPSM-T3E3-155 and MPSM-16-T1E1 Cards **2-50** Setting the Default Service Context **2-50** Switching from one CLI Context to Another **2-51**

### **Provisioning ATM Services on MPSM-T3E3-155 and MPSM-16-T1E1 3-1**

Quickstart Provisioning Procedures **3-2** ATM Trunk Configuration Quickstart **3-3** PNNI UNI Port Configuration Quickstart **3-5** SVC Configuration Quickstart **3-7** SPVC and SPVP Configuration Quickstart **3-8** PNNI Virtual Trunk Configuration Quickstart **3-9** Cisco BPX PNNI Trunk Configuration Quickstart **3-13** AINI Link Configuration Quickstart **3-15** IISP Link Configuration Quickstart **3-16** ATM Configuration Concepts **3-18** Adding ATM Ports **3-18** Configuring Inverse Multiplexing over ATM **3-22** Creating an IMA Group **3-23** Adding an IMA Link to an IMA Group **3-26** Adding an IMA Port **3-29** Partitioning Port Resources on the PNNI Controller **3-31** Selecting the Port Signaling Protocol **3-34** Configuring ILMI on a Port **3-36** Configuring ILMI Traps and Signaling **3-37** Configuring ILMI Automatic Configuration **3-38** Configuring ILMI Dynamic Addressing **3-40** Starting ILMI Using Default or Existing Values **3-42** Provisioning and Managing SPVCs and SPVPs **3-43** Configuring Point-to-Point Connections **3-43** Defining Destination Addresses for Static Links **3-54 Provisioning Frame Relay Services on MPSM-T3E3-155 and MPSM-16-T1E1 4-1** MPSM-T3E3-155 and MPSM-16-T1E1 Connection Types **4-1** Frame Relay Quickstart Provisioning Procedures **4-3**

MPSM to MPSM Frame Relay Configuration Quickstart **4-3** MPSM Frame Relay to MPSM ATM Configuration Quickstart **4-5** MPSM to Non-MPSM Frame Relay Configuration Quickstart **4-7**

I

Frame Relay Configuration Procedures **4-9** General Information **4-9** Provisioning Frame Relay Ports **4-10** Preparing to Add Frame Relay Ports **4-10** Adding Frame Relay Ports **4-11** Partitioning Port Resources Between Controllers **4-17** Selecting the Port Signaling Protocol **4-19** Provisioning and Managing SPVCs **4-23** Preparing to Add SPVCs **4-23** Configuring the Slave Side of SPVCs **4-24** Configuring the Master Side of SPVCs **4-30** Multilink Frame Relay on the MPSM-T3E3-155 **4-33** MFR Command Summary **4-33** MFR Features **4-34** MFR Restrictions **4-34** Multilink Frame Relay Quick Start Provisioning Procedure **4-35** Multilink Frame Relay General Provisioning Procedures **4-36** Creating an MFR Bundle **4-36** Configuring an MFR Bundle **4-38** Adding Links to an MFR Bundle **4-39** Configuring MFR Links **4-40** Adding a Port to the MFR Bundle **4-41** Adding SPVCs to MFR Bundles **4-44**

#### **Provisioning Multilink PPP Services on MPSM-T3E3-155 and MPSM-16-T1E1 5-1**

MLPPP Command Summary **5-1** MLPPP Quickstart Provisioning **5-2** MLPPP Bundle Configuration Quickstart **5-3** PVC Configuration Quickstart **5-3** MLPPP Provisioning Procedures **5-4** MLPPP Configuration Guidelines **5-4** Adding an MLPPP Bundle **5-4** Adding Links to an MLPPP Bundle **5-5** Adding PPPMUX to an MLPPP Bundle **5-9** MLPPP PVC Connections **5-10** Creating a Slave Connection at the RPM-XF **5-10** Creating an Master Connection at the MPSM **5-11**

```
Card Management on MPSM-T3E3-155 and MPSM-16-T1E1 6-1
Managing CLI Sessions 6-1
Managing Cards 6-2
    Displaying General Card Information 6-2
    Displaying Software Version and Status Information 6-3
Managing Feature Licenses 6-3
    Displaying Feature Licenses 6-4
    Moving MPSM Feature Licenses 6-4
    Allocating MPSM Feature Licenses 6-6
    Managing MPSM Feature License Alarms 6-6
        Node License Alarm 6-6
        Slot License Alarms 6-7
Managing the Card Clock Source 6-8
Managing Card SCTs 6-9
    Displaying the SCT Assigned to a Card 6-10
    Selecting or Changing a Card SCT 6-11
    Displaying Card SCT Settings 6-13
        Card SCT General SCT Parameters—dspcdsct gen 6-13
        Card SCT COSB Threshold Parameters—dspcdsct cosThr 6-14
        Card SCT Virtual Circuit Frame Relay Parameters—dspcdsct vcFr 6-15
Managing Port SCTs 6-15
    Displaying the SCT Assigned to a Port 6-15
    Selecting a Port SCT 6-16
    Changing a Port SCT 6-16
    Displaying Port SCT Settings 6-17
        Displaying ATM Port SCT Settings 6-18
        Displaying Frame Relay Port SCT Settings 6-18
        Displaying Port SCT General Parameters—dspportsct gen 6-19
        Displaying Port SCT Virtual Circuit Threshold Parameters—vcThr 6-21
        Displaying Port SCT COSB Threshold Parameters—cosThr 6-23
        Displaying Port SCT Virtual Circuit Frame Relay Parameters—vcFR 6-25
Managing Lines 6-26
    Displaying a List of Lines 6-26
    Displaying the Configuration for One Line 6-27
    Bringing Down a Line 6-28
    Managing Line Alarms 6-29
```
Ш

Managing Ports **6-30** Displaying a List of Ports **6-31** Displaying the Status of One Port **6-32** Modifying an ATM Port **6-33** Modifying a Frame Relay Port **6-35** Deleting Ports **6-41** Deleting an ATM Port **6-41** Deleting a Frame Relay Port **6-43** Managing Multilink Frame Relay Services **6-44** Managing MFR Bundles **6-44** Displaying Bundles **6-44** Configuring an MFR Bundle **6-46** Managing MFR Links **6-47** Displaying Links **6-47** Configuring MFR Links **6-48** Adding or Removing Links **6-49** Managing Ports **6-49** Deleting Bundles, Links, and Ports **6-49** Managing Multilink PPP Services **6-50** Managing Bundles **6-50** Displaying MLPPP Bundles **6-50** Configuring MLPPP Bundles **6-52** Configuring Bundle QoS **6-53** Managing PPP Links **6-54** Displaying PPP Links **6-54** Configuring PPP Links **6-56** Adding or Removing Links **6-57** Managing PPPMUX **6-57** Displaying PPPMUX **6-57** Configuring PPPMUX **6-58** Enabling or Disabling PPPMUX **6-58** Deleting MLPPP Bundles, Links, and PPPMUX **6-59** Displaying Statistics **6-59** Displaying MLPPP Bundle Statistics **6-59** Displaying PPP Link Statistics **6-60** Displaying PPPMUX Statistics **6-61** Displaying Operational Loads **6-62** Displaying Load Assignments **6-63**

Managing Resource Partitions **6-64** ATM Port Resource Partitions **6-65** Displaying an ATM Resource Partition **6-65** Configuring an ATM Resource Partition **6-66** Deleting an ATM Resource Partition **6-67** Frame Relay Port Resource Partitions **6-69** Displaying a Frame Relay Resource Partition **6-69** Configuring a Frame Relay Resource Partition **6-70** Deleting a Frame Relay Resource Partition **6-71** Managing Connections **6-73** ATM Connections **6-73** Displaying All ATM Connections **6-73** Displaying One ATM Connection **6-74** Deleting ATM Connections **6-75** Testing ATM Connections **6-76** Frame Relay Connections **6-78** Displaying all Frame Relay Connections **6-78** Displaying One Frame Relay Connection **6-79** Deleting Frame Relay Connections **6-80** Testing Frame Relay Connections **6-81** Verifying PNNI Communication **6-82** Verifying PNNI Trunk Communication **6-82** Verifying End-to-End PNNI Communications **6-83** Managing IMA Groups **6-84** Displaying a List of IMA Groups **6-85** Displaying the Configuration for One IMA Group **6-85** Configuring an IMA Group **6-86** Configuring an IMA Link **6-88** Deleting Lines from an IMA Group **6-90** Deleting an IMA Group **6-90** Administratively Enabling and Disabling IMA **6-90** Disabling IMA **6-90** Enabling IMA **6-91** Testing an IMA Link **6-91** Modifying an IMA Link Test **6-92** Performing Loopback Tests **6-92** Performing Bit Error Rate Tests **6-92** Onboard BERT Features **6-93** Managing a BERT Session **6-94**

 $\mathbf l$ 

Managing MPSM Core Dumps **6-97** Overview of MPSM Core Dumps **6-97** Managing Core Dump Files **6-98** Aborting Core Dumps **6-98** Displaying Core Command Options **6-99** Displaying Core Dump Settings **6-99** Displaying the Core Dump Mask **6-99** Configuring Core Dump Settings **6-100** Enabling Automatic Core Dumping **6-100** Disabling Automatic Core Dumping **6-100** Changing the Core Dump Mask **6-100** Restoring the Default Core Dump Mask **6-101** Hot-Dumping the Core **6-102**

### **Command Reference 7-1**

Command Summary **7-1** Session Management Commands **7-1** Card Management Commands **7-2** Line Management Commands **7-3** Port Management Commands **7-4** Path Management Commands **7-5** Line, Port, and Path Bert Commands **7-6** IMA Group Commands **7-6** Multilink Frame Relay Commands **7-8** Multilink PPP Commands **7-9** Resource Partition Commands **7-10** Connection Management Commands **7-11** Command Line Interface **7-12** CLI Prompt **7-12** CLI Syntax **7-12** Command Notation **7-13** Command Parameters **7-13** Command Entry **7-13** ? **7-15** addapsln **7-17** addbert **7-20** addchanloop **7-21** addcon **7-23** addimagrp **7-40**

addimalnk **7-42** addimaport **7-44** addlnloop **7-46** addmfrbundle **7-47** addmfrlnk **7-48** addmfrport **7-49** addmpbundle **7-54** addpart **7-55** addport **7-58** addppplink **7-66** addpppmux **7-69** addrscprtn **7-71** bootchange **7-74** bye **7-75** cc **7-76** ccc **7-77** clradjlnalmcnt **7-78** clrbecnt **7-79** clrchancnt **7-80** clrchancnts **7-82** clrilmicnt **7-83** clrimadelay **7-84** clrimagrpalmcnt **7-85** clrimagrpalmcnts **7-86** clrimalnkcnt **7-87** clrimalnkcnts **7-88** clrlnalmcnt **7-89** clrmfrbundlecnt **7-90** clrmfrbundlecnts **7-91** clrmfrlnkcnt **7-92** clrmfrlnkcnts **7-93** clrmpbundlecnt **7-94** clrmpbundlecnts **7-95** clrpathalmcnt **7-96** clrportcnt **7-98**

clrportcnts **7-99** clrppplnkcnt **7-100** clrpppmuxcnt **7-101** clrsarcnt **7-102** clrscrn **7-103** cnfabr **7-104** cnfapsln **7-106** cnfatmlayer **7-108** cnfautolndiag **7-109** cnfautorestart **7-110** cnfbert **7-111** cnfcdmode **7-114** cnfcdsct **7-115** cnfchanstdabr **7-117** cnfclictx **7-119** cnfcon **7-120** cnffrparms **7-140** cnfilmi **7-141** cnfimagrp **7-143** cnfimalnk **7-145** cnfimalnktst **7-146** cnfimaparms **7-147** cnfln **7-149** cnflnalm **7-154** cnfmfrbundle **7-158** cnfmfrlnk **7-160** cnfmpbundle **7-161** cnfmpbundleparams **7-162** cnfpart **7-163** cnfpath **7-167** cnfpathalm **7-172** cnfport **7-174** cnfppplink **7-179** cnfpppmux **7-181** cnfprfparam **7-182**

 $\overline{\phantom{a}}$ 

cnfrmrsrc **7-183** cnfrscprtn **7-185** cnftug3 **7-189** core **7-190** delapsln **7-192** delbert **7-193** delchanloop **7-194** delcon **7-196** delimagrp **7-198** delimalnk **7-199** dellnloop **7-200** delmfrbundle **7-201** delmfrlnk **7-202** delmpbundle **7-203** delpart **7-204** delport **7-206** delppplink **7-207** delpppmux **7-208** delsesn **7-209** delrscprtn **7-210** dnallports **7-212** dncon **7-213** dncons **7-215** dnilmi **7-216** dnimagrp **7-217** dnln **7-218** dnmfrbundle **7-219** dnmpbundle **7-220** dnpath **7-221** dnport **7-223** dnppplink **7-224** dspadjlnalm **7-225** dspadjlnalmcnt **7-226** dspapsbkplane **7-228** dspapsln **7-229**

dspapslns **7-231** dspatmlayer **7-232** dspatmlayercnt **7-233** dspautolndiag **7-234** dspautorestart **7-235** dspbecnt **7-236** dspbert **7-237** dspbertcap **7-239** dspberts **7-241** dspbertstat **7-242** dspcd **7-243** dspcdsct **7-246** dspcdstatcnf **7-251** dspcduptime **7-252** dspchancnt **7-253** dspchanloop **7-257** dspchanstdabr **7-258** dspchantests **7-260** dspclictx **7-262** dspcon **7-263** dspconalmcnts **7-267** dspconalms **7-269** dspconload **7-271** dspcons **7-273** dspdiagresults **7-278** dspeng **7-280** dspfile **7-281** dspfrparms **7-282** dspilmi **7-283** dspilmicnt **7-284** dspilmis **7-285** dspimagrp **7-286** dspimagrpalm **7-290** dspimagrpalmcnt **7-292** dspimagrpalms **7-293**

dspimagrpbucketcnt **7-295** dspimagrps **7-296** dspimalnk **7-298** dspimalnkalm **7-300** dspimalnkalms **7-301** dspimalnkbucketcnt **7-302** dspimalnkcnt **7-304** dspimalnks **7-306** dspimaparms **7-308** dspliccd **7-309** dspln **7-310** dsplnalm **7-314** dsplnalmcnf **7-316** dsplnalmcnt **7-318** dsplnalms **7-321** dsplnload **7-323** dsplnpmbucketcnt **7-324** dsplns **7-326** dspload **7-328** dspmfrbundle **7-330** dspmfrbundlealm **7-331** dspmfrbundlealms **7-332** dspmfrbundlebucketcnt **7-333** dspmfrbundlecnt **7-334** dspmfrbundles **7-335** dspmfrlnk **7-336** dspmfrlnkalm **7-337** dspmfrlnkalms **7-338** dspmfrlnkbucketcnt **7-339** dspmfrlnkcnt **7-340** dspmfrlnks **7-341** dspmpbundle **7-342** dspmpbundlecnt **7-343** dspmpbundleload **7-345** dspmpbundleparams **7-346**

dspmpbundles **7-347** dsppart **7-348** dspparts **7-350** dsppath **7-351** dsppathalm **7-358** dsppathalmcnf **7-360** dsppathalmcnt **7-362** dsppathalms **7-364** dsppaths **7-367** dspport **7-369** dspportcnt **7-373** dspportload **7-376** dspports **7-377** dspportsct **7-380** dspppplink **7-384** dspppplinks **7-385** dspppplnkcnt **7-386** dsppppmux **7-388** dsppppmuxcnt **7-389** dspprf **7-390** dspprfhist **7-392** dsprmalms **7-394** dsprminfo **7-395** dsprmrsrc **7-396** dsprmrsrcs **7-398** dsprscprtn **7-399** dsprscprtns **7-401** dspsarcnt **7-402** dspsct **7-403** dsptotals **7-406** dsptug3cnf **7-408** dsptug3s **7-409** dspversion **7-410** dspvsicon **7-413** dspvsicons **7-416**

dspvsiparts **7-418** dspwinpathload **7-419** dspwpbundles **7-420** exit **7-421** getpcrfromcir **7-422** help **7-423** history **7-425** insbiterror **7-427** logout **7-428** memshow **7-429** movelic **7-430** restartimagrp **7-431** rrtcon **7-432** sesntimeout **7-434** setctx **7-435** seteng **7-436** sfmDBShow **7-437** shellConn **7-439** smclrscrn **7-440** startbert **7-441** startimalnktst **7-442** stopbert **7-443** stopimalnktst **7-444** switchapsln **7-445** timeout **7-447** trace **7-448** tstcon **7-449** tstconseg **7-451** tstdelay **7-453** upallports **7-456** upcon **7-457** upcons **7-459** upilmi **7-460** upimagrp **7-461** upln **7-462**

 $\mathbf{I}$ 

upmfrbundle **7-463** upmpbundle **7-464** uppath **7-465** upport **7-467** upppplink **7-468** users **7-469** who **7-470** whoami **7-471**

**I NDEX**

 $\overline{\mathbf{I}}$ 

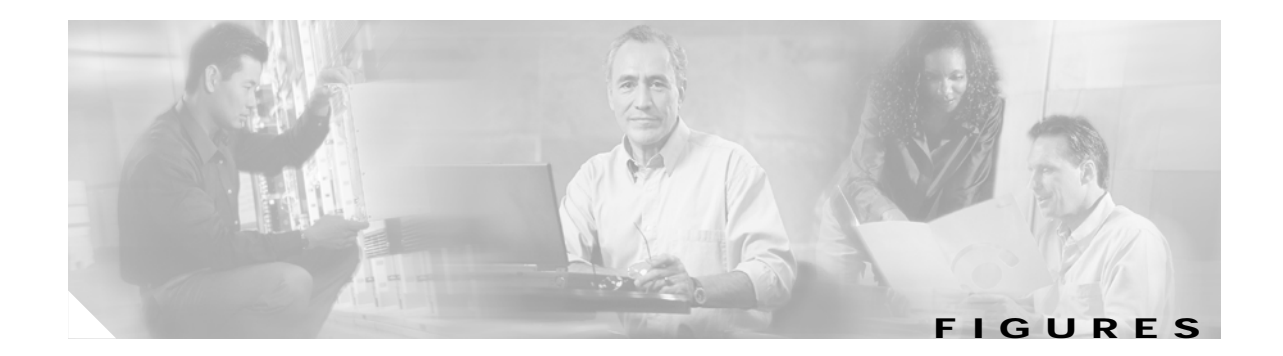

- *Figure 2-1* Example of a Channelized DS3 line. **2-35**
- *Figure 2-2* Example of a Channelized SONET. **2-36**
- *Figure 2-3* Example of a Channelized SDH OC3 line **2-37**
- *Figure 3-1* Virtual Trunk Configuration **3-10**
- *Figure 3-2* Relationship of Port Controller, Controller Partition, and Resource Partitions **3-31**

**Figures**

 $\overline{\mathsf{I}}$ 

 $\blacksquare$ 

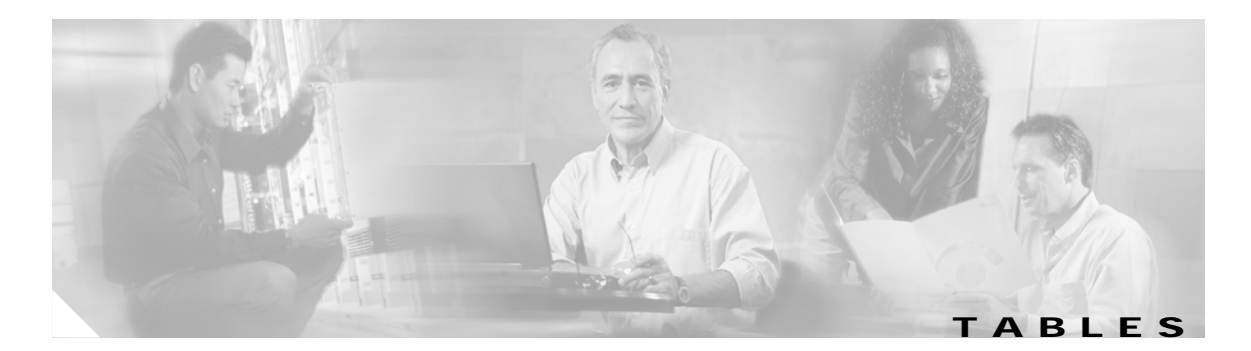

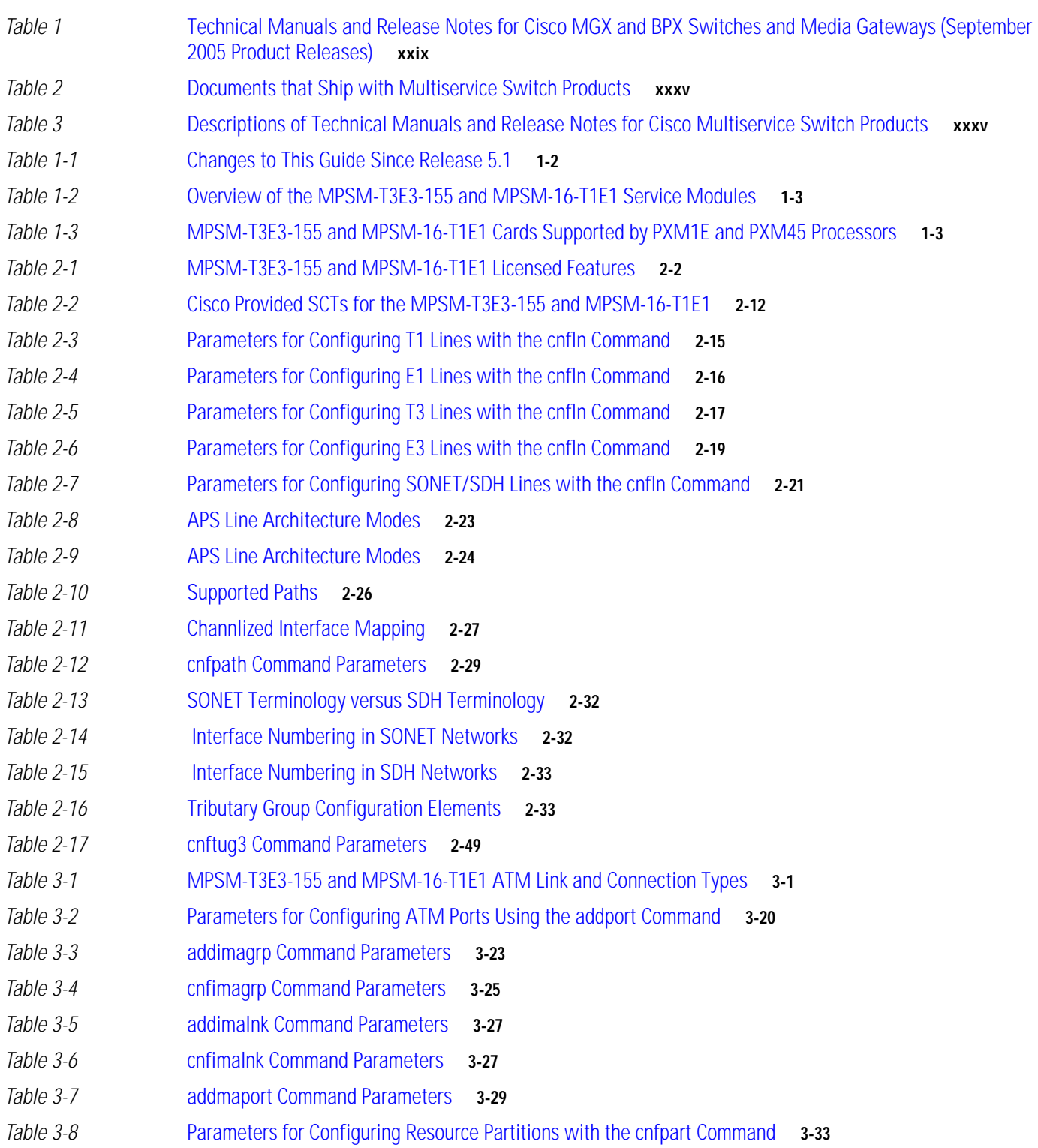

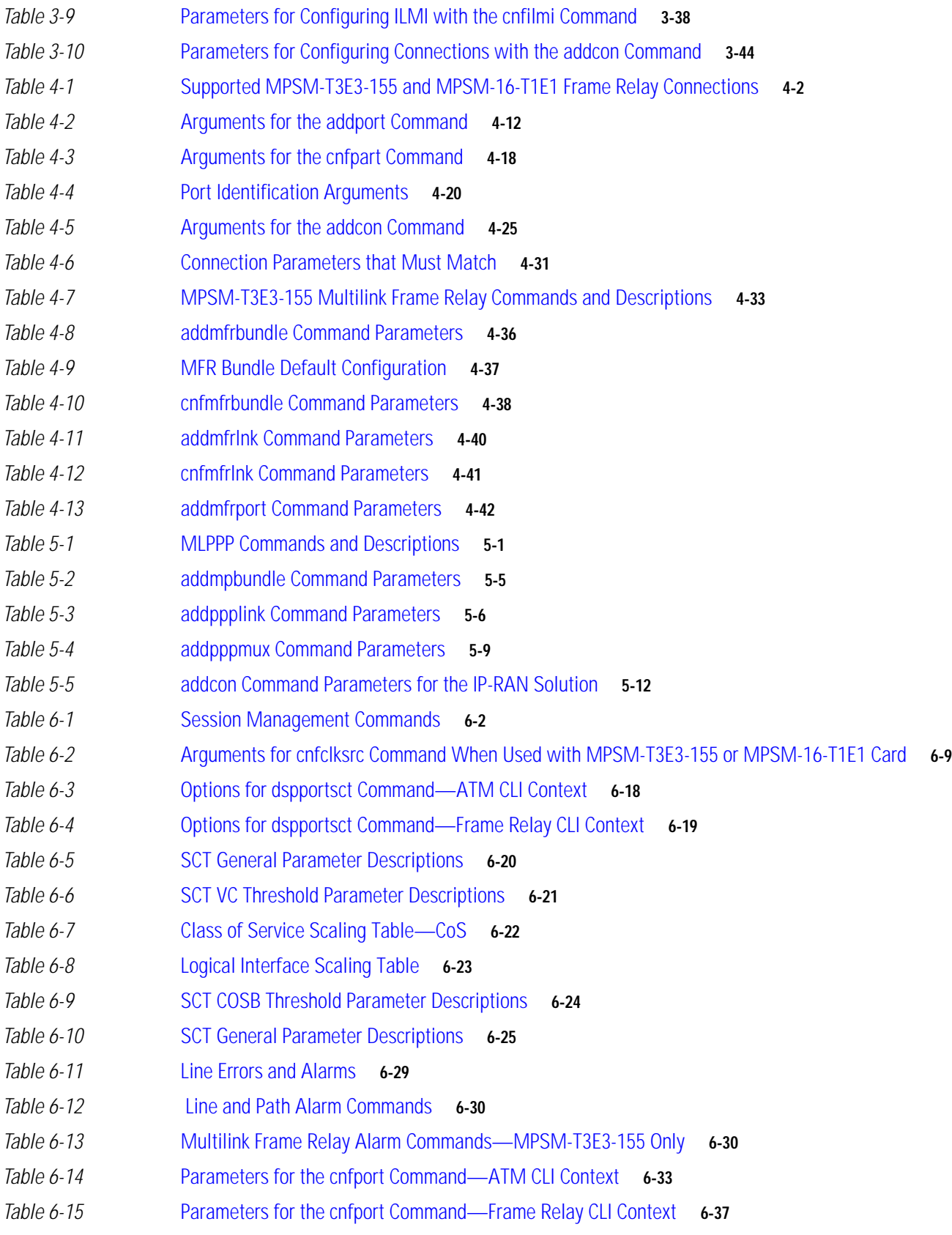

П

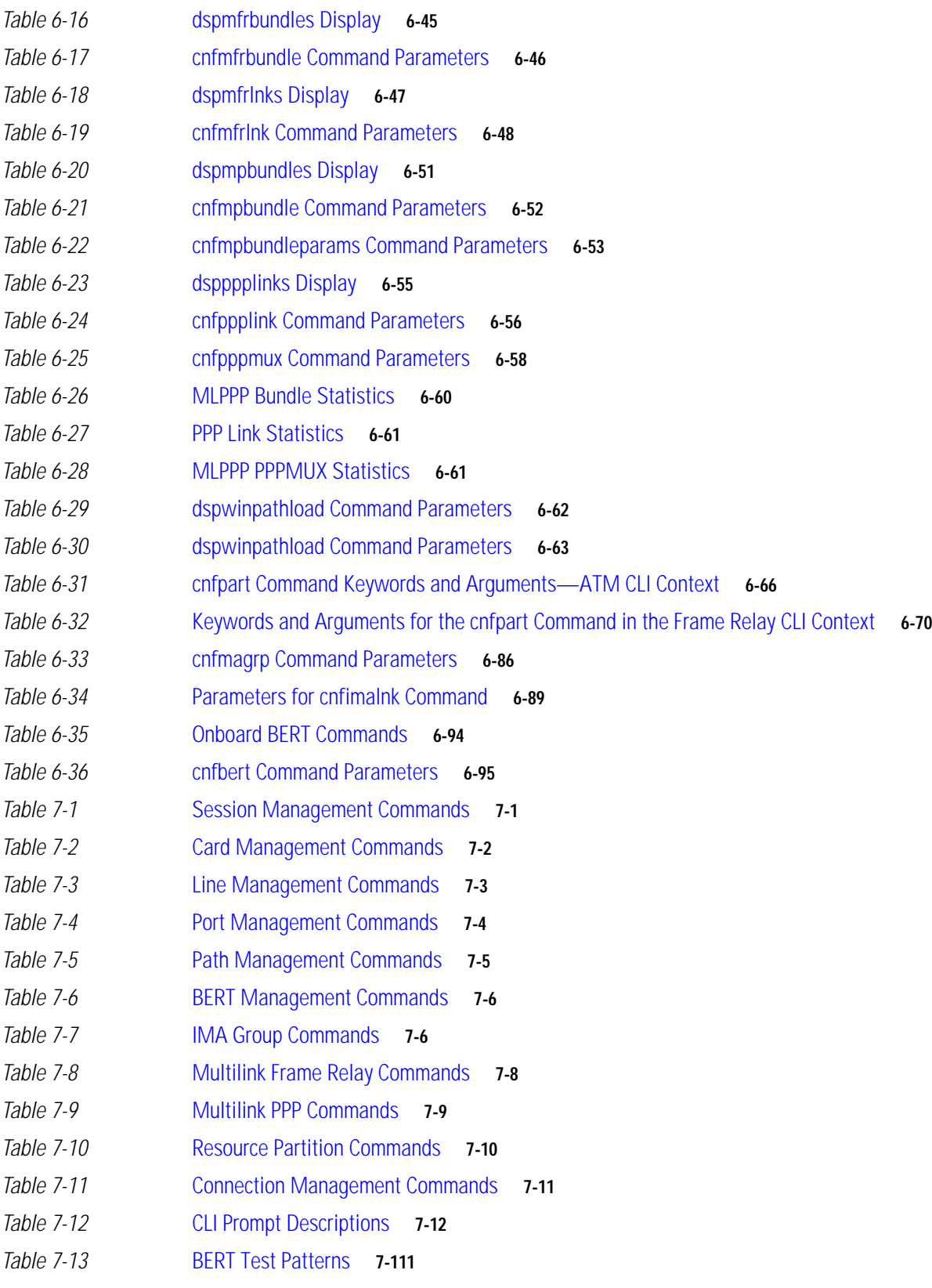

 $\overline{\phantom{a}}$ 

**Tables**

П

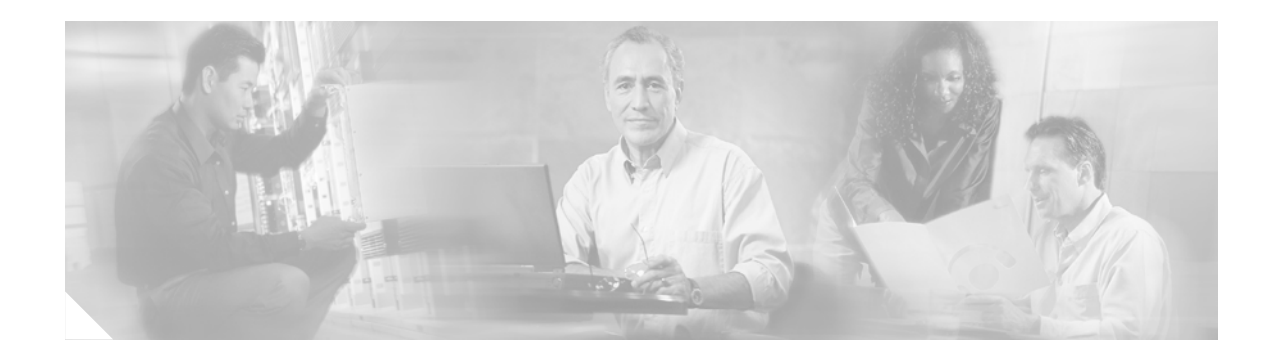

# **About This Guide**

This preface describes the objectives, audience, organization, and conventions of the *Cisco ATM and Frame Relay Services (MPSM-T3E3-155 and MPSM-16-T1E1) Configuration Guide and Command Reference for MGX Switches, Release 5.2*.

## **Objectives**

This guide describes how to configure the Cisco MGX 8850 (PXM1E/PXM45), Cisco MGX 8950 and the Cisco MGX 8830 switch software and how to perform some operating procedures after the switch begins operation.

## **Audience**

The *Cisco ATM and Frame Relay Services (MPSM-T3E3-155 and MPSM-16-T1E1) Configuration Guide and Command Reference for MGX Switches, Release 5.2* provides network operators and administrators with configuration procedures for provisioning Frame Relay and ATM services on the MPSM-T3E3-155 and MPSM-16T1E1 cards.

# **Organization**

The major sections of this document are as follows:

- **•** [Chapter 1, "Introduction,"](#page-44-0) introduces the MPSM-T3E3-155 and MPSM-16T1E1 card and their features.
- **•** [Chapter 2, "Preparing MPSM-T3E3-155 and MPSM-16-T1E1 Cards and Lines for](#page-52-0)  [Communication,"](#page-52-0) describes how to prepare MPSM-T3E3-155 and MPSM-16T1E1 lines for ATM and Frame Relay provisioning, including Multilink Frame Relay (MFR) and Multilink PPP (MP/MLPPP).
- **•** [Chapter 3, "Provisioning ATM Services on MPSM-T3E3-155 and MPSM-16-T1E1,"](#page-104-0) describes how to provision ATM connections between the MPSM-T3E3-155 and MPSM-16T1E1 cards described in this guide, and between these cards and other types of cards.
- **•** [Chapter 4, "Provisioning Frame Relay Services on MPSM-T3E3-155 and MPSM-16-T1E1,"](#page-160-0) describes how to provision Frame Relay connections, including Multilink Frame Relay, between the MPSM-T3E3-155 and MPSM-16T1E1 cards described in this guide, and between these MPSM-T3E3-155 cards and other types of cards.
- **•** [Chapter 5, "Provisioning Multilink PPP Services on MPSM-T3E3-155 and MPSM-16-T1E1,"](#page-204-0) describes how to provision Multi-Link PPP connections.
- **•** [Chapter 6, "Card Management on MPSM-T3E3-155 and MPSM-16-T1E1,"](#page-218-0) describes card management tasks you might want to do after provisioning is complete.
- **•** [Chapter 7, "Command Reference,"](#page-320-0) describes the command-line interface (CLI) commands that you can use to configure, provision, and manage the MPSM-T3E3-155 and MPSM-16T1E1 cards.

# **Conventions**

This publication uses the conventions listed in the following paragraphs.

- **•** Command descriptions use these conventions:
- **•** Commands and keywords are in boldface.
- **•** Arguments for which you supply values are in italics.
- **•** Required command arguments are inside angle brackets (< >).
- **•** Optional command arguments are in square brackets ([ ]).
- **•** Alternative keywords are separated by vertical bars ( | ).

Examples use these conventions:

- **•** Terminal sessions and information the system displays are in screen font.
- **•** Information you enter is in boldface screen font.
- **•** Nonprinting characters, such as passwords, are in angle brackets (< >).
- **•** Default responses to system prompts are in square brackets ([ ]).

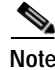

**Note** Means reader take note. Notes contain helpful suggestions or references to material not covered in the manual.

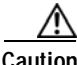

**Caution** Means reader be careful. In this situation, you might do something that could result in equipment damage or loss of data.

 $\mathcal{L}% _{A}=\mathcal{L}_{A}\!\left( A;A\right) ,\qquad \mathcal{L}_{A}\!\left( A;A\right)$ 

**Tip** Means the following information will help you solve a problem. The tips information might not be troubleshooting or even an action, but could be useful information, similar to a Timesaver.

## **Documentation**

A *Finding Cisco User Documentation Online* document ships with your product. That guide contains general information about how to locate Cisco MGX, BPX, SES, and CWM documentation online.

## **Documentation Notes for these Product Releases**

This release includes new hardware or features for the following releases:

- **•** Cisco MGX Release 5.2 introduces the Cisco MGX 8850/B multiservice switch
- **•** Cisco MGX Release 5.2, for these multiservice switches:
	- **–** Cisco MGX 8850 (PXM1E)
	- **–** Cisco MGX 8850 (PXM45)
	- **–** Cisco MGX 8950
	- **–** Cisco MGX 8830
- **•** Cisco MGX Release 1.3, for these multiservice switches:
	- **–** Cisco MGX 8850 (PXM1)
	- **–** Cisco MGX 8230
	- **–** Cisco MGX 8250
- **•** Cisco MGX Release 5.2, for the Route Processor Modules (RPM-XF and RPM-PR)
- **•** Cisco WAN Manager Release 15.1. CWM Release 15 introduced a helpful new documentation feature: web-based *online help*. To invoke online help, press **F1** on a PC, press the **Help** key on a UNIX workstation, or select **Help** from the main or popup menu. Cisco WAN Manager online help has been updated for Release 15.1.

Other components of multiservice WAN products, such as the Service Expansion Shelf (SES) and WAN switching software have no new features for this release.

## **Related Documentation**

This section describes the technical manuals and release notes that support this release of Cisco Multiservice Switch products.

### **Technical Manual Order of Use**

Use the technical manuals listed here in the following order:

- **Step 1** Refer to the documents that ship with your product. Observe all safety precautions.
	- **•** *Regulatory Compliance and Safety Information for Cisco Multiservice Switch Products (MGX, BPX, and SES)—*This document familiarizes you with safety precautions for your product.
	- **•** *Finding Cisco User Documentation Online—*This document explains how to find documentation for MGX, BPX, and SES multiservice switches and media gateways as well as CWM network management software. These documents are available only online.
	- **•** *Installation Warning Card—*This document provides precautions about installing your cards. It explains such subjects as removing the shipping tab and inserting cards properly into the correct slots.
- **Step 2** Refer to the release notes for your product.
- **Step 3** If your network uses the CWM network management system, upgrade CWM. (If you are going to install CWM for the first time, do so *after* Step 4.) Upgrade instructions are included in the following documents:
- **•** *Cisco WAN Manager Installation Guide, Release 15.1*
- **•** *Cisco WAN Manager User's Guide, Release 15.1*
- **Step 4** If your network contains MGX and SES products, refer to this manual for planning information:
	- **•** *Cisco PNNI Network Planning Guide for MGX and SES Products*
- **Step 5** Refer to these manuals for information about installing cards and cables in the MGX chassis:
	- **•** *Cisco MGX 8800/8900 Hardware Installation Guide, Releases 2 5.2* for installing cards and cables in these chassis.
	- **•** *Cisco MGX 8xxx Edge Concentrator Installation and Configuration Guide* for installing cards and cables in the Cisco MGX 8230, Cisco MGX 8250, or Cisco MGX 8850 (PXM1) chassis.
- **Step 6** Refer to the manuals that help you configure your MGX switch and processor cards:
	- **•** *Cisco MGX 8800/8900 Series Configuration Guide, Release 5.2* for these chassis.
	- **•** *Cisco MGX 8xxx Edge Concentrator Installation and Configuration Guide* for the Cisco MGX 8230, Cisco MGX 8250, or Cisco MGX 8850 (PXM1) chassis.
- **Step 7** Refer to the manual that supports the additional cards you intend to install in your switch. For example:
	- **•** The services books can help you establish ATM, Frame Relay, or circuit emulation services on your switch.
	- **•** The VISM book can help you set up your switch as a voice gateway, and the RPM book can help you implement IP on the switch.
- **Step 8** Additional books, such as command reference guides and error message books, can help with the daily operation and maintenance of your switch.

**Note** Manual titles may be different for earlier software releases. The titles shown in [Table 1](#page-28-0) are for the September 2005 release.

### **Technical Manual Titles and Descriptions**

[Table 1](#page-28-0) lists the technical manuals and release notes that support the September 2005 multiservice switch product releases. Books and release notes in [Table 1](#page-28-0) are listed in order of use and include information about which multiservice switch or media gateway the document supports.

The books for Cisco MGX 8230, Cisco MGX 8250, and Cisco MGX 8850 (PXM1) switches were not updated for the September 2005 release, therefore, some information about configuring and using the new MPSM-8-T1E1 card in these switches is included in the following books:

- **•** *Cisco ATM Services (AUSM/MPSM) Configuration Guide and Command Reference for MGX Switches, Release 5.2*
- **•** *Cisco Frame Relay Services (FRSM/MPSM) Configuration Guide and Command Reference for MGX Switches, Release 5.2*
- **•** *Cisco Circuit Emulation Services (CESM/MPSM) Configuration Guide and Command Reference for MGX Switches, Release 5.2*

Information about how to install or upgrade to the MPSM-8-T1E1 card in Cisco MGX 8230, Cisco MGX 8250, and Cisco MGX 8850 (PXM1) switches is in the *Release Notes for Cisco MGX 8230, Cisco MGX 8250, and Cisco MGX 8850 (PXM1) Switches, Release 1.3.12*.

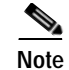

**Note** Refer to each product's release notes for the latest information on features, bug fixes, and more.

#### **Terms**

Two main types of ATM cards are used in MGX switches: AXSM and AUSM. *AXSM* stands for ATM Switching Service Module. *AUSM* stands for ATM UNI (User Network Interface) Service Module.

*CWM* stands for Cisco WAN Manager, our multiservice switch network management system.

*Legacy service module* refers to a previously introduced card. For this release, the term is used specifically for the CESM-8-T1E1, FRSM-8-T1E1, and AUSM-8-T1E1 cards, which can now be replaced by the new MPSM-8-T1E1 card.

*MPSM* stands for Multiprotocol Service Module.

*RPM* stands for Route Processor Module.

*SES* stands for Service Expansion Shelf.

*VISM* stands for Voice Interworking Service Module.

*VXSM* stands for Voice Switch Service Module.

### <span id="page-28-0"></span>*Table 1 Technical Manuals and Release Notes for Cisco MGX and BPX Switches and Media Gateways (September 2005 Product Releases)*

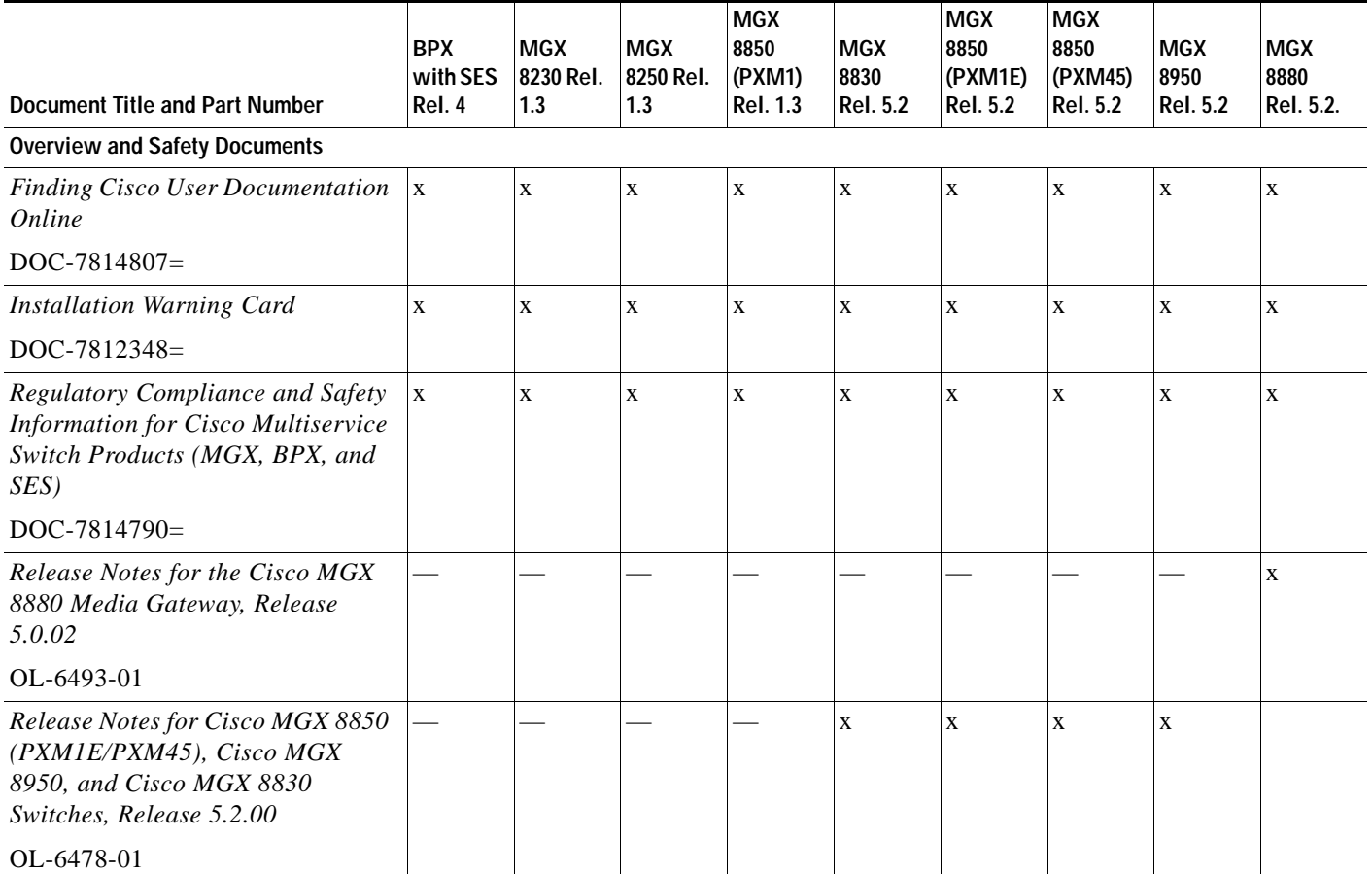

 $\mathbf l$ 

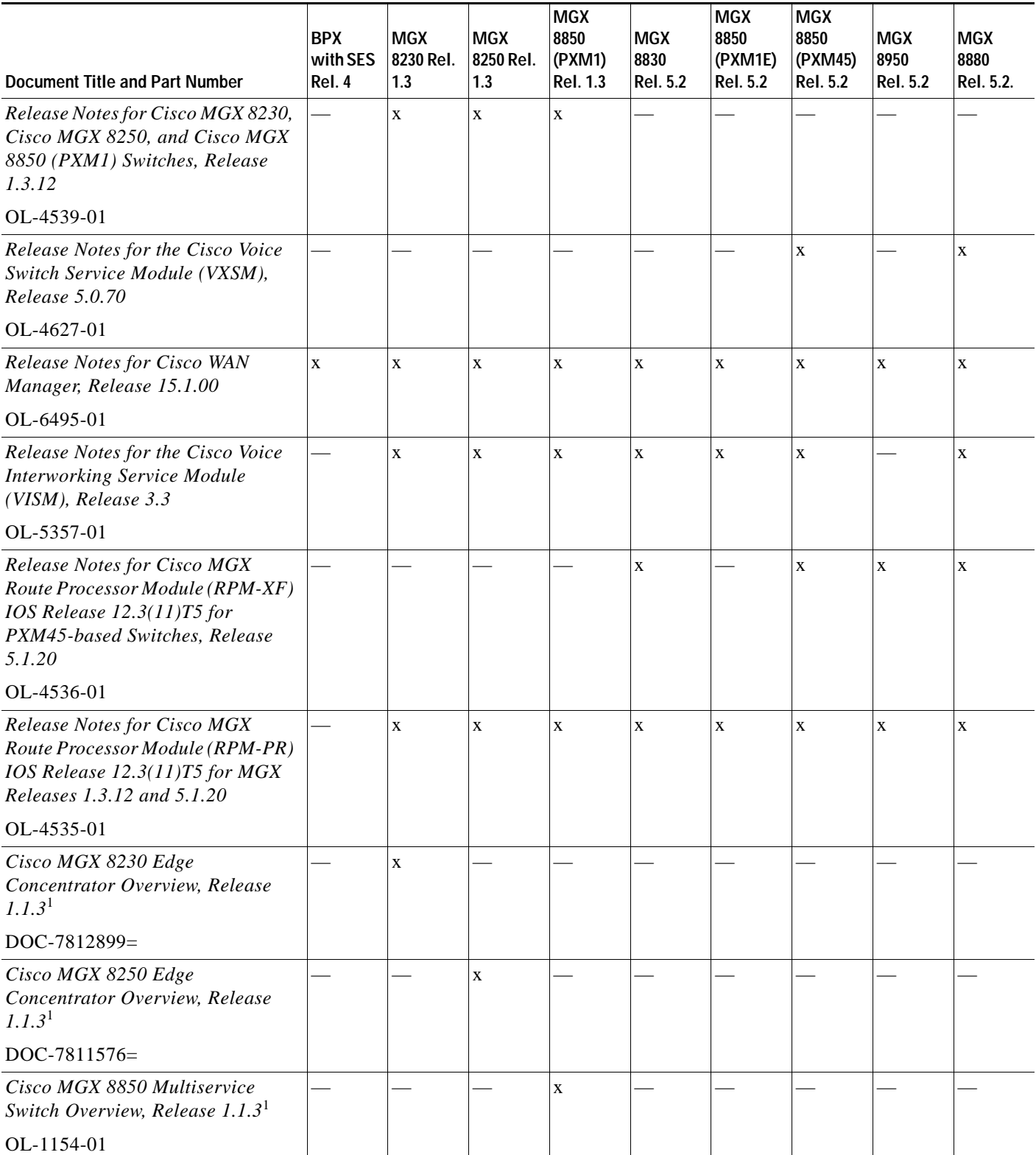

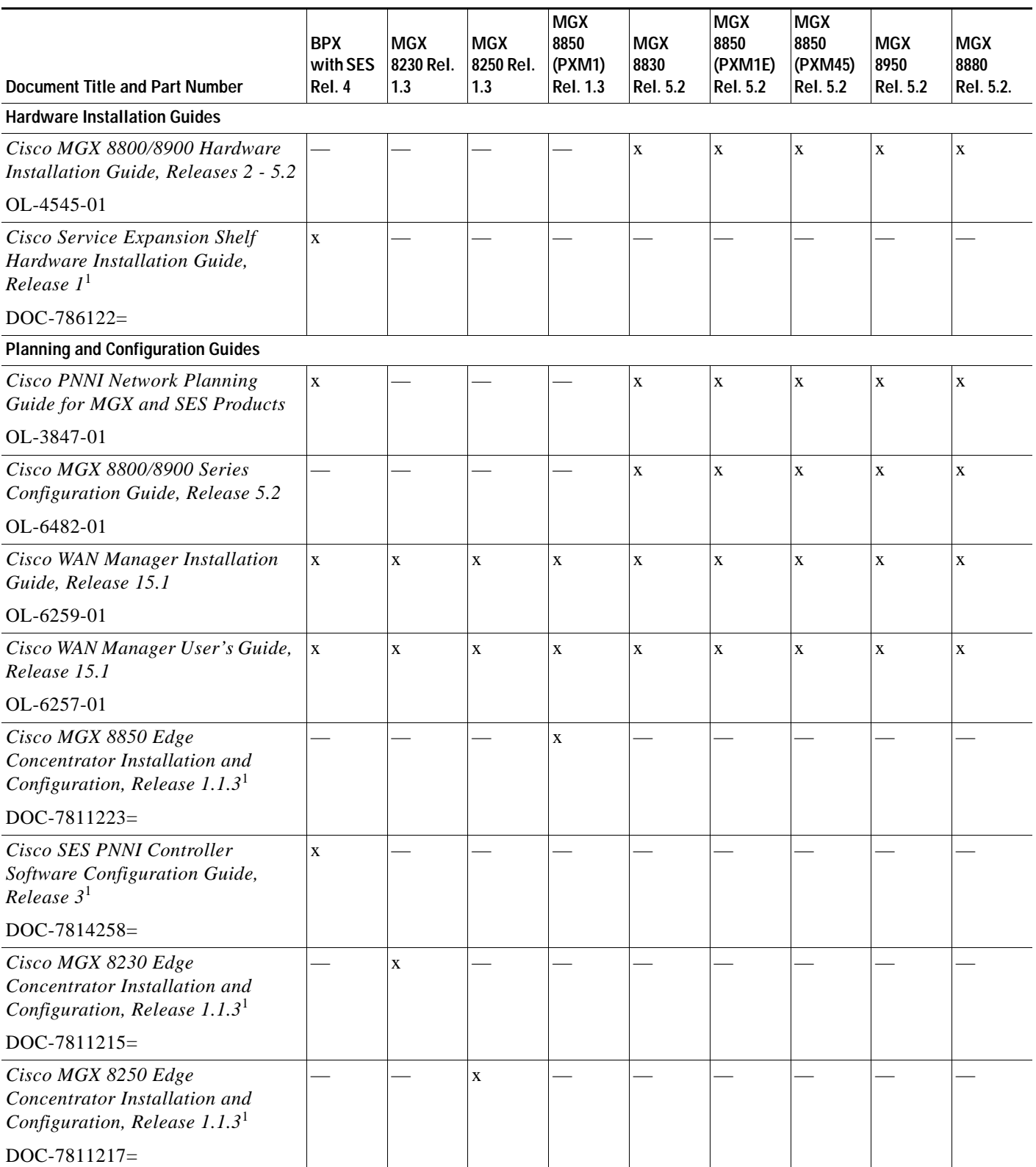

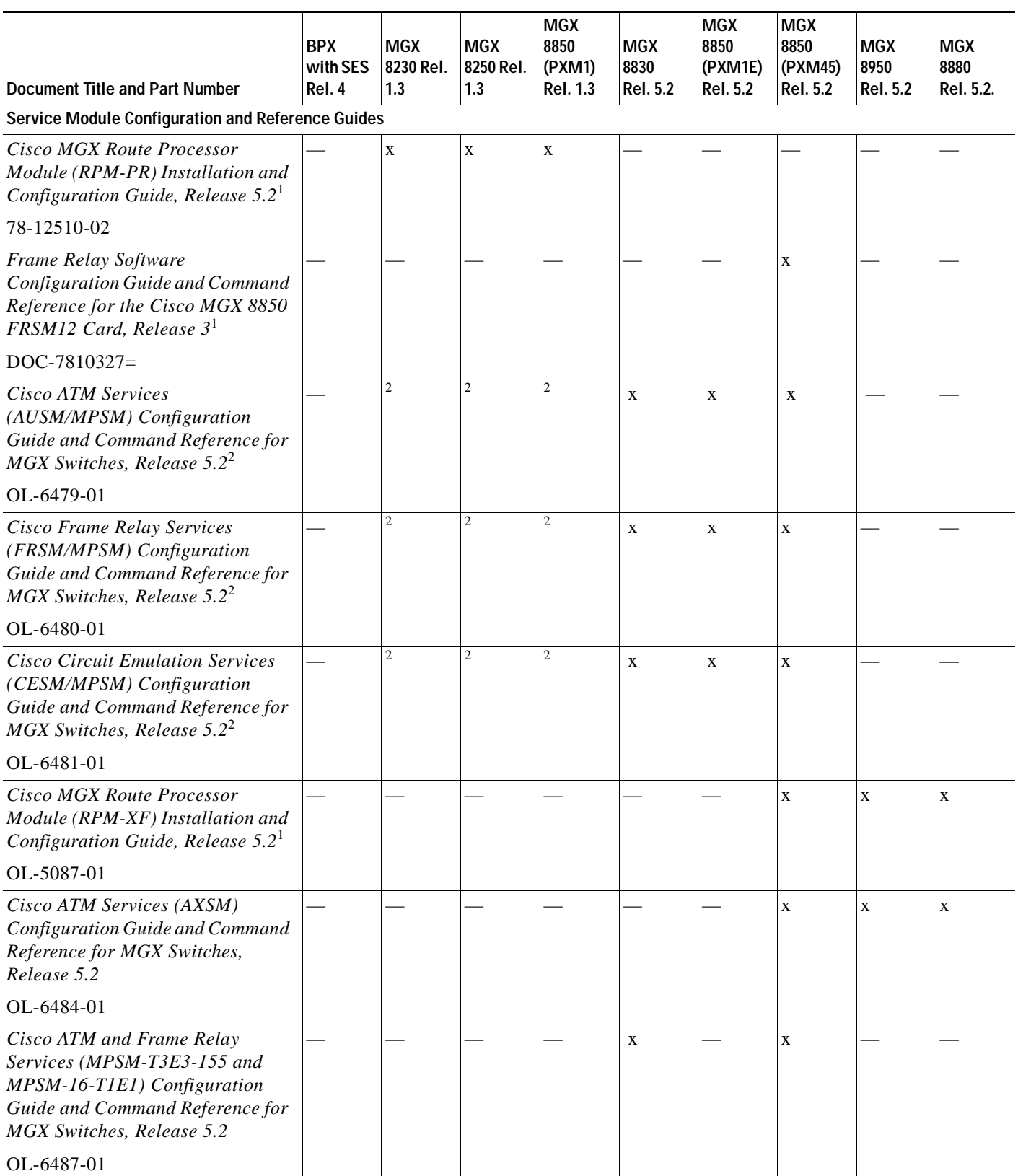

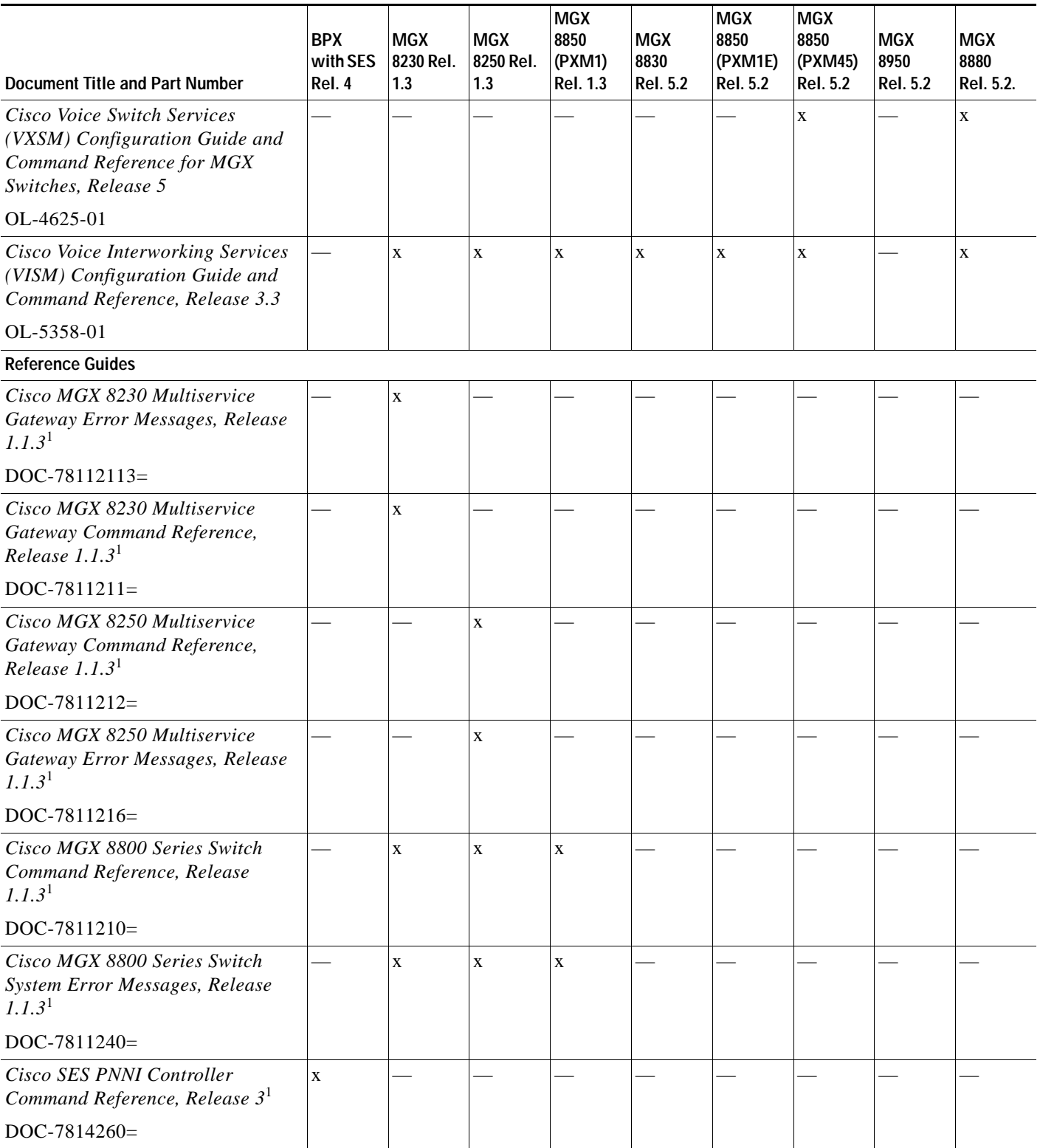

 $\overline{\phantom{a}}$ 

| Document Title and Part Number                                       | <b>BPX</b><br>with SES<br>Rel. 4 | MGX<br>8230 Rel.<br>1.3 | <b>MGX</b><br>8250 Rel.<br>1.3 | <b>MGX</b><br>8850<br>(PXM1)<br><b>Rel. 1.3</b> | <b>MGX</b><br>8830<br><b>Rel. 5.2</b> | <b>MGX</b><br>8850<br>(PXM1E)<br><b>Rel. 5.2</b> | <b>MGX</b><br>8850<br>(PXM45)<br><b>Rel. 5.2</b> | <b>MGX</b><br>8950<br><b>Rel. 5.2</b> | <b>MGX</b><br>8880<br>Rel. 5.2. |
|----------------------------------------------------------------------|----------------------------------|-------------------------|--------------------------------|-------------------------------------------------|---------------------------------------|--------------------------------------------------|--------------------------------------------------|---------------------------------------|---------------------------------|
| Cisco MGX 8800/8900 Series<br>Command Reference, Release 5.2         |                                  |                         |                                |                                                 | X                                     | X                                                | X                                                | X                                     | X                               |
| OL-6483-01                                                           |                                  |                         |                                |                                                 |                                       |                                                  |                                                  |                                       |                                 |
| Cisco WAN Manager SNMP Service<br>Agent, Release 15.1                | $\mathbf{X}$                     | X                       | X                              | X                                               | X                                     | X                                                | X                                                | X                                     | X                               |
| $OL-6260-01$                                                         |                                  |                         |                                |                                                 |                                       |                                                  |                                                  |                                       |                                 |
| Cisco WAN Manager Database<br>Interface Guide, Release 15.1          | X                                | X                       | X                              | X                                               | X                                     | X                                                | X                                                | X                                     | X                               |
| $OL-6261-01$                                                         |                                  |                         |                                |                                                 |                                       |                                                  |                                                  |                                       |                                 |
| Cisco MGX and Service Expansion<br>Shelf Error Messages, Release 5.2 |                                  |                         |                                |                                                 | X                                     | X                                                | X                                                | X                                     | X                               |
| OL-6485-01                                                           |                                  |                         |                                |                                                 |                                       |                                                  |                                                  |                                       |                                 |

*Table 1 Technical Manuals and Release Notes for Cisco MGX and BPX Switches and Media Gateways (September 2005 Product Releases) (continued)*

1. This document was not updated for the September 2005 release.

2. Some configuration and command information is included in this book for using the multiprotocol service module (MPSM-8-T1E1/MPSM-16-T1E1) in a Cisco MGX 8230, MGX 8250, or MGX 8850 (PXM1) switch.

**Note** For the September 2005 product release, there are no new features for the Service Expansion Shelf (SES) of the BPX switch and BPX WAN switching software. Therefore, documentation for these items was not updated. [Table 1](#page-28-0) lists the most recent technical manuals and release notes for these products.

[Table 1](#page-28-0) also lists the latest documentation available for the Cisco MGX 8230, Cisco MGX 8250, and Cisco MGX 8850 (PXM1) switches. These switches use the PXM1 processor card. Although there are new features in MGX Release 1.3 for these switches, only the release notes were updated. And the following books contain some information about configuring the MPSM-8-T1E1 and MPSM-16-T1E1 cards for use in these switches:

- **•** *Cisco Circuit Emulation Services (CESM/MPSM) Configuration Guide and Command Reference for MGX Switches, Release 5.2*
- **•** *Cisco Frame Relay Services (FRSM/MPSM) Configuration Guide and Command Reference for MGX Switches, Release 5.2*
- **•** *Cisco ATM Services (AUSM/MPSM) Configuration Guide and Command Reference for MGX Switches, Release 5.2*

 $\sim$ 

[Table 2](#page-34-0) lists the documents that ship with product.

[Table 3](#page-34-1) contains alphabetized titles and descriptions of all the manuals and release notes listed in [Table 1.](#page-28-0)

<span id="page-34-0"></span>*Table 2 Documents that Ship with Multiservice Switch Products*

| <b>Document Title</b>                                                                                      | <b>Description</b>                                                                                                    |  |  |  |  |  |
|----------------------------------------------------------------------------------------------------|----------------------------------------------------------------------------------------------------|--|--|--|--|--|
| <b>Finding Cisco User Documentation Online</b><br>$DOC-7817081=$                                           | Describes how to find the manuals and release notes that<br>support multiservice switches and network management<br>products. These documents are available only online. This<br>guide ships with product.                   |  |  |  |  |  |
| <b>Installation Warning Card</b>                                                                           | Contains precautions that you should take before you<br>insert a card into a slot. This Warning Card ships with<br>product.                                                                                                  |  |  |  |  |  |
| $DOC-7812348=$                                                                                             |                                                                                                    |  |  |  |  |  |
| Regulatory Compliance and Safety Information for Cisco<br>Multiservice Switch Products (MGX, BPX, and SES) | Provides regulatory compliance information, product<br>warnings, and safety recommendations for all the Cisco MGX                                                                                                    |  |  |  |  |  |
| $DOC-7814790=$                                                                                             | multiservice switches: MGX 8230, MGX 8250, MGX 8850<br>(PXM1), MGX 8850 (PXM45), MGX 8850 (PXM1E), MGX<br>8830 and MGX 8950. Also provides such information for the<br>MGX 8880 Media Gateway. This book ships with product. |  |  |  |  |  |

### <span id="page-34-1"></span>*Table 3 Descriptions of Technical Manuals and Release Notes for Cisco Multiservice Switch Products*

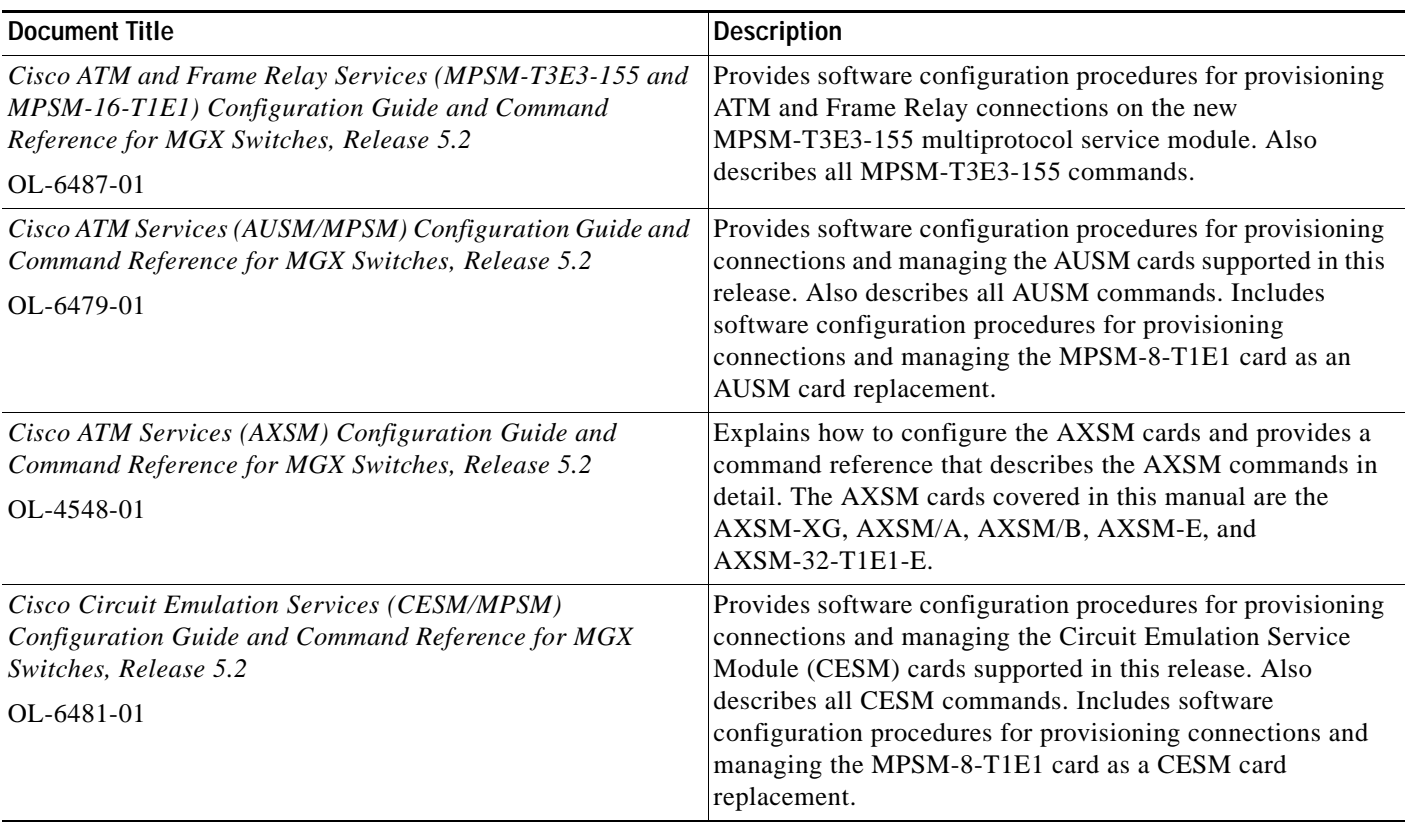

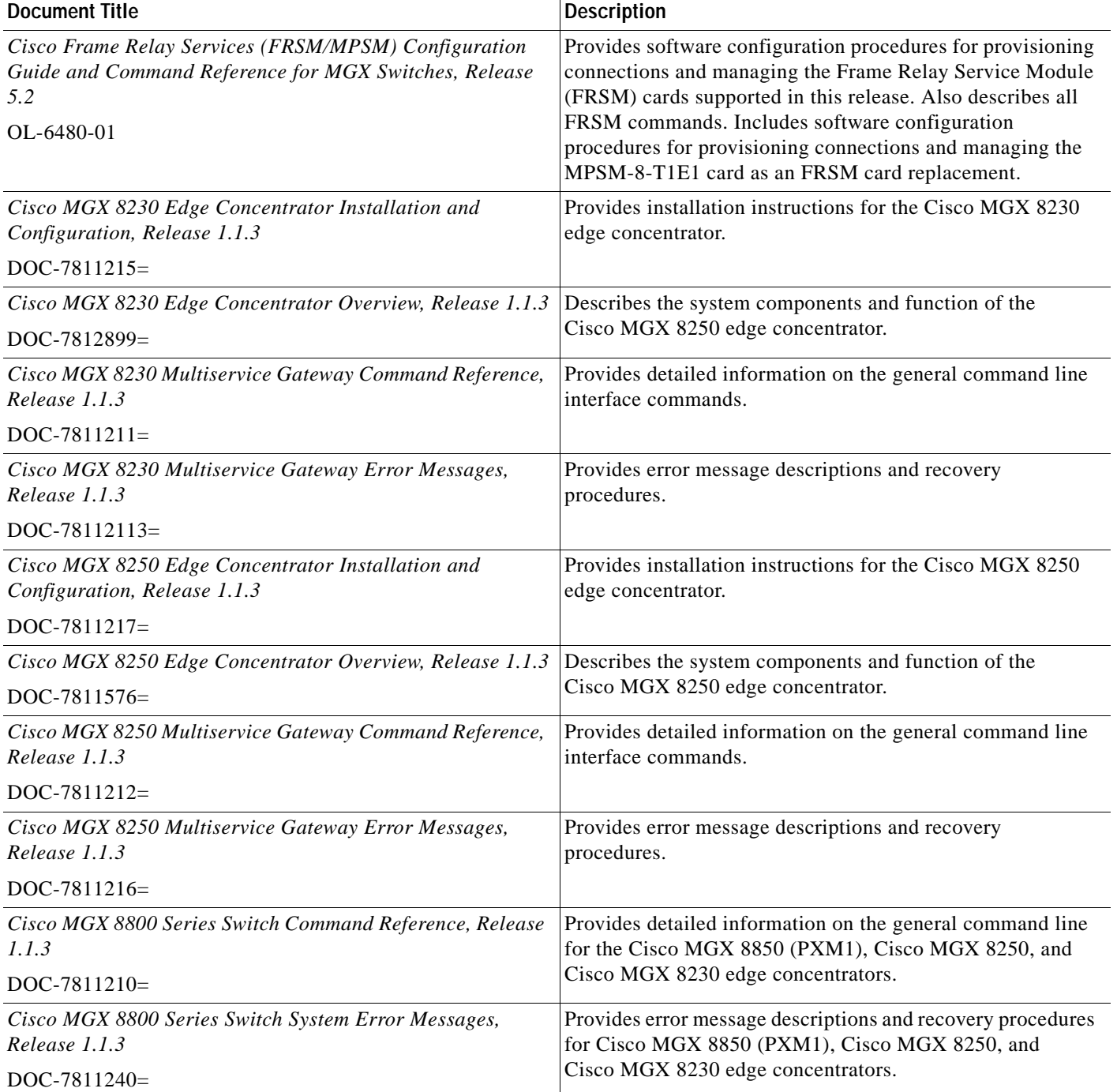

*Table 3 Descriptions of Technical Manuals and Release Notes for Cisco Multiservice Switch Products (continued)*

 $\overline{\phantom{a}}$
| <b>Document Title</b>                                                                                        | <b>Description</b>                                                                                                    |
|----------------------------------------------------------------------------------------------------|----------------------------------------------------------------------------------------------------|
| Cisco MGX 8800/8900 Hardware Installation Guide,<br>Releases 2 - 5.2<br>OL-4545-01                           | Describes how to install the Cisco MGX 8950, the<br>Cisco MGX 8850 (PXM1E/PXM45), the Cisco MGX<br>8850/B (PXM1E/PXM45), and the Cisco MGX 8830<br>switches. Also describes how to install the MGX 8880 Media<br>Gateway. This document explains what each switch does and<br>covers site preparation, grounding, safety, card installation,<br>and cabling. The Cisco MGX 8850 switch uses either a<br>PXM45 or a PXM1E controller card and provides support for<br>both serial bus-based and cell bus-based service modules.<br>The Cisco MGX 8830 switch uses a PXM1E controller card<br>and supports cell bus-based service modules. The Cisco<br>MGX 8950 supports only serial bus-based service modules.<br>The Cisco MGX 8880 uses a PXM45/C controller card, and<br>supports only serial bus-based service modules. This<br>hardware installation guide replaces all previous hardware<br>guides for these switches. |
| Cisco MGX 8800/8900 Series Configuration Guide, Release<br>5.2<br>OL-6482-01                                 | Describes how to configure the Cisco MGX 8880 Media<br>Gateway. Also describes how to configure Cisco MGX 8850<br>(PXM1E), Cisco MGX 8850 (PXM45), the Cisco MGX<br>8850/B (PXM1E/PXM45), and Cisco MGX 8830 switches to<br>operate as ATM edge switches and the Cisco MGX 8950<br>switch to operate as a core switch. This guide also provides<br>some operation and maintenance procedures.                                                                                                    |
| Cisco MGX 8800/8900 Series Command Reference, Release<br>5.2<br>OL-6483-01                                   | Describes the PXM commands that are available in the CLI<br>of the Cisco MGX 8850 (PXM45), Cisco MGX 8850<br>(PXM1E), Cisco MGX 8950, and Cisco MGX 8830 switches.<br>Also describes the PXM commands that are available in the<br>CLI of the Cisco MGX 8880 Media Gateway.                                                                                                    |
| Cisco MGX 8850 Edge Concentrator Installation and<br>Configuration, Release 1.1.3<br>DOC-7811223=            | Provides installation instructions for the Cisco MGX 8850<br>(PXM1) edge concentrator.                                                                                                    |
| Cisco MGX 8850 Multiservice Switch Overview, Release 1.1.3                                                   | Describes the system components and function of the                                                                                                    |
| OL-1154-01                                                                                                   | Cisco MGX 8850 (PXM1) edge concentrator.                                                                                                    |
| Cisco MGX and Service Expansion Shelf Error Messages,<br>Release 5.2                                         | Provides error message descriptions and recovery<br>procedures.                                                                                                    |
| OL-6485-01                                                                                                   |                                                                                                    |
| Cisco MGX Route Processor Module (RPM-XF) Installation<br>and Configuration Guide, Release 5.2<br>OL-6954-01 | Describes how to install and configure the Cisco MGX Route<br>Processor Module (RPM-XF) in the Cisco MGX 8850<br>(PXM45), Cisco MGX 8880 (PXM45), and Cisco MGX 8950<br>switch. Also provides site preparation procedures,<br>troubleshooting procedures, maintenance procedures, cable<br>and connector specifications, and basic Cisco IOS<br>configuration information.                                                                                                    |

*Table 3 Descriptions of Technical Manuals and Release Notes for Cisco Multiservice Switch Products (continued)*

 $\overline{\phantom{a}}$ 

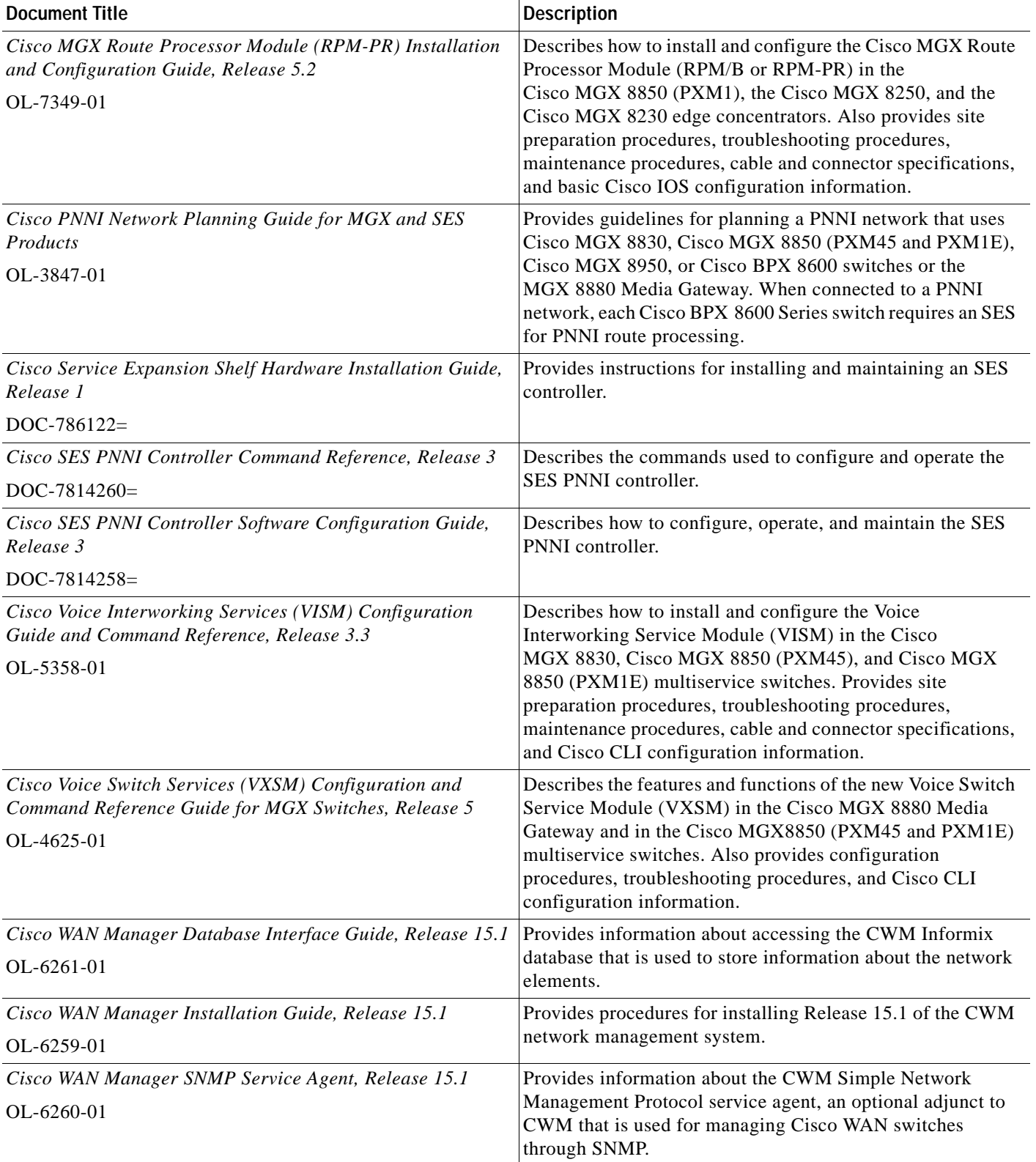

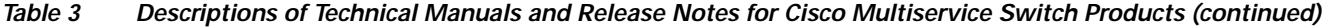

**Part Number OL-6487-01 Rev. C0, September, 2005**

 $\overline{\mathsf{I}}$ 

ш

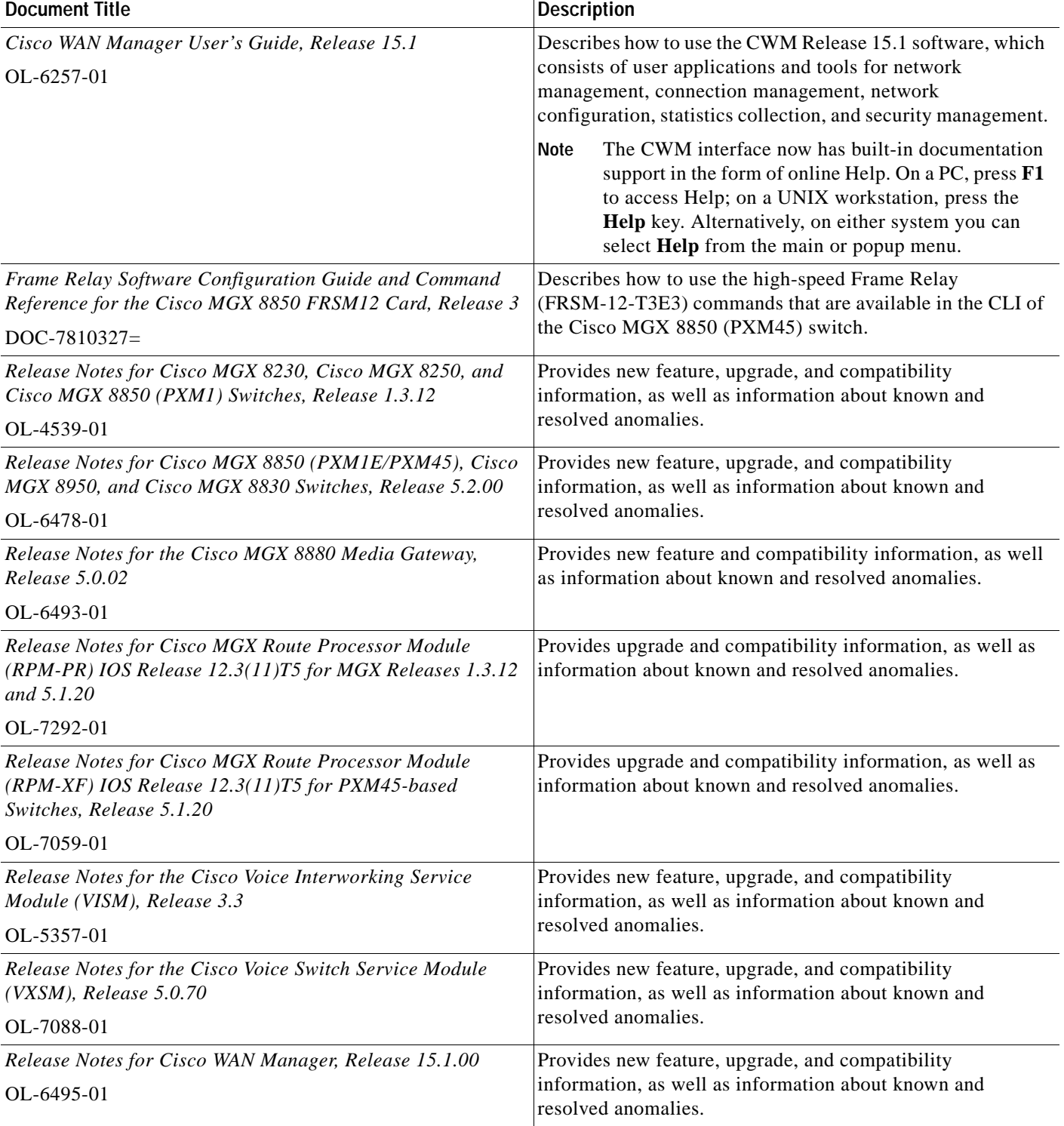

*Table 3 Descriptions of Technical Manuals and Release Notes for Cisco Multiservice Switch Products (continued)*

 $\overline{\phantom{a}}$ 

# **Obtaining Documentation**

Cisco documentation and additional literature are available on Cisco.com. Cisco also provides several ways to obtain technical assistance and other technical resources. These sections explain how to obtain technical information from Cisco Systems.

### **Cisco.com**

You can access the most current Cisco documentation at this URL:

<http://www.cisco.com/univercd/home/home.htm>

You can access the Cisco website at this URL:

<http://www.cisco.com>

You can access international Cisco websites at this URL:

[http://www.cisco.com/public/countries\\_languages.shtml](http://www.cisco.com/public/countries_languages.shtml)

### **Documentation DVD**

Cisco documentation and additional literature are available in a Documentation DVD package, which may have shipped with your product. The Documentation DVD is updated regularly and may be more current than printed documentation. The Documentation DVD package is available as a single unit.

Registered Cisco.com users (Cisco direct customers) can order a Cisco Documentation DVD (product number DOC-DOCDVD=) from the Ordering tool or Cisco Marketplace.

Cisco Ordering tool:

<http://www.cisco.com/en/US/partner/ordering/>

Cisco Marketplace:

<http://www.cisco.com/go/marketplace/>

### **Ordering Documentation**

You can find instructions for ordering documentation at this URL:

[http://www.cisco.com/univercd/cc/td/doc/es\\_inpck/pdi.htm](http://www.cisco.com/univercd/cc/td/doc/es_inpck/pdi.htm)

You can order Cisco documentation in these ways:

**•** Registered Cisco.com users (Cisco direct customers) can order Cisco product documentation from the Ordering tool:

<http://www.cisco.com/en/US/partner/ordering/>

**•** Nonregistered Cisco.com users can order documentation through a local account representative by calling Cisco Systems Corporate Headquarters (California, USA) at 408 526-7208 or, elsewhere in North America, by calling 1 800 553-NETS (6387).

# **Documentation Feedback**

You can send comments about technical documentation to bug-doc@cisco.com.

You can submit comments by using the response card (if present) behind the front cover of your document or by writing to the following address:

Cisco Systems Attn: Customer Document Ordering 170 West Tasman Drive San Jose, CA 95134-9883

We appreciate your comments.

# **Cisco Product Security Overview**

Cisco provides a free online Security Vulnerability Policy portal at this URL:

[http://www.cisco.com/en/US/products/products\\_security\\_vulnerability\\_policy.html](http://www.cisco.com/en/US/products/products_security_vulnerability_policy.html)

From this site, you can perform these tasks:

- **•** Report security vulnerabilities in Cisco products.
- **•** Obtain assistance with security incidents that involve Cisco products.
- **•** Register to receive security information from Cisco.

A current list of security advisories and notices for Cisco products is available at this URL:

<http://www.cisco.com/go/psirt>

If you prefer to see advisories and notices as they are updated in real time, you can access a Product Security Incident Response Team Really Simple Syndication (PSIRT RSS) feed from this URL:

[http://www.cisco.com/en/US/products/products\\_psirt\\_rss\\_feed.html](http://www.cisco.com/en/US/products/products_psirt_rss_feed.html)

### **Reporting Security Problems in Cisco Products**

Cisco is committed to delivering secure products. We test our products internally before we release them, and we strive to correct all vulnerabilities quickly. If you think that you might have identified a vulnerability in a Cisco product, contact PSIRT:

- **•** Emergencies—[security-alert@cisco.com](mailto:security-alert@cisco.com)
- **•** Nonemergencies—[psirt@cisco.com](mailto:psirt@cisco.com)

 $\boldsymbol{\mathcal{L}}$ 

**Tip** We encourage you to use Pretty Good Privacy (PGP) or a compatible product to encrypt any sensitive information that you send to Cisco. PSIRT can work from encrypted information that is compatible with PGP versions 2.*x* through 8.*x*.

Never use a revoked or an expired encryption key. The correct public key to use in your correspondence with PSIRT is the one that has the most recent creation date in this public key server list:

<http://pgp.mit.edu:11371/pks/lookup?search=psirt%40cisco.com&op=index&exact=on>

In an emergency, you can also reach PSIRT by telephone:

- **•** 1 877 228-7302
- **•** 1 408 525-6532

# **Obtaining Technical Assistance**

For all customers, partners, resellers, and distributors who hold valid Cisco service contracts, Cisco Technical Support provides 24-hour-a-day, award-winning technical assistance. The Cisco Technical Support Website on Cisco.com features extensive online support resources. In addition, Cisco Technical Assistance Center (TAC) engineers provide telephone support. If you do not hold a valid Cisco service contract, contact your reseller.

### **Cisco Technical Support Website**

The Cisco Technical Support Website provides online documents and tools for troubleshooting and resolving technical issues with Cisco products and technologies. The website is available 24 hours a day, 365 days a year, at this URL:

<http://www.cisco.com/techsupport>

Access to all tools on the Cisco Technical Support Website requires a Cisco.com user ID and password. If you have a valid service contract but do not have a user ID or password, you can register at this URL:

<http://tools.cisco.com/RPF/register/register.do>

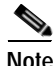

**Note** Use the Cisco Product Identification (CPI) tool to locate your product serial number before submitting a web or phone request for service. You can access the CPI tool from the Cisco Technical Support Website by clicking the **Tools & Resources** link under Documentation & Tools. Choose **Cisco Product Identification Tool** from the Alphabetical Index drop-down list, or click the **Cisco Product Identification Tool** link under Alerts & RMAs. The CPI tool offers three search options: by product ID or model name; by tree view; or for certain products, by copying and pasting **show** command output. Search results show an illustration of your product with the serial number label location highlighted. Locate the serial number label on your product and record the information before placing a service call.

### **Submitting a Service Request**

Using the online TAC Service Request Tool is the fastest way to open S3 and S4 service requests. (S3 and S4 service requests are those in which your network is minimally impaired or for which you require product information.) After you describe your situation, the TAC Service Request Tool provides recommended solutions. If your issue is not resolved using the recommended resources, your service request is assigned to a Cisco TAC engineer. The TAC Service Request Tool is located at this URL:

<http://www.cisco.com/techsupport/servicerequest>

For S1 or S2 service requests or if you do not have Internet access, contact the Cisco TAC by telephone. (S1 or S2 service requests are those in which your production network is down or severely degraded.) Cisco TAC engineers are assigned immediately to S1 and S2 service requests to help keep your business operations running smoothly.

To open a service request by telephone, use one of the following numbers:

Asia-Pacific: +61 2 8446 7411 (Australia: 1 800 805 227) EMEA: +32 2 704 55 55 USA: 1 800 553-2447

For a complete list of Cisco TAC contacts, go to this URL:

<http://www.cisco.com/techsupport/contacts>

### **Definitions of Service Request Severity**

To ensure that all service requests are reported in a standard format, Cisco has established severity definitions.

Severity 1 (S1)—Your network is "down," or there is a critical impact to your business operations. You and Cisco will commit all necessary resources around the clock to resolve the situation.

Severity 2 (S2)—Operation of an existing network is severely degraded, or significant aspects of your business operation are negatively affected by inadequate performance of Cisco products. You and Cisco will commit full-time resources during normal business hours to resolve the situation.

Severity 3 (S3)—Operational performance of your network is impaired, but most business operations remain functional. You and Cisco will commit resources during normal business hours to restore service to satisfactory levels.

Severity 4 (S4)—You require information or assistance with Cisco product capabilities, installation, or configuration. There is little or no effect on your business operations.

# **Obtaining Additional Publications and Information**

Information about Cisco products, technologies, and network solutions is available from various online and printed sources.

**•** Cisco Marketplace provides a variety of Cisco books, reference guides, and logo merchandise. Visit Cisco Marketplace, the company store, at this URL:

<http://www.cisco.com/go/marketplace/>

**•** *Cisco Press* publishes a wide range of general networking, training and certification titles. Both new and experienced users will benefit from these publications. For current Cisco Press titles and other information, go to Cisco Press at this URL:

<http://www.ciscopress.com>

**•** *Packet* magazine is the Cisco Systems technical user magazine for maximizing Internet and networking investments. Each quarter, Packet delivers coverage of the latest industry trends, technology breakthroughs, and Cisco products and solutions, as well as network deployment and troubleshooting tips, configuration examples, customer case studies, certification and training information, and links to scores of in-depth online resources. You can access Packet magazine at this URL:

<http://www.cisco.com/packet>

**•** *iQ Magazine* is the quarterly publication from Cisco Systems designed to help growing companies learn how they can use technology to increase revenue, streamline their business, and expand services. The publication identifies the challenges facing these companies and the technologies to help solve them, using real-world case studies and business strategies to help readers make sound technology investment decisions. You can access iQ Magazine at this URL:

<http://www.cisco.com/go/iqmagazine>

**•** *Internet Protocol Journal* is a quarterly journal published by Cisco Systems for engineering professionals involved in designing, developing, and operating public and private internets and intranets. You can access the Internet Protocol Journal at this URL:

<http://www.cisco.com/ipj>

**•** World-class networking training is available from Cisco. You can view current offerings at this URL:

<http://www.cisco.com/en/US/learning/index.html>

**Cisco ATM and Frame Relay Services (MPSM-T3E3-155 and MPSM-16-T1E1) Configuration Guide and Command Reference for MGX Switches,**

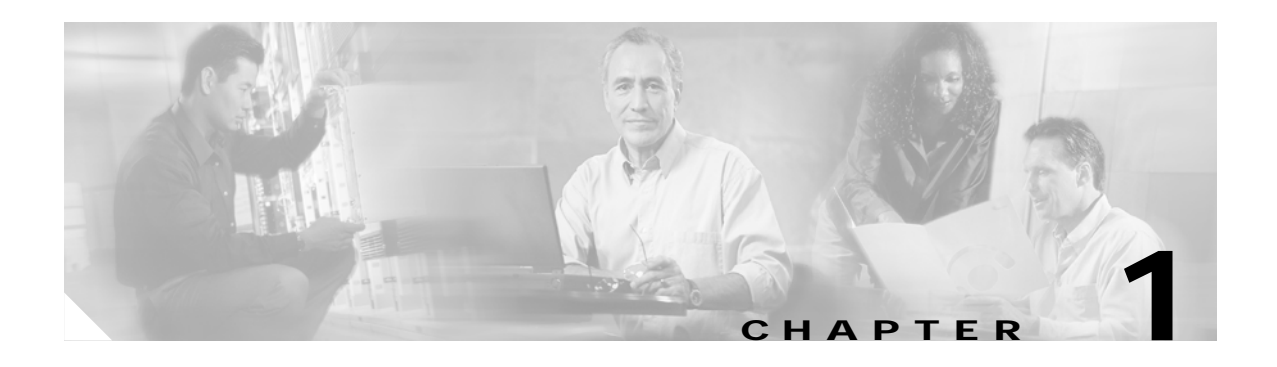

# **Introduction**

This chapter introduces the MPSM-T3E3-155 and MPSM-16-T1E1 service modules that are supported in Cisco MGX 8850 (PXM1E/PXM45) and Cisco MGX 8830 (PXM1E/PXM45) switches. This chapter also describes the features of these cards.

These topics introduce and describe the features of the MPSM-T3E3-155 and MPSM-16-T1E1 service modules:

- **•** [MPSM Card Types](#page-45-0)
- **•** [MPSM Card Features](#page-47-0)

On the Cisco MGX 8850 (PXM1E/PXM45) and Cisco MGX 8830 (PXM1E/PXM45) switches, the PXM card is the controller card that controls the other cards on the switch. The other cards on the switch are called service modules. MPSM-T3E3-155 and MPSM-16-T1E1 cards are service modules. MPSM stands for Multi Protocol Service Module.

The main function of the MPSM-T3E3-155 and MPSM-16-T1E1 service modules is to provide simultaneous ATM and Frame Relay services over unchannelized, channelized and fractional (T1/E1) interfaces whose speed ranges from OC-3/STM-1 to a single DS0 (Fractional). Both cards let you configure individual physical ports for ATM or Frame Relay services. Additionally, the MPSM-16-T1E1 card supports MLPPP services.

The PXM cards are not covered in this manual. For information about the PXM cards, refer to the following documents:

- **•** *Cisco MGX 8800/8900 Series Configuration Guide, Release 5.2*
- **•** *Cisco MGX 8800/8900 Series Command Reference, Release 5.2*
- **•** *Cisco MGX 8800/8900 Hardware Installation Guide, Releases 2 5.2*

 $\mathbf{I}$ 

# **Changes to this Document Since Release 5.1**

[Table 1-1](#page-45-1) summarizes the changes made to this document since Release 5.0.

#### <span id="page-45-1"></span>*Table 1-1 Changes to This Guide Since Release 5.1*

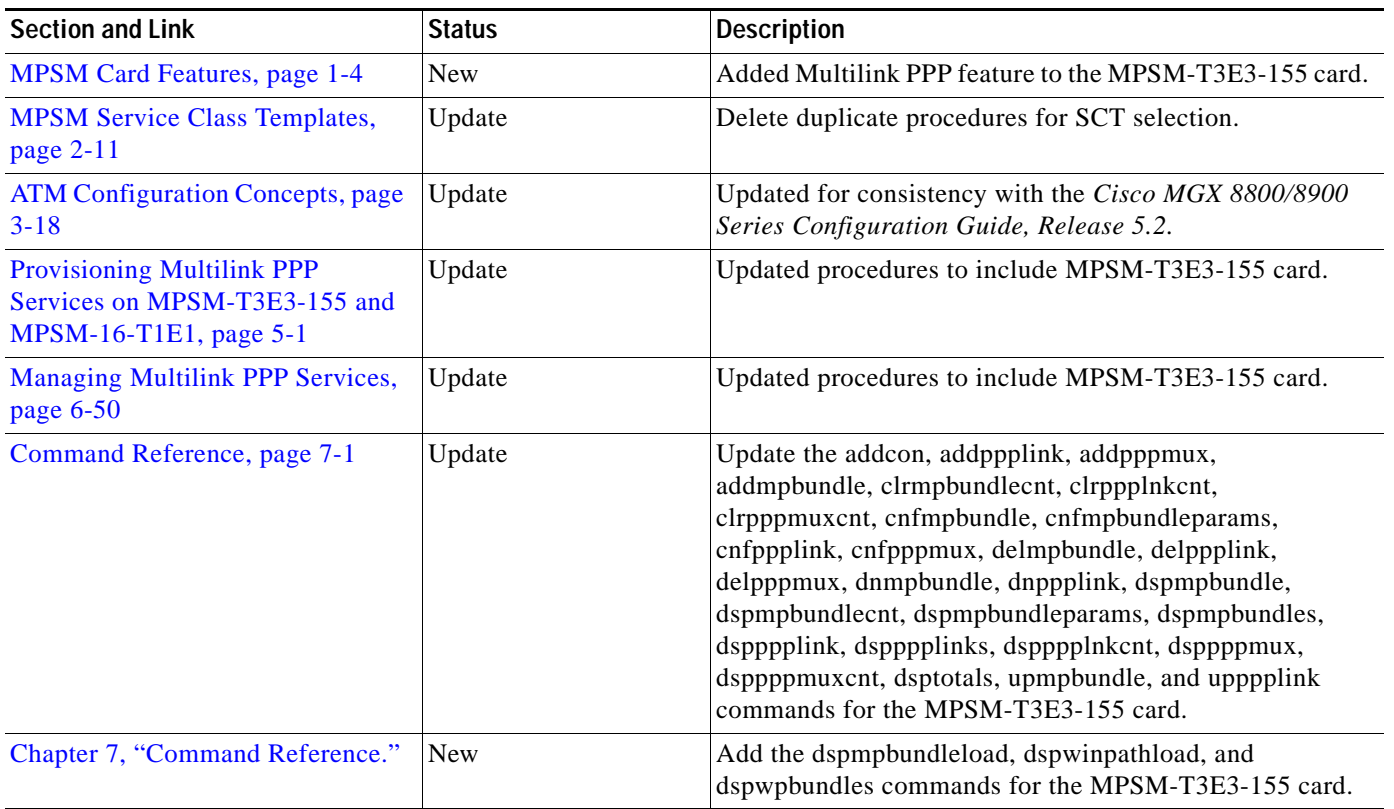

# <span id="page-45-0"></span>**MPSM Card Types**

The MPSM-T3E3-155 is a single-height front card that accommodates one single-height back card. The MPSM-T3E3-155 front card supports both OC-3 (155) and T3/E3 interfaces, depending on which back card it is installed with.

The MPSM-16-T1E1 is a single-height front card that accommodates one single-height back card. The MPSM-16-T1E1 front card supports both T1 and E1 interfaces, depending upon which back card it is installed with.

[Table 1-2](#page-46-0) provides an overview of the MPSM-T3E3-155 and MPSM-16-T1E1 cell bus service modules documented in this manual. Note that the SFP-2-155 back card requires replaceable transceivers called Small Form Factor Pluggable (SFP) units. The SFPs are hot-pluggable, and the MPSM-T3E3-155 software detects the removal and insertion of the SFP. This means that you can remove and insert an SFP at any time without affecting the front card status. You can replace one type of SFP with a different type of SFP without causing a mismatch (for example, you can replace an MMFSR-1-155-SFP with an SMFLR-1-155-SFP). You can not replace a supported SFP with an unrecognized (non-supported) SFP.

**Note** For specifications and illustrations of the MPSM-T3E3-155 card and the supported SFPs, see the *Cisco MGX 8800/8900 Hardware Installation Guide, Releases 2 - 5.2*

**Note** For specifications and illustrations of the MPSM-16-T1E1 card, see the *Cisco MGX 8800/8900 Hardware Installation Guide, Releases 2 - 5.2*.

#### <span id="page-46-0"></span>*Table 1-2 Overview of the MPSM-T3E3-155 and MPSM-16-T1E1 Service Modules*

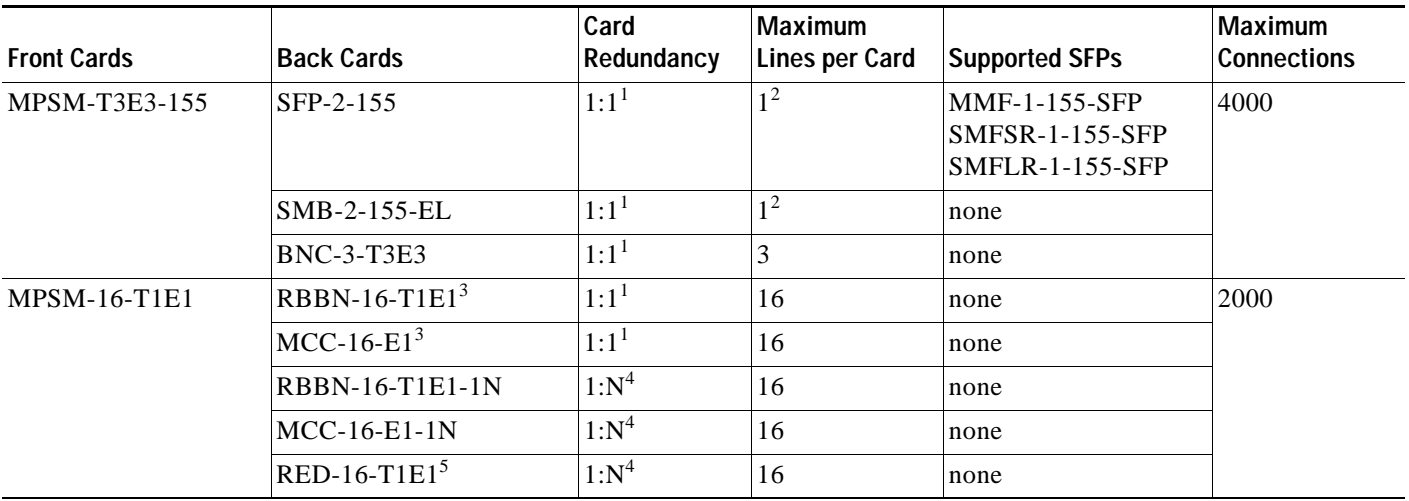

<span id="page-46-4"></span>1. Also called Y-cable redundancy.

<span id="page-46-5"></span>2. The second interface is used only for APS.

<span id="page-46-3"></span>3. Also supported by the AXSME-32-T1E1 and PXM1E-16-T1E1 service modules.

<span id="page-46-2"></span>4. Requires the use of a redundancy connector (RCON) to support 1:N front card redundancy.

<span id="page-46-1"></span>5. Redundant back card for either the RBBN-16-T1E1-1N or MCC-16-E1-1N back cards.

Support for the MPSM-T3E3-155 and MPSM-16-T1E1 cards by the PXM1E and PXM45 processor cards is shown in [Table 1-3.](#page-46-1)

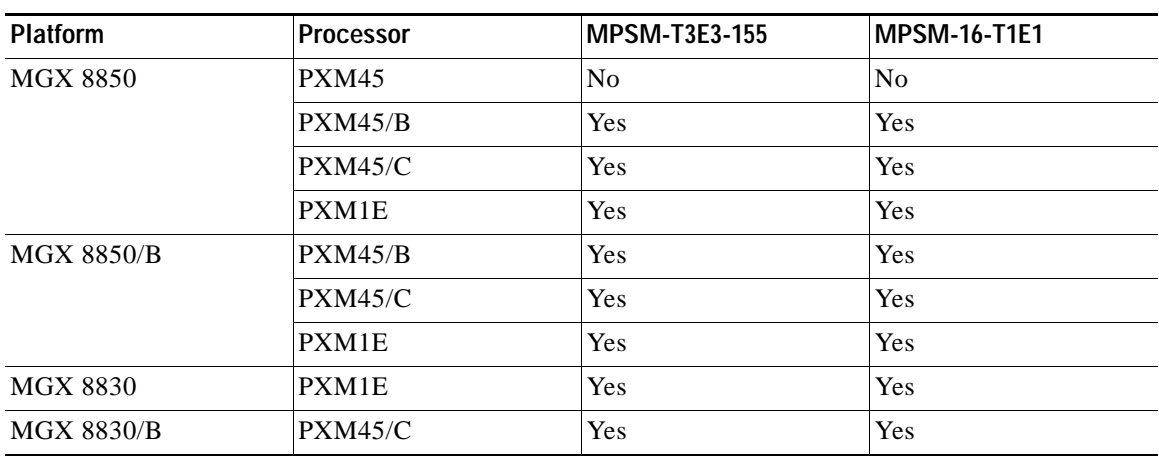

#### *Table 1-3 MPSM-T3E3-155 and MPSM-16-T1E1 Cards Supported by PXM1E and PXM45 Processors*

 $\mathbf l$ 

The preferred tools for configuring, monitoring, and controlling service modules is the Cisco WAN Manager application for equipment management and connection management. However, the command-line interface (CLI) also provides access to the service modules and is highly applicable during initial installation, troubleshooting, and any situation in which low-level control is useful.

### <span id="page-47-0"></span>**MPSM Card Features**

These topics describe the features of the MSPM cards:

- **•** [MPSM-T3E3-155 Card Features](#page-47-1)
- **•** [MPSM-16-T1E1 Card Features](#page-50-0)

### <span id="page-47-1"></span>**MPSM-T3E3-155 Card Features**

Designed as a replacement for the existing AXSM and FRSM-12-T3E3 service modules, the MPSM-T3E3-155 card is an Any Service Any Port (ASAP) cell bus service module that supports multiple interface types (OC-3, T3 and E3, and channelized T1, E1, VTs, and DS0s) and three service types (ATM, Frame Relay, and PPP).

The MPSM-T3E3-155 card supports the following features:

- **•** Two channelized or unchannelized OC-3/STM-1 interfaces (the second of which is reserved for APS), or three channelized or unchannelized T3/E3 interfaces.
- **•** 1:1 hot standby card redundancy (also known as Y-cable redundancy).
- **•** Standard Cisco MGX RAS features.
- **•** 1:1 and 1+1 intracard APS for SONET interfaces.
- **•** 1+1 intercard APS for SONET interfaces.
- **•** Onboard T1 BERT.
- **•** Any Service Any Port (ASAP).
- **•** Optional software features enabled through feature licenses.
- **•** FDL/FEAC fault management and performance management.
- **•** Support for SPVCs, SVCs, SPVPs and PVPs.
- **•** Support for card and port service class templates.
- **•** Support for FR-to-FR, ATM-to-ATM, FR-to-ATM, ATM-to-FR, ATM-to-VISM, and ATM-to-CE SPVC connection types, where one of the end-points resides on the MPSM-T3E3-155 card.
- **•** Support for provisioning XPVC endpoints.
- **•** Connections provisioned on the PNNI control plane on the MGX 8850 platform using the MSF switch architecture based VSI (Virtual Switch Interface).
- **•** Support for OAM fault management.
- **•** Statistics collection and upload to Cisco Wan Manager (CWM).
- **•** Configuration upload to CWM.
- **•** ATM Features:
	- **–** Handles up to OC-3/STM1 worth of ATM traffic.
	- **–** DS1/E1, NxDS1 or NxE1 (IMA), DS3/E3, OC-3/STM-1 logical ATM interfaces.
	- **–** ATM trunking.
	- **–** VPCs and VCCs.
	- **–** Egress VC Shaping.
	- **–** ABR VS/VD with support for external ABR segment.
	- **–** ILMI on all ATM interfaces.
	- **–** Maximum of 84 ATM UNI/NNI ports with signalling.
	- **–** Maximum of 128 ATM VUNI/VNNI/EVUNI/EVNNI ports with signalling.
	- **–** Maximum of 4000 ATM connections.
	- **–** ATM traffic management features.
- **•** IMA Features:
	- **–** Support for IMA version 1.0 and 1.1 with fallback and auto restart support.
	- **–** Up to 42 IMA groups supported.
	- **–** Support for both T1 and E1 IMA links (T1 and E1 cannot be mixed in the same IMA group).
	- **–** Maximum of 16 links per IMA group.
	- **–** A total of 84 and 63 IMA links are available in T1 and E1 mode respectively.
	- **–** Differential delay supported is 275 msec for T1 and 220 msec for E1.
	- **–** CTC clocking mode supported.
- **•** Frame Relay features:
	- **–** Total Frame Relay throughput supported is OC3/STM1 for a frame length of 64 bytes and above.
	- **–** NxDS0, DS1/E1, NxDS1 or NxE1 (MFR), DS3/E3, OC-3/STM-1 logical Frame Relay Interfaces.
	- **–** Minimum port rate of 56 Kbps and a maximum of 44.209 Mbps (DS3 payload rate).
	- **–** Support for a total of 1000 Frame Relay logical ports.
	- **–** Maximum of 4000 Frame Relay connections.
	- **–** FR UNI, FR NNI, and Frame Forwarding interfaces.
	- **–** Frame Forwarding supported on a per logical port basis.
	- **–** Support for frame sizes from 5 to 4510 bytes for Frame Relay.
	- **–** Configurable 2-byte or 4-byte Frame Relay header support for broadband ports (speed greater than or equal to DS3/E3).
	- **–** Only 2-byte Frame Relay header support for narrowband ports (speed less than DS3/E3).
	- **–** Support for frame sizes from 3 to 10200 bytes for Frame Forwarding.
	- **–** Ingress cut through mode of frame processing (No waiting for the complete frame to arrive. Frame processing and conversion to ATM cells starts as soon as header information is available).
	- **–** FRF.5 (NIW) and FRF.8.1 (SIW) standards.
- **–** LMI and Enhanced LMI on all Frame Relay interfaces.
- **–** Support for FRF.1.2 Annex A for LMI frame segmentation.
- **–** Frame Relay traffic management features.
- **•** Multilink Frame Relay (MFR) features:
	- **–** MFR supported on the 3-port channelized T3 back card and the 2-port channelized OC-3 back cards.
	- **–** Maximum of 42 bundles with up to 12 links per bundle.
	- **–** Support for Class A, Class B, and Class C bandwidth classes.
	- **–** Bundling of links that belong to different channelized T3 (up to 3 T3s) or STS-1s (up to 3 STS-1s).
	- **–** Aggregation of only full T1/E1 links. MFR bundles with NxDS0 links are not supported.
	- **–** 12 bit sequence number format.
	- **–** Two-byte Frame Relay header supported.
	- **–** Support only for Extended Super Frame (ESF).
	- **–** Both UNI and NNI mode as per FRF.16.1 are supported.
	- **–** MPSM is transparent to end-to-end MFR and cannot be the initiating or terminating end for end-to-end MFR.
	- **–** FRF.2.1 Annex 1 is supported on NNI-type bundle interfaces.
	- **–** Maximum of 200 DLCIs per bundle.
- **•** PPP features:
	- **–** Support for PPP and MLPPP.
	- **–** PPPMUX on a MLPPP bundle basis.
	- **–** Interworking between PPP and PPPoATM.
	- **–** Maximum of 84 MLPPP bundles.
	- **–** Maximum of 6 PPP links per MLPPP bundle.
	- **–** Maximum of 84 PPP links per card.
	- **–** Dynamic (auto) PVC bandwidth on a MLPPP bundle basis.
	- **–** NxDS0 and channelized T1/E1 PPP links.
	- **–** Layer 2 QoS support using priority queues for voice, control, and general traffic.
	- **–** 1:1 hot standby front card redundancy supported.
	- **–** Multilink fragmentation in transmit direction (toward line) not supported.
	- **–** IP Radio Access Network (IP-RAN) supported.

### <span id="page-50-0"></span>**MPSM-16-T1E1 Card Features**

The MPSM-16-T1E1 card is an Any Service Any Port (ASAP) cell bus service module that supports T1 and E1 interface types and three service types (ATM, Frame Relay, and PPP).

The MPSM-16-T1E1 card supports the following features:

- **•** Physical interfaces configurable as channelized or unchannelized ports for 16 T1 or E1 interfaces.
- **•** Fault management and performance management for T1 and E1 interfaces.
- **•** 1:1 hot standby card redundancy.
- **•** 1:N cold standby card redundancy.
- **•** Standard Cisco MGX RAS features.
- **•** Onboard BERT support for NxDS0 and T1/E1 interfaces.
- **•** Any Service Any Port (ASAP).
- **•** Optional software features enabled through feature licenses.
- **•** Support for SPVCs, SVCs, SPVPs, and PVPs.
- **•** Support for card and port service class templates.
- **•** Maximum of 2000 connections. Any combination of Frame Relay and ATM connections is allowed.
- **•** Support for FR-FR, FR-ATM, ATM-FR, ATM-VISM, and ATM-CE SPVC connection types, where one of the end-points resides on the MPSM-16-T1E1 card.
- **•** Connections provisioned on the PNNI control plane on the MGX 8850 platform using the MSF switch architecture based VSI (Virtual Switch Interface).
- **•** Support for provisioning XPVC endpoints.
- **•** Support for OAM fault management.
- **•** Statistics collection and upload to Cisco Wan Manager (CWM).
- **•** Configuration upload to CWM.
- **•** ATM features:
	- **–** Handles up to 16 T1/E1 worth of ATM traffic.
	- **–** T1 and E1 ATM interfaces.
	- **–** ATM trunking.
	- **–** VPCs and VCCs.
	- **–** Egress VC Shaping.
	- **–** ABR VS/VD with support for external ABR segment.
	- **–** ILMI on all ATM interfaces.
	- **–** Maximum of 32 ATM UNI/NNI/VUNI/VNNI/EVUNI/EVNNI ports with signalling.
	- **–** Maximum of 2000 ATM connections.
	- **–** ATM traffic management features (includes ABR VS/VD).
	- **–** VCC/VPC shaping.
- **•** IMA Features:
	- **–** Support for IMA version 1.0 and 1.1 with fallback and auto restart support.
	- **–** Up to 16 IMA groups supported.
	- **–** Support for both T1 and E1 IMA links (T1 and E1 cannot be mixed in the same IMA group).
	- **–** Maximum of 8 links per IMA group.
	- **–** Differential delay supported is 275 msec for T1 and 220 msec for E1.
	- **–** CTC and ITC clocking modes supported.
- **•** Frame Relay features:
	- **–** Handles up to 16 T1/E1 worth of Frame Relay traffic.
	- **–** Ports can be added on T1/E1 lines or NxDS0 channels in T1/E1 lines.
	- **–** Maximum Frame Relay port bandwidth is 1.984 Mbps (E1 line with 31 timeslots).
	- **–** Support for 56 Kbps ports.
	- **–** Support for a total of 496 Frame Relay logical ports (16 x 31 timeslots in E1).
	- **–** Maximum of 2000 Frame Relay connections.
	- **–** FR UNI, FR NNI, and Frame Forwarding interfaces.
	- **–** Ingress cut through mode of frame processing (No waiting for the complete frame to arrive. Frame processing and conversion to ATM cells starts as soon as header information is available).
	- **–** Maximum frame size supported is 4510 bytes.
	- **–** Support for 2-byte Frame Relay header.
	- **–** Ratio based egress servicing.
	- **–** Support for FRF.5 (NIW) and FRF.8.1 (SIW) standards.
	- **–** LMI and Enhanced LMI on all Frame Relay interfaces.
	- **–** Frame Relay traffic management features.
- **•** PPP features:
	- **–** Support for PPP and MLPPP.
	- **–** PPPmux on a MLPPP bundle basis.
	- **–** Interworking between PPP and PPPoATM.
	- **–** Maximum of 16 MLPPP bundles.
	- **–** Maximum of 4 PPP links per MLPPP bundle.
	- **–** 1 PPP link per physical line.
	- **–** Dynamic (auto) PVC bandwidth on a MLPPP bundle basis.
	- **–** NxDS0 and T1/E1 PPP links.
	- **–** Layer 2 QoS to minimize delay of delay sensitive traffic and prioritize control messages.
	- **–** Support for 4 strict priority queues.
	- **–** Support for the IP Radio Access Network (IP-RAN) solution with the MWR 1900 and the RPM-XF.
	- **–** 1:N cold standby front card redundancy supported.

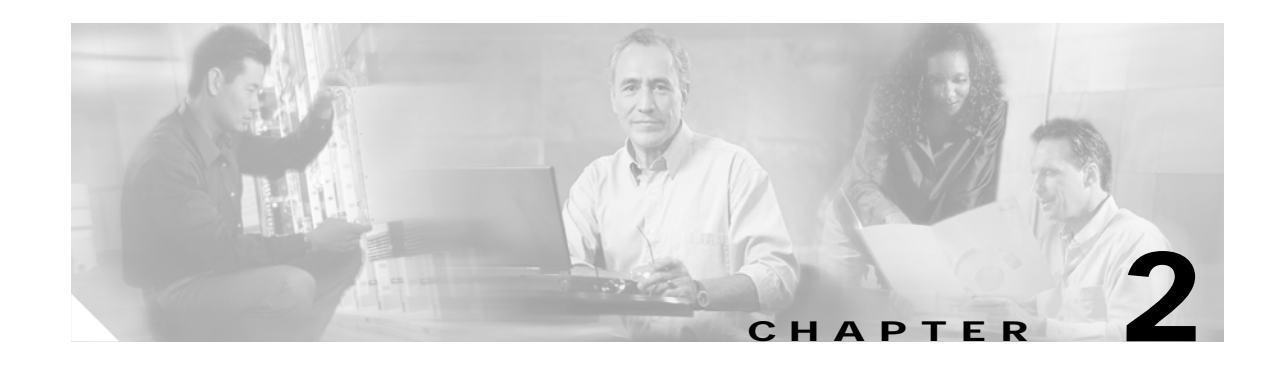

# **Preparing MPSM-T3E3-155 and MPSM-16-T1E1 Cards and Lines for Communication**

This chapter describes how to prepare MPSM-T3E3-155 and MPSM-16-T1E1 cards and lines for communications with other switches and customer premises equipment (CPE) by using the command-line interface (CLI).

These topics describe how to prepare MPSM-T3E3-155 and MPSM-16-T1E1 cards and lines for communication:

- **•** [Preparing for Provisioning](#page-52-0)
- **•** [Quickstart Provisioning Procedures](#page-54-0)
- **•** [General MPSM Provisioning Procedures](#page-61-0)

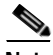

**Note** Before you can bring up lines and configure connections, you must first complete the general switch configuration procedures described in the *Cisco MGX 8800/8900 Series Configuration Guide, Release 5.2*.

# <span id="page-52-0"></span>**Preparing for Provisioning**

Before you begin configuring lines and ports on MPSM-T3E3-155 and MPSM-16-T1E1 service modules, you need to initialize the cards you plan to provision. Then you should develop and implement a plan for the card and line redundancy options available for each service module. This plan determines how service modules and their back cards must be installed in the chassis, and how lines must connect to the cards before software configuration starts. Without a plan developed for these services, a configuration change for any of these services has the potential to interrupt service and can require substantial configuration teardown.

The MPSM-T3E3-155 card supports 1:1 card redundancy, and the MPSM-16-T1E1 card supports both 1:1 and 1:N card redundancy. The MPSM-T3E3-155 card supports both intercard and intracard APS.

The MPSM-T3E3-155 and MPSM-16-T1E1 service modules also require the management of feature licenses. The required feature licenses are described in ["MPSM Feature Licenses"](#page-53-0).

I

For instructions on initializing cards, configuring card and line redundancy, and managing MPSM feature licenses on the PXM processor card, refer to the:

- **•** *Cisco MGX 8800/8900 Series Configuration Guide, Release 5.2*.
- **•** *Release Notes for Cisco MGX 8850 (PXM1E/PXM45), Cisco MGX 8950, and Cisco MGX 8830 Switches, Release 5.2.00.*
- **•** *Cisco MGX 8800/8900 Hardware Installation Guide, Releases 2 5.2*.

### <span id="page-53-1"></span><span id="page-53-0"></span>**MPSM Feature Licenses**

The MPSM-T3E3-155 and MPSM-16-T1E1 cards require feature licenses to enable the optional MPSM features listed in [Table 2-1.](#page-53-1)

| <b>Licensed Feature</b> | <b>Feature Description</b>                                                                                                    | <b>MPSM-T3E3-155</b> | <b>MPSM-16-T1E1</b>     |
|-------------------------|----------------------------------------------------------------------------------------------------|----------------------|-------------------------|
| Multiservice            | The Multiservice license allows the<br>simulataneous provisioning of both<br>ATM and Frame Relay services.                                                                                         | Supported            | Supported               |
|                         | One license of this type is required by a<br>licensable service module.                                                                                                    |                      |                         |
| Multi link              | The Multilink license allows the<br>provisioning of IMA (Inverse<br>Multiplexing over ATM) in the ATM<br>service context and MFR (Multilink<br>Frame Relay) in the Frame Relay service<br>context. | Supported            | Supported<br>(IMA only) |
|                         | One license of this type is required by a<br>licensable service module.                                                                                                    |                      |                         |
| Rate-Control            | The Rate-Control license allows the use<br>of the Standard ABR (Available Bit<br>Rate) feature for Frame Relay<br>connections.                                                                     | Supported            | Supported               |
|                         | ATM ABR is automatically<br><b>Note</b><br>enabled on the card and does not<br>require a license.                                                                                                  |                      |                         |
|                         | One license of this type is required by a<br>licensable service module.                                                                                                    |                      |                         |

*Table 2-1 MPSM-T3E3-155 and MPSM-16-T1E1 Licensed Features*

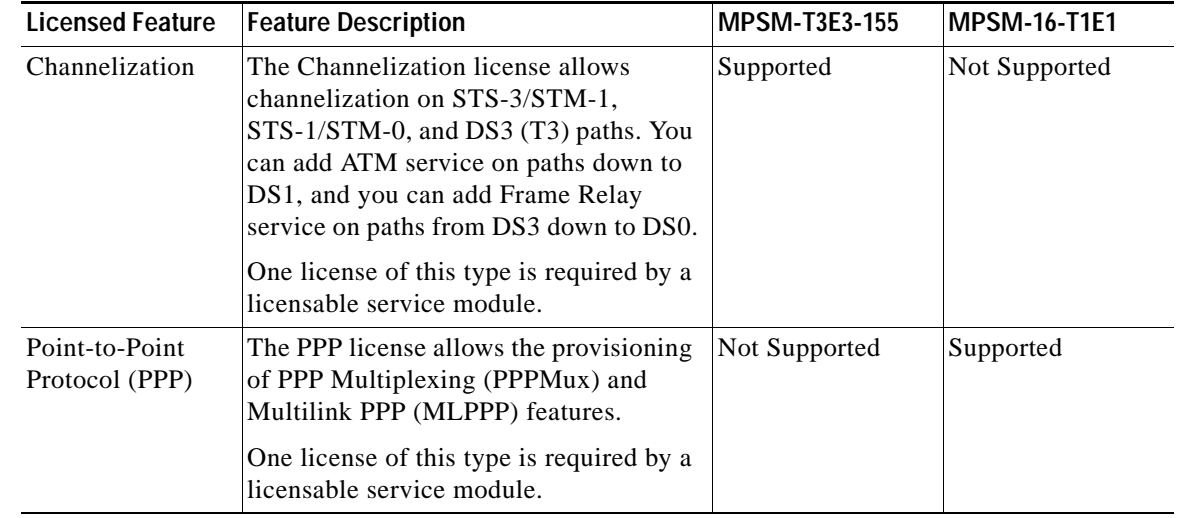

#### *Table 2-1 MPSM-T3E3-155 and MPSM-16-T1E1 Licensed Features (continued)*

You must have the required license installed in the PXM license pool if you want to use any of the features described. To install and manage licenses on the PXM card, refer to the *Cisco MGX 8800/8900 Series Configuration Guide, Release 5.2*

For instructions on displaying, moving, and allocating feature licenses, and managing feature license alarms on the MPSM-T3E3-155 and MPSM-16-T1E1 cards, see ["Managing Feature Licenses"](#page-220-0) in [Chapter 6, "Card Management on MPSM-T3E3-155 and MPSM-16-T1E1."](#page-218-0)

# <span id="page-54-0"></span>**Quickstart Provisioning Procedures**

These quickstart procedures contain abbreviated procedures for preparing MPSM-T3E3-155 and MPSM-16-T1E1 cards and lines for communication:

- **•** [Preparing Cards and Lines for Configuration Quickstart](#page-55-0)
- **•** [Moving MPSM Feature Licenses Quickstart](#page-56-0)
- **•** [Channelizing DS3 \(T3\) Lines Configuration Quickstart](#page-57-0)
- **•** [Channelizing Sonet Lines Configuration Quickstart](#page-58-0)
- **•** [Channelizing SDH Lines Configuration Quickstart](#page-59-0)

These procedures are provided as an overview and as a quick reference for those who already have configured Cisco MGX switches.

Ш

i

**The Contract of the Contract of the Contract of the Contract of the Contract of the Contract of the Contract o** 

# <span id="page-55-0"></span>**Preparing Cards and Lines for Configuration Quickstart**

This procedure describes how to prepare MPSM-T3E3-155 and MPSM-16-T1E1 cards for configuration:

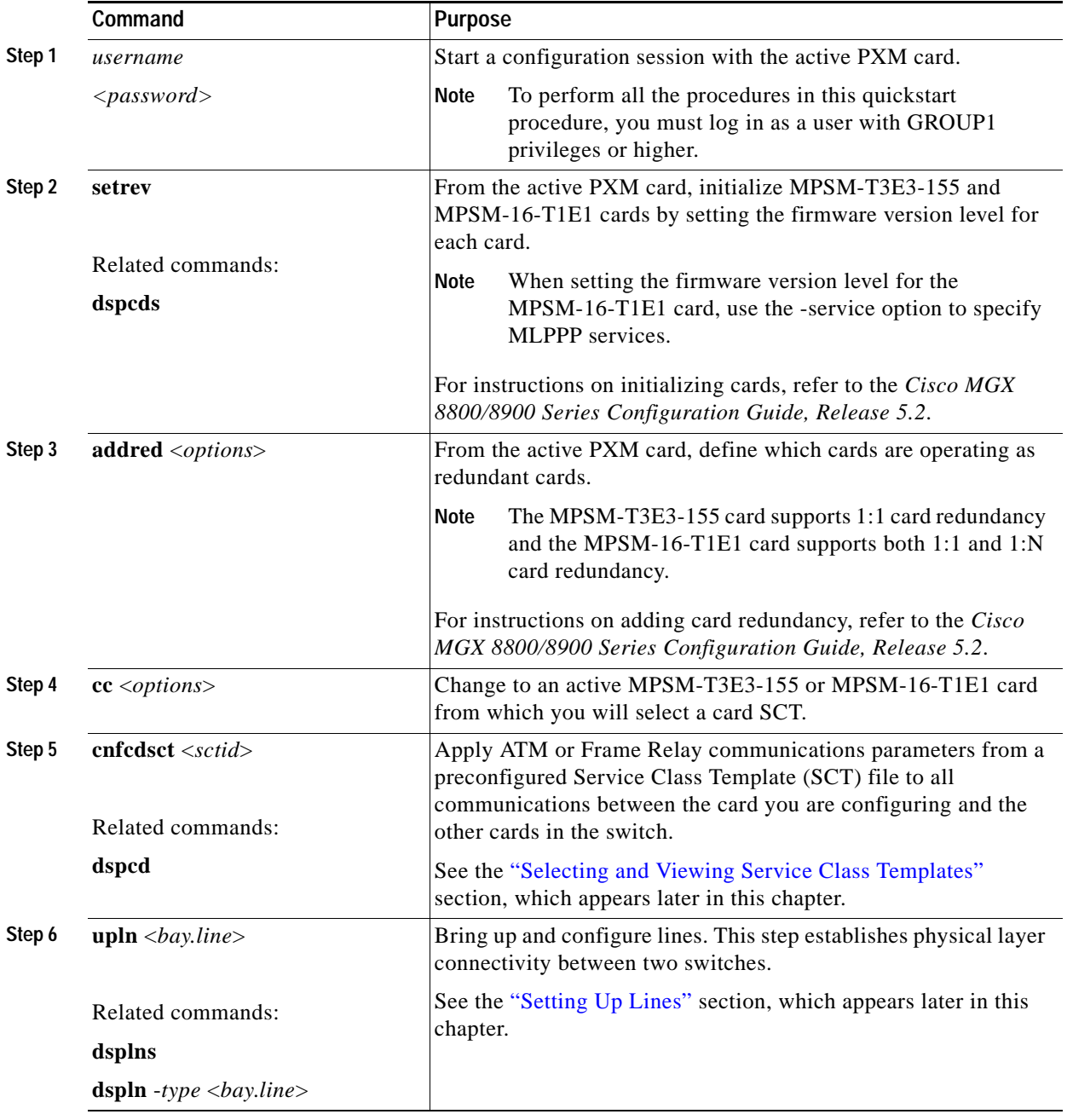

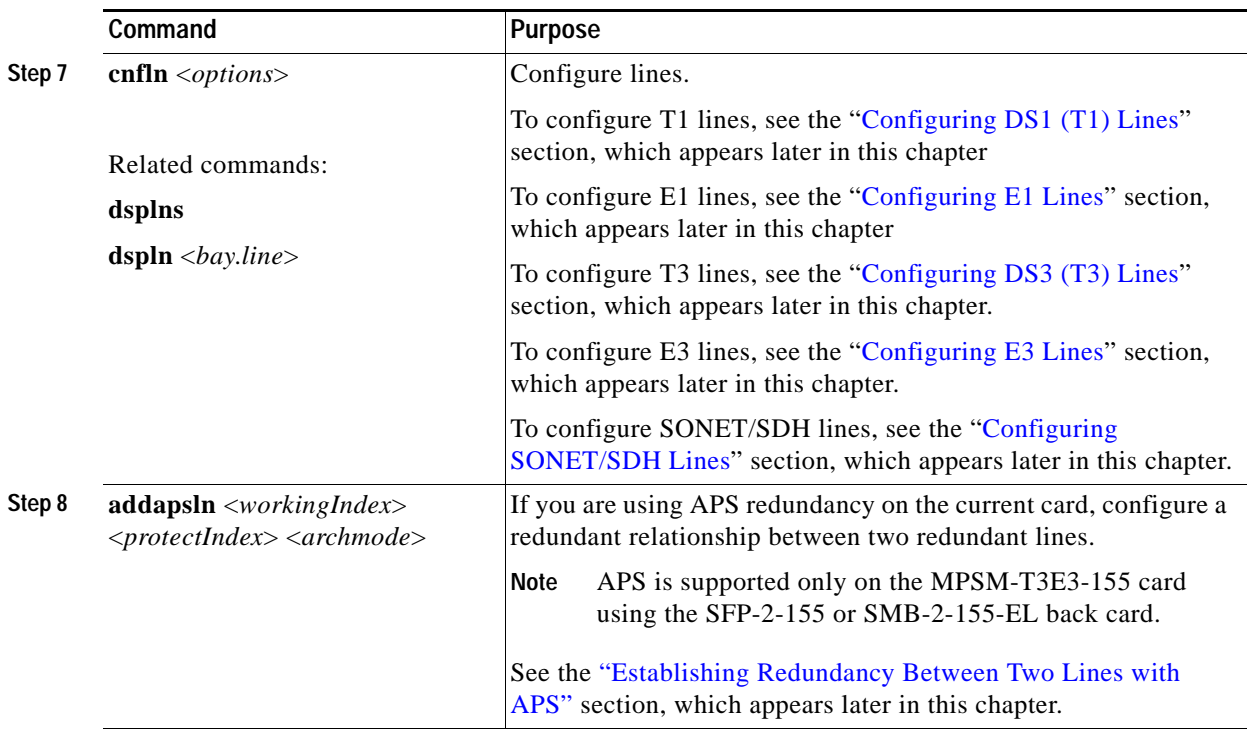

# <span id="page-56-0"></span>**Moving MPSM Feature Licenses Quickstart**

To move MPSM feature licenses from the MPSM-T3E3-155 and MPSM-16-T1E1 cards into the PXM license pool, perform the following steps:

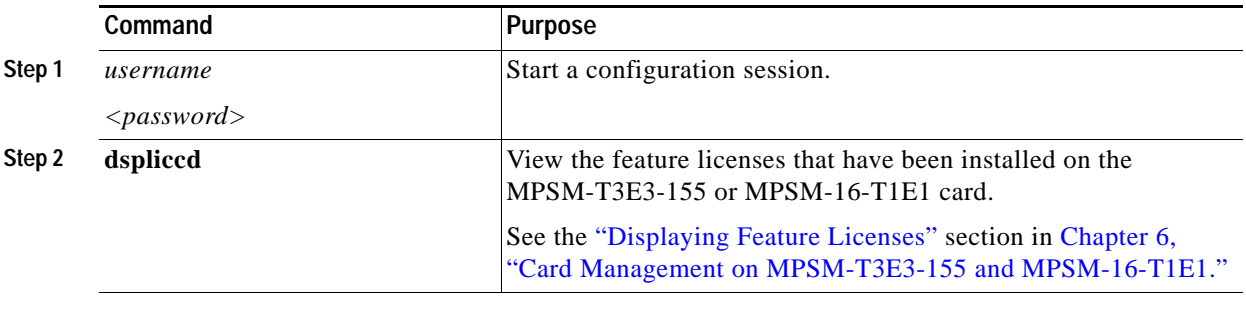

 $\Gamma$ 

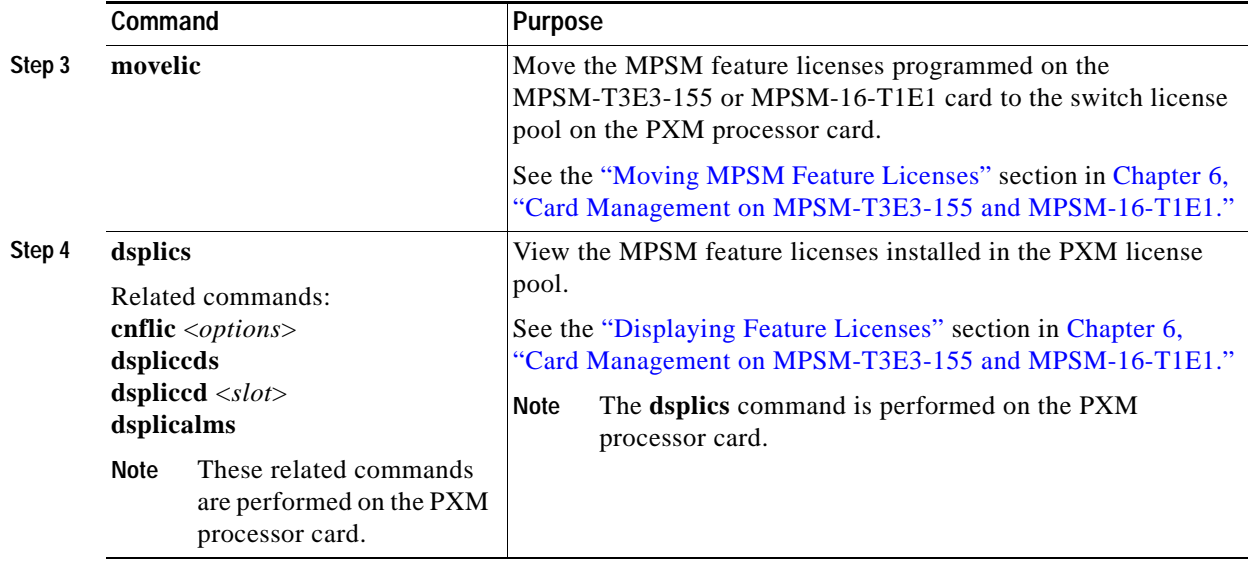

S.

**Note** To install spare feature licenses into the PXM license pool, transfer feature licenses from one switch to another switch, and resolve feature license alarms, refer to the *Cisco MGX 8800/8900 Series Configuration Guide, Release 5.2*

### <span id="page-57-0"></span>**Channelizing DS3 (T3) Lines Configuration Quickstart**

**Note** The MPSM-T3E3-155 card requires a license for channelization. Without a channelization license, you cannot channelize lines. Enter the **dspliccd** command to view the feature licenses that have been assigned to or are needed by the cards.

This procedure describes how to create channelized DS3 paths on the MPSM-T3E3-155 card:

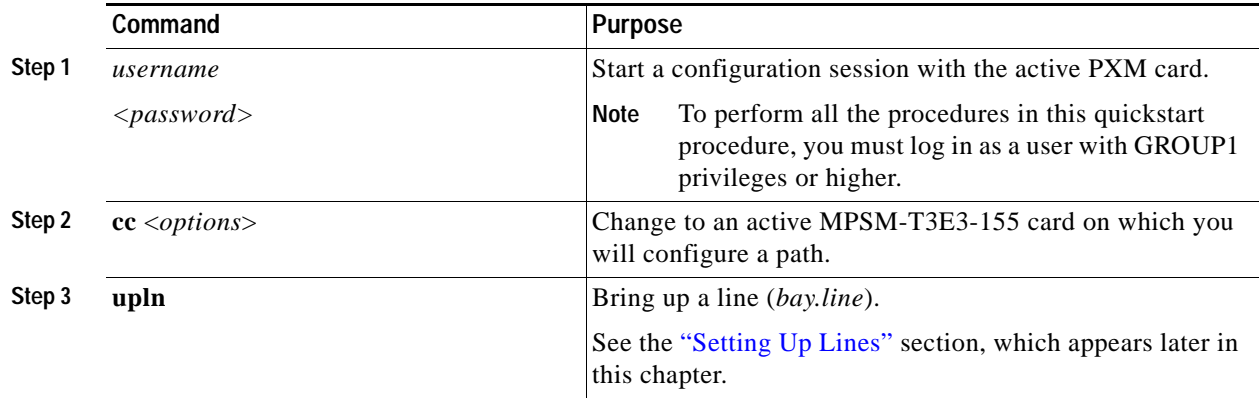

**Cisco ATM and Frame Relay Services (MPSM-T3E3-155 and MPSM-16-T1E1) Configuration Guide and Command Reference for MGX Switches,**

i

a s

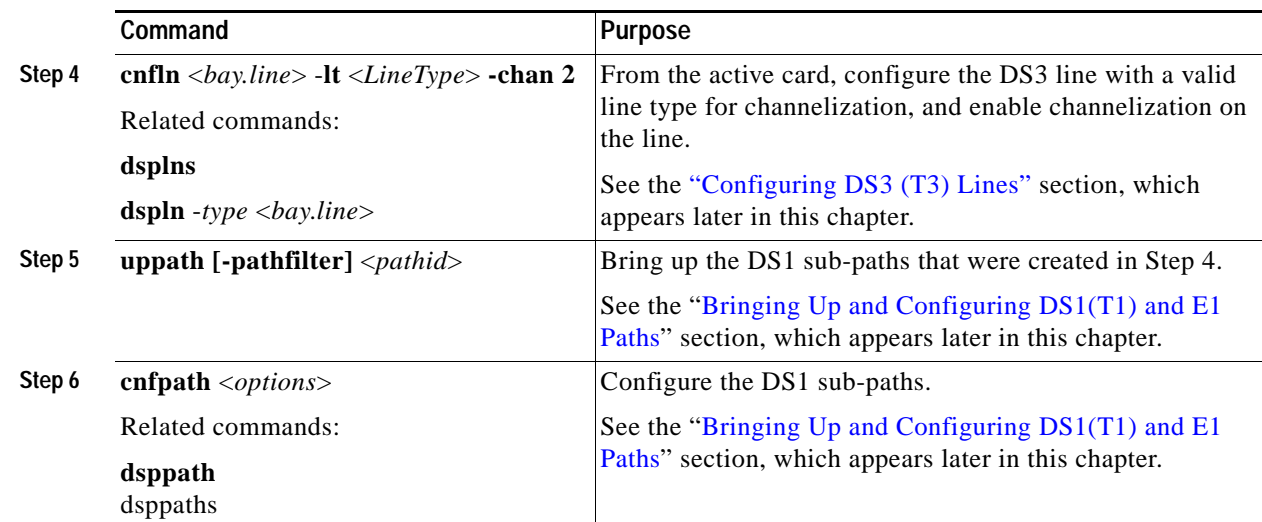

# <span id="page-58-0"></span>**Channelizing Sonet Lines Configuration Quickstart**

 $\begin{picture}(120,20) \put(0,0){\line(1,0){10}} \put(15,0){\line(1,0){10}} \put(15,0){\line(1,0){10}} \put(15,0){\line(1,0){10}} \put(15,0){\line(1,0){10}} \put(15,0){\line(1,0){10}} \put(15,0){\line(1,0){10}} \put(15,0){\line(1,0){10}} \put(15,0){\line(1,0){10}} \put(15,0){\line(1,0){10}} \put(15,0){\line(1,0){10}} \put(15,0){\line($ 

i

 $\mathbf{l}$ 

**Note** The MPSM-T3E3-155 card requires a license for channelization. Without a channelization license, you cannot channelize SONET lines. Enter the **dspliccd** command to view the feature licenses that have been assigned to or are needed by the cards.

This procedure describes how to create channelized SONET paths on the MPSM-T3E3-155 card:

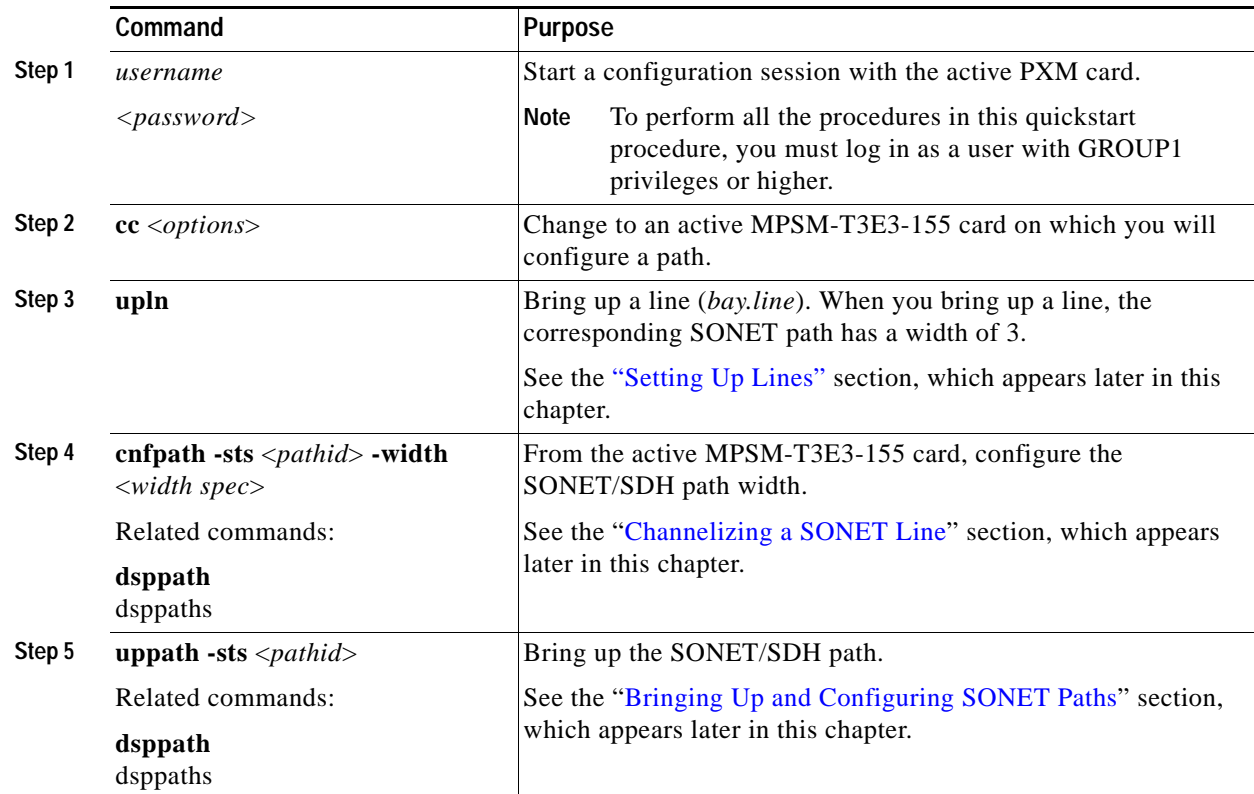

**Cisco ATM and Frame Relay Services (MPSM-T3E3-155 and MPSM-16-T1E1) Configuration Guide and Command Reference for MGX Switches,**

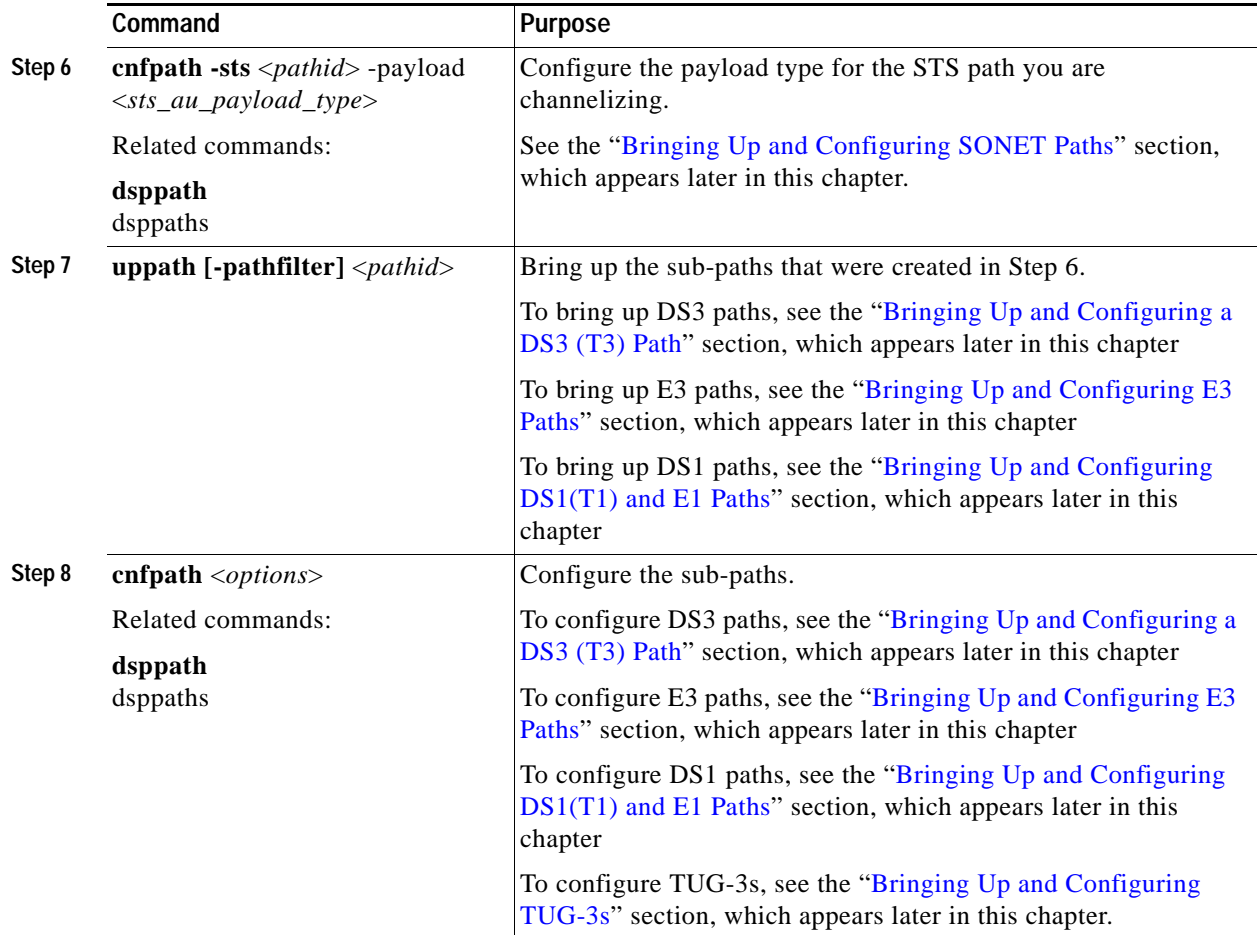

# <span id="page-59-0"></span>**Channelizing SDH Lines Configuration Quickstart**

**Note** The MPSM-T3E3-155 card requires a license for channelization. Without a channelization license, you cannot channelize SDH lines. Enter the **dspliccd** command to view the feature licenses that have been assigned to or are needed by the MPSM-T3E3-155 and MPSM-16-T1E1 cards.

This procedure describes how to create channelized SDH paths on the MPSM-T3E3-155 card:

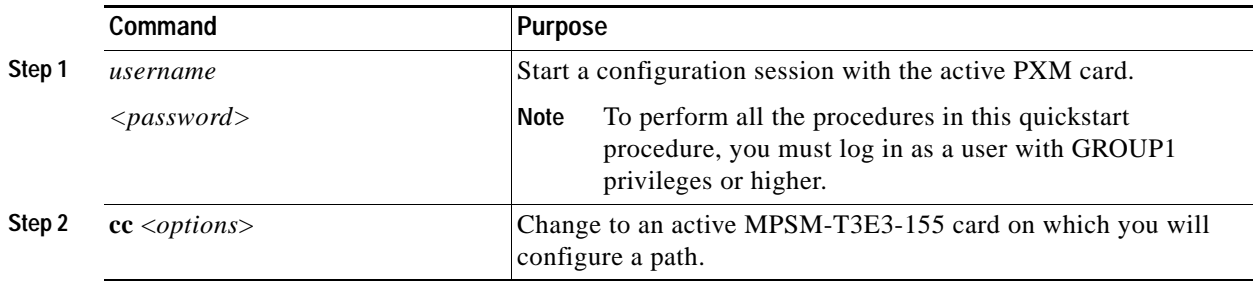

i

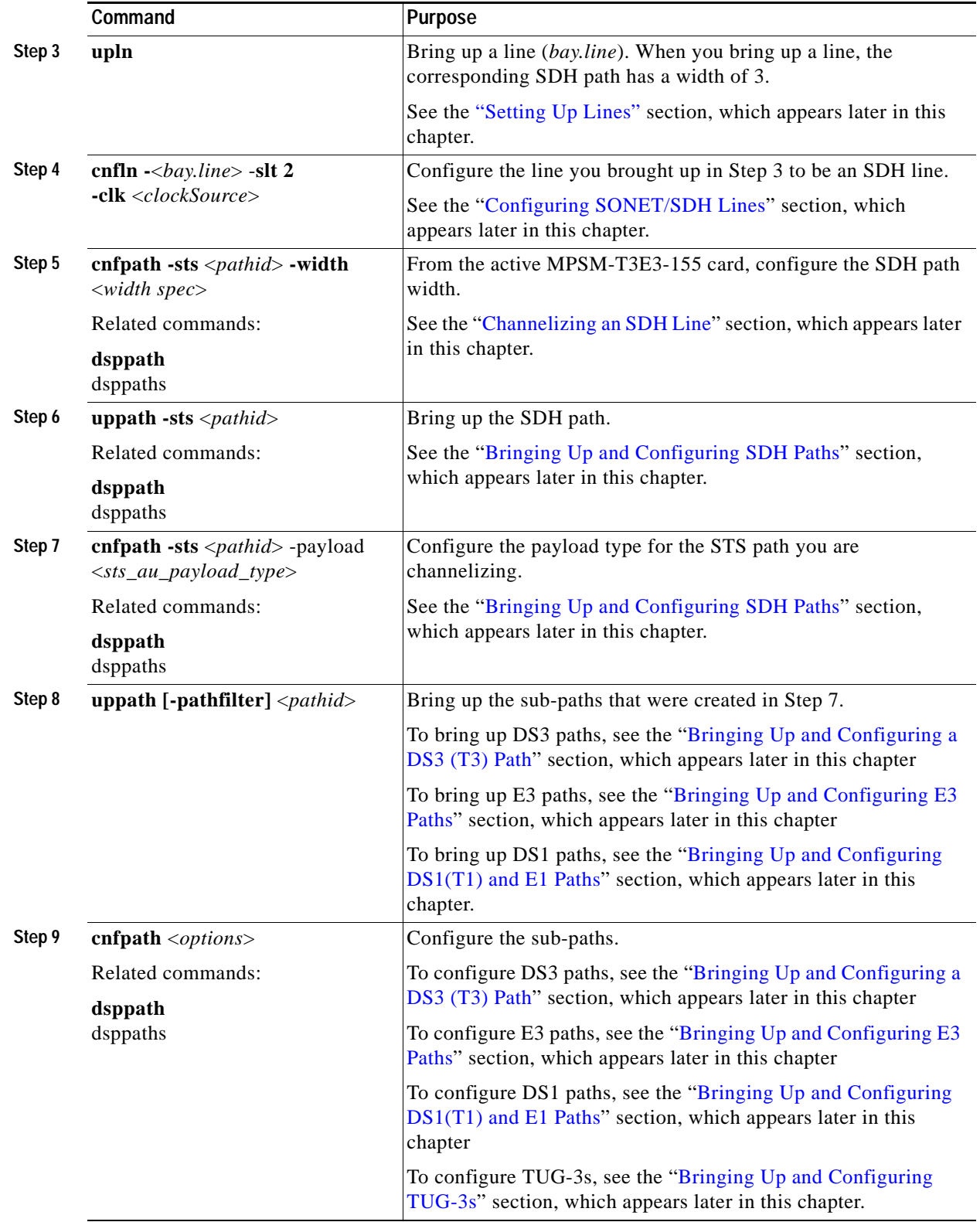

 $\blacksquare$ 

# <span id="page-61-0"></span>**General MPSM Provisioning Procedures**

These topics and procedures describe preparing MPSM-T3E3-155 and MPSM-16-T1E1 cards for communication:

- **•** [Selecting and Viewing Service Class Templates](#page-61-1)
- **•** [Setting Up Lines](#page-64-0)
- **•** [Establishing Redundancy Between Two Lines with APS](#page-73-0)
- **•** [Channelizing MPSM-T3E3-155 SONET, SDH, and DS3 \(T3\) Lines](#page-76-0)
- **•** [Setting the Service Context on MPSM-T3E3-155 and MPSM-16-T1E1 Cards](#page-101-0)

### <span id="page-61-1"></span>**Selecting and Viewing Service Class Templates**

These topics and procedures describe selecting and viewing Service Class Templates on the MPSM-T3E3-155 and MPSM-16-T1E1 cards:

- **•** [Overview of Service Class Templates](#page-61-2)
- **•** [MPSM Service Class Templates](#page-62-1)
- **•** [Selecting a Card SCT](#page-63-0)
- **•** [Selecting a Port SCT](#page-63-1)

#### <span id="page-61-2"></span>**Overview of Service Class Templates**

A Service Class Template (SCT) is a file that contains default configuration data for switch connections and for configuring the hardware to support connections. When you configure a connection, or when an SVC is established, the switch analyzes the connection setup request data, any local configuration data, and the SCTs that apply to the port and to the card. For example, if an SPVC configuration does not include required data for the requested class of service (COS), default values from the SCT files are used. If an SVC request or SPVC configuration specifies configuration values that are different from the SCT values, the specified values override the default SCT values.

There are two types of SCTs: card SCTs and port SCTs. Card SCTs define configuration parameters for the hardware that transfers data between the a service module and the switch back plane. You can assign one card SCT to each service module.

Port SCTs define configuration parameters for the hardware that transfers data between a service module and a communication line to another switch or CPE. Port SCTs are assigned when a port is configured, and you can use different port SCTs on the same card, provided that the port SCT you select is designed for that card type.

Some SCT parameters control the service module hardware, and others are used as default values for connection parameters. A complete discussion of the SCT parameters is beyond the scope of this book.

SCT parameters are used to do the following:

- **•** Connection policing.
- **•** Connection admission control (CAC).
- **•** Provide default connection parameters.
- **•** Provide connection threshold parameters.
- **•** Set up class of service buffer (COSB) parameters and threshold values.

SCTs simplify configuration by providing default values that will work for most connections. This reduces the number of parameters that need to be defined when setting up connections. Without SCTs, you need to perform a lot of detailed manual configuration on each and every port on the switch. This is time consuming and error prone. Typically, traffic profiles are defined by a handful of traffic engineering experts who understand the service level agreements and expected traffic pattern on the ports. These experts define the SCTs for each port in the system. Once the SCT is applied on the port, you do not need to (re)configure the switch. The parameters in the SCTs define generic thresholds and priorities of queues that can be understood without having to go through the programming details of Queuing engines, such as QE1210.

When configuring a service module card SCT, your goal should be to select the card SCT that will support the majority of planned connections on that card. When configuring a service module port SCT, your goal should be to select the port SCT that supports the majority of planned connections on that port.

Each service module contains default SCT parameters that you can use for communications. Cisco also supplies additional SCTs that you can use to better support communications. If none of the Cisco supplied SCTs meet your needs, you can use Cisco WAN Manager (CWM) to create your own custom SCTs. You can not create or modify SCT files using the CLI. For more information on configuring SCTs and SCT parameters, refer to the *Cisco WAN Manager User's Guide, Release 15.1*.

For information on downloading, registering, and managing SCTs on the PXM card, refer to the *Cisco MGX 8800/8900 Series Configuration Guide, Release 5.2*

#### <span id="page-62-1"></span><span id="page-62-0"></span>**MPSM Service Class Templates**

SCT files are applicable to the MPSM-T3E3-155 and MPSM-16-T1E1 cards. Each SCT is classified by card or service module type, by whether it is a card or port SCT, and as either policing or non-policing. Although card SCTs may contain policing parameters, these parameters are ignored. Typically, policing SCTs are used on UNI ports at the edge of the ATM network and control traffic entering the network. Non-policing SCTs are typically on trunk ports that interconnect switches within the network.

**Note** If traffic is properly controlled at the edges of an ATM network, there should be no need for policing within the network.

[Table 2-2](#page-63-2) lists the SCTs supplied by Cisco for the MPSM-T3E3-155 and MPSM-16-T1E1 cards. For the very latest information on Cisco SCTs, refer to the *Release Notes for Cisco MGX 8850 (PXM1E/PXM45), Cisco MGX 8950, and Cisco MGX 8830 Switches, Release 5.2.00*

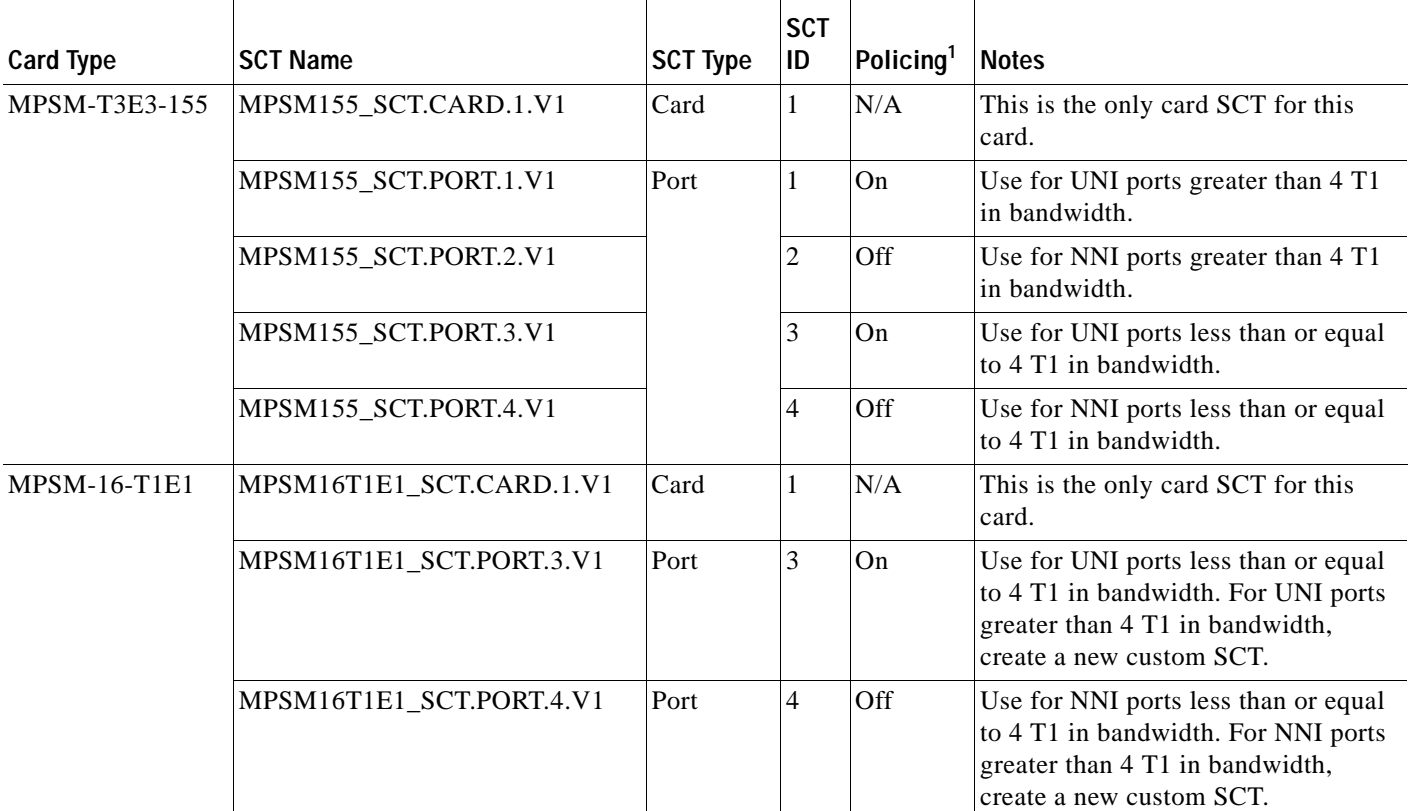

#### <span id="page-63-2"></span>*Table 2-2 Cisco Provided SCTs for the MPSM-T3E3-155 and MPSM-16-T1E1*

1. Cisco recommends using SCTs with policing enabled for UNI ports and using SCTs with policing disabled for NNI ports.

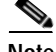

**Note** For information about managing card and port SCTs on MPSM-T3E3-155 and MPSM-16-T1E1 cards, refer to [Chapter 6, "Card Management on MPSM-T3E3-155 and MPSM-16-T1E1"](#page-218-0).

### <span id="page-63-0"></span>**Selecting a Card SCT**

A card SCT defines the queue parameters for the destination slot based cell queues towards the backplane. The same card SCT may be used for multiple cards of the same card type.

When an MPSM-T3E3-155 or MPSM-16-T1E1 card is powered up for the first time, the default card SCT file is used. The default SCT file is 0.

**Note** For information about managing card SCTs on MPSM-T3E3-155 and MPSM-16-T1E1 cards, refer to the ["Managing Card SCTs" section on page 6-9.](#page-226-0)

### <span id="page-63-1"></span>**Selecting a Port SCT**

A port SCT defines queue parameters that apply to egress queues on a port. You can use the same port SCT for multiple ports. Port SCTs can be changed with connections provisioned on the port. However, the port needs to be administratively down to effect this change. Hence this is service affecting.

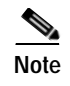

**Note** For information on managing port SCTs on MPSM-T3E3-155 and MPSM-16-T1E1 cards, refer to the ["Managing Port SCTs" section on page 6-15.](#page-232-0)

### <span id="page-64-0"></span>**Setting Up Lines**

The first step in configuring MPSM-T3E3-155 and MPSM-16-T1E1 lines is to bring up and configure the physical lines that are connected to the switch. These topics describe how to do the following tasks:

- **•** [Bringing Up Lines](#page-64-1)
- **•** [Configuring DS1 \(T1\) Lines](#page-65-0)
- **•** [Configuring E1 Lines](#page-66-0)
- **•** [Configuring DS3 \(T3\) Lines](#page-68-0)
- **•** [Configuring E3 Lines](#page-70-0)
- **•** [Configuring SONET/SDH Lines](#page-71-0)
- **•** [Verifying Line Configuration](#page-72-0)

#### <span id="page-64-1"></span>**Bringing Up Lines**

Installing an MPSM-T3E3-155 card can add from 1 to 3 lines to your switch. Installing an MPSM-16-T1E1 card can add from 1 to 16 lines. You must bring up a line before you can configure the line or provision services on the line.

Before a line is brought up, or after it is brought down, the switch does not monitor the line. The port status light for the line flashes green, and all line alarms are cleared. The flashing green light means the line is unprovisioned.

When you bring up a line, the switch starts monitoring the line. The port status light is green when physical layer communications are established with a remote switch. If physical layer communications problems are detected, the port status light turns red, and alarms are reported.

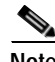

**Note** APS protection lines for intracard redundancy should be left down. APS automatically brings up each line at the appropriate time. For general information on APS line redundancy, refer to the *Cisco MGX 8800/8900 Series Configuration Guide, Release 5.2.* For information on configuring APS lines, see the ["Establishing Redundancy Between Two Lines with APS"](#page-73-0) section later in this chapter.

**Note** On the OC3 back cards (the SFP-2-155 and the SMB-2-155-EL), line 2 is always reserved for APS.

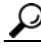

**Tip** To minimize the number of alarms and failed port status lamps (which display red), keep lines down until they are ready for operation.

To bring up a line on the switch, use the following procedure.

**Step 1** Establish a configuration session using a user name with GROUP1 privileges or higher.

**Step 2** Select the card on which you want to bring up a line with the **cc** command.

M8850\_NY.7.PXM.a > **cc** <*slotnumber*>

Replace <*slotnumber>* with the number of the slot in which the card is installed. Valid slot numbers are as follows:

- **•** Cisco MGX 8850 (PXM1E/PXM45) slots 1-6, 9-14, 17-22, and 25-30.
- **•** Cisco MGX 8830 slots 3-6 and 10-13.

Verify your card selection by viewing the switch prompt, which should list the slot number and the card type.

**Step 3** Enter the **upln** command after the switch prompt.

M8850\_NY.13.MPSM155[ATM].a > **upln** <*bay*.*line*>

Replace <*bay>* with 1, and replace <*line>* with the number that corresponds to the back card port to which the line is connected, as shown in the following example:

M8850\_NY.13.MPSM155[ATM].a > **upln** 1.1 **Santa Contract Contract Contract Contract Contract Contract Contract Contract Contract Contract Contract Contract Contract Contract Contract Contract Contract Contract Contract Contract Contract Contract Contract Contract** 

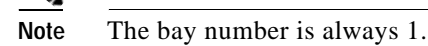

**Step 4** Enter the **dsplns** command to ensure the appropriate line is in the "Up" state.

M8850\_NY.13.MPSM155[ATM].a > **dsplns**

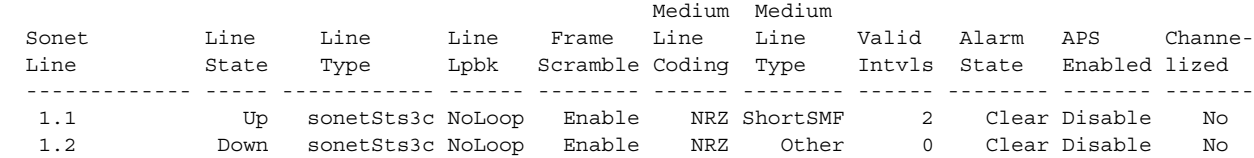

The line state column shows whether each line is up or down. The line state is the administrative intent for the line. For example, a line is reported as Down until an administrator brings up the line. Once the administrator brings up the line, the line state remains Up until the administrator brings the line down with the **dnln** command.

The alarm state indicates whether the line is communicating with a remote switch. When the alarm state is reported as Clear, the physical devices at each end of the line have established physical layer communications. ATM or Frame Relay connectivity is established later when interfaces or ports are configured on the line.

#### <span id="page-65-0"></span>**Configuring DS1 (T1) Lines**

All line types are brought up with a default configuration. When configuring trunks between two Cisco MGX switches, you may be able to accept the defaults for each switch and thus minimize configuration time. When configuring a line to another type of device, ensure that both devices are using the same configuration parameters on the shared line.

The following procedure describes how to configure T1 lines.

**Step 1** Establish a configuration session using a user name with GROUP1 privileges or higher.

**Step 2** If you do not know the line number you want to configure, enter the **dsplns** command to display a list of the lines.

M8850\_NY.13.MPSM16[FR].a > **dsplns**

Remember that you cannot configure a line until you have brought it up as described in the previous section, ["Bringing Up Lines".](#page-64-1)

**Step 3** To display the configuration for a line, enter the **dspln** command. For example: M8850\_NY.13.MPSM16[FR].a > **dspln** 1.1

For more information, see ["Verifying Line Configuration",](#page-72-0) which appears later in this chapter.

<span id="page-66-1"></span>**Step 4** To configure a T1 line, enter the **cnfln** command, as shown in the following example.

mpsm\_node1.9.MPSM16T1E1[ATM] **cnfln** *<bay.line>* **-lt***<Line Type>* -**len***<LineLength>* **-clk** *<clockSource>* **-lc** *<Line Coding>*

[Table 2-3](#page-66-1) lists the parameter descriptions for configuring T1 lines.

Parameter **Description** <bay.line> Replace *bay* with **1**, and replace *line* with the number that corresponds to the back card port to which the line is connected. The bay number is always 1. Use the **dsplns** command to see all line numbers on the current MPSM-16-T1E1. -lt Describes the Framing Type:  $2 = D_dsx1LineType_dsx1ESF,$  $3 = D_dsx1LineType_dsx1D4$ -len T1 Line Length in meters -clk Source for Transmit Clock  $1 = loop$  timing  $2 =$ local timing  $-lc$   $|2 \Rightarrow B8ZS$  $5 \Rightarrow AMI$ 

#### *Table 2-3 Parameters for Configuring T1 Lines with the cnfln Command*

**Step 5** To verify your configuration changes, enter the **dspln** command.

#### <span id="page-66-0"></span>**Configuring E1 Lines**

All line types are brought up with a default configuration. When configuring trunks between two Cisco MGX switches, you may be able to accept the defaults for each switch and thus minimize configuration time. When configuring a line to another type of device, ensure that both devices are using the same configuration parameters on the shared line.

The following procedure describes how to configure E1 lines.

- **Step 1** Establish a configuration session using a user name with GROUP1 privileges or higher.
- **Step 2** If you do not know the line number you want to configure, enter the **dsplns** command to display a list of the lines.

M8850\_NY.13.MPSM16[FR].a > **dsplns**

Remember that you cannot configure a line until you have brought it up as described in the previous section, ["Bringing Up Lines"](#page-64-1).

**Step 3** To display the configuration for a line, enter the **dspln** command. For example: M8850\_NY.13.MPSM16[FR].a > **dspln** 1.1

For more information, see ["Verifying Line Configuration"](#page-72-0), which appears later in this chapter.

<span id="page-67-0"></span>**Step 4** To configure a E1 line, enter the **cnfln** command, as shown in the following example.

mpsm\_node1.9.MPSM16T1E1[ATM] **cnfln** *<bay.line>* **-lt***<Line Type>* **-clk** *<clockSource>* **-lc** *<Line Coding>*

[Table 2-4](#page-67-0) lists the parameter descriptions for configuring E1 lines.

| Parameter        | <b>Description</b>                                                                                                    |  |
|------------------|----------------------------------------------------------------------------------------------------|--|
| $<$ bay.line $>$ | Replace bay with 1, and replace line with the number that corresponds to<br>the back card port to which the line is connected. |  |
|                  | The bay number is always 1.                                                                                                    |  |
|                  | Use the <b>dsplns</b> command to see all line numbers on the current<br>MPSM-16-T1E1.                                          |  |
| $-lt$            | Defines if CRC and TS-16 Multi-framing are enabled for E1.                                                                     |  |
|                  | $4 = D_dsx1LineType_dsx1E1,$                                                                                                   |  |
|                  | $5 = D_dsx1LineType_dsx1E1CRC,$                                                                                                |  |
|                  | $6 = D_dsx1LineType_dsx1E1MF,$                                                                                                 |  |
|                  | $7 = D_dsx1LineType_dsx1E1CRCMF$                                                                                               |  |
| -clk             | <b>Source for Transmit Clock</b>                                                                                               |  |
|                  | $1 =$ loop timing                                                                                                    |  |
|                  | $2 = local timing$                                                                                                    |  |
| $-lc$            | $3 \Rightarrow HDB3$ (default)                                                                                                 |  |
|                  | $5 \Rightarrow AMI$                                                                                                    |  |

*Table 2-4 Parameters for Configuring E1 Lines with the cnfln Command*

**Step 5** To verify your configuration changes, enter the **dspln** command.

### <span id="page-68-0"></span>**Configuring DS3 (T3) Lines**

All line types are brought up with a default configuration. When configuring trunks between two Cisco MGX switches, you may be able to accept the defaults for each switch and thus minimize configuration time. When configuring a line to another type of device, ensure that both devices are using the same configuration parameters on the shared line.

The following procedure describes how to configure T3 lines.

- **Step 1** Establish a configuration session using a user name with GROUP1 privileges or higher.
- **Step 2** If you do not know the line number you want to configure, enter the **dsplns** command to display a list of the lines.

M8850\_NY.13.MPSM16[FR].a > **dsplns**

Remember that you cannot configure a line until you have brought it up as described in the previous section, ["Bringing Up Lines".](#page-64-1)

**Step 3** To display the configuration for a line, enter the **dspln** command. For example:

M8850\_NY.13.MPSM16[FR].a > **dspln** 1.1

For more information, see ["Verifying Line Configuration",](#page-72-0) which appears later in this chapter.

**Step 4** To configure a T3 line, enter the **cnfln** command, as shown in the following example.

```
M8850_NY.13.MPSM16[FR].a > cnfln <bay.line> -lt <LineType> -len <Length> 
-oof <OOFCriteria> -cb <AIScBitsCheck> -rfeac <RcvFEACValidation> -sc <sendCode> 
-clk <clockSource> -chan <channelization>
```
[Table 2-5](#page-68-1) lists the parameter descriptions for configuring T3 lines.

<span id="page-68-1"></span>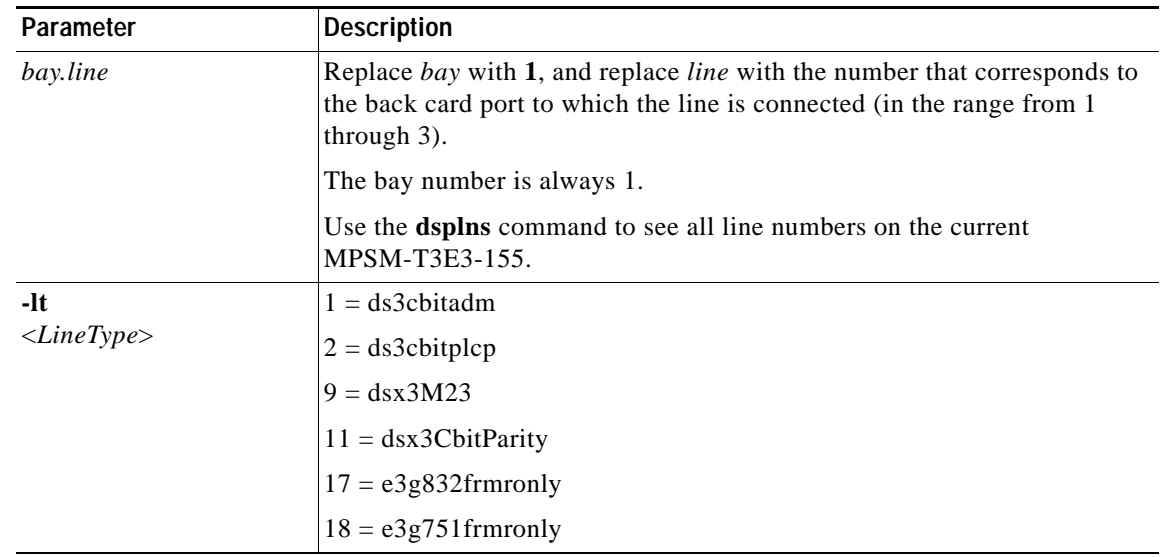

#### *Table 2-5 Parameters for Configuring T3 Lines with the cnfln Command*

I

| Parameter                                  | <b>Description</b>                                                                                                    |
|--------------------------------------------|----------------------------------------------------------------------------------------------------|
| -len<br>$\langle Length \rangle$           | Enter the length of the line in meters, in the range from The range 0<br>through 64000 meters. For example, -len 2.                                                                                                    |
|                                            | <b>Note</b><br>On a T3 line, you must set the line length to match the physical<br>length of the cable. Setting this value to a value higher than the<br>actual length of the cable may cause a higher output drive from the<br>card. However, this will not impact the overall power consumption<br>or heat dissipation of the card. |
| -oof<br>$\langle OOFC$ riteria>            | Specifies the threshold for triggering an out-of-frame condition. Enter the<br>keyword (-oof) followed by the OOF Criteria identifier. For example: -oof                                                                                                    |
|                                            | The possible values for this parameter are:                                                                                                    |
|                                            | $1 = 3$ out of 8. An out-of-frame condition is declared if at least 3 out<br>$\bullet$<br>of 8 framing bits are in error.                                                                                                    |
|                                            | $2 = 3$ out of 16. An out-of-frame condition is declared if at least 3 out<br>$\bullet$<br>of 16 framing bits are in error.                                                                                                    |
| -cb<br>$\langle AIScBitsCheck \rangle$     | Determines whether the node checks the C-bit in response to AIS. Enter<br>the keyword (-cb) followed by the AIScBitsCheck identifier. For example:                                                                                                    |
|                                            | $-cb$ 2<br>The possible values for this parameter are:                                                                                                    |
|                                            | $1 =$ check the C-bit<br>$\bullet$                                                                                                    |
|                                            | $2 =$ ignore the C-bit<br>$\bullet$                                                                                                    |
| -rfeac<br>$\langle$ RcvFEACValidation      | Value to set FEAC (far-end alarm and control) code validation criteria.<br>Enter the keyword (-rfeac) followed by the RcvFEACValidation identifier.                                                                                                    |
|                                            | The possible values for <i>LineRcvFEACValidation</i> are:                                                                                                    |
|                                            | $1 = 4$ out of 5: a valid FEAC code is declared if 4 of 5 codes match.<br>$\bullet$                                                                                                    |
|                                            | $2 = 8$ out of 10: a valid FEAC code is declared when 8 of 10 codes<br>$\bullet$<br>match.                                                                                                    |
| -sc<br><sendcode></sendcode>               | Identifies the current line send code. Enter the keyword (-sc) followed by<br>the sendCode identifier. For example:                                                                                                    |
|                                            | $-SC2$                                                                                                    |
| clk<br><clocksource></clocksource>         | Enter 1 to select a loopTiming source, where the receive clock on the back<br>card is redirected to become the transmit clock source.                                                                                                    |
|                                            | Enter 2 to select a localTiming source, where the clock source from the<br>backplane functions as the transmit clock source.                                                                                                    |
|                                            | The default is 2 (localTiming).                                                                                                    |
| -chan<br><channelization></channelization> | Enables/disables channelization on the current line. Enter the keyword<br>(-chan) followed by the <i>channelization</i> identifier. For example:                                                                                                    |
|                                            | $-$ chan $2$<br>The possible values for this parameter are:                                                                                                    |
|                                            | $1 = Disabled$<br>$\bullet$                                                                                                    |
|                                            | $2 =$ Enabled<br>$\bullet$                                                                                                    |

*Table 2-5 Parameters for Configuring T3 Lines with the cnfln Command (continued)*

**Step 5** To verify your configuration changes, enter the **dspln** command.

### <span id="page-70-0"></span>**Configuring E3 Lines**

All line types are brought up with a default configuration. When configuring trunks between two Cisco MGX switches, you may be able to accept the defaults for each switch and thus minimize configuration time. When configuring a line to another type of device, ensure that both devices are using the same configuration parameters on the shared line.

The following procedure describes how to configure E3 lines.

- **Step 1** Establish a configuration session using a user name with GROUP1 privileges or higher.
- **Step 2** If you do not know the line number you want to configure, enter the **dsplns** command to display a list of the lines:
- **Step 3** To verify your configuration changes, enter the **dspln** command.

M8850\_NY.13.MPSM155[ATM].a > **dspln**

Remember that you cannot configure a line until you have brought it up as described earlier in the "[Bringing Up Lines"](#page-64-1) section.

#### <span id="page-70-1"></span>**Step 4** To configure an E3 line, enter the following command:

M8850\_NY.13.MPSM155[ATM].a > **cnfln** <*bay.line*> **-lt** <*lineType*> **-clk** <*clockSource*> **-txtrace**  <*TraceString*>

[Table 2-6](#page-70-1) lists the parameter descriptions for configuring E3 lines.

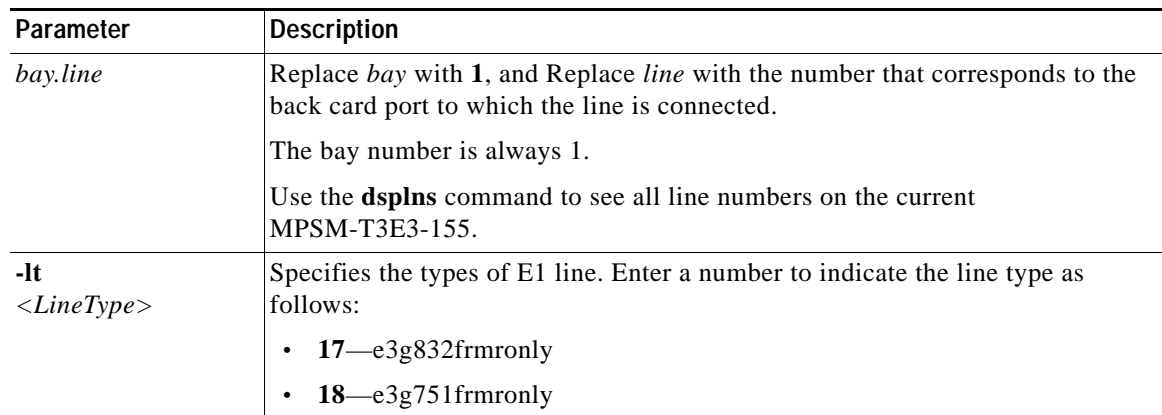

#### *Table 2-6 Parameters for Configuring E3 Lines with the cnfln Command*

I

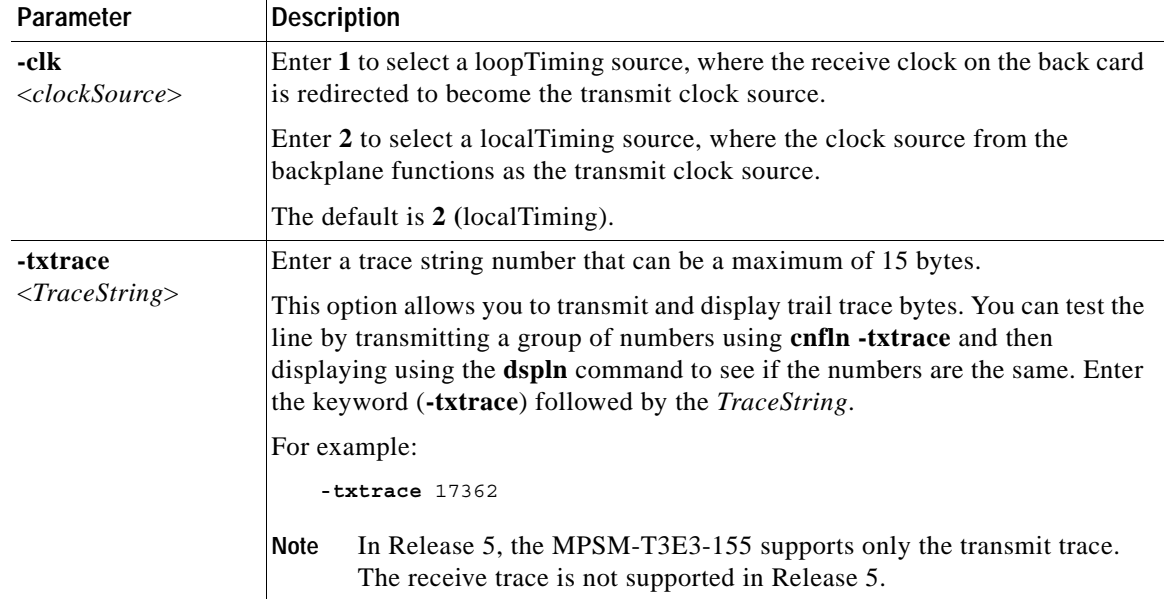

#### *Table 2-6 Parameters for Configuring E3 Lines with the cnfln Command (continued)*

**Step 5** To verify your configuration changes, enter the **dspln** command.

#### <span id="page-71-0"></span>**Configuring SONET/SDH Lines**

All line types are brought up with a default configuration. When configuring trunks between two Cisco MGX switches, you may be able to accept the defaults for each switch and thus minimize configuration time. When configuring a line to another type of device, ensure that both devices are using the same configuration parameters on the shared line.

The following procedure describes how to configure SONET/SDH lines.

**Step 1** Establish a configuration session using a user name with GROUP1 privileges or higher.

**Step 2** If you do not know the line number you want to configure, enter the **dsplns** command to display a list of the lines.

M8850\_NY.13.MPSM155[ATM].a > **dsplns**

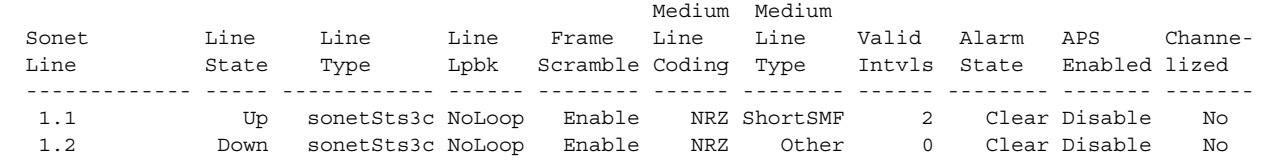

Remember that you cannot configure a line until you have brought it up as described in the previous section, ["Bringing Up Lines"](#page-64-1).

**Step 3** To display the configuration for a line, enter the **dspln** command. For example:

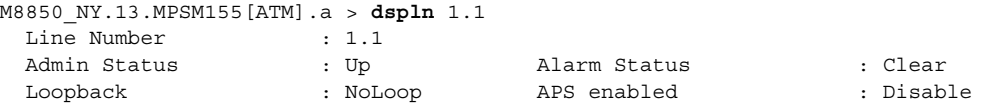

**Cisco ATM and Frame Relay Services (MPSM-T3E3-155 and MPSM-16-T1E1) Configuration Guide and Command Reference for MGX Switches,**
$\sim$ 

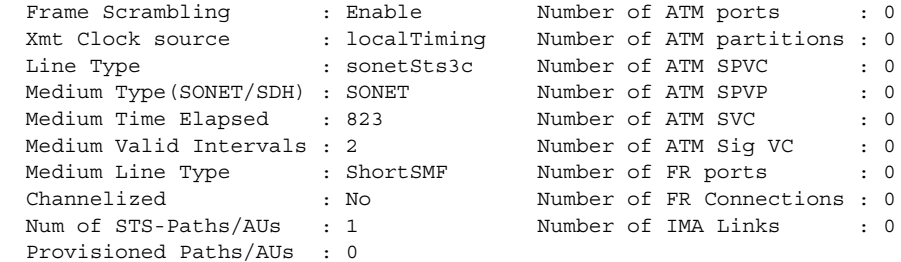

For more information, see the ["Verifying Line Configuration"](#page-72-0) section later in this chapter.

<span id="page-72-1"></span>**Step 4** To configure a SONET/SDH line, enter the following command:

```
M8850_NY.13.MPSM155[ATM].a > cnfln <bay.line> -slt <LineType> -clk <clockSource>
```
[Table 2-7](#page-72-1) lists the parameter descriptions for configuring SONET/SDH lines.

| Parameter                          | <b>Description</b>                                                                                                    |
|------------------------------------|----------------------------------------------------------------------------------------------------|
| bay.line                           | Replace bay with 1, and Replace line with the number that corresponds to the<br>back card port to which the line is connected (in the range from 1 through 2). |
|                                    | The bay number is always 1.                                                                                                    |
| -slt<br>$\langle LineType \rangle$ | Enter -slt 1 for SONET or -slt 2 for SDH.                                                                                                    |
| -clk<br>< clockSource>             | Enter 1 to select a loopTiming source, where the receive clock on the back card<br>is redirected to become the transmit clock source.                          |
|                                    | Enter 2 to select a local Timing source, where the clock source from the<br>backplane functions as the transmit clock source.                                  |
|                                    | The default is 2 (localTiming).                                                                                                    |

*Table 2-7 Parameters for Configuring SONET/SDH Lines with the cnfln Command*

**Step 5** To verify your configuration changes, enter the **dspln** command.

#### <span id="page-72-0"></span>**Verifying Line Configuration**

 $\mathbf l$ 

To display the configuration of a line, use the following procedure.

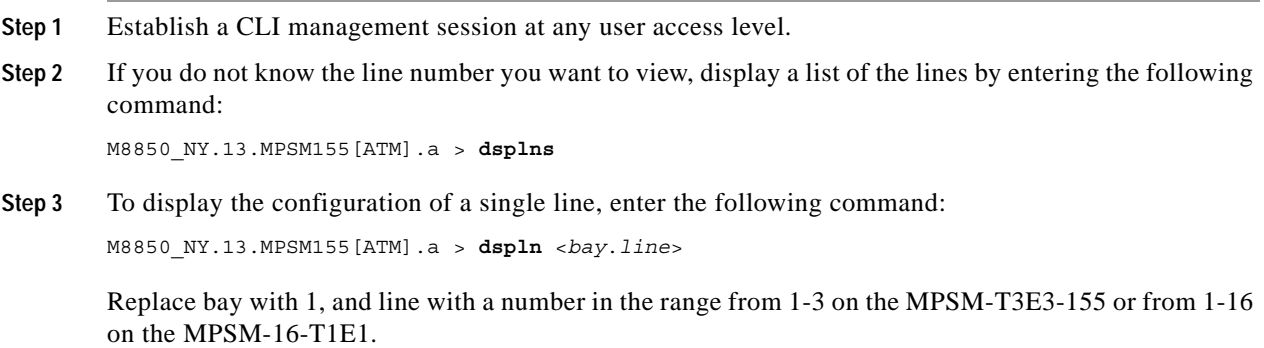

**Note** The bay number is always 1.

In the following example, the line configuration of a SONET line appears as follows:

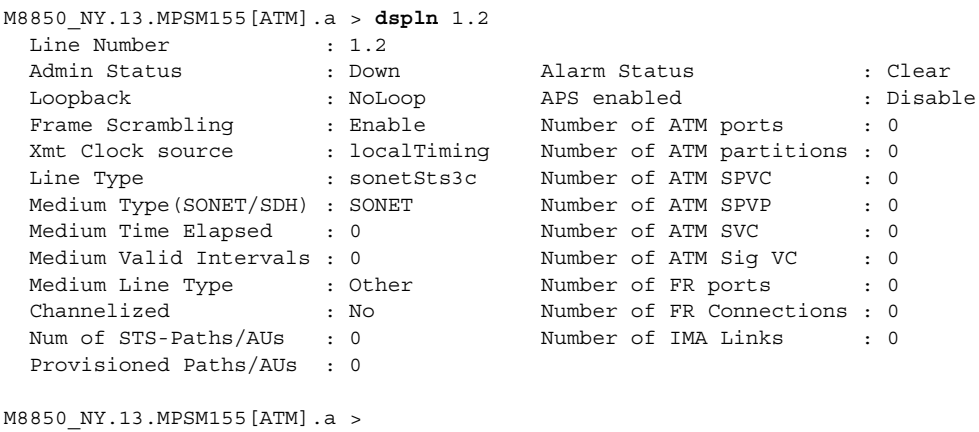

## **Establishing Redundancy Between Two Lines with APS**

The Cisco MGX switch supports two types of line redundancy:

- **•** Intracard redundancy, where the working and protection lines are connected to the same card.
- **•** Intercard redundancy, where the working line is connected to the primary card, and the protection line is connected to the secondary card.

The MPSM-T3E3-155 card supports APS when using the SFP-2-155 or SMB-2-155-EL back cards. APS is not supported on the MPSM-16-T1E1 card.

These topics describe how to add redundancy for these types of APS lines:

- **•** [Adding Intracard APS Lines on the Same Card](#page-73-0)
- **•** [Adding Intercard APS Lines on Different Cards](#page-74-0)

#### <span id="page-73-0"></span>**Adding Intracard APS Lines on the Same Card**

To establish redundancy between two lines on the same card, use the following procedure.

- **Step 1** Establish a configuration session using a user name with GROUP1\_GP privileges or higher.
- **Step 2** If you have not done so already, bring up the working line as described in the ["Bringing Up Lines"](#page-64-0) section, which appears earlier in this chapter.
- **Step 3** Enter the **addapsln** command as follows:

M8850\_NY.13.MPSM155[ATM].a > **addapsln** <*workingIndex*> <*protectIndex*> <*archmode*>

Replace <*workingIndex>* with the location of the working line using the format "slot.bay.line." For example, to specify the line on card 2, line 2, enter 2.1.2.

**Note** The bay number is always 1.

Replace <*protectIndex>* with the location of the protection line, using the same format used for the working line.

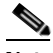

**Note** For intracard redundancy, the working index and protection index must specify ports on the same card, so the slot number will always match.

Replace <*archmode>* with the option number that selects the automatic protection switching (APS) architecture mode (or protocol) you want to use. [Table 2-8](#page-74-1) shows the option numbers and the architecture modes they select, and whether that mode is revertive.

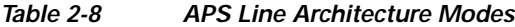

<span id="page-74-1"></span>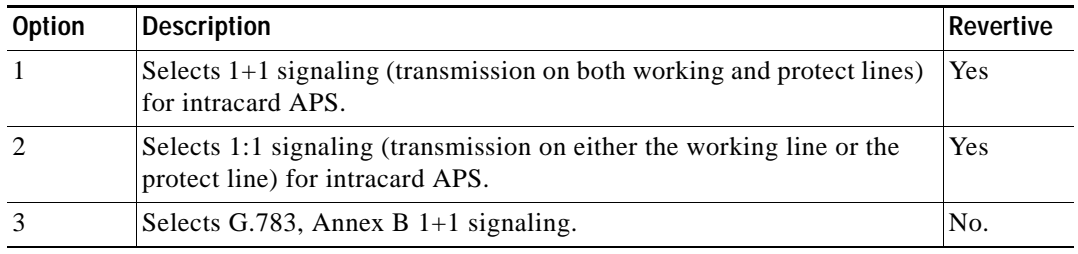

In the following example, 1+1 APS redundancy is assigned to two lines on the same card: M8850\_NY.13.MPSM155[ATM].a > **addapsln 1.1.1 1.1.2 1**

- **Step 4** To display a list of all the APS lines on a card, enter the **dspapslns** command on the active card.
- **Step 5** To display information on a specific APS line, enter the **dspapsln** <*slot.bay.line*> command on the active card.

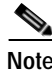

**Note** For information on managing redundant APS lines, refer to the *Cisco MGX 8800/8900 Series Configuration Guide, Release 5.2*

#### <span id="page-74-0"></span>**Adding Intercard APS Lines on Different Cards**

To establish redundancy between two lines on different cards, use the following procedure.

**Note** For intercard APS to operate properly, an APS connector must be installed between the two cards. For more information in the APS connector and how to install it, refer to the *Cisco MGX 8800/8900 Hardware Installation Guide, Releases 2 - 5.2.*

**Step 1** Establish a configuration session with the appropriate card using a user name with GROUP1\_GP privileges or higher.

- **Step 2** If you have not done so already, add card redundancy as described in the *Cisco MGX 8800/8900 Series Configuration Guide, Release 5.2*.
- **Step 3** If you have not done so already, bring up the working and protection lines as described in ["Bringing Up](#page-64-0)  [Lines"](#page-64-0).
- **Step 4** Verify that an APS connector is installed between the cards that host the working and protection lines by entering the **dspapsbkplane** command.
- **Step 5** Enter the **addapsln** command as follows:

M8850\_NY.13.MPSM155[ATM].a > **addapsln** <*workingIndex*> <*protectIndex*> <*archmode*>

Replace <*workingIndex>* with the location of the working line using the format slot.bay.line. For example, to specify the line on card 2, bay 1, line 2, enter 2.1.2.

Replace <*protectIndex>* with the location of the protection line, using the same format used for the working line.

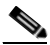

**Note** For intercard redundancy, the working index and protection index must specify ports on different cards. Also, the working line index must identify a line on the primary card.

Replace <*archmode>* with an option number that defines the type of line redundancy you want to use. [Table 2-9](#page-75-0) shows the option numbers and the architecture modes (or protocols) they select, and whether that mode is revertive. Note that option 2 (1:1 signaling) is not available for Intercard APS.

<span id="page-75-0"></span>*Table 2-9 APS Line Architecture Modes*

| Option | <b>Description</b>                                                                             | <b>Modes</b>              | Revertive |
|--------|------------------------------------------------------------------------------------------------|---------------------------|-----------|
|        | Selects $1+1$ signaling (transmission on both<br>working and protect lines) for intracard APS. | UNI and<br>Bi-directional | Yes       |
|        | Selects G.783, Annex B $1+1$ signaling.                                                        | UNI and<br>Bi-directional | No        |

In the following example, 1+1 APS redundancy is assigned to lines on two different cards:

M8850\_NY.13.MPSM155[ATM].a > **addapsln 1.1.2 2.1.2 1**

**Step 6** Enter the **dspapsbkplane** command on both the standby and active cards to verify that the APS connector is installed properly.

**Note** This command can show different values for each of the two cards, which indicates the APS connector is seated properly on one card, but not on the other.

**Step 7** To display the a list of all the APS lines on a card, enter the **dspapslns** command.

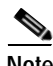

**Note** For information on managing redundant APS lines, refer to the *Cisco MGX 8800/8900 Series Configuration Guide, Release 5.2*

# **Channelizing MPSM-T3E3-155 SONET, SDH, and DS3 (T3) Lines**

These topics and procedures describe channelization on the MPSM-T3E3-155 card:

- **•** [Overview of Channelization on the MPSM-T3E3-155 Card](#page-76-0)
- **•** [MPSM-T3E3-155 Line Channelization](#page-77-0)
- **•** [Channelization in SDH Networks versus SONET Networks](#page-83-0)
- **•** [VTG and TUG-3 Configuration Elements](#page-84-0)
- **•** [Channelized Line Examples](#page-85-0)
- **•** [Channelizing a DS3 Line](#page-88-0)
- **•** [Channelizing a SONET Line](#page-90-0)
- **•** [Channelizing an SDH Line](#page-93-0)
- **•** [Bringing Up and Configuring a DS3 \(T3\) Path](#page-96-0)
- **•** [Bringing Up and Configuring E3 Paths](#page-97-0)
- **•** [Bringing Up and Configuring DS1\(T1\) and E1 Paths](#page-98-0)
- **•** [Bringing Up and Configuring TUG-3s](#page-99-0)

#### <span id="page-76-0"></span>**Overview of Channelization on the MPSM-T3E3-155 Card**

The MPSM-T3E3-155 supports clear channel services and channelized lines.

**Note** The MPSM-T3E3-155 requires a license for channelization. Without a channelization license, you cannot channelize SONET or SDH lines. Enter the **dspliccd** command to view the feature licenses that have been assigned to or are needed by the MPSM-T3E3-155 card.

If a line is not channelized, it is said to be a *clear channel* line, and the full bandwidth of that line is dedicated to a single channel or *path* that carries broadband services.

When a line is channelized, it is logically divided into smaller bandwidth channels called paths. These paths can carry an ATM or Frame Relay payload by themselves, or they can be channelized into smaller bandwidth paths that carry the ATM or Frame Relay payload. The sum of the bandwidth on all paths cannot exceed the line bandwidth. Channelized OC3 lines carry broadband and narrowband services, and channelized DS3 (T3) lines carry narrowband services only.

If you are already familiar with configuring Cisco MGX 8850 switches, you know that most cards provision services (such as ATM or Frame Relay) when assigning ports to a line. When a Synchronous Optical Network (SONET) or Synchronous Digital Hierarchy (SDH) line is channelized, these services are provisioned when assigning a port to a path. Channelized paths are simply a logical layer between the port and the line.

The channelization feature in this release allows the following types of channelization:

- **•** Single Optical Carrier-3 (OC-3) line into any combination of STS-1 or STM-0/AU-3 sub-paths, for a total path size of 155.52 Mbps.
- **•** Single DS3 line into DS1 sub-paths, for a total path size of 736 Mbps.

A SONET synchronous transport signal (STS) is an electrical signal that gets combined with other electrical signals before being transported over an optical line. An STS-3 path has the same bandwidth as an OC-3 line, but it is not labeled with the OC rating if it is merely a path within a higher bandwidth line. For example, you can configure up to 3 STS-1 width paths in an OC-3 line.

A synchronous transport module (STM) signal is the SDH equivalent of the SONET STS, but the numbers are different for each bandwidth. In this guide, the STM term refers to both path widths and optical line rates. The paths within an STM signals are called Administrative Units (AUs).

Channelizing a line is a two-step process:

- **•** Channelize the line into paths
- **•** Bring up the individual paths and configure it as required

Because paths support ATM and Frame Relay on different payloads, you need to specify which payload type will travel over each path, and you may want to configure additional options for each payload and path type. The sections that follow describe how to channelize lines, bring up paths, and configure paths.

When a line is brought up initially, there is one path with a width of **3**. On a SONET line, a path width of **3** indicates that the line contains one clear channel STS-3 path. On an SDH line, a path width of **3** indicates that the line contains one clear channel STM-1/AU-4. To implement channelization, you need to set the path to the width **1**. On SONET lines, a width of **3** results in one path only. On SDH lines, a width **3** path can be channelized into structured Virtual Tributaries (VTs).

#### <span id="page-77-0"></span>**MPSM-T3E3-155 Line Channelization**

The channelization feature allows you to create a simple or complex combination of paths for each line on your MPSM-T3E3-155 back card. The simplest approach assigns the same bandwidth to each path. For an OC-3/STM-1 line, the simple approach is to configure 1 STS-3/STM-1 path.

A more complex approach creates different path widths within the same SONET/SDH/T3 line. Depending on the type of line being channelized and the channelization scheme used, different types of paths are created.

[Table 2-10](#page-77-1) lists the SONET, SDH, and T3 path types that are supported in Release 5 of the MPSM-T3E3-155 card.

| <b>SONET</b>           | <b>SDH</b>             | T3 (DS3)               |
|------------------------|------------------------|------------------------|
| $STS-1$                | $AU-3$                 |                        |
| $STS-3$                | $AU-4$                 |                        |
| DS3(T3)                | DS3 (T3)               |                        |
| E <sub>3</sub>         | E <sub>3</sub>         |                        |
| DS1(T1)                | DS1(T1)                | DS1(T1)                |
| E1                     | E1                     |                        |
| VT 1.5                 | $VC-11/TU-11$          |                        |
| VT 2.0                 | $VC-12/TU-12$          |                        |
|                        | TUG-3                  |                        |
| DS0 (Frame Relay only) | DS0 (Frame Relay only) | DS0 (Frame Relay only) |

<span id="page-77-1"></span>*Table 2-10 Supported Paths*

<span id="page-78-0"></span>**Note** The Release 5 CLI shows SONET naming conventions in place of their equivalent SDH terms. For example, the display for SDH AU paths shows "STS", the display for VC/TU paths shows "VT", and so forth. Refer to [Table 2-13](#page-83-1) for a comparison of equivalent SONET and SDH terms.

[Table 2-11](#page-78-0) shows the channel payloads that are supported by each interface type.

| Path/Interface Type | <b>Possible Channel Payloads</b> |  |  |
|---------------------|----------------------------------|--|--|
| $STS-1$             | DS3<br>$\bullet$                 |  |  |
|                     | E <sub>3</sub><br>$\bullet$      |  |  |
|                     | VT 1.5/DS1<br>$\bullet$          |  |  |
|                     | VT 2.0/E1<br>$\bullet$           |  |  |
| $AU-4$              | clear channel DS3<br>$\bullet$   |  |  |
|                     | clear channel E3<br>$\bullet$    |  |  |
|                     | VC-11/DS1<br>$\bullet$           |  |  |
|                     | $VC-12/E1$<br>$\bullet$          |  |  |
|                     | VT-structured<br>$\bullet$       |  |  |
| $AU-3$              | DS3<br>$\bullet$                 |  |  |
|                     | E <sub>3</sub><br>$\bullet$      |  |  |
|                     | VT 1.5/DS1<br>$\bullet$          |  |  |
|                     | VT 2.0/E1<br>$\bullet$           |  |  |
| DS3                 | DS <sub>1</sub><br>$\bullet$     |  |  |
| VT 1.5              | DS1<br>$\bullet$                 |  |  |
| $VC-11$             | DS1<br>$\bullet$                 |  |  |
| VT 2.0              | E1<br>$\bullet$                  |  |  |
| $VC-12$             | E1<br>٠                          |  |  |

*Table 2-11 Channlized Interface Mapping*

You can assign ATM service to any level path down to DS1, and you can assign Frame Relay service to any level path down to DS0. For example, an STS-1 path can be channelized into two individual DS1 paths, so that one DS1 path carries ATM service, and the other DS1 path carries DS0s with Frame Relay service.

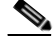

 $\mathbf l$ 

**Note** ATM service is carried on an STS-3 down to DS1 or *n*xDS1 (IMA), where *n* is the number of configured DS1s. See the ["Adding ATM Ports"](#page-121-0) section [Chapter 3, "Provisioning ATM Services on](#page-104-0)  [MPSM-T3E3-155 and MPSM-16-T1E1,"](#page-104-0) to configure ATM service to a DS1 line. Frame Relay is carried on STS-3 down to DS1 or *n*xDS0, where *n* is the number of configured DS0s. See the ["Provisioning Frame Relay Ports"](#page-169-0) section [Chapter 4, "Provisioning Frame Relay Services on](#page-160-0)  [MPSM-T3E3-155 and MPSM-16-T1E1,"](#page-160-0) to configure Frame Relay DS1s/DS0s on a line.

Keep the following in mind when configuring paths on a channelized line:

- **•** You can not configure channelization on a line that is already carrying active paths. Before you can configure a previously channelized line, you must bring down all previously configured paths on that line with the **dnpath** command.
- **•** You can not configure a channelized line to be in clear channel mode if it is carrying active paths. Before you can configure a channelized line to be clear channel, you must bring down all previously configured paths on that line with the **dnpath** command.
- **•** The sum of the bandwidths on the provisioned physical interfaces can not exceed the total bandwidth of the physical line (OC3 or DS3).
- **•** A single STS-1 or AU-3 can carry one E3 or one DS3 (T3).
- **•** A single STS-1 or AU-3 can carry either 28 DS1s or 21 E1s. You can not map DS1s (T1s) and E1s into a same STS-1.
- All tributaries within an AU-3 (or TUG-3 within AU-4) must be the same size: either VC-11/TU-11 or VC-12/TU-12.
- **•** A single TUG-3 in an AU-4 can carry 21E1s, 28 T1s, one E3, or one T3.
- **•** A single AU-4 can carry 84 T1s, 63 E1s, 3 T3s, or 3 E3s.
- **•** You can not map channelized DS3 lines or paths into VC3/TU-3s, TUG-3s, or AU-4s.
- **•** ATM service can be selected at any rate down to DS1/E1 for OC-3/STM-1/T3 interfaces.
- **•** Frame Relay service can be selected at any rate down to DS0 for OC-3/STM-1/T3 interfaces.
- **•** A single STS-1 will carry one E3 or one T3.
- **•** A single SDH VC-11/TU-11s carries a single DS1.
- **•** A single SDH TU-12/VC-12 carries a single E1.
- **•** Once a line is configured to be channelized, all the paths that it supports come into existence in non-provisioned (down) mode. You must enter the **uppath** command to bring up the paths you want to configure, and then enter the **cnfpath** command to configure them. The **cnfpath** command parameters are different, depending on the type of path you are configuring. When entering the **cnfpath** command, take care to use only the parameters that are valid for the path type you are configuring. [Table 2-12](#page-80-0) describes the possible **cnfpath** command parameters for all path types.

<span id="page-80-0"></span>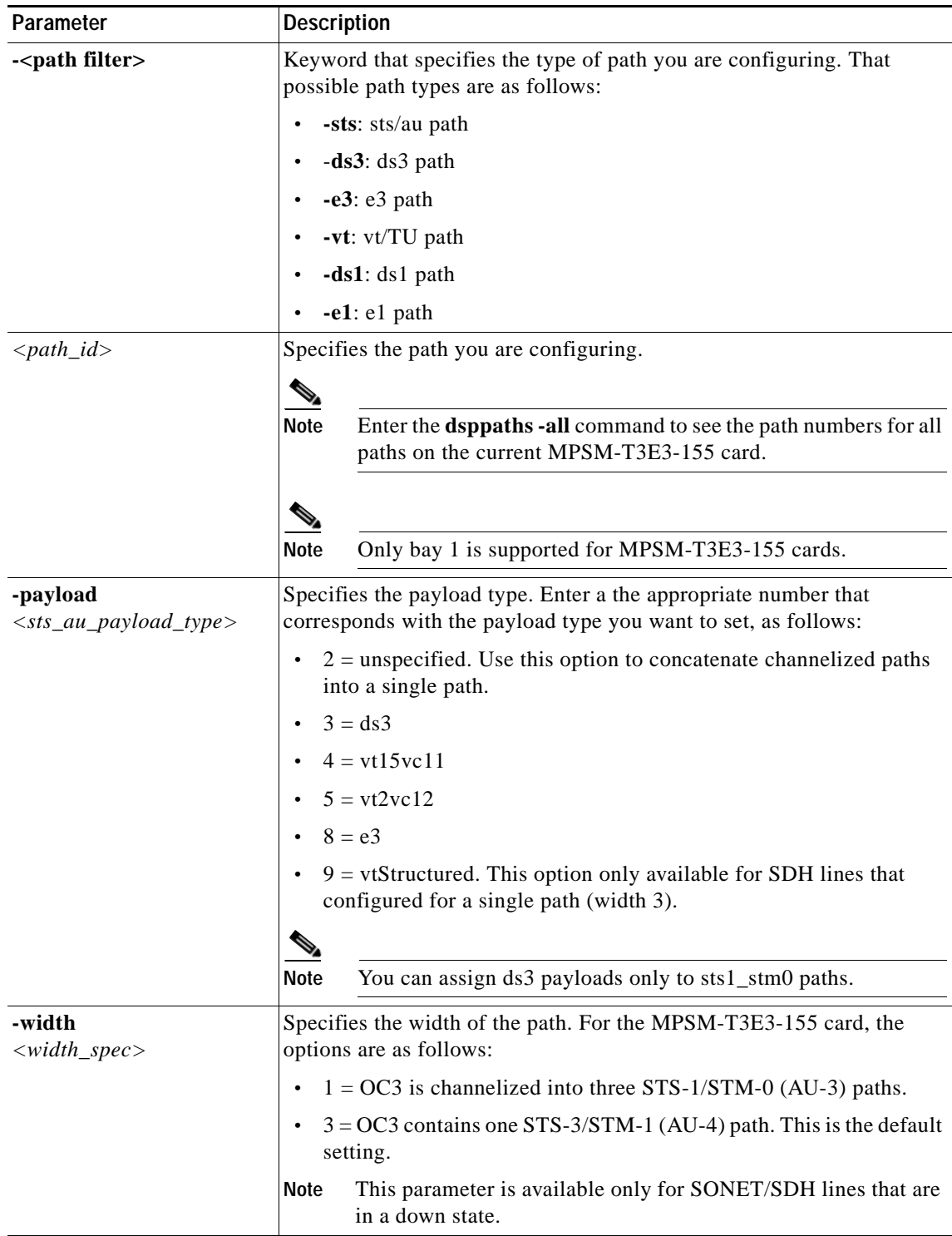

#### *Table 2-12 cnfpath Command Parameters*

 $\Gamma$ 

П

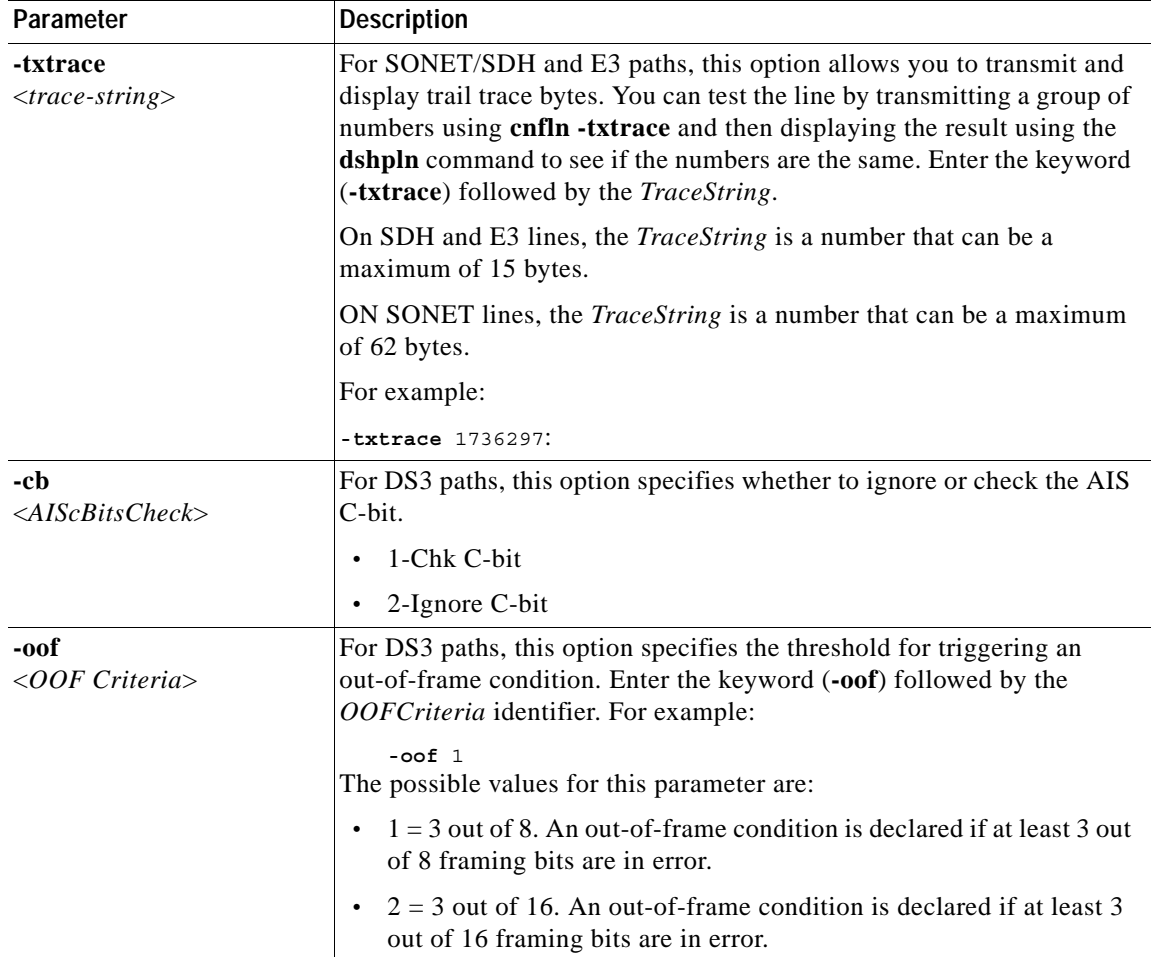

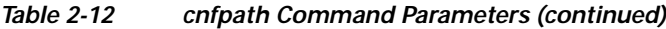

H

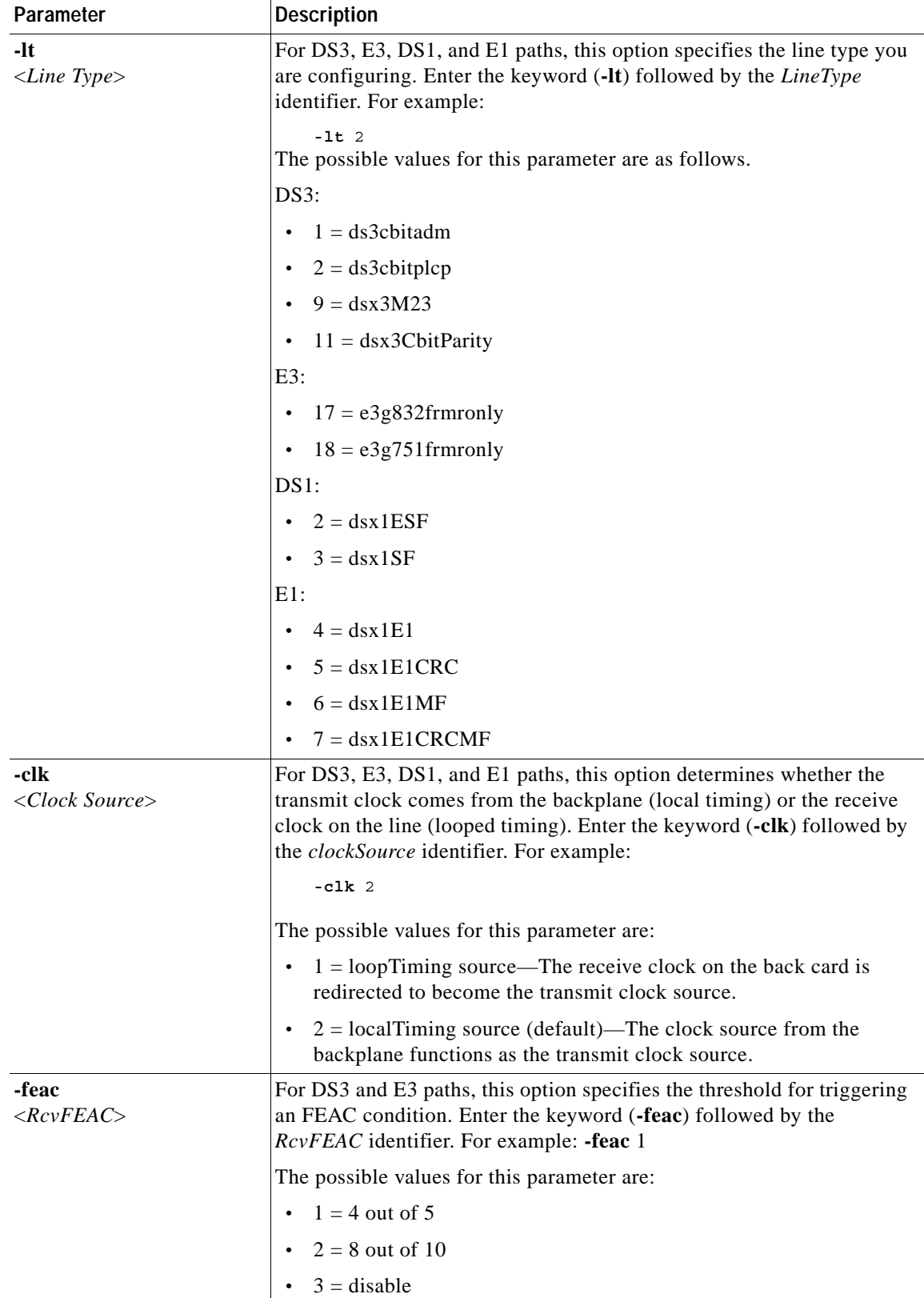

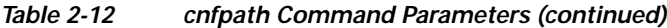

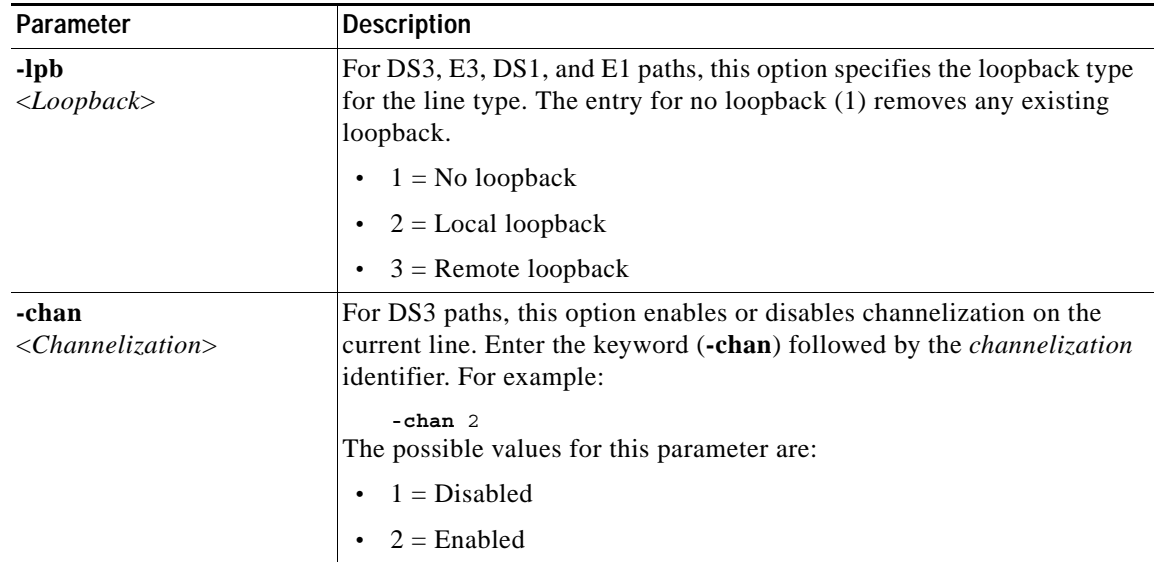

#### *Table 2-12 cnfpath Command Parameters (continued)*

#### <span id="page-83-1"></span><span id="page-83-0"></span>**Channelization in SDH Networks versus SONET Networks**

SONET networks and SDH networks use different terminology to describe the same elements in a channelized line. [Table 2-13](#page-83-1) lists the SONET terms and their equivalent SDH terms.

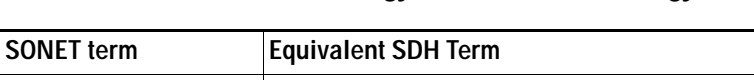

*Table 2-13 SONET Terminology versus SDH Terminology*

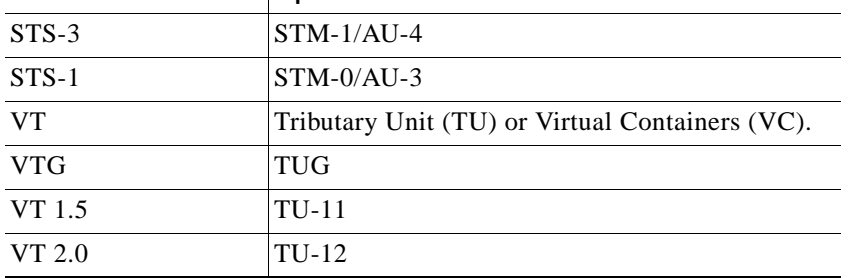

SONET path and interface numbering is different from SDH path and interface numbering. [Table 2-14](#page-83-2) defines the interface and path numbering for SONET and T3 lines, and [Table 2-15](#page-84-1) defines the interface and path numbering for SDH lines.

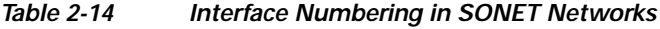

<span id="page-83-2"></span>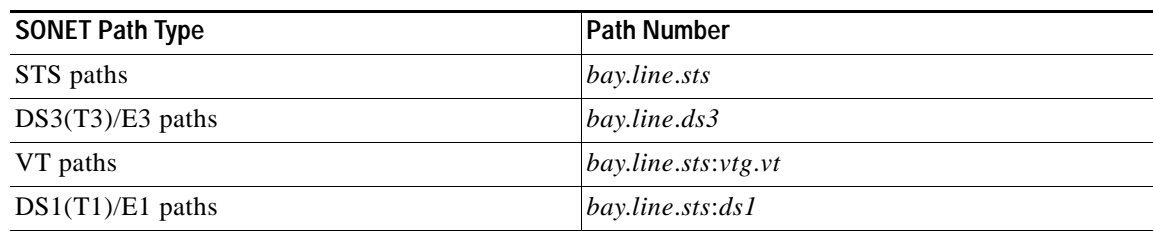

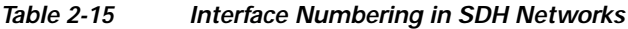

<span id="page-84-1"></span>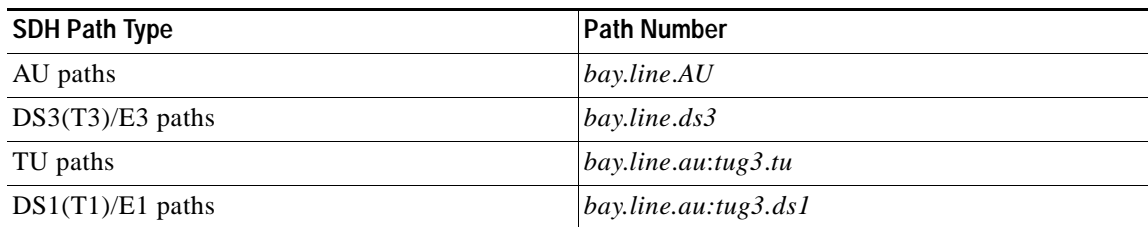

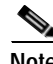

**Note** In the Release 5 CLI display, the term "DS3" is used for both T3 and E3 lines, and the term "DS1" is used for both T1 and E1 lines.

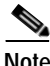

**Note** The *bay* is always 1.

 $\mathcal{Q}$ 

**Tip** Enter the **dsppaths -all** command to see the path identifies for all paths on the current card.

#### <span id="page-84-0"></span>**VTG and TUG-3 Configuration Elements**

When OC3/STM-1 lines are channelized to carry tributaries, the tributaries are grouped together in a logical entity called a tributary group. In SONET networks, the tributary groups are called virtual tributary groups (VTGs). In SDH networks, the tributary groups are called Tributary Unit Groups (TUGs). Each individual VTG or TUG is a manageable path with a defined rate and format.

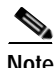

 $\mathbf l$ 

**Note** TUGs and VTGs are not interfaces, and cannot be monitored for faults and performance.

In SONET networks, a single STS-1 line carries 7 separate VTGs. Each individual VTG can be configured independently from the other VTGs in that same STS-1, and can carry VTs of any size.

In SDH networks, a single STM-1 (AU-4) line carries 3 separate TUG-3s. Each individual TUG can be configured independently from the other TUGs in that same STM-0, and can carry TUs of any size.

[Table 2-16](#page-84-2) summarizes the elements tributary group configuration.

*Table 2-16 Tributary Group Configuration Elements*

<span id="page-84-2"></span>

| Interface<br>Configured | <b>Payload Type</b> | <b>Tributary Groups Created</b> | <b>Interfaces Created</b>           |
|-------------------------|---------------------|---------------------------------|-------------------------------------|
| $STS-1/ALJ-3$           | DS3/E3              |                                 | 1 DS3/E3 created                    |
| $STS-1/ALJ-3$           | VT 1.5              | 7 VTGs created                  | 28 VT 1.5/TU-11 & 28 DS1<br>created |
| $STS-1/ALJ-3$           | VT 2.0              | 7 VTGs created                  | 21 VT 2.0/TU-12 & 21 E1<br>created  |
| $AU-4$                  | DS3/E3              | 3 TUG-3s created                | 3 TU-3 and 3 DS3/E3 created         |
| $AIJ-4$                 | $VC-11/TU-11$       | 3 TUG-3s created                | 84 TU-11 & 84 DS1 created           |

**2-33**

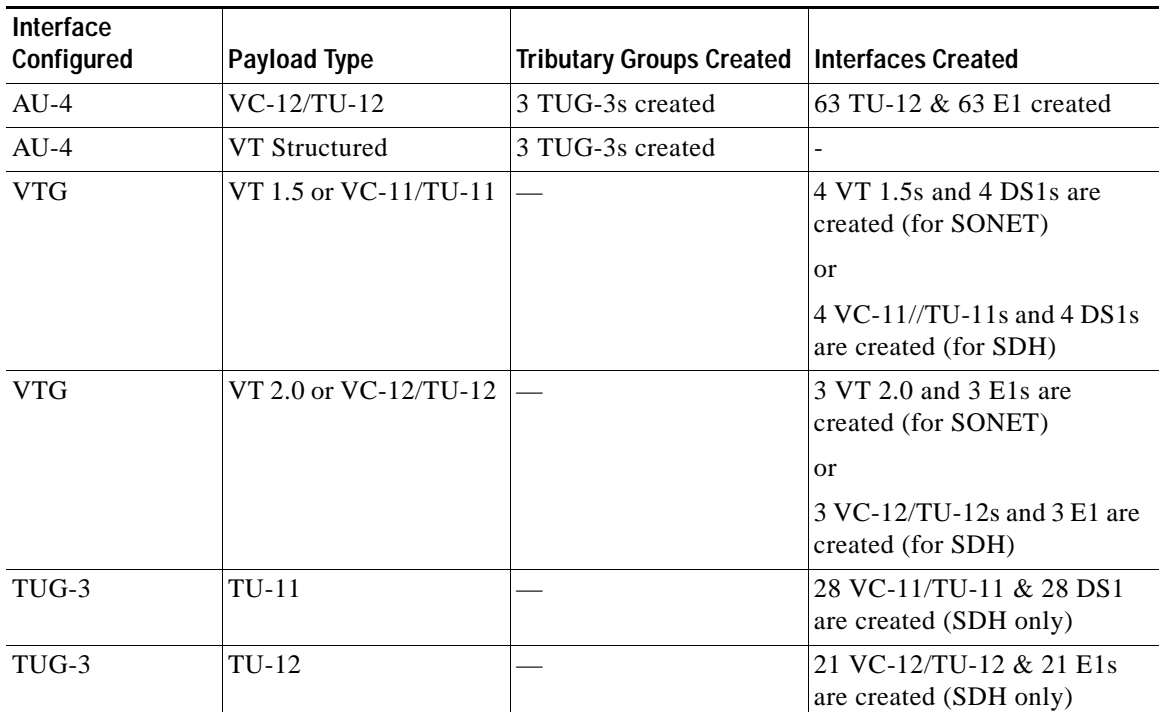

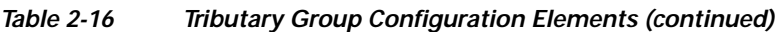

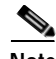

**Note** Configuration of a tributary group can be changed as long as the interfaces mapped into the tributary group are not configured.

### <span id="page-85-0"></span>**Channelized Line Examples**

The sections that follow provide examples of channelized DS3, SONET, and SDH lines.

**Note** There are several options for channelizing lines, depending on your network needs, as long as the total path size remains within the physical lines total bandwidth limit. The purposes of the examples that follow is to provide a basic idea of how channelization is configured for the different lines.

#### **Example of a Channelized DS3 line**

[Figure 2-1](#page-86-0) shows one possible way to channelize a DS3 line down to DS1 paths. In this example, the DS3 is mapped into 3 AU-3 (STM-0) paths. The paths are mapped as follows:

**•** The DS3 line is channelized into twenty-eight individual DS1 paths.

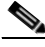

**Note** The purposes of this example is to provide a basic idea of how channelization is configured on a DS3 line. Therefore, [Figure 2-1](#page-86-0) shows the configuration for only five of the twenty-eight DS1 paths. Note that when you enable channelization on a DS3 line, twenty-eight DS1 paths are created and put in a *Down* state.

**•** DS1 path 1.1.1:1 is channelized into DS0s on a Frame Relay port.

- **•** DS1 path 1.1.1:2 ends at a Frame Relay port.
- **•** DS1 paths 1.1.1:3 and 1.1.4 are grouped into a single IMA group on an ATM port.
- **•** DS1 path 1.1.1:5 ends on a Frame Relay port.

<span id="page-86-0"></span>*Figure 2-1 Example of a Channelized DS3 line.*

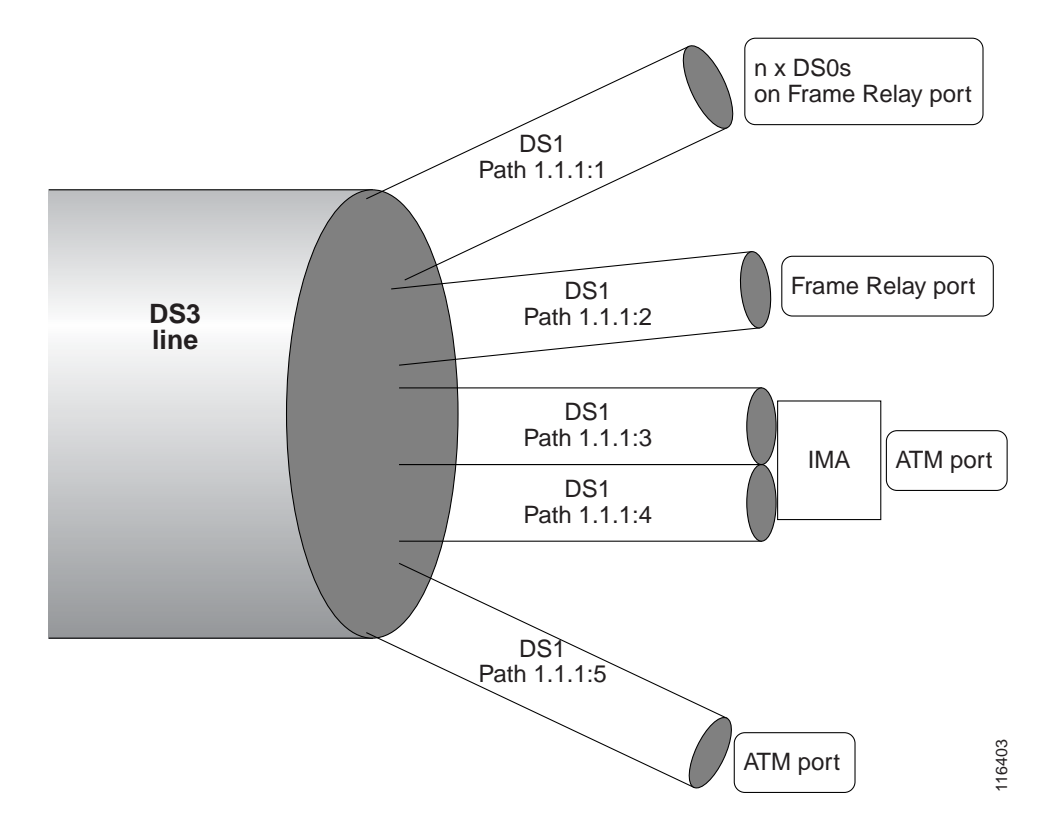

#### **Example of a Channelized OC3 SONET line**

[Figure 2-2](#page-87-0) shows one possible way to channelize a OC3 line down to DS0. In this example, the OC3 is channelize into 3 STS-1 paths. The paths are mapped as follows:

- **•** The OC3 SONET line is channelized into three individual STS-1 paths.
- **•** STS-1 path 1.1.1 provides direct ATM service over a single path.
- **•** STS-1 path 1.1.2 provides Frame Relay service to three ports. In this case, the STS-1 path is channelized into a single DS3 path, which is then channelized into two separateDS1 paths. One DS1 path ends connects directly to a Frame Relay port, while the other DS1 path is channelized into two separate DS0s that connect to Frame Relay ports.
- **•** STS-1 path 1.1.3 provides ATM IMA service to an ATM Port. STS-1 path 1.1.3 is channelized into twenty-eight VT 1.5 paths. Each VT 1.5 path carries a DS1 path. The DS1 paths are bundled into an IMA group that ends at an ATM port.

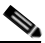

**Note** The purposes of this example is to provide a basic idea of how channelization is configured on a SONET line. Therefore, [Figure 2-2](#page-87-0) shows the configuration for only two of the twenty-eight DS1 and VT 1.5 paths in each instance.

I

#### <span id="page-87-0"></span>*Figure 2-2 Example of a Channelized SONET.*

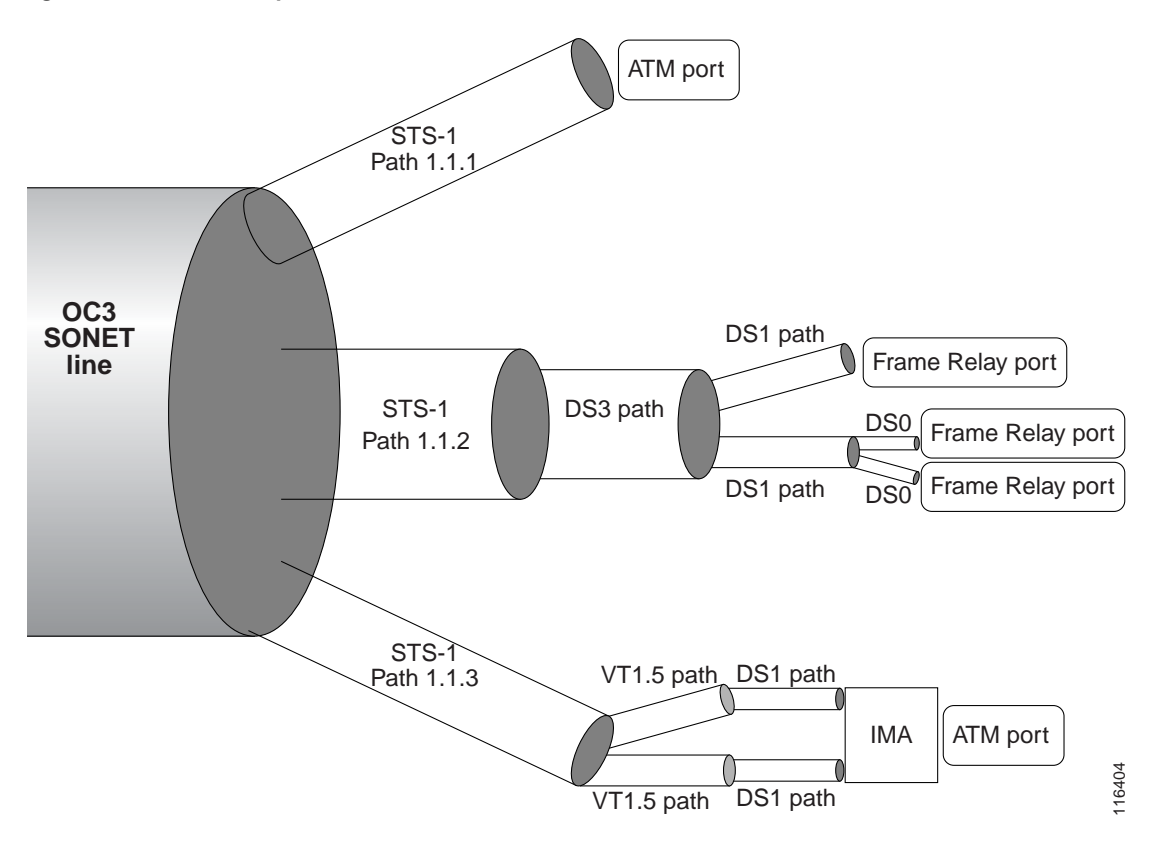

#### **Example of a Channelized OC3 SDH line**

[Figure 2-3](#page-88-1) shows one possible way to channelize a OC3 line down to DS1 paths. In this example, the OC3 is channelize into 3 AU-3 (STM-0) paths. The paths are mapped as follows:

- **•** The OC3 SONET line is channelized into three individual AU-3 (STM-0) paths.
- **•** AU-3 (STM-0) path 1.1.1 carries a DS3 path that ends at an ATM port.
- **•** AU-3 (STM-0) path 1.1.2 is channelized into twenty-eight individual TU-11s. Each TU-11 carries a single DS1 path. Two of DS1 paths are combined into an IMA group that ends at an ATM port. The other TU-11 ends at a Frame Relay port.
- **•** AU-3 (STM-0) path 1.1.3 is channelized into a single TU-12 path, which is further channelized into 21 E1 paths that end at a Frame Relay port.

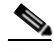

**Note** The purposes of this example is to provide a basic idea of how channelization is configured on an SDH line. Therefore, [Figure 2-3](#page-88-1) shows the configuration for only three of the twenty-eight TU-11s and DS1s on the AU-3 path 1.1.2, and path 1.1.3 shows only one E1 path.

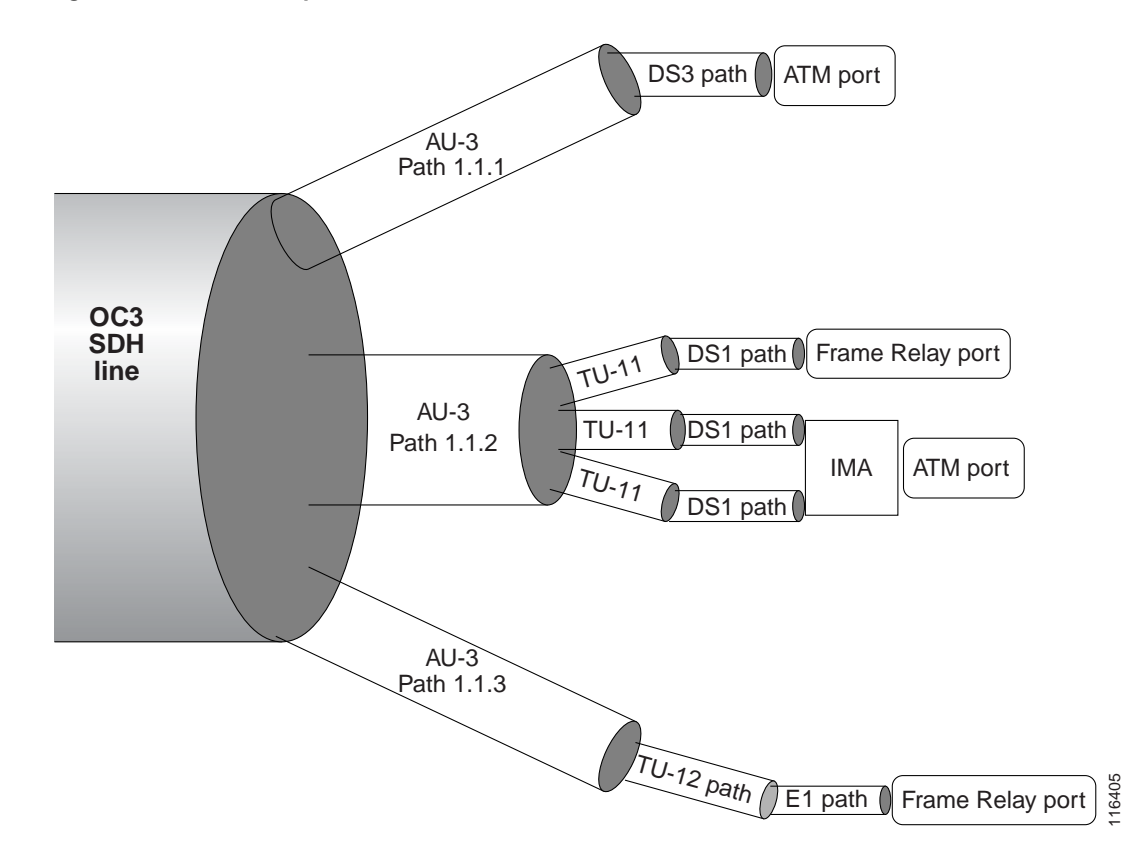

#### <span id="page-88-1"></span>*Figure 2-3 Example of a Channelized SDH OC3 line*

#### <span id="page-88-0"></span>**Channelizing a DS3 Line**

When a DS3 line is in clear channel mode, it carries a single DS3 path. You can channelize the DS3 line so that it contains three separate DS1 paths.

 $\mathbf l$ 

**Note** Use this procedure to channelize and configure a physical DS3 line on a BNC-3-T3 back card only. If you want to further channelize a SONET or SDH DS3 path, follow the procedures in the ["Bringing Up](#page-96-0)  [and Configuring a DS3 \(T3\) Path"](#page-96-0) section later in this chapter.

Use the following procedure to channelize a DS3 line into twenty-eight DS1 paths.

- **Step 1** Establish a configuration session using a user name with GROUP1\_GP privileges or higher.
- **Step 2** Enter the **cc** command to change to the card you want to configure.
- **Step 3** If you have not done so already, bring up the line to be configured as described in the "Bringing Up [Lines](#page-64-0)" section, which appears earlier in this chapter.

**Step 4** Enter the **dsplns** command to ensure that the line you want to channelize is up, and to obtain the line number, as shown in the following example:

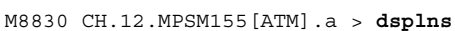

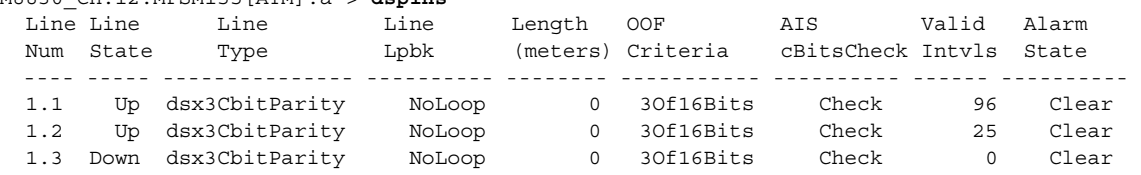

**Step 5** Enter the **cnfln** <*bay.line*> **-chan 2** command to configure a valid line type for channelization. Replace *bay.line* with the DS3 line number in the format 1.*n*, where *n* is the number of the line you want to channelize. The **-chan 2** option channelizes the line into twenty-eight individual DS1 sub-paths.

```
S.
```
**Note** The bay number is always 1.

**Note 9** and **11** are the only valid line types for channelized DS3 lines.

In the following example, the user configures line 1.2 with the line type *dsx3CbitParity.*

M8830\_CH.12.MPSM155[ATM].a > **cnfln** 1.2 **-lt** 11 **-chan** 2

**Step 6** Enter the **dsppaths -all** or **dsppaths -ds1** command to ensure that the DS3 line has been channelized into twenty-eight individual DS1 sub-paths. The DS1 lines will have path numbers in the following format: *bay.line.ds1,* where *bay.line* is the number of the DS3 line you channelized in Step 5, and *ds1*  identifies the individual DS1 path.

In the following example, the user enters the **dsppaths -all** command to display all paths on the current card.

M8830\_CH.12.MPSM155[ATM].a > **dsppaths -all**

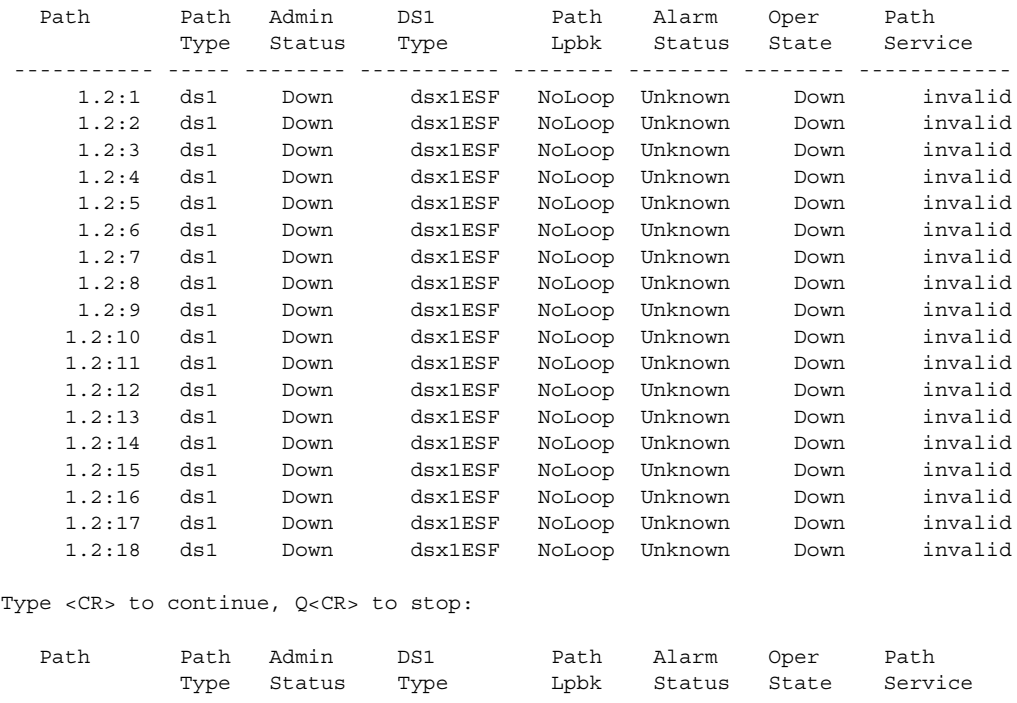

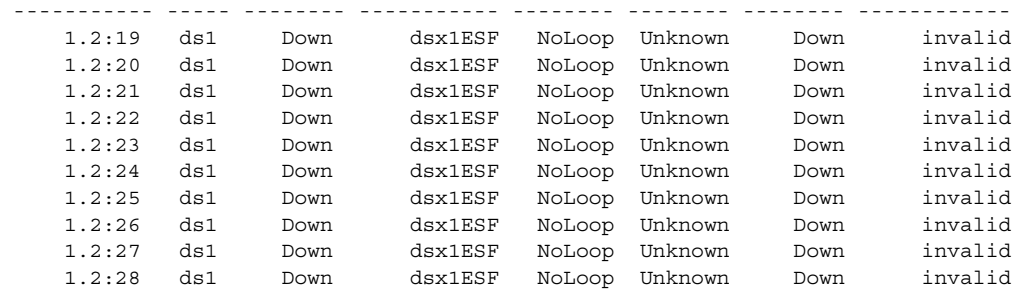

**Step 7** Bring up and configure the individual DS1 paths as described in the "Bringing Up and Configuring [DS1\(T1\) and E1 Paths"](#page-98-0) section later in this chapter.

#### <span id="page-90-0"></span>**Channelizing a SONET Line**

When a SONET line is in clear channel mode, it carries a single STS-3 path. You can channelize the SONET line so that it contains three separate STS-1 paths.

Use the following procedure to channelize a SONET line into three STS-1 paths.

- **Step 1** Establish a configuration session using a user name with GROUP1\_GP privileges or higher.
- **Step 2** Enter the **cc** command to change to the card you want to configure.
- **Step 3** If you have not done so already, bring up the line to be configured as described in the "Bringing Up [Lines](#page-64-0)" section, which appears earlier in this chapter.
- **Step 4** Enter the **dsppaths -sts** command to see the path ID numbers for all STS-1 paths on the current card, and obtain the path ID for the path you want to channelize.
- **Step 5** Enter the **cnfpath -sts** <*path\_id*> **-width 1** command to set the path width. Although this command has many options, you must channelize the line before you bring up and configure individual paths. The command form that channelizes the line is as follows:

M8850\_NY.13.MPSM155[ATM].a > **cnfpath -sts** <*path\_id>* **-width** *1*

Replace the *path\_id* variable with the complete path number in the format *bay*.*line*.*sts, as* shown in [Table 2-12.](#page-80-0)

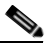

**Note** The MPSM-T3E3-155 card supports two widths: STS-1/STM-0 and STS-3/STM-1. To channelize the line, you must select STS-1/STM-0. For more information about the **-width <***width\_spec>* parameter, see [Table 2-12](#page-80-0).

The following example channelizes line 1.1.1 into three individual STS-1 paths.

M8850\_NY.13.MPSM155[ATM].a > **cnfpath** 1.1.1 -width 1

**Step 6** Enter the **dsppaths -sts** command to verify that the line has been channelized into three separate STS paths, as shown in the following example.

```
 Path Path Admin Path Path Alarm Oper 
         Type Status Payload Width Status State 
  -------- -------- -------- ------------- ------- --------- ------
   1.1.1 sts Down unequipped 1 Unknown Down
   1.1.2 sts Down unequipped 1 Unknown Down
   1.1.3 sts Down unequipped 1 Unknown Down
M8850_NY.13.MPSM155[ATM].a >
```
M8850\_NY.13.MPSM155[ATM].a > **dsppaths** -sts

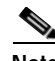

**Note** The software supports only the path widths described in [Table 2-12.](#page-80-0) When you create a path by dividing a larger path or combining smaller paths, the software may automatically create additional paths to assure that all the available bandwidth is assigned to one of the available path sizes.

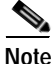

**Note** To change the path width on a line that has already been configured to support a path width of 1, enter the **dnpath** -**sts** <*path\_id*> command to bring down the path, and then enter the **cnfpath -sts** <*path\_id*> **-width 3**. Note that all sub-paths must be in a down state before you can bring down a parent path.

#### **Bringing Up and Configuring SONET Paths**

After you split a SONET line into multiple paths, you are ready to bring up the individual paths. You must bring up the individual path or paths before you can assign a payload to that path and proceed with further channelization. Once you assign a payload to a path, the path is channelized into separate paths.

The following procedures describe how to bring up path and configure the path for one of the following payload types:

- **•** DS3—If the users chooses the payload to be ds3, then a single DS3 path is created and put in a DOWN state.
- **•** E3—If the users chooses the payload to be e3, then a single E3 path is created and put in a DOWN state.
- **•** VT 1.5—If the users chooses the payload to be VT 1.5, then 28 VT 1.5 paths and 28 DS1 paths are created and put in a DOWN state.
- **•** VT 2.0—If the users chooses the payload to be VT 2.0, then 21 VT 2.0 paths and 21 E1 paths are created and put in a DOWN state.
- **•** Structured VT (SDH and width 3)—This option is not supported on SONET lines.

Use the following procedure to bring up and configure a SONET path.

- **Step 1** Establish a configuration session using a user name with GROUP1\_GP privileges or higher.
- **Step 2** Enter the **cc** command to change to the MPSM-T3E3-155 card you want to configure.
- **Step 3** If you have not done so already, channelize the line as described in the previous section, ["Channelizing](#page-90-0)  [a SONET Line"](#page-90-0)
- **Step 4** Enter the **dsppaths -sts** command to see the path ID numbers for all STS-1 paths on the current card, and obtain the path ID for the path you want to channelize.
- **Step 5** Bring up the path with the **uppath** -sts <*path num*> command, as shown in the following example. M8850\_NY.13.MPSM155[ATM].a > **uppath** -sts 1.1.1
- **Step 6** Enter the **cnfpath -sts** <*path\_id*> **-payload** *<sts\_au\_payload\_type>* command to set the payload type for the path. The possible payload types for the paths you can create are described in [Table 2-12.](#page-80-0) Be sure to set the payload to a type that is appropriate to the path type you are channelizing.

**Note** [Table 2-12](#page-80-0) describes the *path\_id* variable, which must be entered in the format *bay*.*line*.*sts*. The *-payload*  option specifies the payload type as DS3, E3, VT 1.5, VT 2.0, or *unspecified*.

The following example shows how to configure a path for a DS3 payload:

```
M8830_CH.12.MPSM155[ATM].a > cnfpath -sts 1.4.47 -payload 3
```
**Step 7** To display the status of a path you have brought up, enter the **dsppath** command as follows:

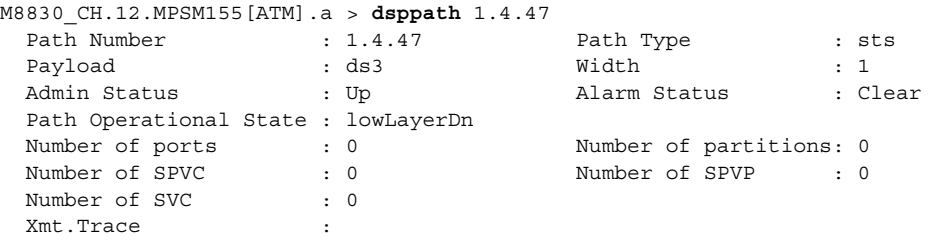

When the path is up, the Admin Status row displays *Up*. The Payload row displays the payload type.

- **Step 8** Bring up and configure the paths you created in Step 5. Refer to the section that is appropriate to the payload you configured, as follows:
	- **•** If you configured a DS3 payload, see the ["Channelizing a DS3 Line"](#page-88-0) section later in this chapter for instructions on bringing up and configuring DS3 paths.
	- **•** If you configured an E3 payload, see the ["Bringing Up and Configuring E3 Paths"](#page-97-0) section later in this chapter for instructions on bringing up and configuring E3 paths.
	- **•** If you configured a VT 1.5 or VT 2.0 payload, see the ["Bringing Up and Configuring TUG-3s"](#page-99-0) section later in this chapter for instructions on bringing up and configuring VT paths. To bring up and configure the 28 DS1s that were also created when you set the payload as VT 1.5, see the ["Bringing Up and Configuring DS1\(T1\) and E1 Paths"](#page-98-0) section later in this chapter.
	- **•** If you configured a VT 2.0 payload, see the ["Bringing Up and Configuring TUG-3s"](#page-99-0) section later in this chapter for instructions on bringing up and configuring VT paths. To configure the 21 DS1s that were also created when you set the payload as VT 2.0, see the ["Bringing Up and Configuring](#page-98-0)  [DS1\(T1\) and E1 Paths"](#page-98-0) section later in this chapter.

#### <span id="page-93-0"></span>**Channelizing an SDH Line**

When an SDH line is in clear channel mode, it carries a single AU-4 path. You can channelize the AU-4 path into three separate AU-3 paths.

**Note** STM/AU paths on SDH lines are equivalent to STS paths on SONET lines. The Release 5 CLI shows SONET naming conventions in the place of their equivalent SDH terms. Note that in the channelization CLI, the STM/AU paths are called "STS" paths.

The following procedure describes how to channelize an SDH line into three separate STM-0/AU-3 paths.

- **Step 1** Establish a configuration session using a user name with GROUP1\_GP privileges or higher.
- **Step 2** Enter the **cc** command to change to the MPSM-T3E3-155 card you want to configure.
- **Step 3** If you have not done so already, bring up the line to be configured as described in the "Bringing Up [Lines"](#page-64-0) section, which appears earlier in this chapter. Once a line is brought up, a single AU-4 path is created and put in a down state.
- **Step 4** Enter the **dsppaths -all** command to ensure that an AU path has been created, and to obtain the *path\_id*  for the path.

M8850\_NY.13.MPSM155[ATM].a > **dsppaths -all**

 Path Path Admin Path Path Alarm Oper Type Status Payload Width Status State -------- -------- -------- ------------- ------- --------- ------ 1.1.0 sts Down unequipped 3 Unknown Down Shelf Database table empty.SonetVTsTable Shelf Database table empty.Ds3PathsTable Shelf Database table empty.Ds1PathsTable

If want to channelize the AU-4 path into three smaller AU-3 paths, proceed to Step 5. If you want to channelize the AU-4 path into clear channel DS3 or clear channel E3 paths, skip the rest of the steps in this section and follow the procedure in the ["Bringing Up and Configuring SDH Paths"](#page-94-0) section that follows.

**Step 5** Enter the **cnfpath -sts** <*path\_id*> **-width 1** command to set the path width. Although this command has many options, you must channelize the line before you bring up and configure individual paths. The command form that channelizes the line is as follows:

M8850\_NY.13.MPSM155[ATM].a > **cnfpath** -*sts* <*path\_id> -width 1*

Replace the *path\_id* variable with the complete path number in the format *bay*.*line*.*sts, as* shown in [Table 2-12](#page-80-0). The correct path number for unchannelized SDH line 1 on an MPSM-T3E3-155 card is 1.1.0.

The MPSM-T3E3-155 card supports two path widths:

- **•** STS-3/STM-1 (otherwise known as AU-4 in SDH terminology) uses the full bandwidth of the line in a single AU-4 path (**-width 3**). This is the default path width.
- **•** STS-1/STM-0 divides the line into three separate AU-3 paths (**-width 1**).

You must enter **-width 1 (**STS-1/STM-0) to channelize an SDH path into three separate AU-3 paths. For more information about the *width\_spec* parameter, see [Table 2-12](#page-80-0).

When you channelize a clear channel line, the **cnfpath** command channelizes the entire line into paths equal to the path width you specify.

The following example channelizes line 1.1.1 into 3 AU-3 paths.

M8850\_NY.13.MPSM155[ATM].a > **cnfpath -sts** 1.1.0 **-width** 1

**Step 6** Enter the **dsppaths -sts** command to verify that the line has been channelized into three separate SDH paths, as shown in the following example.

```
M8850_NY.13.MPSM155[ATM].a > dsppaths -sts
```
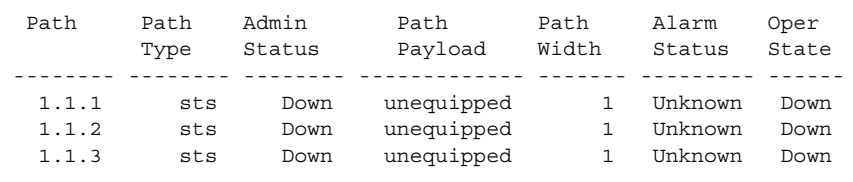

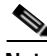

**Note** The software supports only the path widths described in [Table 2-12](#page-80-0). When you create a path by dividing a larger path or combining smaller paths, the software may automatically create additional paths to assure that all the available bandwidth is assigned to one of the available path sizes.

**Note** To change the path width on a line that has already been configured to support a path width of 1, enter the **dnpath** -**sts** <*path\_id*> command to bring down the path, and then enter the **cnfpath -sts** <*path\_id*> **-width 3**. Note that all sub-paths must be in a down state before you can bring down a parent path.

#### <span id="page-94-0"></span>**Bringing Up and Configuring SDH Paths**

After you split an SDH line into multiple paths, you are ready to bring up the individual paths. You must bring up the individual path or paths before you can assign a payload to that path and proceed with further channelization. Once you assign a payload to a path, the path is channelized into separate paths

SDH STM-0/AU-3 paths support following payload types:

- **•** DS3—If the users chooses the payload to be ds3, then a single DS3 path is created and put in a DOWN state.
- **•** E3—If the users chooses the payload to be e3, then a single E3 path is created and put in a DOWN state.
- **•** TU-11 (VT 1.5)—If the users chooses the payload to be VT 1.5, then 28 VT 1.5 paths and 28 DS1 paths are created and put in a DOWN state.
- **•** TU-12 (VT 2.0)—If the users chooses the payload to be VT 2.0, then 21 VT 2.0 paths and 21 E1 paths are created and put in a DOWN state.

SDH STM-1/AU-4 paths support following payload types:

- **•** DS3—If the users chooses the payload to be ds3, then a three DS3 paths are created and put in a DOWN state.
- **•** E3—If the users chooses the payload to be e3, then three E3 paths are created and put in a DOWN state.
- **•** TU-11 (VT 1.5)—If the users chooses the payload to be VT 1.5, then 84 TU-11s paths and 84 DS1 paths are created and put in a DOWN state.
- **•** TU-12 (VT 2.0)—If the users chooses the payload to be VT 2.0, then 63 TU-12s paths and 63 E1 paths are created and put in a DOWN state.
- **•** Structured VT— If the users chooses the payload to be structured VT, then three TUG-3s are created and put in a down state. This payload is available only for SDH AU-4 Paths.

Use the following procedure to bring up and configure a SDH path.

- **Step 1** Establish a configuration session using a user name with GROUP1 GP privileges or higher.
- **Step 2** Enter the **cc** command to change to the MPSM-T3E3-155 card you want to configure.
- **Step 3** If you have not done so already, channelize the line as described in the previous section, ["Channelizing](#page-93-0)  [an SDH Line"](#page-93-0)
- **Step 4** Enter the **dsppaths -sts** command to see the path ID numbers for all STS-1/STM-0 paths on the current card, and obtain the path ID for the path you want to channelize.
- **Step 5** Bring up the path with the **uppath** -sts <*path num*> command as shown in the following example. M8850\_NY.13.MPSM155[ATM].a > **uppath** -sts 1.1.1
- **Step 6** Enter the **cnfpath -sts** <*path\_id*> **-payload** *<sts\_au\_payload\_type>* command to set the payload type for the path. The possible payload types for the paths you can create are described in [Table 2-12.](#page-80-0) Be sure to set the payload to a type that is appropriate to the path type you are channelizing.

**Note** [Table 2-12](#page-80-0) describes the *path\_id* variable, which must be entered in the format *bay*.*line*.*sts*. The *-payload*  option specifies the payload type as DS3, E3, VT 1.5, VT 2.0, VT structured, or *unspecified*.

The following example shows how to configure a path for a DS3 payload:

M8830\_CH.12.MPSM155[ATM].a > **cnfpath** -sts 1.4.47 -payload 3

**Step 7** To display the status of a path you have brought up, enter the **dsppath** command as follows:

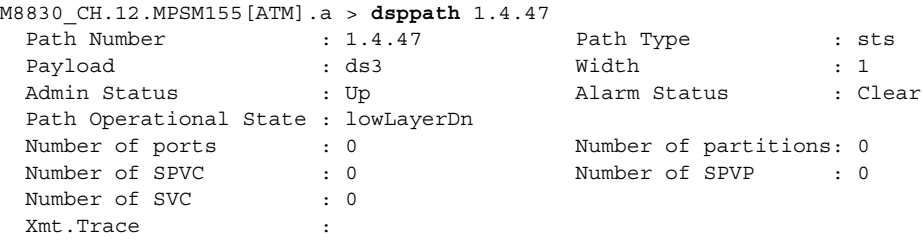

When the path is up, the Admin Status row displays *Up*. The Payload row displays the payload type, which is either DS3, E3, VT 1.5, VT 2.0, VT structured or *unspecified*.

- **Step 8** Bring up and configure the paths you created in Step 5. Refer to the section that is appropriate to the payload you configured, as follows:
	- **•** If you configured a DS3 payload, see the ["Channelizing a DS3 Line"](#page-88-0) section later in this chapter for instructions on bringing up and configuring DS3 paths.
	- **•** If you configured an E3 payload, see the ["Bringing Up and Configuring E3 Paths"](#page-97-0) section later in this chapter for instructions on bringing up and configuring E3 paths.
	- **•** If you configured a VC-12/TU-12 (VT 1.5) payload, see the ["Bringing Up and Configuring](#page-99-0)  [TUG-3s"](#page-99-0) section later in this chapter for instructions on bringing up and configuring VT paths. To bring up and configure the 28 DS1s that were also created when you set the payload as VT 1.5, see the ["Bringing Up and Configuring DS1\(T1\) and E1 Paths"](#page-98-0) section later in this chapter.

**•** If you configured a VC-12/TU-12 (VT 2.0) payload, see the ["Bringing Up and Configuring](#page-99-0)  [TUG-3s"](#page-99-0) section later in this chapter for instructions on bringing up and configuring VT paths. To configure the 21 DS1s that were also created when you set the payload as VT 2.0, see the ["Bringing](#page-98-0)  [Up and Configuring DS1\(T1\) and E1 Paths"](#page-98-0) section later in this chapter.

#### <span id="page-96-0"></span>**Bringing Up and Configuring a DS3 (T3) Path**

The following procedure describes how to bring up, configure, and channelize a DS3 path into twenty-eight individual DS1 paths.

**Note** Use this procedure to configure a DS3 path within a channelized SONET or SDH OC3 line only. To channelize and configure a physical DS3 line on a BNC-3-T3 back card, following the procedures in the ["Channelizing a DS3 Line"](#page-88-0) section earlier in this chapter.

- **Step 1** Establish a configuration session using a user name with GROUP1\_GP privileges or higher.
- **Step 2** Enter the **cc** command to change to the MPSM-T3E3-155 card you want to configure.
- **Step 3** If you have not done so already, bring up the line to be configured as described in the "Bringing Up [Lines](#page-64-0)" section, which appears earlier in this chapter.
- **Step 4** Enter the **dsppaths -ds3** command to see the path ID numbers for all DS3 paths on the current card, and obtain the path ID for the path you want to bring up and channelize.
- **Step 5** If you are configuring a DS3 path on a channelized SONET or SDH line, bring up the ds3 path with the **uppath** command as follows:

M8830\_CH.12.MPSM155[ATM].a > **uppath** -ds3 <*path\_num>*

If you are configuring a physical DS3 (T3) line that is attached to a BNC-3-T3 back card, you do not need to bring the DS3 path up, and you can skip this step and move on to Step 4.

**Step 6** Enter the **cnfpath -ds3** <pat*h*  $id$ > [optional parameters] **-chan** 2 command as follows to channelize the DS3 line into 28 DS1 lines.

**cnfpath** -ds3 <pat*h\_id*>[**-cb** <*AIScBitsCheck*>] [**-oof** <*OOF Criteria*>] **[-lt** <*Line Type*>] [**-clk** <*Clock Source*>] **[-feac** <*RcvFEAC*>] [**-lpb** <*Loopback*>]**-chan 2**

**Santa Contract Contract Contract Contract Contract Contract Contract Contract Contract Contract Contract Contract Contract Contract Contract Contract Contract Contract Contract Contract Contract Contract Contract Contract** 

**Note** You must include the optional **-chan 2** parameter with the **cnfpath** command if you want to channelize the DS3 line.

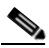

**Note** Enter the **dsppaths -ds3** command to see the path numbers for all T3 (DS3) paths on the current card.

In the example that follows, the user enables channelization on the DS3 line 1.1.1:

M8830\_CH.12.MPSM155[ATM].a > **cnfpath -ds3** 1.1.1 -**chan** 2

**Step 7** To display the status of a path you have brought up, enter the **dsppath** command.

**Step 8** Bring up and configure the individual DS1 paths, as described in the "Bringing Up and Configuring" [DS1\(T1\) and E1 Paths"](#page-98-0) section, later in this chapter.

#### <span id="page-97-0"></span>**Bringing Up and Configuring E3 Paths**

You must bring up an E3 path before you can provision services on that path.

**Note** You cannot channelize E3 paths. The following procedure describes how to bring up a path and configure an E3 path. **Step 1** Establish a configuration session using a user name with GROUP1\_GP privileges or higher. **Step 2** Enter the **cc** command to change to the MPSM-T3E3-155 card you want to configure. **Step 3** If you have not done so already, channelize the line as required. For more information, see the ["MPSM-T3E3-155 Line Channelization](#page-77-0)" section, which appears earlier in this chapter. **Step 4** Enter the **dsppaths -e3** command to see the path ID numbers for all E3 paths on the current card, and obtain the path ID for the path you want to bring up and channelize.  $\begin{picture}(120,20) \put(0,0){\line(1,0){10}} \put(15,0){\line(1,0){10}} \put(15,0){\line(1,0){10}} \put(15,0){\line(1,0){10}} \put(15,0){\line(1,0){10}} \put(15,0){\line(1,0){10}} \put(15,0){\line(1,0){10}} \put(15,0){\line(1,0){10}} \put(15,0){\line(1,0){10}} \put(15,0){\line(1,0){10}} \put(15,0){\line(1,0){10}} \put(15,0){\line($ **Note** In Release 5 of the MPSM-T3E3-155 card, the **dsppaths/dsppath** display shows E3 paths as *DS3* paths. **Step 5** Bring up the E3 path with the **uppath** command as follows: M8830\_CH.12.MPSM155[ATM].a > **uppath** -e3 <*path\_num>* **Step 6** Enter the **cnfpath -e3** command as follows to configure the E3 path parameters. **cnfpath -e3** <*path\_id*> [**-lt** <*Line Type*>] [**-clk** <*Clock Source*>] [**-lpb** <*Loopback*>] [**-txtrace** <*traceString>*] The **cnfpath** command parameters are described in [Table 2-12](#page-80-0). **Note** Enter the **dsppaths -e3** command to see the path numbers for all E3 paths on the current card. Note that, in the Release 5 CLI display, the term "DS3" refers to both E3 and T3 (DS3) lines. In the following example, the user configures the E3 path 1.1.2 so that it has the line type *e3g832frmronly*, a local clock source, and no loopback.

```
M8850_NY.13.MPSM155[ATM].a > cnfpath -e3 1.1.2 -lt 17 -clk 2 -lpb 1
```
**Step 7** To display the status of a path you have brought up, enter the **dsppath -ds3** <*path\_id*> command as follows:

```
M8830_CH.12.MPSM155[ATM].a > dsppath -e3 1.4.4
```
# <span id="page-98-0"></span>**Bringing Up and Configuring DS1(T1) and E1 Paths**

You must bring up a DS1/E1 path before you can provision services on that path. The following procedure describes how to bring up a path and configure channelized DS1/E1 paths.

- **Step 1** Establish a configuration session using a user name with GROUP1\_GP privileges or higher.
- **Step 2** Enter the **cc** command to change to the card you want to configure.
- **Step 3** If you have not done so already, channelize the line as required. For more information, see the "[MPSM-T3E3-155 Line Channelization"](#page-77-0) section, which appears earlier in this chapter.
- **Step 4** Enter the **dsppaths -ds1**|**e1** command to see the path ID numbers for all T1 (DS1) and E1 paths on the current card, and obtain the path ID for the path you want to bring up and channelize.

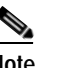

**Note** In Release 5 of the MPSM-T3E3-155 card, the **dsppaths/dsppath** display shows E1 paths as *DS1* paths.

- **Step 5** Bring up the DS1 or E1 path with the **uppath** command as follows:
	- M8830\_CH.12.MPSM155[ATM].a > **uppath** [-ds1|e1] <*path\_num>*
- **Step 6** Enter the **cnfpath -ds1|e1** command as follows to configure the DS1 or E1 path parameters. **cnfpath** [**-ds1**|**e1**] <*path\_id*> [**-lpb** <*Loopback*>] [**-lt** <*Line Type*>] [**-clk** <*Clock Source*>] The **cnfpath** command parameters are described in [Table 2-12.](#page-80-0)

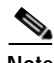

**Note** The **cnfpath** command parameters are the same for DS1 and E1 paths.

**Note** Enter the **dsppaths -ds1**|**e1**command to see the path numbers for all T1 (DS1) and E1 paths on the current card. Note that, in the Release 5 CLI display, the term "DS1" refers to both E1 and T1 (DS1) lines.

In the following example, the user configures the DS1 path 1.1.1:1 so that it has local loopback enabled, a *dsx1ESF* line type, and a local clock source.

M8850\_NY.13.MPSM155[ATM].a > **cnfpath -ds1** 1.1.1:1 **-lpb** 2 **-lt** 2 **-clk** 2

**Step 7** To display the status of a path you have brought up, enter the **dsppath** [**-ds1|e1]** <*path\_id*> command as follows:

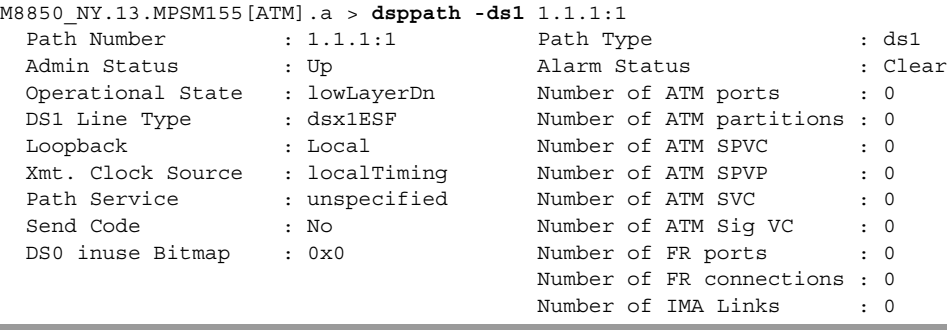

#### <span id="page-99-0"></span>**Bringing Up and Configuring TUG-3s**

When you configure the payload for an SDH AU-4/STM-1 path, three TUG-3s are created. All three of these TUG-3s carry the same payload you assigned to the AU-4/STM-1 path, unless you assigned a VT-structured payload to the AU-4/STM-1 path. In the case of VT-structured paths, the three TUG-3s have unspecified payloads. you can assign any payload to the TUG-3s, and each TUG-3 can carry a different payload.

**Note** You can not configure/modify the payload for paths other than VT-structure paths.

Use the following procedure to assign a payload to a TUG-3.

- **Step 1** Establish a configuration session using a user name with GROUP1\_GP privileges or higher.
- **Step 2** Enter the **cc** command to change to the card you want to configure.
- **Step 3** Enter the **dsppaths -all** command to ensure the SDH path is not already channelized. The *Path* column will report the single path number 1.1.0, and the *Path Width* column will report 3, as in the following example.

M8850\_NY.13.MPSM155[FR].a > **dsppaths -all**

Path Path Admin Path Path Alarm Oper<br>Type Status Payload Width Status Stat Payload Width Status State -------- -------- -------- ------------- ------- --------- ------ 1.1.0 sts Down unequipped 3 Unknown Down Shelf Database table empty.SonetVTsTable Shelf Database table empty.Ds3PathsTable Shelf Database table empty.Ds1PathsTable

- **Step 4** Bring up the path with the **uppath** -sts <*path num*> command as shown in the following example. M8850\_NY.13.MPSM155[FR].a > **uppath** -sts 1.1.0
- **Step 5** Enter the **cnfpath -sts 1.1.0 -payload 9** command to set the payload type for the path to be VT-structured, and to channelize the AU-4/STM-1 path into three TUG-3s, as shown in the following example:

8850\_NY.13.MPSM155[FR].a > **cnfpath -sts 1.1.0 -payload 9**

**Step 6** Enter the **dsptug3s** command to display all TUG-3s. you created in Step 4.

M8850\_NY.13.MPSM155[FR].a > **dsptug3s**

 Tug3Id payload ---------- ----------- 1.1.0: 1 unspecified 1.1.0: 2 unspecified 1.1.0: 3 unspecified

**Step 7** Enter the **cnftug3** <*Path Number:Tug3*> **-payload** <*tug3Payload>* command to configure the payload for the specified TUG-3. The **cnftug3** command parameters are described in [Table 2-17.](#page-100-0)

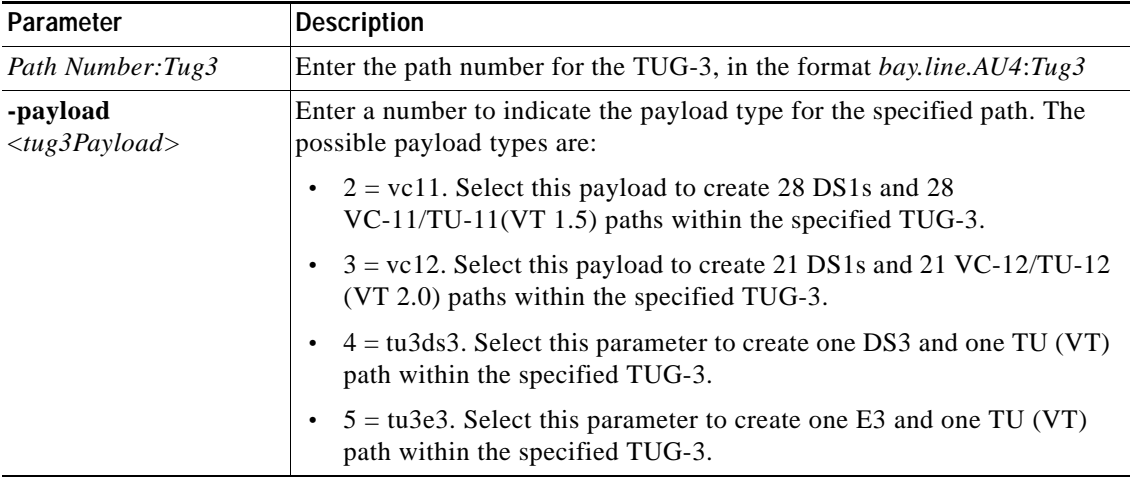

<span id="page-100-0"></span>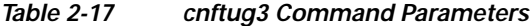

In the following example, the user configures a TU-3/DS3 payload on TUG-3 1.1.0:1.

M8850\_NY.13.MPSM155[FR].a > **cnftug3** 1.1.0:1 -payload 4

**Step 8** To display the status of a TUG-3 you have brought up and configured, enter the **dsptug3cnf** <*Path Number:Tug3*> command as shown in the following example. Replace <*Path Number:Tug3*> with the path number for the TUG-3, in the format *bay.line.AU4*:*Tug3.*

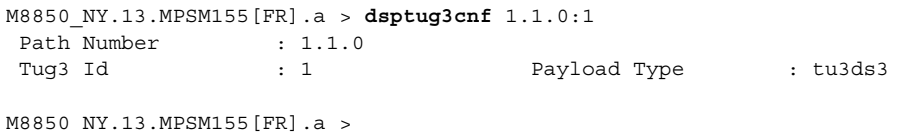

**Step 9** Enter the **dsppaths -all** command to view all configurable sub-paths that were created in Step 5.

M8850\_NY.13.MPSM155[FR].a > **dsppaths -all**

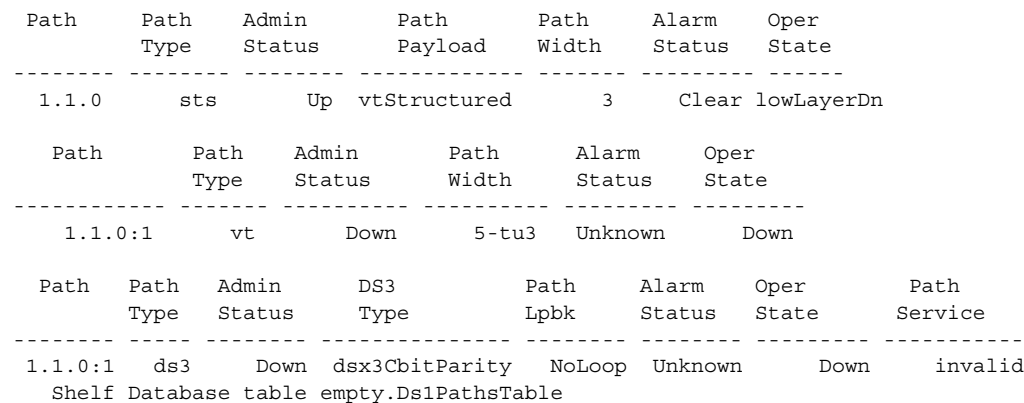

- **Step 10** Use the appropriate procedure to bring up and configure TUG-3 sub-paths:
	- **•** To bring up and configure VT paths, see the ["Bringing Up and Configuring TUG-3s"](#page-99-0) procedure earlier in this chapter.
	- **•** To bring up and configure DS1 paths, see the ["Bringing Up and Configuring DS1\(T1\) and E1 Paths"](#page-98-0) procedure earlier in this chapter.

 $\mathbf l$ 

**•** To bring up, further channelize, and configure DS3 paths, see the ["Bringing Up and Configuring a](#page-96-0)  [DS3 \(T3\) Path"](#page-96-0) procedure earlier in this chapter.

# **Setting the Service Context on MPSM-T3E3-155 and MPSM-16-T1E1 Cards**

The MPSM-T3E3-155 and MPSM-16-T1E1 cards support both ATM and Frame Relay services simultaneously. In order to support these individual services, each card maintains the following service contexts:

- ATM provides ATM service management commands
- **•** Frame Relay provides Frame Relay service management commands.

This service context information is stored as a part of the card configuration for that logical slot on the hard disk on the controller card. You can switch to either service (ATM of Frame Relay) at any time by entering the **setctx** command. You need to switch to the appropriate service each time you want to manage Frame Relay or ATM services.

You can change the default service context of the logical slot with the **cnfclictx** command. The default service context is the context that will be used when you first **cc** to the card. For example, if you are only using ATM on a card, it would be best to set the default context to ATM. However, if half of the ports are configured for ATM and the other half are configured for Frame Relay, the default context may not matter to you, and you can set it any way you want to.

Before you can provision Frame Relay or ATM services on the card, you must ensure that it is in the proper service context. Before you can provision ATM services as described in [Chapter 3, "Provisioning](#page-104-0)  [ATM Services on MPSM-T3E3-155 and MPSM-16-T1E1,"](#page-104-0) the card must be in the ATM service context. Before you can provision Frame Relay services as described in [Chapter 4, "Provisioning Frame Relay](#page-160-0)  [Services on MPSM-T3E3-155 and MPSM-16-T1E1,"](#page-160-0) the card must be in the Frame Relay service context.

#### **Setting the Default Service Context**

The default service context is the service that is available when you first **cc** to the card. For example, if the card's default service context is set to Frame Relay, then that card will always be in the Frame Relay service context when you first **cc** to the card. On other words, only the Frame Relay CLI will be available until you change to the ATM CLI context with the **setctx atm** command, or until you change the default service context to ATM with the **cnfclictx atm** command. Use the following procedure to set the default service context.

**Step 1** Enter the **dspclictx** command to display the default CLI service context that is currently configured in the database for the logical slot. In the following example, the default service context is FR (Frame Relay).

M8850\_NY.13.MPSM155[FR].a > **dspclictx** This card's default service context is: FR

**Step 2** Enter the **cnfclictx** <*service context*> command to change the default service context for the current card. Replace <*service context*> with **atm** to change the default service context to be ATM, or replace it with **fr** to change the default service context to be Frame Relay. In the following example, the user changes the service context to be ATM.

M8850\_NY.13.MPSM155[FR].a > **cnfclictx atm**

**Step 3** Enter the **dspclictx** command to verify that the default service context has been changed to be ATM.

```
M8850_NY.13.MPSM155[FR].a > dspclictx
M8850_NY.13.MPSM155[FR].a > This card's default service context is: ATM
```
Note that the command prompt does not change to reflect the default service context that was set with the **cnfclictx** command. In the example, the command prompt shows [FR] (Frame Relay), even though the user just set the default CLI context to be ATM. This is because the current CLI context for the card in slot 13 has been set to Frame Relay with the **setctx** command. The switch prompt will show [FR] (Frame Relay) until the user changes the CLI context to be ATM with the **setctx** command, or until the user logs out of the current session.

#### **Switching from one CLI Context to Another**

The current CLI context for the MPSM-T3E3-155 or MPSM-16-T1E1 is reflected in the switch prompt. If the current CLI context for the card is ATM, the switch prompt includes [ATM] with the card name, as shown in the following example:

M8830\_CH.12.MPSM155[ATM].a >

If the current CLI context for the card is Frame Relay, the switch prompt includes [FR] with the card name, as shown in the following example:

M8830\_CH.12.MPSM155[FR].a >

To switch from one CLI context to another, enter the **setctx** <*service context*> command. Replace <*service context*> with **atm** to set the current CLI context to be ATM, or replace it with **fr** to set the current CLI context to be Frame Relay.

In the following example, the user sets the CLI context to be Frame Relay.

```
M8850_NY.13.MPSM155[ATM].a > setctx fr
```

```
M8830_CH.12.MPSM155[FR].a >
```
Note that the switch prompt reflects the CLI context change to Frame Relay. Only the commands specific to the Frame Relay service context are visible and available in that CLI session until the CLI context is changed to ATM with the **setctx atm** command, or until the user ends the current session (if the default CLI context was set to ATM with the **cnfclictx atm** command.)

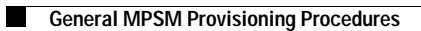

**Cisco ATM and Frame Relay Services (MPSM-T3E3-155 and MPSM-16-T1E1) Configuration Guide and Command Reference for MGX Switches,**

ш

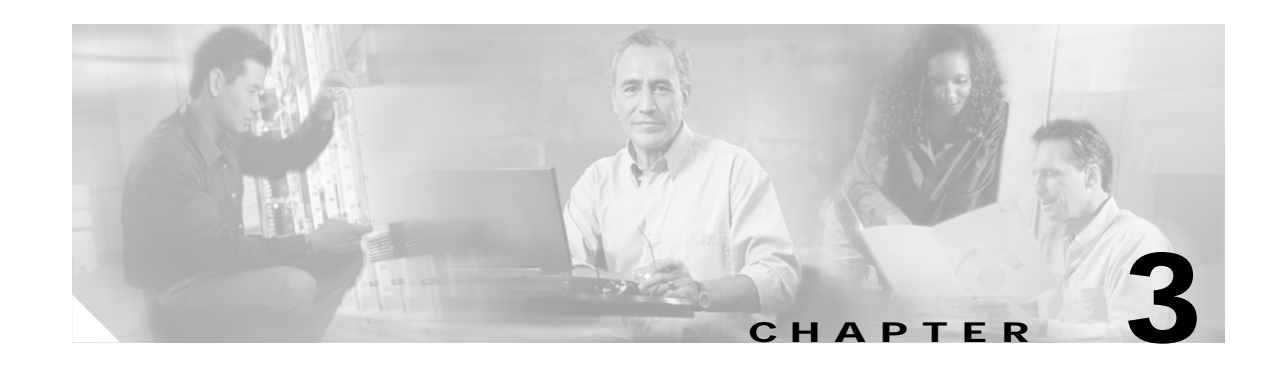

# <span id="page-104-0"></span>**Provisioning ATM Services on MPSM-T3E3-155 and MPSM-16-T1E1**

This chapter describes how to provision ATM services on the MPSM-T3E3-155 and MPSM-16-T1E1 cards, and provides procedures for adding ATM ports and connections to the physical lines and paths. The types of links and connections presented in this chapter are listed in [Table 3-1](#page-104-1).

<span id="page-104-1"></span>**Note** Before you perform the procedures in this section, you must set up the MPSM-T3E3-155 and MPSM-16-T1E1 cards and lines from the PXM controller as described in [Chapter 2, "Preparing](#page-52-0)  [MPSM-T3E3-155 and MPSM-16-T1E1 Cards and Lines for Communication."](#page-52-0) Make sure that you select the appropriate card SCT for the controller that you are using.

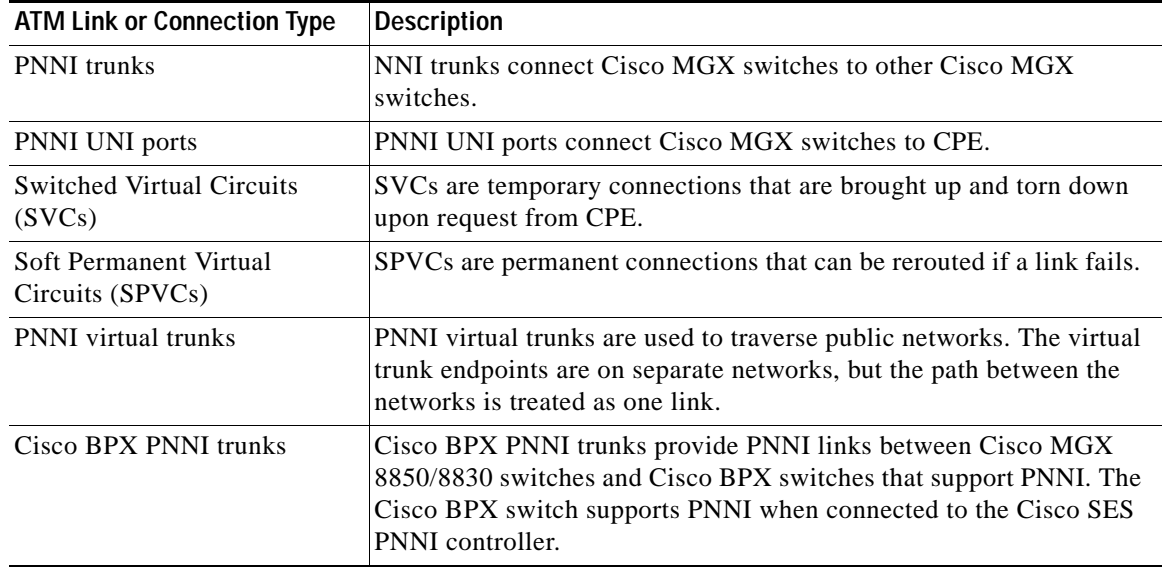

#### *Table 3-1 MPSM-T3E3-155 and MPSM-16-T1E1 ATM Link and Connection Types*

**Cisco ATM and Frame Relay Services (MPSM-T3E3-155 and MPSM-16-T1E1) Configuration Guide and Command Reference for MGX Switches,**

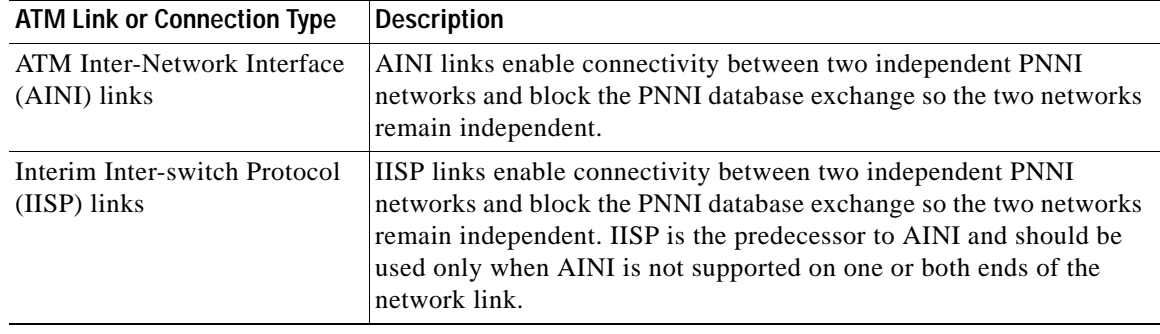

#### *Table 3-1 MPSM-T3E3-155 and MPSM-16-T1E1 ATM Link and Connection Types (continued)*

The MPSM-T3E3-155 and MPSM-16-T1E1supports ATM SPVCs, SPVPs, and SVCs to the following cards:

- **•** another MPSM-T3E3-155
- **•** another MPSM-16-T1E1
- **•** MPSM-8
- **•** FRSM12, FRSM-8, FRSM-2CT3, FRSM-2T3E3, FRSM-HS2/B
- **•** RPM
- **•** AUSM
- **•** AXSM/B, AXSM-E, AXSM-XG
- **•** PXM1E
- **•** VISM
- **•** CESM-8
- **•** BXM (on a BPX 8600 switch)

To perform the procedures in this section, you must start a CLI session on the appropriate MPSM-T3E3-155 and MPSM-16-T1E1 cards by logging in with the appropriate username and password. For detailed information about usernames, passwords, and logging into the CLI, refer to the *Cisco MGX 8800/8900 Series Configuration Guide, Release 5.2*.

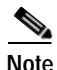

Note To perform the procedures in this section, you must log in as a user with Group1 privileges or higher.

# **Quickstart Provisioning Procedures**

This section presents abbreviated procedures that you can use to configure lines and provision connections. These procedures are for experienced users who already have experience configuring the MPSM-T3E3-155 and MPSM-16-T1E1 cards.

# **ATM Trunk Configuration Quickstart**

ATM trunks connect the switch to other ATM switches in the core ATM network. The quickstart procedure in this section provides a summary of the tasks required to configure ATM trunks on Cisco MGX switches. This procedure is a quick reference for those who have previously configured these types of connections.

**Santa Contract Contract Contract Contract Contract Contract Contract Contract Contract Contract Contract Contract Contract Contract Contract Contract Contract Contract Contract Contract Contract Contract Contract Contract** 

**Note** The trunk configuration is not complete until the following procedure has been completed on the switches at both ends of the trunk.

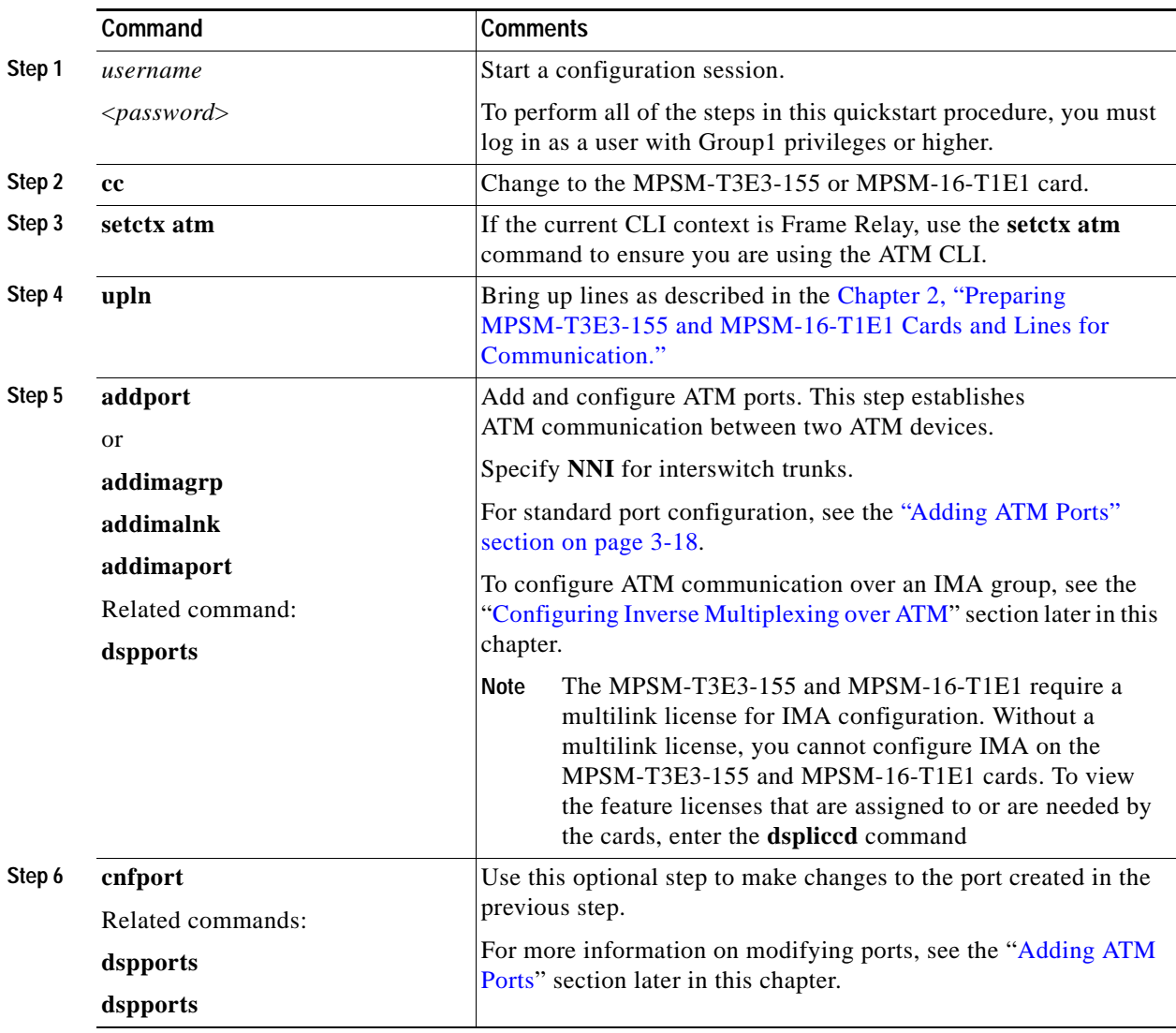

 $\mathbf l$ 

П

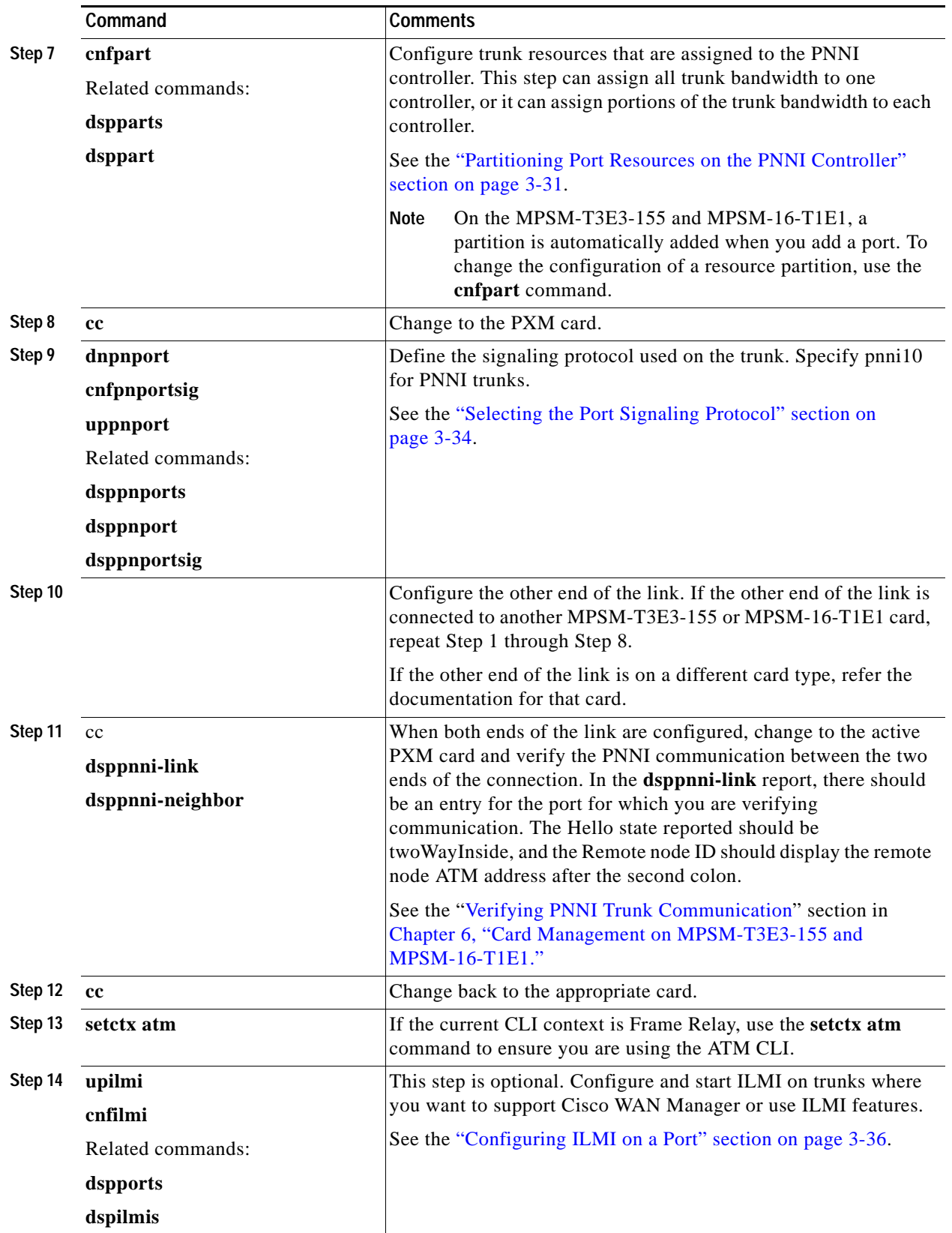

П
After you configure an MPSM-T3E3-155 or MPSM-16-T1E1 trunk, the trunk is ready to support SVCs. You can also create SPVCs and SPVPs between the CPE at each end of the trunk.

## <span id="page-108-0"></span>**PNNI UNI Port Configuration Quickstart**

ATM UNI ports connect the switch to ATM end devices, which serve as the boundary between the ATM network and other communication paths or networks. Typical end devices include ATM routers and multiservice concentrators. UNI signaling is used between the end system (CPE) and the PNNI network for requesting calls.

The quickstart procedure in this section provides a summary of the tasks required to configure UNI ports on Cisco MGX 8850 (PXM1E/PXM45) and Cisco MGX 8830 switches. This procedure is provided as an overview and as a quick reference for those who have previously configured UNI ports.

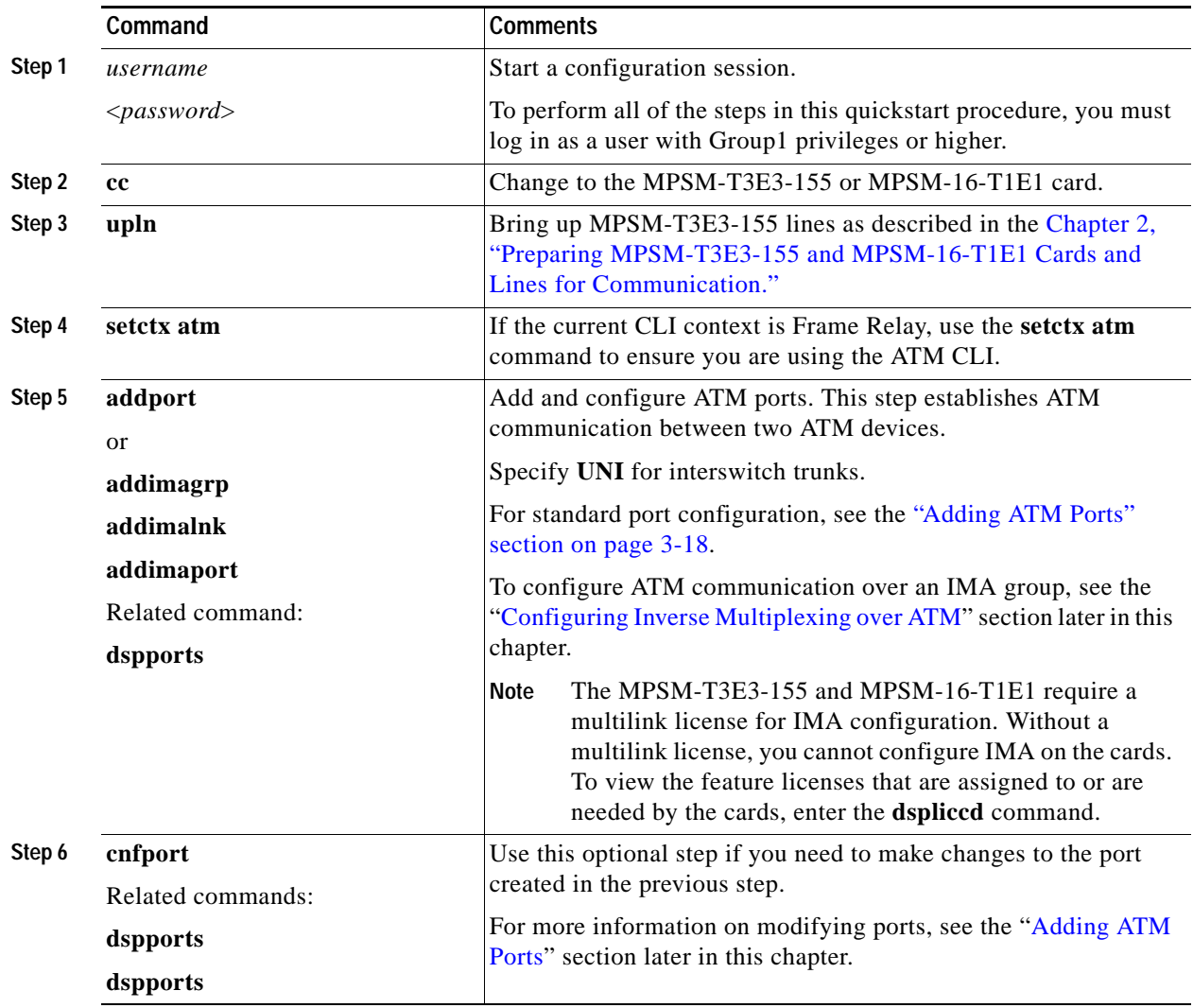

 $\mathbf l$ 

П

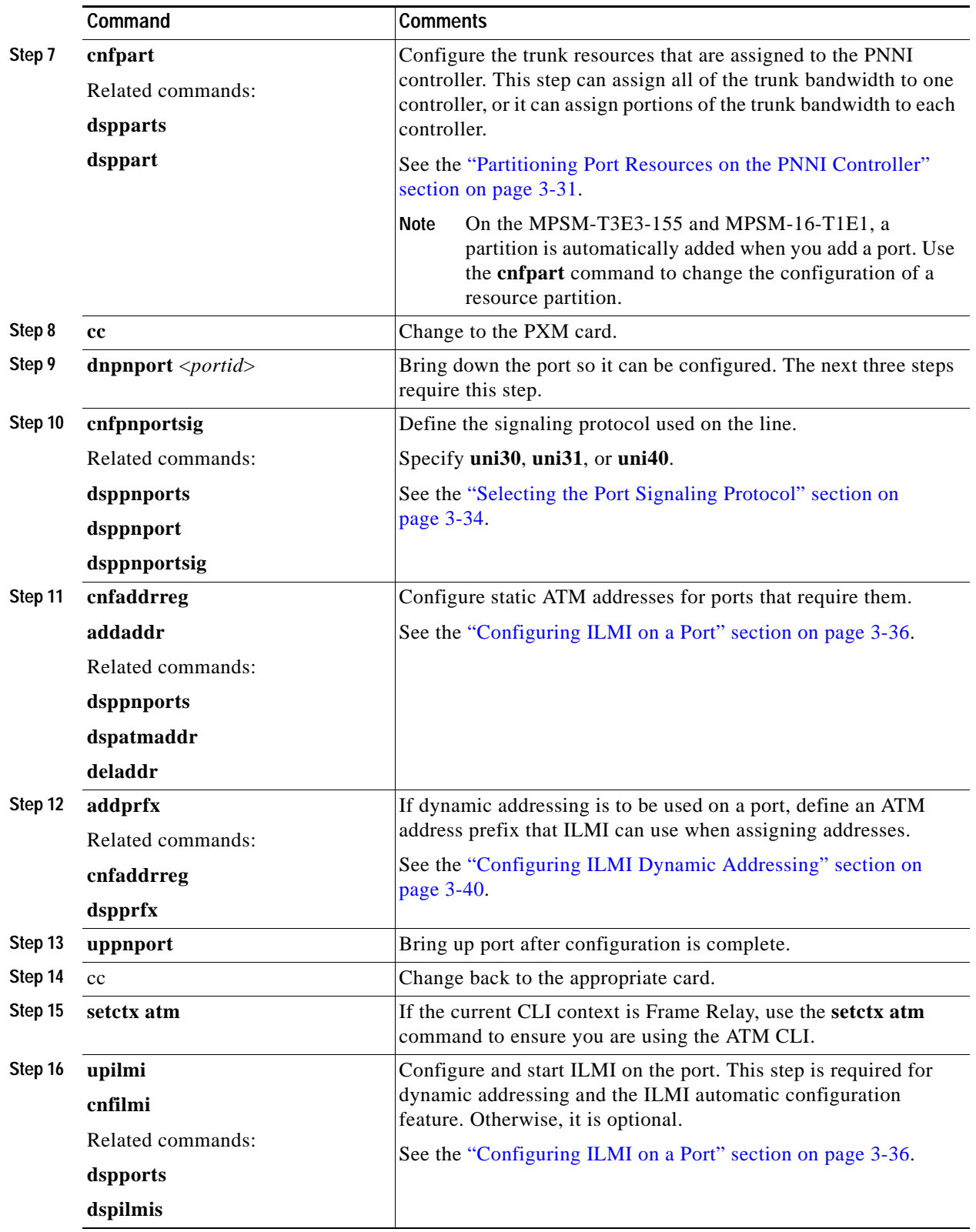

ш

# **SVC Configuration Quickstart**

Switched virtual circuits (SVCs) are the solution for on-demand connections. They are set up as needed and torn down when no longer needed. To enable this dynamic activity, SVCs use signaling. End systems request connectivity to other end systems and, provided that the requested services are available, the connection is set up at the time of the request. When idle, an SVC is taken down to save network bandwidth.

Cisco MGX 8850 (PXM1E/PXM45) and Cisco MGX 8830 switches can use the PNNI protocol to determine how to set up SVCs through the network. Because the switch automatically sets up SVCs, you do not have to configure SVC routes. However, the switch must be configured correctly before it can set up SVCs. The following quickstart procedure summarizes the tasks required to enable SVC communication. With the exception of CPE configuration, all these tasks are described in this chapter.

# 

**Note** The tasks in the following procedure do not have to be completed in the order presented. However, all tasks must be completed before SVCs will operate.

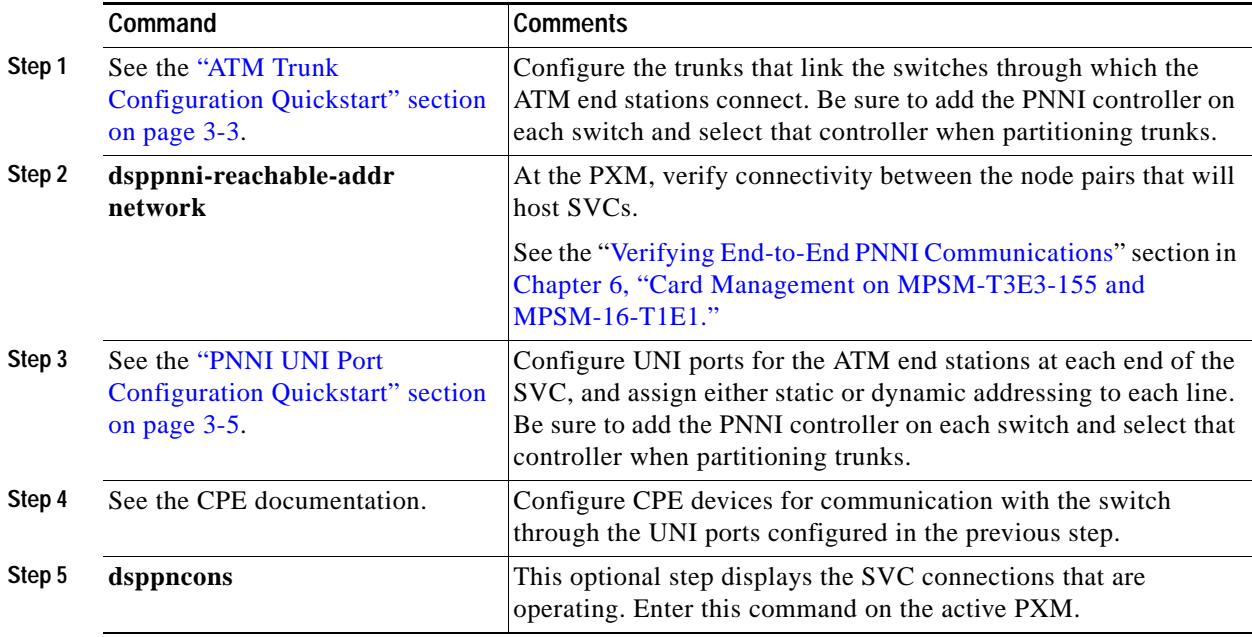

It is beyond the scope of this guide to describe how to configure each model of CPE to communicate with the switch. To complete this configuration, you must learn the capabilities of the CPE and the switch and define a set of communication parameters that are supported by both devices. For example, the Cisco MGX 8850 (PXM1E/PXM45) and Cisco MGX 8830 switches support UNI 3.1 communication, but if the CPE does not, you must select a signaling protocol (such as UNI 3.0) that is supported by both devices.

After all requirements are met for SVC connections, CPE devices can establish SVC connections to other CPE devices on the same switched network.

# <span id="page-111-0"></span>**SPVC and SPVP Configuration Quickstart**

Soft permanent virtual circuits (SPVC) and soft permanent virtual paths (SPVP) are full-time circuits and paths that Private Network-to-Network Interface (PNNI) can reroute to avoid failed communication links or to utilize links that offer better bandwidth. SPVPs support multiple virtual circuits, whereas SPVCs represent a single virtual circuit.

The quickstart procedure in this section provides a summary of the tasks required to configure SPVCs and SPVPs on Cisco MGX 8850 (PXM1E/PXM45) and Cisco MGX 8830 switches. This procedure is provided as an overview and as a quick reference for those who have previously configured these types of connections.

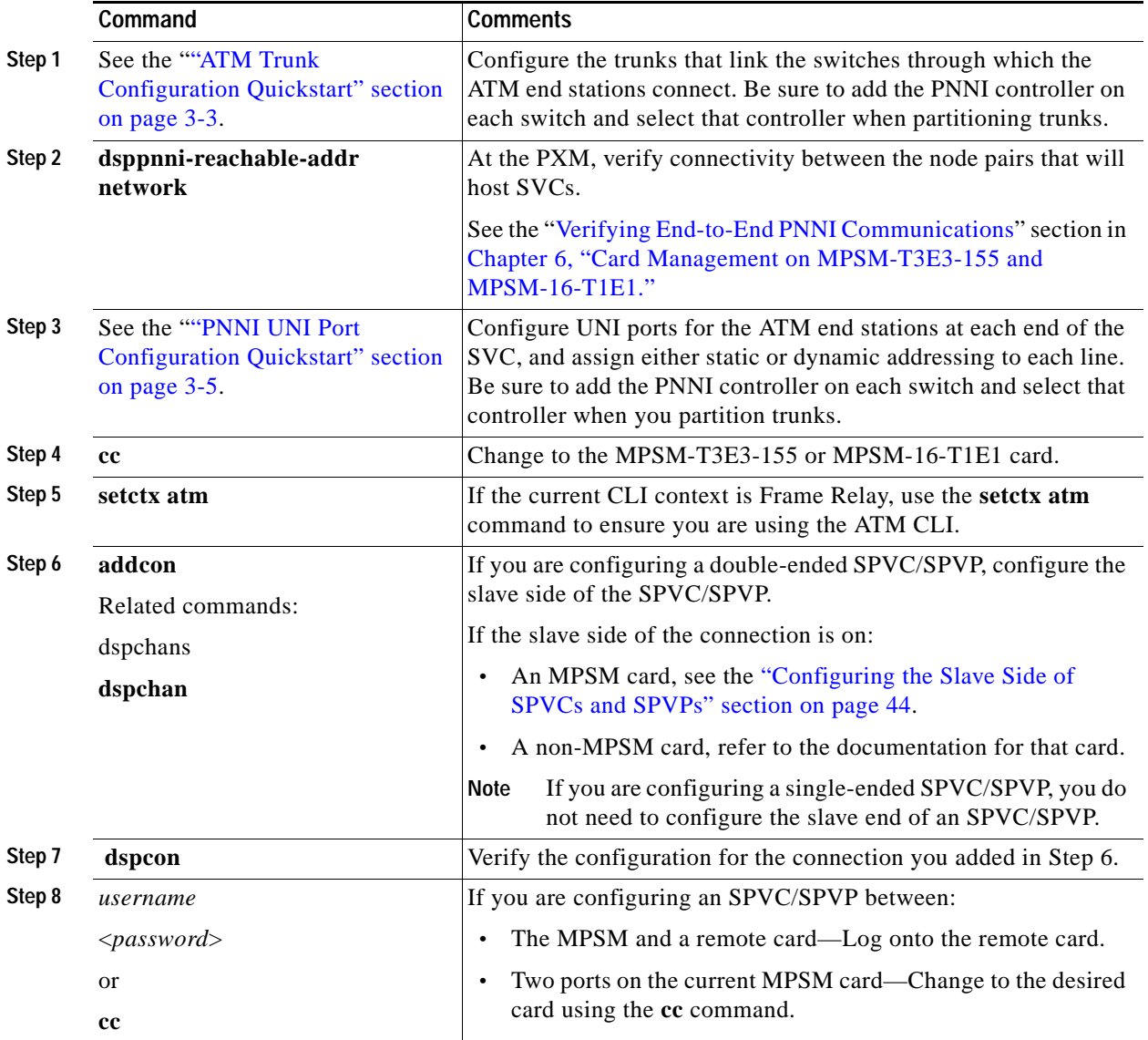

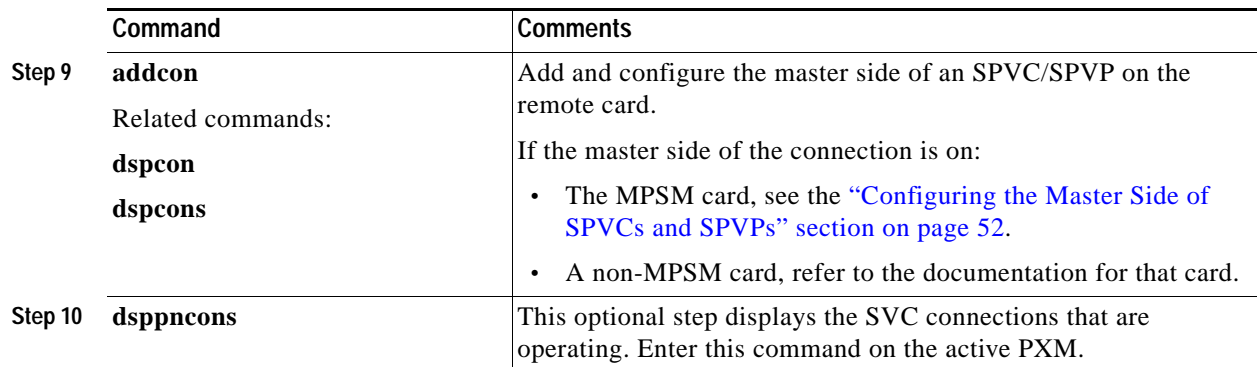

# **PNNI Virtual Trunk Configuration Quickstart**

Virtual trunks are introduced and explained in the *Cisco MGX 8800/8900 Series Configuration Guide, Release 5.2*. [Figure 3-1](#page-113-0) illustrates how to configure a virtual trunk.

The Cisco MGX 8850 (PXM1E/PXM45) and Cisco MGX 8830 switches support:

- **•** Up to 256 SPVPs across an ATM core network (or ATM cloud). The range is from 0 to 255.
- **•** Up to 60 virtual trunks on a physical interface with up to 100 ports per switch.

[Figure 3-1](#page-113-0) shows a network topology that has two virtual trunks. At Private Switch A, both virtual trunks use the same line to connect to the core ATM network. Within the core ATM network, soft virtual permanent paths (SPVPs) provide direct communication paths between the core edge switches. Private Switch A has virtual trunks to Private Switches B and C and communicates with them as though they were directly connected.

 $\mathbf l$ 

<span id="page-113-0"></span>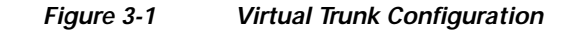

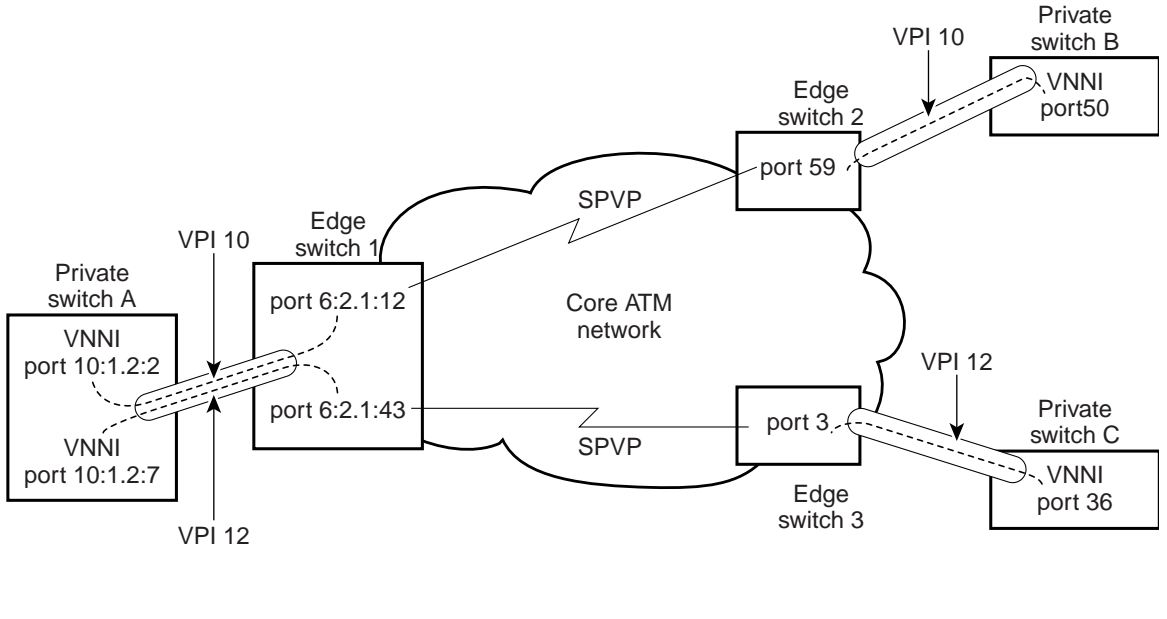

#### Legend

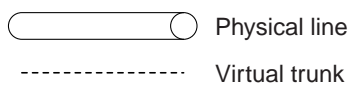

46507

To configure end-to-end virtual trunks, perform the following tasks:

- **•** Configure virtual trunks between each private switch and the corresponding core edge switch.
- **•** Confugure SPVPs between core edge switches that complete the virtual trunk path.

The following procedure summarizes the task of configuring virtual trunks and SPVPs.

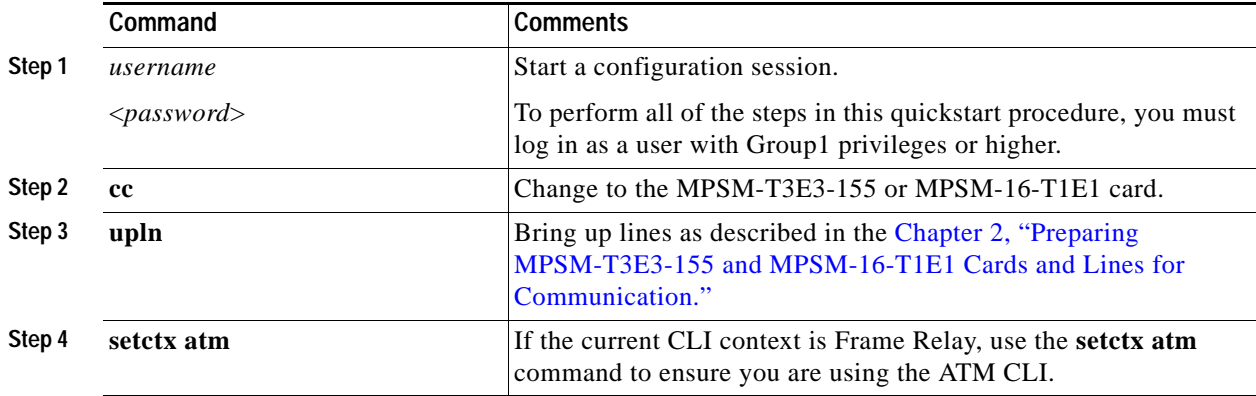

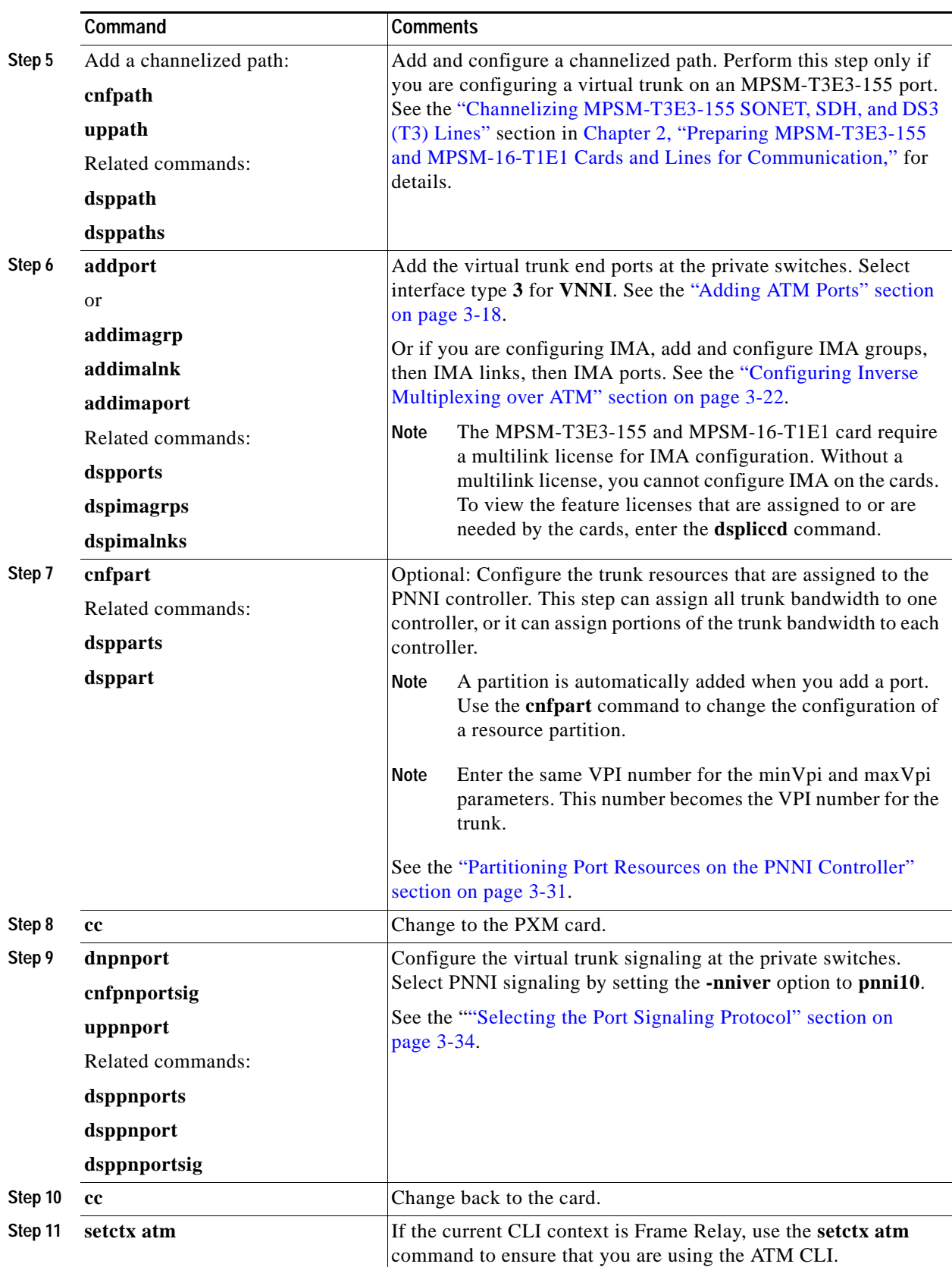

**Cisco ATM and Frame Relay Services (MPSM-T3E3-155 and MPSM-16-T1E1) Configuration Guide and Command Reference for MGX Switches,**

П

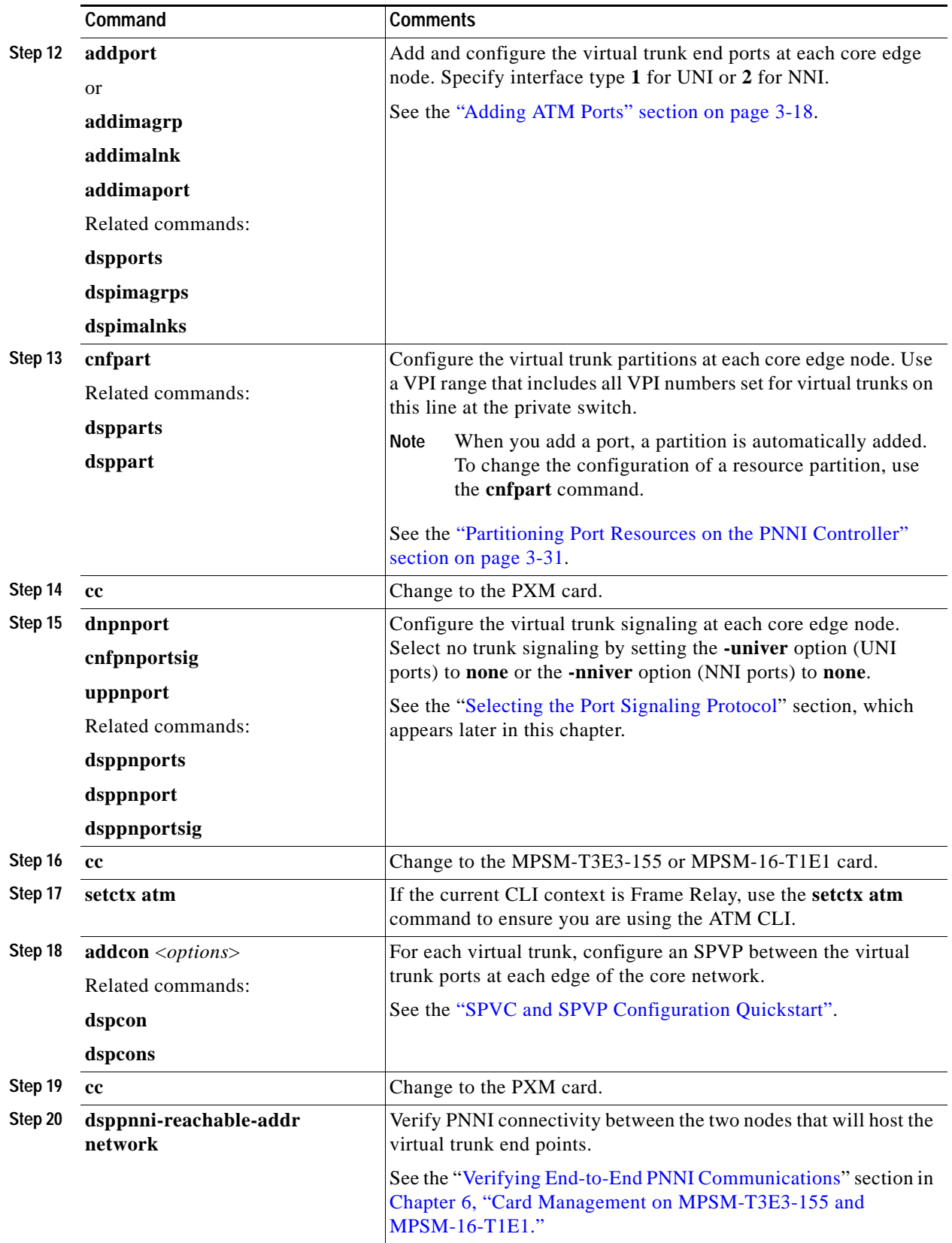

H

# **Cisco BPX PNNI Trunk Configuration Quickstart**

When the Cisco SES PNNI controller is attached to a Cisco BPX switch, the Cisco BPX switch can participate in a PNNI network with Cisco MGX 8850 (PXM1E/PXM45) or Cisco MGX 8830 switches. The connection between a Cisco MGX 8850 (PXM1E/PXM45) or Cisco MGX 8830 switch and a Cisco BPX switch is a trunk between an MPSM card in the Cisco MGX switch and a Cisco BXM card in the Cisco BPX switch. For instructions on configuring the BXM end of the trunk, refer to the Cisco SES product documentation. This section describes how to configure the MPSM end of the trunk.

The procedure for configuring the MPSM end of the trunk is similar to the general procedure for configuring MPSM trunks. The following procedure is customized for setting up Cisco BPX PNNI trunks.

**Note** The trunk configuration is not complete until the BXM end of the trunk is configured.

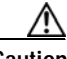

**Caution** Before you can configure a BPX PNNI trunk, you must allocate PNNI resources. To verify that a PNNI resource is allocated on the trunk, enter the **dsprsrc** <*slot.port*> command on the active PXM.

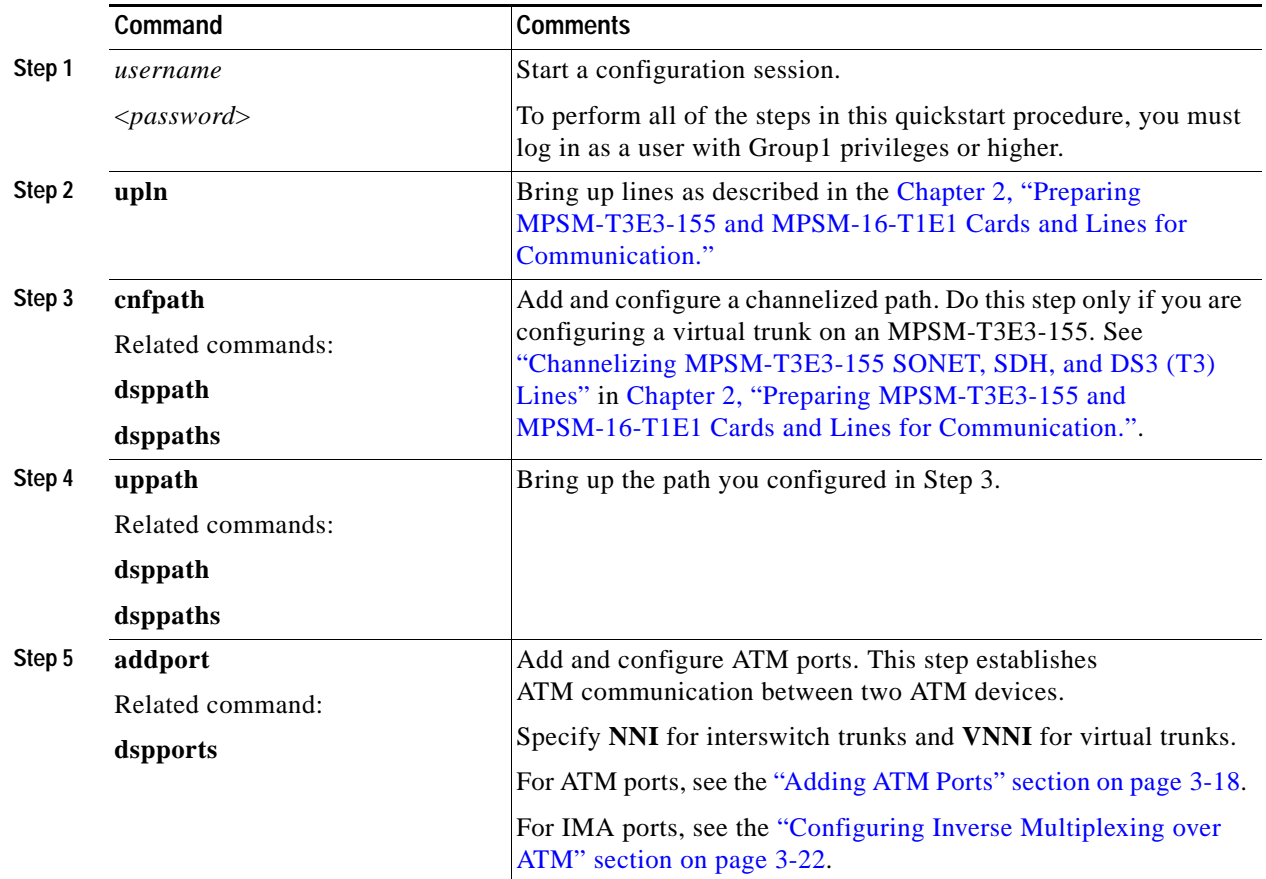

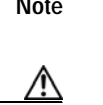

 $\mathbf l$ 

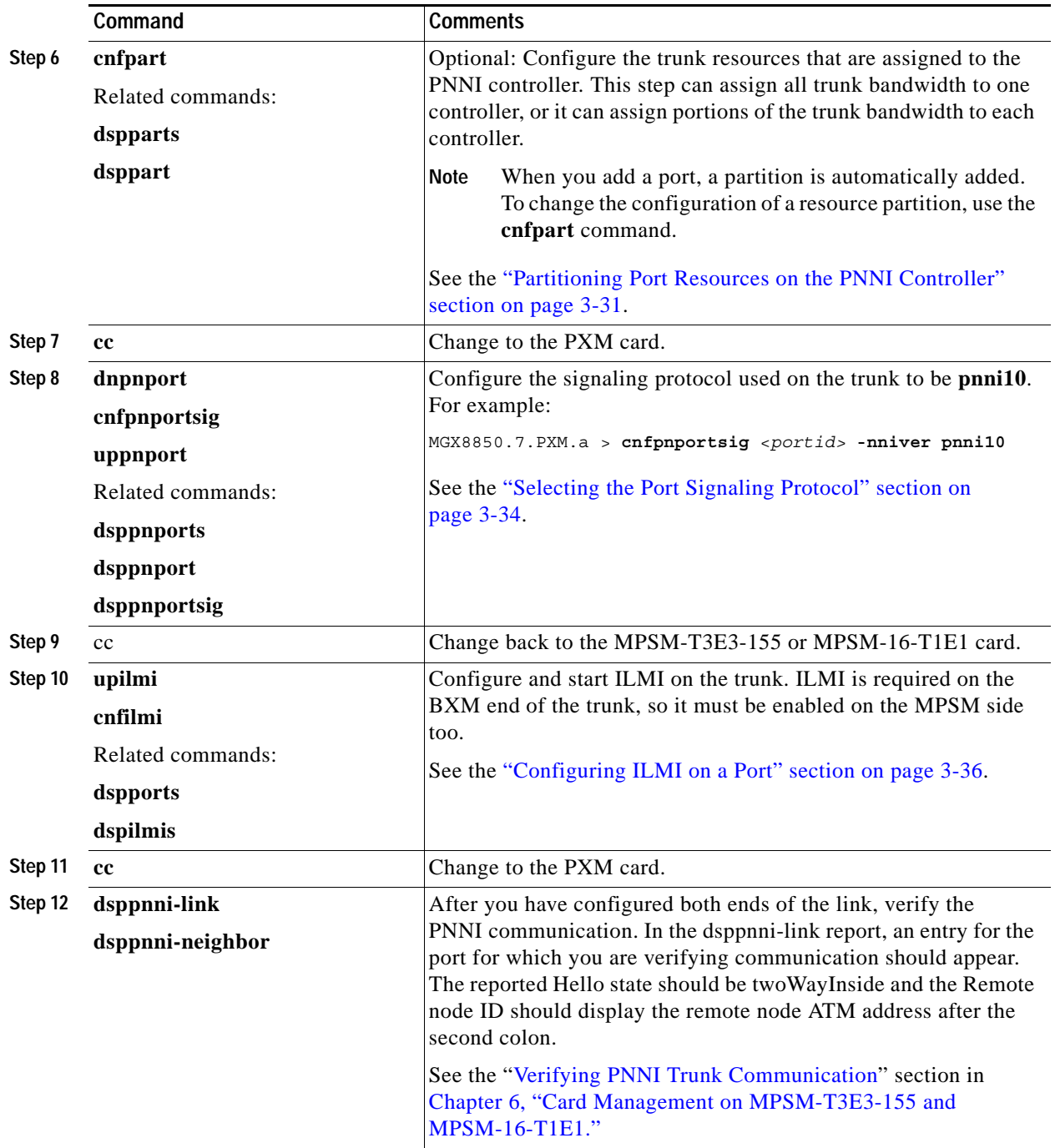

After you configure a Cisco BPX PNNI trunk, the trunk is ready to support SVCs. You can also create SPVCs and SPVPs between CPE at each end of the trunk as described in the ["Configuring the Master](#page-155-0)  [Side of SPVCs and SPVPs" section on page 3-52.](#page-155-0)

 $\sim$ 

# **AINI Link Configuration Quickstart**

The quickstart procedure in this section provides a summary of the tasks required to configure ATM Inter-Network Interface (AINI) links on Cisco MGX switches. This procedure is an overview and acts as a quick reference for those who have previously configured these types of connections.

 $\mathscr{P}$ 

**Note** AINI is a new protocol that is designed to replace the function of IISP. Unless you are configuring a link with another switch that does not support AINI, you should configure an AINI link instead of an IISP link. IISP links provide fewer capabilities than AINI links. For example, IISP links cannot support UNI V4.0 connections.

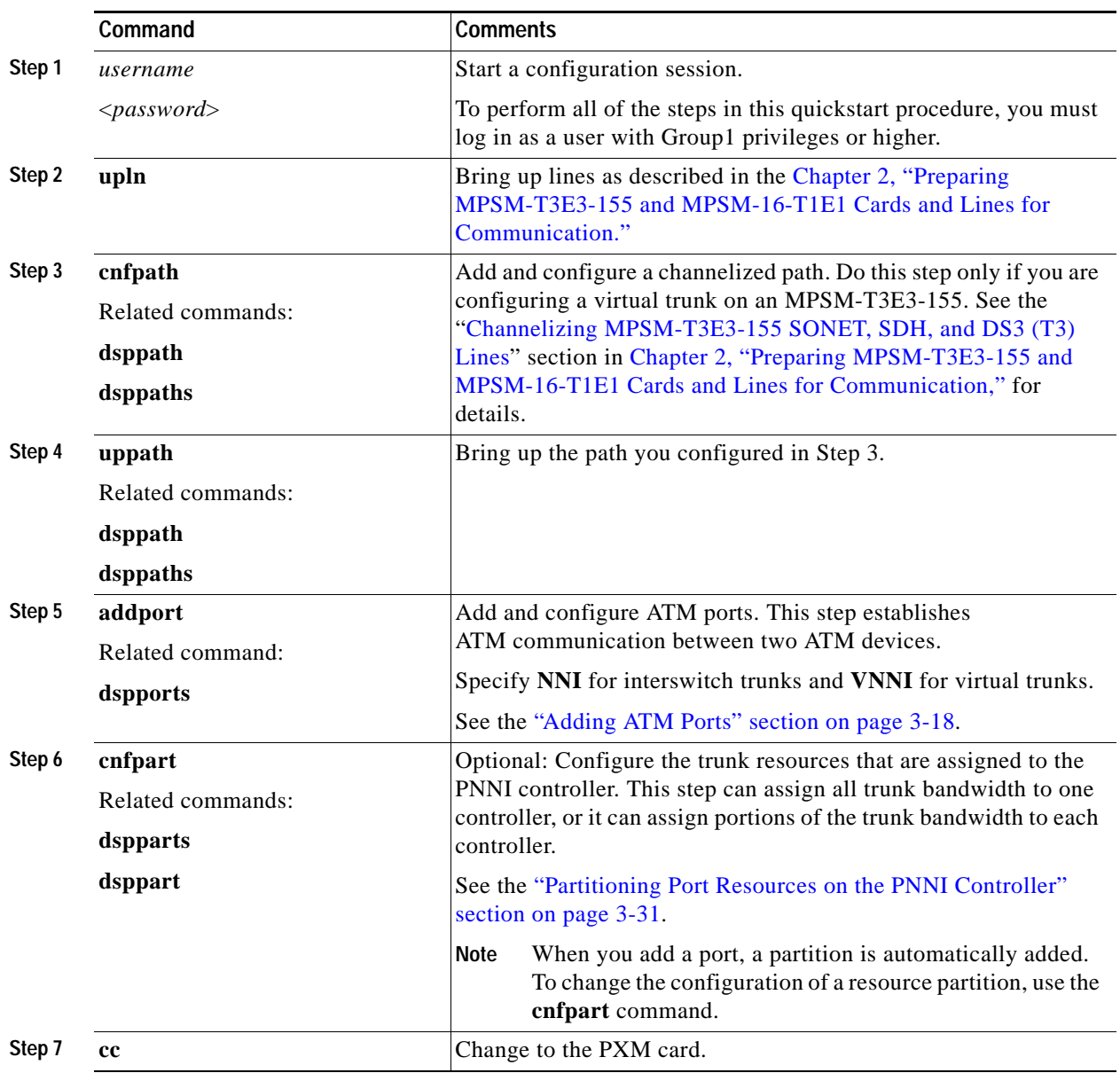

**Cisco ATM and Frame Relay Services (MPSM-T3E3-155 and MPSM-16-T1E1) Configuration Guide and Command Reference for MGX Switches,**

 $\mathbf l$ 

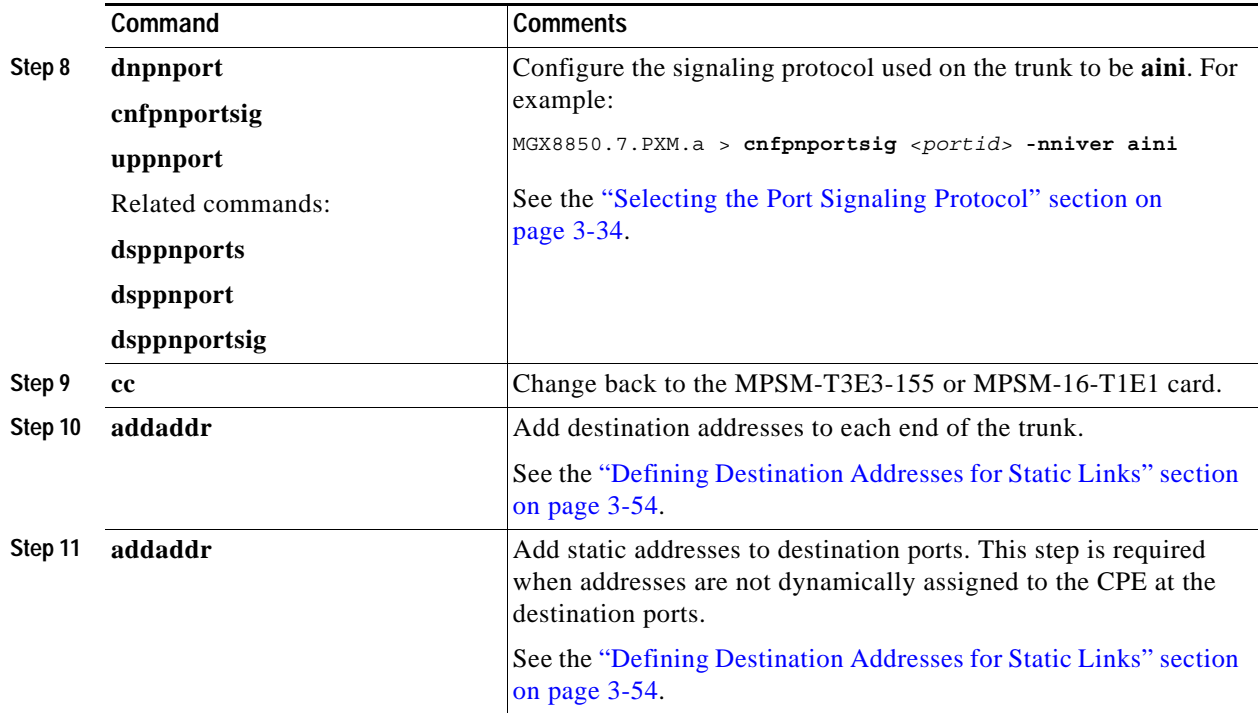

# **IISP Link Configuration Quickstart**

The quickstart procedure in this section provides a summary of the tasks required to configure Interim Inter-Switch Protocol (IISP) links on Cisco MGX switches. This procedure is provided as an overview and as a quick reference for those who have previously configured these types of connections.

**Note** AINI is a new protocol that is designed to replace the function of IISP. Unless you are configuring a link with another switch that does not support AINI, you should configure an AINI link instead of an IISP link. IISP links provide fewer capabilities than AINI links. For example, IISP links cannot support UNI V4.0 connections.

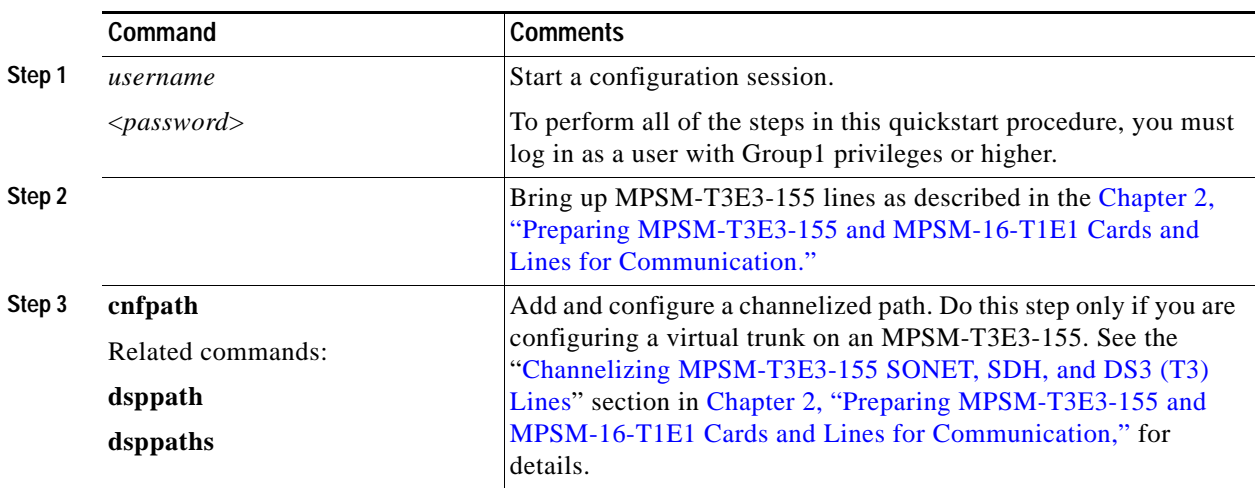

**Cisco ATM and Frame Relay Services (MPSM-T3E3-155 and MPSM-16-T1E1) Configuration Guide and Command Reference for MGX Switches,**

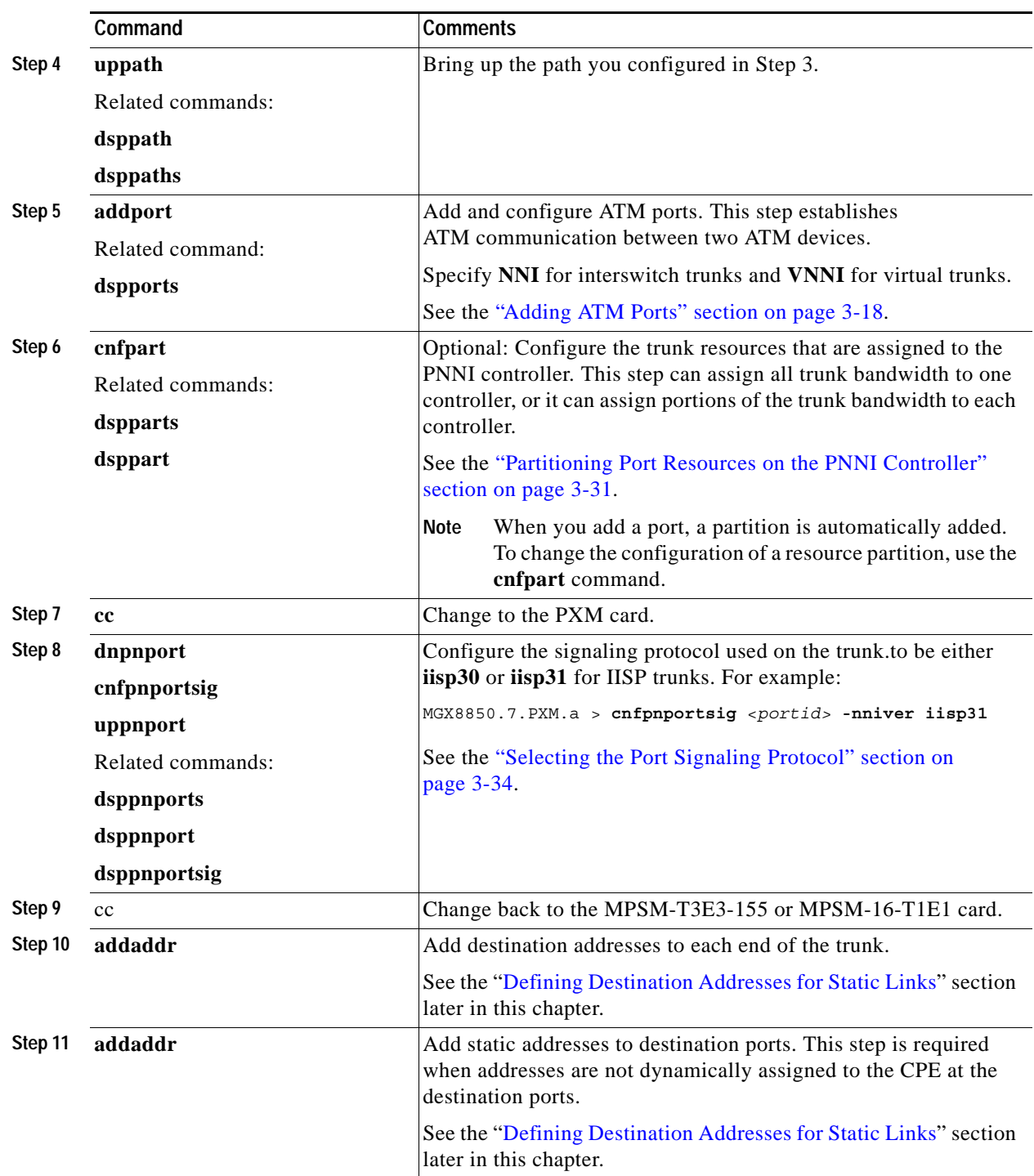

**Cisco ATM and Frame Relay Services (MPSM-T3E3-155 and MPSM-16-T1E1) Configuration Guide and Command Reference for MGX Switches,**

 $\mathcal{L}_{\mathcal{A}}$ 

# **ATM Configuration Concepts**

This section describes the following MPSM-T3E3-155 and MPSM-16-T1E1 ATM configuration concepts and general procedures:

- **•** [Adding ATM Ports](#page-121-0)
- **•** [Configuring Inverse Multiplexing over ATM](#page-125-0)
- **•** [Partitioning Port Resources on the PNNI Controller](#page-134-0)
- **•** [Selecting the Port Signaling Protocol](#page-137-0)
- **•** [Configuring ILMI on a Port](#page-139-0)
- **•** [Provisioning and Managing SPVCs and SPVPs](#page-146-0)
- **•** [Defining Destination Addresses for Static Links](#page-157-0)

Most of the descriptions and procedures in this section use ATM service context commands. See [Chapter 7, "Command Reference"](#page-320-0) for detailed descriptions of the MPSM-T3E3-155 and MPSM-16-T1E1 **ATM service** commands and parameters. Some of the procedures in this section use PXM commands and PNNI commands. Refer to the *Cisco MGX 8800/8900 Series Command Reference, Release 5.2* for descriptions of the PXM and PNNI commands and parameters.

Refer to the following documentation for additional information regarding ATM provisioning:

- **•** For a list of the MPSM-T3E3-155 and MPSM-16-T1E1 model numbers, back cards, and the number of possible connections, see [Table 1-2](#page-46-0) in [Chapter 1, "Introduction"](#page-44-0).
- **•** For more information on port signaling, refer to the *Cisco MGX 8800/8900 Series Configuration Guide, Release 5.2*.
- **•** For more information on ATM address planning, refer to the *Cisco MGX and SES PNNI Network Planning Guide*.
- **•** For information on additional ILMI management procedures, refer to the *Cisco MGX 8800/8900 Series Configuration Guide, Release 5.2*. See the [Chapter 7, "Command Reference"](#page-320-0) for descriptions of ILMI commands and parameters.

## <span id="page-121-0"></span>**Adding ATM Ports**

On an MPSM-T3E3-155 or MPSM-16-T1E1 card, a logical port is also called a virtual interface and is represented by the *ifNum* variable. The MPSM cards can have the following types of interfaces:

- **•** UNI (User-to-Network Interface)—You can configure only one logical port per line.
- **•** NNI (Network-to-Network Interface)—You can configure only one logical port per line.
- **•** VNNI (Virtual Network-to-Network Interface)—You can configure multiple ports per line.
- **•** VUNI (Virtual User-to-Network Interface)—You can configure multiple ports per line.
- **•** EVUNI (Enhanced Virtual User-to-Network Interface)—You can specify a range of VPIs for one interface, and this range of VPIs represents the virtual UNI trunk.
- **•** EVNNI (Enhanced Virtual Network-to-Network Interface)—You can specify a range of VPIs for one interface, and this range of VPIs represents the virtual NNI trunk.

Bringing up a line establishes minimal connectivity between two nodes. When you add an ATM port to a line or path, you enable ATM communication over the line.

Each line can support UNI, NNI, VNNI, EVNNI, or EVUNI ports. UNI ports are used for lines that connect to PBXs, ATM routers, and other ATM devices that connect to the core ATM network through the switch. NNI ports are used for trunks that connect to other core ATM network devices, such as another MGX 8850 switch. VNNI ports support virtual trunk connections between two ATM end stations. EVNNI and EVUNI are enhanced virtual trunks for network and user connections.

You must configure one ATM port for each line or path to enable ATM communication over that link.

When you add the ATM port to the line or path, you define the port type (UNI, VUNI, NNI, VNNI, EVNNI, or EVUNI).

.

**Note** You cannot add a port directly on a SONET line. If you are configuring lines on an OC-3 back card (the SFP-2-155 or SMB-2-155-EL), you must first configure paths on the SONET line, as described in the ["Channelizing MPSM-T3E3-155 SONET, SDH, and DS3 \(T3\) Lines"](#page-76-0) section in [Chapter 2, "Preparing](#page-52-0)  [MPSM-T3E3-155 and MPSM-16-T1E1 Cards and Lines for Communication."](#page-52-0)

To add an ATM port to a path or line, use the following procedure.

- **Step 1** Establish a configuration session using a username with Group1 privileges or higher.
- **Step 2** Obtain the line or path number on which you will add the port, and verify that the line/path and port number you want to use is not already configured.

To display a list of the lines and their numbers, enter the **dsplns** command:

MGX8850.10.MPSM-155[ATM].a > **dsplns**

If you adding a port to a path, enter the **dsppaths -all** command to display a list of all paths: MGX8850.10.MPSM-155[ATM].a > **dsppaths -all**

**Step 3** To display a list of the ports already configured on the card, enter the **dspports** command as shown in the following example:

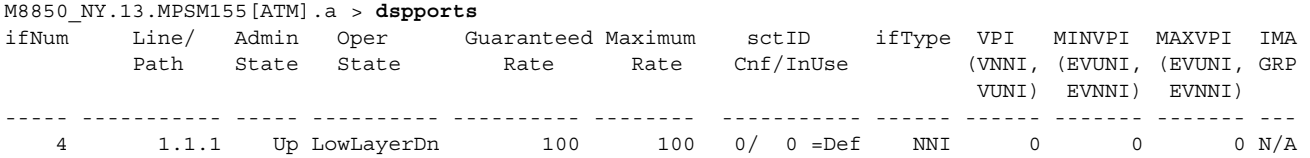

This command displays the existing port numbers on the card in the ifNum (interface number) column. The interfaces listed can include UNI, NNI, VNNI, EVNNI, and EVUNI ports. When you add a port, you must specify a port number that is unique on the card. For example, if port number 2 is assigned to line 1.1 (bay 1, line 1), you cannot use port 2 on any other line on that MPSM-T3E3-155 card.

**Step 4** To add an ATM port to a line or path, enter the **addport** command as follows:

M8850\_NY.13.MPSM155[ATM].a > **addport** <*ifNum*> <*path\_num*> <*guaranteedRate*> <*maxRate*> <*sctID*> <*ifType*> [**-vpi** <*vpi*>] [**-minvpi** <*minvpi*>] [**-maxvpi** <*maxvpi*>]

<span id="page-123-0"></span>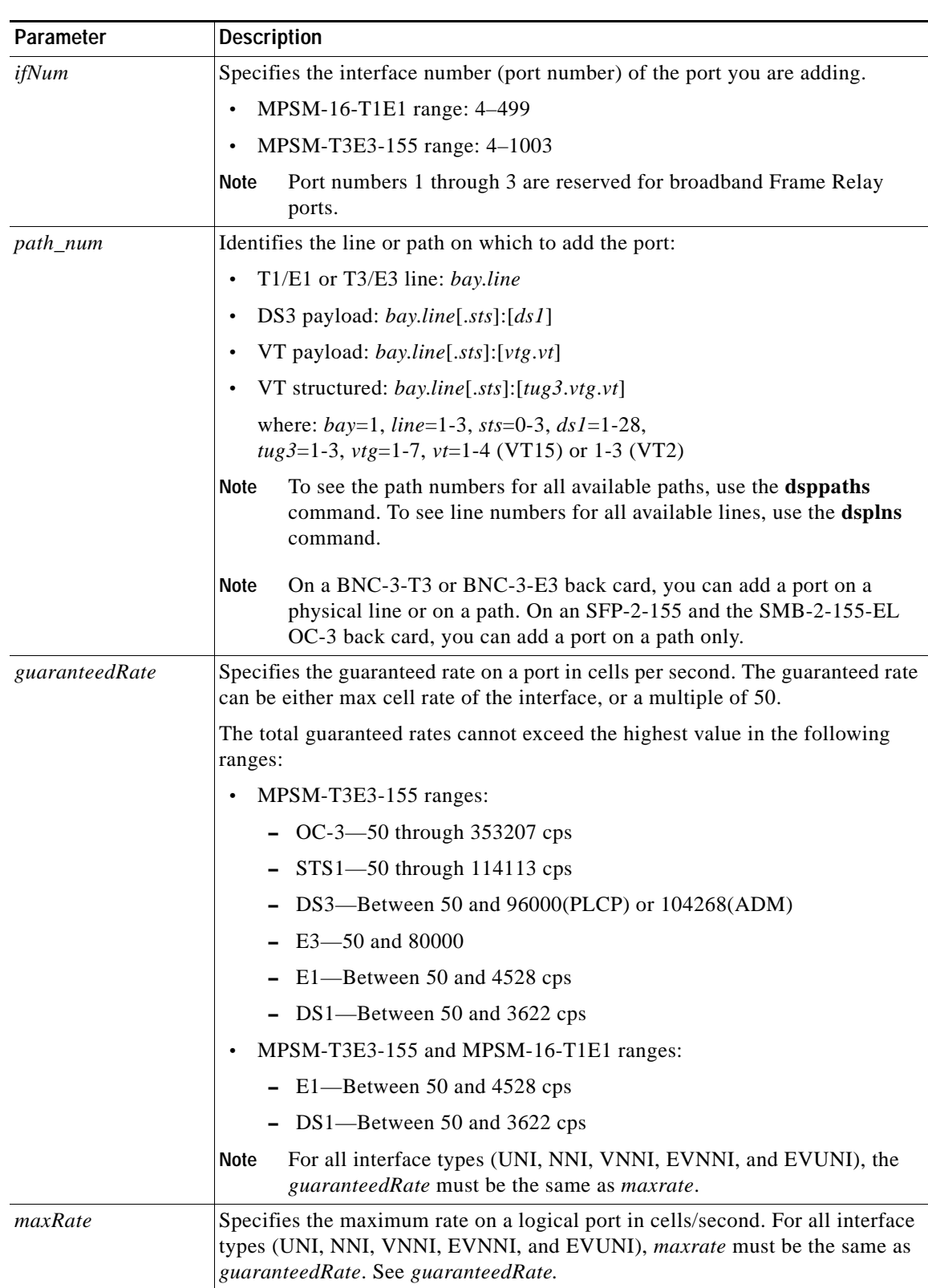

[Table 3-2](#page-123-0) lists the parameters for configuring ATM ports.

*Table 3-2 Parameters for Configuring ATM Ports Using the addport Command*

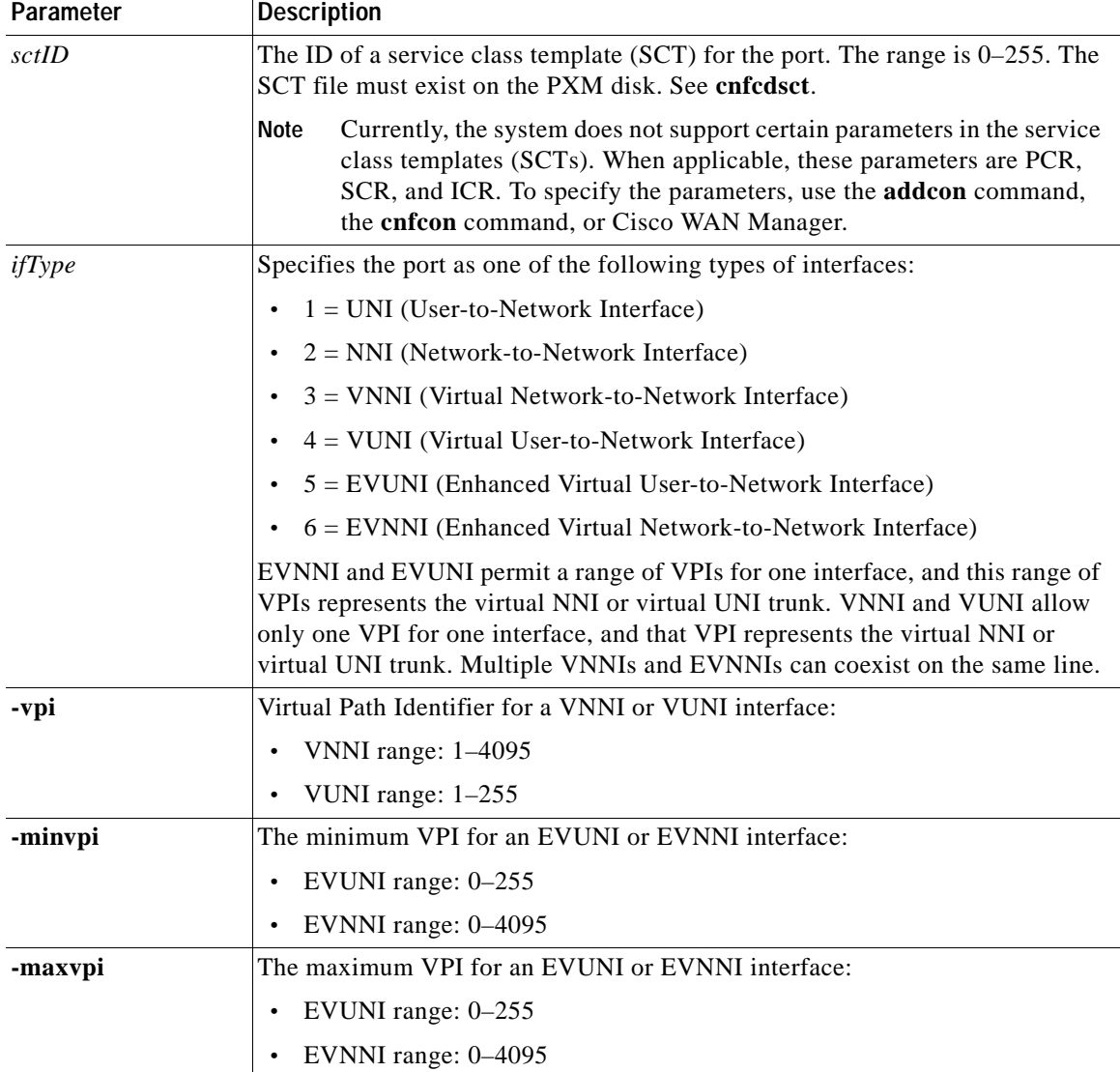

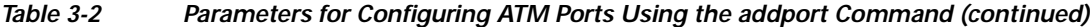

The following sample command adds an UNI port to a line:

M8850\_NY.13.MPSM155[ATM].a > **addport** 20 1.2:1 1000 1000 0 1

**Step 5** To display a list of the ports configured on the card, enter the **dspport**s command as follows:

M8850\_NY.13.MPSM155[ATM].a > **dspports**

 $\mathbf{I}$ 

This command displays all configured ports on the card. Port numbers are listed in the ifNum (interface number) column. If you want to view information on a particular port, note the number of that port.

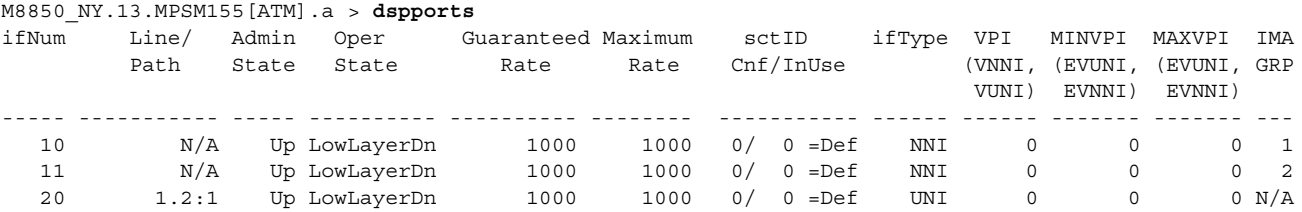

**Cisco ATM and Frame Relay Services (MPSM-T3E3-155 and MPSM-16-T1E1) Configuration Guide and Command Reference for MGX Switches, Part Number OL-6487-01 Rev. C0, September, 2005**

- 21 1.2:2 Up LowLayerDn 3622 3622 0/ 0 =Def UNI 0 0 0 N/A
	- **Step 6** To display the port configuration, enter the **dspport** command as follows:

MGX8850.10.MPSM-155[ATM].a > **dspport** <*ifNum*>

Replace <*ifNum>* with the number assigned to the port during configuration. The following example shows information for port 4.

```
M8850_NY.13.MPSM155[ATM].a > dspport 4
  Interface Number : 4
  Line/Path Number : 1.1.1 IMA Group Number : N/A
 Admin State \qquad \qquad : Up Operational State : LowLayern
  Guaranteed bandwidth(cells/sec): 1000 Number of partitions : 1
 Maximum bandwidth(cells/sec) : 1000 Number of SPVC : 0
  ifType : NNI Number of SPVP : 0
 VPI number (VNNI, VUNI) : 0 Number of SVC : 0
                                 Number of Sig VC : 0
  MIN VPI (EVNNI, EVUNI) : 0 MAX VPI (EVNNI, EVUNI): 0
 SCT Id : 0 =Def
 F4 to F5 Conversion : Disabled
```
**Tip** To change the port configuration, enter the **cnfport** command, or enter the **delport** command to delete a port configuration. You can also activate and deactivate ports using the **upport** and **dnport** commands.

## <span id="page-125-0"></span>**Configuring Inverse Multiplexing over ATM**

Inverse Multiplexing over ATM (IMA) is a protocol that combines multiple T1 or E1 interfaces into one high-speed IMA interface, called an IMA group.

**Note** The MPSM-T3E3-155 and MPSM-16-T1E1 cards require a multilink license for IMA configuration. To view the feature licenses that are assigned to or are needed by the cards, enter the **dspliccd** command.

The IMA feature has the following capabilities and restrictions:

- **•** The MPSM-T3E3-155 supports a maximum of 42 IMA groups with up to 16 links per group. IMA links on the MPSM-T3E3-155 are paths on a channelized line.
- **•** The MPSM-16-T1E1 supports a maximum of 16 IMA groups with up to 8 links per group. IMA channels on the MPSM-16-T1E1 are individual lines, rather than paths. Therefore, the Line Interface Index is the IMA Link Interface Index for SNMP access.
- **•** The MPSM-16-T1E1 requires that all links in an IMA group be within lines 1-8 or 9-16. For example, an IMA group with lines 7, 8, and 9 is *not* supported.
- **•** The MPSM-16-T1E1 implements the IMA protocol using the network processor. The MPSM-T3E3-155 implements the IMA protocol using the IMA-84 device.
- **•** The MPSM-T3E3-155 and MPSM-16-T1E1 cards support IMA Versions 1.0 and 1.1.

IMA is also supported on the following Cisco MGX 8850 and Cisco MGX 8830 cards:

- **•** PXM1E-16-T1E1 (supports a maximum of 16 IMA groups in the bottom bay only)
- **•** AUSM-8-T1/B (supports a maximum of 8 IMA groups)
- **•** AUSM-8-E1/B (supports a maximum of 8 IMA groups)
- **•** AXSM-32-T1E1-E (supports a maximum of 16 IMA groups in the top bay, and 16 groups in the bottom bay)

**Note** For information on PXM1E IMA, refer to the *Cisco MGX 8800/8900 Series Configuration Guide, Release 5.2*.

**Note** For information on AUSM IMA, refer to the *Cisco ATM Services (AUSM/MPSM) Configuration Guide and Command Reference for MGX Switches, Release 5.2*.

**Note** For information on AXSM IMA, refer to the *Cisco ATM Services (AXSM) Configuration Guide and Command Reference for MGX Switches, Release 5.2*.

Configuring IMA is a 3-step process:

- **1.** Create and configure an IMA group
- **2.** Add IMA links to the IMA group
- **3.** Add and configure an IMA port for the IMA group

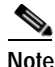

**Note** Both ends of an IMA connection must support IMA, and the IMA configuration must match on both ends.

## **Creating an IMA Group**

To create an IMA group, use the following procedure:

**Step 1** Establish a configuration session with the active MPSM-T3E3-155 or MPSM-16-T1E1.

```
Step 2 Enter the addimagrp command as follows to create a new IMA group:
```
M8830\_CH.12.MPSM155[ATM].a > **addimagrp** <*group*> <*version*> <*minLinks*> <*txImaId*> <*txFrameLen*> <*txclkMode*> <*diffDelayMax*>

[Table 3-3](#page-126-0) describes the parameters for the **cnfimagrp** command.

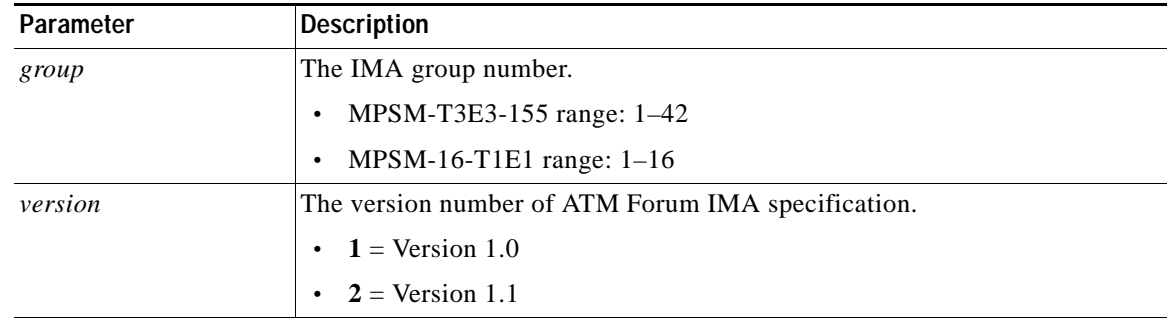

#### *Table 3-3 addimagrp Command Parameters*

I

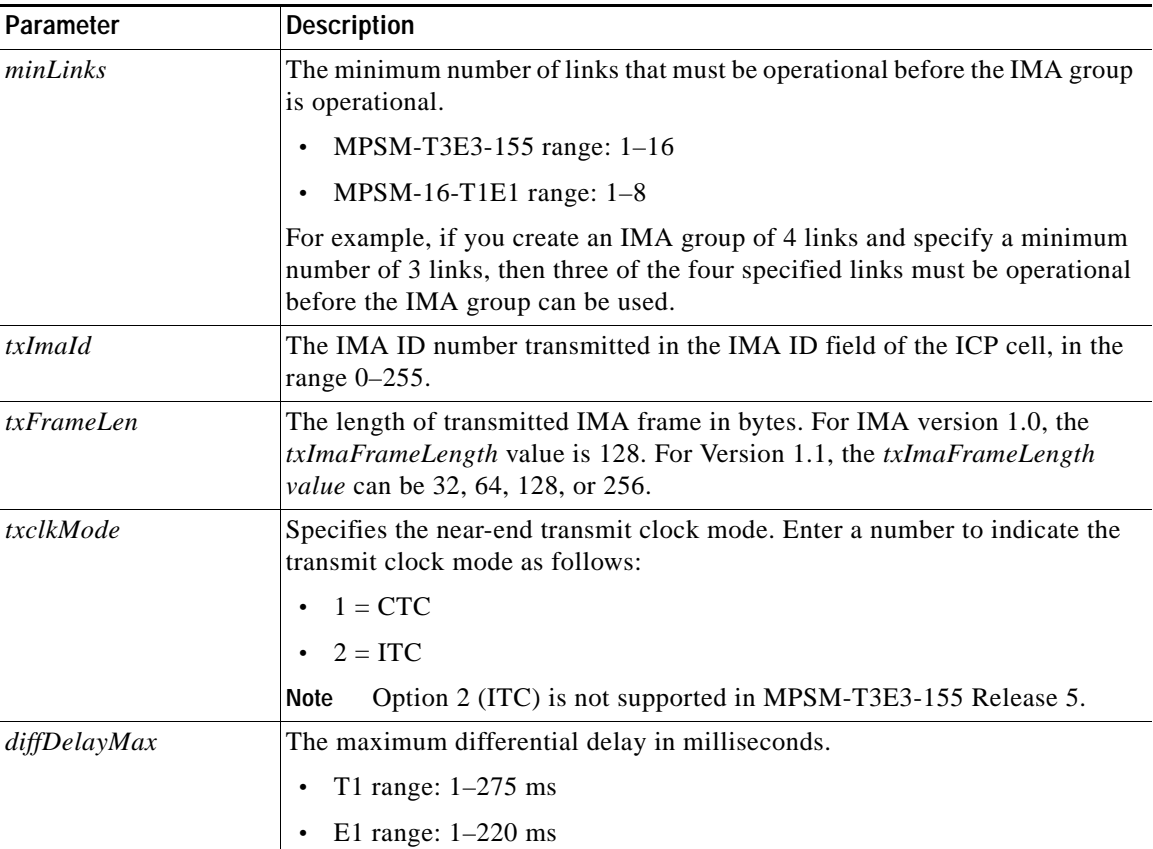

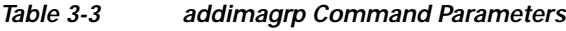

In the following example, the user creates IMA group 1 running IMA version 1.0. The minimum number of links required for this group to operate is 3. The transmit IMA ID is 255, the transmit frame length is 128, the transmit clock mode is CTC, and the maximum differential delay is 100.

M8830\_CH.12.MPSM155[ATM].a > **addimagrp** 1 1 3 255 128 1 100

**Step 3** To configure additional IMA group parameters, enter the **cnfimagrp** command as follows:

M8830\_CH.12.MPSM155[ATM].a > **cnfimagrp** <**-grp** *group*> [**-ver** <*version>*] [**-txm** <*minLinks>*] [**-txid** <*txImaId>*] [**-txfl** <*txFrameLen>*] [**-dd** *<diffDelayMax*>] [**-uptim** *groupUpTime*] [**-dntim** <*groupDownTime*>] [**-vfb** <*verFallback*> [**-mode** <*autoRestart*>] [**-rxid** <*rxImaIdExpected*>] [**-cm**  <*txclkMode*>]

[Table 3-4](#page-128-0) describes the parameters for the **addimagrp** command.

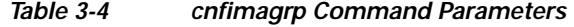

<span id="page-128-0"></span>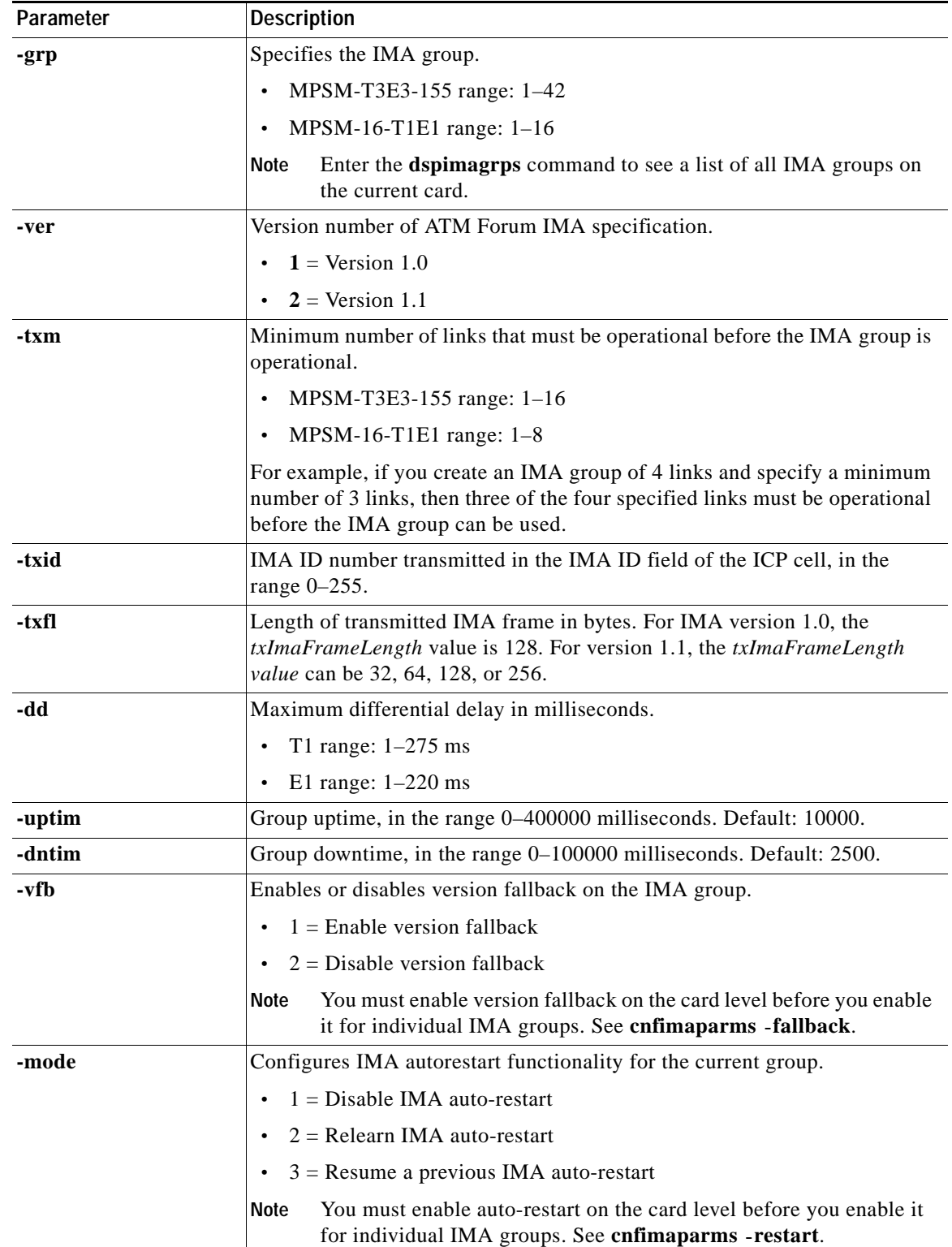

**Cisco ATM and Frame Relay Services (MPSM-T3E3-155 and MPSM-16-T1E1) Configuration Guide and Command Reference for MGX Switches,**

 $\overline{\phantom{a}}$ 

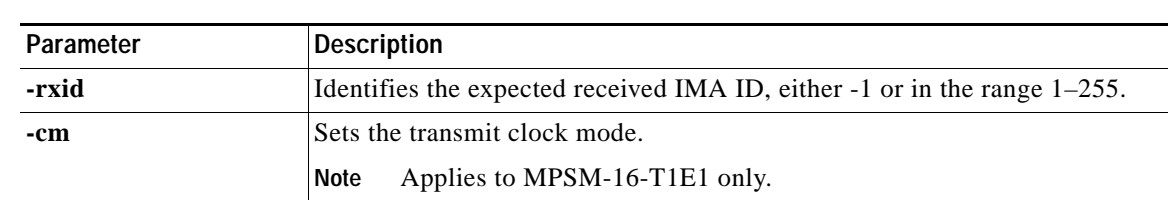

#### *Table 3-4 cnfimagrp Command Parameters*

**Step 4** To verify that the IMA group is created, enter the **dspimagrps** command:

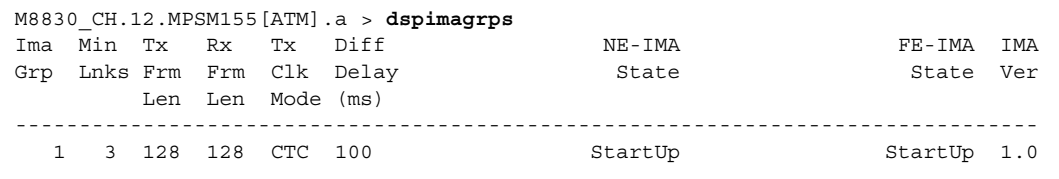

### **Adding an IMA Link to an IMA Group**

After you have created and configured an IMA group, you can begin adding IMA links to the group. To add an IMA link to an IMA group, perform the following steps:

```
Step 1 Enter the dspimagrps command to see the available IMA groups, as shown in the following example:
      M8850_NY.13.MPSM155[ATM].a > dspimagrps
      Ima Min Tx Rx Tx Diff NE-IMA FE-IMA IMA
      Grp Lnks Frm Frm Clk Delay State State State State Ver
              Len Len Mode (ms)
      --------------------------------------------------------------------------------
         1 1 128 128 CTC 150 StartUp StartUp 1.1
         2 1 128 128 CTC 150 StartUp StartUp 1.1
```
**Step 2** Bring up the MPSM-16-T1E1 line, or MPSM-T3E3-155 path that you want to add to the IMA group.

- **•** MPSM-T3E3-155—Enter the **uppath** [**-***path\_filter*] <*path\_num*> command, replacing [**-***path\_filter*] with the type of path you want to bring up (for example, **-ds1**). Replace <*path\_num*> with the number of the path you want to bring up.
- **•** MPSM-16-T1E1—Enter the **upln** <*bay.line*> command, replacing <*bay.line*> with the line number.

**Note** To view all lines or paths, enter the **dsplns** or **dsppaths -all** command, respectively.

**Step 3** Enter the **addimalnk** command as follows to add an link to an IMA group. M8830\_CH.12.MPSM155[ATM].a > **addimalnk** <*link*> <*group*>

[Table 3-5](#page-130-0) describes the parameters for the **addimalnk** command.

<span id="page-130-0"></span>

| Parameter | <b>Description</b>                                                                                                    |
|-----------|----------------------------------------------------------------------------------------------------|
| link      | Identifies the line or path to add to the IMA group:                                                                                                    |
|           | DS1/E1 or DS3/E3 line: $bayline[:ds1/e1]$<br>$\bullet$                                                                                                    |
|           | DS3 payload: bay.line.sts:ds1<br>٠                                                                                                    |
|           | VT payload: bay.line.sts:vtg.vt<br>$\bullet$                                                                                                    |
|           | VT structured: bay.line.sts:tug3.vtg.vt<br>٠                                                                                                    |
|           | where: $bay = 1$ , $line = 1-3$ , $sts = 0-3$ , $dsI = 1-28$ ,<br>$tug3 = 1-3$ , $vtg = 1-7$ , $vt = 1-4$ (VT15) or 1-3 (VT2)                                                          |
|           | The MPSM-16-T1E1 requires all links in an IMA Group be within lines 1-8<br>Note<br>or 9-16. For example, an IMA Group with lines 7, 8, and 9 is not valid.                             |
| group     | Specifies the IMA group number.                                                                                                    |
|           | MPSM-T3E3-155 range: 1–42<br>$\bullet$                                                                                                    |
|           | MPSM-16-T1E1 range: $1-16$<br>$\bullet$                                                                                                    |
|           | Enter the <b>dspimagrps</b> command to see the all active IMA groups on the<br><b>Note</b><br>current card. You must be in the ATM service context to view or configure<br>IMA groups. |

*Table 3-5 addimalnk Command Parameters*

In the following example, the user adds the DS1 path 1.1.3:1.1 to IMA group 1. M8850\_NY.13.MPSM155[ATM].a > **addimalnk** 1.1.3:1.1 1

<span id="page-130-1"></span>**Step 4** Enter the **cnfimalnk** command as follows to configure the IMA link you just added:

```
M8850_NY.13.MPSM155[ATM].a > cnfimalnk -lnk <link> [-uplif <lifUpTime>] 
[-dnlif <lifDnTime>] [-uplods <lodsUpTime>] [-dnlods <lodsDnTime>]
```
[Table 3-6](#page-130-1) describes the parameters for the **cnfimalnk** command.

*Table 3-6 cnfimalnk Command Parameters*

| Parameter | <b>Description</b> |                                                                                                    |
|-----------|--------------------|----------------------------------------------------------------------------------------------------|
| -lnk      |                    | The link (line or path) in the IMA group to configure:                                                                                                    |
|           |                    | DS1/E1 or DS3/E3 line: $bayline[:ds1/e1]$                                                                                                    |
|           |                    | DS3 payload: bay.line.sts:ds1                                                                                                    |
|           |                    | VT payload: bay.line.sts:vtg.vt                                                                                                    |
|           |                    | VT structured: bay.line.sts:tug3.vtg.vt                                                                                                    |
|           |                    | where: $bav = 1$ , $line = 1-3$ , $sts = 0-3$ , $dsI = 1-28$ ,<br>$tug3 = 1-3$ , $vtg = 1-7$ , $vt = 1-4$ (VT15) or 1-3 (VT2)                               |
|           | Note               | The MPSM-16-T1E1 requires all links in an IMA group to be within the range<br>$1-8$ or 9–16. For example, an IMA group with lines 7, 8, and 9 is not valid. |
|           | <b>Note</b>        | Enter the <b>dsplns</b> or <b>dsppaths</b> command to see a list of all line or path numbers<br>on the current card.                                        |

 $\mathbf{I}$ 

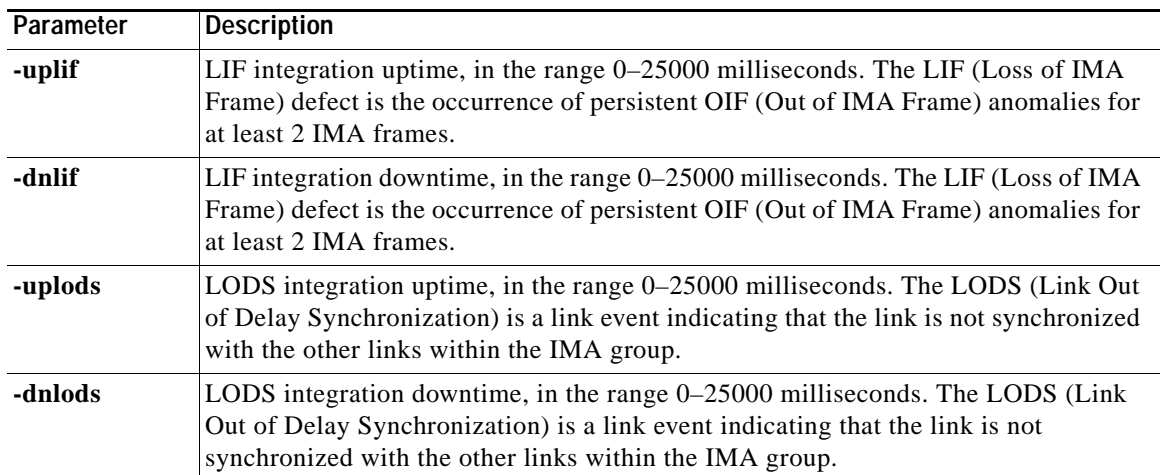

#### *Table 3-6 cnfimalnk Command Parameters (continued)*

In the following example, the user configures link 1.1.3:1.1 so that it has an LIF uptime of 25,000 milliseconds, an LIF downtime of 1000 milliseconds, an LODS integration uptime of 25,000 milliseconds, and an LODS integration downtime of 1000 milliseconds.

M8850\_NY.13.MPSM155[ATM].a > **cnfimalnk -lnk** 1.1.3:1.1 **-uplif** 25000 **-dnlif** 1000 **-uplods** 25000 **-dnlods** 1000

**Step 5** Enter the **dspimalnk** <*link/pathid*> command to verify the configuration of the new IMA link. Replace <*link/pathid*> with the number of the line or path to display.

In the following example, the user displays the IMA link 1.1.3:1.1.

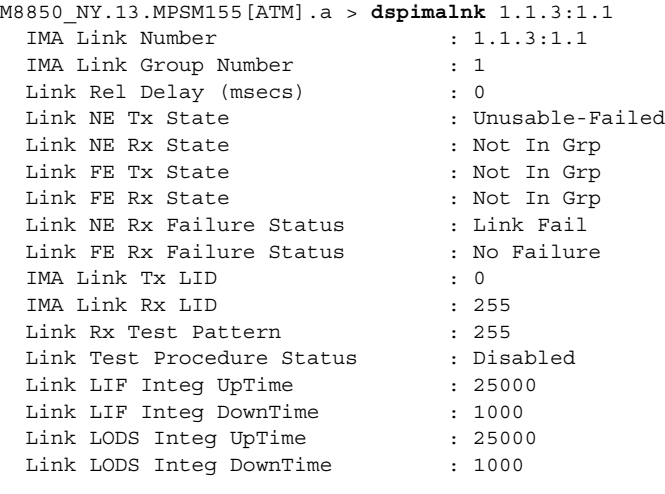

## **Adding an IMA Port**

After you configure an IMA group, you must add a port to the group.

To add an IMA port to a group, perform the following steps:

- **Step 1** Establish a configuration session using a username with Group1 privileges or higher.
- **Step 2** Obtain the group number on which you will add the port. To display a list of the IMA group numbers, enter the **dspimagrps** command.
- **Step 3** Verify that the IMA port number you want to use is not already configured. To display a list of the ports configured, enter the **dspports** command as follows:

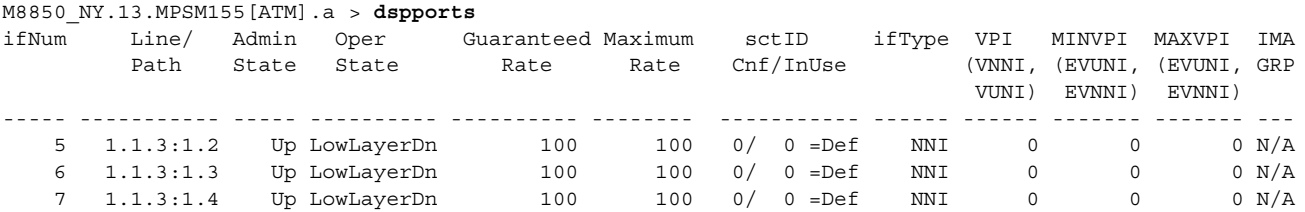

This command displays all ports on the card in the ifNum (interface number) column. When you add a port, you must specify a port number that is unique on the card. For example, if port number 5 is assigned to path 1.1.3:1.2, you cannot use port 5 on any other line on that card.

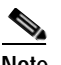

**Note** Cisco MGX switches support one port per IMA group only.

<span id="page-132-0"></span>**Step 4** To add an ATM port to a group, enter the **addimaport** command as follows:

mgx8830a.1.MPSM155[ATM].a > **addimaport** <*ifNum*> <*group*> <*guaranteedRate*> <*maxRate*> <*sctID*> <*ifType*> [**-vpi <***vpi*>] [**-minvpi** <*minvpi>*] [**-maxvpi** <*maxvpi>*]

[Table 3-7](#page-132-0) lists parameters for adding IMA ports.

*Table 3-7 addmaport Command Parameters*

| Parameter      | <b>Description</b>                                                                                    |
|----------------|----------------------------------------------------------------------------------------------------|
| ifNum          | Specifies an interface number (port number) for the port you are adding.                              |
|                | MPSM-16-T1E1 range: 4-499                                                                             |
|                | MPSM-T3E3-155 range: 4-1003                                                                           |
|                | Port numbers 1 through 3 are reserved for broadband Frame Relay ports.<br>Note                        |
| group          | Number of the IMA group to which you want to add an IMA port.                                         |
|                | Enter the <b>dspimagrps</b> command to see the all active IMA groups on the<br> Note<br>current card. |
| guaranteedRate | Guaranteed minimum bandwidth rate in cells per second.                                                |
|                | Range for T1: 50 to N $*(3622 * (M-1)/M * 2048/2049)$                                                 |
|                | Range for E1: 50 to N $*$ (4528 $*$ (M-1)/M $*$ 2048/2049)                                            |
|                | $N =$ Number of IMA links in the IMA group<br>$M = IMA$ group frame length                            |
|                | The guaranteed rate and max rate settings must be the same.<br><b>Note</b>                            |

Ш

| Parameter | <b>Description</b>                                                                                                    |  |  |
|-----------|----------------------------------------------------------------------------------------------------|--|--|
| maxRate   | Maximum bandwidth rate for the IMA port in cells per second. See<br>guaranteedRate.                                                                                                    |  |  |
|           | The guaranteed rate and max rate settings must be the same.<br><b>Note</b>                                                                                                    |  |  |
| sctID     | ID number of the port SCT file on the PXM disk, in the range from 0–255.                                                                                                    |  |  |
|           | Defaul:0.                                                                                                    |  |  |
| ifType    | Specifies the port as one of the following types of interfaces:                                                                                                    |  |  |
|           | $1 = UNI$ (User-to-Network Interface)                                                                                                    |  |  |
|           | $2 = NNI$ (Network-to-Network Interface)                                                                                                    |  |  |
|           | $3 =$ VNNI (Virtual Network-to-Network Interface)                                                                                                    |  |  |
|           | $4 = VUNI$ (Virtual User-to-Network Interface)                                                                                                    |  |  |
|           | $5 =$ EVUNI (Enhanced Virtual User-to-Network Interface)                                                                                                    |  |  |
|           | $6 =$ EVNNI (Enhanced Virtual Network-to-Network Interface)                                                                                                    |  |  |
|           | EVNNI and EVUNI permit a range of VPIs for one interface, and this range of<br>VPIs represents the virtual NNI or virtual UNI trunk. VNNI and VUNI allow<br>only one VPI for a single interface, and that VPI represents the virtual NNI or<br>virtual UNI trunk. Multiple VNNIs and EVNNIs can coexist on the same line. |  |  |
| -vpi      | Virtual Path Identifier for a VNNI or VUNI interface:                                                                                                    |  |  |
|           | VNNI range: $1-4095$<br>$\bullet$                                                                                                    |  |  |
|           | VUNI range: $1-255$                                                                                                    |  |  |
| -minvpi   | The minimum VPI for an EVUNI or EVNNI interface:                                                                                                    |  |  |
|           | EVUNI range: 0-255<br>$\bullet$                                                                                                    |  |  |
|           | EVNNI range: 0-4095                                                                                                    |  |  |
| -maxvpi   | The maximum VPI for an EVUNI or EVNNI interface:                                                                                                    |  |  |
|           | EVUNI range: 0-255<br>$\bullet$                                                                                                    |  |  |
|           | EVNNI range: 0–4095                                                                                                    |  |  |

*Table 3-7 addmaport Command Parameters (continued)*

In the following example, the user adds IMA port 8 to IMA group 1. The port operates as an NNI and uses the default SCT, with a guaranteed minimum and maximum bandwidth rate of 100 cps.

M8850\_NY.13.MPSM155[ATM].a > **addimaport** 8 1 100 100 0 2

**Step 5** To display a list of all ports configured on the card, enter the **dspports** command. Port numbers are listed in the ifNum (interface number) column. If you want to view information on a particular port, enter the **dspport** <*ifNum*> command, replacing *ifNum* with the desired port number.

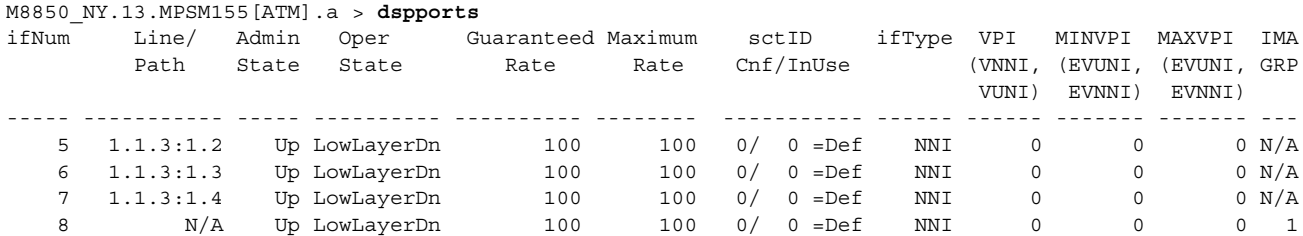

## <span id="page-134-0"></span>**Partitioning Port Resources on the PNNI Controller**

After you add a line or trunk port, you must define how the port resources are used by the PNNI controller. You can assign all resources to the PNNI controller, or you can assign some of the port resources to the PNNI controller, including:

- **•** Range of VPI values
- **•** Range of VCI values
- **•** Guaranteed percent of bandwidth for ingress and egress directions
- **•** Minimum and maximum number of connections

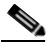

**Note** Use the partition definition to control how available connections are distributed within the switch. Each switch, card, and port supports a maximum number of connections. Although you can enable the maximum number of connections on all ports, 2 or 3 very busy ports could use all available connections and disable communication on all other ports.

The port resources are defined as a group in a controller partition, which is dedicated to one port controller. You must define one controller partition for each controller type you want to support, and you must configure one resource partition for each port that uses a controller. [Figure 3-2](#page-134-1) presents a simplified view of the relationship between the port controller, controller partition, and resource partitions.

<span id="page-134-1"></span>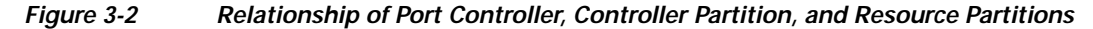

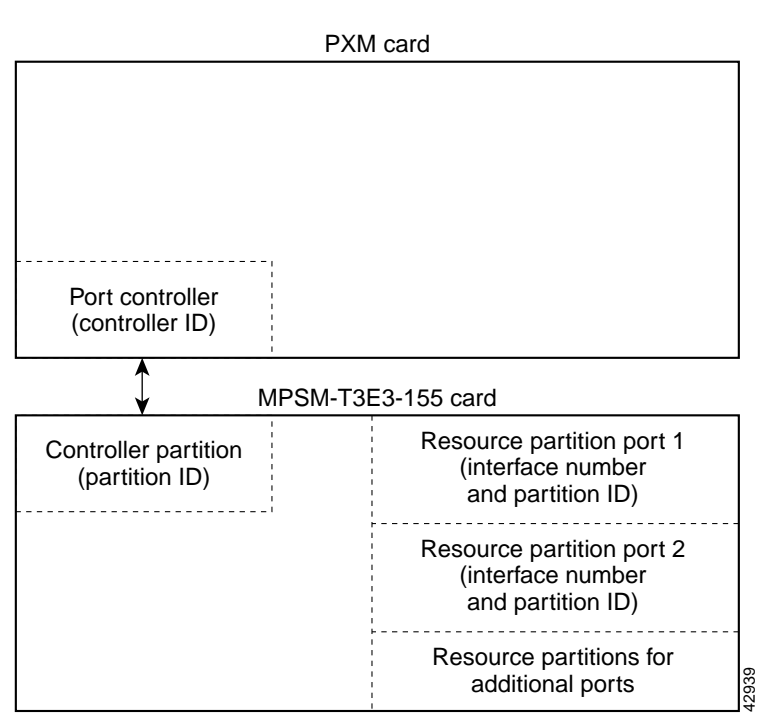

[Figure 3-2](#page-134-1) shows that one controller partition connects to the port controller and to the resource partitions. When you add a port, a partition is automatically added. You can change the resource partition configuration using the **cnfpart** command.

To create additional resource partitions for a port, use the **addpart** command. It is important that the same controller partition, and therefore the same partition ID, be used for all resource partitions of the same type on the same MPSM-T3E3-155 card. For example, the controller is identified by the controller ID and the controller partition is identified by the partition ID. The resource partitions are identified by specifying the partition ID in combination with the port ID (interface number).

#### **Important VPI/VCI Range Issues**

When you configure a partition, be sure to configure the VPI/VCI ranges to meet your usage requirements. It is important that you do not configure the entire VPI/VCI range for one partition. The ability to seamlessly add new partitions in the future depends on configuring only the necessary ranges for each partition.

We recommend the following ranges for one partition:

- **•** For a VPI on a UNI port where the available range is 0 to 255, the recommended configured range is 0 to 140.
- **•** For a VPI on a PNNI port where the range is 0 to 4096, the recommended configured range is 0 to 2500 or about 60 percent.

To configure a resource partition for a port, use the following procedure.

**Step 1** Establish a configuration session using a username with Group1 privileges or higher.

**Note** Before you create a resource partition for a port, you must add the PNNI controller and add a port. For instructions on adding the controller, refer to the *Cisco MGX 8800/8900 Series Configuration Guide, Release 5.2*. For instructions on adding ports, see the ["Adding ATM Ports"](#page-121-0)  [section on page 3-18](#page-121-0).

**Step 2** Determine the port number whose resource partition you want to configure. To display a list of the ports, enter the **dspports** command:

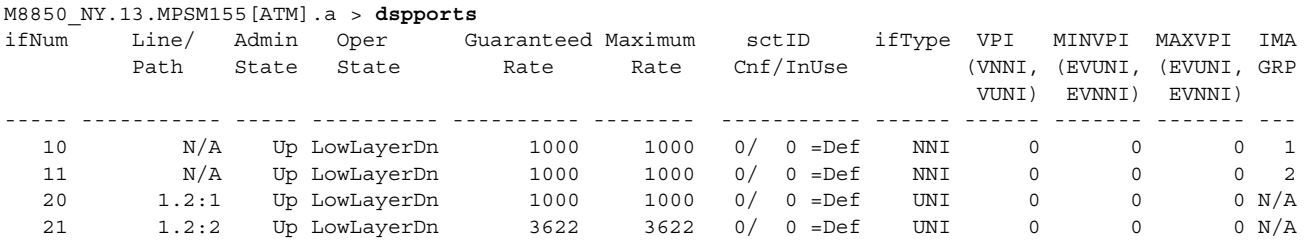

This command displays all ports on the card in the ifNum (interface number) column.

**Step 3** To configure a resource partition, enter the **cnfpart** command as shown in the following example:

M8850\_NY.13.MPSM155[ATM].a > **cnfpart -if** <*if*> **-id** <*partionID*> **-emin** <*egrMinBw*> **-emax** <*egrMaxBw*> **-imin** <*ingMinBw*> **-imax** <*ingMaxBw*> **-vpmin** <*minVpi*> **-vpmax** <*maxVpi*> **-vcmin** <*minVci*> **-vcmax** <*maxVci*> **-mincon** <*min connections*> **-maxcon** <*max connections*>

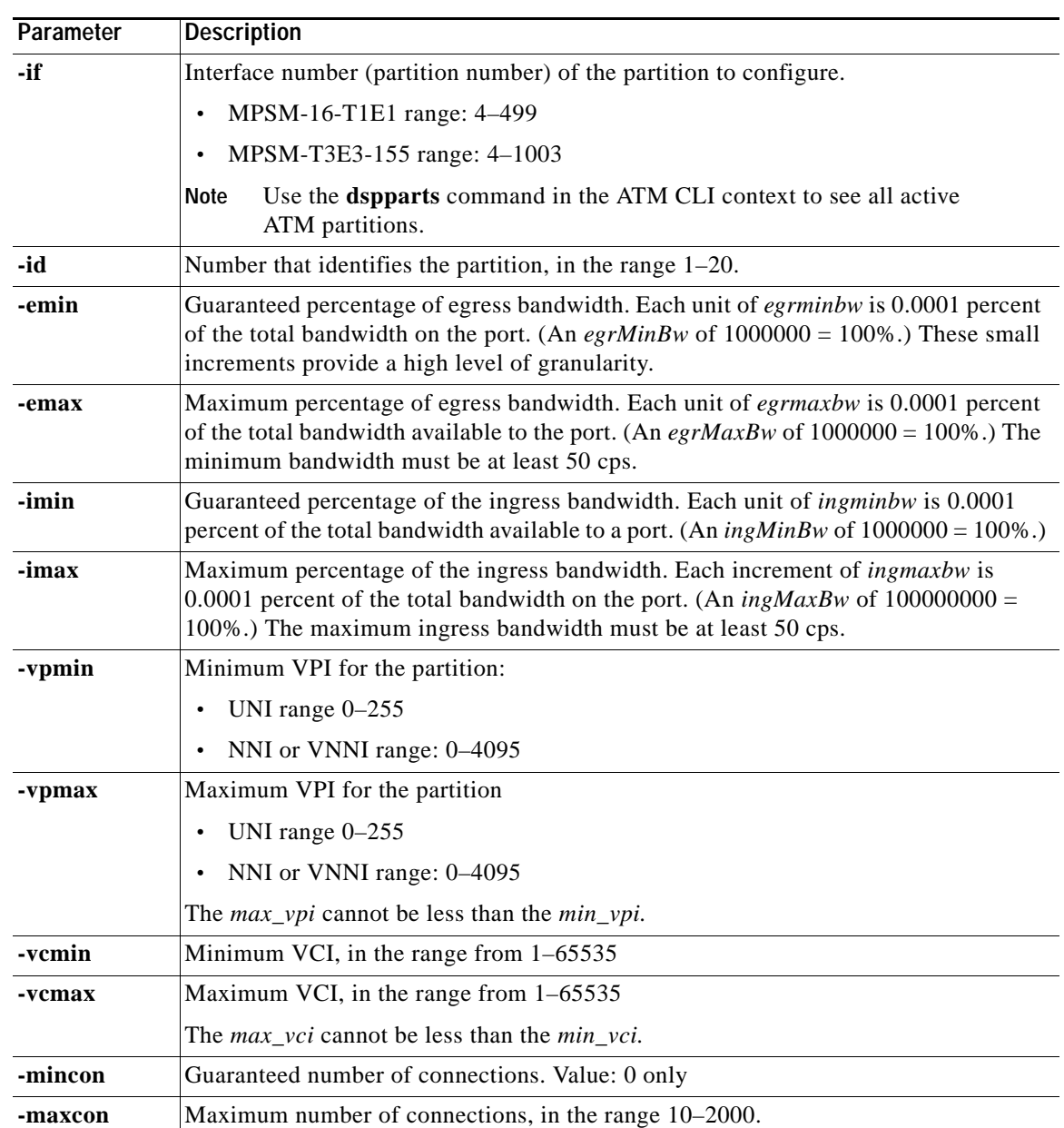

[Table 3-8](#page-136-0) lists the parameters for configuring resource partitions.

<span id="page-136-0"></span>*Table 3-8 Parameters for Configuring Resource Partitions with the cnfpart Command*

**Step 4** To display a list showing the resource partition you created, enter the **dspparts** command:

M8850\_NY.13.MPSM155[ATM].a > **dspparts** if part Ctlr egr egr ingr ingr min max min max min max Num ID ID GuarBw MaxBw GuarBw MaxBw vpi vpi vci vci conn conn (.0001%)(.0001%)(.0001%)(.0001%) ----------------------------------------------------------------------------- 4 4 2 100000 100000 100000 100000 10 110 100 2000 100 500

 $\mathbf l$ 

**Step 5** To display the configuration of a specific resource partition, enter the **dsppart** <*ifNum*> <*partId*> command. Replace <*ifNum*> with the number of interface (or port) whose resource partition you want to display, and replace <*partId*> with the partition ID number. (See [Table 3-8](#page-136-0) for a description of the <*ifNum*> and <*partId*> parameters.)

M8850\_NY.13.MPSM155[ATM].a > **dsppart** <*ifNum*> <*partId*>

The following example shows the report provided by the **dsppart** command.

```
MGX8850.3.MPSM155[ATM].a > dsppart 4 4
 Interface Number : 4
 Partition Id : 4 Number of SPVC: 0
  Controller Id : 2 Number of SPVP: 0
  egr Guaranteed bw(.0001percent): 100000 Number of SVC : 0
 egr Maximum bw(.0001percent) : 100000
  ing Guaranteed bw(.0001percent): 100000
  ing Maximum bw(.0001percent) : 100000
  min vpi : 10
  max vpi : 110
  min vci : 100
  max vci : 2000
  guaranteed connections : 100
maximum connections : 500
```
## <span id="page-137-0"></span>**Selecting the Port Signaling Protocol**

After you bring up a port, you need to set the signaling protocol to UNI or NNI. Use the following procedure to configure the port signaling protocol for a port.

**Step 1** Establish a configuration session with the active PXM using a username with Group1 privileges or higher.

**Step 2** Enter the **dsppnports** command to display a list of the ports you can configure: MGX8850.7.PXM.a > **dsppnports**

**Step 3** Enter the **dnpnport** command to bring down the port you want to configure:

MGX8850.7.PXM.a > **dnpnport** <*portid*>

A port is automatically brought up when you add it. Before you can change the port signaling protocol, you must bring down the port. Replace <*portid>* using the format *slot*[:*bay*].*line*[:*ifNum*].

**Step 4** To confirm the port is down, enter the **dsppnports** command. The following example shows the report that appears.

```
MGX8850.7.PXM.a > dsppnports
Summary of total connections
(p2p=point to point,p2mp=point to multipoint,SpvcD=DAX spvc,SpvcR=Routed spvc)
Type #Svcc: #Svpc: #SpvcD: #SpvpD: #SpvcR: #SpvpR: #Total:
p2p: 0 0 0 0 0 0 0
p2mp: 0 0 0 0 0 0 0
                                          Total=0 
Summary of total configured SPVC endpoints
Type #SpvcCfg: #SpvpCfg:
p2p: 1 0 
p2mp: 0 0
Per-port status summary
```
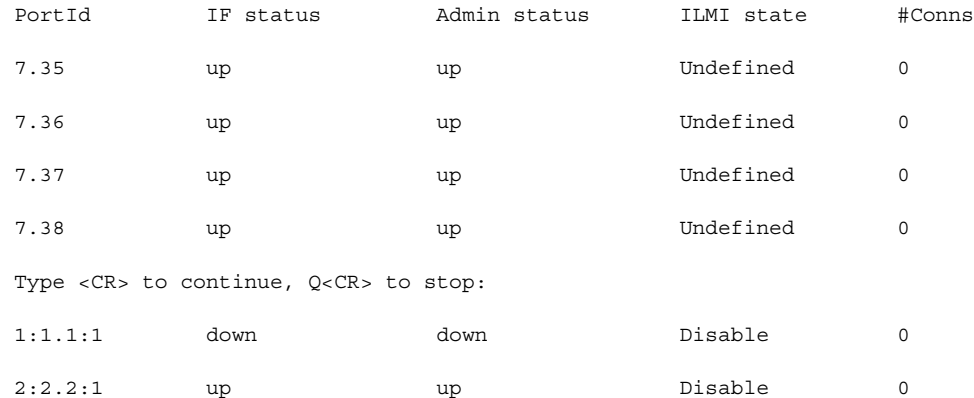

#### **Step 5** To select the port signaling protocol, enter the **cnfpnportsig** command as follows:

```
M8850_NY.7.PXM.a > cnfpnportsig <portid> [-univer {uni30|uni31|uni40|none|self}] [-nniver 
{iisp30|iisp31|pnni10|enni|aini}] [-unitype {public|private}] [-addrplan {both|aesa|e164}] 
[-side {user|network}] [-vpi <vpi>] [-sigvci <signalling-vci>] [-rccvci <routing-vci>] 
[-cntlvc <ip>] [-passalongcap {enable|disable}][-hopcntgen {enable|disable}] [-vpivcialloc 
{enable|disable}][-svcroutingpri <svcroutingPriority>]
```
The only required parameter for this command is the <*portid*> parameter, but the command serves no purpose if you do not enter at least one option with it. If you include some options with the command and omit others, the omitted option remains set to the last configured value.

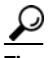

**Tip** With some commands, you can refer to a port using only the interface number, while other commands require you to enter a complete port identification number, which includes the slot, bay, line, and interface numbers. When entering commands at the PXM switch prompt, you must always specify the complete port identification number. When entering commands at the switch prompt, you can enter only the interface number, because the interface number is unique on the card and identifies the slot, bay, and line for the port.

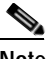

**Note** When the port is added using the **addport** command, the selection of UNI or NNI occurs. You cannot use the -**univer** and -**nniver** options to change the port type.

The following example illustrates how to configure an NNI port to use PNNI Version 1.0 signaling.

M8850\_NY.7.PXM.a > **cnfpnportsig 1:1.1:1 -nniver pnni10**

**Step 6** Enter the **cnfoamsegep** command to define the local routing switch feeder port as a non-OAM segment endpoint:

M8850\_NY.7.PXM.a > **cnfoamsegep** <portid>

Replace <*portid>* using the format *slot*:*bay*.*line*:*ifNum*.

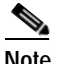

**Note** This step is required to enable testing using the **tstdelay** command.

**Step 7** To bring up the port you just configured, enter the **uppnport** command: M8850\_NY.7.PXM.a > **uppnport** <*portid*>

Replace <*portid>* using the format *slot*:*bay*.*line*:*ifNum*.

```
SALE
Note The bay is always 1.
```
- **Step 8** To verify the status of the port, enter the **dsppnports** command.
- **Step 9** To display the configuration of the PNNI port, enter the **dsppnport** command as follows:

```
M8850_NY.7.PXM.a > dsppnport <portid>
```
Replace <*portid>* using the format *slot*:*bay*.*line*:*ifNum*. The following example shows the report for this command.

```
M8850_NY.7.PXM.a > dsppnport 1:1.1:1
Port: 1:1.1:1 Logical Id: 16848897
IF status: up by a Admin Status: up
UCSM: enable 
Auto-config: enable Addrs-reg: enable 
IF-side: network IF-type: nni 
UniType: private version: pnni10
Input filter: 0 Output filter: 0
minSvccVpi: 0 maxSvccVpi: 4095
minSvccVci: 35 maxSvccVci: 65535
minSvpcVpi: 1 maxSvpcVpi: 4095
    #SpvcCfg: #SpvcActive: #SpvpCfg: #SpvpActive:
p2p : 0 0 0 0 0 0
p2mp: 0 0 0 0 0
    #Svcc: #Svpc: Total:
p2p : 0 0 0 0
p2mp: 0 0 0 0
\qquad \qquad \text{Total:} \qquad \qquad 0
```
## <span id="page-139-0"></span>**Configuring ILMI on a Port**

Interim Local Management Interface (ILMI) is a feature you can activate on any ATM port. Activate ILMI on a port to perform any of the following tasks:

- **•** Use ILMI automatic configuration, which negotiates ATM communication parameters
- **•** Use ILMI address registration, which negotiates an ATM address for an attached CPE using an ILMI prefix assigned to a port
- **•** Enable CWM autodiscovery on a link, which allows CWM to search for and discover Cisco switches that it can manage
- **•** Create a PNNI link to a BXM card on a Cisco BPX

ILMI is enabled by default on all ports, but remains in a down state until ILMI is started.

To start ILMI on a port, you can *either*:

- **•** Configure and start ILMI using one command—Enter the **cnfilmi** command, or
- **•** Start ILMI using the default values—Use the **upilmi** command

The sections that follow describe how to perform the following tasks:

- **•** [Configuring ILMI Traps and Signaling, page 3-37](#page-140-0)
- **•** [Configuring ILMI Automatic Configuration, page 3-38](#page-141-0)
- **•** [Configuring ILMI Dynamic Addressing, page 3-40](#page-143-0)
- **•** [Starting ILMI Using Default or Existing Values, page 3-42](#page-145-0)

## <span id="page-140-0"></span>**Configuring ILMI Traps and Signaling**

The default ILMI configuration uses standard ILMI signaling VPI and VCI, sets three ILMI signaling timers, and enables the distribution of ILMI management messages (traps) to SNMP managers such as CWM. If the defaults are acceptable, you can start ILMI on the port using the **upilmi** command. To change the defaults and start ILMI, use the following procedure.

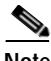

**Note** When ILMI is configured and started at one end of a link, it must be configured and started at the other end of the link before the link will operate properly.

- **Step 1** Establish a configuration session using a username with Group1 privileges or higher.
- **Step 2** To preview the current ILMI configuration for a port, enter the **dspilmis** command. The following example shows the **dspilmis** command report.

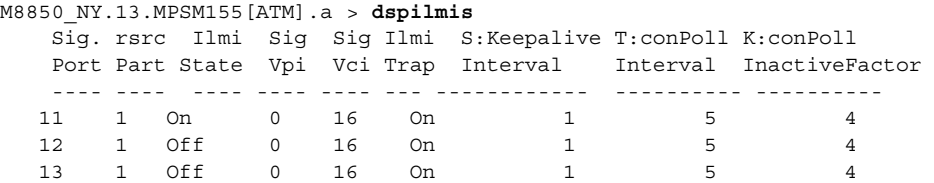

The example above shows that ILMI is enabled on port 11 (ILMI State  $=$  On) and is disabled on ports 12 and 13 (ILMI State = Off). All other ILMI parameters are set to the default values.

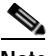

**Note** The ILMI state displayed by the **dspilmis** command is the configuration state, not the operational state. To view the operational state, enter the **dsppnports** or **dsppnilmi** commands.

**Step 3** Enter the **cnfilmi** command as follows to configure ILMI on a specific port.

MGX8850.10.MPSM-155[ATM].a > **cnfilmi** -**if** <*ifNum*> -**id** <*partitionID*> -**ilmi** <*ilmiEnable*> -**vpi** <*vpi*> -**vci** <*vci*> -**trap** <*ilmiTrapEnable*> **-s** <*keepAliveInt*> -**t** <*pollingIntervalT491*> -**k** <*pollInctFact*>

[Table 3-9](#page-141-1) lists the parameters for configuring resource partitions.

<span id="page-141-1"></span>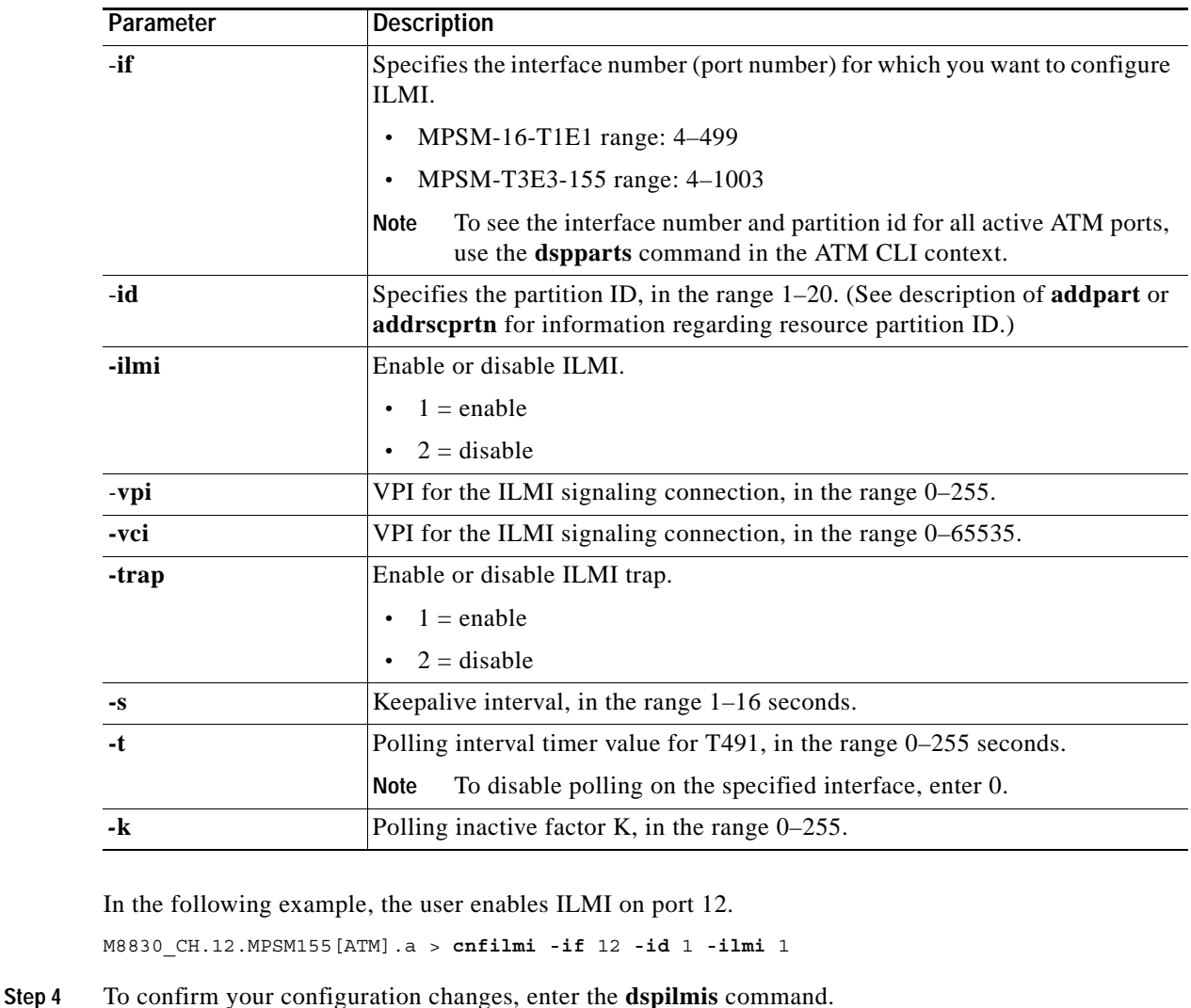

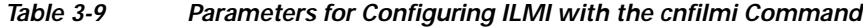

<span id="page-141-0"></span>**Configuring ILMI Automatic Configuration**

Using the automatic configuration feature of ILMI Version 4.0, two devices that share a link can share their configurations and negotiate a common set of communication parameters. For example, if two network devices share a link and are configured for different maximum VCIs on a partition, the automatic configuration feature can determine and select the highest VCI supported by both nodes. To use ILMI automatic configuration, the devices at each end of the link must support the ILMI 4.0 feature.

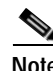

**Note** If the ILMI automatic configuration feature is enabled at one end and disabled at the other end, a link between two nodes does not operate correctly.

M8830\_CH.1.PXM.a > **dsppnport** 12.5

To enable or disable automatic configuration on a port, use the following procedure.

- **Step 1** Establish a configuration session with the active PXM using a username with Group1 privileges or higher.
- **Step 2** To display the automatic configuration status of a port, enter the **dsppnport** <*portid*> command at the PXM card. Replace <*portid*> with the number that identifies the port whose automatic configuration status you want to display, in the format *slot.port*.

In the following example, the user displays the automatic configuration status of port 1 on the card in slot 12:

Port: 12.5 Loqical ID: 17569797 IF status: down admin Status: up VSVD Internal Loop: unspecified VSVD External Loop: unspecified UCSM: enable SVC Routing Pri: 8 Auto-config: enable Addrs-reg: enable IF-side: network IF-type: uni UniType: private Version: none PassAlongCapab: n/a<br>Input filter: 0  $\begin{tabular}{lcccccc} Input filter: & & 0 & & & 0 & Output filter: & 0 \\ minSvccVpi: & & 0 & & & 0 & maxSvccVpi: & 25 \end{tabular}$ 0 maxSvccVpi: 255<br>35 maxSvccVci: 655 minSvccVci: 35 maxSvccVci: 65535 minSvpcVpi: 1 1 maxSvpcVpi: 4095 P2P Details: (P=Configured Persistent Pep, NP=Non-Persistent Pep, Act=Active) #Spvc-P: #Spvc-NP: #SpvcAct: #Spvp-P: #Spvp-NP: #SpvpAct: 1 0 0 0 0 0 #Svcc: #Svpc: #Ctrl: Total: 0 0 0 0 P2MP Details: Type <CR> to continue, Q<CR> to stop: DSPPNPORT (P=Persistent, NP=Non-Persistent, Pa = Party, Act=Active) Type #Root: #Leaf: #Party: svcc: 0 0 0 svpc: 0 0 0 0 #Spvc-P: #Spvc-NP: #SpvcAct: #Spvp-P: #Spvp-NP: #SpvpAct: 0 0 0 0 0 0 #SpvcPa-P:#SpvcPaAct:#SpvpPa-P: #SpvpPaAct: 0 0 0 0

The Auto-config field shows whether the automatic configuration feature is enabled or disabled. In this example, automatic configuration is enabled.

**Step 3** To enable or disable automatic configuration, bring down the port to be configured with the **dnpnport** <*portid*> command, as shown in the following example. Replace <*portid*> with the ID of the port on which you will enable or disable ILMI, in the format *slot.ifnum*.

MGX8850.7.PXM.a > **dnpnport 12.5**

**Step 4** Enter the **cnfautocnf** command as follows to enable or disable the automatic configuration feature on a port:

MGX8850.7.PXM.a > **cnfautocnf** <*portid*> <**yes** | **no**>

Replace *portid* with the port address using the format *slot.ifnum*.

Enter **yes** to enable automatic configuration or enter **no** to disable automatic configuration.

**Note** The default is **yes**. In the following example, the user disables the autoconfig feature on port 5 on the card in slot 12: MGX8850.7.PXM.a > **cnfautocnf** 12.5 **no Step 5** To bring up the port you configured in Step 4, enter the **uppnport** <*portid*> command as shown in the following example. Replace <*portid*> with the ID of the port you want to activate. MGX8850.7.PXM.a > **uppnport 12.5 Step 6** To verify that the automatic configuration feature is enabled or disabled as specified, enter the **dsppnport** <*portid*> command. Replace <*portid*> with the ID of the port you want to verify.

## <span id="page-143-0"></span>**Configuring ILMI Dynamic Addressing**

Dynamic ATM addressing is enabled by default on all ports. After ILMI is started, ILMI can negotiate ATM addresses for CPE connected to the port. To determine the ATM address for the CPE, the switch uses a 13-byte ILMI prefix that is assigned to the port, a 6-byte end system ID, and a 1-byte selector byte. The end system ID and selector byte are defined on the end system. Depending on the end system configuration, the end system ID may correspond with the interface MAC address. For dynamic addressing to work, the remote device must support it. ILMI Versions 3.x and 4.0 support dynamic address registration.

The default ILMI prefix matches the PNNI node prefix and the SPVC prefix, both of which are described in the *Cisco MGX and SES PNNI Network Planning Guide*. If you change the:

- **•** PNNI node prefix—The SPVC prefix and the ILMI prefix remain unchanged.
- **•** SPVC prefix—The ILMI prefix changes with it, as long as no ILMI prefix is assigned directly to the port.

To eliminate the possibility of having a future SPVC prefix change affect dynamic addressing on a port, assign one or more ILMI prefixes to the port.

**Note** The Cisco MGX 8850 and Cisco MGX 8830 switches support up to 255 ILMI prefixes per MPSM-T3E3-155 card, and these prefixes can be assigned to one port or distributed among the ports.

To enable or disable dynamic addressing or assign an ILMI address prefix to a port, perform the following steps.

- **Step 1** Establish a configuration session with the active PXM using a username with Group1 privileges or higher.
- **Step 2** To display the dynamic addressing status of a port, enter the **dsppnport** <*portid*> command as shown in the following example. Replace <*portid*> with the ID of the port you want to display.

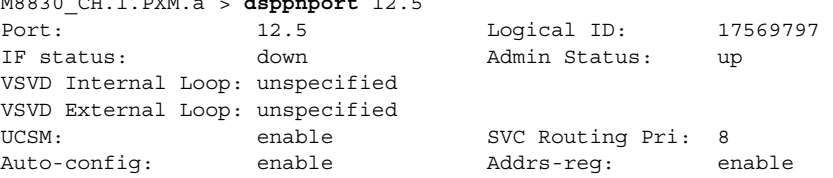

M8830\_CH.1.PXM.a > **dsppnport** 12.5
IF-side: network IF-type: uni<br>
UniType: private Version: non UniType: private Version: none PassAlongCapab: n/a Input filter: 0 0 0utput filter: 0 minSvccVpi: 0 maxSvccVpi: 255 minSvccVci: 35 maxSvccVci: 65535 minSvpcVpi: 1 1 maxSvpcVpi: 4095 P2P Details: (P=Configured Persistent Pep, NP=Non-Persistent Pep, Act=Active) #Spvc-P: #Spvc-NP: #SpvcAct: #Spvp-P: #Spvp-NP: #SpvpAct: 1 0 0 0 0 0<br>
#Svcc: #Svpc: #Ctrl: Total: #Svcc: #Svpc: #Ctrl: Total: 0 0 0 0 P2MP Details: DSPPNPORT (P=Persistent, NP=Non-Persistent, Pa = Party, Act=Active) Type #Root: #Leaf: #Party: svcc: 0 0 0 svpc: 0 0 0 0 #Spvc-P: #Spvc-NP: #SpvcAct: #Spvp-P: #Spvp-NP: #SpvpAct:  $0 \qquad 0 \qquad 0 \qquad 0 \qquad 0$  #SpvcPa-P:#SpvcPaAct:#SpvpPa-P: #SpvpPaAct:  $0 \qquad 0 \qquad 0 \qquad 0$ 

The Addrs-reg field shows whether the dynamic addressing feature is enabled or disabled.

**Step 3** To view the ILMI prefixes assigned to a port, enter the **dspprfx** command as follows: MGX8850.7.PXM.a > **dspprfx** <*portid*>

Replace <*portid*> with the port address using the format *slot*.*ifnum*. For example:

MGX8850.7.PXM.a > **dspprfx 12.5**

INFO: No Prefix registered

In the example above, no ILMI prefixes are assigned to the port, so the port uses the prefix configured for the SPVC prefix.

**Step 4** To change the dynamic addressing configuration, bring down the port to be configured using the **dnpnport** <*portid*> command. Replace <*portid*> with the ID of the port you want to bring down, in the format *slot.ifNum*. For example:

MGX8850.7.PXM.a > **dnpnport 12.5**

I

**Step 5** To enable or disable dynamic address registration, enter the **cnfaddrreg** command as follows: MGX8850.7.PXM.a > **cnfaddrreg** <*portid*> <**yes** | **no**>

Enter **yes** to enable dynamic address configuration or enter **no** to disable it. The default is **yes**.

**Step 6** To define an ATM prefix for a port, enter the **addprfx** command as follows:

MGX8850.7.PXM.a > **addprfx** <*portid*> <*atm-prefix*>

Replace <*portid*> with the ID of the port on which you are defining an ATM prefix, using the format *slot*.*ifNum*.

Replace <*atm-prefix>* with the 13-byte ATM address prefix that you want the dynamically assigned address to use. Specify the address prefix using 26 hexadecimal digits. The range for each digit is 0 through  $F$  (0 through 9, A, B, C, D, E, and F).

**Note** The address prefix you choose should conform to the address plan for your network. For more information on address planning, refer to the *Cisco MGX and SES PNNI Network Planning Guide*.  $\boldsymbol{\mathcal{Q}}$ **Tip** Each hexadecimal digit represents 1 nibble (four bits), and each pair of hexadecimal digits represents a byte. There are 13 pairs of hexadecimal digits in the prefix, or 26 total digits. **Step 7** To bring up the port you configured, enter the **uppnport**  $\le$ *portid*> command as shown in the following example. Replace <*portid*> with the ID of the port you want to bring up. MGX8850.7.PXM.a > **uppnport 12.5 Step 8** To verify the proper ATM prefix configuration for a port, enter the **dspprfx** <*portid*> command. Replace <*portid*> with the ID of the port you want to verify, in the format *slot*.*ifNum*. **Step 9** To see a dynamically assigned address, enter the **dspilmiaddr** <*port*> command. Replace <*portid*> with the ID of the port whose ILMI address you want to display, in the format *slot*.*ifNum*.

### **Starting ILMI Using Default or Existing Values**

The **upilmi** command starts ILMI on a port with the existing ILMI configuration, which is the default configuration if ILMI was not previously configured for that port. Although ILMI starts automatically when you configure it with the **cnfilmi** command, you might have to bring down ILMI with the **dnilmi** command to make a configuration change such as adding an ILMI prefix. To start or restart ILMI with the **upilmi** command, use the following procedure.

- **Step 1** Establish a configuration session using a username with Group1 privileges or higher.
- **Step 2** If you do not know the interface number and partition ID for the port on which you are starting ILMI, enter the **dspparts** command as shown in the following example.

MM8850\_NY.13.MPSM155[ATM].a > **dspparts** if part Ctlr egr egr ingr ingr min max min max min max Num ID ID GuarBw MaxBw GuarBw MaxBw vpi vpi vci vci conn conn (.0001%)(.0001%)(.0001%)(.0001%) ----------------------------------------------------------------------------- 4 4 2 100000 100000 100000 100000 10 110 100 2000 100 500  $\boldsymbol{\beta}$ **Tip** To see the relationship between interface numbers and lines, enter the **dspports** command.

**Step 3** To start ILMI on a port, enter the **upilmi** command as follows.

MGX8850.10.MPSM-155[ATM].a > **upilmi** <*ifNum*> <*partId*>

Replace <*ifNum>* with the interface number for the port, and replace <*partId* > with the partition number assigned to the port. For example:

```
MGX8850.10.MPSM-155[ATM].a > upilmi 4 1
```
**Step 4** Enter the **dspilmis** command to display the ILMI status of all of the ports. For example:

MGX8850.1.MPSM-155[ATM].a > **dspilmis**

 Sig. rsrc Ilmi Sig Sig Ilmi S:Keepalive T:conPoll K:conPoll Port Part State Vpi Vci Trap Interval Interval InactiveFactor ---- ---- ---- ---- ---- --- ------------ ---------- ---------- 4 1 On 0 16 On 1 5 4

The ILMI State column displays the configured state for ILMI, which is On if ILMI is enabled and Off if ILMI is disabled (use **dsppnports** or **dsppnilmi** command on the PXM to see the operational state).

### **Provisioning and Managing SPVCs and SPVPs**

Before you can add an SPVC, the following tasks must have been completed:

- **1.** The switch must have a network controller (see the **addcontroller** command in *Cisco MGX 8800/8900 Series Command Reference, Release 5.2*.
- **2.** A physical line must be active. Use the **upln** command or the Cisco WAN Manager application.
- **3.** At least one logical port must exist on the active physical line. To create the port, use the **addport** command or the Cisco WAN Manager application. If necessary, modify the port through **cnfport**.
- **4.** At least one resource partition must exist on the logical port. A partition is automatically added when you add a port. The resource partition should be associated with the controller added in Step 1. The sections that follows describe the following tasks:
	- **–** [Configuring Point-to-Point Connections](#page-146-0)
	- **–** [Defining Destination Addresses for Static Links](#page-157-0)

### <span id="page-146-0"></span>**Configuring Point-to-Point Connections**

Point-to-point SPVCs and SPVPs are created between two ATM CPE, so you must configure them at each endpoint. The master endpoint is responsible for routing and rerouting. The slave endpoint is responsible for responding to requests from the master during connection setup and rerouting. Both endpoints are configured on the switch to which the ATM CPE connects. These endpoints can be on the same switch or on different switches.

The master and slave relationships exist for each SPVC or SPVP, and apply only to that SPVC or SPVP connection. For example, you can have one SPVC with a master on Node A and a slave on Node B, and then create another with the Master on Node B and the slave on Node A. It is good practice to distribute the master side of SPVCs and SPVPs among the network nodes so that route processing is distributed.

Cisco MGX switches support two types of SPVCs/SPVPs:

- **•** Single-ended SPVCs—Defined at the master endpoint and do not require configuration of a slave endpoint. The primary benefit of single-ended SPVCs is that they are easier to configure. After configuration, the master endpoint configures and brings up the slave endpoint. For this feature to work correctly, the destination endpoint must support single-ended SPVCs.
- **•** Double-ended SPVCs (and SPVPs)—Require separate configuration of the master and slave endpoints. The slave endpoint must be configured first, because this step generates a slave address that must be entered during master endpoint configuration.

**Note** SPVC/SPVP termination is not supported on feeder ports and legacy service modules; they terminate on the feeder trunk only.

The following sections describe how to configure slave and master SPVC and SPVP connections.

```
\mathcal{L}
```
**Tip** The configuration of SPVCs and SPVPs is very similar. The difference is that SPVPs are assigned VCI 0 and do not use nonzero VCI numbers. An SPVC requires a nonzero VCI.

#### **Configuring the Slave Side of SPVCs and SPVPs**

To configure the slave side of an SPVC or SPVP, use the following procedure.

- **Step 1** Establish a configuration session using a username with Group1 privileges or higher.
- **Step 2** Define the slave side of the SPVC or SPVP by entering the **addcon** command as follows:

```
M8850_SF.27.MPSM16T1E1[ATM].a > addcon <ifNum> <vpi> <vci> <service type> <mastership>
[-casttype <value>] [-slave <NSAP.vpi.vci>]
[-lpcr <local PCR>] [-rpcr <remote PCR>]
[-lscr <local SCR>] [-rscr <remote SCR>]
[-lmbs <local MBS>] [-rmbs <remote MBS>]
[-lcdv <local maxCDV>] [-rcdv <remote maxCDV>]
[-lctd <local maxCTD>] [-rctd <remote maxCTD>]
[-lmcr <local MCR>][-rmcr <remote MCR>]
[-cdvt <local CDVT>] [-cc <OAM CC Cnfg>] [-stat <Stats Cnfg>]
[-frame <frame discard>] [-mc <maximum cost>]
[-lputil <local util>] [-rputil <remote util>]
[-slavepersflag <slavepers>]
[-rtngprio <routingPriority>]
[-prefrte <preferredRouteId>]
[-intvsvd <internal VSVD config>] [-extvsvd <external VSVD config>]
[-directrte <directRoute>]
```
[Table 3-10](#page-147-0) lists the parameters for adding connections.

<span id="page-147-0"></span>*Table 3-10 Parameters for Configuring Connections with the addcon Command*

| Parameter | <b>Description</b>                                                                                                    |
|-----------|----------------------------------------------------------------------------------------------------|
| ifNum     | Interface number (port number) of the port to connect.                                                                                                    |
|           | MPSM-16-T1E1 range: $1-499$                                                                                                    |
|           | MPSM-T3E3-155 range: 1-1003                                                                                                    |
|           | To see the port numbers for all active ATM ports, use the <b>dspports</b><br>Note<br>command in the ATM CLI context.                                         |
|           | When you add an endpoint on an NNI, make sure that<br><b>Note</b><br>PNNI signaling is disabled on the PXM (cnfpnportsig $\langle$ portid><br>-nniver none). |

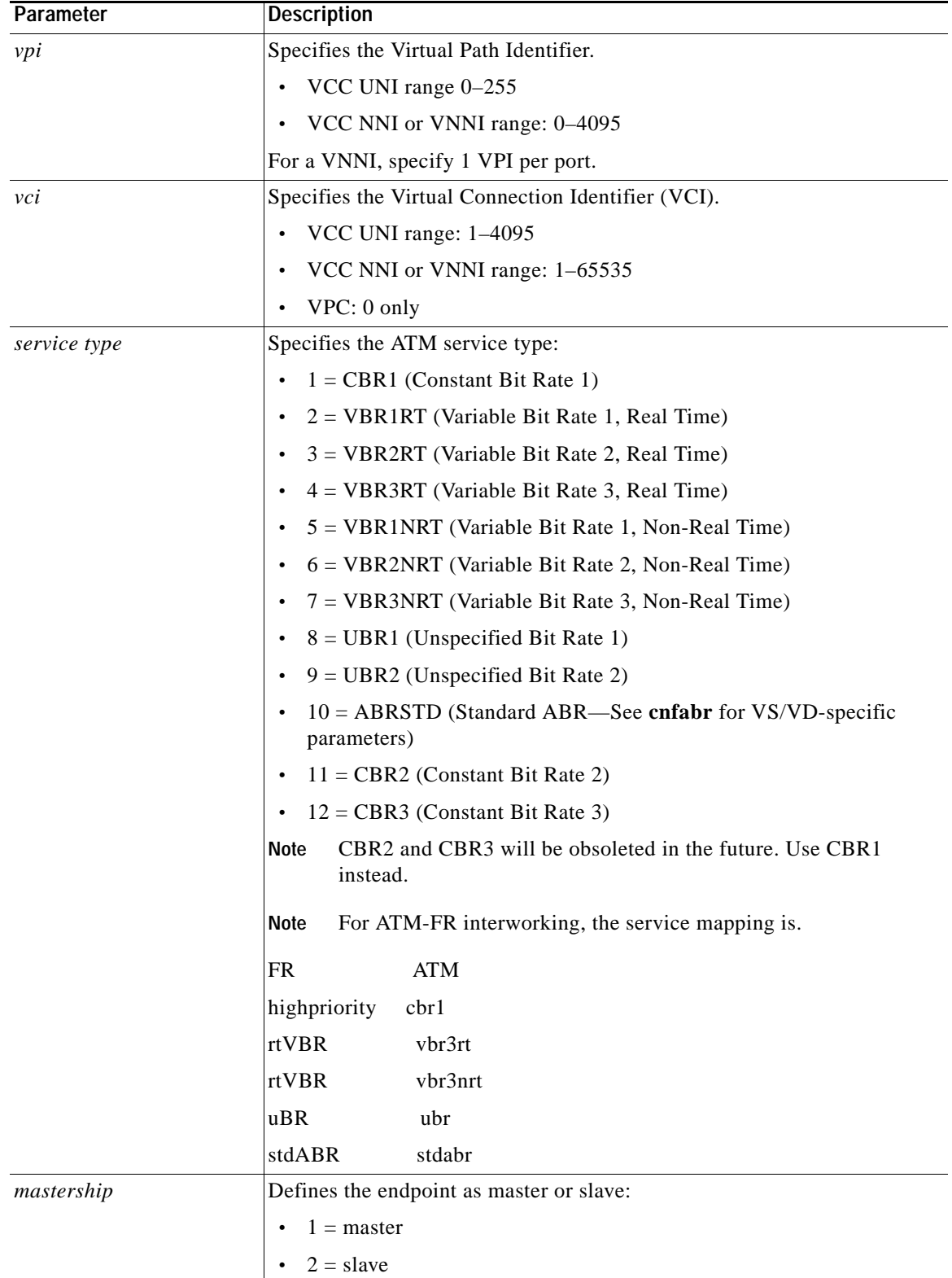

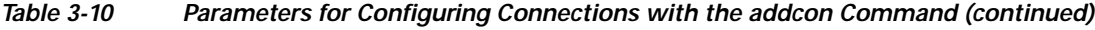

 $\mathcal{L}_{\mathcal{A}}$ 

**3-45**

| Parameter | <b>Description</b>                                                                                                    |
|-----------|----------------------------------------------------------------------------------------------------|
| -casttype | The broadcast type is either point-to-point or point-to-multipoint, as<br>follows:                                                                                                    |
|           | 0 for point-to-point (P2P)                                                                                                    |
|           | 1 for point-to-multipoint. P2MP connections are single-ended, so you<br>add only the master endpoint. Thereafter, you can add parties using<br>the addparty command.                                                   |
|           | <b>Note</b><br>Option 1 (P2MP) is not supported on Release 5 of the<br>MPSM-T3E3-155.                                                                                                    |
|           | Default: point-to-point (0)                                                                                                    |
| -slave    | Specifies the slave-end connection identifier for the <i>master</i> endpoint. You<br>get the slave-end connection ID at the slave-end node when you add that<br>endpoint. Specify the slave in the following format:   |
|           | slave_nsap_address.vpi.vci                                                                                                    |
|           | <b>Note</b><br>This parameter is required when you configure a master endpoint<br>$(mastership=1).$                                                                                                    |
| -lpcr     | Specifies the Peak Cell Rate for this connection in the local to remote<br>direction. The PCR of the local and remote endpoints must match to<br>successfully create a connection.                                     |
|           | MPSM-T3E3-155 range: 10-104268 cps<br>$\bullet$                                                                                                    |
|           | MPSM-16-T1E1 range: 10-36064 cps                                                                                                    |
| -rpcr     | Specifies the Peak Cell Rate for this connection in the remote to local<br>direction. The PCR of the local and remote endpoints must match to<br>successfully create a connection.                                     |
|           | MPSM-T3E3-155 range: 10-104268 cps                                                                                                    |
|           | MPSM-16-T1E1 range: 10-36064 cps                                                                                                    |
| -lscr     | Specifies the Sustainable Cell Rate for this connection in the local to<br>remote direction. The SCR of the local and remote endpoints must match<br>for variable bit rate connections.                                |
|           | MPSM-T3E3-155 range: 10-104268 cps<br>$\bullet$                                                                                                    |
|           | MPSM-16-T1E1 range: 10-36064 cps                                                                                                    |
| -rscr     | Specifies the Sustainable Cell Rate for this connection in the remote to<br>local direction. The SCR of the local and remote endpoints must match for<br>variable bit rate connections.                                |
|           | MPSM-T3E3-155 range: 10-104268 cps                                                                                                    |
|           | MPSM-16-T1E1 range: 10-36064 cps                                                                                                    |
| -lmbs     | Specifies the Maximum Burst Size for variable bit rate connections in the<br>local to remote direction. MBS is the maximum number of cells that can<br>burst at the PCR and still be compliant. Range: 0-5000000 cells |
| -rmbs     | Specifies the Maximum Burst Size for variable bit rate connections in the<br>remote to local direction. MBS is the maximum number of cells that can<br>burst at the PCR and still be compliant. Range: 0-5000000 cells |

*Table 3-10 Parameters for Configuring Connections with the addcon Command (continued)*

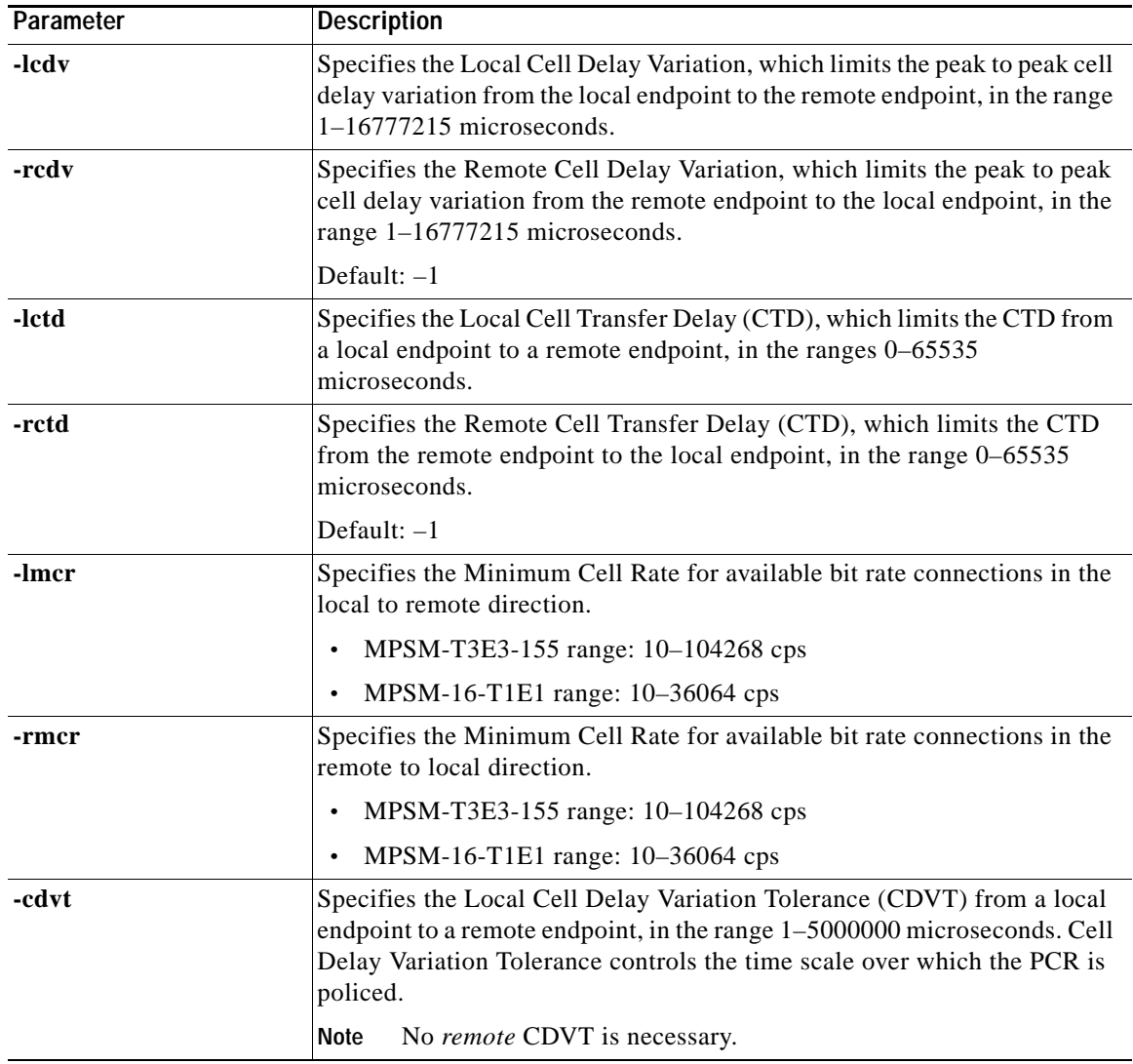

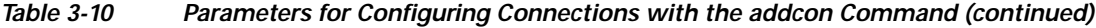

 $\mathcal{L}_{\mathcal{A}}$ 

| Parameter | <b>Description</b>                                                                                                    |
|-----------|----------------------------------------------------------------------------------------------------|
| -cc       | Enables or disables the Operations, Administration, and Maintenance<br>continuity check (OAM CC):                                                                                                    |
|           | $\bullet$ 1 = enable                                                                                                    |
|           | $\bullet$ 0 = disable (default)                                                                                                    |
|           | Continuity checking invokes a round trip of an OAM cell simply to<br>confirm that both directions of the connection are intact.                                                                                                    |
|           | To provision continuity checking, enable this function at both ends of the<br>connection; otherwise, a connection alarm results. When you add a<br>connection and include this parameter, the connection goes into alarm<br>until both ends of the connection are added.                                                                                                    |
|           | A nonzero AIS delay timer affects CC functionality (if enabled)<br>Note<br>during the intentional rerouting of a connection following the<br>optrte or cnfrteopt command at the PXM card. The<br>cnfaisdelaytimer command at the PXM card controls the<br>AIS-delay feature. If the delay timer is configured and the<br>connection is groomed, the switch turns off CC until the<br>connection is rerouted. |
| -stat     | Enables or disables connection statistics collection for the Cisco WAN<br>Manager tool:                                                                                                    |
|           | $1 =$ enable<br>$\bullet$                                                                                                    |
|           | $\bullet$ 0 = disable (default)                                                                                                    |
|           | Statistics collection has an impact, which may not be significant,<br><b>Note</b><br>on the real-time response, especially for SVCs (which can be<br>affected even though you do not add SVCs). Therefore, you should<br>enable statistics collection for only the subset of connections that<br>really warrant such a feature.                                                                              |
| -frame    | Enables or disables frame discard for this connection. You can use this<br>option only at the master endpoint of a connection.                                                                                                    |
|           | $1 =$ enable                                                                                                    |
|           | $\bullet$ 0 = disable (default)                                                                                                    |

*Table 3-10 Parameters for Configuring Connections with the addcon Command (continued)*

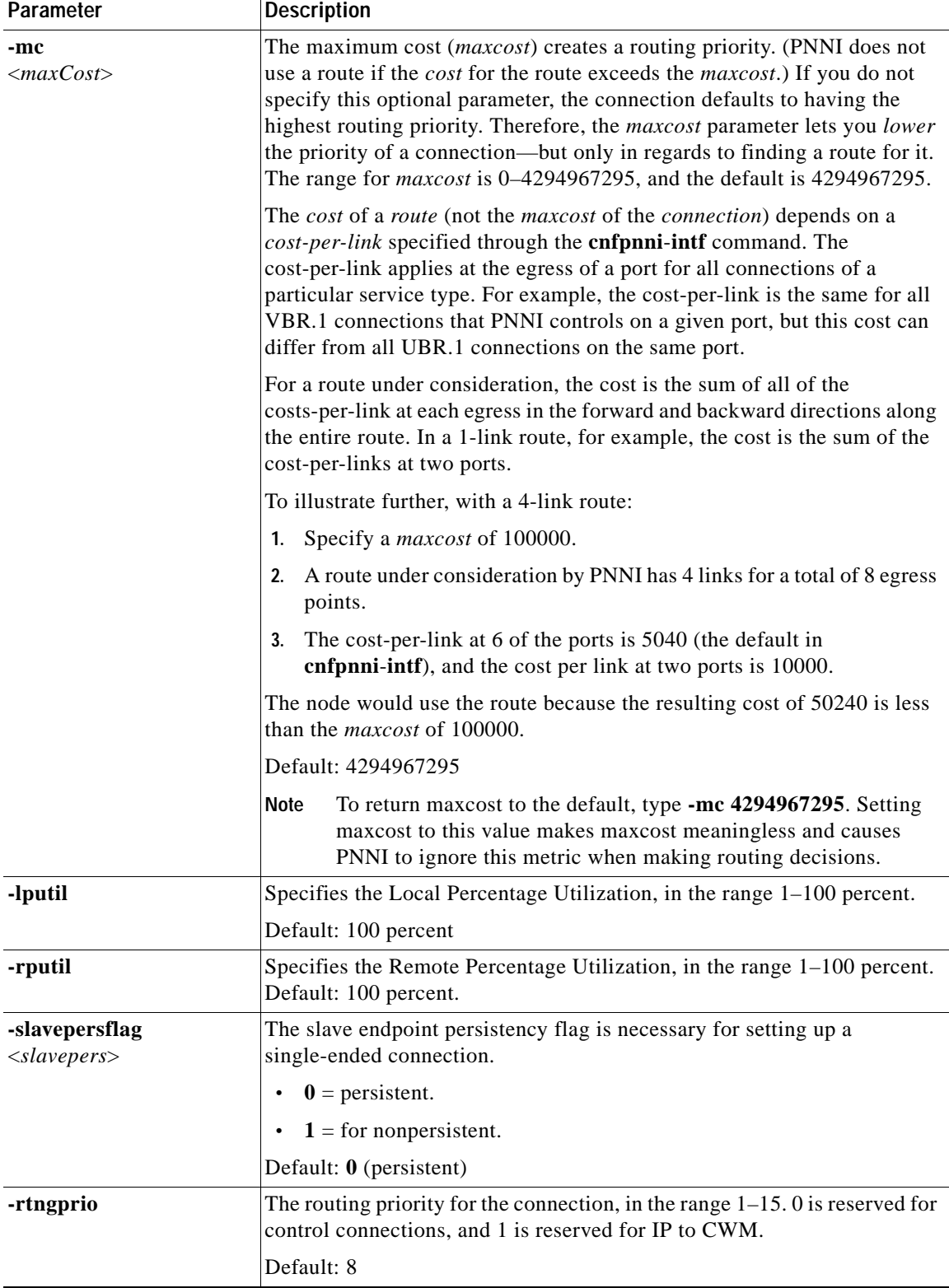

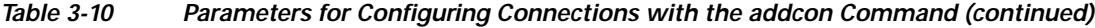

a ka

| Parameter  | <b>Description</b>                                                                                                    |
|------------|----------------------------------------------------------------------------------------------------|
| -prefrte   | This option associates a preferred route to the connection. Use this<br>parameter at the master endpoint only. Before you associate it with the<br>connection, be sure the route exists because the system does not check it.<br>To display preferred routes, use the dspprefs command at the PXM card.                                          |
|            | The following values are valid:                                                                                                    |
|            | 0: Disassociate a connection from a route (default)                                                                                                    |
|            | 1-65535: The preferred route id                                                                                                    |
|            |                                                                                                    |
|            | Before you delete the route, disassociate all connections from the<br><b>Note</b><br>route; otherwise, a dangling preferred route path remains. To<br>display all connections associated with a route, use the dspcons<br>[-rteid $\langle$ <i>pref rte id</i> $>$ ] command at the PXM card.                                                    |
|            |                                                                                                    |
|            | Note<br>An SPVC can be associated with one preferred route. For an<br>XPVC, you can associate the preferred route with only the SPVC<br>portion of the XPVC.                                                                                                    |
| -intysyd   | Enables or disables VS/VD on the internal loop:                                                                                                    |
|            | $1 = \text{Off} (\text{default})$                                                                                                    |
|            | $2 = On$<br>$\bullet$                                                                                                    |
|            | $3$ = Unspecified: Use the VS/VD specification in the SCT file.                                                                                                    |
|            | The cnfintfysyd command enables VS/VD at the PNNI port level.                                                                                                    |
| -extvsvd   | Enables or disables VS/VD on the external loop:                                                                                                    |
|            | $1 = \text{Off} \text{ (default)}$                                                                                                    |
|            | $2 = On$                                                                                                    |
|            | $3$ = Unspecified: Use the VS/VD specification in the SCT file.                                                                                                    |
|            | The cnfintfysyd command enables VS/VD at the PNNI port level.                                                                                                    |
| -directrte | Enables or disables a direct route for this connection. When enabled (yes),<br>the preferred route is the only permissible route for this connection.<br>Should the directed preferred route be unavailable, the connection fails.<br>When disabled (no), the connection tries another alternate route if the<br>preferred route is unavailable. |
|            | The values are as follows:                                                                                                    |
|            | $1 = yes$ (make the preferred route required)                                                                                                    |
|            | $0 = no$ (do not require the connection to take the preferred route)<br>$\bullet$                                                                                                    |
|            | Default: 0                                                                                                    |

*Table 3-10 Parameters for Configuring Connections with the addcon Command (continued)*

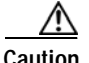

**Caution** After you create an SPVC connection, you cannot change the SPVC prefix until all SPVC connections are deleted. The procedure for changing the SPVC prefix is described in the *Cisco MGX 8800/8900 Series Configuration Guide, Release 5.2*.

The following sample command defines a port as the slave side of an SPVC. Note the slave id shown in the command response.

```
M8850_SF.27.MPSM16T1E1[ATM].a > addcon 15 10 40 1 2
slave endpoint added successfully
```
**Step 3** To verify that the SPVC or SPVP was associated with the preferred route, enter the **dspcon** <*portid*> <*vpi*> <*vci*> command. Replace <*portid*> with the port ID associated with the connection. Replace <*vpi*> and <*vci*> with the VPI and VCI of the connection.

 $\Omega$ 

**Tip** The PCR, MBS, CDVT, CDV, MCR, and CTD configuration options are optional. To override the default values for any option, enter the option with a new value.

# $\mathscr{P}$

**Note** You can configure additional ABR parameters using the **cnfabr** command. For more information, refer to the *Cisco MGX 8800/8900 Series Command Reference, Release 5.2*.

**Step 4** Write down the NSAP address the switch displays when the **addcon** command is complete. You need this to configure the master side of the SPVC.

 $\boldsymbol{\mathcal{L}}$ 

**Tip** When you set up the master side of the connection, you must enter the slave ATM address reported by the **addcon** command. If you maintain the current session or use the session **copy** command to copy the ATM address now, you can use the session **paste** command to complete the **addcon** command on the switch that hosts the master side of the connection.

**Step 5** Verify the slave-side SPVC addition by entering the **dspcons** command as follows:

M8850\_SF.27.MPSM16T1E1[ATM].a > **dspcons**

The switch displays the slave connection just added:

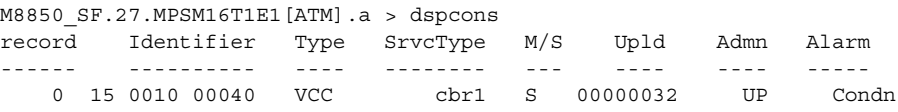

#### **Configuring the Master Side of SPVCs and SPVPs**

To configure the master side of an SPVC, use the following procedure.

**Step 1** Establish a configuration session using a username with Group1 privileges or higher.

```
ركم
```
**Tip** During this procedure, you must enter the ATM address for the slave end of the connection. If you establish this session from the same workstation you used to create the slave connection, you can use the Copy and Paste commands to avoid data entry errors.

**Step 2** Enter the **cc** command to select the card that hosts the master side of the SPVC:

```
MGX8850.7.PXM.a > cc <slotnumber>
```
Replace <*slotnumber*> with the slot number of card that hosts the master side of the SPVC.

**Step 3** Define the master side of the SPVC by entering the **addcon** command as follows:

```
M8850_SF.27.MPSM16T1E1[ATM].a > addcon <ifNum> <vpi> <vci> <service type> <mastership>
[-casttype <value>] [-slave <NSAP.vpi.vci>]
[-lpcr <local PCR>] [-rpcr <remote PCR>]
[-lscr <local SCR>] [-rscr <remote SCR>]
[-lmbs <local MBS>] [-rmbs <remote MBS>]
[-lcdv <local maxCDV>] [-rcdv <remote maxCDV>]
[-lctd <local maxCTD>] [-rctd <remote maxCTD>]
[-lmcr <local MCR>][-rmcr <remote MCR>]
[-cdvt <local CDVT>] [-cc <OAM CC Cnfg>] [-stat <Stats Cnfg>]
[-frame <frame discard>] [-mc <maximum cost>]
[-lputil <local util>] [-rputil <remote util>]
[-slavepersflag <slavepers>]
[-rtngprio <routingPriority>]
[-prefrte <preferredRouteId>]
[-intvsvd <internal VSVD config>] [-extvsvd <external VSVD config>]
[-directrte <directRoute>]
```
**Note** [Table 3-10](#page-147-0) in the previous section lists the parameters for configuring connections.

If you omit an optional parameter, the SPVC/SPVP uses the default value.

Tip The PCR, MBS, CDVT, CDV, MCR, and CTD configuration options are optional. If you omit one of these options when entering the **addcon** command, the connection uses the default value. To override the default values for any option, enter the option with a new value.

The following sample command defines a port as the master side of an SPVC. Note the master ID shown in the command response.

```
M8850_SF.27.MPSM16T1E1[ATM].a > addcon 113 101 201 1 1 -slave 47009181000000000164444B610000011B180F00.10.40 
master endpoint added successfully
master endpoint id : 47009181000000000164444B610000011B187100.101.201
```
#### **Step 4** Verify the master-side SPVC addition by entering the **dspcons** command as follows:

M8850\_NY.13.MPSM155[ATM].a > **dspcons**

The switch displays a report showing all connections. The following example shows a report for a switch with one connection:

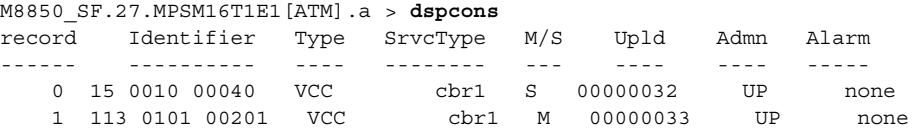

**Step 5** To display the configuration for one connection, enter the **dspcon** command as follows:

M8850\_NY.13.MPSM155[ATM].a > **dspcon <***ifNum>* <*vpi>* <vci>

Replace the <*ifNum*> parameter with the interface or port number. Replace <*vpi*> and <*vci*> with the VPI and VCI for the connection.

The following example shows a **dspcon** command report.

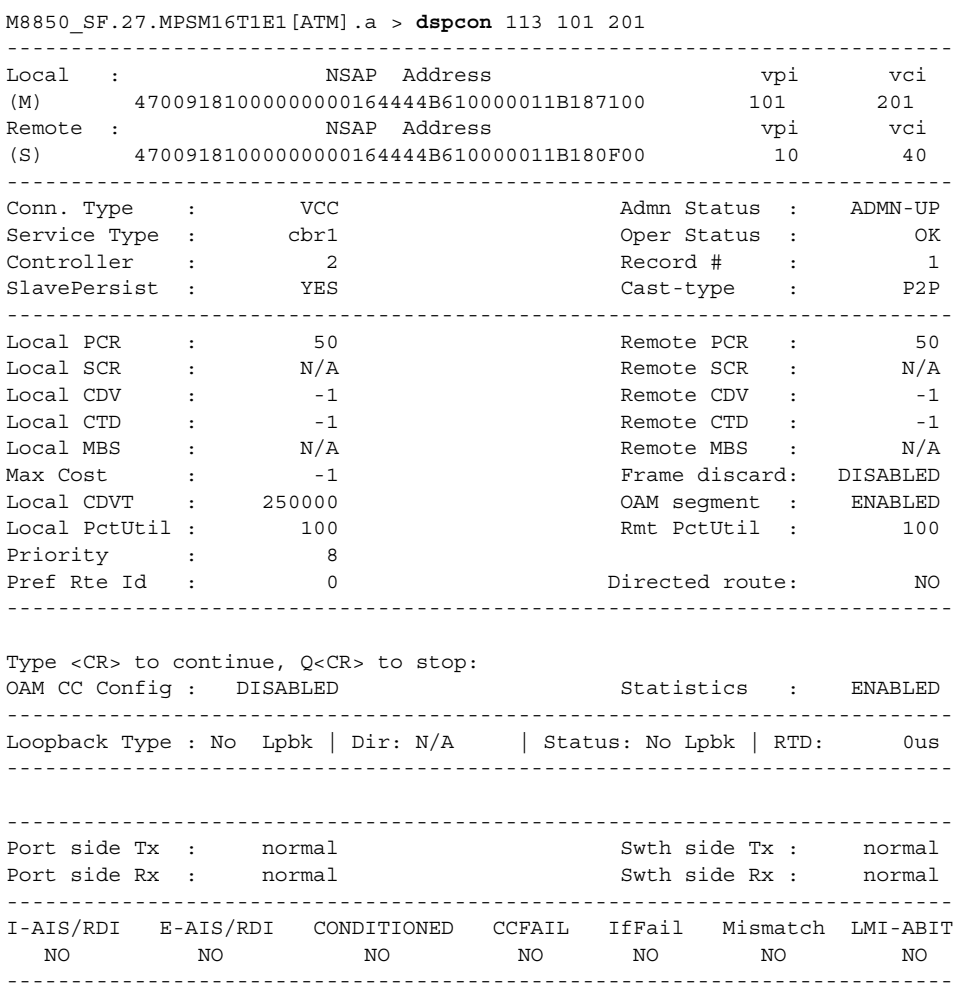

The -1 entries in the example above indicate that a value was not specified with the **addcon** command. The N/A entries indicate that a value is not applicable to connections with this service type.

**Step 6** To display connections from the PXM card, enter the **cc** command to select the active PXM, then enter the **dspcons** command.

 $\mathbf l$ 

The following example shows the report for the connection shown in the preceding examples.

```
M8850_NY.7.PXM.a > dspcons
Local Port Vpi.Vci Remote Port Vpi.Vci State Owner Pri Persistency
----------------------+------------------------+---------+-------+---+-----------
27.15 10 40 27.113 101 201 OK SLAVE - Persistent
Local Addr: 47.009181000000000164444b61.0000011b180f.00
Remote Addr: 47.009181000000000164444b61.0000011b1871.00
Preferred Route ID:- Cast Type: P2P
27.113 101 201 27.15 10 40 OK MASTER 8 Persistent
Local Addr: 47.009181000000000164444b61.0000011b1871.00
Remote Addr: 47.009181000000000164444b61.0000011b180f.00
Preferred Route ID:- Cast Type: P2P
```
### <span id="page-157-0"></span>**Defining Destination Addresses for Static Links**

Typically, you use AINI or IISP static links to join two independent networks, rather than PNNI, so that the topologies of the two networks can remain unknown to the each other. When you create a static link, you must identify destination addresses for each side of the link. These addresses identify which ATM nodes are accessible on the other side of the link. After you define these addresses, all requests for these addresses are routed over the static link to the other network.

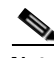

**Note** To enable bidirectional call initiation, the appropriate destination address must be configured at each end of the link. For example, if nodes A and B have PNNI connections to a static link, the ATM address for Node B must be added to the Node A side of the static link, and the Node A address must be added to the Node B side of the static link.

Use the following procedure to add destination addresses to a static link.

- **Step 1** Establish a configuration session with the active PXM using a username with Group1 privileges or higher.
- **Step 2** To locate the port to which you want to add an address, enter the **dsppnports** command.
- **Step 3** Enter the **addaddr** command as follows to specify an ATM address:

```
MGX8850.7.PXM.a > addaddr <[shelf.]slot[:subslot].port[:subport]> <atm-address> <length> 
[-type {int|ext}] [-proto {local | static}] [-plan {e164|nsap}] [-scope <value>] [-redst
{yes|no}] 
[-tnid tnid]
```
**Note** The **addaddr** command is used to define destination addresses for static links and to specify static addresses for links to CPE. The command format above shows the options as they apply when defining destination addresses for static links.

**Step 4** Enter the **dspatmaddr** command as follows to verify that the new address is assigned:

MGX8850.7.PXM.a > **dspatmaddr** <*portid*>

Replace <*portid>* with the port address using the format *slot*:*bay*.*line*:*ifnum*. For example:

MGX8850.7.PXM.a > **dspaddr** 2:1.2:2 47.0091.8100.0000.0003.6b5e.30cd.0003.6b5e.30cd.01 length: 160 type: exterior proto: static scope: 0 plan: nsap\_icd redistribute: false

**Cisco ATM and Frame Relay Services (MPSM-T3E3-155 and MPSM-16-T1E1) Configuration Guide and Command Reference for MGX Switches,**

 $\mathbf{I}$ 

**ATM Configuration Concepts**

**Cisco ATM and Frame Relay Services (MPSM-T3E3-155 and MPSM-16-T1E1) Configuration Guide and Command Reference for MGX Switches,**

 $\blacksquare$ 

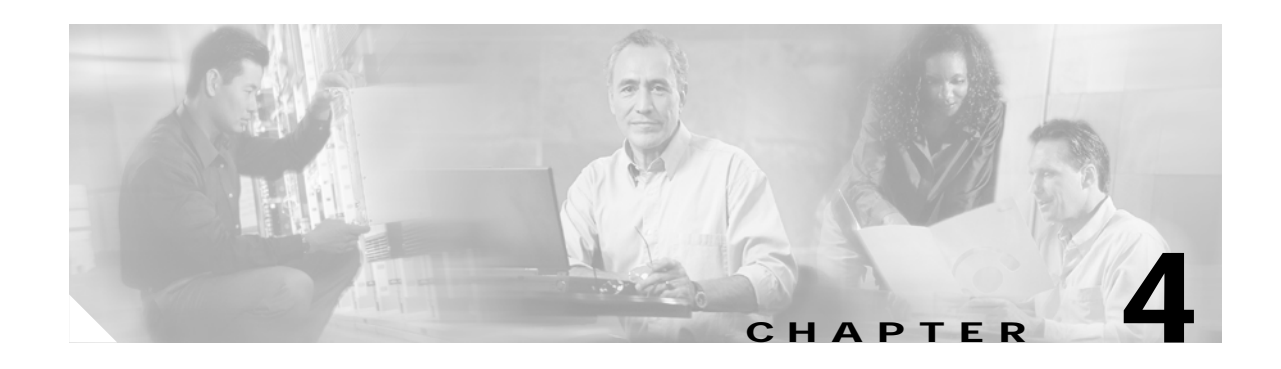

# **Provisioning Frame Relay Services on MPSM-T3E3-155 and MPSM-16-T1E1**

This chapter describes how to provision Frame Relay services on the MPSM-T3E3-155 and MPSM-16-T1E1 cards, and provides procedures for adding Frame Relay ports and connections to the physical lines and paths. The types of links and connections are described in [Table 4-1.](#page-161-0)

**Note** Before you perform the procedures in this chapter, you must set up the MPSM-T3E3-155 and MPSM-16-T1E1 cards and lines from the PXM controller as described in [Chapter 2, "Preparing](#page-52-0)  [MPSM-T3E3-155 and MPSM-16-T1E1 Cards and Lines for Communication."](#page-52-0) Make sure that you select the appropriate card SCT for the controller that you are using.

# **MPSM-T3E3-155 and MPSM-16-T1E1 Connection Types**

You can configure an SPVC between two MPSM-T3E3-155 and MPSM-16-T1E1 cards Frame Relay ports in any of the following instances:

- **•** Any two Frame Relay ports on one MPSM-T3E3-155 or MPSM-16-T1E1 card in a Cisco MGX 8850 (PXM1E/PXM45) or Cisco 8830 switch
- **•** Any two Frame Relay ports on different MPSM-T3E3-155 or MPSM-16-T1E1 cards in the same Cisco MGX 8850 (PXM1E/PXM45) or Cisco 8830 switch
- **•** Any two Frame Relay ports on different MPSM-T3E3-155 or MPSM-16-T1E1 cards in different Cisco MGX 8850/8830 switches

 $\mathbf{I}$ 

[Table 4-1](#page-161-0) summarizes all supported Frame Relay connections for the MPSM-T3E3-155 and MPSM-16-T1E1 cards.

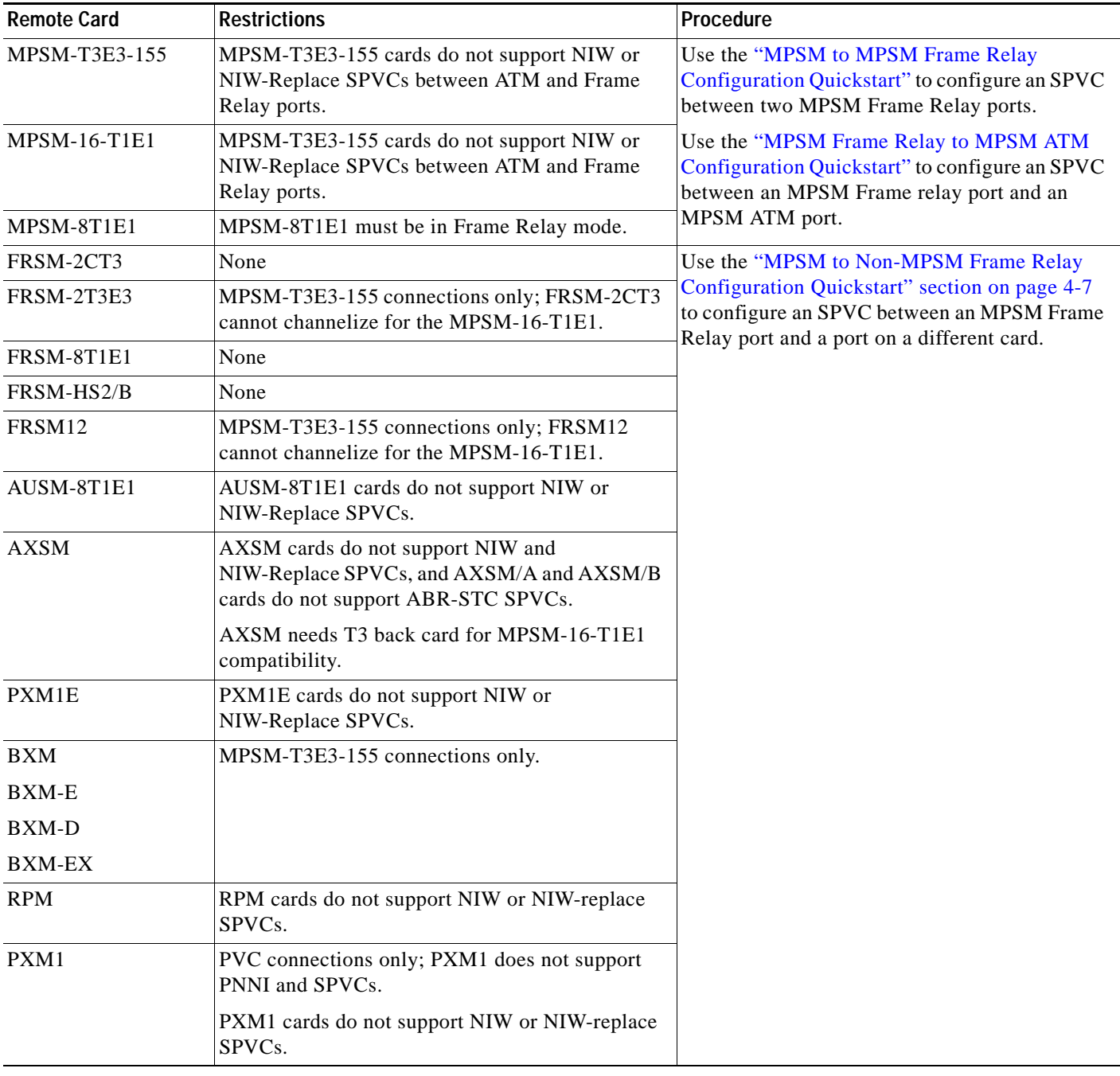

#### <span id="page-161-0"></span>*Table 4-1 Supported MPSM-T3E3-155 and MPSM-16-T1E1 Frame Relay Connections*

# **Frame Relay Quickstart Provisioning Procedures**

This section contains abbreviated procedures for provisioning the communication capabilities of MPSM-T3E3-155 cards installed in Cisco MGX 8850/8830 Release 5 switches. These procedures provide a high level overview and summary for users who may already be experienced in configuring Cisco MGX 8850/8830 switches. Most steps in the quickstart procedures refer directly to the section that contains detailed configuration procedures.

This section has the following quickstarts:

- **•** [MPSM to MPSM Frame Relay Configuration Quickstart, page 4-3](#page-162-0)
- **•** [MPSM Frame Relay to MPSM ATM Configuration Quickstart, page 4-5](#page-164-0)
- **•** [MPSM to Non-MPSM Frame Relay Configuration Quickstart, page 4-7](#page-166-0)

Before configuring Frame Relay connections, perform the following tasks:

- **•** Complete the general switch configuration procedures described in *Cisco MGX 8800/8900 Series Configuration Guide, Release 5.2*.
- Set up lines and/or paths for the Frame Relay service and its connections, as described in Chapter 2, ["Preparing MPSM-T3E3-155 and MPSM-16-T1E1 Cards and Lines for Communication."](#page-52-0)

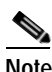

Note For a detailed description of the commands used in this chapter, refer to Chapter 7, "Command" [Reference."](#page-320-0)

**Note** The equipment at both ends of a Frame Relay line must be configured with compatible settings in order for the link to be logically completed.

### <span id="page-162-0"></span>**MPSM to MPSM Frame Relay Configuration Quickstart**

To configure an SPVC between a local MPSM-T3E3-155 or MPSM-16-T1E1 Frame Relay port and a remote Frame Relay port on the same or a different MPSM-T3E3-155 or MPSM-16-T1E1 switch, perform the following steps:

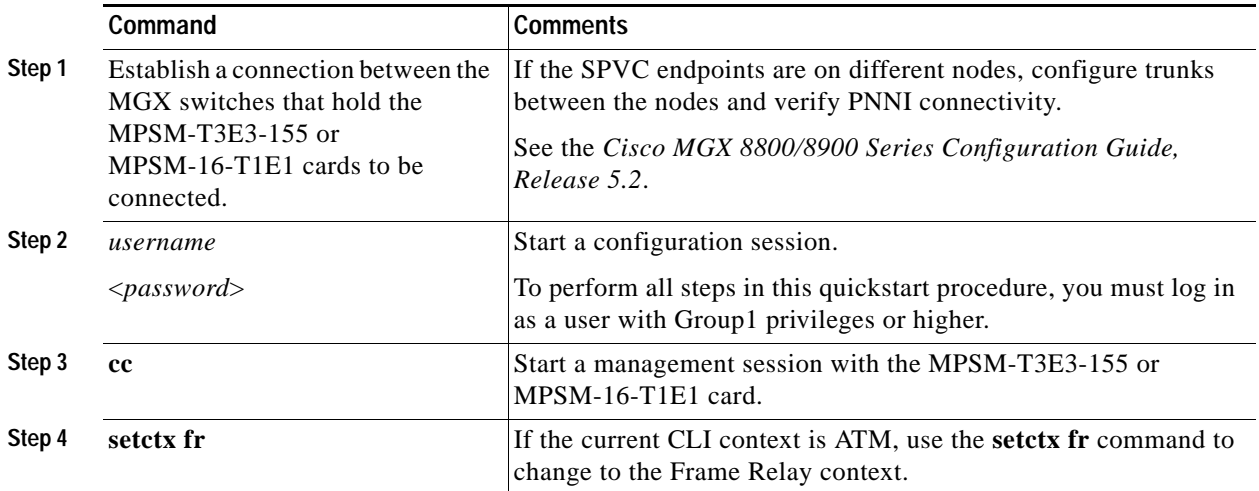

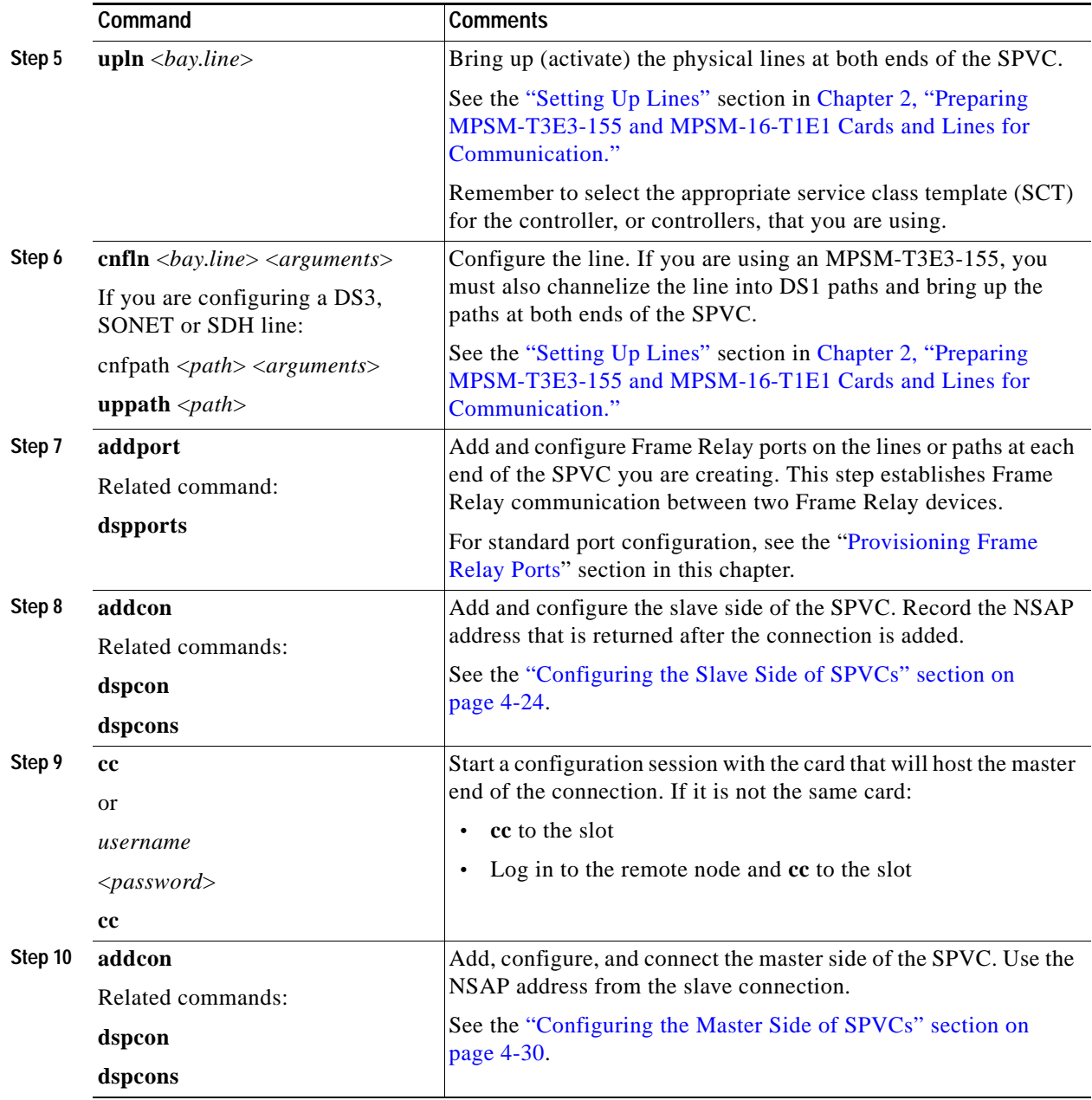

## <span id="page-164-0"></span>**MPSM Frame Relay to MPSM ATM Configuration Quickstart**

To configure an SPVC between a local MPSM-T3E3-155 or MPSM-16-T1E1 Frame Relay port and an ATM port on another MPSM-T3E3-155 or MPSM-16-T1E1 in the same switch or in another switch, perform the following steps:

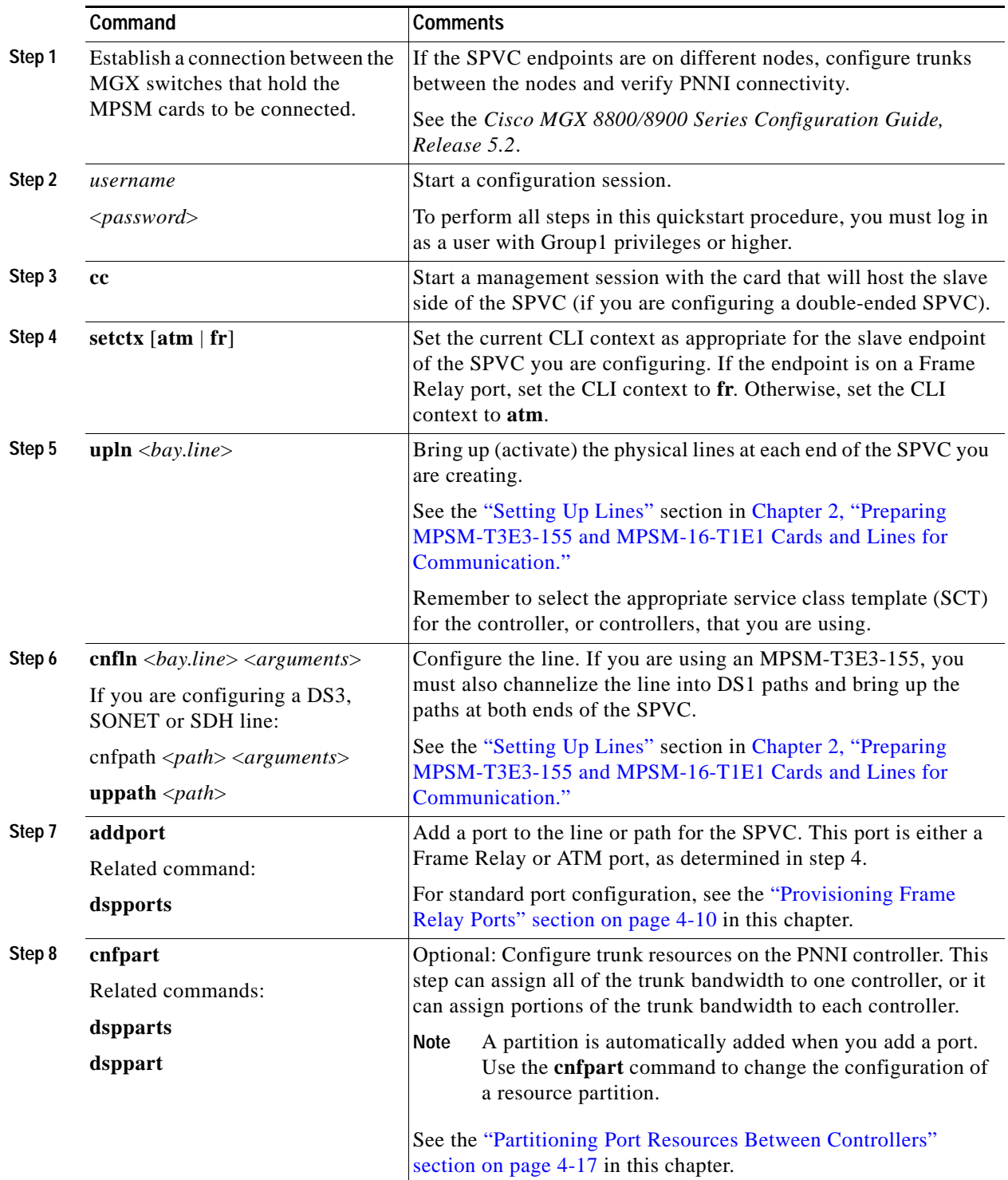

**Cisco ATM and Frame Relay Services (MPSM-T3E3-155 and MPSM-16-T1E1) Configuration Guide and Command Reference for MGX Switches,**

 $\mathbf{l}$ 

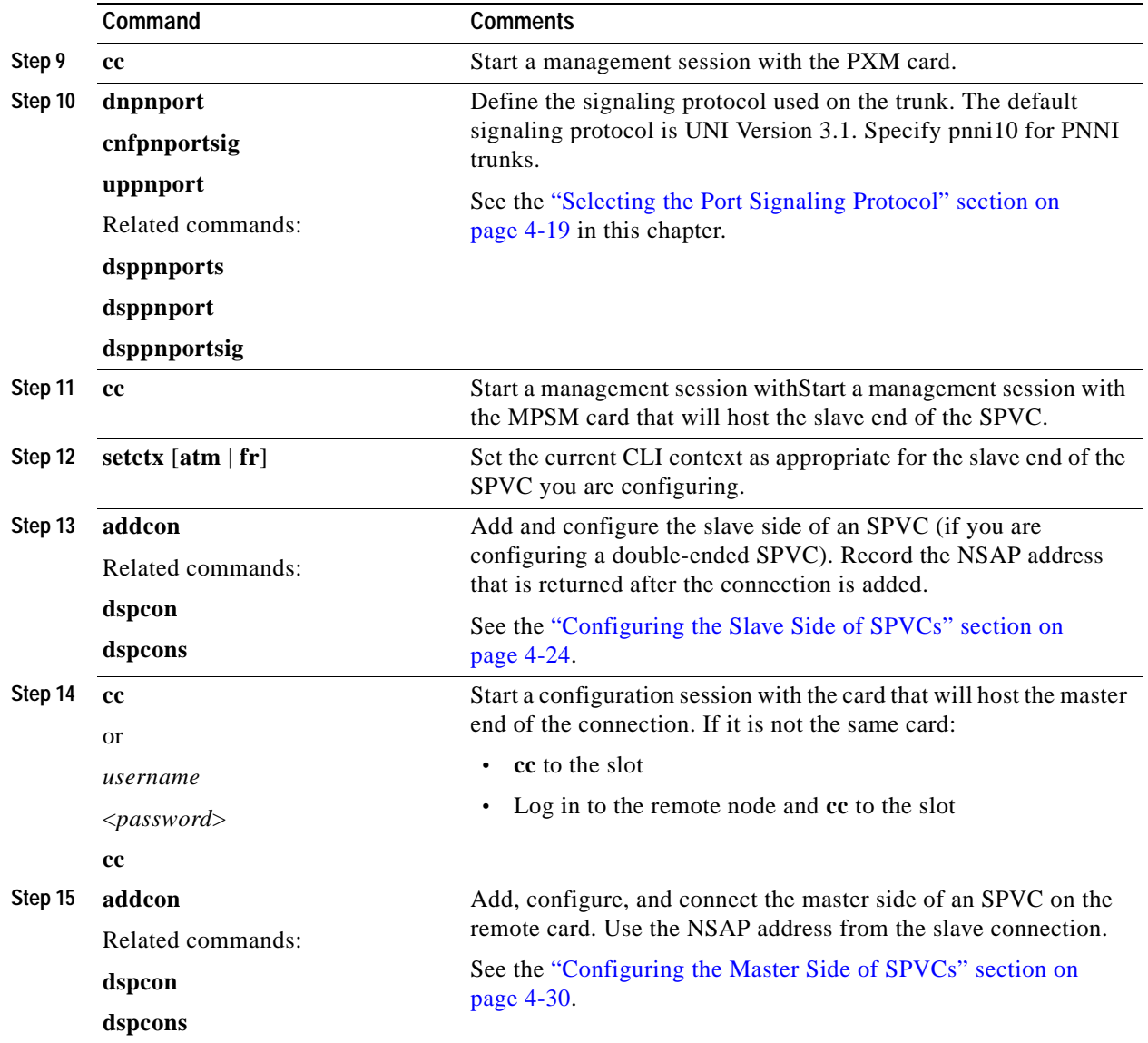

## <span id="page-166-0"></span>**MPSM to Non-MPSM Frame Relay Configuration Quickstart**

To configure an SPVC between a local MPSM-T3E3-155 or MPSM-16-T1E1 port and a port on a different card type in the same switch or in another switch, perform the following steps:

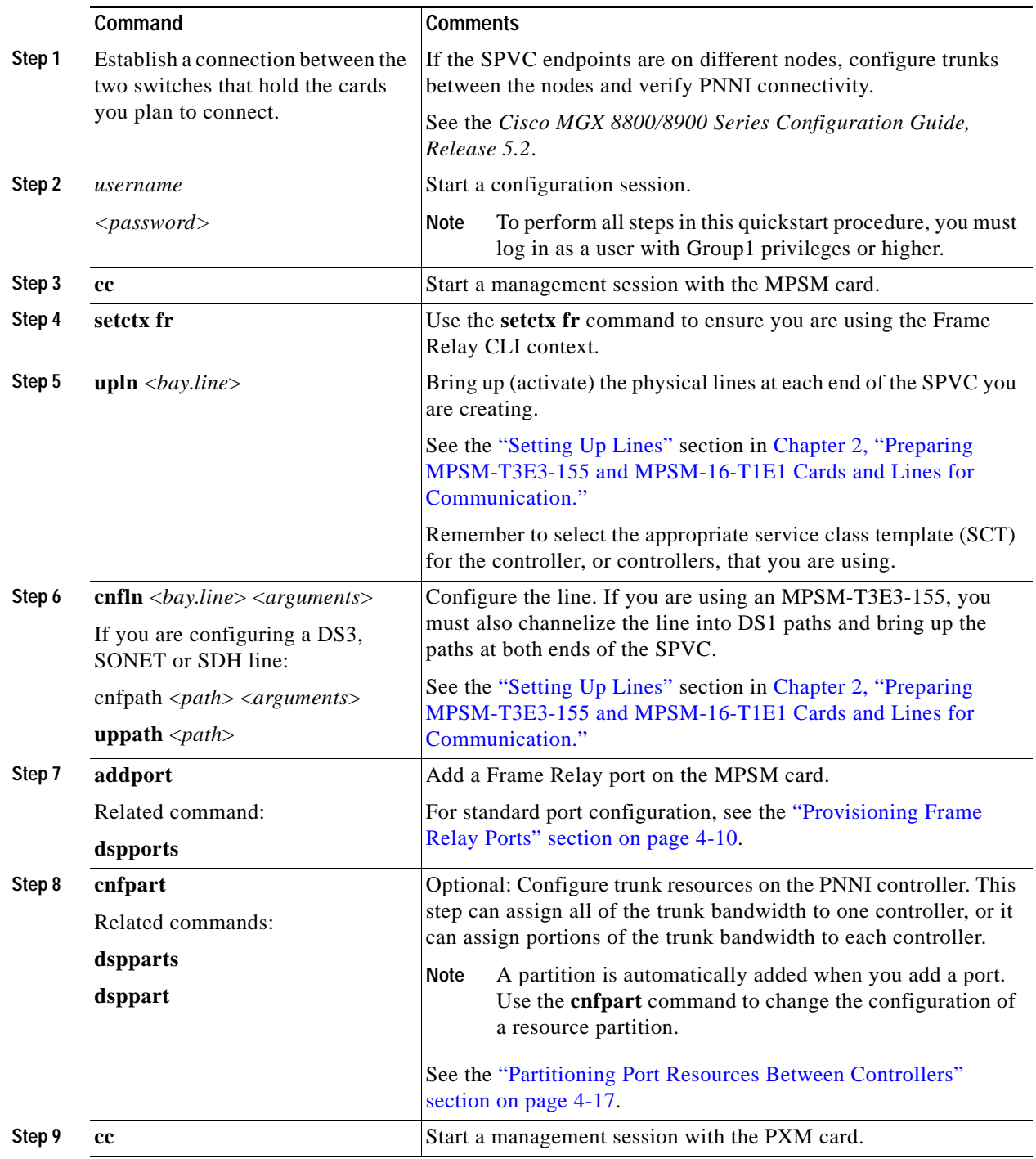

**Cisco ATM and Frame Relay Services (MPSM-T3E3-155 and MPSM-16-T1E1) Configuration Guide and Command Reference for MGX Switches,**

 $\Gamma$ 

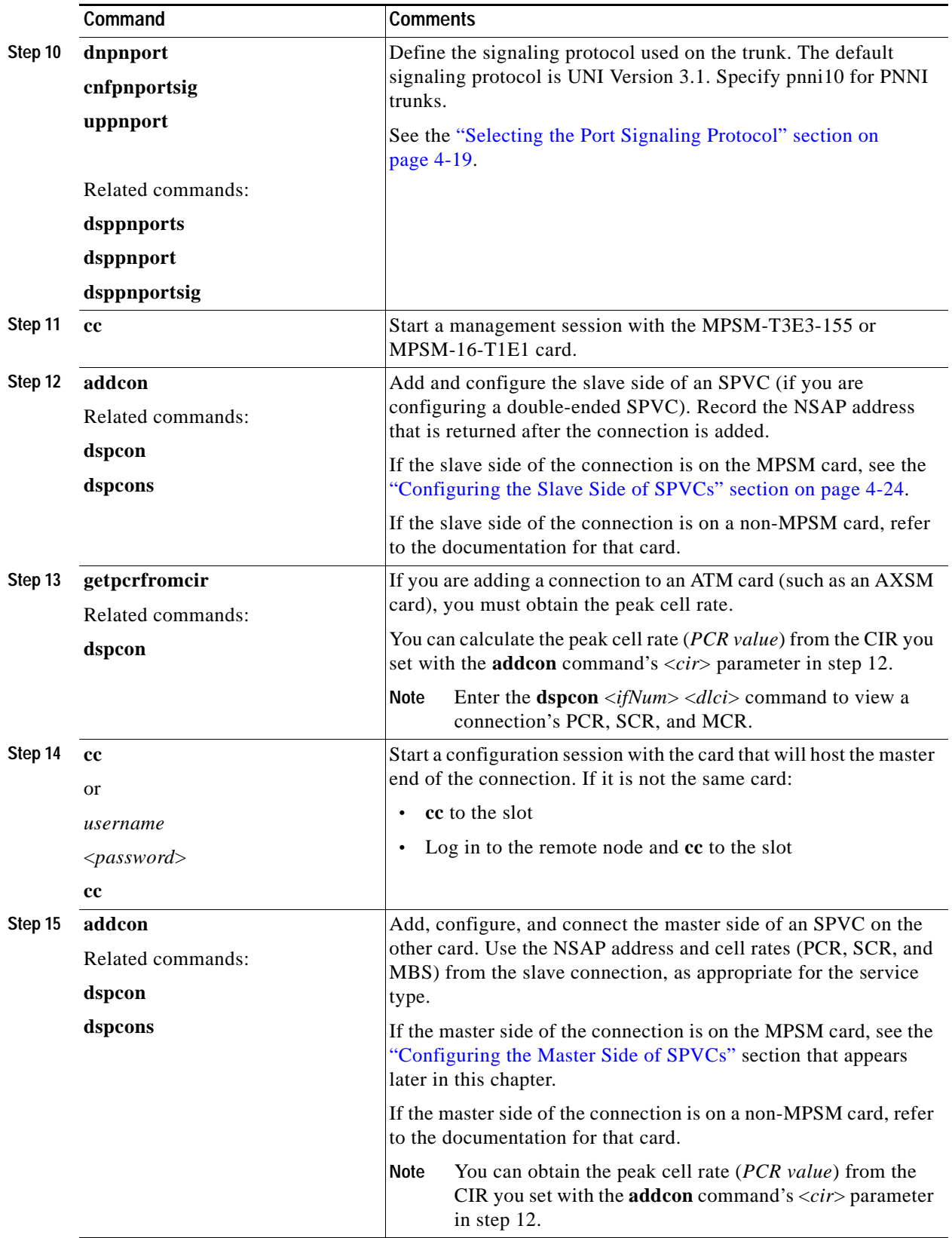

- **•** For additional details about configuring SPVCs on AXSM cards, see the *Cisco ATM Services (AXSM) Software Configuration Guide, Release 5*.
- **•** For additional details about configuring SPVCs on PXM1E cards, see the *Cisco MGX 8800/8900 Series Configuration Guide, Release 5.2*.
- **•** For additional details about configuring SPVCs on PXM1 cards, see the *MGX PXM Software Configuration Guide*.
- **•** For additional details about configuring SPVCs on BXM cards, see the *BPX 8600 Series Installation and Configuration* documentation.
- **•** For additional details about configuring SPVCs on RPM cards, see the *Cisco MGX Route Processor Module (RPM-XF) Installation and Configuration Guide, Release 5.2* or the *Cisco MGX Route Processor Module (RPM-PR) Installation and Configuration Guide, Release 5.2*.

# **Frame Relay Configuration Procedures**

This section describes the following Frame Relay concepts and general configuration procedures:

- **•** [Provisioning Frame Relay Ports, page 4-10](#page-169-0)
- **•** [Partitioning Port Resources Between Controllers, page 4-17](#page-176-0)
- **•** [Selecting the Port Signaling Protocol, page 4-19](#page-178-0)
- **•** [Provisioning and Managing SPVCs, page 4-23](#page-182-0)

### **General Information**

To do the procedures in this chapter you must start a CLI session on the appropriate MPSM card by logging in with a username and password with GROUP 1 privileges or higher. For detailed information about usernames, passwords, and logging into the CLI, refer to the *Cisco MGX 8800/8900 Series Configuration Guide, Release 5.2*.

The descriptions and procedures in this chapter operate in the Frame Relay Service CLI context. See [Chapter 7, "Command Reference"](#page-320-0) for detailed descriptions about the MPSM-T3E3-155 and MPSM-16-T1E1 Frame Relay service commands and parameters.

See [Table 1-2](#page-46-0) in [Chapter 1, "Introduction"](#page-44-0) for a list of the MPSM-T3E3-155 and MPSM-16-T1E1 model numbers, back cards, and the number of possible connections.

Some of the procedures in this section use PXM commands and PNNI commands. Refer to the *Cisco MGX 8800/8900 Series Command Reference, Release 5.2* for descriptions of the PXM and PNNI commands and parameters.

For more information on port signaling, refer to the *Cisco MGX 8800/8900 Series Configuration Guide, Release 5.2*.

## <span id="page-169-0"></span>**Provisioning Frame Relay Ports**

On an MPSM card, a logical port is also called a virtual interface and is represented by the *ifNum* variable. The cards can have the following types of Frame Relay interfaces:

- **•** Frame Relay —This is a port that sends and receives standard Frame Relay frames as defined by ITU-T Q.922. Multiple virtual circuits (VCs) can terminate on one Frame Relay port and are differentiated by their data-link connection identifiers (DLCIs).
- **•** FrameForwarding—This is a port that sends and receives frame-based traffic that is similar to Frame Relay frames such as HDLC, SDLC, and X.25 over Frame Relay interfaces. You can transport any protocol across an ATM network, as long as it supports the HDLC, SDLC, or X.25 format. Application examples include routers interconnected through PPP, mainframes or hosts connected by X.25/HDLC, SNA/SDLC links, and video CODECs that use a frame-based protocol. Frame Forwarding is often used for the aggregation of point-to-point (PPP) traffic into an ATM network, then exiting the ATM network through an ATM interface over multiple VCs into routers supporting PPP over ATM. Frame Forwarding features include:
	- **–** No translation or mapping is attempted between the frame header bits and ATM layer EFCI and CLP bits. Because the port is unable to read the address and control information in the frame, all traffic must be forwarded to one destination frame forwarding port.
	- **–** Only one frame forwarding VC is allowed per port.
	- **–** If a connection is set up, all frames are routed to and from that connection, otherwise the frame is discarded.
	- **–** One set of Frame Relay traffic access parameters (for example, CIR) is configured for the logical port in frame forwarding mode. All arriving frames are treated as if they arrived without a set DE bit. If the frame is determined to exceed committed rate (exceeding CIR), the CLP of all cells associated with that frame is set to indicate low priority. If the frame exceeds the total rate allowed for committed and uncommitted traffic, the frame is discarded.
	- **–** Support for PPP encapsulation over AAL5 and frame is based on RFC 1483 and RFC 1490.

### **Preparing to Add Frame Relay Ports**

Before you can add Frame Relay ports, you must perform the following tasks:

- **•** Bring up (activate) and configure the physical lines, for example the line payload type. See the ["Setting Up Lines"](#page-64-0) section in [Chapter 2, "Preparing MPSM-T3E3-155 and MPSM-16-T1E1 Cards](#page-52-0)  [and Lines for Communication,"](#page-52-0)
- **•** Channelize SONET, SDH, and DS3 lines into paths. See the ["Channelizing MPSM-T3E3-155](#page-76-0)  [SONET, SDH, and DS3 \(T3\) Lines"](#page-76-0) in [Chapter 2, "Preparing MPSM-T3E3-155 and](#page-52-0)  [MPSM-16-T1E1 Cards and Lines for Communication,"](#page-52-0)

Bringing up a line or path establishes physical layer connectivity between two network devices. When you add a Frame Relay port to a line or path, you enable Frame Relay communication by means of that line.

### **Adding Frame Relay Ports**

To add a Frame Relay port to a line or path, perform the following steps:

- **Step 1** Establish a configuration session using a username with Group1 privileges or higher.
- **Step 2** Enter the **cc** command to start a management session with the active MPSM-T3E3-155 card on which you want to add a port.
- **Step 3** Identify the line or path number on which you will add the port.

If you are adding a port to a line, enter the **dsplns** command to determine the line number on which to add the Frame Relay port, as shown in the following MPSM-16-T1E1 example.

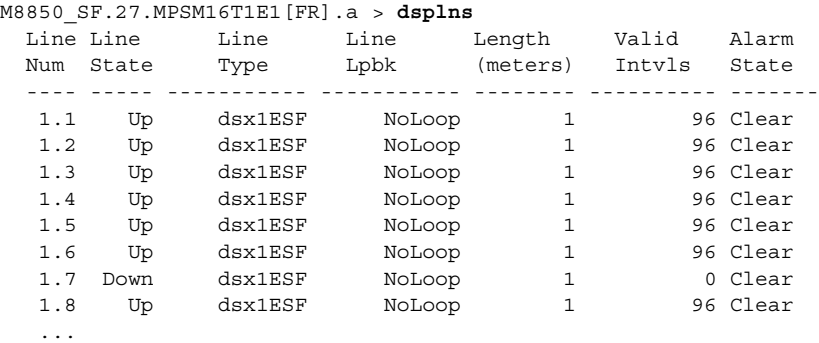

If you are adding a port to a path, enter the **dsppaths** command to determine the path number on which to add the Frame Relay port. The following MPSM-T3E3-155 example shows the DS1 paths previously configured on line 1.1.1. The first two paths are dedicated to a Multilink Frame Relay bundle, but the third one is available for Frame Relay.

M8850\_SF.9.MPSM155[FR].a > **dsppaths -ds1**

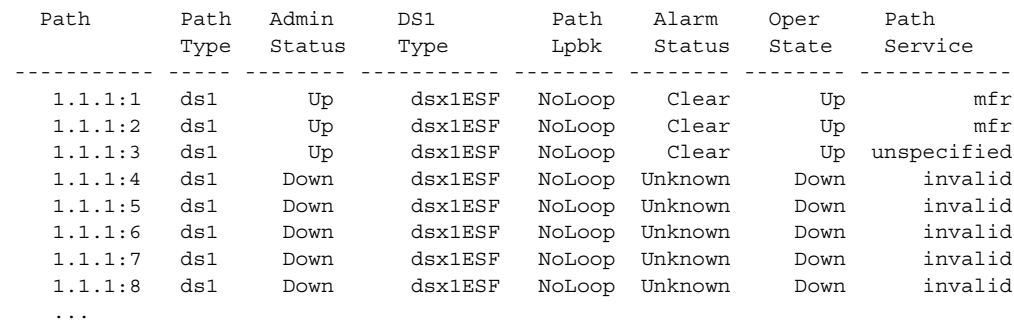

**Note** You cannot add a port directly on a SONET or SDH line; you must channelize it first.

- **Step 4** Verify that the Line State, or Admin Status is up (active). If necessary, use the **upln** or **uppath** commands to bring up the line or path.
- **Step 5** Verify that the line/path and port number you want to use is not already configured. To display a list of the configured ports on the card, enter the **dspports** command.

The **dspports** command shows the number of all existing ports in the *ifNum* (interface number) column. When you add a port, you must specify a unique port number on the card. For example, if port number 2 is assigned to line 1.1 (bay 1, line 1), you cannot use port 2 on any other line on that card.

**Step 6** Enter the **addport** command as follows to add a Frame Relay port to an active line or path.

```
M8850_SF.9.MPSM155[FR].a > addport <ifNum> <path> <portType> <sctId>
[-dlciLen <dlciLen>] [-flags <portFlagsBetweenFrames>] [-rat <PortEqueueServiceRatio>] 
[-csum <checksum>] [-oversub <overSubscribeEnable>] [-lmiSig <lmiSigType>]
[-asynUpdt <updateType>] [-elmi <elmiState>] [-segLmi <segLmiStatus>]
[-t391 <t391Value>] [-t392 <t392Value>] [-n391 <n391Value>] 
[-n392 <n392Value>] [-n393 <n393Value>] 
[-ds0speed <ds0speed>] [-ds0beg <ds0beg>] [-ds0num <ds0num>] 
[-fragEnable <fragEnable>] [-fragSize <fragSize>] [-hdlcinv <hdlcinv>]
```
[Table 4-2](#page-171-0) lists and describes the keywords and arguments for adding a logical port to a physical line by means of the addport command.

<span id="page-171-0"></span>

| Argument | <b>Description</b>                                                                                                    |
|----------|----------------------------------------------------------------------------------------------------|
| ifNum    | Specifies the interface number (port number) of the port you are adding.                                                                                                    |
|          | MPSM-16-T1E1 range: 4-499                                                                                                    |
|          | MPSM-T3E3-155 range: 4-1003                                                                                                    |
|          | Port numbers 1 through 3 are reserved for broadband Frame Relay ports.<br>Note                                                                                                    |
| path_num | Identifies the line or path on which to add the port:                                                                                                    |
|          | DS1/E1 or DS3/E3 line: $bayline[:ds1/e1]$<br>$\bullet$                                                                                                    |
|          | DS3 payload: bay.line[.sts]:[ds1]                                                                                                    |
|          | VT payload: bay.line[.sts]:[vtg.vt]                                                                                                    |
|          | VT structured: $bayline[.sts][tug3.vtg.vt]$                                                                                                    |
|          | where: $bay=1$ , $line=1-3$ , $sts=0-3$ , $dsI=1-28$ ,<br>tug3=1-3, $vtg$ =1-7, $vt$ =1-4(VT15) or 1-3(VT2)                                                                                           |
|          | Use the dsppaths command to see the path numbers for all available<br><b>Note</b><br>paths. Use the dsplns command to see line numbers for all available<br>lines.                                    |
|          | On a BNC-3-T3 or BNC-3-E3 back card, you can add a port on a physical<br><b>Note</b><br>line, or on a path. On an SFP-2-155 and the SMB-2-155-EL OC3 back<br>card, you can add a port on a path only. |
| portType | Specifies the type of port:                                                                                                    |
|          | $1 =$ Frame Relay Service                                                                                                    |
|          | $3 =$ Frame Forward                                                                                                    |
| sctId    | Specifies the number of the Service class template (SCT) for the port:                                                                                                    |
|          | Range: 0-255                                                                                                    |
|          | Default: 0                                                                                                    |
| -dlciLen | Specifies the DLCI header length:                                                                                                    |
|          | $1 = Two-byte DLCI header$<br>$\bullet$                                                                                                    |
|          | $2 =$ Four-byte DLC header (Broadband ports only)                                                                                                    |

*Table 4-2 Arguments for the addport Command* 

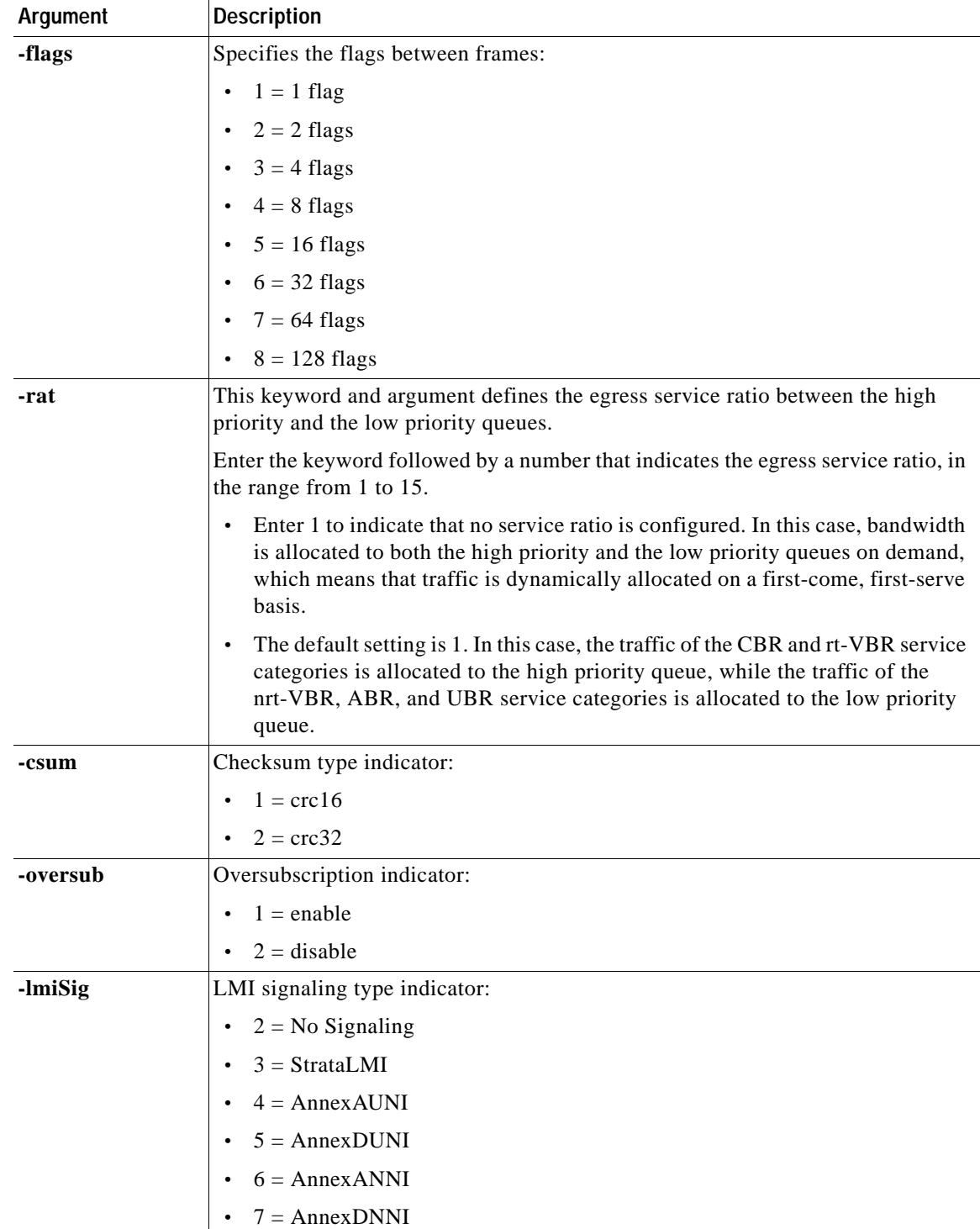

#### *Table 4-2 Arguments for the addport Command*

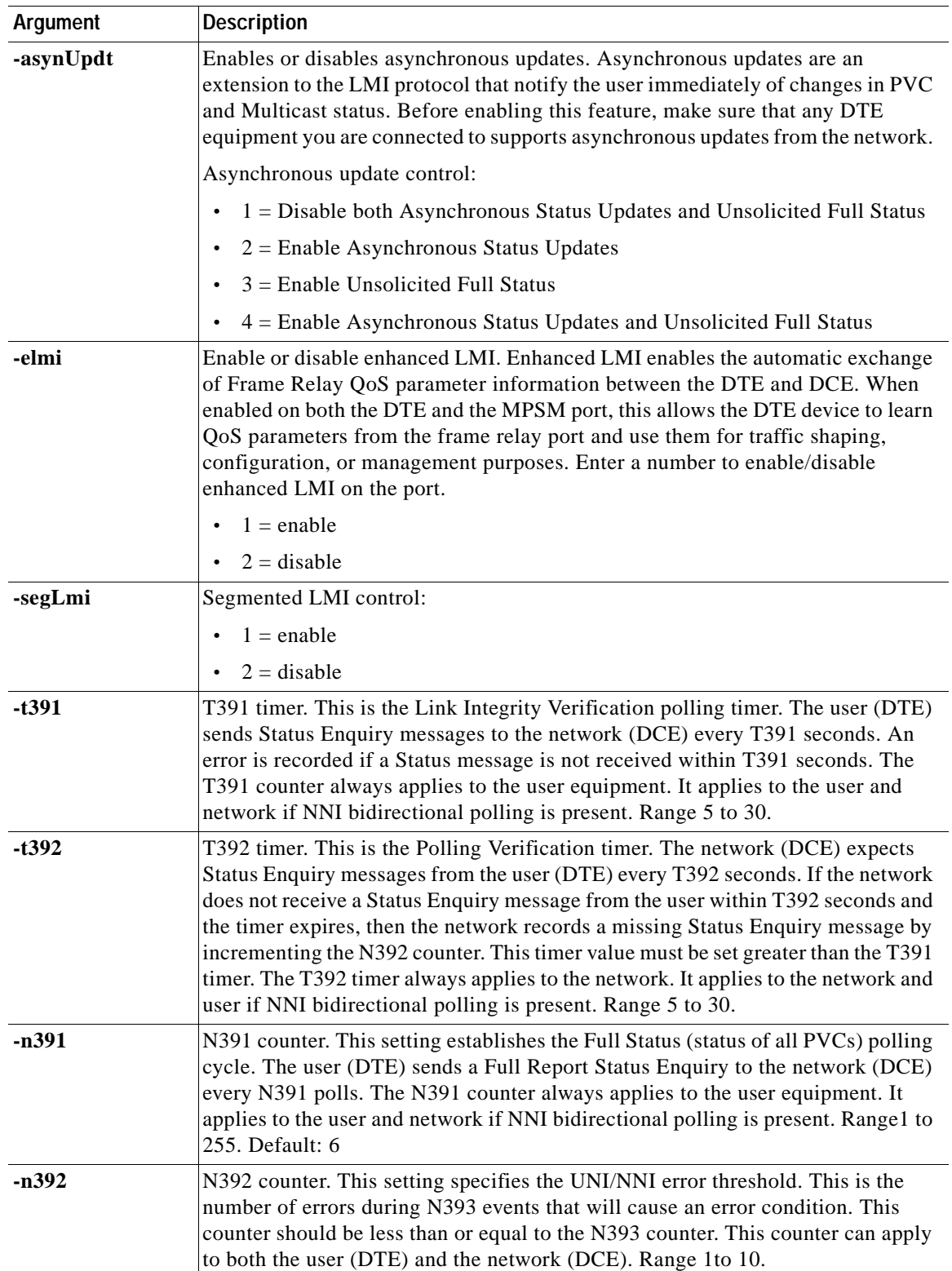

### *Table 4-2 Arguments for the addport Command*

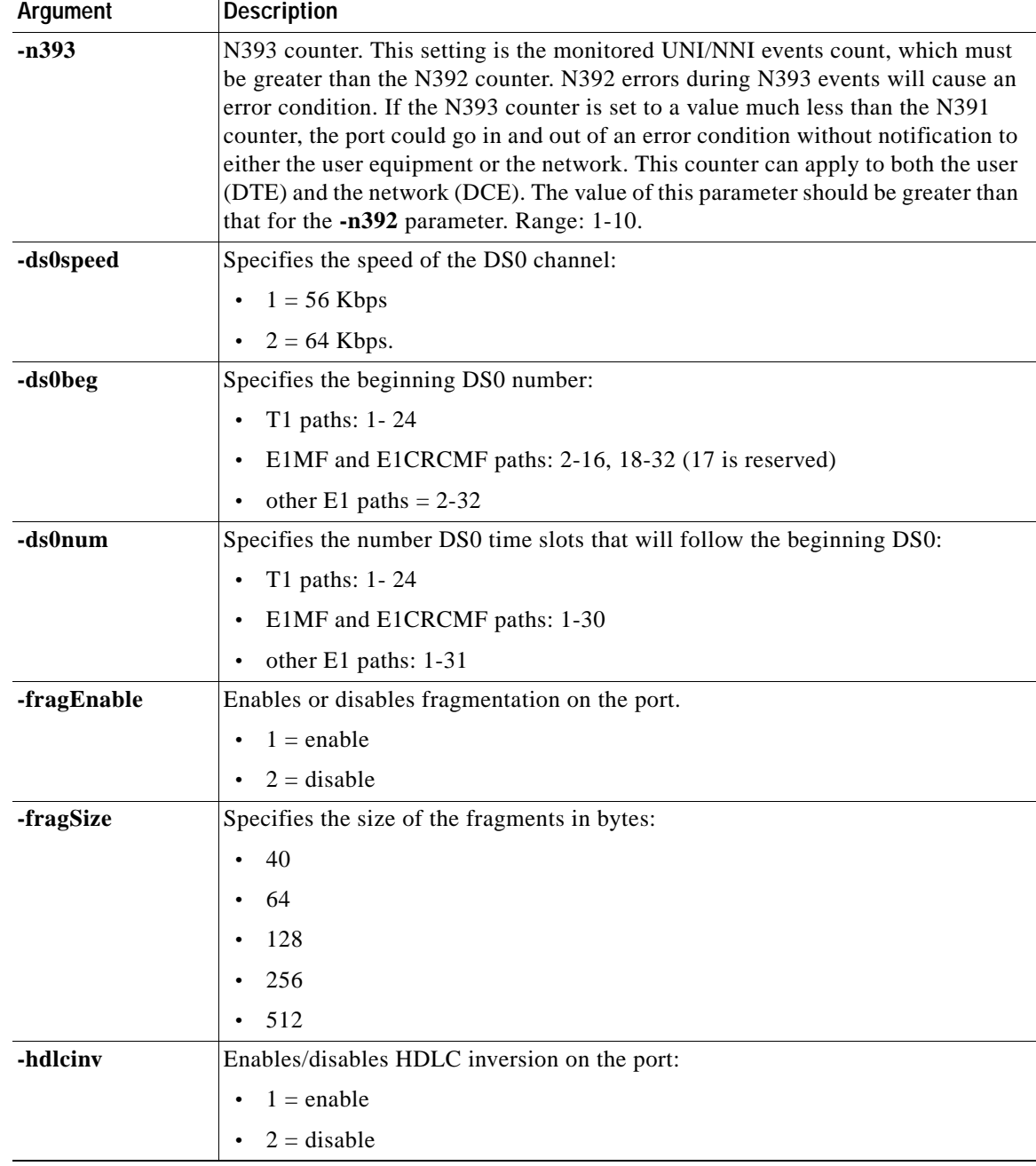

#### *Table 4-2 Arguments for the addport Command*

In the following example, the user adds Frame Relay port 113 to DS1 path 1.1.1:3, using the default SCT: M8850\_SF.9.MPSM155[FR].a > **addport** 113 1.1.1:3 1 0

 $\Gamma$ 

**Step 7** Enter the **dspports** command to verify that the port you added appears in the *ifNum* (interface number) column. The following example confirms the addition of port 113:

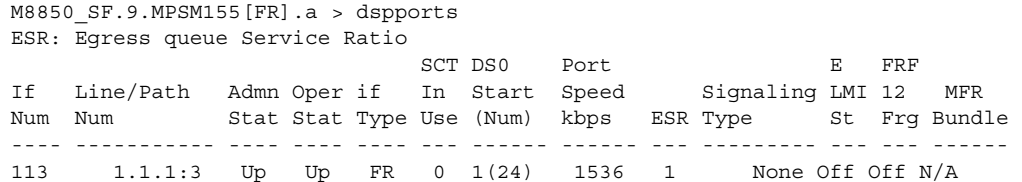

**Step 8** To view detailed configuration information for the port, enter the **dspport** <*ifNum*> command. The following example shows detailed information for Frame Relay port 113:

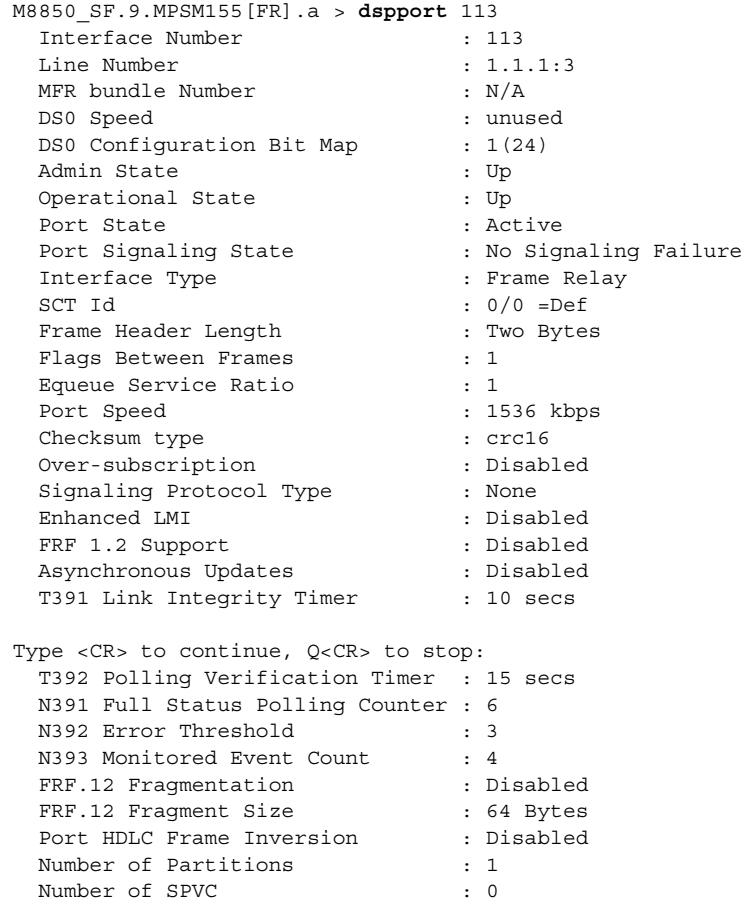

Tip To change the port configuration, enter the **cnfport** command. To delete the port configuration, enter the **delport** command. You can also activate or deactivate a port using the **upport** and **dnport** commands. For more information about these commands, refer to [Chapter 7, "Command](#page-320-0)  [Reference."](#page-320-0)

### <span id="page-176-0"></span>**Partitioning Port Resources Between Controllers**

After you add a Frame Relay port, you can define how the port resources are to be used by the PNNI controller. Although the Cisco MGX 8850/8830 software allows you to distribute port resources to multiple controllers, the PNNI controller is the only controller supported on Frame Relay ports in Release 5 of the MPSM-T3E3-155. Therefore, you assign all resources to the PNNI controller. These resources include the following:

- **•** Range of DLCI values
- **•** Maximum percent of bandwidth in the ingress and egress directions
- **•** Maximum number of connections
- **•** Minimum and Maximum DLCI values

You configure partitions to control how these connection resources are distributed among the switch, card, and ports within the Cisco MGX 8850/8830 switch. Without these partitions, two or three busy ports could consume all of the available connections, thereby disabling communication on all other ports.

A partition is automatically added when you add a port. This new partition has the same number as the port. You can change the resource partition configuration with the **cnfpart** command.

**Note** To create additional resource partitions for a port, use the **addpart** command. The partition ID you use when you create the resource partition can be any number in the range from 1 to 255. After you assign a partition ID to any resource partition on the card, you must use the same partition ID for all other resource partitions on that card. Consider using *2* for the partition ID so that it matches the controller ID. If you do likewise on the other cards in your switch, there will be less confusion in managing partitions on different types of cards.

To configure a port resource partition, use the following procedure:

- **Step 1** Establish a configuration session using a username with Group1 privileges or higher.
- **Step 2** Enter the **dspports** command to display a list of all logical ports. Determine the port number for which you want to configure resources.

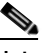

**Note** All port numbers appear in the *ifNum* (interface number) column. The partition number is the same as the interface number for automatically-added partitions.

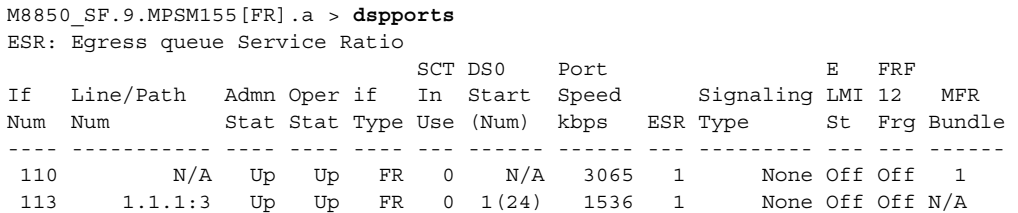

#### **Step 3** Enter the **cnfpart** command as follows to create a resource partition.

M8850\_SF.9.MPSM155[FR].a > **cnfpart** *<ifNum> <ctrlNum>* [**-lcn** <*available connections*>] [**-dlcimin** *<minDlci>*] [**-dlcimax** *<maxDlci>*] [**-ibw** *<ingPctBw>*] [**-ebw** *<egrPctBw>*]

[Table 4-3](#page-177-0) describes the arguments for the **cnfpart** command.

<span id="page-177-0"></span>*Table 4-3 Arguments for the cnfpart Command*

| Argument | <b>Description</b>                                                                                                    |
|----------|----------------------------------------------------------------------------------------------------|
| ifNum    | Specifies the interface number (partition number) of the partition to add.                                                                                                    |
|          | MPSM-16-T1E1 range: 1-499<br>$\bullet$                                                                                                    |
|          | MPSM-T3E3-155 range: 1-1003                                                                                                    |
|          | Identifies the logical interface to which you want to add a resource partition.                                                                                                    |
|          | Use the dspparts command in the Frame Relay CLI context to see all active<br>Note<br>partitions.                                                                                                    |
| ctrlNum  | Specifies a network controller protocol. Enter 2 to specify the PNNI controller.                                                                                                    |
|          | Release 5 of the MPSM-T3E3-155 supports the PNNI controller (option 2) only.<br>Note<br>Options 1 (TAG switching) and 3 (MPLS) are not supported.                                                                                      |
| -lcn     | Maximum number of connections.                                                                                                    |
|          | MPSM-16-T1E1 range: 0-2000<br>$\bullet$                                                                                                    |
|          | MPSM-T3E3-155 range: 0-4000                                                                                                    |
| -dlcimin | Minimum DLCI value.                                                                                                    |
|          | 2-byte header range: 0-1023.                                                                                                    |
|          | 4-byte header range: 0-8355840, in multiples of 32768.<br>$\bullet$                                                                                                    |
|          | For example, you can enter one of the following numbers as the minimum DLCI value,<br>or any other number that is a multiple of 32768:<br>$0 = (0 \times 32768)$<br>$163840 = (5 \times 32768)$<br>$8355840 = (255 \times 32768)$      |
|          | Unless your provisioning plan calls for a specific range of DLCI values on a port or card,<br>specify the minimum DLCI value as 0.                                                                                                    |
| -dlcimax | Maximum DLCI value.                                                                                                    |
|          | 2-byte header range: 0-1023.                                                                                                    |
|          | 4-byte header range: 32767-8355840, in multiples of 32768, minus 1.                                                                                                    |
|          | For example, you can enter one of the following numbers as the maximum DLCI value,<br>or any other number that is a multiple of 32768 minus l:<br>$32767 = (32768 * 1)-1$<br>$163839 = (32768 * 5)-1$<br>$6520831 = (32768 * 199) - 1$ |
|          | Unless your provisioning plan calls for a specific range of DLCI value on a port or card,<br>specify the maximum DLCI value as 8388607.                                                                                                |
| -ibw     | Maximum ingress port bandwidth percentage for the controller type specified with the<br>ctrlrNum argument, in the range 0-100 percent.                                                                                                 |
| -ebw     | Maximum egress port bandwidth percentage for the controller type specified with the<br>ctrlrNum argument, in the range 0-100 percent.                                                                                                  |

**Cisco ATM and Frame Relay Services (MPSM-T3E3-155 and MPSM-16-T1E1) Configuration Guide and Command Reference for MGX Switches,**

The following example changes the maximum number of connections to 1000:

M8850\_SF.9.MPSM155[FR].a > **cnfpart** 113 2 **-lcn** 1000

**Step 4** Enter the **dsppart** <*ifNum*> <*ctrlrNum*> command to display the configuration of a particular partition. Replace <*ifNum*> with the interface number, and replace <*ctrlrNum*> with the controller number, as shown in the following example:

The following example shows the output from a **dsppart** command:

```
M8850_SF.9.MPSM155[FR].a > dsppart 113 2
  Interface Number : 113
 Partition Id : pnni Number of SPVC: 0
 Controller Id : 2
  Available LCNs : 1000 
  Min DLCI : 0
 Max DLCI : 1023
  Ingress Percentage Bandwidth : 100 
  Egress Percentage Bandwidth : 100
```
### <span id="page-178-0"></span>**Selecting the Port Signaling Protocol**

Ш

The default signaling protocol for new Frame Relay ports is *none*.

To change the signaling protocol from the default setting, perform the following steps:

- **Step 1** Establish a configuration session with the active PXM using a username with Group1 privileges or higher.
- **Step 2** Enter the **dsppnports** command as follows to display a list of PNNI ports available for configuration.

```
M8850_NY.7.PXM45.a > dsppnports
Summary of total connections
(p2p=point to point,p2mp=point to multipoint,SpvcD=DAX spvc,SpvcR=Routed spvc)
Type #Svcc: #Svpc: #SpvcD: #SpvpD: #SpvcR: #SpvpR: #Ctrl #Total:
p2p: 0 0 30 0 0 0 0 30
p2mp: 0 0 0 0 0 0 0 0 0
  Total(User cons) = 30/50000, Total(Ctrl cons) = 0 Total=30 
Summary of total SPVC endpoints
(P=Persistent, NP=Non-Persistent)
Type #SpvcR-P #SpvcR-NP #SpvpR-P #SpvpR-NP #SpvcD #SpvpD Total
p2p: 0 0 0 0 60 0 60
p2mp: 0 0 0 0 0 0 0 0
                 T \cap T \neq 1 = 60Summary of total active SVC/SPVC intermediate endpoints
Type #Svcc #Svpc #SpvcR #SpvpR Total
p2p: 0 0 0 0 0
p2mp: 0 0 0 0 0
                   Total=0 
Type <CR> to continue, Q<CR> to stop: 
DSPPNPORTS EndPoint Grand Total = 60/100000 
Per-port status summary
```
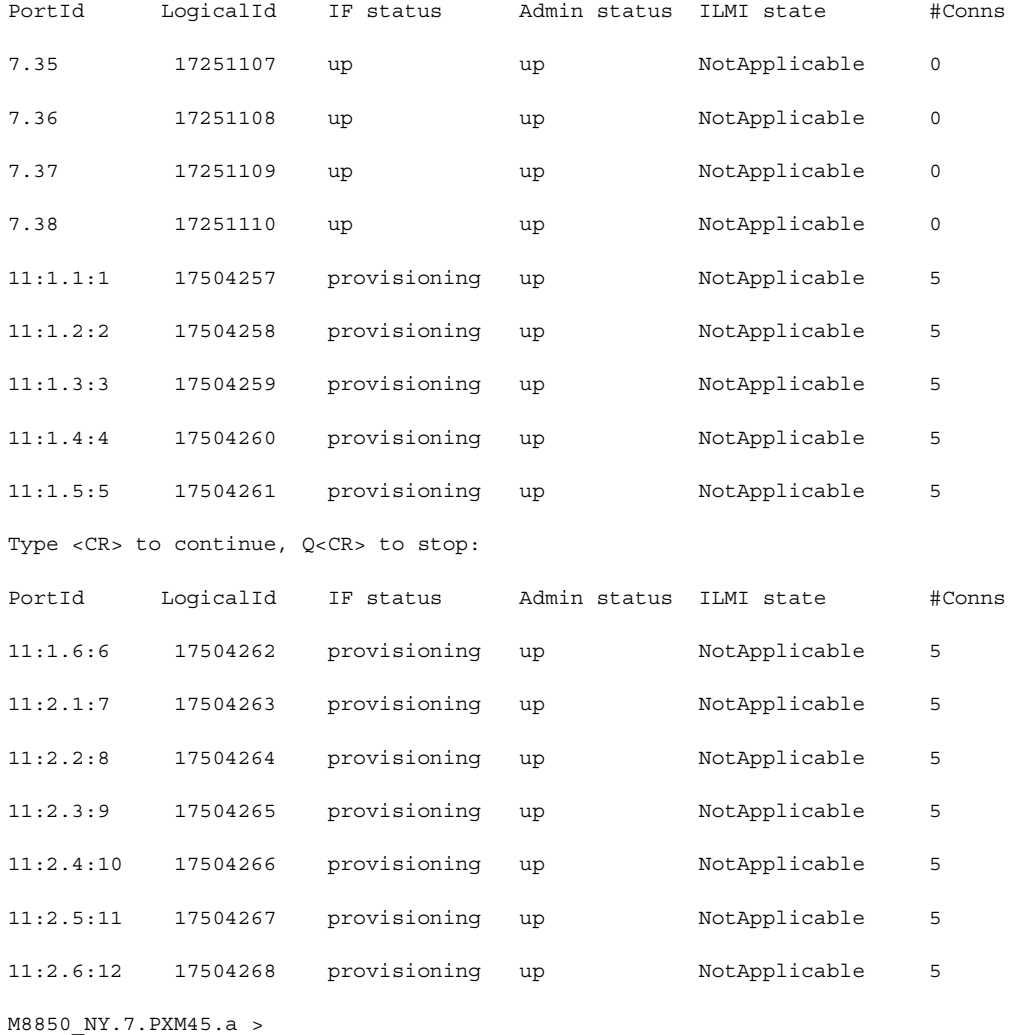

**Step 3** Enter the **dnpnport** <*portid*> command to bring down the port you want to configure. Replace the <*portid>* argument in the **dnpnport** command using the format *slot*[:*bay*].*line*[:*ifNum*]. The port identification arguments are listed and described in [Table 4-4](#page-179-0).

## $\frac{\partial}{\partial x}$

**Note** A port is automatically brought up when you add it. Therefore, you must bring down the port before you can change the signaling protocol for that port.

### <span id="page-179-0"></span>*Table 4-4 Port Identification Arguments*

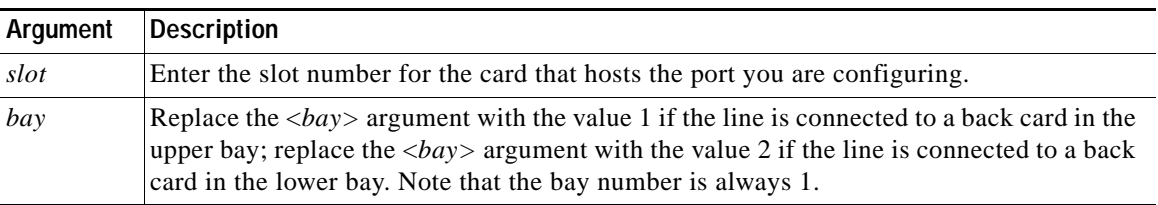
$\sim$ 

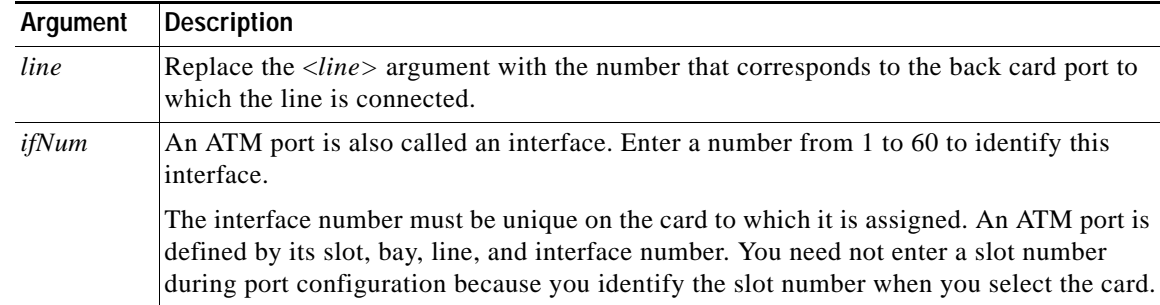

#### *Table 4-4 Port Identification Arguments (continued)*

In the following example, the user brings down port 13.5:

M8850\_NY.7.PXM.a > **dnpnport** 13.5

**Step 4** Enter the **dsppnports** command as shown in the following example to confirm that the specified port is down.

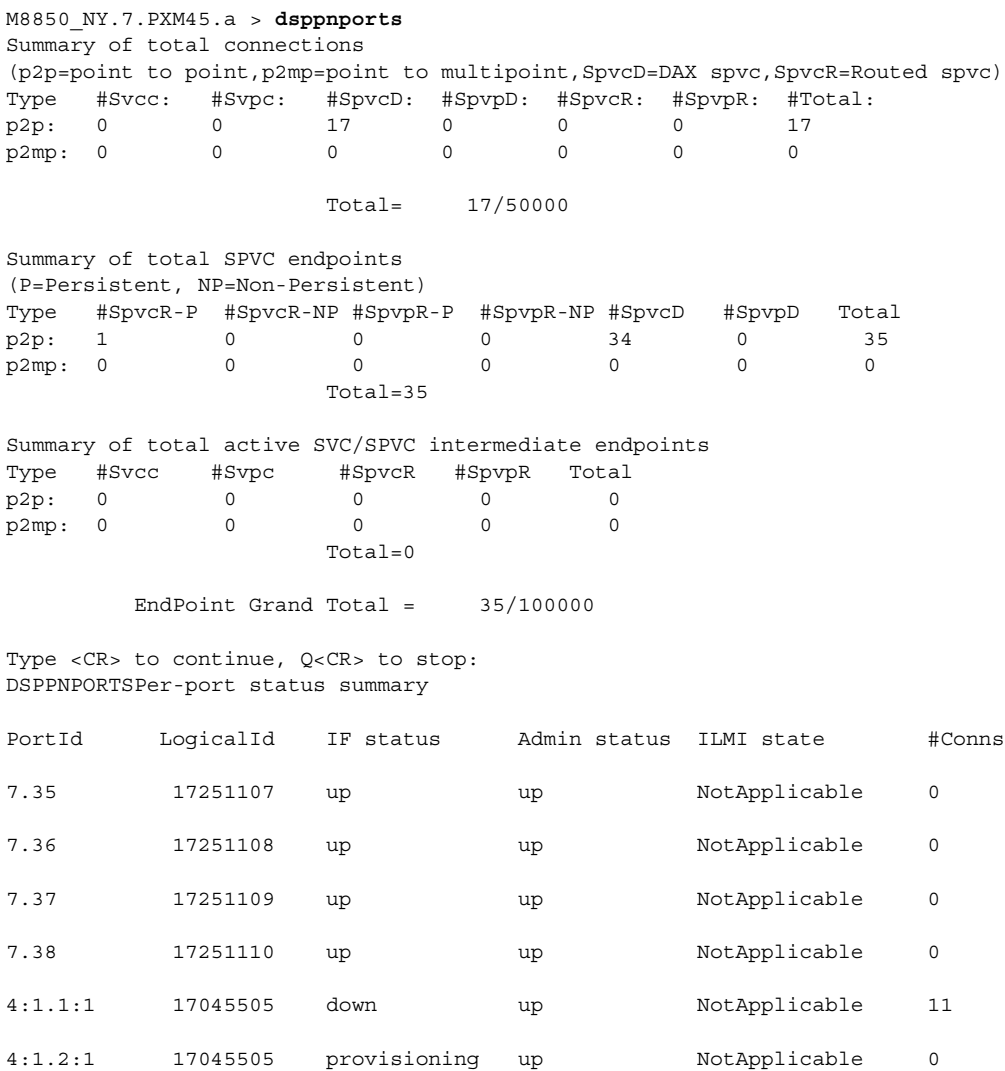

 $\Gamma$ 

4:1.2:2 17045506 up up NotApplicable 11

**Step 5** Enter the **cnfpnportsig** command as follows to define the signaling protocol for the specified port. M8850\_NY.7.PXM45.a > **cnfpnportsig** <portid> **-univer none**

[Table 4-4](#page-179-0) describes the elements of the *<portid>* argument.

 $\varphi$ 

**Tip** With some CLI commands, you can refer to a port using only the interface number. Other commands require that you enter a complete port identification number, which includes the slot, bay, line, and interface numbers. When entering commands at the PXM card prompt, you always need to specify the complete port identification number. When entering commands at the card prompt, you need enter only the interface number, because the interface number on the card is unique.

In the following example, the user configures an NNI port to use the PNNI Version 1.0 signaling protocol.

M8850\_NY.7.PXM45.a > **cnfpnportsig 4:1.1:1 -univer none**

**Step 6** Enter the **uppnport** command as follows to bring up the port you just configured.

M8850\_NY.7.PXM45.a > **uppnport** <*portid*>

M8850\_NY.7.PXM45.a > **dsppnport 4:1.2:2**

Replace the <*portid>* argument using the format *slot*:*bay*.*line*:*ifNum*.

[Table 4-4](#page-179-0) describes the elements of the <*portid*> argument.

- **Step 7** Enter the **dsppnports** command to verify that the port you brought up in Step 6 is in the "up" state in the *Admin\_st* column.
- **Step 8** Enter the **dsppnport** *<portid>* command as follows to display the configuration of a specific PNNI port. Replace the <*portid>* argument using the format *slot*:*bay*.*line*:*ifNum*.

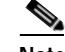

Note [Table 4-4](#page-179-0) describes the elements of the *<portid>* argument.

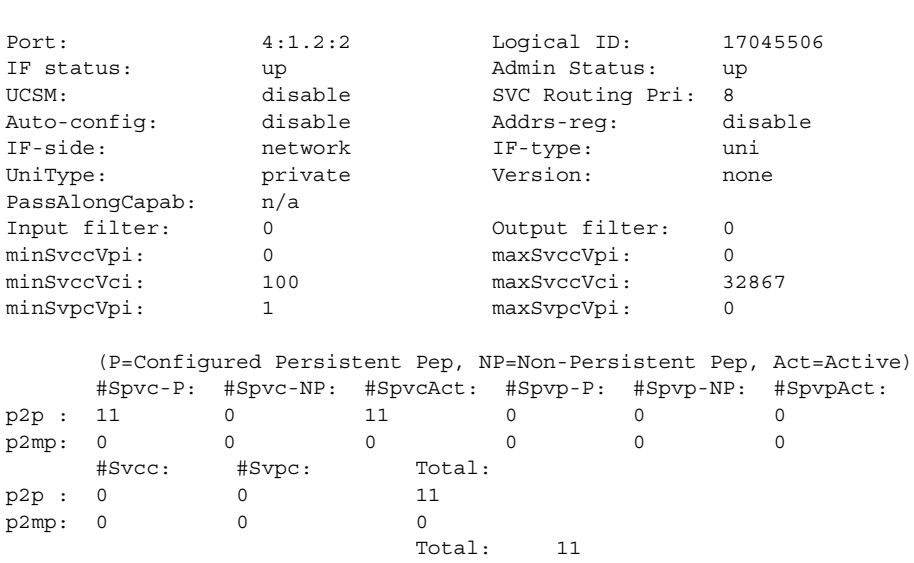

# <span id="page-182-0"></span>**Provisioning and Managing SPVCs**

A soft permanent virtual circuit (SPVC), a variant of a permanent virtual circuit (PVC), can be rerouted using the Private Network-to-Network Interface (PNNI) Version 1.0 protocol. Each SPVC has a master and slave endpoint. The master endpoint of the SPVC is responsible for routing and rerouting functions. The slave endpoint of the SPVC is responsible for responding to requests from the master endpoint during connection setup and rerouting. Both endpoints are configured on the switch or switches to which the Frame Relay CPE connects. Such endpoints can be in the same switch or in different switches.

Both PVCs and SPVCs are full-time connections. A PVC uses a predefined circuit path that fails if the path is interrupted for any reason. In contrast to a PVC, if a link along an SPVC path fails, or if that link cannot provide the required bandwidth, the PNNI protocol reroutes that link to maintain the connection and supply the necessary bandwidth for the connection.

The master/slave relationship exists for each SPVC and applies only to that SPVC. For example, you can have one SPVC with a master on Node A and a slave on Node B, and then create another SPVC with the master on Node B and the slave on Node A. It is good practice to distribute the master side of SPVCs among network nodes to distribute route processing functions.

### **Preparing to Add SPVCs**

Before you can add an SPVC, the following tasks must have been completed:

- **1.** The switch must have a network controller (see the **addcontroller** command in the *Cisco MGX 8800/8900 Series Command Reference, Release 5.2*.
- **2.** A physical line must be active. Use the **upln** command or the Cisco WAN Manager application to bring up a line.
- **3.** A path must be active. Use the **uppath** command or the Cisco WAN Manager application to bring up a path.
- **4.** At least one logical port must exist on the active path. Use the **addport** command or the Cisco WAN Manager application to create the port. If necessary, modify the port through **cnfport**.
- **5.** At least one resource partition must exist on the logical port. A resource partition is automatically added when you add a port. Use **cnfpart** command to modify the configuration for the existing resource partition, or delete the existing partition and enter the **addpart** command to create a new resource partition on the port. The resource partition should be associated with the controller added in Step 1.

You can create two types of SPVCs:

- **•** Single-ended SPVCs
- **•** Double-ended SPVCs

Single-ended SPVCs are defined at the master endpoint and do not require configuration of a slave endpoint. The primary benefit of single-ended SPVCs is that they are easier to configure. After configuration, the master endpoint configures and brings up the slave endpoint. In order for this feature to work correctly, the destination endpoint must support single-ended SPVCs.

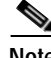

**Note** In this software release for the Cisco MGX 8850/8830, the card supports only the origination of single-ended SPVCs. This means that you can configure master endpoints for single-ended SPVCs that terminate on another card.

Double-ended SPVCs require separate configuration of the master and slave endpoints. The slave endpoint must be configured first because this step generates a slave address that must be entered during master endpoint configuration.

The following sections describe how to configure double-ended connections that have separate slave and master SPVC connections.

#### **Configuring the Slave Side of SPVCs**

If you wish to configure a double-ended SPVC, you must first configure the slave endpoint for the connection. If you are configuring a single-ended SPVC, you need not configure a slave endpoint.

To configure the slave side of a double-ended SPVC, perform the following steps:

- **Step 1** Establish a configuration session using a username with Group1 privileges or higher.
- **Step 2** Enter the **cc** <*slotnumber*> command as follows to start a management session with the card that hosts the slave side of the SPVC connection.

mgx8850a.7.PXM45.a > **cc** <*slotnumber*>

Replace <*slotnumber*> with the number of the slot in which the MPSM card is installed.

**Step 3** Enter the **dspports** command to identify the port to connect. In the following example, port 113 is the one to host the slave endpoint.

```
M8850_SF.9.MPSM155[FR].a > dspports
ESR: Egress queue Service Ratio
```
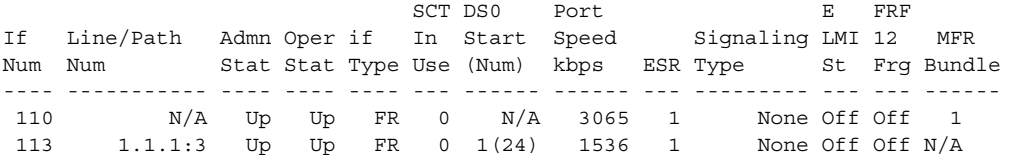

**Step 4** Enter the **addcon** command as follows to define the slave side of the SPVC:

```
mgx8850a.10.MPSM-155[FR] .a > addcon <ifNum> <dlci> <chanType> <serviceType> <mastership>
<cir>
[-slave <value>] [-slavepersflag <slavepers>]
```

```
[-eir <zeroCirEir>] [-bc <Burst Commit>] [-be <Burst Excess>]
[-detag <DE Tagging Enable>] [-igde <Ignore Incoming DE>] 
[-fecnmap <FECN map>] [-demap <DE to CLP map>] 
[-clpmap <CLP to DE map>] [-eqsel <Egress Q Select>] 
[-ingut <Ingress Perc Util>] [-egut <Egress Perc Util>] 
[-egrat <Egress Service Rate>] 
[-rtngprio <Routing Priority>] [-upc <UPC Cnfg>] 
[-lpcr <local–remote PCR>] [-rpcr <remote–local PCR>] 
[-lscr <local–remote SCR>] [-rscr <remote–local SCR>] 
[-lmcr <local–remote MCR>] [-rmcr <remote–local MCR>] 
[-prefrte <routeId>] [-directrte <yes|no>] 
[-rmbs<remote MBS>] [-cc <OAM CC Cnfg>]
```
[Table 4-5](#page-184-0) describes the keywords and arguments for the **addcon** command. The local and remote terms used in this table refer to settings for the local port you are configuring and the remote port at the other end of the connection. If you omit an optional argument, a default value for that argument is used for SPVC configuration.

a ka

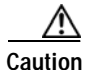

<span id="page-184-0"></span>**Caution** After you create an SPVC connection, you cannot change the SPVC prefix until all SPVC connections have been deleted. The procedure for changing the SPVC prefix is described in the document entitled *Cisco MGX 8800/8900 Series Configuration Guide, Release 5.2*.

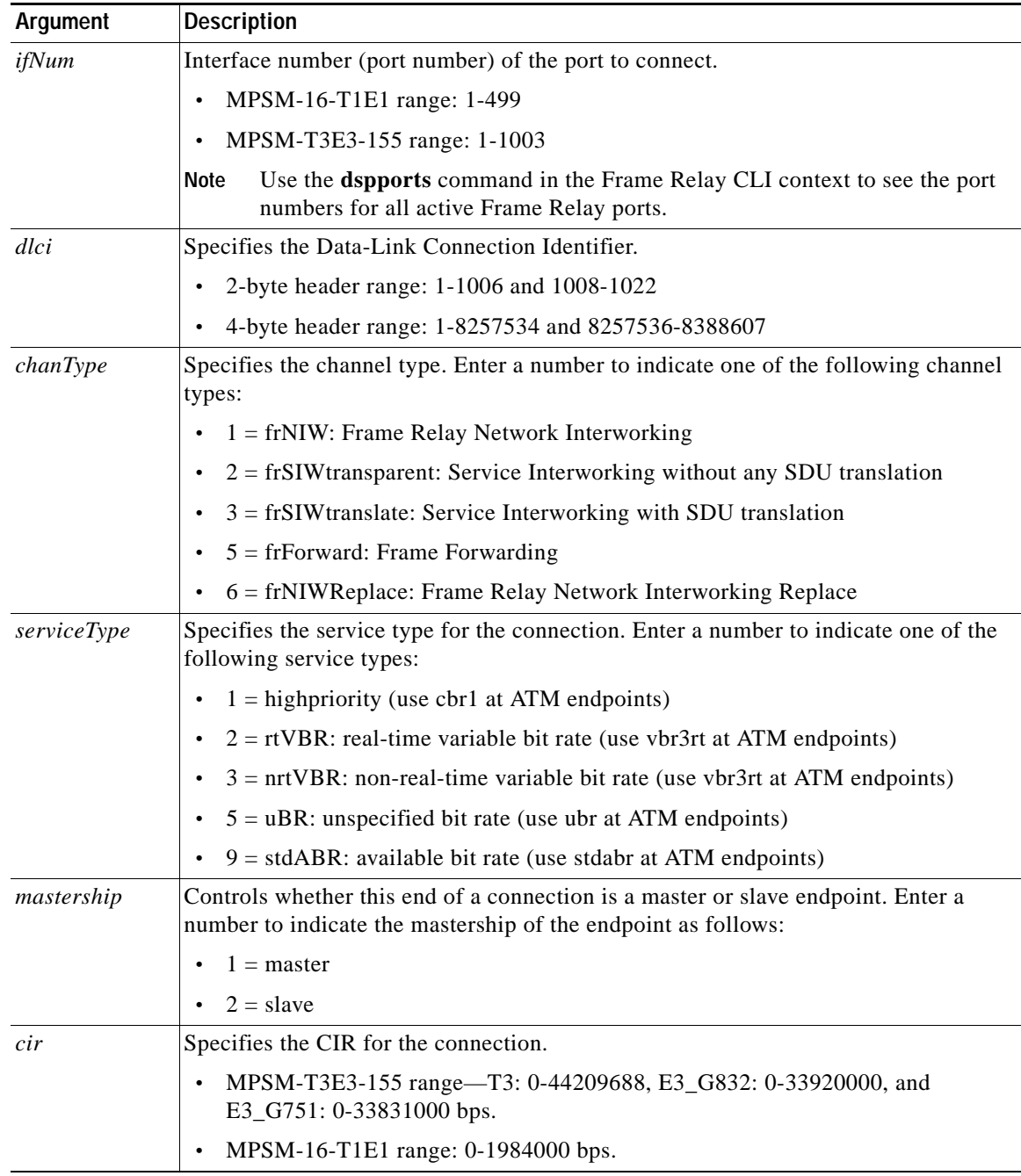

#### *Table 4-5 Arguments for the addcon Command*

**Cisco ATM and Frame Relay Services (MPSM-T3E3-155 and MPSM-16-T1E1) Configuration Guide and Command Reference for MGX Switches,**

 $\Gamma$ 

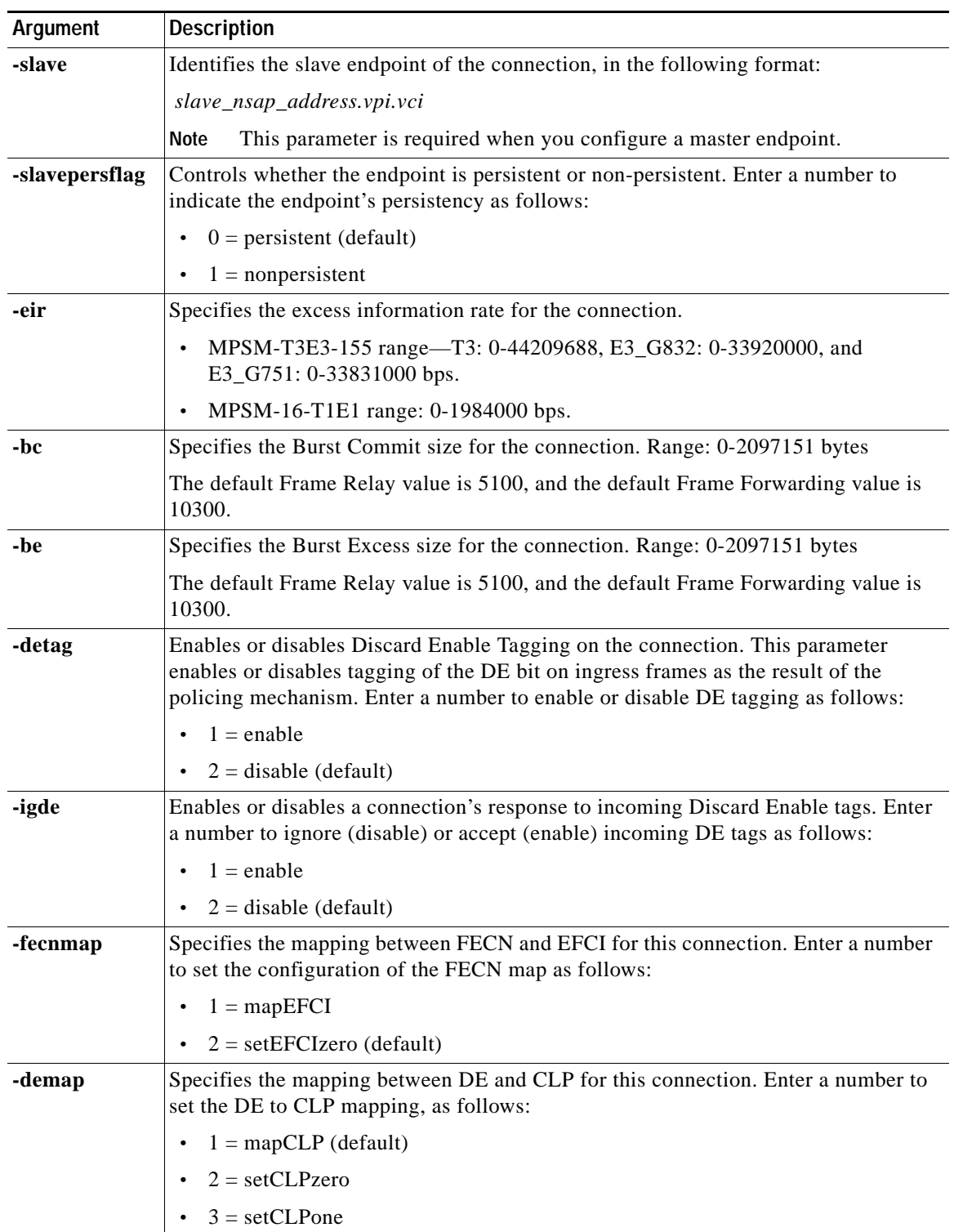

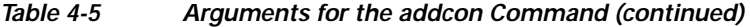

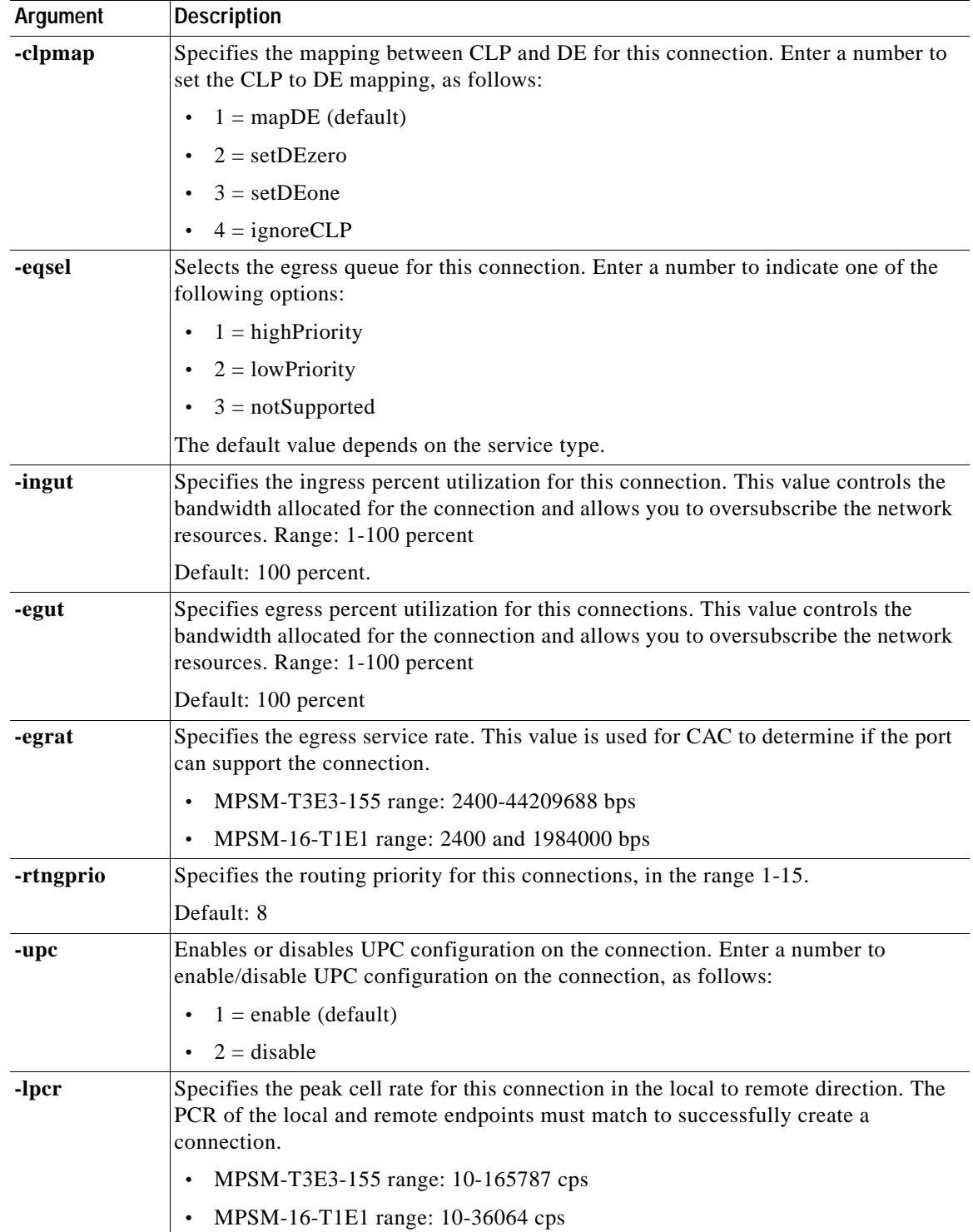

#### *Table 4-5 Arguments for the addcon Command (continued)*

 $\Gamma$ 

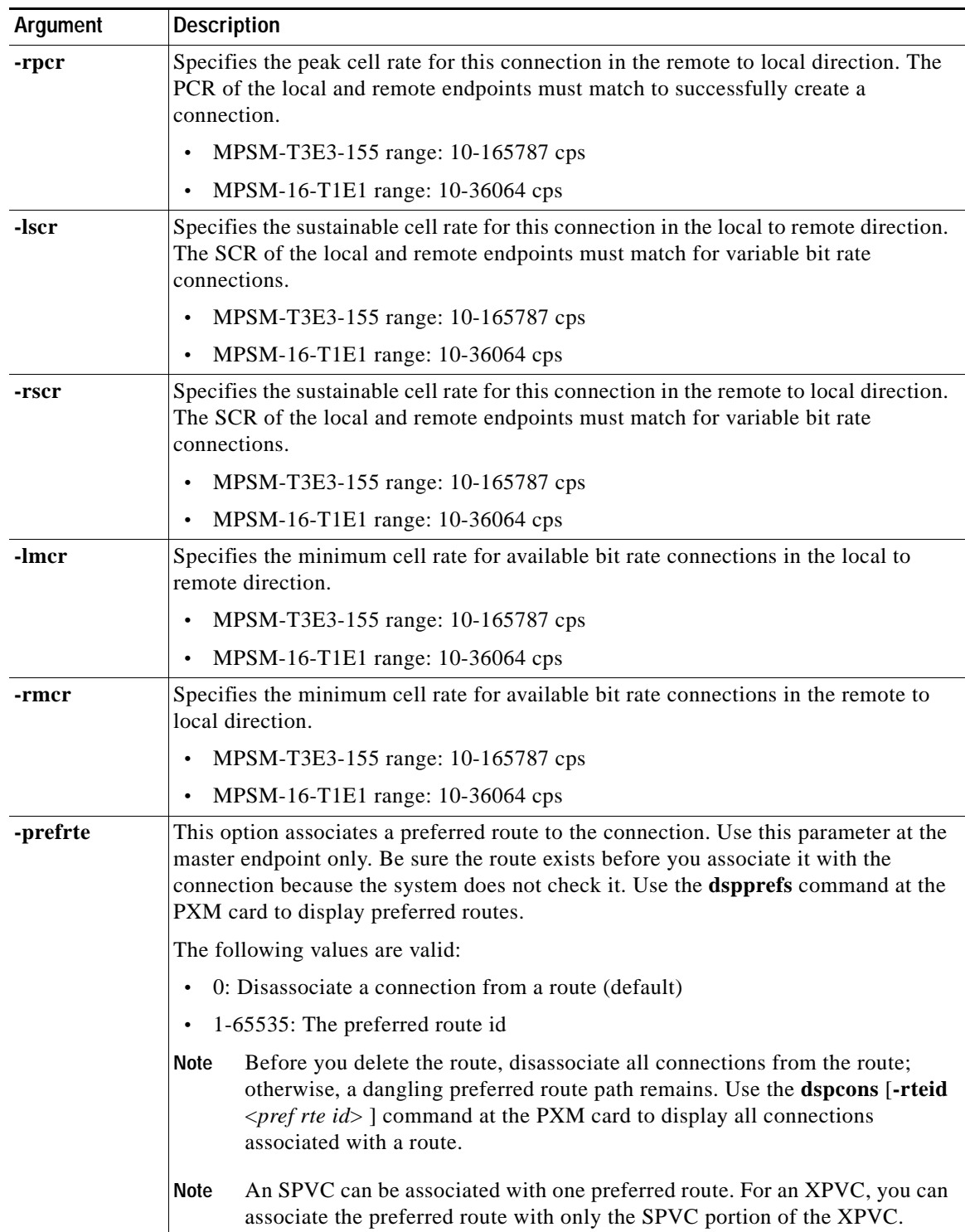

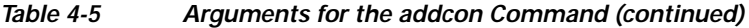

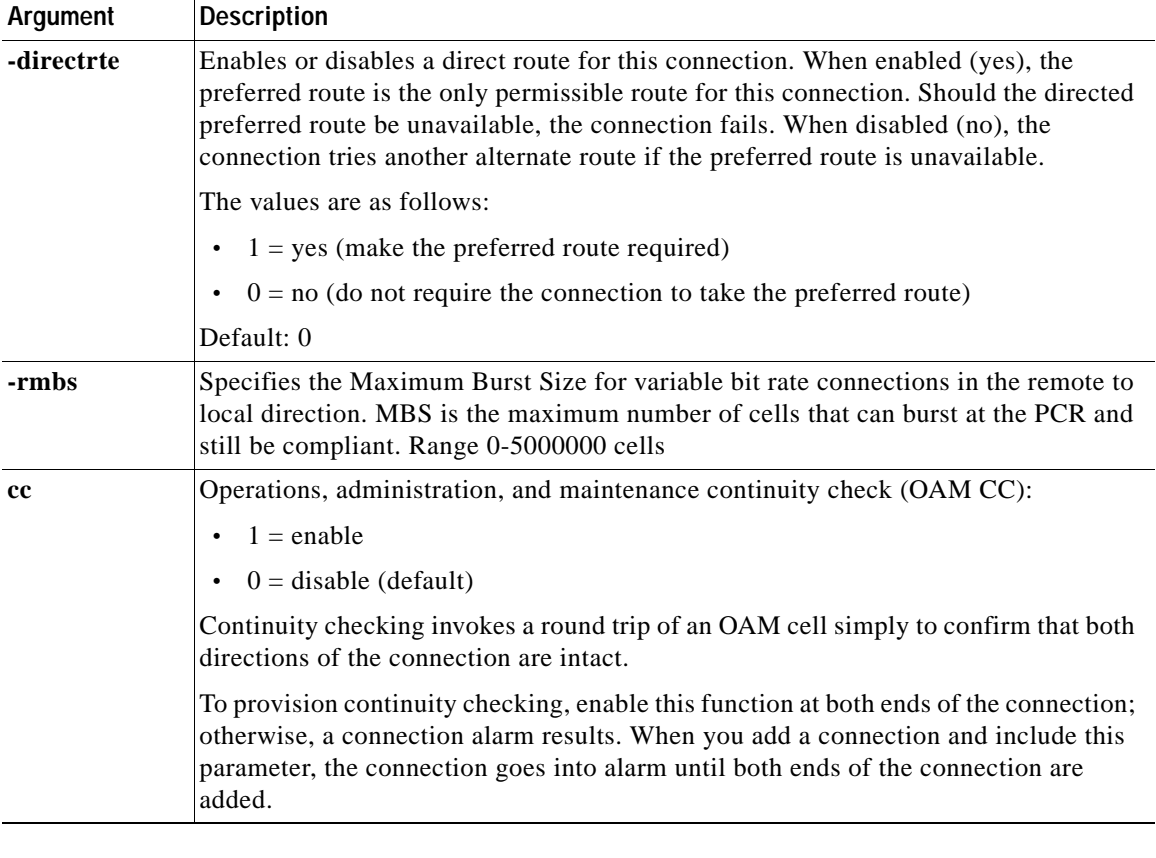

#### *Table 4-5 Arguments for the addcon Command (continued)*

#### $\mathcal{L}$

**Tip** If you omit one or more of the configuration arguments when entering the **addcon** command, the SPVC connection uses the default values listed in [Table 4-5](#page-184-0), as appropriate. To override the default value for a given argument, enter the argument with a desired value.

**Note** Enter the **cnfchanstdabr** command to configure additional ABR arguments. For more information about the **cnfchanstdabr** command, refer to [Chapter 7, "Command Reference"](#page-320-0)

In the following example, the **addcon** command add the slave side of an SPVC connection to Frame Relay port 113, DLCI 200.

```
M8850_SF.9.MPSM155[FR].a > addcon 113 200 1 1 2 1536000
slave endpoint added successfully
slave endpoint id : 47009181000000000164444B61000001091FFF00.224.200
```
**Step 5** Write down the NSAP address displayed when the **addcon** command output is successful. You will need the NSAP address to configure the master side of the SPVC connection.

**Tip** When you set up the master side of the SPVC, you must enter the slave ATM address reported by the **addcon** command. If you maintain the current session or use the CLI **copy** command to copy the ATM address now, you can use the CLI **paste** command to complete the **addcon** command on the switch that hosts the master side of the SPVC.

I

**Step 6** Enter the **dspcons** command as follows to verify the addition of the slave side of the SPVC connection. The **dspcons** command displays all information for the SPVCs.

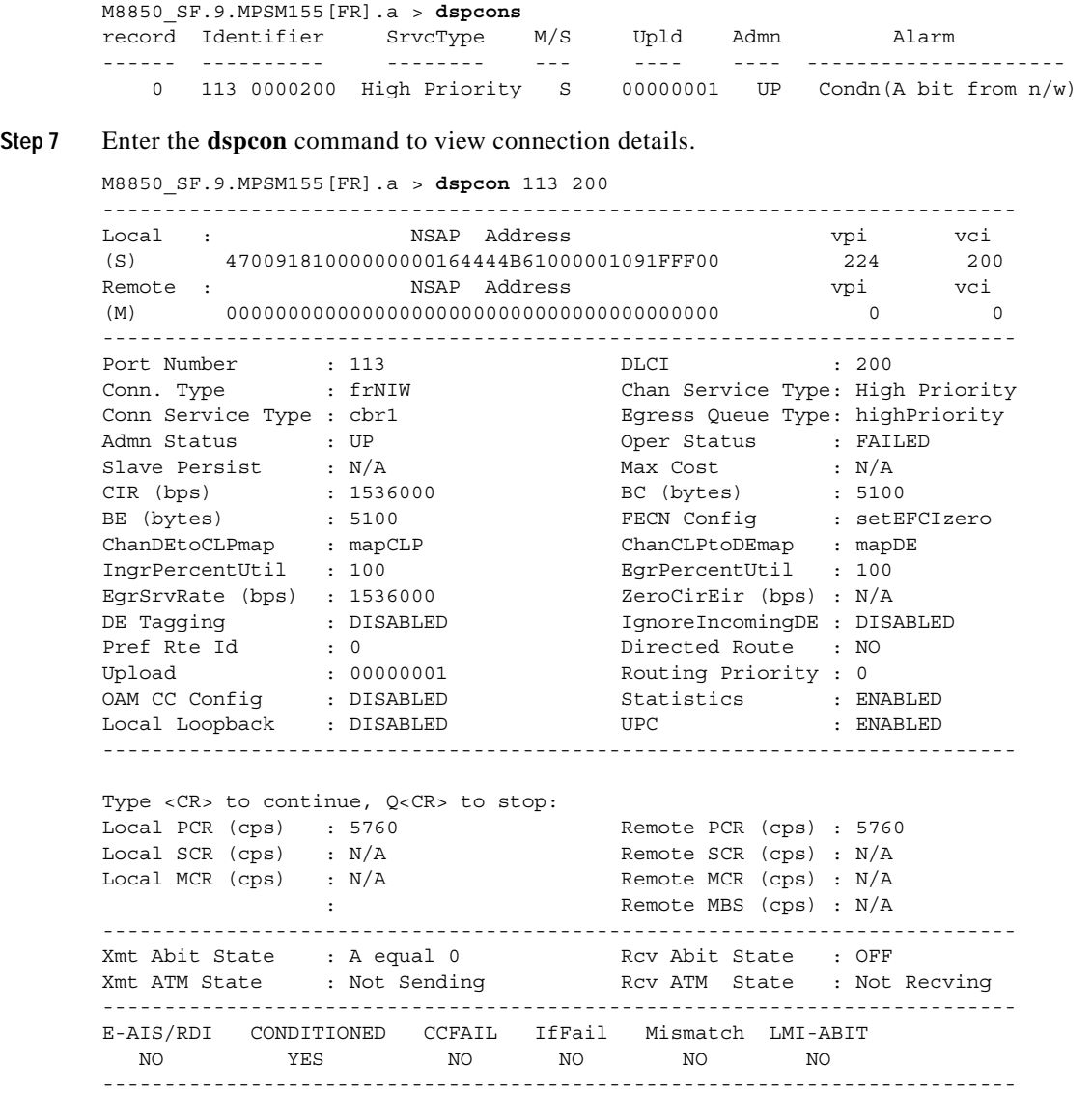

**Step 8** Write down the Local PCR, SCR, and MCR values. Depending on the service type, and other factors, you need these values when adding the master endpoint.

#### **Configuring the Master Side of SPVCs**

When you add a master connection, the software checks the configuration at the slave end to be sure the remote connection configuration is compatible. If the local and remote configuration parameters are not compatible, the connection is not added. [Table 4-6](#page-190-0) shows the connection parameters that are checked when you create a connection.

<span id="page-190-0"></span>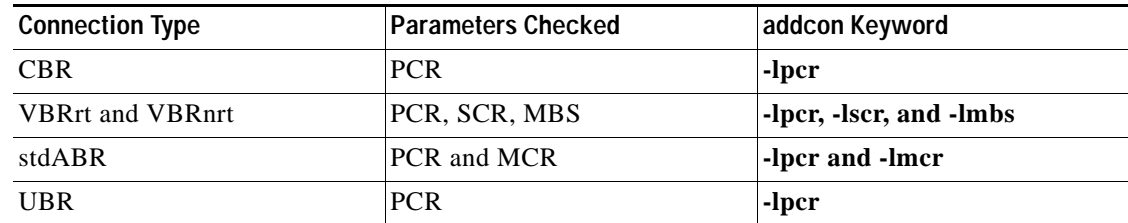

#### *Table 4-6 Connection Parameters that Must Match*

Use the values you previously recorded when adding the slave connection. Setting these parameters when adding the connection is especially important when connection to non-MPSM cards, where the default connection parameters might be different.

To configure the master side of an SPVC, perform the following steps:

- **Step 1** Establish a configuration session using a username with Group1 privileges or higher.
- **Step 2** Enter the **cc** <*slotnumber*> command as follows to start a management session with the MPSM card that hosts the master side of the SPVC connection.

mgx8850a.7.PXM45.a > **cc** <*slotnumber*>

Replace <*slotnumber*> with the number of the slot in which the MPSM card is installed.

**Step 3** Enter the **addcon** command as follows to define the master side of the SPVC connection.

```
mgx8850a.10.MPSM-155[FR] .a > addcon <ifNum> <dlci> <chanType> <serviceType> <mastership>
<cir>
[-slave <value>] [-slavepersflag <slavepers>] 
[-eir <zeroCirEir>] [-bc <Burst Commit>] [-be <Burst Excess>]
[-detag <DE Tagging Enable>] [-igde <Ignore Incoming DE>] 
[-fecnmap <FECN map>] [-demap <DE to CLP map>] 
[-clpmap <CLP to DE map>] [-eqsel <Egress Q Select>] 
[-ingut <Ingress Perc Util>] [-egut <Egress Perc Util>] 
[-egrat <Egress Service Rate>] 
[-rtngprio <Routing Priority>] [-upc <UPC Cnfg>] 
[-lpcr <local–remote PCR>] [-rpcr <remote–local PCR>] 
[-lscr <local–remote SCR>] [-rscr <remote–local SCR>] 
[-lmcr <local–remote MCR>] [-rmcr <remote–local MCR>] 
[-prefrte <routeId>] [-directrte <yes|no>] 
[-rmbs<remote MBS>] [-cc <OAM CC Cnfg>]
```
[Table 4-5](#page-184-0) lists and describes the keywords and arguments for the **addcon** command.

# لنكم

**Tip** If you omit one or more of the optional arguments when entering the **addcon** command, the connection uses the default values listed in [Table 4-5](#page-184-0). To override the default value for a given argument, enter the argument with the desired value.

In the following example, the user adds the master side of a double-ended SPVC, specifying the slave NSAP address and slave PCR. Use the values recorded when adding the slave endpoint.

```
M8830_SF.6.MPSM155[FR].a > addcon 113 300 1 1 1 1536000 -slave
47009181000000000164444B61000001091FFF00.224.200 -lpcr 5760
master endpoint added successfully
master endpoint id : 47009181000000003094095DF6000001061FFF00.224.300
```
**Step 4** Enter the **dspcons** command as follows to verify the master-side of the new SPVC connection.

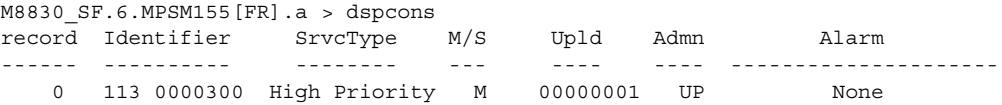

The **dspcons** command displays all connections for the MPSM card.

**Step 5** Enter the **dspcon** command as follows to display the configuration information for a specific SPVC.

```
M8850_NY.13.MPSM155[FR].a> dspcon <ifNum> <dlci>
```
Replace the <*ifNum>* argument with the interface or port number of the card. The <*dlci>* argument (see [Table 4-5](#page-184-0)) establishes the DLCI for the SPVC endpoint.

The following is sample output from the **dspcon** command.

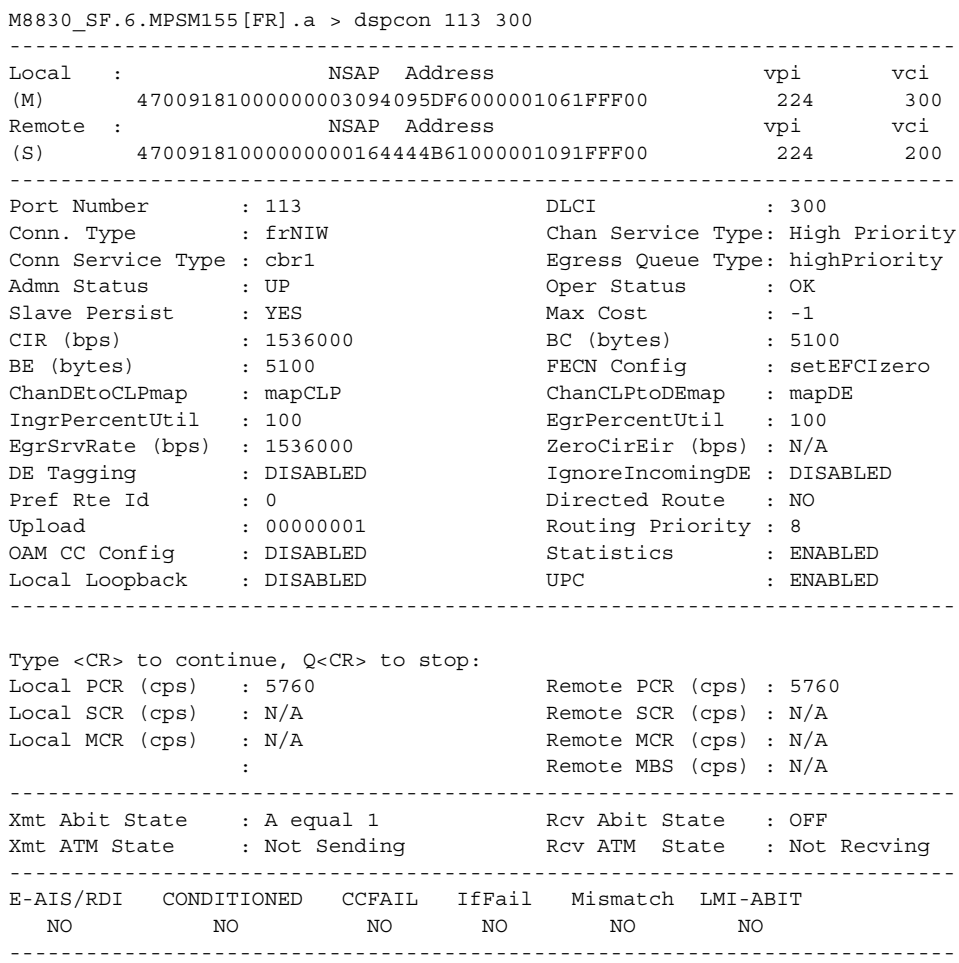

**Step 6** Enter the **cc** command to start a management session with the active PXM card.

M8830\_SF.6.MPSM155[FR].a > **cc** 1

(session redirected)

**Step 7** Enter the **dspcon** command to display all connections for the switch.

M8830\_SF.1.PXM.a > dspcons

Local Port Vpi.Vci Remote Port Vpi.Vci State Owner Pri Persistency ----------------------+------------------------+---------+-------+---+----------- 6.65535 224 300 Routed 224 200 OK MASTER 8 Persistent Local Addr: 47.009181000000003094095df6.000001061fff.00 Remote Addr: 47.009181000000000164444b61.000001091fff.00 Preferred Route ID:- Cast Type: P2P

# **Multilink Frame Relay on the MPSM-T3E3-155**

Multilink Frame Relay (MFR) combines multiple individual links into one logical interface, called an MFR bundle. Multilink bundles help bridge the gap between DS1 and DS3 bandwidths, and can increase resiliency because the failure of a link usually does not bring down the whole bundle. In the MPSM-T3E3-155, each link is a T1 path on a channelized DS3 line or path.

The bundle interface serves as the Frame Relay data link, and performs the same functions as a physical Frame Relay interface. The bundle interface is visible to peers, so you configure Frame Relay functionality on the bundle interface. This section describes how to provision Mulitlink Frame Relay (MFR) services on the MPSM-T3E3-155 card.

 $\mathbf l$ 

**Note** Before you perform the procedures in this section you must first configure the MPSM-T3E3-155 card and lines as described in [Chapter 2, "Preparing MPSM-T3E3-155 and MPSM-16-T1E1 Cards and Lines](#page-52-0)  [for Communication."](#page-52-0)

### <span id="page-192-0"></span>**MFR Command Summary**

[Table 4-7](#page-192-0) lists and describes the MFR commands on the MPSM-T3E3-155 card.

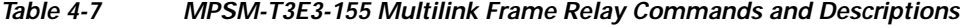

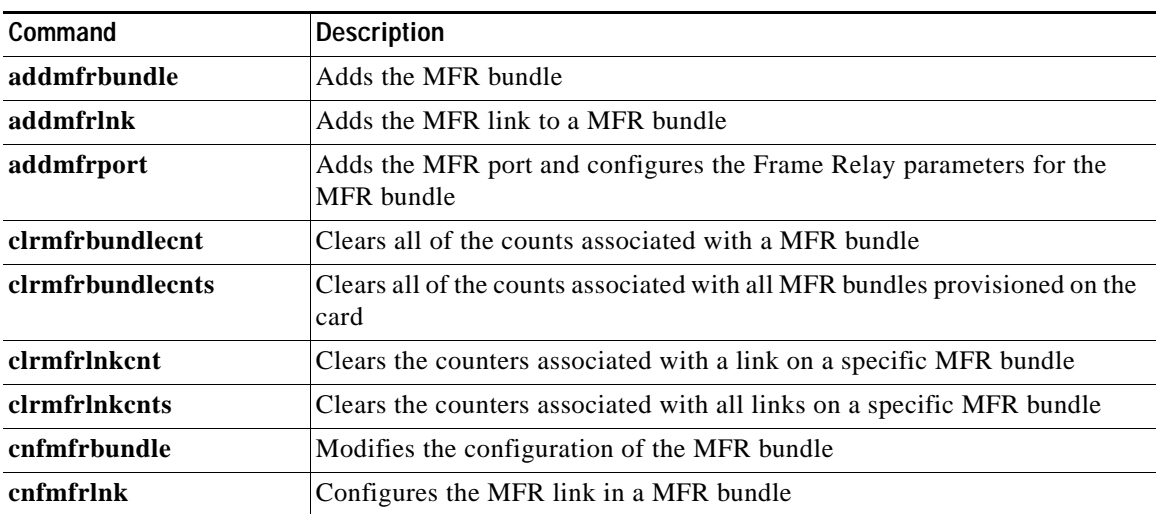

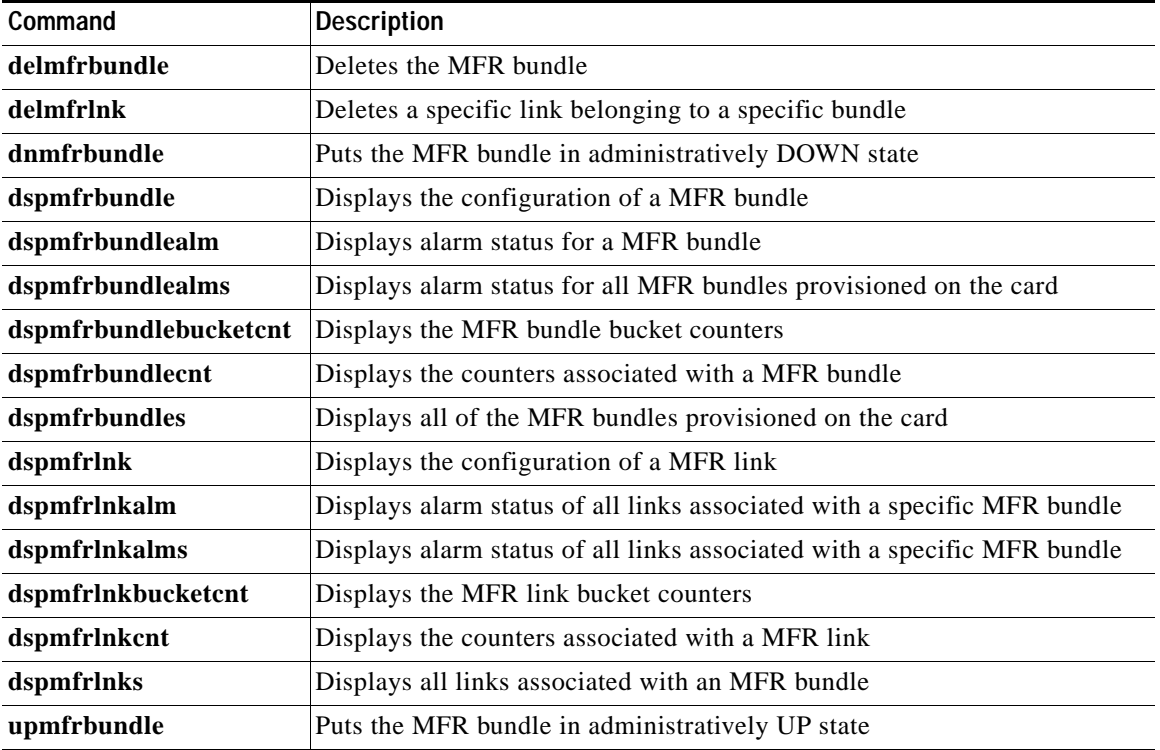

#### *Table 4-7 MPSM-T3E3-155 Multilink Frame Relay Commands and Descriptions (continued)*

### **MFR Features**

For information about MFR features, see the ["MPSM-T3E3-155 Card Features" section on page 1-4](#page-47-0).

### **MFR Restrictions**

The MPSM-T3E3-155 has the following restrictions:

- **•** Aggregation of full T1 links only; MFR bundles with n x DS0 links are not supported
- **•** Blending T1 and E1 is not supported
- **•** Two-byte Frame Relay header (for example, 10 bit DLCI) is supported
- **•** Four-byte Frame Relay header for extended addressing is not supported. Frame Relay extended addressing uses a 23-bit DLCI field that enables support for thousands of DLCIs in NNI networks.
- **•** Frame Relay fragmentation is not supported.
- **•** Super Frame (SF) mode is not supported. Only ESF (Extended Super Frame) mode is supported for MFR services.
- **•** MFR is supported on the 3-port channelized T3 back card and 2-port channelized OC-3 back card.
- **•** FRF2.1 Annex 1 is supported on NNI-type bundle interfaces.
- **•** A maximum of 200 DLCIs per bundle is supported.

# **Multilink Frame Relay Quick Start Provisioning Procedure**

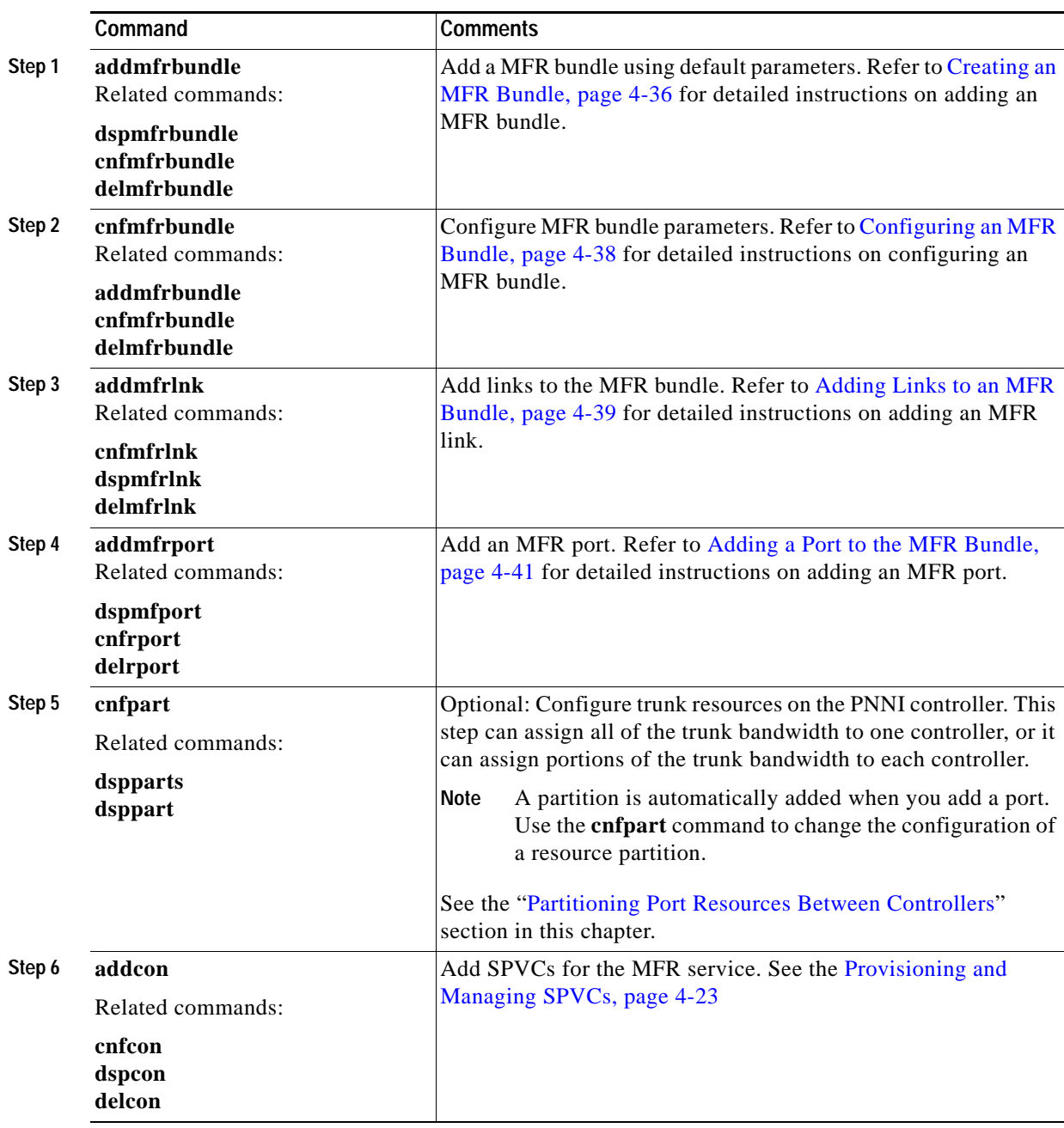

This section provides quick start procedures for provisioning MRF on the MPSM-T3E3-155.

 $\Gamma$ 

# **Multilink Frame Relay General Provisioning Procedures**

This section contains procedures for provisioning MFR on the MPSM-T3E3-155.

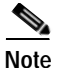

**Note** Both ends of an MFR connection must support MFR, and the MFR configuration on both ends must match.

### <span id="page-195-0"></span>**Creating an MFR Bundle**

The MPSM-T3E3-155 implements MFR service using MFR bundles, which contain one or more serial links. When you add a bundle, the MPSM-T3E3-155 creates the corresponding Frame Relay data link layer interface for the service. After adding a bundle, you can then add MFR links to the bundle.

When you add a bundle using the **addmfrbundle** command, you specify the bundle number and activation class only; all other bundle parameters assume default values. You subsequently configure other bundle parameters using the **cnfmfrbundle** command. For example, after adding a Class C bundle you also need to configure the minimum number of links that must be operational before the bundle is operational.

To create an MFR bundle, perform the following steps:

- **Step 1** Establish a configuration session with the MPSM-T3E3-155 using a username with Group1 privileges or higher.
- <span id="page-195-1"></span>**Step 2** Create an MFR bundle using the **addmfrbundle** command

M8850\_SF.10.MPSM155[FR].a > **addmfrbundle** *<bundleNum>* <*activationClass*>

[Table 4-8](#page-195-1) describes the parameters for the **addmfrbundle** command.

*Table 4-8 addmfrbundle Command Parameters*

| Parameter              | <b>Description</b>                                                                                       |
|------------------------|----------------------------------------------------------------------------------------------------|
| bundleNum              | Bundle Number, range 1-42                                                                                |
| <i>activationClass</i> | Bundle activation class:                                                                                 |
|                        | 1=Class A—At least one bundle links must be operational for the MFR Bundle<br>٠<br>to be operational     |
|                        | $2 = Class B - All$ of the bundle links must be operational for the MFR Bundle to<br>be operational      |
|                        | 3=Class C—Configured number of bundle links must be operational for the<br>MFR Bundle to be operational. |

This command creates a MFR bundle with the default configuration shown in [Table 4-9.](#page-196-0)

<span id="page-196-0"></span>

| Parameter         | <b>Description</b>                                                                                                    |
|-------------------|----------------------------------------------------------------------------------------------------|
| minimumLinks      | Specifies the minimum number of active links required for a Class-C MFR<br>bundle to be operational. The default value is 1 link                                  |
| helloTimer        | Specifies the interval in seconds at which to send hello messages. The<br>default is 10 seconds.                                                                  |
| <i>ackTimer</i>   | Specifies the maximum time period to wait for an acknowledgement<br>message from the far end. The default is 4 seconds.                                           |
| maxRetry          | Specifies maximum number of times to re-try sending a hello message to the<br>far end if an acknowledgement message is not returned. The default is<br>2 retries. |
| <i>bundleName</i> | Identifies the near-end bundle. The default bundle name is of the form<br>node.slot.bundle, for example M8850 SF.Slot10.Bundle03                                  |

*Table 4-9 MFR Bundle Default Configuration*

The following example creates MFR bundle 3 with Class A service type using default bundle parameters: M8850\_SF.10.MPSM155[FR].a > **addmfrbundle** 4 3

**Step 3** To verify that the MFR bundle has been created, enter the **dspmfrbundle** <*bundleNum*> command, specifying the number of the bundle.

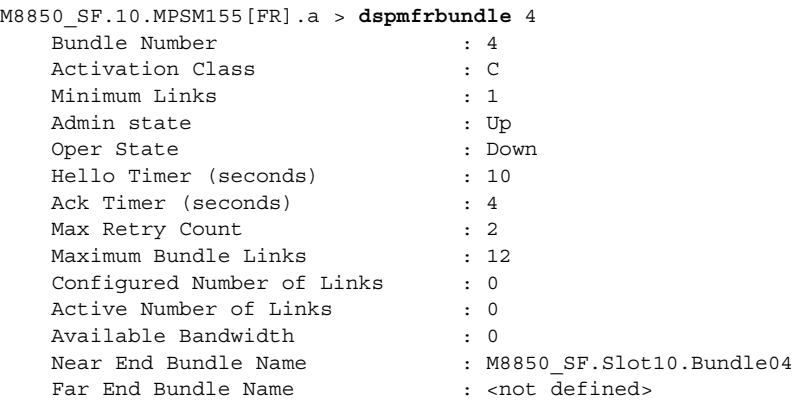

**Cisco ATM and Frame Relay Services (MPSM-T3E3-155 and MPSM-16-T1E1) Configuration Guide and Command Reference for MGX Switches,**

 $\mathbf{I}$ 

### <span id="page-197-0"></span>**Configuring an MFR Bundle**

When you add an MFR bundle, most of the configuration options are defaults (See [Table 4-9](#page-196-0)). For example, if you want to add a bundle with a minimum number of links that is greater than one, you have to configure the minimum number of links is this procedure.

To configure an MFR bundle, perform the following steps:

- **Step 1** Establish a configuration session with the MPSM-T3E3-155 using a username with Group1 privileges or higher.
- **Step 2** If the MFR bundle is administratively up, bring it down by entering the **dnmfrbundle** <*bundleNum*> command.
- **Step 3** Configure MFR bundle parameters using the **cnfmfrbundle** command.

```
M8850_SF.9.MPSM155[FR].a > cnfmfrbundle -bundle <bundleNum> 
[-class <activationclass>] [-minlinks <minimumlinks>]
[-hellotimer <hellotimer>] [-acktimer <acktime>]
[-maxretry <maxretry>] [-bname <bundleName>]
```
[Table 4-10](#page-197-1) describes the parameters for the **cnfmfrbundle** command.

<span id="page-197-1"></span>

| Parameter   | <b>Description</b>                                                                                                    |
|-------------|----------------------------------------------------------------------------------------------------|
| -bundle     | MFR bundle number, range 1-42                                                                                                    |
| -class      | Bundle activation class:                                                                                                    |
|             | 1=Class A—At least one bundle links must be operational for the MFR<br>$\bullet$<br>Bundle to be operational                            |
|             | • 2=Class B—All of the bundle links must be operational for the MFR<br>Bundle to be operational                                         |
|             | 3=Class C—Configured number of bundle links must be operational for<br>$\bullet$<br>the MFR Bundle to be operational                    |
| -minlinks   | Minimum number of links for Class-C activation class, range 1-12.                                                                       |
| -hellotimer | Interval for sending hello messages, range 1-180 seconds                                                                                |
| -acktimer   | Maximum time period to wait for an acknowledgement from the far end,<br>range 1-10 seconds                                              |
| -maxretry   | Maximum number of retries (Maximum retries), range 1-5 retries.                                                                         |
| -bname      | Near-end bundle name:                                                                                                    |
|             | A null-terminated string consisting of ASCII characters A-Z, a-z, 0-9 and<br>any printable characters, with a maximum of 49 characters. |

*Table 4-10 cnfmfrbundle Command Parameters*

In the following example, the user increases the minimum number of links for a Class C MFR bundle to 4 and sets the maximum number of retries to 4.

```
M8850_SF.9.MPSM155[FR].a > dnmfrbundle 4
M8850_SF.9.MPSM155[FR].a > cnfmfrbundle -bundle 4 -minlinks 4 -maxretry 4
```
**Step 4** Restore the bundle to the administrative up state by entering the **upmfrbundle** <*bundleNum*> command.

**Step 5** To verify MFR bundle configuration, enter the **dspmfrbundle <***bundleNum*> command, specifying the number of the bundle you want to display.

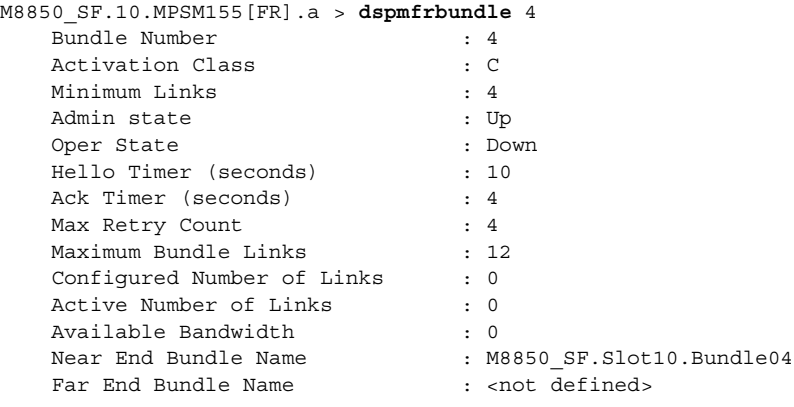

### <span id="page-198-0"></span>**Adding Links to an MFR Bundle**

After you have established and configured an MFR bundle, you can add links to the bundle. Adding a link sends an Add-Link request message to the far-end of the bundle. A link is actively operating in a bundle only after the following conditions are met:

- **•** An Add-Link acknowledgement is received from the Far end for the transmitted Add-Link message.
- **•** An Add-Link request is received from the Far-end.

After both messages are received from the far-end, the MFR link is ready to transmit and receive data. Depending on the Activation Class of the bundle, the Bundle Up Indication is sent by the MFR Bundle layer to the Frame Relay Data Link layer under the following conditions.

- **•** Class A bundles—After receiving link activation confirmation for one link.
- **•** Class B bundles—After receiving link activation confirmation for all links in the bundle.
- **•** Class C bundles—After a predefined number of links in the bundle confirm activation.

To add a link to an MFR bundle, perform the following steps:

- **Step 1** Establish a configuration session with the MPSM-T3E3-155 using a username with Group1 privileges or higher.
- **Step 2** Bring up the links (paths) that you want to add to the MFR bundle by entering the **uppath** [**-***path\_filter*] <*path\_num*> command. To display all available paths, enter the **dsppaths -all** command.
- **Step 3** Add links to the MFR bundle by entering the **addmfrlnk** command. The new link has a default name with the format *node*.*card*.*link*.

M8850\_SF.10.MPSM155[FR].a > **addmfrlnk** <*link*> <*bundleNum*>

[Table 4-11](#page-199-0) describes the parameters for the **addmfrlnk** command.

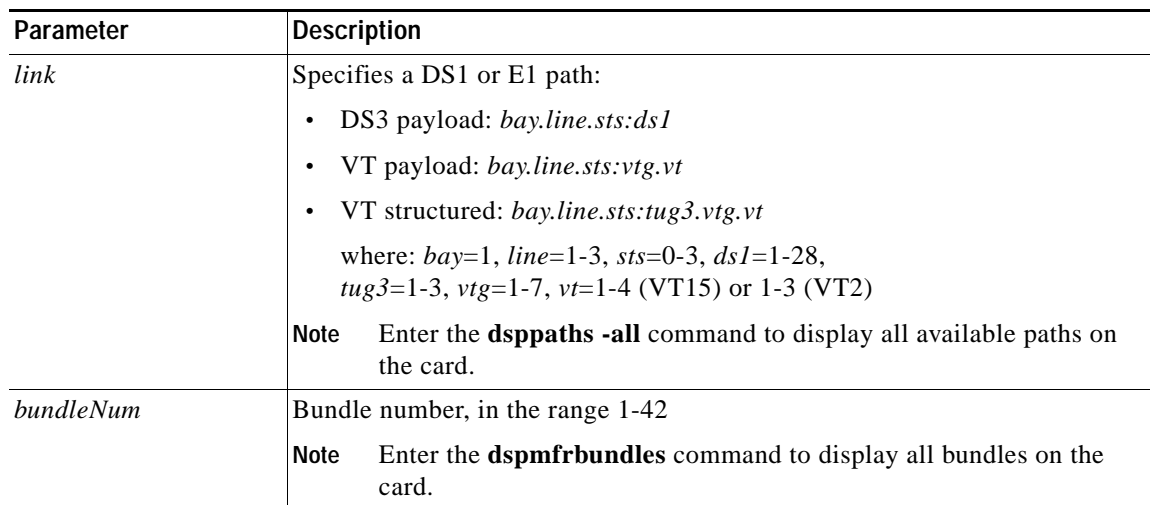

<span id="page-199-0"></span>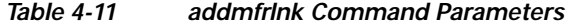

The following example adds link 1.1:11 (bay 1, DS3 1, DS1 11) to bundle 4.

```
M8850_SF.10.MPSM155[FR].a > addmfrlnk 1.1:11 4
```
**Step 4** To verify that the link was added to the MFR bundle, enter the **dspmfrlnk** <*linkNum*> command, specifying the number of the bundle.

```
M8850_SF.10.MPSM155[FR].a > dspmfrlnk 1.1:11
  Link Number : 1.1:11
  Bundle Number : 4
  Link State : Down
  Link Alarm State : Other
 Link Delay (Rtt in msec) : 0
 Link Near End Name : M8850 SF.Slot10.Link11
 Link Far End Name : < not defined>
 Link Far End Bundle Name : < not defined>
  Link PHY Operational Status : Down
```
## **Configuring MFR Links**

Optionally, reconfigure the near-end name of the MFR link. Links have a default near-end name in the format *node*.*slot*.*link*, for example M8850\_SF.Slot10.Link11.

To rename a link, perform the following steps.

**Step 1** Establish a configuration session with the MPSM-T3E3-155 using a username with Group1 privileges or higher.

**Step 2** Reconfigure the link by entering the **cnfmfrlnk** command.

M8850\_SF.10.MPSM155[FR].a > **cnfmfrlnk -link** <*lnkNum*> **-lname** <*linkname*>

[Table 4-12](#page-200-1) describes the parameters for the **cnfmfrlnk** command.

<span id="page-200-1"></span>

| Parameter | <b>Description</b>                                                                                                    |
|-----------|----------------------------------------------------------------------------------------------------|
| -link     | Specifies the MFR link number:                                                                                                    |
|           | Enter the <b>dspmfrlnks</b> command to display all MFR links on the card.<br><b>Note</b>                                                |
| -lname    | Near-end link name:                                                                                                    |
|           | A null -terminated string consisting of ASCII characters A-Z, a-z, 0-9 and<br>any printable characters with a maximum of 49 characters. |

*Table 4-12 cnfmfrlnk Command Parameters*

In the following example, the user changes the MFR link name to M8850\_SF.Slot09.Bundle04.Link11. M8850\_SF.9.MPSM155[FR].a > **cnfmfrlnk -link** 1.1.1:1 -lname M8850\_SF.Slot09.Bundle04.Link11

**Step 3** To verify MFR link configuration, enter the **dspmfrlnk** *<lnkNum>* command.

```
M8850_SF.10.MPSM155[FR].a > dspmfrlnk 1.1:11
  Link Number : 1.1:11
  Bundle Number : 4
  Link State : Down
  Link Alarm State : Other
 Link Delay (Rtt in msec) : 0
 Link Near End Name : M8850 SF.Slot09.Bundle04.Link11
 Link Far End Name : < not defined>
 Link Far End Bundle Name : < not defined>
  Link PHY Operational Status : Down
```
#### <span id="page-200-0"></span>**Adding a Port to the MFR Bundle**

You need to add a port to an MFR bundle before you can provision SPVCs.

To add a port to an MFR bundle, perform the following steps:

- **Step 1** Establish a configuration session with the MPSM-T3E3-155 using a username with Group1 privileges or higher.
- **Step 2** Prepare to add a port to the MFR bundle:
	- **a.** Determine the bundle number on which you will add the port. To display a list of the MFR bundle numbers, enter the **dspmfrbundles** command.
	- **b.** Verify that the link and port number you want to use are not already configured. To display a list of the Frame Relay ports already configured on the MPSM-T3E3-155 card, enter the **dspports** command in the Frame Relay service context.

When you add a port, you must specify a port number that is unique on the MPSM-T3E3-155 card. For example, if port number (If Num) 5 is assigned, you cannot use port 5 on any other line or bundle on that MPSM-T3E3-155 card.

**Step 3** Add and configure an MFR port for the MFR bundle by entering the **addmfrport** command:

**M8850\_SF.10.MPSM155[FR].a >addmfrport** <*ifNum*> <*bundle*> <*portType*> <*sct*> [**-rat** <*rat*>] [**-oversub** <*oversub*>] [**-lmiSig** <*lmiSigType*> ] [**-asynUpdt** <*updateType*>]

```
[-elmi <elmiState>][-segLmi <segLmiStatus>]
[-t391 <t391Value>] [-t392 <t392Value>]
[-n391 <n391Value>] [-n392 <n392Value>][-n393 <n393Value>]
```
[Table 4-13](#page-201-0) lists the parameter descriptions for adding MFR ports.

<span id="page-201-0"></span>*Table 4-13 addmfrport Command Parameters*

| Parameter | <b>Description</b>                                                                                                    |
|-----------|----------------------------------------------------------------------------------------------------|
| ifNum     | A number for the port, in the range 1-1003.                                                                                                    |
| bundleNum | The MFR bundle number, in the range 1-42.                                                                                                    |
|           | Enter the dspmfrbundles command to display all MFR bundles on the<br><b>Note</b><br>card.                                                                                                    |
| portType  | Type of logical interface (port):                                                                                                    |
|           | $1 =$ Frame Relay Service<br>$\bullet$                                                                                                    |
|           | $3$ = Frame Forward (not applicable for MFR bundles)                                                                                                    |
| sct       | The Service class template (SCT) for the port, range $0-255$ .                                                                                                    |
|           | Default: 0                                                                                                    |
|           | The port SCT file must exist and be registered on the PXM disk before it<br><b>Note</b><br>is available for use. Enter the PXM dspscts command to view all<br>registered SCT files on the PXM card.                                                                       |
| -rat      | The egress service ratio of the high priority and the low priority queues, range<br>$0-15.$                                                                                                    |
|           | Enter $\theta$ to indicate that no service ratio is configured. In this case, bandwidth<br>٠<br>is allocated to both the high priority and the low priority queues on demand,<br>which means that traffic is dynamically allocated on a first-come, first-serve<br>basis. |
|           | The default setting is 1. In this case, the traffic of the CBR and rt-VBR<br>$\bullet$<br>service categories is allocated to the high priority queue, while the traffic of<br>the nrt-VBR, ABR, and UBR service categories is allocated to the low<br>priority queue.     |
| -oversub  | Oversubscription control:                                                                                                    |
|           | $1 =$ enable<br>$\bullet$                                                                                                    |
|           | $2 =$ disable (default)<br>٠                                                                                                    |
| -lmiSig   | LMI signaling protocol type:                                                                                                    |
|           | $2 = No$ Signaling (default)<br>٠                                                                                                    |
|           | $3 = \text{StrataLMI}$<br>٠                                                                                                    |
|           | $4 =$ Annex AUNI                                                                                                    |
|           | $5 =$ AnnexDUNI<br>٠                                                                                                    |
|           | $6 =$ Annex ANNI                                                                                                    |
|           | $7 =$ Annex DNNI<br>$\bullet$                                                                                                    |
|           | When LMI is configured, the maximum number of connections per port<br><b>Note</b><br>for Strata LMI port is 560 and for Annex A/D UNI/NNI port is 898.                                                                                                    |

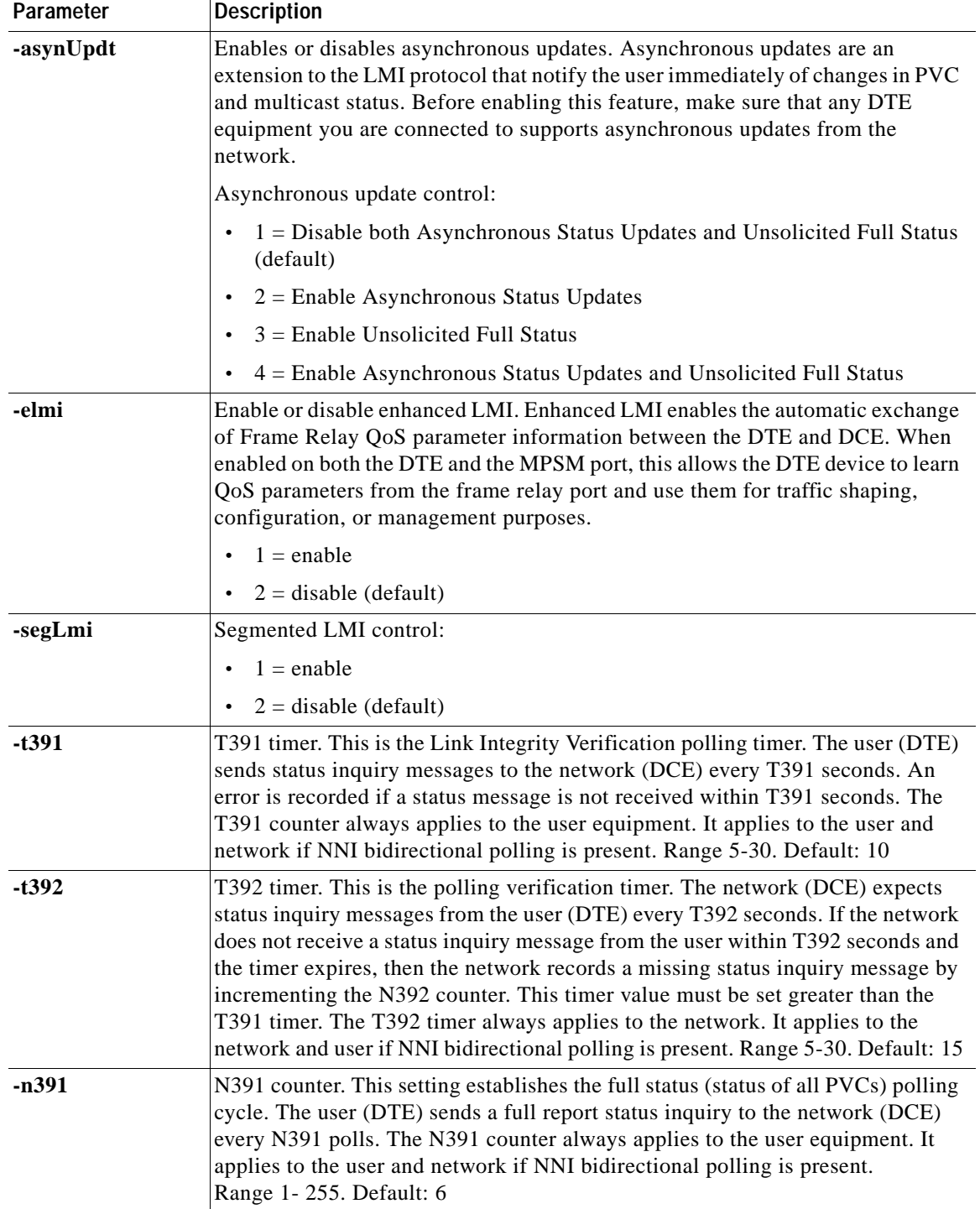

#### *Table 4-13 addmfrport Command Parameters (continued)*

 $\Gamma$ 

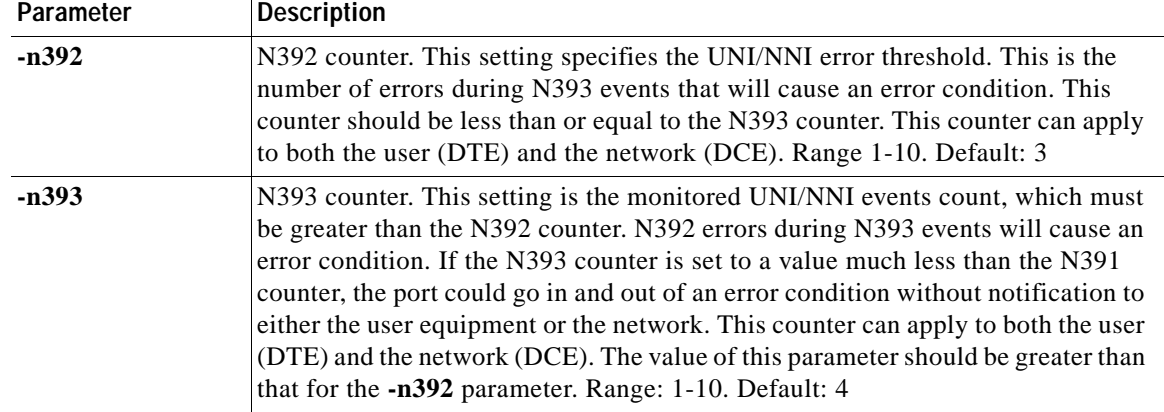

#### *Table 4-13 addmfrport Command Parameters (continued)*

**Step 4** To display a list of all Frame Relay ports configured on the MPSM-T3E3-155 card, enter the **dspports** command in the Frame Relay service context. Port numbers are listed in the ifNum (interface number) column. If you want to view information on a particular port, note the number of that port.

In the following example, the user adds MFR port 4 to bundle number 4 with service class template 0. M8850\_SF.10.MPSM155[FR].a > **addmfrport** 4 4 1 0

#### **Step 5** To verify the port, enter the **dspports** command:

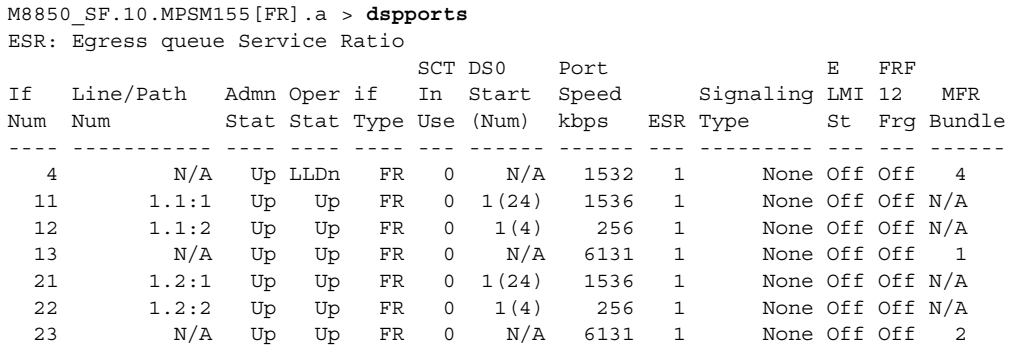

### **Adding SPVCs to MFR Bundles**

You create SPVCs for MFR the same way that you create Frame Relay SPVCs. For more information, see the ["Provisioning and Managing SPVCs" section on page 4-23.](#page-182-0)

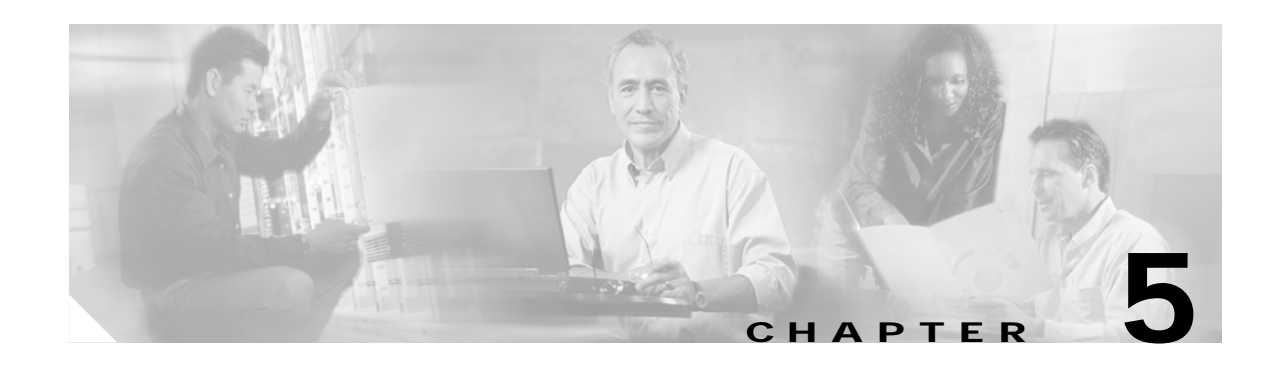

# **Provisioning Multilink PPP Services on MPSM-T3E3-155 and MPSM-16-T1E1**

Multilink PPP (MLPPP) combines multiple T1/E1 lines or paths into single logical interface, called an MLPPP bundle. Multilink bundles can bridge the gap between DS1 and DS3 bandwidths in small increments, and increase resiliency because the failure of a single link does not necessarily bring down the bundle. Each link is a T1/E1 line or path, which you can fractionalize down to  $N * DSO$ .

MLPPP bundles can also utilize PPP Multiplexing (PPPMUX). PPPMUX improves bandwidth utilization by combining small-sized packets into larger frames for transmitting over a the T1/E1 link. This is especially important in the IP-RAN solution because of the small packet sizes encountered.

This chapter describes how to provision Multilink PPP (MLPPP) services on the MPSM-16-T1E1 and MPSM-T3E3-155 cards in the following sections:

- **•** [MLPPP Command Summary](#page-204-0)
- **•** [MLPPP Quickstart Provisioning](#page-205-0)
- **•** [MLPPP Provisioning Procedures](#page-207-0)
- **•** [MLPPP PVC Connections](#page-213-0)

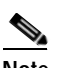

**Note** Before you perform the procedures in this section, you must set up the MPSM-16-T1E1 cards and lines from the PXM controller as described in [Chapter 2, "Preparing MPSM-T3E3-155 and](#page-52-0)  [MPSM-16-T1E1 Cards and Lines for Communication."](#page-52-0) Make sure that you select the appropriate card SCT for the controller that you are using.

# <span id="page-204-1"></span><span id="page-204-0"></span>**MLPPP Command Summary**

[Table 5-1](#page-204-1) lists and describes the MLPPP commands.

*Table 5-1 MLPPP Commands and Descriptions*

| Command        | Description                                           |
|----------------|-------------------------------------------------------|
| addmpbundle    | Adds the MLPPP bundle                                 |
| addppplink     | Adds the PPP link to an MLPPP bundle                  |
| addpppmux      | Enables a PPP multiplexer (MUX) on an MLPPP bundle    |
| clrmpbundlecnt | Clears all the counts associated with an MLPPP bundle |

**Cisco ATM and Frame Relay Services (MPSM-T3E3-155 and MPSM-16-T1E1) Configuration Guide and Command Reference for MGX Switches,**

 $\mathbf l$ 

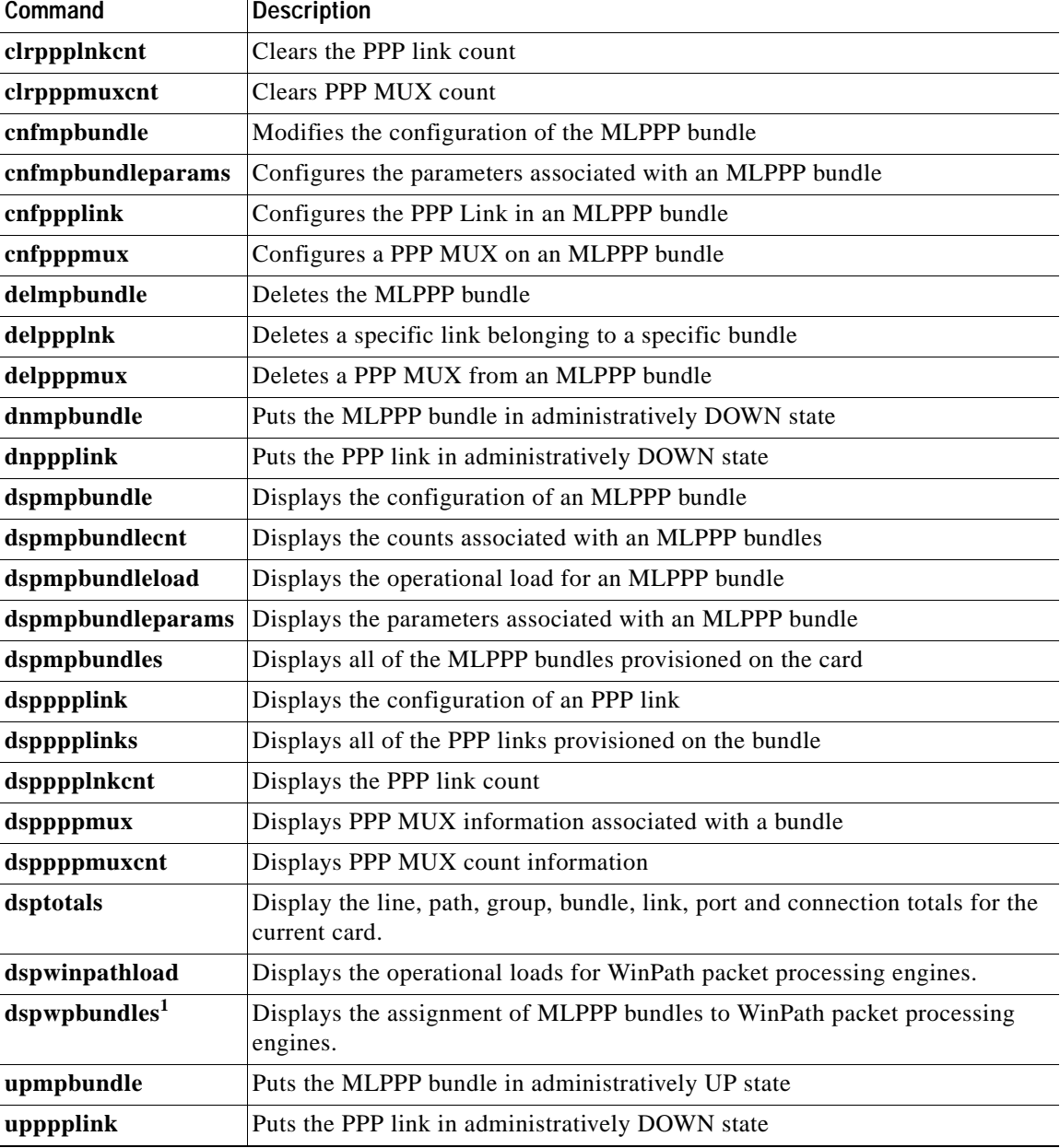

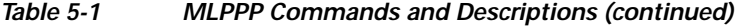

1. MPSM-T3E3-155 only

# <span id="page-205-0"></span>**MLPPP Quickstart Provisioning**

This section provides quick reference for those who have previously configured MLPPP bundles and connections. MLPPP provisioning consists of two tasks:

- **•** [MLPPP Bundle Configuration Quickstart](#page-206-0)
- **•** [PVC Configuration Quickstart](#page-206-1)

# <span id="page-206-0"></span>**MLPPP Bundle Configuration Quickstart**

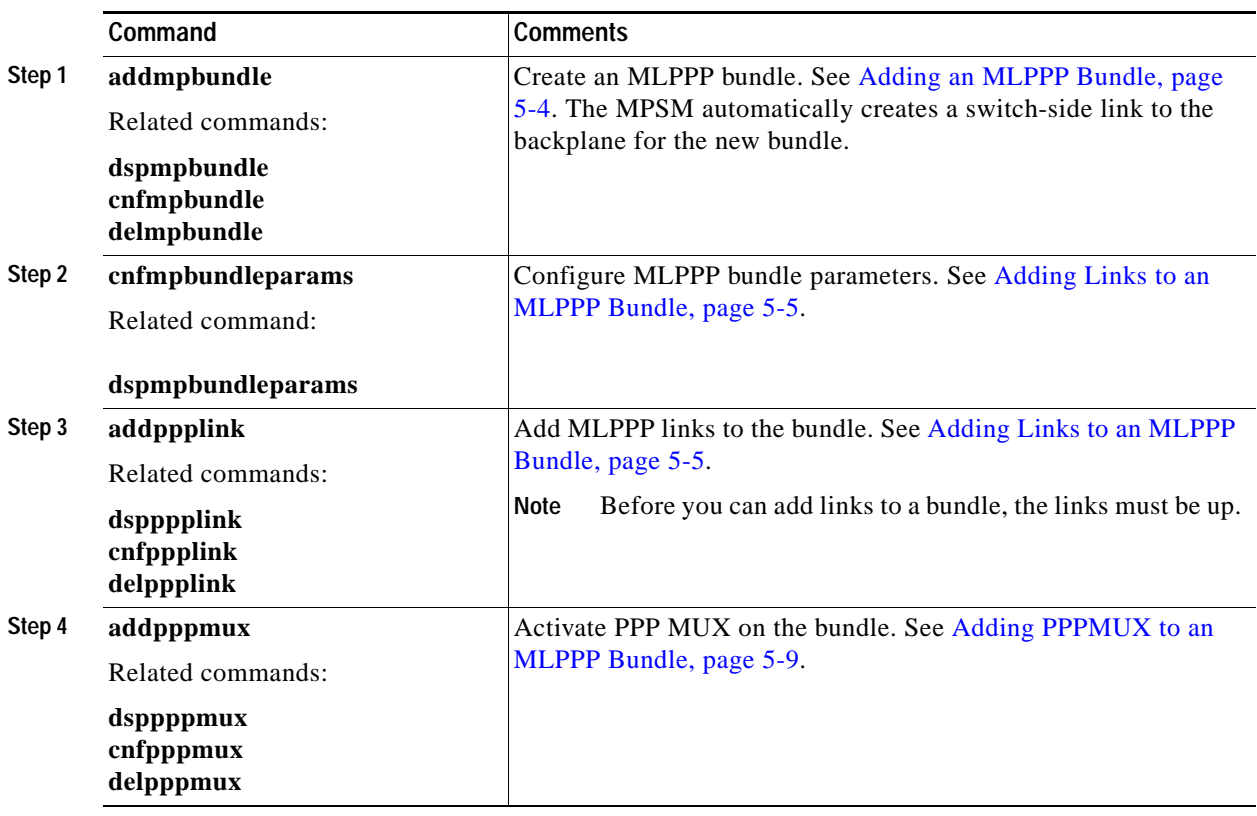

To provision an MLPPP bundle, perform the following steps:

## <span id="page-206-1"></span>**PVC Configuration Quickstart**

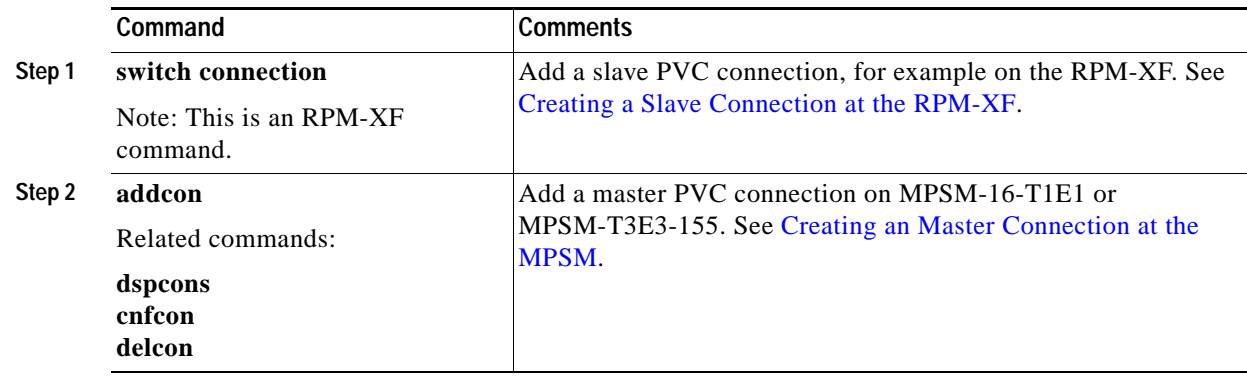

# <span id="page-207-0"></span>**MLPPP Provisioning Procedures**

This section describes MLPPP restrictions and contains procedures for provisioning MLPPP on an MPSM-16-T1E1 and MPSM-T3E3-155 cards. For information about MLPPP features, see the [MPSM-16-T1E1 Card Features, page 1-7](#page-50-0) or [MPSM-T3E3-155 Card Features, page 1-4.](#page-47-0)

### **MLPPP Configuration Guidelines**

When configuring MLPPP in your network, keep the following in mind:

- **•** When configuring bundles:
	- **–** The MPSM-16-T1E1 supports a maximum of 16 MLPPP bundles with up to 4 PPP links per bundle.
	- **–** The MPSM-T3E3-155 supports a maximum of 84 MLPPP bundles with up to 6 links per bundle.
- **•** When configuring links:
	- **–** For the MPSM-16-T1E1, links are physical T1/E1 lines.
	- **–** For the MPSM-T3E3-155, links are T1/E1 paths. You cannot add lines to the bundle.
	- **–** PPP links must belong to MLPPP bundles; standalone PPP links are not supported.
	- **–** All PPP links in a MLPPP bundle must have the same bandwidth to fully use each link. If you add links of unequal bandwidth, the bundle bandwidth might be under utilized.
	- **–** The MPSM-16-T1E1 requires that all links in an bundle be in the same range, either 1-8 or 9-16.
	- **–** Only one fractional T1/E1 link per line or path is allowed.
- **•** When configuring fractional T1/E1:
	- **–** For E1 lines, timeslot 0 cannot be used for PPP links.
	- **–** For E1 lines with MF and CRCMF formats, timeslot 0 and 16 cannot be used for PPP links.
	- **–** DS0 ranges for fractional T1/E1 are contiguous

### <span id="page-207-1"></span>**Adding an MLPPP Bundle**

You create MLPPP bundles using the **addmpbundle** command. A new bundle is administratively up, but its operational state depends on the state of its member PPP links.

In the IP Radio Access Network (IP-RAN) solution or Evolution Data Optimized (EV-DO) solution, you subsequently provision a PVC link between MPSM and the RPM-XF for each bundle. This PVC connects the MLPPP bundle to a virtual interface on the RPM-XF, which routes the data through an IP network.

To create a bundle, perform the following steps:

- **Step 1** Establish a configuration session using a username with Group1 privileges or higher.
- **Step 2** Start a management session with the MPSM card using the **cc** command.
- **Step 3** Enter the **addmpbundle** command as follows to add an MLPPP bundle.

```
M8850_SF.25.MPSM16T1E1PPP[FR].a > addmpbundle <bundleNumber> [-mrru <value>]
[-endDisc <value>]
```
[Table 5-2](#page-208-1) describes the parameters for the **addmpbundle** command.

<span id="page-208-1"></span>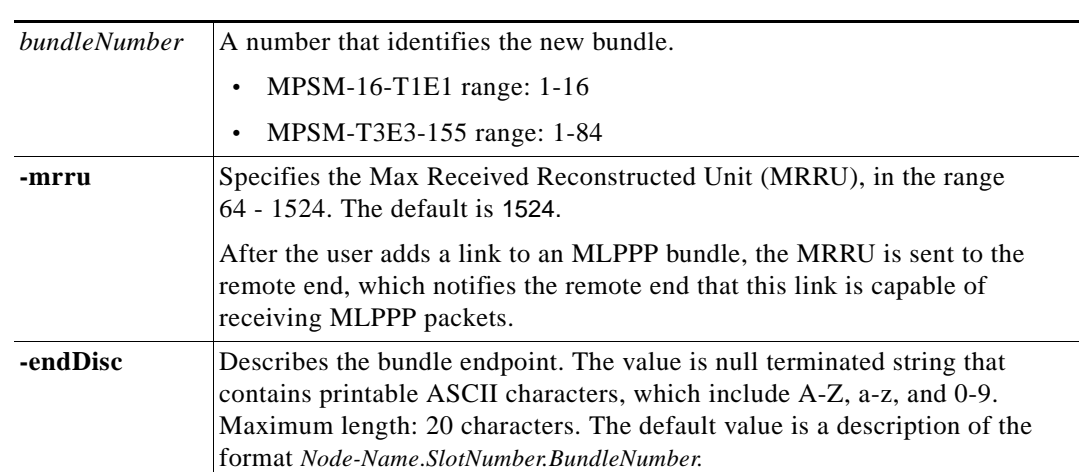

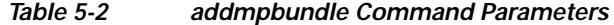

The following example shows how to create bundle 2.

M8850\_SF.27.MPSM16T1E1PPP[FR].a > **addmpbundle** 2

#### **Step 4** Verify that the MLPPP bundle is created by entering the **dspmpbundles** command.

The following example displays the new bundle on an MPSM-16-T1E1 card:

M8850\_LA.29.MPSM16T1E1PPP[FR].a > **dspmpbundles** MLPPP Admin Oper Active Available Alarm MUX AutoBW Bundle State State Links Bandwidth Cause Status Mode ------------------------------------------------------------------------------- 2 Up Down 0 0 No Link Disable Enable

The following example shows the new bundle on an MPSM-T3E3-155 card:

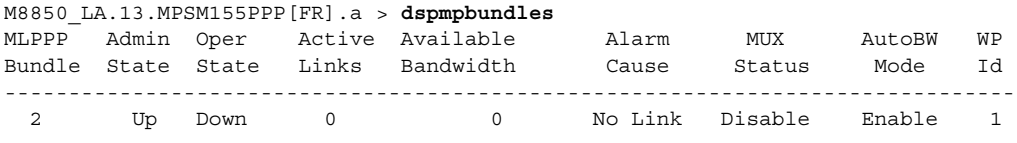

### <span id="page-208-0"></span>**Adding Links to an MLPPP Bundle**

 $\mathbf l$ 

After you create an MLPPP bundle, you can increase the aggregate bandwidth by adding PPP links to the bundle using the **addppplink** command.

MLPPP links come up as follows:

- **•** The link increases the aggregate bandwidth of the bundle only after the link successfully negotiates the MRRU option with the peer (MWR). Links that fail this negotiation remain in alarm.
- **•** For a bundle with one just PPP link, the data PDU sent or received does not include the MLPPP header. This helps conserve bandwidth on single-link bundles, without affecting solutions such as EV-DO (Evolution Data Optimized).

To add links to an MLPPP bundle, perform the following steps:

- **Step 1** Establish a configuration session using a username with GROUP1 privileges or higher.
- **Step 2** Start a management session with the MPSM card using the **cc** command.
- **Step 3** Bring up (activate) the lines or paths that you want to add to the bundle. See Chapter 2, "Preparing [MPSM-T3E3-155 and MPSM-16-T1E1 Cards and Lines for Communication."](#page-52-0) Remember to select the appropriate service class template (SCT) for the controller or controllers that you are using.
- **Step 4** Enter the **dspmpbundles** command to view the available MLPPP bundles.
- **Step 5** Enter the **addppplink** command as follows to add a PPP link to an MLPPP bundle:

mpsm\_node1.2.MPSM16T1E1[FR].a > **addppplink** <*link*> <*bay.line*> <*bundleNumber*> [-**mru** <*value*>] [-**lcpTimeout** <*msec*>] [-**startDS0** <*value*>] [-**numDS0** <*value*>] [-**ds0speed** <*mode*>] [-**pfcTx** <*mode*>] [-**acfcTx** <*mode*>] [-**loopCheck** <*mode*>]

[Table 5-3](#page-209-0) describes the parameters for the **addppplink** command.

<span id="page-209-0"></span>

| Parameter           | <b>Description</b>                                                                                               |
|---------------------|----------------------------------------------------------------------------------------------------|
| link                | A number for the PPP link.                                                                                       |
|                     | MPSM-16-T1E1 range: 1-16<br>$\bullet$                                                                            |
|                     | MPSM-T3E3-155 range: 1-84<br>$\bullet$                                                                           |
| bay.line            | The line or path number of the link.                                                                             |
|                     | MPSM-16-T1E1 (DS1/E1 line):<br>$\bullet$                                                                         |
|                     | <i>bay.line,</i> where bay = 1, line = 1-16.                                                                     |
|                     | All links on a bundle must be in the same range of lines, either 1-8<br><b>Note</b><br>or $9-16$                 |
|                     | MPSM-T3E3-155 (DS1/E1 path):<br>$\bullet$                                                                        |
|                     | DS3 line: bay.line:ds1                                                                                           |
|                     | DS3 payload: bay.line.sts :ds1                                                                                   |
|                     | VT payload : bay.line.sts:vtg.vt                                                                                 |
|                     | VT structured payload: bay.line.sts:tug3.vtg.vt                                                                  |
|                     | where: $bay=1$ , $line=1-3$ , $sts=0-3$ , $dsI=1-28$ ,<br>$tug3=1-3$ , $vtg=1-7$ , $vt=1-4$ (VT15) or 1-3 (VT2)  |
|                     | Enter the dsplns or dsppaths -all command to display all available<br><b>Note</b><br>lines or paths on the card. |
| <b>bundleNumber</b> | The MLPPP bundle number to which you are adding a PPP link.                                                      |
|                     | MPSM-16-T1E1 range: 1-16<br>$\bullet$                                                                            |
|                     | MPSM-T3E3-155 range: 1-84<br>$\bullet$                                                                           |
|                     | Enter the <b>dspmpbundles</b> command to display all MLPPP bundles on<br><b>Note</b><br>the card.                |
| -mru                | Maximum Receive Unit, in the range 64-1524.                                                                      |
|                     | Default:1500                                                                                                    |

*Table 5-3 addppplink Command Parameters*

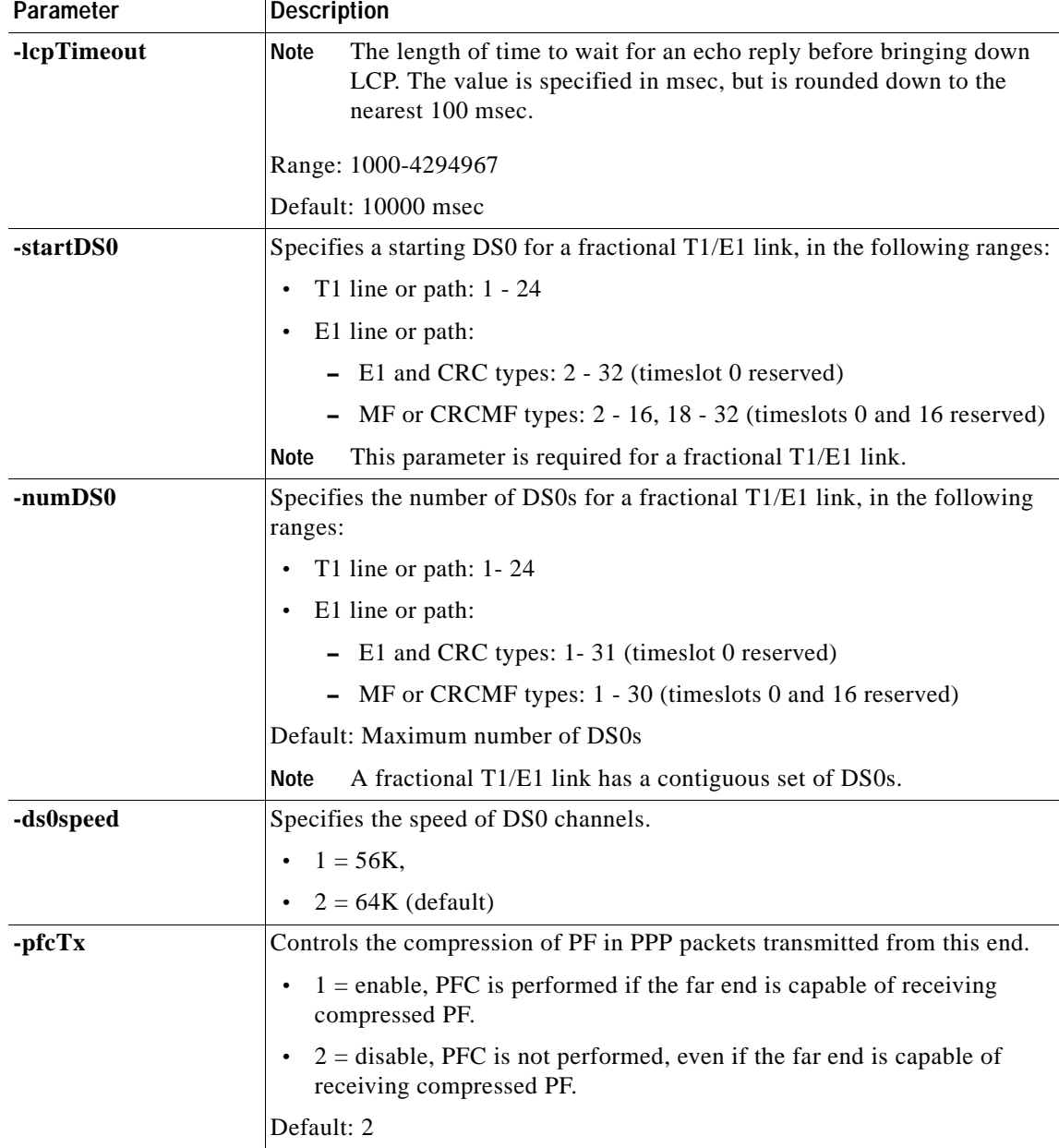

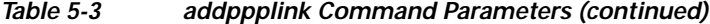

 $\blacksquare$ 

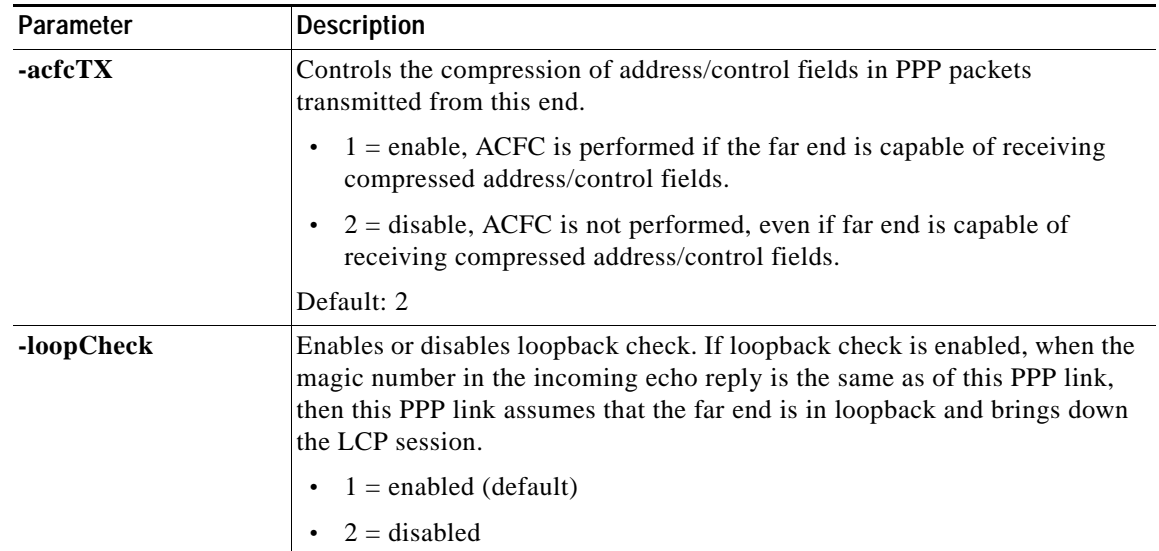

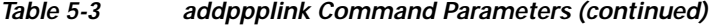

The following example adds PPP link 5, line 1.5, to bundle 5 on an MPSM-16-T1E1 card.

```
M8850_SF.27.MPSM16T1E1PPP[FR].a > addppplink 5 1.5 5
```
- **Step 6** Add additional links to the bundle, as necessary.
- **Step 7** Verify the bundle bandwidth using the **dspmpbundle** *<bundleNumber>* command, specifying the desired bundle number.

The following example displays information about bundle 5:

M8850\_SF.27.MPSM16T1E1PPP[FR].a > **dspmpbundle** 5 Bundle Number : 5 Admin State : Up Oper State : Up Alarm Cause : No Alarm MRRU : 1100 SeqNumFormat : 24 bit<br>Fragmentation : Disable Fragmentation : Disable EndpointDiscrimClass : Locally Assigned EndpointDiscriminator : TestNode.6.1 LinksConfigured : 1 LinksActive : 1 RemoteMRRU : 1100 RemoteEndpDiscrimClass : Locally Assigned RemoteEndpDiscriminator : TestNode.6.1 Configured Bandwidth : 1344000 Available Bandwidth : 1344000

**Cisco ATM and Frame Relay Services (MPSM-T3E3-155 and MPSM-16-T1E1) Configuration Guide and Command Reference for MGX Switches,**

# <span id="page-212-0"></span>**Adding PPPMUX to an MLPPP Bundle**

The PPPMUX feature packs small-sized packets into a larger frame before transmission on a PPP link. This helps conserve bandwidth on the T1/E1 lines because it reduces the number of frames and the overhead of extra frame headers. Before PPPMUX becomes active, it must be enabled on both endpoints of the MLPPP bundle.

To add PPPMUX to a bundle, perform the following steps:

- **Step 1** Establish a configuration session using a username with GROUP1 privileges or higher.
- **Step 2** Start a management session with the MPSM card using the **cc** command.
- **Step 3** Enter the **dspmpbundles** command to view the available MLPPP bundles.
- **Step 4** Enter the **addpppmux** command as follows to add PPPMUX on an MLPPP bundle.

```
mpsm_node1.2.MPSM16T1E1[FR].a > addpppmux <bundleNumber> [-pid <value>] 
[-muxTimer <value>] [-frameLength <value>] [-subFrameLength <value>] 
[-subFrameCount <value>]
```
[Table 5-4](#page-212-1) describes the parameters for the **addpppmux** command.

| Parameter           | <b>Description</b>                                                                                                 |
|---------------------|----------------------------------------------------------------------------------------------------|
| <i>bundleNumber</i> | Specifies the bundle number to configure for PPPMUX.                                                               |
|                     | MPSM-16-T1E1 range: 1-16<br>$\bullet$                                                                              |
|                     | MPSM-T3E3-155 range: 1-84<br>$\bullet$                                                                             |
|                     | Enter the <b>dspmpbundles</b> command to display all MLPPP bundles<br><b>Note</b><br>on the card.                  |
| -pid                | Specifies the Default Protocol ID, in the range 0 - 65535                                                          |
|                     | Default: 33 (cUDP).                                                                                                |
| -muxTimer           | Specifies the maximum length of time to wait after the multiplexer<br>operation starts before multiplexing begins. |
|                     | Values: 0 (disabled) or 64-4000000 microseconds                                                                    |
|                     | Default: 600 microseconds                                                                                          |
| -frameLength        | Specifies the maximum length of a multiplexer frame, in the range 1 - 512.<br>Default: 256                         |
| -subFrameLength     | Specifies the maximum length of a sub-frame, in the range 1 - 512.                                                 |
|                     | Default: 64                                                                                                    |
| -subFrameCount      | Specifies the maximum number of sub-frames in a multiplex frame, in the<br>range 2 - 15.                           |
|                     | Default: 15                                                                                                    |

<span id="page-212-1"></span>*Table 5-4 addpppmux Command Parameters*

 $\mathbf l$ 

The following example shows how to add a PPP multiplexer to bundle 5 with a PID of 33, a subframe length of 64, a MUX timer of 600, a subframe count of 15, and a maximum receivable MUXed frame length of 64.

```
U4.5.MPSM16T1E1PPP[FR].a > addpppmux 5 33 64 600 15 64
```
# <span id="page-213-0"></span>**MLPPP PVC Connections**

In the PPP mode, the MPSM-16-T1E1 and MPSM-T3E3-155 support PVC connections only, and the MPSM must be the master endpoint. For the IP-RAN solution, the RPM-XF is always the slave endpoint.

This section explains how to create the two endpoints, using the IP-RAN solution as an example:

- **•** [Creating a Slave Connection at the RPM-XF](#page-213-1)
- **•** [Creating an Master Connection at the MPSM](#page-214-0)

These procedures presume you have already configured an MLPPP bundle with at least one PPP link. For more information, see [Adding an MLPPP Bundle](#page-207-1) and [Adding Links to an MLPPP Bundle, page 5-5.](#page-208-0)

### <span id="page-213-1"></span>**Creating a Slave Connection at the RPM-XF**

Create a slave endpoint for an ATM PVC with the following characteristics:

- **•** PPPoATM encapsulation
- **•** Real-time or non-real-time variable bit rate service
- **•** Bandwidth (PCR and SCR) that match the bundle bandwidth.
- **•** Frame forwarding channel type

The configuration procedure varies by card, so refer to the appropriate configuration guide for details about cards other than the RPM-XF.

To create a slave connection endpoint at the RPM-XF, perform the following steps:

- **Step 1** Connect to the RPM-XF in privileged exec mode.
- **Step 2** Configure a switch port, virtual template, and PVC slave connection. For more information about these procedures, see the *"*Configuring IP-RAN*"* section in the *Cisco MGX Route Processor Module (RPM-XF) Installation and Configuration Guide*.
- **Step 3** Display the connection information using the **show switch connections vcc** <*VPI*> <*VCI*>, using the VPI and VCI you used when creating the PVC.

Router#**show switch connection vcc** 0 102

----------------------------------------------------------

```
Alarm state : conditioned
Local Sub-Interface : 2
Local VPI : 0
Local VCI : 102
Remote NSAP address : default 
Local NSAP address : 47.009181000000000164444B61.000001011802.00
Remote VPI : 0
Remote VCI : 0<br>Routing Priority : N/A
Routing Priority
Max Cost : N/A
Preferred Route Id : N/A
```
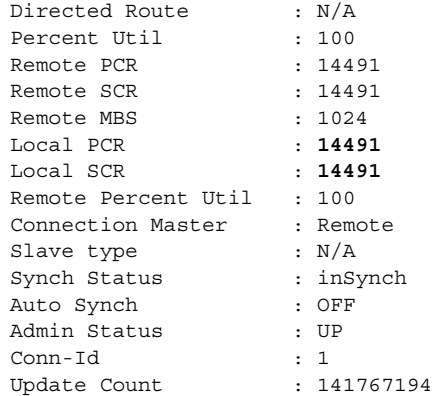

**Step 4** Record the Local NSAP address (removing the decimal points), Local PCR, and Local SCR values. You need these later to configure the MPSM master connection.

### <span id="page-214-0"></span>**Creating an Master Connection at the MPSM**

To create a master connection endpoint at an MPSM-16-T1E1 or MPSM-T3E3-155 card, perform the following steps:

- **Step 1** Establish a configuration session using a username with Group1 privileges or higher.
- **Step 2** Start a management session with the MPSM card using the **cc** command.
- **Step 3** Add a frame-forwarding master connection between the MPSM card and the other endpoint using the **addcon** command. Only one frame-forwarding PVC can be configured per MLPPP bundle.

```
mpsm_node1.2.MPSM16T1E1[FR].a > addcon <ifNum> <dlci> <chanType> <serviceType> 
<mastership> <cir>
       [-slave <value>] [-slavepersflag <slavepers>]
       [-eir <zeroCirEir>] [-bc <Burst Commit>] [-be <Burst Excess>]
       [-detag <DE Tagging Enable>] [-igde <Ignore Incoming DE>]
       [-fecnmap <FECN map>] [-demap <DE to CLP map>]
       [-clpmap <CLP to DE map>] [-eqsel <Egress Q Select>]
       [-ingut <Ingress Perc Util>] [-egut <Egress Perc Util>]
       [-egrat <Egress Service Rate>] 
       [-rtngprio <Routing Priority>] [-upc <UPC Cnfg>]
       [-lpcr <local -> remote PCR>] [-rpcr <remote -> local PCR>]
       [-lscr <local -> remote SCR>] [-rscr <remote -> local SCR>]
       [-lmcr <local -> remote MCR>] [-rmcr <remote -> local MCR>]
       [-prefrte <routeId>] [-directrte {yes|no}]
       [-rmbs <remote MBS>] [-cc <OAM CC Cnfg>]
```
Ш

[Table 5-5](#page-215-0) describes the parameters of the **addcon** command used for MLPPP connections. The unlisted **addcon** parameters apply to other protocols, have fixed values, or are automatically set; you do not need to set them.

*Table 5-5 addcon Command Parameters for the IP-RAN Solution*

<span id="page-215-0"></span>

| Parameter   | <b>Description</b>                                                                                                    |
|-------------|----------------------------------------------------------------------------------------------------|
| ifnum       | Specifies the interface number (bundle number) of the bundle to connect.                                                                                                    |
|             | MPSM-16-T1E1 range: 1-16                                                                                                    |
|             | MPSM-T3E3-155 range: 1-84                                                                                                    |
|             | Enter the dspports command to display the bundle number for all<br>Note<br>active MLPPP bundles.                                                                                                    |
| dlci        | Specifies the data-link connection identifier. Use 1000 for RPM-XF<br>connections.                                                                                                    |
| chanType    | Specifies the channel type. The following channel type is valid:                                                                                                    |
|             | $5 =$ fr $Forward:$ Frame Forwarding<br>$\bullet$                                                                                                    |
| serviceType | Specifies the service type for the connection. Enter a number to indicate one<br>of the following service types:                                                                                                    |
|             | $2 = rtVBR$ : real-time variable bit rate (use vbr3rt at ATM endpoints)                                                                                                    |
|             | $3 = \text{nrtVBR}$ : non-real-time variable bit rate (use vbr3nrt at ATM<br>endpoints)                                                                                                    |
| mastership  | Controls whether this end of a connection is a master or slave endpoint. Only<br>master endpoints are allowed.                                                                                                    |
|             | $1 =$ master<br>$\bullet$                                                                                                    |
|             | $2 =$ slave (not supported)<br>٠                                                                                                    |
| cir         | Specifies the CIR for the connection.                                                                                                    |
|             | MPSM-T3E3-155                                                                                                    |
|             | - T1 range: $0-9216000$ bps $(6 \text{ T1s})$                                                                                                    |
|             | - E1 range: $0-11984000$ bps $(6 \text{ E1s})$                                                                                                    |
|             | MPSM-16-T1E1                                                                                                    |
|             | - T1 range: $0-6144000$ bps $(4 \text{ T1s})$                                                                                                    |
|             | E1 range:0-7936000 bps (4 E1s)                                                                                                    |
| -slave      | Identifies the slave-end connection in the format nsap_address.vpi.vci. To<br>find the NSAP address for the IP-RAN solution, use the RPM-XF show<br>switch connection vcc <vpi> <vci> command. Remove all of the decimal<br/>points from the NSAP address and then append the vpi and vci of the<br/>RPM-XF connection endpoint, separated by decimal points.</vci></vpi> |
| -lpcr       | Specifies the Local PCR, in the range $10 - 104268$ cells per second. Set this<br>to the rpcr value of the slave connection.                                                                                                    |
| -lscr       | Specifies the Local SCR, in the range $10 - 104268$ cells per second. Set this<br>to the rscr value of the slave connection.                                                                                                    |
In the following example, an RPM-XF slave connection was previously added. The following command adds a master connection to bundle 5 on the MPSM-16-T1E1.

```
M8850_SF.27.MPSM16T1E1PPP[FR].a > addcon 5 1000 5 3 1 6144000 -slave
47009181000000000164444B6100000101180200.0.102 -lpcr 14491 -lscr 14491
master endpoint added successfully
master endpoint id : 47009181000000000164444B610000011B1FFF00.24.1000
```
**Note** The -slave argument has three parts: NSAP.VPI.VCI. Make sure the NSAP address does not contain decimal points.

**Step 4** To verify connections, enter the **dspcon** command. The following example displays the connection of bundle 5 with DLCI 1000.

D4.11.MPSM16T1E1PPP[FR].a > **dspcon** 5 1000 --------------------------------------------------------------------------

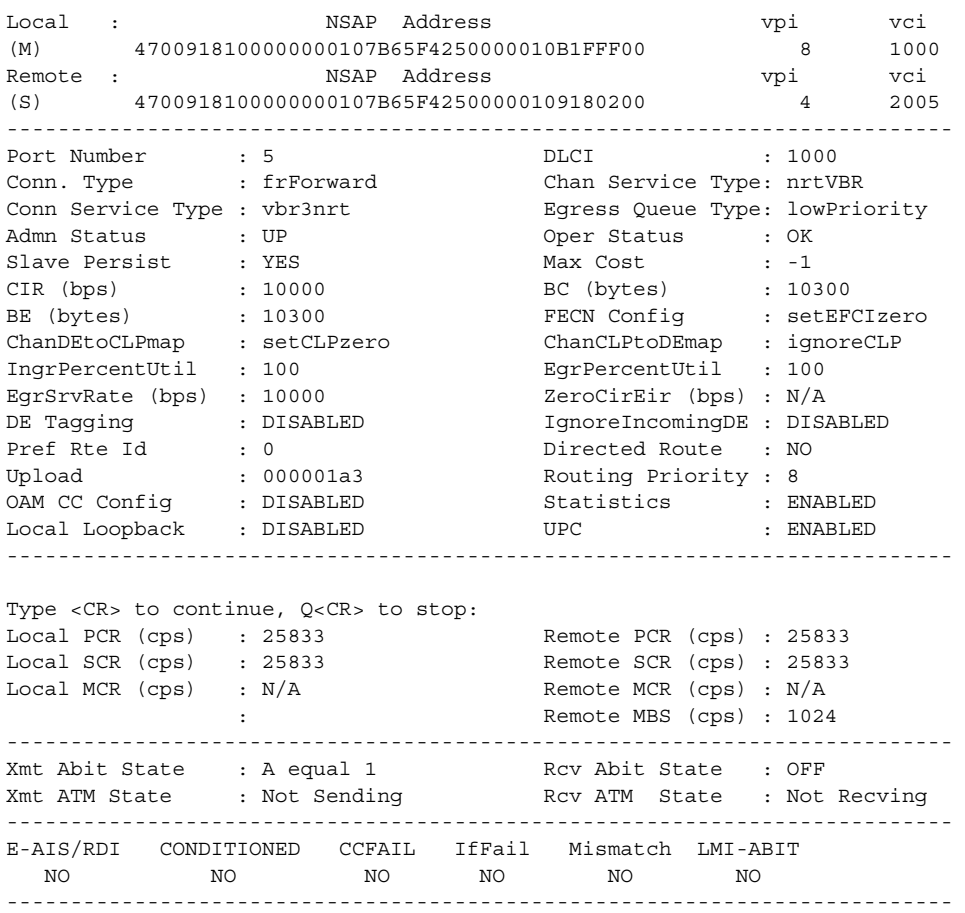

**Step 5** From the PXM card, you can use the **dspcons** command to view additional information about the master and slave side of the connection.

M8850\_SF.8.PXM.a > **dspcons**

 $\mathbf l$ 

Local Port Vpi.Vci Remote Port Vpi.Vci State Owner Pri Persistency ----------------------+------------------------+---------+-------+---+----------- 27.65535 8 1000 1:1.2:2 0 101 OK MASTER 8 Persistent Local Addr: 47.009181000000000164444b61.0000011b1fff.00 Remote Addr: 47.009181000000000164444b61.000001011802.00 Preferred Route ID:- Cast Type: P2P

1:1.2:2 0 101 27.65535 8 1000 OK SLAVE - Persistent Local Addr: 47.009181000000000164444b61.000001011802.00 Remote Addr: 47.009181000000000164444b61.0000011b1fff.00 Preferred Route ID:- Cast Type: P2P

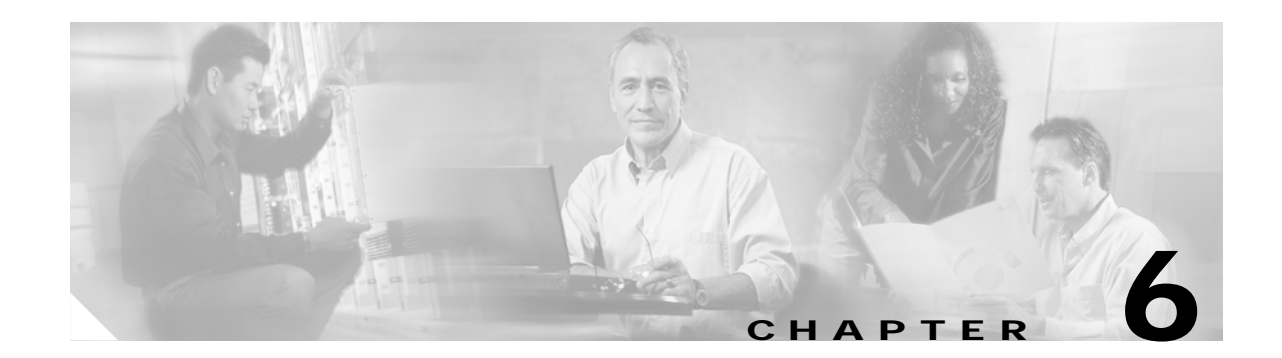

# **Card Management on MPSM-T3E3-155 and MPSM-16-T1E1**

This chapter describes management and test procedures for the Cisco MPSM-T3E3-155 and MPSM-16-T1E1 cards.

- **•** [Managing CLI Sessions](#page-218-0)
- **•** [Managing Cards](#page-219-0)
- **•** [Managing Feature Licenses](#page-220-0)
- **•** [Managing the Card Clock Source](#page-225-0)
- **•** [Managing Card SCTs](#page-226-0)
- **•** [Managing Port SCTs](#page-232-0)
- **•** [Managing Lines](#page-243-0)
- **•** [Managing Ports](#page-247-0)
- **•** [Managing Multilink Frame Relay Services](#page-261-0)
- **•** [Managing Multilink PPP Services](#page-267-0)
- **•** [Managing Resource Partitions](#page-281-0)
- **•** [Managing Connections](#page-290-0)
- **•** [Verifying PNNI Communication](#page-299-0)
- **•** [Managing IMA Groups](#page-301-0)
- **•** [Performing Loopback Tests](#page-309-0)
- **•** [Performing Bit Error Rate Tests](#page-309-1)
- **•** [Managing MPSM Core Dumps](#page-314-0)

# <span id="page-218-0"></span>**Managing CLI Sessions**

Basic session initialization and management are described in the *Cisco MGX 8800/8900 Series Configuration Guide, Release 5.2*, the *Release Notes for Cisco MGX 8230, Cisco MGX 8250, and Cisco MGX 8850 (PXM1) Switches, Release 1.3.12*, and the *Cisco MGX 8850 Edge Concentrator Installation and Configuration, Release 1.1.3* documentation.

 $\mathbf l$ 

[Table 6-1](#page-219-1) describes session management commands supported on the cards. For more information on these commands, see [Chapter 7, "Command Reference."](#page-320-0)

*Table 6-1 Session Management Commands*

<span id="page-219-1"></span>

| Command                    | <b>Description</b>                                                             |
|----------------------------|--------------------------------------------------------------------------------|
| $\boldsymbol{\mathcal{P}}$ | Displays available commands.                                                   |
| Help                       |                                                                                |
| clrscrn                    | Clears the session window.                                                     |
| timeout                    | Sets the amount of idle time in a user-session. Default time is<br>10 minutes. |
| who                        | Displays details about the user currently logged into a card.                  |
| whoami                     |                                                                                |

# <span id="page-219-0"></span>**Managing Cards**

Basic card initialization and configuration are described in the *Cisco MGX 8800/8900 Series Configuration Guide, Release 5.2*, and the *Cisco MGX 8850 Edge Concentrator Installation and Configuration, Release 1.1.3* documentation.

The following sections describe:

- **•** [Displaying General Card Information](#page-219-2)
- **•** [Displaying Software Version and Status Information](#page-220-1)

The following procedures are some of the most common card management commands. For a list of all card management commands, refer to [Chapter 7, "Command Reference."](#page-320-0)

## <span id="page-219-2"></span>**Displaying General Card Information**

To display general information about a card, enter the **dspcd** command, as shown in the following example:

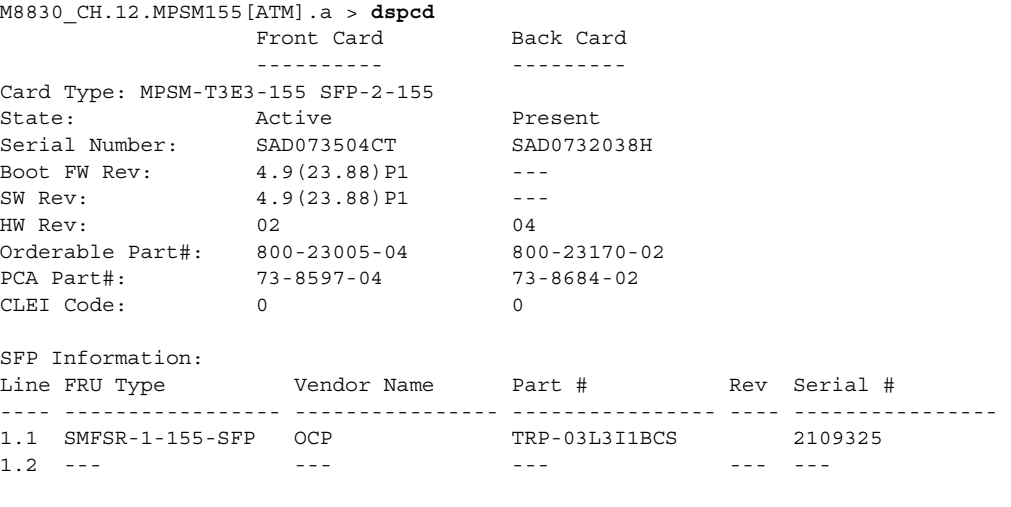

Product ID:

```
Version ID: 
Reset Reason: Reset from PXM
Card Summary:
Type <CR> to continue, Q<CR> to stop: 
Card SCT Id: 0
Features Enabled: ATM, FRAME RELAY
#Max ATM Conns #ATM Ports #ATM Partitions #ATM SPVCs #ATM SPVPs #ATM SVCs
-------------- ---------- --------------- ---------- ---------- ---------
         4000 0 0 0 0 0
#Max FR Conns #FR Ports #FR Partitions #FR SPVCs
------------- --------- -------------- ---------
        4000 0 0 0
#IMA Groups #IMA Links
----------- ----------
        0 0
FC Operation Mode: CARD_OPER_MODE_155
M8830_CH.12.MPSM155[ATM].a >
```
## <span id="page-220-1"></span>**Displaying Software Version and Status Information**

To display information about the boot and runtime software running on a card, enter the **dspversion** command, as shown in the following example:

```
M8830_CH.12.MPSM155[ATM].a > dspversion
```
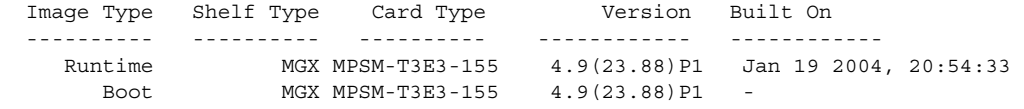

# <span id="page-220-0"></span>**Managing Feature Licenses**

Some features on the MPSM-T3E3-155 and MPSM-16-T1E1 cards are enabled by the use of feature licenses. These feature licenses reside on the PXM processor in a license pool until needed by the card.

The following sections describe:

- **•** [Displaying Feature Licenses](#page-221-0)
- **•** [Moving MPSM Feature Licenses](#page-221-1)
- **•** [Allocating MPSM Feature Licenses](#page-223-0)
- **•** [Managing MPSM Feature License Alarms](#page-223-1)

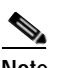

**Note** To install spare feature licenses into the PXM license pool, transfer feature licenses from one switch to another switch, and rekey feature licenses, refer to the *Cisco MGX 8800/8900 Series Configuration Guide, Release 5.2* and the *Release Notes for Cisco MGX 8230, Cisco MGX 8250, and Cisco MGX 8850 (PXM1) Switches, Release 1.3.12*.

I

### <span id="page-221-0"></span>**Displaying Feature Licenses**

To display the details of feature licenses that are needed, that have been allocated from the PXM license pool, or that have been programmed into the NVRAM of the cards, use the **dspliccd** command.

In the following example, the **displiccd** command shows one multilink feature license programmed into the NVRAM on the card:

```
M8830_CH.12.MPSM155[ATM].a > dspliccd
Card License Alarm: None<br>
Service Module Type: NPSM-T3E3-155
Service Module Type:
Service Module Serial Number: SAD073504CT
Provisioning (addcon) Allowed: YES
 =========================================================
Needed License Type Needed Licenses
------------------- ---------------
MultiLink 1
=========================================================
Allocated License Type Allocated licenses
---------------------- ------------------
MultiLink 1
=========================================================
Programmed License Type Programmed licenses
------------------------ -------------------
=========================================================
Programmed License Registered: NO<br>License registration node: NONE
License registration node:
License registration chassis: NONE
Type <CR> to continue, Q<CR> to stop: 
=========================================================
M8830_CH.12.MPSM155[ATM].a >
```
If a feature license is moved to the PXM license pool, then the *Programmed License Registered* field in the output of the **dspliccd** command states *YES.* In this example, the multilink license programmed into the NVRAM on the card is not moved to the PXM license pool.

#### <span id="page-221-1"></span>**Moving MPSM Feature Licenses**

To move feature licenses programmed on cards to the switch license pool on the PXM processor card, use the **movelic** command.

If a feature license is purchased at the same time as the card, that license can be programmed into the NVRAM on the card. When a feature license is programmed on a card, the license is unavailable to that card and all other cards on the switch. To enable use of the programmed feature license, it must be moved from the card and installed in the switch license pool, which is a database on the PXM processor card.

To move feature licenses, perform the following steps:

**Step 1** To view the feature licenses that are programmed on the card, enter the **dspliccd** command:

```
M8830_CH.12.MPSM155[ATM].a > dspliccd
Card License Alarm: None
Service Module Type: MPSM-T3E3-155
Service Module Serial Number: SAD073504CT
```

```
Provisioning (addcon) Allowed: YES
=========================================================
Needed License Type Needed Licenses
------------------- ---------------
=========================================================
Allocated License Type Allocated licenses
---------------------- ------------------
1
=========================================================
Programmed License Type Programmed licenses
------------------------ -------------------
MultiLink 1
=========================================================
Programmed License Registered: NO<br>License registration node: NONE
License reqistration node:
License registration chassis: NONE
=========================================================
```
In this example, the output of the **dspliccd** command shows that one multilink feature license is programmed into the NVRAM on the card.

**Step 2** To move the feature licenses programmed on the card to the switch license pool on the PXM processor card, enter the **movelic** command:

```
M8830_CH.12.MPSM155[ATM].a > movelic
------------------------------------
Programmed License Type#Programmed 
-----------------------------------------------
MultiLink
```
Do you want to proceed (Yes/No)? **y** Card Licenses have been moved to license pool.

After the feature licenses are moved from the card and installed in the switch license pool on the PXM processor card, the feature licenses are available for use by the cards installed in that switch.

**Step 3** When feature licenses are moved from the NVRAM on the card to the PXM license pool, the process is also referred to as *registration* of licenses with the switch.

To verify feature license registration into the switch license pool, enter the **dspliccd** command:

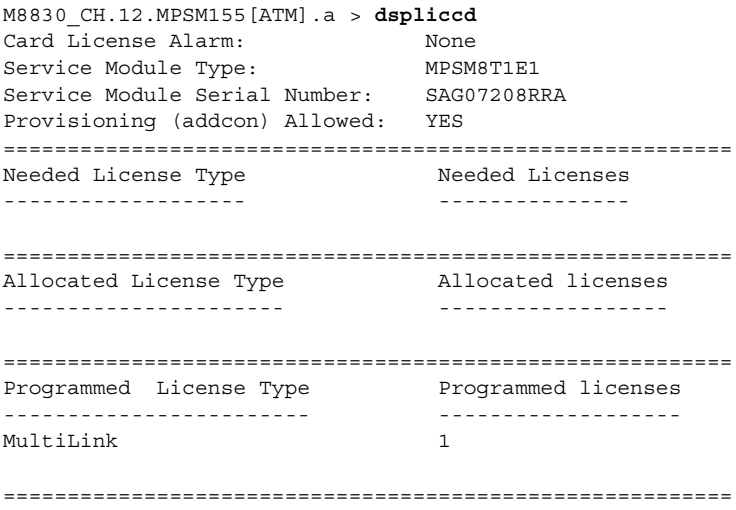

 $\mathbf l$ 

Programmed License Registered: YES License registration node: CH License registration chassis: SCA062300GF =========================================================

This example shows that the multilink feature license has been registered, the name of the switch where the license is registered, and the chassis serial number of the switch where the feature license is registered.

**Step 4** Enter the **dsplics** command on the PXM processor card to view the MPSM feature licenses installed in the PXM license pool:

```
M8830_CH.1.PXM.a > dsplics
M8850_SF System Rev: 05.00 Aug. 05, 2004 09:12:39 GMT
MGX8850 Node Alarm: MAJOR
Licensed License Licenses Licenses Licenses
Card Type Type Installed Allocated Available
----------------- ----------- --------- --------- ---------
MPSM-T3E3-155 MultiLink 1 0 1
```
In this example, one multilink feature license is successfully moved from the card into the PXM license pool.

#### <span id="page-223-0"></span>**Allocating MPSM Feature Licenses**

To allocate a feature license to an MPSM-T3E3-155 or MPSM-16-T1E1 card, configure the card to use the licensed feature.

For example, to assign a multilink ATM feature license to an MPSM-T3E3-155 card, enter the **addimagrp** command and add an IMA group on the card. If the license pool on the PXM has an available license for that feature and card type, that license is automatically assigned to the card and the feature is successfully configured.

If you try to configure a card to use a feature for which no licenses are available, the configuration attempt fails. After a license is assigned to a card, it is no longer available for use by other cards until it returns to the license pool.

#### <span id="page-223-1"></span>**Managing MPSM Feature License Alarms**

Feature license alarms can occur at the node level or the slot level of the switch. The following sections describe these alarms:

- **•** [Node License Alarm](#page-223-2)
- **•** [Slot License Alarms](#page-224-0)

#### <span id="page-223-2"></span>**Node License Alarm**

Node license alarms can occur under the following conditions:

**•** A switch configuration that was saved before licenses were added or transferred to and from the PXM license pool is restored. Any mismatch between the actual license count and the restored license count generates a minor license alarm. To prevent this type of alarm, always save the switch configuration after you move, transfer, or add licenses.

**•** The switch configuration is restored on a different node, or the Cisco MGX chassis is replaced with another chassis. Because licenses are authorized for a specific backplane serial number, such conditions will cause a mismatch between the physical backplane serial number and serial number recorded in the database.

When a node license alarm is raised, all cards that are using feature licenses go into the slot license alarm state. If no licenses are in use by the cards, no slot license alarms are raised.

To troubleshoot the node license alarm:

- **•** On PXM45 and PXM1E platforms—Use the PXM **dspndalms** command
- **•** On PXM1 platforms—Use the PXM **dspcd** command

Node license alarms are cleared by validating licenses in the license pool. This is done by applying the special Rekey feature license to the node using the **cnflic** command. When pool licenses are validated, any existing slot license alarms are also cleared and normal operation is restored. For the procedure to rekey feature licenses, see the *Cisco MGX 8800/8900 Series Configuration Guide, Release 5.2* and the *Release Notes for Cisco MGX 8230, Cisco MGX 8250, and Cisco MGX 8850 (PXM1) Switches, Release 1.3.12*.

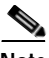

**Note** If the switch is in node license alarm, you must rekey the PXM license pool *before* proceeding with any other license management tasks.

#### <span id="page-224-0"></span>**Slot License Alarms**

Slot license alarms are raised under the following conditions:

- **•** When a node license alarm is raised, all cards that are using feature licenses go into the slot license alarm state. To clear slot license alarms raised under this condition, rekey the PXM license pool.
- **•** The slot in alarm has acquired or oversubscribed one or more licenses while these licenses were not available in the license pool. To clear slot license alarms raised under this condition, add the required number of licenses to the PXM license pool or release corresponding licenses from other slots so that they become available to the slot in alarm. If slots in alarm have redundancy, you must add licenses to cover both the primary and secondary slots to clear the alarms.

To troubleshoot slot license alarms on the PXM card, use the **dsplicalms** and **dspliccd** <*slot*> commands. To troubleshoot slot license alarms, use the **dspcd** and **dspliccd** commands.

For the procedures to rekey feature licenses, recover feature licenses, and add feature licenses to the PXM license pool, see the *Cisco MGX 8800/8900 Series Configuration Guide, Release 5.2*.

**Note** If the switch is in node license alarm, you must rekey the PXM license pool *before* proceeding with any other license management tasks.

When the switch is in slot license alarm, you have a grace period of 5 days (120 hours) to resolve the alarms. During the first 4 days (96 hours), traps are sent every 24 hours. For the final 24 hours of the grace period, traps are sent every hour of operation. If the alarms do not clear, the following actions are taken:

- **•** An event is logged indicating the expiration of the grace period for a given slot needing licenses.
- **•** A trap is sent hourly indicating the expiration of the grace period.
- **•** The **addcon** command is blocked on the slot in license alarm until the license alarms clear.

When the PXM license pool is rekeyed or licenses are added to the PXM license pool, provisioning is restored and the switch exits the license alarm state.

# <span id="page-225-0"></span>**Managing the Card Clock Source**

To configure a switch to receive a clock source on a MPSM-T3E3-155 or MPSM-16-T1E1card line, perform the following general tasks:

- **•** Bring up and configure a physical line between the card and the node supplying the clock source (see the ["Setting Up Lines"](#page-64-0) section in [Chapter 2, "Preparing MPSM-T3E3-155 and](#page-52-0)  [MPSM-16-T1E1 Cards and Lines for Communication."](#page-52-0))
- **•** To configure a SONET line, configure a path on the SONET line. (See the ["Channelizing](#page-76-0)  [MPSM-T3E3-155 SONET, SDH, and DS3 \(T3\) Lines"](#page-76-0) section in [Chapter 2, "Preparing](#page-52-0)  [MPSM-T3E3-155 and MPSM-16-T1E1 Cards and Lines for Communication."](#page-52-0))
- **•** Create a logical port (subport) on the active physical line to receive the clock signal (To create an ATM port, see the ["Adding ATM Ports"](#page-121-0) section in [Chapter 3, "Provisioning ATM Services on](#page-104-0)  [MPSM-T3E3-155 and MPSM-16-T1E1."\)](#page-104-0)

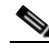

**Note** If the connection is between two cards of the same type, you must perform this task on both ends of the connection. If the connection is between an MPSM-T3E3-155 card and a different product or card, perform this task only on the MPSM-T3E3-155 or MPSM-16-T1E1 end of the connection, and then refer to the other product or card's documentation for instructions on configuring the other end of the clock source connection.

**•** Create a resource partition to define how the port resources on the card are to be used by the PNNI controller. (To create a resource partition on an ATM port, see the ["Partitioning Port Resources on](#page-134-0)  [the PNNI Controller"](#page-134-0) section in [Chapter 3, "Provisioning ATM Services on MPSM-T3E3-155 and](#page-104-0)  [MPSM-16-T1E1."](#page-104-0))

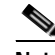

**Note** If the connection is between two cards of the same type, you must perform this task on both ends of the connection. If the connection is between an MPSM-T3E3-155 card and a different product or card, perform this task only on the MPSM-T3E3-155 or MPSM-16-T1E1 end of the connection, and then refer to the other product or card's documentation for instructions on configuring the other end of the clock source connection.

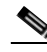

**Note** Frame Relay ports cannot be clock sources for the node.

To configure a clock source after the physical line and port are configured on the MPSM-T3E3-155 or MPSM-16-T1E1 card, perform the following steps:

- **Step 1** Establish a configuration session with the active PXM using a username with Group1 privileges or higher.
- <span id="page-225-1"></span>**Step 2** To establish a primary or secondary card clock source, enter the **cnfclksrc** command at the active PXM as follows:

mgx8850a.7.PXM45.a > **cnfclksrc** <*priority*> [*shelf*.] <*slot*.*ifNum*>

#### $\boldsymbol{\mathcal{L}}$ **Tip** To obtain the correct *portid* specification, use the port ID displayed when you enter the **dsppnports** command.

[Table 6-2](#page-226-1) describes the arguments for the **cnfclksrc** command.

#### <span id="page-226-1"></span>*Table 6-2 Arguments for cnfclksrc Command When Used with MPSM-T3E3-155 or MPSM-16-T1E1 Card*

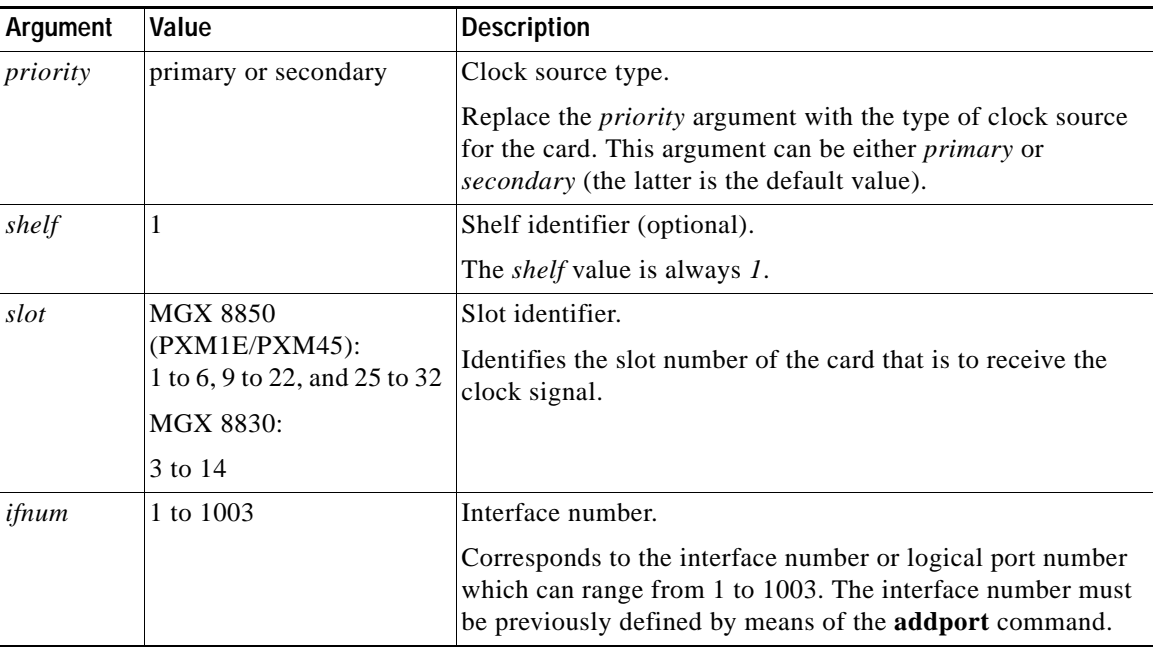

In the following example, the **cnfclksrc** command configures a secondary clock source for subport (logical port) 10 on a card in slot 3.

mgx8850a.7.PXM45.a > **cnfclksrc secondary 3.10**

**Step 3** To configure a secondary clock source, repeat [Step 2](#page-225-1) using the appropriate arguments for the secondary clock source.

# <span id="page-226-0"></span>**Managing Card SCTs**

The sections that follow describe how to manage card SCTs using the following tasks:

- **•** [Displaying the SCT Assigned to a Card](#page-227-0)
- **•** [Selecting or Changing a Card SCT](#page-228-0)
- **•** [Displaying Card SCT Settings](#page-230-0)

 $\mathbf l$ 

### <span id="page-227-0"></span>**Displaying the SCT Assigned to a Card**

To display the SCT assigned to a card, use the following procedure.

- **Step 1** Establish a configuration session at any user access level.
- **Step 2** Enter the **cc** command to change to the card for which you want to display the SCT number.
- **Step 3** Enter the **dspcd** command.

The **dspcd** report displays a row labeled "Card SCT Id," which identifies the SCT assigned to the card. In the following example, the Card SCT Id is *0* (the default SCT):

```
M8830_CH.12.MPSM155[FR].a > dspcd
               Front Card Back Card
                 ---------- ---------
Card Type: MPSM-T3E3-155 SFP-2-155 
State: Active Present
Serial Number: SAD073504CT SAD0732038H
Boot FW Rev: 4.9(23.88) P1
SW Rev: 4.9(23.88) P1 ---
HW Rev: 02 02 04<br>Orderable Part#: 800-23005-04 800-23170-02
Orderable Part#: 800-23005-04
PCA Part#: 73-8597-04 73-8684-02 
CLEI Code: 0 0 
SFP Information:
Line FRU Type Vendor Name Part # Rev Serial #
---- ----------------- ---------------- ---------------- ---- ---------------- 
1.1 SMFSR-1-155-SFP OCP TRP-03L3I1BCS 2109325 
1.2 --- - --- - --- - --- - --- - --- -Product ID: 
Version ID: 
Reset Reason: Reset from PXM
Card Summary:
Type <CR> to continue, Q<CR> to stop:
Card SCT Id: 0
Features Enabled: ATM, FRAME RELAY
#Max ATM Conns #ATM Ports #ATM Partitions #ATM SPVCs #ATM SPVPs #ATM SVCs
-------------- ---------- --------------- ---------- ---------- ---------
        4000 2 2 2 0 0
#Max FR Conns #FR Ports #FR Partitions #FR SPVCs
  ------------- --------- -------------- ---------
       4000 3 3 2
#IMA Groups #IMA Links
----------- ----------
       0 0
FC Operation Mode: CARD_OPER_MODE_155
M8830_CH.12.MPSM155[FR].a >
```
## <span id="page-228-0"></span>**Selecting or Changing a Card SCT**

A card SCT defines the queue parameters for the destination slot based cell queues towards the backplane. The same card SCT may be used for multiple cards of the same card type. The default card SCT is SCT *0*.

**Note** An SCT must be registered before you can select it for a card or port. The exception to this requirement is the default SCT (SCT *0*), which is permanently registered. For instructions on registering SCTs, see *Cisco MGX 8800/8900 Series Configuration Guide, Release 5.2*.

To select an SCT for a card, use the following procedure.

**Step 1** Establish a configuration session using a username with Group1 privileges or higher.

**Step 2** Change to the active service module for which you will select or change an SCT by entering the **cc** command.

M8830\_CH.1.PXM.a > **cc** 12

(session redirected)

 $\begin{picture}(20,20) \put(0,0){\line(1,0){10}} \put(15,0){\line(1,0){10}} \put(15,0){\line(1,0){10}} \put(15,0){\line(1,0){10}} \put(15,0){\line(1,0){10}} \put(15,0){\line(1,0){10}} \put(15,0){\line(1,0){10}} \put(15,0){\line(1,0){10}} \put(15,0){\line(1,0){10}} \put(15,0){\line(1,0){10}} \put(15,0){\line(1,0){10}} \put(15,0){\line(1$ 

**Note** In a redundant pair, you must specify the SCT on the active card.

**Step 3** Before you can change the card SCT, all ports on the card must be down. To verify the status of ports on the card, enter the **dspports** command.

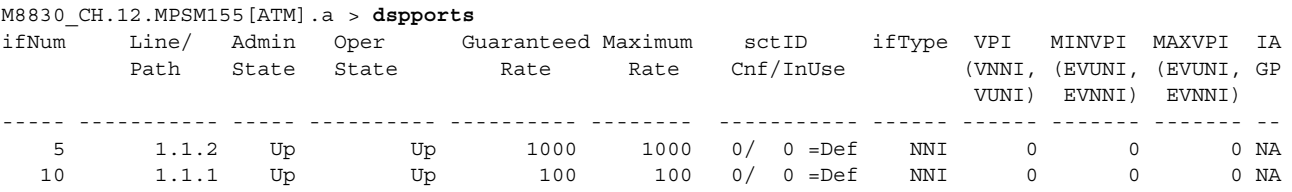

**Step 4** Bring down all ports that are in the admin state 'up.'

If you are in the ATM CLI context, enter the **dnallports** command to bring down all active ATM ports on the current card, as shown in the following example:

M8830\_CH.12.MPSM155[ATM].a > **dnallports** dnport/dnallports can disrupt traffic on existing connections. Use this command only to modify partition parameters or change SCT Do you want to proceed (Yes/No) ? y

If you are in the Frame Relay CLI context, you must bring down each port individually using the **dnport**<*ifNum*> command. Replace <*ifNum*> with the number of the active port you want to bring down. In the following example, the user enters the **dnport** <*ifNum*> three times to bring down three active Frame Relay ports:

M8830\_CH.12.MPSM155[FR].a > **dnport 20** Traffic loss will result on all frame relay connections on this card. Do you want to proceed (Yes/No) ? **y** M8830\_CH.12.MPSM155[FR].a > **dnport 30** Traffic loss will result on all frame relay connections on this card. Do you want to proceed (Yes/No) ? **y**

M8830\_CH.12.MPSM155[FR].a > **dnport 40** Traffic loss will result on all frame relay connections on this card. Do you want to proceed (Yes/No) ? **y**

**Step 5** To configure the card SCT, enter the **cnfcdsct** command as follows:

M8830\_CH.12.MPSM155[FR].a > **cnfcdsct** <*sctID*>

Replace *sctID* with the number of the SCT that you want to assign to the card.

In the following example, the user assigns the SCT *1* to the current card:

M8850\_NY.13.MPSM155[ATM].a > **cnfcdsct 1**

- **Step 6** To verify the SCT change, enter the **dspcd** command.
- **Step 7** Bring up all of the ports that you brought down in Step 4.

If you are in the ATM CLI context, enter the **upallports** command to bring up all ATM ports at one time, as shown in the following example.

M8830\_CH.12.MPSM155[ATM].a > **upallports**

If you are in the Frame Relay CLI context, you must activate each port individually with the

**upport** <*ifNum*> command. Replace <*ifNum*> with the number of the port you want to activate. In the following example, the user enters the **upport** <*ifNum*> command three times to active the three Frame Relay ports that were brought down in the example in Step 4:

M8830\_CH.12.MPSM155[FR].a > **upport 20**

M8830\_CH.12.MPSM155[FR].a > u**pport 30**

M8830\_CH.12.MPSM155[FR].a > **upport 40**

**Step 8** Enter the **dspports** command in the appropriate CLI context to verify that the appropriate ports are up.

To verify that all ATM ports are brought up, enter the **dspports** command in the ATM CLI context:

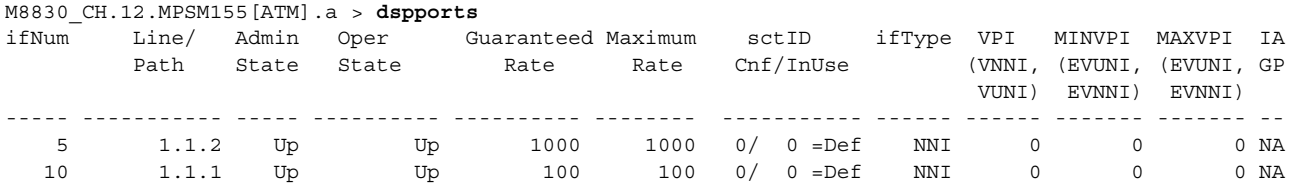

To verify that all Frame Relay ports are brought up, enter the **dspports** command in the Frame Relay CLI context as shown in the following example.

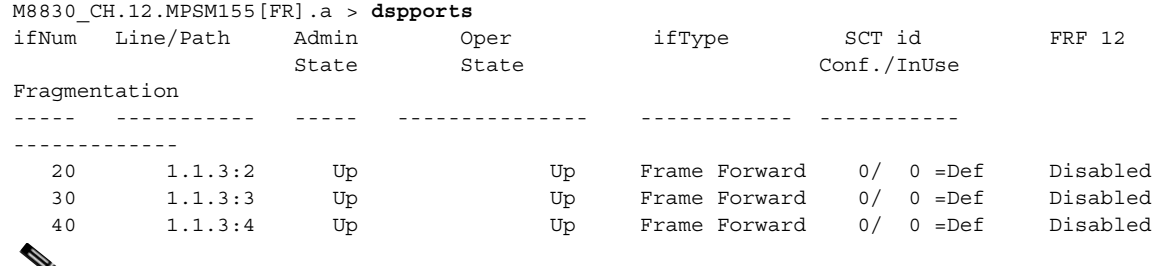

**Note** To change to the ATM CLI context, enter the **setctx atm** command. To change to the Frame Relay CLI context, enter the **setctx fr** command.

## <span id="page-230-0"></span>**Displaying Card SCT Settings**

To view the card SCT settings, use the following procedure:

- **Step 1** Establish a CLI management session at any user access level, and enter the **cc** command to change to the card.
- **Step 2** Enter the **dspcdsct** command:

```
M8830_CH.12.MPSM155[FR].a > dspcdsct <gen|cosThr|vcFr> [-units <units>]
```
Select an option to display one of the following SCT configuration reports:

- **• gen**—Displays general SCT parameters.
- **• costhr**—Displays COSB threshold parameters.
- **• vcFr**—displays virtual circuit (VC) Frame Relay parameters.

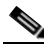

**Note** The vcFr SCT is available only in the Frame Relay CLI context. If you are not in the Frame Relay CLI context, enter the **setctx fr** command to change the Frame Relay CLI context before you enter the **dspcdsct vcFr** command.

The following section lists sample reports for each of these options.

To specify the units in time or cells and bytes, enter the **dspcdsct** command with the optional **-units**  keyword, followed by one of the following options:

- **• time**—Units in time and 0.0001% of max (default)
- **• cellbyte**—Units in cells and bytes

The sections that follow display the reports for each of the **dspcdsct** command options.

#### **Card SCT General SCT Parameters—dspcdsct gen**

When you enter the **dspcdsct gen** command, the following report appears:

M8830\_CH.12.MPSM155[FR].a > **dspcdsct gen**

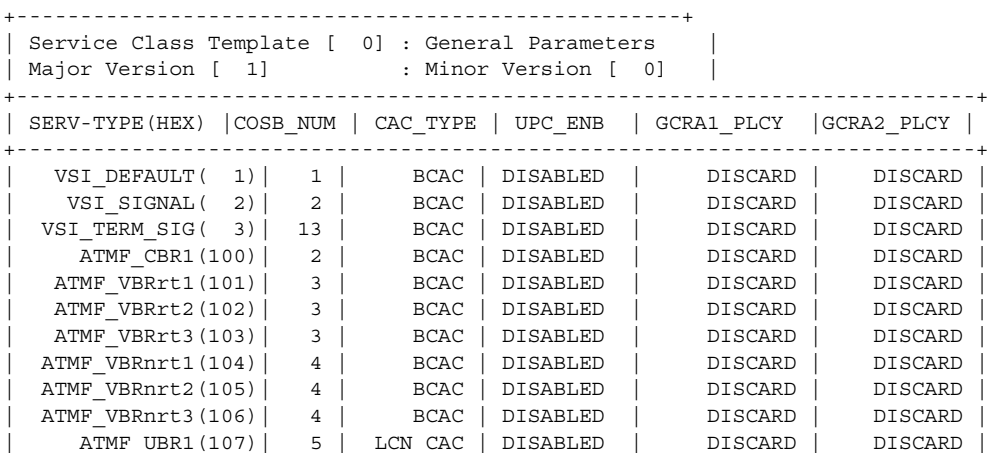

I

```
ATMF_UBR2(108)| 5 | LCN_CAC | DISABLED | DISCARD | DISCARD<br>ATMF ABR(109)| 4 | BCAC | DISABLED | DISCARD | DISCARD
| ATMF_ABR(109)| 4 | BCAC | DISABLED | DISCARD | DISCARD |
| ATMF_CBR2(10a)| 2 | BCAC | DISABLED | DISCARD | DISCARD |
     | ATMF_CBR3(10b)| 2 | BCAC | DISABLED | DISCARD | DISCARD |
Type <CR> to continue, Q<CR> to stop: 
 | FR_HIPRIORITY(500)| 6 | LCN_CAC | DISABLED | DISCARD | DISCARD |
 | FR_LOPRIORITY(501)| 7 | LCN_CAC | DISABLED | DISCARD | DISCARD |
| FR_ATMCBR(502)| 8 | LCN_CAC | DISABLED | DISCARD | DISCARD |
| FR_ATMVBRrt(503)| 9 | LCN_CAC | DISABLED | DISCARD | DISCARD |
  FR_ATMVBRnrt(504)| 10 | LCN_CAC | DISABLED | DISCARD | DISCARD
     | FR_ATMABR(505)| 11 | LCN_CAC | DISABLED | DISCARD | DISCARD |
     | FR_ATMUBR(506)| 12 | LCN_CAC | DISABLED | DISCARD | DISCARD |
  +-----------------------------------------------------------------------------+
```
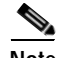

**Note** The **dspcdsct gen** command displays the same information, regardless of the CLI context of the card.

#### **Card SCT COSB Threshold Parameters—dspcdsct cosThr**

M8850\_NY.13.MPSM155[ATM].a > **dspcdsct cosThr**

When you enter the **dspcdsct cosThr** command, the following report appears:

```
+----------------------------------------------------------+
| Service Class Template [ 0] : COSB Threshold Parameters |
| Major Version [ 1] : Minor Version [ 0]
+----------------------------------------------------------+
|COSB| MAX_THR | FR_MAX_THR | DE_THR | FECN_THR |
    ( uSec) | (mSec) | (0.0001%) | (0.0001%)
+---------------------------------------------------+
| 1 | 5700 | 2000 | 6000000 | 6000000 |
| 2 | 30000 | 2000 | 6000000 | 6000000 |
| 3 | 40000 | 2000 | 6000000 | 6000000 |
| 4 | 90000 | 2000 | 6000000 | 6000000 |
| 5 | 90000 | 2000 | 6000000 | 6000000 |
  \begin{array}{cccc|c} 4 & 90000 & 2000 & 6000000 & 60000000 \end{array}<br>
\begin{array}{c} 6 & 90000 & 6 & 2000 & 6000000 & 6000000 \end{array}| 7 | 20000 | 2000 | 6000000 | 6000000 |
  | 8 | 20000 | 2000 | 6000000 | 6000000 |
 | 9 | 20000 | 2000 | 6000000 | 6000000 |
| 10 | 20000 | 2000 | 6000000 | 6000000 |
 | 11 | 20000 | 2000 | 6000000 | 6000000 |
 | 12 | 20000 | 2000 | 6000000 | 6000000 |
 | 13 | 20000 | 2000 | 6000000 | 6000000 |
 \begin{array}{c|c|c|c|c|c|c|c|c} \hline 14 & 20000 & 2000 & 6000000 & 6000000 \ \hline 15 & 20000 & 2000 & 6000000 & 6000000 \ \hline \end{array}| 15 | 20000 | 2000 | 6000000 | 6000000 |
Type <CR> to continue, Q<CR> to stop: 
| 16 | 20000 | 2000 | 6000000 | 6000000 |
+---------------------------------------------------+
+ cosb_max_threshold is valid for ATM port only +
 COSB threshold are used only from port sct 
 COSB threshold are used only from port sct 
+---------------------------------------------------+
```
**Note** The **dspcdsct cosThr** command displays the same information, regardless of the CLI context of the card.

## **Card SCT Virtual Circuit Frame Relay Parameters—dspcdsct vcFr**

When you enter the **dspcdsct vcFr** command, the following report appears:

```
M8830_CH.12.MPSM155[FR].a > dspcdsct vcFr
```
+-----------------------------------------------------------------+ | Service Class Template [0] : Bw and Policing Parameters | +-------------------------------------------------------------------+ | SERV TYPE(DEC) | DE TAG | FECN | DE TO | CLP TO | | | ENABLE | TO EFCI | CLP MAP | DE MAP | +-------------------------------------------------------------------+ |FR\_HIPRIORITY(1280)| DISABLED | SET\_ZERO | MAP | MAP | |FR\_LOPRIORITY(1281)| DISABLED | SET\_ZERO | MAP | MAP | +-----------------------------------------------+ | SERV TYPE(DEC) | MAX Th | FECN | DE | | | MILLSEC |0.0001% |0.0001% | +-----------------------------------------------+ |FR\_HIPRIORITY(1280)| 3 |1000000| 800000| |FR\_LOPRIORITY(1281)| 3 |1000000| 800000| +-------------------------------------------------------------------+ BECN and GLB TH not used +-------------------------------------------------------------------+

I

**Note** The **dspcdsct vcFr** command is available only in the Frame Relay CLI context. If the card is in the ATM CLI context, enter the **setctx fr** command to change to the Frame Relay CLI context before you enter the **dspcdsct vcFr** command.

# <span id="page-232-0"></span>**Managing Port SCTs**

The following sections describe how to manage port SCTs using the following tasks:

- **•** [Displaying the SCT Assigned to a Port](#page-232-1)
- **•** [Selecting a Port SCT](#page-233-0)
- **•** [Changing a Port SCT](#page-233-1)
- **•** [Displaying Port SCT Settings](#page-234-0)

# <span id="page-232-1"></span>**Displaying the SCT Assigned to a Port**

To display the SCT assigned to a port, use the following procedure.

- **Step 1** Establish a configuration session at any user access level, and enter the **cc** command to change to the appropriate card.
- **Step 2** Enter the **dspports** command.

In both the Frame Relay and ATM CLI context, the **dspports** report displays a column labeled "sctID Cnf/InUse," which identifies the SCT assigned to each port.

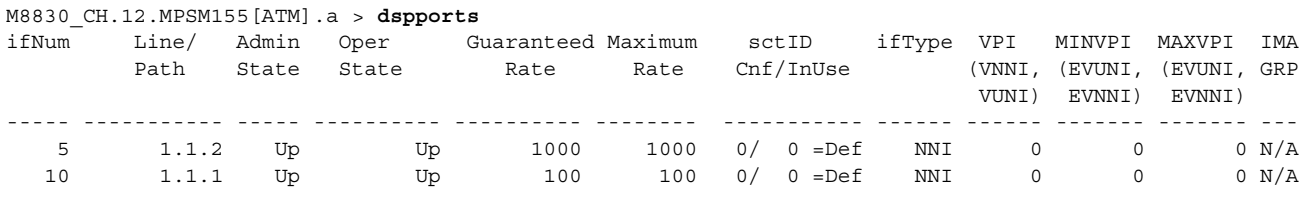

The following example shows the **dspports** report in the ATM CLI context.

The following example shows the dspports report in the Frame Relay CLI context.

M8830\_CH.12.MPSM155[FR].a > **dspports**

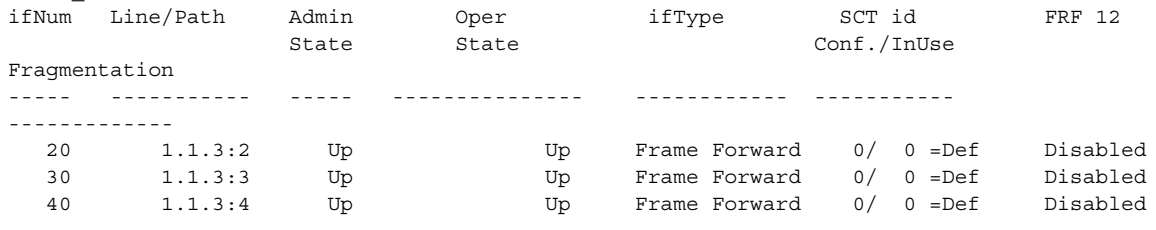

### <span id="page-233-0"></span>**Selecting a Port SCT**

A port SCT defines queue parameters that apply to egress queues on a port. You can use the same port SCT for multiple ports. To select an SCT for an ATM port, enter the **addport** command as described in the ["Adding ATM Ports"](#page-121-0) section in [Chapter 3, "Provisioning ATM Services on MPSM-T3E3-155 and](#page-104-0)  [MPSM-16-T1E1."](#page-104-0) To select an SCT for a Frame Relay port, enter the **addport** command as described in "[Provisioning Frame Relay Ports"](#page-169-0) section in [Chapter 4, "Provisioning Frame Relay Services on](#page-160-0)  [MPSM-T3E3-155 and MPSM-16-T1E1."](#page-160-0)

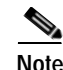

**Note** An SCT must be registered before you can select it for a card or port. The exception to this requirement is the default SCT (SCT 0), which is permanently registered. For instructions on registering SCTs, see *Cisco MGX 8800/8900 Series Configuration Guide, Release 5.2*.

### <span id="page-233-1"></span>**Changing a Port SCT**

To change the SCT assigned to a port, use the following procedure.

- **Step 1** Establish a configuration session using a username with Group1 privileges or higher.
- **Step 2** Enter the **cc** command to change to the active service module for which you will select or change an SCT. M8830\_CH.1.PXM.a > **cc** 12

(session redirected)

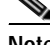

**Note** In a redundant pair, you must specify the SCT on the active card.

**Step 3** Ensure that you are in the appropriate CLI context for the port that owns the SCT you want to change. To change an ATM port SCT, you must be in the ATM CLI context. To change a Frame Relay port SCT, you must be in the Frame Relay CLI context.

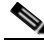

**Note** To change to the ATM CLI context, enter the **setctx atm** command. To change to the Frame Relay CLI context, enter the **setctx** fr command.

**Step 4** Enter the **dnport** <*ifNum*> command to bring down the port whose SCT you want to change. Replace <*ifNum*> with the number of the port you want to bring down.

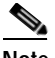

**Note** Enter the **dspports** command in the ATM CLI context to see a list of all ATM ports on the current card. Enter the **dspports** command in the Frame Relay CLI context to see a list of all Frame Relay ports on the current card.

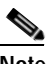

**Note** You cannot change a port SCT while the port is up.

**Step 5** Enter the **cnfport** <*ifNum*> **-sct** <*sct*> command to configure a new SCT on the port. Replace <*ifNum*> with the number of the port whose SCT you are replacing, and enter the **-sct** keyword, followed by the number of the SCT you want to assign to the port.

In the following example, the user assigns SCT 1 to the ATM port 5.

M8830\_CH.12.MPSM155[ATM].a > **cnfport** 5 **-sct** 1

 $\begin{picture}(20,5) \put(0,0) {\line(1,0){15}} \put(0,0) {\line(1,0){15}} \put(10,0) {\line(1,0){15}} \put(10,0) {\line(1,0){15}} \put(10,0) {\line(1,0){15}} \put(10,0) {\line(1,0){15}} \put(10,0) {\line(1,0){15}} \put(10,0) {\line(1,0){15}} \put(10,0) {\line(1,0){15}} \put(10,0) {\line(1,0){15}} \put(10,0) {\line(1,0){15}} \put(10,0) {\line(1,0$ 

**Note** An SCT must be registered before you can select it for a card or port. The exception to this requirement is the default SCT (SCT *0*), which is permanently registered. For instructions on registering SCTs, see the *Cisco MGX 8800/8900 Series Configuration Guide, Release 5.2*.

**Step 6** Enter the **dspport** <*ifNum*> command to verify that the appropriate SCT has been assigned to the port. Replace <*ifNum*> with the number of the port whose SCT you changed in Step 5. The new SCT associated with the port appears in the "SCT Id" column in the **dspport** command display.

## <span id="page-234-0"></span>**Displaying Port SCT Settings**

The MPSM-T3E3-155 and MPSM-16-T1E1 support different SCTs for Frame Relay ports and ATM ports. This section describes the following port SCT management tasks:

- **•** [Displaying ATM Port SCT Settings](#page-235-0)
- **•** [Displaying Frame Relay Port SCT Settings](#page-235-1)
- **•** [Displaying Port SCT General Parameters—dspportsct gen](#page-236-0)
- **•** [Displaying Port SCT Virtual Circuit Threshold Parameters—vcThr](#page-238-0)
- **•** [Displaying Port SCT COSB Threshold Parameters—cosThr](#page-240-0)
- **•** [Displaying Port SCT Virtual Circuit Frame Relay Parameters—vcFR](#page-242-0)

#### <span id="page-235-0"></span>**Displaying ATM Port SCT Settings**

To view ATM port SCT settings, use the following procedure.

**Step 1** Establish a CLI management session at any user access level.

**Step 2** Verify that you are in the ATM CLI context.

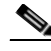

**Note** The current service context appears within brackets next to the switch name in the switch prompt.

If you are in the Frame Relay CLI context, enter the **setctx atm** command to change to the ATM CLI context, as shown in the following example:

M8830\_CH.12.MPSM155[FR].a > **setctx atm**

#### **Step 3** Enter the **dspportsct** command.

M8830\_CH.12.MPSM155[ATM].a > **dspportsct** <gen|vcThr|cosThr> <ifNum>

Select one of the options to display one of the SCT configuration reports, and replace <*ifNum>* with the number of the port you want to view. [Table 6-3](#page-235-2) describes the reports for each of these options.

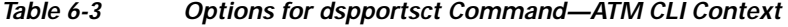

<span id="page-235-2"></span>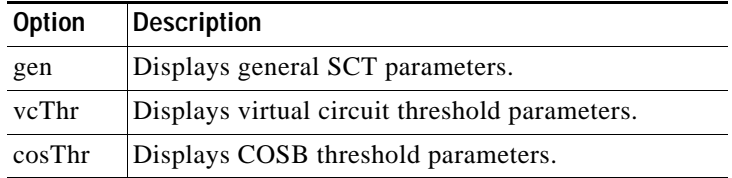

#### <span id="page-235-1"></span>**Displaying Frame Relay Port SCT Settings**

To view the Frame Relay port SCT settings, use the following procedure.

- **Step 1** Establish a CLI management session at any user access level.
- **Step 2** Verify that you are in the Frame Relay CLI context.

**Note** The current service context appears within brackets next to the switch name in the switch prompt.

If you are in the ATM CLI context, enter the **setctx fr** command to change to the Frame Relay CLI context, as shown in the following example:

M8830\_CH.12.MPSM155[ATM].a > **setctx fr**

#### **Step 3** Enter the **dspportsct** command.

M8830\_CH.12.MPSM155[FR].a > **dspportsct** <gen|cosThr|vcFR> <ifNum>

Select one of the options to display one of the SCT configuration reports, and replace <*ifNum>* with the number of the port you want to view. [Table 6-4](#page-236-1) describes the reports for each of these options.

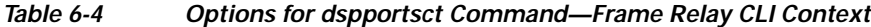

<span id="page-236-1"></span>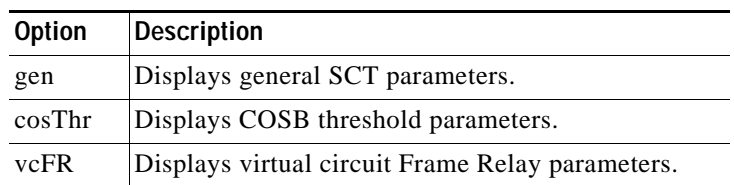

#### <span id="page-236-0"></span>**Displaying Port SCT General Parameters—dspportsct gen**

When you enter the **dspportsct gen** command, the following report appears.

M8830\_CH.12.MPSM155[FR].a > **dspportsct gen** 20

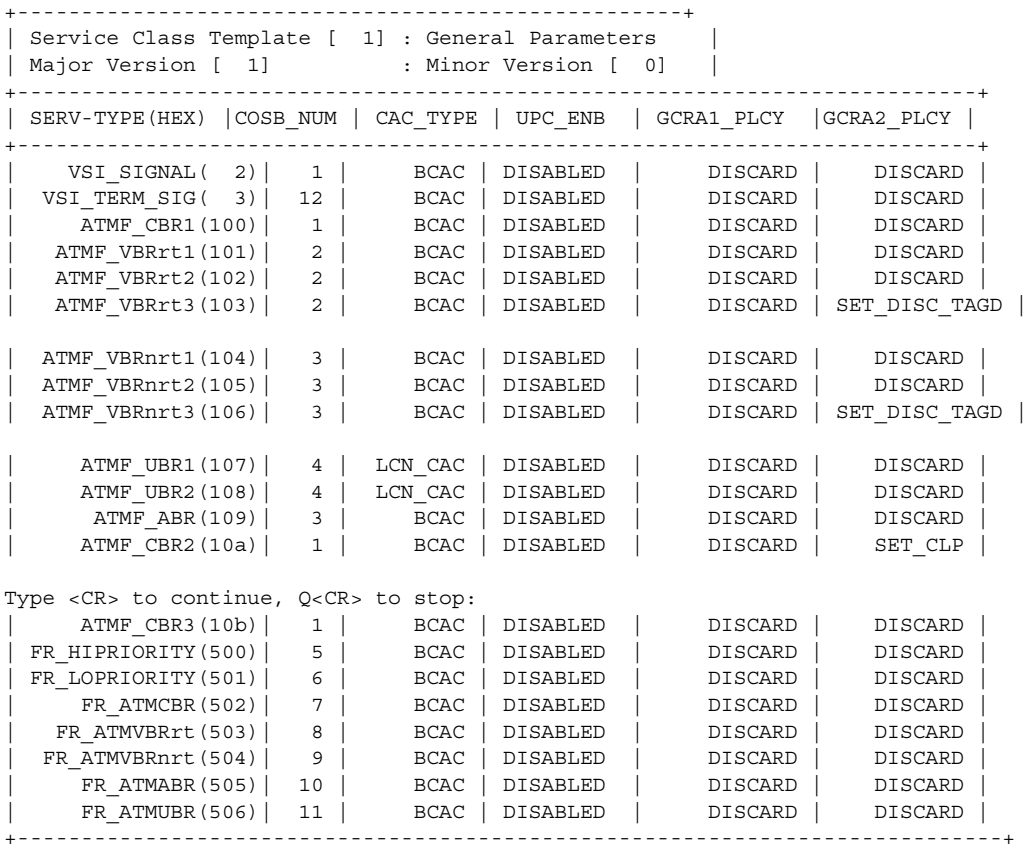

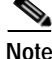

**Note** The **dspportsct gen** command display is the same for Frame Relay and ATM ports. To display general ATM port SCT parameters, you must be in the ATM CLI context. To display general Frame Relay port SCT parameters, you must be in the Frame Relay CLI context.

 $\mathbf l$ 

[Table 6-5](#page-237-0) describes the SCT general parameters shown in the example.

| Parameter        | Range                             | <b>Description</b>                                                                                                    |
|------------------|-----------------------------------|----------------------------------------------------------------------------------------------------|
| <b>SERV-TYPE</b> |                                   | Service type (for example, CBR, VBR, ABR) to which the parameters<br>in this table apply (for example, COSB_NUM, CAC_TYPE,<br>UPC_ENB).                                                                                                    |
| COSB_NUM         | 1 to 16                           | Class of Service Buffer Number. The number that identifies one of the<br>sixteen CoS buffers. A CoS buffer is a buffer that services connections<br>with similar QoS requirements.                                                                                                    |
| CAC_TYPE         | LCN_CAC<br><b>B_CAC</b><br>E_CAC  | Connection Admission Control. Used by an ATM switch during setup<br>to determine if a connection requested QoS conforms to the<br>guaranteed QoS standards for ATM connections.<br>LCN_CAC: Logical Connection Number CAC<br><b>B_CAC:</b> Basic-CAC<br>$\bullet$                                                                                                    |
|                  |                                   | E_CAC: Enhanced-CAC<br>$\bullet$                                                                                                    |
| UPC_ENB          | <b>ENABLED</b><br><b>DISABLED</b> | Usage Parameter Control Enable. Enables or disables GCRA policing<br>functions on the connection.                                                                                                    |
| $GCRA-1$         | $1$ to $3$                        | Generic Cell Rate Algorithm-Bucket 1. In ATM, an algorithm that<br>defines conformance with respect to the traffic contract of the<br>connection. For each cell arrival, the GCRA determines if the cell<br>conforms to the traffic contract.<br><b>Note</b><br>If UPC-Enable is set to disable, this object is not used.<br>Choose one of the following options to indicate how cells that fail the<br>first bucket of the policer should be handled: |
|                  |                                   | 1-Discard<br>$\bullet$                                                                                                    |
|                  |                                   | 2-Set CLP bit                                                                                                    |
|                  |                                   | 3-Set CLP of untagged cells, discard tagged cells                                                                                                    |
| GCRA-2           | $1$ to $3$                        | Generic Cell Rate Algorithm-Bucket 2. In ATM, an algorithm that<br>defines conformance with respect to the traffic contract of the<br>connection. For each cell arrival, the GCRA determines if the cell<br>conforms to the traffic contract.                                                                                                    |
|                  |                                   | <b>Note</b><br>If UPC-Enable is set to disable, this object is not used.                                                                                                    |
|                  |                                   | Choose one of the following options to indicate how cells that fail the<br>second bucket of the policer should be handled:                                                                                                    |
|                  |                                   | 1-Discard                                                                                                    |
|                  |                                   | 2-Set CLP bit                                                                                                    |
|                  |                                   | 3-Set CLP of untagged cells, discard tagged cells                                                                                                    |

<span id="page-237-0"></span>*Table 6-5 SCT General Parameter Descriptions*

#### <span id="page-238-0"></span>**Displaying Port SCT Virtual Circuit Threshold Parameters—vcThr**

The following report appears when you enter the **dspportsct vcThr** command in the ATM CLI context:

mpsm\_node1.3.MPSM155[ATM].a > **dspportsct vcThr 5**

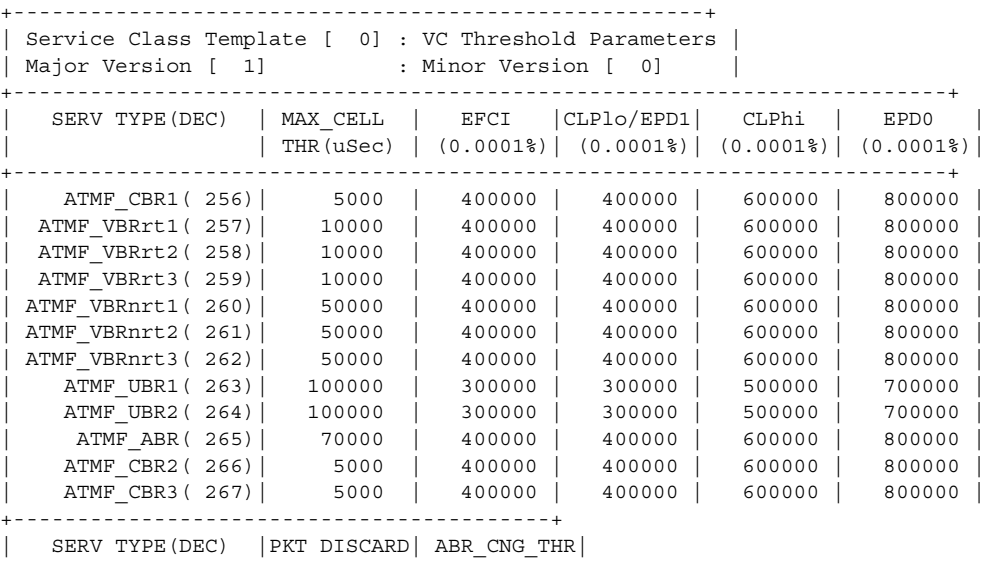

Type <CR> to continue, Q<CR> to stop: | | MODE | (0.0001%) | +------------------------------------------+ | ATMF\_CBR1( 256)| DISABLED | ATMF\_VBRrt1( 257) | DISABLED ATMF\_VBRrt2( 258) | DISABLED ATMF\_VBRrt3( 259)| DISABLED | ATMF\_VBRnrt1( 260)| DISABLED | | ATMF\_VBRnrt2( 261) | DISABLED | ATMF\_VBRnrt3( 262)| DISABLED | ATMF\_UBR1( 263) | DISABLED | ATMF\_UBR2( 264)| DISABLED | | ATMF\_ABR( 265)| DISABLED | ATMF\_CBR2( 266) | DISABLED | ATMF\_CBR3( 267)| DISABLED | +-------------------------------+

**Cardinal Contract Contract Contract** 

 $\mathbf l$ 

<span id="page-238-1"></span>**Note** The **dspportsct vcThr** command is available only in the ATM CLI context.

[Table 6-6](#page-238-1) describes the SCT VC Threshold parameters shown in the example.

*Table 6-6 SCT VC Threshold Parameter Descriptions*

| Label                               | <b>Range and Units</b> | <b>Description</b>                                                                                                    |
|-------------------------------------|------------------------|----------------------------------------------------------------------------------------------------|
| <b>SERV-TYPE</b>                    |                        | The service type (for example, CBR, VBR, ABR)<br>to which the parameters (for example, EFCI,<br>CLP_HI, EPD0) in this table apply. |
| <b>MAX CELL THR</b><br>$($ uSec $)$ |                        | Indicates the MAX number of cells that can be<br>buffered in the cell memory for that VC.                                          |

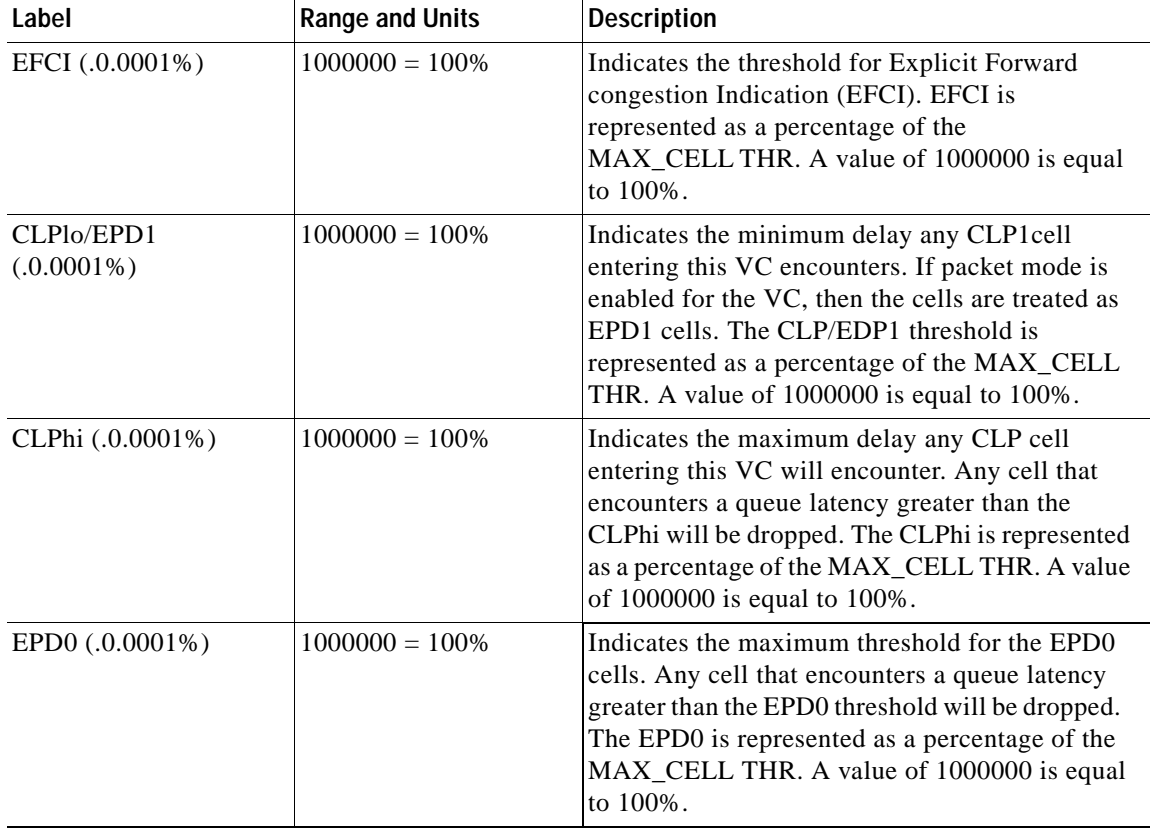

#### *Table 6-6 SCT VC Threshold Parameter Descriptions (continued)*

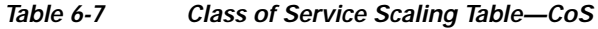

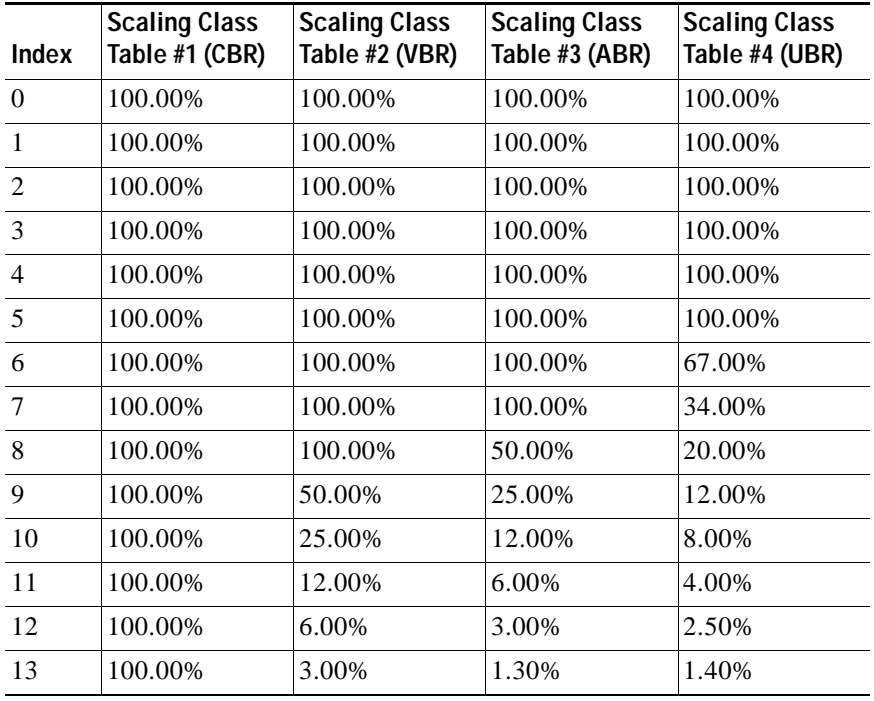

**Cisco ATM and Frame Relay Services (MPSM-T3E3-155 and MPSM-16-T1E1) Configuration Guide and Command Reference for MGX Switches,**

| <b>Index</b> | <b>Scaling Class</b><br>Table #1 (CBR) | <b>Scaling Class</b><br>Table #2 (VBR) | <b>Scaling Class</b><br>Table #3 (ABR) | <b>Scaling Class</b><br>Table #4 (UBR) |
|--------------|----------------------------------------|----------------------------------------|----------------------------------------|----------------------------------------|
| 14           | 100.00%                                | 1.30%                                  | 0.75%                                  | 1.00%                                  |
| 15           | 100.00%                                | 0.50%                                  | 0.50%                                  | 0.50%                                  |

*Table 6-7 Class of Service Scaling Table—CoS (continued)*

*Table 6-8 Logical Interface Scaling Table*

| <b>Index</b>   | <b>Scaling Class</b><br>Table #1 (CBR) | <b>Scaling Class</b><br>Table #2 (VBR) | <b>Scaling Class</b><br>Table #3 (ABR) | <b>Scaling Class</b><br>Table #4 (UBR) |
|----------------|----------------------------------------|----------------------------------------|----------------------------------------|----------------------------------------|
| $\theta$       | 100.00%                                | 100.00%                                | 100.00%                                | 100.00%                                |
| $\mathbf{1}$   | 100.00%                                | 100.00%                                | 100.00%                                | 100.00%                                |
| 2              | 100.00%                                | 100.00%                                | 100.00%                                | 100.00%                                |
| 3              | 100.00%                                | 100.00%                                | 100.00%                                | 100.00%                                |
| $\overline{4}$ | 100.00%                                | 100.00%                                | 100.00%                                | 100.00%                                |
| 5              | 100.00%                                | 100.00%                                | 100.00%                                | 100.00%                                |
| 6              | 100.00%                                | 100.00%                                | 100.00%                                | 67.00%                                 |
| 7              | 100.00%                                | 100.00%                                | 100.00%                                | 34.00%                                 |
| 8              | 100.00%                                | 100.00%                                | 50.00%                                 | 20.00%                                 |
| 9              | 100.00%                                | 50.00%                                 | 25.00%                                 | 12.00%                                 |
| 10             | 100.00%                                | 25.00%                                 | 12.00%                                 | 8.00%                                  |
| 11             | 100.00%                                | 12.00%                                 | 6.00%                                  | 4.00%                                  |
| 12             | 50.00%                                 | 6.00%                                  | 3.00%                                  | 2.50%                                  |
| 13             | 25.00%                                 | 3.00%                                  | 1.30%                                  | 1.40%                                  |
| 14             | 6.00%                                  | 1.30%                                  | 0.75%                                  | 1.00%                                  |
| 15             | 0.50%                                  | 0.50%                                  | 0.50%                                  | 0.50%                                  |

#### <span id="page-240-0"></span>**Displaying Port SCT COSB Threshold Parameters—cosThr**

When you enter the **dspportsct cosThr** command, the following report appears:

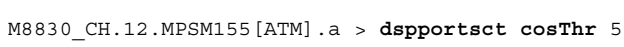

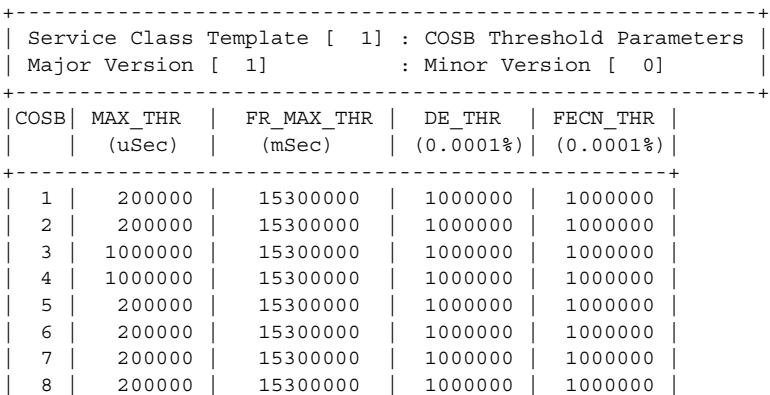

**Cisco ATM and Frame Relay Services (MPSM-T3E3-155 and MPSM-16-T1E1) Configuration Guide and Command Reference for MGX Switches,**

 $\Gamma$ 

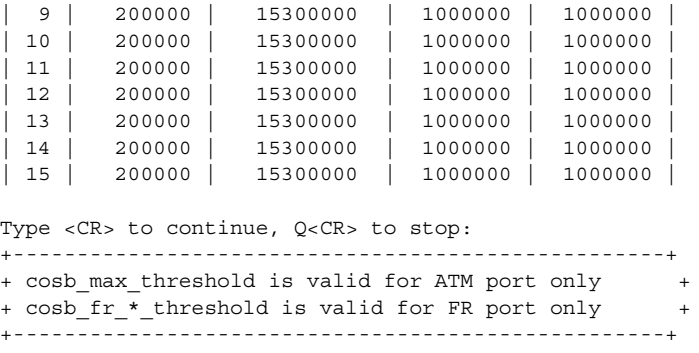

[Table 6-9](#page-241-0) describes the SCT COSB parameters shown in the example.

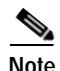

<span id="page-241-0"></span>**Note** The **dspportsct cosThr** command display is the same for Frame Relay and ATM ports. To display general ATM port SCT parameters, you must be in the ATM CLI context. To display general Frame Relay port SCT parameters, you must be in the Frame Relay CLI context.

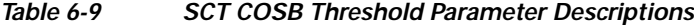

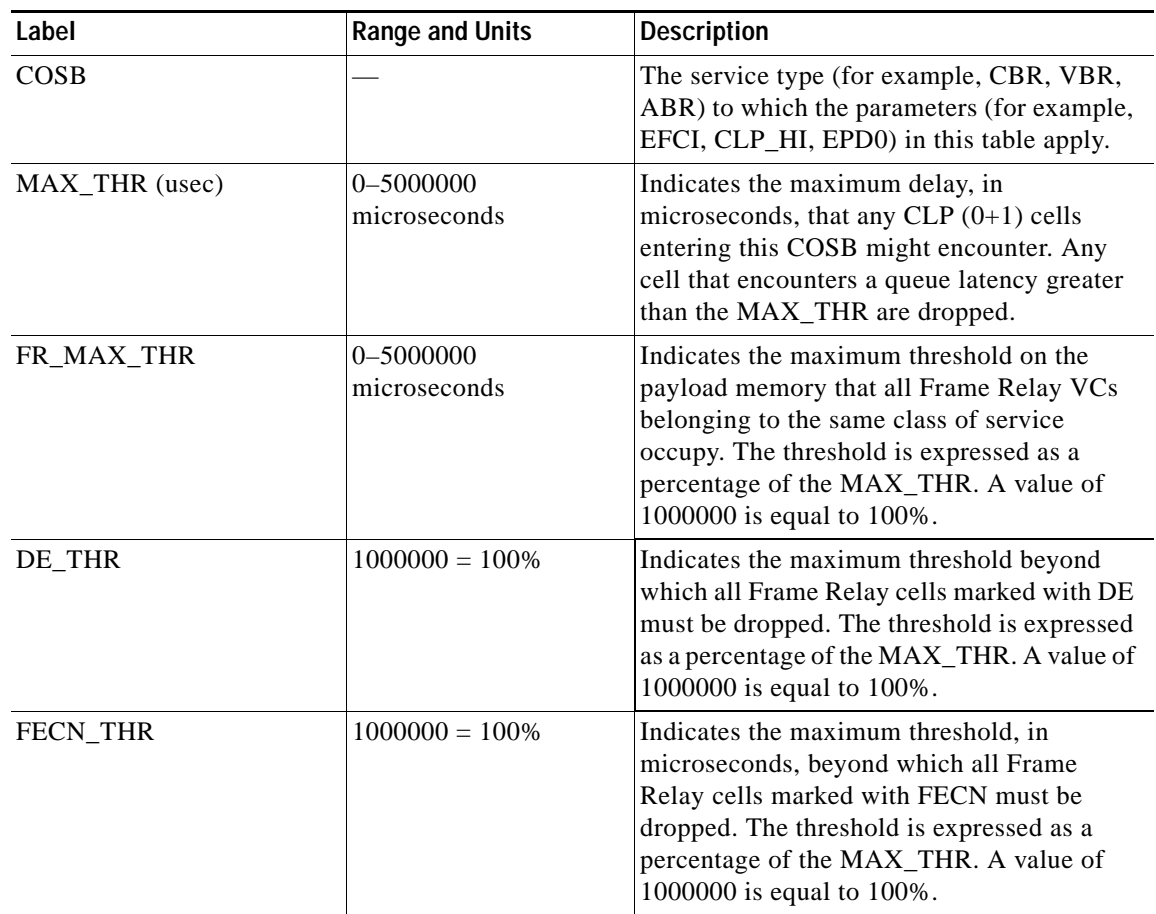

## <span id="page-242-0"></span>**Displaying Port SCT Virtual Circuit Frame Relay Parameters—vcFR**

When you enter the **dspportsct vcFR** command in the Frame Relay CLI context, the following report appears:

```
M8830_CH.12.MPSM155[FR].a > dspportsct vcFR 20
```
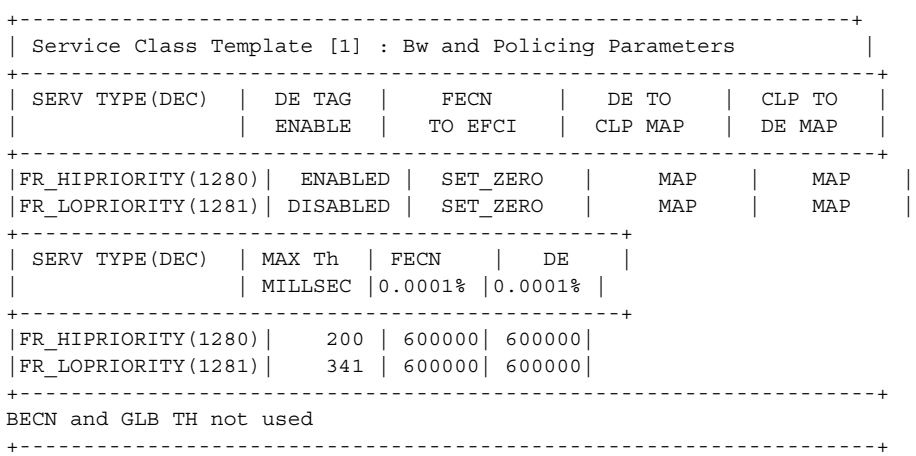

[Table 6-10](#page-242-1) describes the SCT COSB parameters shown in the example.

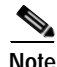

 $\mathbf{l}$ 

<span id="page-242-1"></span>**Note** The **dspportsct vcFR** command is available only in the Frame Relay CLI context.

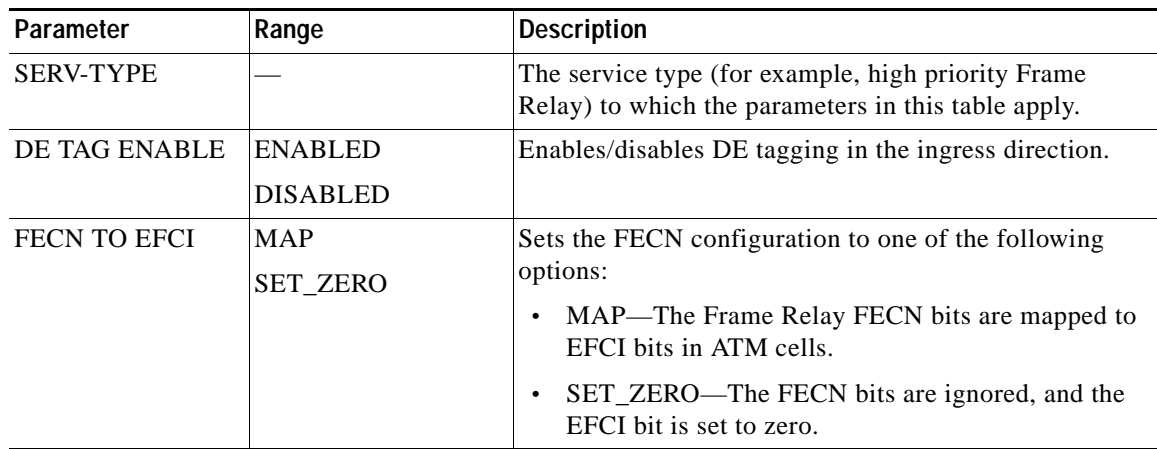

#### *Table 6-10 SCT General Parameter Descriptions*

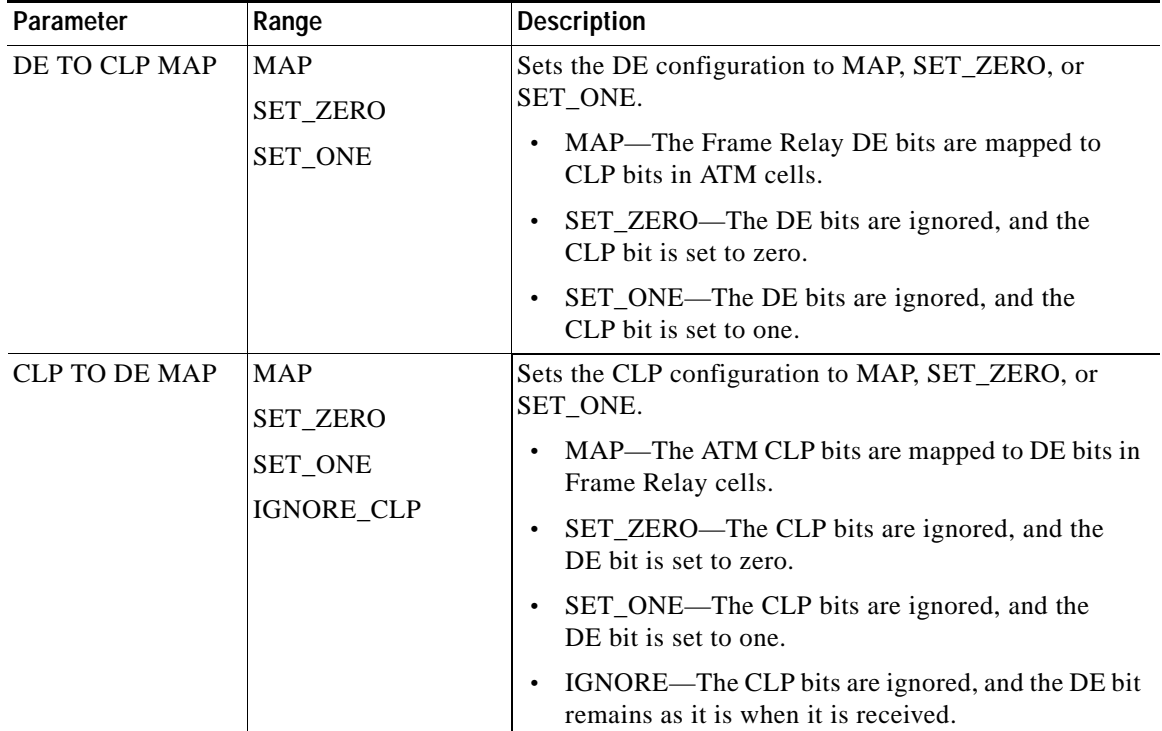

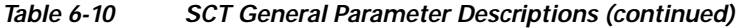

# <span id="page-243-0"></span>**Managing Lines**

[Chapter 2, "Preparing MPSM-T3E3-155 and MPSM-16-T1E1 Cards and Lines for](#page-52-0)  [Communication,"d](#page-52-0)escribes how to bring up (add) and modify MPSM-T3E3-155 and MPSM-16-T1E1 card lines. The sections that follow provide procedures for doing the following tasks:

- **•** [Displaying a List of Lines](#page-243-1)
- **•** [Displaying the Configuration for One Line](#page-244-0)
- **•** [Bringing Down a Line](#page-245-0)
- **•** [Managing Line Alarms](#page-246-0)

## <span id="page-243-1"></span>**Displaying a List of Lines**

To display a list of lines on an a card, enter the **dsplns** command.

In the following example, the user displays lines on a MPSM-T3E3-155 card:

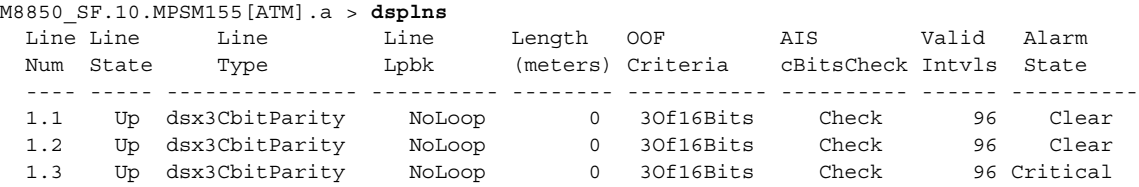

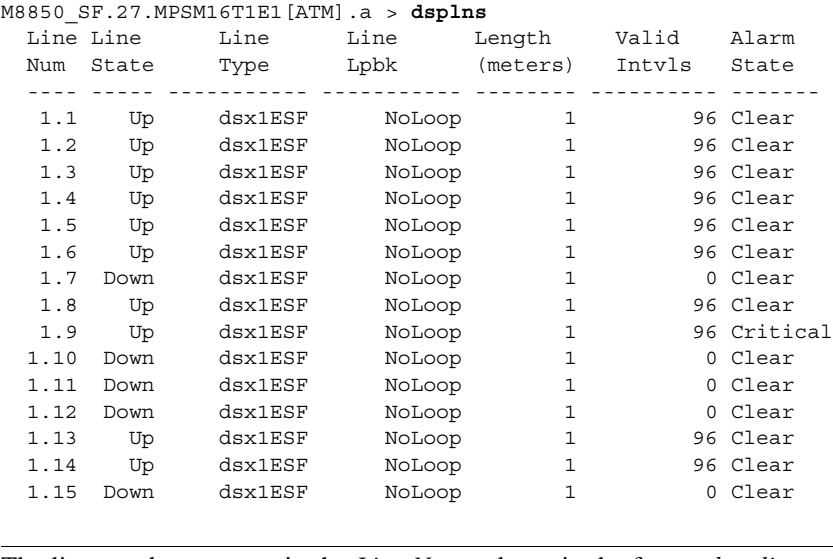

In the following example, the user displays lines on a MPSM-16-T1E1 card:

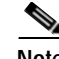

**Note** The line number appears in the *Line Num* column in the format *bay.line*.

### <span id="page-244-0"></span>**Displaying the Configuration for One Line**

To display the configuration of one line on a card, enter the **dspln** <*bay.line*> command. Replace <*bay.line*> with the number of the line you want to display.

In the following example, the user displays the configuration for line 1.1 on a MPSM-T3E3-155 card:

```
M8850_SF.10.MPSM155[ATM].a > dspln 1.1
  Line Number : 1.1 
 Admin Status : Up Alarm Status : Clear
Line Type : dsx3CbitParity Number of ATM ports : 1Line Coding : ds3B3ZS Number of ATM partitions : 1
 Line Length(meters) : 0 Number of ATM SPVC : 1
 OOFCriteria : 3Of16Bits Number of ATM SPVP : 0<br>AIS c-Bits Check : Check Number of ATM SVC : 0
AIS c-Bits Check : Check Number of ATM SVC : 0
 Loopback : NoLoop Number of ATM Sig VC : 0
 Xmt. Clock source : localTiming Number of FR ports : 4
 Rcv FEAC Validation : 8 out of 10 Number of FR Connections : 2
  Channelized : Enabled Number of IMA Links : 4
                                  Number of MFR Links : 8
  NOTE: Number of ATM ports/parts/conns excludes those on IMA groups
       Number of FR ports/conns excludes those on MFR bundles
```
In the following example, the user displays the configuration for line 1.1 on a MPSM-16-T1E1 card:

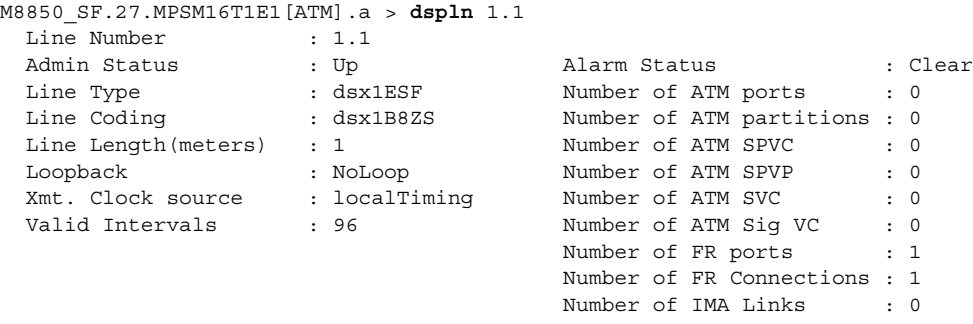

 $\mathbf l$ 

### <span id="page-245-0"></span>**Bringing Down a Line**

When a line is not working properly, it generates a line alarm. If you want to suppress the alarm and you do not have time to correct the problem, you can bring down the line. Bringing down the line takes it out of service, so no alarms are generated.

 $\Omega$ 

**Tip** You can reduce the level of an alarm on a failed line from major to minor by using the **addlnloop** command to place the line in local loopback mode. This does not completely eliminate the alarm, but it does reduce the severity and allow you to preserve the configured resources for that line.

To bring down a line, perform the following steps:

**Step 1** Delete all connections to ports that are associated with the line or paths using the **delcon** command. To display all active connections, use the **dspcons** commands.

 $\mathcal{P}$ 

**Tip** Connections are associated with ports (**dspcons**), and ports are associated with lines or paths. To determine which connections use a line, first determine which ports are configured for that line using the **dspports** command.

**Step 2** Delete all ports that are associated with the line or paths using the **delport** command. To display all active ports, use the **dspports** command. Before deleting ports on a path, bring down the path first using the **dnpath** command.

$$
\boldsymbol{\beta}
$$

**Tip** When a port is deleted, the resource partition associated with that port is also deleted at the same time. Therefore, it is not necessary to delete the port resource partition before you delete the port.

- **Step 3** If the line is channelized, remove the channelization using the **cnfln** command. See [Chapter 2,](#page-52-0)  ["Preparing MPSM-T3E3-155 and MPSM-16-T1E1 Cards and Lines for Communication"](#page-52-0).
- **Step 4** To deactivate a line, enter the **dnln** <*bay.line*> command. Replace <*bay.line*> with the number of the line you want to bring down. You can view the available line numbers using the **dsplns** command.

In the following example, the user deactivates line 1.5, which is associated with port 5 and has a connection that uses DLCI 500.

M8850\_SF.27.MPSM16T1E1[FR].a > **delcon** 5 500 Deletion successful

M8850\_SF.27.MPSM16T1E1[FR].a > **delport** 5

M8850\_SF.27.MPSM16T1E1[FR].a > **dnln** 1.5

**Step 5** Enter the **dsplns** command to verify that the line is in the down in the *Line State* column. In the following example, the user verifies that line 1.5 is down.

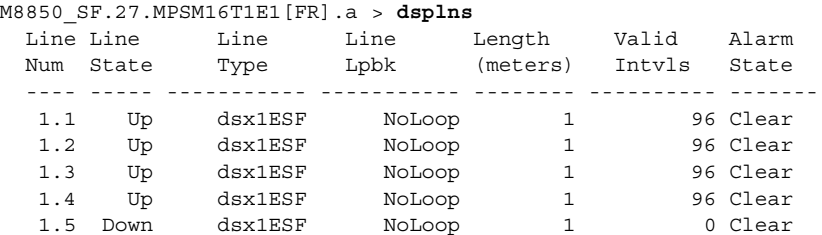

#### ...

## <span id="page-246-0"></span>**Managing Line Alarms**

MPSM-T3E3-155 and MPSM-16-T1E1 cards generate line alarms when errors occur, as specified in ANSI T1.231. The significance of different types of alarms is listed in [Table 6-11.](#page-246-1)

<span id="page-246-1"></span>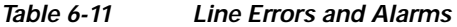

| <b>Error</b>                           | <b>Alarm Type</b>                                 | <b>Transmit Downstream</b>                                                                       | <b>Transmit</b><br>Upstream | <b>Comments</b>                  |
|----------------------------------------|---------------------------------------------------|--------------------------------------------------------------------------------------------------|-----------------------------|----------------------------------|
| LOS (Loss of Signal)                   | Red                                               | If a connection exists on<br>the line, AIS OAM cells<br>are transmitted over that<br>connection. | RAI                         | Send line<br>alarm trap          |
| LOF (Loss of Frame)                    | Red                                               | If a connection exists on<br>the line, AIS OAM cells<br>are transmitted over that<br>connection. | <b>RAI</b>                  | Send line<br>alarm trap          |
| AIS (Alarm Indication Signal)          | AIS (Yellow) when<br>receiving AIS on<br>the line | If a connection exists on<br>the line, AIS OAM cells<br>are transmitted over that<br>connection. | <b>RAI</b>                  | Send<br>connection<br>alarm trap |
| MFAIS (E1 CAS only)                    | AIS (Yellow) when<br>receiving AIS on<br>the line | If a connection exists on<br>the line, AIS OAM cells<br>are transmitted over that<br>connection. | <b>RAI</b>                  | Send line<br>alarm trap          |
| RAI (Remote Alarm Indication)          | Yellow                                            |                                                                                                  |                             | Send line<br>alarm trap          |
| MFRAI (E1 CAS only)                    | Yellow                                            |                                                                                                  |                             | Send line<br>alarm trap          |
| Loss of Multi-frame Sync (E1 CAS only) | Red                                               | If a connection exists on<br>the line, AIS OAM cells<br>are transmitted over that<br>connection. | <b>RAI</b>                  | Send line<br>alarm trap          |
| Loss of CRC MF Alignment (E1 CRC only) | Red                                               | If a connection exists on<br>the line, AIS OAM cells<br>are transmitted over that<br>connection. | <b>RAI</b>                  | Send line<br>alarm trap          |

 $\mathbf{I}$ 

**Note** When the line is in alarm, the line alarm trap is sent. Separate traps are not sent for the ports or for the connections that go into alarm due to the line alarm. Similarly when the port is in alarm, the port alarm trap is sent and separate traps are not sent for the connections that go into alarm due to the port alarm.

Use the commands in [Table 6-12](#page-247-1) to display, clear, and configure line alarms.

| Command        | Purpose                                                                                                    |
|----------------|----------------------------------------------------------------------------------------------------|
| clradjlnalment | Clears the statistical alarms and alarm counters for the adjacent back card in<br>an automatic protection system (APS) configuration.       |
| clrlnalment    | Clears the statistical alarms and alarm counters for a specific line.                                                                       |
| clrpathalment  | Clears all the current alarm counters on the specified path (path_num). All<br>counters are reset to zero.                                  |
| cnflnalm       | Configures statistical line alarms thresholds. You can use this command to<br>make the lines more or less sensitive to alarms.              |
| cnfpathalm     | Configures a specified statistical alarm threshold for a specified path<br>(path_num). It also configures the <i>severity</i> of the alarm. |
| dspadjlnalm    | Displays the line alarm status for the adjacent back card.                                                                                  |
| dspadjlnalment | Displays the alarm counters for the adjacent back card.                                                                                     |
| dsplnalm       | Display the line and statistical alarm state for the specified line.                                                                        |
| dsplnalms      | Displays line and statistical alarms for all lines on the current card.                                                                     |
| dsppathalm     | Displays the following alarm information for the specified path (path_num).                                                                 |
| dsppathalms    | Displays the following alarm information for all the specified paths<br>(path_filter).                                                      |
| dsplnalmenf    | Displays the current statistical line alarm thresholds on the specified line.                                                               |
| dsplnalment    | Displays the alarm counters for the specified line.                                                                                         |

<span id="page-247-1"></span>*Table 6-12 Line and Path Alarm Commands*

Use the commands in table [Table 6-13](#page-247-2) to display MFR alarms.

<span id="page-247-2"></span>*Table 6-13 Multilink Frame Relay Alarm Commands—MPSM-T3E3-155 Only*

| Command          | <b>Purpose</b>                                       |
|------------------|------------------------------------------------------|
| dspmfrbundlealm  | Displays alarms and statistics for an MFR bundle.    |
| dspmfrbundlealms | Displays alarms and statistic for a all MFR bundles. |
| dspmfrlnkalm     | Displays alarms and statistics for an MFR link.      |
| dspmfrlnkalms    | Displays alarms and statistic for a all MFR links.   |

# <span id="page-247-0"></span>**Managing Ports**

This section explains how to manage ports:

- **•** [Displaying a List of Ports](#page-248-0)
- **•** [Displaying the Status of One Port](#page-249-0)
- **•** [Modifying an ATM Port](#page-250-0)
- **•** [Modifying a Frame Relay Port](#page-252-0)
- **•** [Deleting Ports](#page-258-0)

For information about adding ports and configuring services, see the following chapters:

- **•** ATM—[Chapter 3, "Provisioning ATM Services on MPSM-T3E3-155 and MPSM-16-T1E1"](#page-104-0)
- **•** Frame Relay—[Chapter 4, "Provisioning Frame Relay Services on MPSM-T3E3-155 and](#page-160-0)  [MPSM-16-T1E1"](#page-160-0)
- **•** PPP[—Chapter 5, "Provisioning Multilink PPP Services on MPSM-T3E3-155 and MPSM-16-T1E1"](#page-204-0)

## <span id="page-248-0"></span>**Displaying a List of Ports**

To display a list of all provisioned Frame Relay or ATM ports on the card, enter the **dspports** command in the appropriate CLI context.

Ш

**Note** The current CLI context of the card is displayed within brackets in the switch prompt. You can change the current CLI context of the card at any time by entering the **setctx** [**atm** | **fr**] command. Remember that the cards switch to the *default* service context as soon as you switch to another card via the **cc** command. To change the *default* service context of the card, enter the **cnfclictx** [**atm** | **fr**] command.

In the following example, the user displays all ATM ports on the current card:

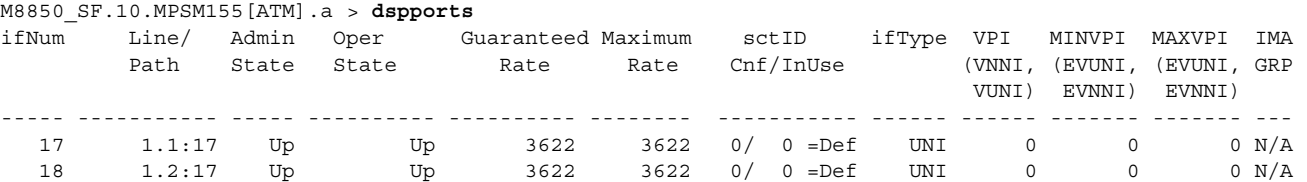

In the following example, the user displays all Frame Relay ports on the current card:

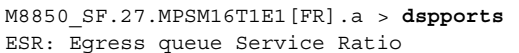

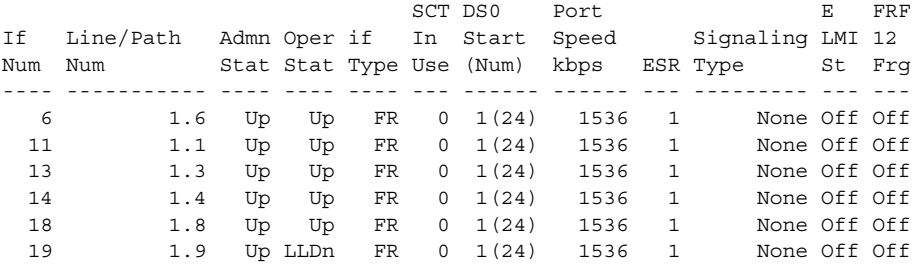

In the following example, the user displays all ports on the current card in MLPPP mode:

```
M8850_SF.25.MPSM16T1E1PPP[FR].a > dspports
ESR: Egress queue Service Ratio
```
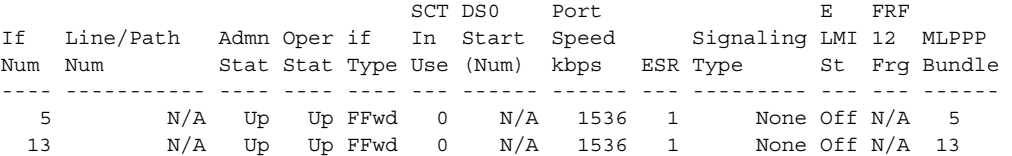

### <span id="page-249-0"></span>**Displaying the Status of One Port**

To display configuration information for one port on a card, enter the **dspport** <*ifnum*> command in the appropriate CLI context. Replace <*ifnum*> with the port or path identifier

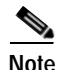

**Note** The current CLI context of the card is displayed within brackets in the switch prompt. You can change the current CLI context of the card at any time by entering the **setctx** [**atm** | **fr**] command. Remember that the cards switch to the *default* service context as soon as you switch to another card using the **cc** command. To change the *default* service context of the card, enter the **cnfclictx** [**atm** | **fr**] command.

In the following example, the user displays the status for ATM port 17.

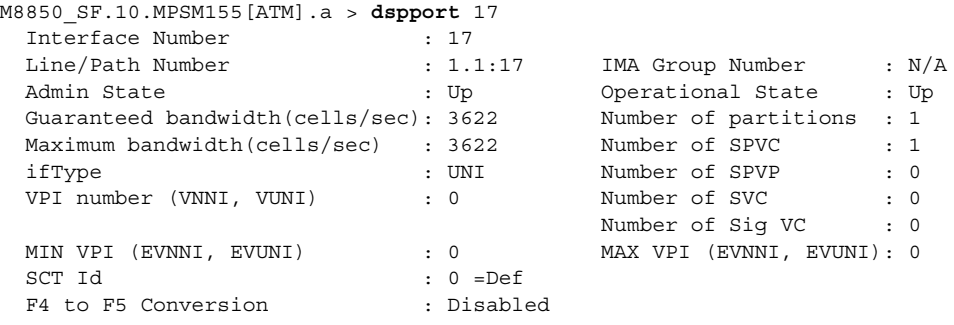

In the following example, the user displays the status for Frame Relay port 11.

M8850\_SF.27.MPSM16T1E1[FR].a > **dspport** 11

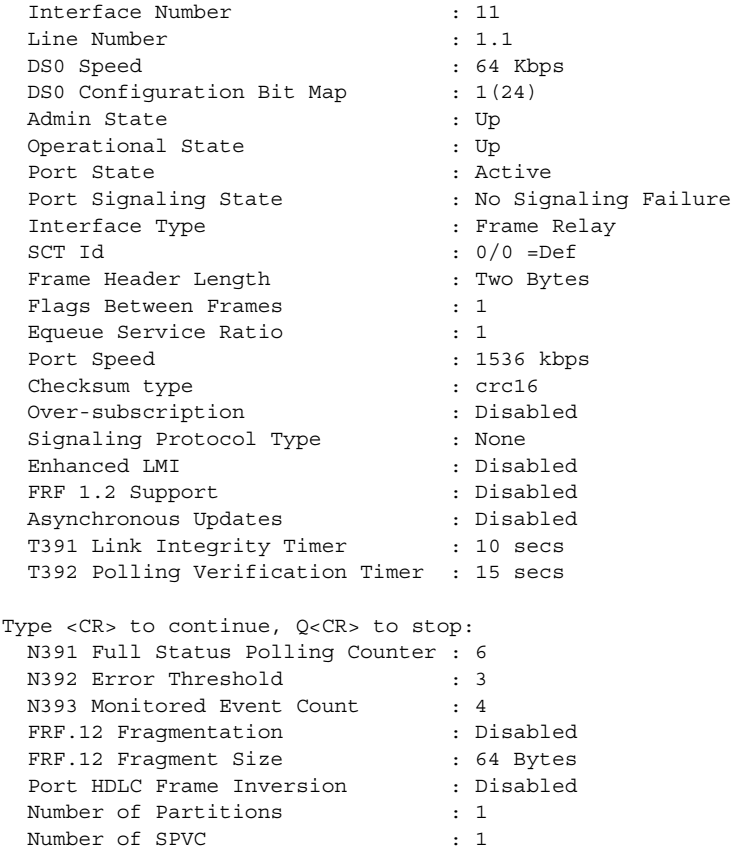

#### <span id="page-250-0"></span>**Modifying an ATM Port**

To modify the configuration of an ATM port, perform the following steps:

- **Step 1** Establish a configuration session using a username with Group1 privileges or higher.
- **Step 2** If you are in the Frame Relay CLI context, enter the **setctx atm** command to change to the ATM CLI context, as shown in the following example:

M8830\_CH.12.MPSM155[FR].a > **setctx atm**

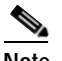

**Note** The current service context appears within brackets in the switch prompt.

**Step 3** Enter the **dspports** command to display all ATM ports on the current MPSM, and to obtain the *ifnum* of the port you want to modify.

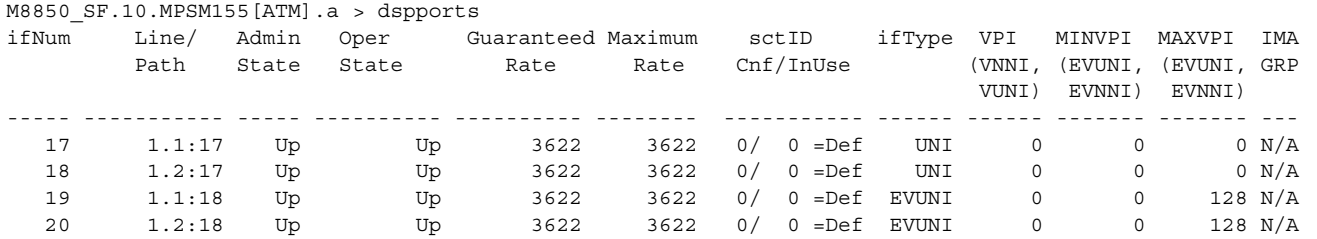

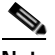

**Note** The interface number for each port appears in the *ifNum* column.

**Step 4** To modify SCT ID, enter the **dnport** <*ifNum*> command to bring down the port that you want to modify. Otherwise, skip this step.

In the following example, the user brings down the ATM port 19:

```
M8850_SF.10.MPSM155[ATM].a > dnport 19
Traffic loss will result on all connections on this port.
Do you want to proceed (Yes/No) ? y
```
<span id="page-250-1"></span>**Step 5** To modify port parameters, enter the **cnfport** command as follows:

M8850\_SF.10.MPSM155[ATM].a > **cnfport** <*ifNum*> [**-min** <*guaranteedRate*>] [**-max** <*maxrate*>] [**-sct** <*sctID*>] [**-minvpi** <*minVpi*>] [**-maxvpi** <*maxvpi*>]

[Table 6-14](#page-250-1) describes the parameters for the **cnfport** command in the ATM CLI context.

*Table 6-14 Parameters for the cnfport Command—ATM CLI Context*

| Parameter | <b>Description</b>                                                                                              |
|-----------|----------------------------------------------------------------------------------------------------|
| ifNum     | Specifies the interface number (port number) of the port you are adding.                                        |
|           | MPSM-16-T1E1 range: $4-499$<br>$\bullet$                                                                        |
|           | MPSM-T3E3-155 range: 4-1003<br>$\bullet$                                                                        |
|           | To see the port numbers for all active ATM ports, use the<br>  Note<br>dspports command in the ATM CLI context. |

I

| -min    | Specifies the guaranteed rate on a logical port in cells per second (cps). The<br>minimum rate can be either max cell rate of the interface, or a multiple of 50.                                                                                                    |
|---------|----------------------------------------------------------------------------------------------------|
|         | Use one of the following methods to calculate the guaranteed rate on an IMA<br>port:                                                                                                    |
|         | • T1 based IMA group—Multiple of 50 not greater than<br>N * (3622 * $(M - 1)/M$ * 2048/2049), where N is the number of IMA links<br>in the IMA group, and M is the IMA group frame length.                                                                                                    |
|         | • E1 based IMA group-Multiple of 50 not greater than<br>$N*(M-1)/M * 2048/2049)$ , where N is the number of IMA links in the<br>IMA group, and M is the IMA group frame length.                                                                                                    |
|         | The cumulative guaranteed rate cannot exceed the highest value in the<br>following ranges:                                                                                                    |
|         | OC-192: Between 50 and 22605280                                                                                                    |
|         | OC-48: Between 50 and 5651320                                                                                                    |
|         | OC-3: $50-353207$ cps                                                                                                    |
|         | T3: 50–96000 (PLCP) or 104268 (ADM) cps                                                                                                    |
|         | E3: $50 - 80000$ cps                                                                                                    |
|         | T1: $50-3622$ cps                                                                                                    |
|         | E1: $50-4528$ cps<br>$\bullet$                                                                                                    |
|         | The guaranteed rate and max rate settings must be the same.<br>Note                                                                                                    |
| -max    | Specifies the maximum rate on a logical port in cells/second. For all interface<br>types (UNI, NNI, VNNI, EVNNI, and EVUNI), maxrate must be the same as<br>guaranteedRate. See guaranteedRate.                                                                                                    |
| -sct    | Specifies the number of a service class template (SCT) for the port. The range<br>is 0–255. Cisco provides SCT numbers 2, 3, 4, and 5. You can modify one of<br>these SCTs through the Cisco WAN Manager application and assign a number<br>in the range 6–255 to the new SCT. Subsequently, you can assign the new SCT<br>to the port using the <i>sctID</i> parameter in <b>enfport</b> . To see the ID of the current<br>SCT for this port, use dspport. To see the parameters within the current SCT,<br>use the dspportsct command. |
|         | Note The default setting for -sct is $0$ .                                                                                                    |
| -minvpi | The minimum VPI for an EVUNI or EVNNI interface:                                                                                                    |
|         | EVUNI range: 0-255                                                                                                    |
|         | EVNNI range: 0-4095                                                                                                    |
| -maxvpi | The maximum VPI for an EVUNI or EVNNI interface:                                                                                                    |
|         | EVUNI range: 0-255                                                                                                    |
|         | EVNNI range: 0-4095<br>$\bullet$                                                                                                    |

*Table 6-14 Parameters for the cnfport Command—ATM CLI Context (continued)*

In the following example, the user changes the minimum and maximum rates on port 19 to 3000 cps: M8850\_SF.10.MPSM155[ATM].a > **cnfport** 19 **-min** 3000 **-max** 3000
**Step 6** If you brought down a port using the **dnport** command, enter the **upport** <*ifNum*> command as follows to re-activate that port. Replace <*ifNum*> with the interface number of the port you want to activate. Otherwise, skip this step.

```
M8850_SF.10.MPSM155[ATM].a > upport 19
```
**Step 7** To verify the configuration of the port, enter the **dspport** <*ifNum*> command. Replace <*ifNum*> with the interface number of the port you modified.

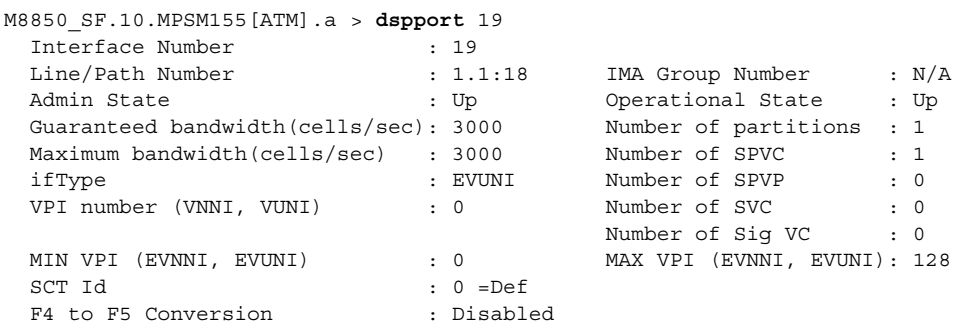

### <span id="page-252-0"></span>**Modifying a Frame Relay Port**

This section explains how to modify Frame Relay ports on the MPSM-T3E3-155 and MPSM-16-T1E1 cards, and multilink Frame Relay ports on the MPSM-T3E3-155. You do not need to configure ports on the MPSM-16-T1E1 in the PPP mode; you work with MLPPP bundles instead.

For information about managing multilink Frame Relay ports and multilink PPP bundles, see the following sections:

- **•** ["Managing Multilink PPP Services" section on page 6-50](#page-267-0)
- **•** ["Managing Multilink Frame Relay Services" section on page 6-44](#page-261-0)

To modify a Frame Relay port, perform the following steps:

- **Step 1** Establish a configuration session using a username with Group1 privileges or higher.
- **Step 2** If you are in the ATM CLI context, enter the **setctx fr** command to change to the ATM CLI context, as shown in the following example

M8850\_SF.27.MPSM16T1E1[ATM].a > **setctx fr**

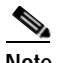

**Note** The current service context appears within brackets next to the switch name in the switch prompt.

Ш

**Step 3** To display all Frame Relay ports on the current MPSM, and to obtain the *ifnum* of the port you want to modify, enter the **dspports** command as follows.

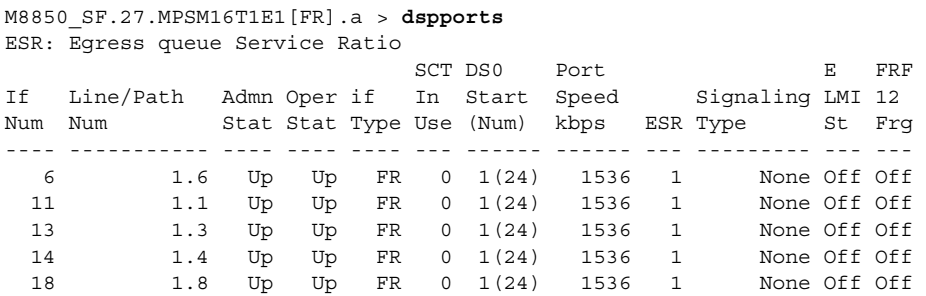

**Step 4** To modify the SCT used by the port, enter the **dnport** <*ifNum*> command to bring down the port you want to modify. Otherwise, skip this step.

In the following example, the user brings down the Frame Relay port 11:

M8850\_SF.27.MPSM16T1E1[FR].a > **dnport** 113 Traffic loss will result on all frame relay connections on this card. Do you want to proceed (Yes/No) ? **y**

- **Step 5** If you want to modify any of the connection-affecting parameters, you must delete any connections configured on the port. The connection-affecting parameters include:
	- **•** DLCI length
	- **•** Number of flags between frames
	- **•** Service ratio
	- **•** Checksum type indicator
	- **•** Oversubscription

To bring down any connections on the port you want to modify, enter the **delcon** <*ifNum*> <*dlci*> command. Replace <*ifNum*> with the interface number of the port you want to modify, and replace <*dlci*> with the DLCI of the connection you want to de-activate. Before deleting a connection, record connection parameters so you can easily add it later. Use the **dspcon** <*ifNum*> <*dlci*> command to display a connection.

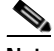

**Note** Enter the **dspcons** command in the Frame Relay CLI context to see all connections associated with Frame Relay ports on the current card. The port ID and the DLCI number appear under the Identifier column in the **dspcons** command display. You need the port ID and the DLCI number to bring down

```
M8850_SF.27.MPSM16T1E1[FR].a > delcon 113 130
Admin state of connection is DOWN
```
**Step 6** To modify port parameters, enter the **cnfport** command as follows:

```
M8850_SF.27.MPSM16T1E1[FR].a > cnfport <ifNum> 
[-sct <sctID>] [-dlciLen <dlciLen>] 
[-flags <portFlagsBetweenFrames>] [-rat <PortEqueueServiceRatio>] 
[-csum <checksum>] [-oversub <overSubscribeEnable>] 
[-lmiSig <lmiSigType>] [-asynUpdt <updateType>] 
[-elmi <elmiState>] [-segLmi <segLmiStatus>] 
[-t391 <t391Value>] [-t392 <t392Value>] 
[-n391 <n391Value>] [-n392 <n392Value>] [-n393 <n393Value>] 
[-fragEnable <fragEnable>] [-fragSize <fragSize>} [-hdlcinv <hdlcinv>]
```
[Table 6-15](#page-254-0) describes the parameters for the **cnfport** command in the Frame Relay CLI context.

<span id="page-254-0"></span>

| Parameter | <b>Description</b>                                                                                                    |
|-----------|----------------------------------------------------------------------------------------------------|
| ifNum     | Specifies the interface number (port number) of the port you are<br>adding.                                                                                                    |
|           | MPSM-16-T1E1 range: 4-499<br>$\bullet$                                                                                                    |
|           | MPSM-T3E3-155 range: 4-1003<br>$\bullet$                                                                                                    |
|           | Use the <b>dspports</b> command in the Frame Relay CLI context to<br>Note<br>see the port numbers for all active Frame Relay ports.                                                                                       |
| -sct      | Specifies the number of a service class template (SCT) for the port, in<br>the range $1-255$ .                                                                                                    |
|           | Note<br>Before you can change the port SCT, you must bring down the<br>port using the <b>dnport</b> command.                                                                                                    |
| -dlciLen  | Specifies the DLCI header length:                                                                                                    |
|           | $1 = 2$ -byte DLCI header<br>$\bullet$                                                                                                    |
|           | $2 = 4$ -byte DLC header                                                                                                    |
|           | You cannot modify the DLCI header length while active<br>Note<br>connections exist on the port. Before you modify the -dlciLen<br>parameter, enter the delcon command to delete any<br>connections on the specified port. |
| -flags    | Specifies the flags between frames:                                                                                                    |
|           | $1 = 1$ flag<br>$\bullet$                                                                                                    |
|           | $2 = 2$ flags                                                                                                    |
|           | $3 = 4$ flags                                                                                                    |
|           | $4 = 8$ flags                                                                                                    |
|           | $5 = 16$ flags                                                                                                    |
|           | $6 = 32$ flags                                                                                                    |
|           | $7 = 64$ flags                                                                                                    |
|           | $8 = 128$ flags                                                                                                    |
|           | You cannot modify the DLCI header length while active<br>Note<br>connections exist on the port. Before you modify the -flags<br>parameter, enter the delcon command to delete any<br>connections on the specified port.   |

*Table 6-15 Parameters for the cnfport Command—Frame Relay CLI Context*

 $\Gamma$ 

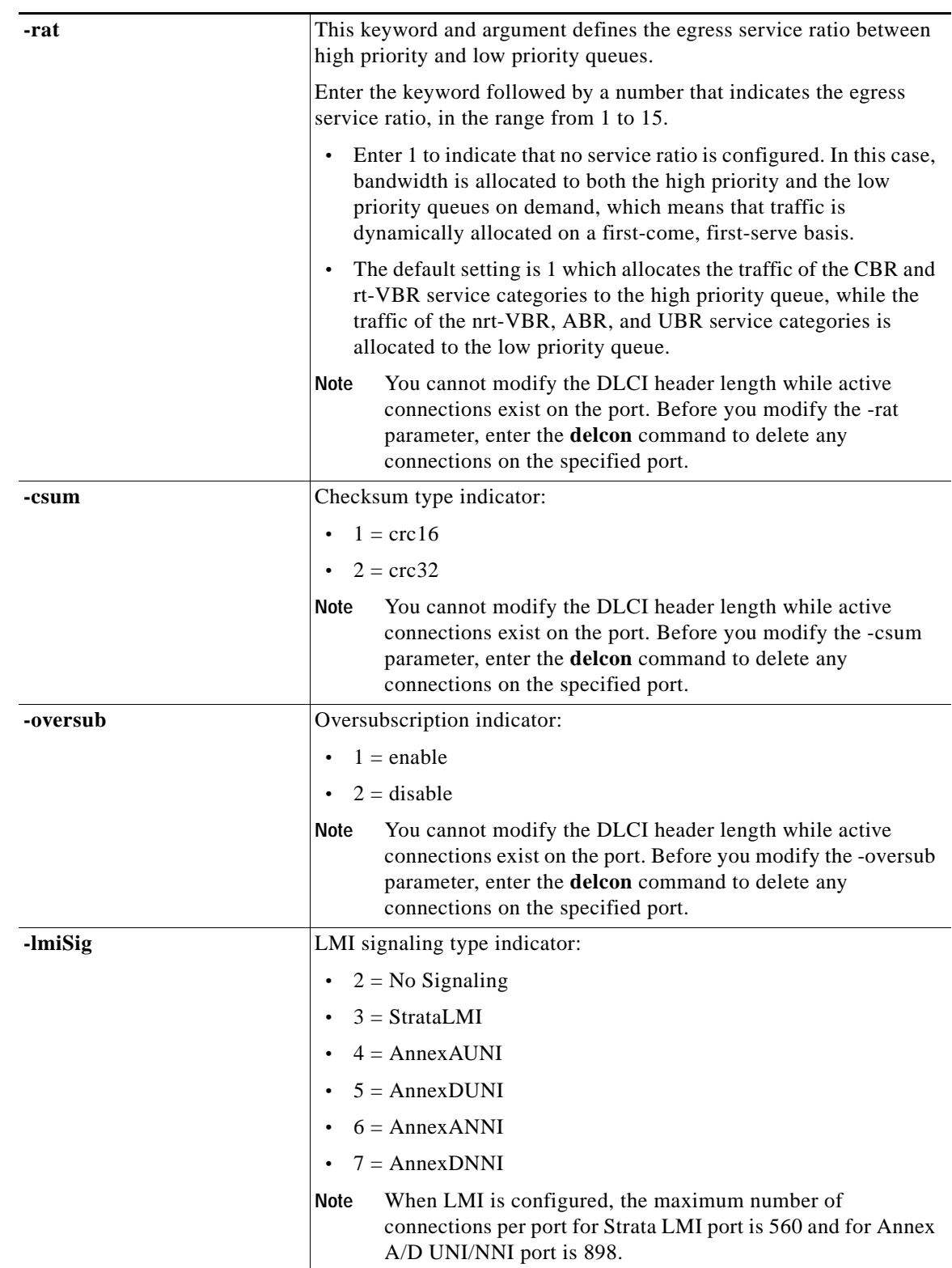

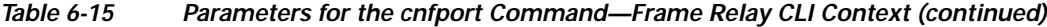

H

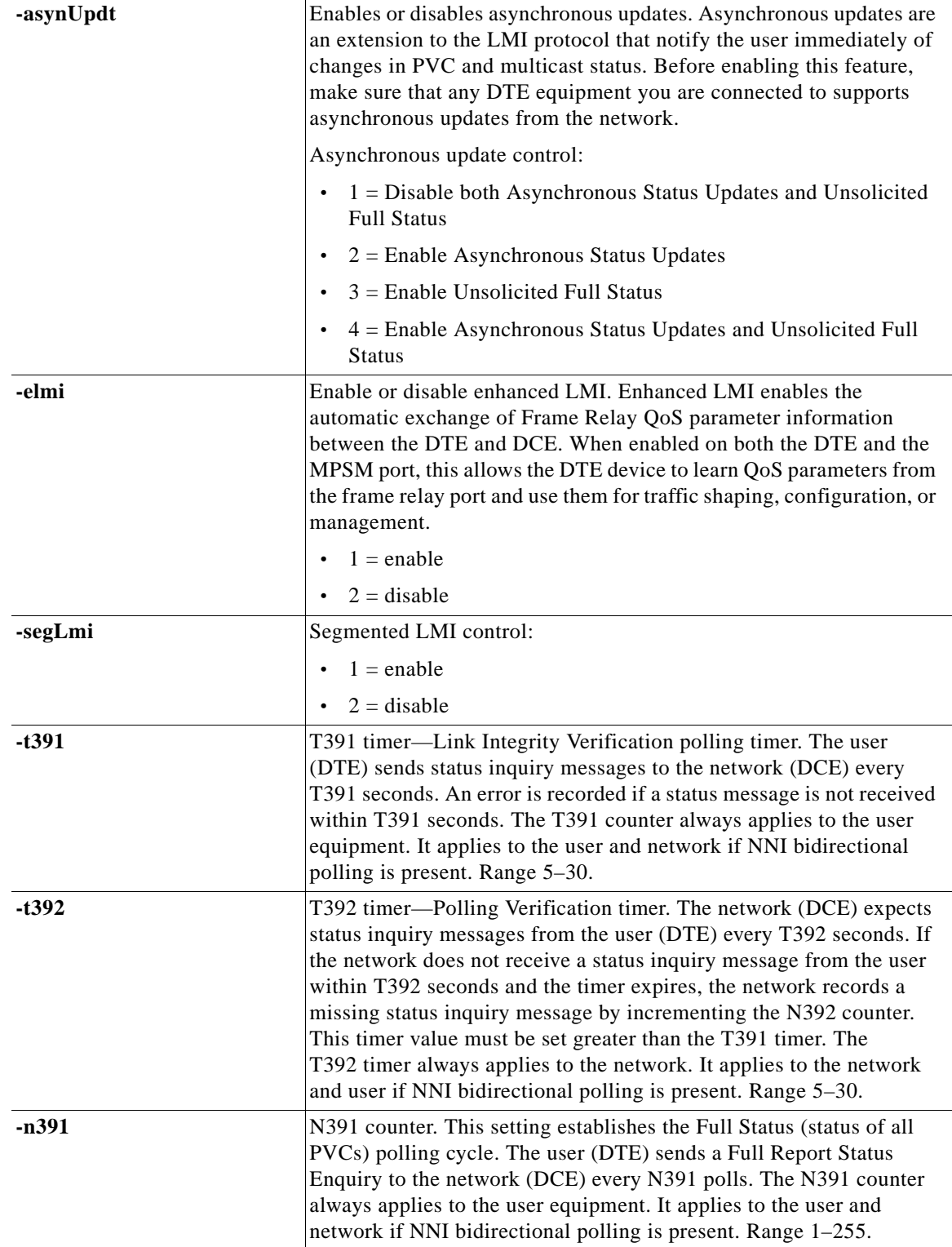

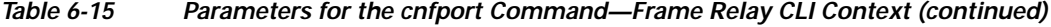

 $\mathcal{L}_{\mathcal{A}}$ 

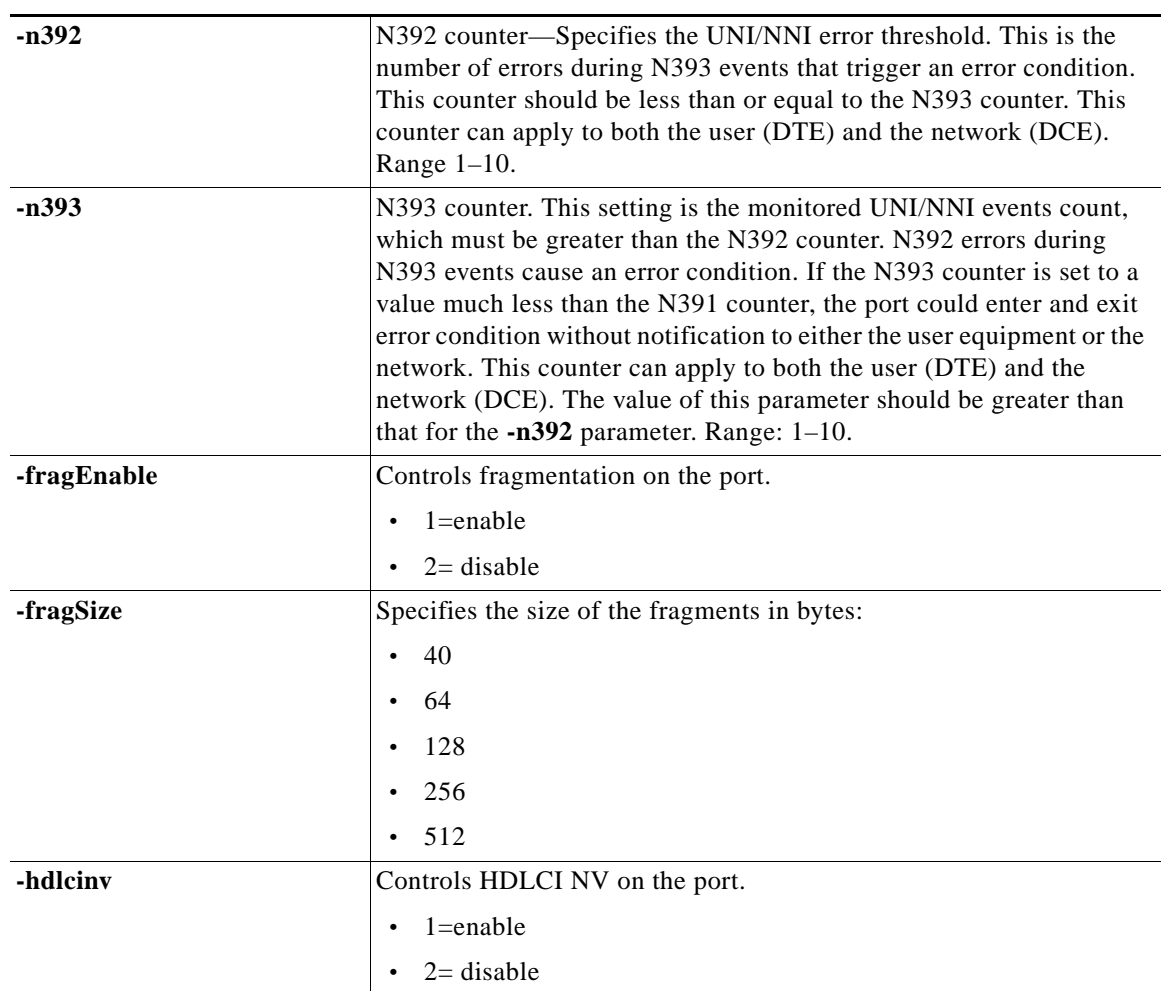

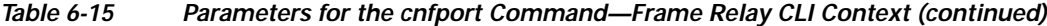

In the following example, the user enables oversubscription on port 11, DLCI 150:

M8850\_SF.27.MPSM16T1E1[FR].a > **cnfport** 113 **-oversub** 1

**Step 7** If you brought down a port in Step 4 using the **dnport** command, enter the **upport** <*ifNum*> command as follows to re-activate that port. Replace <*ifNum*> with the interface number of the port you want to activate. Otherwise, skip this step.

M8850\_SF.27.MPSM16T1E1[FR].a > **upport** 113

**Step 8** If you brought down a connection in Step 5 using the **addcon** command, specify the parameters of the connection you previously deleted. Otherwise, skip this step.

In the following example, the user activates the connection on port 30, DLCI 100:

M8850\_SF.27.MPSM16T1E1[FR].a > **addcon** 113 130 1 1 1 1536000 **-slave** 47009181000000000164444B610000011B1FFF00.28.150 master endpoint added successfully master endpoint id : 47009181000000000164444B610000011B1FFF00.224.130

**Step 9** To verify the configuration of the modified port, enter the **dspport** <*ifNum*> command. Replace <*ifNum*> with the interface number of the port you modified.

```
M8850_SF.27.MPSM16T1E1[FR].a > dspport 113
  Interface Number : 113
   Line Number : 1.13
   DS0 Speed : 64 Kbps
  DS0 Configuration Bit Map : 1(24)
  Admin State : Up<br>
\frac{1}{2} : Up<br>
: Up<br>
: Up<br>
: Up
  Operational State \begin{array}{ccc} \text{1} & \text{2} & \text{3} \\ \text{2} & \text{3} & \text{4} \\ \text{3} & \text{5} & \text{5} \\ \text{4} & \text{6} & \text{6} \\ \text{5} & \text{7} & \text{7} \\ \text{8} & \text{8} & \text{7} \\ \text{9} & \text{9} & \text{10} \\ \text{10} & \text{11} & \text{12} \\ \text{11} & \text{12} & \text{13} \\ \text{12} & \text{13} & \text{14} \\ \text{14}Port State : Active<br>
Port Signaling State : No Signaling Failure<br>
The Communication of the Communication of the Communication of the Communication of the Communication of the Communication of the Communication of the Commu
  Port Signaling State
  Interface Type \qquad \qquad : Frame Relay
   SCT Id : 0/0 =Def
  Frame Header Length : Two Bytes
  Flags Between Frames : 1
   Equeue Service Ratio : 1
  Port Speed : 1536 kbps
  Checksum type : crc16<br>
Over-subscription : Enabled
  Over-subscription
  Signaling Protocol Type : None
  Enhanced LMI : Disabled
  FRF 1.2 Support : Disabled
 Asynchronous Updates : Disabled
T391 Link Integrity Timer : 10 secs
   T392 Polling Verification Timer : 15 secs
Type <CR> to continue, Q<CR> to stop: 
   N391 Full Status Polling Counter : 6
  N392 Error Threshold : 3
  N393 Monitored Event Count : 4
  FRF.12 Fragmentation : Disabled
   FRF.12 Fragment Size : 64 Bytes
  Port HDLC Frame Inversion : Disabled
  Number of Partitions : 1
  Number of SPVC : 1
```
### <span id="page-258-0"></span>**Deleting Ports**

Use the **delport** command to delete ATM and Frame Relay ports from an MPSM-T3E3-155 or MPSM-16-T1E1 card, or a multilink Frame Relay port from an MPSM-T3E3-155 card.

Before you can delete a port, the following conditions apply:

- **•** You must be in the CLI context that corresponds to the port type to delete, either ATM or Frame Relay.
- **•** You must delete active connections associated with the port you want to delete.
- **•** You must disable signaling on the port. Enter the **dsppnportsig** command on the PXM to see if signaling is disabled or enabled on the port.

#### **Deleting an ATM Port**

Ш

To delete an ATM port on a card, perform the following steps:

**Step 1** Establish a configuration session using a username with Group1 privileges or higher.

**Step 2** If you are in the Frame Relay CLI context, enter the **setctx atm** command to change to the ATM CLI context, as shown in the following example:

M8830\_CH.12.MPSM155[FR].a > **setctx atm**

**Note** The current service context appears within brackets next to the switch name in the switch prompt.

**Step 3** To display all ATM ports on the current card, and to obtain the *ifnum* of the port you want to delete, enter the **dspports** command as follows.

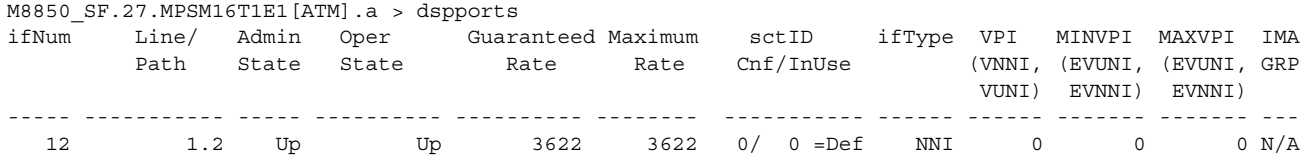

The interface number for each port appears in the ifNum column.

**Step 4** If connections are associated with the port you want to delete, enter the **delcon** <*ifNum*> <*vpi*> <*vci*> command to delete them. Replace the <*ifNum*> <*vpi*> <*vci*> parameters with the interface number, VPI, and VCI of the port you want to delete.

 $\begin{picture}(120,20) \put(0,0){\line(1,0){10}} \put(15,0){\line(1,0){10}} \put(15,0){\line(1,0){10}} \put(15,0){\line(1,0){10}} \put(15,0){\line(1,0){10}} \put(15,0){\line(1,0){10}} \put(15,0){\line(1,0){10}} \put(15,0){\line(1,0){10}} \put(15,0){\line(1,0){10}} \put(15,0){\line(1,0){10}} \put(15,0){\line(1,0){10}} \put(15,0){\line($ 

**Note** To display the *vpi* and *vci* for a specific port (*ifNum)*, enter the **dspcons** command*.* This information is in the *Identifier* column in the display.

In the following example, the user displays all connections on the current MPSM, and deletes the connection on port 12 with a VPI of 35 and a VCI of 120.

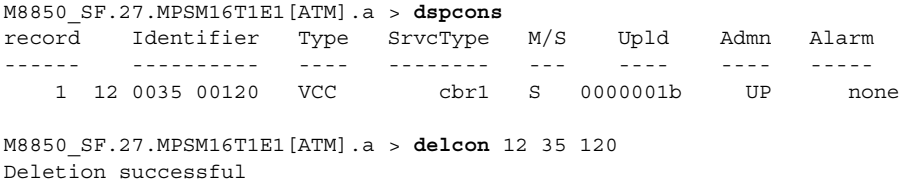

**Step 5** To delete a specific port, enter the **delport** <*ifNum*> command. Replace <*ifNum*> with the interface number for the port you want to delete.

**Note** To view the interface numbers for all ATM ports on the current card, enter the **dspports** command.

In the following example, the user deletes port 12 from the current card:

M8850\_SF.27.MPSM16T1E1[ATM].a > **delport** 12

**Step 6** Verify that the appropriate port is deleted by entering the **dspports** command.

#### **Deleting a Frame Relay Port**

To delete a Frame Relay port on a card, use the following procedure.

- **Step 1** Establish a configuration session using a username with Group1 privileges or higher.
- **Step 2** If you are in the ATM CLI context, enter the **setctx fr** command to change to the ATM CLI context, as shown in the following example:

M8850\_SF.27.MPSM16T1E1[ATM].a > **setctx fr**

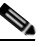

**Note** The current service context appears within brackets next to the switch name in the switch prompt.

**Step 3** Enter the **dspports** command as follows to display all Frame Relay ports on the current card, and to obtain the *ifnum* of the port you want to delete.

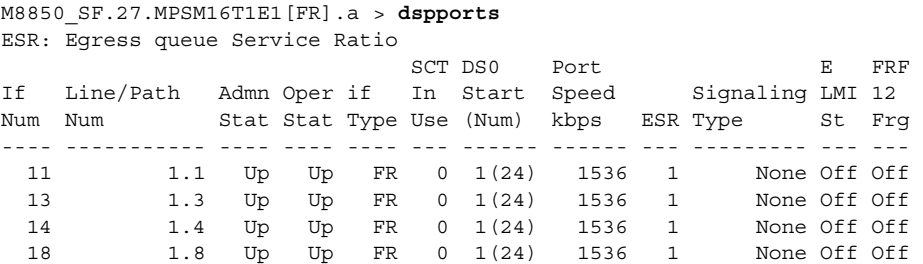

The interface number for each port appears in the ifNum column.

**Step 4** If connections are associated with the port you want to delete, enter the **delcon** <*ifNum*> <*dlci*> command to delete them. Replace the <*ifNum*> <*dlci*> parameters with the port number and the DLCI of the port you want to delete.

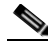

**Note** To obtain the DLCI for a specific port (*ifNum)*, consult the Identifier column in the **dspcons** command display.

In the following example, the user displays all connections on the current card, and deletes the connection on port 10 that has a DLCI of 200.

```
MM8850_SF.27.MPSM16T1E1[FR].a > dspcons
record Identifier SrvcType M/S Upld Admn Alarm
------ ---------- -------- --- ---- ---- ---------------------
    0 11 0000150 High Priority M 00000021 UP None 
M8850_SF.27.MPSM16T1E1[FR].a > delcon 11 150
Deletion successful
```
**Step 5** To delete a specific port, enter the **delport** <*ifNum*> command. Replace <*ifNum*> with the interface number for the port you want to delete.

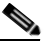

**Note** To view the interface numbers for all Frame Relay ports on the current MPSM, enter the **dspports** command.

In the following example, the user deletes port 11 from the current card:

```
M8850_SF.27.MPSM16T1E1[FR].a > delport 11
```
**Step 6** Verify that the appropriate port is deleted by entering the **dspports** command.

# <span id="page-261-0"></span>**Managing Multilink Frame Relay Services**

This section explains how to manage multilink Frame Relay (MFR) services on the MPSM-T3E3-155 card, in the following sections:

- **•** [Managing MFR Bundles](#page-261-1)
- **•** [Managing MFR Links](#page-264-0)
- **•** [Managing Ports](#page-266-0)
- **•** [Deleting Bundles, Links, and Ports](#page-266-1)

## <span id="page-261-1"></span>**Managing MFR Bundles**

This section explains how to display and configure MFR bundles.

#### **Displaying Bundles**

To display summary and detail MFR bundle information, perform the following steps:

**Step 1** Establish a configuration session using a username with Group1 privileges or higher.

**Step 2** Change to the MPSM-16-T1E1 card using the **cc** command.

**Step 3** To list all MFR bundles configured on the current card, enter the **dspmfrbundles** command.

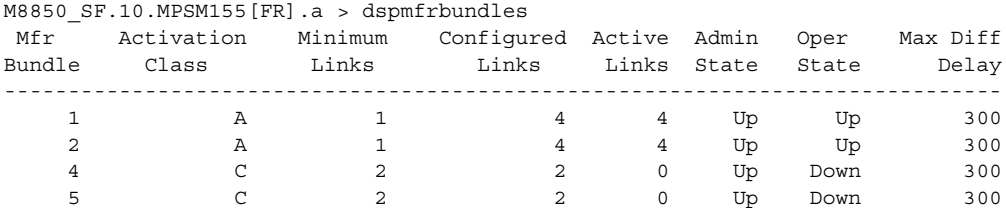

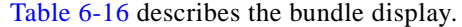

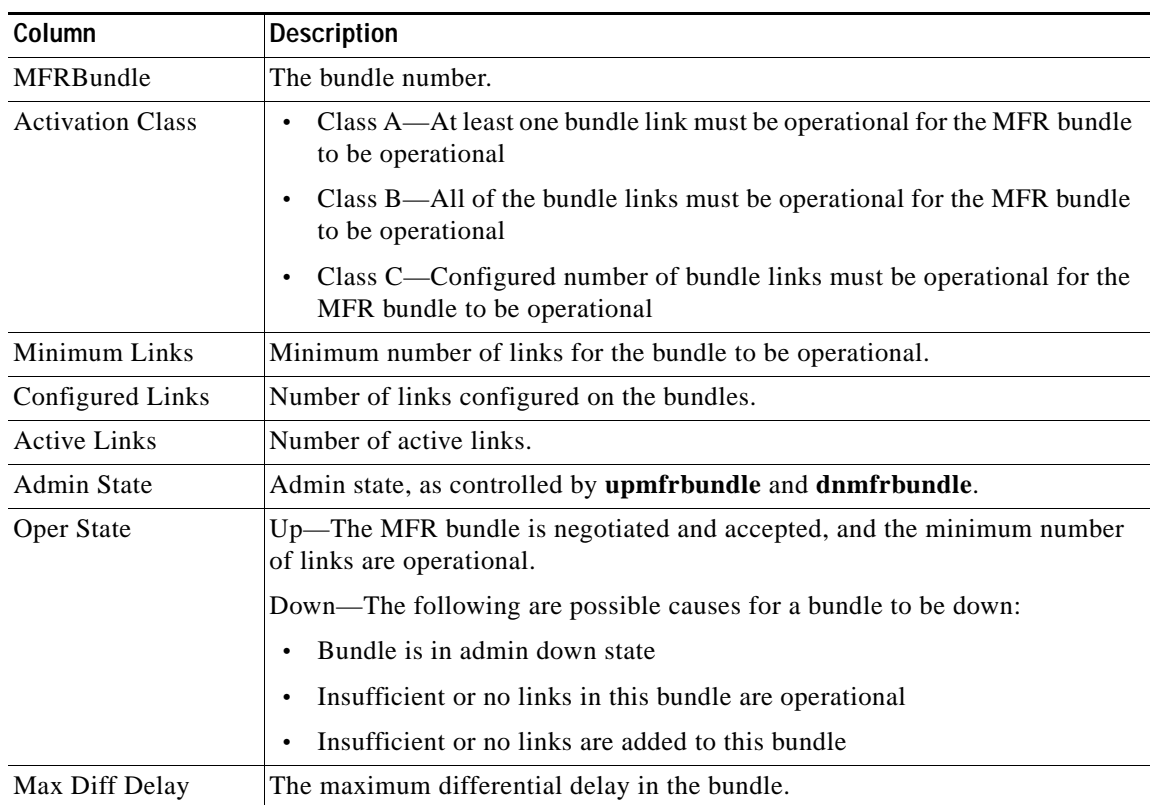

<span id="page-262-0"></span>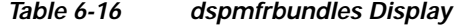

**Step 4** To display detailed configuration and operational information for a specific MFR bundle, enter the **dspmfrbundle** <*bundleNum*> command, specifying the number of the bundle you want to display.

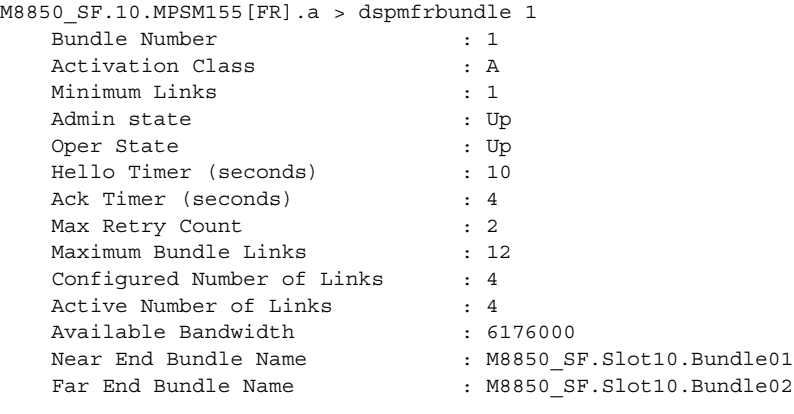

 $\Gamma$ 

#### **Configuring an MFR Bundle**

To configure an MFR bundle, perform the following steps:

- **Step 1** Establish a configuration session with the MPSM-T3E3-155 using a username with Group1 privileges or higher.
- **Step 2** Enter the **dspmfrbundles** command to list the MFR bundles configured on the current card.
- **Step 3** If the MFR bundle is administratively up, bring it down by entering the **dnmfrbundle** <*bundleNum*> command.

```
Step 4 Configure MFR bundle parameters using the cnfmfrbundle command.
```

```
M8850_SF.9.MPSM155[FR].a > cnfmfrbundle -bundle <bundleNum> 
[-class <activationclass>] [-minlinks <minimumlinks>]
[-hellotimer <hellotimer>] [-acktimer <acktime>]
[-maxretry <maxretry>] [-bname <bundleName>]
```
[Table 6-17](#page-263-0) describes **cnfmfrbundle** command parameters.

<span id="page-263-0"></span>*Table 6-17 cnfmfrbundle Command Parameters*

| Parameter   | <b>Description</b>                                                                                                    |
|-------------|----------------------------------------------------------------------------------------------------|
| -bundle     | MFR bundle number, range 1–42                                                                                                    |
| -class      | Bundle activation class:                                                                                                    |
|             | $1 = Class A$ – At least one bundle link must be operational for the<br>$\bullet$<br>MFR bundle to be operational                        |
|             | $2 = Class B - All$ of the bundle links must be operational for the<br>$\bullet$<br>MFR bundle to be operational                         |
|             | $3 = Class C$ - Configured number of bundle links must be operational for<br>$\bullet$<br>the MFR bundle to be operational               |
| -minlinks   | Minimum number of links for class-C activation class. Range 1–12                                                                         |
| -hellotimer | Interval for sending hello messages. Range 1–180 seconds                                                                                 |
| -acktimer   | Maximum time period to wait for an acknowledgement from the far en.<br>Range $1-10$ seconds                                              |
| -maxretry   | Maximum number of retries (maximum retries). Range 1–5 retries                                                                           |
| -bname      | Near-end bundle name:                                                                                                    |
|             | A null-terminated string consisting of ASCII characters A–Z, a–z, 0–9, and<br>any printable characters, with a maximum of 49 characters. |

In the following example, the user increases the minimum number of links for a Class C MFR bundle to 4 and sets the maximum number of retries to 4.

```
M8850_SF.9.MPSM155[FR].a > dnmfrbundle 4 
M8850_SF.9.MPSM155[FR].a > cnfmfrbundle -bundle 4 -minlinks 4 -maxretry 4
```
**Step 5** Restore the bundle to the administrative up state by entering the **upmfrbundle** <*bundleNum*> command.

**Step 6** To verify MFR bundle configuration, enter the **dspmfrbundle <***bundleNum*> command, specifying the number of the bundle you want to display.

```
M8850_SF.10.MPSM155[FR].a > dspmfrbundle 4
   Bundle Number : 4
   Activation Class : C
   Minimum Links : 4
  Admin state : Up
  Oper State : Down
   Hello Timer (seconds) : 10
  Ack Timer (seconds) : 4
  Max Retry Count : 4
  Maximum Bundle Links : 12<br>Confiqured Number of Links : 0
  Configured Number of Links
  Active Number of Links : 0
   Available Bandwidth : 0
   Near End Bundle Name : M8850 SF.Slot10.Bundle04
   Far End Bundle Name : < not defined>
```
## <span id="page-264-0"></span>**Managing MFR Links**

This section explains how to display, configure, add and delete MFR links.

### **Displaying Links**

To display summary and detail MFR link information, perform the following procedure:

- **Step 1** Establish a configuration session with the MPSM-T3E3-155 using a username with Group1 privileges or higher.
- **Step 2** List all MFR links configured on the current card by entering the **dspmfrlnks** command.

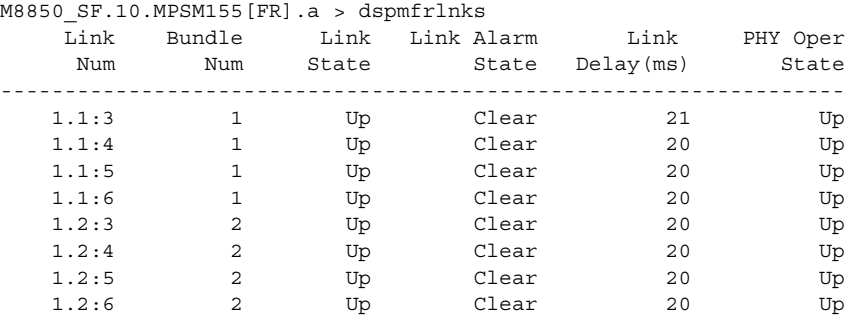

[Table 6-18](#page-264-1) describes the display.

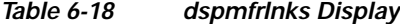

<span id="page-264-1"></span>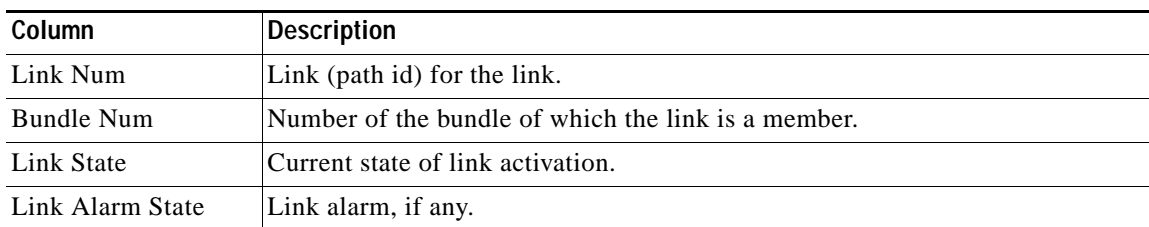

 $\mathbf l$ 

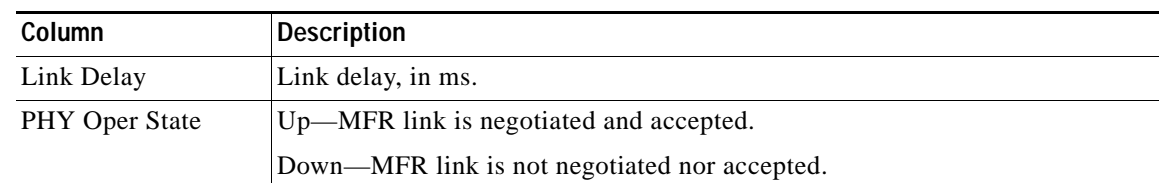

#### *Table 6-18 dspmfrlnks Display (continued)*

**Step 3** To display detail configuration and operational information for a specific MFR link, enter the **dspmfrlnk** <*link*> command, specifying the number of the link you want to display.

```
M8850_SF.10.MPSM155[FR].a > dspmfrlnk 1.1:3
  Link Number : 1.1:3
  Bundle Number : 1
  Link State : Up
  Link Alarm State : Clear
 Link Delay (Rtt in msec) : 21
 Link Near End Name : M8850 SF.Slot10.Link03
 Link Far End Name : M8850_SF.Slot10.Link31
 Link Far End Bundle Name : M8850 SF.Slot10.Bundle02
  Link PHY Operational Status : Up
```
#### **Configuring MFR Links**

Links have a default near-end name in the format *node*.*slot*.*link*, for example M8850\_SF.Slot10.Link11.

To rename a link, perform the following steps.

- **Step 1** Establish a configuration session with the MPSM-T3E3-155 using a username with Group1 privileges or higher.
- <span id="page-265-0"></span>**Step 2** Reconfigure the link by entering the **cnfmfrlnk** command.

M8850\_SF.10.MPSM155[FR].a > **cnfmfrlnk -link** <*lnkNum*> **-lname** <*linkname*>

[Table 6-19](#page-265-0) describes **cnfmfrlnk** command parameters.

*Table 6-19 cnfmfrlnk Command Parameters*

| Parameter | <b>Description</b>                                                                                                    |
|-----------|----------------------------------------------------------------------------------------------------|
| -link     | Link identifier:                                                                                                    |
|           | DS3 payload: bay.line.sts:ds1                                                                                                    |
|           | VT payload: bay.line.sts:vtg.vt                                                                                                    |
|           | VT structured: $bayline.sts: tug3.vtg.vt$                                                                                                    |
|           | where: $bay = 1$ , $line = 1-3$ , $sts = 0-3$ , $dsI = 1-28$ ,<br>$tug3 = 1-3$ , $vtg = 1-7$ , $vt = 1-4$ (VT15) or 1-3(VT2)                     |
| -Iname    | Near-end link name:                                                                                                    |
|           | A null-terminated string consisting of ASCII characters $A-Z$ , $a-z$ , $0-9$ , and<br>any printable characters with a maximum of 49 characters. |

In the following example, the user changes the MFR link name to M8850\_SF.Slot09.Bundle04.Link11. M8850\_SF.9.MPSM155[FR].a > **cnfmfrlnk -link** 1.1.1:1 -lname M8850\_SF.Slot09.Bundle04.Link11

**Step 3** To verify MFR link configuration, enter the **dspmfrlnk** *<lnkNum>* command.

```
M8850_SF.10.MPSM155[FR].a > dspmfrlnk 1.1:11
  Link Number : 1.1:11
  Bundle Number : 4
  Link State : Down
  Link Alarm State : Other
 Link Delay (Rtt in msec) : 0
 Link Near End Name : M8850 SF.Slot09.Bundle04.Link11
 Link Far End Name : < not defined>
 Link Far End Bundle Name : <not defined>
  Link PHY Operational Status : Down
```
#### **Adding or Removing Links**

You can add or remove links from an operational bundle to change the bundle bandwidth. To add a link to a MFR bundle, enter the **addmfrlnk** <*link*> <*bundleNum*> command. The link becomes operational after successful negotiation with the remote end. For more information about adding links, see the ["Adding Links to an MFR Bundle" section on page 4-39](#page-198-0).

To delete a link, enter the **delmfrlnk** <*link*> command. Deleting a link sends a remove-link request message to the far-end of the link. The bundle stops transmitting data on the link after the remove-link request has been sent. However, data received on the link is processed until the acknowledgement for the remove-link request is received.

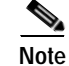

**Note** A Class C bundle becomes inoperative if the number of links drops below the minimum number.

## <span id="page-266-0"></span>**Managing Ports**

To manage MFR ports, use the same commands used for Frame Relay ports. To manage MFR ports, refer to the following Frame Relay Sections sections:

- **•** [Displaying the Status of One Port, page 6-32](#page-249-0)
- **•** [Modifying a Frame Relay Port, page 6-35](#page-252-0)
- **•** [Deleting Ports, page 6-41](#page-258-0)

## <span id="page-266-1"></span>**Deleting Bundles, Links, and Ports**

MRF bundles, links, ports and connections are interdependent, so you must delete these components in the reverse order that you created them.

To delete an MFR bundle, link, or port, perform the following steps.

- **Step 1** Establish a configuration session with the MPSM-T3E3-155 using a username with Group1 privileges or higher.
- **Step 2** Delete the MFR port by entering the **delport** <*ifNum*> command. You must delete the connection to the port before deleting the port.
- **Step 3** Delete all MFR links by entering the **delmfrlnk** <*link*> command. You must delete the port before deleting the last link.
- **Step 4** Delete the MFR bundle by entering the **delmfrbundle** <*bundleNum*> command. You must delete all links from the bundle before deleting the bundle.
- **Step 5** To verify the deletion of ports, links, or bundles, enter the **dspports**, **dspmfrlnks**, or **dspmfrbundles** commands respectively.

## <span id="page-267-0"></span>**Managing Multilink PPP Services**

This section explains how to manage multilink PPP (MLPPP) services on the MPSM-16-T1E1 and MPSM-T3E3-155 cards, in the following sections:

- **•** [Managing Bundles](#page-267-1)
- **•** [Managing PPP Links](#page-271-0)
- **•** [Managing PPPMUX](#page-274-0)
- **•** [Deleting MLPPP Bundles, Links, and PPPMUX](#page-276-0)
- **•** [Displaying Statistics](#page-276-1)

### <span id="page-267-1"></span>**Managing Bundles**

This section explains how to display and configure MLPPP bundles.

#### <span id="page-267-2"></span>**Displaying MLPPP Bundles**

To display summary and detail MLPPP bundle information, perform the following procedure:

**Step 1** Establish a configuration session using a username with Group1 privileges or higher.

**Step 2** Start a management session with the MPSM card using the **cc** command.

**Step 3** To list all MLPPP bundles configured on the current card, enter the **dspmpbundles** command.

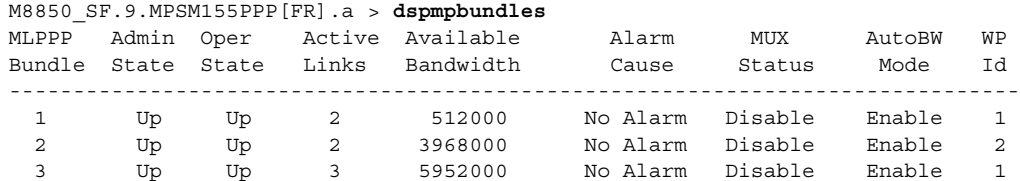

a pro

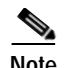

#### <span id="page-268-0"></span>**Note** WP Id is displayed for the MPSM-T3E3-155 only.

[Table 6-20](#page-268-0) describes the information displayed.

#### *Table 6-20 dspmpbundles Display*

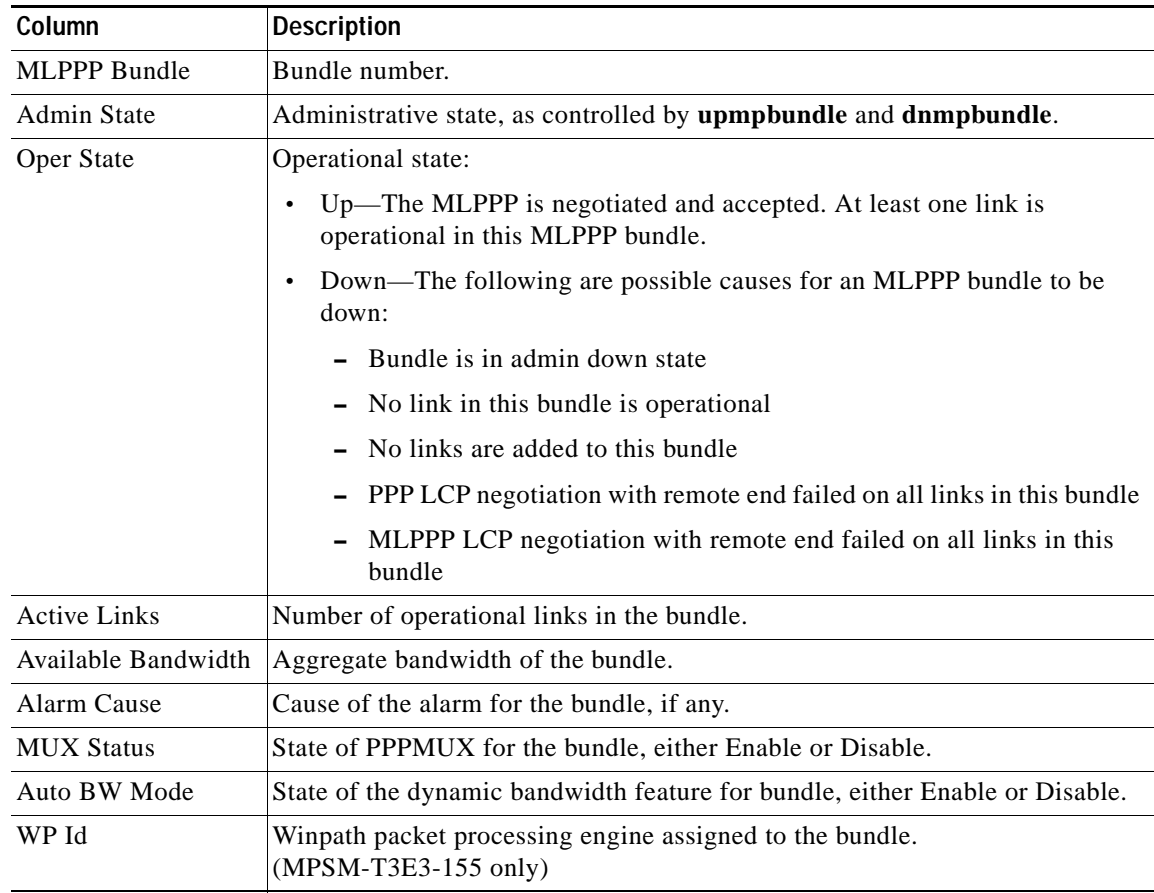

**Step 4** To display detailed configuration and operational information for a specific MLPPP bundle, enter the **dspmpbundle** <*bundleNumber*> command, specifying the number of the bundle you want to display.

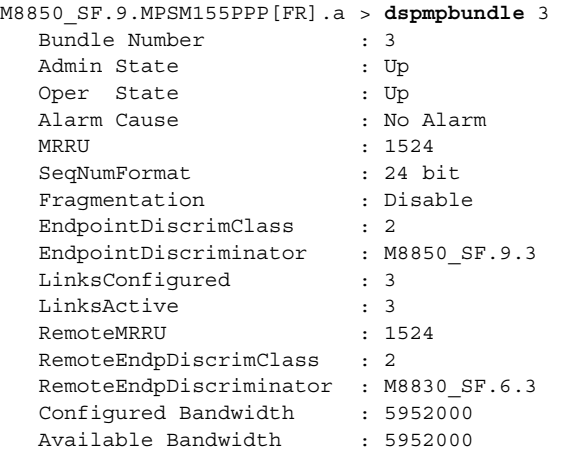

**Cisco ATM and Frame Relay Services (MPSM-T3E3-155 and MPSM-16-T1E1) Configuration Guide and Command Reference for MGX Switches,**

 $\Gamma$ 

**Step 5** To display MLPPP bundle QoS configuration information, enter the **dspmpbundleparams** <*bundleNumber*> command, specifying the number of the bundle you want to display.

```
M8850_SF.9.MPSM155PPP[FR].a > dspmpbundleparams 1
```
 MP Bundle (1) HW Parameters ----------------------------- Queue[0] Threshold : 100 Queue[1] Threshold : 100 Queue[2] Threshold : 100 Normalized PVC Bandwidth : 8600 AutoBandwidth Mode : Enable

#### **Configuring MLPPP Bundles**

To change the configuration of an existing MLPPP bundle, perform the following steps:

- **Step 1** Establish a configuration session using a username with Group1 privileges or higher.
- **Step 2** Start a management session with the MPSM card using the **cc** command.
- <span id="page-269-0"></span>**Step 3** Configure an MLPPP bundle using the **cnfmpbundle** command.

M8850\_SF.9.MPSM155PPP[FR].a > **cnfmpbundle -bundle** <bundleNumber> [**-mrru** <value>] [**-endDisc** <value>]

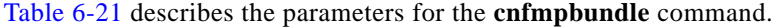

| Parameter | <b>Description</b>                                                                                                    |
|-----------|----------------------------------------------------------------------------------------------------|
| -bundle   | Specifies the MLPPP bundle number.                                                                                                    |
|           | Enter the <b>dspmpbundles</b> command to display all MLPPP bundles on<br><b>Note</b><br>the card.                                                                                  |
| -mrru     | Specifies the Max Received Reconstructed Unit (MRRU), in the range<br>$64 - 1524.$                                                                                                 |
|           | After the user adds a link to an MLPPP bundle, the MRRU is sent to the<br>remote end, which notifies the remote end that this link is capable of<br>receiving MLPPP packets.       |
| -endDisc  | Describes the bundle endpoint. The value is null terminated string that<br>contains printable ASCII characters, which include A-Z, a-z, and 0-9.<br>Maximum length: 20 characters. |

*Table 6-21 cnfmpbundle Command Parameters*

The following example changes the MRRU of bundle 2 to 64.

M8850\_SF.9.MPSM155PPP[FR].a > **cnfmpbundle -bundle** 2 **-mrru** 64 Warning: Bundle Config is being changed, traffic might be interrupted briefly

**Step 4** Verify the MLPPP bundle configuration using the **dspmpbundle** commands. See the ["Displaying MLPPP](#page-267-2)  [Bundles" section on page 6-50](#page-267-2).

## **Configuring Bundle QoS**

You can customize Layer 2 QoS queues and configure PVC bandwidth control using the **cnfmpbundle** command. The MPSM enforces Layer 2 QoS in the RPM-XF to MPSM direction using the following queues:

- **•** Q0—Queues high-priority traffic, such as voice.
- **•** Q1—Queues important traffic, such as control packets
- **•** Q2—Queues all other traffic

The RPM-XF defines the target queue when it passes data to the MPSM. Because these are strict priority queues, high-priority traffic can delay low-priority traffic if the RPM-XF sends data to the bundle faster than the bundle can send it out. To avoid this problem, the dynamic bandwidth feature (auto-bw) automatically limits the PVC bandwidth between the RPM-XF and MPSM to a value less than the bundle bandwidth.

When recomputing the PVC bandwidth, the MPSM considers:

- **•** Operational bundle bandwidth
- **•** Normalized PVC bandwidth (normpvcbw) parameter

The normalized PVC bandwidth represents the cells/sec that a single T1/E1 span generates. Set this value according to the traffic model, the voice and data payload size, the bundle utilization, and the multiplex factor in your network.

If you disable the dynamic bandwidth feature, you must manually provision the PVC bandwidth between the RPM-XF and MPSM to a value somewhat less than the MLPPP bundle bandwidth. Any subsequent change you make to bundle bandwidth, such as adding a PPP link, requires reprovisioning of the PVC bandwidth.

To configure MLPPP bundle parameters, perform the following steps:

- **Step 1** Establish a configuration session using a username with GROUP1 privileges or higher.
- **Step 2** Start a management session with the MPSM card using the **cc** command.
- **Step 3** Enter the **cnfmpbundleparams** command to configure the bundle, specifying the bundle number and desired parameters.

```
M8850_SF.25.MPSM16T1E1PPP[FR].a > cnfmpbundleparams -bundle <bundleNumber> 
[-q0threshold <value>] [-q1threshold <value>] [-q2threshold <value>]
[-normpvcbw <value>] [-autobw <value>]
```
[Table 6-22](#page-270-0) describes the parameters for the **cnfmpbundleparams** command.

| -bundle      | Specifies the MLPPP bundle number.                                              |
|--------------|---------------------------------------------------------------------------------|
|              | Enter the <b>dspmpbundles</b> command to display all MLPPP bundles on the card. |
| -q0threshold | Q0 threshold, range 0 - 65535 packets                                           |
|              | Default: 100                                                                    |
| -q1threshold | $ Q1 \text{ threshold}, \text{range } 0 - 65535 \text{ packets}$                |
|              | Default: 100                                                                    |

<span id="page-270-0"></span>*Table 6-22 cnfmpbundleparams Command Parameters*

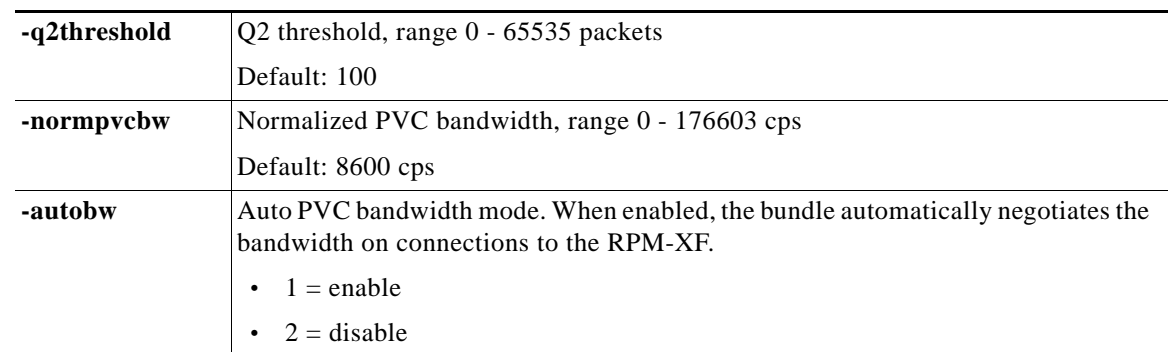

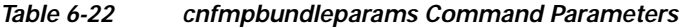

The following example shows how to disable the automatic bandwidth feature on bundle 2.

M8850\_SF.27.MPSM16T1E1PPP[FR].a > **cnfmpbundleparams** -**bundle** 2 -**autobw** 2

**Step 4** Verify the MLPPP bundle configuration using the **dspmpbundleparams** commands. See the ["Displaying](#page-267-2)  [MLPPP Bundles" section on page 6-50](#page-267-2).

## <span id="page-271-0"></span>**Managing PPP Links**

This section explains how to display, configure, add, and delete MLPPP links.

### <span id="page-271-1"></span>**Displaying PPP Links**

To display MLPPP link information, perform the following steps:

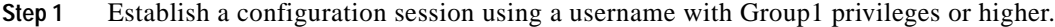

- **Step 2** Start a management session with the MPSM card using the **cc** command.
- **Step 3** To list all MLPPP links configured on the current card, enter the **dspppplinks** command.

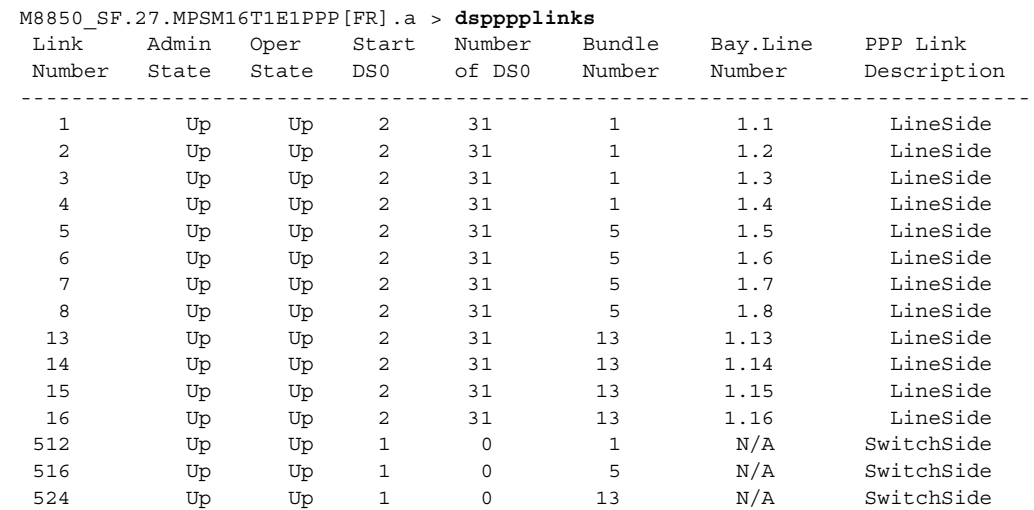

 $\sim$ 

#### [Table 6-23](#page-272-0) describes the link display.

<span id="page-272-0"></span>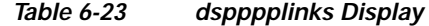

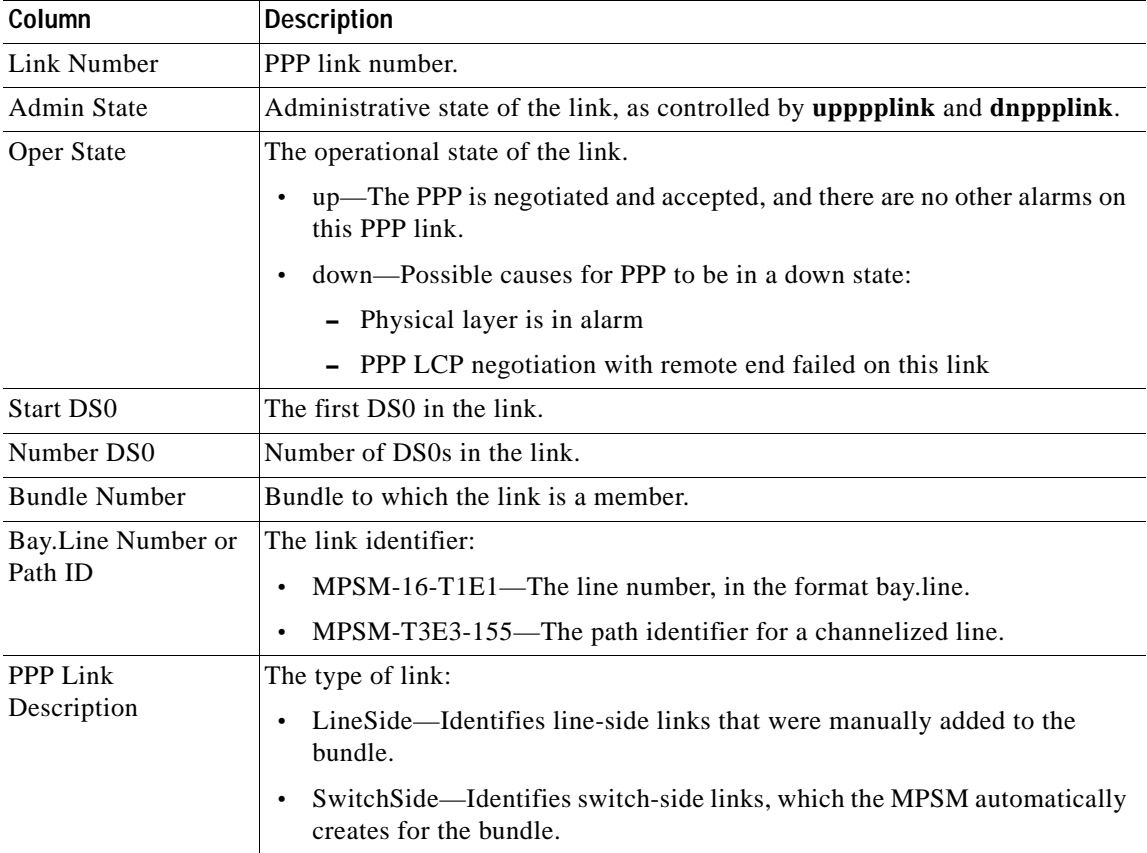

**Step 4** To display detailed configuration and operational information for a specific MLPPP link, enter the **dspppplink** <*linkNumber*> command, specifying the number of the link you want to display.

M8850\_SF.25.MPSM16T1E1PPP[FR].a > **dspppplink** 1

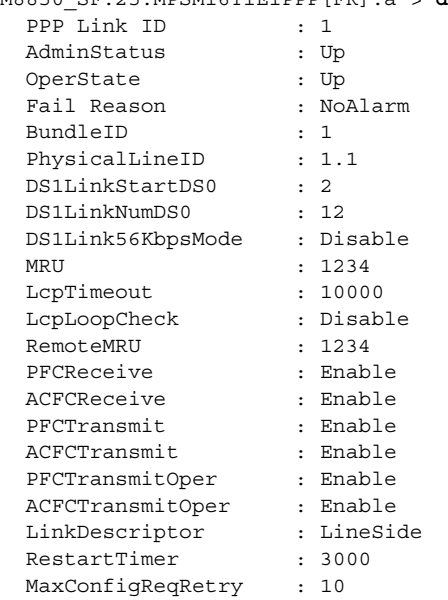

**Cisco ATM and Frame Relay Services (MPSM-T3E3-155 and MPSM-16-T1E1) Configuration Guide and Command Reference for MGX Switches,**

 $\Gamma$ 

## **Configuring PPP Links**

To configure an individual PPP link, perform the following steps

- **Step 1** Establish a configuration session using a username with Group1 privileges or higher.
- **Step 2** Start a management session with the MPSM card using the **cc** command.

<span id="page-273-0"></span>**Step 3** Configure a PPP link using the **cnfppplink** command as follows:

mpsm\_node1.2.MPSM16T1E1[ATM].a > **cnfppplink -link** <*LinkId*> [**-mru** <*MRU*> **-lcptimeout**  <*LCPTimeout*> **-ds0speed** <*ds0speed*> **-pfcTx** <*PFC*> **-acfcTx** <*ACFC*> **-lpbkCheck** <*loopCheck*>]

[Table 6-24](#page-273-0) describes **cnfppplink** command parameters.

| Parameter   | <b>Description</b>                                                                                                    |
|-------------|----------------------------------------------------------------------------------------------------|
| -link       | Specifies the PPP link number.                                                                                                    |
|             | Enter the dspppplinks command to display all PPP links on the card.                                                                                                    |
| -mru        | The Maximum Receive Unit, in the range 64-1524                                                                                                    |
| -lcpTimeout | The length of time to wait for a Echo Reply before bringing down LCP. The<br>value is in msec, rounded down to the nearest 100 msec. Range<br>1000-4294967.                                                                                       |
| -ds0speed   | DS0 Speed                                                                                                    |
|             | $1 = 56K$                                                                                                    |
|             | $2 = 64K$                                                                                                    |
| -pfcTx      | Controls the compression of PF in PPP packets transmitted from this end.                                                                                                    |
|             | $1 =$ enable, PFC is performed if the far end is capable of receiving<br>compressed PF.                                                                                                    |
|             | $2 =$ disable, PFC is not performed, even if far end is capable of receiving<br>$\bullet$<br>compressed PF.                                                                                                    |
| -acfcTX     | Controls the compression of address/control fields in PPP packets<br>transmitted from this end.                                                                                                    |
|             | $1 =$ enable, ACFC is performed if the far end is capable of receiving<br>compressed address/control fields.                                                                                                    |
|             | $2 =$ disable, ACFC is not performed, even if far end is capable of<br>$\bullet$<br>receiving compressed address/control fields.                                                                                                    |
| -loopCheck  | Controls loopback check. If loopback check is enabled, when the magic<br>number in the incoming echo reply is the same as of this PPP link, then this<br>PPP link assumes that the far end is in loopback and brings down its own<br>LCP session. |
|             | $1 =$ Enable                                                                                                    |
|             | $2 = Disable$                                                                                                    |

*Table 6-24 cnfppplink Command Parameters*

In the following example, the user configures PPP link 1 with an MRU value of 1234, PFC transmit disabled, and ACFC transmit enabled.

M8850\_SF.27.MPSM16T1E1PPP[FR].a > **cnfppplink -link** 1 **-mru** 1234 **-acfcTx** 1 **-pfcTx** 1

#### **Adding or Removing Links**

You can add or remove links from an operational bundle to change the available bandwidth. To add a link to a MLPPP bundle, use the **addppplink** command. The link becomes operational after successful negotiation with the remote end. For more information about adding links, see the ["Adding Links to an](#page-208-0)  [MLPPP Bundle" section on page 5-5.](#page-208-0)

To delete a link, enter the **delppplink** <*link*> command. Deleting a link sends a remove-link request message to the far-end of the link. The bundle stops transmitting data on the link after the remove-link request has been sent. However, data received on the link is processed until the acknowledgement for the remove-link request is received.

### <span id="page-274-0"></span>**Managing PPPMUX**

This section explains how to display, enable, or disable the PPPMUX feature.

#### <span id="page-274-1"></span>**Displaying PPPMUX**

To display PPPMUX information, perform the following procedure:

- **Step 1** Establish a configuration session using a username with Group1 privileges or higher.
- **Step 2** Start a management session with the MPSM card using the **cc** command
- **Step 3** To display the operational status of PPPMUX by bundle, enter the **dspmpbundles** command. The MUX Status column shows the MUX status for each bundle.

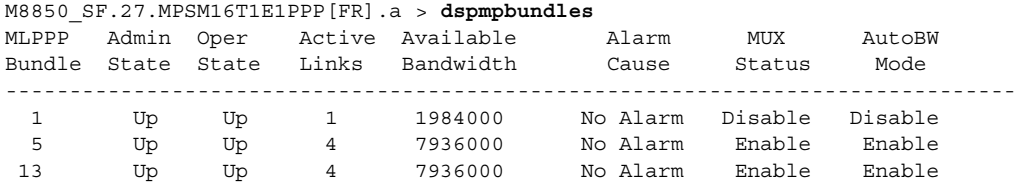

**Step 4** To display PPPMUX information for a specific bundle, enter the **dsppppmux** <*bundleNumber*> command.

M8850\_SF.27.MPSM16T1E1PPP[FR].a > **dsppppmux** 5 Mux Bundle Number : 5 Mux Protocol Status : Active MuxEnable State : Enable MuxOperStatus : OperUp DeMuxEnable State : Enable DeMuxOperStatus : OperUp DeMuxPID : 33 DeMuxRemotePID : 33

**Step 4** To verify PPP link configuration, use the **dspppplinks** or **dspppplink** command. See the ["Displaying PPP](#page-271-1)  [Links" section on page 6-54.](#page-271-1)

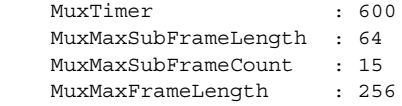

#### **Configuring PPPMUX**

To configure PPPMUX, perform the following steps:

- **Step 1** Establish a configuration session using a username with Group1 privileges or higher.
- **Step 2** Start a management session with the MPSM card using the **cc** command
- **Step 3** To configure multiplexer parameters, enter the **cnfpppmux** command as follows.

```
M8850_SF.27.MPSM16T1E1PPP[FR].a > cnfpppmux -bundle <bundleNumber> [-pid <pid> 
-muxTimer <muxtimer> -frameLength <length> -subFrameLength <length> 
-subFrameCount <count>]
```
[Table 6-25](#page-275-0) describes the parameters for the **cnfpppmux** command.

<span id="page-275-0"></span>

| Parameter       | <b>Description</b>                                                                                       |  |
|-----------------|----------------------------------------------------------------------------------------------------|--|
| -bundle         | Specifies the MLPPP bundle number for which to configure PPPMUX.                                         |  |
|                 | Enter the <b>dspmpbundles</b> command to display all MLPPP bundles on<br>Note<br>the card.               |  |
| -pid            | Default Protocol ID, in the range 0-65535                                                                |  |
| -muxTimer       | Specifies the maximum length of time that the hardware multiplexes packets<br>after multiplexing begins. |  |
|                 | Values: 0 (disabled), or 64-4000000 microseconds                                                         |  |
| -frameLength    | Maximum mux frame length, in the range 1-512                                                             |  |
| -subFrameLength | Maximum sub-frame length, in the range 1-512                                                             |  |
| -subFrameCount  | Maximum number of sub-frames in a multiplex super-frame, in the range<br>$2 - 15.$                       |  |

*Table 6-25 cnfpppmux Command Parameters*

In the following example, the user configures the multiplex timer on bundle 2 to 64. M8850\_SF.27.MPSM16T1E1PPP[FR].a > **cnfpppmux -bundle** 5**-muxTimer** 64

**Step 4** To verify PPPMUX configuration, enter the **dsppppmux** command. See the ["Displaying PPPMUX"](#page-274-1)  [section on page 6-57](#page-274-1)

#### **Enabling or Disabling PPPMUX**

To enable or disable PPPMUX on a MLPPP bundle, enter the **addpppmux** command. For more information, see ["Adding PPPMUX to an MLPPP Bundle" section on page 5-9](#page-212-0).

To disable PPPMUX on an MLPPP bundle, enter the **delpppmux** <*bundleNumber*> command, specifying the number of the bundle.

## <span id="page-276-0"></span>**Deleting MLPPP Bundles, Links, and PPPMUX**

MLPPP bundles, links, PPPMUX, and connections are interdependent, so you must delete them in the reverse order that you created them.

Use the following procedure to delete an MLPPP bundle, link, and port.

- **Step 1** Establish a configuration session using a username with Group1 privileges or higher.
- **Step 2** Start a management session with the MPSM card using the **cc** command
- **Step 3** Delete PPPMUX on a bundle by entering the **delpppmux** <*bundleNumber*> command.
- **Step 4** Delete MLPPP links by entering the **delppplnk** <*link*> command. Before deleting the last link, you must delete existing connections to the bundle.
- **Step 5** Delete the MLPPP bundle by entering the **delmpbundle** <*bundleNumber*> command. Before deleting the bundle, you must delete all links on the bundle.
- **Step 6** To verify the deletion of PPPMUX, MLPPP links, and bundle, enter the **dspppplinks** and **dspmpbundles** commands. See the ["Displaying MLPPP Bundles" section on page 6-50](#page-267-2) and the ["Displaying PPP Links" section on page 6-54.](#page-271-1)

## <span id="page-276-1"></span>**Displaying Statistics**

This section explains how to display bundle, link, and PPPMUX statistics.

#### **Displaying MLPPP Bundle Statistics**

The MPSM collects PPP link statistics for PPP sessions between MPSM cards and MWR routers. These statistics consist of 96 buckets of 15-minute interval statistics, for a total of 24 hours of statistics.

To view MLPPP bundle statistics, perform the following procedure:

- **Step 1** Establish a configuration session using a username with Group1 privileges or higher.
- **Step 2** Start a management session with the MPSM card using the **cc** command
- **Step 3** Display MLPPP bundle statistics for the desired interval using the **dspmpbundlecnt** <*bundleNumber*> <*intvl*> command, specifying the bundle number and desired 15-minute interval number.

The following example shows how to display statistics for interval 1 of bundle 5.

M8850\_SF.27.MPSM16T1E1PPP[FR].a > **dspmpbundlecnt** 5 1 MLPPP Bundle Number : 5 Interval Number : 1 Receive Packets (1620) Receive Bytes (38380) Receive Discard Bytes : 0 Receive MRRU Error Packets : 0 Receive Discard Packets : 0

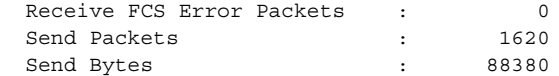

[Table 6-26](#page-277-0) lists the bundle statistics displayed. The send direction is towards the line.

<span id="page-277-0"></span>*Table 6-26 MLPPP Bundle Statistics*

| <b>Counter</b>               | <b>Description</b>                                        |
|------------------------------|-----------------------------------------------------------|
| Receive Packets              | The number of frames received                             |
| Receive Bytes                | The number of bytes received                              |
| Receive Discard Bytes        | The number of bytes discarded for any error               |
| Receive MRRU Errors          | The number of MRRU error packets                          |
| Receive Miscellaneous Errors | The number of packets with miscellaneous errors           |
| Receive FCS Error packets    | The number of packets with FCS errors (MPSM-16-T1E1 only) |
| <b>Send Packets</b>          | The number of packets transmitted on this bundle          |
| Send Bytes                   | The number of bytes transmitted on this bundle            |

**Step 4** To clear statistics for a bundle, enter the **clrmpbundlecnt** <*bundleNumber*> command, specifying the bundle number to clear.

#### **Displaying PPP Link Statistics**

.

The MPSM collects PPP link statistics for PPP Sessions between MPSM and MWR. These statistics consist of 96 buckets of 15-minute interval statistics, for a total of 24 hours of statistics.

To view PPP link statistics, perform the following procedure:

- **Step 1** Establish a configuration session using a username with Group1 privileges or higher.
- **Step 2** Start a management session with the MPSM card using the **cc** command
- **Step 3** Display statistics for the desired link using the **dspppplnkcnt** <*link*> <*intvl*> command, specifying the link number and desired 15-minute interval number.

The following example displays statistics for interval 0 of link 1.

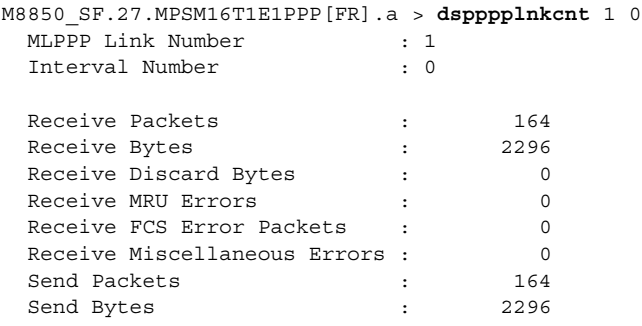

 $\sim$ 

[Table 6-27](#page-278-0) lists the PPP link statistics displayed. The send direction is towards the line.

<span id="page-278-0"></span>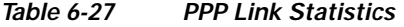

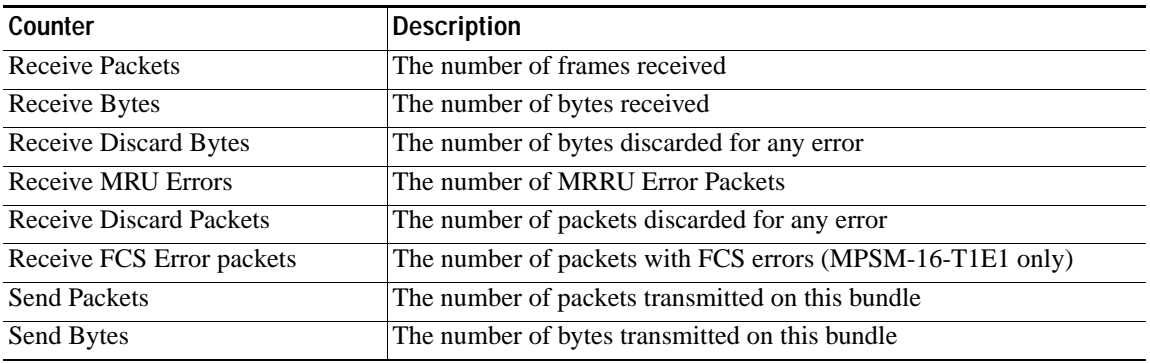

**Step 4** To clear PPP statistics for a link, enter the **clrppplnkcnt** <*link*> command, specifying the link number to clear.

#### **Displaying PPPMUX Statistics**

To view PPPMUX statistics, perform the following procedure:

- **Step 1** Establish a configuration session using a username with Group1 privileges or higher.
- **Step 2** Start a management session with the MPSM card using the **cc** command
- **Step 3** Display statistics for the desired link using the **dsppppmuxcnt** <*link*> <*intvl*> command, specifying the bundle number and desired 15-minute interval number.

The following example shows how to display PPPMUX statistics for interval 1 of bundle 5.

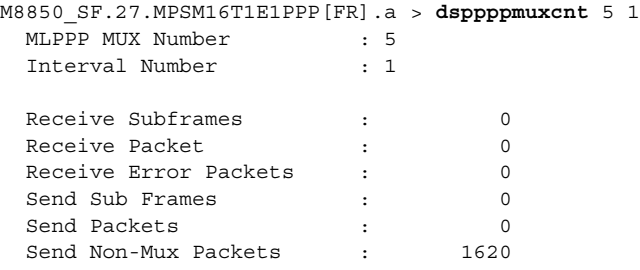

[Table 6-28](#page-278-1) describes the display.

#### <span id="page-278-1"></span>*Table 6-28 MLPPP PPPMUX Statistics*

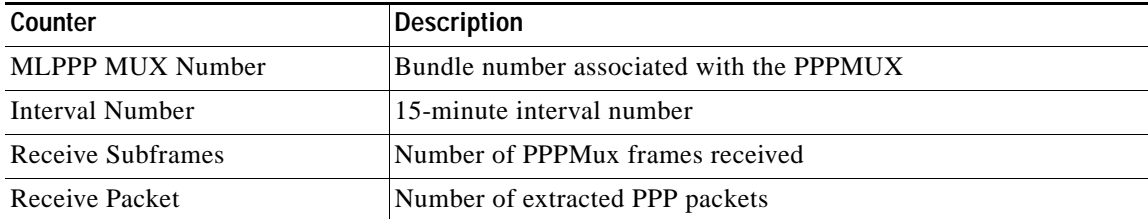

**Cisco ATM and Frame Relay Services (MPSM-T3E3-155 and MPSM-16-T1E1) Configuration Guide and Command Reference for MGX Switches,**

 $\mathbf l$ 

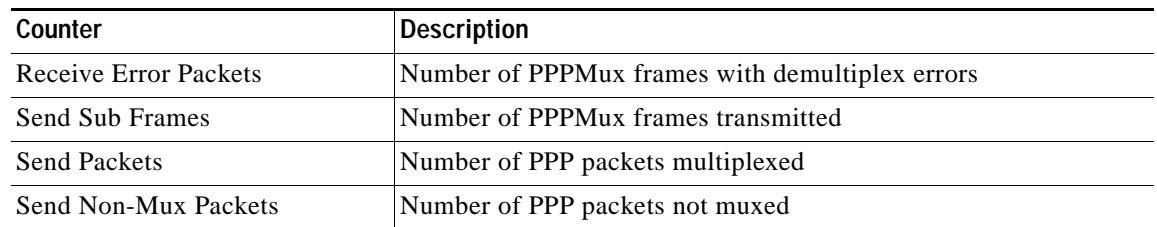

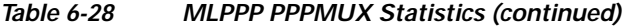

**Step 4** To clear PPPMUX statistics for a bundle, enter the **clrpppmuxcnt** <*bundleNumber*> command, specifying the bundle number to clear.

## **Displaying Operational Loads**

You can display the following operational loads:

- **•** Interval packet and byte loads by WinPath resource
- **•** Interval packet and byte loads by bundle

To display the operational loads, perform the following procedure:

- **Step 1** Establish a configuration session using a username with Group1 privileges or higher.
- **Step 2** Start a management session with the MPSM card using the **cc** command.
- <span id="page-279-0"></span>**Step 3** To display WinPath loads on the current card, enter the **dspwinpathload** command.

M8850\_SF.9.MPSM155PPP[FR].a > **dspwinpathload** <winpath> <intvl>

[Table 6-29](#page-279-0) describes the parameters for the **dspwinpathload** command.

*Table 6-29 dspwinpathload Command Parameters*

| Parameter | Description                                                                                                    |
|-----------|----------------------------------------------------------------------------------------------------|
| winpath   | The number of the WinPath packet processing engine for which to display<br>loads. Range: 1-2.                                                           |
| intyl     | The number of previous intervals to display, in the range 0–96. Interval 0 is<br>the current interval and interval 96 is the oldest 15-minute interval. |

The following example displays the current and three previous intervals for the operational load on WinPath 1.

```
M8850_SF.9.MPSM155PPP[FR].a > dspwinpathload 1 3
 Winpath : 1
  Intval Duration Rx Packet/s Tx Packet/s Rx Bytes/s Tx Bytes/s 
  0 4min 18s 259 259 3108 3108 
  1 15min 0s 900 900 10800 10800 
 2 15min 0s 898 898 10776 10776 
  3 15min 0s 900 910 10800 10980
```
**Step 4** To list bundle loads on the current card, enter the **dspmpbundleload** command.

M8850 SF.9.MPSM155PPP[FR].a > dspmpbundleload <br/> <br/> <br/> <htvl>

[Table 6-30](#page-280-0) describes the parameters for the **dspmpbundleload** command.

<span id="page-280-0"></span>

| Parameter    | Description                                                                                                    |
|--------------|----------------------------------------------------------------------------------------------------|
| bundleNumber | Specifies the MLPPP bundle number.                                                                                                    |
|              | Enter the <b>dspmpbundles</b> command to display all MLPPP bundles on<br><b>Note</b><br>the card.                                                       |
| intyl        | The number of previous intervals to display, in the range 0–96. Interval 0 is<br>the current interval and interval 96 is the oldest 15-minute interval. |

*Table 6-30 dspwinpathload Command Parameters*

The following example displays the current and three previous intervals for the operational load on bundle 2.

```
M8850_SF.9.MPSM155PPP[FR].a > dspmpbundleload 2 3
  MLPPP Bundle Number : 2 
  Intval Duration Rx Packets/s Tx Packets/s Rx Bytes/s Tx Bytes/s 
   0 4 \mu 1 \mu 1 \mu 1 \mu 1 \mu 1 \mu 1 \mu 1 \mu 1 \mu 1 \mu 1 \mu 1 \mu 1 \mu 1 \mu 1 \mu 1 \mu 1 \mu 1 \mu 1 \mu 1 \mu 1 \mu 1 \mu 1 \mu 1 \mu 1 \mu 1 \mu 1 \mu 1 \mu 1 \mu 1 \mu 1 \mu 1 1 15min 0s 0 0 4 4 4
    2 15min 0s 0 0 4 4 
    3 15min 0s 0 0 4 4
```
## **Displaying Load Assignments**

This section explains how to display the assignment of MLPPP bundles to WinPath packet processing engines. Each processing engine can handle up to 64 bundles with up to 2016 DS0s. The software maps new MLPPP bundles to the WinPath with the smallest current load; users cannot configure WinPath resource assignments. Use this procedure to display the following:

- **•** Assignment of bundles to WinPath resources
- **•** Number of bundles and DS0s configured for each WinPath

To display WinPath resource assignments, perform the following procedure:

**Step 1** Establish a configuration session using a username with Group1 privileges or higher.

```
Step 2 Start a management session with the MPSM card using the cc command.
```
**Step 3** To list WinPath resource assignments on the current card, enter the **dspwpbundles** command.

M8850\_SF.9.MPSM155PPP[FR].a > **dspwpbundles**

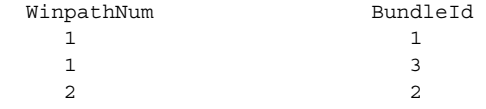

**Step 4** To list the number of bundles and DS0s for each WinPath, enter the **dsptotals** command.

M8850\_SF.9.MPSM155PPP[FR].a > **dsptotals** Interfaces Total Max Admin Up Available Alarm Physical Lines  $2 \qquad 1 \qquad 1 \qquad 0$ 

I

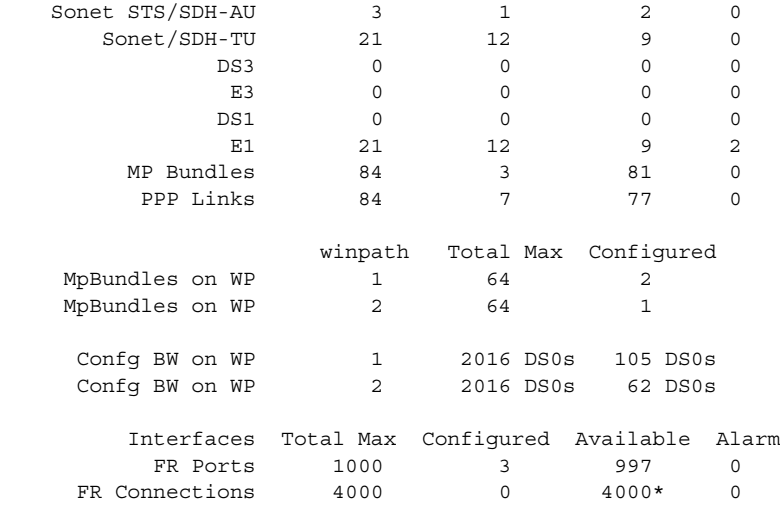

# **Managing Resource Partitions**

Resource partitions define how switch resources are distributed between two or more virtual switch controllers. Release 5 supports only the PNNI controller on service modules.

The PNNI controller resources include the following:

- **•** Range of DLCI values
- **•** Maximum percent of bandwidth in the ingress and egress directions
- **•** Maximum number of connections
- **•** Minimum and Maximum DLCI values

You configure partitions to control how these connection resources are distributed among the switch, card, and ports within the Cisco MGX 8850/8830 switch. Without these partitions, two or three busy ports could consume all the available connections, thereby disabling communications on all other ports.

On MPSM-T3E3-155 and MPSM-16-T1E1 cards, resource partitions are managed on the port level. During normal operation of the cards, you do not need to add port resource partitions. Port resource partitions are created automatically when you add a port to a line or path.

You can view the port resource partition configuration, make changes to it, or delete it. If you delete a port resource partition, you must to add a new partition for that port before you can assign connections to the port.

The commands used to display, configure, and delete resource partitions differ depending on the service context of port hosting the resource partition. The following sections describe resource partitions for the ATM and Frame relay contexts:

- **[ATM Port Resource Partitions](#page-282-0)**
- **•** [Frame Relay Port Resource Partitions](#page-286-0)

## <span id="page-282-0"></span>**ATM Port Resource Partitions**

The following tasks describe how to manage ATM port resource partitions on the MPSM-T3E3-155 and MPSM-16-T1E1:

- **•** [Displaying an ATM Resource Partition](#page-282-1)
- **•** [Configuring an ATM Resource Partition](#page-283-0)
- **•** [Deleting an ATM Resource Partition](#page-284-0)

### <span id="page-282-1"></span>**Displaying an ATM Resource Partition**

Use the following procedure to display a list of the resource partitions configured on an MPSM-T3E3-155 or MPSM-16-T1E1 card, or to display configuration information for a particular resource partition on the card.

**Step 1** Establish a CLI management session at any level of user access and enter the **cc** command to change to the appropriate card.

If you are in the Frame Relay CLI context, enter the **setctx atm** command to change to the ATM CLI context, as shown in the following example:

M8830\_CH.12.MPSM155[FR].a > **setctx atm**

**Note** The current service context appears within brackets next to the switch name in the switch prompt.

**Step 2** To display information for all ATM port resource partitions configured on the current card, enter the **dspparts** command as shown in the following example.

```
M8830_CH.12.MPSM155[ATM].a > dspparts
if part Ctlr egr egr ingr ingr min max min max min max
Num ID ID GuarBw MaxBw GuarBw MaxBw vpi vpi vci vci conn conn
           (.0001%)(.0001%)(.0001%)(.0001%) 
-----------------------------------------------------------------------------
 5 1 2 1000000 1000000 1000000 1000000 0 4095 32 65535 0 4000
10 1 2 1000000 1000000 1000000 1000000 0 4095 32 65535 0 4000
```
**Step 3** To display configuration information for a particular resource partition on the current card, select the *ifNum* and the *partID* of the resource partition you want to display, and enter the **dsppart** <*ifNum*> <*partID*> command.

The following example shows typical output from a **dsppart** command that specifies the ATM port number 5 and partition ID number 1.

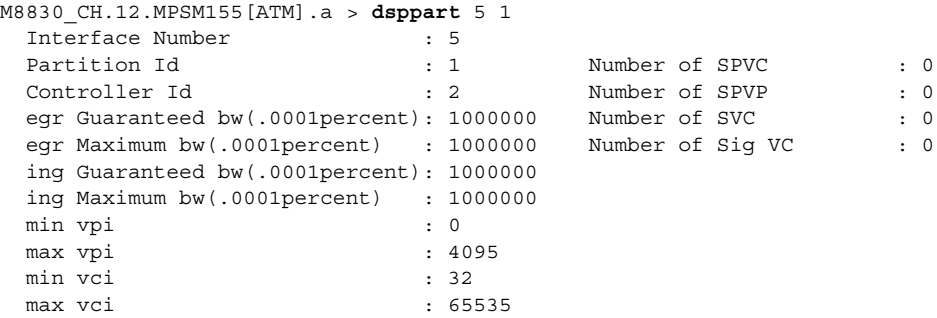

guaranteed connections : 0 maximum connections : 4000

#### <span id="page-283-0"></span>**Configuring an ATM Resource Partition**

To change the configuration of a an ATM port resource partition, perform the following steps:

- **Step 1** Establish a configuration session using a username with Group1 privileges or higher, and enter the **cc** command to change to the card.
- **Step 2** If you are in the Frame Relay CLI context, enter the **setctx atm** command to change to the ATM CLI context, as shown in the following example:

M8830\_CH.12.MPSM155[FR].a > **setctx atm**

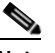

**Note** The current service context appears within brackets next to the switch name in the switch prompt.

**Step 3** Enter the **dspparts** command to obtain the partition ID for the port partition you want to configure. The port number appears in the *if Num* column, and the partition ID appears in the *part ID* column.

```
M8830_CH.12.MPSM155[ATM].a > dspparts
if part Ctlr egr egr ingr ingr min max min max min max
Num ID ID GuarBw MaxBw GuarBw MaxBw vpi vpi vci vci conn conn
            (.0001%)(.0001%)(.0001%)(.0001%) 
       -----------------------------------------------------------------------------
 5 1 2 10000 1000000 1000000 1000000 0 4095 32 65535 0 4000
```
**Step 4** To modify the configuration of an ATM port resource partition, enter the **cnfpart** command as follows. mgx8850a.10.MPSM155[ATM].a > **cnfpart -if** <*if*> **-id** <*partionID*> **-emin** <*egrMinBw*> **-emax** <*egrMaxBw*> **-imin** <*ingMinBw*> **-imax** <*ingMaxBw*> **-vpmin** <*minVpi*> **-vpmax** <*maxVpi*>

**-vcmin** <*minVci*> **-vcmax** <*maxVci*> **-mincon** <*min connections*> **-maxcon** <*max connections*>

[Table 6-31](#page-283-1) describes **cnfpart** command arguments.

*Table 6-31 cnfpart Command Keywords and Arguments—ATM CLI Context*

<span id="page-283-1"></span>

| Argument | <b>Description</b>                                                                                                    |
|----------|----------------------------------------------------------------------------------------------------|
| -if      | Interface number (partition number) of the partition to configure.                                                                                                    |
|          | MPSM-16-T1E1 range: 4-499<br>$\bullet$                                                                                                    |
|          | MPSM-T3E3-155 range: 4-1003<br>$\bullet$                                                                                                    |
|          | To view all active ATM partitions, use the <b>dspparts</b> command in the<br>Note<br>ATM CLI context.                                                                                                    |
| -id      | A number that identifies the partition, in the range $1-20$ .                                                                                                    |
| -emin    | A guaranteed percentage of egress bandwidth. Each unit of <i>egrminbw</i> is<br>$0.0001$ -percent of the total bandwidth on the port. (An <i>egrMinBw</i> of 1000000<br>$= 100\%$ .) These small increments provide a high level of granularity. |
| -emax    | A maximum percentage of egress bandwidth. Each unit of <i>egrmaxbw</i> is<br>$0.0001$ -percent of the total bandwidth available to the port. (An <i>egrMaxBw</i> of<br>$1000000 = 100\%$ .) The minimum bandwidth must be at least 50 cps.       |

| Argument | <b>Description</b>                                                                                                    |
|----------|----------------------------------------------------------------------------------------------------|
| -imin    | A guaranteed percentage of the ingress bandwidth. Each unit of <i>ingminbw</i> is<br>$0.0001$ percent of the total bandwidth available to a port. (An ing MinBw of<br>$1000000 = 100\%$ .                                                    |
| -imax    | A maximum percentage of the ingress bandwidth. Each increment of <i>ingmaxbw</i><br>is 0.0001 percent of the total bandwidth on the port. (An $ingMaxBw$ of<br>$100000000 = 100\%$ .) The maximum ingress bandwidth must be at least 50 cps. |
| -vpmin   | Minimum VPI for the partition:                                                                                                    |
|          | UNI range $0-255$                                                                                                    |
|          | NNI or VNNI range: 0-4095                                                                                                    |
| -vpmax   | Maximum VPI for the partition                                                                                                    |
|          | UNI range $0-255$                                                                                                    |
|          | NNI or VNNI range: 0-4095                                                                                                    |
|          | The $max\_vpi$ cannot be less than the $min\_vpi$ .                                                                                                    |
| -vcmin   | Minimum VCI, in the range from $1-65535$                                                                                                    |
| -vcmax   | Maximum VCI, in the range from $1-65535$                                                                                                    |
|          | The $max\_vci$ cannot be less than the $min\_vci$ .                                                                                                    |
| -mincon  | Guaranteed number of connections. Value: 0 only                                                                                                    |
| -maxcon  | A maximum number of connections. Range 10-2000                                                                                                    |

*Table 6-31 cnfpart Command Keywords and Arguments—ATM CLI Context (continued)*

**Step 5** To verify the resource partition configuration, enter the **dsppart** <*ifNum*> <*partID*> command to display the configuration.

#### <span id="page-284-0"></span>**Deleting an ATM Resource Partition**

Normally, you do not need to manually delete an ATM resource partition. When you delete an ATM port, the MPSM automatically deletes the associated partition. If you delete a port resource partition, you must add a new partition for that port before you can assign connections to the port.

To manually delete an ATM port resource partition, perform the following steps:

- **Step 1** Establish a configuration session using a username with Group1 privileges or higher, and enter the **cc** command to change to the card.
- **Step 2** If you are in the Frame Relay CLI context, enter the **setctx atm** command to change to the ATM CLI context, as shown in the following example:

M8830\_CH.12.MPSM155[FR].a > **setctx atm**

**Note** The current service context appears within brackets next to the switch name in the switch prompt.

I

**Step 3** To display a list of the partitions for the card, enter the **dspparts** command as shown in the following example. Note the interface number and controller number for the resource partition you plan to delete.

M8830\_CH.12.MPSM155[ATM].a > **dspparts** if part Ctlr egr egr ingr ingr min max min max min max Num ID ID GuarBw MaxBw GuarBw MaxBw vpi vpi vci vci conn conn (.0001%)(.0001%)(.0001%)(.0001%) ----------------------------------------------------------------------------- 5 1 2 10000 1000000 1000000 1000000 0 4095 32 65535 0 4000

**Step 4** To display a list of all active connections on the current card, enter the **dspcons** command as shown in the following example. Determine if the interface to which the partition is assigned is being used by a connection.

## $\begin{picture}(120,20) \put(0,0){\line(1,0){10}} \put(15,0){\line(1,0){10}} \put(15,0){\line(1,0){10}} \put(15,0){\line(1,0){10}} \put(15,0){\line(1,0){10}} \put(15,0){\line(1,0){10}} \put(15,0){\line(1,0){10}} \put(15,0){\line(1,0){10}} \put(15,0){\line(1,0){10}} \put(15,0){\line(1,0){10}} \put(15,0){\line(1,0){10}} \put(15,0){\line($

**Note** The *Identifier* column identifies the interface numbers, the VPI, and VCI for each connection. If the interface is in use, note the interface number, the VPI, and the VCI values of all connections using the interface, because you will need these values to delete the connections.

```
M8830_CH.12.MPSM155[ATM].a > dspcons
record Identifier Type SrvcType M/S Upld Admn Alarm
         ------ ---------- ---- -------- --- ---- ---- -----
   0 05 0100 00100 VCC cbr1 S 00000011 UP none<br>1 10 0100 00100 VCC cbr1 M 00000012 UP none
    1 10 0100 00100 VCC cbr1 M 00000012 UP none
```
**Step 5** Enter the **delcon** command as follows to delete any ATM connection that uses the interface whose partition you want to delete. If the are no connection that use the interface whose partitions you want to delete, skip this step.

M8830\_CH.12.MPSM155[ATM].a > **delcon** <*ifNum*> <*vpi*> <*vci>*

Replace <*ifNum* > with the interface number of the port associated with the connection you want to delete. Replace <*vpi*> and <*vci*> with the VCI and VPI of the connection you want to delete.

## $\begin{picture}(120,20) \put(0,0){\line(1,0){10}} \put(15,0){\line(1,0){10}} \put(15,0){\line(1,0){10}} \put(15,0){\line(1,0){10}} \put(15,0){\line(1,0){10}} \put(15,0){\line(1,0){10}} \put(15,0){\line(1,0){10}} \put(15,0){\line(1,0){10}} \put(15,0){\line(1,0){10}} \put(15,0){\line(1,0){10}} \put(15,0){\line(1,0){10}} \put(15,0){\line($

**Note** You must enter the **delcon** command one time for each connection that uses the interface whose partition you want to delete.

In the following example, the user deletes the connection on port 5 with a VPI of 100 and a VCI of 100.

M8830\_CH.12.MPSM155[ATM].a > **delcon** 5 100 100 Deletion successful

**Step 6** To delete the resource partition, enter the **delpart** command as follows.

mgx8850a.10.MPSM155[FR].a > **delpart** <*ifNum*> <*partID*>

Replace <*ifNum*> with the interface number of the port whose partition you want to delete. Replace <*ctrlNum>* with the number 2, which represents the PNNI controller.

**Step 7** To verify that the appropriate partition is deleted, enter the **dspparts** command.

## <span id="page-286-0"></span>**Frame Relay Port Resource Partitions**

The following tasks describe how to manage Frame Relay port resource partitions on the MPSM-T3E3-155 and MPSM-16-T1E1:

- **•** [Displaying a Frame Relay Resource Partition](#page-286-1)
- **•** [Configuring a Frame Relay Resource Partition](#page-287-0)
- **•** [Deleting a Frame Relay Resource Partition](#page-288-0)

## <span id="page-286-1"></span>**Displaying a Frame Relay Resource Partition**

To display summary or detail information about the resource partitions, perform the following steps.

- **Step 1** Establish a CLI management session at any level of user access and enter the **cc** command to change to the appropriate card.
- **Step 2** If you are in the ATM CLI context, enter the **setctx fr** command to change to the Frame Relay CLI context, as shown in the following example:

M8830\_CH.12.MPSM155[ATM].a > **setctx fr**

**Note** The current service context appears within brackets next to the switch name in the switch prompt.

**Step 3** Enter the **dspparts** command to display information for all the Frame Relay port resource partitions configured on the current card, as shown in the following example.

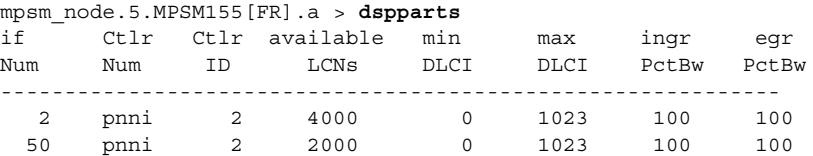

**Step 4** To display configuration information for a particular resource partition on the current card, obtain the *ifNum* and the *CtlrNum* of the resource partition you want to display, and enter the **dsppart** command as follows:

M8850\_LA.10.MPSM155[FR].a > **dsppart** <*ifNum*> <*CtrlNum*>

Replace the <*ifNum>* argument with the interface number of the selected port; replace the <*CtrlNum>* argument with the PNNI controller ID number for the selected port.

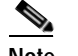

**Note** In Release 5, the MPSM supports the PNNI controller only.

The following example shows typical output from a **dsppart** command that specifies the Frame Relay port number 10 and controller ID number 2.

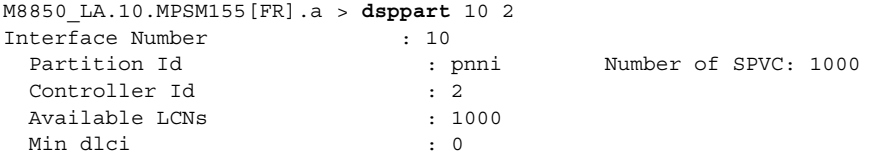

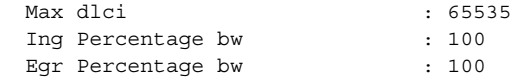

#### <span id="page-287-0"></span>**Configuring a Frame Relay Resource Partition**

To change the configuration of a specific Frame Relay port resource partition, perform the following steps:

- **Step 1** Establish a configuration session using a username with Group1 privileges or higher, and enter the **cc** command to change to the appropriate card.
- **Step 2** If you are in the ATM CLI context, enter the **setctx fr** command to change to the Frame Relay CLI context, as shown in the following example:

M8830\_CH.12.MPSM155[ATM].a > **setctx fr**

 $\begin{picture}(120,20) \put(0,0){\line(1,0){10}} \put(15,0){\line(1,0){10}} \put(15,0){\line(1,0){10}} \put(15,0){\line(1,0){10}} \put(15,0){\line(1,0){10}} \put(15,0){\line(1,0){10}} \put(15,0){\line(1,0){10}} \put(15,0){\line(1,0){10}} \put(15,0){\line(1,0){10}} \put(15,0){\line(1,0){10}} \put(15,0){\line(1,0){10}} \put(15,0){\line($ 

**Note** The current service context appears within brackets next to the switch name in the switch prompt.

**Step 3** Obtain the partition ID for the port partition you want to configure by entering the **dspparts** command. The port number appears in the if Num column, and the partition ID appears in the part ID column.

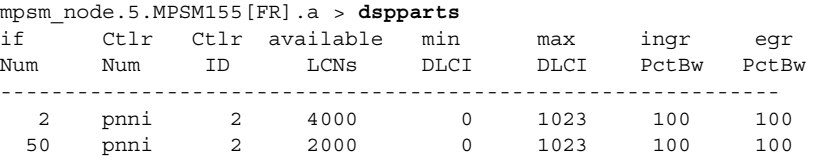

**Step 4** Modify the configuration of a particular Frame Relay port resource partition by entering the **cnfpart** command as follows:

mgx8850a.10.MPSM155[FR].a >**ccnfpart** *<ifNum> <ctrlNum>* [**-lcn** <*available connections*>] [**-dlcimin** *<minDlci>*] [**-dlcimax** *<maxDlci>*] [**-ibw** *<ingPctBw>*] [**-ebw** *<egrPctBw>*]

[Table 6-32](#page-287-1) describes **cnfpart** command arguments.

<span id="page-287-1"></span>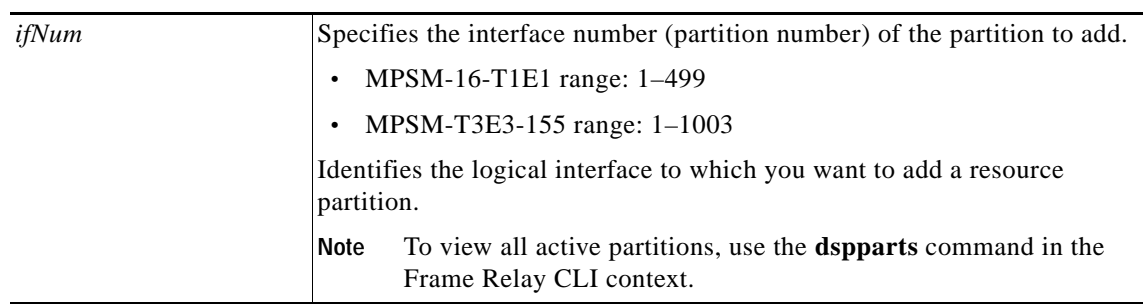

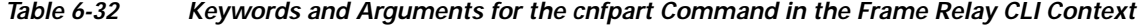
$\sim$ 

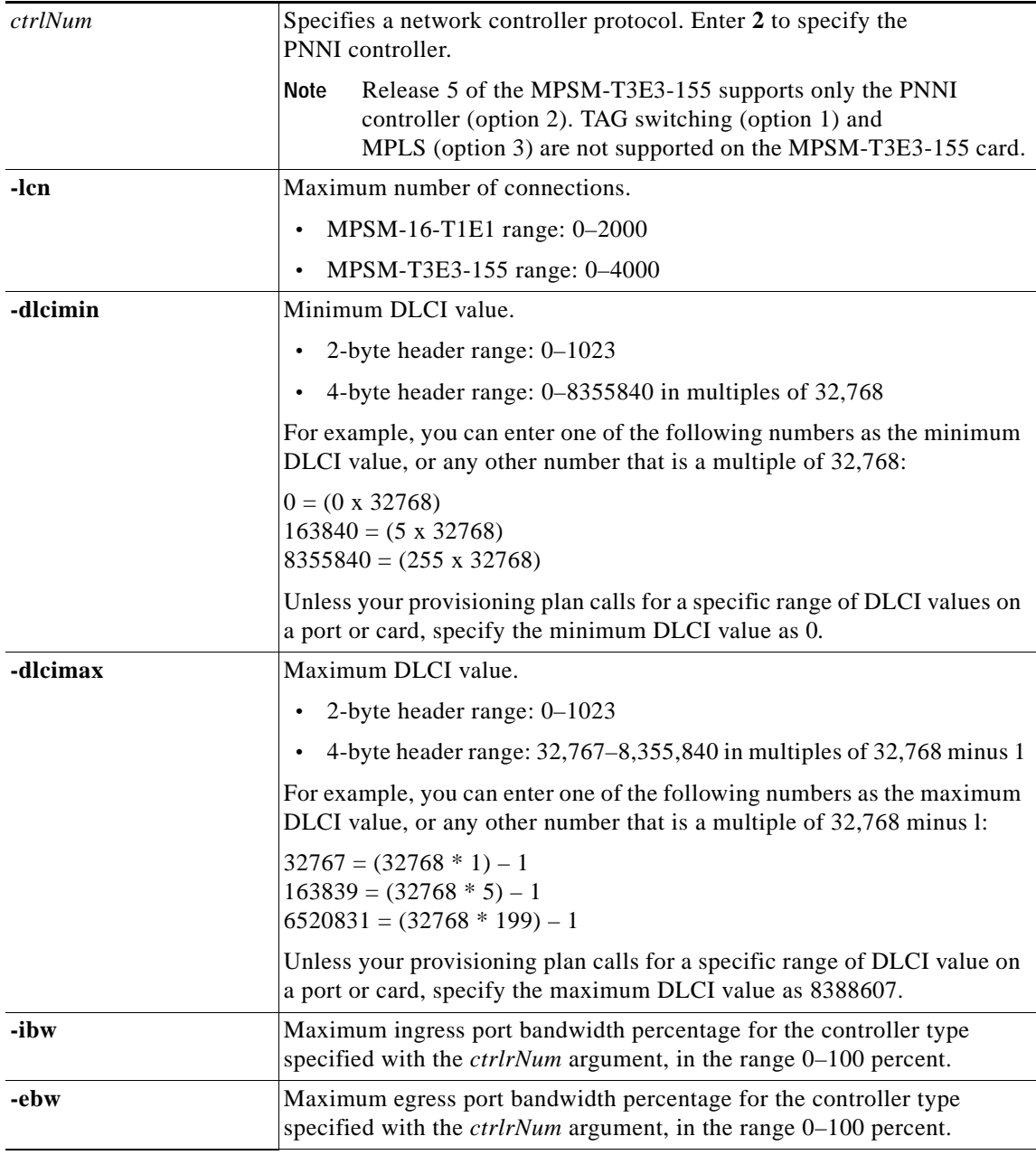

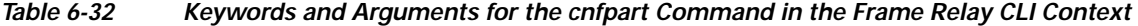

**Step 5** To display and verify the modified resource partition configuration, enter the **dsppart** command.

### **Deleting a Frame Relay Resource Partition**

You usually do not need to manually delete a resource partition. When you delete a Frame Relay port, the MPSM automatically deletes the partition for that port. If you delete a port resource partition, you must add a new partition for that port before you assign connections to the port.

 $\mathbf l$ 

To manually delete a Frame Relay port resource partition, perform the following steps:

- **Step 1** Establish a configuration session using a username with Group1 privileges or higher, and enter the **cc** command to change to the appropriate card.
- **Step 2** If you are in the ATM CLI context, enter the **setctx fr** command to change to the Frame Relay CLI context, as shown in the following example:

M8830\_CH.12.MPSM155[ATM].a > **setctx fr**

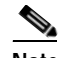

**Note** The current service context appears within brackets next to the switch name in the switch prompt.

**Step 3** To display a list of the partitions for the card, enter the **dspparts** command as shown in the following example. Note the interface number and controller number for the resource partition you plan to delete.

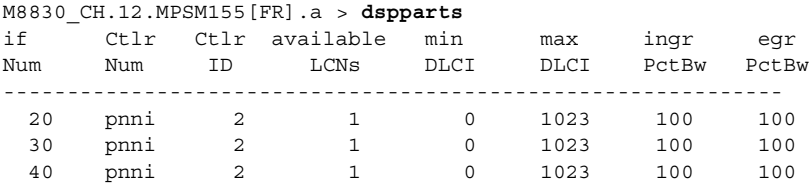

**Step 4** To display a list of all active connections on the current card, enter the **dspcons** command as shown in the following example. Determine if the interface to which the partition is assigned is being used by a connection.

mgx8850a.10.MPSM155[FR].a > **dspcons**

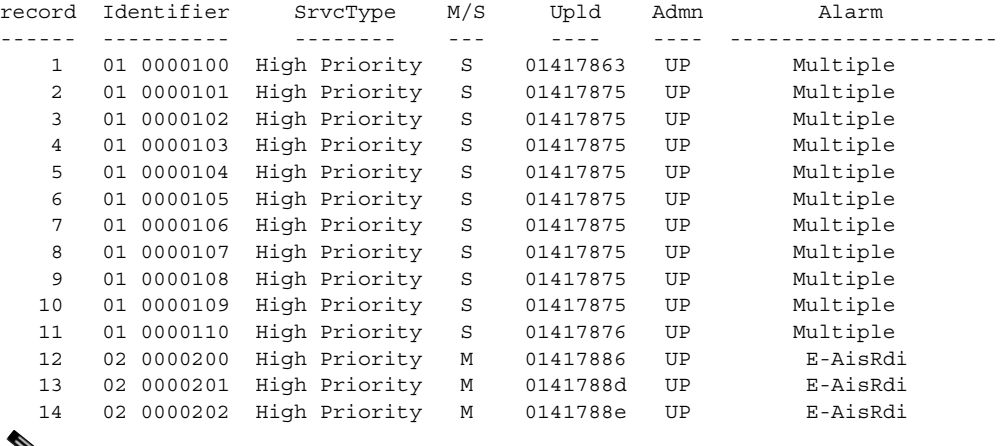

╲

**Note** The Identifier column identifies the interface numbers and DLCI values for the connection. If the interface is in use, note the DLCI values of all connections using the interface, because you will need these values to delete the connections.

**Step 5** To delete any Frame Relay connection that uses the interface whose partition you want to delete, enter the **delcon** command as follows. If the are no connections that use the interface whose partitions you want to delete, skip this step.

mgx8850a.10.MPSM155[FR].a > **delcon** <*ifNum*> <*DLCI*>

Replace <*ifNum*> with the number of the interface whose connection you want to delete, and replace <*DLCI*> with the DLCI of the interface whose connection you want to delete.

In the following example, the user deletes the connection on port 2 with a DLCI of 200.

M8830\_CH.12.MPSM155[FR].a > **delcon** 2 200 Deletion successful

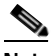

**Note** You must enter the **delcon** command one time for each connection that uses the interface whose partition you want to delete.

**Step 6** To delete the resource partition, enter the **delpart** command as follows.

mgx8850a.10.MPSM155[FR].a > **delpart** <*ifNum*> <*ctrlNum*>

Replace <*ifNum* > with the interface number of the port whose partition you want to delete. Replace <*ctrlNum>* with the number 2, which represents the PNNI controller.

**Step 7** Verify that the appropriate partition is deleted by entering the **dspparts** command.

## **Managing Connections**

The commands used to display, configure, a delete connections differ depending on the service context of port hosting the connection. The sections that follow describe the following types of connection management:

- **•** [ATM Connections](#page-290-0)
- **•** [Frame Relay Connections](#page-295-0)

### <span id="page-290-0"></span>**ATM Connections**

[Chapter 3, "Provisioning ATM Services on MPSM-T3E3-155 and MPSM-16-T1E1."](#page-104-0) describes how to add connections to ATM ports on MPSM-T3E3-155 and MPSM-16-T1E1 cards. The following sections describe:

- **•** [Displaying All ATM Connections](#page-290-1)
- **•** [Displaying One ATM Connection](#page-291-0)
- **•** [Deleting ATM Connections](#page-292-0)
- **•** [Testing ATM Connections](#page-293-0)

### <span id="page-290-1"></span>**Displaying All ATM Connections**

To display a list of all ATM connections on the current card, perform the following steps:

- **Step 1** Establish a configuration session using a username with Group1 privileges or higher, and enter the **cc** command to change to the appropriate card.
- **Step 2** If you are in the Frame Relay CLI context, enter the **setctx atm** command to change to the ATM CLI context, as shown in the following example:

```
M8830_CH.12.MPSM155[FR].a > setctx atm
Note The current service context appears within brackets next to the switch name in the switch
       prompt.
```
**Step 3** To display a list of all active ATM connections on the current card, enter the **dspcons** command:

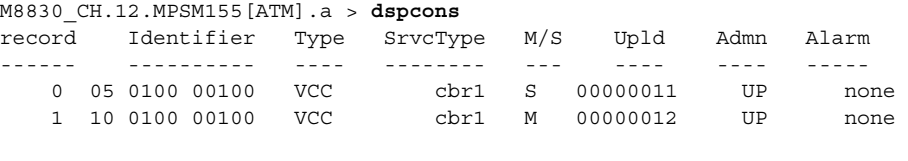

**Note** The Identifier column identifies the interface number, VPI, and VCI for each connection on the current card. You need these values for any connection you want to display, configure, or delete.

### <span id="page-291-0"></span>**Displaying One ATM Connection**

To display the configuration and status of one ATM connection, perform the following steps:

- **Step 1** Establish a configuration session using a username with Group1 privileges or higher, and enter the **cc** command to change to the card.
- **Step 2** If you are in the Frame Relay CLI context, enter the **setctx atm** command to change to the ATM CLI context, as shown in the following example:

M8830\_CH.12.MPSM155[FR].a > **setctx atm**

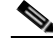

Note The current service context appears within brackets next to the switch name in the switch prompt.

**Step 3** To display a list of all active connections on the current card, enter the **dspcons** command as shown in the following example.

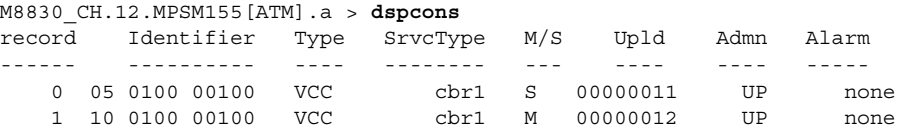

**Step 4** To display the configuration and status of one connection on the current card, enter the **dspcon** command:

M8830\_CH.12.MPSM155[ATM].a > **dspcon** <*ifNum*> <*vpi*> <*vci*>

Replace <*ifNum*> with the number of the interface whose connection you want to display. Replace <*vpi*> and <*vci*> with the VPI and VCI of the connection you want to display.

In the following example, the user displays the connection on port 5, with a VPI of 100 and a VCI of 100.

M8830\_CH.12.MPSM155[ATM].a > **dspcon** 5 100 100

 $\sim$ 

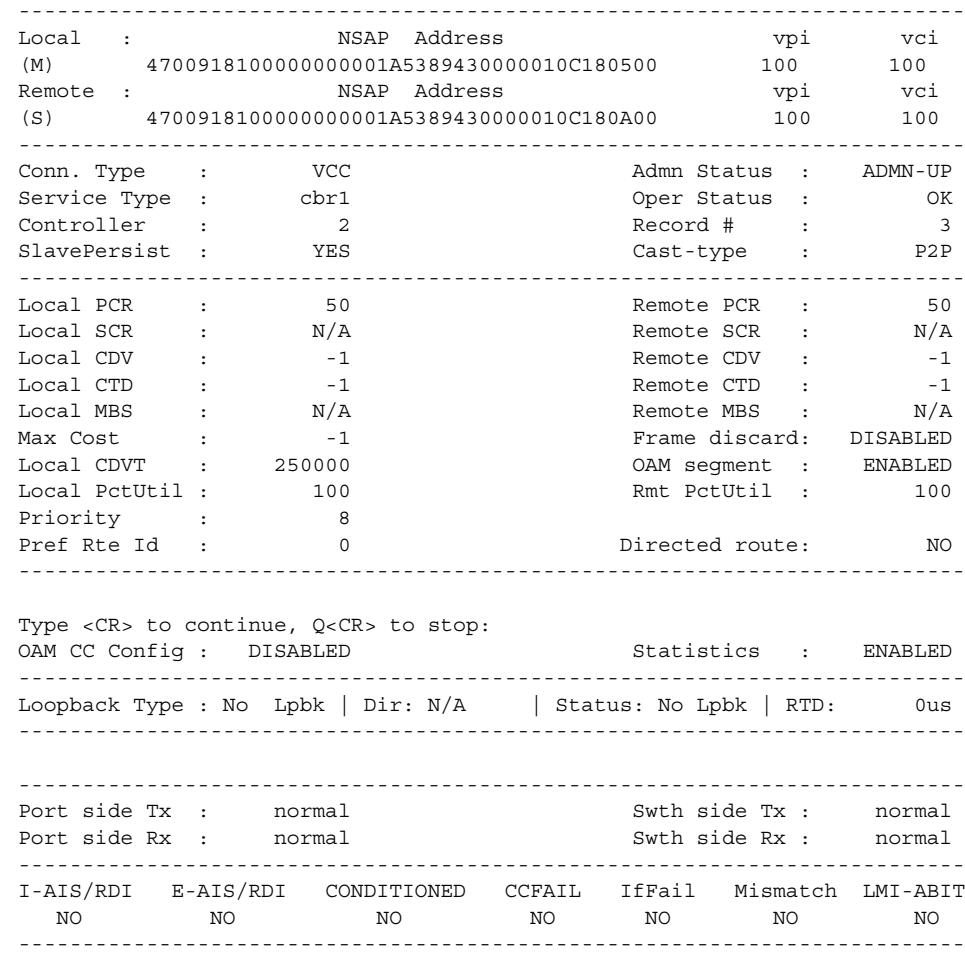

### <span id="page-292-0"></span>**Deleting ATM Connections**

To delete an ATM connection, perform the following steps:

- **Step 1** Establish a configuration session using a username with Group1 privileges or higher, and enter the **cc** command to change to the card.
- **Step 2** If you are in the Frame Relay CLI context, enter the **setctx atm** command to change to the ATM CLI context, as shown in the following example:

M8830\_CH.12.MPSM155[FR].a > **setctx atm**

## $\mathscr{P}$

**Note** The current service context appears within brackets next to the switch name in the switch prompt.

**Step 3** To delete an ATM connection, enter the **delcon** command as follows:

```
M8830_CH.12.MPSM155[ATM].a > delcon <ifNum> <vpi> <vci>
```
 $\mathbf l$ 

Replace <*ifNum*> with the number of the interface whose connection you want to delete. Replace <*vpi*> and <*vci*> with the VPI and VCI of the connection you want to display.

**Note** To obtain the interface number, VPI, and VCI of a connection, enter the **dspcons** command.

In the following example, the user deletes the connection on port 5 with a VPI of 100 and a VCI of 100.

```
M8830_CH.12.MPSM155[ATM].a > delcon 5 100 100
Deletion successful
```
### <span id="page-293-0"></span>**Testing ATM Connections**

The following sections describe how to test the integrity of ATM connections in the ingress and egress direction:

- **•** [Testing ATM Connections in the Egress Direction](#page-293-1)
- **•** [Testing ATM Connections in the Ingress Direction](#page-294-0)
- **•** [Displaying ATM Connection Test Results](#page-294-1)

#### <span id="page-293-1"></span>**Testing ATM Connections in the Egress Direction**

The **tstcon** command checks to see if the switch can communicate with both ends of the connection in the egress direction. To test the egress direction of a ATM connection, enter the **tstcon** command in the ATM CLI context as follows:

M8830\_CH.12.MPSM155[ATM].a > **tstcon** <*ifNum*> *vpi*> <*vci*> [**-num** <*iterations*>]

Replace <*ifNum*> with the number of the interface whose connection you want to test. Replace <*vpi*> and <*vci*> with the VPI and VCI of the connection you want to display. To specify the number of times a collection of supervisory cells traverses the connection, enter the optional **-num** keyword, followed by the number of consecutive times you want to run the test on the specified connection. You can run a test up to 10 times for one execution of the **tstcon** command.

**Note** If you do not specify the **-num** <*iterations*> option, the test runs one time only.

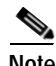

**Note** To obtain the interface number, VPI, and VCI of a connection, enter the **dspcons** command.

In the following example, the user runs 3 consecutive tests in the egress direction of the connection on port 10, VPI 100, VCI 100.

```
M8830_CH.12.MPSM155[ATM].a > tstcon 10 100 100 -num 3
tstconseg is in progress ..
Connection Id Test Type Direction Result Round Trip Delay
============= ========= ========= ======= ================
10.0100.00100: OAM Lpbk egress Success 20119 microsec
tstconseg is in progress ..
Connection Id Test Type Direction Result Round Trip Delay
============= ========= ========= ======= ================
10.0100.00100: OAM Lpbk egress Success 20120 microsec
tstconseg is in progress ..
Connection Id Test Type Direction Result Round Trip Delay
```
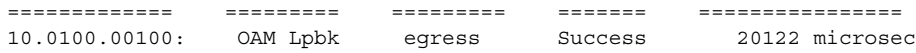

#### <span id="page-294-0"></span>**Testing ATM Connections in the Ingress Direction**

The **tstdelay** command checks to see if the switch can communicate with both ends of the connection in the ingress direction, and it returns a measurement of the delay across the connection. To test the ingress direction of an ATM connection, enter the **tstdelay** command in the ATM CLI context as follows:

M8830\_CH.12.MPSM155[ATM].a > **tstdelay** <*ifNum*> <*vpi*> <*vci*> [**-num** <*iterations*>]

Replace <*ifNum*> with the number of the interface whose connection you want to test. Replace <*vpi*> and <*vci*> with the VPI and VCI of the connection you want to display. To specify the number of times a collection of supervisory cells traverses the connection, enter the optional **-num** keyword, followed by the number of consecutive times you want to run the test on the specified connection. You can run a test up to 10 times for one execution of the **tstdelay** command.

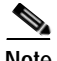

**Note** If you do not specify the **-num** <*iterations*> option, the test runs one time only.

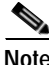

**Note** To obtain the interface number, VPI, and VCI of a connection, enter the **dspcons** command.

In the following example, the user runs 2 consecutive tests the connection on port 10, VPI 100, VCI 100.

```
M8830_CH.12.MPSM155[ATM].a > tstdelay 10 100 100 -num 2
tstdelay is in progress ..
```
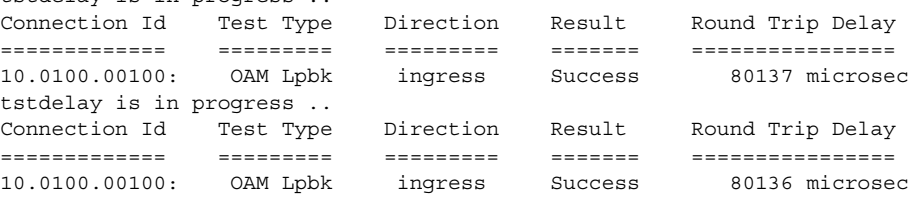

#### <span id="page-294-1"></span>**Displaying ATM Connection Test Results**

Enter the **dspchantest** command in the ATM CLI context as follows to display the results of the last test that was run on a connection with the **tstcon** command or **tstdelay** command.

```
M8830_CH.12.MPSM155[ATM].a > tstdelay <ifNum> <vpi> <vci> [-num <iteration>]
```
Replace <*ifNum*> with the number of the interface whose connection test results you want to display. Replace <*vpi*> with the VPI of the connection whose test results you want to display. Replace <*vpi*> and <*vci*> with the VPI and VCI of the connection you want to display. To specify the number of tests whose results you want to display, enter the options **-num** keyword, followed by the number of consecutive connections whose test results to display. You can display test results for up to 10 connections.

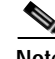

**Note** The **dspchantest** command displays the results of the last test run on the specified number of connections, regardless of whether it was a tstcon test or a tstdelay test.

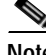

**Note** If you do not specify the **-num** <*iterations*> option, the test displays only the results for the last test that was run on the specified connection.

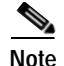

**Note** To obtain the interface number, VPI, and VCI of a connection, enter the **dspcons** command in the ATM CLI context.

In the following example, the user displays the results for the last test that was run on the connection on port 10, VPI 100, VCI 100.

```
M8830_CH.12.MPSM155[ATM].a > dspchantests 10 100 100
Connection Id Test Type Direction Result Round Trip Delay
============= ========= ========= ======= ================
10.0100.00100: OAM Lpbk ingress Success 80136 microsec
```
### <span id="page-295-0"></span>**Frame Relay Connections**

[Chapter 4, "Provisioning Frame Relay Services on MPSM-T3E3-155 and MPSM-16-T1E1."](#page-160-0) describes how to add Frame Relay connections to MPSM-T3E3-155 and MPSM-16-T1E1 cards. The following sections provide procedures for the following tasks:

- **•** [Displaying all Frame Relay Connections](#page-295-1)
- **•** [Displaying One Frame Relay Connection](#page-296-0)
- **•** [Deleting Frame Relay Connections](#page-297-0)
- **•** [Testing Frame Relay Connections](#page-298-0)

These procedures apply to the MPSM-T3E3-155 and MPSM-16-T1E1 in the Frame Relay context, and the MPSM-16-T1E1 in the PPP mode.

#### <span id="page-295-1"></span>**Displaying all Frame Relay Connections**

To display a list of Frame Relay connections on the current card, perform the following steps:

- **Step 1** Establish a configuration session using a username with Group1 privileges or higher, and enter the **cc** command to change to the card.
- **Step 2** If you are in the ATM CLI context, enter the **setctx fr** command to change to the Frame Relay CLI context, as shown in the following example:

M8830\_CH.12.MPSM155[ATM].a > **setctx fr**

I.

**Note** The current service context appears within brackets next to the switch name in the switch prompt.

**Step 3** Enter the **dspcons** command as shown in the following example to display a list of all active connections on the current card.

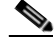

**Note** The Identifier column identifies the interface numbers and DLCI values for each connection on the current card. You will need these values for any connection you want to display, configure, or delete.

mgx8850a.10.MPSM155[FR].a > **dspcons**

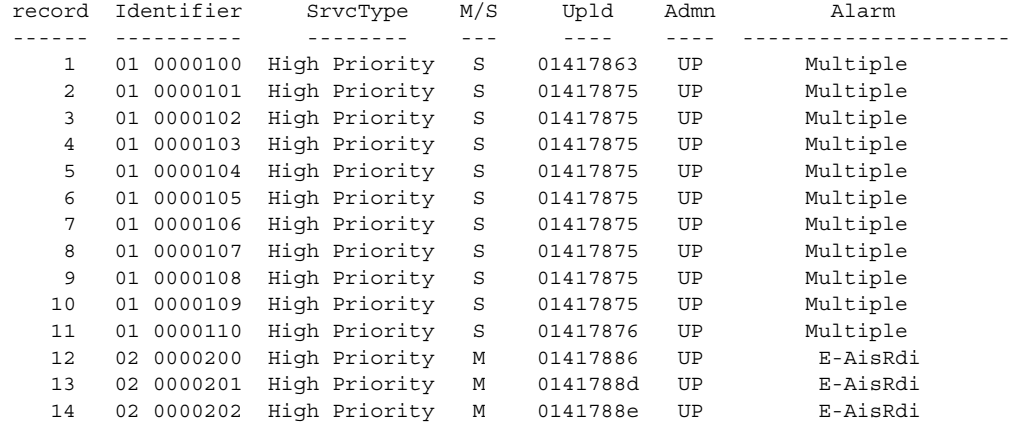

### <span id="page-296-0"></span>**Displaying One Frame Relay Connection**

To display the configuration and status of a single Frame Relay connection, perform the following steps:

- **Step 1** Establish a configuration session using a username with Group1 privileges or higher, and enter the **cc** command to change to the card.
- **Step 2** If you are in the ATM CLI context, enter the **setctx fr** command to change to the Frame Relay CLI context as shown in the following example:

M8830\_CH.12.MPSM155[ATM].a > **setctx fr**

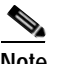

**Note** The current service context appears within brackets next to the switch name in the switch prompt.

**Step 3** To display a list of all active connections on the current card, enter the **dspcon** command:

M8830\_CH.12.MPSM155[FR].a > **dspcon** <*ifNum*> <*DLCI*>

M8830\_CH.12.MPSM155[FR].a > **dspcon** 20 100

Replace <*ifNum*> with the number of the interface whose connection you want to display, and replace <*DLCI*> with the DLCI of the connection you want to display.

In the following example, the user displays the connection on port 20, DLCI 100.

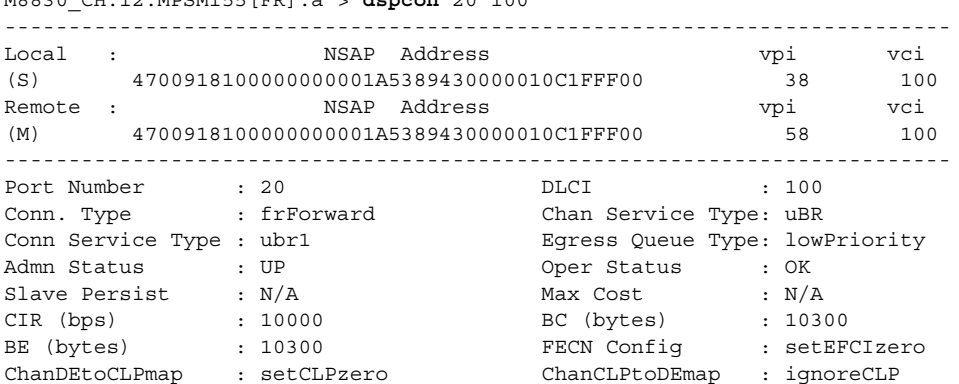

**Cisco ATM and Frame Relay Services (MPSM-T3E3-155 and MPSM-16-T1E1) Configuration Guide and Command Reference for MGX Switches,**

 $\mathbf l$ 

```
IngrPercentUtil : 100 EgrPercentUtil : 100
EgrSrvRate (bps) : 10000 ZeroCirEir (bps) : N/A 
DE Tagging : DISABLED IgnoreIncomingDE : DISABLED
Pref Rte Id : 0<br>
Upload : 00000019<br>
Pref Routing Priority : 0
             : 00000019 Routing Priority : 0
OAM CC Config : DISABLED Statistics : ENABLED
Local Loopback : DISABLED UPC : ENABLED 
--------------------------------------------------------------------------
Type <CR> to continue, Q<CR> to stop: 
Local PCR (cps) : 38 Remote PCR (cps) : 38
Local SCR (cps) : N/A Remote SCR (cps) : N/A
Local MCR (cps) : N/A Remote MCR (cps) : N/A
               : Remote MBS (cps) : N/A 
--------------------------------------------------------------------------
Xmt Abit State : A equal 1 Rcv Abit State : OFF
Xmt ATM State : Not Sending Rcv ATM State : Not Recving
--------------------------------------------------------------------------
E-AIS/RDI CONDITIONED CCFAIL IfFail Mismatch LMI-ABIT
   NO NO NO NO NO NO 
--------------------------------------------------------------------------
M8830_CH.12.MPSM155[FR].a >
```
#### <span id="page-297-0"></span>**Deleting Frame Relay Connections**

Use the following procedure to delete a Frame Relay connection:

- **Step 1** Establish a configuration session using a username with Group1 privileges or higher.
- **Step 2** If you are in the ATM CLI context, enter the **setctx fr** command to change to the Frame Relay CLI context as shown in the following example:

M8830\_CH.12.MPSM155[ATM].a > **setctx fr**

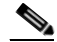

Note The current service context appears within brackets next to the switch name in the switch prompt.

**Step 3** To delete a Frame Relay connection, enter the **delcon** command as follows.

```
mgx8850a.10.MPSM155[FR].a > delcon <ifNum> <DLCI>
```
Replace <*ifNum*> with the number of the interface whose connection you want to delete, and replace <*DLCI*> with the DLCI of the interface whose connection you want to delete.

**Note** To obtain the interface number and DLCI of a connection, enter the **dspcons** command.

In the following example, the user deletes the connection on port 2 with a DLCI of 200.

```
M8830_CH.12.MPSM155[FR].a > delcon 2 200
Deletion successful
```
### <span id="page-298-0"></span>**Testing Frame Relay Connections**

The following sections describe how to test the integrity of Frame Relay connections in the ingress and egress direction:

- **•** [Testing Frame Relay Connections in the Egress Direction](#page-298-1)
- **•** [Testing Frame Relay Connections in the Ingress Direction](#page-298-2)
- **•** [Displaying Frame Relay Connection Test Results](#page-299-0)

### <span id="page-298-1"></span>**Testing Frame Relay Connections in the Egress Direction**

The **tstcon** command checks to see if the switch can communicate with both ends of the connection in the egress direction. To test the egress direction of a Frame Relay connection with the **tstcon** command, enter the **tstcon** command in the Frame Relay CLI context, as follows:

M8830\_CH.12.MPSM155[FR].a > **tstcon** <*ifNum*> <dl*ci*>

Replace <*ifNum*> with the number of the interface whose connection you want to test. Replace <*dlci*> with the DLCI of the connection you want to test.

**Cardinal Company** 

**Note** To obtain the interface number, VPI, and VCI of a connection, enter the **dspcons** command in the Frame Relay CLI context.

In the following example, the user tests the connection on port 20, DLCI 100.

```
M8830_CH.12.MPSM155[FR].a > tstcon 20 100
tstcon is in progress ..
Connection Id Test Type Result Round Trip Delay
============= ========== ============ ================
20.0000100 Test Con Passed
```
### <span id="page-298-2"></span>**Testing Frame Relay Connections in the Ingress Direction**

The **tstdelay** command checks to see if the switch can communicate with both ends of the connection in the ingress direction, and it returns a measurement of the delay across the connection. To test the ingress direction of a Frame Relay connection, enter the **tstdelay** command in the Frame Relay CLI context as follows:

M8830\_CH.12.MPSM155[FR].a > **tstdelay** <*ifNum*> <*dlci*>

Replace <*ifNum*> with the number of the interface whose connection you want to test. Replace <*dlci*> with the DLCI of the connection you want to test.

**Note** Enter the **dspcons** command in the Frame Relay CLI context to obtain the interface number and DLCI of a connection.

In the following example, the user runs 5 consecutive tests the connection on port 20, DLCI 100.

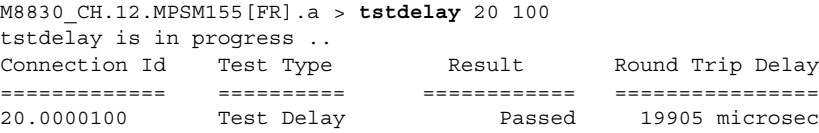

#### <span id="page-299-0"></span>**Displaying Frame Relay Connection Test Results**

Enter the **dspchantest** command in the Frame Relay CLI context as follows to display the results of the last test that was run on a connection using the **tstcon** command or the last **tstdelay** command.

M8830\_CH.12.MPSM155[FR].a > **tstdelay** <*ifNum*> <*dlci*>

Replace <*ifNum*> with the number of the interface whose connection test results you plan to display. Replace <*dlci*> with the DLCI of the connection whose test results you plan to display.

**Note** You cannot specify whether you want to display results for the tstcon or tstdelay tests. The **dspchantest** command shows the results of the last test run on the specified connection, regardless of whether it was a tstcon or tstdelay test.

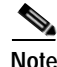

**Note** To obtain the interface number and DLCI of a connection, enter the **dspcons** command in the Frame Relay CLI context.

In the following example, the user displays the results for the last test that was run on the connection on port 20, DLCI 100.

```
M8830_CH.12.MPSM155[FR].a > dspchantest 20 100 -num 2
Connection Id Test Type Result Round Trip Delay
============= ========== ============ ================
20.0000100 Test Delay Passed 19905 microsec
30.0000100 No Test Not In Progress
```
## **Verifying PNNI Communication**

After setting up trunks or when problems occur, use the procedures in this section to determine if PNNI is operating. The next section describes how to verify PNNI communications on one trunk. The following section describes how to verify PNNI communications between two nodes, which can be separated by multiple PNNI links.

### <span id="page-299-1"></span>**Verifying PNNI Trunk Communication**

After you configure both ends of a PNNI trunk, prepare the trunk to support SVCs and any configured SPVCs or SPVPs. To verify that the trunk is functioning, use the following procedure.

**Step 1** Establish a CLI session with the active PXM using a username at any access level.

If you are configuring a point-to-point (P2P) connection where both ends of the trunk are connected to Cisco MGX 8850 (PXM1E/PXM45) or Cisco MGX 8830 switches, you can start the CLI session at either end of the connection.

If you are configuring a point-to-multipoint (P2MP) connection where both ends of the trunk are connected to Cisco MGX 8850 (PXM1E/PXM45) or Cisco MGX 8830 switches, you can start the CLI session at either end of the connection.

**Step 2** If you do not know the line number you are validating, you can view the port and line numbers by entering the **dsppnports** command at the active PXM.

The first three numbers identify the slot, bay, and line. For example, port 10:1.1:3 represents slot 10, bay 1, line 1. The remaining number is the interface number assigned using the **addport** command.

**Step 3** To display all PNNI links on the current switch, enter the **dsppnni-link** command as follows:

```
MGX8850.7.PXM.a > dsppnni-link
```
The **dsppnni-link** command displays a report for each PNNI link on the switch. The following example shows the report for a switch with one PNNI link.

MGX8850.7.PXM.a > **dsppnni-link**

```
node index : 1
Local port id: 16848897 Remote port id: 17438721
Local Phy Port Id: 1:1.1:1
   Type. lowestLevelHorizontalLink Hello state....... twoWayInside
  Derive agg............ 0 Intf index........... 16848897
  SVC RCC index........ 0 Hello pkt RX......... 10
                                     Hello pkt TX......... 9
   Remote node name.......MGX8850
   Remote node id.........56:160:47.00918100000000107b65f33c.00107b65f33c.01
   Upnode id..............0:0:00.000000000000000000000000.000000000000.00
   Upnode ATM addr........00.000000000000000000000000.000000000000.00
   Common peer group id...00:00.00.0000.0000.0000.0000.0000.00
```
In the **dsppnni-link** command report, make sure there is an entry for the port for which you are verifying communications. The Local Phy Port Id field in this entry displays the port ID in the same format shown in the **dsppnports** command report. The Hello state reported for the port should be twoWayInside. The Remote note ID should display the remote node ATM address.

In the example, the report shown is for port 1:1.1:1. The Hello state is twoWayInside, and the ATM address of the node at the other end of the link is 47.00918100000000107b65f33c.00107b65f33c.01. This link is ready to support connections between the two switches.

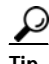

**Tip** If the Hello state for the link is oneWayInside, that side is trying to communicate. Check the status at the other end. Remember that the configuration at each end of the trunk must be compatible with that on the other end. For example, if ILMI autoconfiguration is configured at one end and not at the other, the Hello state cannot change to twoWayInside or twoWayOutside.

### **Verifying End-to-End PNNI Communications**

When connections between two nodes travel over multiple trunks, use the following steps to verify that the PNNI communications path is operational.

- **Step 1** Establish a CLI session with the active PXM using a username at any access level. When both ends of the communications path are connected to MGX 8850/8830 switches, you can start the CLI session at either end.
- **Step 2** To display information on all accessible nodes, enter the **dsppnni-node-list** command as shown:

MGX8850.7.PXM.a > **dsppnni-node-list**

node # node id node name ------- -------------------------------------------------- ---------- 1 56:160:47.00918100000000001a531c2a.00001a531c2a.01 MGX8850

------- -------------------------------------------------- ---------- 2 56:160:47.00918100000000036b5e2bb2.00036b5e2bb2.01 8850\_NY If a switch appears in this list, you have verified communications with the switch. **Step 3** To display additional information on the local switch, enter the **dsppnni-node** command. For example: MGX8850.7.PXM.a > **dsppnni-node** node index: 1 node name: MGX8850 Level............... 56 Lowest.............. true Restricted transit.. off Complex node........ off Branching restricted on Admin status........ up Operational status.. up Non-transit for PGL election.. off Node id...............56:160:47.00918100000000001a531c2a.00001a531c2a.01 ATM address...........47.00918100000000001a531c2a.00001a531c2a.01

node # node id node name

Peer group id.........56:47.00.9181.0000.0000.0000.0000.00

**Step 4** To display additional information on remote switches, enter the **dsppnni-reachable-addr** command as follows:

MGX8850.7.PXM.a > **dsppnni-reachable-addr network**

```
scope............... 0 Advertising node number 2
Exterior............ false
ATM addr prefix.....47.0091.8100.0000.0003.6b5e.2bb2/104
Advertising nodeid..56:160:47.00918100000000036b5e2bb2.00036b5e2bb2.01
Node name...........8850_NY
```
The remote node ATM address appears in the Advertising nodeid row. The information before the first colon (56) is the PNNI level, the information between the first and second colons (160) is the ATM address length, and the remainder of the node ID is the ATM address for the remote node.

**Tip** If you cannot verify communications with a remote node, try verifying communications across each of the links between the nodes as described in the previous section, "[Verifying PNNI Trunk](#page-299-1)  [Communication.](#page-299-1)"

## **Managing IMA Groups**

The "Configuring Inverse Multiplexing over ATM" section in Chapter 3, "Provisioning ATM Services," describes how to create and configure IMA groups. The sections that follow describe:

- **•** [Displaying a List of IMA Groups](#page-302-0)
- **•** [Displaying the Configuration for One IMA Group](#page-302-1)
- **•** [Configuring an IMA Group](#page-303-0)
- **•** [Configuring an IMA Link](#page-305-0)
- **•** [Deleting Lines from an IMA Group](#page-307-0)
- **•** [Deleting an IMA Group](#page-307-1)
- **•** [Administratively Enabling and Disabling IMA](#page-307-2)
- **•** [Testing an IMA Link](#page-308-0)
- **•** [Modifying an IMA Link Test](#page-309-0)

```
\frac{\mathcal{L}}{\mathcal{L}}
```
**Note** To perform these IMA configuration tasks, you must be in the ATM CLI context

## <span id="page-302-0"></span>**Displaying a List of IMA Groups**

To display a list of IMA groups on the current card, enter the **dspimagrps** command in the ATM CLI context as follows:

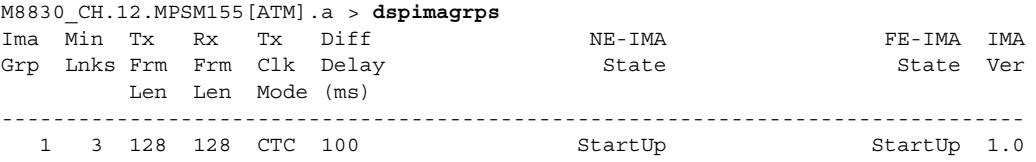

### <span id="page-302-1"></span>**Displaying the Configuration for One IMA Group**

To display the configuration of one IMA group, enter the **dspimagrp** < *group*> command in the ATM CLI context. Replace <*group>* with the IMA group number you want to display.

The following example shows the information you can display using the **dspimagrp** command:

```
NodeB.6.MPSM155[ATM].a > dspimagrp 1
   Group Number : 1
   NE IMA Version : 1.1
  Group Symmetry \qquad \qquad : Symm Operation
   Tx Min Num Links : 1
   Rx Min Num Links : 1
  NE Tx Clk Mode : CTC
  FE Tx Clk Mode : CTC
 Tx Frame Len (bytes) : 128
 Rx Frame Len (bytes) : 128
   Group GTSM : Up
  NE Group State : Operational
  FE Group State : Operational
  Group Failure Status : No Failure
  Tx Ima ID : 1
  Rx Ima ID : 22
  Max Cell Rate (c/s) : 7183<br>
Avail Cell Rate (c/s) : 7183<br>
Diff Delay May (means)
Avail Cell Rate (c/s) : 7183
 Diff Delay Max (msecs) : 200
   Diff Delay Max Observed (msecs) : 0
  Accumulated Delay (msecs) : 0
   Clear Accumulated Delay Status : Not In Progress
  GTSM Up Integ Time (msecs) : 0
Type <CR> to continue, Q<CR> to stop: 
  GTSM Dn Integ Time (msecs) : 4000
   Num Tx Cfg Links : 2
  Num Rx Cfg Links : 2
   Num Act Tx Links : 2
   Num Act Rx Links : 2
Least Delay Link : 1.1:28
 Tx Timing Ref Link : 1.1:28
  Rx Timing Ref Link : 1.1:27
```
**Cisco ATM and Frame Relay Services (MPSM-T3E3-155 and MPSM-16-T1E1) Configuration Guide and Command Reference for MGX Switches,**

Ш

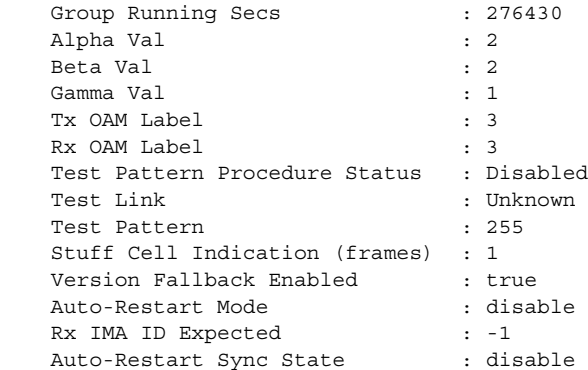

## <span id="page-303-0"></span>**Configuring an IMA Group**

To configure IMA group parameters, perform the following steps:

- **Step 1** Establish a configuration session with the active card.
- **Step 2** If you are in the Frame Relay CLI context, enter the **setctx atm** command to change to the ATM CLI context:

M8830\_CH.12.MPSM155[FR].a > **setctx atm**

Note The current service context appears within brackets next to the switch name in the switch prompt.

**Step 3** Enter the **cnfimagrp** command to change IMA group parameters. To display the current configuration of the group, enter the **dspimagrp** < *group*> command. Replace <*group>* with the number of the IMA group you want to display.

```
M8830_CH.12.MPSM155[FR].a > cnfimagrp <-grp group> [-ver <version>] [-txm <minLinks>] 
[-txid <txImaId>] [-txfl <txFrameLen>] [-dd <diffDelayMax>] [-uptim groupUpTime] [-dntim
<groupDownTime>] [-vfb <verFallback> [-mode <autoRestart>] [-rxid <rxImaIdExpected>] [-cm 
<txclkMode>]
```
[Table 6-33](#page-303-1) describes **cnfimagrp** command parameters.

| Parameter | <b>Description</b>                                                                                   |
|-----------|----------------------------------------------------------------------------------------------------|
| -grp      | Specifies the IMA group.                                                                             |
|           | MPSM-T3E3-155 range: 1–42<br>$\bullet$                                                               |
|           | MPSM-16-T1E1 range: $1-16$<br>$\bullet$                                                              |
|           | To see a list of all IMA groups on the current card, enter the<br><b>Note</b><br>dspimagrps command. |
| -ver      | The version number of ATM Forum IMA specification.                                                   |
|           | $\cdot$ 1 = Version 1.0                                                                              |
|           | • $2 = Version 1.1$                                                                                  |

<span id="page-303-1"></span>*Table 6-33 cnfmagrp Command Parameters*

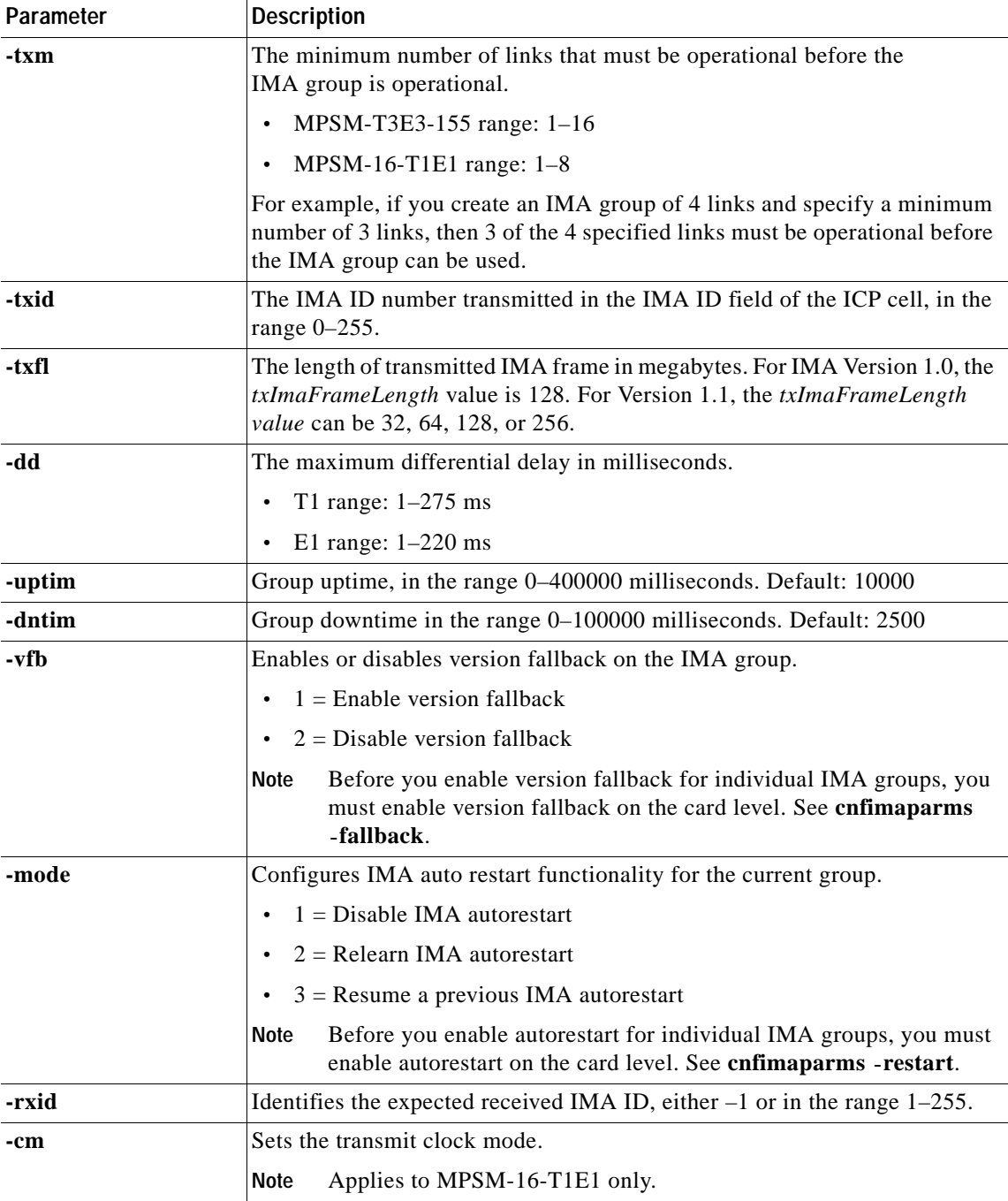

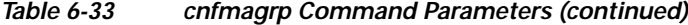

In the following example, the user modifies the IMA group uptime and IMA group downtime, and enables version fallback for IMA group 1.

M8850\_NY.13.MPSM155[ATM].a > **cnfimagrp -grp** 1 **-uptim** 10000 **-dntim** 100 **-vfb** 1

**Step 4** To verify IMA group configuration changes, enter a **dspimagrp** <*group*> command for the appropriate IMA group. Replace <*group*> with the number of the IMA group you modified.

 $\Gamma$ 

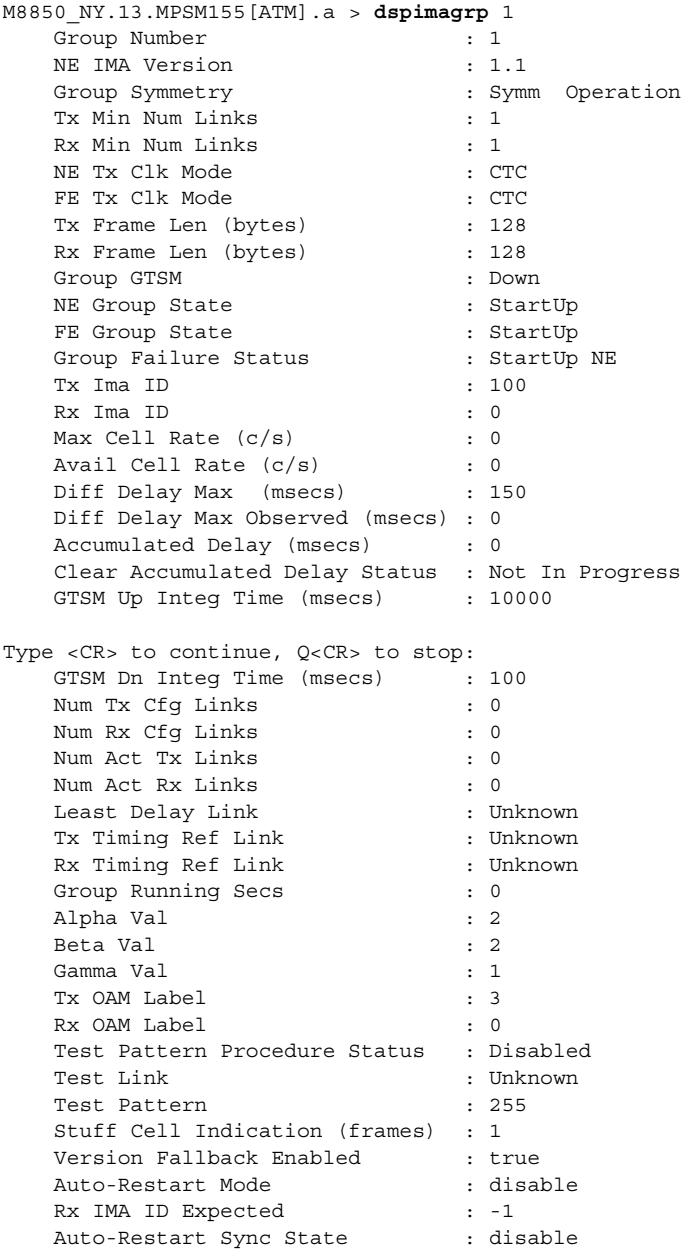

In the following example, the user verifies the changes made to IMA group 1.

## <span id="page-305-0"></span>**Configuring an IMA Link**

To configure IMA link parameters, perform the following steps:

- **Step 1** Establish a configuration session with the active card.
- **Step 2** If you are in the Frame Relay CLI context, enter the **setctx atm** command to change to the ATM CLI context, as shown in the following example:

 $\sim$ 

M8850\_SF.27.MPSM16T1E1[ATM].a > **setctx atm**

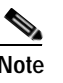

 $\mathbf l$ 

**Note** The current service context appears within brackets next to the switch name in the switch prompt.

**Step 3** To modify the configuration of an IMA link, enter the **cnfimalnk** command in the ATM CLI context as follows. To display all IMA links and the groups to which they belong, enter the **dspimalnks** command.

```
M8850_SF.27.MPSM16T1E1[ATM].a > cnfimalnk -lnk <line/pathId>, -uplif <lifUpTime>, 
-dnlif <lifDnTime>, -uplods <lodsUpTime>, -dnlods <lodsDnTime>
```
[Table 6-34](#page-306-0) describes **cnfimalnk** command parameters.

<span id="page-306-0"></span>

| Parameter | <b>Description</b>                                                                                                    |
|-----------|----------------------------------------------------------------------------------------------------|
| -lnk      | The link (line or path) in the IMA group to configure:                                                                                                    |
|           | Physical line: bay.line[:ds1]                                                                                                    |
|           | DS3 payload: bay.line.sts:ds1                                                                                                    |
|           | VT payload: bay.line.sts:vtg.vt                                                                                                    |
|           | VT structured: bay.line.sts:tug3.vtg.vt<br>$\bullet$                                                                                                    |
|           | where: $bay = 1$ , $line = 1-3$ , $sts = 0-3$ , $dsI = 1-28$ ,<br>$tug3 = 1-3$ , $vtg = 1-7$ , $vt = 1-4$ (VT15) or 1-3 (VT2)                                                                                            |
|           | The MPSM-16T1E1 requires all links in an IMA Group be within lines<br><b>Note</b><br>1–8 or 9–16. For example, an IMA Group with lines 7, 8, and 9 is not<br>valid.                                                      |
|           | To view a list of all line or path numbers on the current card, enter the<br><b>Note</b><br>dspins or dsppaths command.                                                                                                  |
| -uplif    | LIF integration uptime, in the range 0–25000 milliseconds. The LIF (Loss of<br>IMA Frame) defect is the occurrence of persistent OIF (Out of IMA Frame)<br>anomalies for at least 2 IMA frames.                          |
| -dnlif    | LIF integration downtime, in the range 0-25000 milliseconds. The LIF (Loss of<br>IMA Frame) defect is the occurrence of persistent OIF (Out of IMA Frame)<br>anomalies for at least 2 IMA frames.                        |
| -uplods   | LODS integration uptime, in the range $0-25000$ milliseconds. The LODS (Link<br>Out of Delay Synchronization) is a link event indicating that the link is not<br>synchronized with the other links within the IMA group. |
| -dnlods   | LODS integration downtime, in the range 0–25000 milliseconds. The LODS<br>(Link Out of Delay Synchronization) is a link event indicating that the link is<br>not synchronized with the other links within the IMA group. |

*Table 6-34 Parameters for cnfimalnk Command*

In the following example, the user modifies the IMA link 1.2:2 so that is has a link LIF uptime of 20000, a Link LIF downtime of 10000, a Link LODS uptime of 2500, and a link LODS integrated downtime of 10000:

M8850\_SF.27.MPSM16T1E1[ATM].a > **cnfimalnk -lnk** 1.5 **-uplif** 20000 **-dnlif** 10000 **-uplods** 2500 **-dnlods** 10000

### <span id="page-307-0"></span>**Deleting Lines from an IMA Group**

To delete a line from an IMA group, enter the **delimalnk** <*link*> command in the ATM CLI context as follows. Replace <*link*> with the number of the IMA link you plan to delete.

**Note** Deleting a line from an IMA group reduces the available throughput for the group and may have an impact on ATM traffic through the group. Also, the switch does not allow you to delete lines when the resulting number of lines equals less than the minimum number of lines specified for group operation. To change the minimum number of lines for an IMA group, use the **cnfimagrp** command.

In the following example, the user deletes the IMA link 1.1:5:

```
NodeB.6.MPSM155[ATM].a > delimalnk 1.1:5
```
### <span id="page-307-1"></span>**Deleting an IMA Group**

To delete an IMA group, perform the following procedure in the ATM CLI context.

- **Step 1** Delete all connections that are associated with the IMA group (**dspcons** and **delcon** commands).
- **Step 2** Delete all ports that are associated with the IMA group (**dspports** and **delport** commands).
- **Step 3** Delete all links that are associated with the IMA group (**dspimalnks** and **delimalnk** commands).
- **Step 4** Enter the **delimagrp** <*group*> command to delete the IMA group. Replace *group* with the number of the IMA group you want to delete, in the range from1 through 16*.* To display existing group numbers, enter the **dspimagrps** command.

The following example shows how to use the **delimagrp** command:

NodeB.6.MPSM155[ATM].a > **delimagrp** 12

**Step 5** Enter the **dspimagrps** command to verify that the appropriate IMA group is deleted.

## <span id="page-307-2"></span>**Administratively Enabling and Disabling IMA**

You can administratively enable or disable an IMA group. You typically disable an IMA group to change the configuration or perform other maintenance.

### **Disabling IMA**

To disable an IMA group, enter the **dnimagrp** <*group*> command in the ATM CLI context. Replace <*group*> with the number of the IMA group you want to disable.

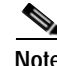

**Note** When an IMA group is disabled, no user traffic can flow through that IMA group.

In the following example, the user disables the IMA group 11.

```
mpsm_node.5.MPSM155[ATM].a > dnimagrp 11
Warning: Traffic loss will result on all connections on this IMA group.
```
Do you want to proceed (Yes/No) ? **y**

### **Enabling IMA**

To enable an IMA group, enter the **upimagrp** <*group*> command. Replace <*group*> with the number of the IMA group you want to enable.

In the following example, the user enables the IMA group 11.

mpsm\_node.5.MPSM155[ATM].a > **upimagrp** 11

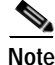

**Note** When an IMA group is enabled, that IMA group is ready to carry ATM traffic.

## <span id="page-308-0"></span>**Testing an IMA Link**

You can check the validity of an IMA connection by sending a test pattern to the link. If the test pattern is the same when it arrives at the receive endpoint of the link, then the link is valid. If the test pattern is different or does not arrive, then the link is invalid. You can run only one test at a time.

To perform a connectivity test on an IMA link, perform the following steps in the ATM CLI context:

- **Step 1** Establish a configuration session with the appropriate card using a username with Group1 privileges or higher.
- **Step 2** To start an IMA test on an IMA link, enter the **startimalnktst** command as follows. To display all existing IMA links and the groups to which they belong, enter the **dspimalnks** command.

**startimalnktst** *<group> <link> <testPat>*

Replace <*group*> with the number of the IMA group that owns the link you want to test. Replace *<link>*  with the number of the IMA link or path you want to test*.* Replace *<testPat>* with the number of the transmit test pattern, in the range 0–254.

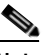

**Note** If no value is entered, -1 is the default, which causes the program to select a pattern.

In the following example, the users starts an IMA link test on IMA group 1, link 1.1.1:1.1, using test pattern 1:

M8830\_CH.4.MPSM155[ATM].a > **startimalnktst** 1 1.1.1:1.1 **-pat** 1

**Step 3** To stop a IMA link test launched using the **startimalnktst** command, enter the **stopimalnktst** <*group*> command. Replace <*group*> with the number of the IMA group that owns the link that is being tested.

In the following example, the user stops an IMA link test that is running on IMA group 1: NodeB.5.MPSM155[ATM].a > **stopimalnktst** 1

### <span id="page-309-0"></span>**Modifying an IMA Link Test**

To modify an IMA test link or IMA test pattern after the test is started, enter the **cnfimalnktst** command as follows:

```
NodeB.6.MPSM155[ATM].a > cnfimalnktst -grp <group> -lnk <link> -pat <testPat>
```
Replace <*group*> with the number of the IMA group that owns the link whose test you want to modify. Replace *<link>* with the number of the IMA link or path whose test you want to modify*.* Replace *<testPat>* with the number of the transmit test pattern you want to modify, in the range 0–254.

In the following example, the user modifies the link test pattern on IMA group 1, link 1.2:2, to be 200. NodeB.6.MPSM155[ATM].a > **cnfimalnktst -grp** 1 **-lnk** 1.2:2 **-pat** 200

## **Performing Loopback Tests**

The MPSM-T3E3-155 and MPSM-16-T1E1 cards support line and channel loopbacks.

Line loopbacks can be enabled by:

- **•** Manually placing the line in loopback mode using CLI commands
- **•** Enabling loopback code detection using CLI commands

Channel loopbacks are enabled through use of the following CLI commands on the cards:

- **• addlnloop***—Add l*ocal or remote loopback
- **• dellnloop***—*Delete local or remote loopback

For more information on the use of these commands, see [Chapter 7, "Command Reference."](#page-320-0)

## **Performing Bit Error Rate Tests**

Bit Error Rate Testing (BERT) is used to determine the health of a full Frame Relay T1 or E1 line, or can be run on a fractional T1 or E1 line, such as one DS0 or group of DS0s. Tests are categorized into three broad areas: BERT pattern tests, Loopbacks, and Monitoring functions.

Bit Error Rate Testing involves sending a pseudo-random, a repetitive, or a user-specified pattern on a physical line. The loopbacked pattern received by the local end is compared with the original test pattern. The quality of a physical interface/line is determined by the number of bit errors discovered in the received patterns. When determining the bit error rate, the following formula is used: Bit Error Rate = Bits received in error/Bits sent.

BERT operations are data intrusive and regular, user traffic cannot flow on the line/port being tested while the operation is in progress. A BERT session requires the tested path to be in loopback mode. The line/port is put into an alarmed state at the start of the operation and restored to a normal state when the operation is terminated.

BERT should not affect performance, because it is a diagnostic feature. However, this is a destructive/intrusive feature in that it puts the line or port being tested out of service. As a result, all channels that exist on the line/port being tested will go into the alarmed state. This may result in a flood of traps or other kinds of traffic (such as AIS) reporting the channel alarms. This might negatively impact the performance of other functions.

A typical sequence in performing Bit Error Rate Testing consists of the following steps:

- **1.** Place the far end interface on the attached end-user equipment in loopback mode if it does not support loopback code detection.
- **2.** Configure BERT. The user can configure the following parameters:
	- **–** Type of loopback (The loopbacks configured are enabled when the BERT is started and deleted when the BERT is stopped)
	- **–** Pattern to transmit
	- **–** Error rate insertion
- **3.** Start BERT—Start the Bit Error Rate Test on the specified interface. Generate the test pattern and detect the incoming pattern. Compare the two patterns and update the counters.
- **4.** Display BERT results— Display the bit error count and the bit error rate.
- **5.** Stop BERT—Stop generating the test pattern and the Bit Error Rate test.

The following topics describe how to manage Bit Error Rate Tests using the onboard BERT functionality:

- **•** [Onboard BERT Features](#page-310-0)
- **•** [Managing a BERT Session](#page-311-0)

### <span id="page-310-0"></span>**Onboard BERT Features**

Onboard BERT features include:

- **•** The onboard BERT session is initiated from the MPSM-T3E3-155 or MPSM-16-T1E1 card.
- **•** Only one BERT session per line is supported.
- **•** On the MPSM-T3E3-155, a total of 6 concurrent BERT sessions on T1 paths is supported. BERT sessions are not supported on NxDS0 or E1 paths.
- **•** On the MPSM-16-T1E1, a total of 16 concurrent BERT sessions on NxDS0 and T1/E1 interfaces is supported.
- **•** The BERT CLI commands are not service dependent.
- **•** The Cisco BERT MIB is supported.
- **•** Line inband loopback codes are supported.
- **•** Remote loopbacks on ports are not supported.
- **•** Sending loopback codes on ports is not supported.
- Port BERT session on 56K ports is not supported.
- **•** BERT sessions can be run only on active MPSM-T3E3-155 or MPSM-16-T1E1 cards.
- **•** The tests patterns supported by the BERT generator/detector are compliant with CCITT/ITU O.150, O.151, O.152, O.153, and O.161 standards.

[Table 6-35](#page-311-1) describes the onboard BERT commands supported by the MPSM-T3E3-155 and MPSM-16-T1E1 cards. For more information on the use of these commands, see [Chapter 7, "Command](#page-320-0)  [Reference."](#page-320-0)

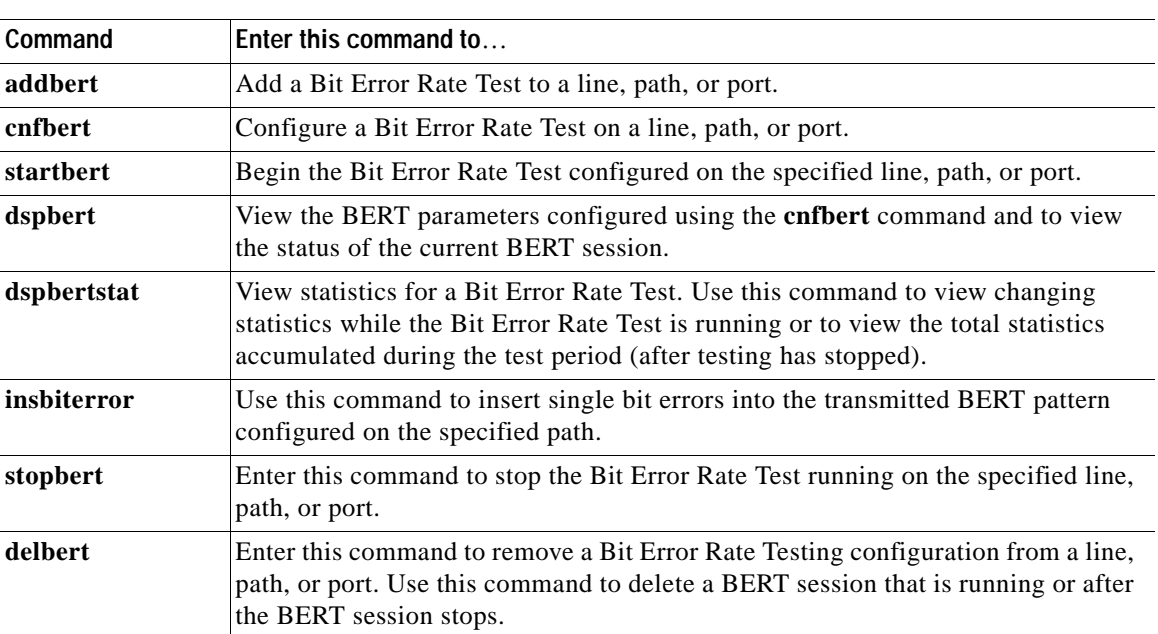

#### <span id="page-311-1"></span>*Table 6-35 Onboard BERT Commands*

### <span id="page-311-0"></span>**Managing a BERT Session**

The following restrictions apply to bert tests:

- **•** The MPSM-T3E3-155 supports a total of 6 concurrent BERT sessions on T1 paths only; BERT sessions on NxDS0 or E1 paths are not supported.
- **•** The MPSM-16-T1E1 supports a total of 16 concurrent BERT sessions on NxDS0 and T1 or E1 lines.

To manage a Bit Error Rate Test using the MPSM-T3E3-155 or MPSM-16-T1E1 onboard BERT feature, perform the following procedure:

- **Step 1** If the far end interface on the attached end-user equipment does not support loopback code detection, log into the attached end-user equipment and place the line under test into loopback mode.
- **Step 2** Establish a configuration session with the MPSM using a username with Group1 privileges or higher.
- **Step 3** To add a BERT session to a specific line, path, or port, enter the **addbert** command as follows: M8830\_CH.12.MPSM155[FR].a > **addbert** <*bertIfNum*>

Replace <*bertIfNum*> with the number of the line, path, or port to which you want to add a BERT session.

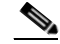

**Note** To see all DS1 (T1) path numbers on the current card on the MPSM-T3E3-155, enter the **dsppaths -ds1** command. On the MPSM-16-T1E1 card, enter the **dsplns** or the **dspports** command to see all of the lines and ports on the current card.

**Step 4** To configure a BERT session, enter the **cnfbert** command as follows:

```
M8830_CH.12.MPSM155[FR].a > cnfbert <bertIfNum> [-tp <test pattern>] 
[-tpi <transmit pattern inverse>] [-rpi <receive patter inverse>] 
[-eir <error insertion rate>][-lpbk <loopbackCode>]
```
[Table 6-36](#page-312-0) lists and describes the parameters for the **cnfbert** command on the MPSM-T3E3-155 and MPSM-16-T1E1 cards.

<span id="page-312-0"></span>

| Parameter | <b>Description</b>                                                                                                    |
|-----------|----------------------------------------------------------------------------------------------------|
| ifNumber  | Specifies the line, path, or port number to test.                                                                                                    |
|           | When you enter the cnfbert command with only the interface number<br>specified with no other options selected, the Bit Error Rate Test is<br>configured using the defaults: test pattern all zeros, no loopback, and no<br>error insertion rate.                                                                                                    |
| -tp       | Specifies the BERT test pattern to configure, in the range 1–38. For a<br>description of all the available BERT test patterns on the<br>MPSM-T3E3-155 and MPSM-16-T1E1 cards, see Table 7-13 (under the<br>enfbert command description) in Chapter 7, "Command Reference."                                                                                                    |
|           | <b>Note</b><br>You can also enter the dspbertcap CLI to see the supported<br>Loopback codes and their associated numbers for the line.                                                                                                    |
| -tpi      | Controls inversion of the transmit BERT pattern:                                                                                                    |
|           | $1 = Not inverted$<br>$2 = Inverted$                                                                                                    |
| -rpi      | Controls inversion of the received BERT pattern:                                                                                                    |
|           | $1 = Not inverted$<br>$2 = Inverted$                                                                                                    |
| -eir      | Inserts bit errors in the transmitted pattern at the following rates:                                                                                                    |
|           | $1 = \text{noError}(1)$ : no errors<br>$2 = \text{oneInTen: } 1 \text{ bit error per } 10 \text{ bits}$<br>$3 =$ oneInHundred: 1 bit error per 100 bits<br>$4 =$ oneInThousand: 1 bit error per 1000 bits<br>$5 = \text{oneln10}$ Thousand: 1 bit error per 10,000 bits<br>$6 =$ oneInHundredThousand: 1 bit error per 100,000 bits<br>$7 = oneInMillion: 1 bit error per 1,000,000 bits$<br>$8 =$ oneInTenMillion: 1 bit error per 10,000,000 bits |
| -lpbk     | Loopback code number, in the range from 1 through 18.                                                                                                    |
|           | To see the supported Loopback codes and their associated<br><b>Note</b><br>numbers for the line, enter the dspbertcap CLI.                                                                                                    |

*Table 6-36 cnfbert Command Parameters*

The following example configures the Bit Error Rate Test pattern 25 on the path 1.1:1. In this example, the use configures the transmit BERT pattern to be inverted.

M8830\_CH.12.MPSM155[FR].a > **cnfbert** 1.1:1 **-tp** 25 **-tpi** 2

**Step 5** To view the BERT parameters configured using the **cnfbert** command, enter the **dspbert** command: M8830\_CH.12.MPSM155[FR].a > **dspbert** <*bertIfNumber*>

Replace the *bertIfNumber* parameter with the line, path, or port number configured for the BERT session.

The following example shows the BERT parameters configured in the previous step:

M8830\_CH.12.MPSM155[FR].a > **dspbert** 1.1:1

 $\mathbf l$ 

```
BertIfNum : 1.1:1
BERT Admin Status : Down
Operational Status : OutOfSync
BERT Pattern : TwoE20MinusOneQRSS
Error Insertion Rate: NoError
Tx Pattern Invert : Inverted
Rx Pattern Invert : NotInverted
Loopback Code : noLoopbackCode
Start Date
```
**Step 6** To start a Bit Error Rate Test, enter the **startbert** command as follows:

M8830\_CH.12.MPSM155[FR].a > **startbert** <*bertIfNumber*>

Replace the *bertIfNumber* parameter with the line, path, or port number configured for the BERT session. The following example starts a BERT session on the path 1.1:1:

M8830\_CH.12.MPSM155[FR].a > **startbert** 1.1:1

**Step 7** To verify the start of the Bit Error Rate Test, enter the **dspbert** command:

```
M8830_CH.12.MPSM155[FR].a > dspbert 1.1:1
BertIfNum : 1.1:1
BERT Admin Status : Up
Operational Status : OutOfSync
BERT Pattern : TwoE20MinusOneQRSS
Error Insertion Rate: NoError
Tx Pattern Invert : Inverted
Rx Pattern Invert : NotInverted
Loopback Code : noLoopbackCode
Start Date : Apr 02 2004 00:27:11
```
In this example, an operational status of In Sync indicates that the test is successfully started.

**Step 8** To view statistics from a Bit Error Rate Test in progress, enter the **dspbertstat** command as follows: M8830\_CH.12.MPSM155[FR].a > **dspbertstat** <*bertIfNumber*>

Replace the bertIfNumber parameter with the line, path, or port number configured for the BERT session. The following example displays statistics from a BERT session in progress:

```
M8830_CH.12.MPSM155[FR].a > dspbertstat 1.1:1
 Bert Bits Bit Errors Single Bit 
 IfNum Received Received Errors Injected
 --------- ---------- ---------- ---------------
      1.1:1 2880 820 0
```
To view the total statistics gathered during a BERT session after the test stops, also use the **dspbertstat** command.

**Step 9** To insert one bit errors into an active BERT session, enter the **insbiterror** command as follows:

M8830\_CH.12.MPSM155[FR].a > **insbiterror** <*path\_num*>

Replace the bertIfNumber parameter with the line, path, or port number configured for the BERT session. The following example inserts one bit error into the BERT session in progress:

M8830\_CH.12.MPSM155[FR].a > **insbiterror** 1.1:1

**Step 10** To stop a BERT session, enter the **stopbert** command:

M8830\_CH.12.MPSM155[FR].a > **stopbert** <*bertIfNumber*>

Replace the *bertIfNumber* parameter with the line, path, or port number configured for the BERT session. The following example shows how to stop the current BERT session:

M8830\_CH.12.MPSM155[FR].a > **stopbert** 1.1:1

After a BERT session stops, it may be restarted by using the **startbert** command.

**Step 11** To clear a BERT configuration, enter the **delbert** command as follows:

M8830\_CH.12.MPSM155[FR].a > **delbert** <*bertIfNumber*>

Replace the *bertIfNumber* parameter with the line, path, or port number configured for the BERT session. The following example shows how to clear a current BERT session configuration:

```
M8830_CH.12.MPSM155[FR].a > delbert 1.1:1
```
To modify the configuration parameters of a BERT session, you must first clear the current BERT configuration with the **delbert** command and then reconfigure the new parameters using the **cnfbert** command.

## **Managing MPSM Core Dumps**

The following topics describe managing MPSM core dumps:

- **•** [Overview of MPSM Core Dumps](#page-314-0)
- **•** [Managing Core Dump Files](#page-315-0)
- **•** [Aborting Core Dumps](#page-315-1)
- **•** [Displaying Core Command Options](#page-316-0)
- **•** [Displaying Core Dump Settings](#page-316-1)
- **•** [Displaying the Core Dump Mask](#page-316-2)
- **•** [Configuring Core Dump Settings](#page-317-0)
- **•** [Hot-Dumping the Core](#page-319-0)

### <span id="page-314-0"></span>**Overview of MPSM Core Dumps**

The **core** command is used to manage core memory dumps on the MPSM-T3E3-155 and MPSM-16-T1E1 cards. This command is supported on PXM1E and PXM45 platforms.

Core dumps are used to debug hardware and software errors. Certain software errors such as memory corruption, memory leaks, and resource leaks are difficult to catch during product testing. Other types of errors may manifest only after prolonged use in a production network. When such errors occur, it is imperative to capture the software image in memory and the hardware configurations so that troubleshooting can be performed.

Core memory dumps are supported on cards that are in redundancy groups, and on non-redundant cards.

When a software or hardware error condition requiring a reset occurs, the card will be reset after writing the reset reason to the NVRAM. The boot code then examines the reset reason. If the reset reason is part of the core dump mask, a core dump to the PXM hard disk is performed by means of the cell bus. This type of core dump is known as a cold-dump. The goal is to capture the dump without affecting the tasks running on the PXM card or other service modules.

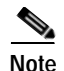

**Note** To support cold-dumps from a non-redundant card, you must set the PXM **core red-policy** command to *enable*.

The cards also support a hot-dump or run-time snapshot of the current Host CPU memory, hardware configuration, and Winpath memory. Only one hot-dump of the core memory can take place at a time on a card.

The PXM processor card allows multiple cold-dumps and hot-dumps of the MPSM core memory from different cards to take place at the same time on the switch.

## <span id="page-315-0"></span>**Managing Core Dump Files**

Cold-dump and hot-dump MPSM core dump files are saved in the C:/ directory on the PXM processor card.

Cold-dump files are saved in the format *core\_slotNumber.zip*. New cold-dump files from the same slot overwrite any existing cold-dump files from that same slot.

Hot-dump files are saved in the format *filename.zip* using a user specified filename. Do not use the same filename format used by cold-dump files, otherwise the hot-dump file could be overwritten by a subsequent cold-dump of the core.

Use FTP to transfer the core dump zip files to a work station. Core dump zip files must be sent to Cisco TAC for troubleshooting.

## <span id="page-315-1"></span>**Aborting Core Dumps**

To abort both hot-dumps and cold-dumps of the core memory on the card, use the PXM **core abort-dump** <*slot*> command.

Cold-dumps of the MPSM core memory are aborted if any of the following events occur:

- **•** The card is reset during a cold-dump in progress.
- **•** The PXM **switchcc** command is performed on the active PXM card during a cold-dump in progress on the card.
- **•** The cold-dump takes longer than the core dump time-out period in effect on the PXM card.

Hot-dumps of the MPSM core memory are aborted if any of the following events occur:

- **•** The card is reset during a hot-dump in progress.
- **•** The PXM **switchcc** command is performed on the active PXM card during a hot-dump in progress on the card.
- **•** The PXM **switchredcd** command is performed during a hot-dump in progress on the active card in a redundancy group.
- **•** The hot-dump takes longer than the core dump time-out period in effect on the PXM card.

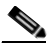

**Note** To display and set the time-out period for cold and hot dumps of core memory, use the PXM **core time-out** command to view the time-out period in effect on the PXM card and use the PXM **core time-out** <*timeInSecs*> command to change the time-out setting on the PXM card.

## <span id="page-316-0"></span>**Displaying Core Command Options**

Enter the **core** command with a question mark to list the optional parameters for the **core** command as shown in the following example:

```
M8830_CH.4.MPSM155[FR].a > core ?
core command syntax: 
core ( show settings and saved images )
core ? ( print usage information )
core mask ( show autodump conditions )
core mask default ( set default coredump mask )
core mask <hex-mask> ( select autodump conditions )
core enable ( enable auto coredump )
core disable ( disable auto coredump )
core hot-dump <filename.zip> ( take hot dump and save to file )
```
## <span id="page-316-1"></span>**Displaying Core Dump Settings**

To display the current core dump settings on the card, enter the **core** command without any arguments. The following example shows the core dump settings on a card that has automatic core dumping enabled and where the saved core images are located:

```
M8830_CH.4.MPSM155[FR].a > core
Automatic core dumping is enabled for this slot.
```
Saved core images are on PXM's hard disk  $(C: /)$ .

M8830\_CH.4.MPSM155[FR].a > **core mask**

## <span id="page-316-2"></span>**Displaying the Core Dump Mask**

Ш

The core dump mask is the sum of the hexadecimal numbers associated with reset reasons that are enabled to trigger a core dump. Most reasons for a card reset can be enabled to trigger a core dump. If the reset reason is on, the associated hexadecimal number is an element of the mask.

To display the current core dump mask and the error conditions for which a core dump is enabled, enter the **core mask** command as shown:

```
Automatic core dumping is enabled for this slot.
The current core mask is 0x262ee.
OFF 00001 not used (can't be turned ON)
ON 00002 DRAM Parity Error 
ON 00004 WatchDog Timeout Reset 
ON 00008 Resource Overflow 
OFF 00010 Clear All Configuration (can't be turned on)
ON 00020 Missing Task 
ON 00040 Reset because of PXM Low Voltage 
ON 00080 Reset By Event Log Task 
OFF 00100 Reset from Shell 
ON 00200 Unknown 
OFF 00400 Reset from PXM 
OFF 00800 Reset System (can't be turned on)
OFF 01000 Switch Core Card 
ON 02000 Secondary Cache Error 
ON 04000 Software Error Reset 
OFF 08000 S/W reset due to upgrade (can't be turned on)
```
OFF 10000 Restore All Configuration (can't be turned on) ON 20000 Device Driver Error

In this example, the mask is set to the default mask of 0x262ee. To change the mask, see the ["Changing](#page-317-1)  [the Core Dump Mask" section on page 6-100](#page-317-1).

A reason that cannot trigger a core dump is indicated in the preceding example—*can't be turned on*. A reset reason that *can't be turned on* removes debugging information from memory and therefore is excluded from being part of the mask.

### <span id="page-317-0"></span>**Configuring Core Dump Settings**

The following topics describe the configuration of core dump settings:

- **•** [Enabling Automatic Core Dumping](#page-317-2)
- **•** [Disabling Automatic Core Dumping](#page-317-3)
- **•** [Changing the Core Dump Mask](#page-317-1)
- **•** [Restoring the Default Core Dump Mask](#page-318-0)

### <span id="page-317-2"></span>**Enabling Automatic Core Dumping**

To enable automatic core dumping, enter the **core enable** command:

```
M8830_CH.4.MPSM155[FR].a > core enable
Automatic core dumping is enabled for this slot.
```
### <span id="page-317-3"></span>**Disabling Automatic Core Dumping**

You may want to disable automatic core dumps for the card due to the time it takes to write core memory to the PXM hard drive. For example:

- **•** You may have isolated a problem and want to save the time required to write RAM contents to disk.
- The traffic on the card may be of such high priority that you do not want to dump core memory to disk.
- **•** The card is a non-redundant service module and the dump time may be a concern.

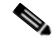

**Note** The PXM **core red-policy** [<*enable*|*disable*>] command is used to enable or disable core dumps on non-redundant cards. Setting the **core red-policy** command to *disable* does not disable hot-dumps of the core memory.

To disable automatic core dumping, enter the **core disable** command:

M8830\_CH.4.MPSM155[FR].a > **core disable** Automatic core dumping is \*\* disabled \*\* for this slot.

The use of this command is similar to setting the mask to 0x0.

### <span id="page-317-1"></span>**Changing the Core Dump Mask**

To change the core dump mask, enter the **core mask** command as follows:

M8830\_CH.4.MPSM155[FR].a > **core mask** <*hex-mask*>

Replace the <*hex-mask*> parameter with the sum of all the hexadecimal values for the reset reasons that you want to have in the new core dump mask.

In the following example, the default core dump mask of  $0x262$ ee is changed to  $0x263$ ae:

```
M8830_CH.4.MPSM155[FR].a > core mask 263ae
Automatic core dumping is enabled for this slot.
The current core mask is 0x263ae.
OFF 00001 not used (can't be turned ON)
ON 00002 DRAM Parity Error 
ON 00004 WatchDog Timeout Reset 
ON 00008 Resource Overflow 
OFF 00010 Clear All Configuration (can't be turned ON)
ON 00020 Missing Task 
OFF 00040 Reset because of PXM Low Voltage 
ON 00080 Reset By Event Log Task 
ON 00100 Reset from Shell 
ON 00200 Unknown 
OFF 00400 Reset from PXM 
OFF 00800 Reset System (can't be turned ON)
OFF 01000 Switch Core Card 
ON 02000 Secondary Cache Error 
ON 04000 Software Error Reset 
OFF 08000 S/W reset due to upgrade (can't be turned ON)
OFF 10000 Restore All Configuration (can't be turned ON)
ON 20000 Device Driver Error
```
I

**Note** When automatic core dumping is disabled, changing the mask does not have any effect until the core dump feature is enabled using the **core enable** command.

### <span id="page-318-0"></span>**Restoring the Default Core Dump Mask**

To restore the default core dump mask, enter the **core mask default** command as shown:

```
M8830_CH.4.MPSM155[FR].a > core mask default
Automatic core dumping is enabled for this slot.
The current core mask is 0x262ee.
OFF 00001 not used (can't be turned ON)
ON 00002 DRAM Parity Error 
ON 00004 WatchDog Timeout Reset 
ON 00008 Resource Overflow 
OFF 00010 Clear All Configuration (can't be turned ON)
ON 00020 Missing Task 
ON 00040 Reset because of PXM Low Voltage 
ON 00080 Reset By Event Log Task 
OFF 00100 Reset from Shell 
ON 00200 Unknown 
OFF 00400 Reset from PXM 
OFF 00800 Reset System (can't be turned ON)
OFF 01000 Switch Core Card 
ON 02000 Secondary Cache Error 
ON 04000 Software Error Reset 
OFF 08000 S/W reset due to upgrade (can't be turned ON)
OFF 10000 Restore All Configuration (can't be turned ON)
ON 20000 Device Driver Error
```
If you add all of the reset reasons that are 'on' in the default mask, the sum is the hexadecimal number 0x262ee.

## <span id="page-319-0"></span>**Hot-Dumping the Core**

A hot-dump of the core directs the boot code to save memory but not to reset the card. Because the memory-read during a hot-dump occurs while other tasks are running and modifying the memory, data structures may not be accurate or consistent in a hot-dump. The hot-dump is the only memory dump during which traffic continues to flow. Only one hot-dump of the core memory can take place at a time on a card.

To initiate a hot-dump of the core, enter the **core hot-dump** command as follows:

M8830\_CH.4.MPSM155[FR].a > **core hot-dump** <*filename.zip*>

Replace the <*filename.zip*> parameter with a user specified filename with the .*zip* file extension. Specify a filename not already in use with each hot-dump performed, otherwise the **core hot-dump** command fails.

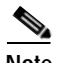

**Note** When specifying the filename for a hot-dump of the core, do not use the same filename format as used by cold-dump files. This could cause the hot-dump file to be overwritten by a subsequent cold-dump of the core.

In the following example, a hot-dump of the core is initiated and saved to a user-specified file with the name of *dump28.zip*:

```
M8830_CH.4.MPSM155[FR].a > core hot-dump dump28.zip
Do you want to proceed (Yes/No)? y
Collecting WinCore
Finished collecting WinCore
Creating dump28.zip
..........................................................................................
..........
```
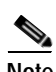

Done.

**Note** To abort a hot-dump and cold-dump of the core memory on the card, use the PXM **core abort-dump**  <*slot*> command.

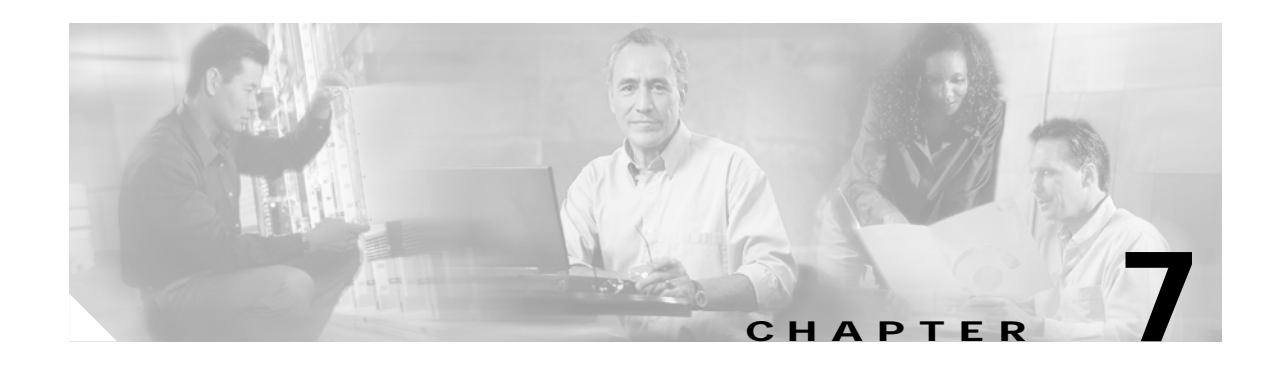

# <span id="page-320-0"></span>**Command Reference**

This chapter provides descriptions of the commands that are available on the MPSM-T3E3-155 and MPSM-16-T1E1 CLI. The commands are in alphabetical order. The descriptions include the following information about the commands:

- **•** The name of the command as it is entered in the CLI.
- **•** The full English name of the command and the cards on which it is available.
- **•** A description of the function of the command.
- **•** The syntax of the command.
- **•** The syntax description of the parameters.
- The related commands that can be used in conjunction with the command.
- **•** The attributes of the command:
	- **–** log: indicates whether the command is logged in a file or not.
	- **–** state: indicates the state which the card must be in to execute the command.
	- **–** privilege: indicates the privilege level that the user must have to execute the command.
- **•** An example of using the command in the CLI, including the output displayed and any messages that are returned.

# **Command Summary**

The commands in the tables that follow ( [Table 7-1](#page-320-1) to [Table 7-11](#page-330-0)) are divided by major functional group. Each table shows the complete name of the command and the service module cards for which the command is valid.

## **Session Management Commands**

<span id="page-320-1"></span>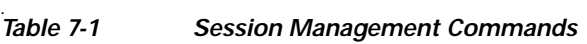

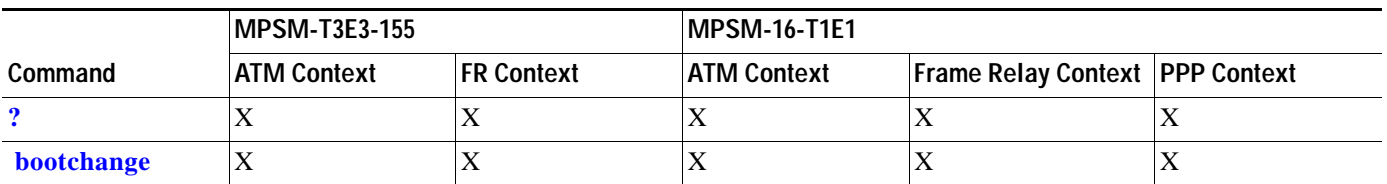

**Cisco ATM and Frame Relay Services (MPSM-T3E3-155 and MPSM-16-T1E1) Configuration Guide and Command Reference for MGX Switches,**

 $\mathbf{I}$ 

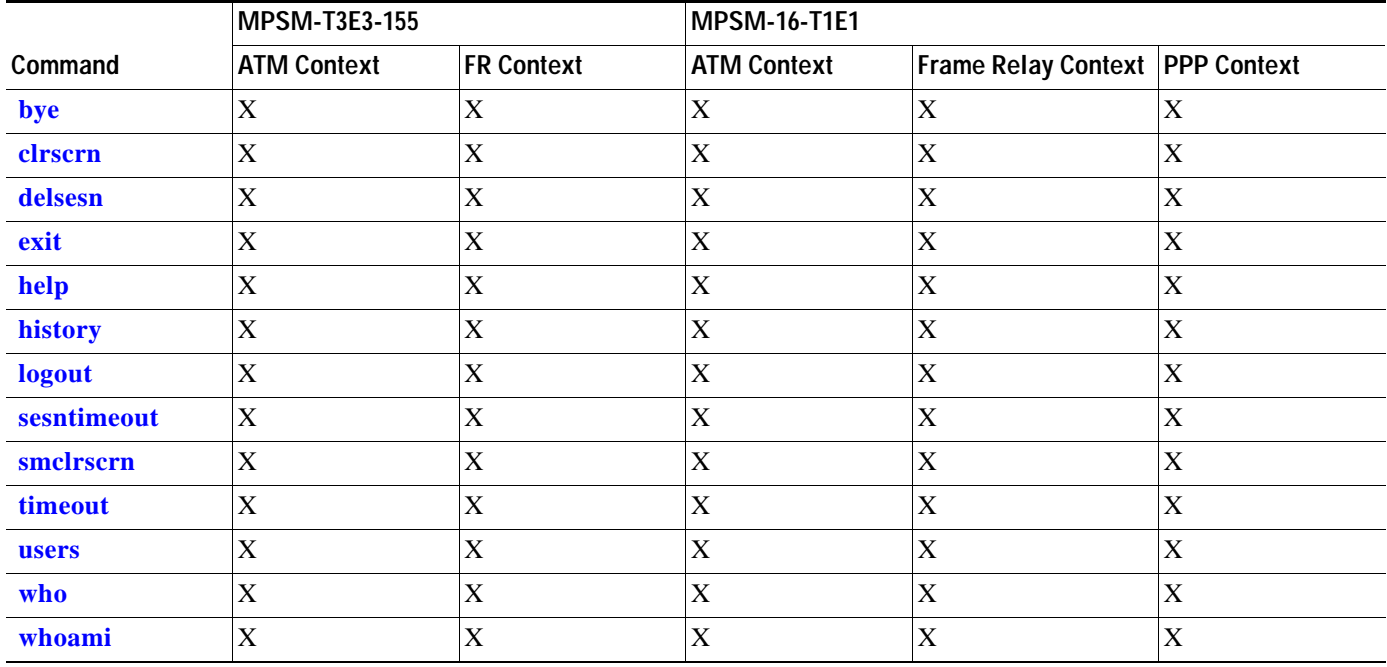

#### *Table 7-1 Session Management Commands (continued)*

## **Card Management Commands**

#### *Table 7-2 Card Management Commands*

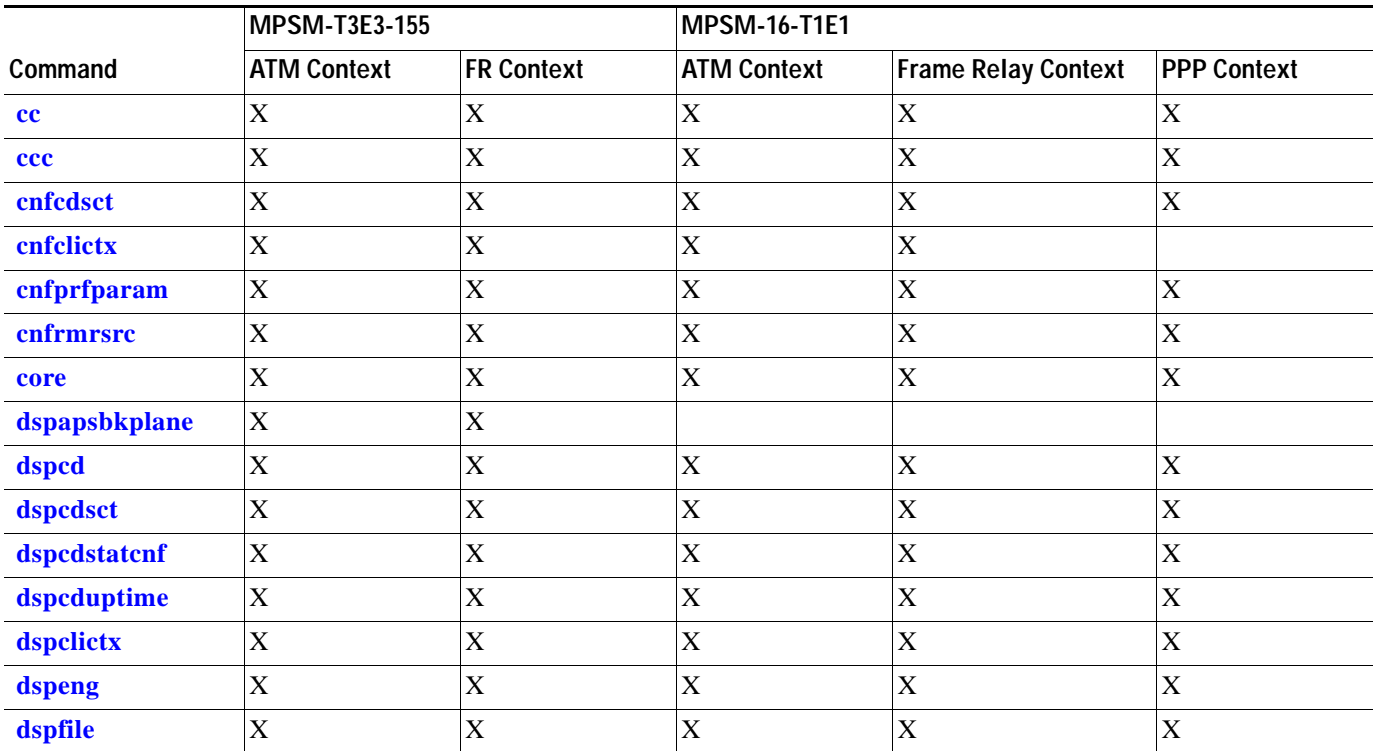

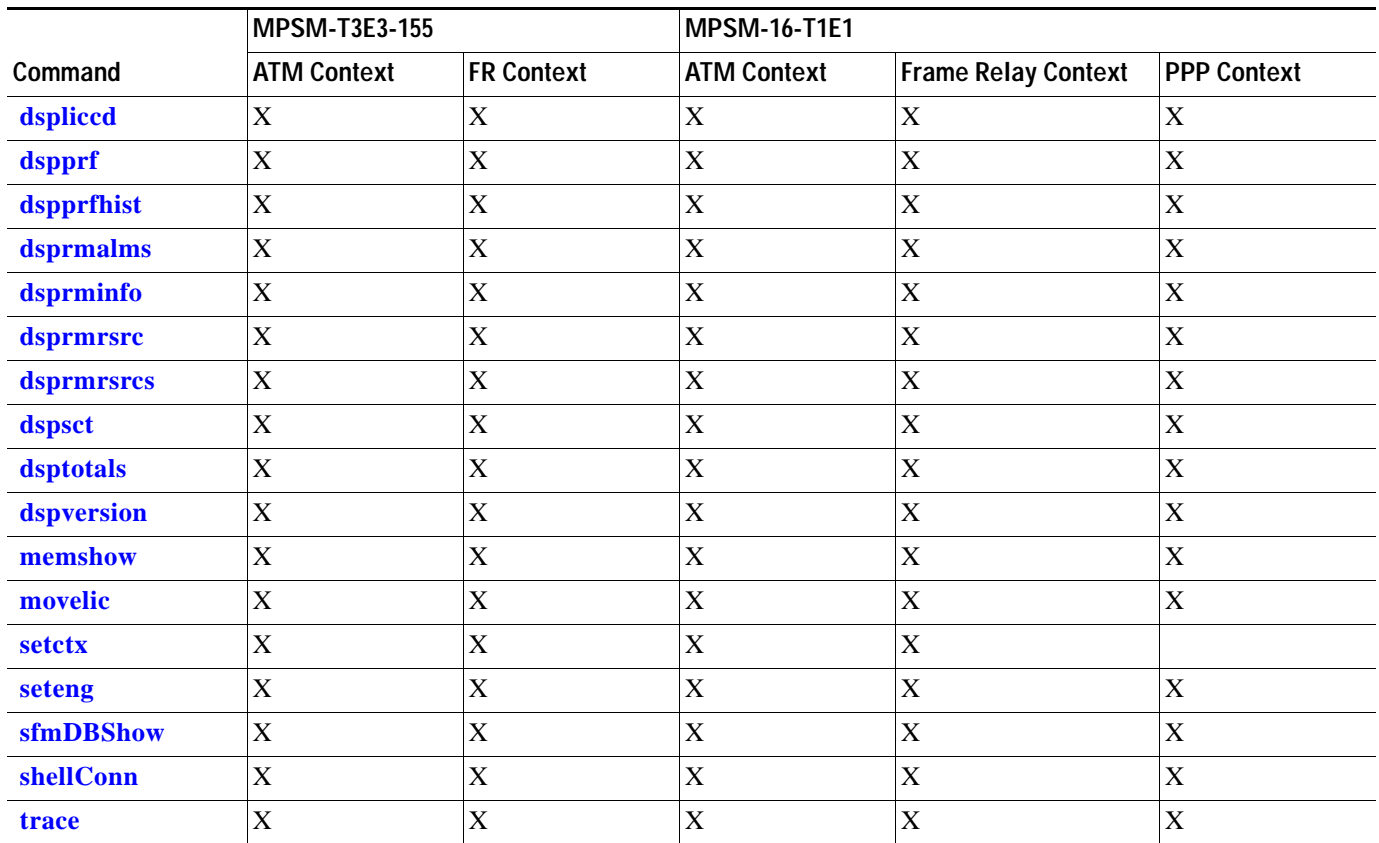

#### *Table 7-2 Card Management Commands (continued)*

## **Line Management Commands**

#### *Table 7-3 Line Management Commands*

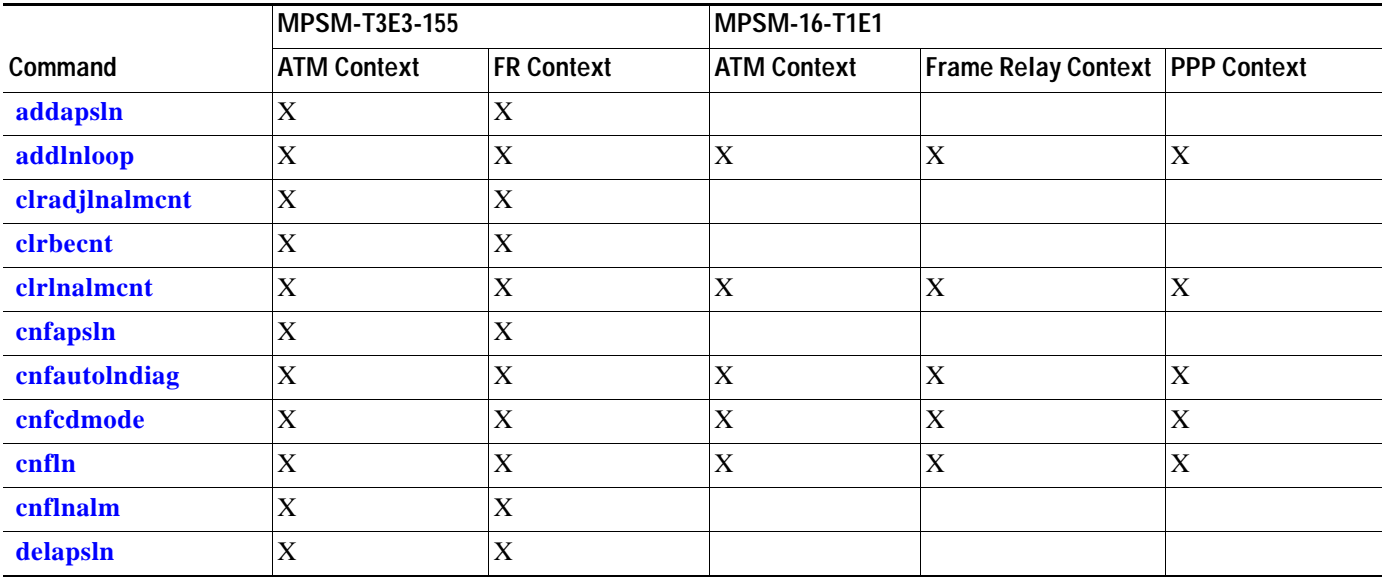

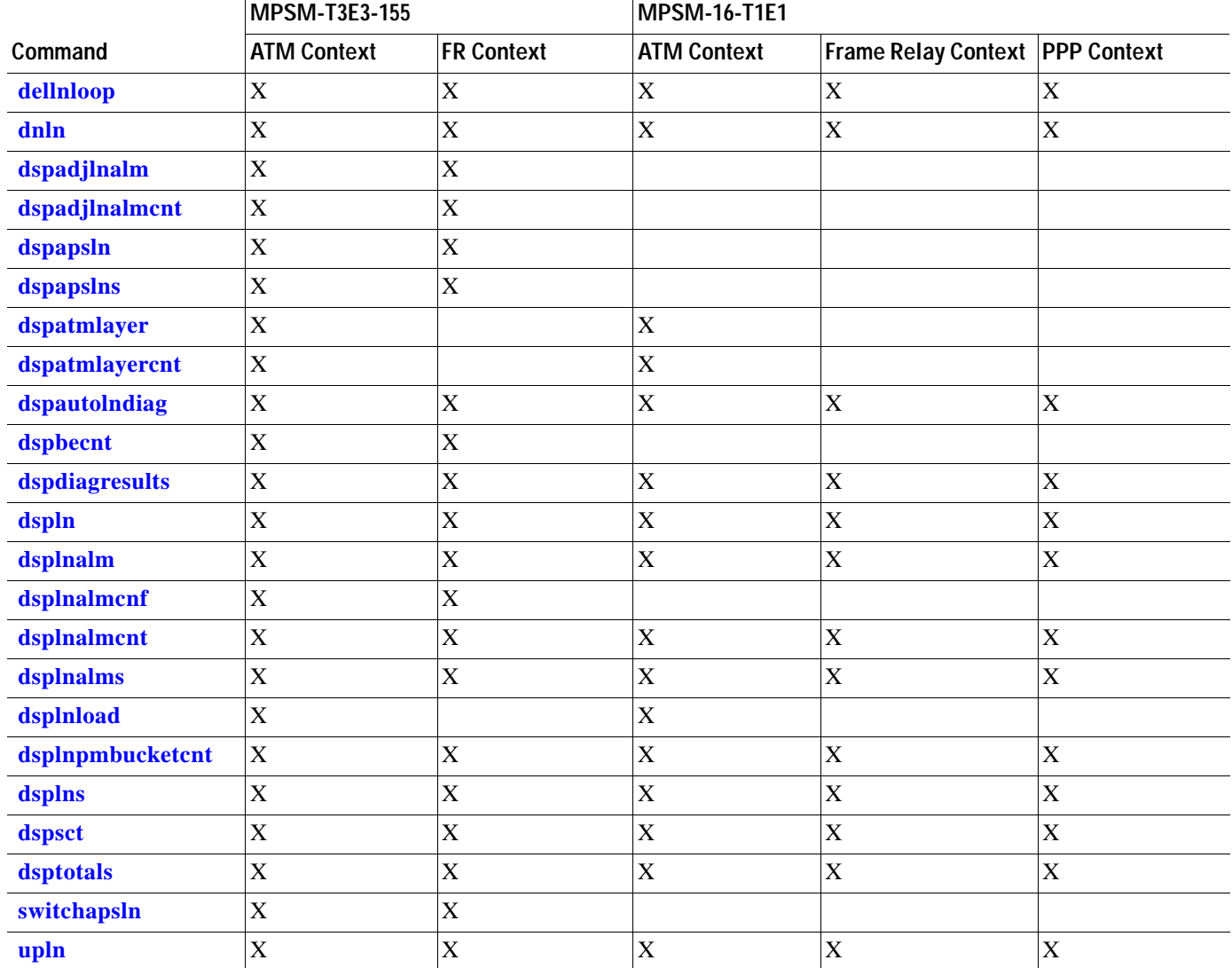

#### *Table 7-3 Line Management Commands (continued)*

## **Port Management Commands**

#### *Table 7-4 Port Management Commands*

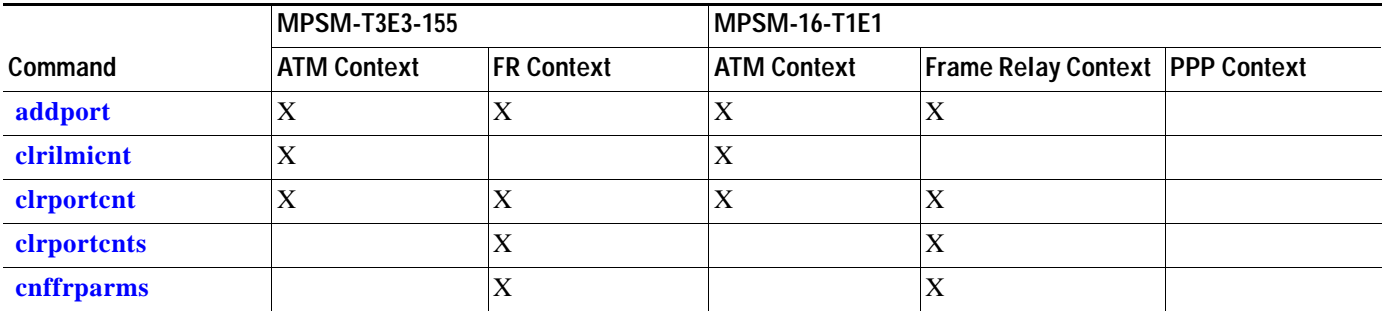
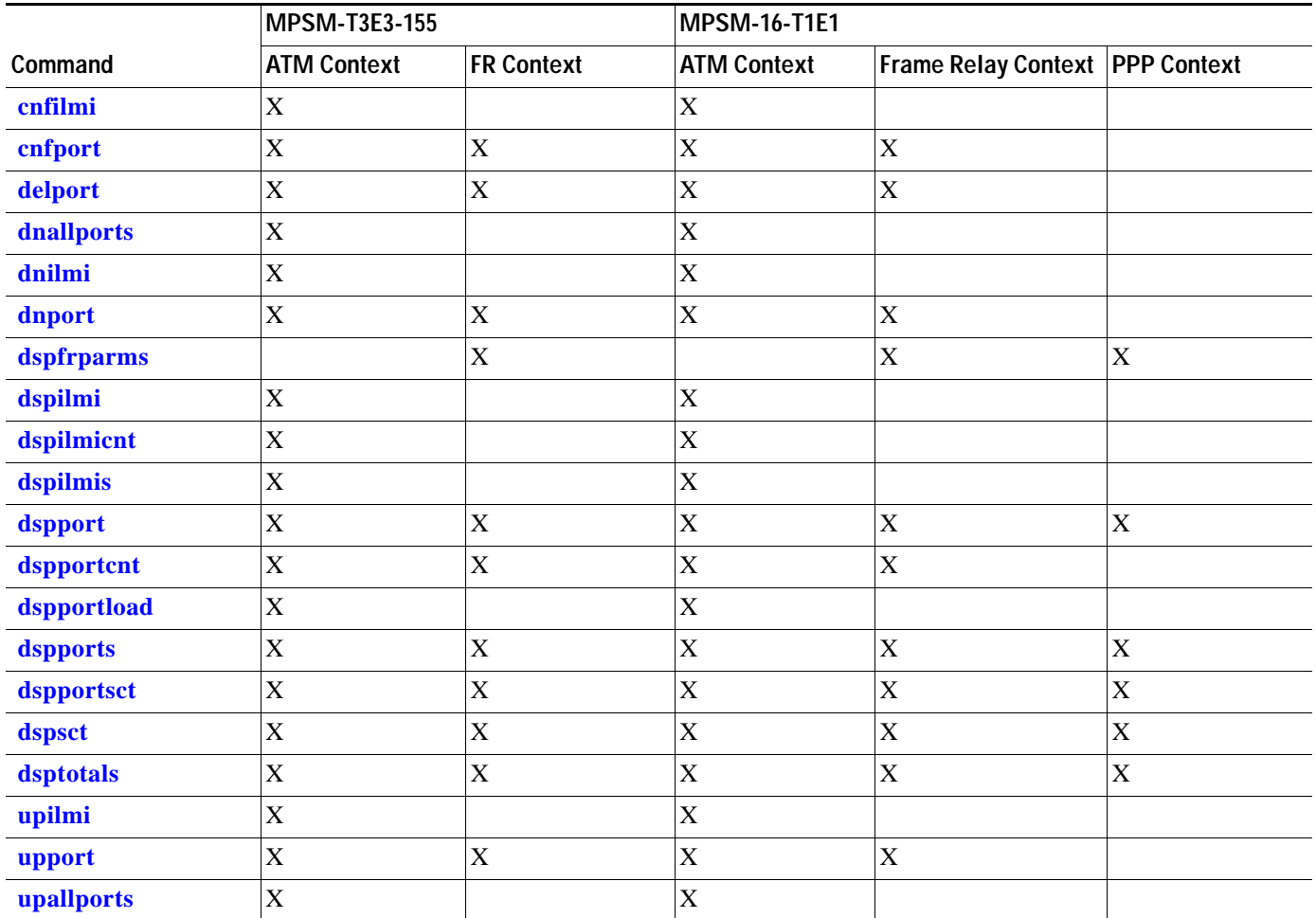

#### *Table 7-4 Port Management Commands (continued)*

## **Path Management Commands**

*Table 7-5 Path Management Commands*

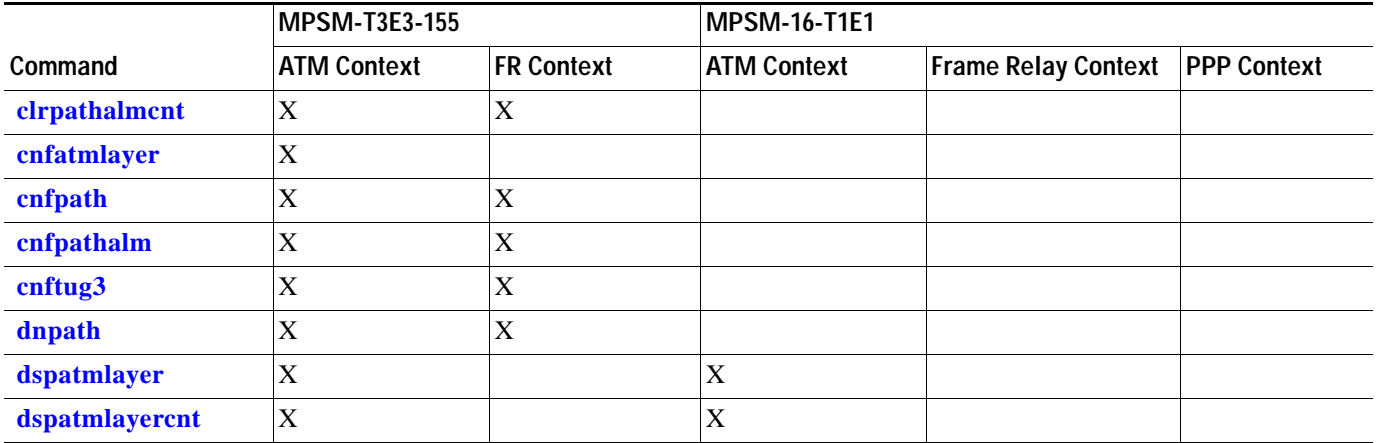

**Cisco ATM and Frame Relay Services (MPSM-T3E3-155 and MPSM-16-T1E1) Configuration Guide and Command Reference for MGX Switches, Part Number OL-6487-01 Rev. C0, September, 2005**

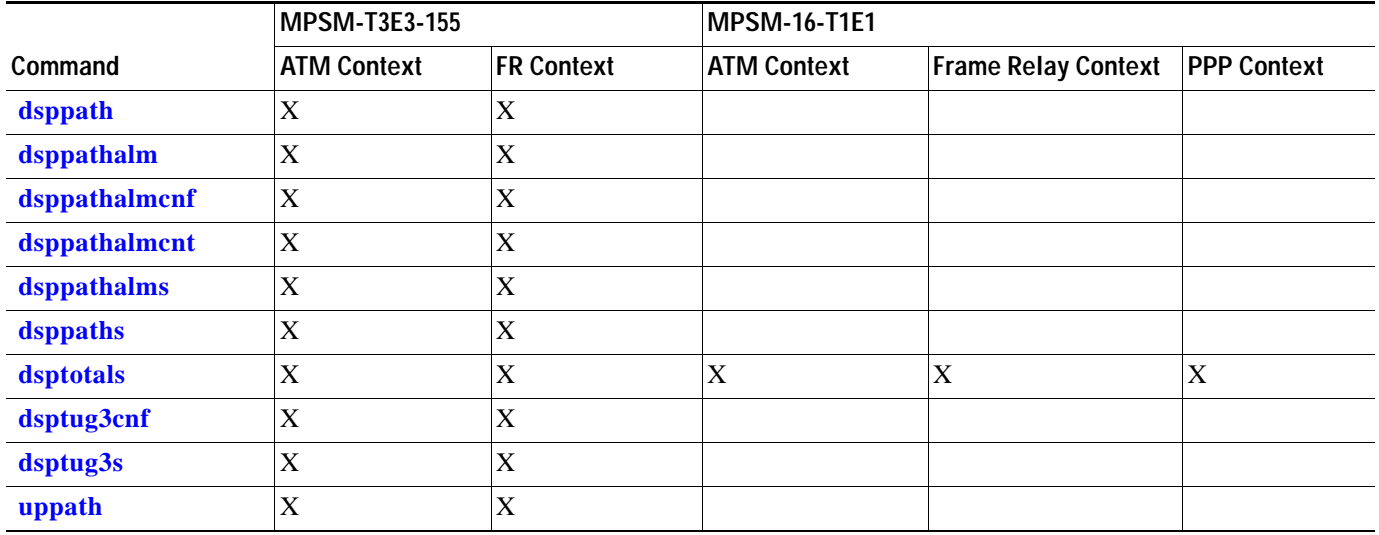

#### *Table 7-5 Path Management Commands (continued)*

### **Line, Port, and Path Bert Commands**

*Table 7-6 BERT Management Commands*

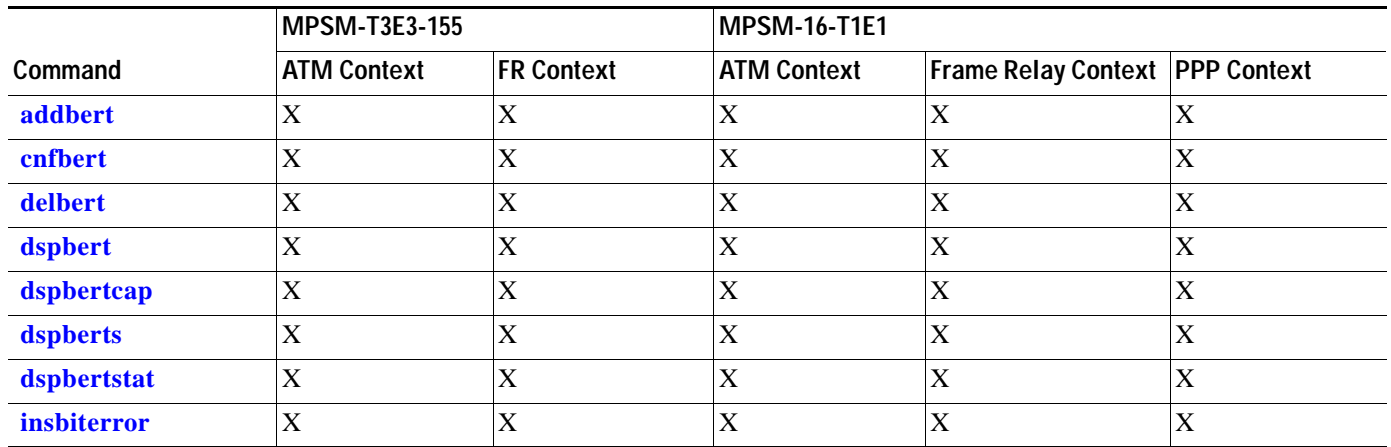

### **IMA Group Commands**

*Table 7-7 IMA Group Commands*

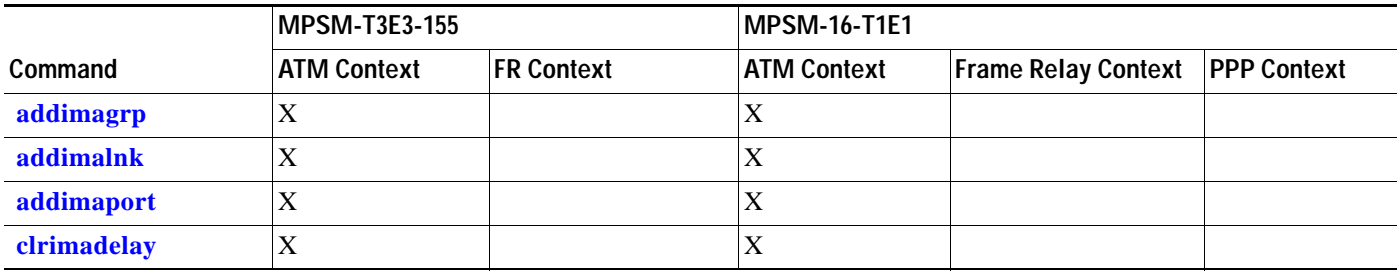

**Cisco ATM and Frame Relay Services (MPSM-T3E3-155 and MPSM-16-T1E1) Configuration Guide and Command Reference for MGX Switches,**

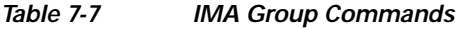

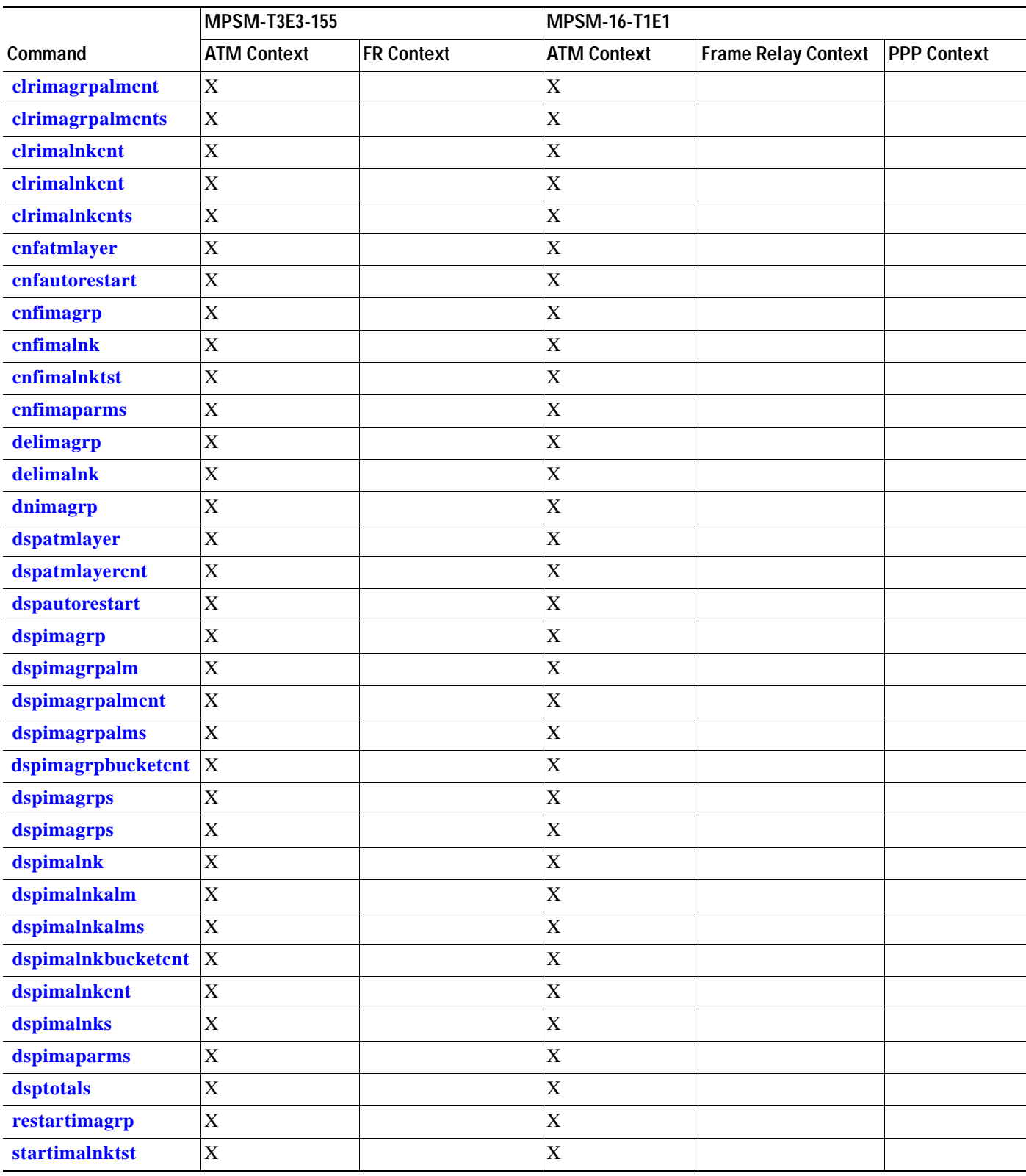

**Cisco ATM and Frame Relay Services (MPSM-T3E3-155 and MPSM-16-T1E1) Configuration Guide and Command Reference for MGX Switches,**

 $\blacksquare$ 

#### *Table 7-7 IMA Group Commands*

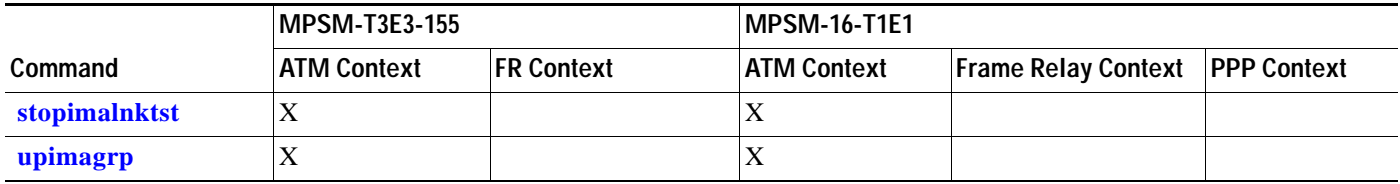

### **Multilink Frame Relay Commands**

#### *Table 7-8 Multilink Frame Relay Commands*

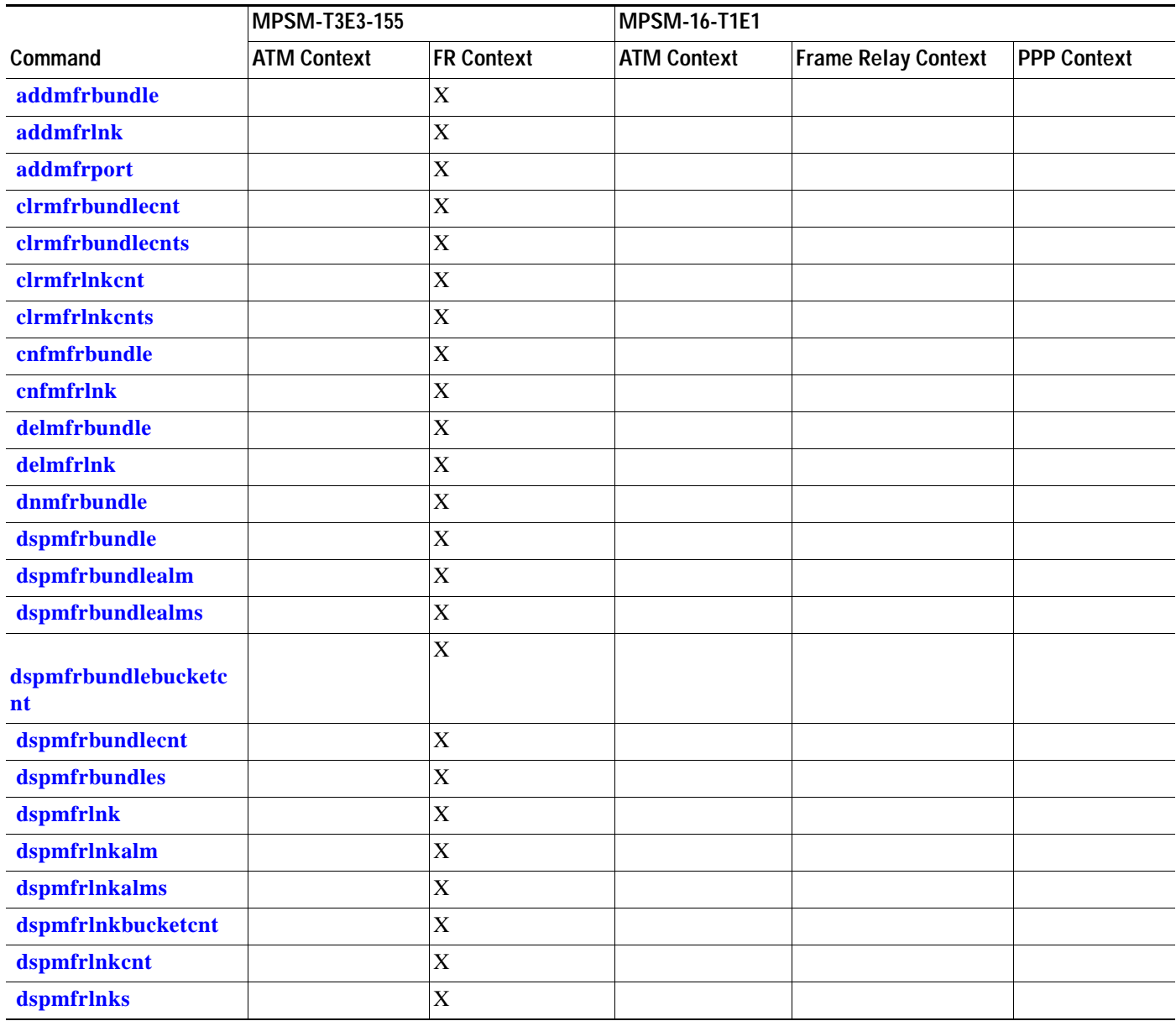

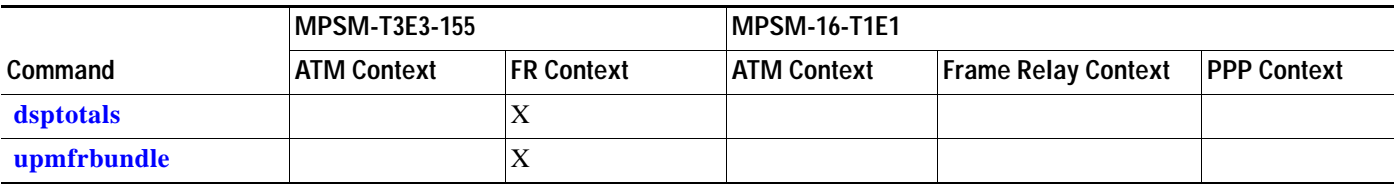

#### *Table 7-8 Multilink Frame Relay Commands (continued)*

### **Multilink PPP Commands**

*Table 7-9 Multilink PPP Commands*

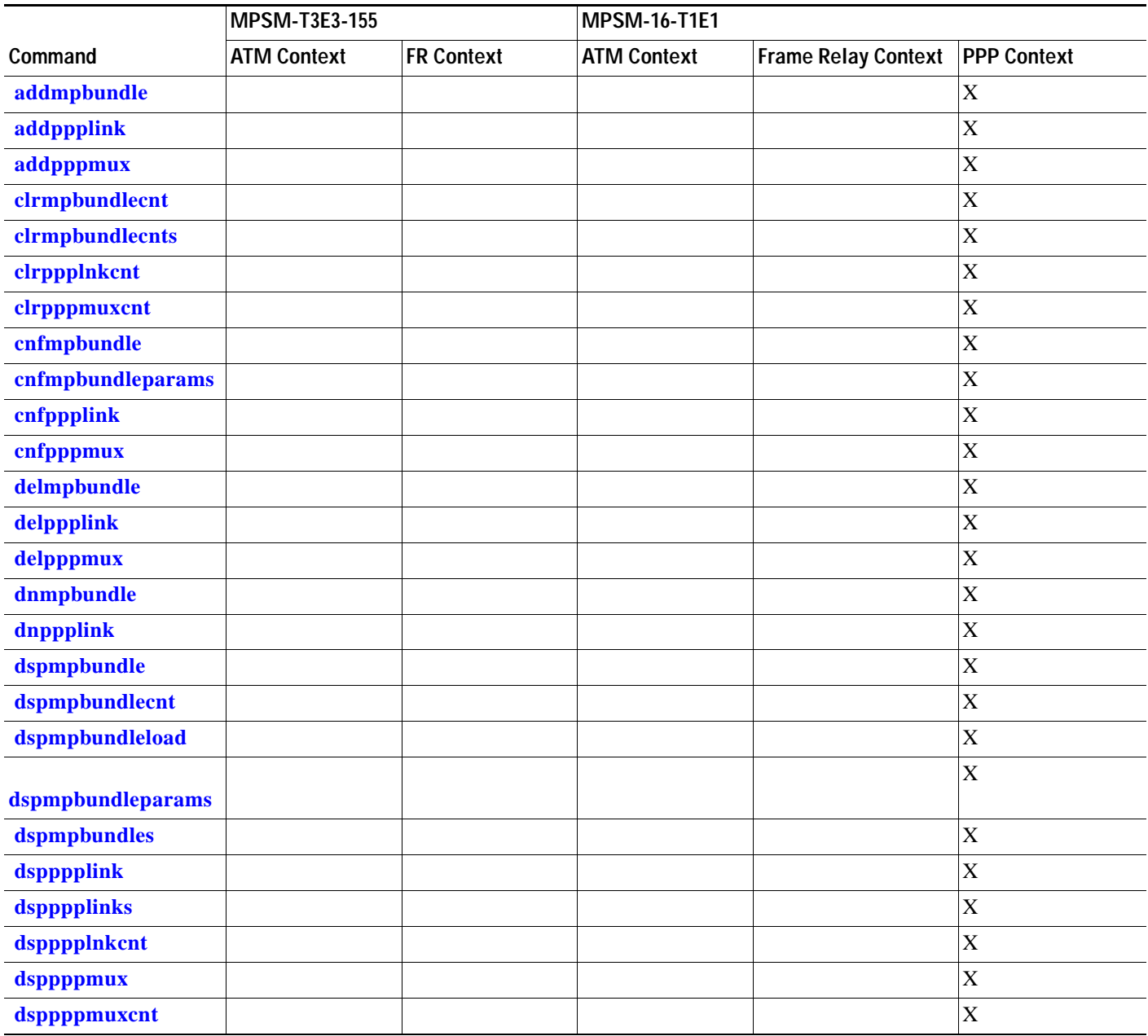

**Cisco ATM and Frame Relay Services (MPSM-T3E3-155 and MPSM-16-T1E1) Configuration Guide and Command Reference for MGX Switches, Part Number OL-6487-01 Rev. C0, September, 2005**

 $\mathcal{L}_{\mathcal{A}}$ 

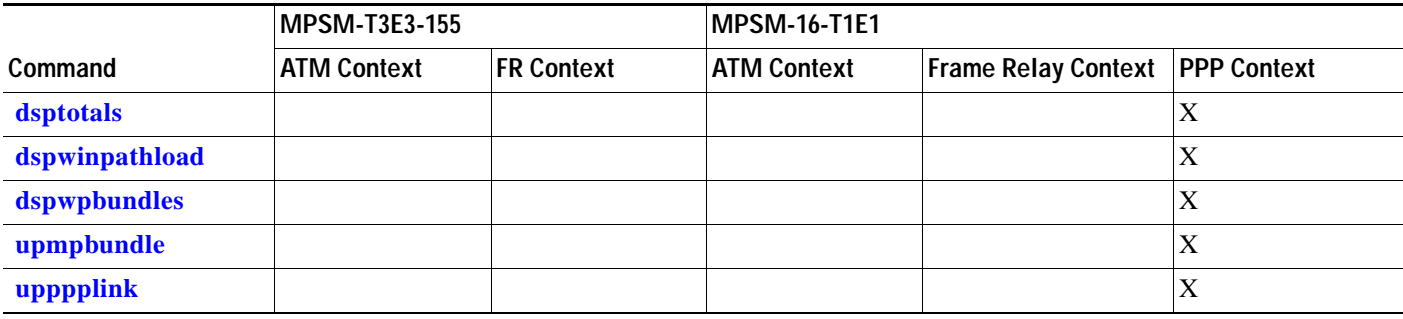

#### *Table 7-9 Multilink PPP Commands (continued)*

### **Resource Partition Commands**

*Table 7-10 Resource Partition Commands*

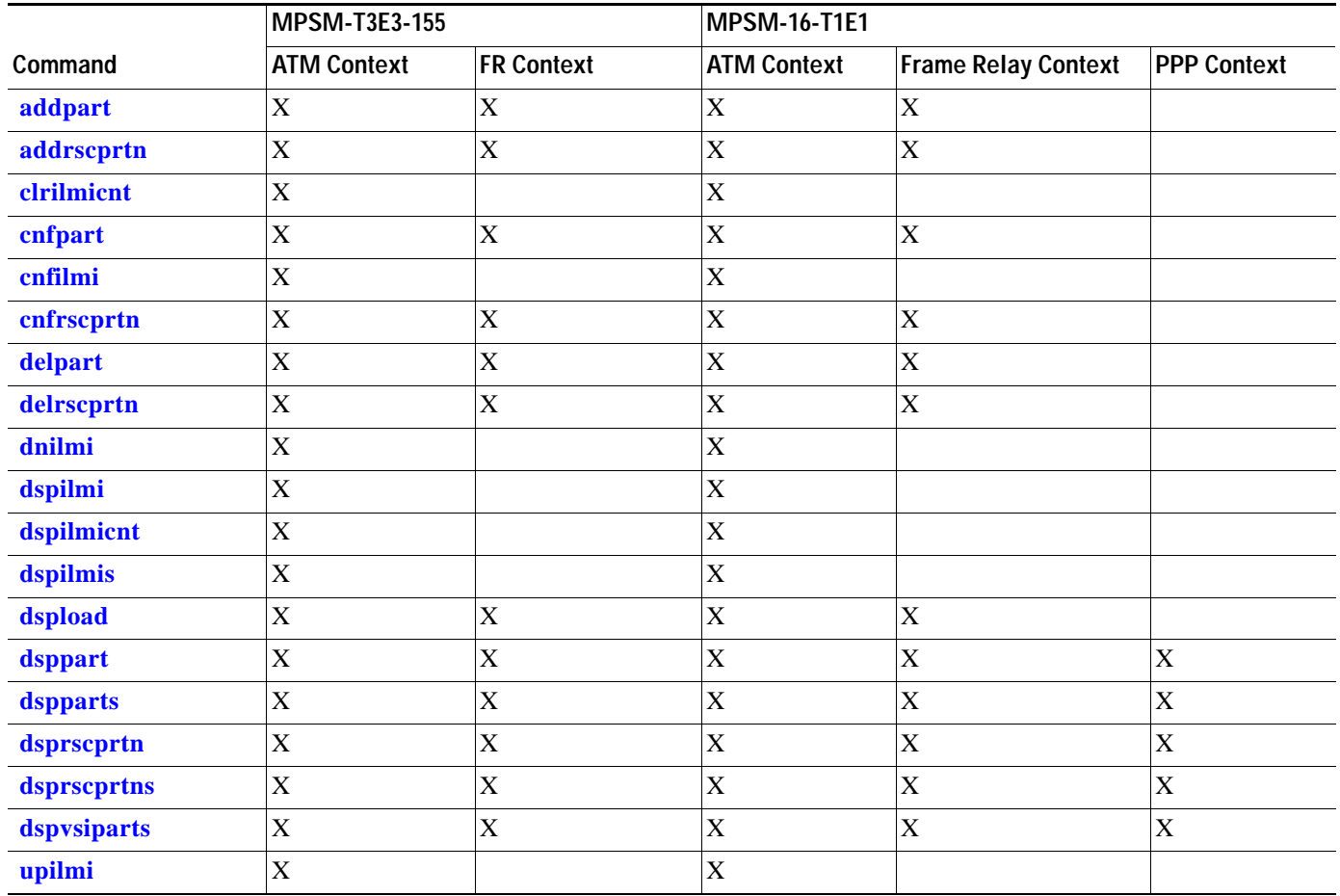

### **Connection Management Commands**

#### *Table 7-11 Connection Management Commands*

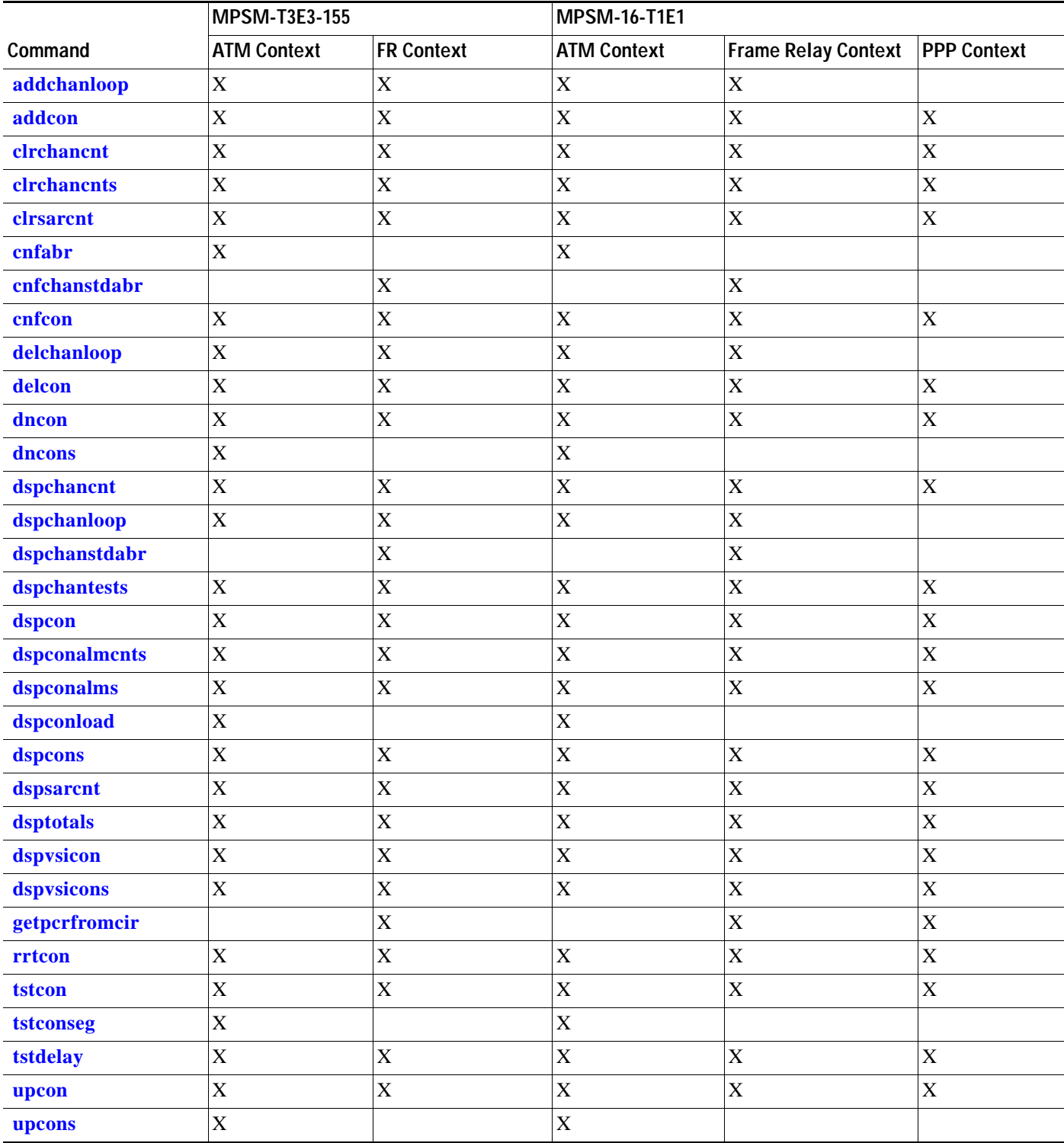

**Cisco ATM and Frame Relay Services (MPSM-T3E3-155 and MPSM-16-T1E1) Configuration Guide and Command Reference for MGX Switches,**

 $\Gamma$ 

## **Command Line Interface**

Each MPSM-T3E3-155 and MPSM-16-T1E1 card has its own command line interface (CLI), which is similar to the CLIs on the PXMs and the other service modules.

The CLI is the interface from which you to enter the commands that configure the card. You log into the CLI using the appropriate user name and password. For detailed information about user names, passwords, and logging into the CLI, see the *Cisco MGX 8800/8900 Series Configuration Guide, Release 5.2*.

After you have logged in, you see a CLI prompt such as the following one:

```
MGX8850.7.PXM.a >
```
To change from the CLI of one card to the CLI of another card, enter the change card (**cc**) command. For example:

```
MGX8850.7.PXM.a > cc 1
(session redirected)
MGX8850.1.MPSM155[ATM].a >
```
### **CLI Prompt**

The format of the CLI prompt is as follows:

*Name*.*Slot Number*.*Card Type*.*Card State* >

For example: MGX8850.1.MPSM155[ATM].a >

[Table 7-12](#page-331-0) describes the format of the CLI prompt:

<span id="page-331-0"></span>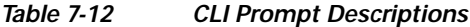

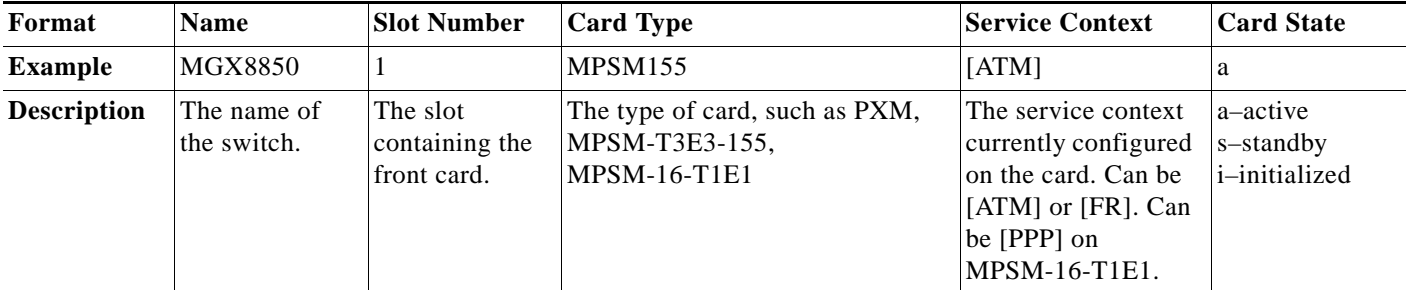

### **CLI Syntax**

This section explains the syntax for using commands in the CLI. The following topics are discussed:

- **•** Command Notation
- **•** Command Parameters
- **•** Command Entry

### **Command Notation**

The notations for the CLI syntax are as follows:

- **•** Commands appear in **bold**, for example: **addport**
- **•** Keywords appear in **bold**, for example: **-ds1**
- **•** Literal strings appear in **bold**, for example: **yes**
- **•** Variables appear in *italics*, for example: *bay.line*
- **•** Required parameters appear within arrowheads (< >), for example: <*ifNum*>
- **•** Optional parameters appear within square brackets ([ ]), for example: [**-minvpi** *minvpi*]
- **•** A vertical bar ( | ) represents the logical OR function
- Braces {} enclosing keywords or arguments separated by a vertical bar (|) indicate a required choice.

### **Command Parameters**

Parameters act as the arguments for the command. Parameters may consist of variables, keywords, and literal strings.

Commands may include parameters that are keyword-driven or position-dependent.

#### **Position-dependent Parameters**

You must type position-dependent parameters in the order they appear in the syntax description. For example, to add a logical port, you must enter the required, position-dependent parameters as follows:

**addport** <*ifNum*> <*bay.line*> <*guaranteedRate*> <*maxrate*> <*sctID*> <*ifType*> [*vpi*]

#### **Keyword-driven Parameters**

For a keyword-driven parameter, the keyword is preceded by a dash and followed by a variable, for example:

[**-timeout** *secs]*

Keyword-driven parameters are usually not position-dependent.

In the following example, the command contains both keyword-driven and position-dependent parameters.

**delcons** <*ifNum*> <*vpi*> <*vci*> [**-num** *num. conns to del*] [**-verbose 1** | **0**]

The keyword-driven parameters appear first in a specific order. The keyword-driven parameters can be in any order after that.

### **Command Entry**

You enter a command by pressing the **Return** key or **Enter** key after you have typed the name of the command and all of its parameters in the proper order.

If you enter a command with incorrect parameters or with no parameters (when parameters are required), the CLI displays a message with the correct syntax, parameters, and ranges for the command. The message may also suggest what the problem is.

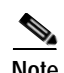

**Note** The history buffer stores the last 10 commands you entered. Enter the **Up Arrow key** to recall commands in the history buffer, beginning with the most recent command. Repeat the key sequence to recall older commands successively.

## **?**

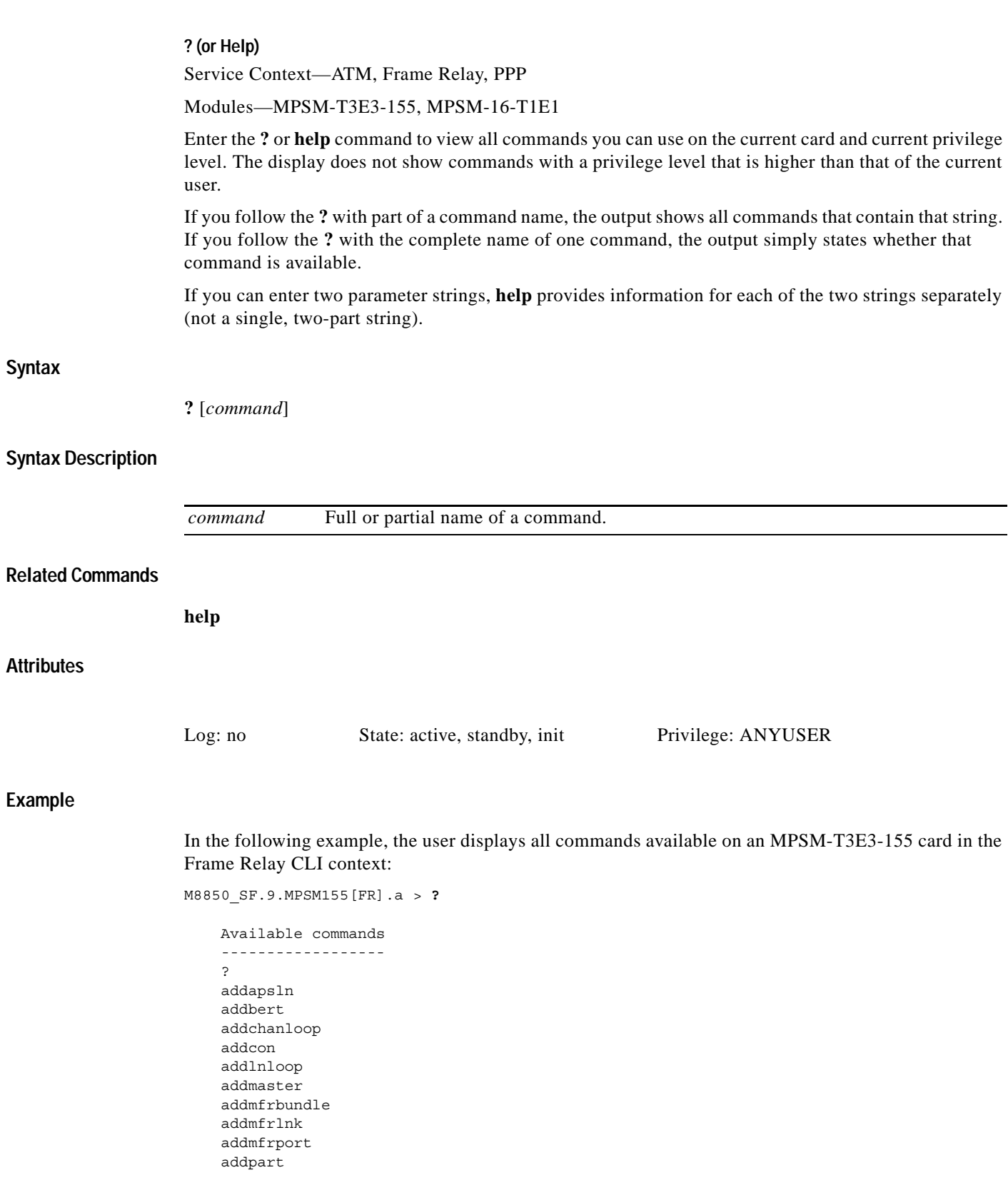

**Cisco ATM and Frame Relay Services (MPSM-T3E3-155 and MPSM-16-T1E1) Configuration Guide and Command Reference for MGX Switches,**

 $\mathbf{r}$ 

 addport addrscprtn addslave bootChange bye cc ccc

**?**

Type <CR> to continue, Q<CR> to stop:

In the following example, the user views all commands associated with a partial command entry string.

M8850\_SF.9.MPSM155[FR].a > **?** con

```
 Available commands
 ------------------
 addcon
 cnfcon
 delcon
 dncon
 dspcon
 dspconalmcnts
 dspconalms
 dspcons
 dspvsicons
 rrtcon
 shellConn
 tstcon
 upcon
```
**Cisco ATM and Frame Relay Services (MPSM-T3E3-155 and MPSM-16-T1E1) Configuration Guide and Command Reference for MGX Switches,**

### **addapsln**

#### **Add APS Line**

Service Context—ATM and Frame Relay

Modules—MPSM-T3E3-155

Enter the **addapsln** command to designate a pair of lines (*workingIndex, protectIndex*) as APS lines. To configure the APS parameters, enter the **cnfapsln** command.

#### **APS Overview**

Automatic Protection Switching (APS) is a standards-based redundancy scheme which enhances network reliability by protecting against line failure. APS is defined in Bellcore and ITU standards for North American SONET and international Synchronous Digital Hierarchy (SDH) optical network links. The relevant standards are Bellcore GR-253 and ITU-T G.841.

APS enables a pair of SONET lines to be configured for line redundancy. The APS pair consists of a working line (*workingIndex*) and a protection line (*protectIndex*), where one line is active and the other is a backup. Whether or not the backup line passes traffic while in standby mode depends on the APS architecture mode (*archmode*).

Coordination of line switching is controlled by an in-band signaling protocol. If the fiber optic carrier for the active line is severed or damaged, the in-band signaling protocol must detect the fault within 10 milliseconds. After the in-band signaling protocol has detected the fault, it must switch the user traffic to the standby line within 50 milliseconds.

When the *revertive* option is enabled (see **cnfapsln**), the in-band signaling protocol will attempt to switch the user traffic back to the working line from the protection line after the working line becomes functional again. However, it must wait for the configured time period (*wait to restore*) to elapse.

#### **Direction**

APS can be configured in two directions (see *direction* parameter in **cnfapsln**), bidirectional and unidirectional. Bidirectional means that both the receiving and transmitting paths are switched. Unidirectional means that only the affected path, receiving or transmitting, is switched.

#### **Same-card APS**

In same-card APS, the working bay and protection bay must be the same, and the working line and protection line must be adjacent.

Architecture mode 1:1 is supported only on same-card APS.

#### **Cross-card APS**

In cross-card APS, the working slot and the protection slot must be adjacent. The working bay and line number, and the protection bay and line number must be the same. Card redundancy must be configured on the two cards before cross-card APS can be added.

#### **APS Architecture Modes**

MPSM-T3E3-155 supports the following APS architecture modes (*archmode*):

- $\cdot$  1 = 1+1–provides line redundancy with traffic on both lines
- **•** 2 = 1:1–provides line redundancy with traffic on the active line only.
- $3 = 1 + 1 -$ Annex B

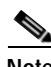

**Note** The ITU GR.253 and the G.841 AnnexA protocols are supported in modes 1 and 2 on MPSM-T3E3-155.

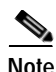

**Note** Other architecture mode options may be displayed by the CLI when the **addapsln** command is entered with no parameters, but they are not supported at this time.

#### **Syntax**

**addapsln** *<workingIndex> <protectIndex> <archmode>*

### **Syntax Description**

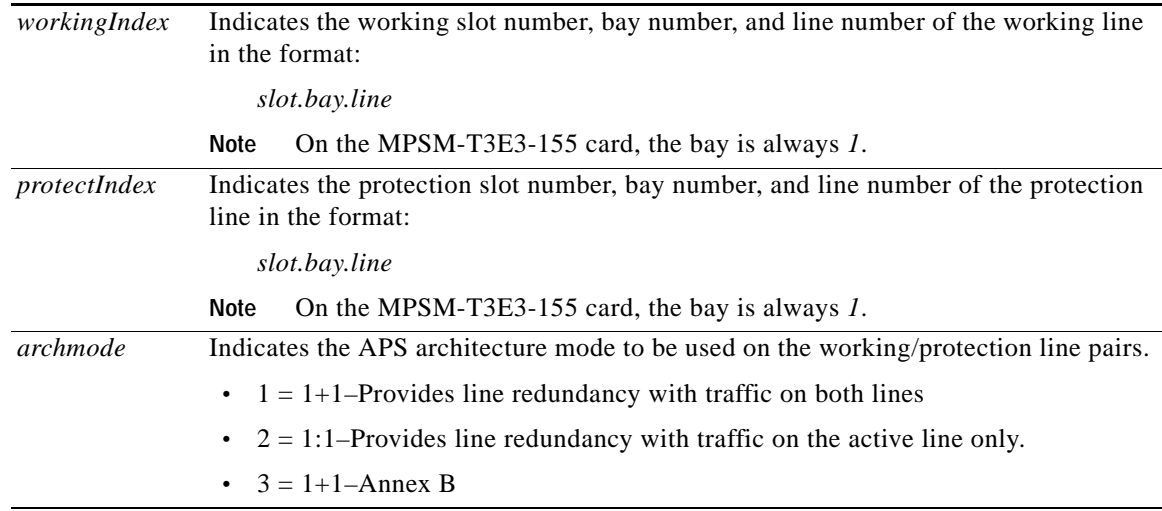

#### **Related Commands**

**cnfapsln, delapsln, dspapsln, dspapslns, switchapsln, dspapsbkplane, clrbecnt, dspbecnt**

#### **Attributes**

Log: yes State: active Privilege: GROUP1

#### **Example**

In the following example, the user adds 1+1 APS redundancy to the two lines on the same MPSM-T3E3-155 card:

```
mpsm_node.13.MPSM155[ATM].a > addapsln 9.1.1 9.1.2 1
```
**Cisco ATM and Frame Relay Services (MPSM-T3E3-155 and MPSM-16-T1E1) Configuration Guide and Command Reference for MGX Switches,**

a ka

# <span id="page-339-0"></span>**addbert**

**Add Bit Error Rate Test** 

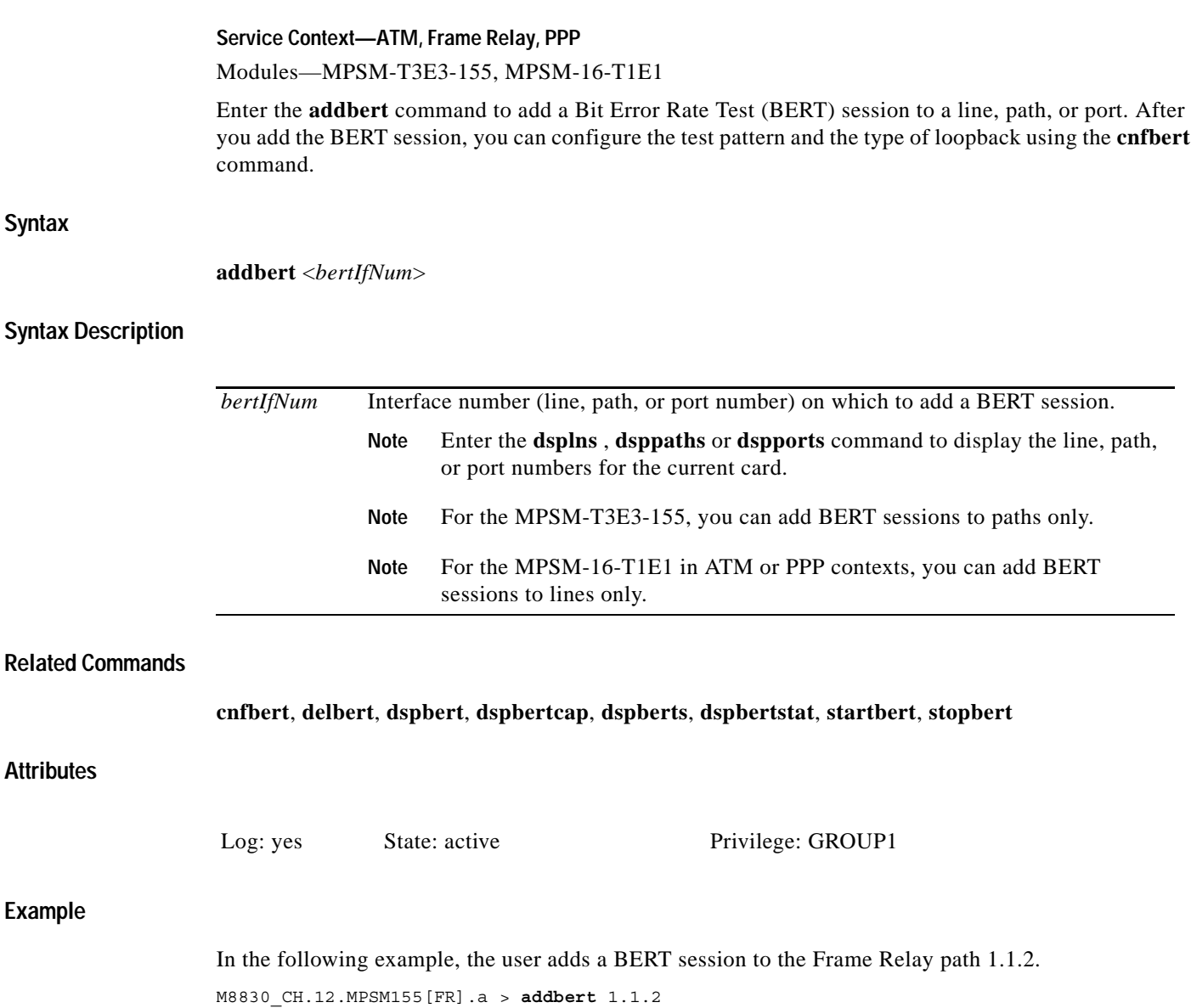

## <span id="page-340-0"></span>**addchanloop**

**Add Channel Loopback Service Context—ATM, Frame Relay** Modules—MPSM-T3E3-155, MPSM-16-T1E1

Enter the **addchanloop** command to place a channel in loopback mode.

#### **Syntax (ATM Service Context)**

**addchanloop** <*IfNum*><*vpi*><*vci*> <*loopback*>

#### **Syntax Description (ATM Service Context)**

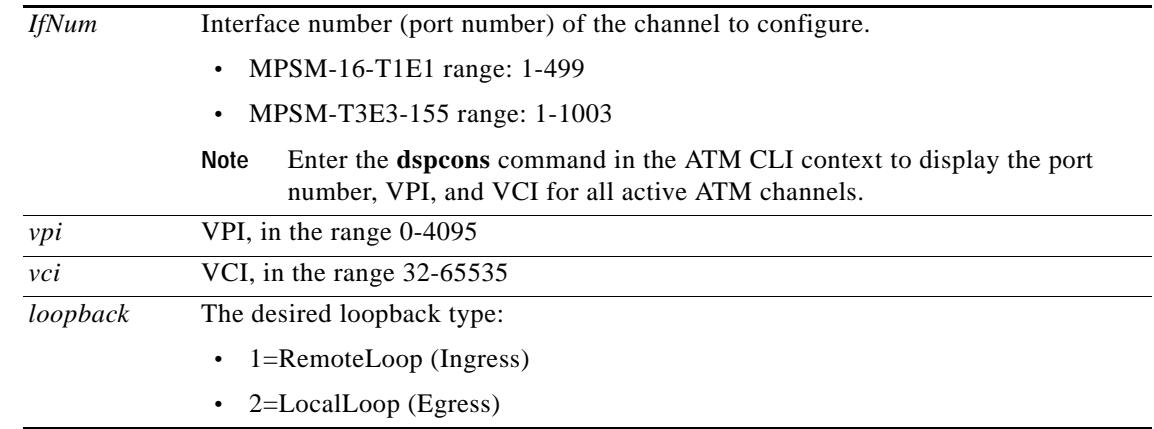

#### **Syntax (Frame Relay Service Context)**

**addchanloop** <*IfNum*> <*dlci*>

#### **Syntax Description (Frame Relay Service Context)**

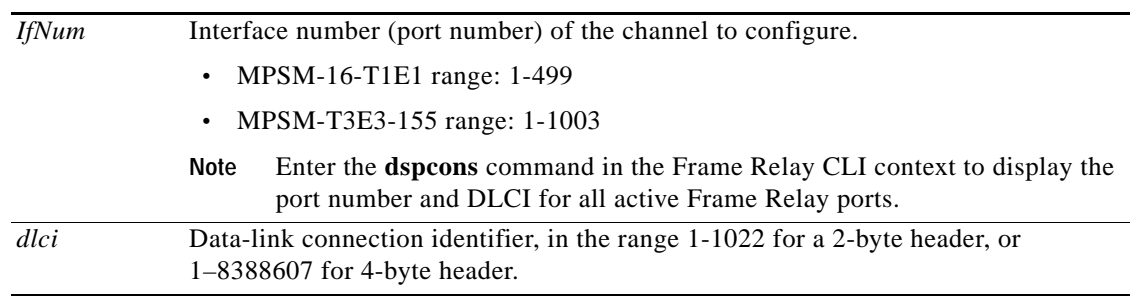

#### **Related Commands**

 $\mathbf{I}$ 

#### **dspchanloop**, **delchanloop**, **dspcons**

#### **Attributes**

Log: yes State: active Privilege: GROUP1

#### **Example (ATM Service Context)**

In the following example, the user activates a local loopback on port 12, VPI 35, VCI 120. M8830\_CH.12.MPSM155[ATM].a > **addchanloop** 12 35 120 2

#### **Example (Frame Relay Service Context)**

In the following example, the user activates a loopback on port 11, DLCI 150. M8830\_CH.12.MPSM155[FR].a > **addchanloop** 11 150

## <span id="page-342-0"></span>**addcon**

#### **Add Connection**

Service Context—ATM, Frame Relay, PPP

Modules—MPSM-T3E3-155, MPSM-16-T1E1

Enter the **addcon** command to add a logical connection, either an SPVC or PVC, between service module ports.

You can create two types of SPVCs:

- **•** Single-ended SPVCs
- **•** Double-ended SPVCs

Single-ended SPVCs are defined at the master endpoint and do not require configuration of a slave endpoint. The primary benefit of single-ended SPVCs is that they are easier to configure. After configuration, the master endpoint configures and brings up the slave endpoint. In order for this feature to work correctly, the destination endpoint must support single-ended SPVCs.

Double-ended SPVCs require separate configuration of the master and slave endpoints. The slave endpoint must be configured first because this step generates a 20 octet NSAP slave address that must be entered during master endpoint configuration.

For detailed information about adding ATM connections on an MPSM-T3E3-155 or MPSM-16-T1E1 card, see the ["Provisioning and Managing SPVCs and SPVPs"](#page-146-0) section in [Chapter 3, "Provisioning ATM](#page-104-0)  [Services on MPSM-T3E3-155 and MPSM-16-T1E1."](#page-104-0)

For detailed information about adding Frame Relay connections on an MPSM-T3E3-155 or MPSM-16-T1E1 card, see the ["Provisioning and Managing SPVCs"](#page-182-0) section in [Chapter 4, "Provisioning](#page-160-0)  [Frame Relay Services on MPSM-T3E3-155 and MPSM-16-T1E1."](#page-160-0)

#### **Syntax (ATM Service Context)**

```
addcon <ifNum> <vpi> <vci> <service type> <mastership>
[-casttype <value>] [-slave <NSAP.vpi.vci>]
[-lpcr <local PCR>] [-rpcr <remote PCR>]
[-lscr <local SCR>] [-rscr <remote SCR>]
[-lmbs <local MBS>] [-rmbs <remote MBS>]
[-lcdv <local maxCDV>] [-rcdv <remote maxCDV>]
[-lctd <local maxCTD>] [-rctd <remote maxCTD>]
[-lmcr <local MCR>][-rmcr <remote MCR>]
[-cdvt <local CDVT>] [-cc <OAM CC Cnfg>] [-stat <Stats Cnfg>]
[-frame <frame discard>] [-mc <maximum cost>]
[-lputil <local util>] [-rputil <remote util>]
[-slavepersflag <slavepers>]
[-rtngprio <routingPriority>]
[-prefrte <preferredRouteId>]
[-intvsvd <internal VSVD config>] [-extvsvd <external VSVD config>]
[-directrte <directRoute>]
```
**Note** To specify an OAM segment endpoint, enter the **cnfcon** command after you have created the connection by using the **addcon** command. The **cnfcon** parameter is -**segep**.

#### **Syntax Description (ATM Service Context)**

For the applicable parameters, the "local" end is the point at which you are provisioning the connection.

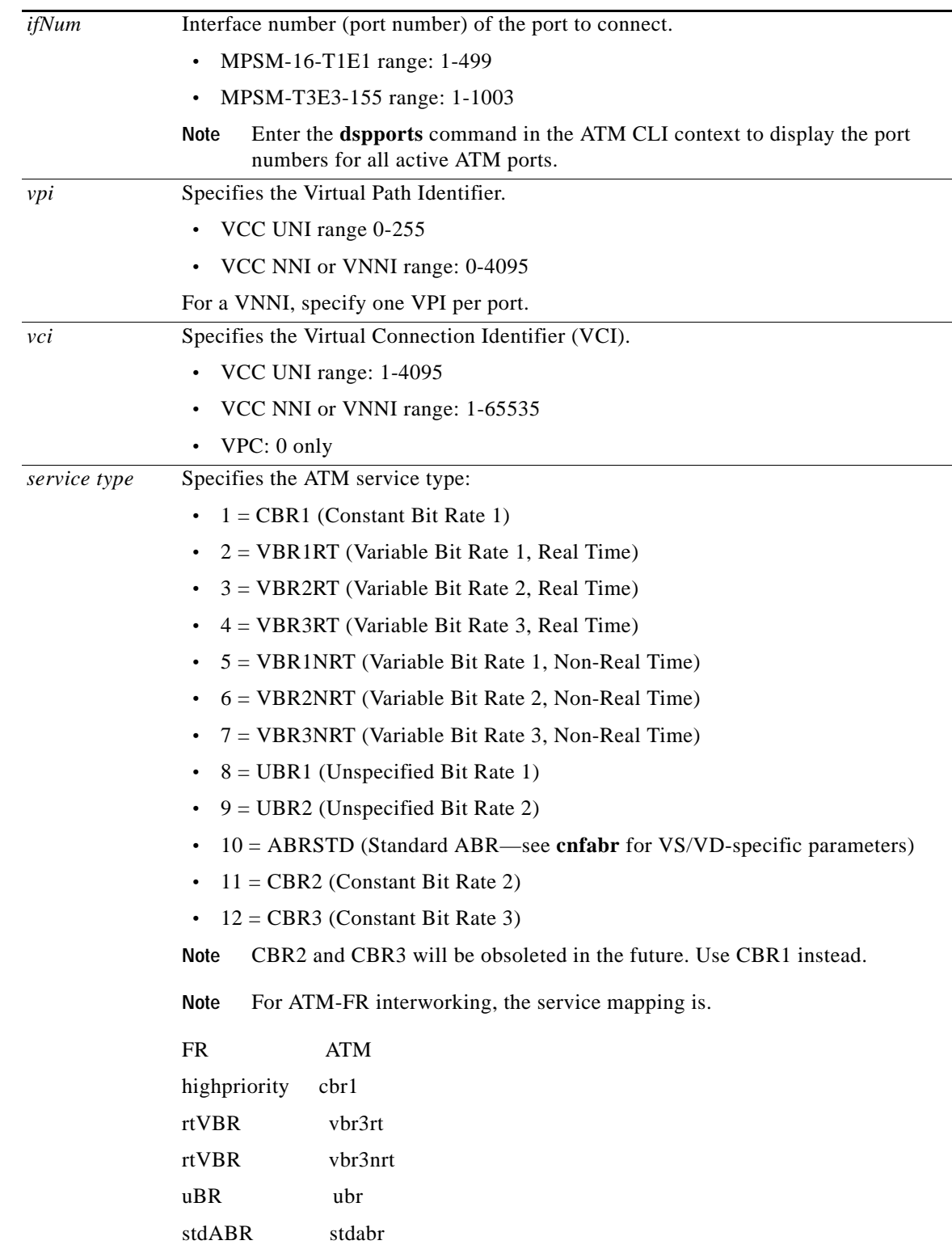

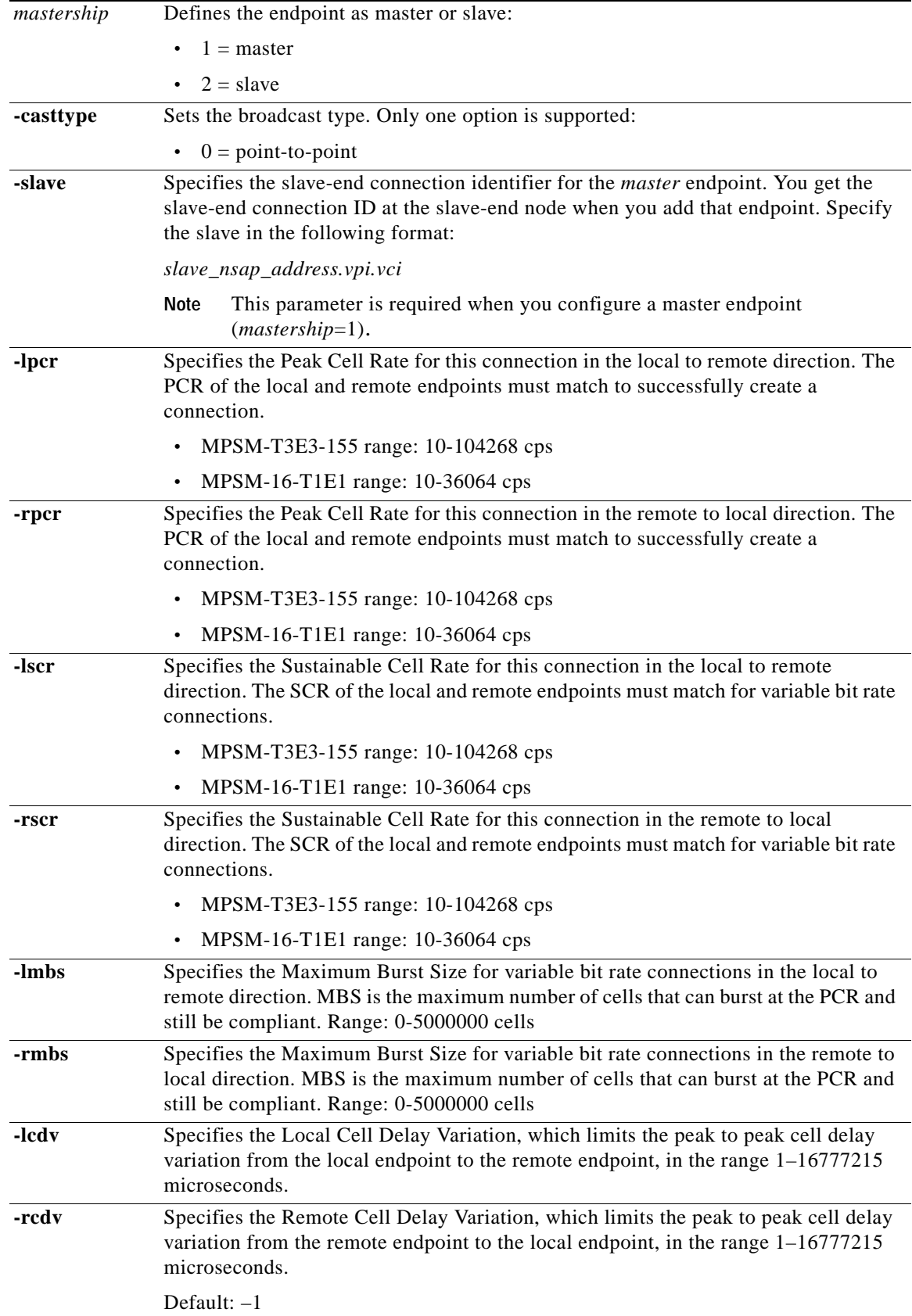

 $\blacksquare$ 

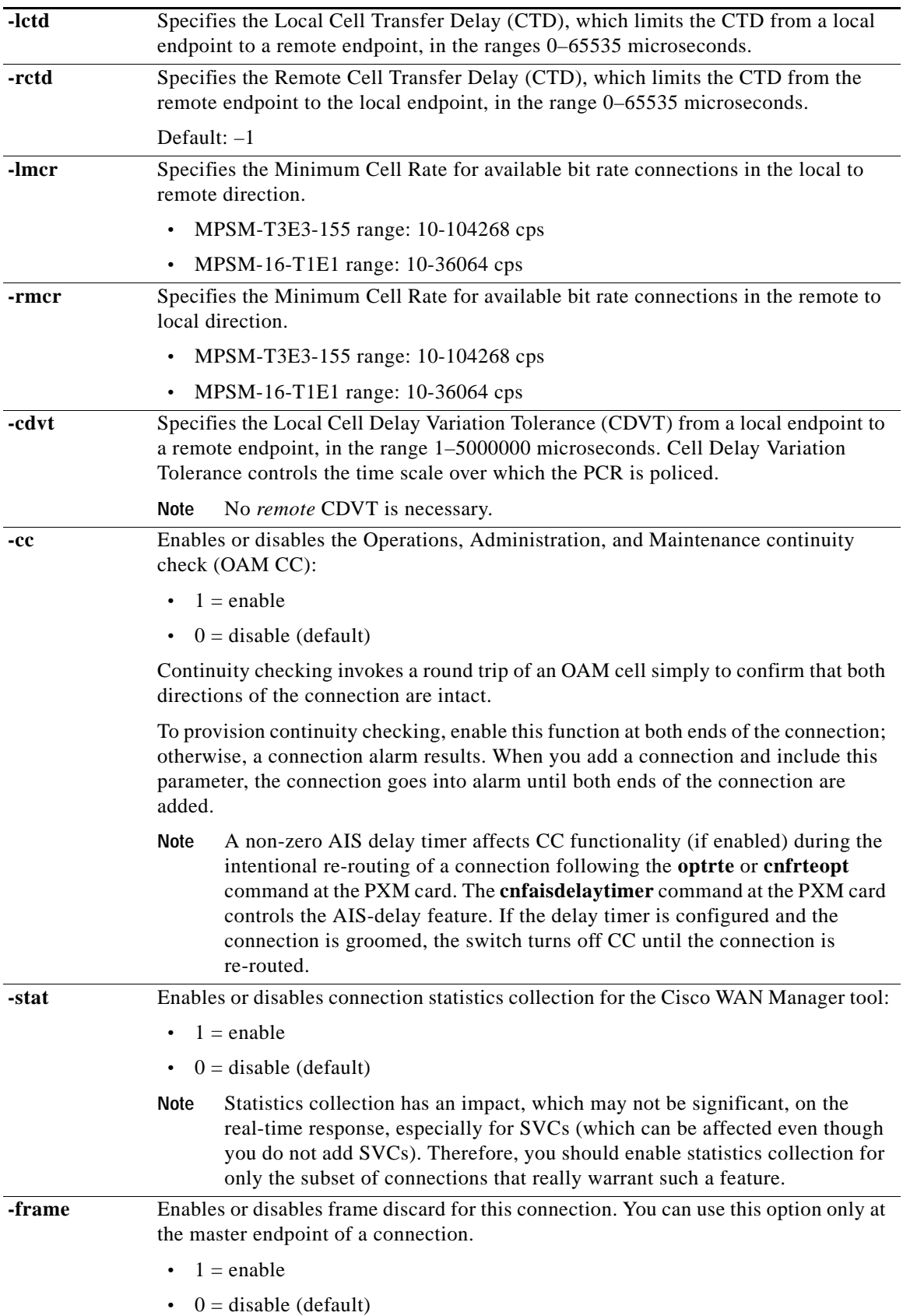

n

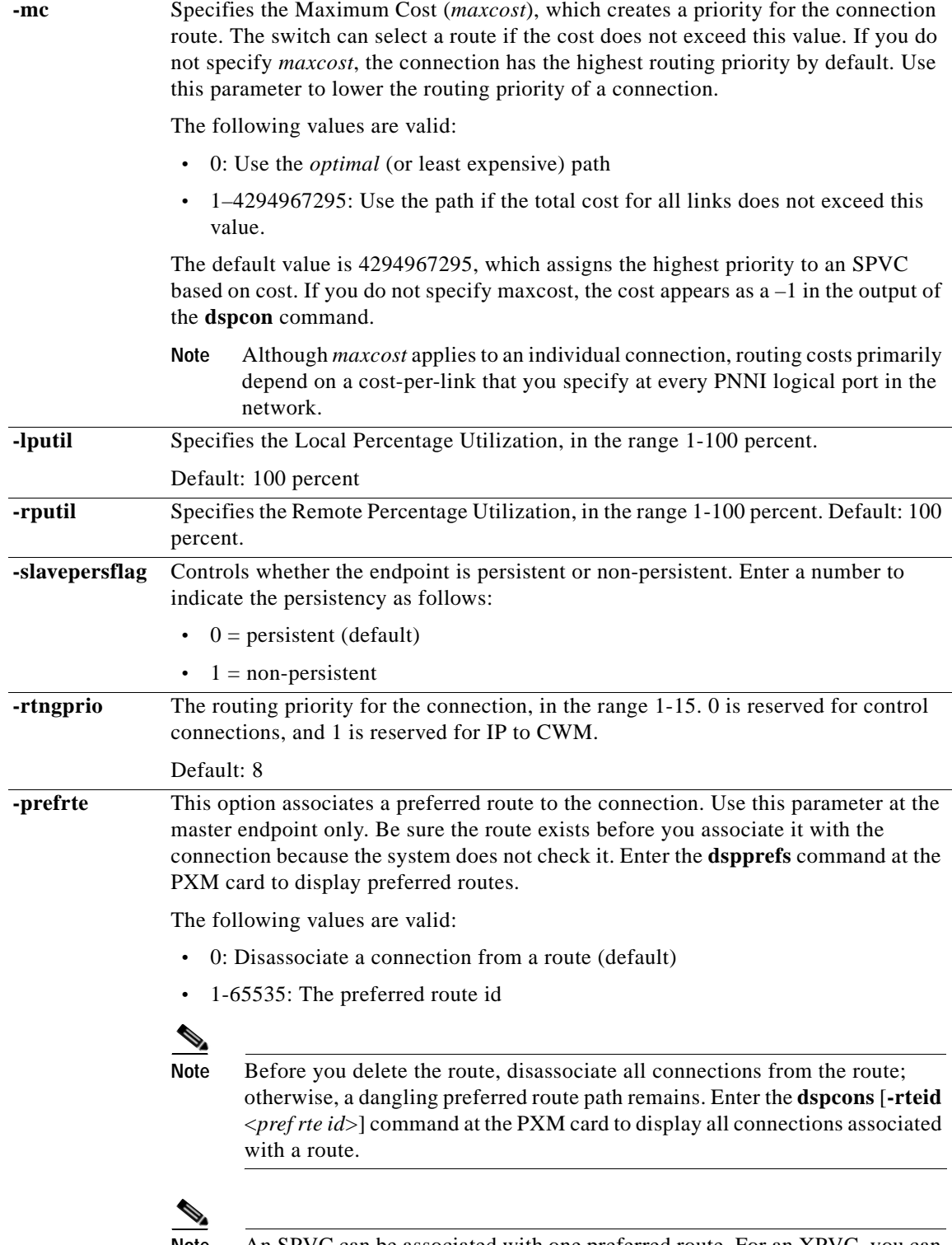

**Note** An SPVC can be associated with one preferred route. For an XPVC, you can associate the preferred route with only the SPVC portion of the XPVC.

a ka

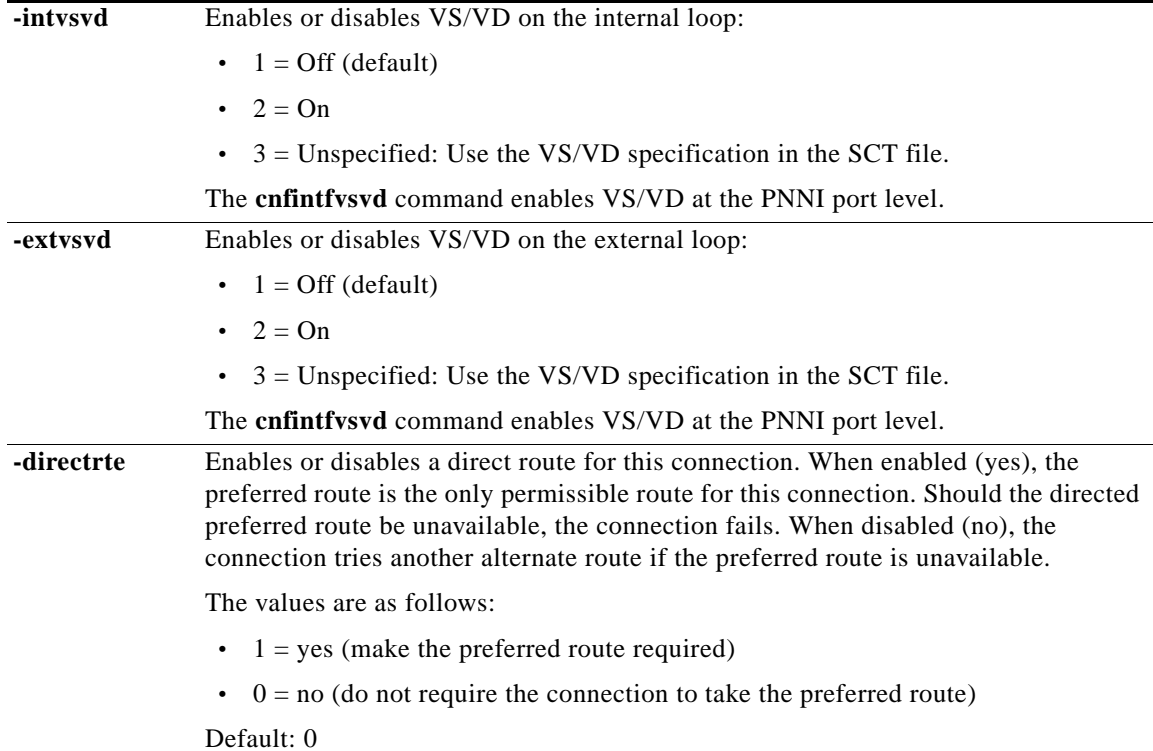

#### **Syntax (Frame Relay Service Context)**

**addcon** *<ifNum> <dlci> <chanType> <serviceType> <mastership> <cir>* [*-slave <value>*] [*-slavepersflag <slavepers>*] [*-eir <zeroCirEir>*] [*-bc <Burst Commit>*] [*-be <Burst Excess>*] [*-detag <DE Tagging Enable>*] [*-igde <Ignore Incoming DE>*] [*-fecnmap <FECN map>*] [*-demap <DE to CLP map>*] [*-clpmap <CLP to DE map>*] [*-eqsel <Egress Q Select>*] [*-ingut <Ingress Perc Util>*] [*-egut <Egress Perc Util>*] [*-egrat <Egress Service Rate>*] [*-rtngprio <Routing Priority>*] [*-upc <UPC Cnfg>*] [*-lpcr <local–remote PCR>*] [*-rpcr <remote–local PCR>*] [*-lscr <local–remote SCR>*] [*-rscr <remote–local SCR>*] [*-lmcr <local–remote MCR>*] [*-rmcr <remote–local MCR>*] [*-prefrte <routeId>*] [*-directrte <yes|no>*] [*-rmbs<remote MBS>*] [*-cc <OAM CC Cnfg>*]

#### **Syntax Description (Frame Relay Service Context)**

For the applicable parameters, the "local" end is the point at which you are provisioning the connection.

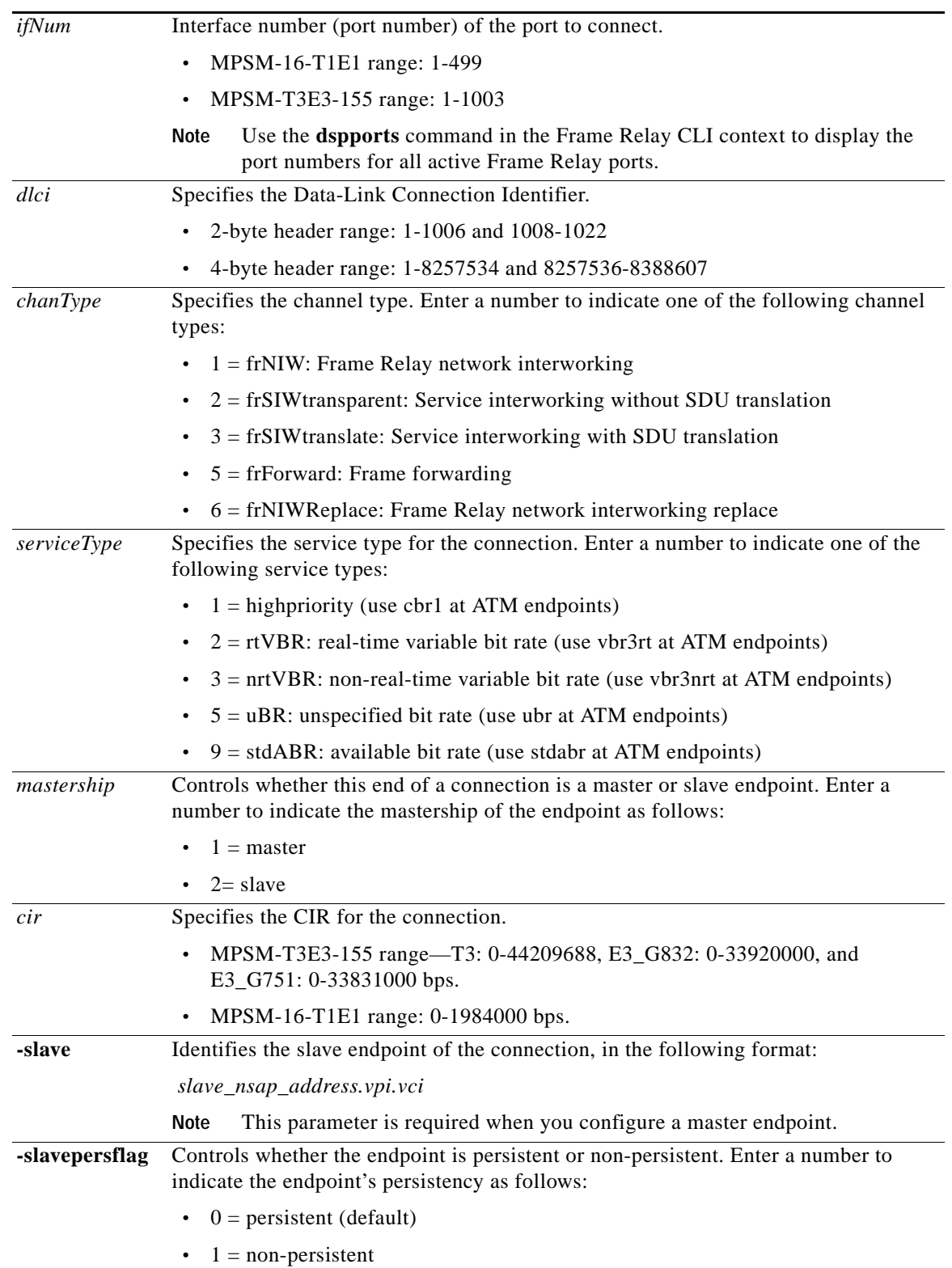

 $\mathcal{L}_{\mathcal{A}}$ 

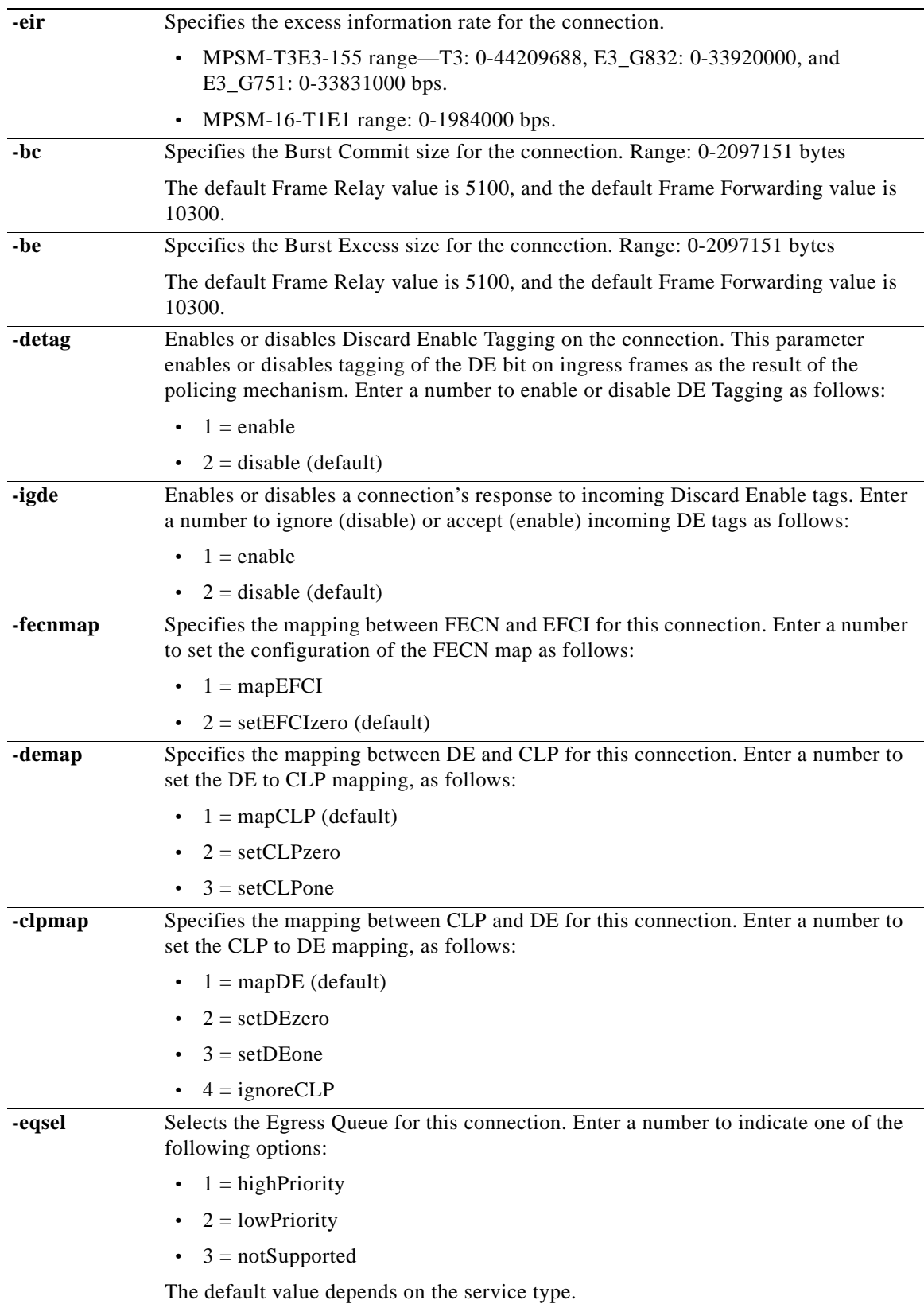

ш

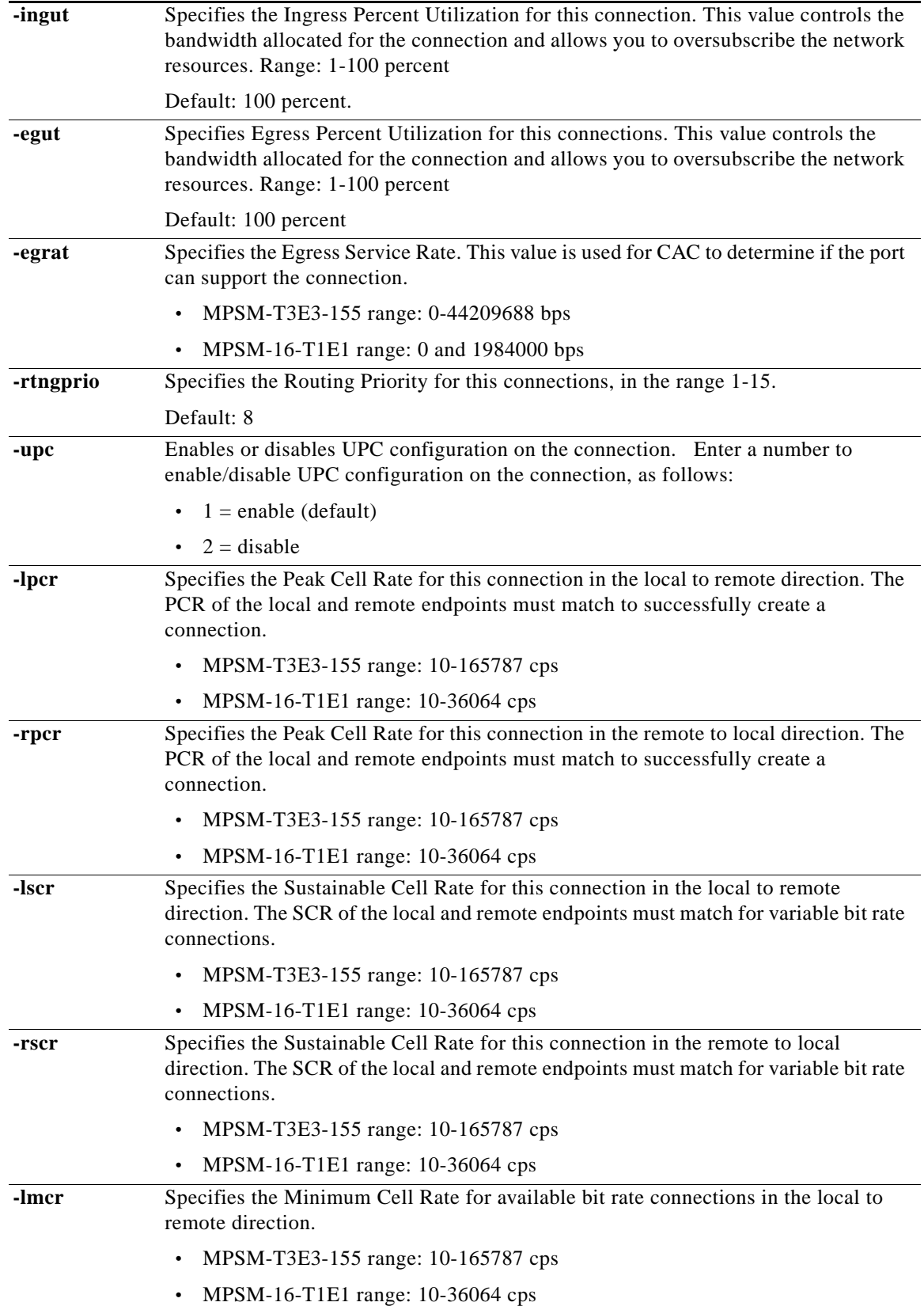

 $\blacksquare$ 

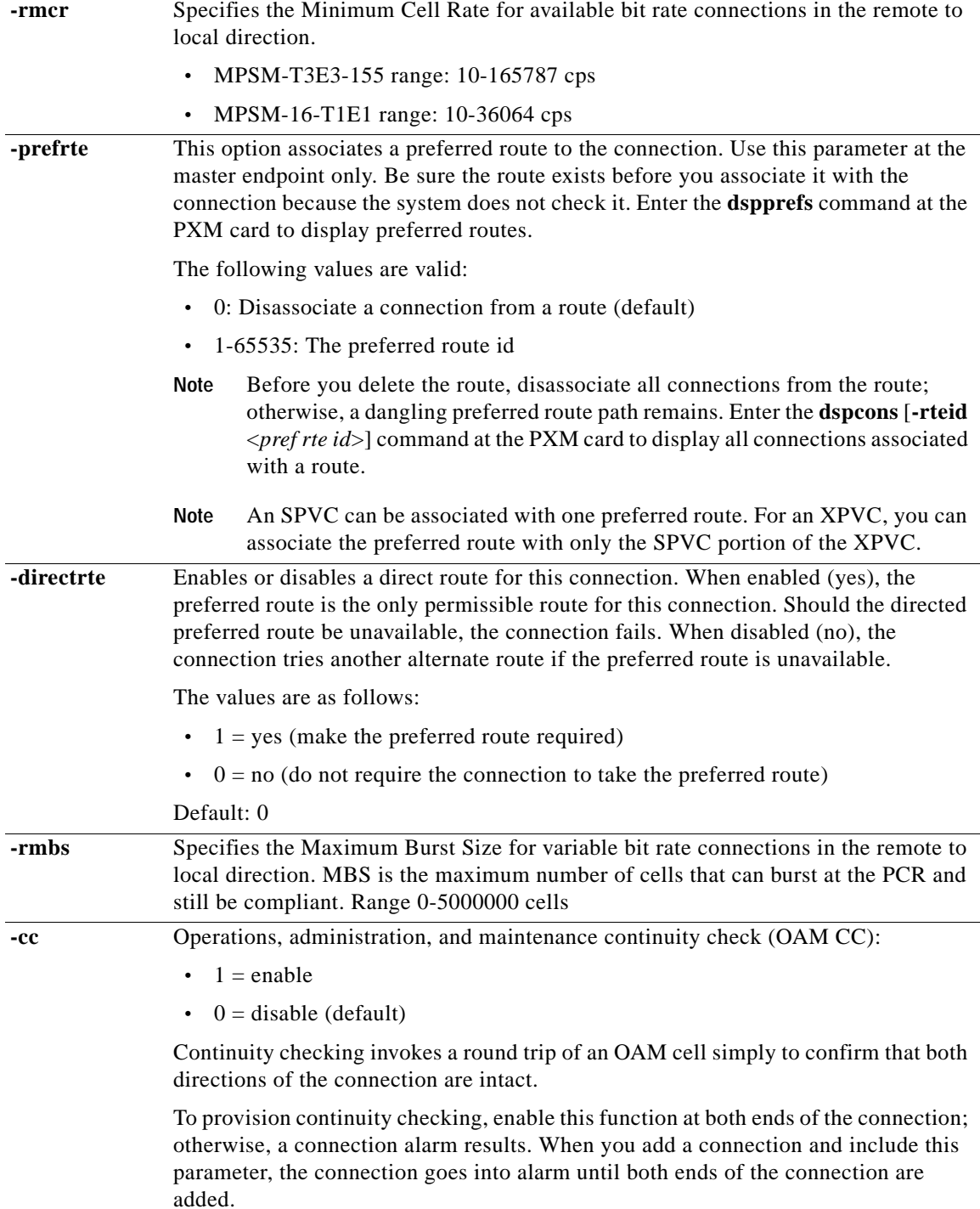

ш

The system can display error messages for the following reasons:

- Some of the traffic management parameters apply to specific service types (rt-VBR, for example). If you enter a parameter that does not apply to a selected traffic type, the connection is rejected.
- **•** Insufficient resources are available to accept the provisioning request.
- The type of card does not support a certain feature.
- **•** The port cannot support SPVCs.

One of the following error messages appears if one of the preceding causes is true:

- **•** "Port does not support requested service Type"
- **•** "lscr/lmcr not allowed to exceed lpcr (dcmp)"
- **•** "rscr not allowed to exceed rpcr"
- **•** "lpcr must be defined for cbr service Type"
- **•** "rpcr must be defined for cbr serviceType"
- **•** "lpcr and lscr must be defined for vbr service Type"
- **•** "rpcr and rscr must be defined for vbr service Type"
- **•** "lpcr must be defined for abr/ubr service Type"
- **•** "rpcr must be defined for abr/ubr service Type"
- **•** "Requested rcdv is too low"
- **•** "Requested rctd is too low"
- **•** "Requested max cell loss ratio (clr) is too high"
- **•** "Requested cell rate (lscr/lpcr) is too high"
- **•** "Requested cell rate (rscr/rpcr) is too high"

#### **Syntax (PPP Service Context)**

**addcon** *<ifNum> <dlci> <chanType> <serviceType> <mastership> <cir>* [*-slave <value>*] [*-slavepersflag <slavepers>*] [*-eir <zeroCirEir>*] [*-bc <Burst Commit>*] [*-be <Burst Excess>*] [*-detag <DE Tagging Enable>*] [*-igde <Ignore Incoming DE>*] [*-fecnmap <FECN map>*] [*-demap <DE to CLP map>*] [*-clpmap <CLP to DE map>*] [*-eqsel <Egress Q Select>*] [*-ingut <Ingress Perc Util>*] [*-egut <Egress Perc Util>*] [*-egrat <Egress Service Rate>*] [*-rtngprio <Routing Priority>*] [*-upc <UPC Cnfg>*] [*-lpcr <local–remote PCR>*] [*-rpcr <remote–local PCR>*] [*-lscr <local–remote SCR>*] [*-rscr <remote–local SCR>*] [*-lmcr <local–remote MCR>*] [*-rmcr <remote–local MCR>*] [*-prefrte <routeId>*] [*-directrte <yes|no>*] [*-rmbs<remote MBS>*] [*-cc <OAM CC Cnfg>*]

Ш

### **Syntax Description (PPP Service Context)**

For the applicable parameters, the "local" end is the point at which you are provisioning the connection.

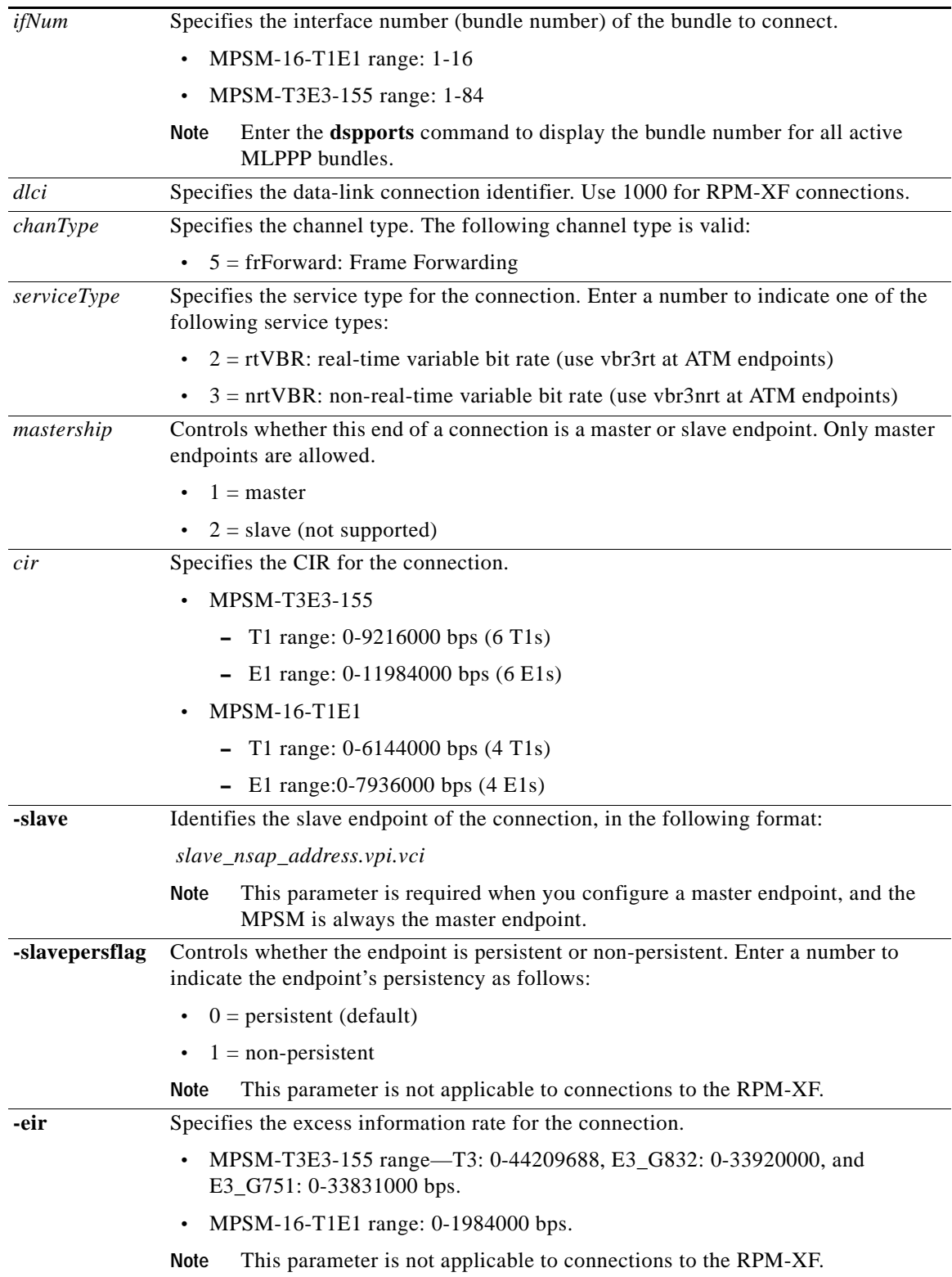

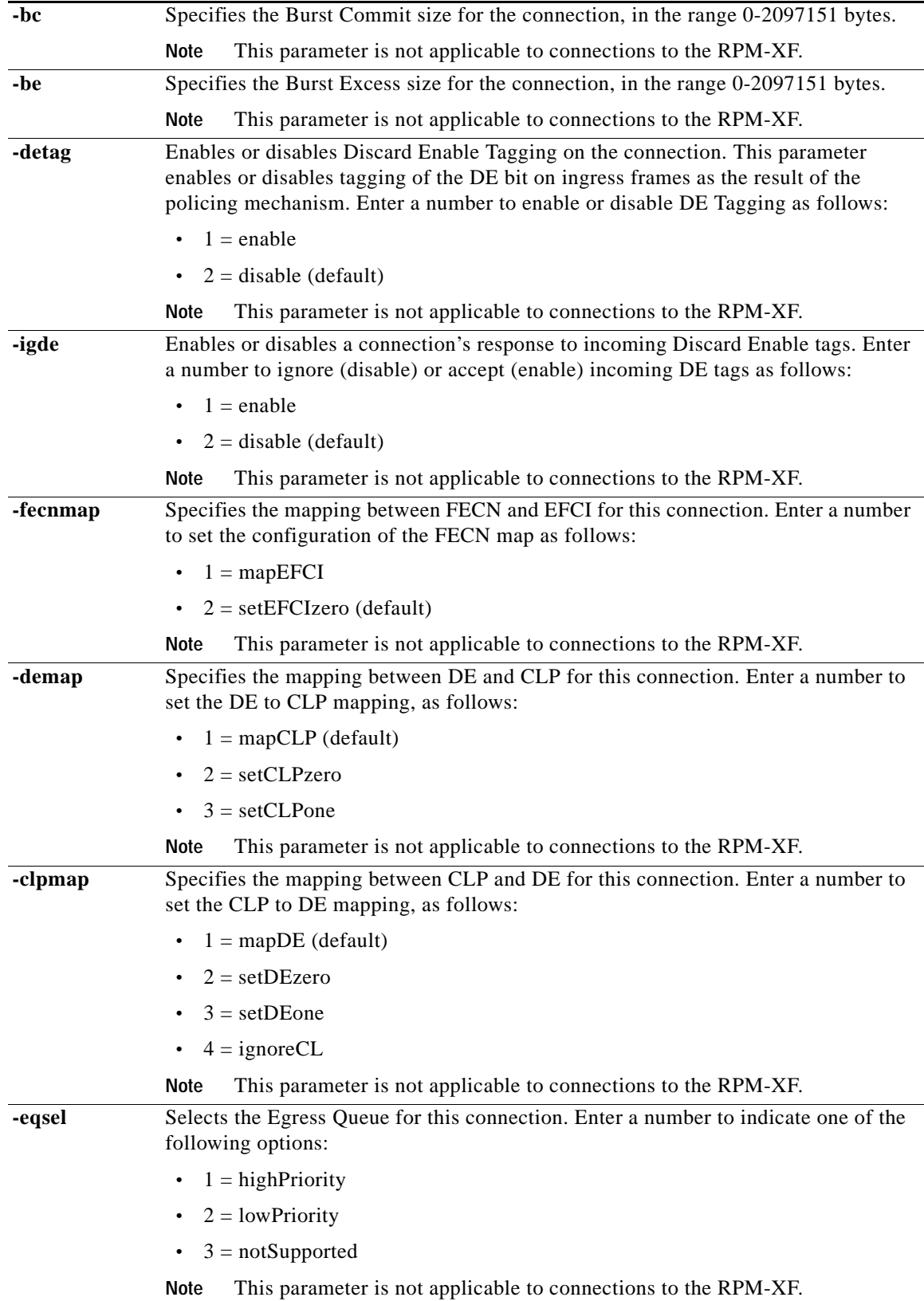

 $\blacksquare$ 

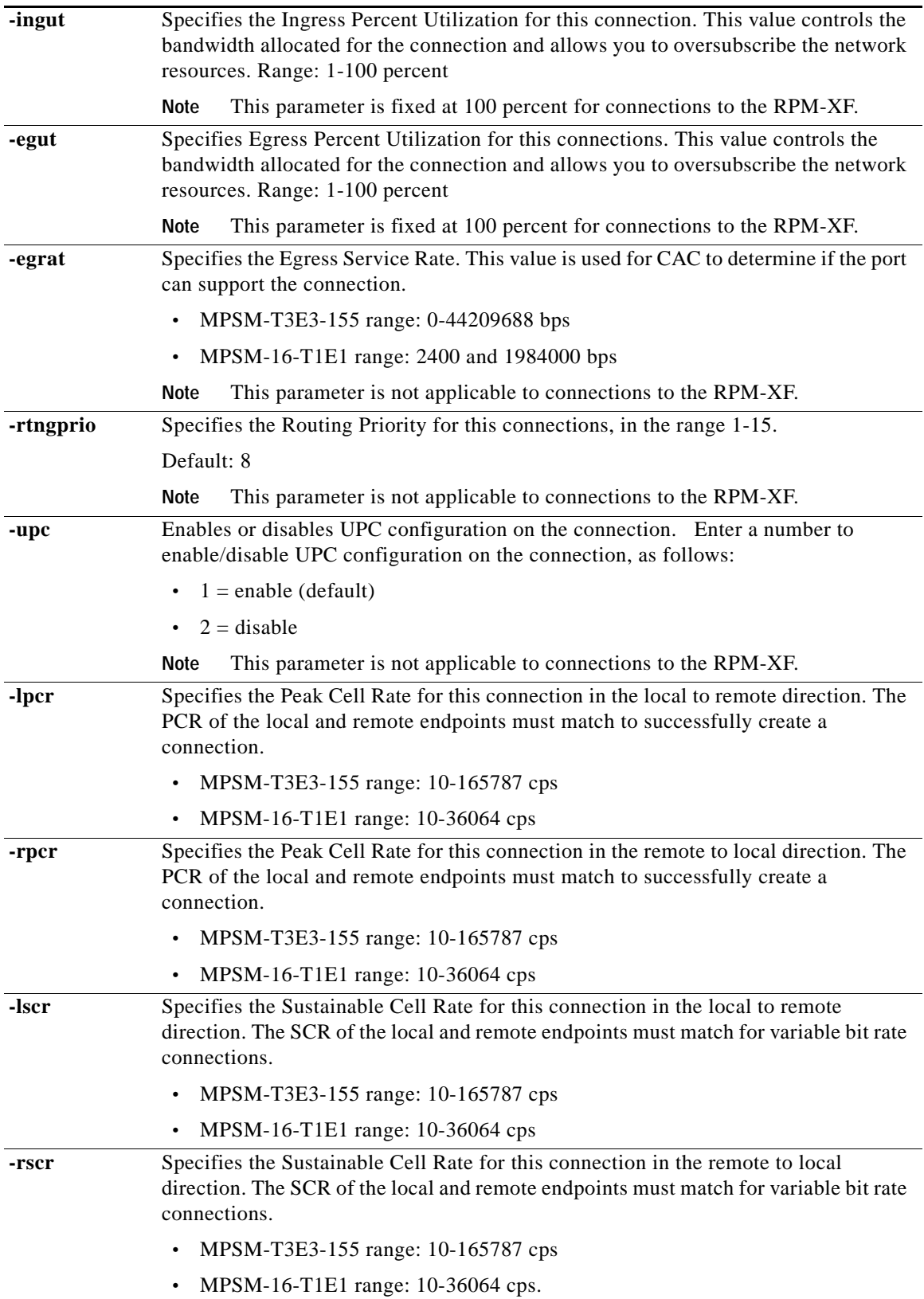

П

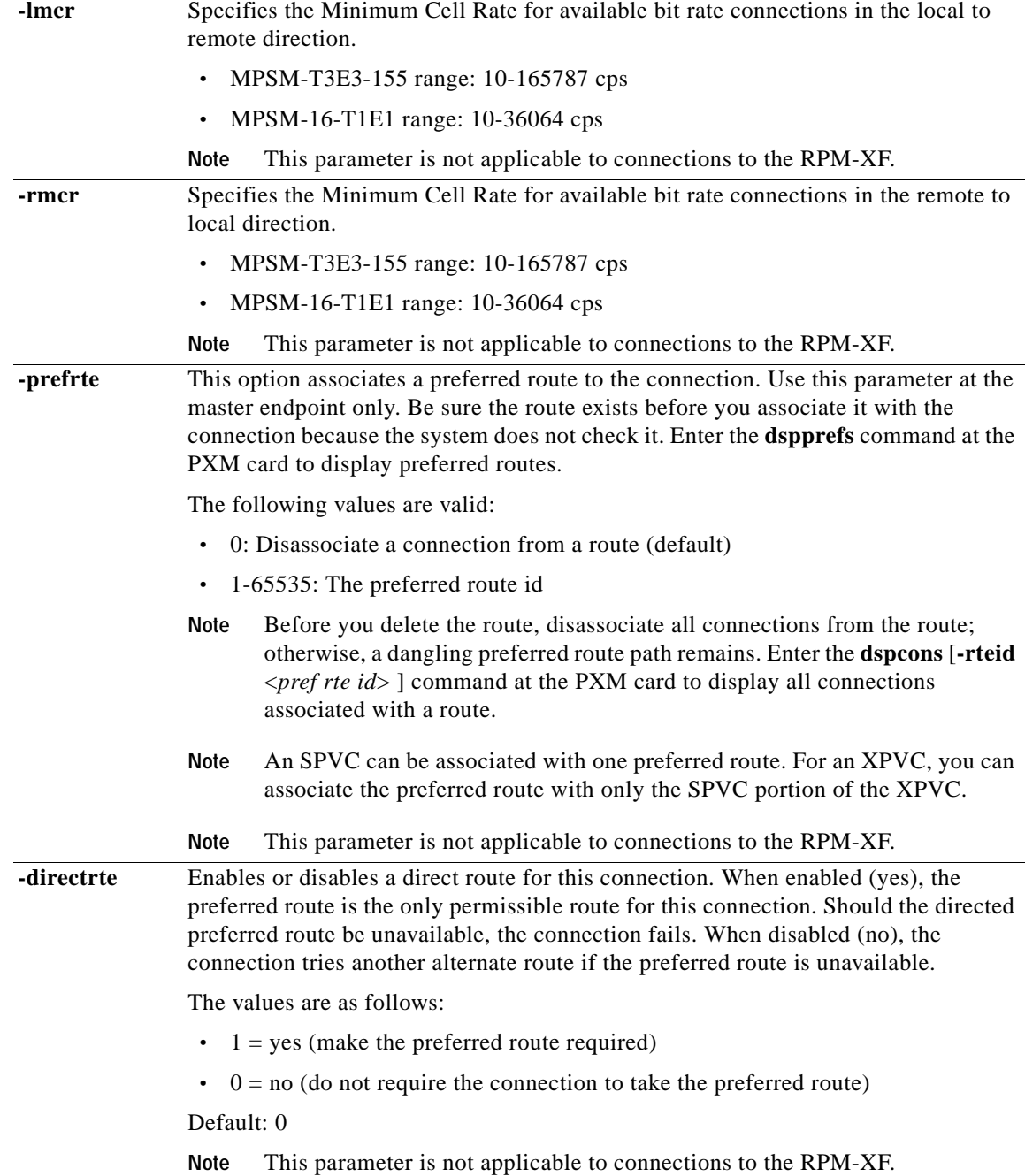

 $\mathcal{L}_{\mathcal{A}}$ 

**Attributes**

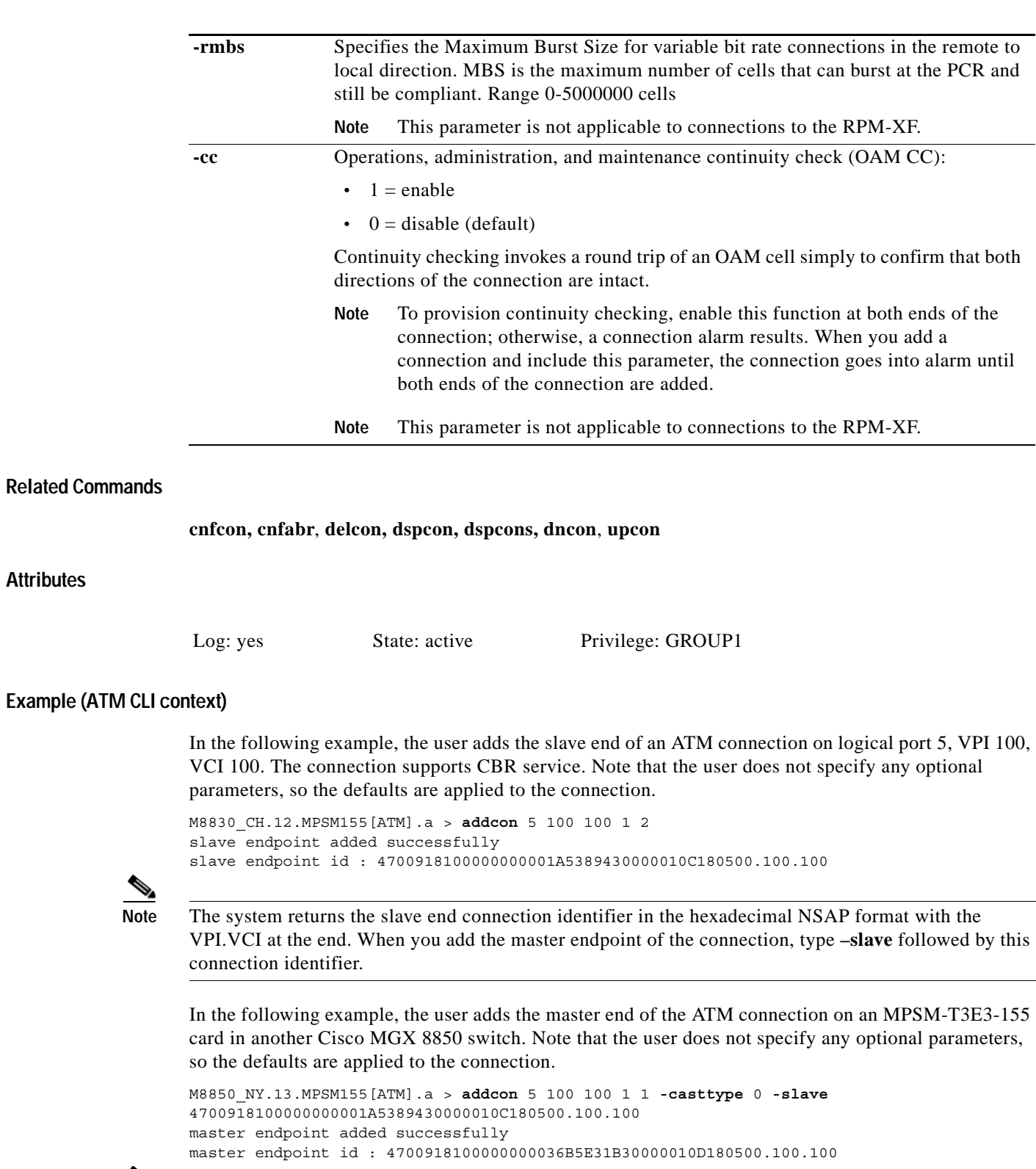

 $\frac{\partial}{\partial x}$ 

**Note** Enter the **dspcon** or **dspcons** command to verify that connection has been added properly.

#### **Example (Frame Relay Service Context)**

In the following example, the user adds the slave end of a Frame Relay connection on logical port 1, DLCI 1000. The channel type is Frame Relay network interworking (frNIW), and it has a high priority service type and a CIR of 20000 bps. This example does not specify any optional parameters, so the defaults are applied to the connection.

```
M8850_NY.13.MPSM155[FR].a > addcon 1 1000 1 1 2 20000
slave endpoint added successfully
slave endpoint id : 4700918100000000036B5E31B30000010D1FFF00.2048.1000
```
**Note** The system returns the slave end connection identifier in the hexadecimal NSAP format with the VPI.VCI at the end. When you add the master endpoint of the connection, type **–slave** followed by this connection identifier.

In the following example, the user adds the master end of the Frame Relay connection on an MPSM-T3E3-155 card in another Cisco MGX 8850 switch. In this case, the slave endpoint must be specified. This example does not specify any other parameters, so the defaults are applied to the connection.

```
M8830_CH.12.MPSM155[FR].a > addcon 1 1000 1 1 1 20000 -slave
4700918100000000036B5E31B30000010D1FFF00.2048.1000
master endpoint added successfully
master endpoint id : 4700918100000000036A5E31B30000010D1FFF00.2048.1000
```
**Note** Enter the **dspcon** or **dspcons** command to verify that the connection has been added properly.

#### **Example (PPP Service Context)**

In the following example, the RPM-XF slave connection has previously been added. The slave connection has the following attributes:

- **•** NSAP address—47.009181000000000164444B61.000001011802.00
- **•** VPI—0
- **•** VCI—102
- **•** PCR—44433 cps
- **•** SCR—44433 cps

The following command adds a vbr-nrt connection from bundle 13 on the MPSM to the RPM-XF slave connection.

```
M8850_SF.25.MPSM16T1E1PPP[FR].a > addcon 13 1000 5 3 1 5952000 -slave
47009181000000000164444B6100000101180200.0.102 -lscr 44433 -lpcr 44433
master endpoint added successfully
master endpoint id : 47009181000000000164444B61000001191FFF00.24.1000
```
# <span id="page-359-0"></span>**addimagrp**

#### **Add IMA Group**

Service Context—ATM

Modules—MPSM-T3E3-155, MPSM-16-T1E1

Enter the **addimagrp** command to create and configure a new IMA Group.

#### **Syntax**

**addimagrp** <*group*> <*version*> <*minLinks*> <*txImaId*> <*txFrameLen*> <*txclkMode*> <*diffDelayMax*>

#### **Syntax Description**

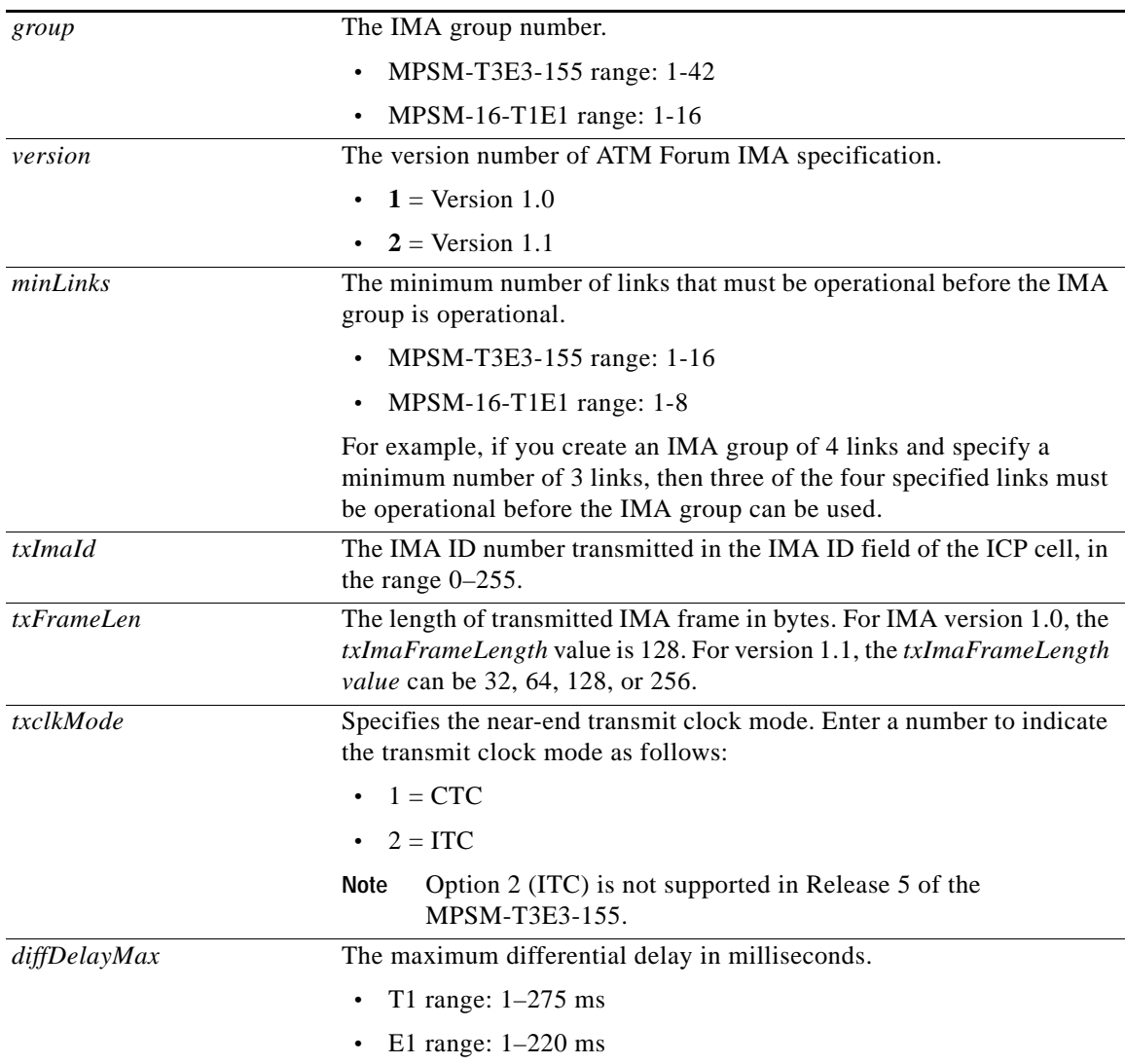
## **Related Commands**

## **delimagrp, dspimagrp, dspimagrps,** and **cnfimagrp**

## **Attributes**

Log: yes State: active Privilege: GROUP1

## **Example**

In the example that follows, the user adds an IMA group with the following values:

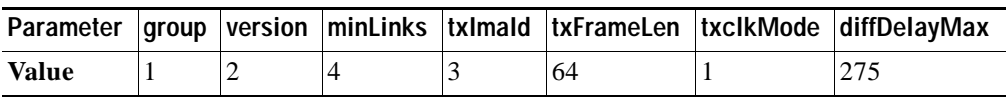

MGX8850.11.MPSM[ATM].a > **addimagrp** 1 2 4 3 64 1 275

 $\Gamma$ 

a ka

## **addimalnk**

#### **Add IMA Link**

Service Context—ATM

Modules—MPSM-T3E3-155, MPSM-16-T1E1

Enter the **addimalnk** command to add a T1 or E1 line or path to an IMA *group*.

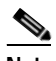

**Note** After you add a line or path to an IMA group, it becomes an *IMA link*. Only T1 or E1 lines or paths can be IMA links.

## **Syntax**

**addimalnk** <*link*> <*group*>

### **Syntax Description**

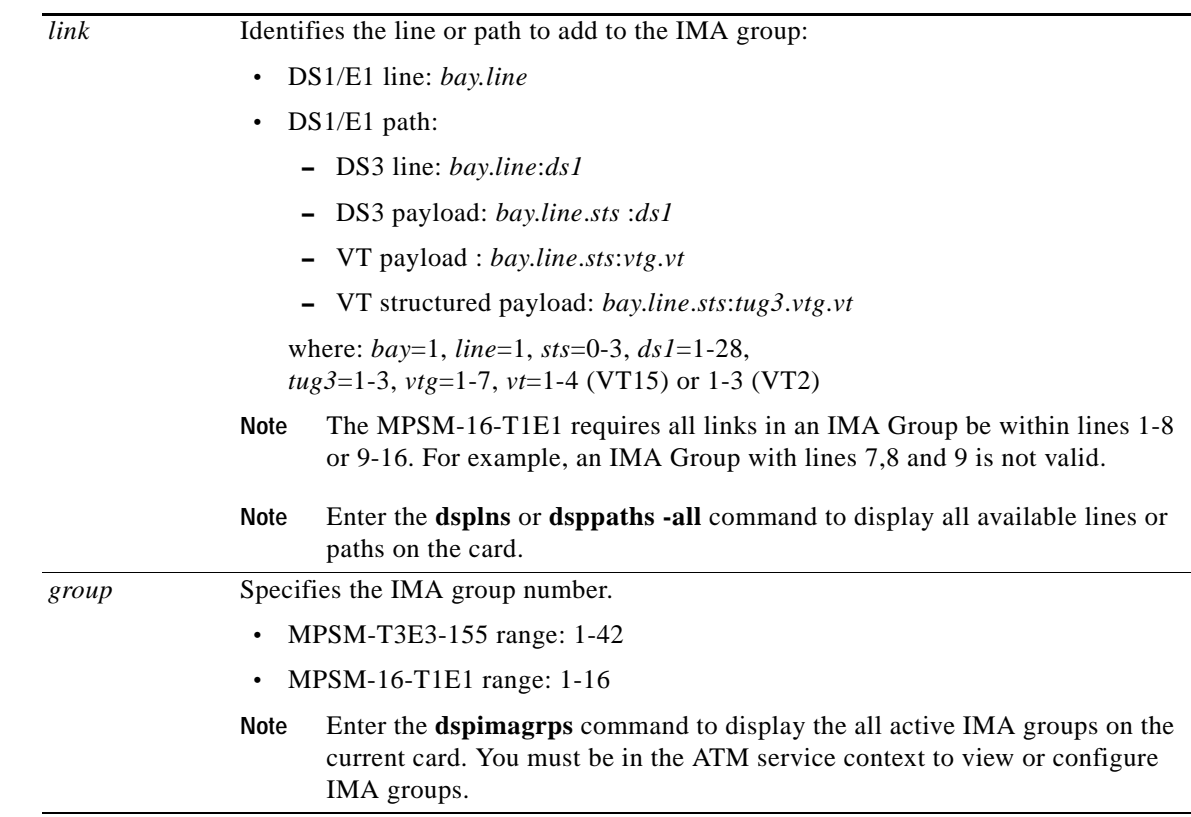

### **Related Commands**

**dspimagrp, cnfimagrp, dspimalnk, delimalnk**

#### **Attributes**

Log: yes State: active Privilege: GROUP1

## **Example**

In the following example, the user adds the IMA path 1.1.2:1 to the IMA group 1. MGX8850.11.MPSM[ATM].a > **addimalnk** 1.1.2:1 1

**Cisco ATM and Frame Relay Services (MPSM-T3E3-155 and MPSM-16-T1E1) Configuration Guide and Command Reference for MGX Switches,**

 $\Gamma$ 

## **addimaport**

#### **Add IMA Port**

Service Context—ATM

#### Modules—MPSM-T3E3-155, MPSM-16-T1E1

Enter the **addimaport** command to create and configure a new IMA virtual interface (*ifnum*) for the specified IMA *group*.

### **Syntax**

**addimaport** <*ifNum*> <*group*> <*guaranteedRate*> <*maxRate*> <*sctID*> <*ifType*> [**-vpi** vpi] [**-minvpi** *minvpi*] [**-maxvpi** *maxvpi*]

### **Syntax Description**

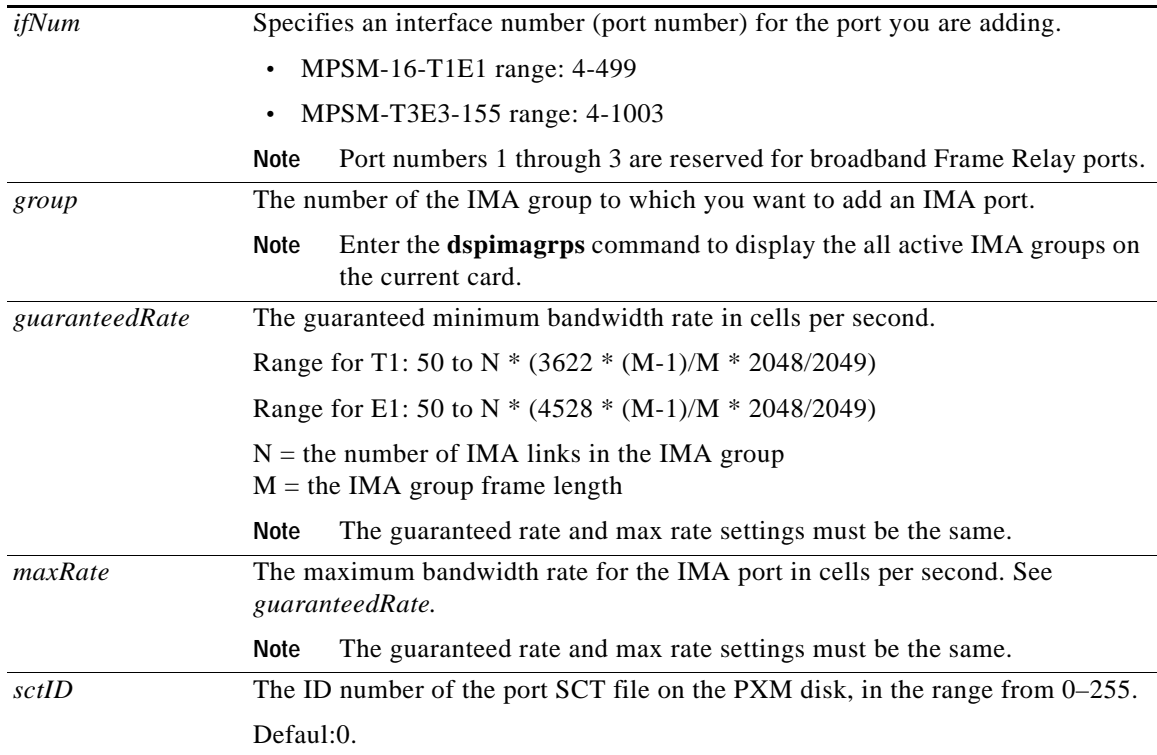

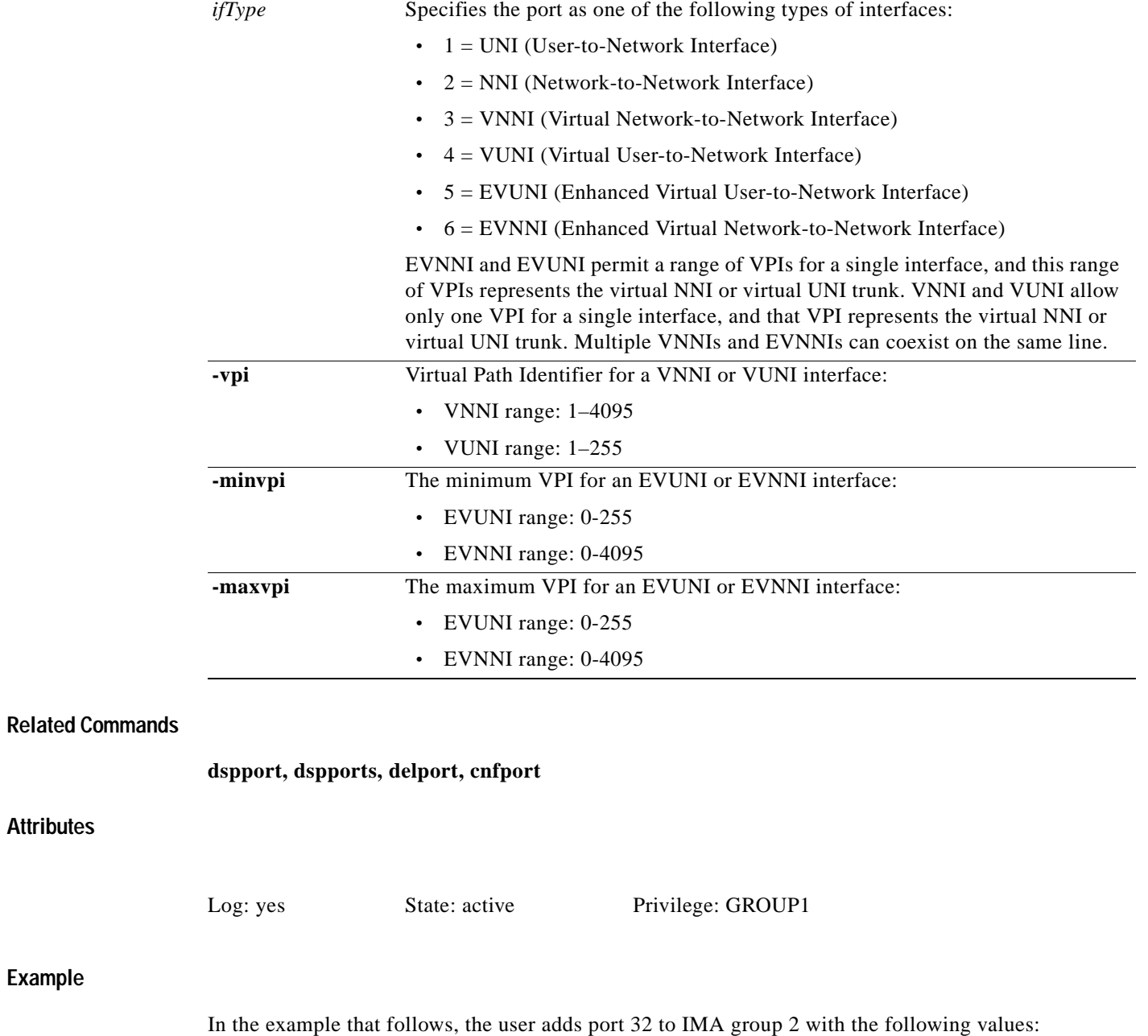

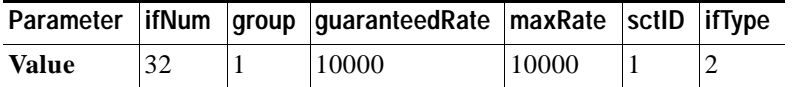

MGX8850.2.MPSM155[ATM].a> **addimaport** 32 1 10000 10000 1 2

 $\blacksquare$ 

## **addlnloop**

#### **Add Line Loop**

Service Context—ATM, Frame Relay, PPP

Modules—MPSM-T3E3-155, MPSM-16-T1E1

Enter the **addlnloop** command to place a line in loopback mode. For additional information about loopbacks supported by the MPSM card, se[eChapter 6, "Card Management on MPSM-T3E3-155 and](#page-218-0)  [MPSM-16-T1E1."](#page-218-0)

**Note** Before changing from one loopback mode to another, you must first delete the existing loopback by executing **dellnloop** or **addlnloop** with the no loopback parameter.

#### **Syntax**

**addlnloop** {**-ds3** | **-e3** | **-sonet** | **-ds1** | -**e1**} <*bay.line*> <**-lpb** *loopback type*>

#### **Syntax Description**

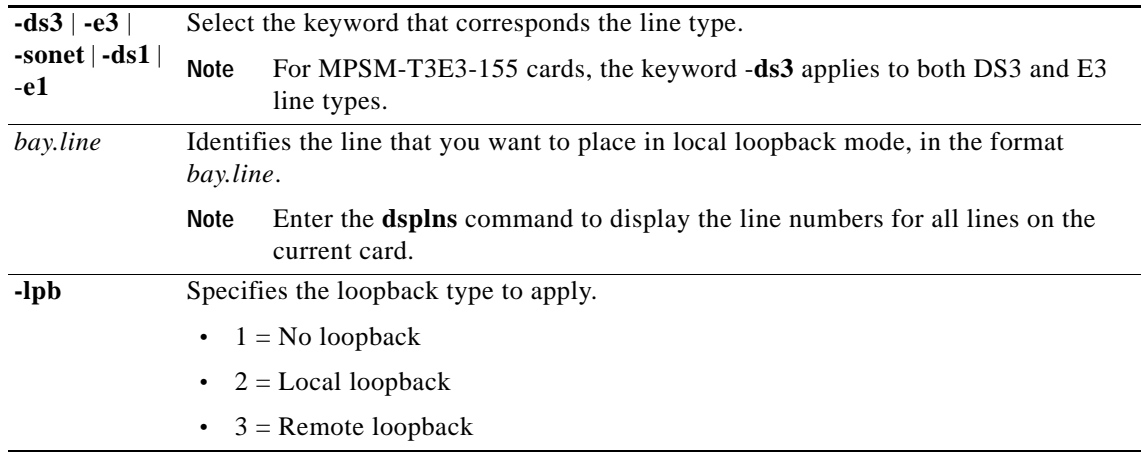

### **Attributes**

Log: yes State: active Privilege: GROUP1

#### **Related Commands**

**dellnloop**

#### **Example**

In the following example, the user places DS3 line 1.1 in the local loopback state. MGX8850.1.11.MPSM[ATM].a > **addlnloop -ds3** 1.1 **-lpb** 2

a pro

## **addmfrbundle**

#### **Add Multi-link Frame Relay Bundle**

Service Context—Frame Relay Modules—MPSM-T3E3-155 Enter the **addmfrbundle** command to add an MFR bundle.

#### **Syntax**

**addmfrbundle** *<bundleNum>* <*activationClass*>

## **Syntax Description**

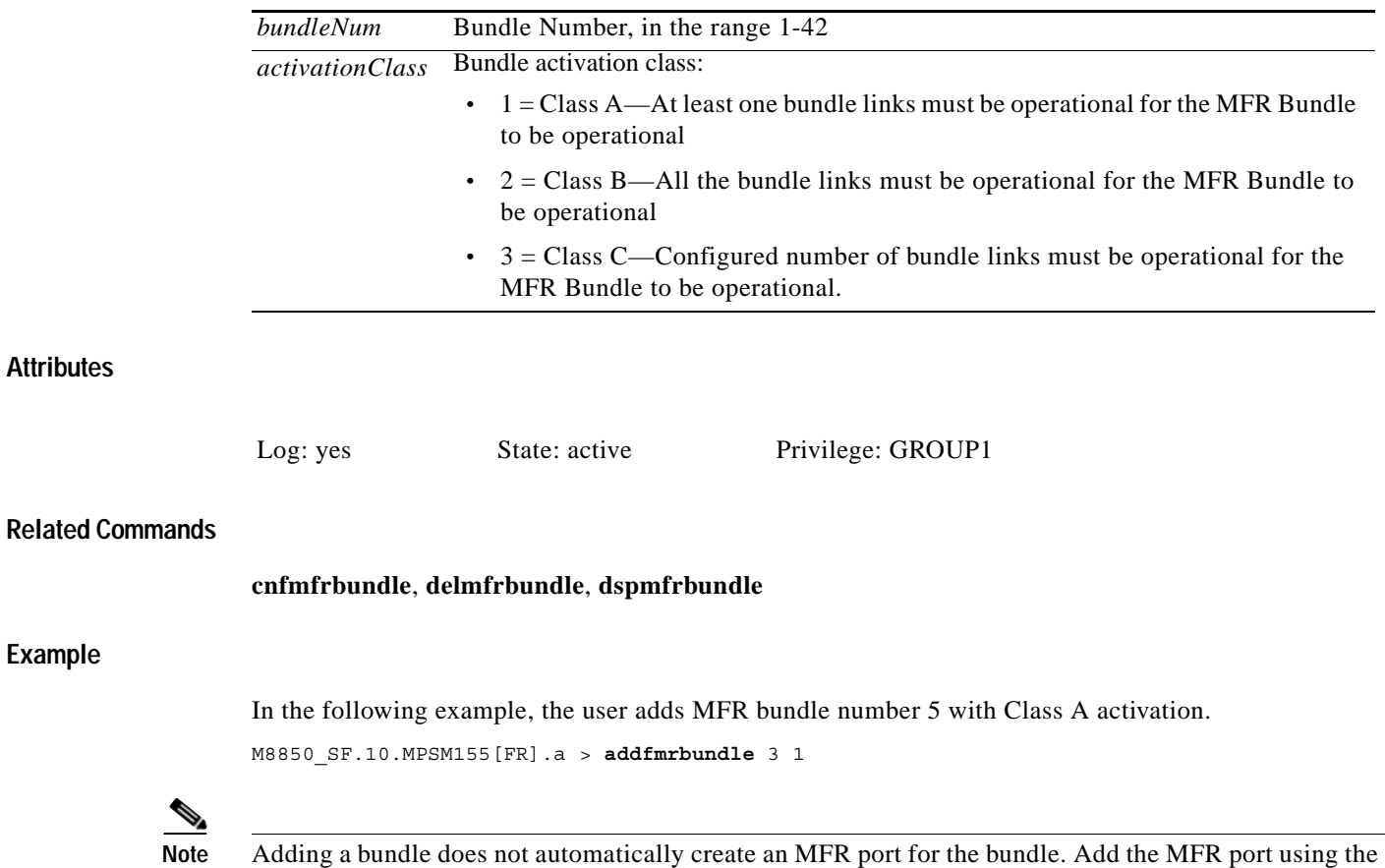

 $\Gamma$ 

**addmfrport** command.

# **addmfrlnk**

### **Add Multi-link Frame Relay Link**

Service Context—Frame Relay Modules—MPSM-T3E3-155 Enter the **addmfrlnk** command to add links to an MFR bundle.

### **Syntax**

**addmfrlnk** <*link*> <*bundleNum*>

## **Syntax Description**

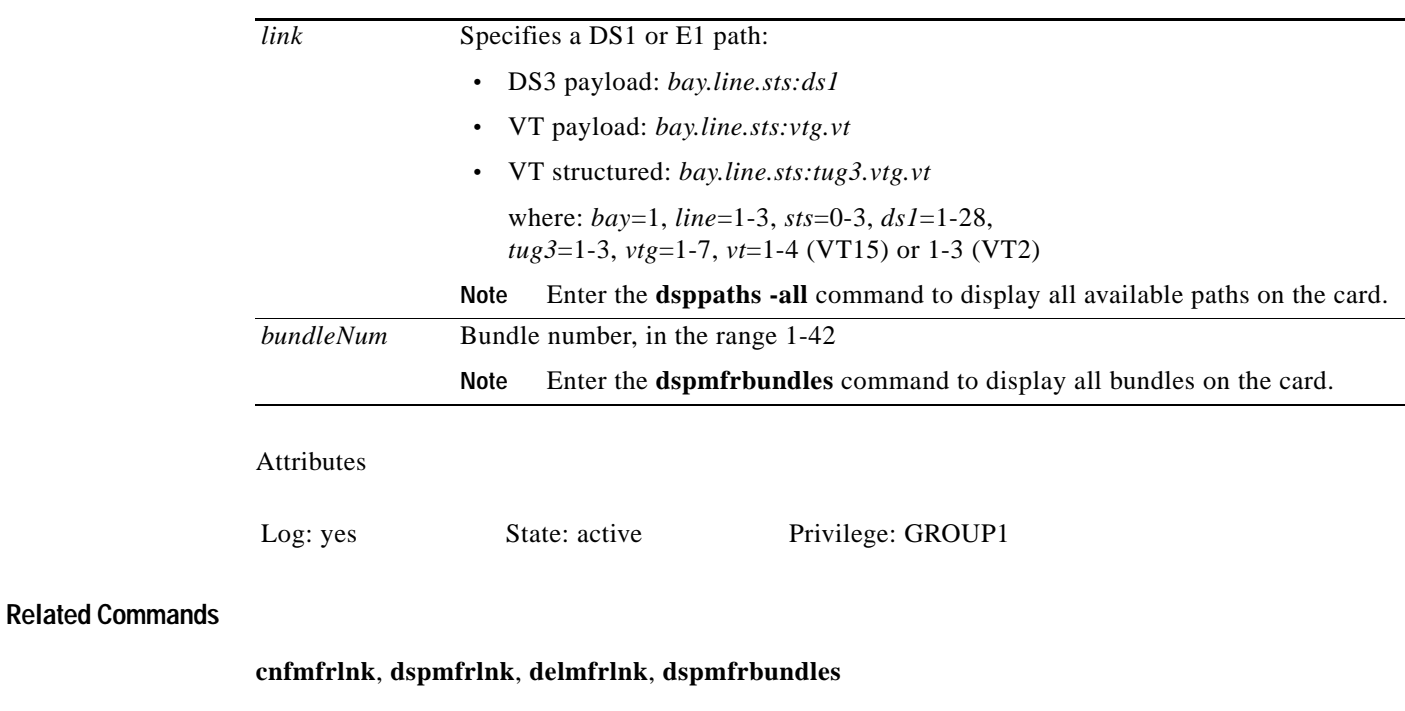

## **Example**

In the following example, the user adds DS1 link 1.1:11 to bundle 3. M8850\_SF.10.MPSM155[FR].a > **addmfrlnk** 1.1:11 3

## **addmfrport**

#### **Add Multi-link Frame Relay Port**

Service Context—Frame Relay

Modules—MPSM-T3E3-155

Enter the **addmfrport** command to add and configure a port for an MFR bundle.

### **Syntax**

**addmfrport** <*ifNum*> <*bundle*> <*portType*> <*sct*> [**-rat** <*rat*>] [**-oversub** <*oversub*>] [**-lmiSig** <*lmiSigType*> ] [**-asynUpdt** <*updateType*>] [**-elmi** <*elmiState*>] [**-segLmi** <*segLmiStatus*>] [**-t391** <*t391Value*>] [**-t392** <*t392Value*>] [**-n391** <*n391Value*>] [**-n392** <*n392Value*>] [**-n393** <*n393Value*>]

## **Syntax Description**

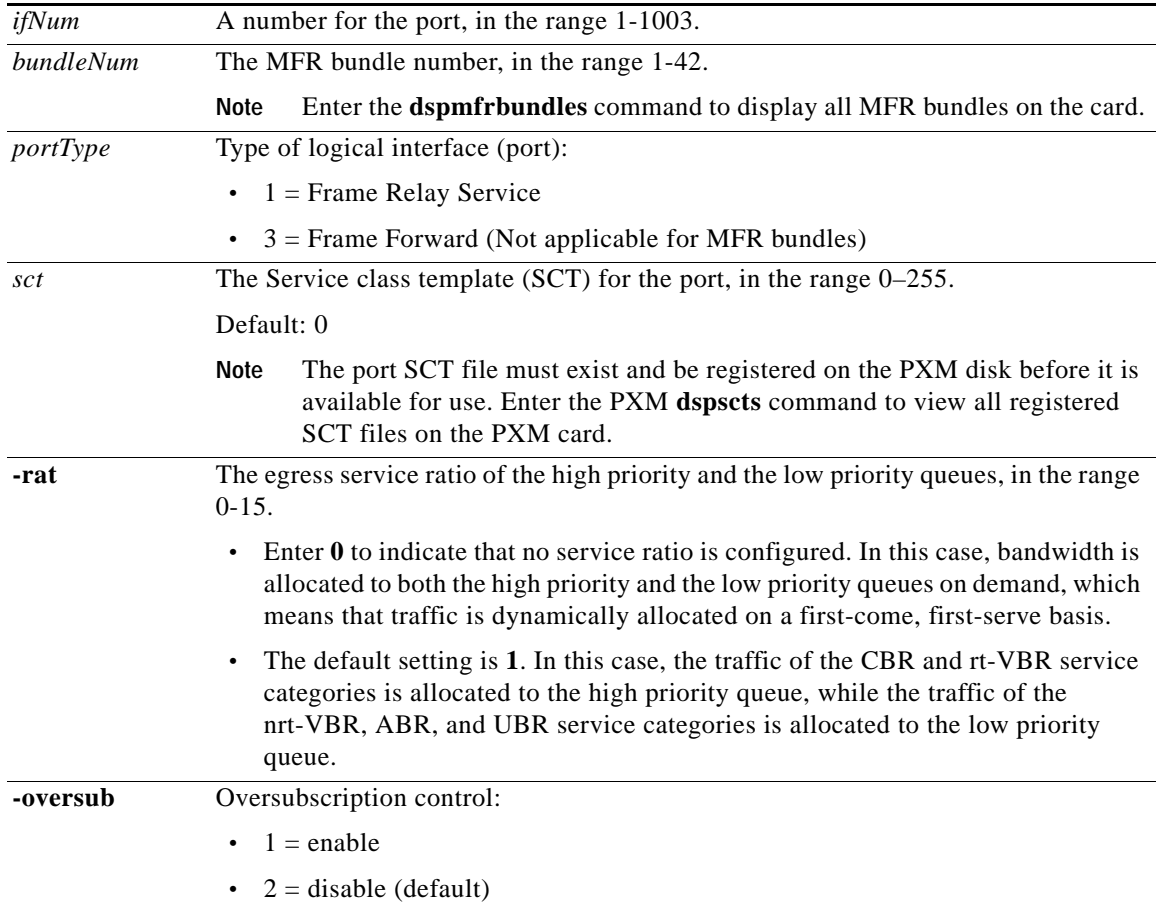

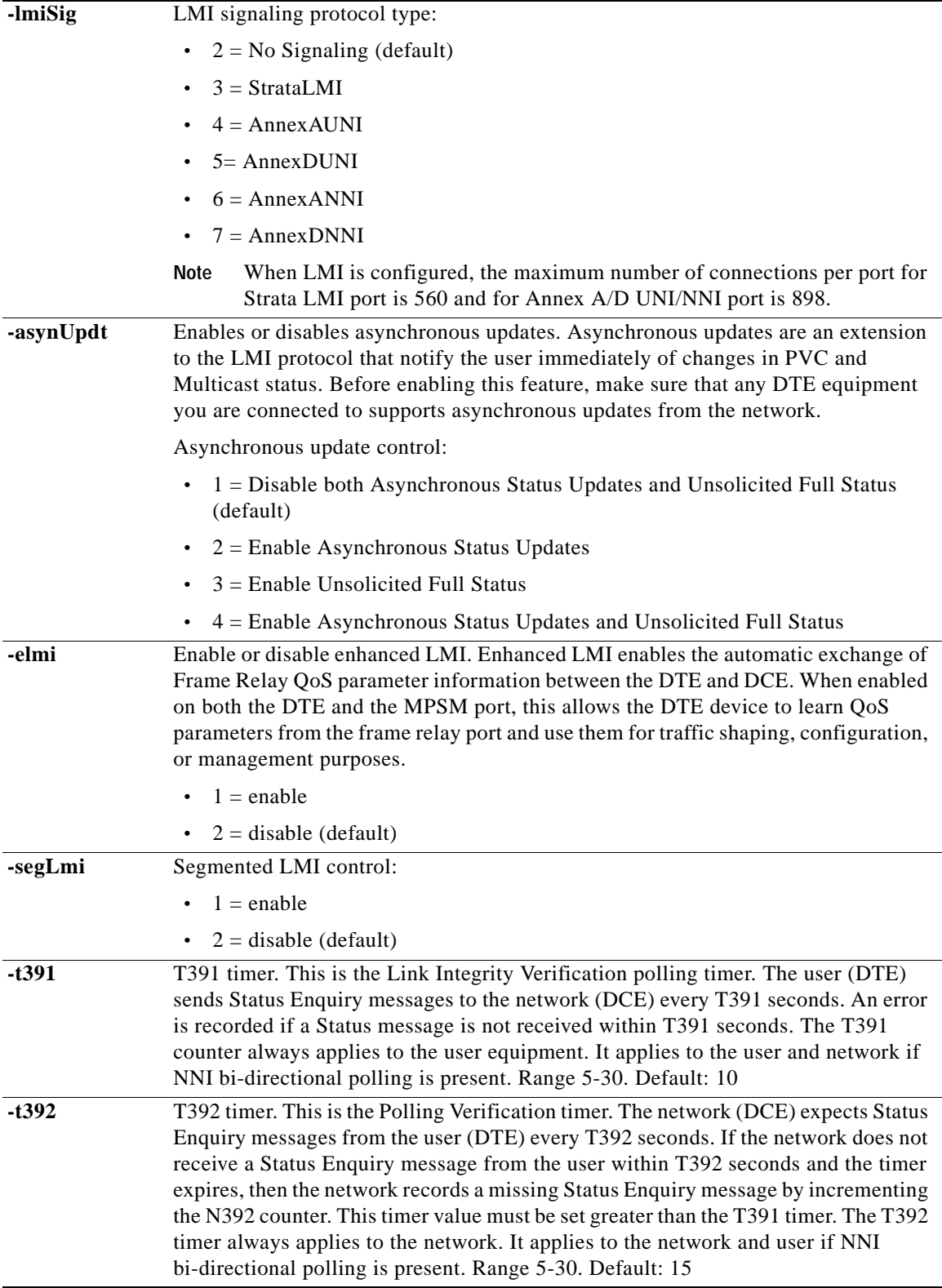

**The State** 

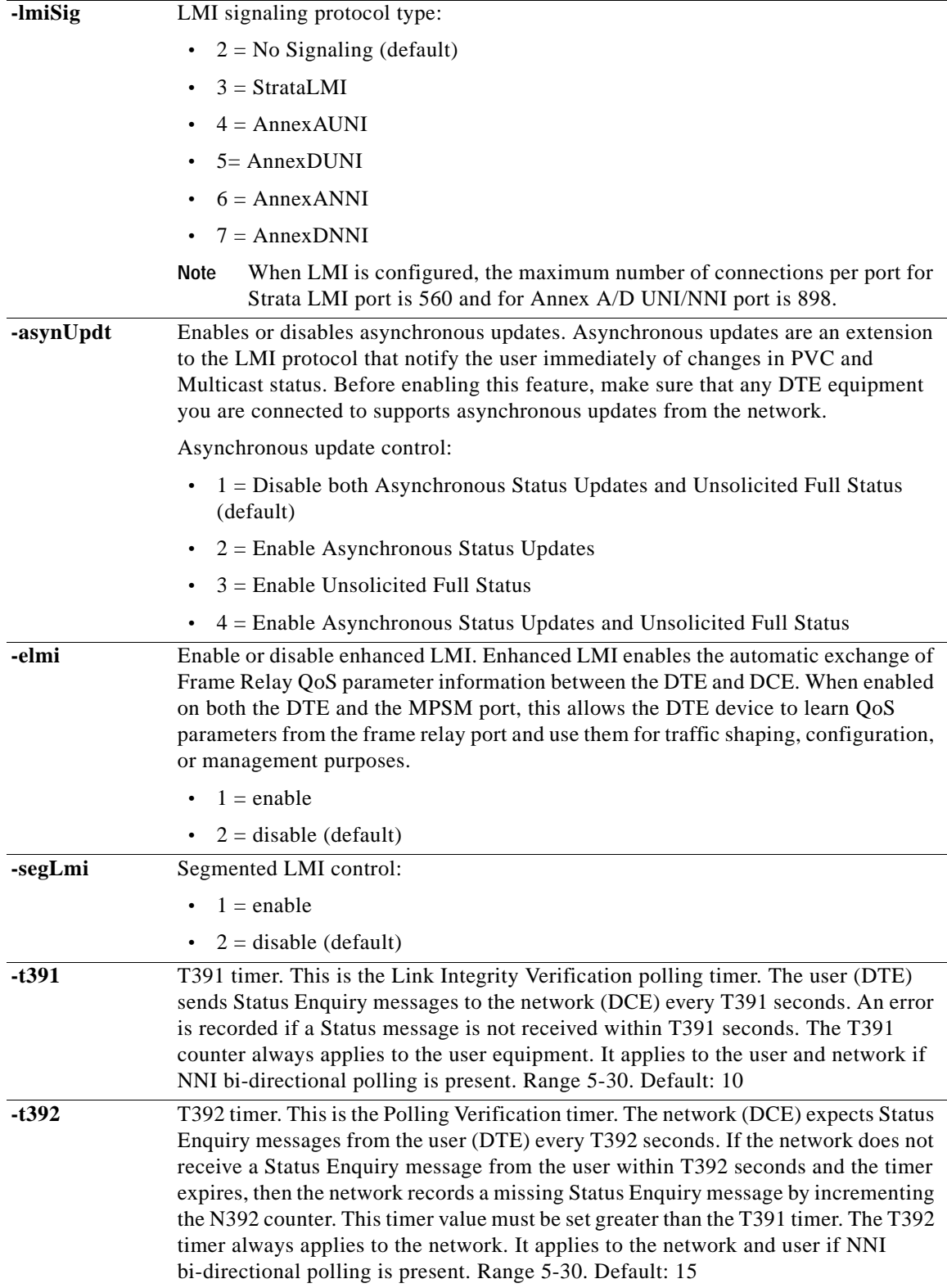

 $\blacksquare$ 

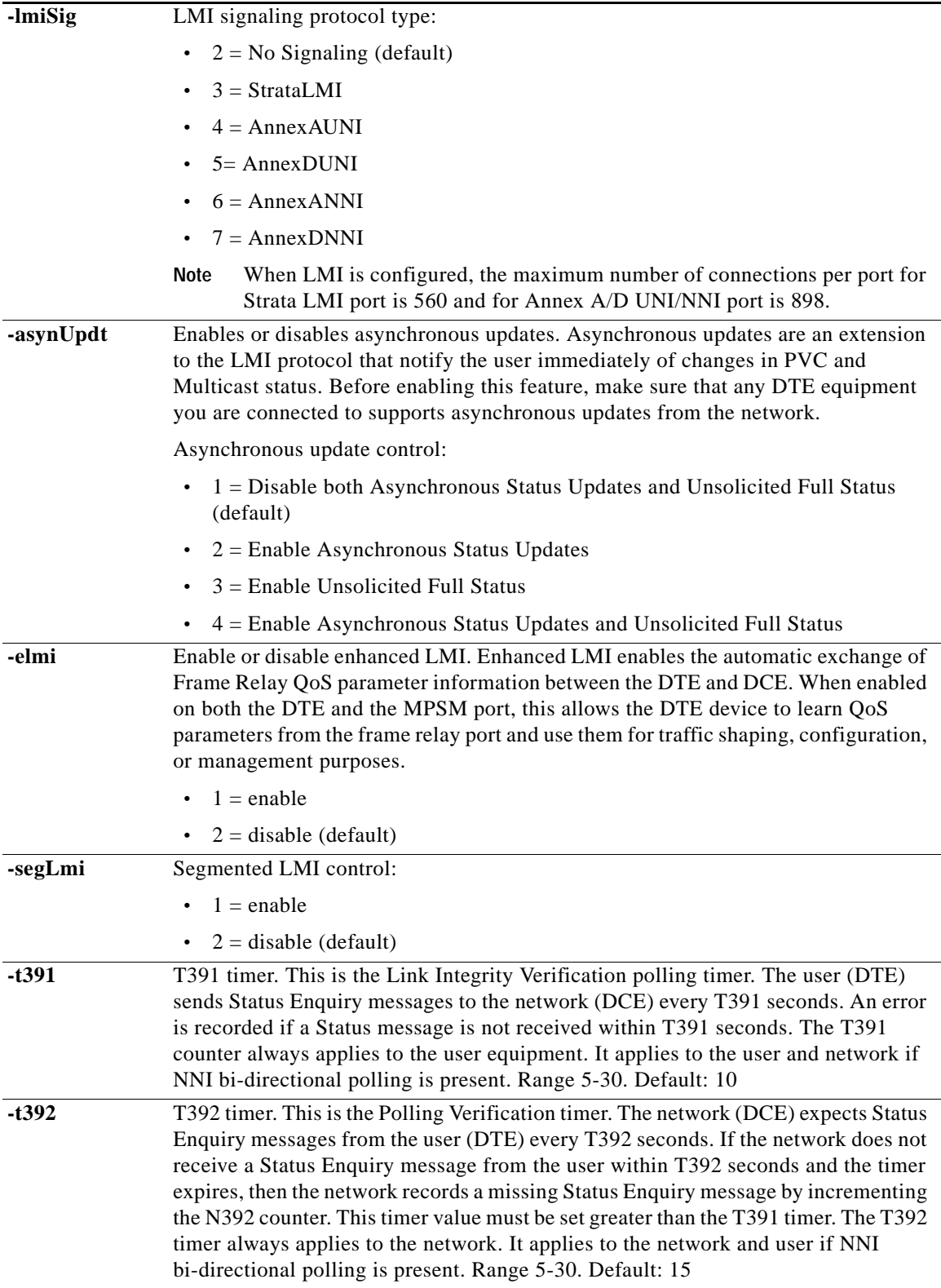

n

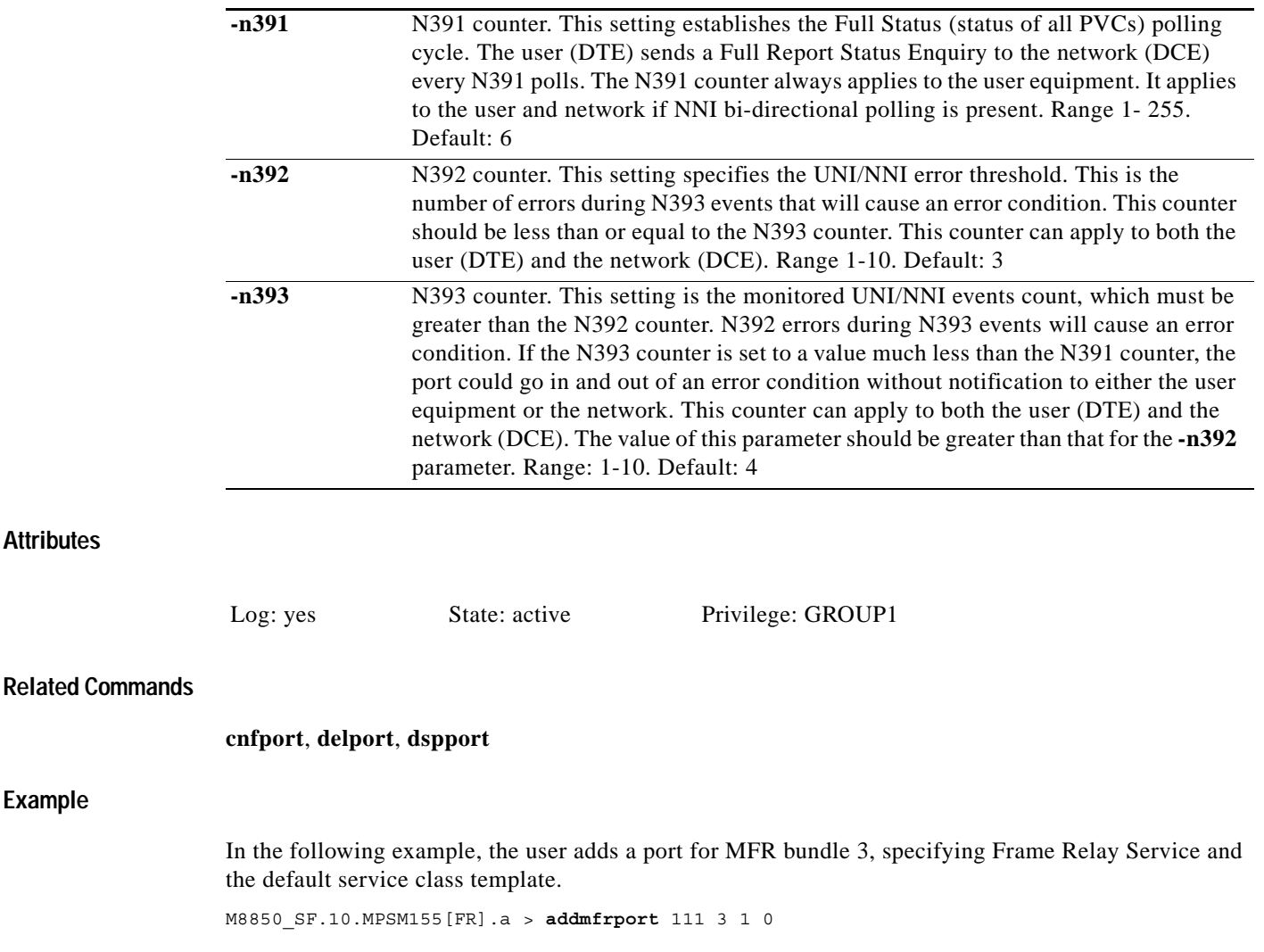

 $\blacksquare$ 

## **addmpbundle**

## **Add an MLPPP Bundle**

Service Context—PPP

Modules—MPSM-16-T1E1, MPSM-T3E3-155

Enter the **addmpbundle** command to add an MLPPP bundle.

## **Syntax**

**Attributes**

**Example**

**addmpbundle** *<bundleNumber>* [**-mrru** *<value>*] [**-endDisc** *<value>*]

## **Syntax Description**

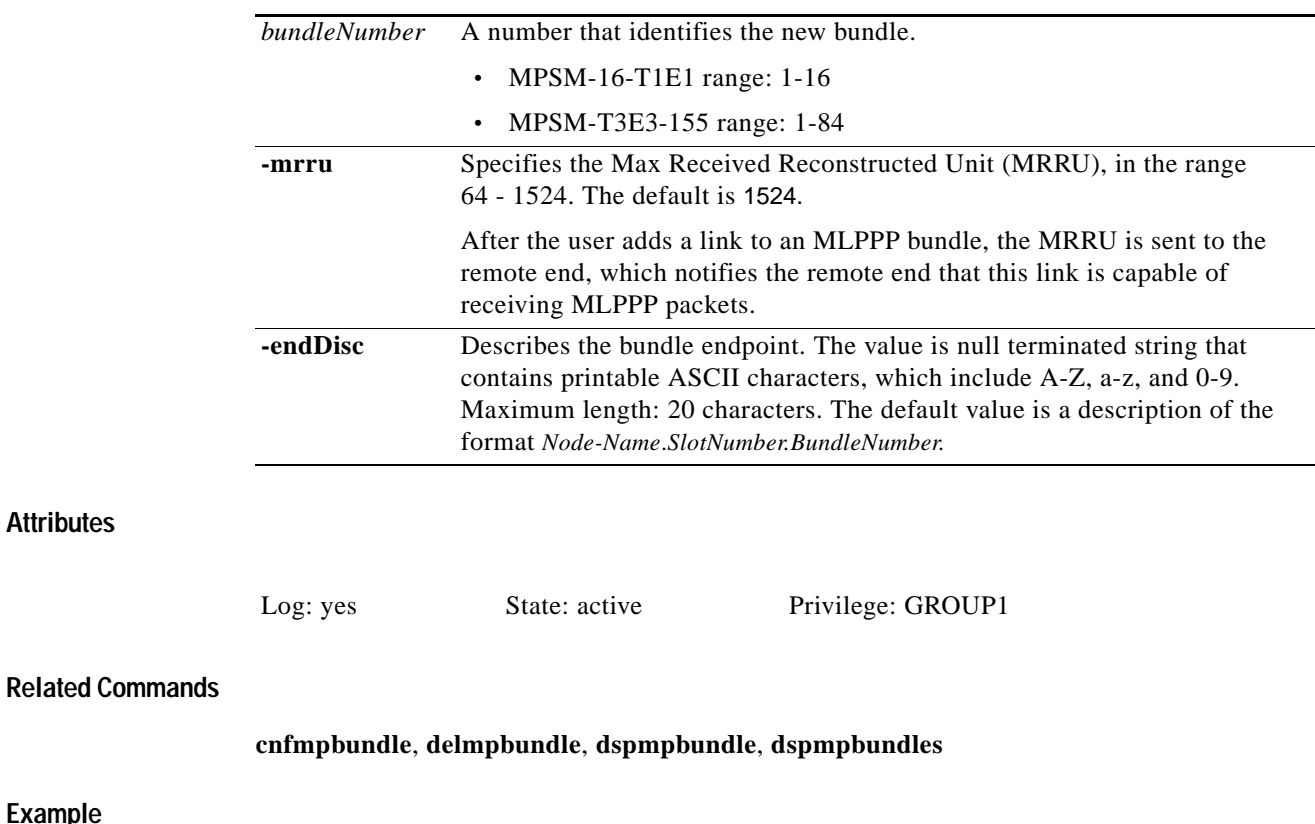

In the following example, the user adds MLPPP bundle 5. M8850\_SF.27.MPSM16T1E1PPP[FR].a > **addmpbundle** 5

## **addpart**

#### **Add Resource Partition**

Service Context—ATM and Frame Relay

Modules—MPSM-T3E3-155, MPSM-16-T1E1

Enter the **addpart** command to add a resource partition. Before you add a partition, be sure you have a plan for future developments, such as the addition of a new controller.

For detailed information about adding resource partitions on ATM ports, see the ["Partitioning Port](#page-134-0)  [Resources on the PNNI Controller"](#page-134-0) section in [Chapter 3, "Provisioning ATM Services on](#page-104-0)  [MPSM-T3E3-155 and MPSM-16-T1E1."](#page-104-0)

For detailed information about adding resource partitions on Frame Relay ports, see the ["Partitioning](#page-176-0)  [Port Resources Between Controllers"](#page-176-0) section in [Chapter 4, "Provisioning Frame Relay Services on](#page-160-0)  [MPSM-T3E3-155 and MPSM-16-T1E1."](#page-160-0)

**Note** The **addpart** and **addrscprtn** commands are identical. The command name "addrscprtn" is consistent with the corresponding command in Release 1 of the MGX 8850 node. Use the command name that you prefer. The same situation applies to commands that display and delete a resource partition.

**Note** A resource partition is automatically added when you add an ATM or Frame Relay port with the **addport**, **addmfrport**, or **addimaport** command. Enter the **cnfpart** command to change the configuration of the resource partition, or enter the **addpart** command to create additional resource partitions for a port.

### **Syntax (ATM Service Context)**

**addpart** <*if\_num*> <*part\_id*> <*ctrlr\_id*> <*egrminbw*> <*egrmaxbw*> <*ingminbw*> <*ingmaxbw*> <*min\_vpi*> <*max\_vpi*> <*min\_vci*> <*max\_vci*> *<minConns> <maxConns>*

### **Syntax Description (ATM Service Context)**

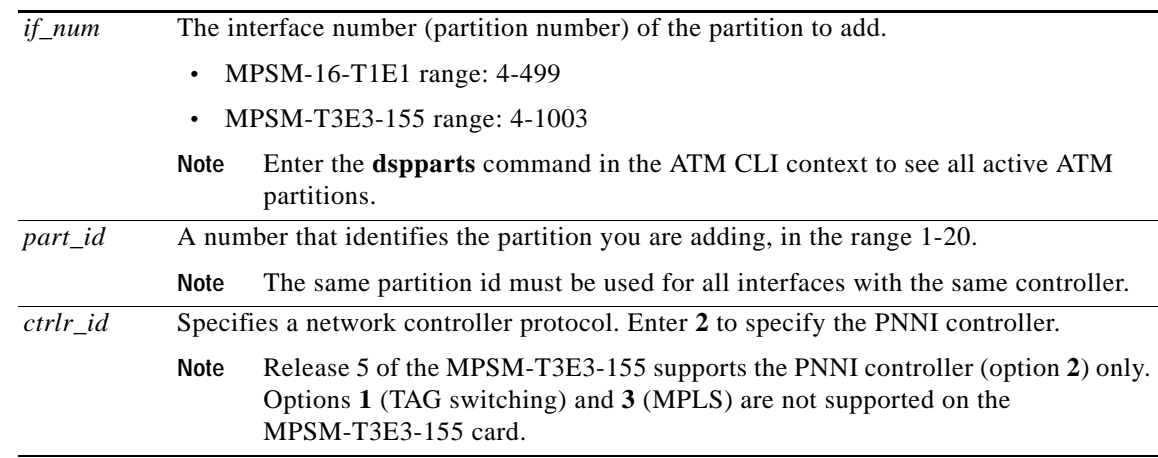

I

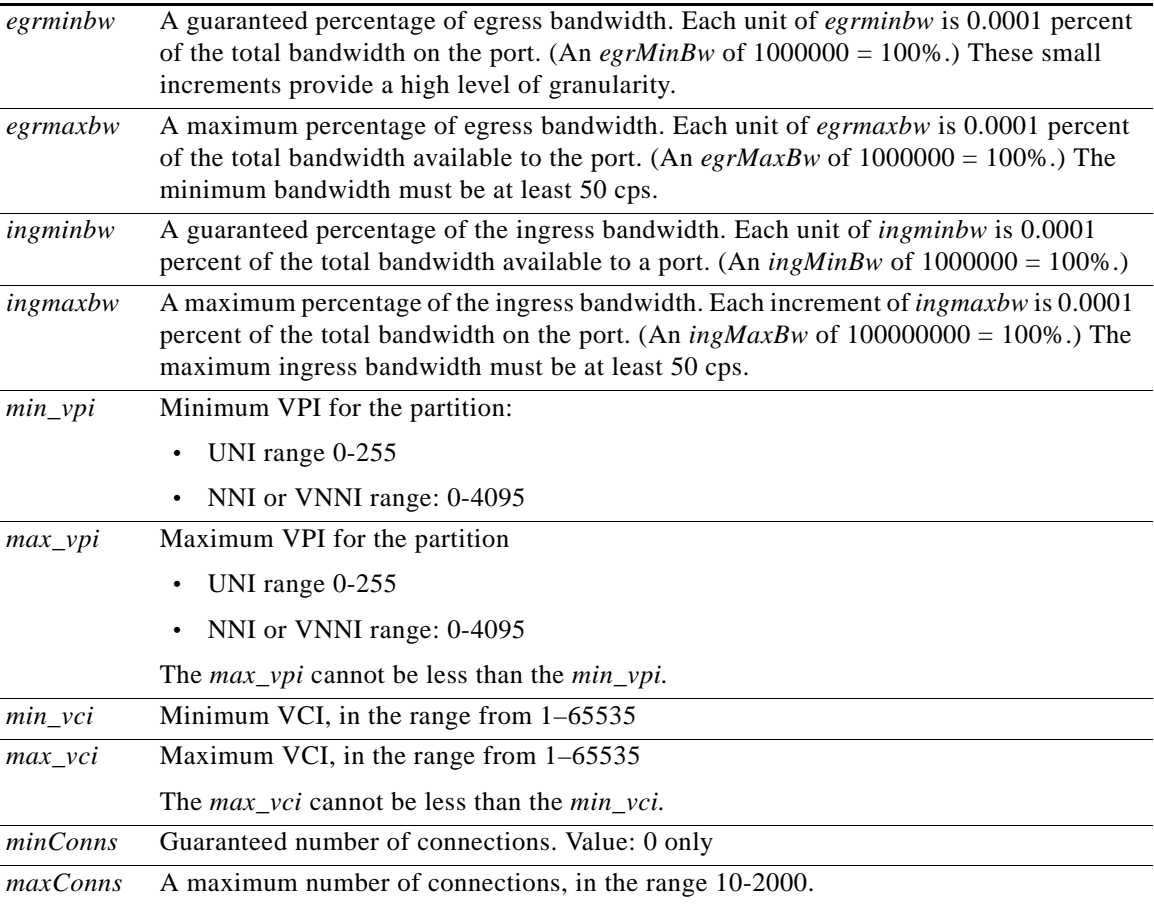

## **Syntax (Frame Relay Service Context)**

**addpart** <*ifNum*> <*ctrlNum*> <*ctlrId*> <*lcns*> <*dlcilow*> <*dlcihigh*> <*ibw*> <*ebw*>

## **Syntax Description (Frame Relay Service Context)**

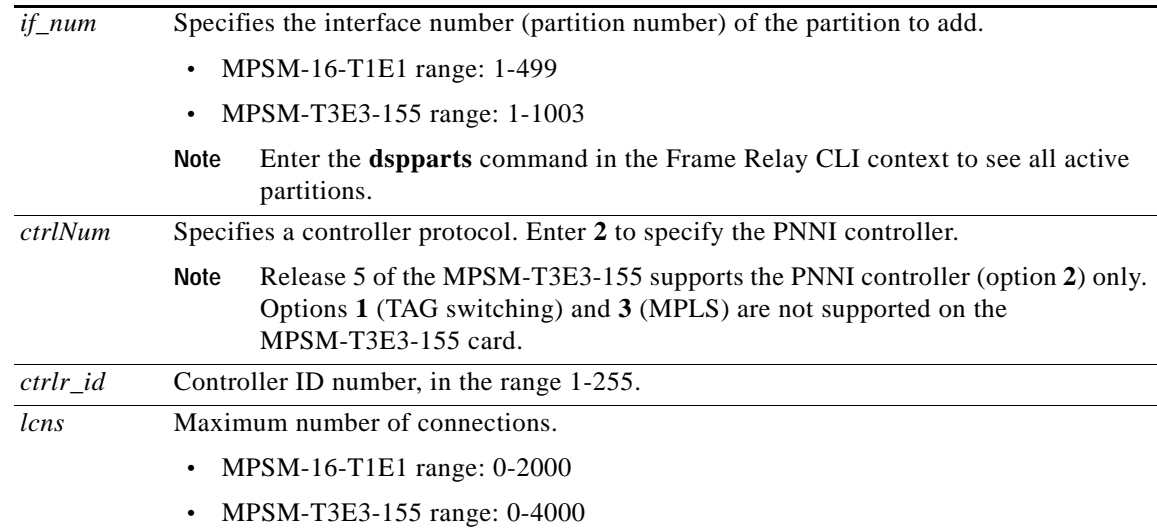

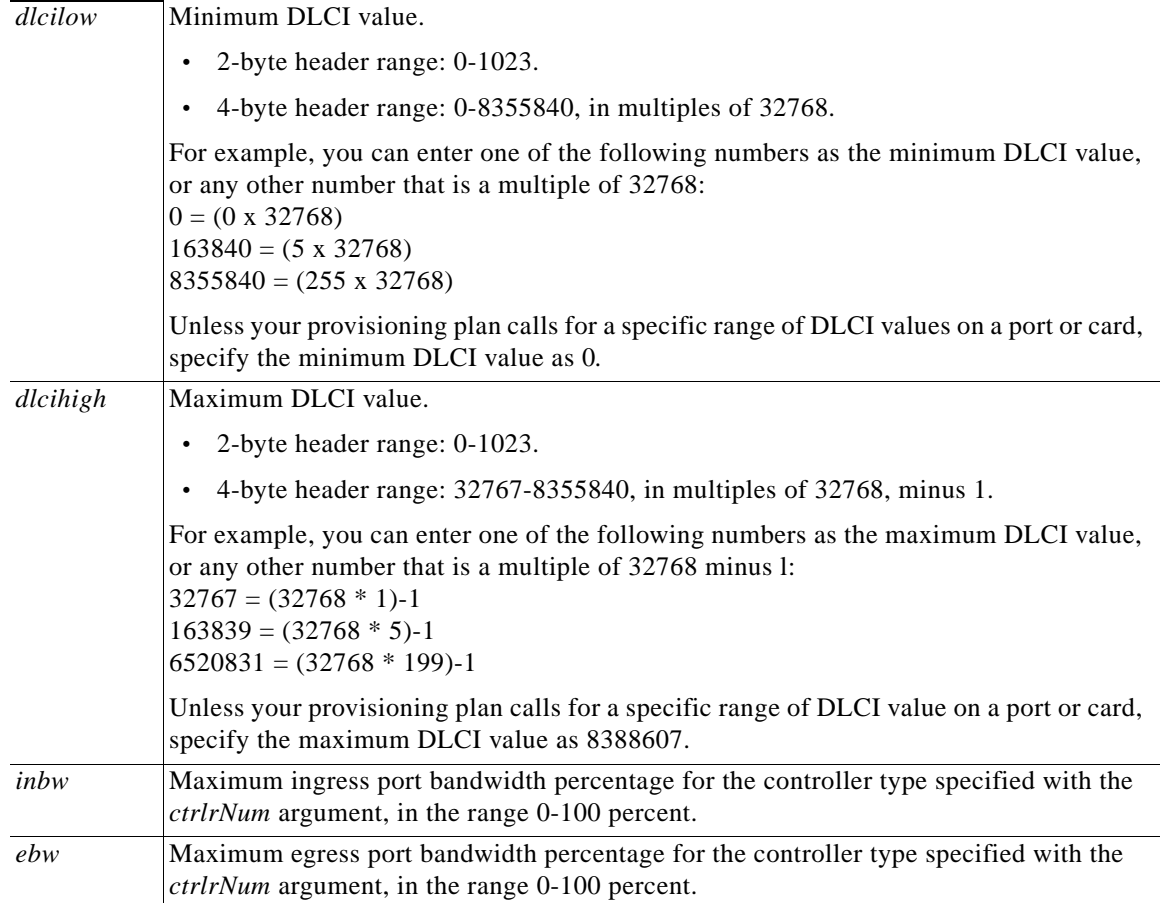

## **Related Commands**

**cnfpart**, **delpart**, **dspparts**, **dsppart**

## **Attributes**

Log: yes State: active Privilege: GROUP1

## **Example**

 $\Gamma$ 

The **addport** and **addmfrport** commands automatically create a partition for the port. Enter the **cnfpart** command to change the automatically-created partitions.

## **addport**

#### **Add Port**

Service Context—ATM and Frame Relay

Modules—MPSM-T3E3-155, MPSM-16-T1E1

Enter the **addport** command to create and configure a logical port on an active physical line or logical path.

On a BNC-3-T3 or BNC-3-E3 back card, you can add a port on a physical line, or on a path. On an SFP-2-155 and the SMB-2-155-EL OC3 back card, you can add a port on a path only.

A line or path must be configured and brought up before you can add a port. See the description of the **upln** command to bring up a line, or see the description of the **uppath** command to bring up a path.

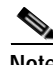

**Note** The MPSM-T3E3-155 card supports up to 128 ATM ports and 1000 Frame Relay ports. The maximum number of logical ports for the entire MPSM-T3E3-155 is 1000. For example, you can configure 8 72 Frame Relay ports and 128 ATM ports on a single MPSM-T3E3-155 card.

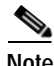

**Note** If you are going to use card statistics, you must use **cnfcdstat** before you add logical ports with the **addport** command. You cannot configure card statistics after adding ports.

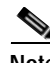

**Note** Frame Relay ports are not supported on STS-3 paths.

#### **Syntax (ATM Service Context)**

**addport** <*ifNum*> <*path\_num*> <*guaranteedRate*> <*maxRate*> <*sctID*> <*ifType*> [**-vpi** <*vpi*>] [**-minvpi** <*minvpi*>] [**-maxvpi** <*maxvpi*>]

## **Syntax Description (ATM Service Context)**

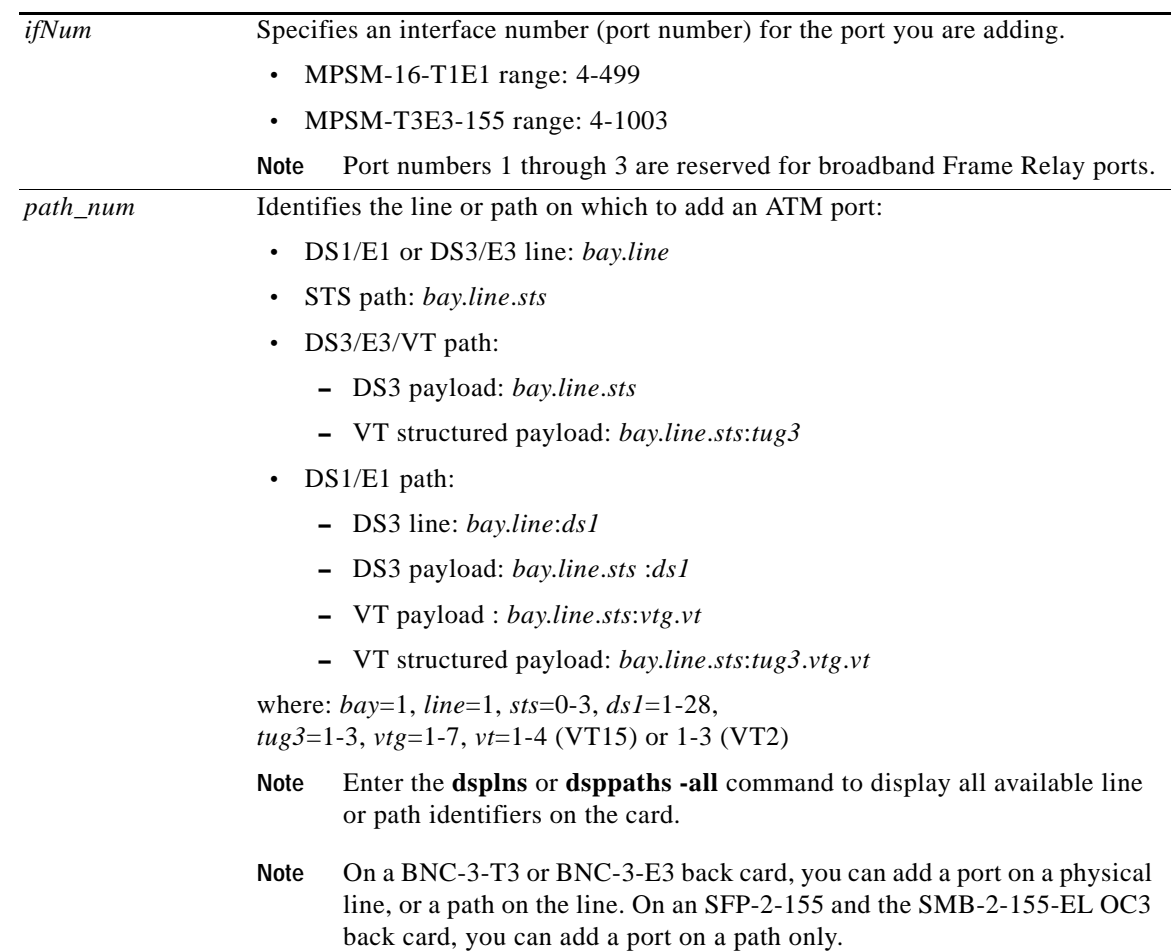

**Cisco ATM and Frame Relay Services (MPSM-T3E3-155 and MPSM-16-T1E1) Configuration Guide and Command Reference for MGX Switches,**

 $\blacksquare$ 

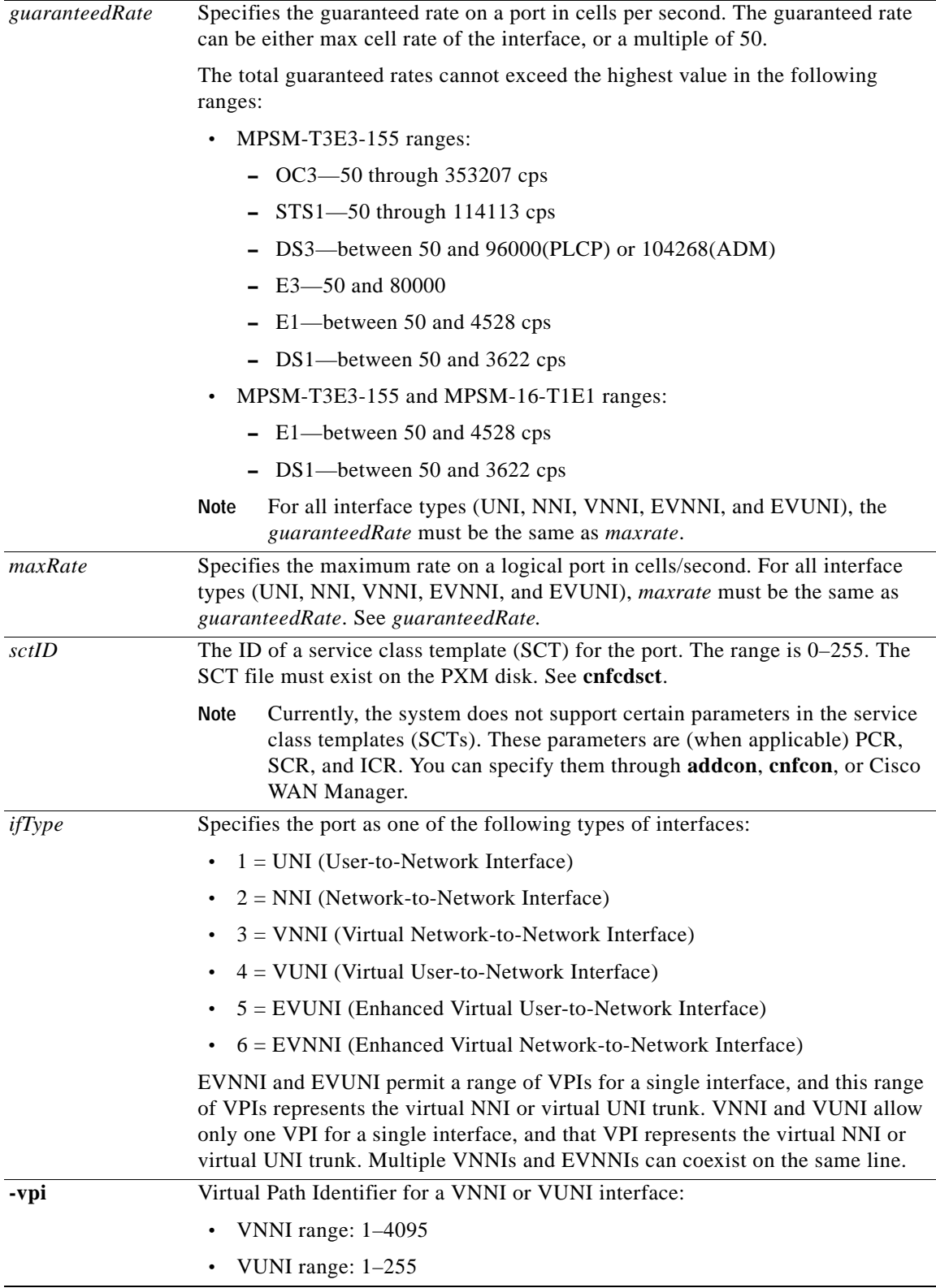

H

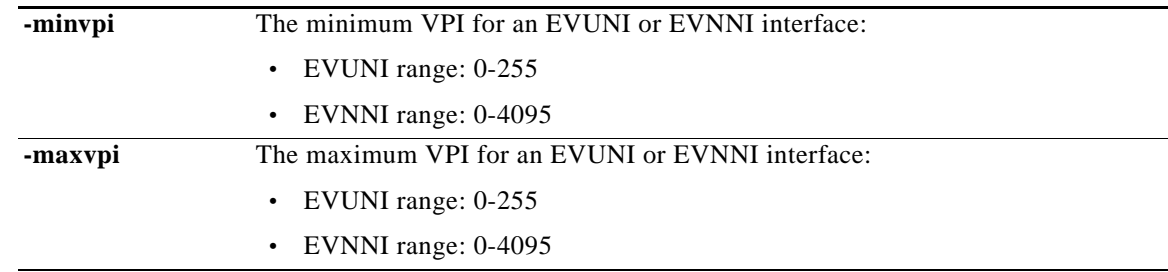

## **Syntax (Frame Relay Service Context)**

**addport** <*ifNum*> *<path> <portType*> *<sctId*> [**-dlciLen** *<dlciLen*>] [**-flags** *<portFlagsBetweenFrames*>] [**-rat** *<PortEqueueServiceRatio*>] [**-csum** *<checksum*>] [**-oversub** *<overSubscribeEnable*>] [**-lmiSig** *<lmiSigType*>] [**-asynUpdt** *<updateType*>] [**-elmi** *<elmiState*>] [**-segLmi** *<segLmiStatus*>] [**-t391** *<t391Value*>] [**-t392** *<t392Value*>] [**-n391** *<n391Value*>] [**-n392** *<n392Value*>] [**-n393** *<n393Value*>] [**-ds0speed** <*ds0speed*>] [**-ds0beg** <*ds0beg*>] [**-ds0num** <*ds0num*>] [**-fragEnable** <*fragEnable*>] [**-fragSize** <*fragSize*>] [**-hdlcinv** <*hdlcinv*>]

#### **Syntax Description (Frame Relay Service Context)**

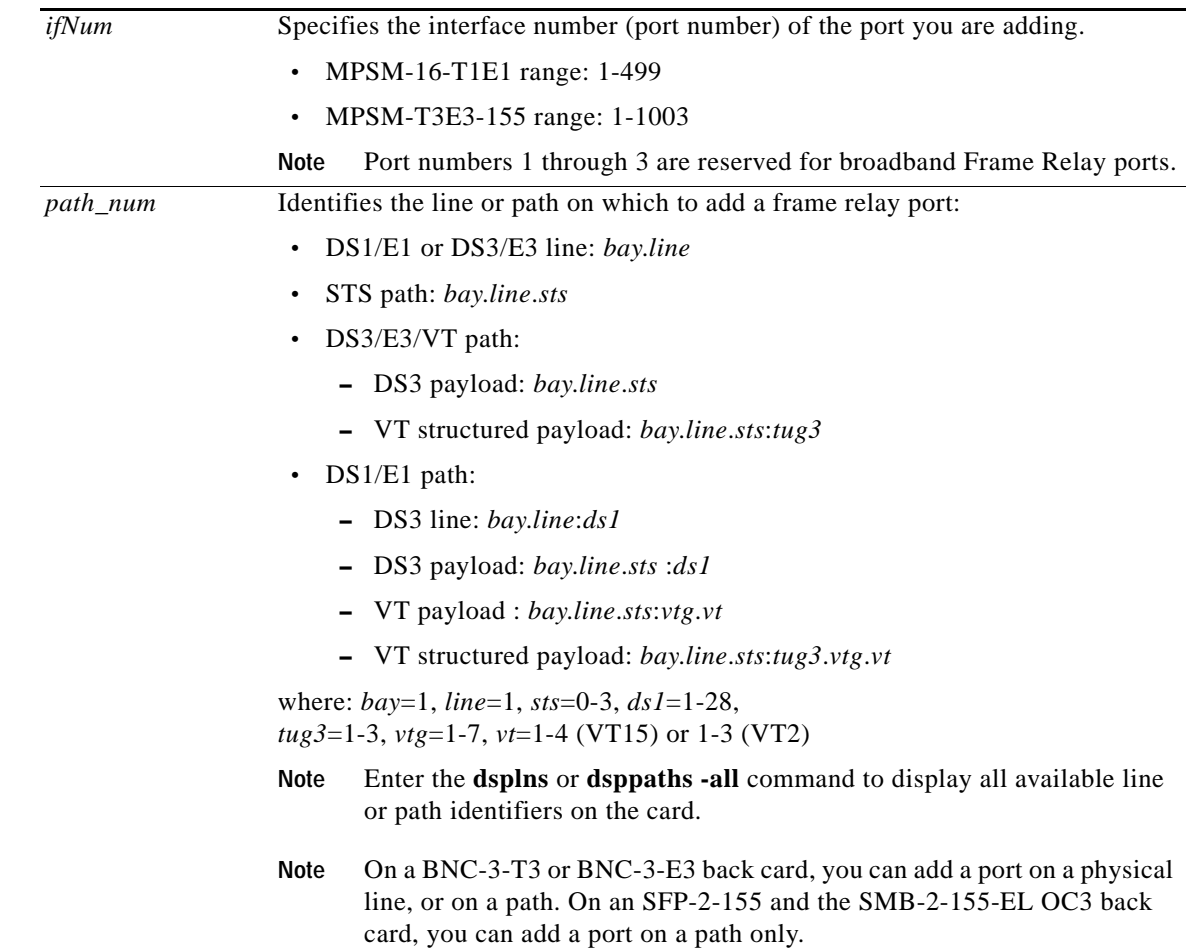

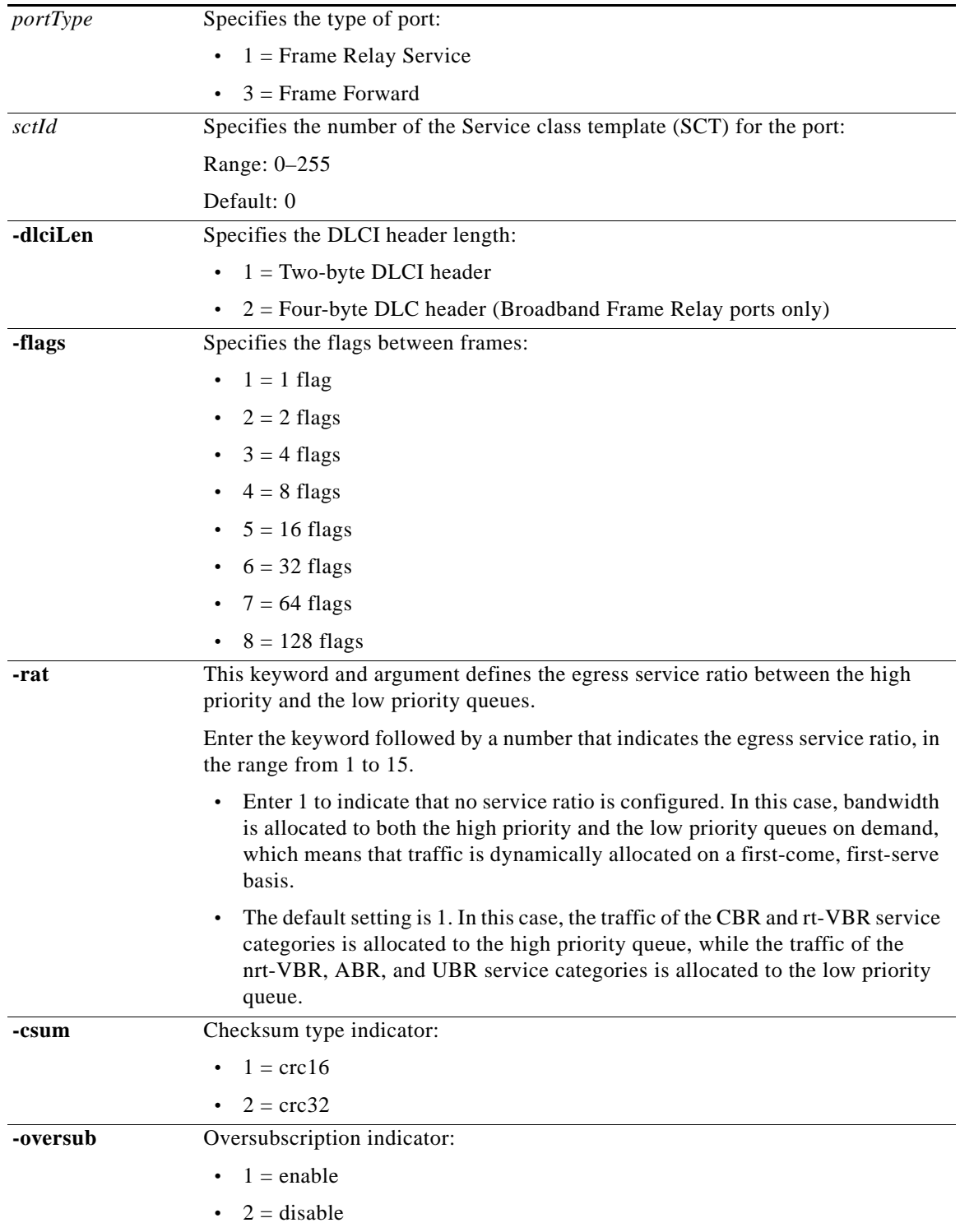

n

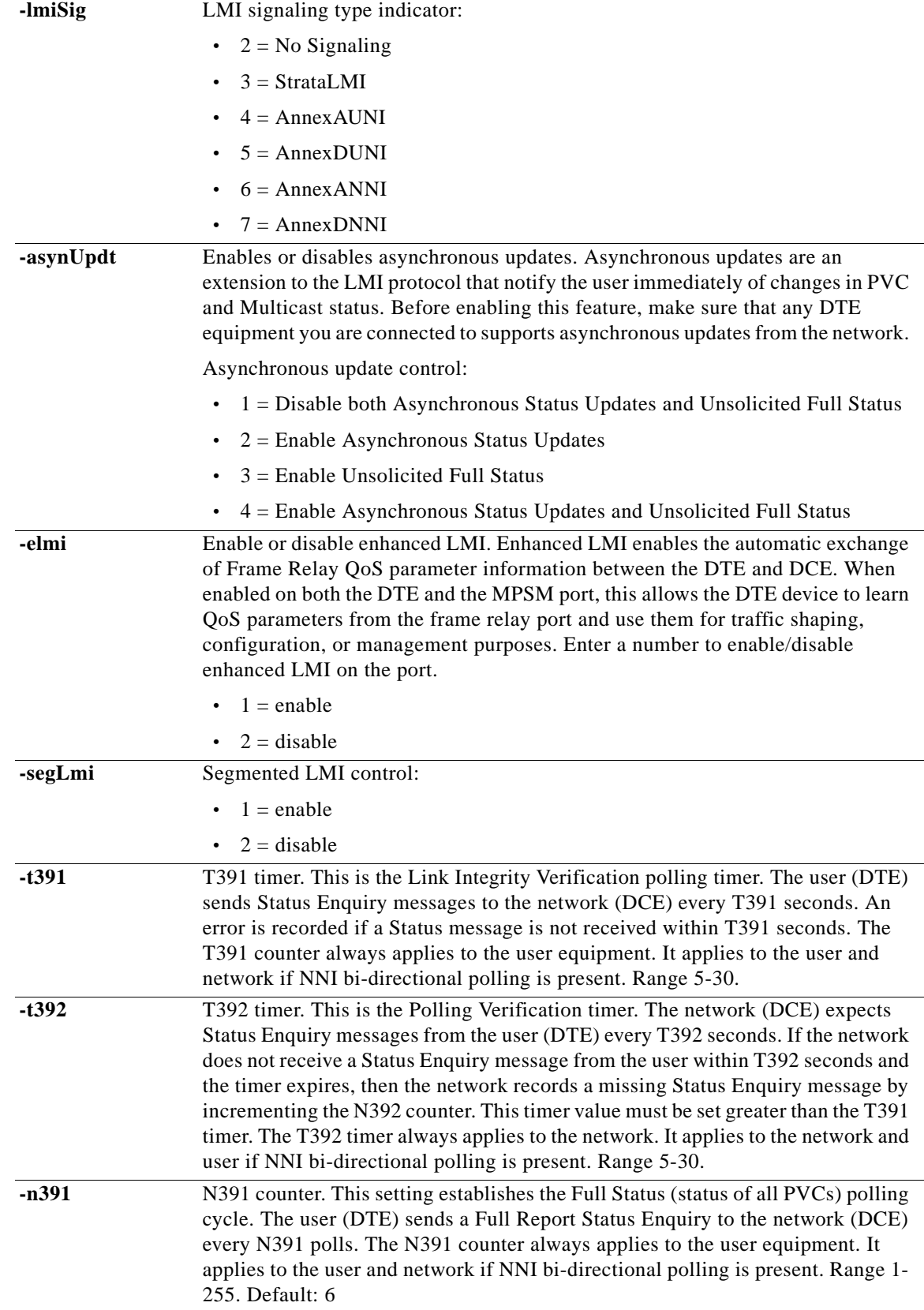

**Cisco ATM and Frame Relay Services (MPSM-T3E3-155 and MPSM-16-T1E1) Configuration Guide and Command Reference for MGX Switches,**

 $\mathcal{L}_{\mathcal{A}}$ 

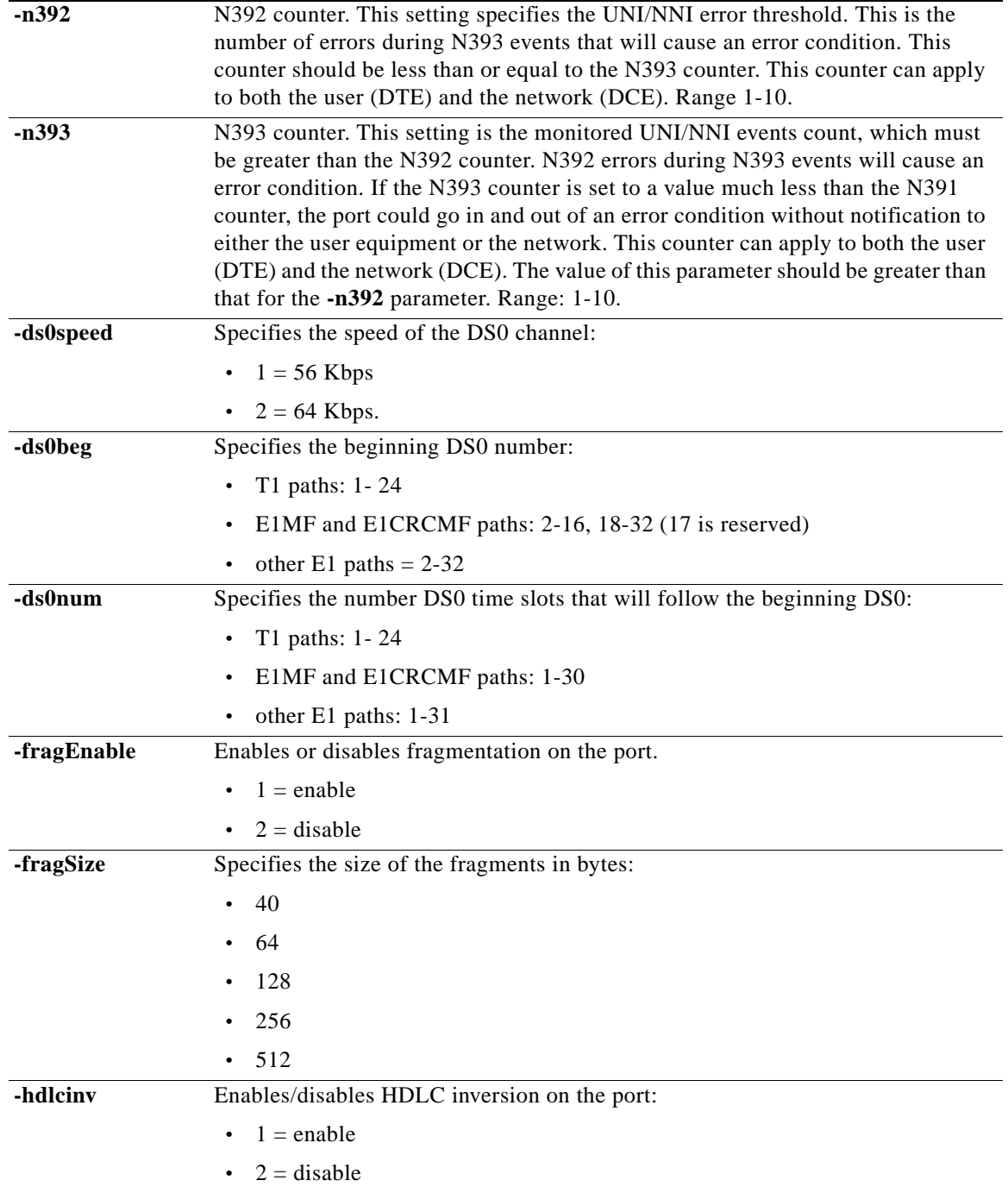

#### **Related Commands**

**cnfport**, **delport**, **dspport**, **dspports**, **dspportsct**

### **Attributes**

Log: yes State: active Privilege: GROUP1

#### **Example —ATM Service Context**

In the following example, the user creates logical port 3 on line 3 of bay 1. The minimum and maximum cells per is 96000 cps. The port SCT file ID is 4. The interface type is NNI (specified by the 2 at the end of the command input).

MGX8850.6.MPSM155[ATM].a > **addport 3 1.3 96000 96000 4 2**

#### **Example —Frame Relay Service Context**

In the following example, the user creates logical port 1 on line 1 of bay 1. The port type is Frame Relay (specified by a 1 in the command input). The default SCT (0) is used. The DLCI header length is set to two bytes (specified by a 1 at the end of the command input).

mpsm\_node.4.MPSM155[FR].a > **addport 1 1.1 1 0 -dlciLen 1** 

 $\mathbf l$ 

# **addppplink**

#### **Add a link to a MLPPP Bundle**

Service Context—PPP

Modules—MPSM-16-T1E1, MPSM-T3E3-155

Enter the **addppplink** command to add a link to an existing MLPPP bundle. MPSM-16-T1E1 links are T1/E1 lines, and MPSM-T3E3-155 links are channelized T1/E1 paths.

#### **Syntax**

**addppplink** *<link> <bay.line> <bundleNumber>* [**-mru** *<value>*] [**-lcpTimeout** *<msec>*] [**-startDS0** *<value>*] [**-numDS0** *<value>*] [**-ds0speed** *<mode*>] [**-pfcTx** *<mode>*] [**-acfcTx** *<mode>*] [**-loopCheck** *<mode>*]

## **Syntax Description**

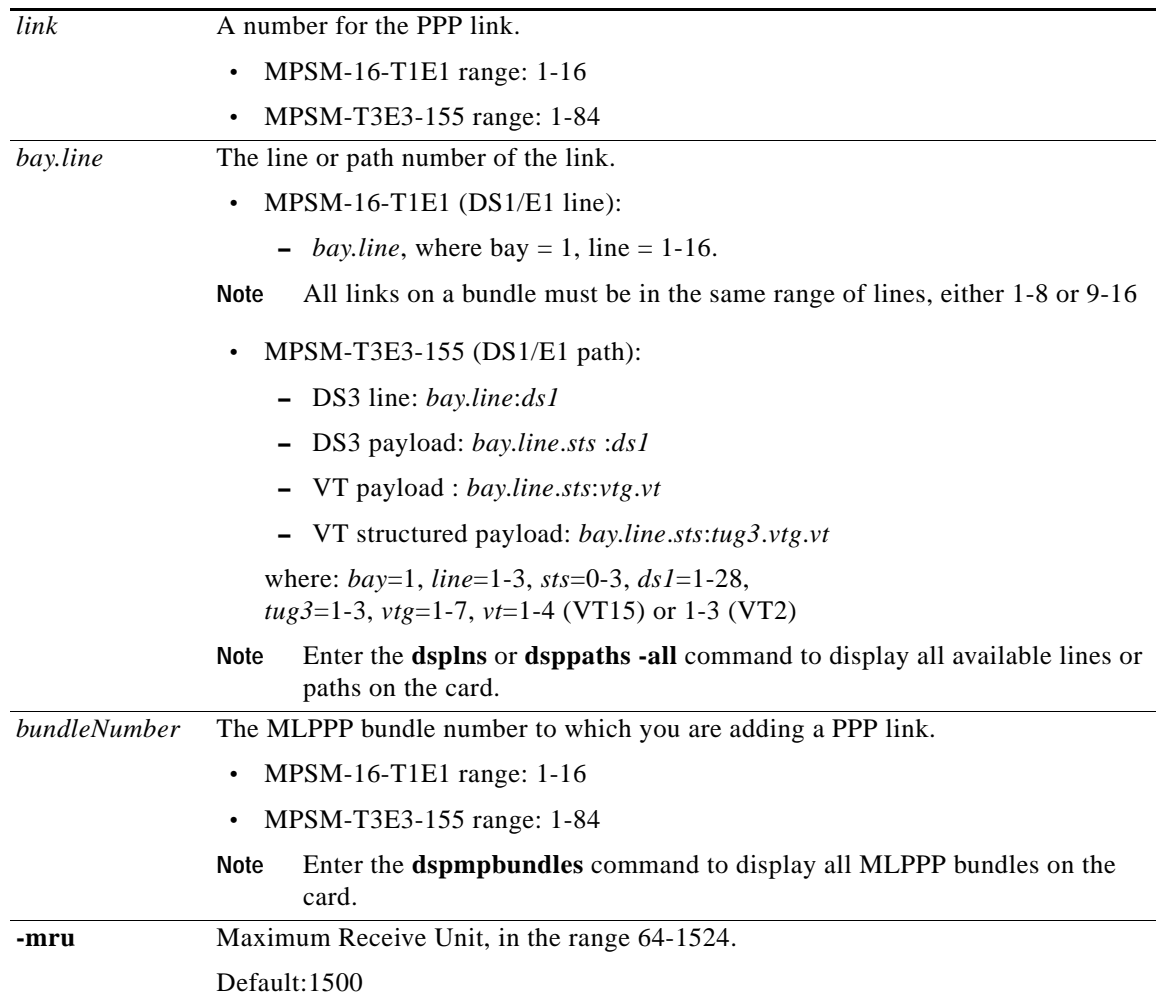

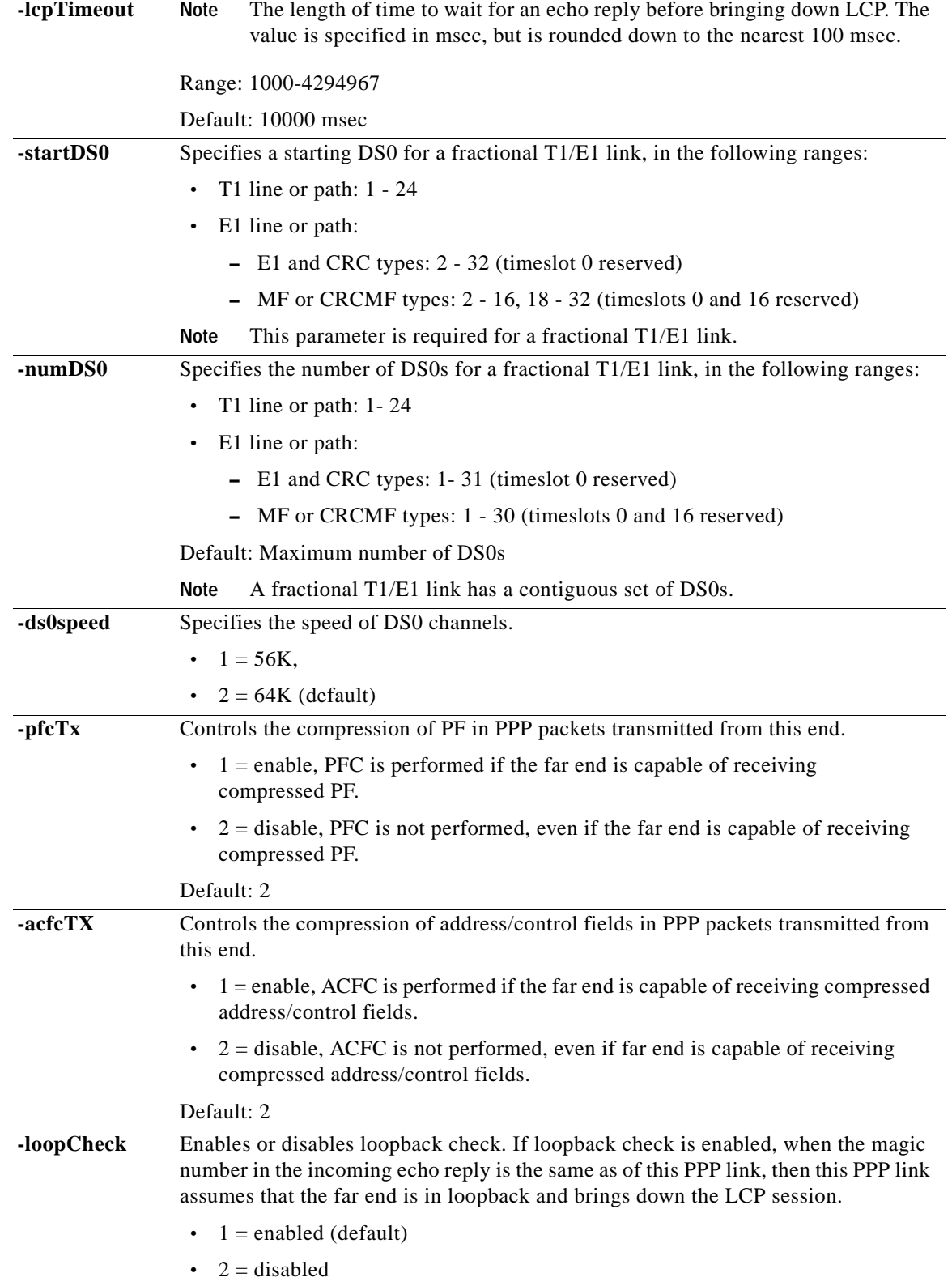

 $\mathcal{L}_{\mathcal{A}}$ 

## **Attributes**

Log: yes State: active Privilege: GROUP1

### **Related Commands**

**cnfppplink**, **delppplink**, **dspppplink**

## **Example**

In the following example, the user adds a PPP link 5 to line 1.5 and bundle 5. M8850\_SF.27.MPSM16T1E1PPP[FR].a > **addppplink** 5 1.5 5

## **addpppmux**

#### **Enable PPPMUX on an MLPPP Bundle**

Service Context—PPP

Modules—MPSM-16-T1E1, MPSM-T3E3-155

Enter the **addpppmux** command to enable a PPPMUX on an MLPPP bundle.

#### **Syntax**

**addpppmux** *<bundleNumber>* [**-pid** *<value>*] [**-muxTimer** *<value>*] [**-frameLength** *<value>*] [**-subFrameLength** *<value>*] [**-subFrameCount** *<value>*]

## **Syntax Description**

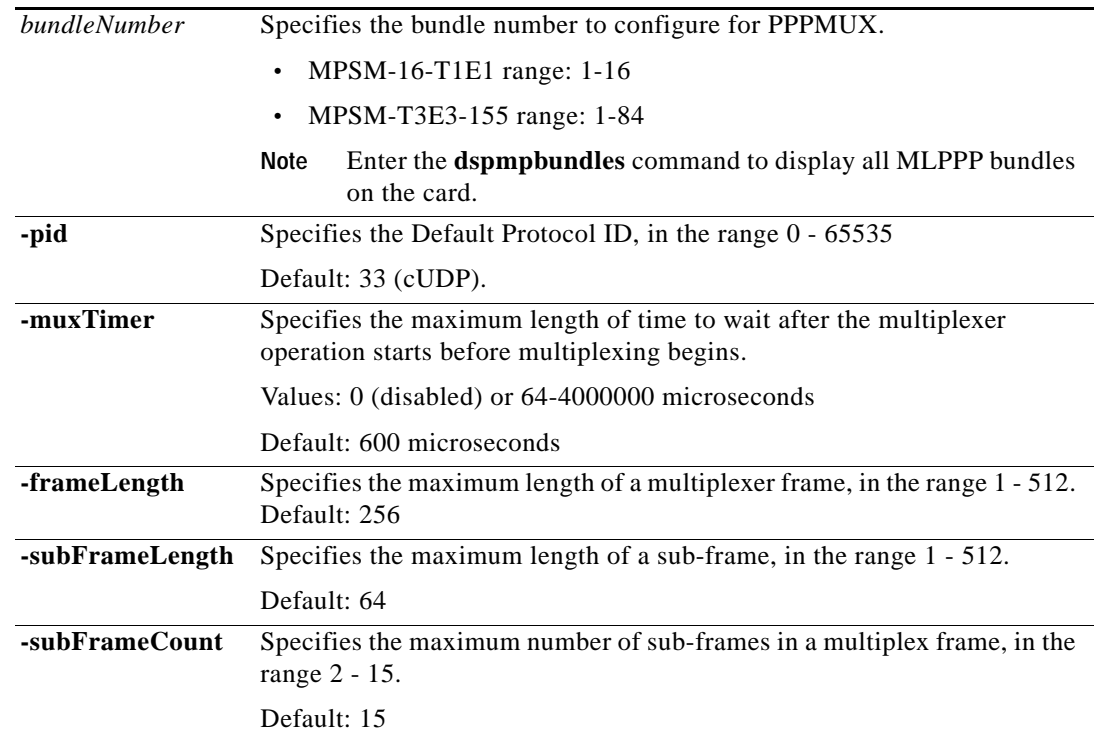

#### **Attributes**

Log: yes State: active Privilege: GROUP1

## **Related Commands**

#### **cnfpppmux**, **delpppmux**, **dsppppmux**

## **Example**

In the following example, the user adds PPPMUX to bundle 1. U4.5.MPSM16T1E1PPP[FR].a > **addpppmux** 1

## **addrscprtn**

#### **Add Resource Partition**

Service Context—ATM and Frame Relay

Modules—MPSM-T3E3-155, MPSM-16-T1E1

Enter the **addrscprtn** command to add a logical partition of resources for a network controller on a port. Before you add resource partitions, be sure a plan exists for future developments, such as the addition of a new controller.

For detailed information about adding resource partitions on ATM ports, see the ["Partitioning Port](#page-134-0)  [Resources on the PNNI Controller"](#page-134-0) section in [Chapter 3, "Provisioning ATM Services on](#page-104-0)  [MPSM-T3E3-155 and MPSM-16-T1E1."](#page-104-0)

For detailed information about adding resource partitions on Frame Relay ports, see the ["Partitioning](#page-176-0)  [Port Resources Between Controllers"](#page-176-0) section in [Chapter 4, "Provisioning Frame Relay Services on](#page-160-0)  [MPSM-T3E3-155 and MPSM-16-T1E1."](#page-160-0)

**Note** The **addpart** and **addrscprtn** commands are identical. Use the command name that suits you. The same identification applies to commands that display and delete a resource partition.

**Note** A resource partition is automatically added when you add an ATM or Frame Relay port with the **addport**, **addmfrport**, or **addimaport** command. You can use the **cnfrscprtn** command to change the configuration of the resource partition, and you can use the **addrscprtn** command to create additional resource partitions for a port.

### **Syntax (ATM Service Context)**

Ш

**addrscprtn** <*if\_num*> <*part\_id*> <*ctrlr\_id*> <*egrminbw*> <*egrmaxbw*> <*ingminbw*> <*ingmaxbw*> <*min\_vpi*> <*max\_vpi*> <*min\_vci*> <*max\_vci*> *<minConns> <maxConns>*

### **Syntax Description (ATM Service Context)**

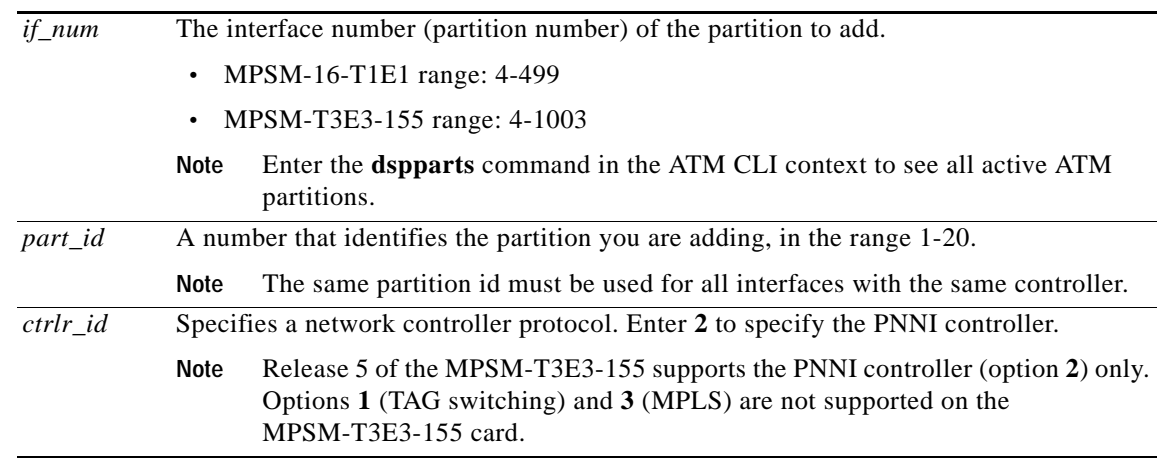

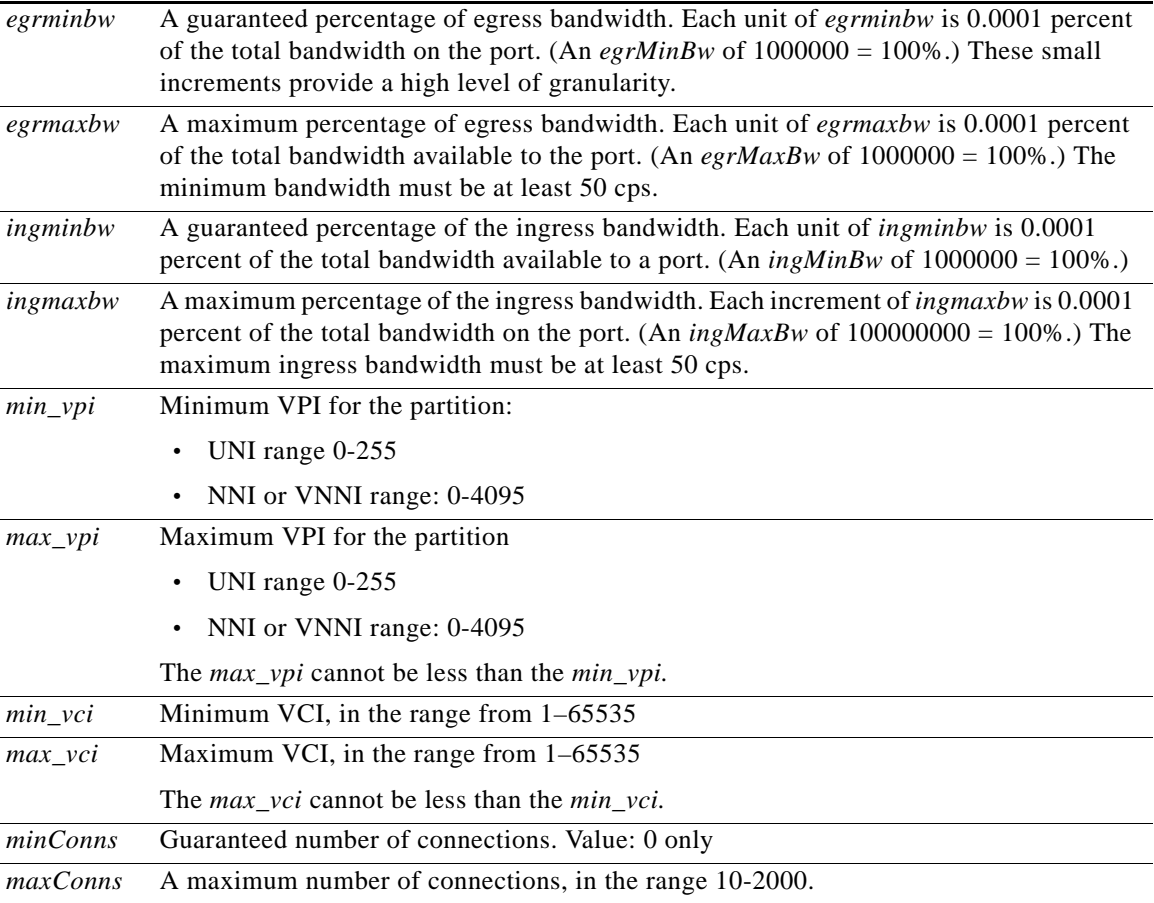

## **Syntax (Frame Relay Service Context)**

**addrscprtn** <*ifNum*> <*ctrlNum*> <*ctlrId*> <*lcns*> <*dlcilow*> <*dlcihigh*> <*ibw*> <*ebw*>

## **Syntax Description (Frame Relay Service Context)**

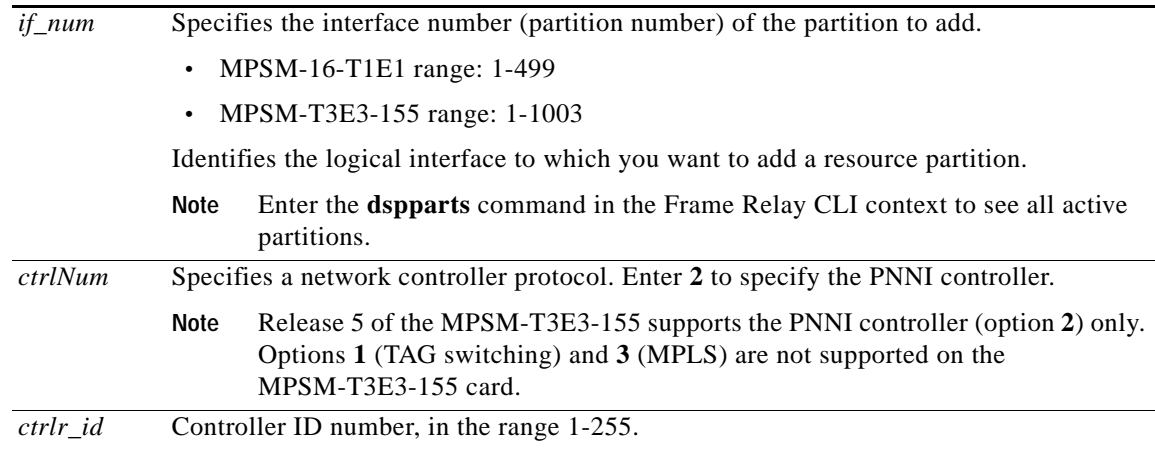

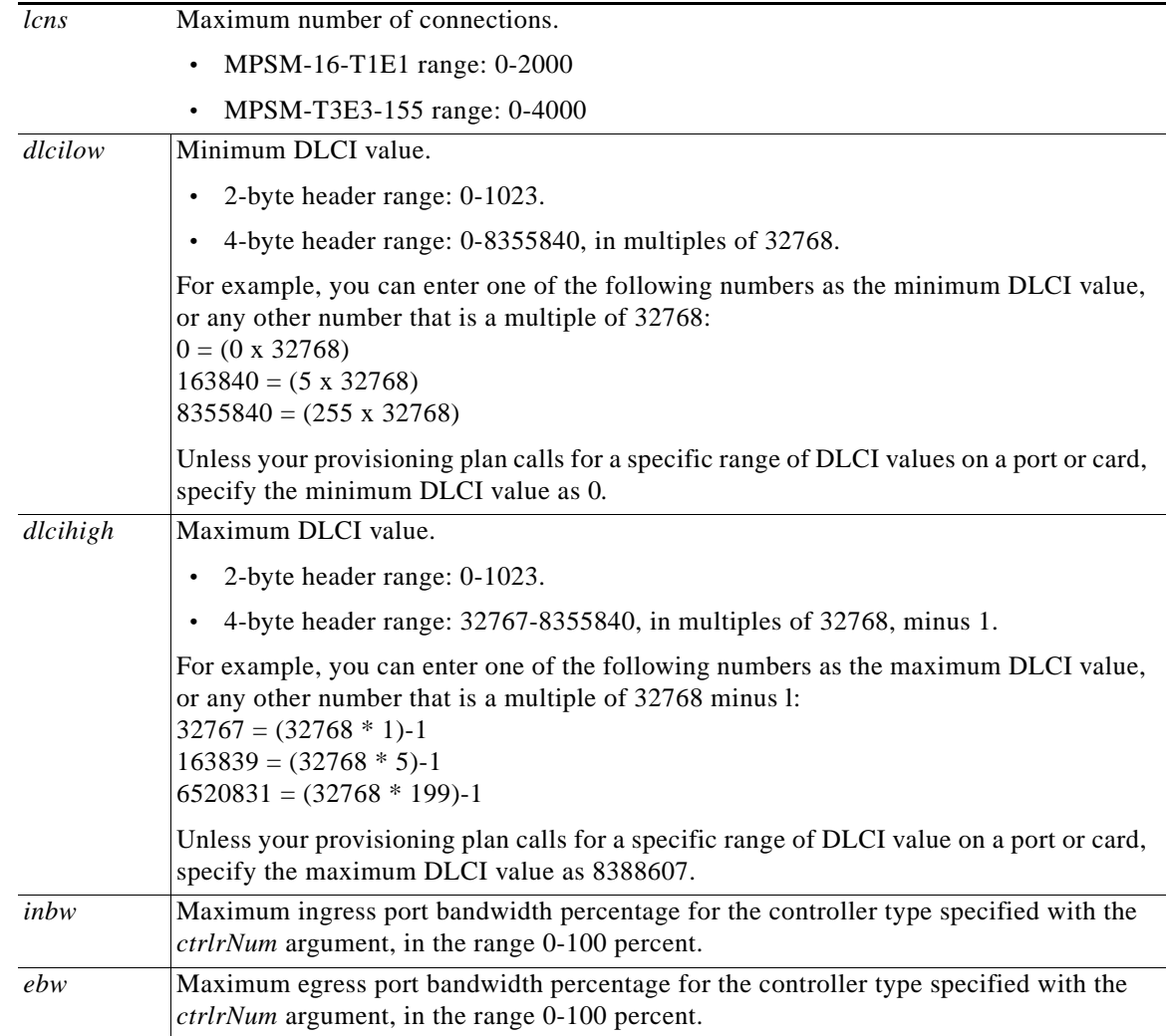

#### **Related Commands**

#### **cnfrscprtn**, **delrscprtn dsprscprtns**, **dsprscprtn**

## **Attributes**

Log: yes State: active Privilege: GROUP1

## **Example**

 $\Gamma$ 

The **addport**, **addimaport**, and **addmfrport** commands automatically create a partition for the port. Enter the **cnfpart** command to change the automatically-created partitions.

## **bootchange**

#### **Boot Change**

Service Context—ATM, Frame Relay, PPP

Modules—MPSM-T3E3-155, MPSM-16-T1E1

Enter the **bootchange** command to set the boot IP address and gateway address of the card. The boot IP address is used only when the card boots up.

The only parameters you should enter are "inet on ethernet (e)" and "gateway inet (g)." The **bootchange**  command presents one parameter at a time. Therefore, press the Return (or Enter) key at each prompt except for these two.

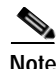

**Note** The boot IP address does not get saved when you enter the **saveallcnf** on the PXM card.

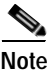

**Note** Enter the **ipifconfig** command at the PXM card to assign IP addresses for the MPSM-T3E3-155 card and the shelf.

#### **Syntax**

**bootchange**

#### **Related Commands**

none

#### **Attributes**

Log: yes State: active Privilege: SERVICE\_GP

#### **Example**

In the following example the user enters the **bootchange** command on an MPSM-T3E3-155 card: M8850\_SF.9.MPSM155[FR].a > **bootchange ?**

'.' = clear field; '-' = go to previous field;  $^{\wedge}D$  = quit boot device : lnPci0 processor number : 0 host name : sycwanmvt1 file name : /usr/autoprog/MPSM 155/mpsm155 diag 5 00 02.fw inet on ethernet (e) : 11.0.100.2 inet on backplane (b): host inet (h) : 11.0.1.1 gateway inet (g) : 11.0.1.1 user (u) : autoprog ftp password (pw) (blank = use rsh): flags (f) :  $0x0$ target name (tn) : mpsm155 startup script (s) : other (o) :

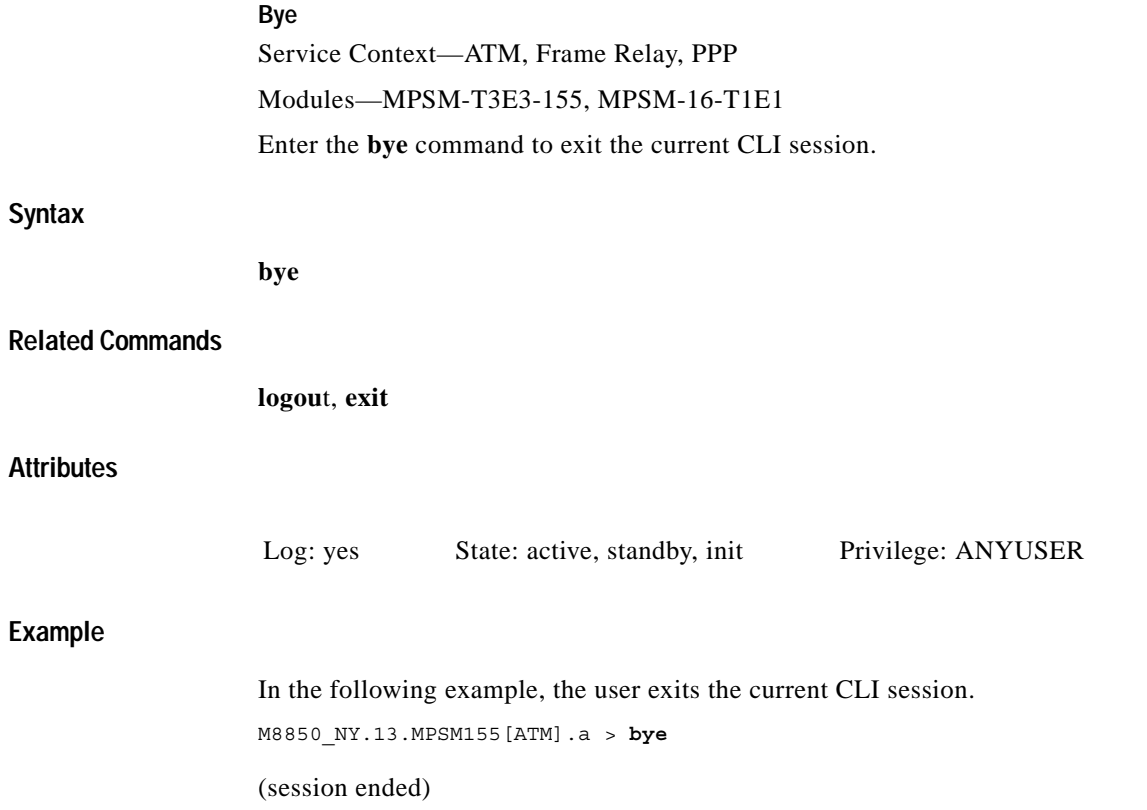

 $\blacksquare$ 

#### **cc**

## **cc**

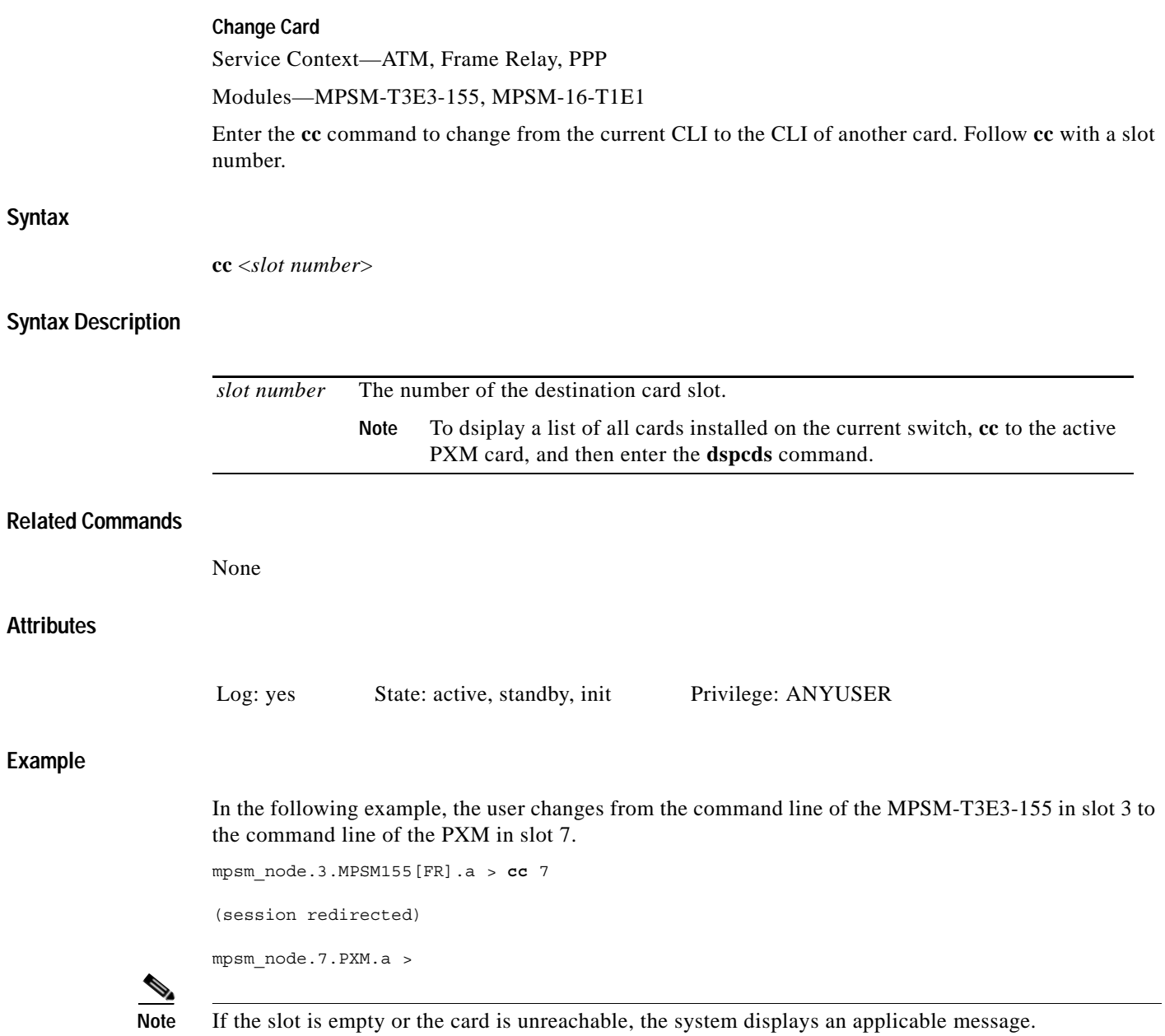
### **ccc**

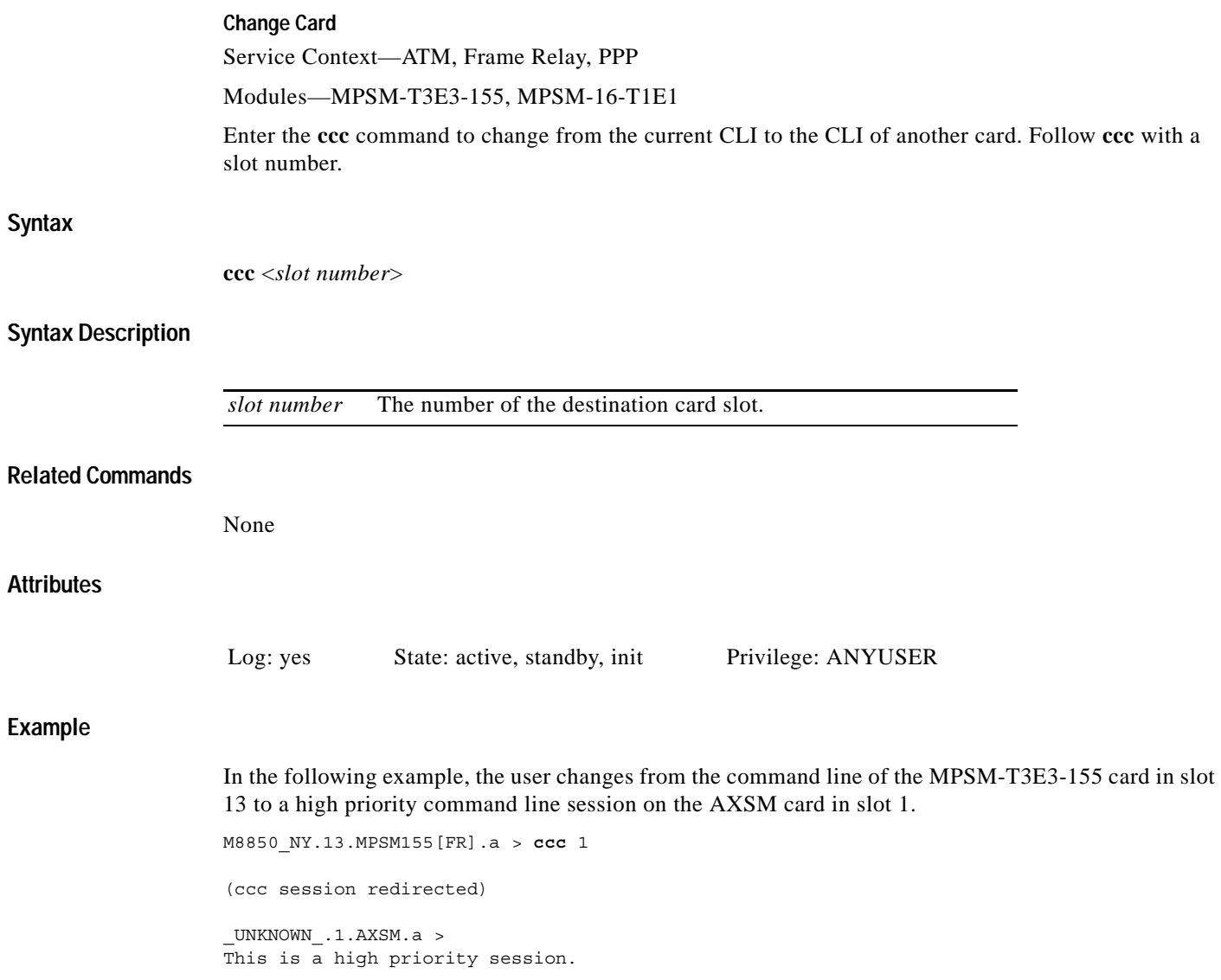

 $\mathbf{r}$ 

# **clradjlnalmcnt**

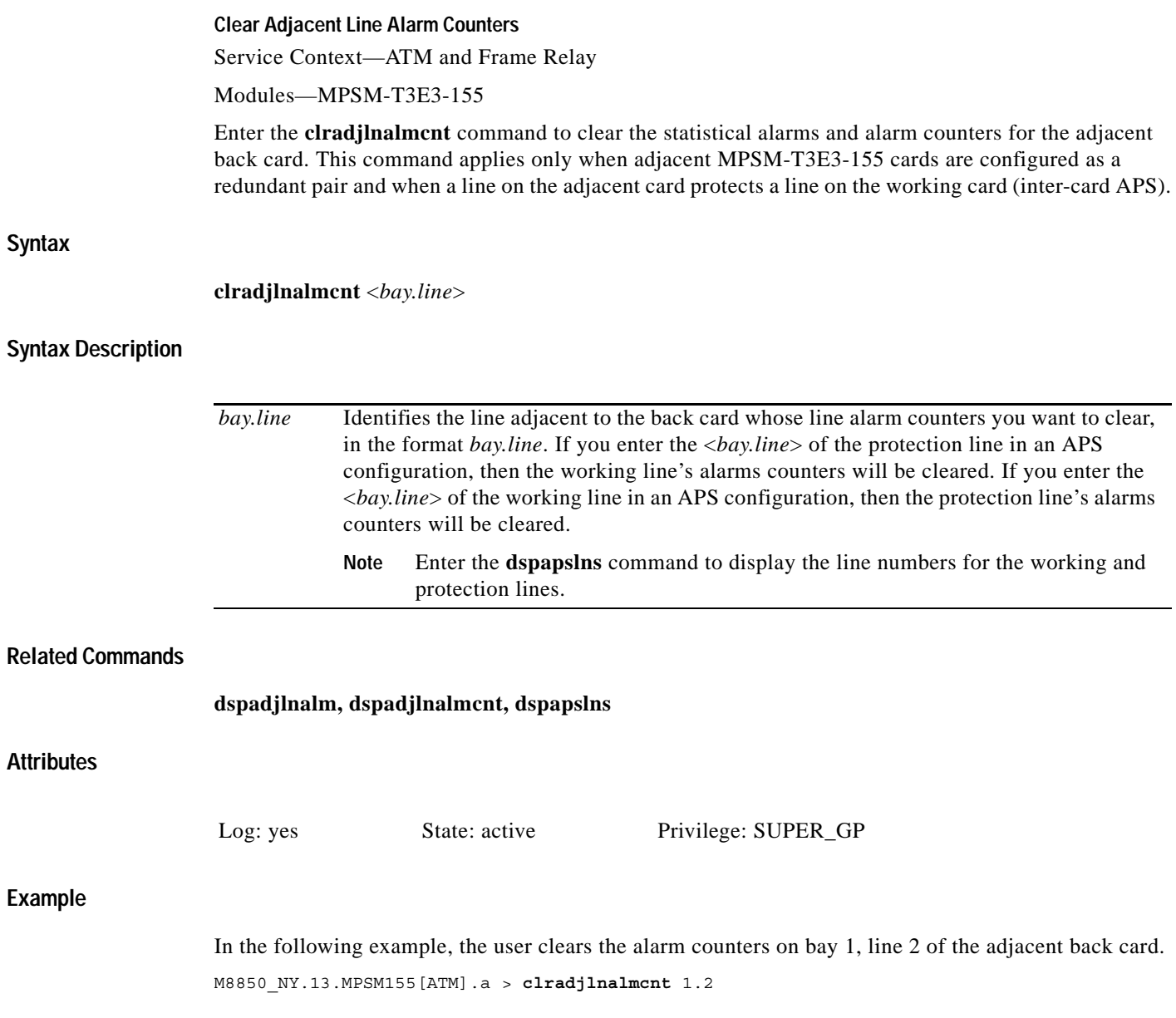

## **clrbecnt**

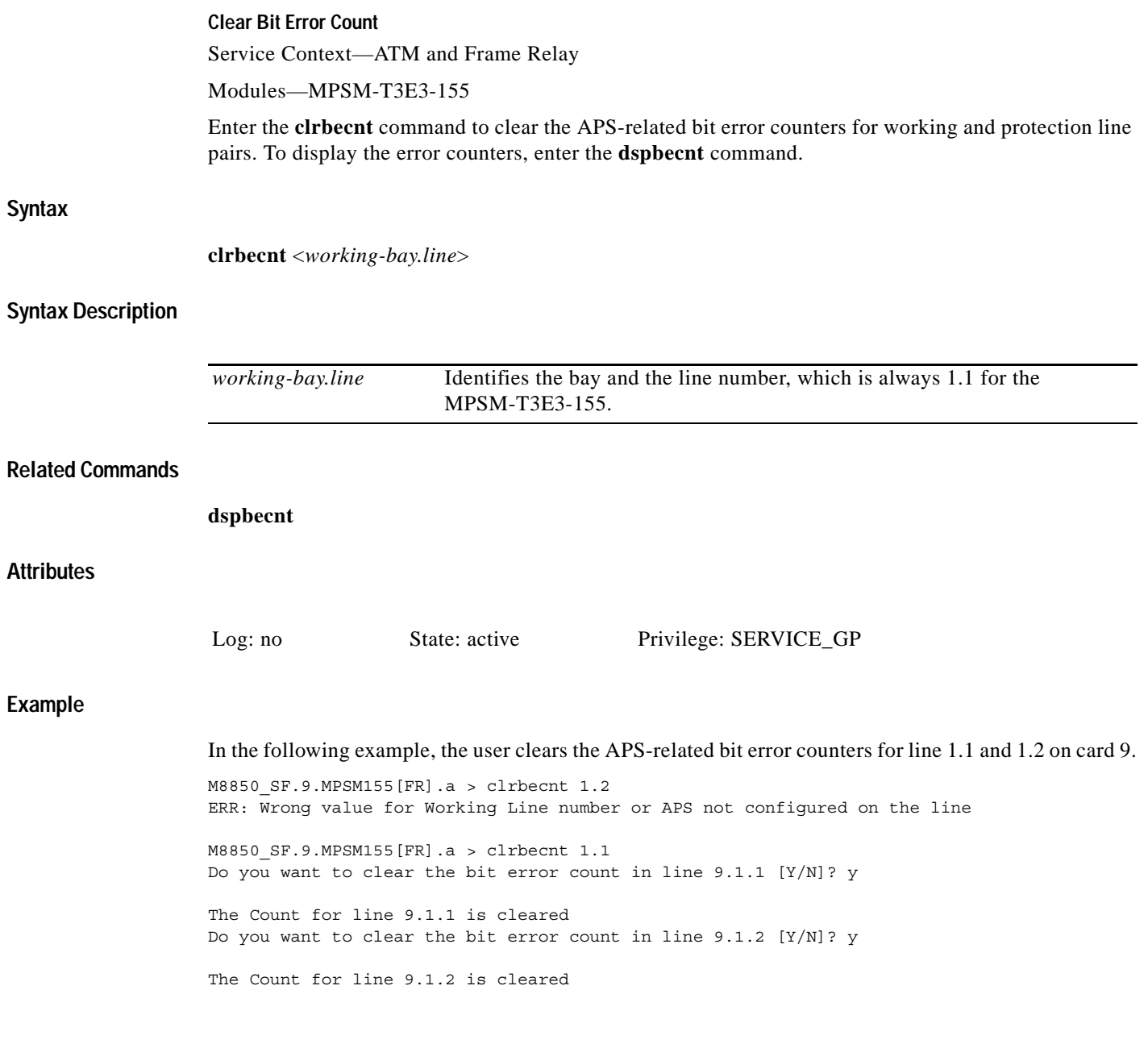

 $\blacksquare$ 

## **clrchancnt**

#### **Clear Channel Counters**

Service Context—ATM, Frame Relay, PPP

Modules—MPSM-T3E3-155, MPSM-16-T1E1

Enter the **clrchancnt** command to clear all statistics counters for ATM cells on a connection (channel). The command applies to an SVC or an SPVC. For a list of displayed counters, see the example of **dspchancnt**. After you execute **clrchancnt**, the previous counter contents are unrecoverable.

#### **Syntax (ATM Service Context)**

**clrchancnt** <*ifNum*> <*vpi*> <*vci*>

#### **Syntax Description (ATM Service Context)**

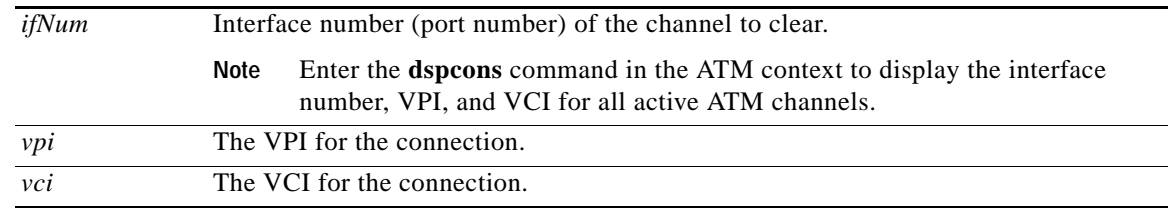

#### **Syntax (Frame Relay Service Context)**

**clrchancnt** <*ifNum*> <*dlci*>

#### **Syntax Description (Frame Relay Service Context)**

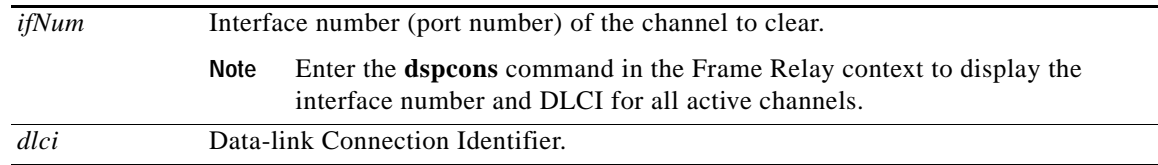

#### **Syntax (PPP Service Context)**

**clrchancnt** <*ifNum*> <*dlci*>

#### **Syntax Description (PPP Service Context)**

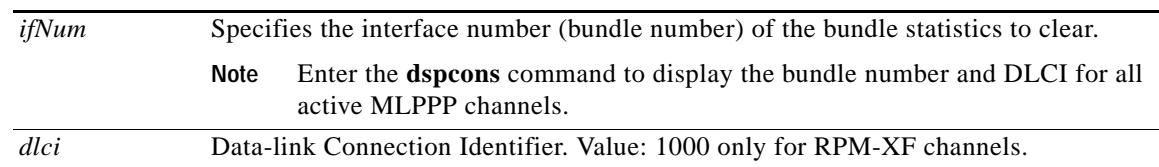

#### **Related Commands**

**clrchancnts**, **dspchancnt**

**Attributes**

Log: yes State: active Privilege: SUPER\_GP

#### **Example (ATM Service Context)**

In the following example, the user clears all the channel counters on an MPSM-T3E3-155 for interface 12, VPI 35, and VCI 120.

M8850\_NY.13.MPSM155[ATM].a > **clrchancnt** 12 35 120

#### **Example (Frame Relay Service Context)**

In the following example, the user clears all the channel counters on an MPSM-16-T1E1 for interface 11, DLCI 150.

M8850\_SF.27.MPSM16T1E1[FR].a > **clrchancnt** 11 150

#### **Example (PPP Service Context)**

In the following example, the user clears all the channel counters on an MPSM-16-T1E1 for interface 11, DLCI 1000.

M8850\_SF.25.MPSM16T1E1PPP[FR].a > **clrchancnt** 11 1000

 $\mathbf l$ 

## **clrchancnts**

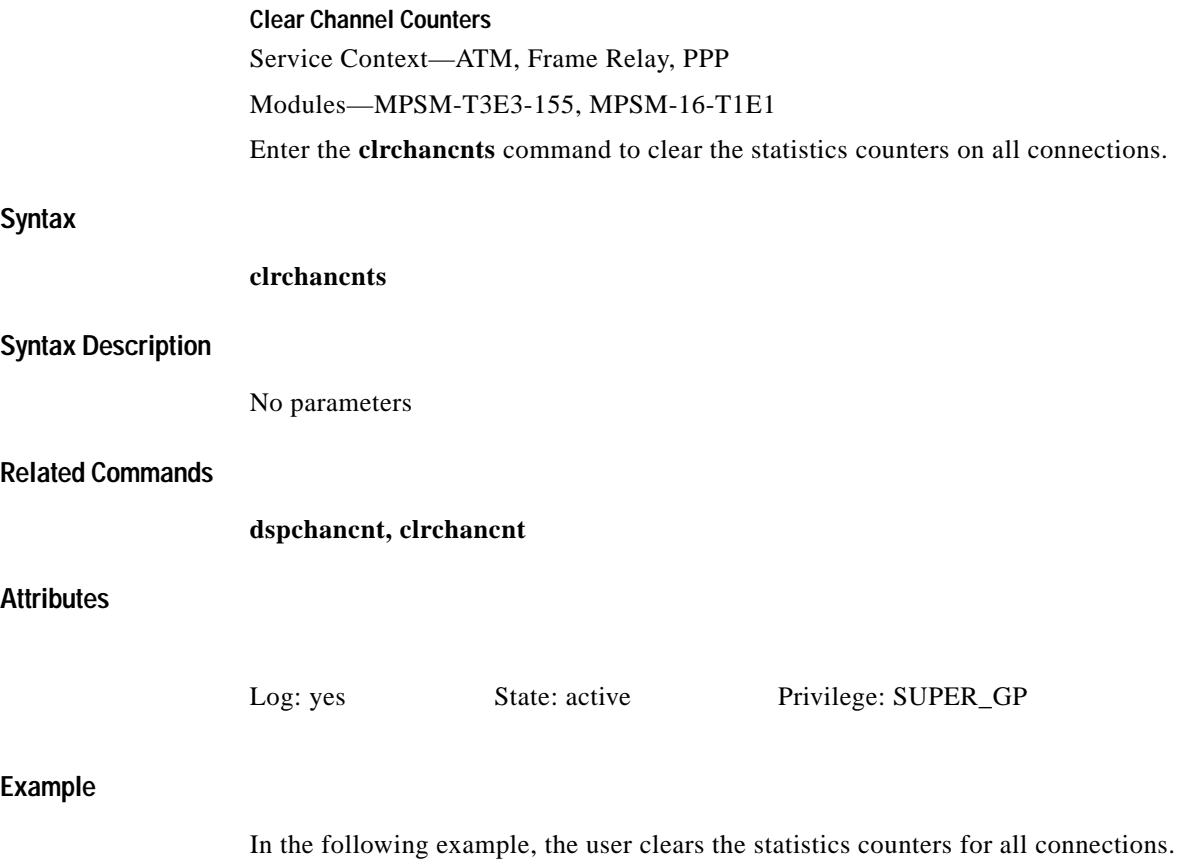

M8850\_SF.10.MPSM155[ATM].a > **clrchancnts**

# **clrilmicnt**

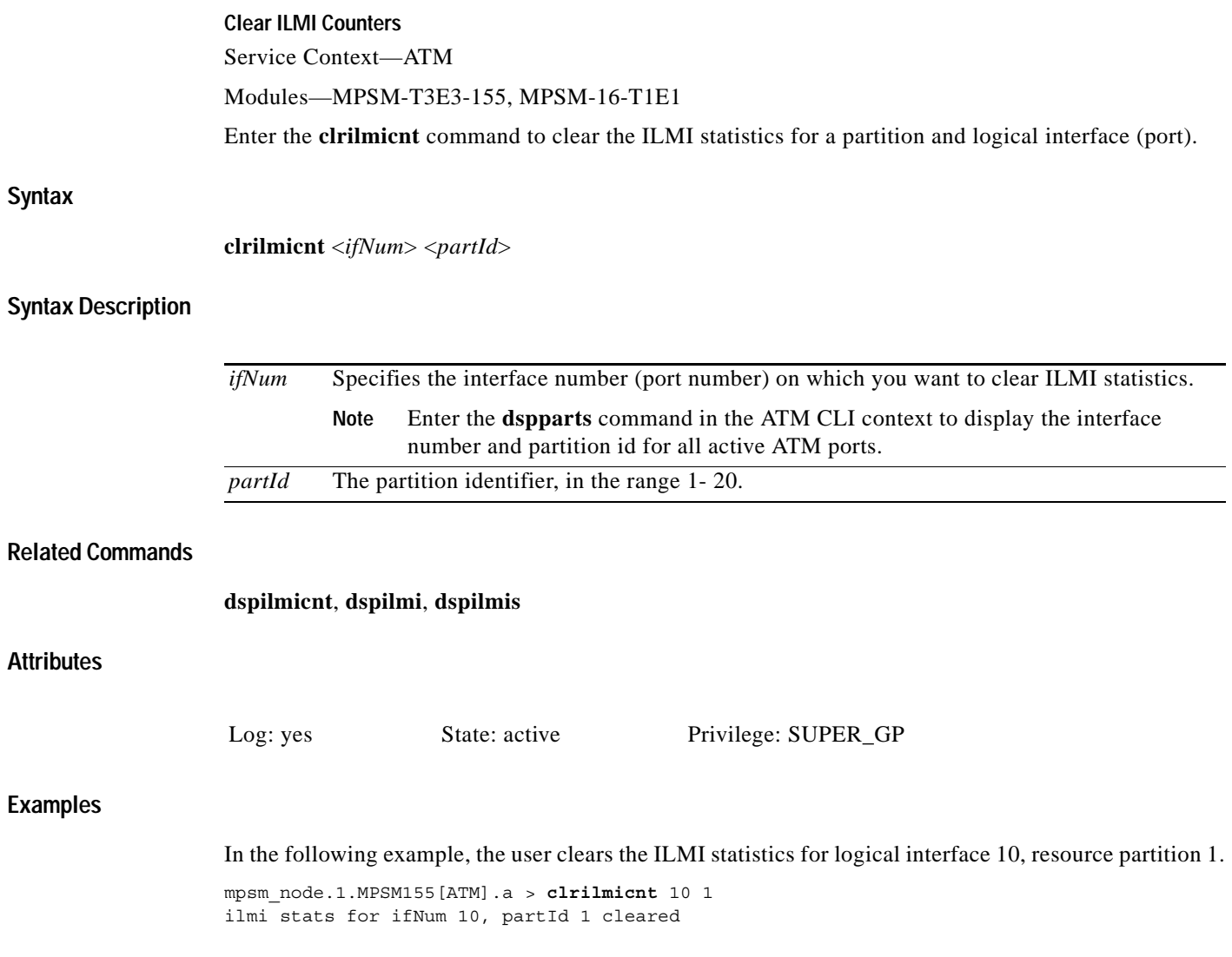

 $\blacksquare$ 

# **clrimadelay**

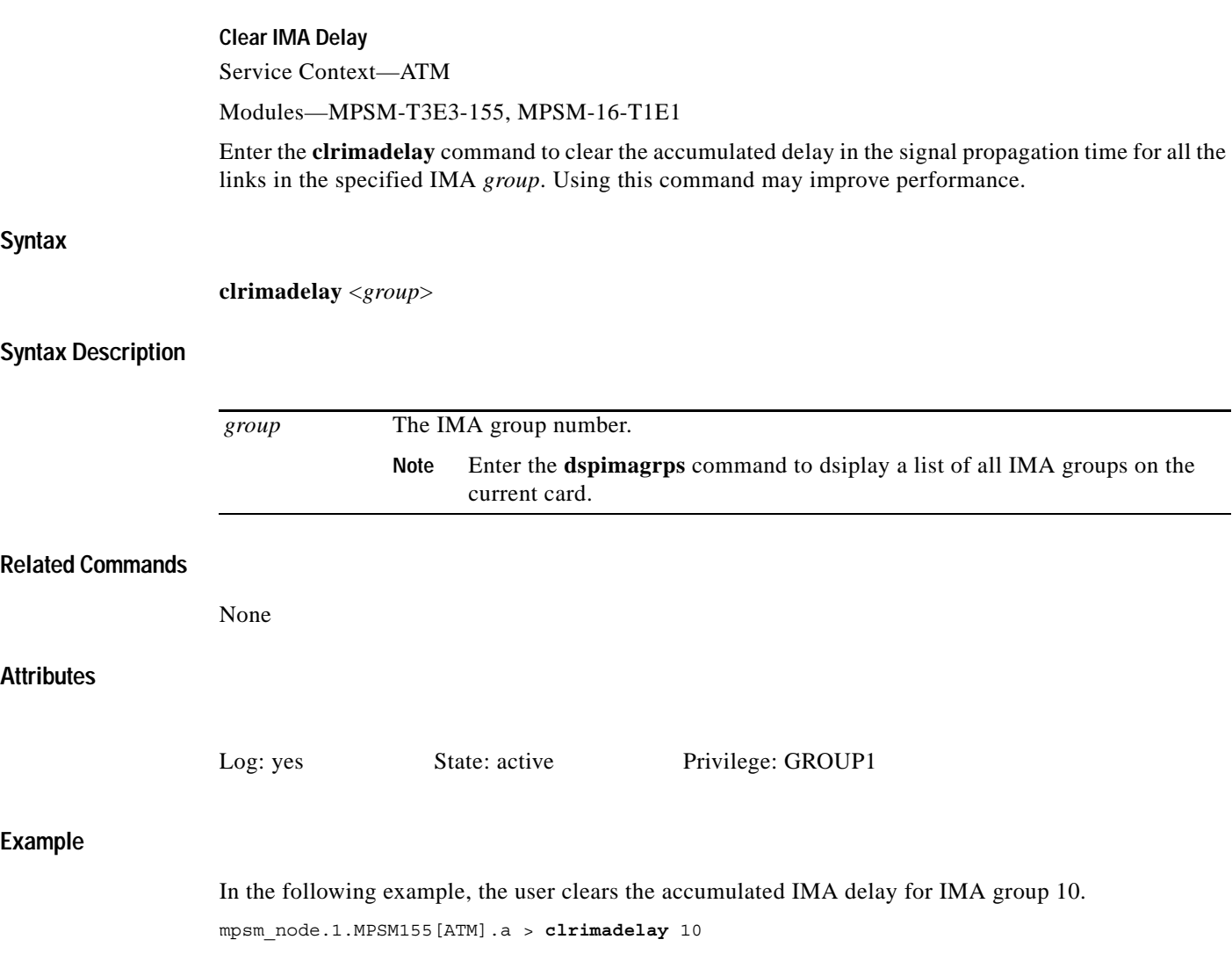

# **clrimagrpalmcnt**

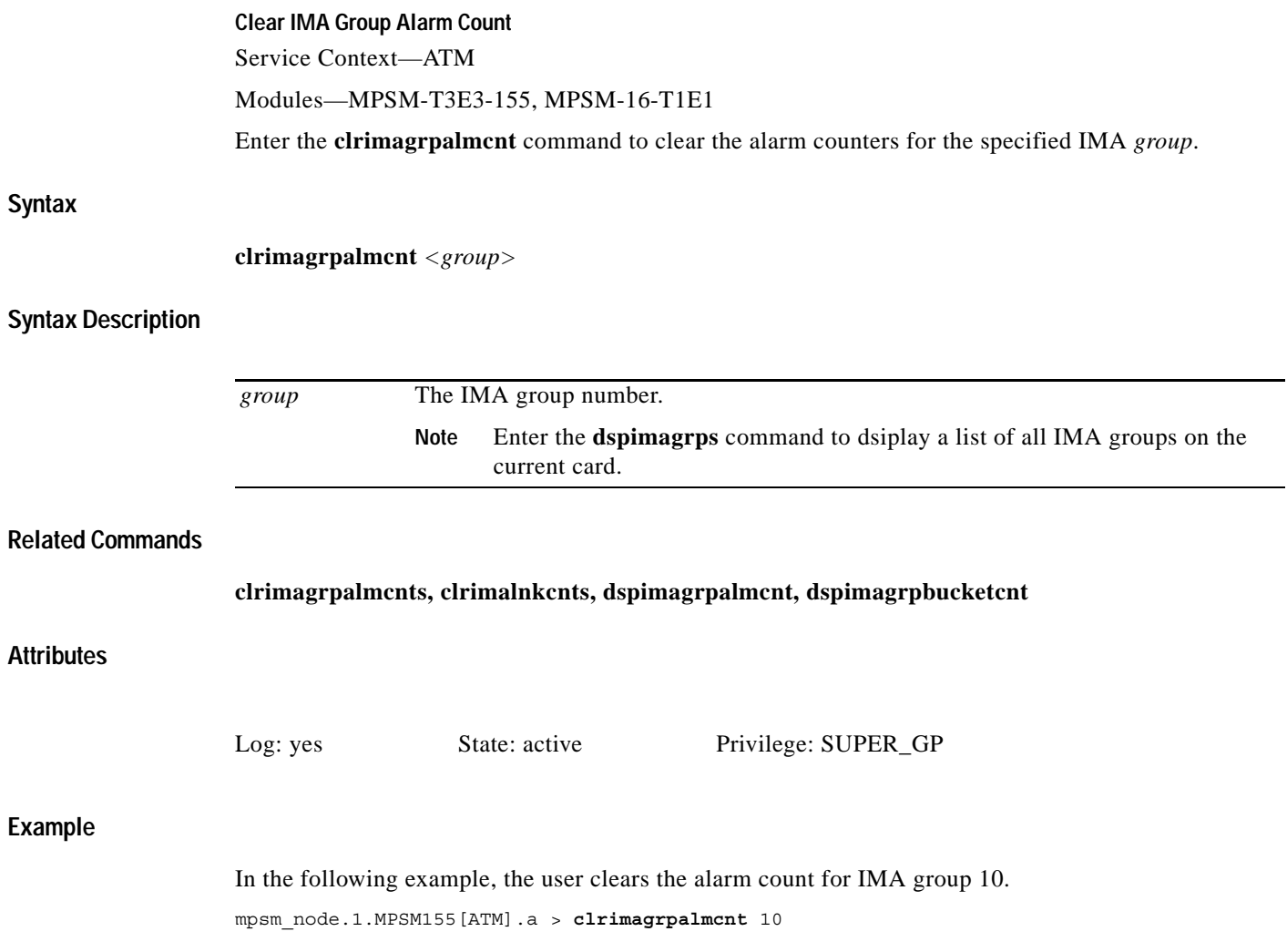

 $\mathcal{L}_{\mathcal{A}}$ 

# **clrimagrpalmcnts**

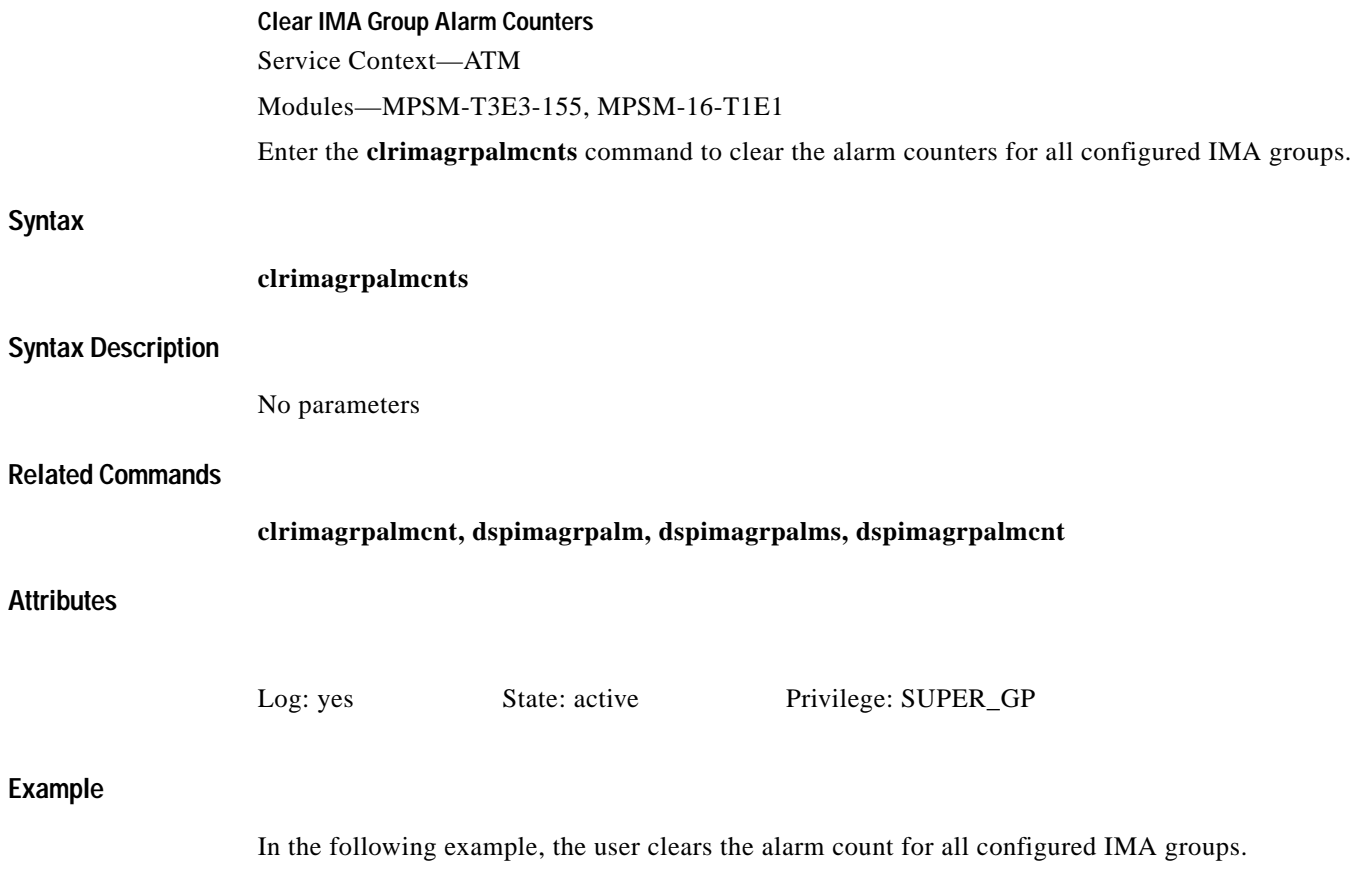

M8850\_NY.13.MPSM155[ATM].a > **clrimagrpalmcnts**

## **clrimalnkcnt**

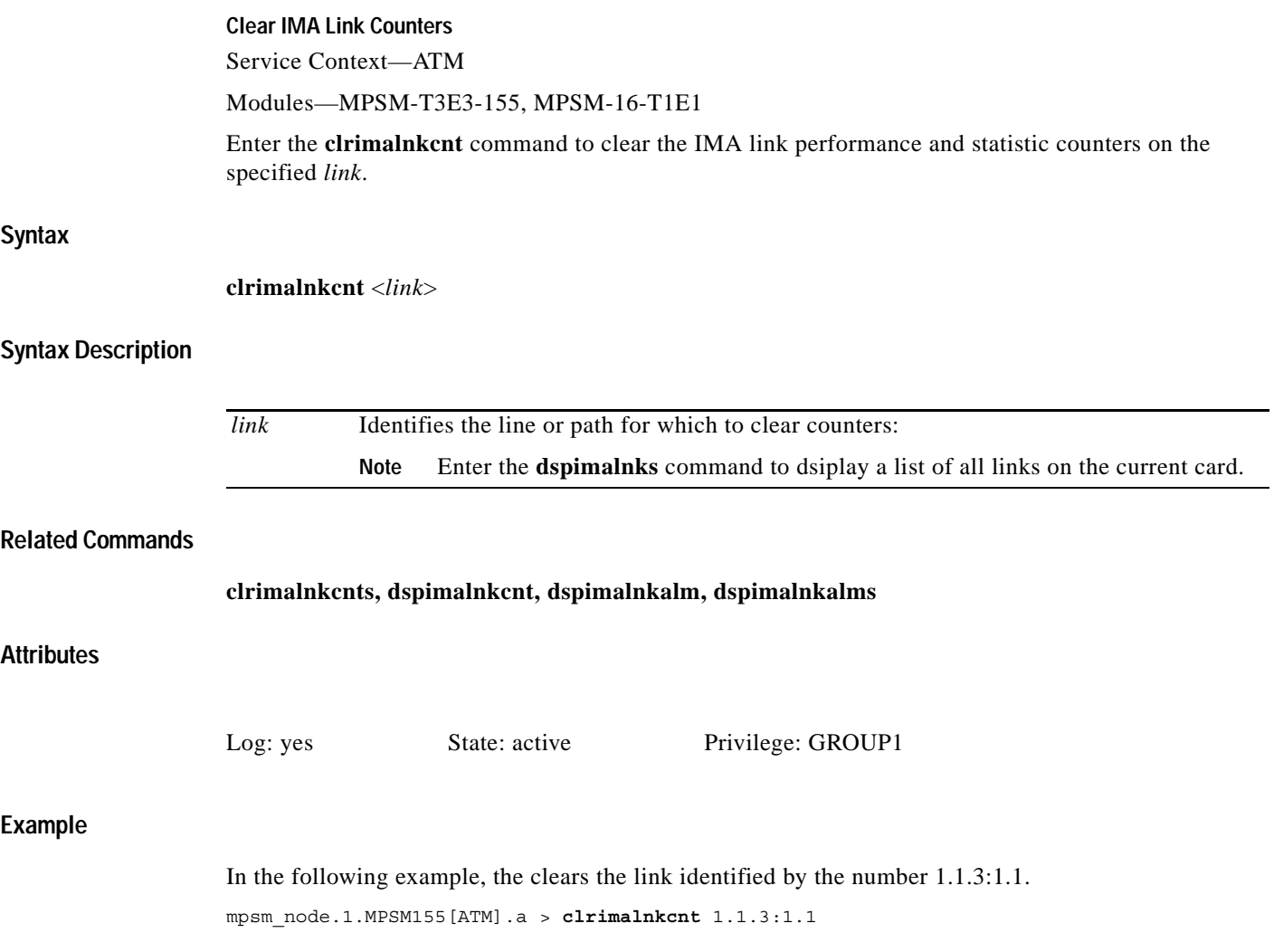

 $\blacksquare$ 

**7-87**

**The Contract of the Contract of the Contract of the Contract of the Contract of the Contract of the Contract o** 

### **clrimalnkcnts**

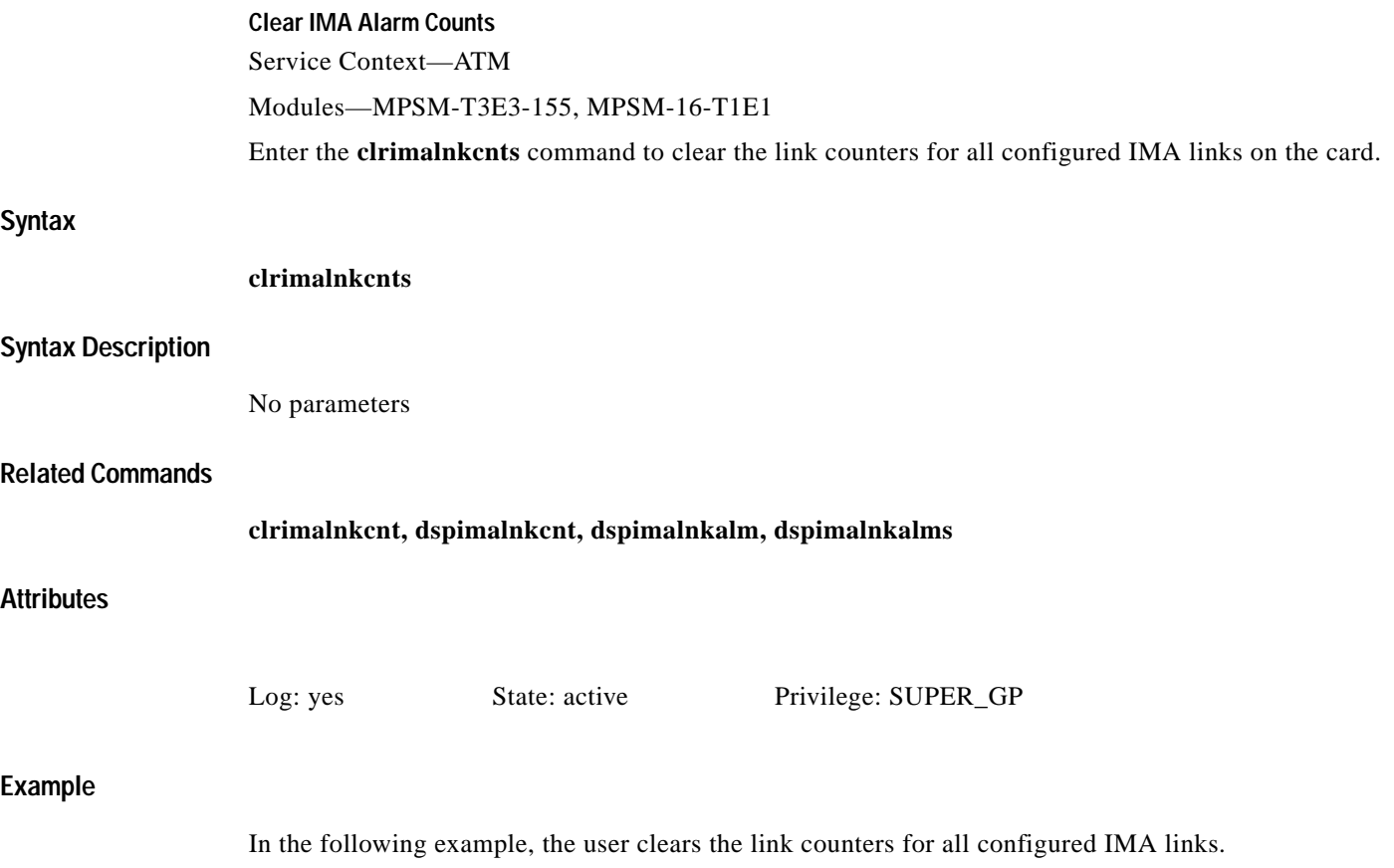

mpsm\_node.1.MPSM155[ATM].a > **clrimalnkcnts**

# **clrlnalmcnt**

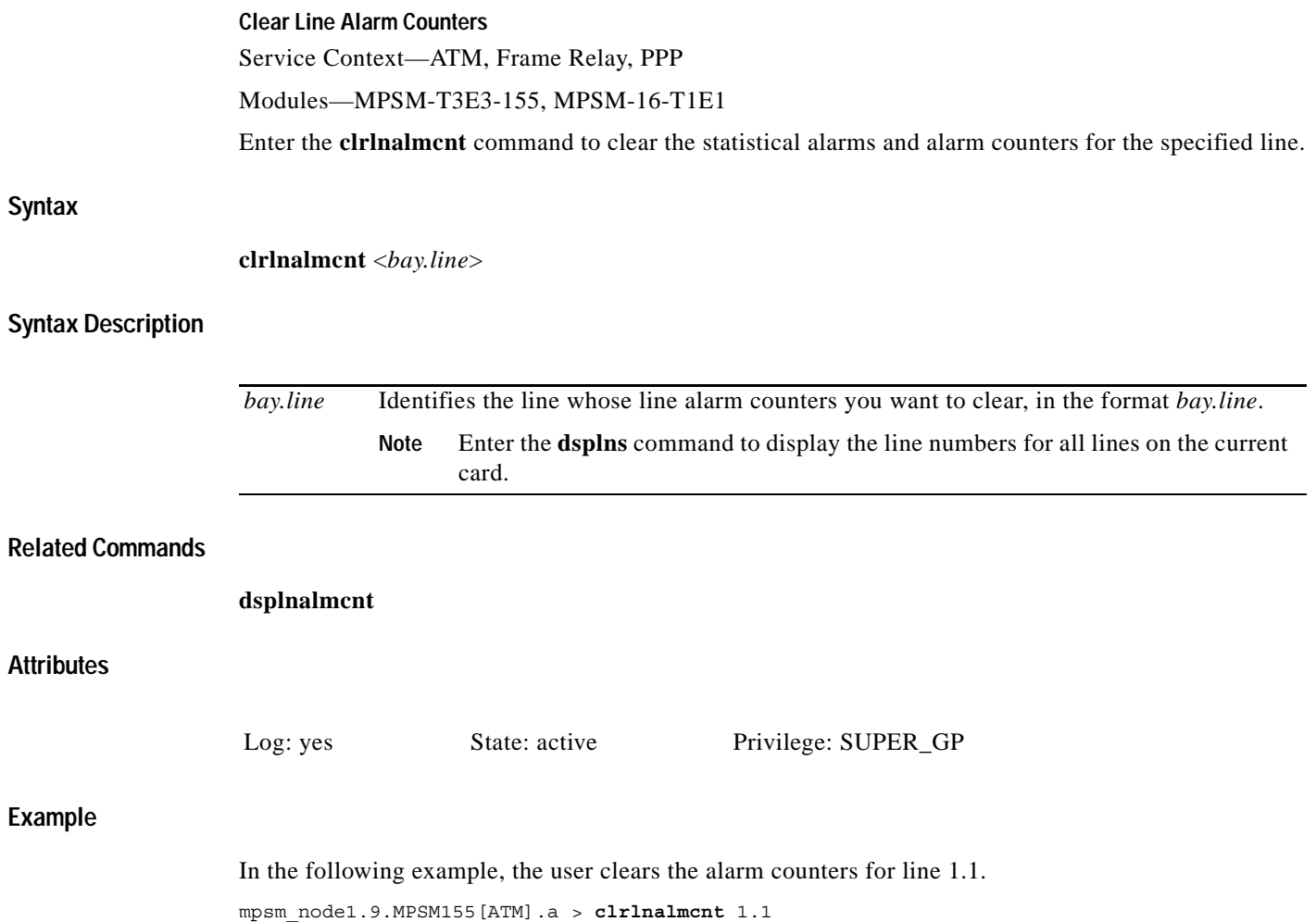

 $\blacksquare$ 

**The Co** 

### **clrmfrbundlecnt**

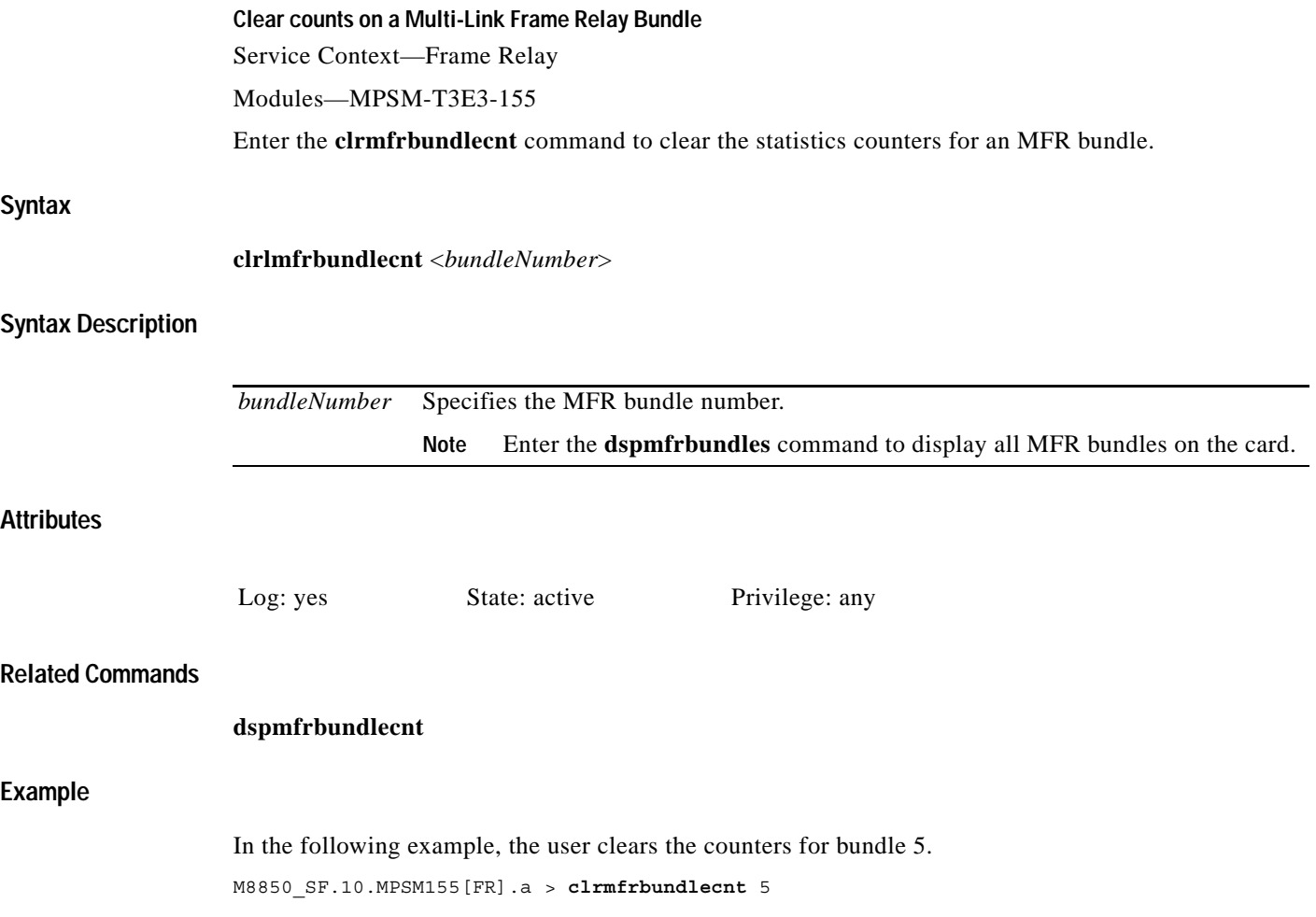

## **clrmfrbundlecnts**

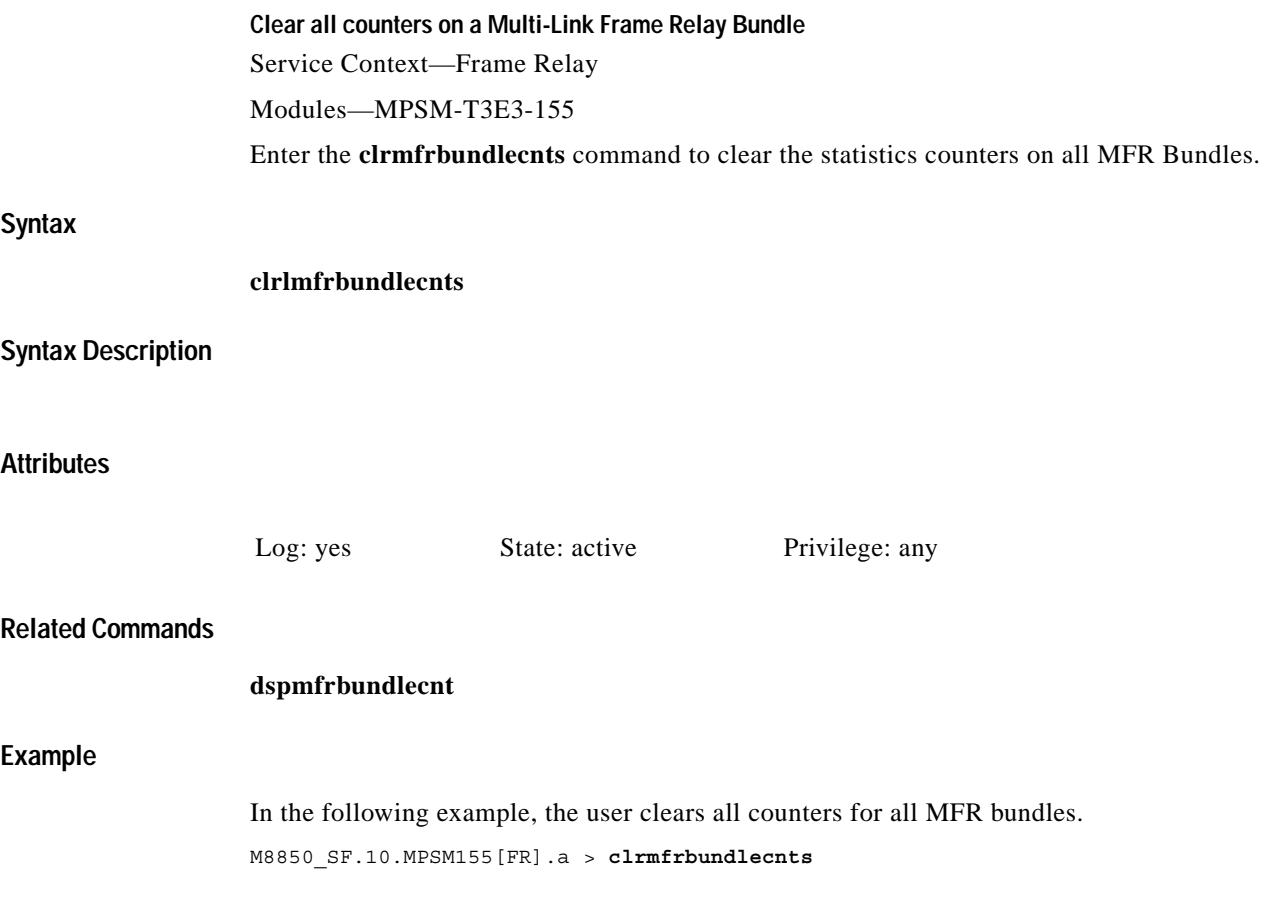

 $\mathcal{L}_{\mathcal{A}}$ 

# **clrmfrlnkcnt**

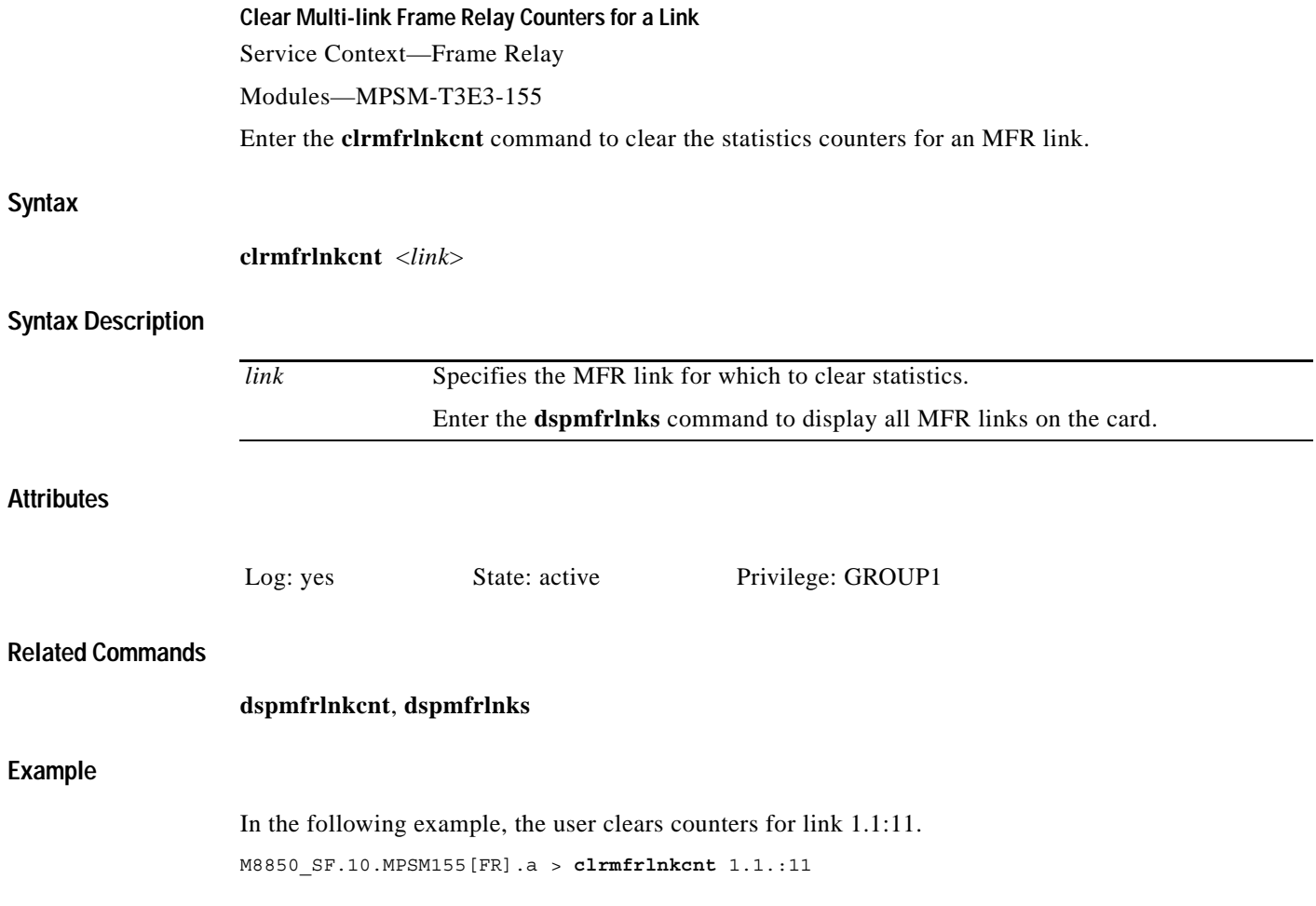

П

## **clrmfrlnkcnts**

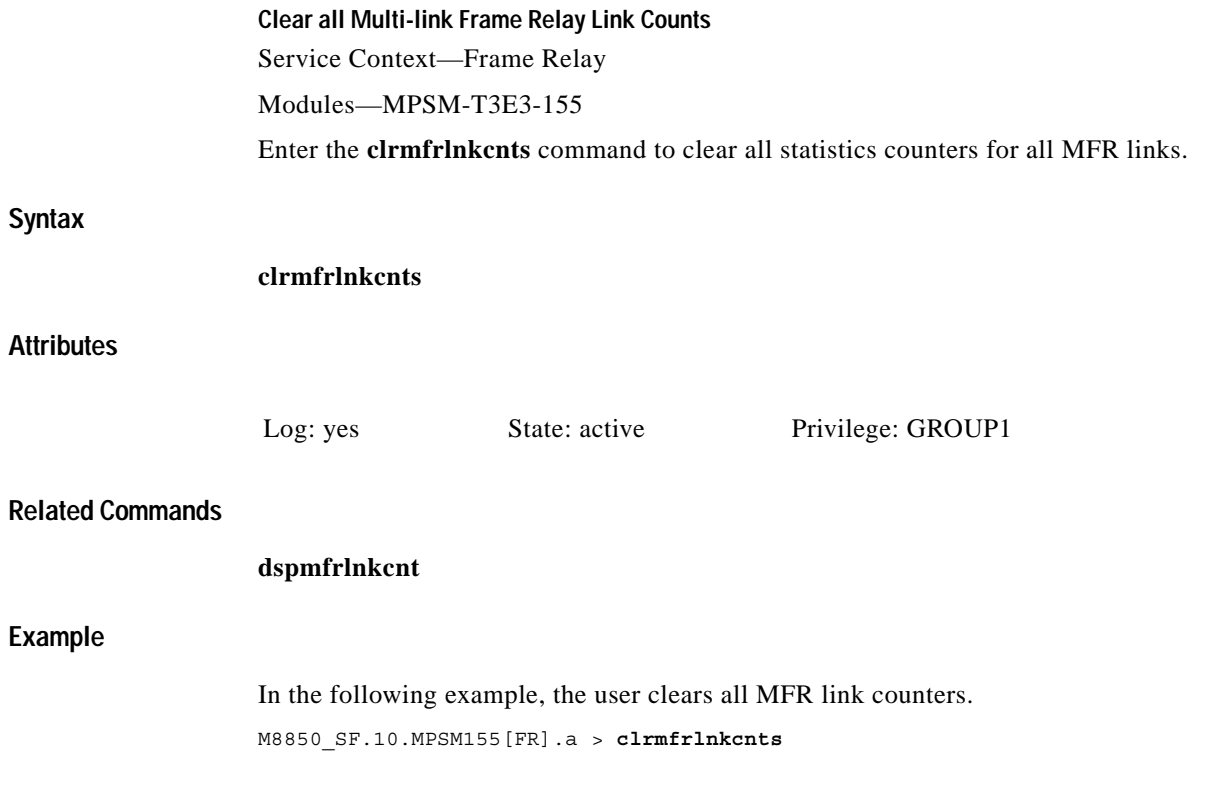

**Cisco ATM and Frame Relay Services (MPSM-T3E3-155 and MPSM-16-T1E1) Configuration Guide and Command Reference for MGX Switches,**

 $\blacksquare$ 

## **clrmpbundlecnt**

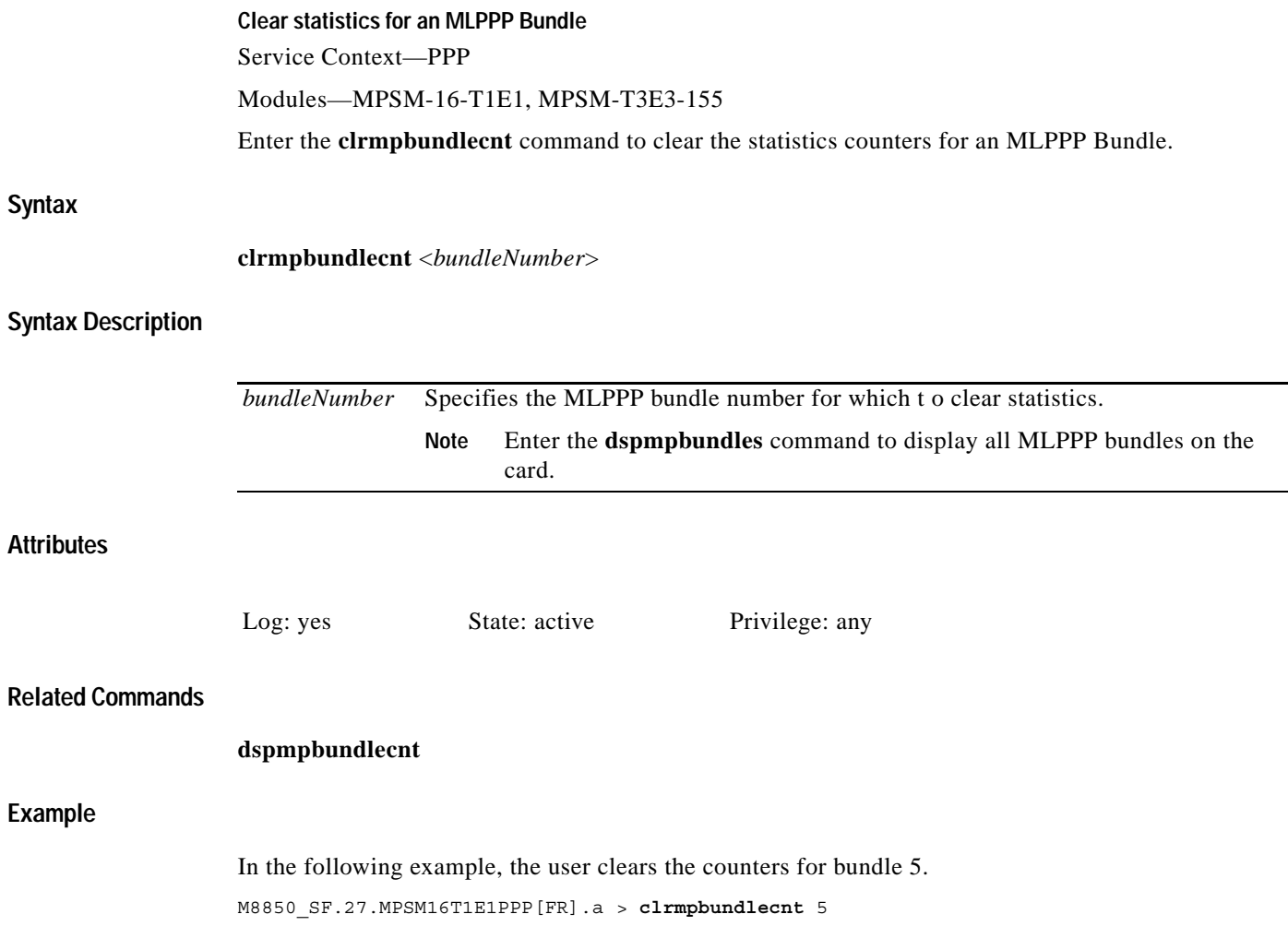

# **clrmpbundlecnts**

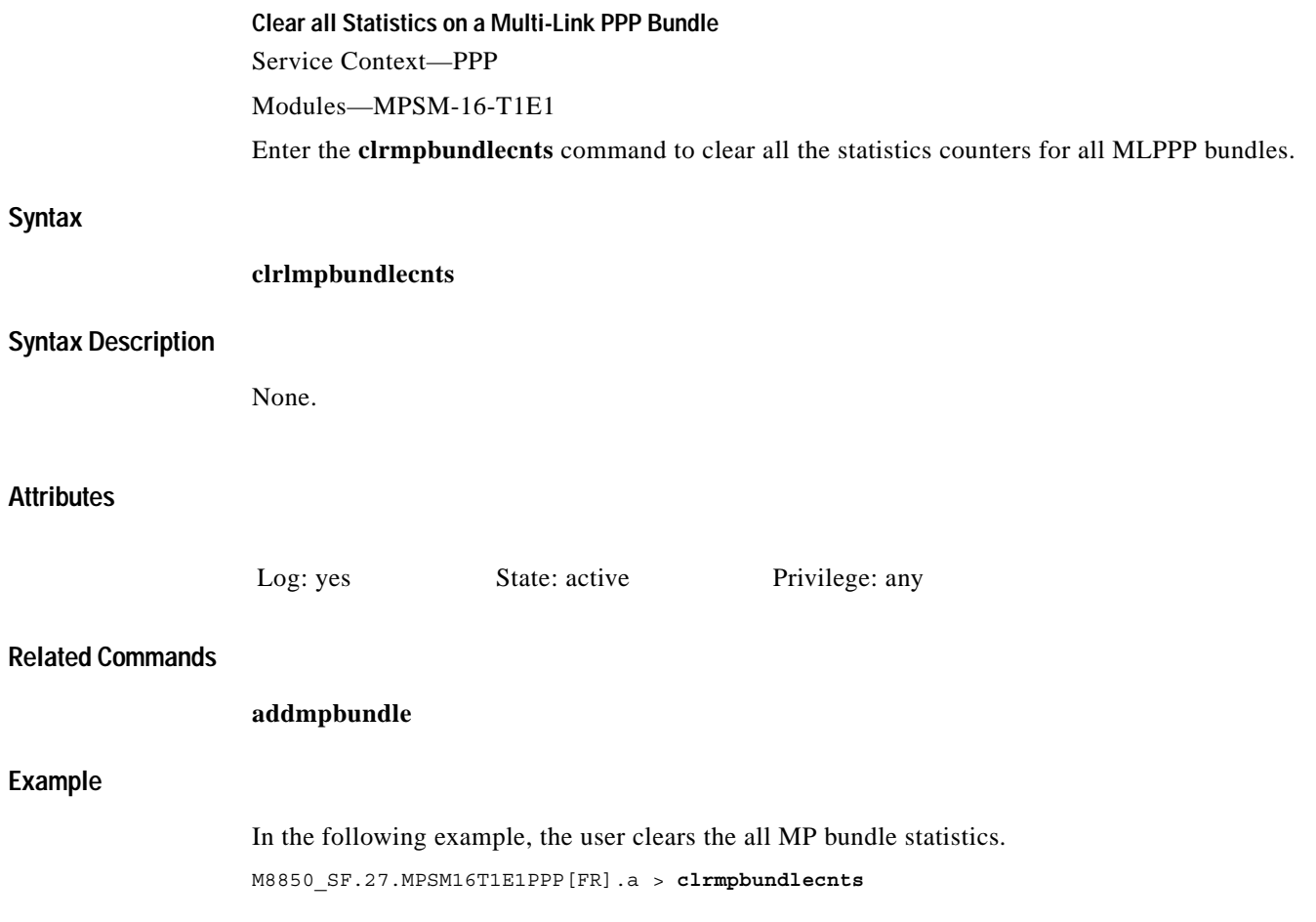

 $\mathcal{L}_{\mathcal{A}}$ 

### **clrpathalmcnt**

#### **Clear Path Alarm Counters**

Service Context—ATM and Frame Relay

Modules—MPSM-T3E3-155

Enter the **clrpathalmcnt** command to clear all alarm counters on the specified path for the current 15 minute interval.

#### **Syntax**

**clrpathalmcnt** [*path\_filter*] <*path\_num*>

#### **Syntax Description**

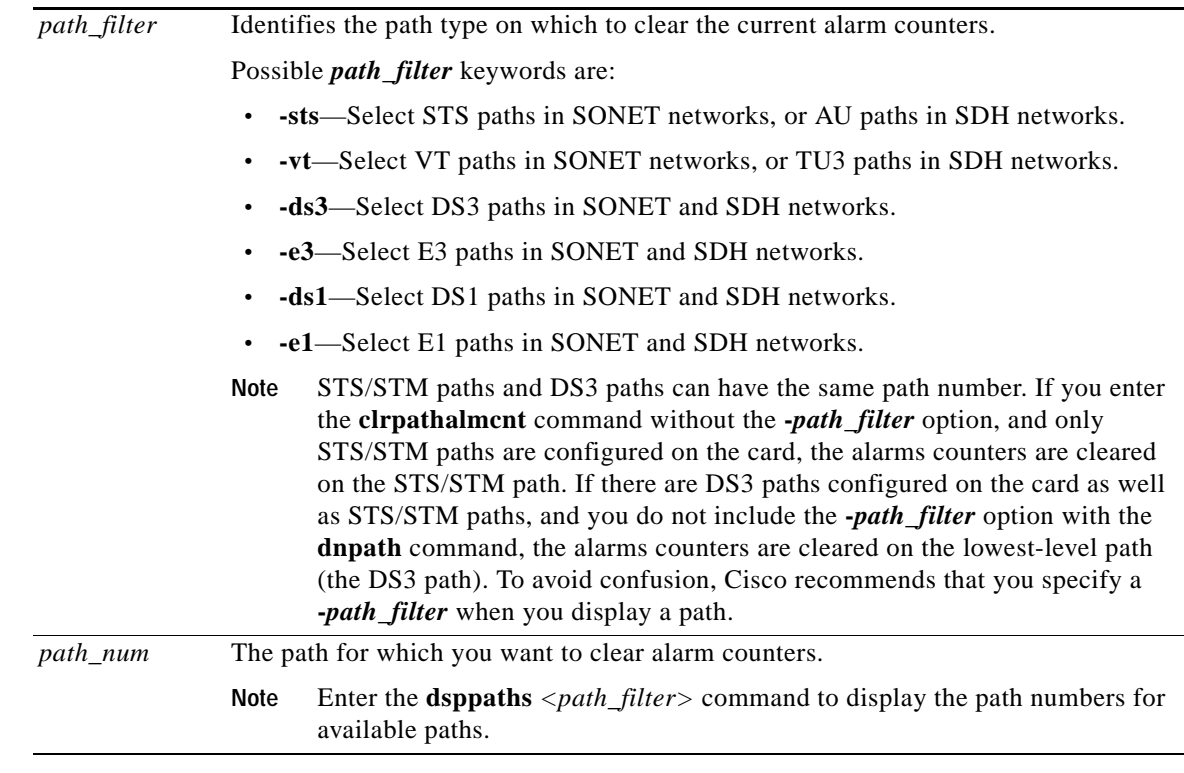

#### **Related Commands**

**dsppathalmcnt**

#### **Attributes**

Log: yes State: active Privilege: SUPER\_GP

#### **Example**

In the following example, the user clears the path alarm counters on the DS1 path 1.1.3:7.4. mpsm\_node.1.MPSM155[ATM].a > **clrpathalmcnt -ds1** 1.1.3:7.4

**Cisco ATM and Frame Relay Services (MPSM-T3E3-155 and MPSM-16-T1E1) Configuration Guide and Command Reference for MGX Switches,**

 $\Gamma$ 

### **clrportcnt**

#### **Clear Port Counter**

Service Context—ATM and Frame Relay

Modules—MPSM-T3E3-155, MPSM-16-T1E1

Enter the **clrportcnt** command to clear the statistics counters on a specific logical port.

#### **Syntax (ATM Service Context)**

**clrportcnt** <*ifNum*>

#### **Syntax Description (ATM Service Context)**

*ifNum* Specifies an interface number (port number) for the port for which you are clearing counters. **Note** Enter the **dspports** command to display all ATM port numbers.

#### **Syntax (Frame Relay Service Context)**

**clrportcnt** <*ifNum*>

#### **Syntax Description (Frame Relay Service Context)**

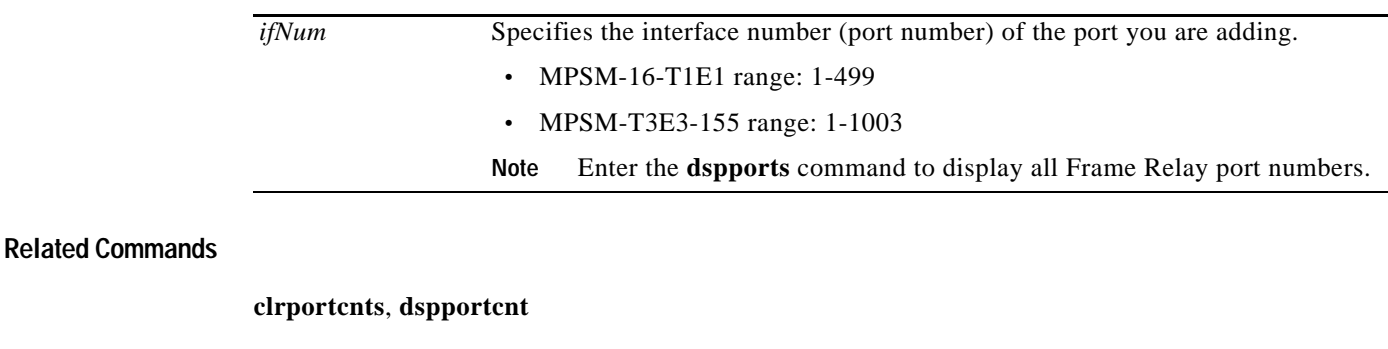

#### **Attributes**

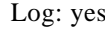

State: active Privilege: SUPER\_GP

#### **Example**

In the following example, the clears the counters on port 50. mpsm\_node.5.MPSM155[FR].a > **clrportcnt** 50

### **clrportcnts**

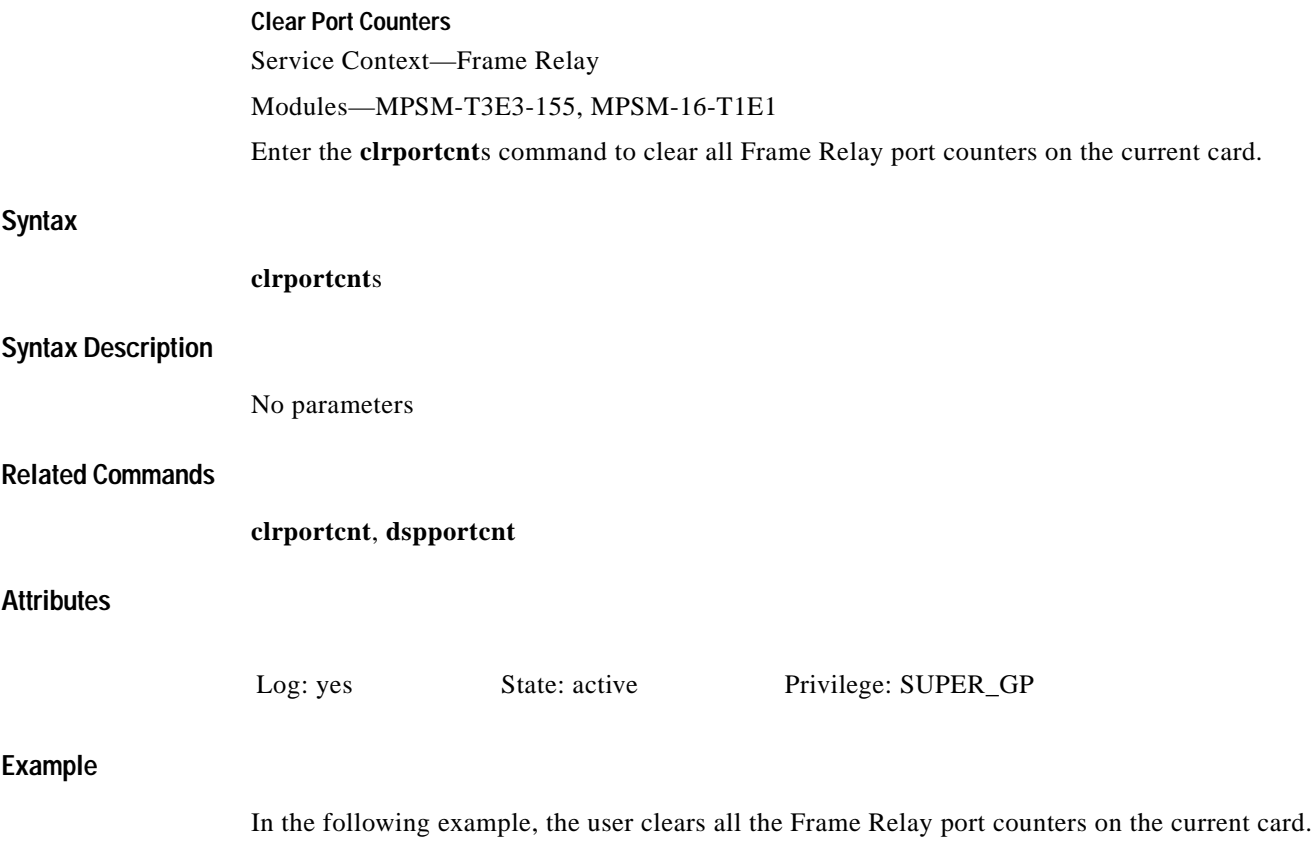

mpsm\_node.5.MPSM155[FR].a > **clrportcnts**

 $\mathcal{L}_{\mathcal{A}}$ 

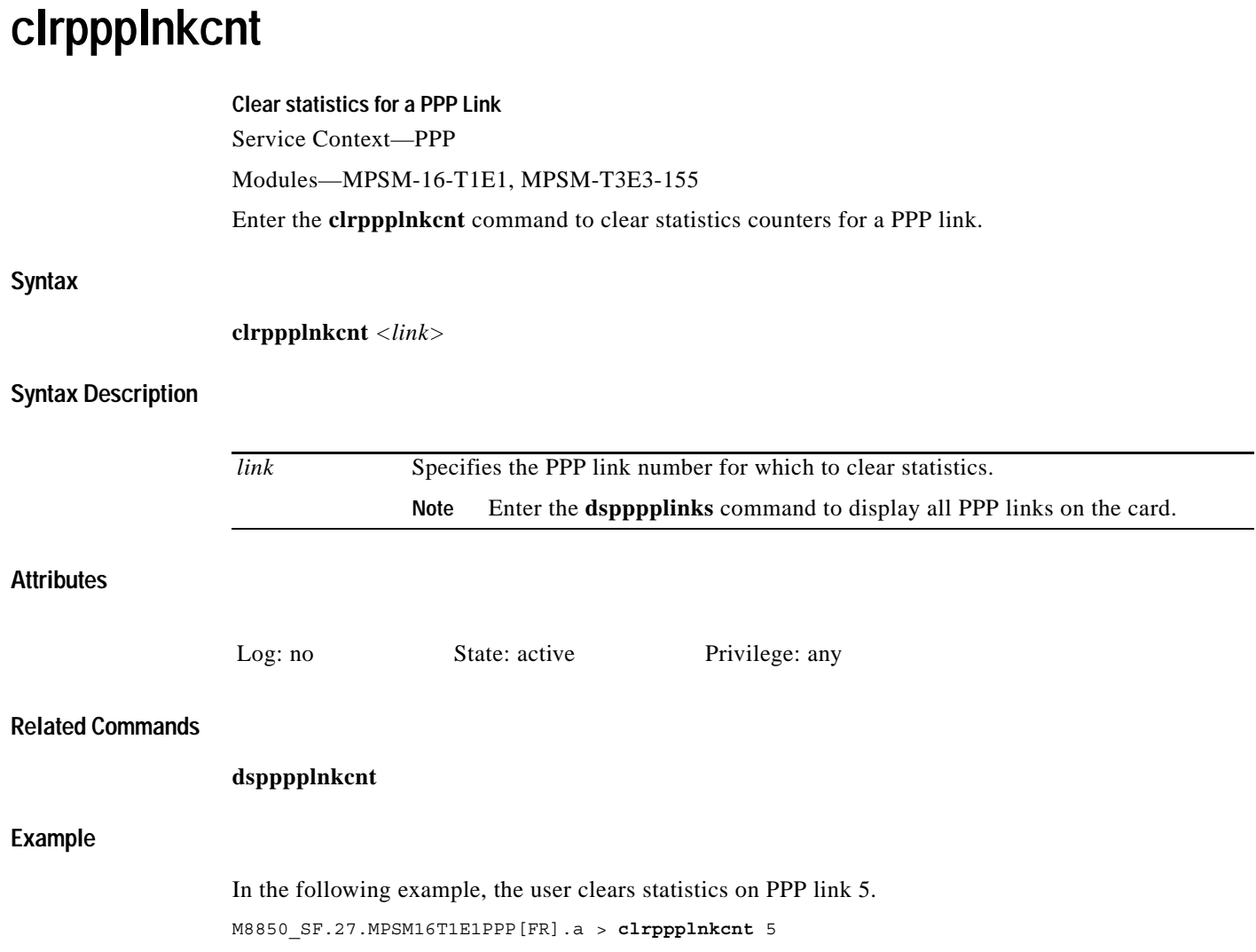

**The State** 

## **clrpppmuxcnt**

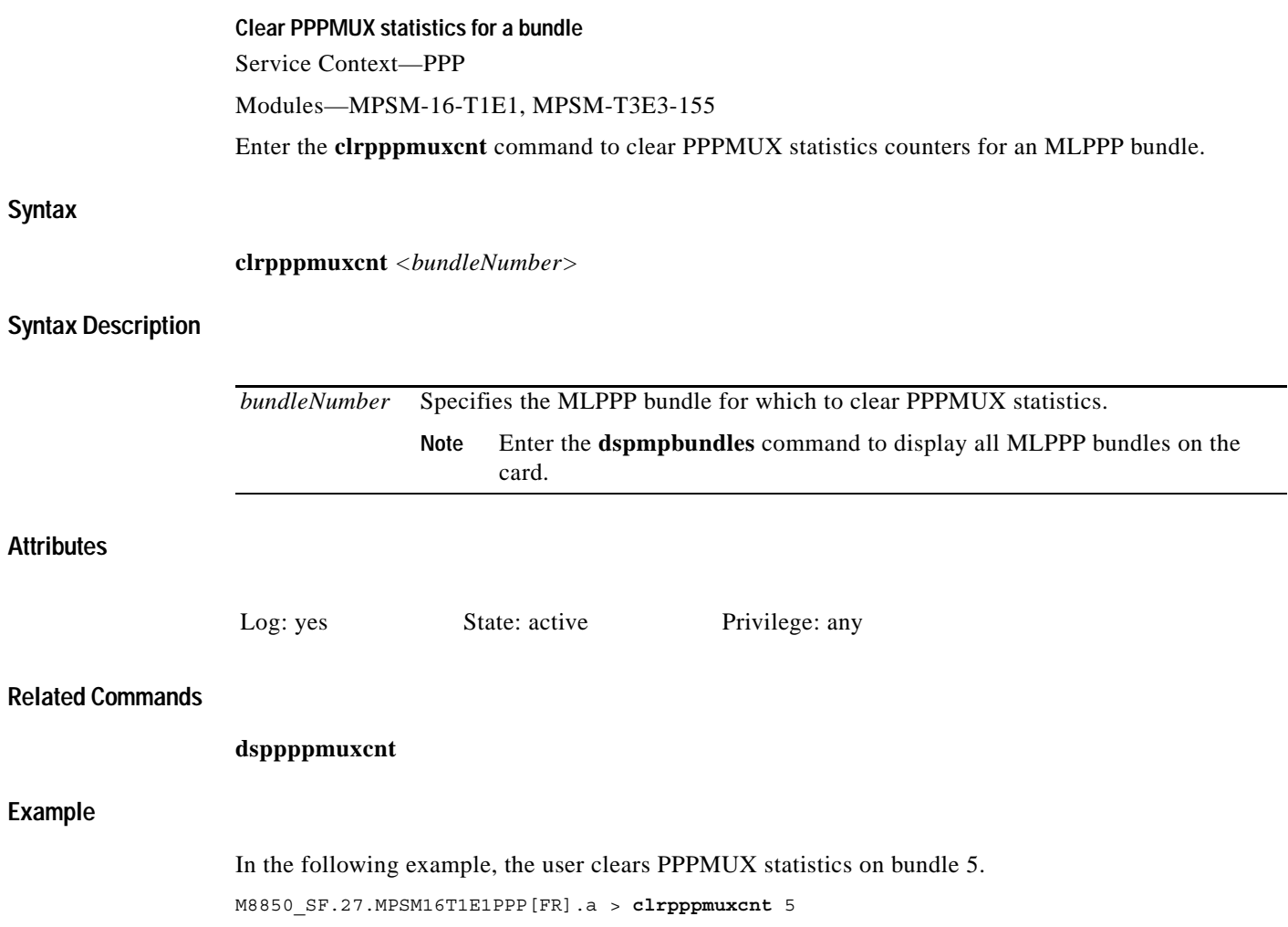

 $\mathcal{L}_{\mathcal{A}}$ 

### **clrsarcnt**

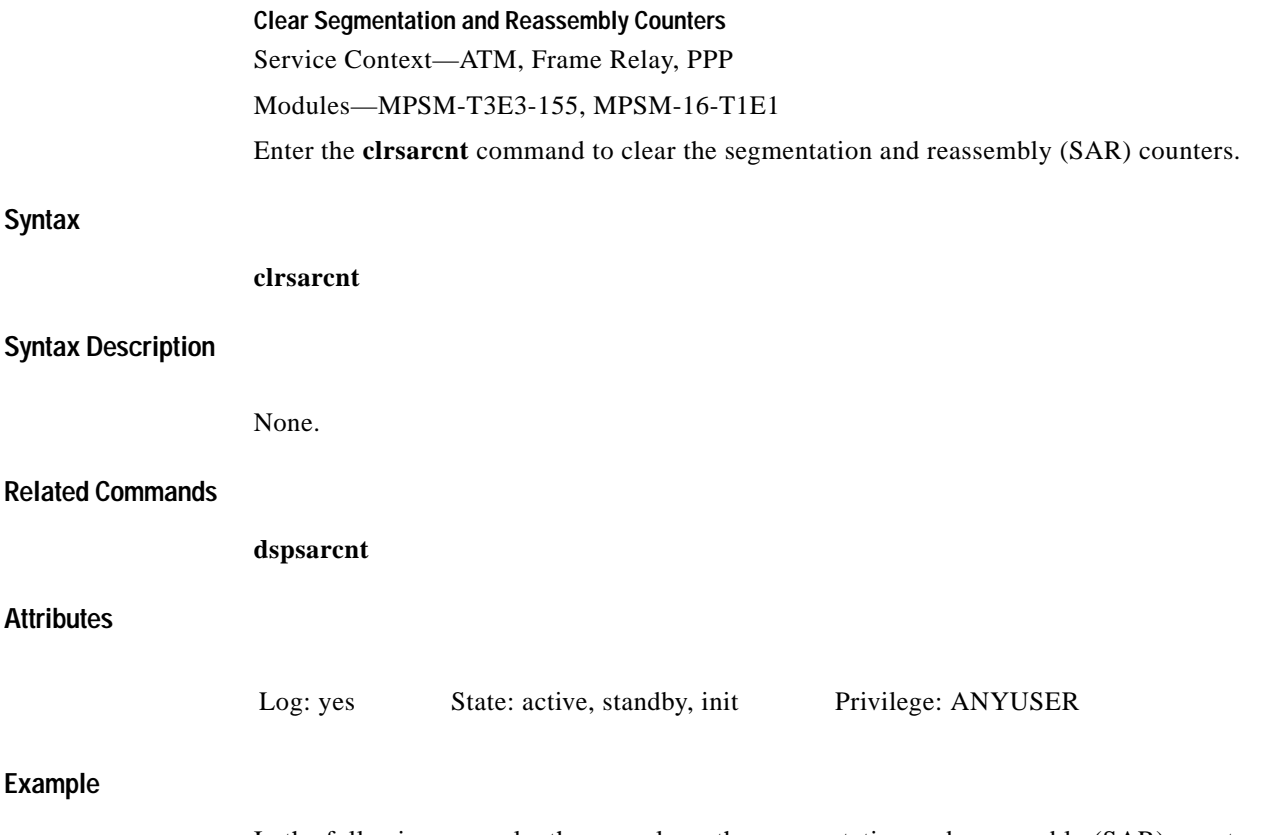

In the following example, the user clears the segmentation and reassembly (SAR) counters. M8850\_SF.10.MPSM155[ATM].a > **clrsarcnt**

## **clrscrn**

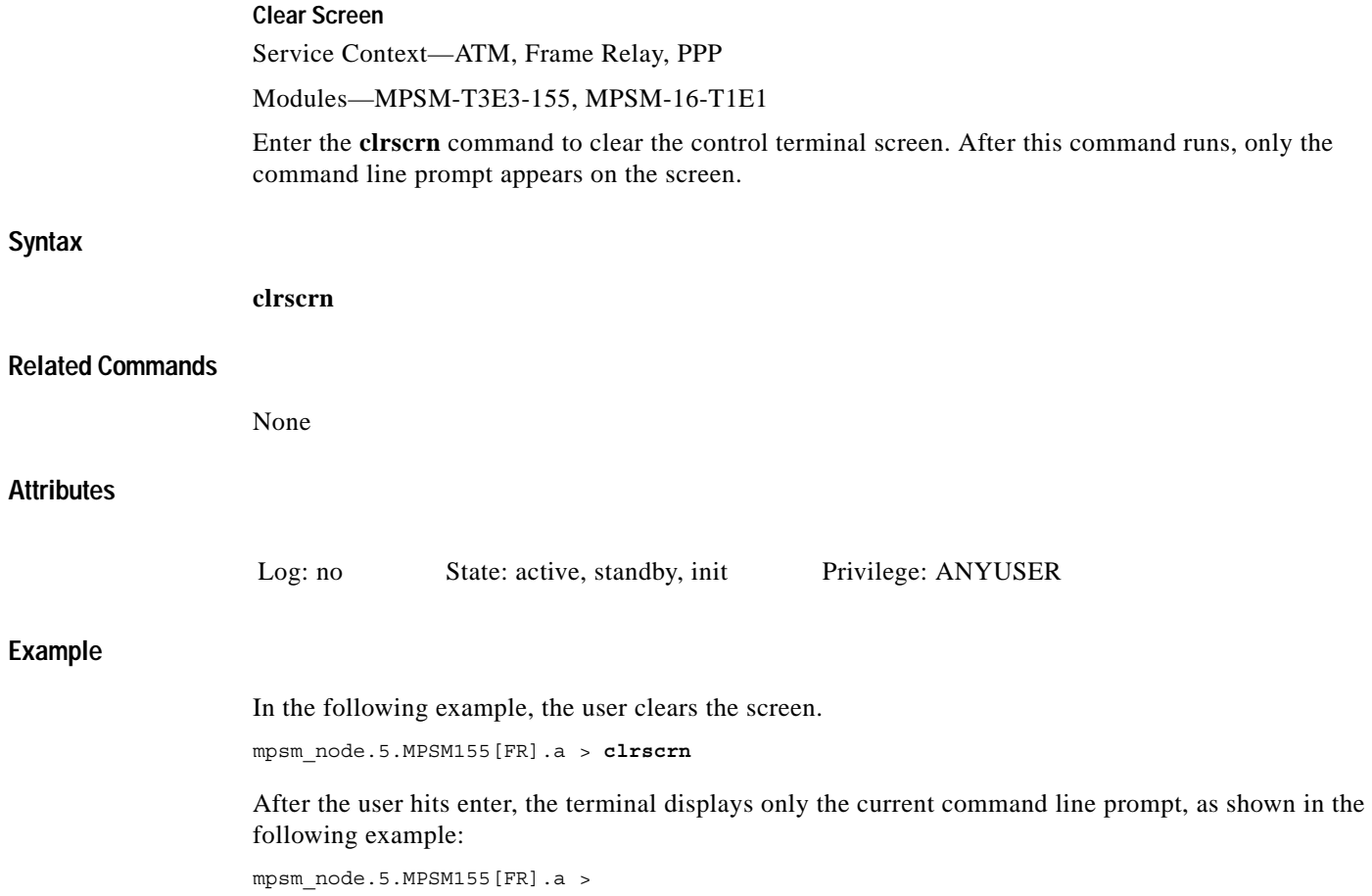

 $\blacksquare$ 

### **cnfabr**

#### **Configure ABR**

Service Context—ATM

Modules—MPSM-T3E3-155, MPSM-16-T1E1

Enter the **cnfabr** command to configure the VS/VD-specific parameters for an existing ABR connection. The connection must be of service type ABR (in the **addcon** command, *service type* = 10).

The cards support ABR virtual source and virtual destination (VS/VD). Therefore, it can generate resource management (RM) cells and turn them around.

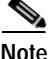

**Note** With ABR VS/VD, you can specify parameters but leave the VS/VD service disabled. You can later enable the service and thus activate the previously configured parameters. You can enable VS/VD at the PNNI port level by using the **cnfintfvsvd** command on the PXM.

#### **Syntax**

**cnfabr** <*ifNum*> <*vpi* <*vci*> [**-icr** <*Initial cell rate*>] [**-adtf** <*ACR decr. factor*>] [**-rdf** <*Rate decr. factor*>] [**-rif** <*Rate incr. factor*>] [**-nrm** <*Cells per fwd RM*>] [**-trm** <*Time between fwd RMs*>] [**-cdf** <*cutoff decrease factor*>] [**-frtt** <*fix round trip delay*>] [**-tbe** <*transient buffer exposure*>]

#### **Syntax Description**

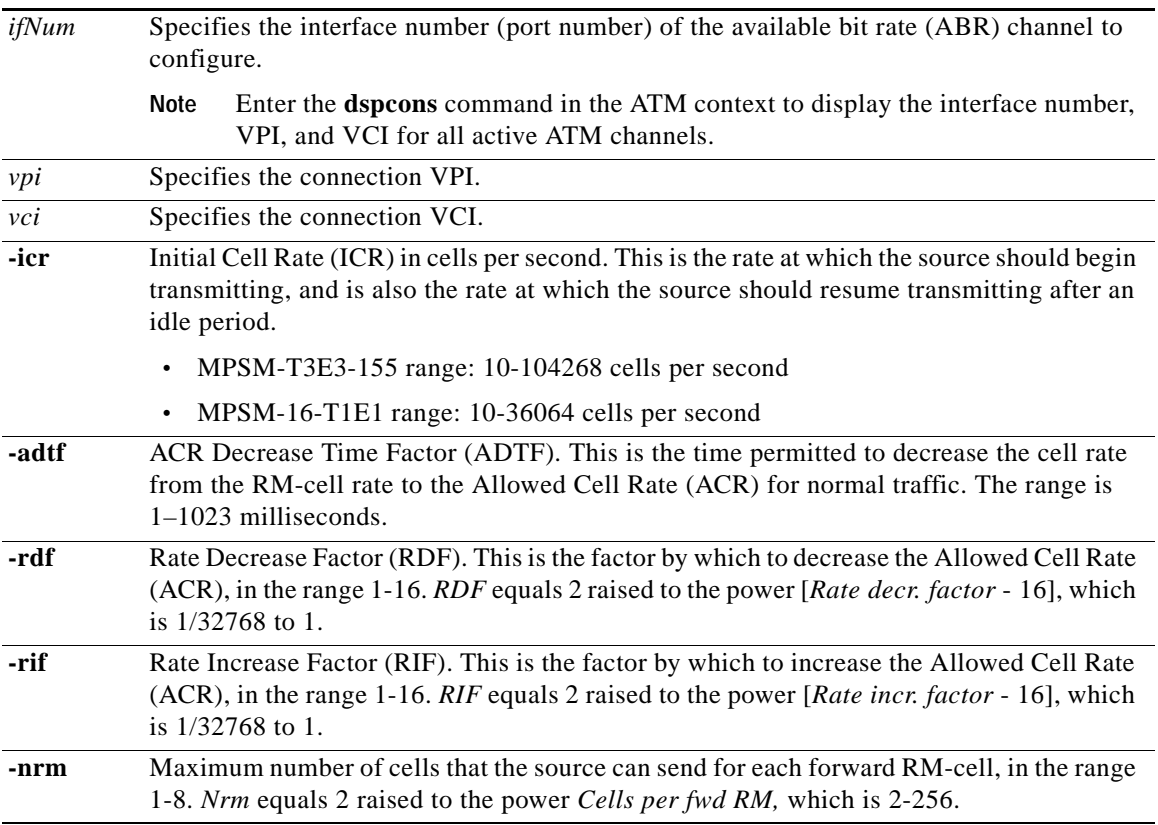

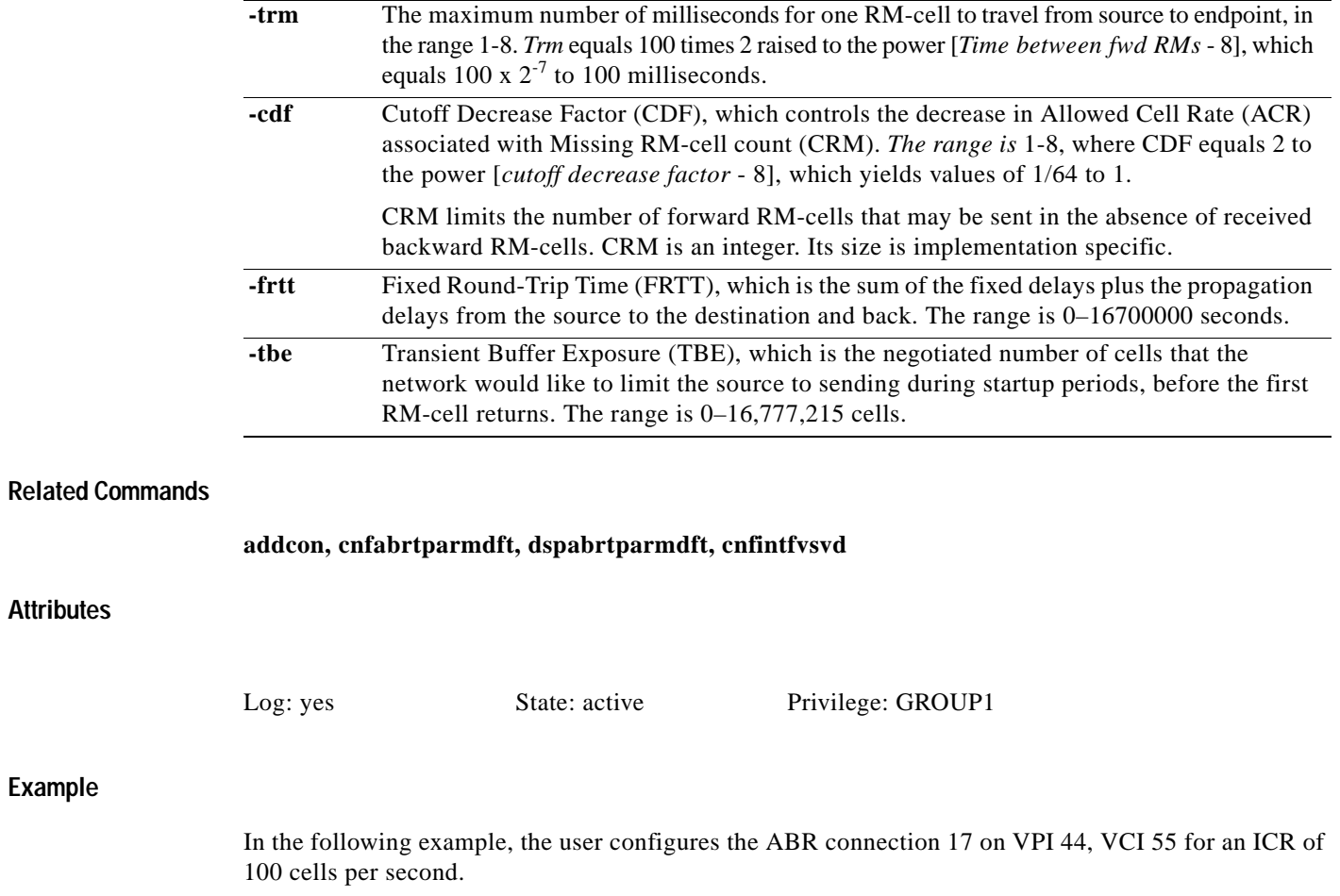

M8850\_SF.10.MPSM155[ATM].a > **cnfabr** 17 44 55 **-icr** 100 Configuration successful

 $\mathcal{L}_{\mathcal{A}}$ 

### **cnfapsln**

#### **Configure APS Line**

Service Context—ATM, Frame Relay

Modules—MPSM-T3E3-155

Enter the **cnfapsln** command to configure the APS parameters for a line (*working line*). Enter the **cnfapsln** command after creating the line using the **addapsln** command.

See the description for the **addapsln** command for a detailed explanation of Automatic Protection Switching (APS).

#### **Syntax**

**cnfapsln -w** <*working line*> **-sf** <*SignalFaultBER*> **-sd** <*SignalDegradeBER*> **-wtr** <*Wait To Restore*> **-dr** <*direction*> **-rv** <*revertive*> **-proto** <*protocol*>

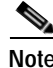

**Note** 1+1AnnexB operational mode is bi-directional, non-revertive, ITU protocol only.

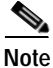

**Note** If the ArchMode configured by the **addapsln** command is 1+1–Annex B, only WTR (**-wtr**), SF BER (-sf), and SD BER (-sd) are configurable with the **cnfapsln** command.

#### **Syntax Description**

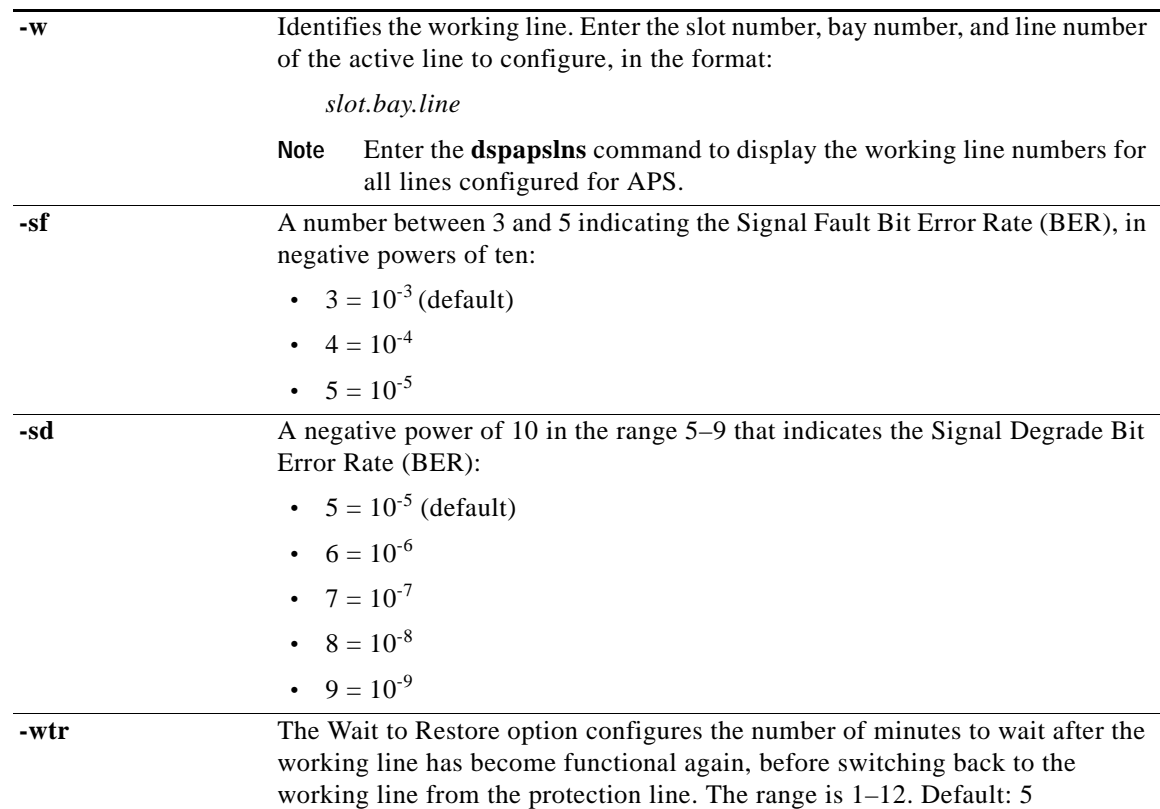

**Attributes**

**Example**

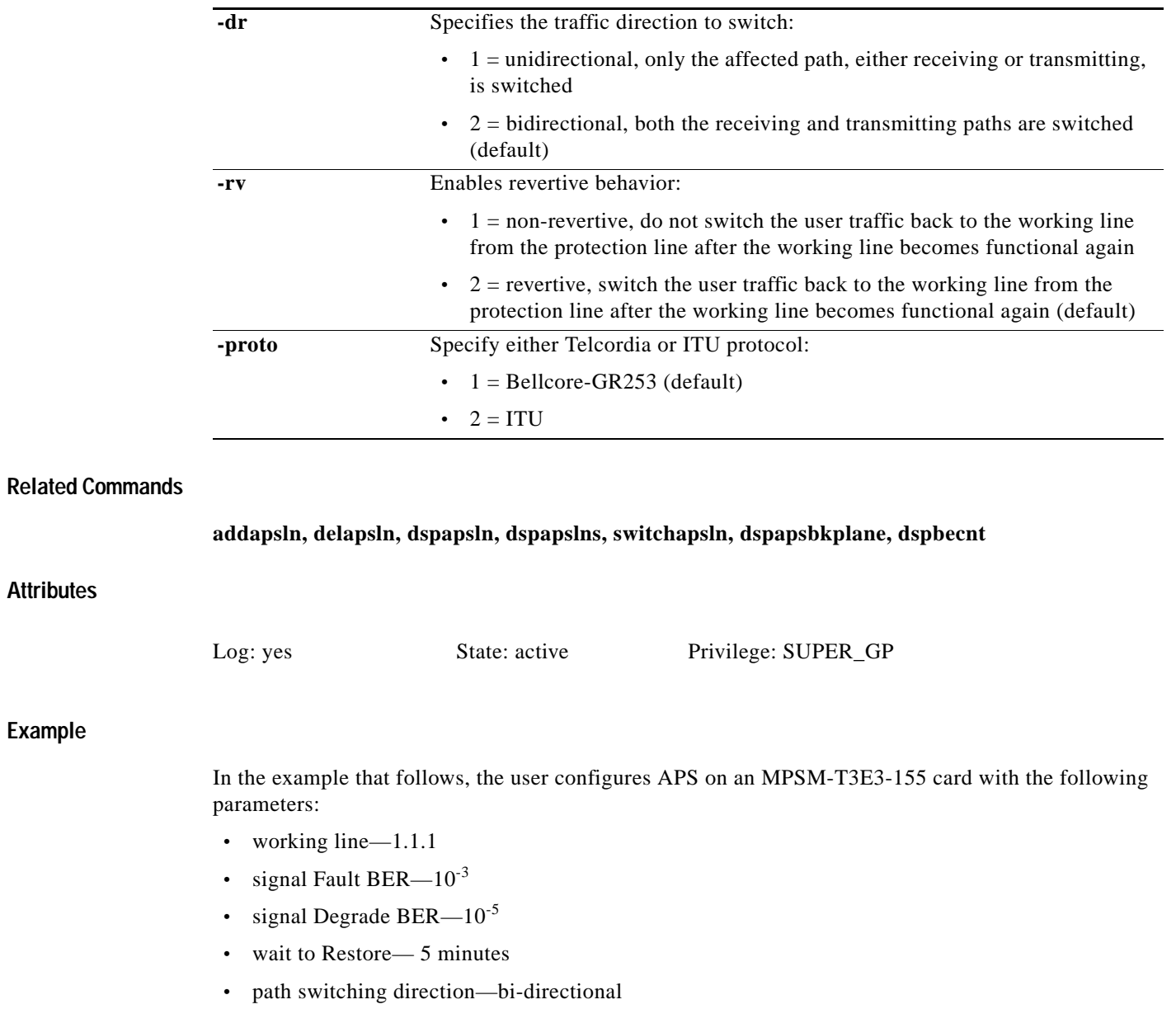

- **•** revertive behavior—revertive enabled
- **•** protocol—ITU

```
mpsm_node.1.MPSM155[ATM].a > cnfapsln -w 1.1.1 -sf 3 -sd 5 -wtr 5 -dr 2 -rv 2-proto 2
```
a ka

### **cnfatmlayer**

#### **Configure ATM Layer**

Service Context—ATM

#### Modules—MPSM-T3E3-155, MPSM-16-T1E1

Enter the **cnfatmlayer** command to configure payload scrambling on the specified line, path, or IMA group.

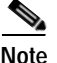

**Note** The *NullCellHdr* and *NullCellPayload* of the ATM cell layer are not configurable because of hardware limitations.

#### **Syntax**

**cnfatmlayer** <*line/path\_id/ima\_group*> **-sps** <*PayloadScramble*>

#### **Syntax Description**

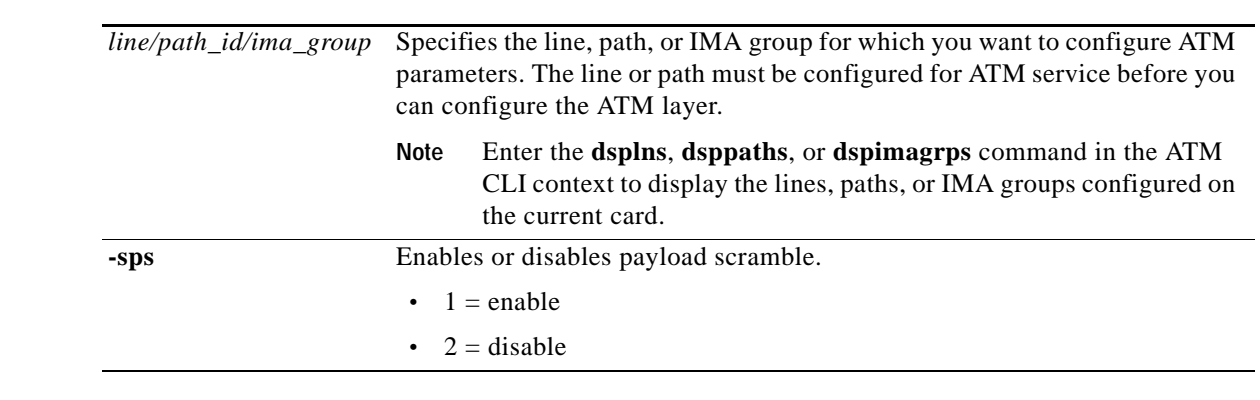

#### **Related Commands**

**dspatmlayercnt**

#### **Attributes**

Log: no State: active Privilege: GROUP1

#### **Example**

In the following example, the user enables payload scrambling on IMA group 10. mpsm\_node.1.MPSM155[ATM].a > **cnfatmlayer** 10 1

a ka

# **cnfautolndiag**

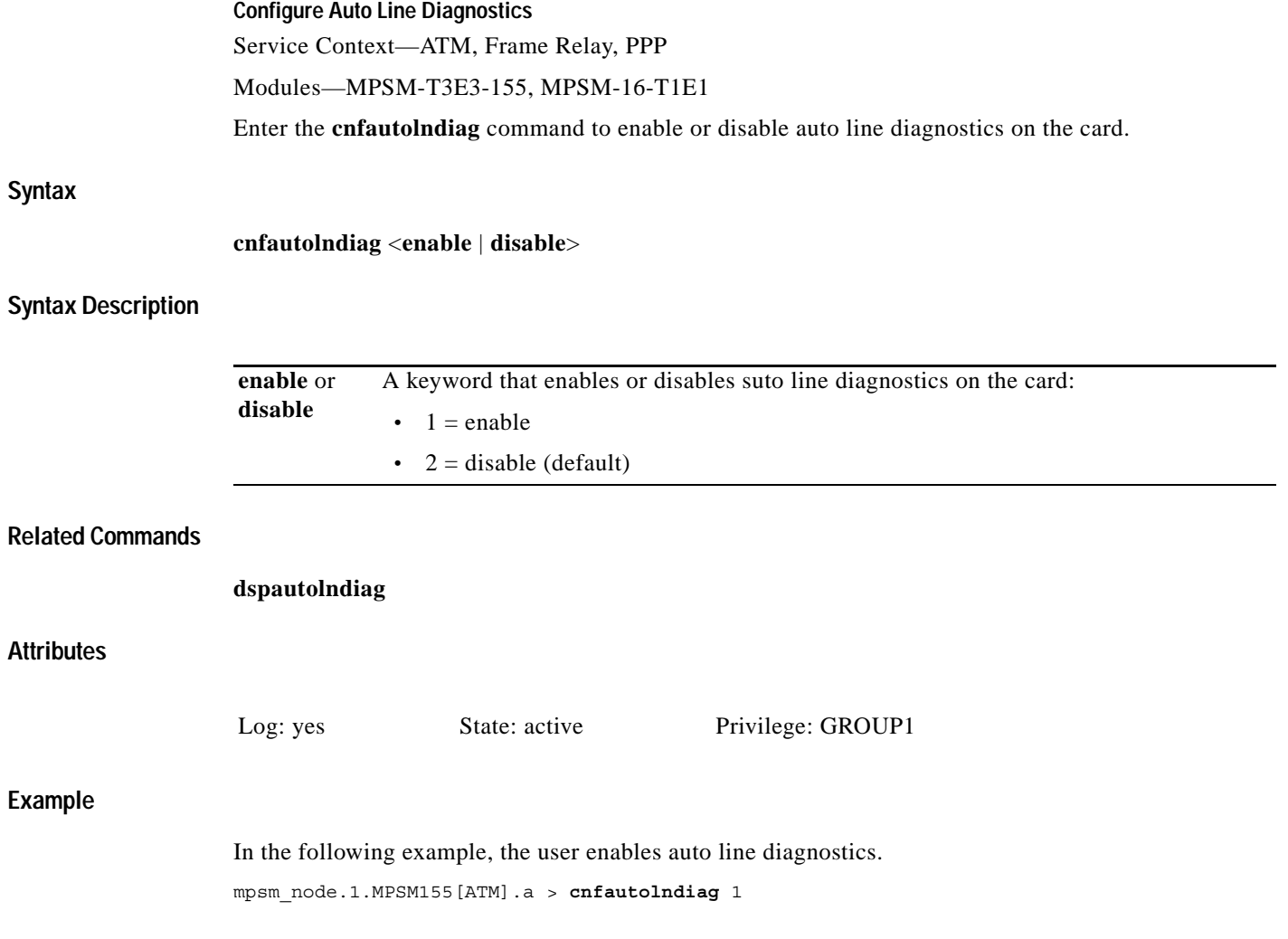

a pro

### **cnfautorestart**

#### **Configure Automatic Restart**

Service Context—ATM

Modules—MPSM-T3E3-155, MPSM-16-T1E1

Enter the **cnfautorestart** command to enable or disable the IMA group automatic restart feature for the card. To enable automatic restart for ports, enter the **cnfimagrp** command. This feature automatically restarts an IMA group if the group operation stops after one of the following service events:

- **•** One or more lines placed in loopback at the near or far end
- **•** One or more lines inadvertently moved to another switch
- **•** The far end IMA group is deleted and re-added

Line changes can halt IMA group operation when the affected lines are the only operational lines in the IMA group.

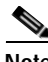

**Note** The **cnfautorestart <1**|**2**> command is identical to the **cnfimaparms -restart <1**|**2**> command.

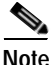

**Note** For the IMA automatic restart feature to work properly, the IMA group IDs (**addimagrp** command) at each end of the IMA connection must be different. If the IMA group IDs are the same, the card can not differentiate between lines that are connected to the remote switch and lines that are in loopback mode.

#### **Syntax**

**cnfautorestart** <**1**|**2**>

#### **Syntax Description**

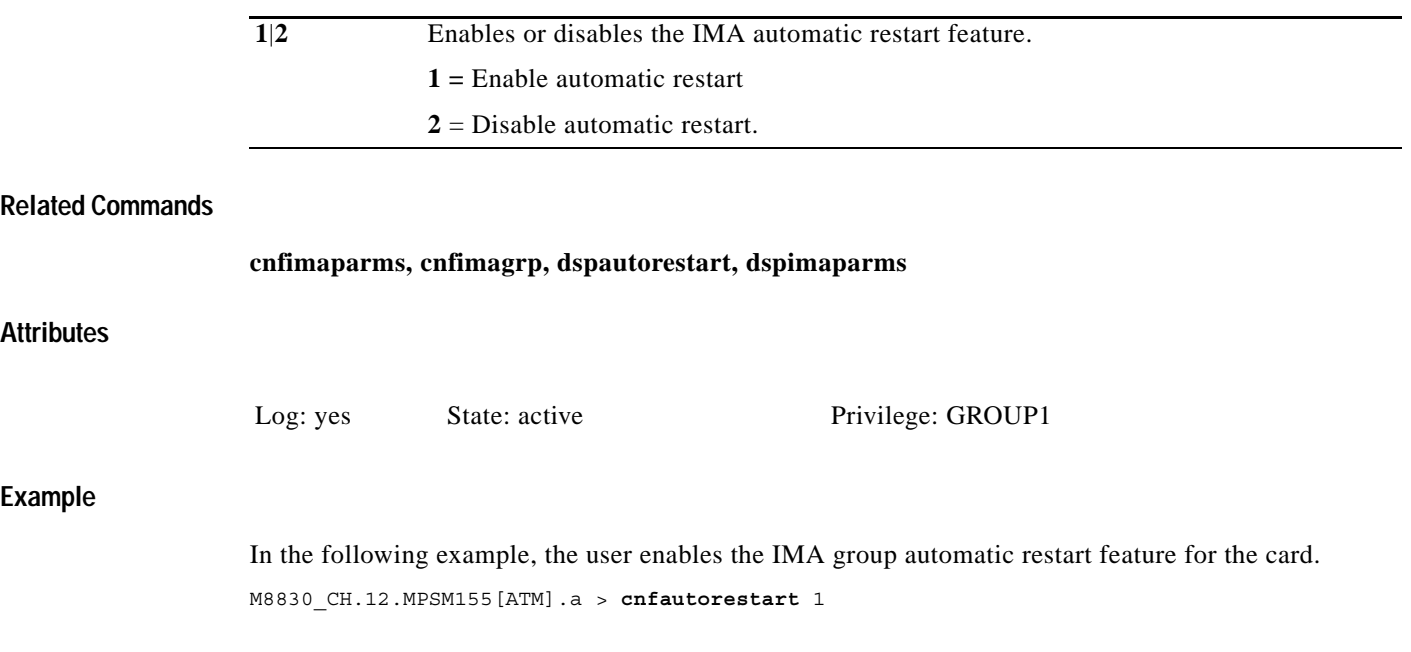

### **cnfbert**

#### **Configure Bit Error Rate Test**

Service Context—ATM, Frame Relay, PPP

Modules—MPSM-T3E3-155, MPSM-16-T1E1

Enter the **cnfbert** command to configure the BERT (bit error rate test) session for a line, path, or port. The new configuration does not take effect if a BERT *test pattern* is already running. However, it will take effect if you stop and then start the test again.

The BERT test patterns range from 1–38 and are described in [Table 7-13.](#page-430-0) To determine the test patterns supported on the card, enter the **dspbertcap** command.

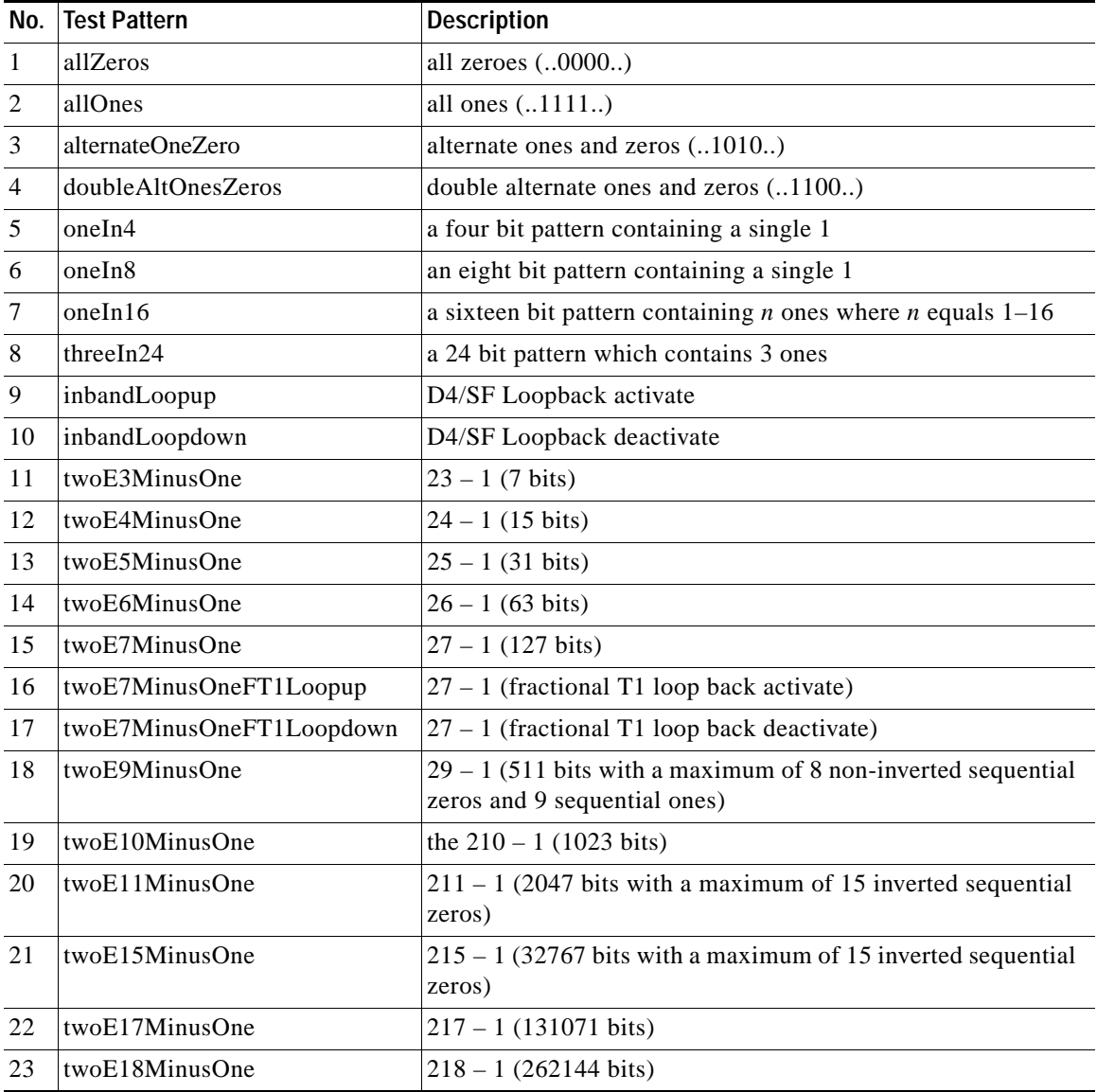

#### <span id="page-430-0"></span>*Table 7-13 BERT Test Patterns*

**Cisco ATM and Frame Relay Services (MPSM-T3E3-155 and MPSM-16-T1E1) Configuration Guide and Command Reference for MGX Switches,**

 $\mathbf{I}$ 

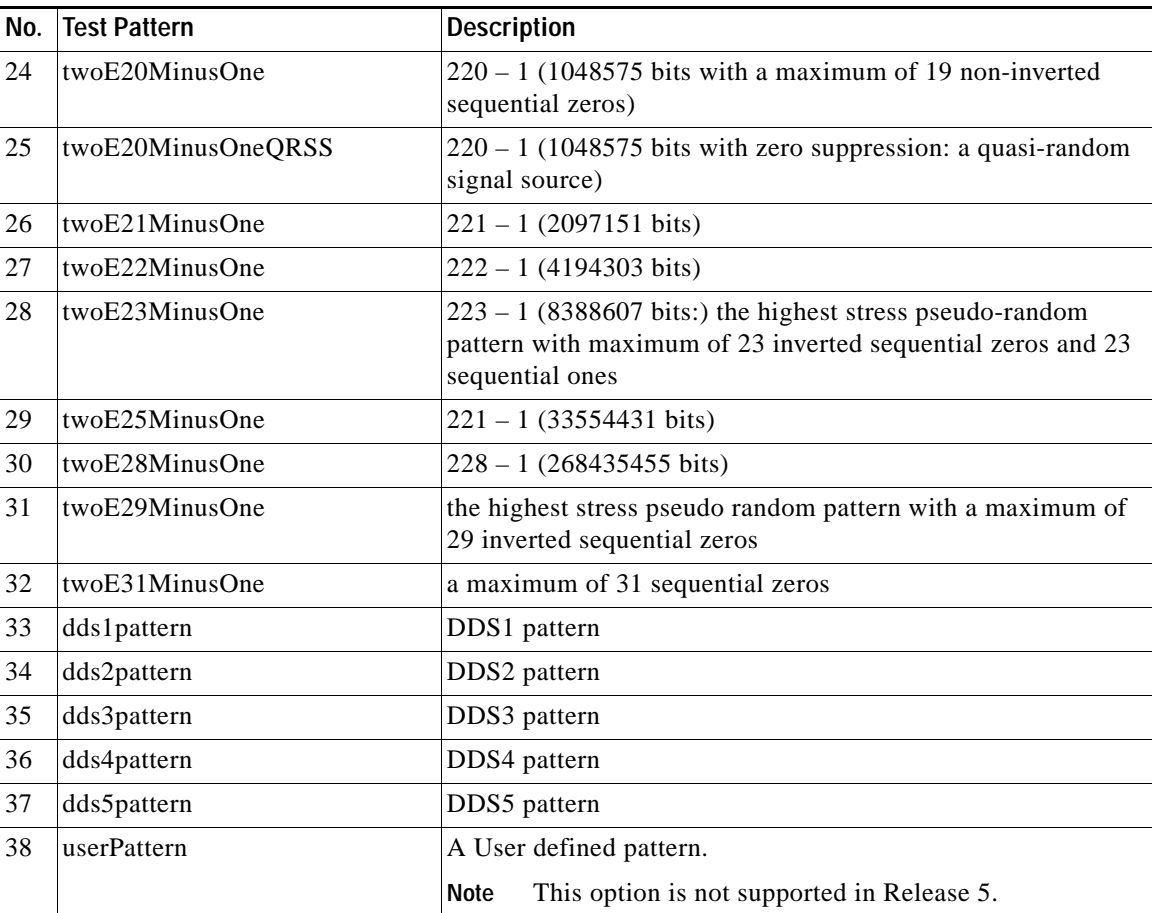

#### *Table 7-13 BERT Test Patterns (continued)*

#### **Syntax**

**cnfbert** <*bertIfNum*> [-**tp** <*test pattern*>] [-**tpi** <*transmit pattern inverse*>] [-**rpi** <*receive patter inverse*>] [-**eir** <*error insertion rate*>] [-**lpbk** <*loopbackCode*>]

#### **Syntax Description**

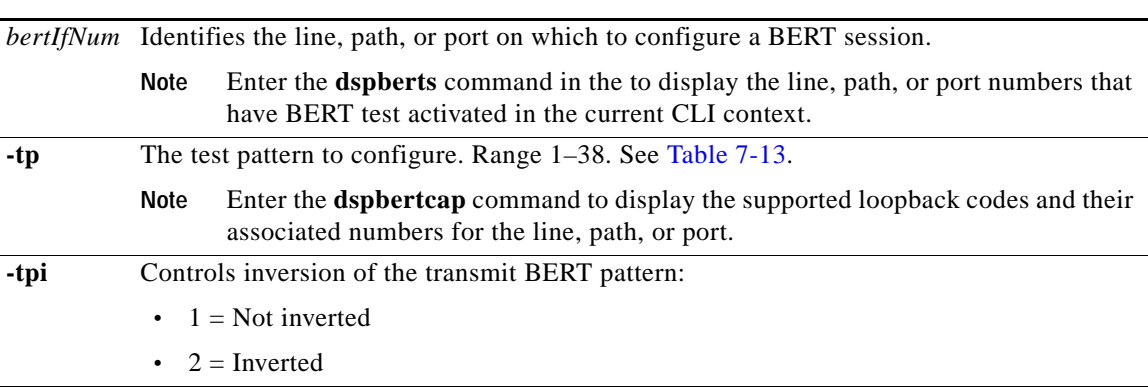
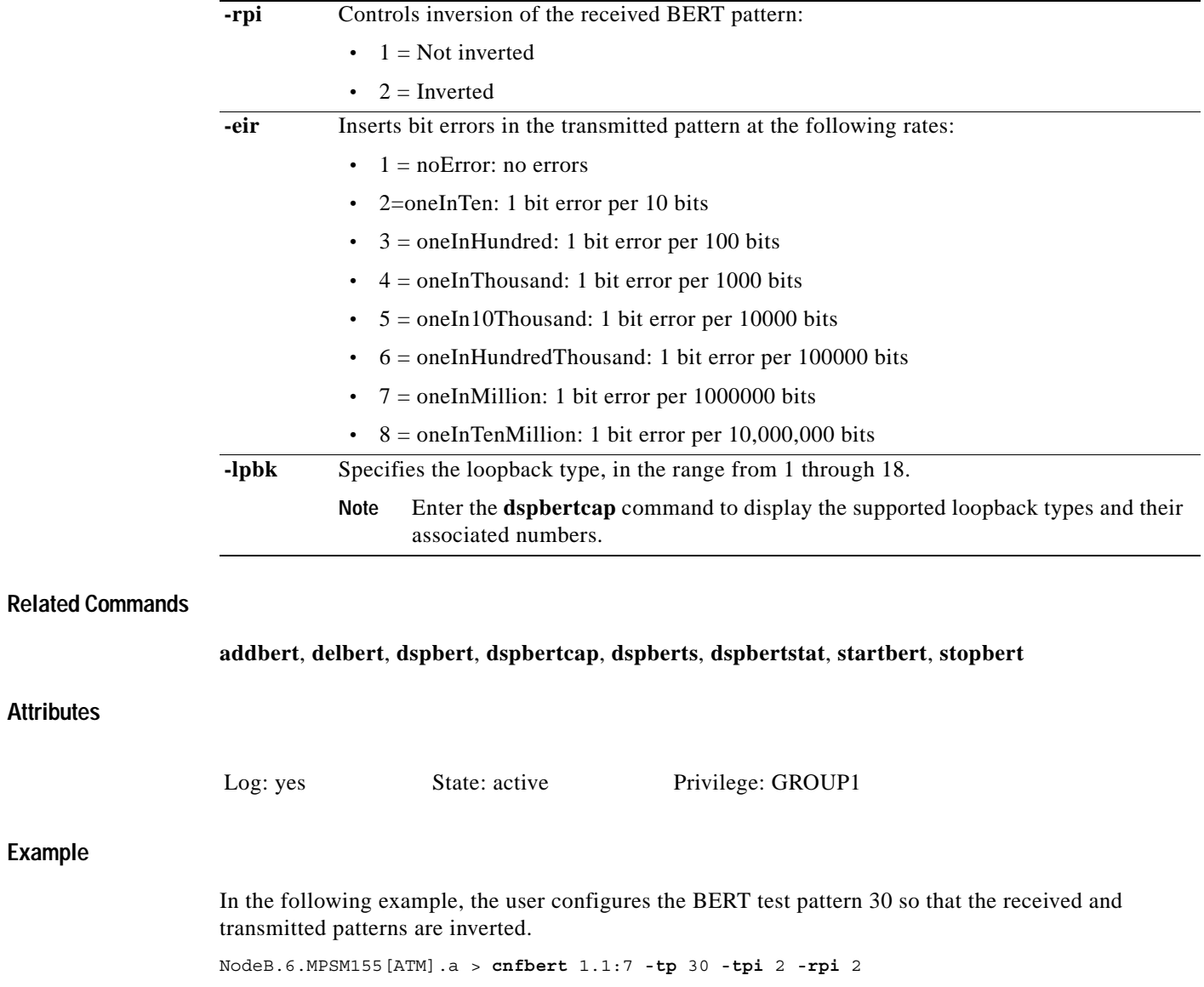

 $\mathbf{r}$ 

## **cnfcdmode**

#### **Configure Card Mode**

Service Context—ATM, Frame Relay, PPP

Modules—MPSM-T3E3-155, MPSM-16-T1E1

Enter the **cnfcdmode** command to specify the type of the lines in use on the back card. Enter the **dspcd** command to display the current backcard mode.

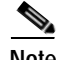

**Note** Use **cnfcdmode** only when the card is not provisioned.

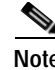

**Note** The **cnfcdmode** command does not apply to the SFP-2-155 or the SMB-2-155-EL OC3 back cards.

## **Syntax**

**cnfcdmode** <*mode*>

## **Syntax Description**

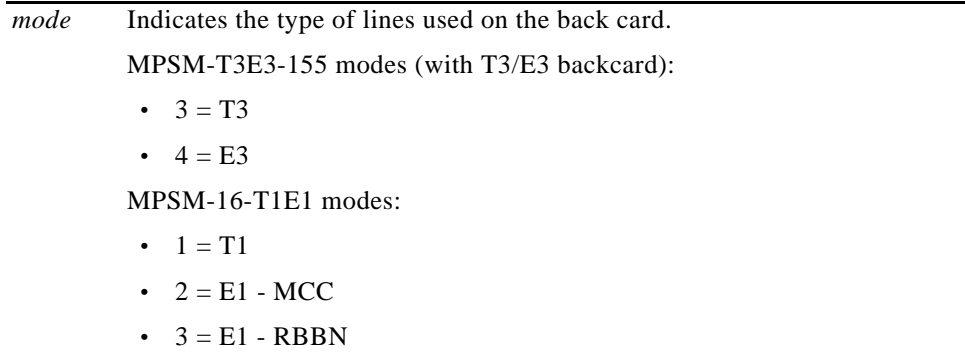

#### **Related Commands**

**dspcd**, **dspcds**

### **Attributes**

#### Log: yes State: active, standby Privilege: GROUP1

## **Example**

In the following example, the user configures the backcard mode to E3. M8850\_NY.13.MPSM155[ATM].a > **cnfcdmode** 4

# **cnfcdsct**

#### **Configure Card-Level Service Class Template**

Service Context—ATM, Frame Relay, PPP

Modules—MPSM-T3E3-155, MPSM-16-T1E1

Enter the **cnfcdsct** command to assign a service class template (SCT) at the card level. The template contains bandwidth and policing parameters.

**Note** Policing parameters apply only at the port, so specifying SCT 1 or SCT 3 does not provide a policing function. (As this description states, Cisco provides SCTs 1 and 3 for the card.)

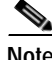

**Note** Currently, the system does not support certain parameters in the service class templates (SCTs), so you can specify them through **addcon**, **cnfcon**, or Cisco WAN Manager. These parameters are (when applicable) PCR, SCR, and ICR.

## **Usage Guidelines**

The **cnfcdsct** command is card-level because it applies to the card's interface to the backplane. (See **addport** for specifying an SCT for a port.) The following characteristics apply to **cnfcdsct**.

- **•** A valid SCT file must exist on the PXM disk before you execute **cnfcdsct**. To dsiplay a list of SCT files on the disk, execute **cd** to get to the SCT directory, then execute **ls** to display the directory named MPSM155.
- **•** You cannot change the SCT configuration if any ports, lines, or partitions are configured.
- **•** To display the ID of the current SCT, use **dspcd** for the card-level SCT or **dspport** for a port-level SCT.
- **•** To display the actual contents of a card-level SCT, enter the **dspcdsct** command. The current SCT is displayed next to the *Card SCT Id:* field.
- Until you specify an SCT, the MPSM-T3E3-155 has a default SCT of 0. The system uses SCT ID  $= 0$ when:
	- **–** The card is powered-up for the first time.
	- **–** The card's database is rebuilt.
	- **–** The card is rebooted and the user-specified SCT file for a particular port is corrupt or missing. In this situation, the default applies to only the affected port.

Cisco Systems provides SCT numbers 1, 2, 3, and 4. The high-level distinctions between these SCTs are as follows:

- **•** SCT 1 is for high bandwidth ports (such as DS3, E3, and OC3 ports), and it contains policing parameters.
- **•** SCT 2 is for high bandwidth ports, and it does not contain policing parameters.
- **SCT** 3 is for low bandwidth ports (such as DS1, E1, and DS0 ports), and it contains policing parameters.
- **•** SCT 4 is for low bandwidth ports, and it does not contain policing parameters.

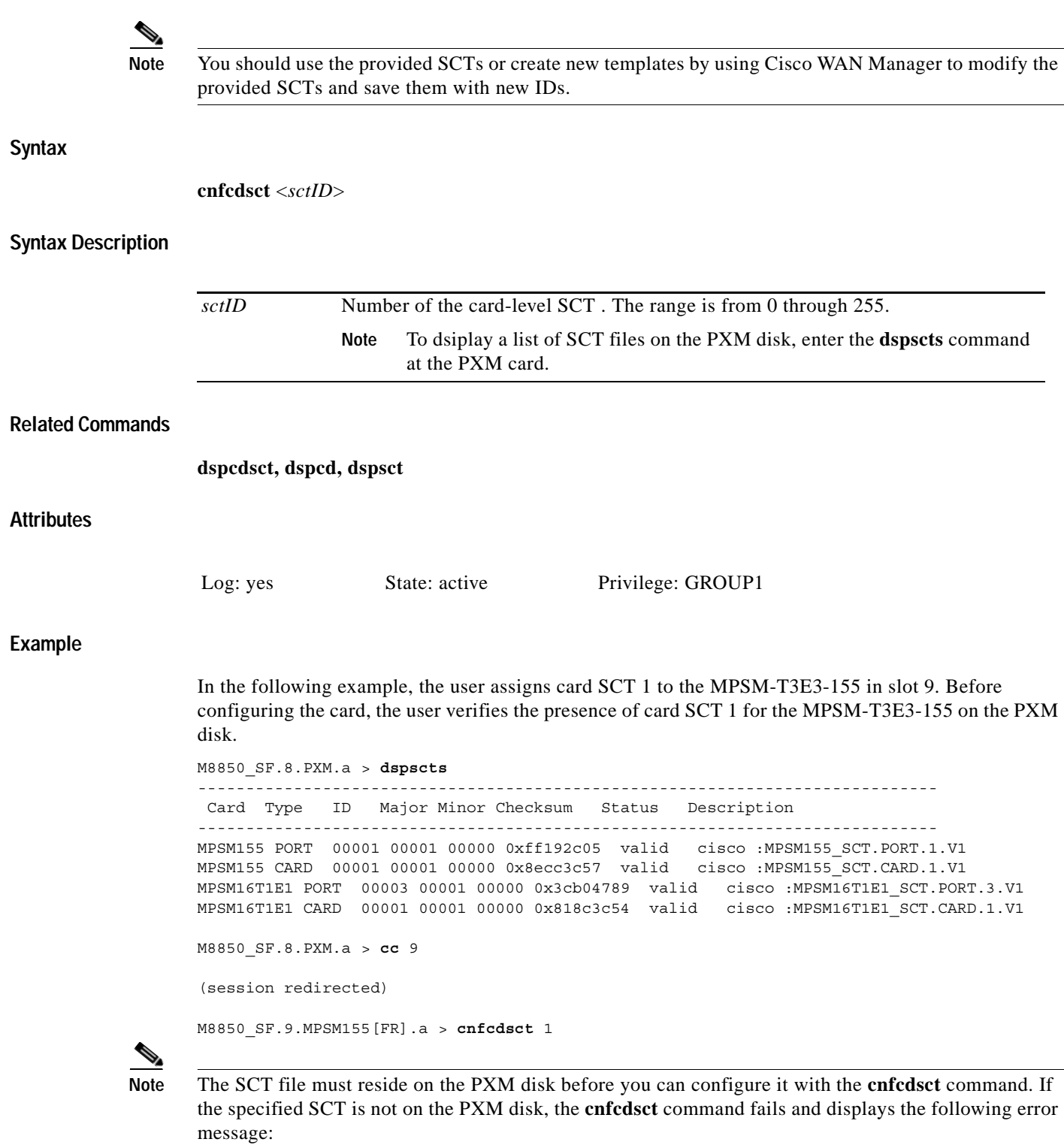

ERR:SCT file not present. Use tftp to load it on PXM disk

## **cnfchanstdabr**

#### **Configure Standard ABR Connection arguments ABR**

Service Context— Frame Relay

Modules—MPSM-T3E3-155, MPSM-16-T1E1

Enter the **cnfchanstdabr** command to configure the standard available bit rate (ABR) arguments, such as cell rates and times, for the specified logical interface (ifNum).

## **Syntax**

**cnfchanstdabr <***ifNum*> <*dlci*> [**-mcr** <*Minimum Cell Rate*>] [**-pcr** <*Peak Cell Rate*>] [**-icr** <*Initial Cell Rate*>] [**-rif** <*Rate Increase Factor*>] [**-rdf** <Rate Decrease Factor>] [**-nrm** <*Cells per forward RM*>] [**-trm** <*Time betwn forward RM*>] [**-tbe** <*Transient Buffer Exposure*>] **[-frtt** <*Fixed Round-Trip Time*>] [**-adtf** <*ACR DecreaseTime Facto*r>][**-cdf** <*Cutoff Decrease Factor*>]

## **Syntax Description**

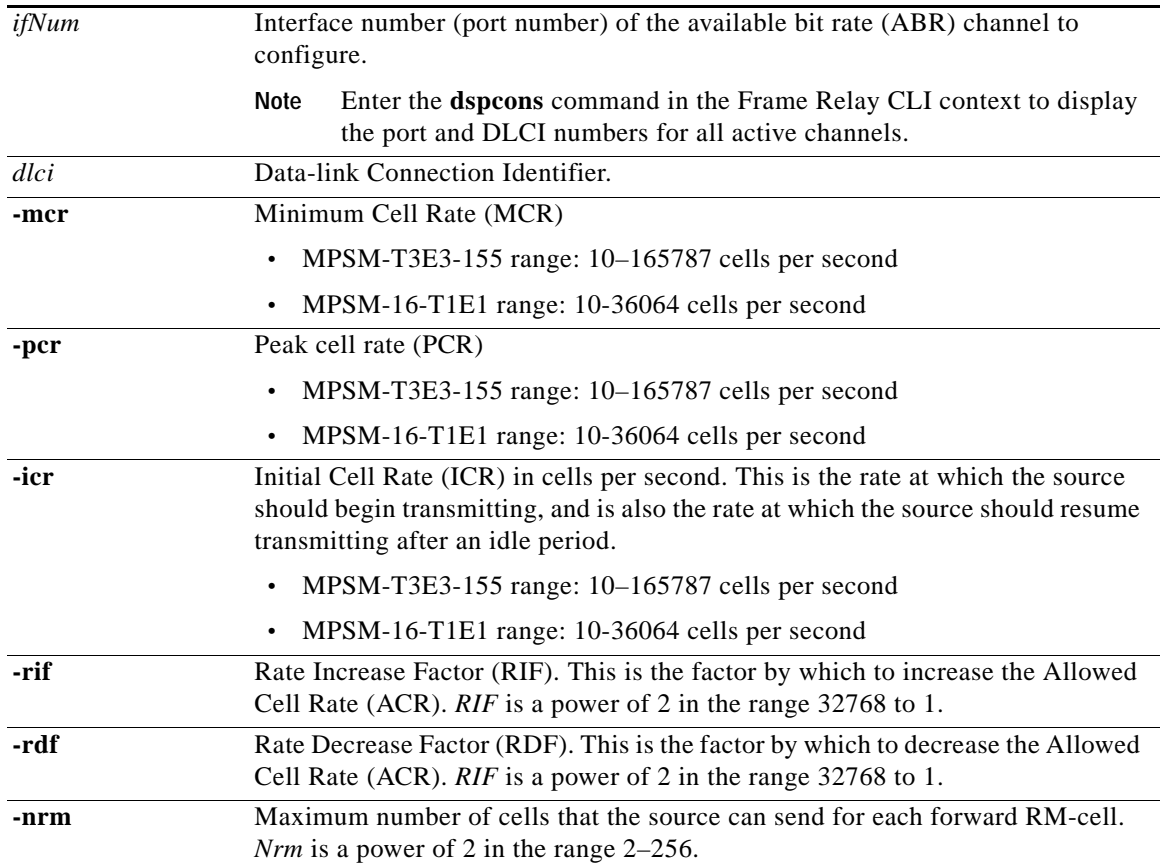

 $\mathbf{I}$ 

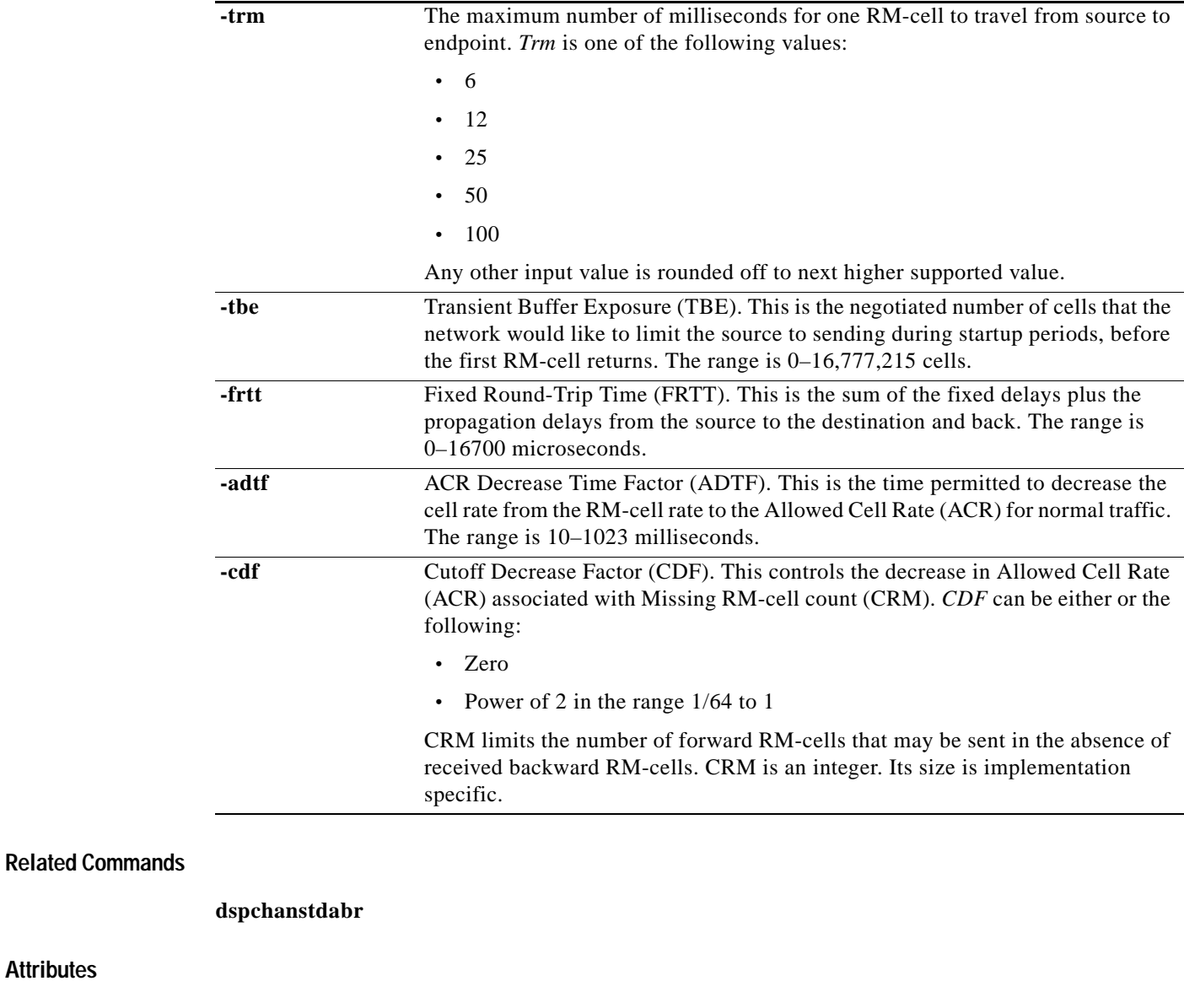

**Attributes**

Log: yes State: active Privilege: GROUP1

**Example**

In the following example, the user configures DLCI 1000 on port 1 so that is has an MCR and PCR of 1000.

.M8830\_CH.12.MPSM155[FR].a > **cnfchanstdabr** 1 1000 -mcr 1000 -pcr 1000 Configuration successful

## **cnfclictx**

#### **Configure CLI Context**

Service Context—ATM, Frame Relay

Modules—MPSM-T3E3-155, MPSM-16-T1E1

Enter the **cnfclictx** command to set the default service context for the current card to either ATM or Frame Relay (FR). The CLI context assumes the default context when you first **cc** to the card. To display the default context, enter the **dspclictx** command. For more information, see the ["Setting the Service Context](#page-101-0)  [on MPSM-T3E3-155 and MPSM-16-T1E1 Cards"](#page-101-0) section in [Chapter 2, "Preparing MPSM-T3E3-155](#page-52-0)  [and MPSM-16-T1E1 Cards and Lines for Communication."](#page-52-0)

**Note** Any change in the default service context on the Active MPSM-T3E3-155 line card gets reflected on the Standby MPSM-T3E3-155 card.

## **Syntax**

**cnfclictx** <**atm** | **fr**>

## **Syntax Description**

**atm** | **fr** Sets the default service context of the card to be ATM or Frame Relay. Enter **atm** or **fr** to set the context to ATM or Frame Relay, respectively.

### **Related Commands**

**setctx**, **dspclictx**

## **Attributes**

Log: yes State: active, standby, init Privilege: ANYUSER

### **Example**

I

In the following example, the user sets the default service context for the MPSM-T3E3-155 in slot 12 to ATM.

Note that the switch prompt does not reflect the change to ATM until the user changes to the PXM card and then changes back to the MPSM-T3E3-155 in slot 12.

M8830\_CH.12.MPSM155[FR].a > **cnfclictx** atm

M8830\_CH.12.MPSM155[FR].a > **cc** 1

(session redirected)

M8830\_CH.1.PXM.a > **cc** 12

(session redirected)

M8830\_CH.12.MPSM155[ATM].a >

## **cnfcon**

#### **Configure Connection**

Service Context—ATM, Frame Relay, PPP

Modules—MPSM-T3E3-155, MPSM-16-T1E1

Enter the **cnfcon** command to modify the bandwidth, policing, and routing parameters of an existing endpoint. This command applies to only an SPVC or SPVP. For VS/VD-specific parameters for an ABR connection, use **cnfabr**.

The command parameters consist of:

- **•** A logical port, VPI, and VCI to identify the connection
- **•** Bandwidth parameters for the local (master) end then the remote (slave) end
- **•** Policing parameters for the connection as a whole

After you specify the mandatory connection identifier, all other parameters are optional.

### **Usage Guidelines**

The following sections discuss the application of certain **cnfcon** parameters.

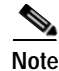

**Note** On DAX connections, using **cnfcon** at the slave end has no effect. For DAX connections, use **cnfcon** at the master end only, and the parameters will take effect on the controller as well.

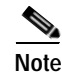

**Note** Frame Relay does not support P2MP connections.

### **Traffic Parameters**

Traffic parameters such as PCR, SCR, MBS are entered at both the master and slave endpoints for both the forward and reverse directions. For PCR in the **cnfcon** command, however, specify *lpcr* and *rpcr* at the master endpoint only (the connection manager ignores PCR entries at the slave end for the **cnfcon** command). Be sure that the value entered as "local" on one end is equal to the value entered as "remote" on the other end. For example, the *lpcr* on the slave endpoint should be same as the *rpcr* on the master endpoint and vice versa when you provision the connection at the other end. If you modify traffic parameters after creating an SPVC, you just modify them at the master endpoint or at the slave endpoint (if there is only one slave endpoint).

Traffic parameters such as CDV, CTD are entered at both the master and slave endpoints for both the forward and reverse directions. However, the values of these parameters entered at the slave end are ignored during call setup. Therefore, you can specify the *lcdv*, *rcdv*, *lctd,* and *rctd* options at the master end only.

### **Routing Parameters**

Routing parameters, such as maximum route cost (-**mc** *maxcost*) or the routing priority (-**rtngprio** *routingPriority*) need to be entered at the master endpoint only. The values of the parameters entered at the slave end are ignored during call setup.

You can assign a priority at the master end of an SPVC or SPVP. The PNNI controller routes higher priority connections before lower priority connections. The user-configurable range for a connection is, in descending order of priority, 1–15. The default is 8. See **cnfpri-routing** for a detailed description of the Priority Routing feature. Also, the **cnfpri-routing** command lets you configure groups of bandwidth so that the order of routing also reflects the bandwidth requirements of the connection.

If you use the **cnfcon** command to modify *only* the routing priority of a connection, PNNI does not immediately re-route the connection. Nevertheless, if you run **dspcon** for such a changed connection at the master endpoint, it immediately shows the changed priority even before PNNI re-routes the connection. You can also use the **dsppncon** command to display the priority of the SVC portion that is associated with master and slave endpoints. Note that the **dsppncon** command shows the new priority only after PNNI re-routes the connection.

## **Frame Discard**

For *frame discard* (see -**frame** option), specify this parameter for VCCs only and only at the master endpoint. This parameter has no meaning at the slave end. Both early packet discard (EPD) and partial packet discard (PPD) are supported. If you do not specify *frame discard* here, the connection manager uses the frame discard flag in the operational SCT. The EPD on the QE depends on the thresholds in the SCT for the port. If the cells arriving in the CoSB exceed the threshold and are dropped, the whole frame is dropped.

#### **Local-Only Parameters**

The parameters CDVT, stats enable, *cc* enable (specified using -**cdvt**, -**stat**, -**cc**) are significant only at the endpoint where you enter them. Therefore, they can be different at each end of the connection.

#### **Syntax (ATM Service Context)**

**cnfcon** *<ifNum> <vpi> <vci>* [*-lpcr <local to remote PCR>*] [*-rpcr <remote to local PCR>*] [*-lscr <local to remote SCR>*] [*-rscr <remote to local SCR>*] [*-lmbs <local to remote MBS>*] [*-rmbs <remote to local MBS>*] [*-lcdv <local to remote maxCDV>*] [*-rcdv <remote to local maxCDV>*] [*-lctd <local to remote maxCTD>*] [*-rctd <remote to local maxCTD>*] [*-cc <OAM CC Cnfg>*] [*-lmcr <local to remote MCR>*] [*-rmcr <remote to local MCR>*] [*-cdvt <local CDVT>*] [*-cc <OAM CC Cnfg>*] [*-stat <Stats Cnfg>*] [*-frame <frame discard>*] [*-mc <Max Cost>*] [*-segep <OAM segment endpoint>*] [*-lputil <local -> remote PUtil>*] [*-rputil <remote -> local PUtil>*] [*-rtngprio <routingPriority>*] [*-prefrte <preferredRouteId>*] [*-directrte <directRoute>*]

### **Syntax Description (ATM Service Context)**

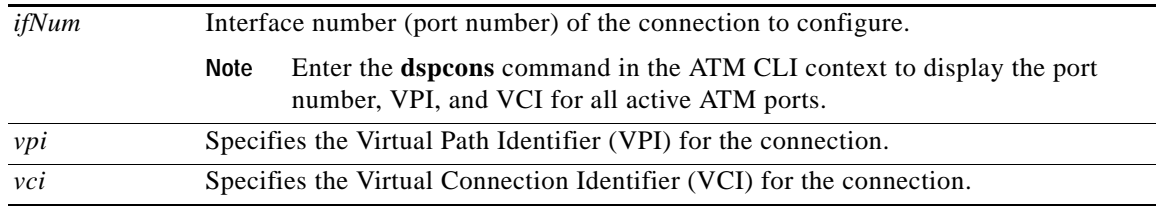

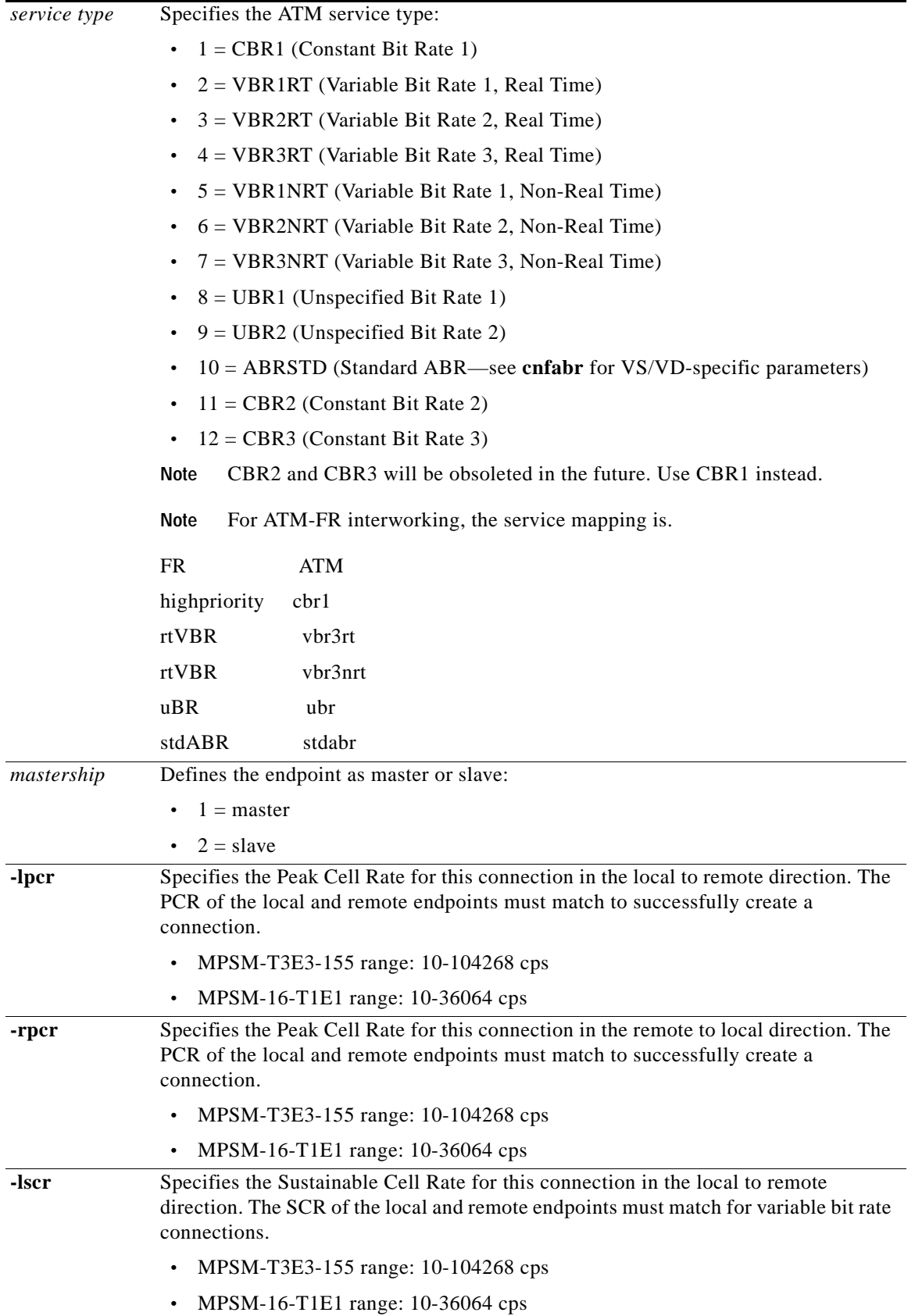

ш

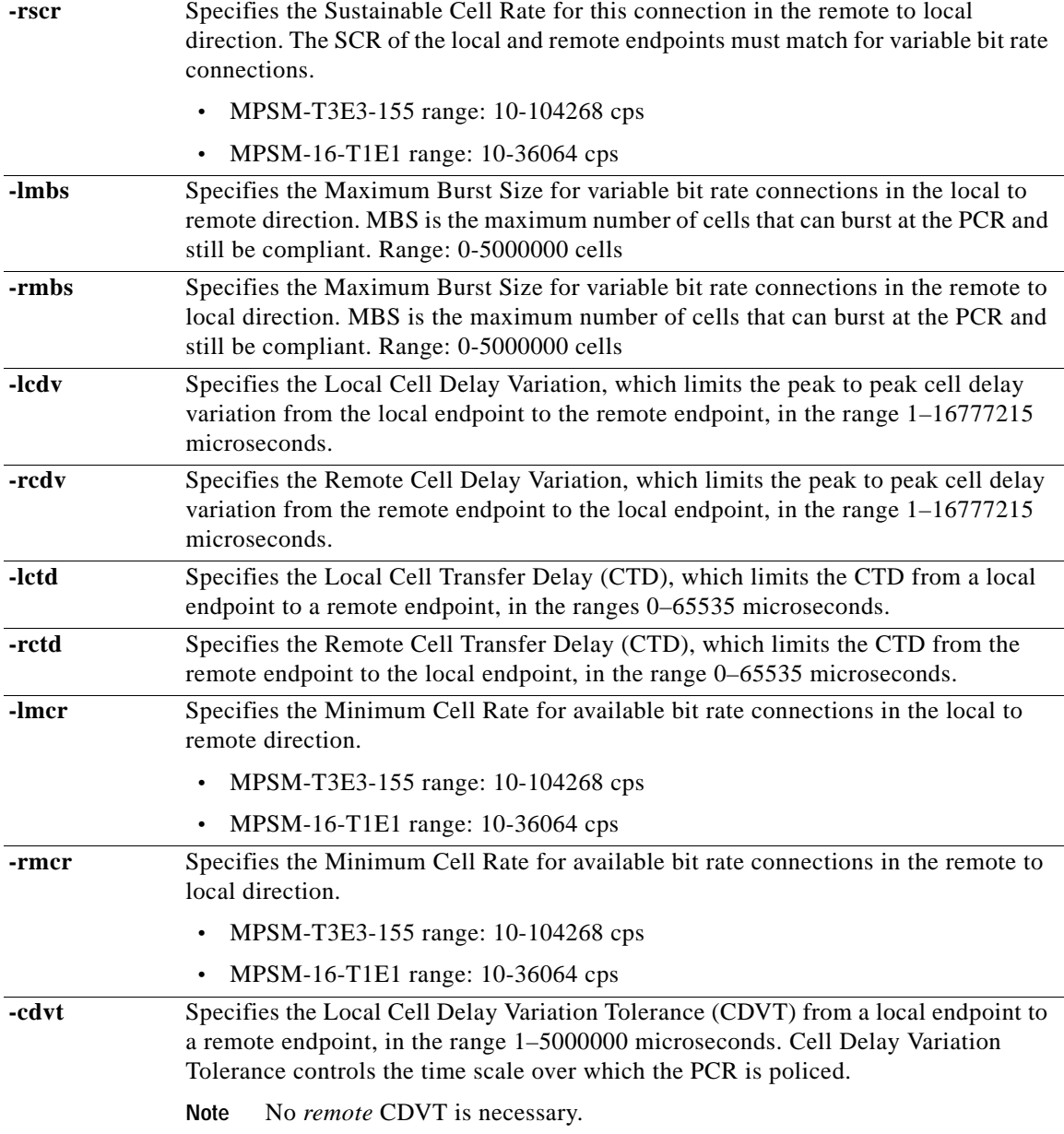

 $\blacksquare$ 

**The Contract of the Contract of the Contract of the Contract of the Contract of the Contract of the Contract o** 

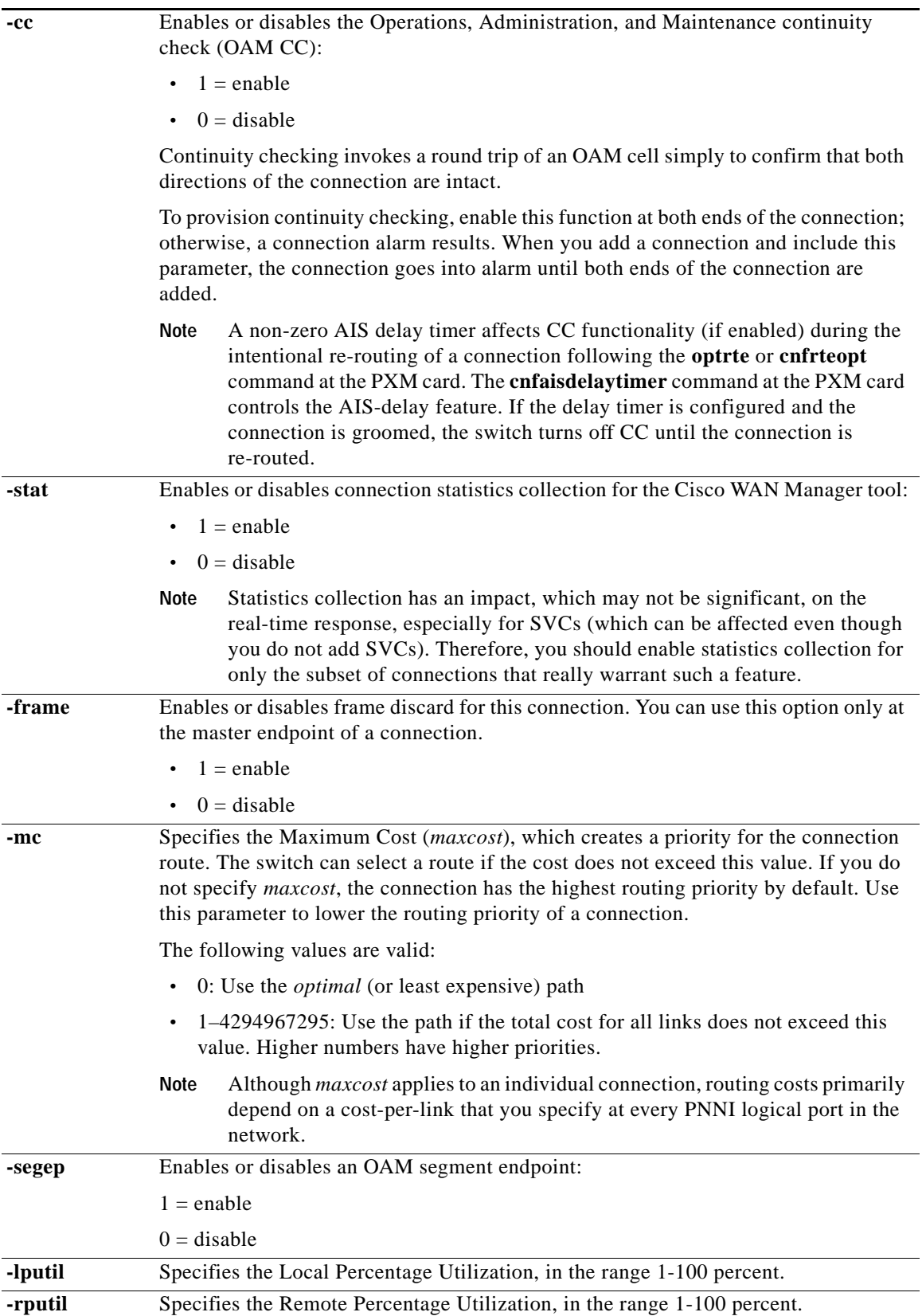

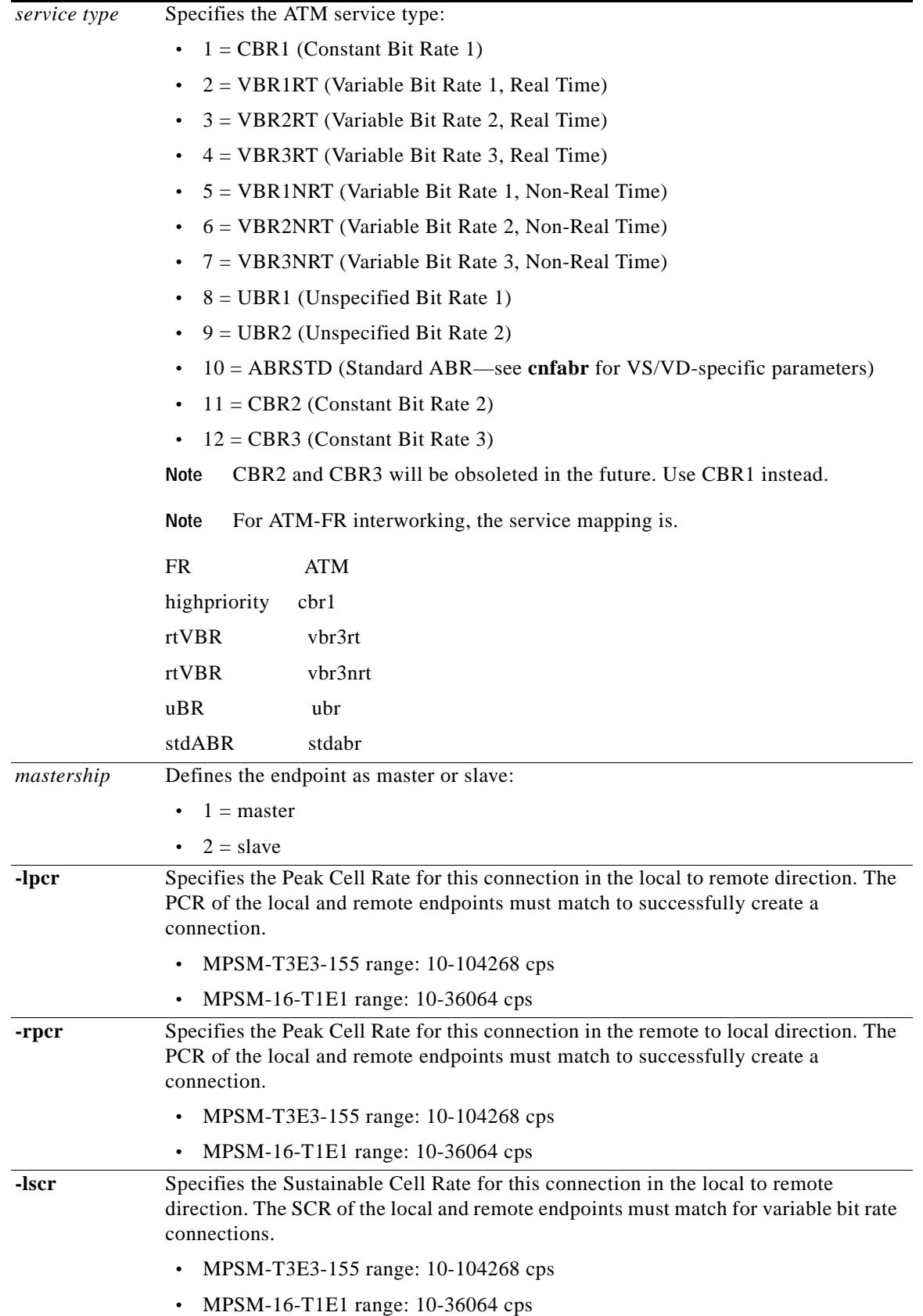

 $\blacksquare$ 

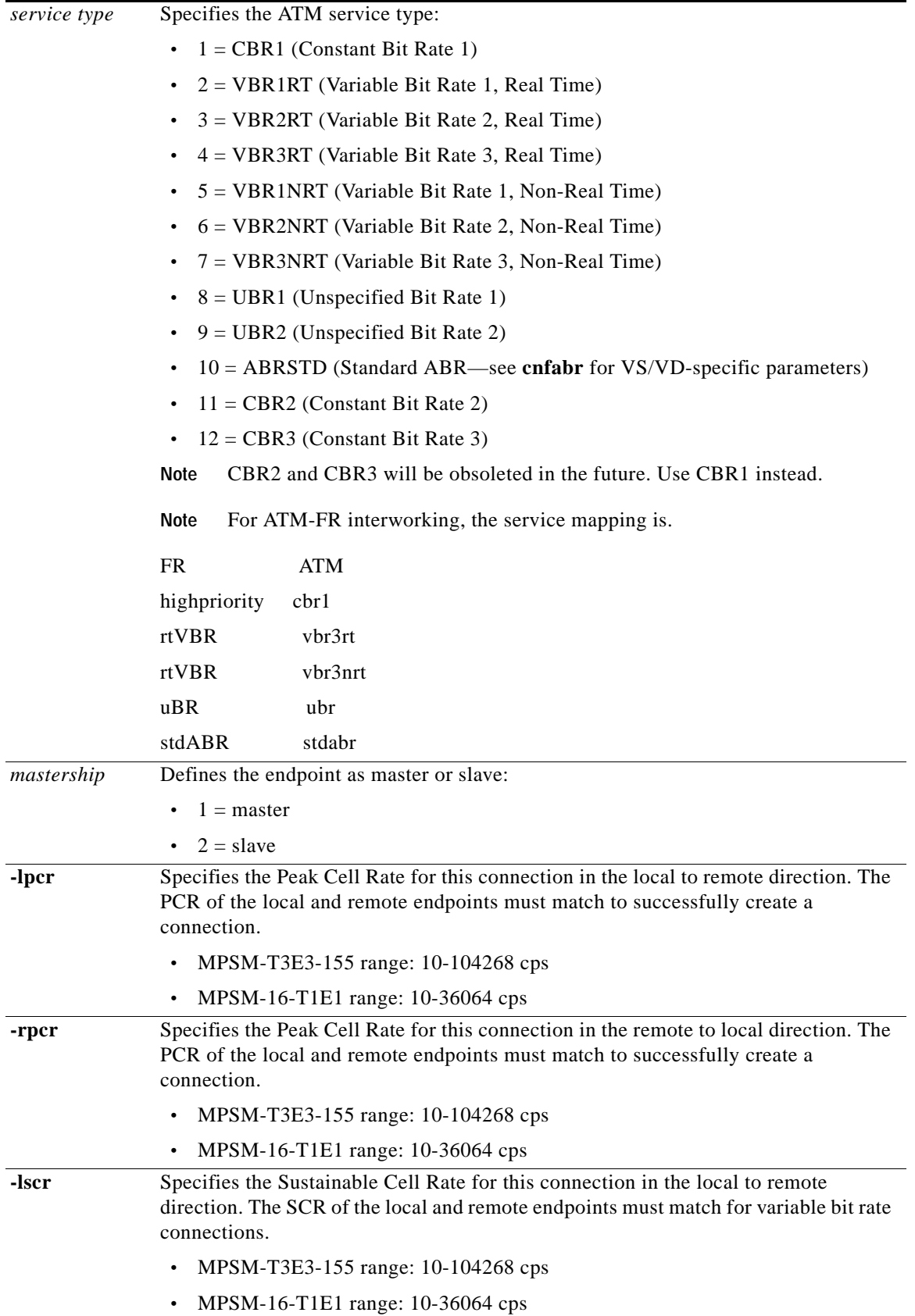

n

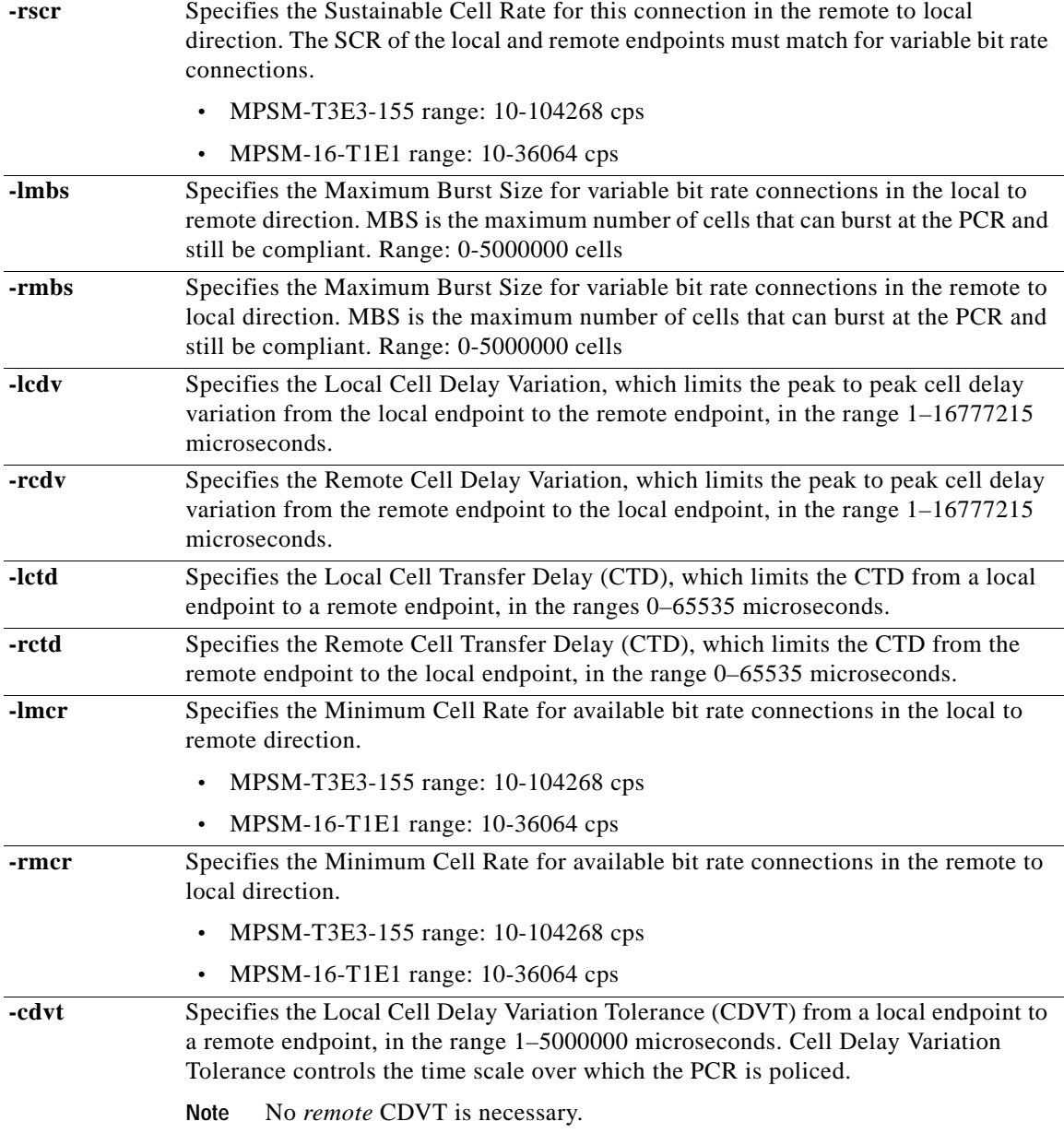

 $\blacksquare$ 

**The Contract of the Contract of the Contract of the Contract of the Contract of the Contract of the Contract o** 

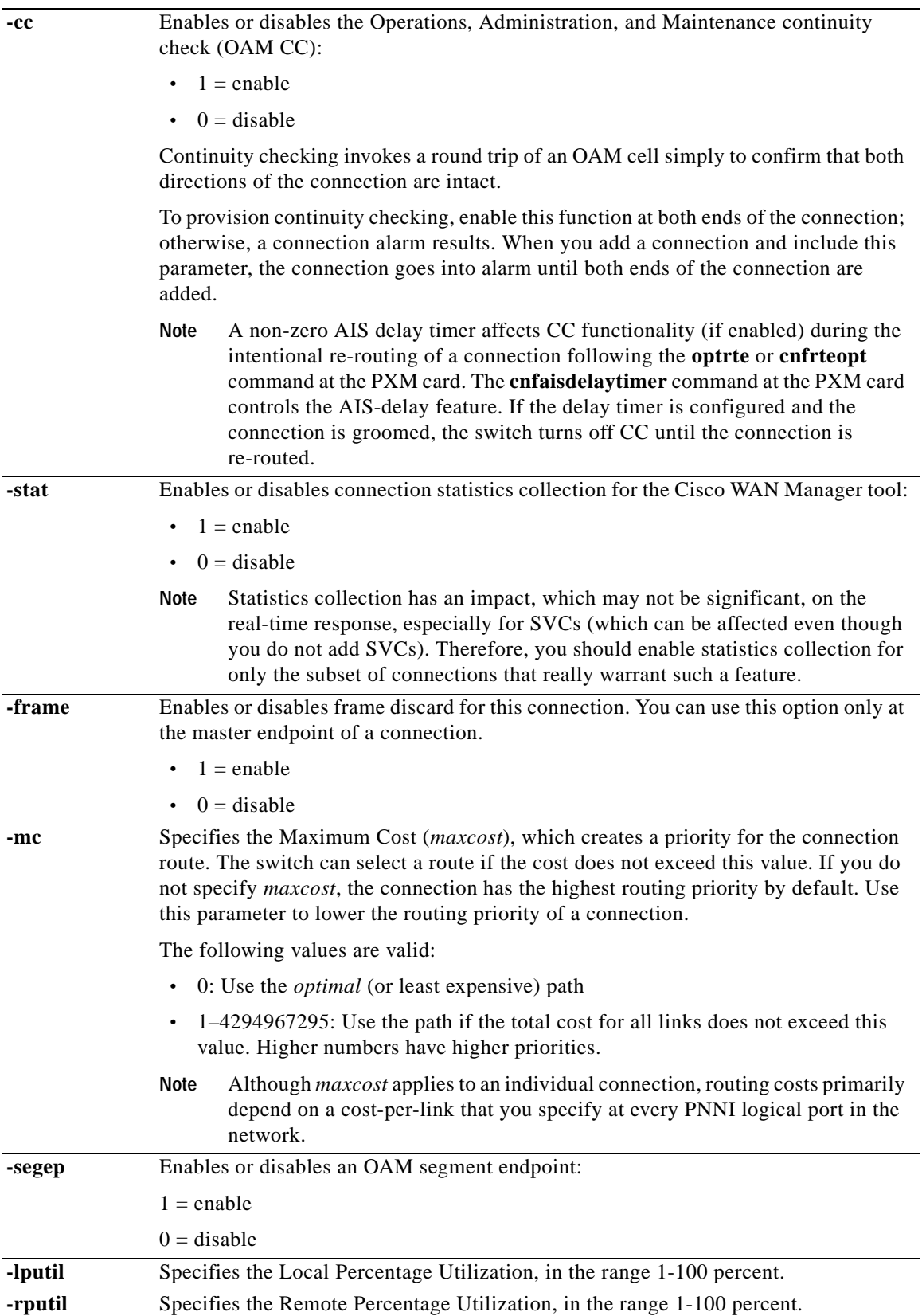

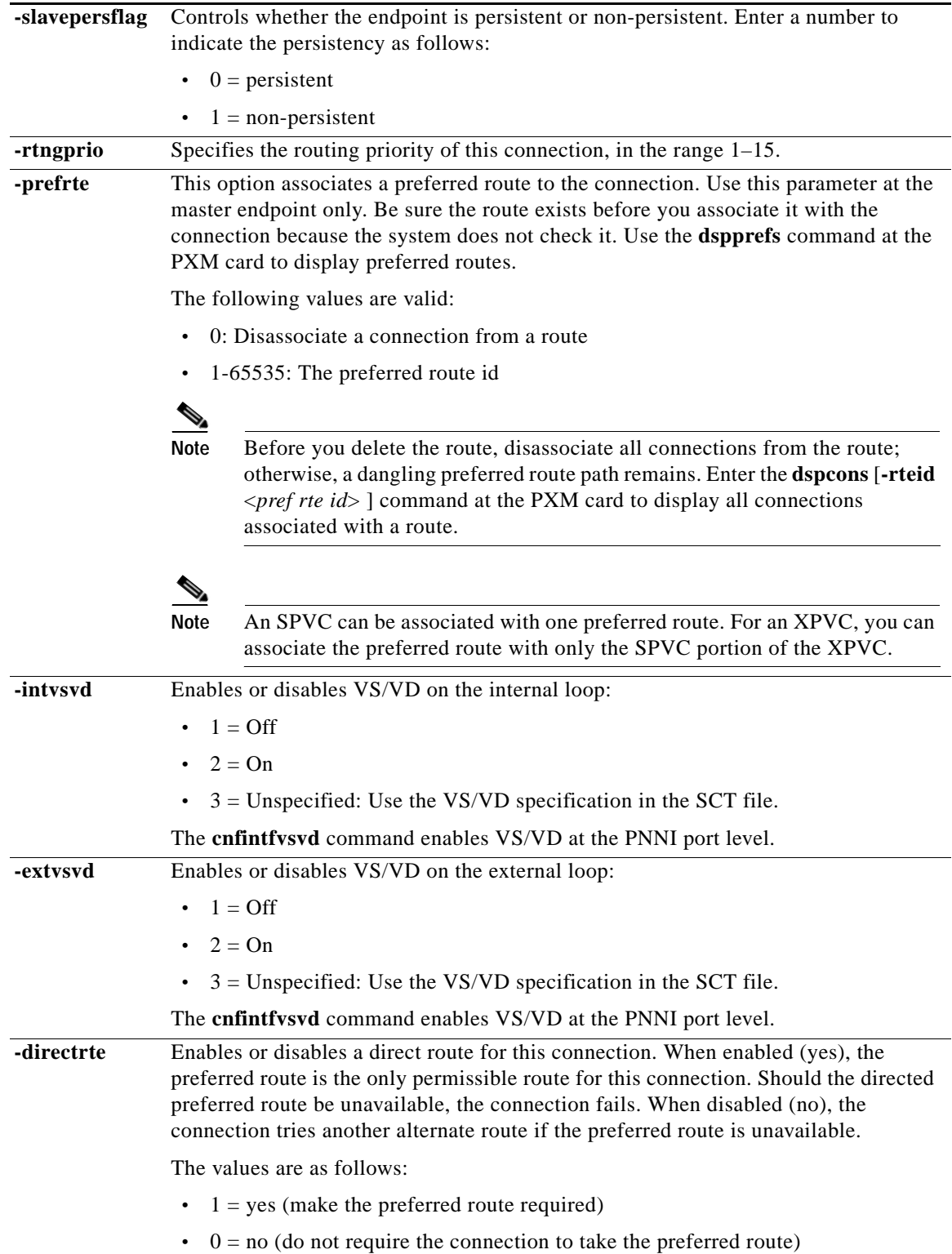

 $\mathcal{L}_{\mathcal{A}}$ 

## **Syntax (Frame Relay Service Context)**

**cnfcon** *<ifNum> <dlci>* [**-cir** *<Committed Information Rate>*] [**-eir** *<zeroCirEir>*] [*-bc <Burst Commit>*] [*-be <Burst Excess>*] [*-detag <DE Tagging Enable>*] [*-igde <Ignore Incoming DE>*] [*-fecnmap <FECN map>*] [*-demap <DE to CLP map>*] [*-clpmap <CLP to DE map>*] [*-eqsel <Egress Q Select>*] [*-ingut <Ingress Perc Util>*] [*-egut <Egress Perc Util>*] [*-egrat <Egress Service Rate>*] [*-rtngprio <Routing Priority>*] [*-mc <Max Cost>*] [*-lpcr <local–remote PCR>*] [*-rpcr <remote–local PCR>*] [*-lscr <local–remote SCR>*] [*-rscr <remote–local SCR>*] [*-lmcr <local–remote MCR>*] [*-rmcr <remote–local MCR>*] [*-rmbs <remote MBS>*] [*-cc <OAM CC Cnfg>*] [*-stat <Stats Cnfg>*] [*-upc <UPC Cnfg>*] [*-prefrte <routeId>*] [*-directrte {yes|no}*]

## **Syntax Description (Frame Relay Service Context)**

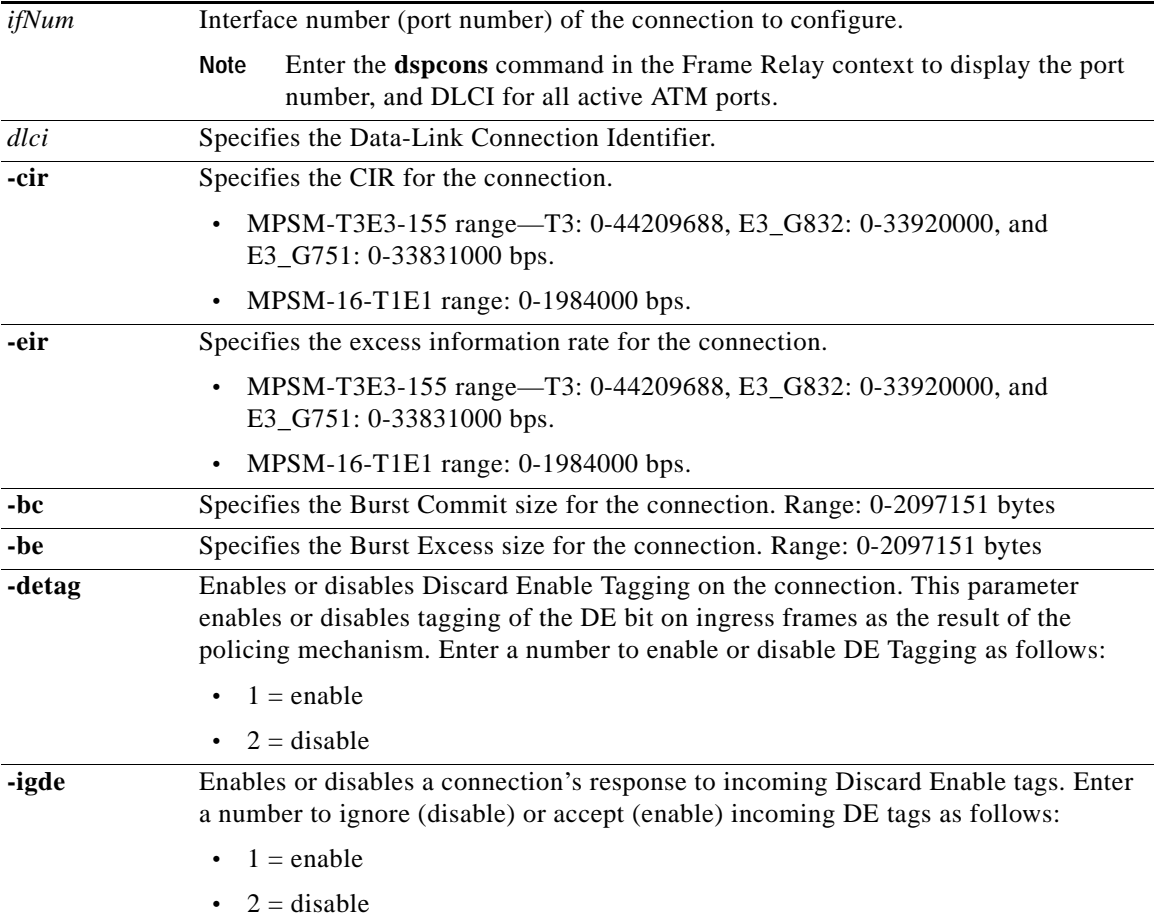

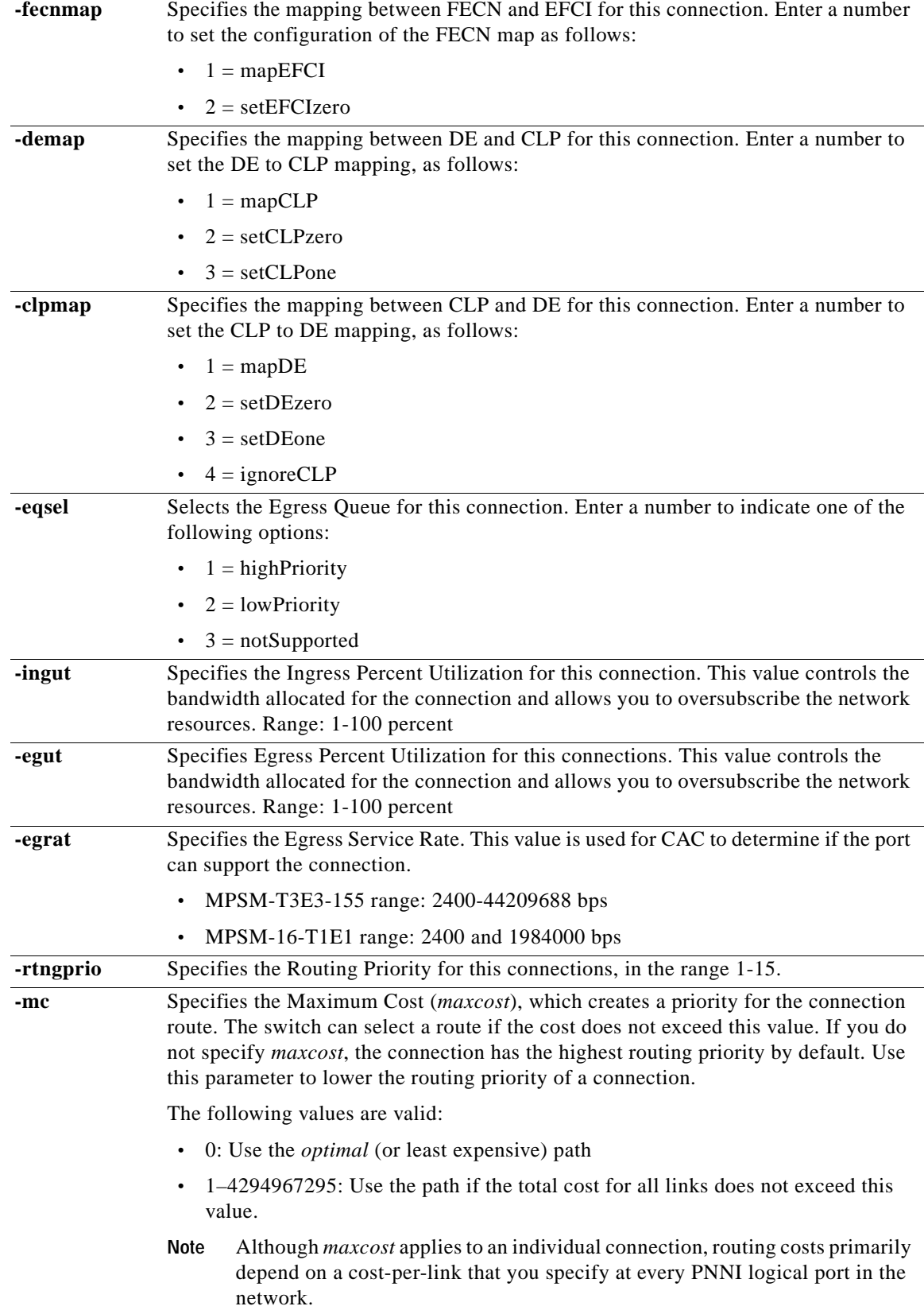

 $\mathcal{L}_{\mathcal{A}}$ 

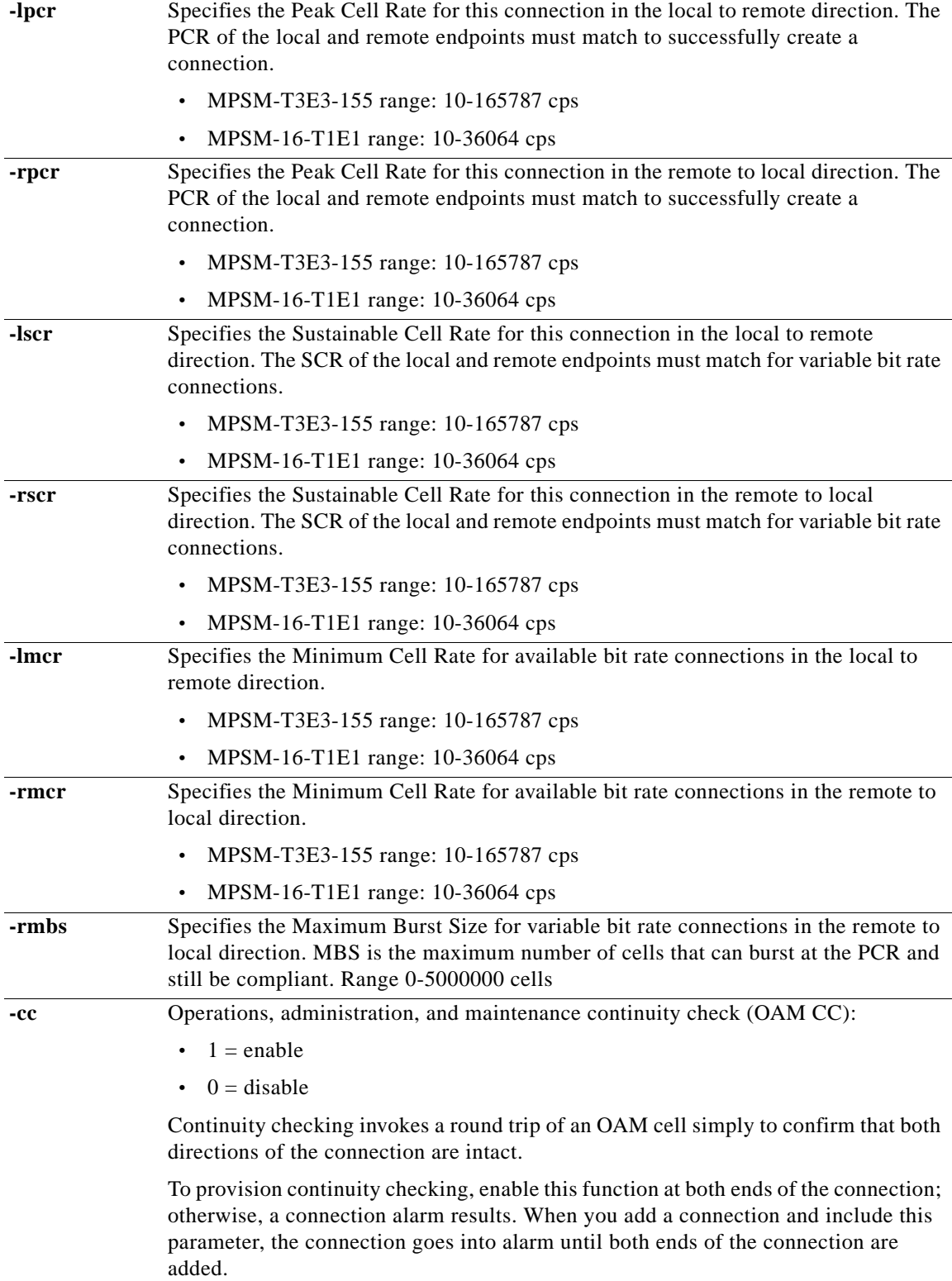

П

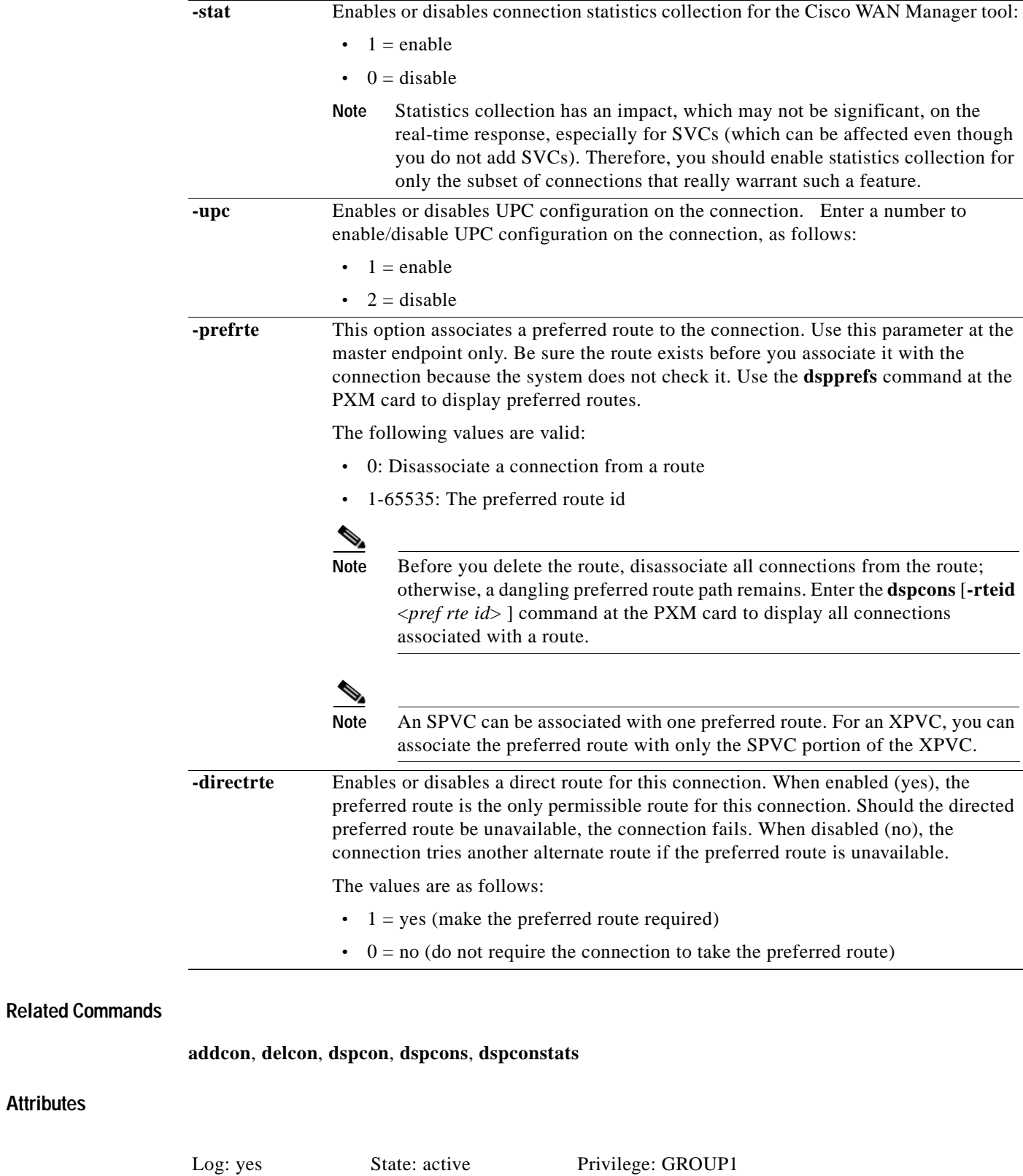

**Cisco ATM and Frame Relay Services (MPSM-T3E3-155 and MPSM-16-T1E1) Configuration Guide and Command Reference for MGX Switches,**

**Attributes**

 $\mathcal{L}_{\mathcal{A}}$ 

## **Syntax (PPP Service Context)**

**cnfcon** *<ifNum> <dlci>* [**-cir** *<Committed Information Rate>*] [**-eir** *<zeroCirEir>*] [*-bc <Burst Commit>*] [*-be <Burst Excess>*] [*-detag <DE Tagging Enable>*] [*-igde <Ignore Incoming DE>*] [*-fecnmap <FECN map>*] [*-demap <DE to CLP map>*] [*-clpmap <CLP to DE map>*] [*-eqsel <Egress Q Select>*] [*-ingut <Ingress Perc Util>*] [*-egut <Egress Perc Util>*] [*-egrat <Egress Service Rate>*] [*-rtngprio <Routing Priority>*] [*-mc <Max Cost>*] [*-lpcr <local–remote PCR>*] [*-rpcr <remote–local PCR>*] [*-lscr <local–remote SCR>*] [*-rscr <remote–local SCR>*] [*-lmcr <local–remote MCR>*] [*-rmcr <remote–local MCR>*] [*-rmbs <remote MBS>*] [*-cc <OAM CC Cnfg>*] [*-stat <Stats Cnfg>*] [*-upc <UPC Cnfg>*] [*-prefrte <routeId>*] [*-directrte {yes|no}*]

## **Syntax Description ( PPP Service Context)**

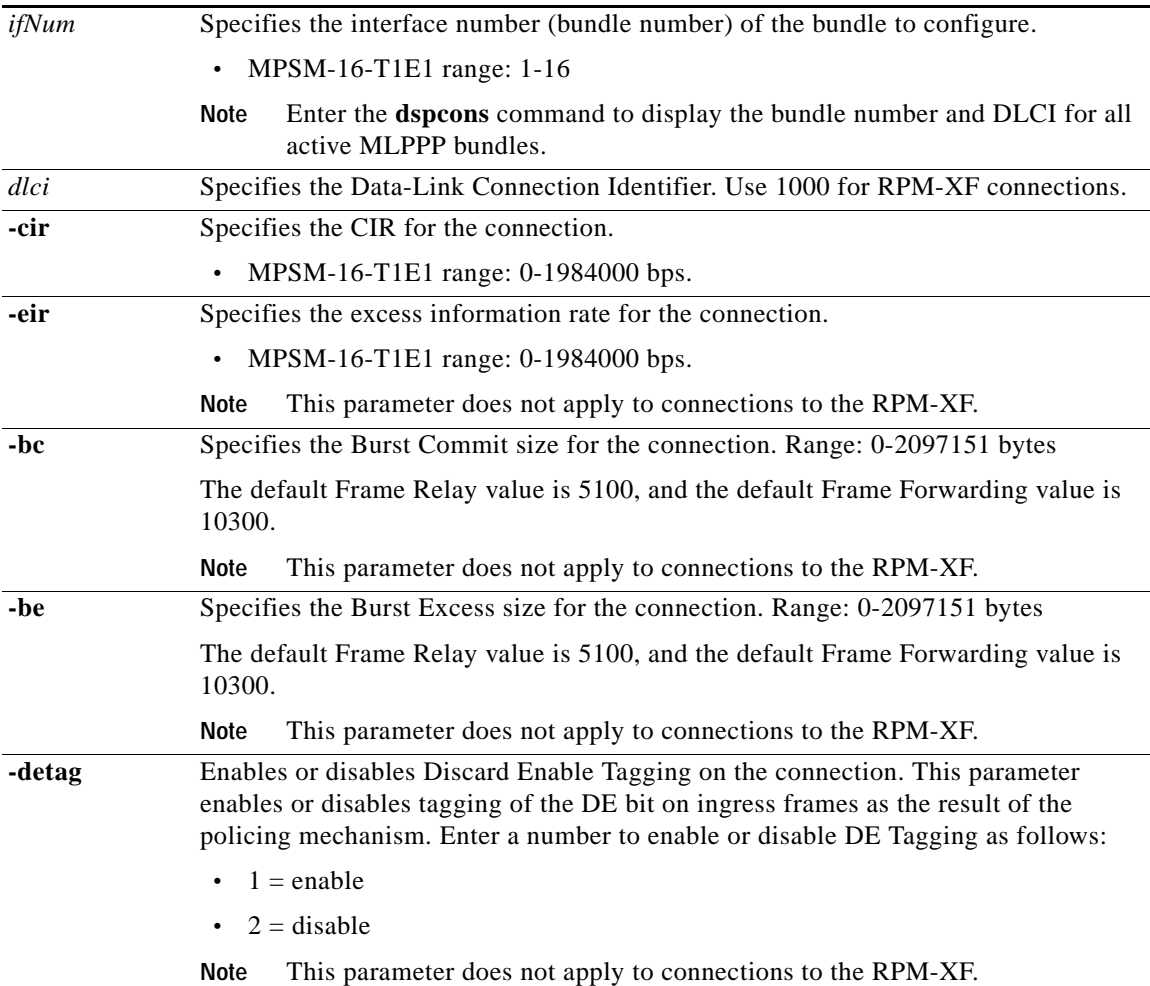

**Part Number OL-6487-01 Rev. C0, September, 2005**

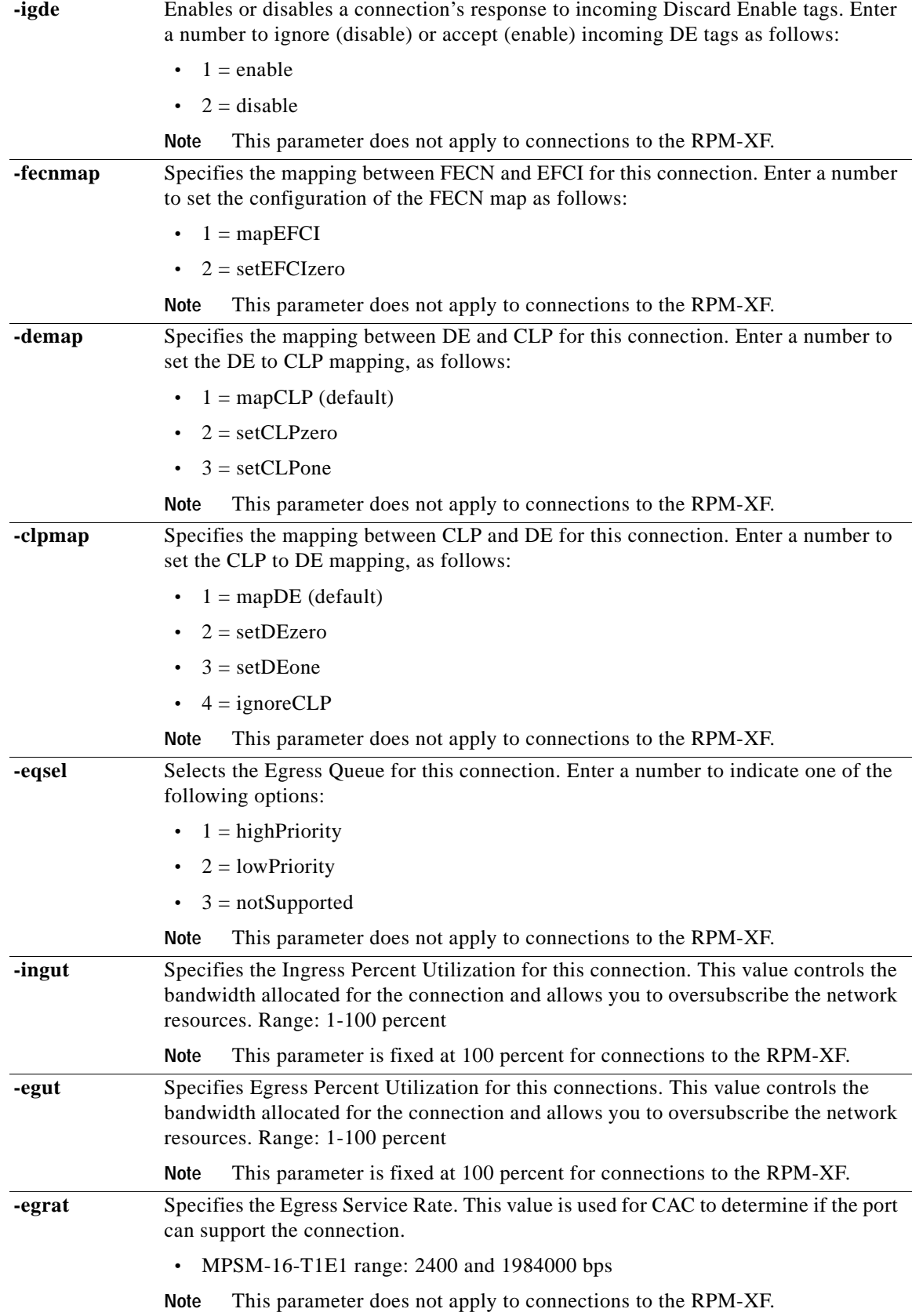

 $\mathcal{L}_{\mathcal{A}}$ 

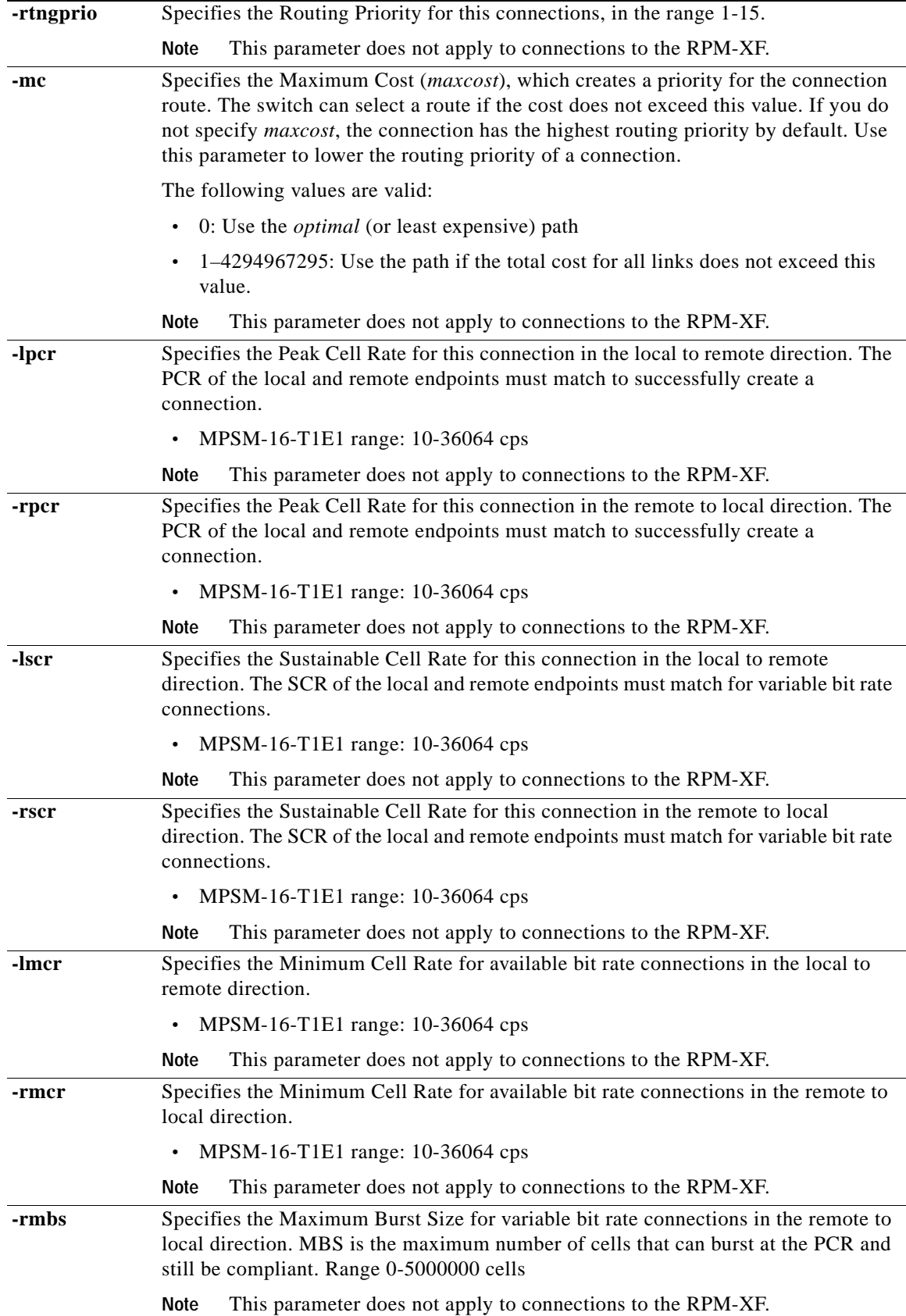

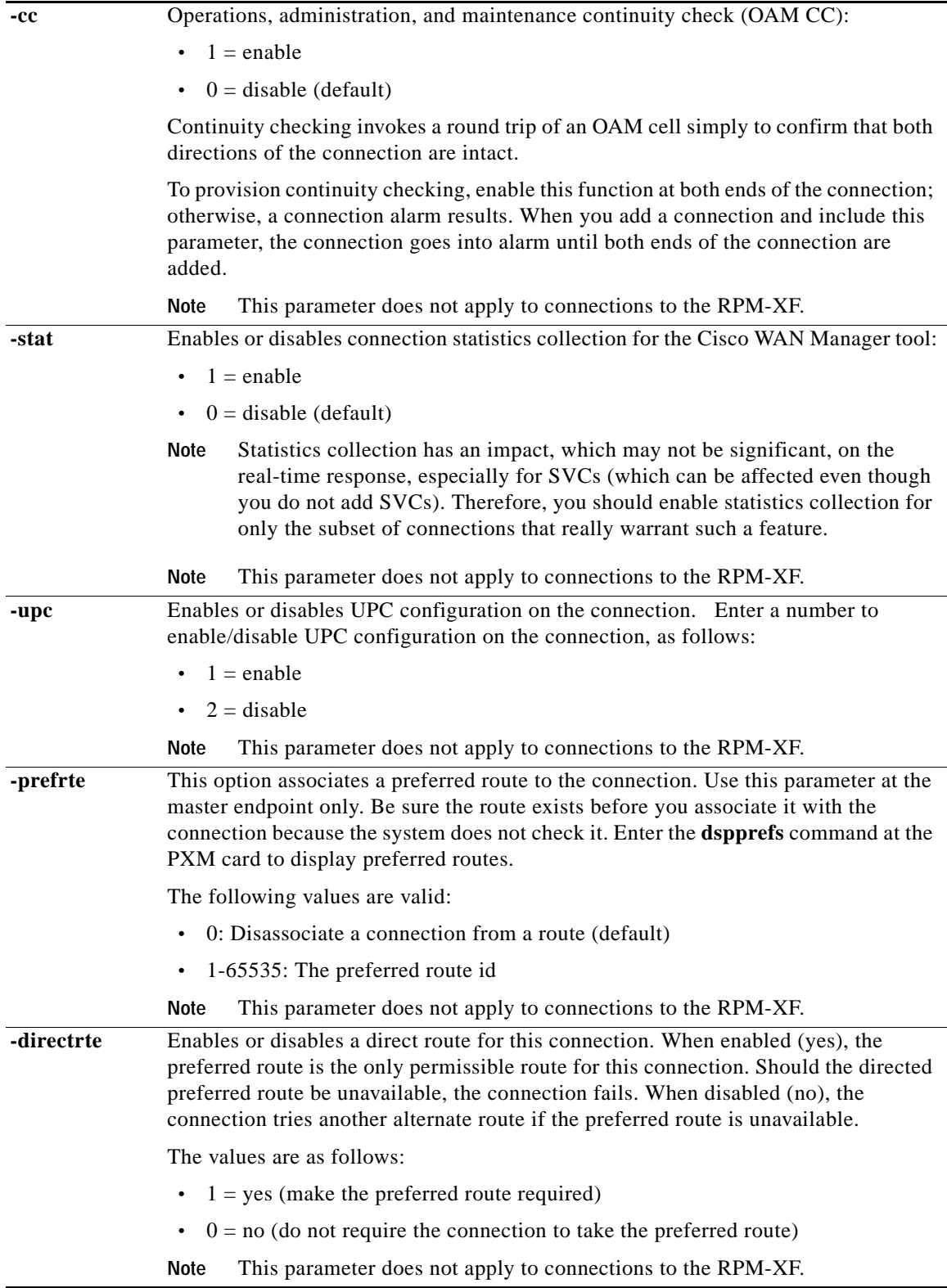

 $\blacksquare$ 

#### **Attributes**

Log: yes State: active Privilege: any

## **Example (ATM)**

In the following example, the user enables OAM CC in the connection with a VPI and VCI of 10 40 on interface 4.

```
M8850_NY.13.MPSM155[ATM].a > cnfcon 4 10 40 -cc 1 
Warning: Changing connection parameters will result in a momentary loss of traf.
Do you want to proceed (Yes/No)? y
Configuration successful
```
In the following example, the user assigns a routing priority of 3 to the connection with a VPI and VCI of 100 on interface number 4, and then checks the result with the **dspcon** command.

```
M8850_NY.13.MPSM155[ATM].a > cnfcon 4 100 100 -rtngprio 3
Warning: Changing connection parameters will result in a momentary loss of traf.
Do you want to proceed (Yes/No)? y
Configuration successful
```

```
M8850_NY.13.MPSM155[ATM].a > dspcon 4 100 100
```
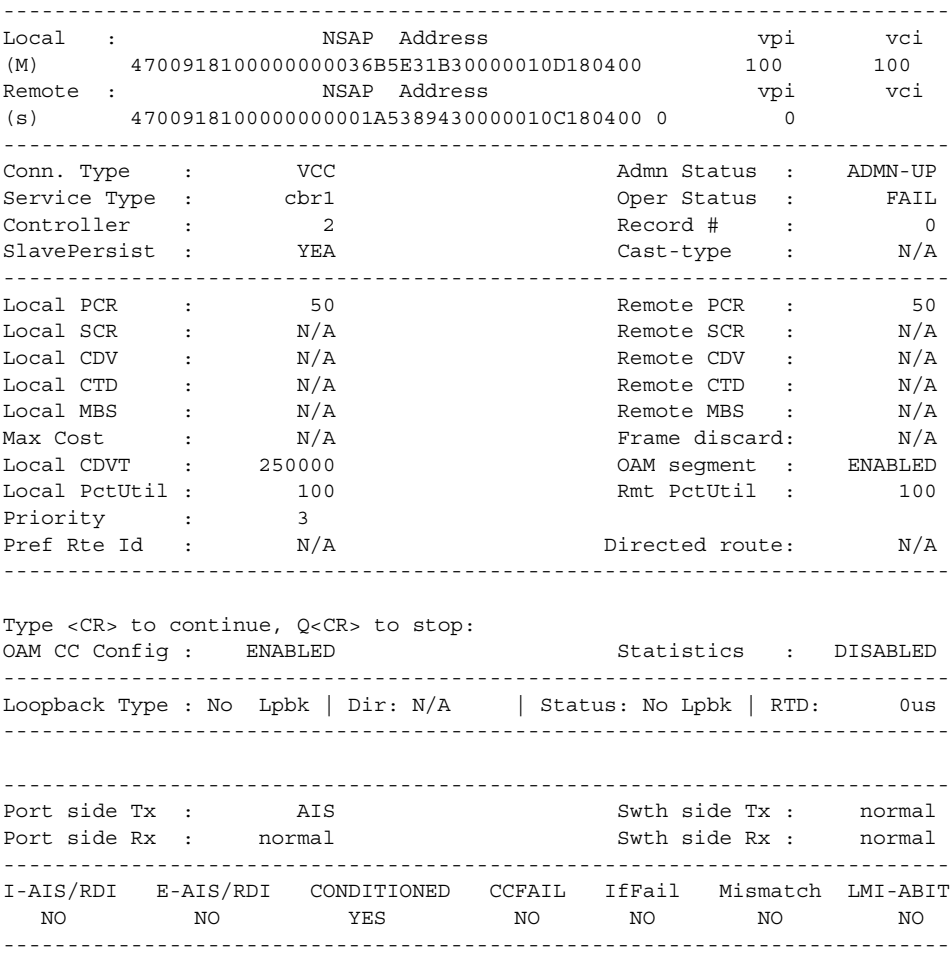

### **Example (Frame Relay)**

In the following example, the user sets the CIR to 10,000 bps on the connection with a DLCI of 10 40 on interface 4.

```
M8850_NY.13.MPSM155[FR].a >cnfcon 4 1040 -cir 10000
Warning: Changing connection parameters will result in a momentary loss of traf.
Do you want to proceed (Yes/No)? y
Configuration successful
```
#### **Example (PPP Service Context)**

 $\mathbf l$ 

```
In the following example, the user modifies a connection on bundle 1 with a DLCI of 1000.
```

```
U4.5.MPSM16T1E1PPP[FR].a > cnfcon 1 1000 -cir 123456
Warning: Changing connection parameters will result in a momentary loss of traffic.
Warning: Changing routing parameters will not take effect on the slave endpoint of a DAX 
connection.
Do you want to proceed (Yes/No)? y
Configuration successful
```
U4.5.MPSM16T1E1PPP[FR].a > dspcon 1 1000

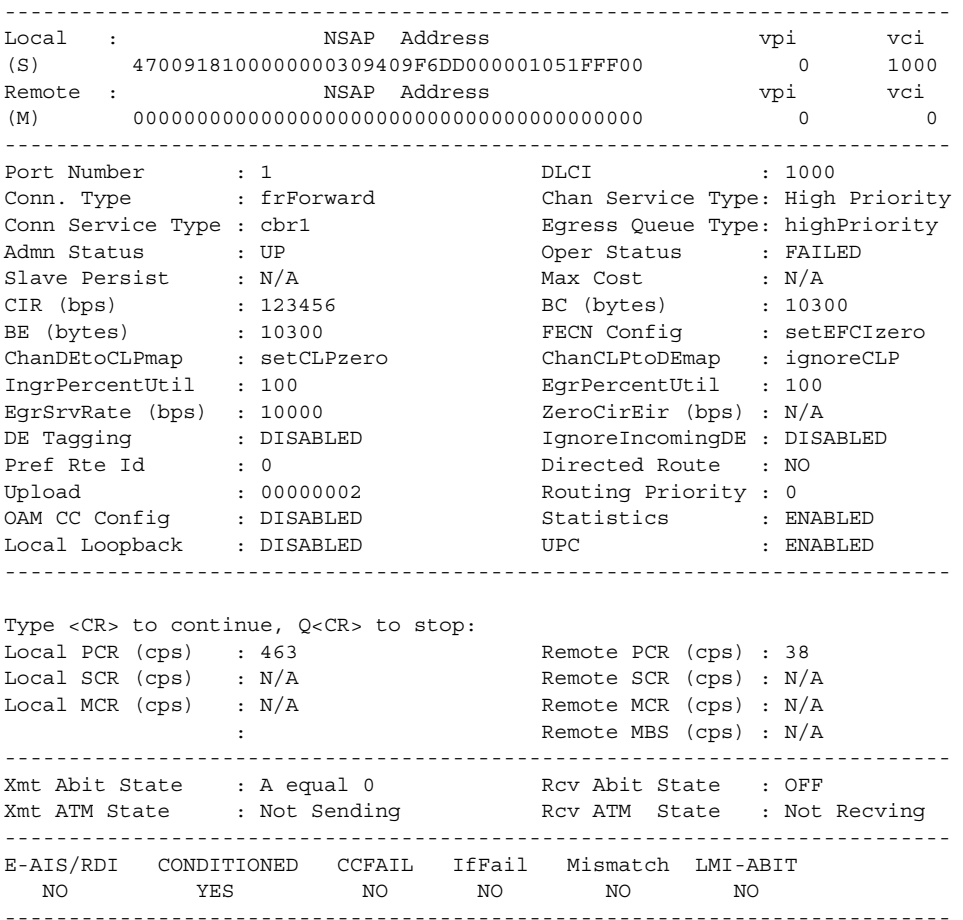

# **cnffrparms**

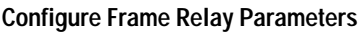

Service Context—Frame Relay and PPP

Modules—MPSM-T3E3-155, MPSM-16-T1E1

Enter the **cnffrparms** command to configure the Frame Relay or PPP Egress QoS scheme.

```
⋟
```
**Note** You cannot change the QoS scheme configuration while Frame Relay ports exist on the card. If you want to modify the QoS scheme configuration, you must first delete all Frame Relay ports from the card.

## **Syntax**

**cnffrparms -egrQos** <*egrQos*>

## **Syntax Description**

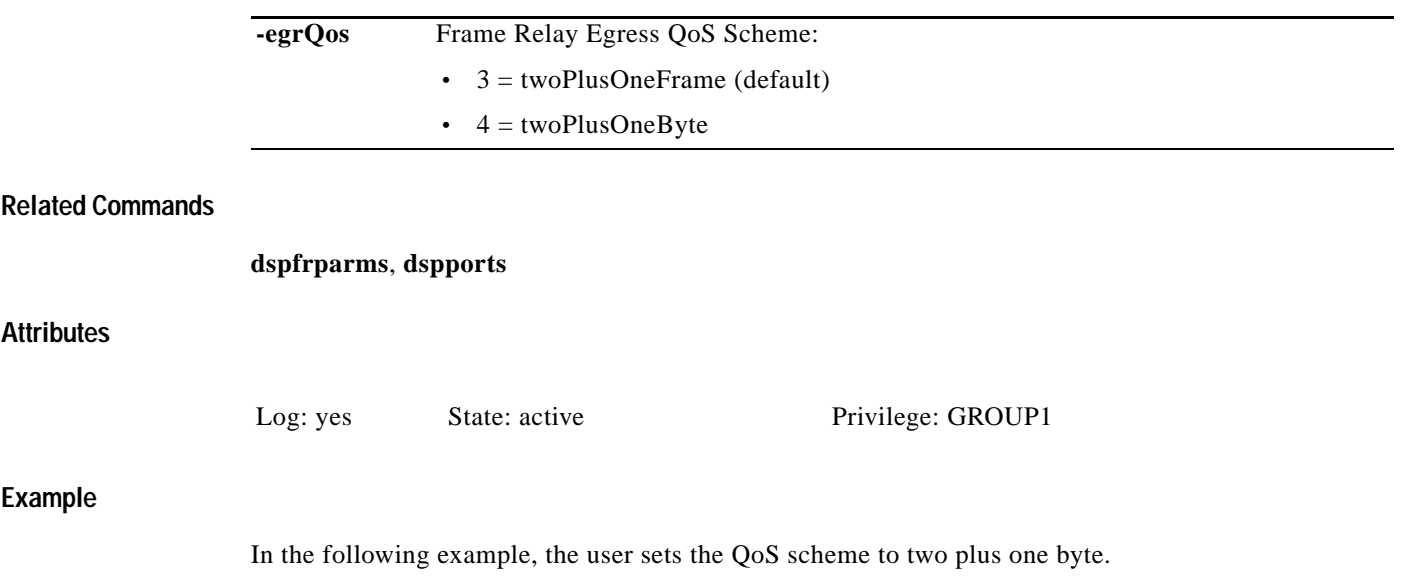

.M8830\_CH.12.MPSM155[FR].a > **cnffrparms -egrQos** 4

# **cnfilmi**

п

#### **Configure ILMI**

Service Context—ATM

Modules—MPSM-T3E3-155, MPSM-16-T1E1

Enter the **cnfilmi** command to configure the card-level interim local management interface (ILMI). Activating the card-level ILMI through **cnfilmi** requires a pre-existing logical port (see **addport**) and resource partition (see **addrscprtn** or **addpart**). The MPSM automatically adds a partition when you add a port.

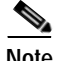

**Note** For network-level ILMI in relation to PNNI, run the PNNI-specific ILMI commands on the PXM.

#### **Syntax**

**cnfilmi** -**if** <*ifNum*> -**id** <*partitionID*> -**ilmi** <*ilmiEnable*> -**vpi** <*vpi*> -**vci** <*vci*> -**trap** <*ilmiTrapEnable*> **-s** <*keepAliveInt*> -**t** <*pollingIntervalT491*> -**k** <*pollInctFact*>

## **Syntax Description**

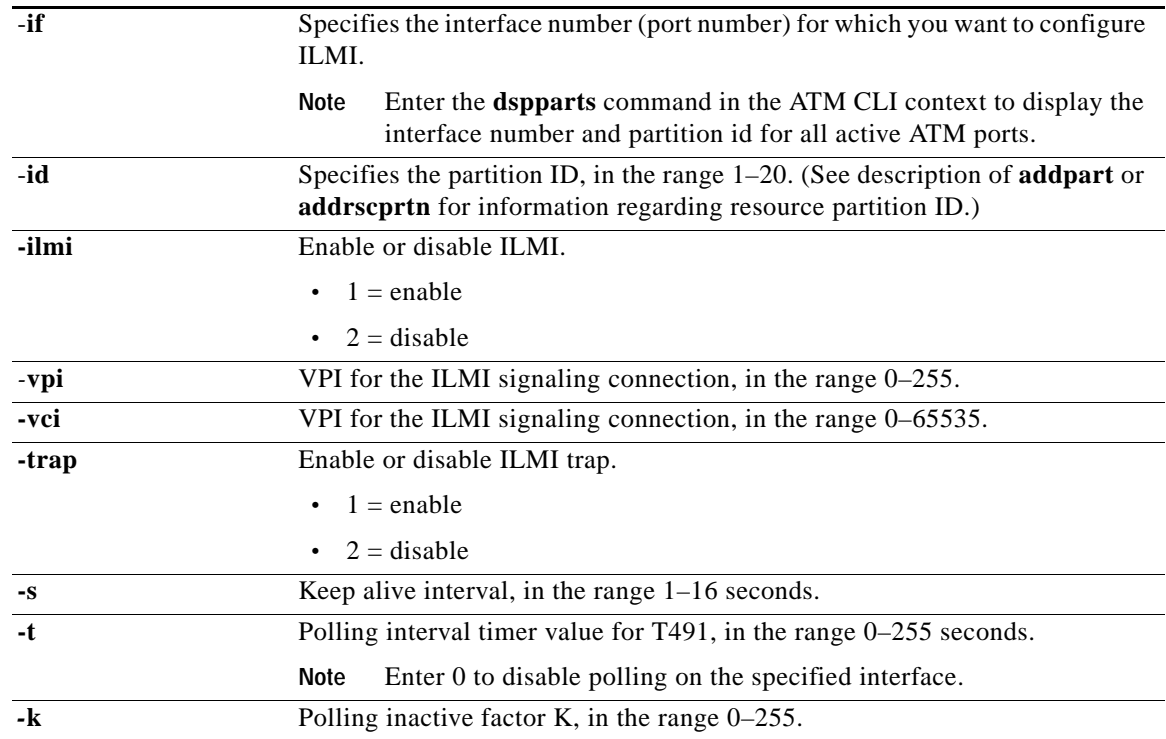

## **Related Commands**

 $\mathbf l$ 

**dspilmi**, **dspilmis**, **dnilmi**, **upilmi**

## **Attributes**

Log: yes State: active Privilege: GROUP1

## **Example**

Enable ILMI on port 4, partition 1, VPI 40/VCI 99 so that traps are sent at an interval of 20 seconds. Configure polling for T491 of 10 seconds and K intervals of 10.

M8850\_NY.13.MPSM155[ATM].a > **cnfilmi -if** 4 **-id** 1 **-ilmi** 1 **-vpi** 40 **-vci** 99 **-s** 20 **-t** 10 **-k** 10

# **cnfimagrp**

#### **Configure IMA Group**

Service Context—ATM

Modules—MPSM-T3E3-155, MPSM-16-T1E1

Enter the **cnfimagrp** command to configure an IMA group. Modifying any attribute restarts the IMA group.

## **Syntax**

**cnfimagrp** <**-grp** *group*> [**-ver** <*version>*] [**-txm** <*minLinks>*] [**-txid** <*txImaId>*] [**-txfl** <*txFrameLen>*] [**-dd** *<diffDelayMax*>] [**-uptim** *groupUpTime*] [**-dntim** <*groupDownTime*>] [**-vfb** <*verFallback*> [**-mode** <*autoRestart*>] [**-rxid** <*rxImaIdExpected*>] [**-cm** <*txclkMode*>]

## **Syntax Description**

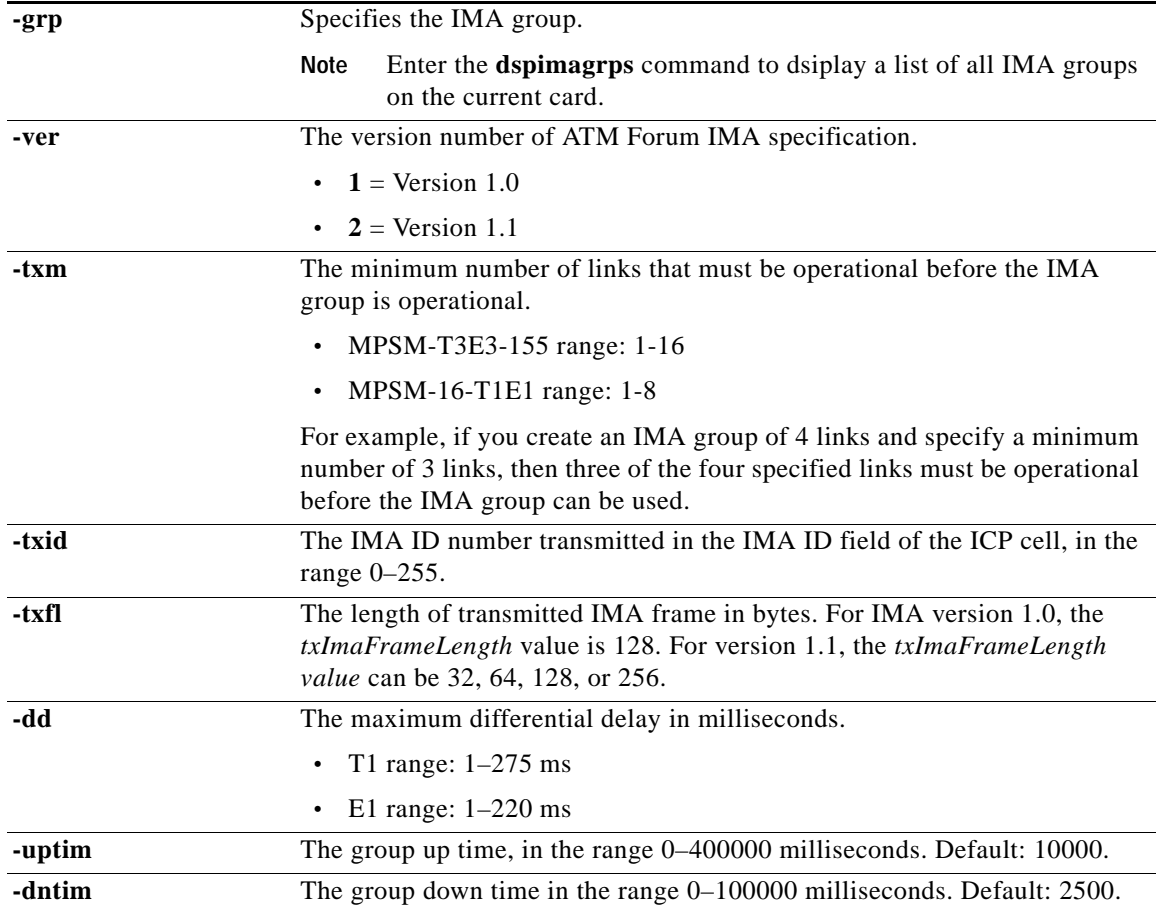

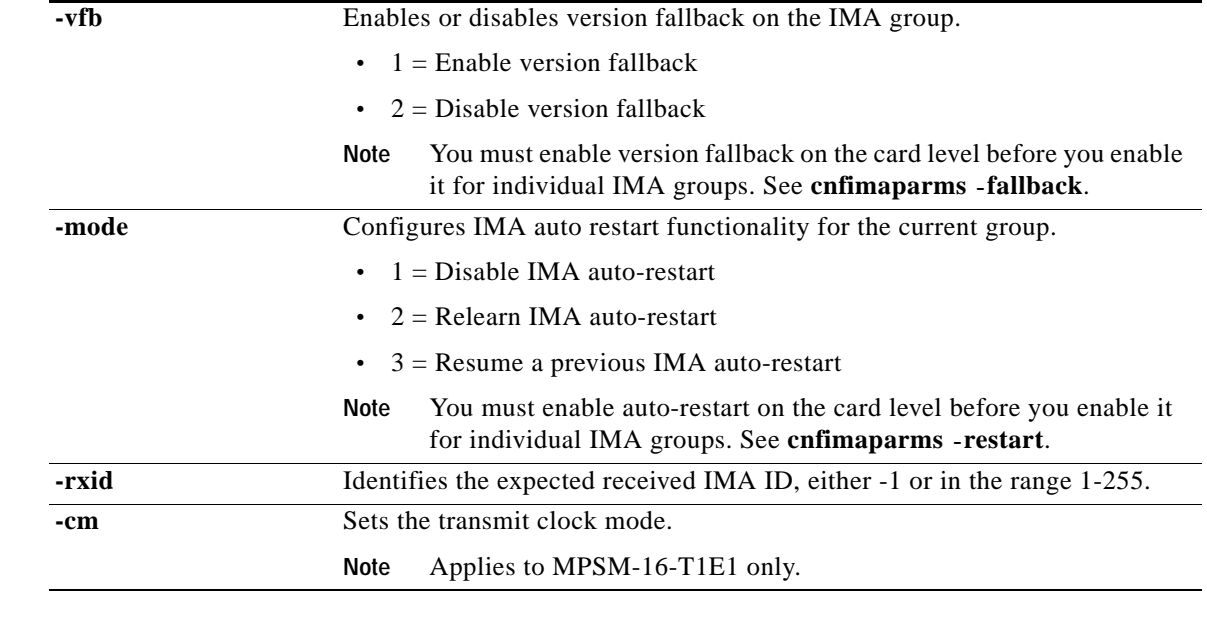

## **Related Commands**

**addimagrp, delimagrp, dspimagrp, dspimagrps,**

## **Attributes**

Log: yes State: active Privilege: GROUP1

#### **Example**

In the example that follows, the user configures IMA group 1 with the following options, and then displays the results:

- **•** IMA version: 1.1
- **•** minimum of transmit links: 4
- **•** transmit IMA Id: 1
- **•** transmit IMA frame length: 128 bytes
- **•** A maximum differential delay: 200 milliseconds
- **•** up time: 300000 milliseconds
- down time: 20000 milliseconds
- **•** version fallback: enabled
- **•** auto-restart mode: disabled
- **•** expected received IMA ID: -1

```
NodeB.6.MPSM155[ATM].a > cnfimagrp -grp 1 -ver 2 -txm 4 -txid 1 -txfl 128 -dd 200 
-uptim 300000 -dntim 20000 -vfb 1 -mode 1 -rxid -1
```
# **cnfimalnk**

#### **Configure IMA Link**

Service Context—ATM

### Modules—MPSM-T3E3-155, MPSM-16-T1E1

Enter the **cnfimalnk** command to configure LIF and LODS integration timers for an IMA link.

### **Syntax**

 $\mathbf l$ 

**cnfimalnk** -**lnk** *<line/pathId*>, **-uplif** *<lifUpTime*>, **-dnlif** *<lifDnTime*>, **-uplods** *<lodsUpTime*>, **-dnlods** *<lodsDnTime*>

## **Syntax Description**

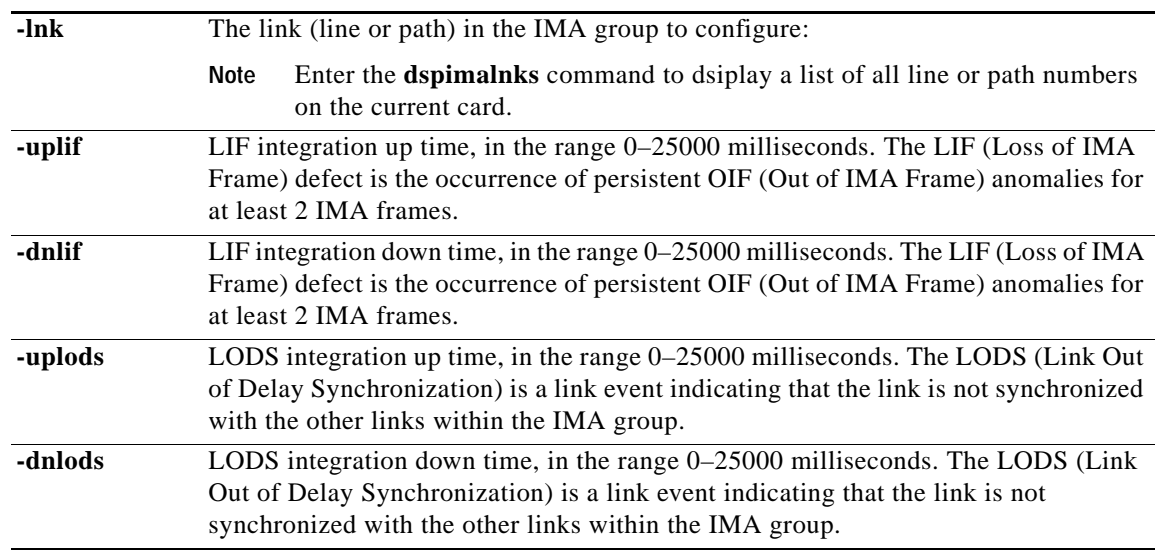

# **Related Commands addimalnk, delimalnk, dspimalnk**, **dspimalnks Attributes Example** In the following example, the user configures IMA link 1.2:2 for a link LIF up time of 20000, a Link LIF downtime of 10000, al Link LODS uptime of 2500, and a link LODS integrated downtime of 10000. NodeB.6.MPSM155[ATM].a > **cnfimalnk -lnk** 1.2:2 **-uplif** 20000 **-dnlif** 10000 **-uplods** 2500 **-dnlods** 10000 Log: yes State: active Privilege: GROUP1

# **cnfimalnktst**

## **Configure IMA Link Test**

Service Context—ATM

### Modules—MPSM-T3E3-155, MPSM-16-T1E1

Enter the **cnfimalnktst** command to change the test pattern number for the specified IMA *group* and *link*  during an IMA link connectivity test.

## **Syntax**

**cnfimalnktst -grp** <*group*> **-lnk** <*link*> **-pat** <*testPat*>

## **Syntax Description**

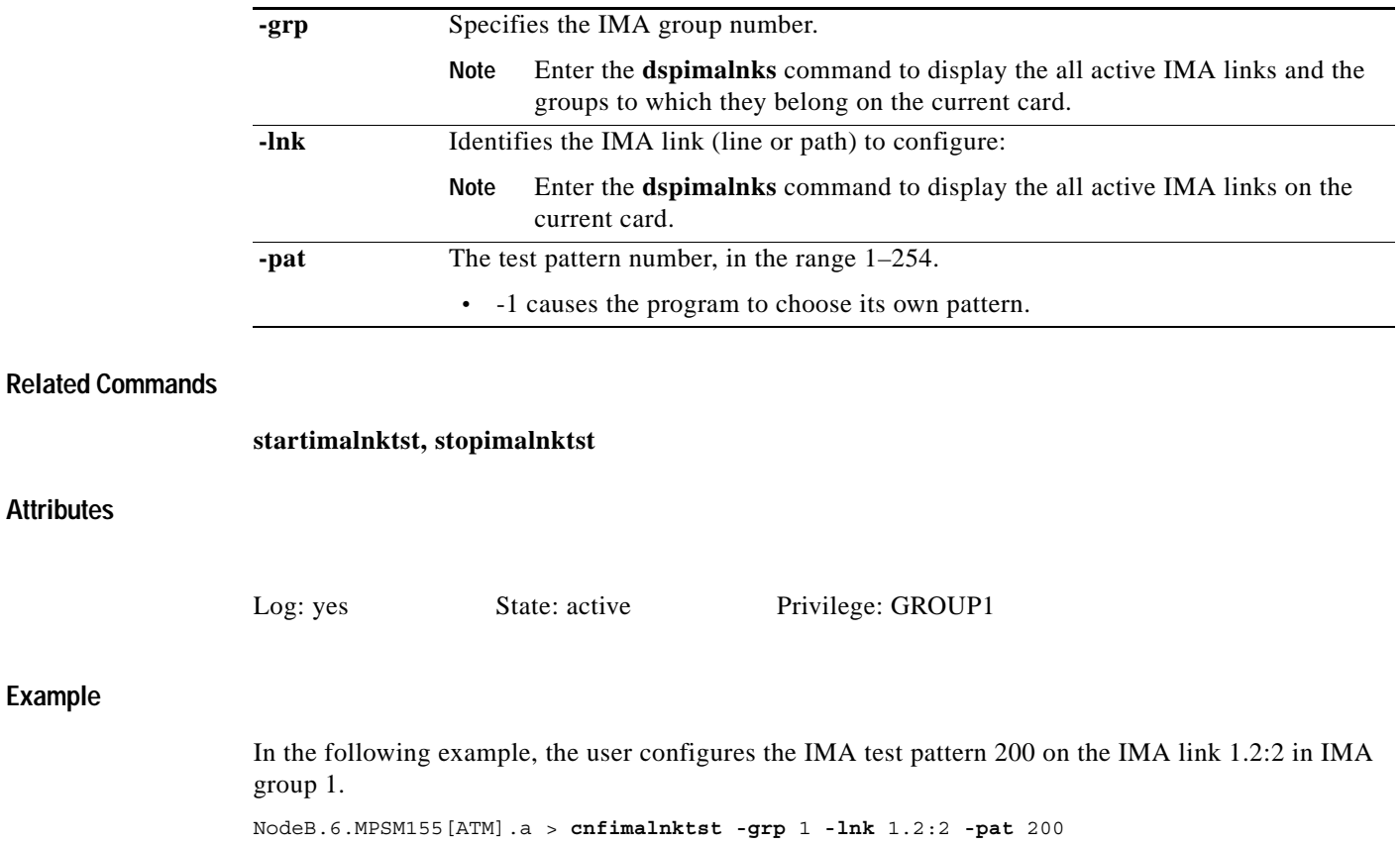

# **cnfimaparms**

## **Configure IMA Parameters**

Service Context—ATM

Modules—MPSM-T3E3-155, MPSM-16-T1E1

Enter the **cnfimaparms** command to configure the card for global IMA parameters.

**Note** You can enter this command in both the ATM and Frame Relay service contexts, but it applies to ATM IMA groups only.

## **Syntax**

**cnfimaparms** [**-restart** {**enable** | **disable**} [**-fallback {enable** | **disable**} [**-minId** <*min\_id*>] [**-maxId** <*max\_id*>]

## **Syntax Description**

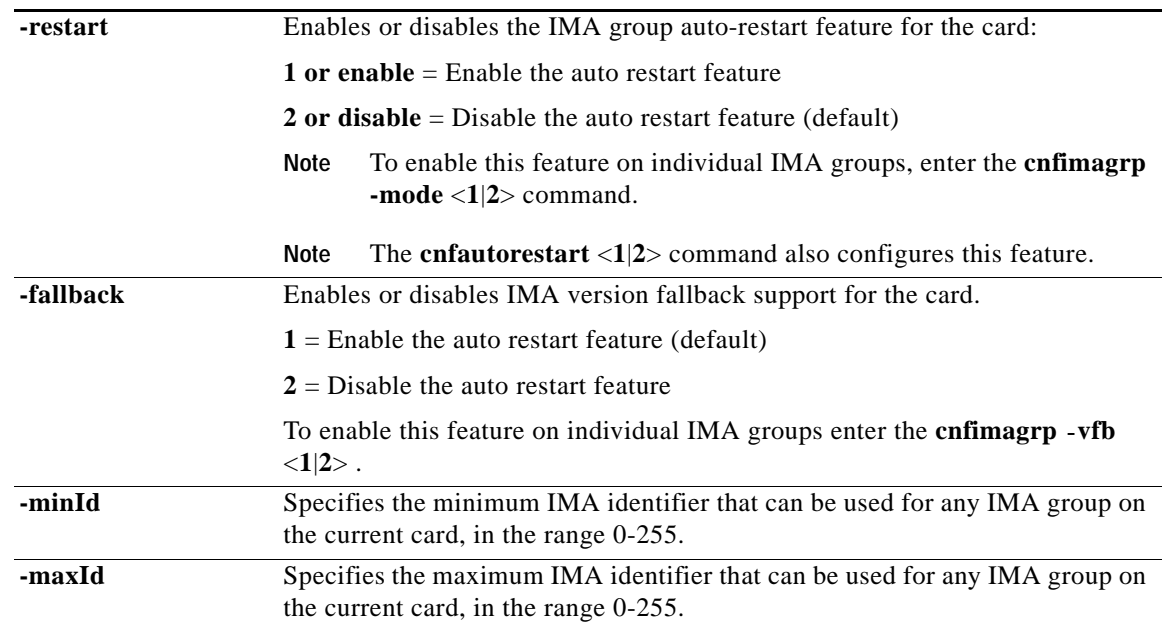

## **Related Commands**

**cnfimagrp, cnfautorestart, dspimaparms**

## **Attributes**

 $\mathbf{I}$ 

Log: yes State: active Privilege: GROUP1

## **Example**

In the following example, the user enables IMA group auto-restart mode and IMA version fallback support, configures the minimum IMA ID to be 100, and configures the maximum IMA ID to be 200. M8830\_CH.12.MPSM155[FR].a > **cnfimaparms -restart** 1 **-fallback** 1 **-minId** 100 **-maxId** 200
# **cnfln**

#### **Configure Line**

Service Context—ATM, Frame Relay, PPP

Modules—MPSM-T3E3-155, MPSM-16-T1E1

Enter the **cnfln** command to configure a SONET/SDH, DS3/E3, or DS1/E1 line on the current card. Use the **cnfln** command after you have activated the line using **upln**.

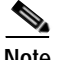

**Note** You cannot configure a line that currently has virtual interfaces configured.

## **Syntax —(SONET/SDH Lines)**

**cnfln** <*bay.line*> **-slt** <*LineType*> **-clk** <*clockSource*>

# **Syntax Description —(SONET/SDH Lines)**

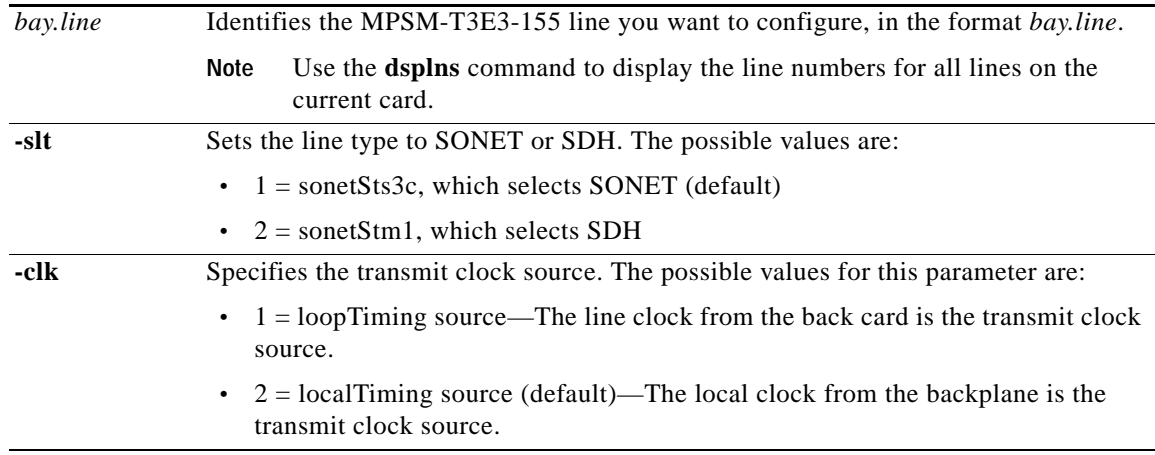

 $\mathbf{I}$ 

# **Syntax (DS1 Lines)**

**cnfln** <bay.line> -**len** <LineLength> **-clk** <clockSource> **-lt** <LineType> **-lc** <Line Coding>

# **Syntax Description (DS1 Lines)**

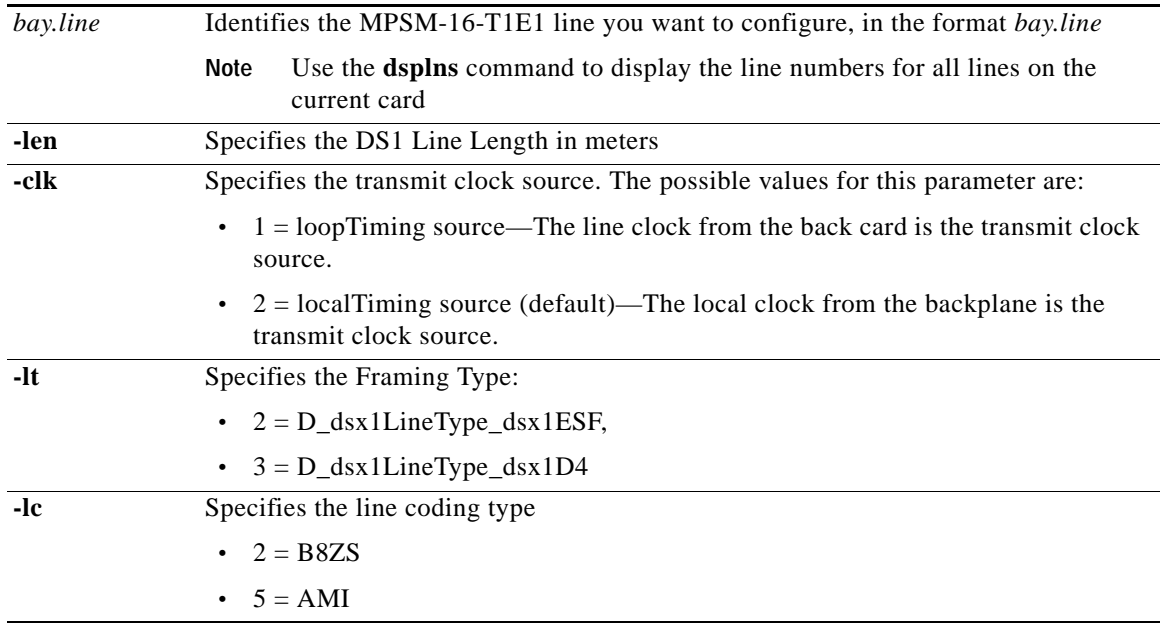

# **Syntax (E1 Lines)**

**cnfln** <bay.line> **-clk** <clockSource> **-lt** <LineType> **-lc** <Line Coding>

# **Syntax Description (E1 Lines)**

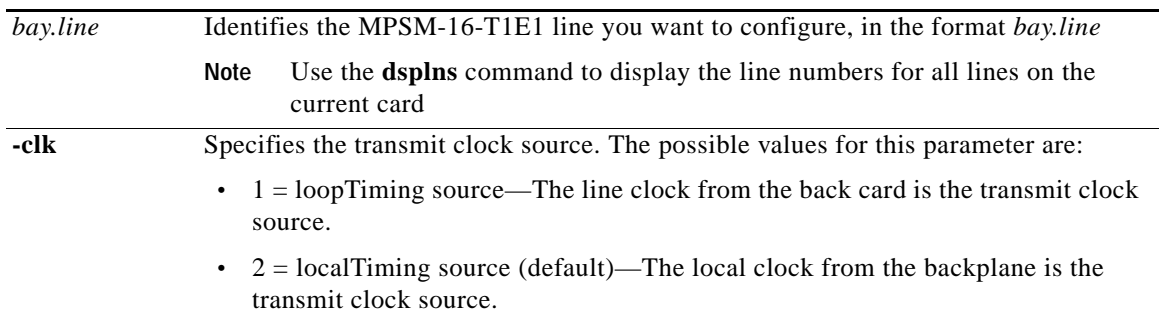

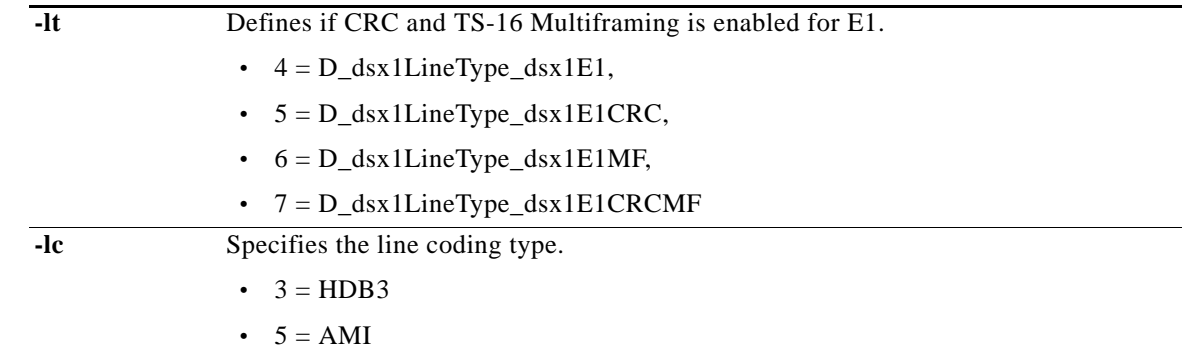

# **Syntax (DS3 Lines)**

**cnfln** <*bay.line*> **-lt** <*LineType*> **-len** <*LineLength*> **-oof** <*OOFCriteria*> **-cb** <*AIScBitsCheck*> **-rfeac** <*RcvFEACValidation*> **-sc** <*sendCode*> **-clk** <*clockSource*> -**chan** <*channelization*>

# **Syntax Description (DS3)**

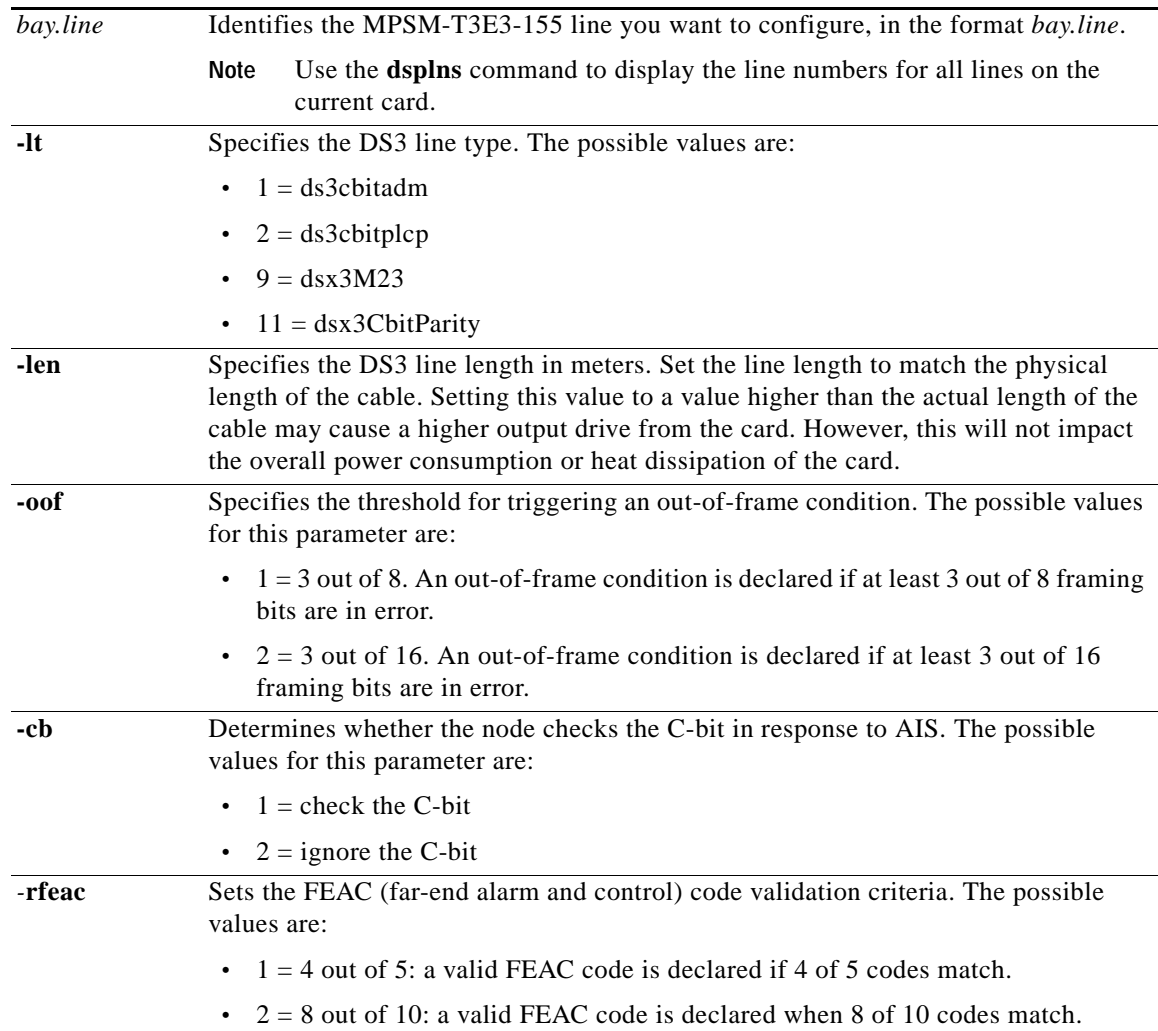

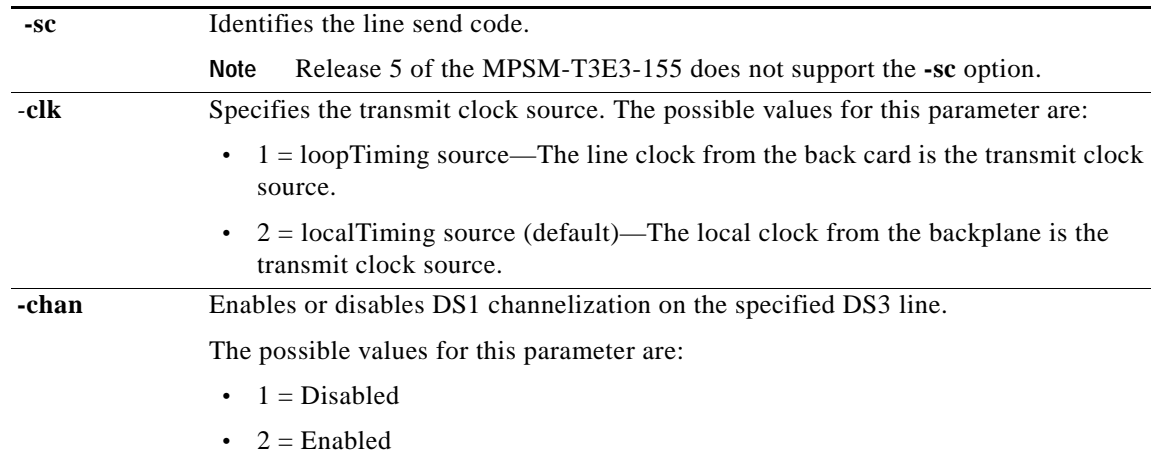

# **Syntax (E3)**

**cnfln <***bay.line***> -lt <***lineType***> -clk <***clockSource***> -txtrace** <*TraceString*>

# **Syntax Description (E3)**

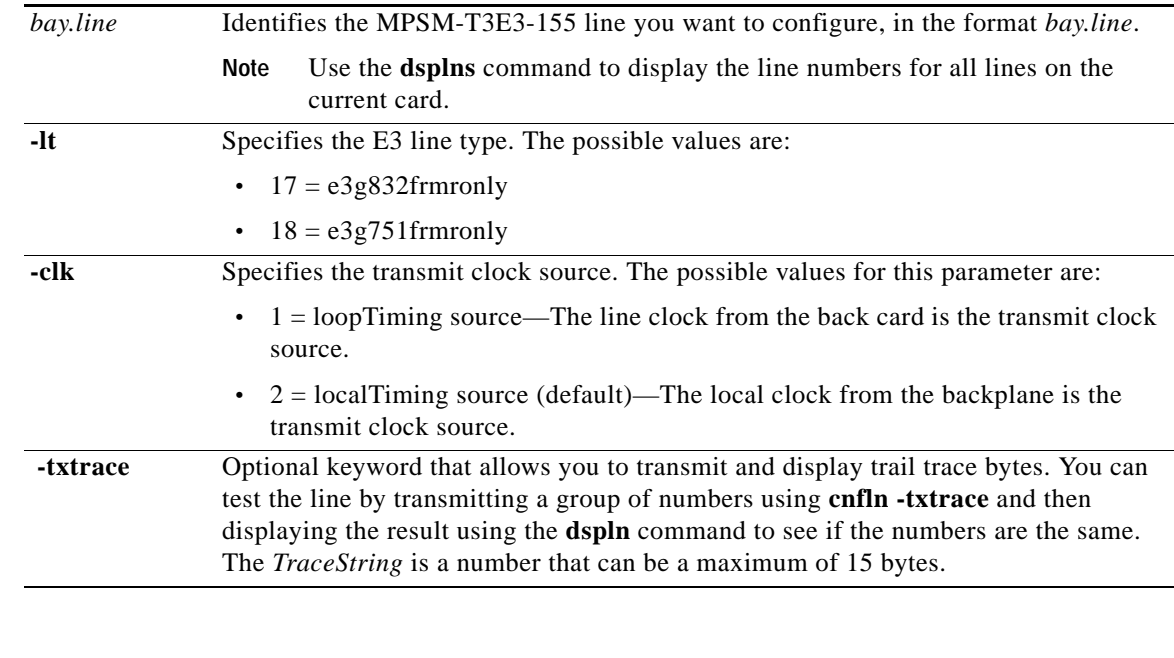

**dsplns**, **dspln, dnln**, **upln**, **addlnloop**

### **Attributes**

**Related Commands**

Log: yes State: active Privilege: ANYUSER

#### **Example**

In the following example, the user configures the sonet line 1.1 so that the line type is SONET, and the transmit clock uses the recovered receive clock from the backcard (loop timing).

M8850\_NY.13.MPSM155[ATM].a > **cnfln** 1.1 -slt 1 -clk 1

In the following example, the user configures the E3 line 1.2 so that its receive clock is the transmit clock source.

mpsm\_node1.9.MPSM155[ATM].a > **cnfln** 1.2 -clk 2

 $\mathbf{I}$ 

# **cnflnalm**

#### **Configure Line Alarm**

Service Context—ATM and Frame Relay

Modules—MPSM-T3E3-155

Enter the **cnflnalm** command to configure statistical line alarms thresholds and severities. You can use this command to make the lines more or less sensitive to alarm conditions.

### **Syntax (Sonet Section)**

**cnflnalm -sonetsec** *<bay.line>* **-secsev** *<Severity>* **-seces15** *<ES15min>* **-seces24** *<ES24Hr>* **-secses15** *<SES15min>* **-secses24** *<SES24Hr>* **-secsefs15** *<SEFS15min>* **-secsefs24** *<SEFS24Hr>* **-seccv15** *<UAS15min>* **-seccv24** *<UAS24Hr>*

## **Syntax Description (Sonet Sections)**

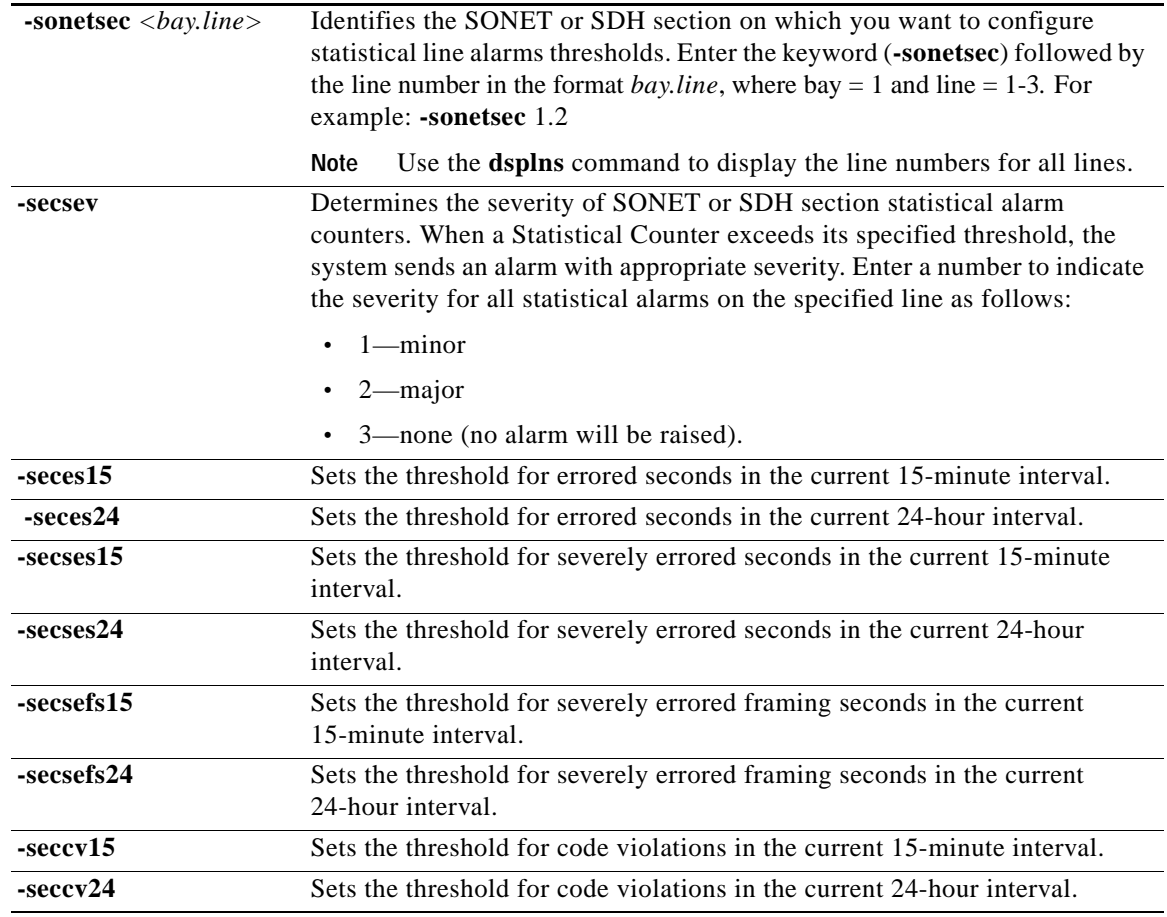

### **Syntax (Sonet Lines)**

**cnflnalm -sonetline** *<bay.line>* **-lnsev** *<Severity>* **-lnes15** *<ES15min>* **-lnes24** *<ES24Hr>* **-lnses15** *<SES15min>* **-lnses24** *<SES24Hr>* **-lncv15** *<CV15min>* **-lncv24** *<CV24Hr>* **-lnuas15** *<UAS15min>* **-lnuas24** *<UAS24Hr>*

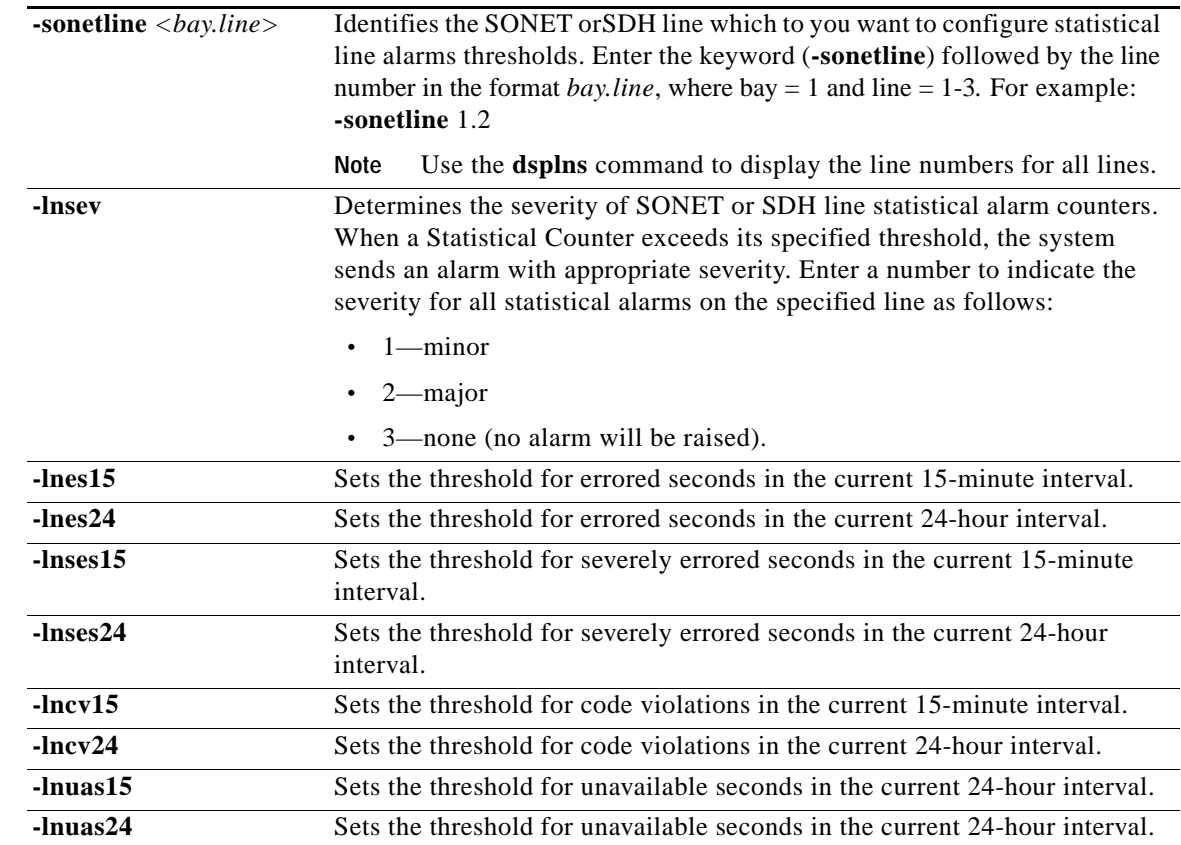

## **Syntax Description (Sonet Lines)**

#### **Syntax (DS3/E3 Lines)**

**cnflnalm ds3|-e3** *<bay.line>* **-dsev** *<severity>* **-lcv15** *<LCV15min>* **-lcv24** *<LCV24Hr>* **-les15** *<LES15min>* **-les24** *<LES24Hr>* **-pcv15** *<PCV15min>* **-pcv24** *<PCV24Hr>* **-pes15** *<PES15min> -***pes24** *<PES24Hr>* **-pses15** *<PSES15min>* **-pses24** *<PSES24Hr>* **-sefs15** *<SEFS15min>* **-sefs24** *<SEFS24Hr>* **-uas15** *<UAS15min>* **-uas24** *<UAS24Hr>*

### **Syntax Description DS3/E3 Lines)**

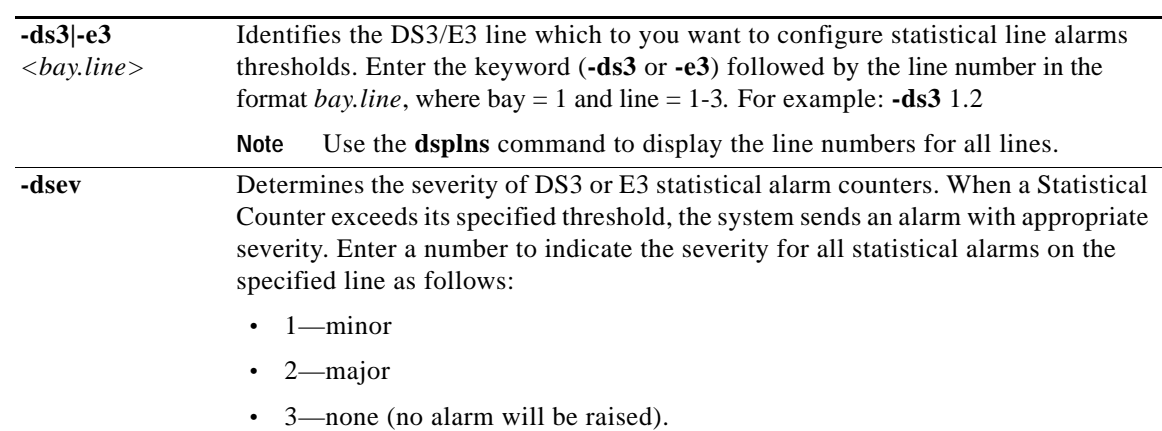

**Cisco ATM and Frame Relay Services (MPSM-T3E3-155 and MPSM-16-T1E1) Configuration Guide and Command Reference for MGX Switches,**  $\Gamma$ 

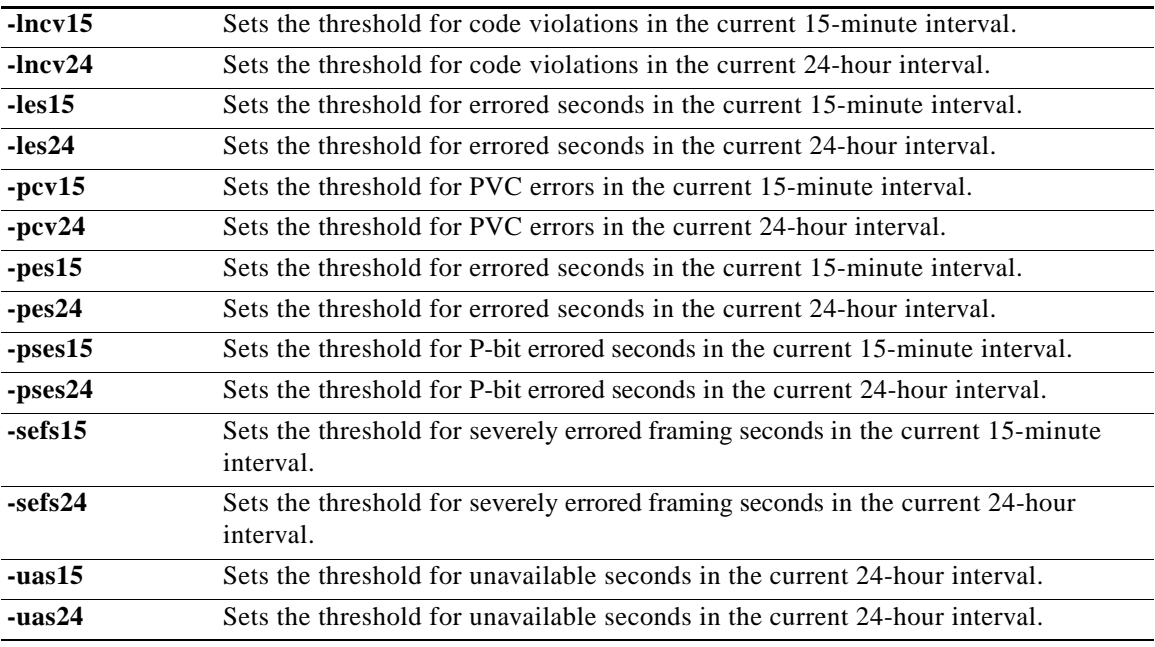

# **Syntax (PLCP Lines)**

**cnflnalm -plcp** *<bay.line>* **-psev** *<severity>* **-bcv15** *<CV15min>* **-bcv24** *<CV24Hr>* **-bes15** *<ES15min>* **-bes24** *<ES24Hr>* **-bses15** *<SES15min>* **-bses24** *<SES24Hr>* **-pses15** *<SEFS15min>* **-pses24** *<SEFS24Hr>* **-puas15** *<UAS15min>* **-puas24** *<UAS24Hr>*

## **Syntax Description (PLCP Lines)**

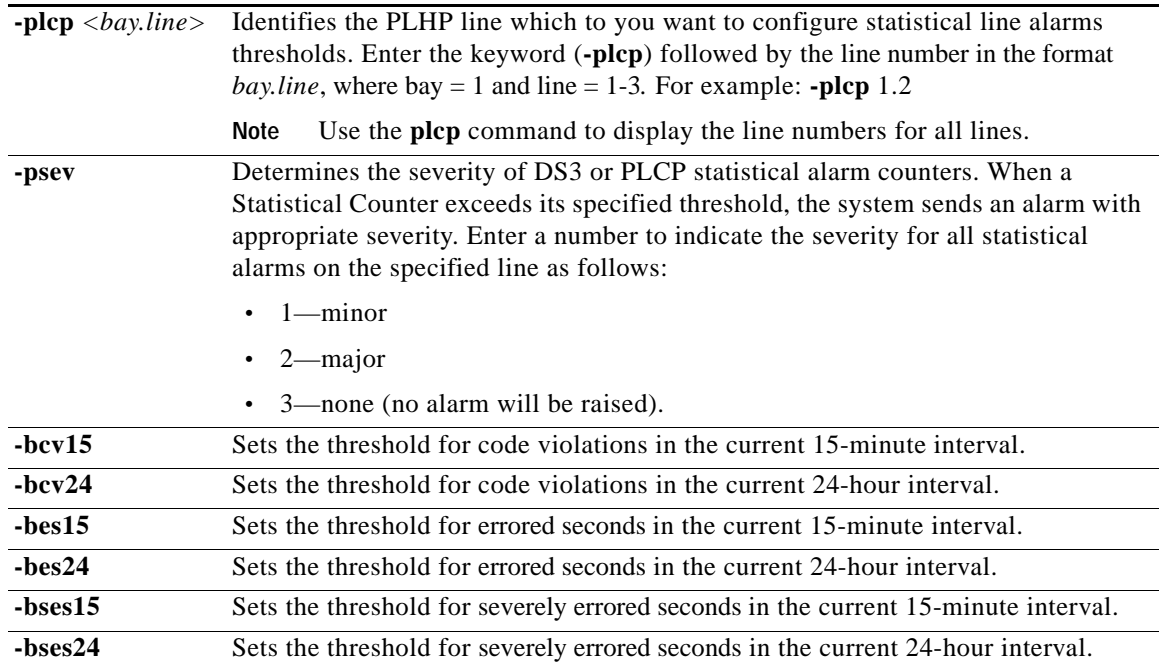

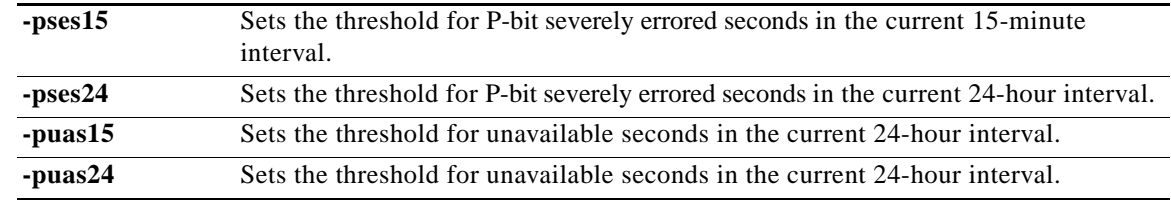

## **Related Commands**

**Attributes**

**Example (E3)**

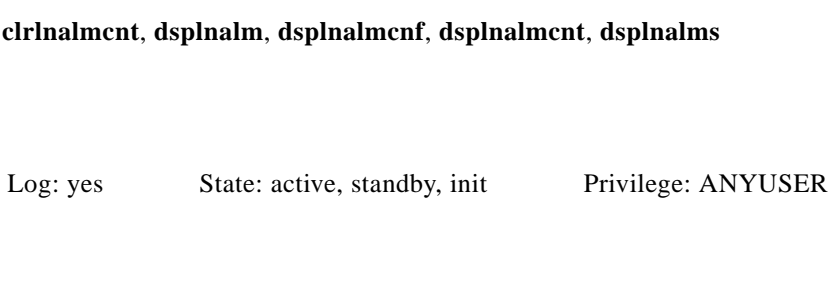

In the following example, the user configures the E3 line 1.1 to show minor alarms when any of the statistical counters exceed their threshold. The user also sets the threshold for code violations in the current 24-hour and 15-minute intervals to 500.

mpsm\_node1.9.MPSM155[ATM].a > **cnflnalm -e3** 1.1 **-dsev** 1 **-lcv15** 500 **-lcv24** 500

 $\Gamma$ 

# **cnfmfrbundle**

#### **Configure Multi-link Frame Relay Bundle**

Service Context—Frame Relay

Modules—MPSM-T3E3-155

Enter the **cnfmfrbundle** command to configure an MFR bundle.

# **Syntax**

**cnfmfrbundle -bundle** <*bundleNum*> [**-class** <*activationclass*>] [**-minlinks** <*minimumlinks*>] [**-hellotimer** <*hellotimer*>] [**-acktimer** <*acktime*>] [**-maxretry** <*maxretry*>] [**-bname** <*bundleName*>]

# **Syntax Description**

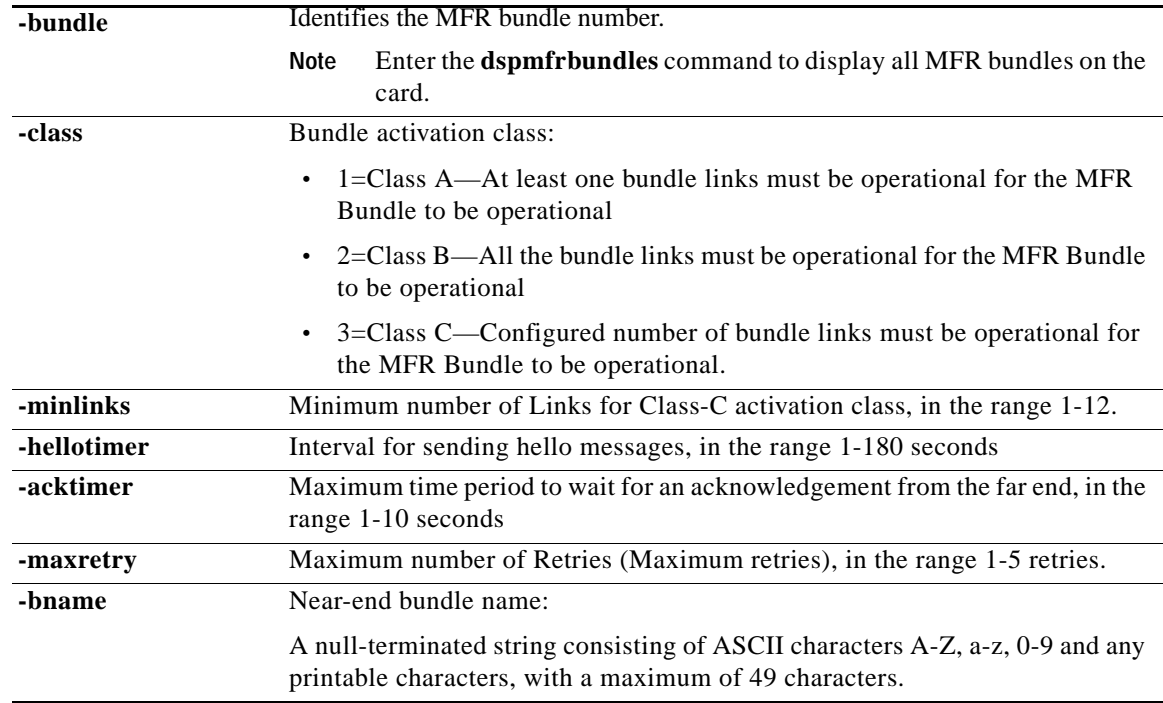

#### **Attributes**

Log: yes State: active Privilege: GROUP1

#### **Related Commands**

**addmfrbundle**, **delmfrbundle**, **dspmfrbundle**, **dspmfrbundles**

# **Example**

In the following example, the user sets the hello timer to 20 seconds for MFR bundle 3. M8850\_SF.10.MPSM155[FR].a > **cnfmfrbundle -bundle** 3 **-hellotimer** 20

**Cisco ATM and Frame Relay Services (MPSM-T3E3-155 and MPSM-16-T1E1) Configuration Guide and Command Reference for MGX Switches,**

 $\Gamma$ 

 $\overline{\phantom{a}}$ 

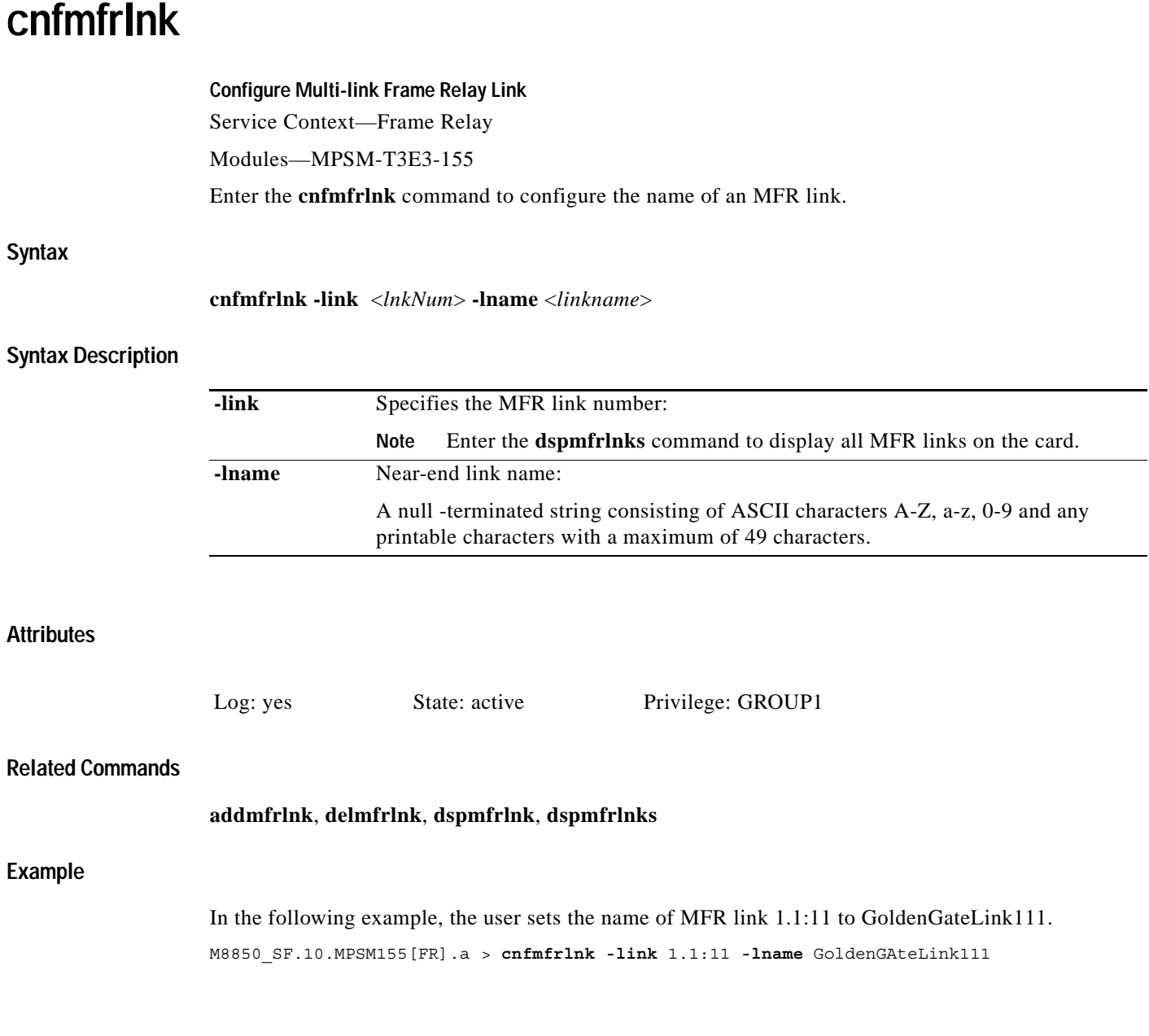

n

 $\mathbf{I}$ 

 $\sim$ 

# **cnfmpbundle**

#### **Configure MLPPP Bundle**

**Service Context—PPP**

#### **Modules—**MPSM-16-T1E1, MPSM-T3E3-155

Enter the **cnfmpbundle** command to change the configuration of an MLPPP bundle.

#### **Syntax**

**Attributes**

**Example**

 $\mathbf{I}$ 

**cnfmpbundle -bundle** *<bundleNumber>* [**-mrru** *<value>*] [**-endDisc** *<value>*]

# **Syntax Description**

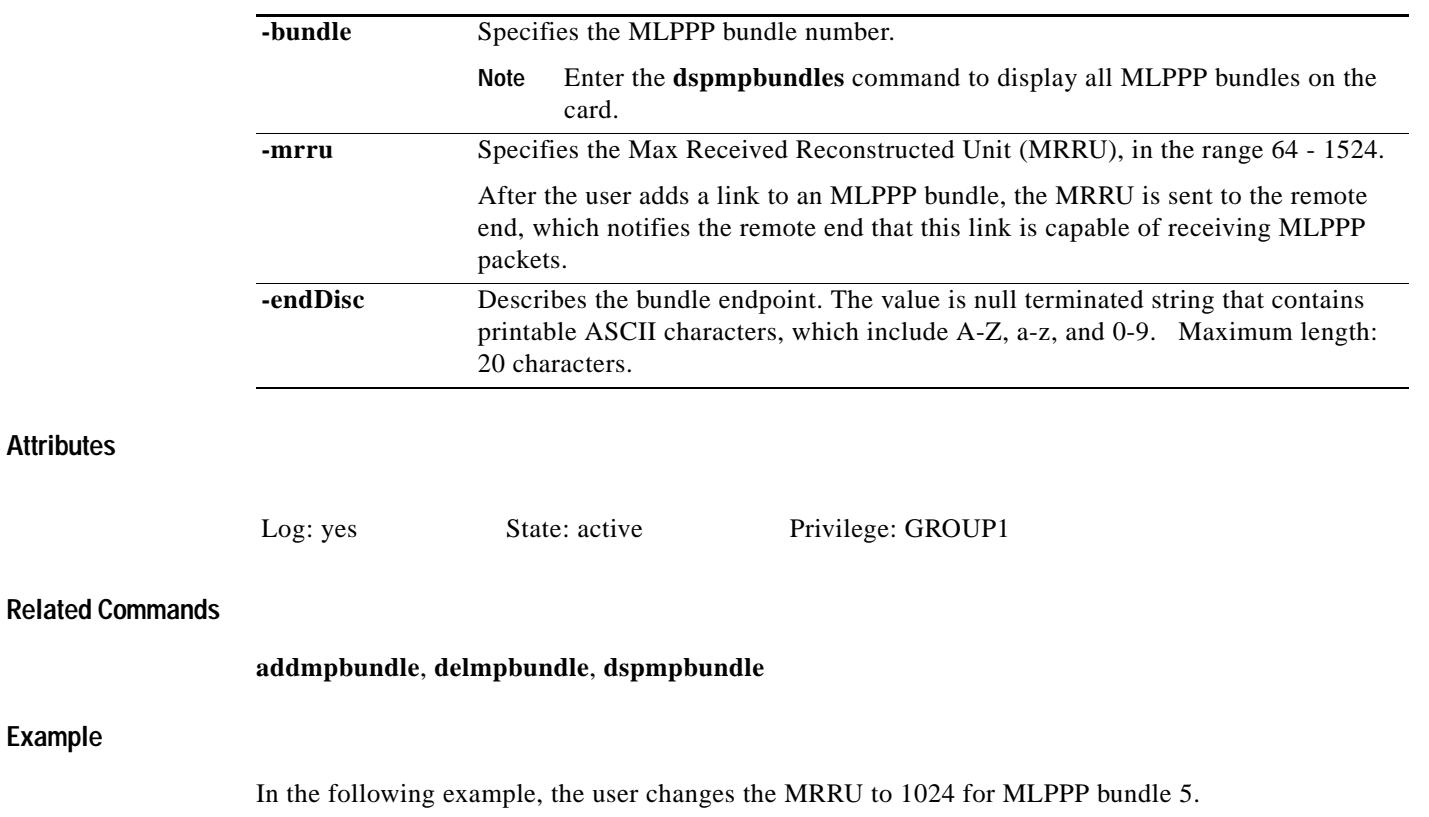

M8850\_SF.27.MPSM16T1E1PPP[FR].a > **cnfmpbundle -bundle** 5 **-mrru** 1024 Warning: Bundle Config is being changed, traffic might be interrupted briefly

# **cnfmpbundleparams**

#### **Configure MLPPP Bundle parameters**

Service Context—PPP

Modules—MPSM-16-T1E1, MPSM-T3E3-155

Enter the **cnfmpbundleparams** command to configure Layer 2 QoS parameters on an MLPPP bundle.

### **Syntax**

**cnfmpbundleparams** -**bundle** *<bundleNumber>* [**-q0threshold** <value>] [**-q1threshold** <value>] [**-q2threshold** <value>] [**-normpvcbw** <value>] [**-autobw** <value>]

# **Syntax Description**

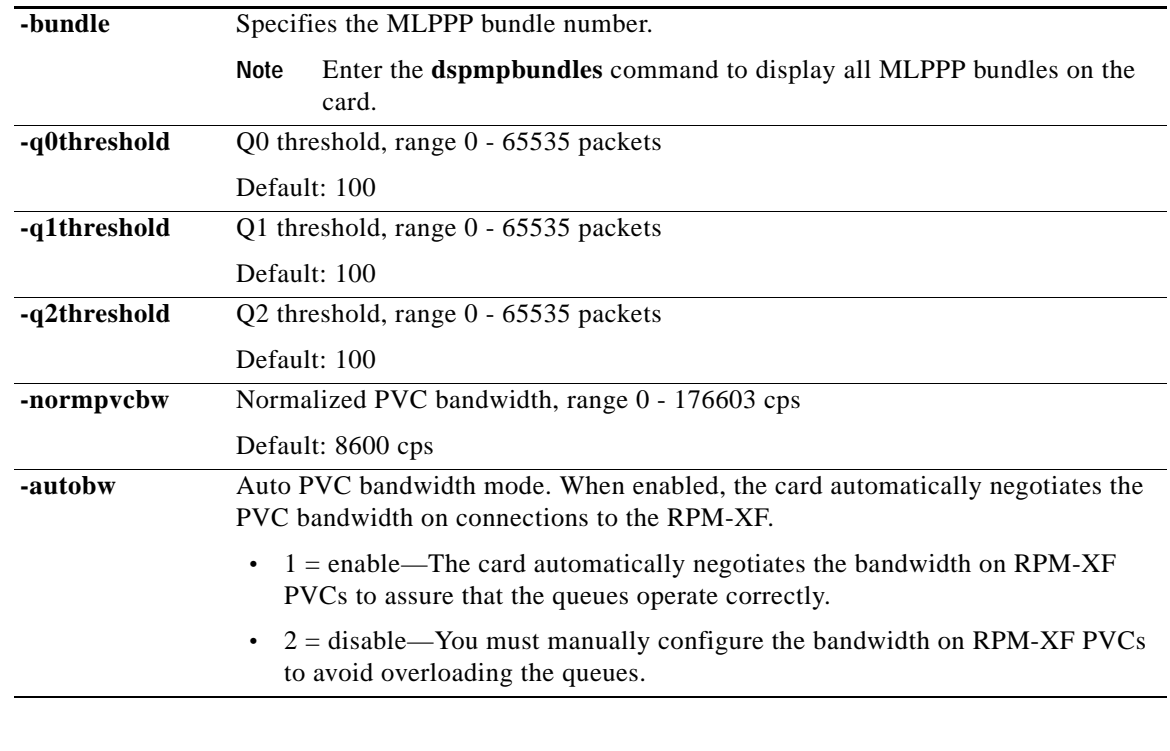

#### **Attributes**

Log: yes State: active Privilege: GROUP1

### **Related Commands**

**addmpbundle**, **delmpbundle**, **dspmpbundle**

#### **Example**

In the following example, the user disables the dynamic bandwidth feature on MLPPP bundle2. M8850\_SF.10.MPSM155[FR].a > **cnfmpbundleparams -bundle** 2 **-autobw** 2

# **cnfpart**

#### **Configure Resource Partition**

Service Context—ATM and Frame Relay

Modules—MPSM-T3E3-155, MPSM-16-T1E1

Enter the **cnfpart** command to modify a resource partition. A resource partition consists of minimum and maximum percentages of bandwidth, a VPI/VCI range, and a minimum and maximum number of connections available to a network control application. The current network controller is PNNI. Refer to the description of **addpart** for information on resource partitions.

You must bring the port down using **dnport** before you can configure a partition using **cnfpart**.

**Note** The **cnfpart** and **cnfrscprtn** commands are identical. The name "cnfrscprtn" is consistent with the corresponding command in a Cisco MGX 8850 PXM1-based switch. You can use either command.

#### **Important VPI/VCI Range Issues**

When configuring a partition, be sure to configure the VPI/VCI ranges to meet your actual usage requirements. It is important that you do not configure the entire VPI/VCI range for a single partition. The ability to seamlessly add new partitions in the future depends on configuring only the necessary ranges for each partition.

The Cisco recommended ranges for a single partition are as follows:

- For a VPI on a UNI port where the available range is 0–255, the recommended range is 0–140.
- **•** For a VPI on a PNNI port where the range is 0–4096, the recommended range is 0–2500 or about 60%.

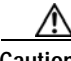

**Caution** If you configure all of the available ranges for the PNNI partition, you will not be able to add a new partition without bringing down the port using the **dnport** command to change the PNNI VPI/VCI ranges. Bringing down a port on a live network is usually not an option.

#### **Syntax (ATM Service Context)**

**cnfpart -if** <*if*> **-id** <*partionID*> **-emin** <*egrMinBw*> **-emax** <*egrMaxBw*> **-imin** <*ingMinBw*> **-imax** <*ingMaxBw*> **-vpmin** <*minVpi*> **-vpmax** <*maxVpi*> **-vcmin** <*minVci*> **-vcmax** <*maxVci*> **-mincon** <*min connections*> **-maxcon** <*max connections*>

#### **Syntax Description (ATM Service Context)**

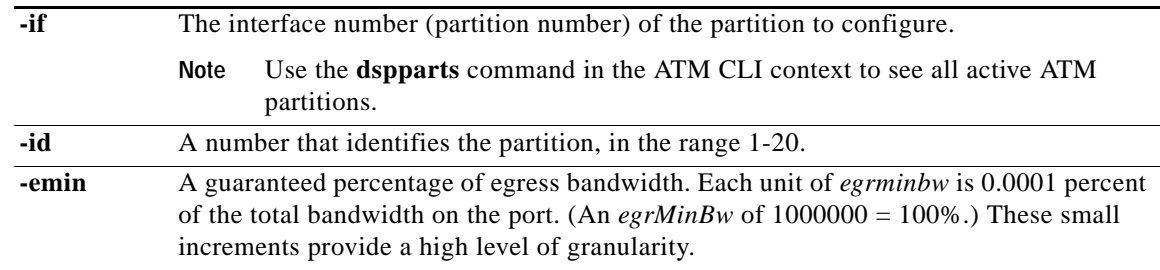

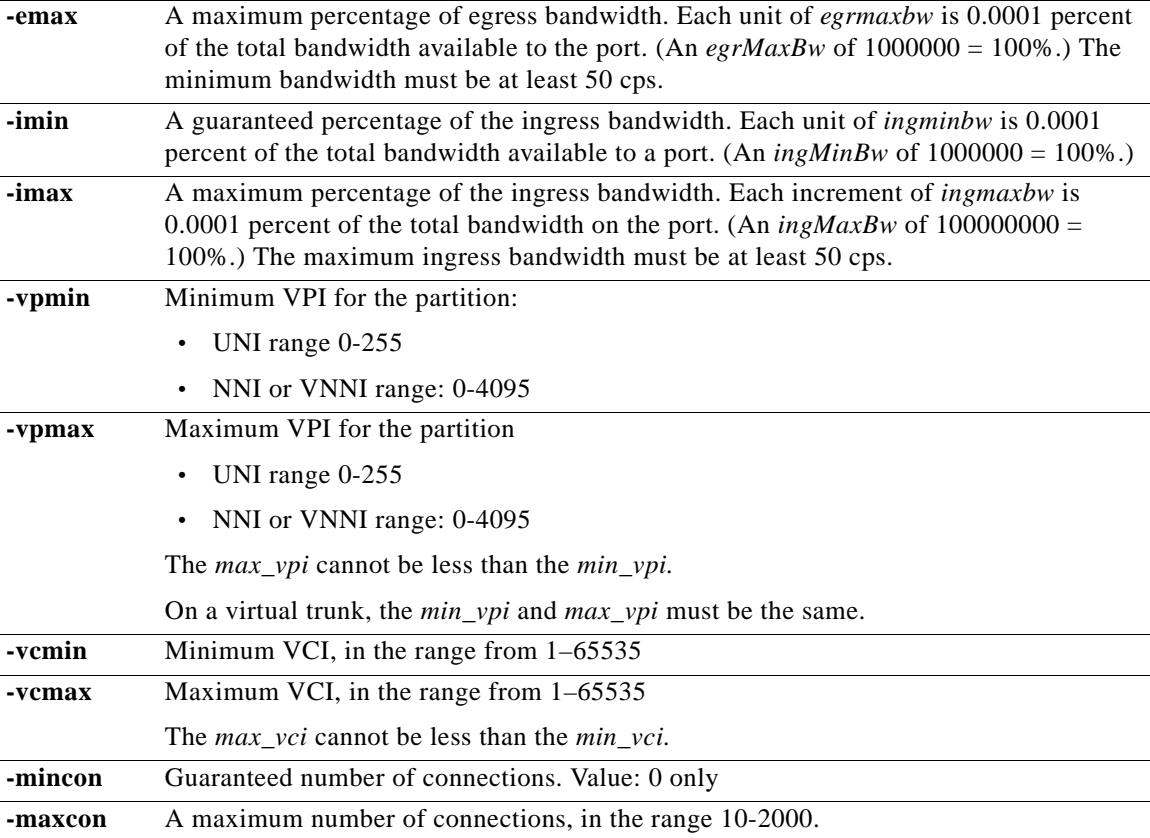

# **Syntax (Frame Relay Service Context)**

**cnfpart** *<ifNum> <ctrlNum>* [**-lcn** <*available connections*>] [**-dlcimin** *<minDlci>*] [**-dlcimax** *<maxDlci>*] [**-ibw** *<ingPctBw>*] [**-ebw** *<egrPctBw>*]

# **Syntax Description (Frame Relay Service Context)**

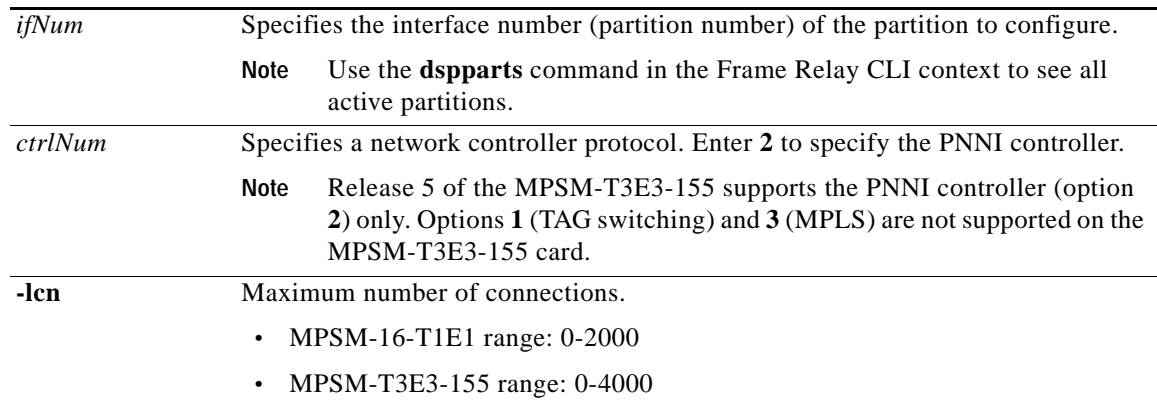

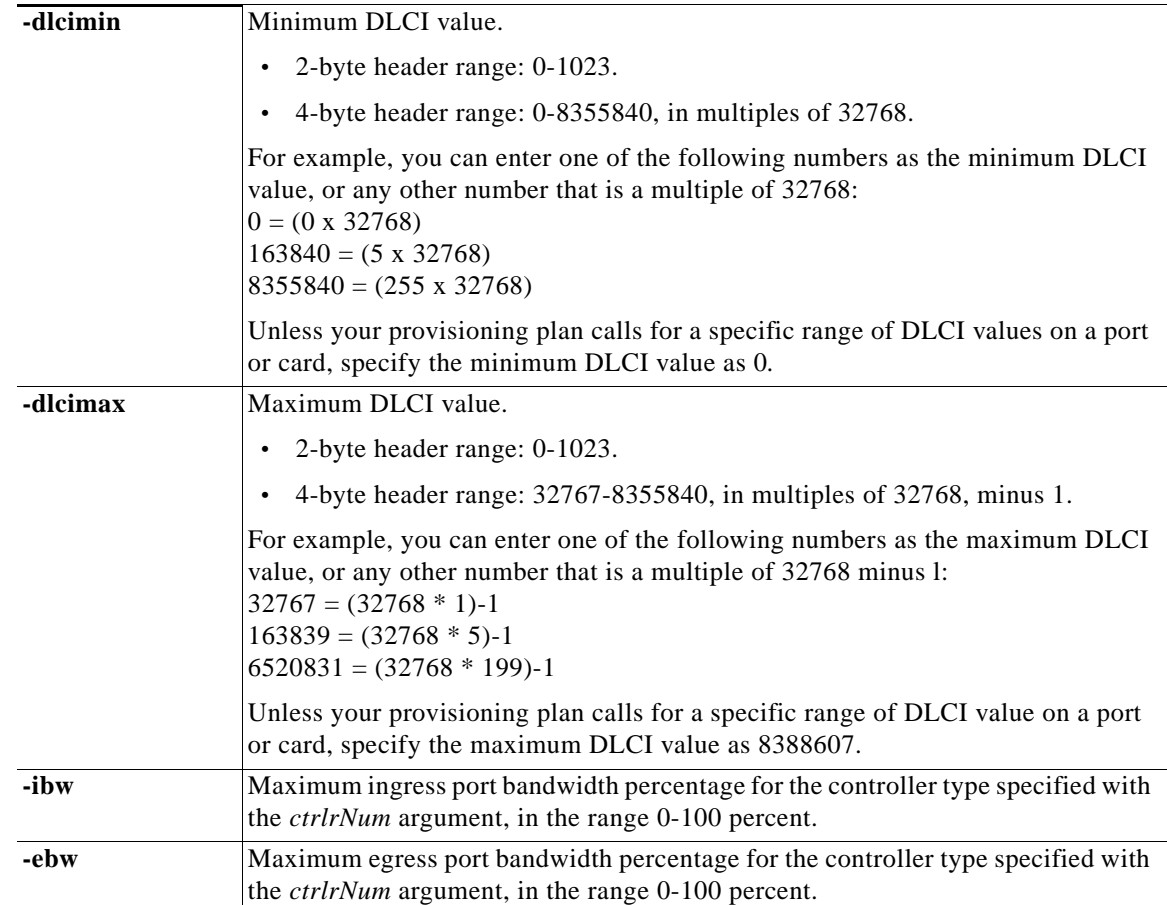

#### **Related Commands**

**addpart**, **delpart**, **dsppart**, **dsppart**

# **Attributes**

Log: yes State: active Privilege: GROUP1

#### **Example (ATM Service Context)**

In the following example, the user enters the **cnfpart** command to configure resource partition 1 with the following parameters:

- **•** guaranteed egress bandwidth—9000
- **•** maximum egress bandwidth—9000
- **•** guaranteed ingress bandwidth—1000
- **•** maximum ingress bandwidth—10000
- **•** minimum VPI—0
- **•** maximum VPI—200
- **•** minimum VCI—1

**•** maximum VCI—60000

```
NodeB.6.MPSM155[ATM].a > cnfpart -if 4 -id 1 -emin 9000 -emax 9000 -imin 1000 -imax 10000 
-vpmin 0 -vpmax 200 -vcmin 1 -vcmax 60000
```
### **Example (Frame Relay Service Context)**

In the following example, the user enters the **cnfpart** command to configure resource partition 2 so that it has the logical channel number 2000.

mpsm\_node.5.MPSM155[FR].a > **cnfpart** 50 2 **-lcn** 2000

 $\mathbf I$ 

# **cnfpath**

#### **Configure Path**

Service Context—ATM and Frame Relay

Modules—MPSM-T3E3-155

Enter the **cnfpath** command to create or configure paths (channels) a SONET/SDH or DS3/E3 line. You provision the SONET/SDH path width with the **-width** keyword, and the service type using the **-payload** keyword.

### **Syntax—Sonet/SDH Path**

For an STS path in an "up" state, use the following syntax: **cnfPath** [**-sts**] <*path\_id*> [**-payload** <*sts\_au\_payload\_typ*e>] [**-txtrace** <*trace-string*>] For an STS path in an "down" state, use the following syntax: **cnfPath** [**-sts**] <*path\_id*> [**-width** <*width\_spec*>]

#### **Syntax Description—Sonet/SDH Path**

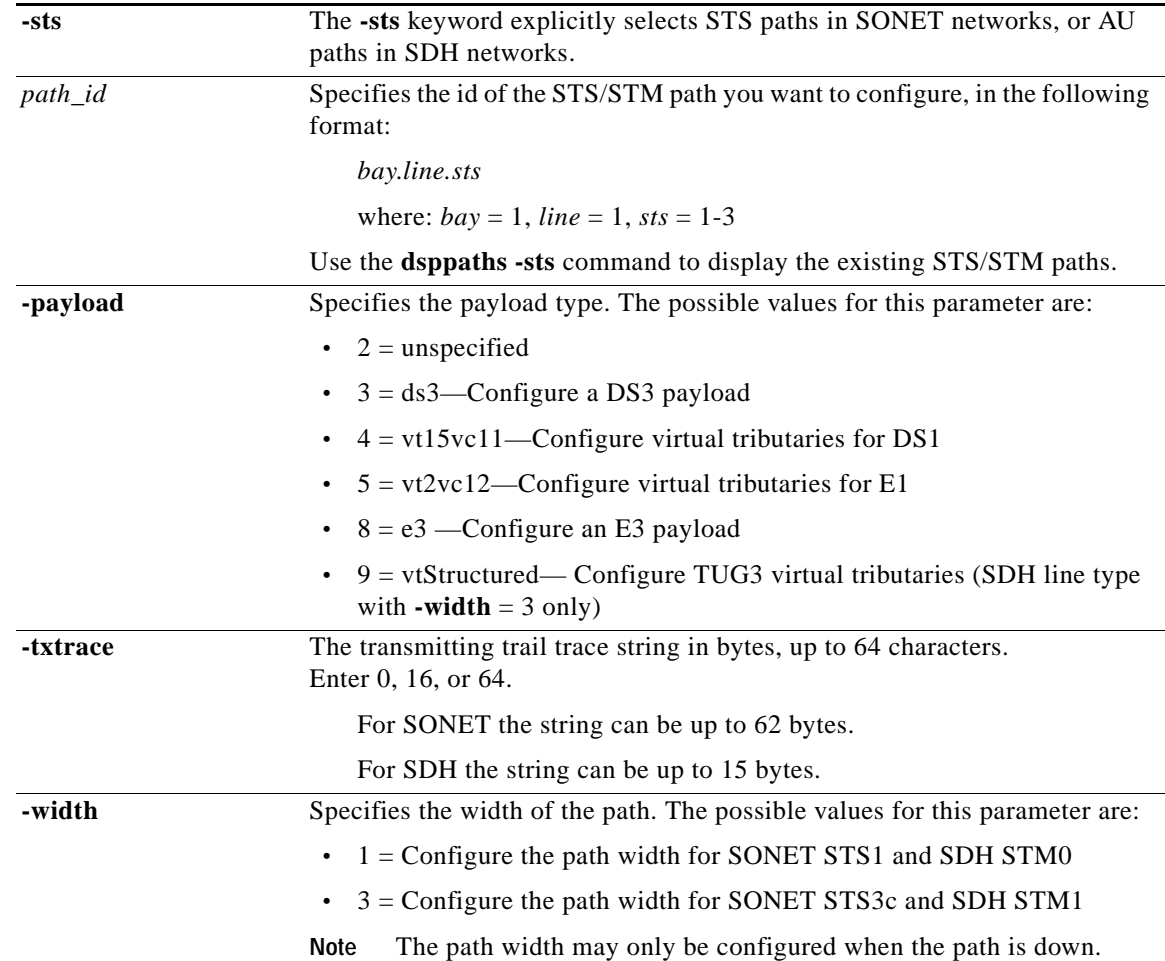

#### **Syntax—DS3 Path**

**cnfpath** [**-ds3**] <*path\_id*>[**-cb** <*AIScBitsCheck*>] [**-oof** <*OOF Criteria*>] **[-lt** <*Line Type*>] [**-clk** <*Clock Source*>] **[-feac** <*RcvFEAC*>] [**-lpb** <*Loopback*>] [**-chan** <*Channelization*>]

# **Syntax Description—DS3 Path**

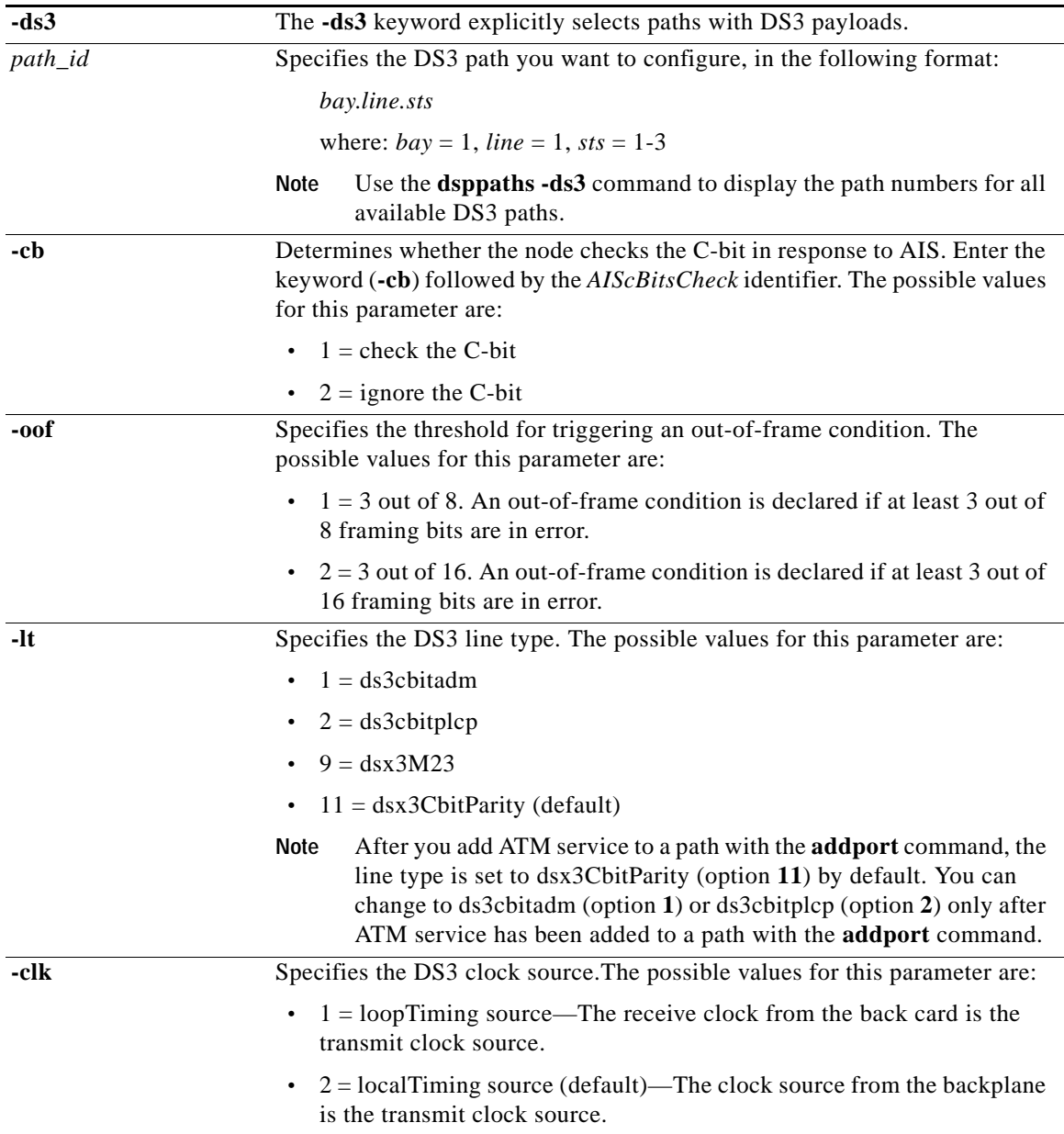

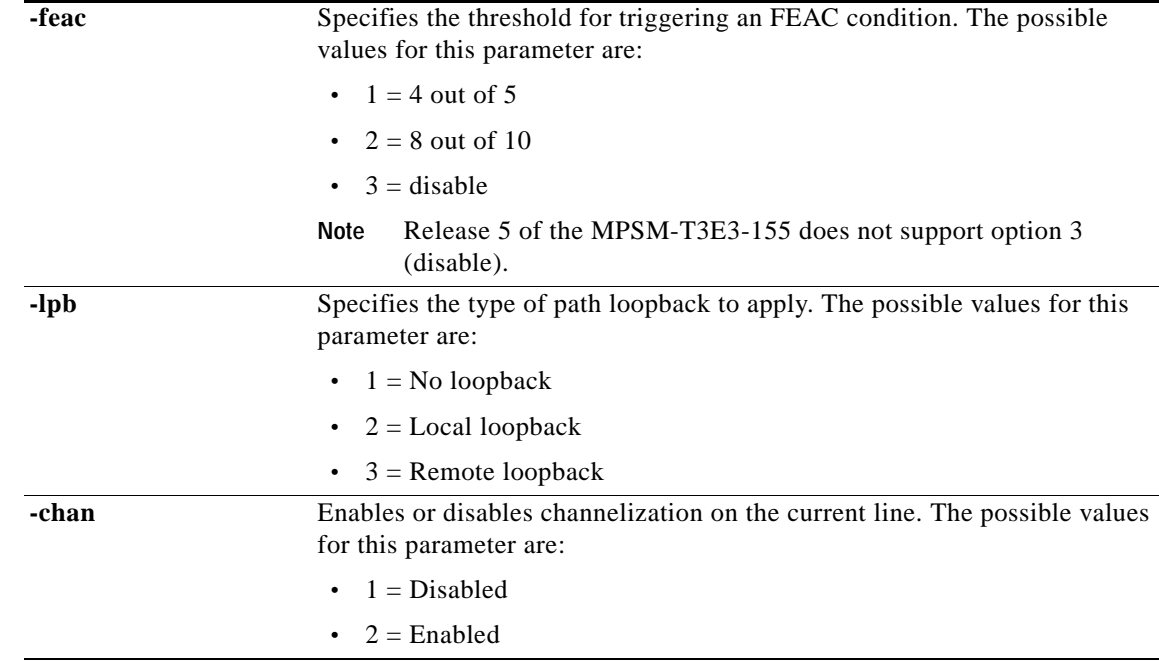

#### **Syntax—E3 Path**

**cnfpath** [**-e3**] <*path\_id*> [**-lt** <*Line Type*>] [**-clk** <*Clock Source*>] [**-lpb** <*Loopback*>] [**-txtrace** <*traceString>*]

# **Syntax Description—E3 Path**

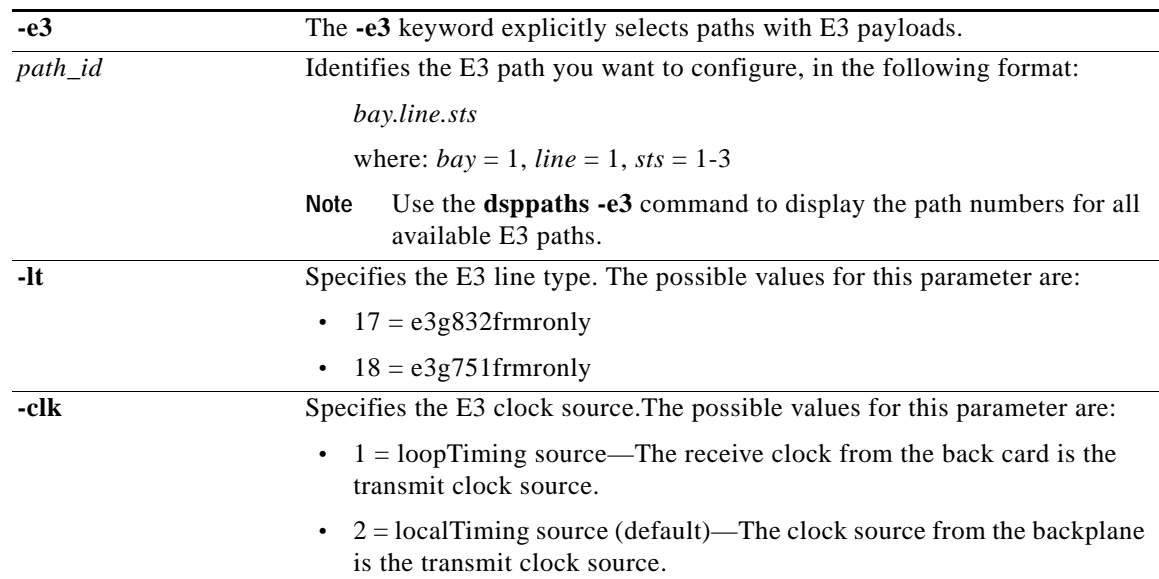

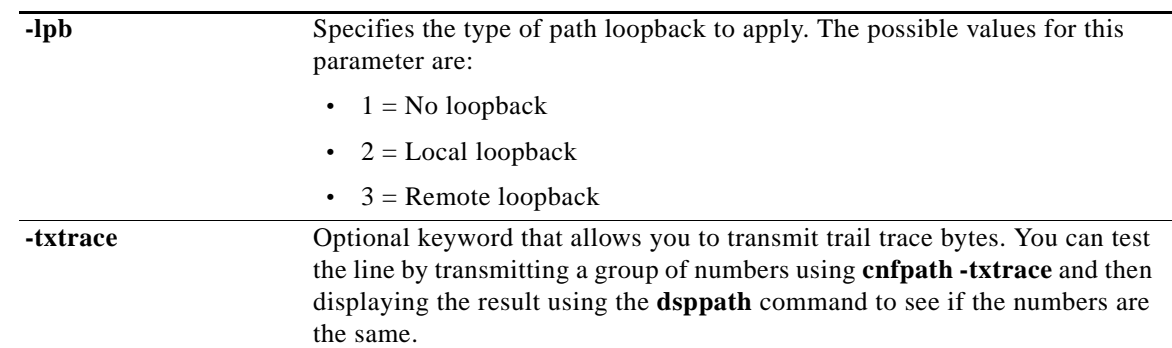

# **Syntax—DS1/E1 Path**

**cnfpath** [**-ds1** | -**e1**] <*path\_id*> [**-lpb** <*Loopback*>][**-clk** <*Clock Source*>] [**-lt** <*Line Type*>]

# **Syntax Description**

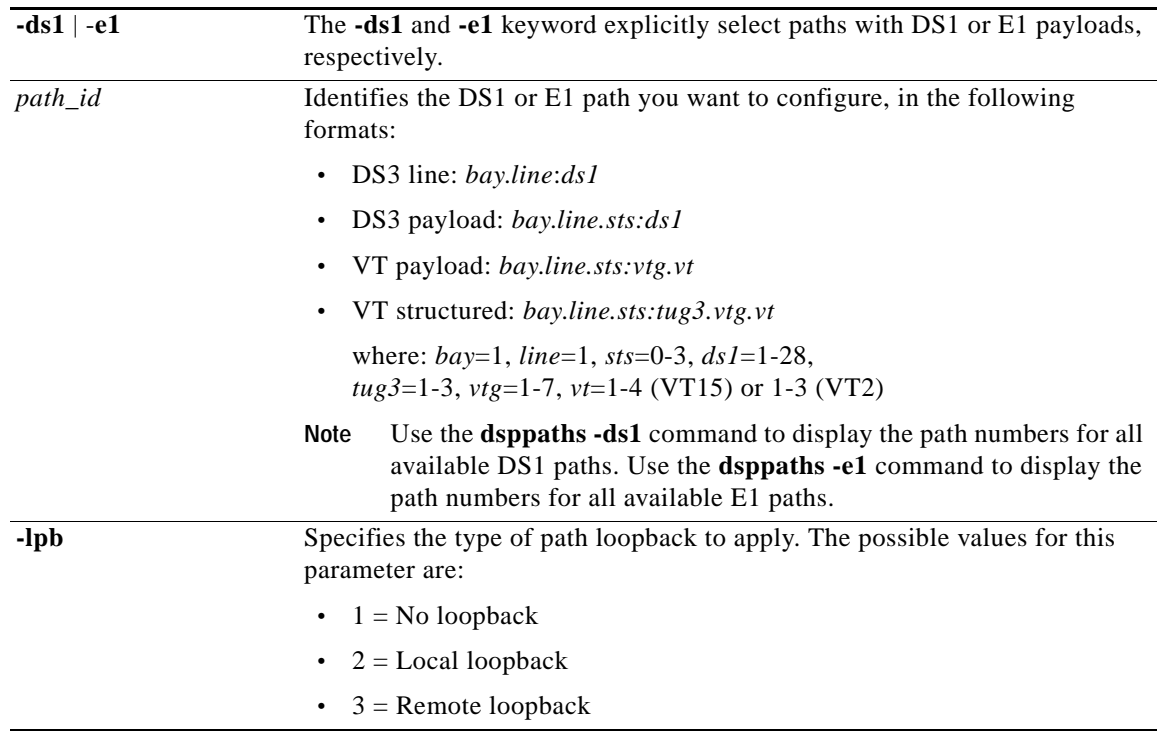

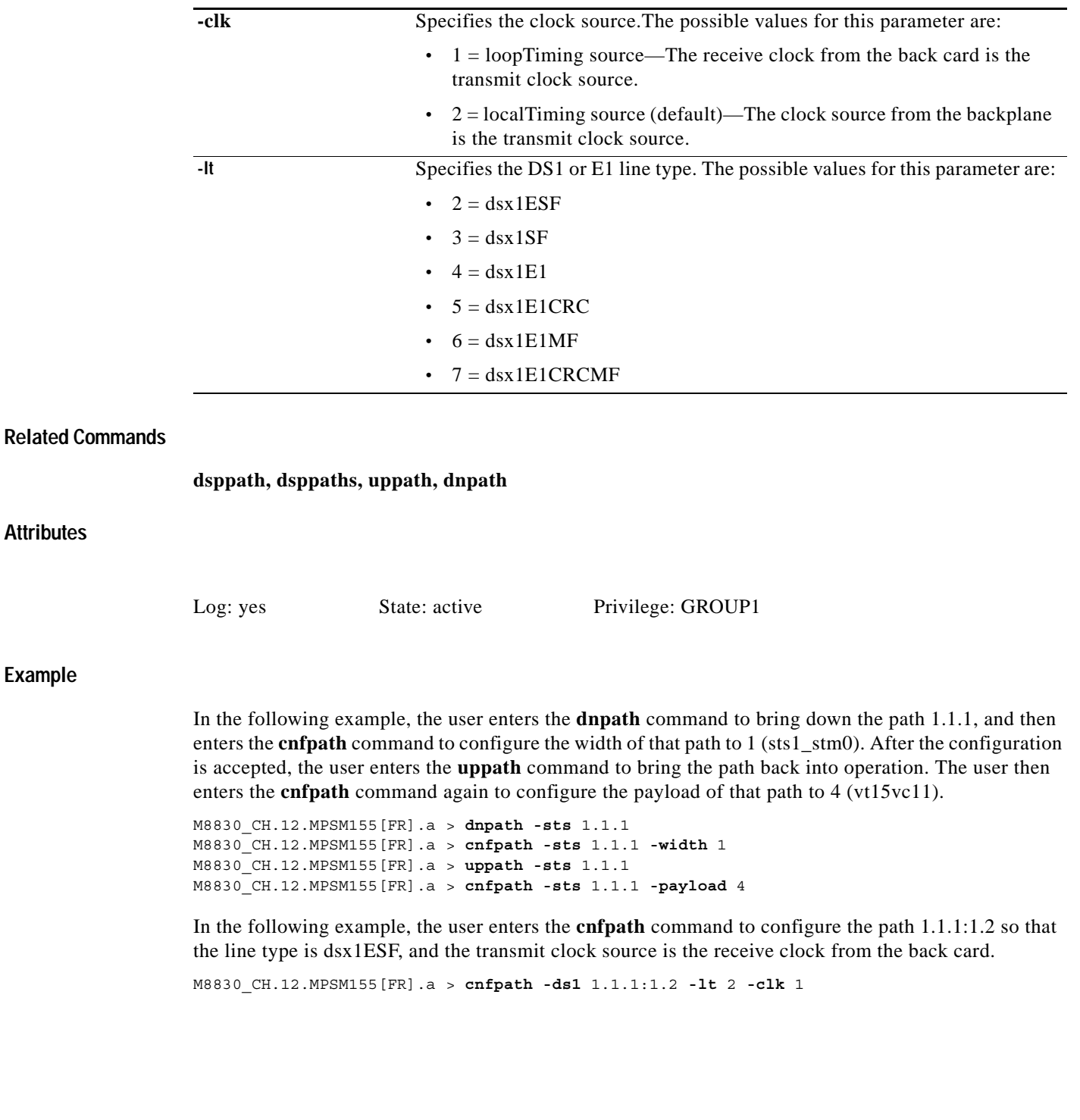

 $\mathbf{r}$ 

# **cnfpathalm**

#### **Configure Path Alarm**

Service Context—ATM and Frame Relay

Modules—MPSM-T3E3-155

Enter the **cnfpathalm** command to configure the thresholds and severity for alarms on STS or DS3 paths.

## **Syntax**

**cnfpathalm** <*path\_num*> [**-sev** <*Severity*>] [**-es15** <*ES15min*>] [**-es24** <*ES24Hr*>] [**-ses15** <*SES15min*>] [**-ses24** <*SES24Hr*>] [**-cv15** <*CV15min*>] [**-cv24** <*CV24Hr*>] [**-uas15** <*UAS15min*>] [**-uas24** <*UAS24Hr*>] [**-sefs15** <*SEFS15min*>] [**-sefs24** <*SEFS24*>]

## **Syntax Description**

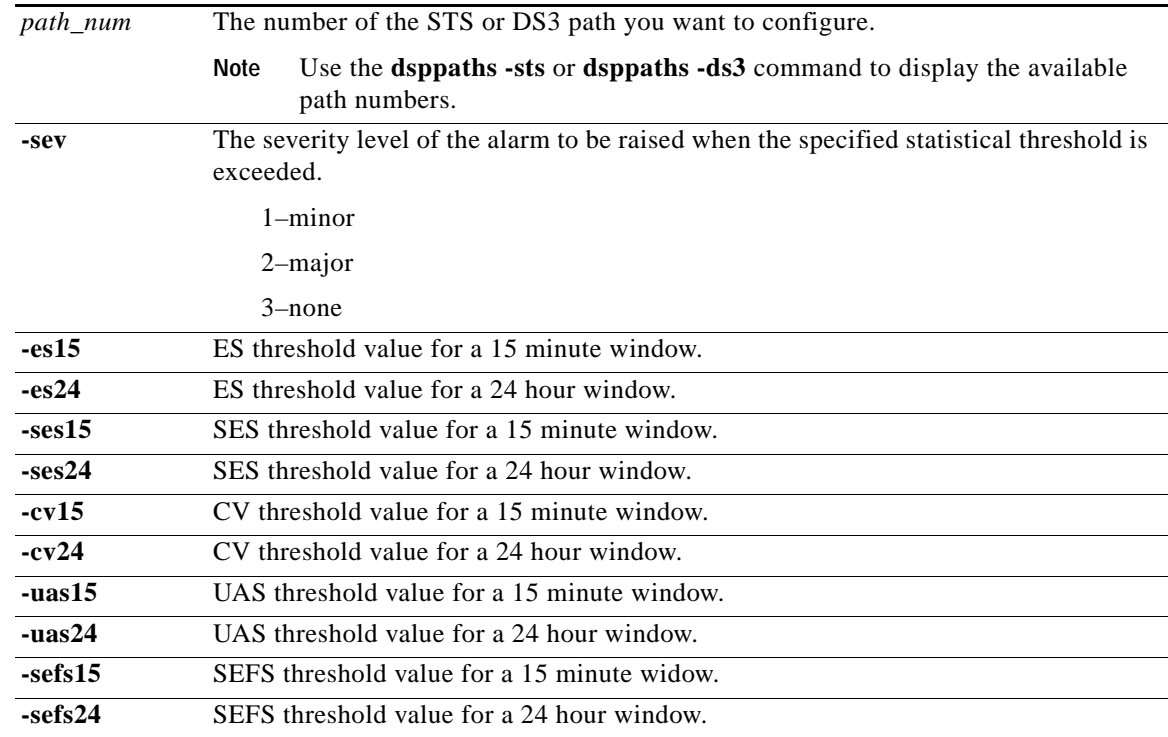

#### **Related Commands**

**dsppathalmcnf**

#### **Attributes**

Log: no State: active, standby, init Privilege: ANYUSER

#### **Example**

Configure the STS path 1.1.1 so that a minor alarm is raised when the following thresholds are exceeded:

- **•** ES 15-minute threshold of 85
- **•** ES 24-hour threshold of 800
- **•** SES 15-minute threshold of 85
- **•** SES 24-hour threshold of 800
- **•** CV 15-minute threshold of 80
- **•** CV 24-hour threshold of 800
- **•** UAS 15-minute threshold of 80
- **•** UAS 24-hour threshold of 800

```
mpsm_node.3.MPSM155[ATM].a > cnfpathalm 1.1.1 -sev 1 -es15 85 -es24 800 -ses15 85 
-ses24 800 -cv15 80 -cv24 800 -uas15 80 -uas24 800
```
 $\mathbf l$ 

# **cnfport**

#### **Configure Port**

Service Context—ATM and Frame Relay

Modules—MPSM-T3E3-155, MPSM-16-T1E1

Enter the **cnfport** command to configure or modify the parameters of a logical port. In the ATM CLI context, the ports represent ATM services or IMA groups. In the Frame Relay CLI context, the ports represent Frame Relay services and Multilink Frame Relay bundles.

### **Syntax (ATM Service Context)**

**cnfport** <*ifNum*> [-**min** <*guaranteedRate*>] [-**max** <*maxrate*>] [-**sct** <*sctID*>] [**-minvpi** <*minVpi*>] [**-maxvpi** <*maxvpi*>]

## **Syntax Description (ATM Service Context)**

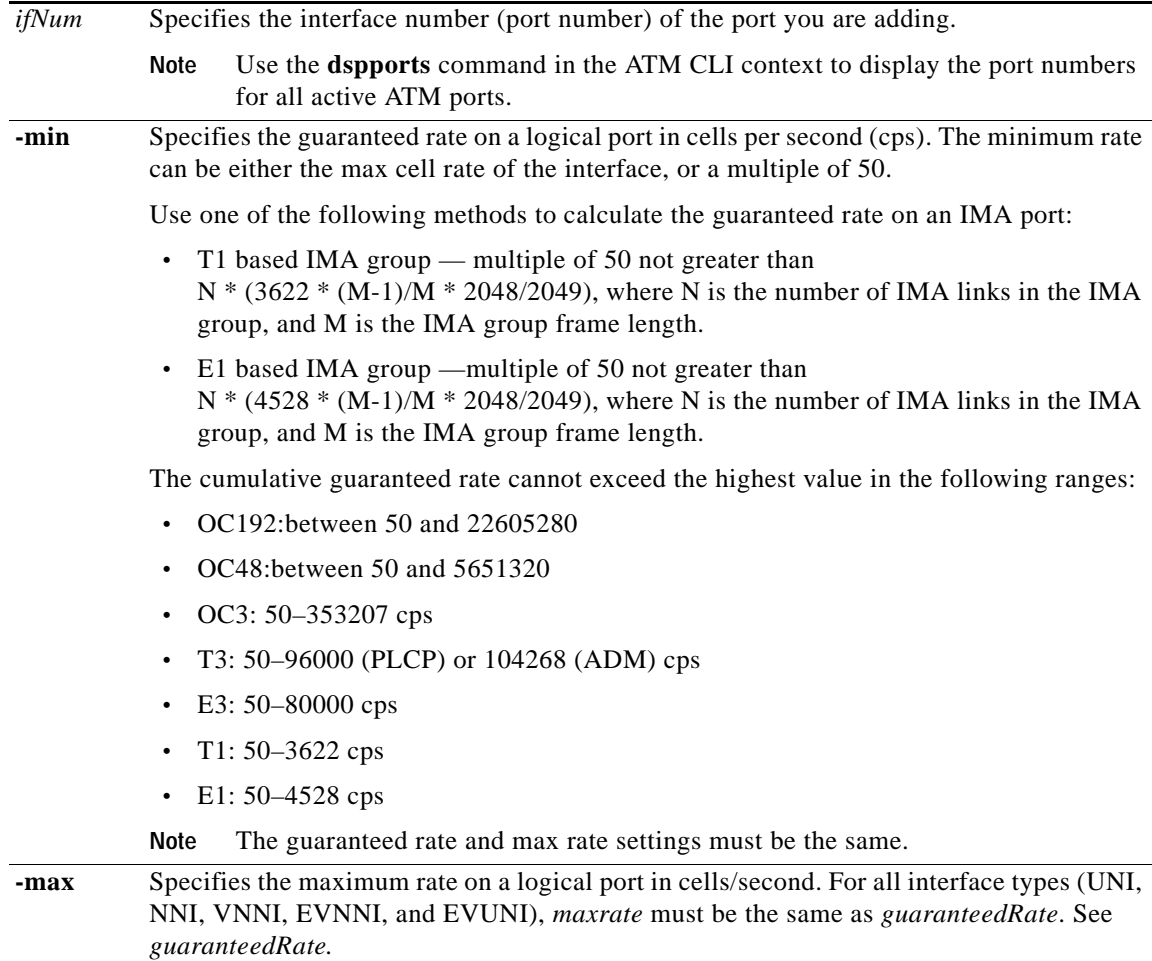

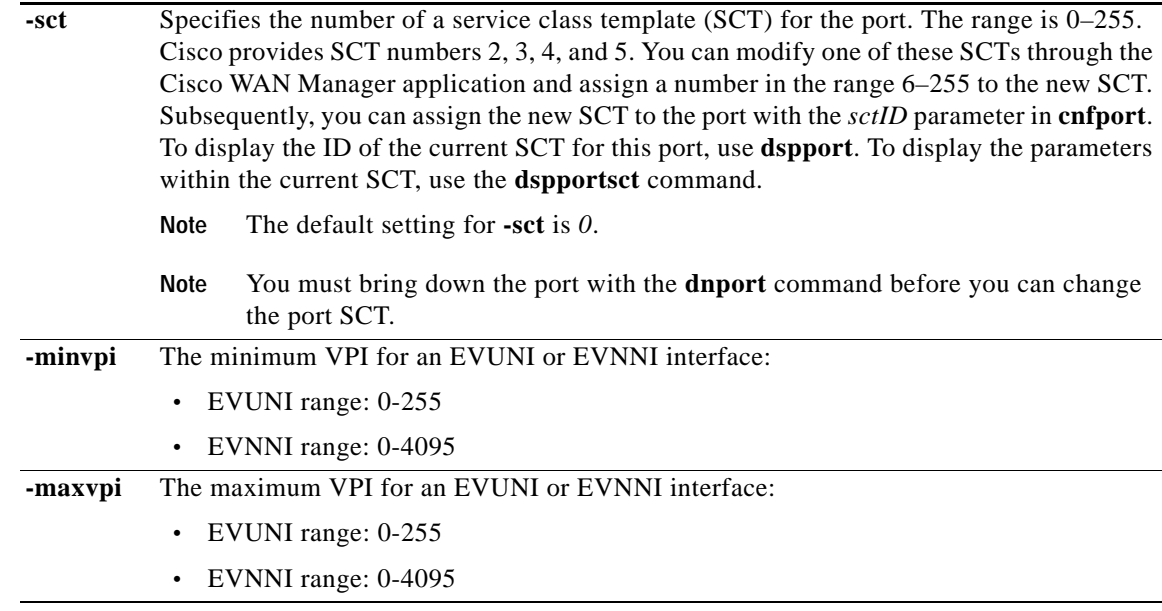

## **Syntax (Frame Relay Service Context)**

**cnfport** <*ifNum*>

```
[-sct <sctID>] [-dlciLen <dlciLen>] 
[-flags <portFlagsBetweenFrames>] [-rat <PortEqueueServiceRatio>] 
[-csum <checksum>] [-oversub <overSubscribeEnable>] 
[-lmiSig <lmiSigType>] [-asynUpdt <updateType>] 
[-elmi <elmiState>] [-segLmi <segLmiStatus>] 
[-t391 <t391Value>] [-t392 <t392Value>] 
[-n391 <n391Value>] [-n392 <n392Value>] [-n393 <n393Value>] 
[-fragEnable <fragEnable>] [-fragSize <fragSize>} [-hdlcinv <hdlcinv>]
```
#### **Syntax Description (Frame Relay Service Context)**

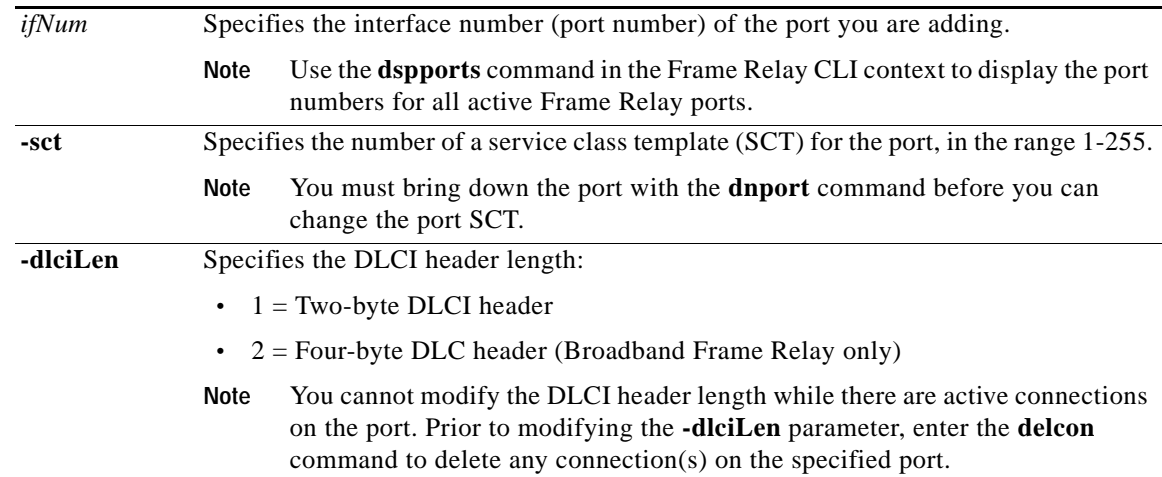

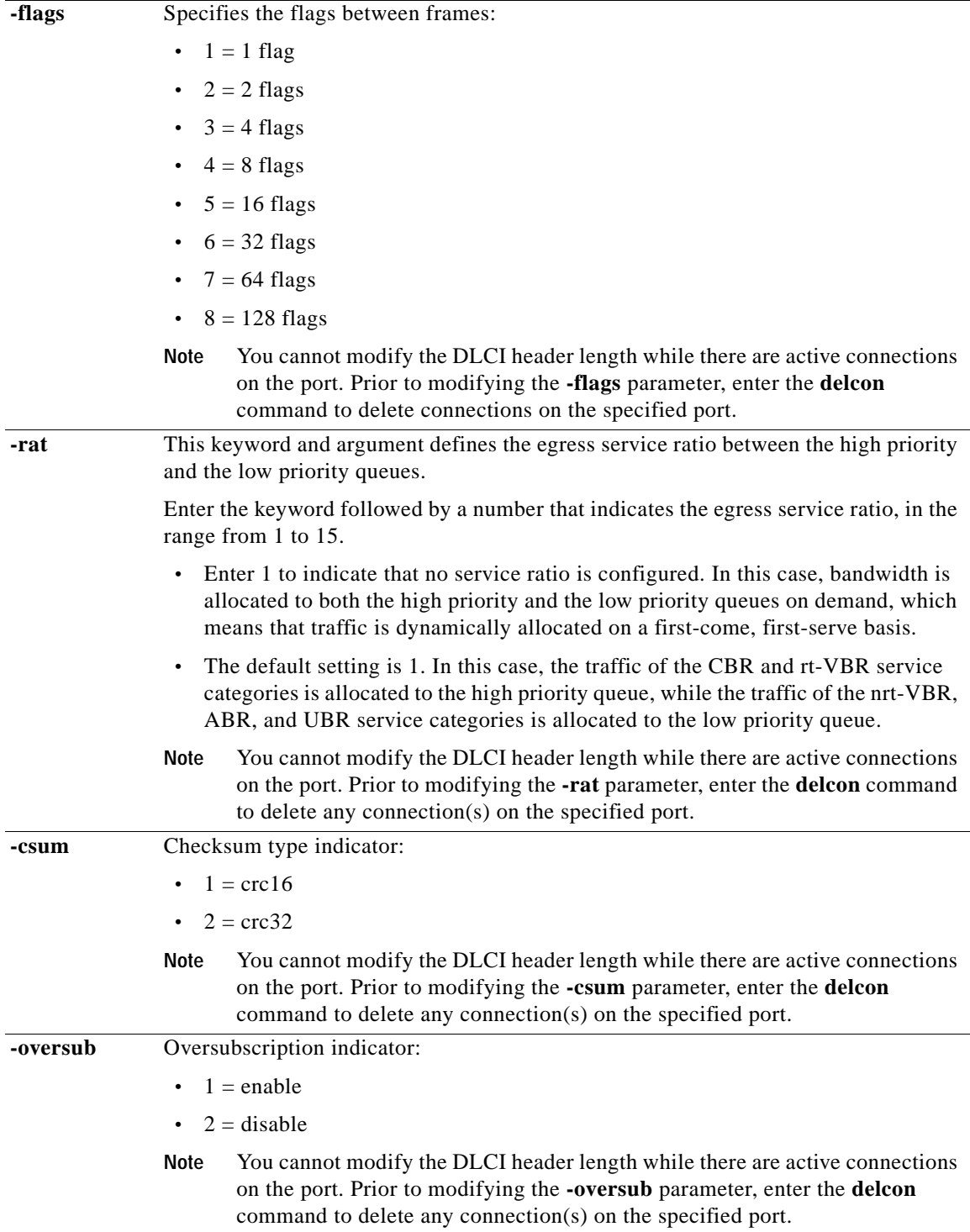

**The State** 

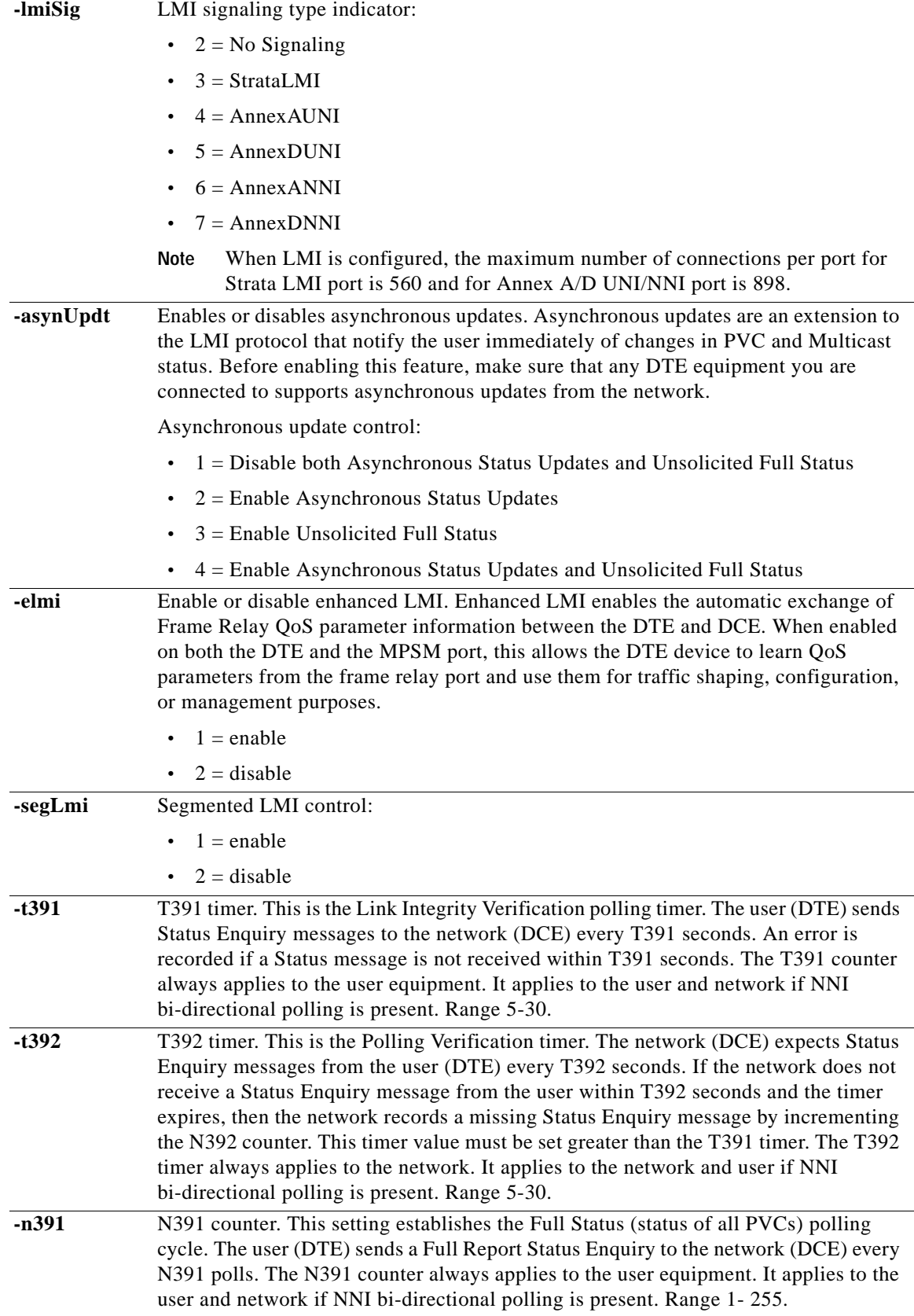

 $\mathcal{L}_{\mathcal{A}}$ 

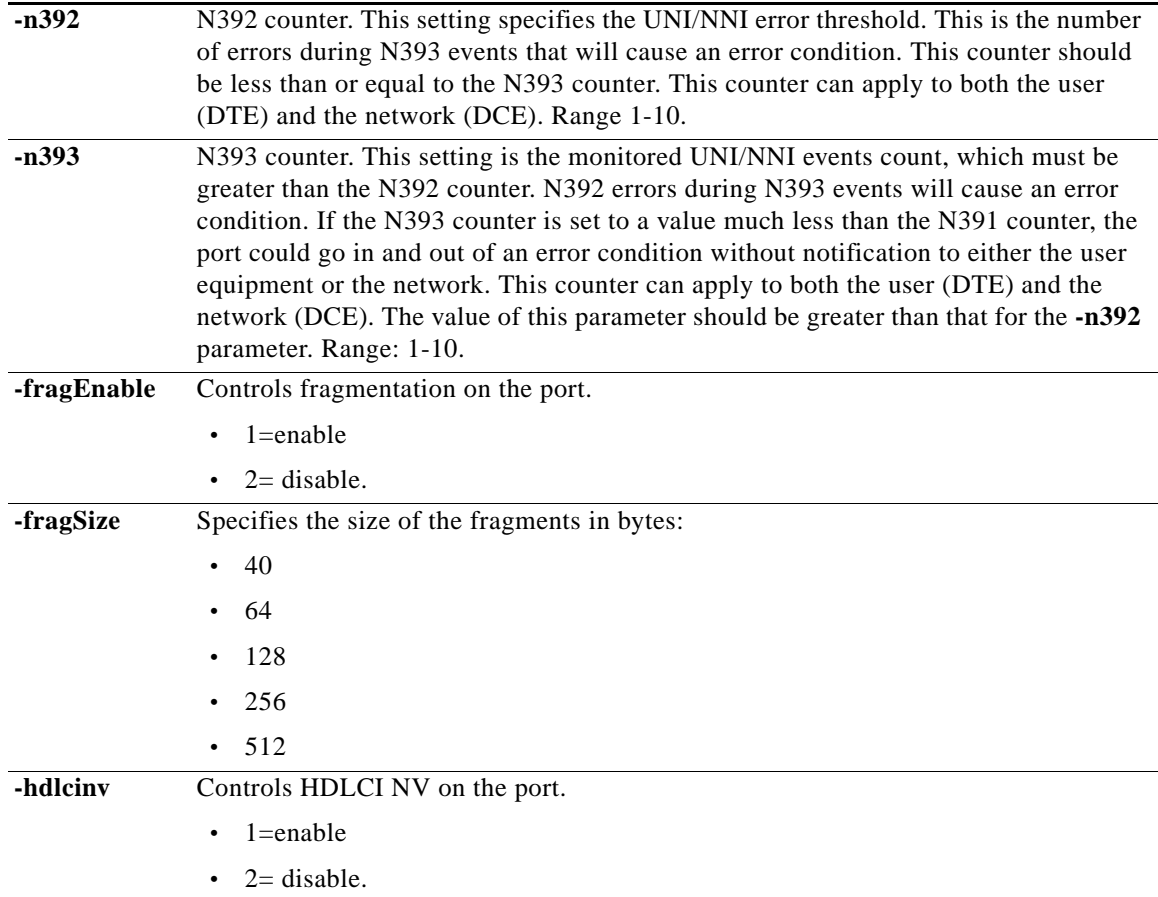

# **Related Commands**

#### **addport**, **delport**, **dspport**, **dspports**

### **Attributes**

Log: yes State: active Privilege: GROUP1

#### **Example (ATM Service Context)**

In the following example, the user configures a guaranteed minimum of 1000 cps and a maximum rate of 1000 cps for port 10.

NodeB.6.MPSM155[ATM].a > **cnfport** 10 **-min** 1000 **-max** 1000

## **Example (Frame Relay Service Context)**

In the following example, the user configures the LMI signaling type indicator to be Annex ANNI. mpsm\_node.5.MPSM155[FR].a > **cnfport** 2 **-lmiSig** 6

# **cnfppplink**

#### **Configure a PPP link**

Service Context—PPP

Modules—MPSM-16-T1E1, MPSM-T3E3-155

Enter the **cnfppplink** command to change the configuration of a PPP link.

### **Syntax**

**cnfppplink -link** *<linkID>* [**-mru** *<value>*] [**-lcpTimeout** *<msec>*] [**-ds0speed** *<mode*>] [**-pfcTx** *<mode>*] [**-acfcTx** *<mode>*] [**-loopCheck** *<mode>*]

# **Syntax Description**

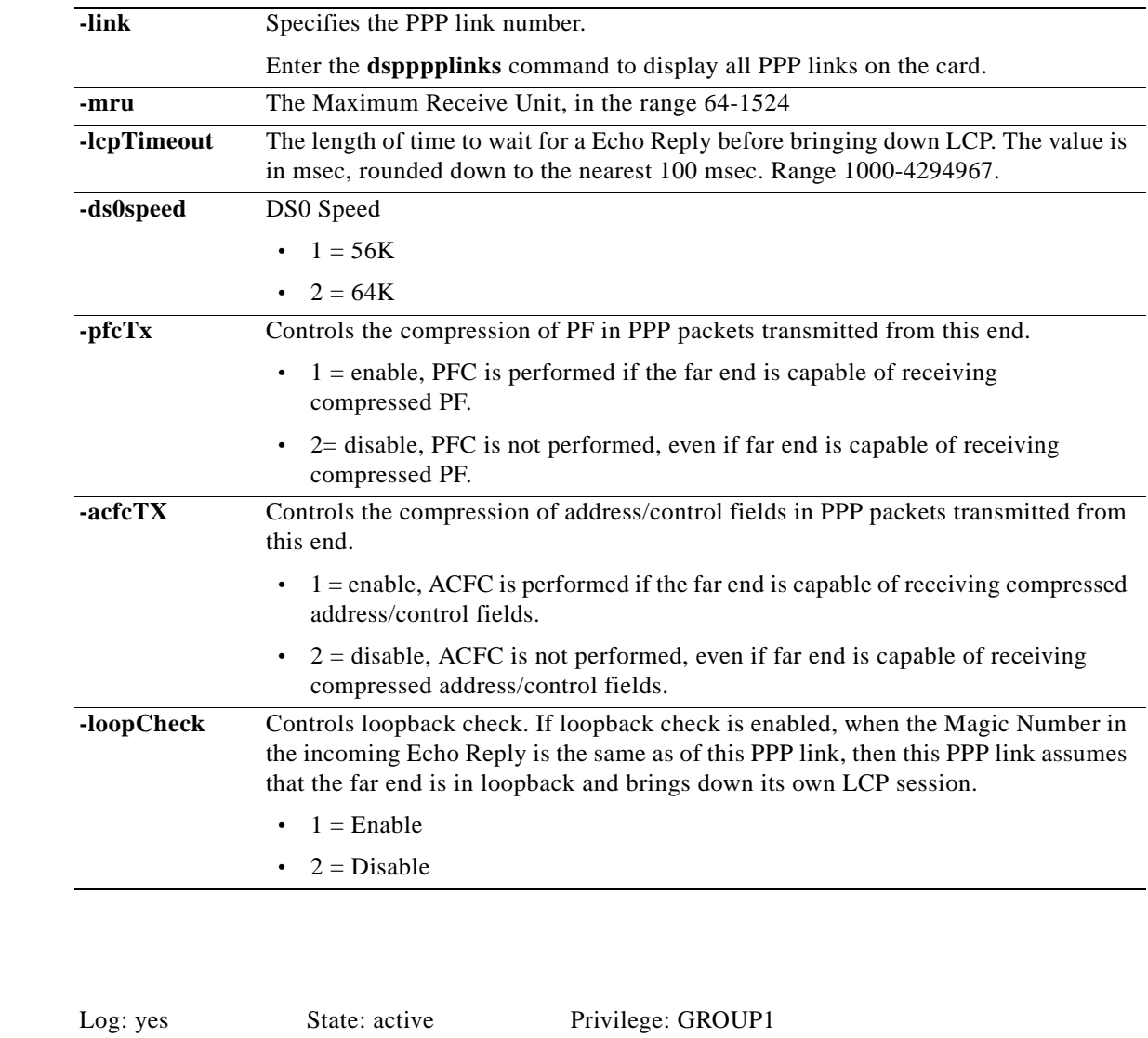

**Cisco ATM and Frame Relay Services (MPSM-T3E3-155 and MPSM-16-T1E1) Configuration Guide and Command Reference for MGX Switches,**

**Attributes**

### **Related Commands**

#### **addppplink**, **delppplink**, **dspppplink**

## **Example**

In the following example, the user configures PPP link 1 with an MRU of 1234 and enables acfcTx and pfcTx compression.

U4.5.MPSM16T1E1PPP[FR].a > **cnfppplink -link** 1 **-mru** 1234 **-acfcTx** 1 **-pfcTx** 1

# **cnfpppmux**

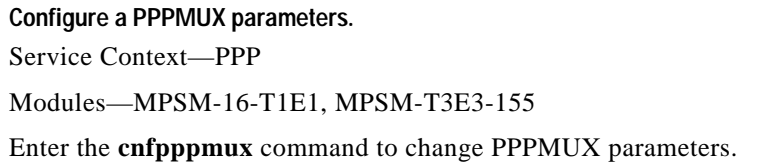

#### **Syntax**

**cnfpppmux -bundle** <bundleNumber> [**-pid** <pid>] [**-muxTimer** <muxtimer>] [**-frameLength** <length>] [**-subFrameLength** <length>] [**-subFrameCount** <count>]

# **Syntax Description**

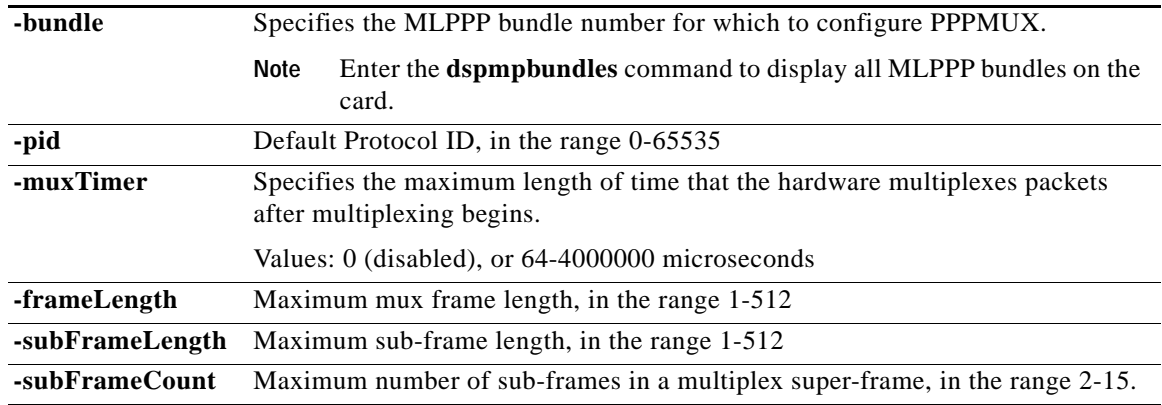

#### **Attributes**

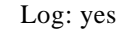

State: active Privilege: GROUP1

#### **Related Commands**

### **dsppppmux**

#### **Example**

 $\Gamma$ 

In the following example, the user configures the PPPMUX on bundle 2 by changing the mux timer to 64 microseconds.

U4.5.MPSM16T1E1PPP[FR].a > **cnfpppmux -bundle** 2 **-muxTimer** 64

# **cnfprfparam**

#### **Configure Profiler Parameters**

Service Context—ATM, Frame Relay, PPP

Modules—MPSM-T3E3-155, MPSM-16-T1E1

Enter the **cnfprfparam** to configure the interval at which the profiler facility is monitored. At the end of the specified interval, a file containing profiler statistics is generated and transferred to the Cisco WAN Manager (CWM) using FTP.

The profiler facility collects and displays statistics about resource usage. The resources include:

- **•** Message queue
- **•** Memory usage
- **•** Memory chunks

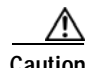

**Caution** The profiler is a facility intended for developers at Cisco Systems. Because of the possibly large CPU overhead involved with the profiler, using **dspprf** on an overloaded switch can have unpredictable and unacceptable consequences. For example, it could overwhelm a marginally functioning switch. For this reason, you should contact the TAC before using dspprf and never run it for exploratory or experimental reasons. For a safer look at system resources, use the Resource Monitoring commands (**cnfrmrsrc**, **dsprmalms**, **dsprmrsrc**, **dsprmrsrcs**, and **dsprminfo**) or the **dspprfhist** command.

#### **Syntax**

**cnfprfparam** <*bucket interval*>

#### **Syntax Description**

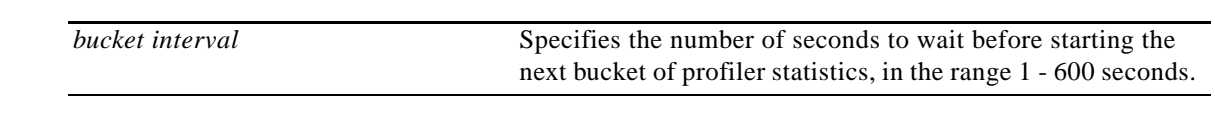

#### **Related Commands**

**dspprf**, **dspprfhist**

#### **Attributes**

Log: no State: active Privilege: ANYUSER

#### **Example**

In the following example, the user configures the profiler statistics collection bucket interval to be 300 seconds.

mpsm\_node1.5.MPSM155[FR].a > **cnfprfparam** 300 The bucket interval will be effective after the current bucket interval is over.

# **cnfrmrsrc**

#### **Configure Resource Monitor Resource**

Service Context—ATM, Frame Relay, PPP

Modules—MPSM-T3E3-155, MPSM-16-T1E1

Enter the **cnfrmrsrc** command to configure the resource polling interval and resource thresholds.

### **Syntax**

**cnfrmrsrc** *<rsrcId>* **[-poll] [-loth] [-medth] [-hith]**

# **Syntax Description**

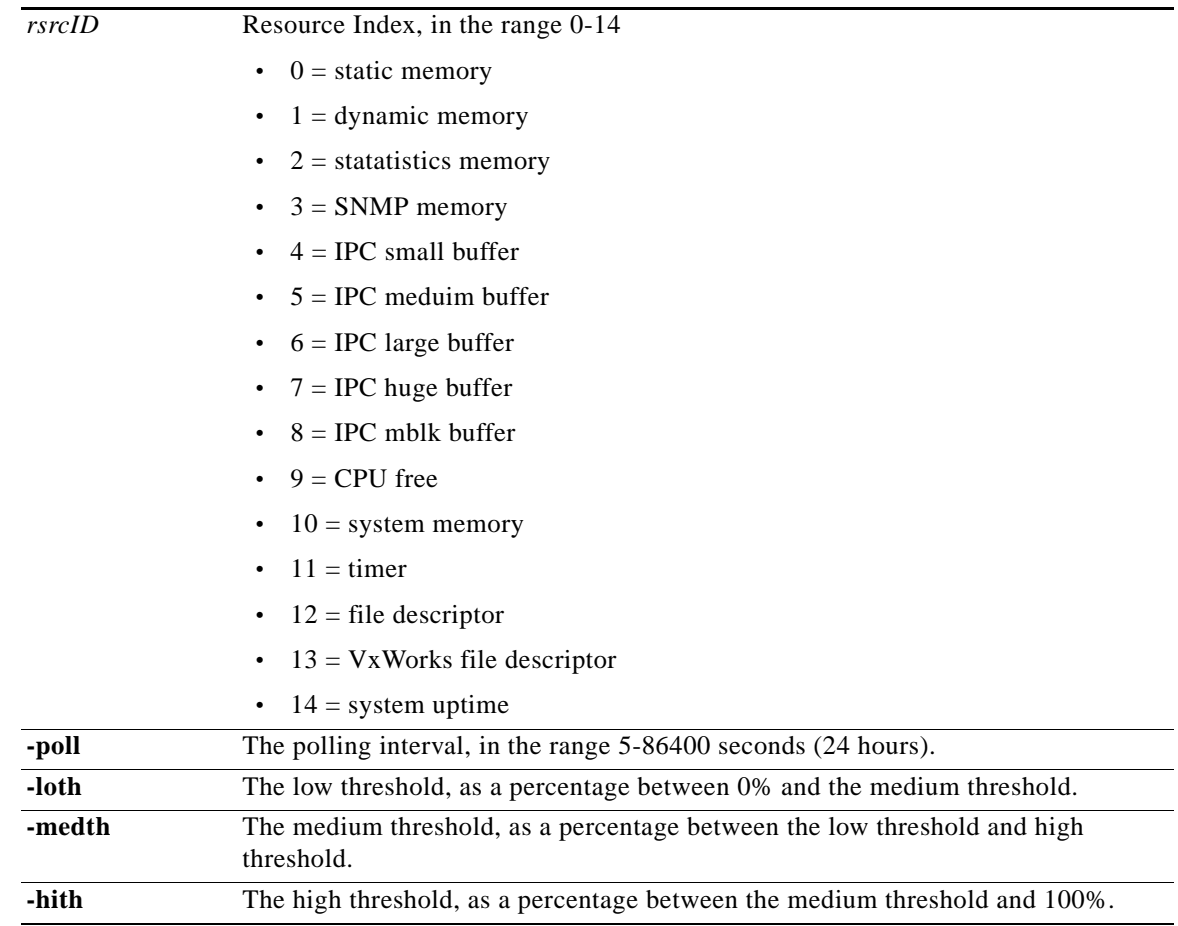

## **Related Commands**

### **dsprmrsrcs**, **dsprmrsrc**, **dsprmalms**

## **Attributes**

Log: no State: active, standby Privilege: CISCO\_GP

# **Example**

In the following example, the user configures the resource monitor resource. mpsm\_node1.5.MPSM155[FR].a > **cnfrmrsrc** 9 **-poll** 30 **-loth** 25 **-medth** 50 **-hith** 75
### **cnfrscprtn**

#### **Configure Resource Partition**

Service Context—ATM and Frame Relay

Modules—MPSM-T3E3-155, MPSM-16-T1E1

Enter the **cnfrscprtn** command to modify a resource partition. A resource partition consists of minimum and maximum percentages of bandwidth, a VPI/VCI range, and a minimum and maximum number of connections available to a network control application. The current network controller is PNNI. Refer to the description of **addpart** for information on resource partitions.

You must bring the port down using **dnport** before you can configure a partition using **cnfpart**.

**Note** The **cnfrscprtn** and **cnfpart** commands are identical. The name "cnfrscprtn" is consistent with the corresponding command in a Cisco MGX 8850 PXM1-based switch. You can use either command.

#### **Important VPI/VCI Range Issues**

When configuring a partition, be sure to configure the VPI/VCI ranges to meet your actual usage requirements. It is important that you do not configure the entire VPI/VCI range for a single partition. The ability to seamlessly add new partitions in the future depends on configuring only the necessary ranges for each partition.

The Cisco recommended ranges for a single partition are as follows:

- **•** For a VPI on a UNI port where the available range is 0–255, the recommended configured range is  $0-140.$
- **•** For a VPI on a PNNI port where the range is 0–4096, the recommended configured range is 0–2500 or about 60%.

**Caution** When adding or configuring a PNNI partition, do not configure the entire VPI/VCI range for one partition. In the future, if you migrate from a PNNI only service to a PNNI service with multiple partitions, you will need the additional VPI/VCI ranges to be able to add a new partition. If you configure all of the available ranges for the PNNI partition, you will not be able to add a new partition without bringing down the port using the **dnport** command to change the PNNI VPI/VCI ranges. Bringing down a port on a live network is usually not an option.

#### **Syntax (ATM Service Context)**

**cnfrscprtn -if** <*if*> **-id** <*partionID*> **-emin** <*egrMinBw*> **-emax** <*egrMaxBw*> **-imin** <*ingMinBw*> **-imax** <*ingMaxBw*> **-vpmin** <*minVpi*> **-vpmax** <*maxVpi*> **-vcmin** <*minVci*> **-vcmax** <*maxVci*> **-mincon** <*min connections*> **-maxcon** <*max connections*>

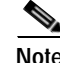

**Note** The maximum number of connections must be greater than 10.

### **Syntax Description (ATM Service Context)**

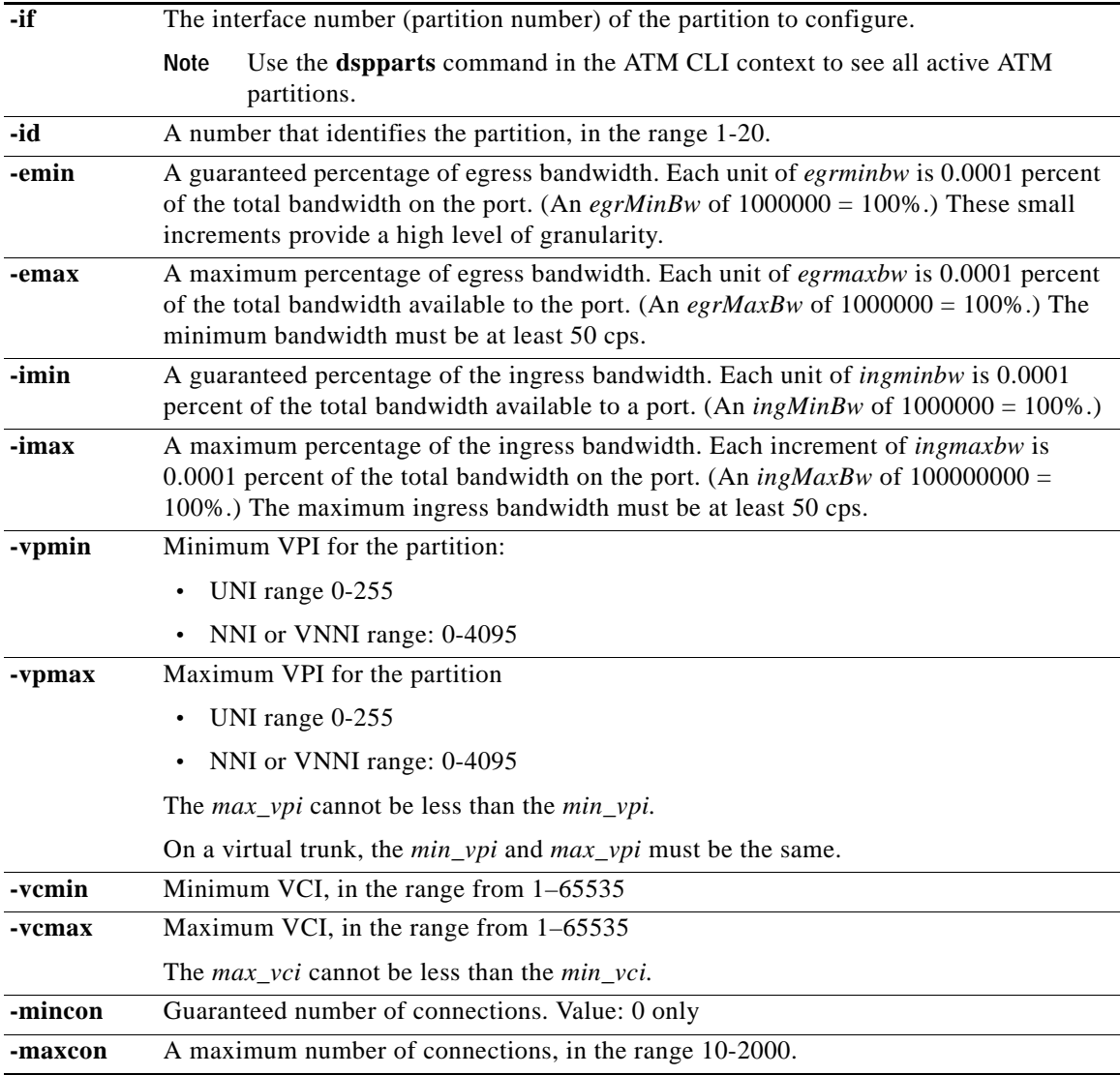

### **Syntax (Frame Relay Service Context)**

**cnfrscprtn** *<ifNum> <controllerNum>* [**-lcn** <*available connections*>] [**-dlcimin** *<minDlci>*] [**-dlcimax** *<maxDlci>*] [**-ibw** *<ingPctBw>*] [**-ebw** *<egrPctBw>*]

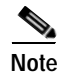

**Note** The maximum number of connections must be greater than 10.

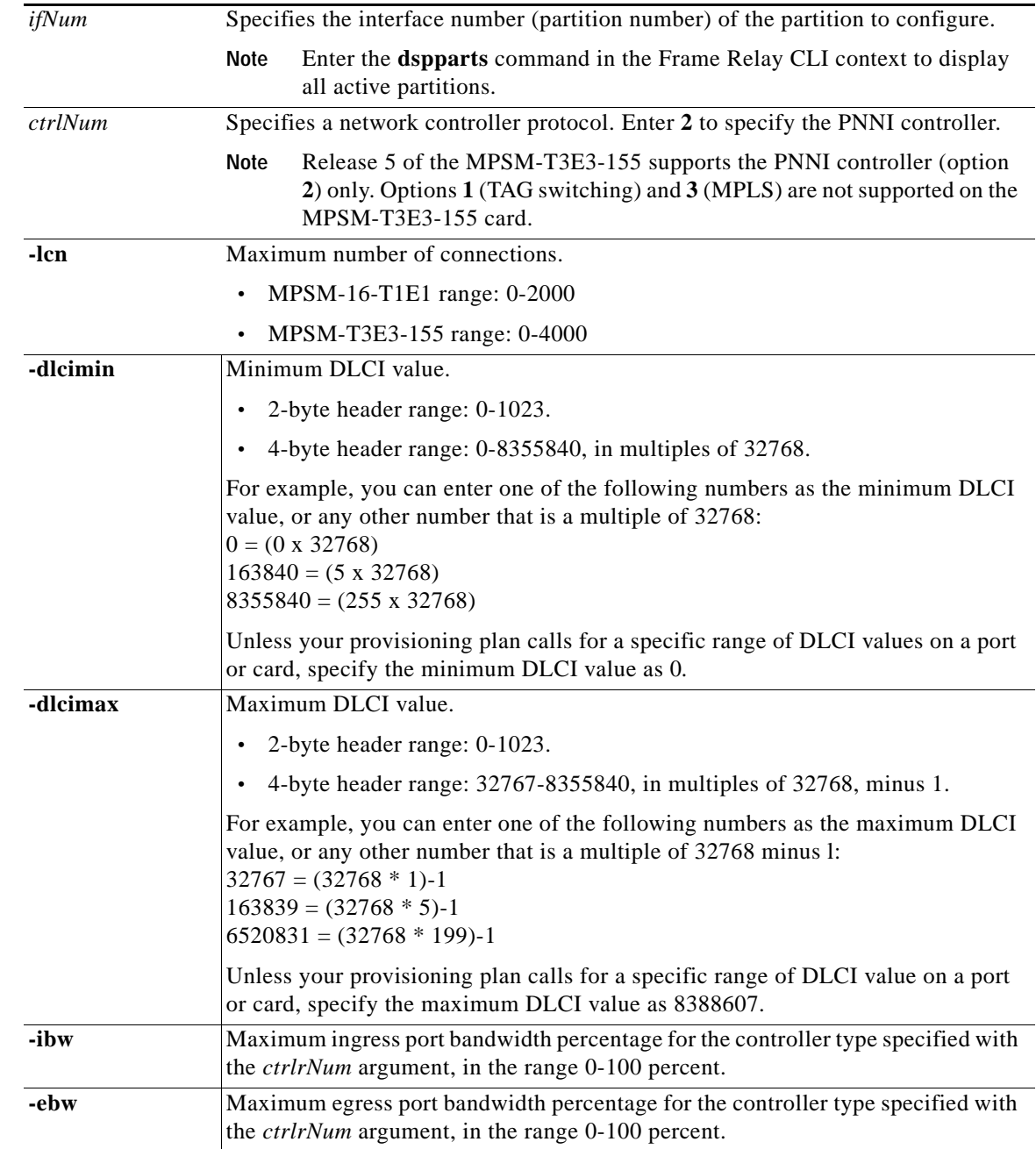

### **Syntax Description (Frame Relay Service Context)**

### **Related Commands**

**addrscprtn**, **delrscprtn**, **dsprscprtn**, **dsprscprtn**

### **Attributes**

Log: yes State: active Privilege: GROUP1

**Cisco ATM and Frame Relay Services (MPSM-T3E3-155 and MPSM-16-T1E1) Configuration Guide and Command Reference for MGX Switches,**

### **Example (ATM Service Context)**

In the example that follows, the user enters the **cnfprscprtn** command to configure resource partition 1 with the following parameters:

- **•** guaranteed egress bandwidth—9000
- **•** maximum egress bandwidth—9000
- **•** guaranteed ingress bandwidth—1000
- **•** maximum ingress bandwidth—10000
- **•** minimum VPI—0
- **•** maximum VPI—200
- **•** minimum VCI—1
- **•** maximum VCI—60000

```
NodeB.6.MPSM155[ATM].a > cnfrscprtn -if 4 -id 1 -emin 9000 -emax 9000 -imin 1000 
-imax 10000 -vpmin 0 -vpmax 200 -vcmin 1 -vcmax 60000
```
### **Example (Frame Relay Service Context)**

In the following example, the user enters the **cnfprscprtn** command to configure resource partition 2 so that it has the logical channel number 2000.

mpsm\_node.5.MPSM155[FR].a > **cnfrscprtn** 50 2 **-lcn** 2000

## **cnftug3**

### **Configure Tributary Unit Group 3 (TUG-3)**

Service Context—ATM and Frame Relay

Modules—MPSM-T3E3-155

Enter the **cnftug3** command to configure the payload of a Tributary Unit Group 3 **(**TUG3) in an SDH AU-4 path.

### **Syntax**

**cnftug3** <*tug3\_id*> **-payload** <*payload*>

### **Syntax Description**

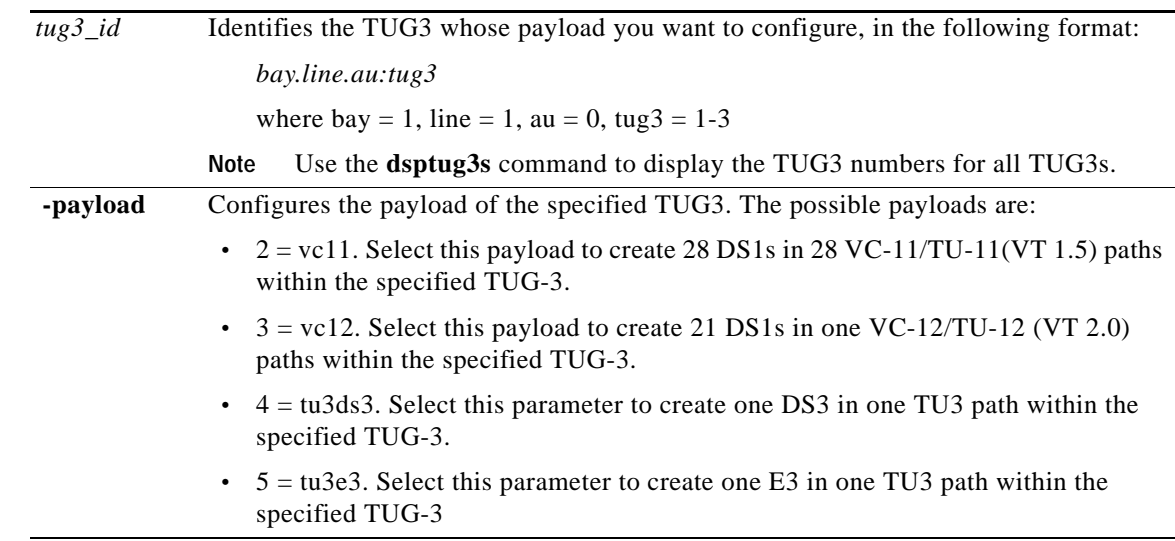

### **Related Commands**

### **dsptug3cnf**, **dsptug3s**

### **Attributes**

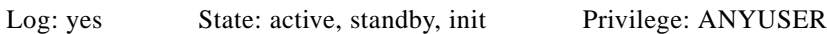

### **Example**

 $\Gamma$ 

Configure TUG3 1.1.0:1 to carry one DS-3 path. M8850\_NY.13.MPSM155[FR].a > **cnftug3** 1.1.0:1 **-payload** 4

### **core**

### **Core Memory Dump**

Service Context—ATM, Frame Relay, PPP

Modules—MPSM-T3E3-155, MPSM-16-T1E1

Enter the **core** command to manage core memory dumps.

For information on the use of this command, see ["Managing MPSM Core Dumps"](#page-314-0) in [Chapter 6, "Card](#page-218-0)  [Management on MPSM-T3E3-155 and MPSM-16-T1E1.".](#page-218-0)

### **Syntax**

### **core [?] [mask] [mask default] [mask** <*hex-mask*>**] [enable] [disable] [hot-dump** <*filename.zip*>**]**

### **Syntax Description**

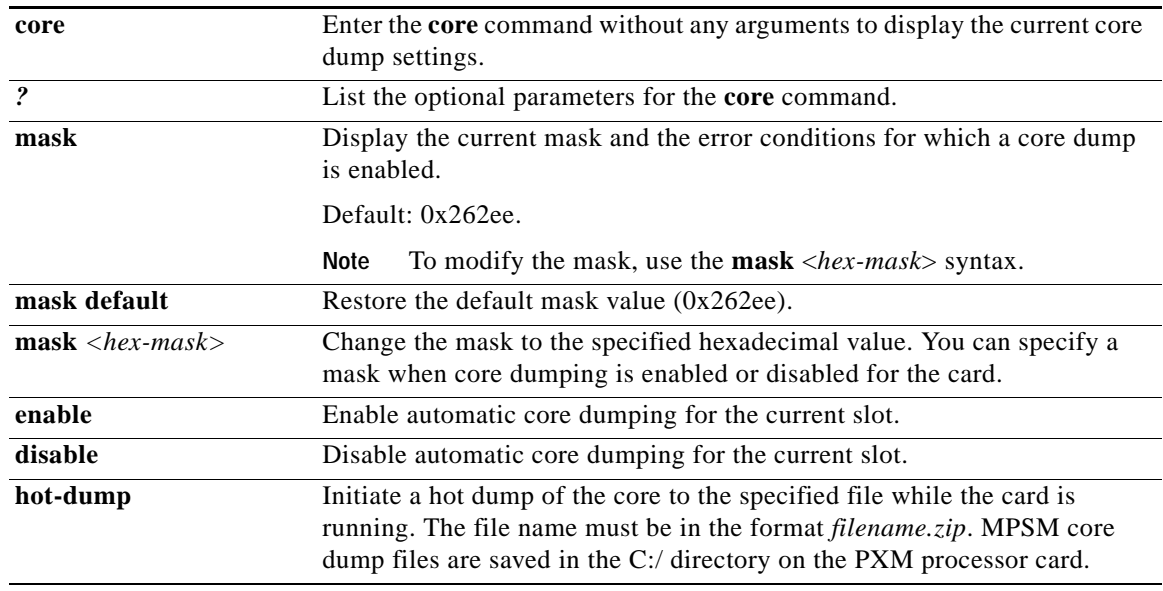

### **Related Commands**

The following PXM commands are related to the core command:

**ftp**, **ll**, **cd**, **dsplog** (use the **dsplog** command with the following parameter: **-mod** CRDMP)

### **Attributes**

Log: **Yes** State: **Any** Privilege: **Service Group**

п

#### **Example**

In the following example, the user displays the current core dump settings on an MPSM-T3E3-155 card:

M8830\_CH.4.MPSM155[FR].a > **core** Automatic core dumping is enabled for this slot.

Saved core images are on PXM's hard disk (C:/).

Display the current mask and the error conditions for which a core dump is enabled:

M8830\_CH.4.MPSM155[FR].a > **core mask** Automatic core dumping is enabled for this slot. The current core mask is 0x262ee.

OFF 00001 not used (can't be turned ON) ON 00002 DRAM Parity Error ON 00004 WatchDog Timeout Reset ON 00008 Resource Overflow OFF 00010 Clear All Configuration (can't be turned ON) ON 00020 Missing Task ON 00040 Reset because of PXM Low Voltage ON 00080 Reset By Event Log Task OFF 00100 Reset from Shell ON 00200 Unknown OFF 00400 Reset from PXM OFF 00800 Reset System (can't be turned ON) OFF 01000 Switch Core Card ON 02000 Secondary Cache Error ON 04000 Software Error Reset OFF 08000 S/W reset due to upgrade (can't be turned ON) OFF 10000 Restore All Configuration (can't be turned ON) ON 20000 Device Driver Error

 $\mathbf l$ 

# **delapsln**

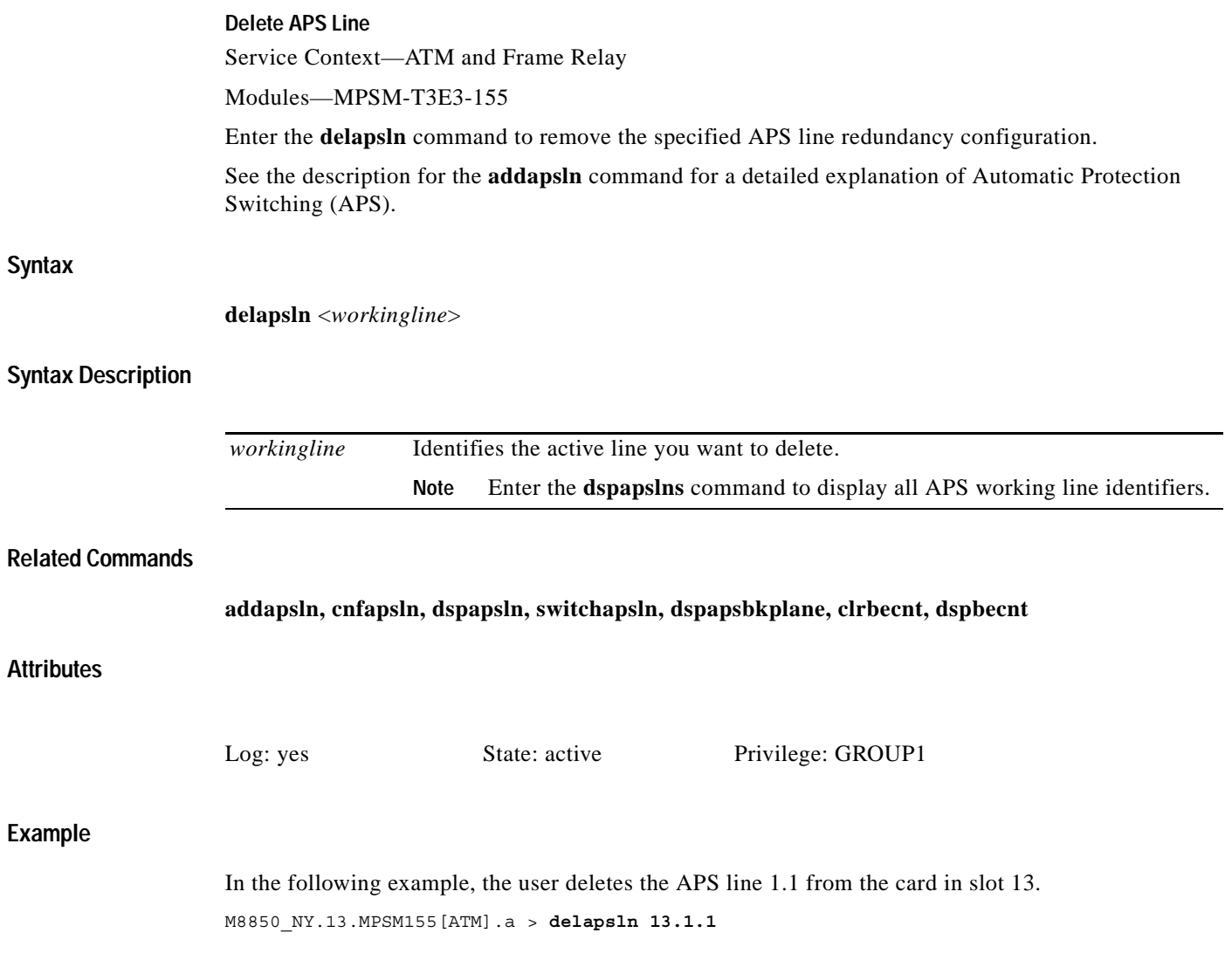

ш

## **delbert**

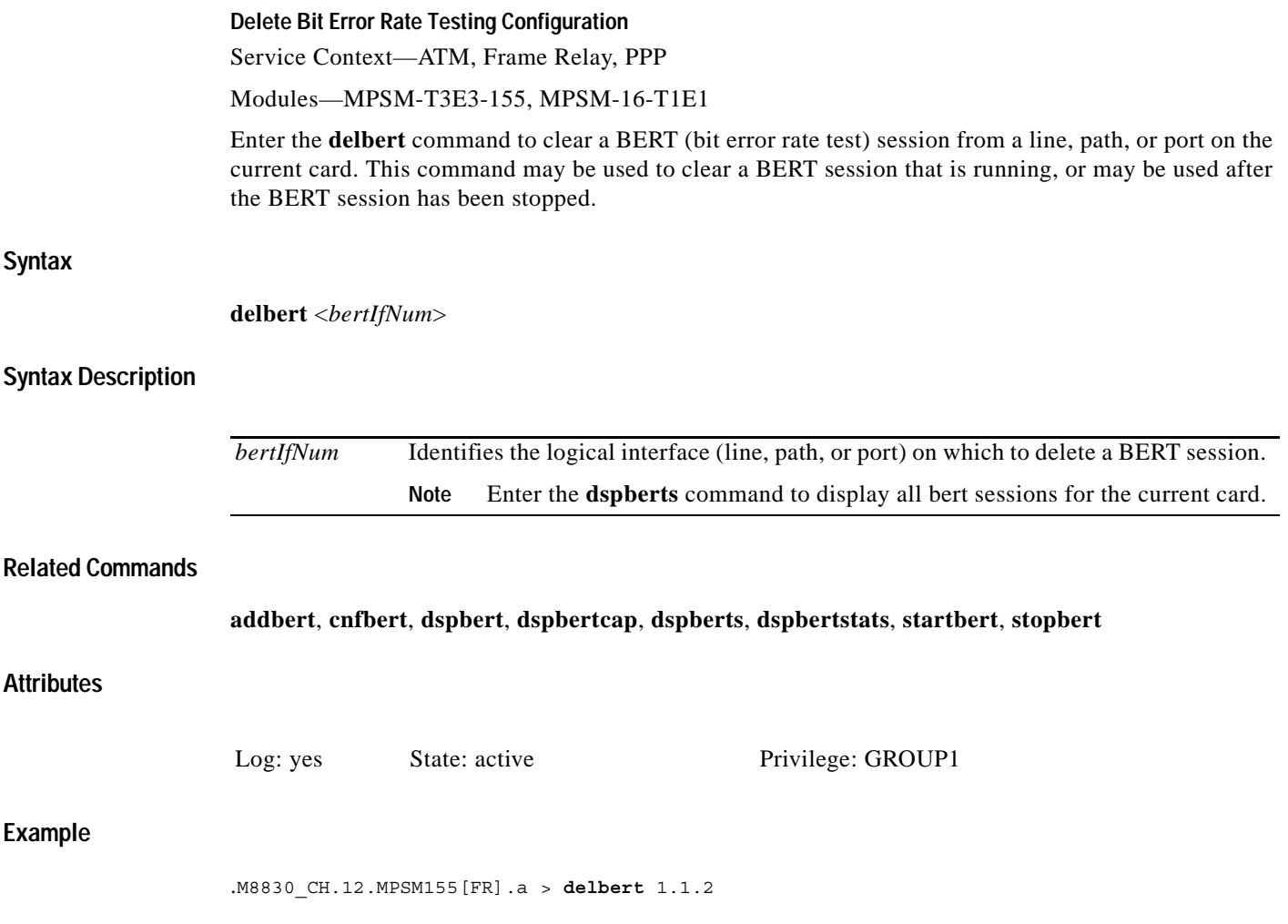

 $\blacksquare$ 

### **delchanloop**

### **Delete Channel Loop**

Service Context—ATM, Frame Relay

Modules—MPSM-T3E3-155, MPSM-16-T1E1

Enter the **delchanloop** command to deactivate a channel loopback.

### **Syntax (ATM Service Context)**

**delchanloop** <*IfNum*> <*vpi*> <*vci*>

### **Syntax Description (ATM Service Context)**

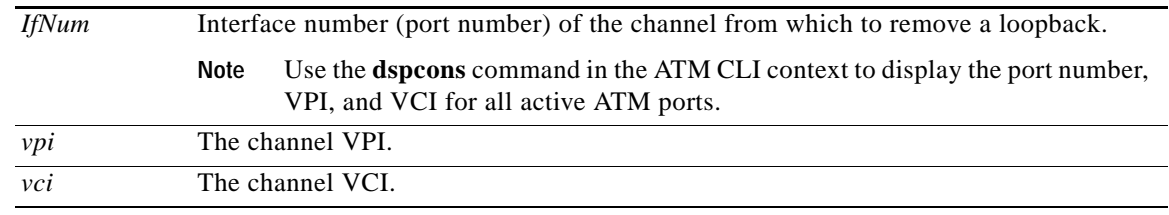

### **Syntax (Frame Relay Service Context)**

**delchanloop** <*IfNum*> *<dlci>*

### **Syntax Description (Frame Relay Service Context)**

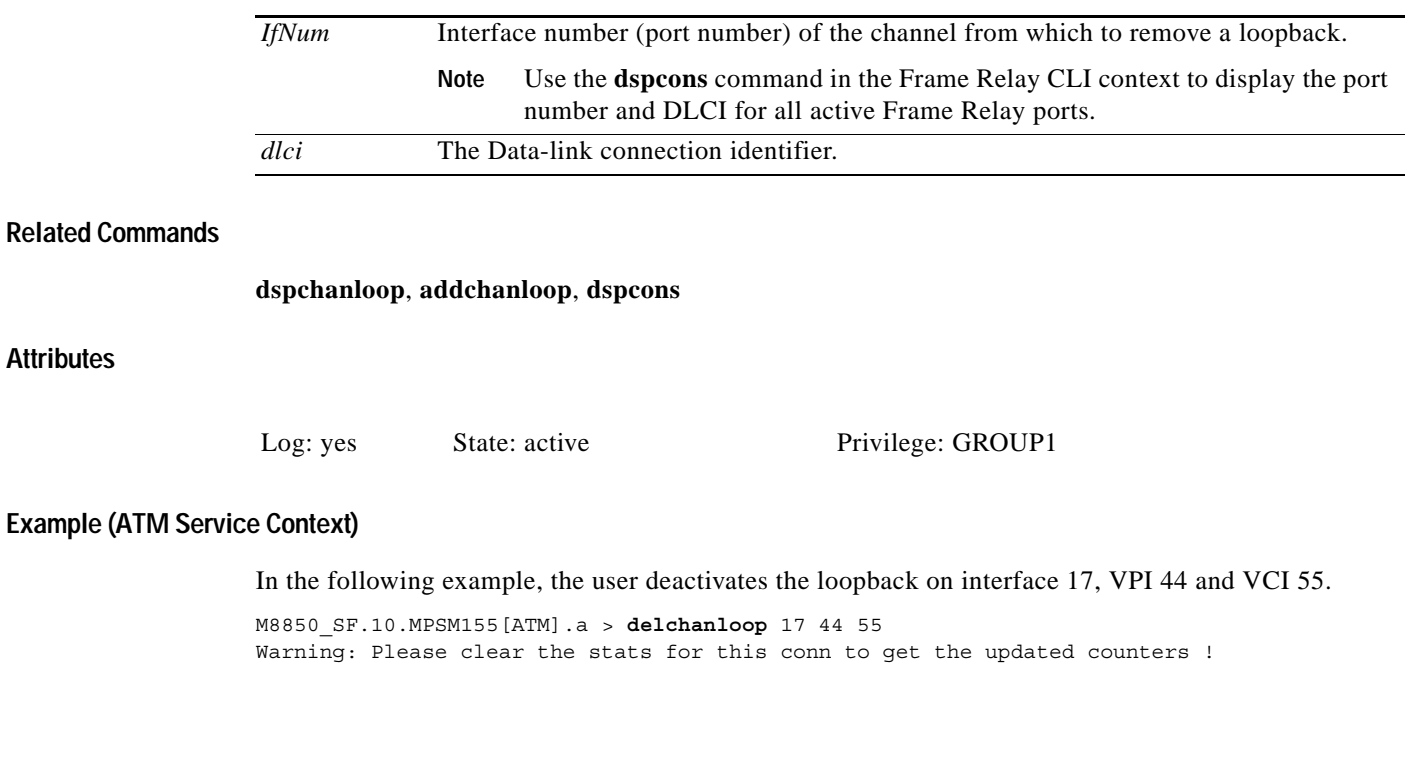

a ka

### **Example (Frame Relay Service Context)**

In the following example, the user deactivates the loopback on interface 3, DLCI 130.

M8850\_SF.10.MPSM155[FR].a > **delchanloop** 3 130 Warning: Please clear the stats for this conn to get the updated counters !

**Cisco ATM and Frame Relay Services (MPSM-T3E3-155 and MPSM-16-T1E1) Configuration Guide and Command Reference for MGX Switches,**

 $\Gamma$ 

### **delcon**

### **Delete Connection**

Service Context—ATM, Frame Relay, PPP

Modules—MPSM-T3E3-155, MPSM-16-T1E1

Enter the **delcon** command to delete a PVC, SPVC or SPVP:

- **•** For dual-end connections, delete the connection at both ends—starting at the master end.
- **•** To delete a single-end connection, enter this command at the master end only.

### **Syntax (ATM Service Context)**

**delcon** <*ifnum*> <*vpi*> <*vci*>

### **Syntax Description (ATM Service Context)**

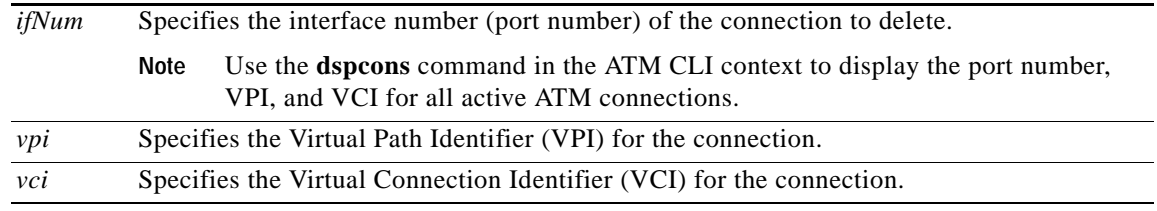

### **Syntax (Frame Relay Service Context)**

**delcon** <*ifNum*> <*dlci*>

### **Syntax Description (Frame Relay Service Context)**

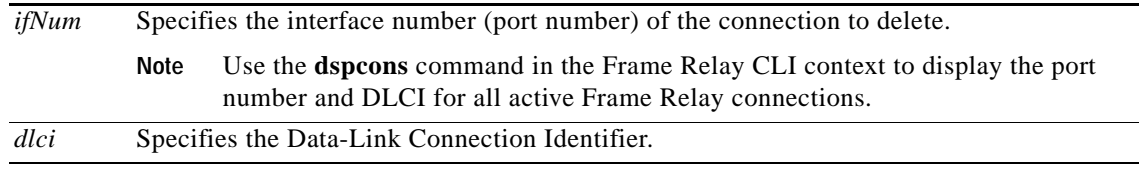

### **Syntax (PPP Context)**

**delcon** <*ifNum*> <*dlci*>

### **Syntax Description (PPP Context)**

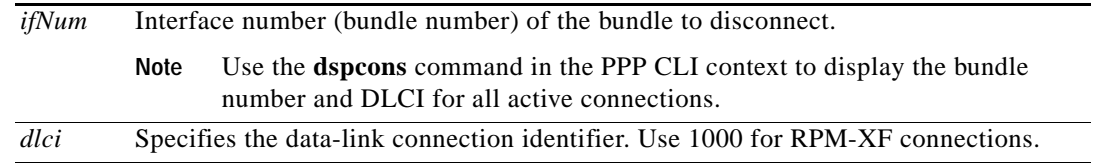

### **Related Commands**

**dspcon**, **addcon**, **cnfcon**

**Attributes**

Log: yes State: active Privilege: GROUP1

### **Example (ATM Service Context)**

In the following example, the user deletes connection on port 20 with VPI 10, VCI 40.

NodeB.6.MPSM155[ATM].a > **delcon** 20 10 40 Deletion successful

### **Example (Frame Relay Service Context)**

In the following example, the user deletes the connection on port 2 with DLCI 1000.

mpsm\_node.5.MPSM155[FR].a > **delcon** 2 1000 Deletion successful

### **Example (PPP Service Context)**

In the following example, the user deletes the connection on MLPPP bundle 2.

M8850\_SF.25.MPSM16T1E1PPP[FR].a > **delcon** 2 1000 Deletion successful

 $\mathbf l$ 

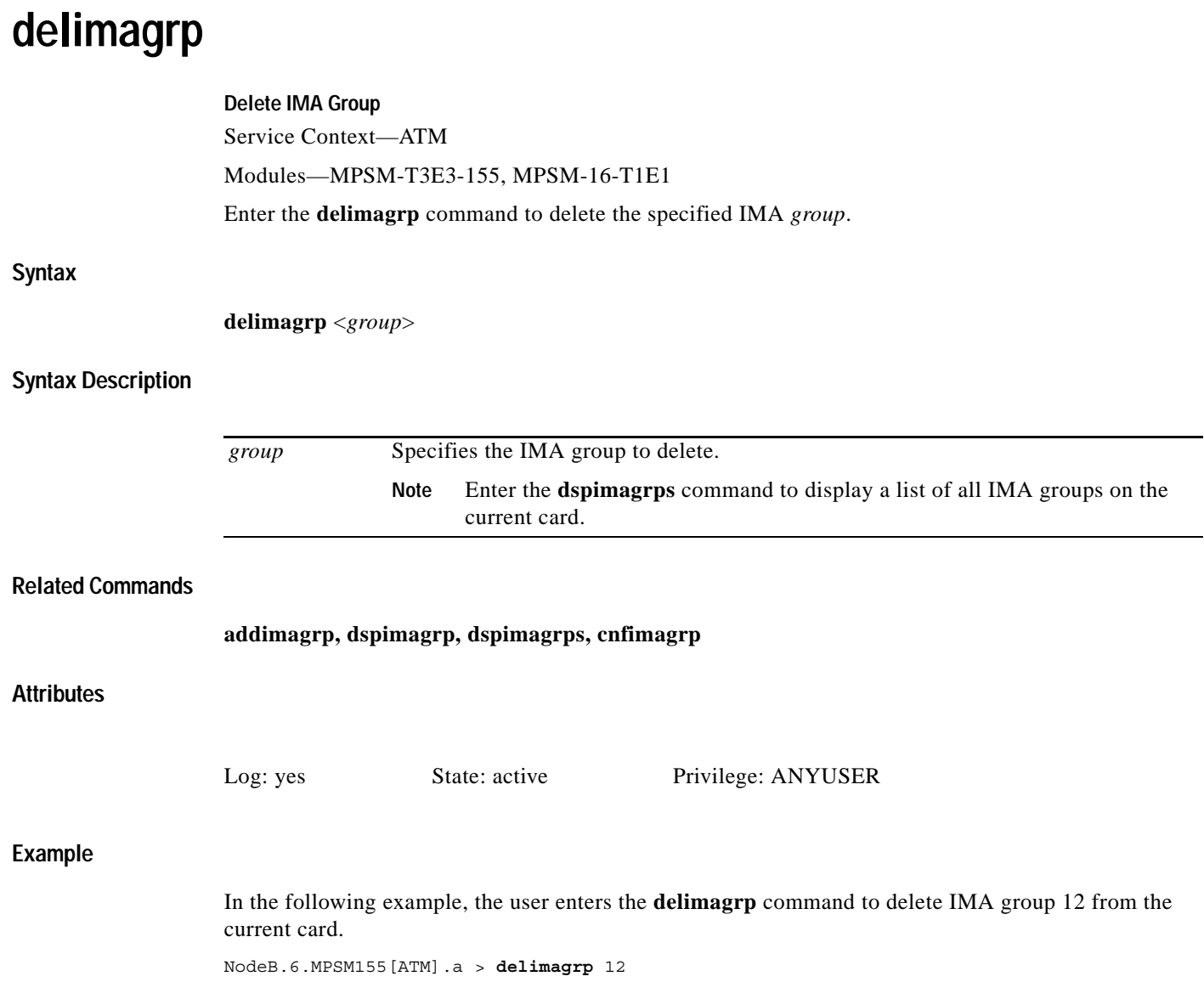

П

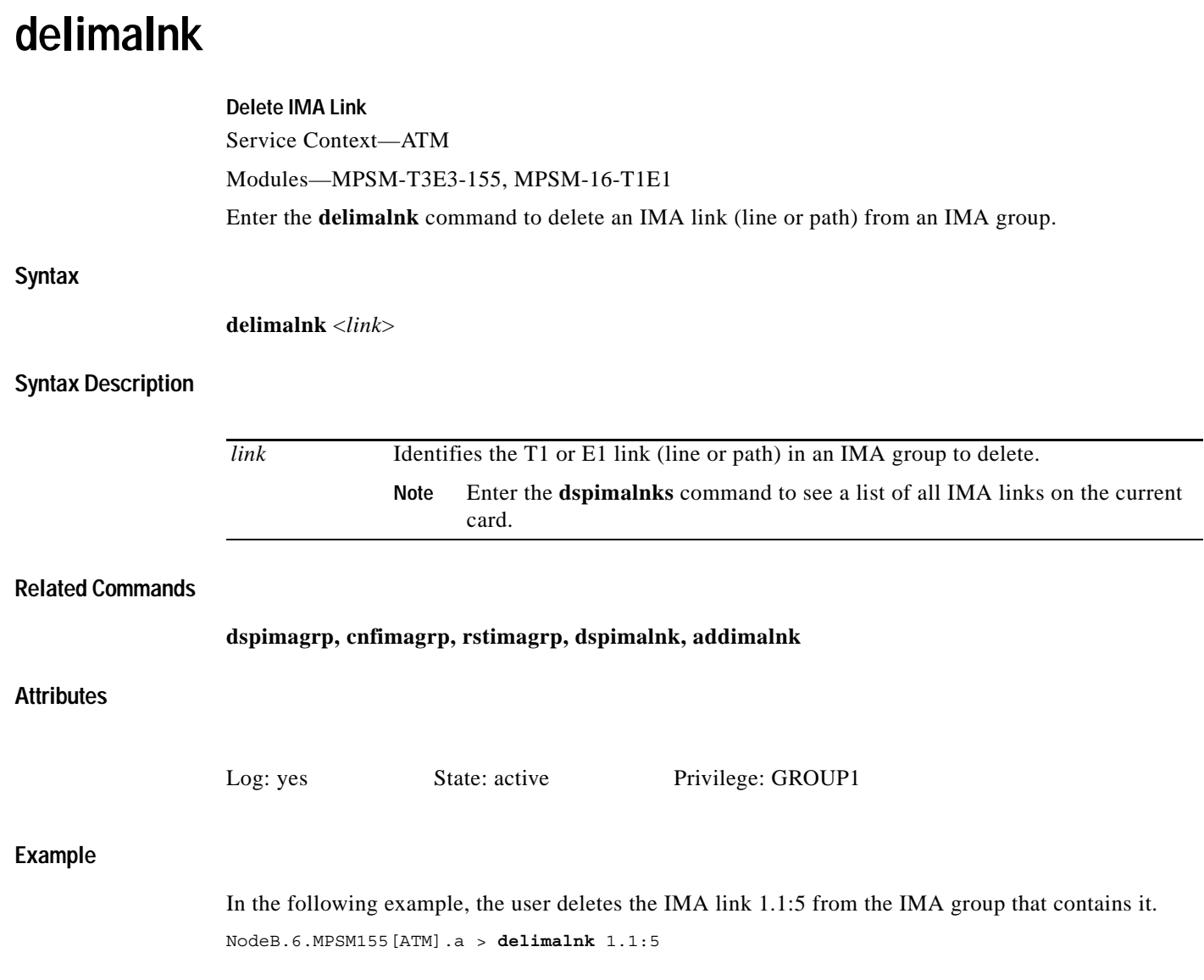

 $\blacksquare$ 

## **dellnloop**

**Syntax** 

**Attributes**

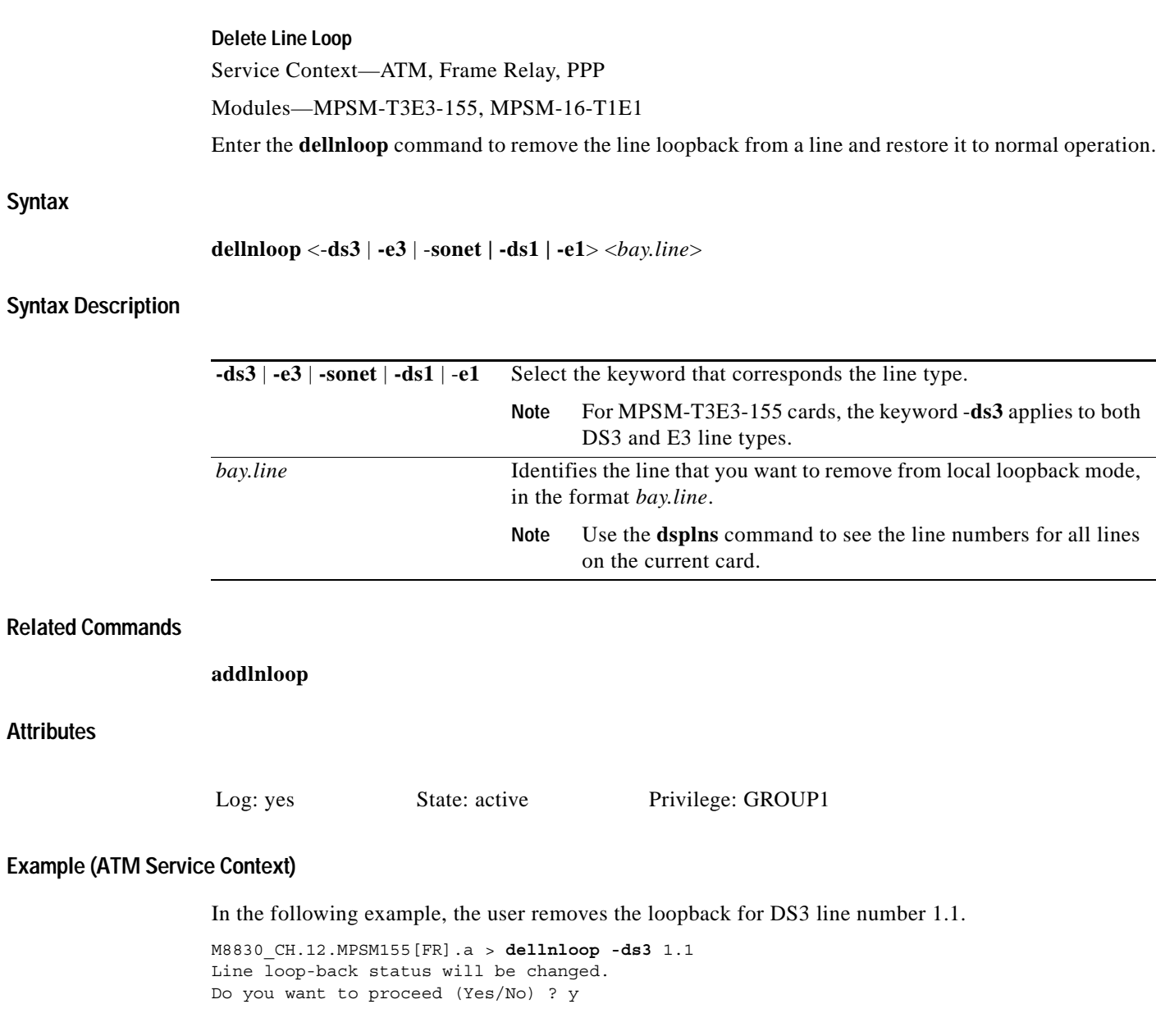

п

 $\mathbf l$ 

### **delmfrbundle Delete Multi-link Frame Relay Bundle** Service Context—Frame Relay Modules—MPSM-T3E3-155 Enter the **delmfrbundle** command to delete an MFR bundle. You must remove all links from the bundle before deleting the bundle. **Syntax delmfrbundle** <*bundleNumber*> **Syntax Description Attributes Related Commands addmfrbundle**, **cnfmfrbundle**, **dspmfrbundle**, **dspmfrbundles Example** In the following example, the user deletes MFR bundle 3. M8850\_SF.10.MPSM155[FR].a > **delmfrbundle** 3 *bundleNumber* Specifies the MFR bundle number. **Note** Enter the **dspmfrbundles** command to display all MFR bundles on the card. Log: yes State: active Privilege: GROUP1

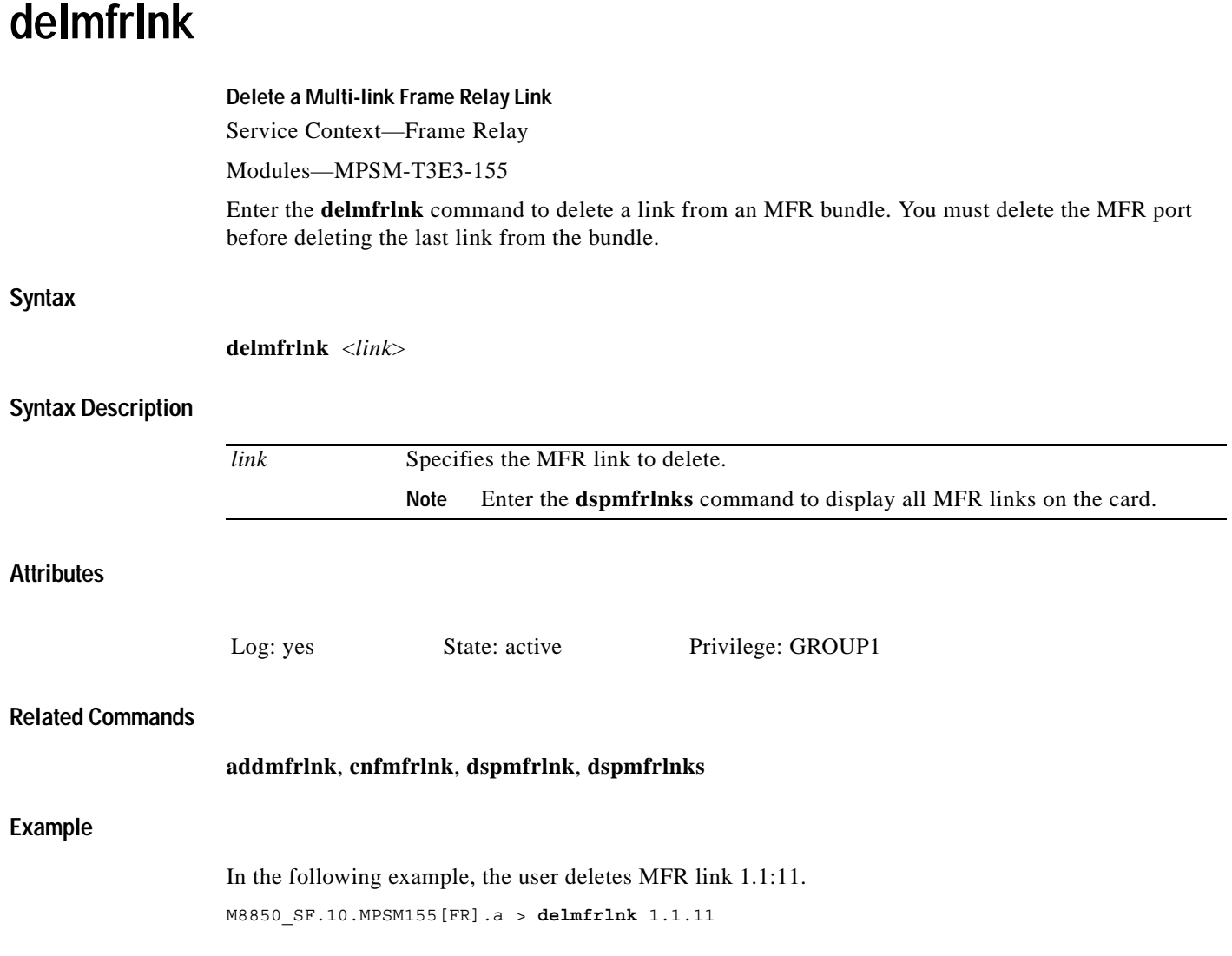

П

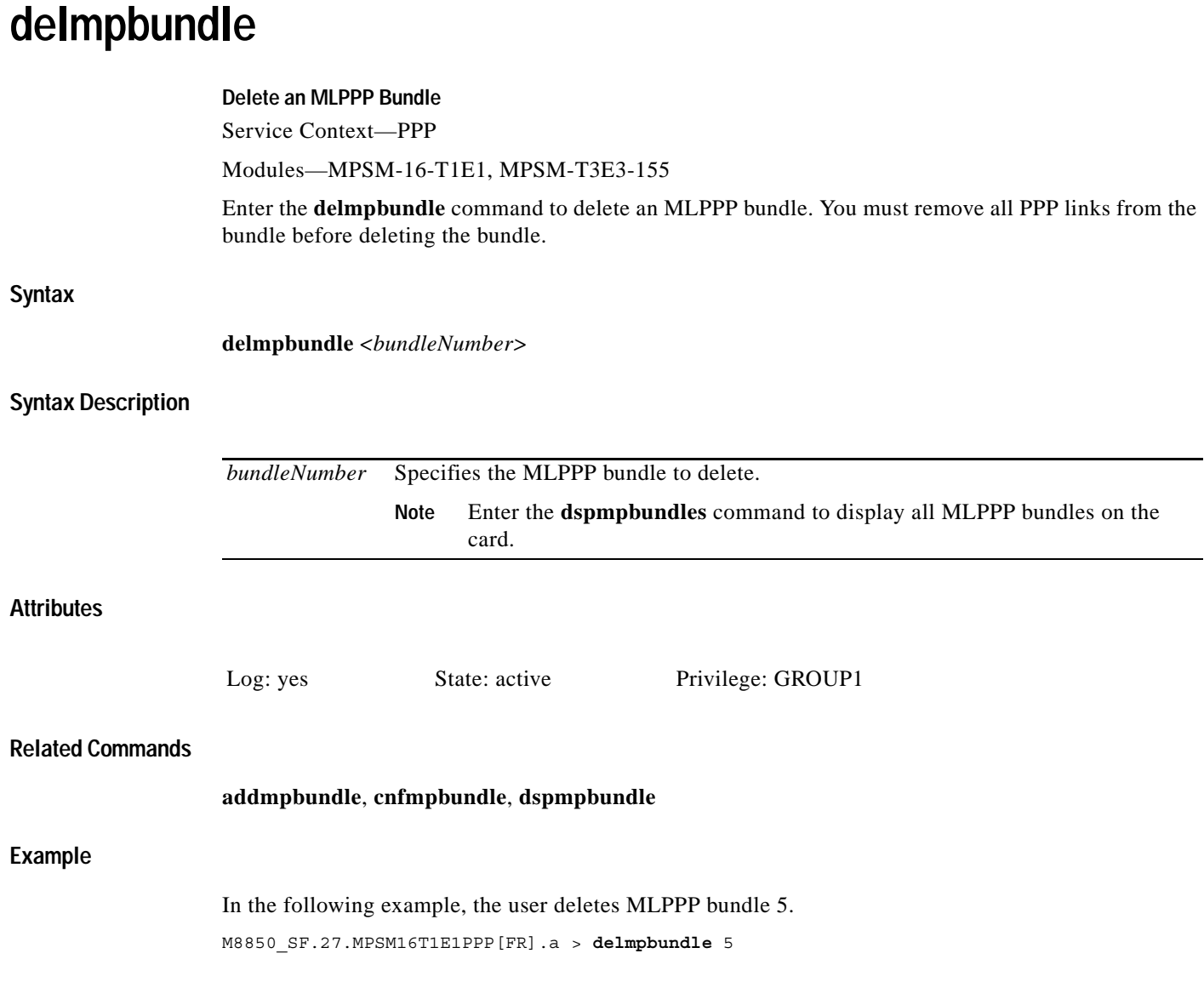

 $\blacksquare$ 

### **delpart**

#### **Delete Resource Partition**

Service Context—ATM and Frame Relay

Modules—MPSM-T3E3-155, MPSM-16-T1E1

Enter the **delpart** command to delete a resource partition. Note that you must delete all connections in the resource partition before you delete the partition itself. For information on resource partitions, refer to the description of **addpart**.

**Note** The **delpart** and **delrscprtn** commands are identical. The name "delrscprtn" is consistent with the corresponding command in Cisco MGX 8850 PXM1-based switch. You can use either command.

### **Syntax (ATM Service Context)**

**delpart** <*if\_num*> <*part\_id*>

### **Syntax Description (ATM Service Context)**

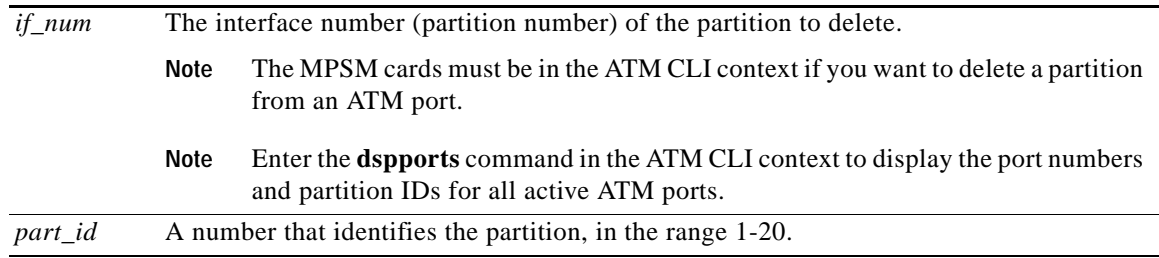

### **Syntax (Frame Relay Service Context)**

**delpart** <*if\_num*> <*ctrlNum*>

### **Syntax Description (Frame Relay Service Context)**

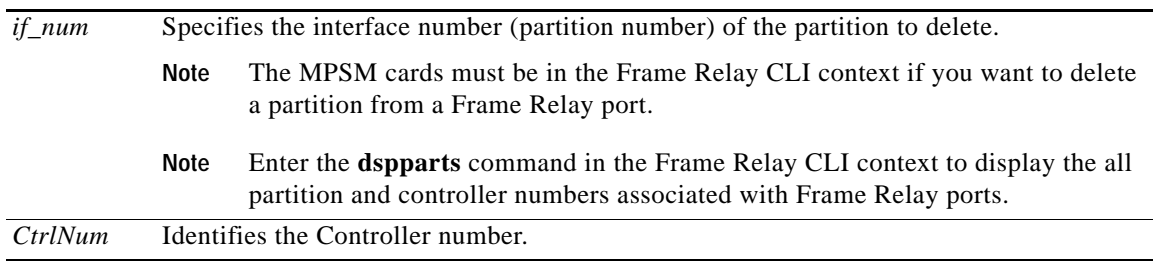

#### **Related Commands**

**addpart**, **cnfpart**, **dsppart**

### **Attributes**

Log: yes State: active Privilege: GROUP1

### **Example (ATM Service Context)**

In the following example, the user enters the **delpart** command to delete the resource partition 1 on port 20.

NodeB.6.MPSM155[ATM].a > **delpart** 20 1

### **Example (Frame Relay Service Context)**

In the following example, the user enters the **delpart** command to delete the PNNI resource partition on port 2.

mpsm\_node.5.MPSM155[FR].a > **delpart** 2 2

 $\Gamma$ 

## **delport**

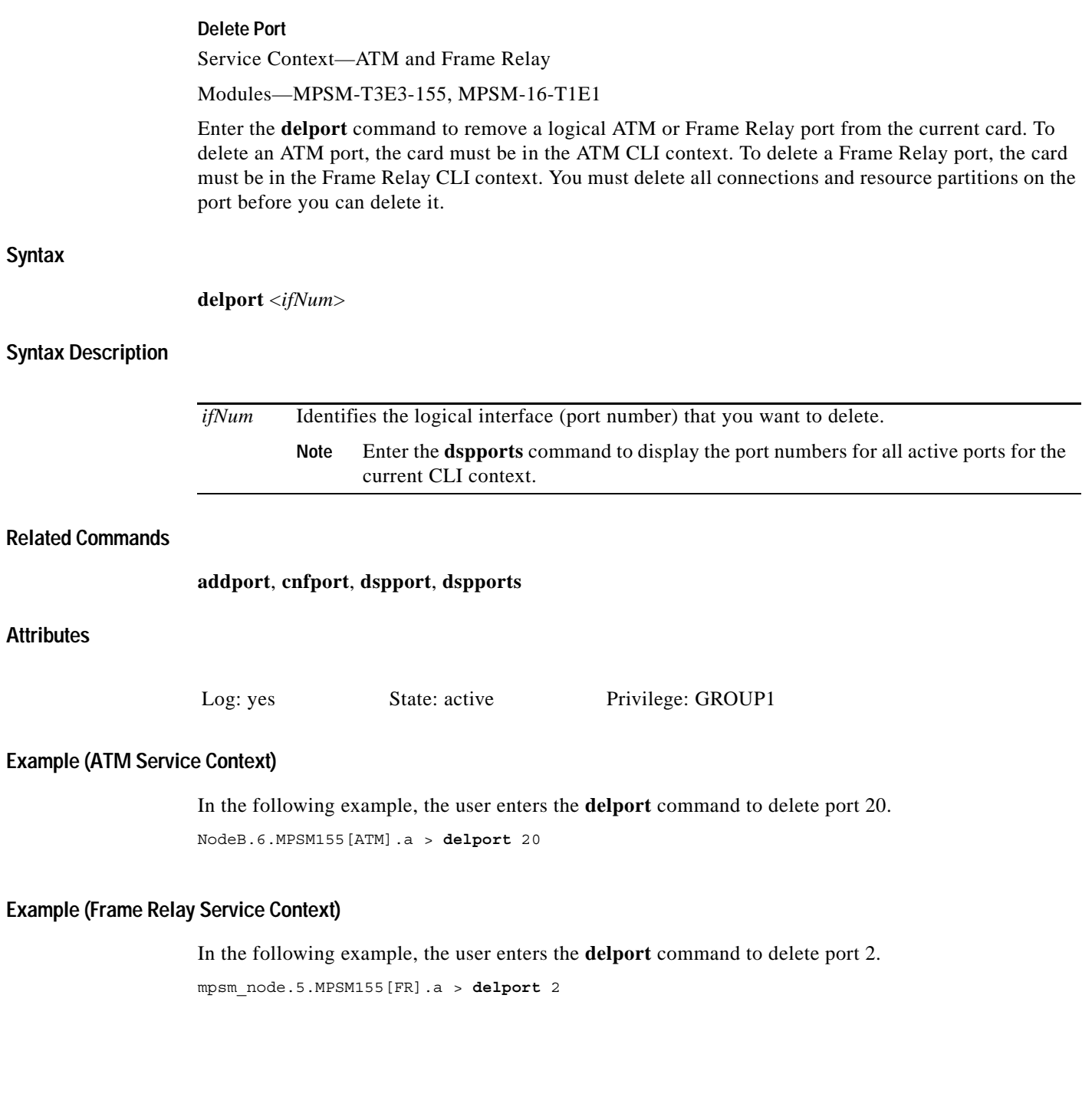

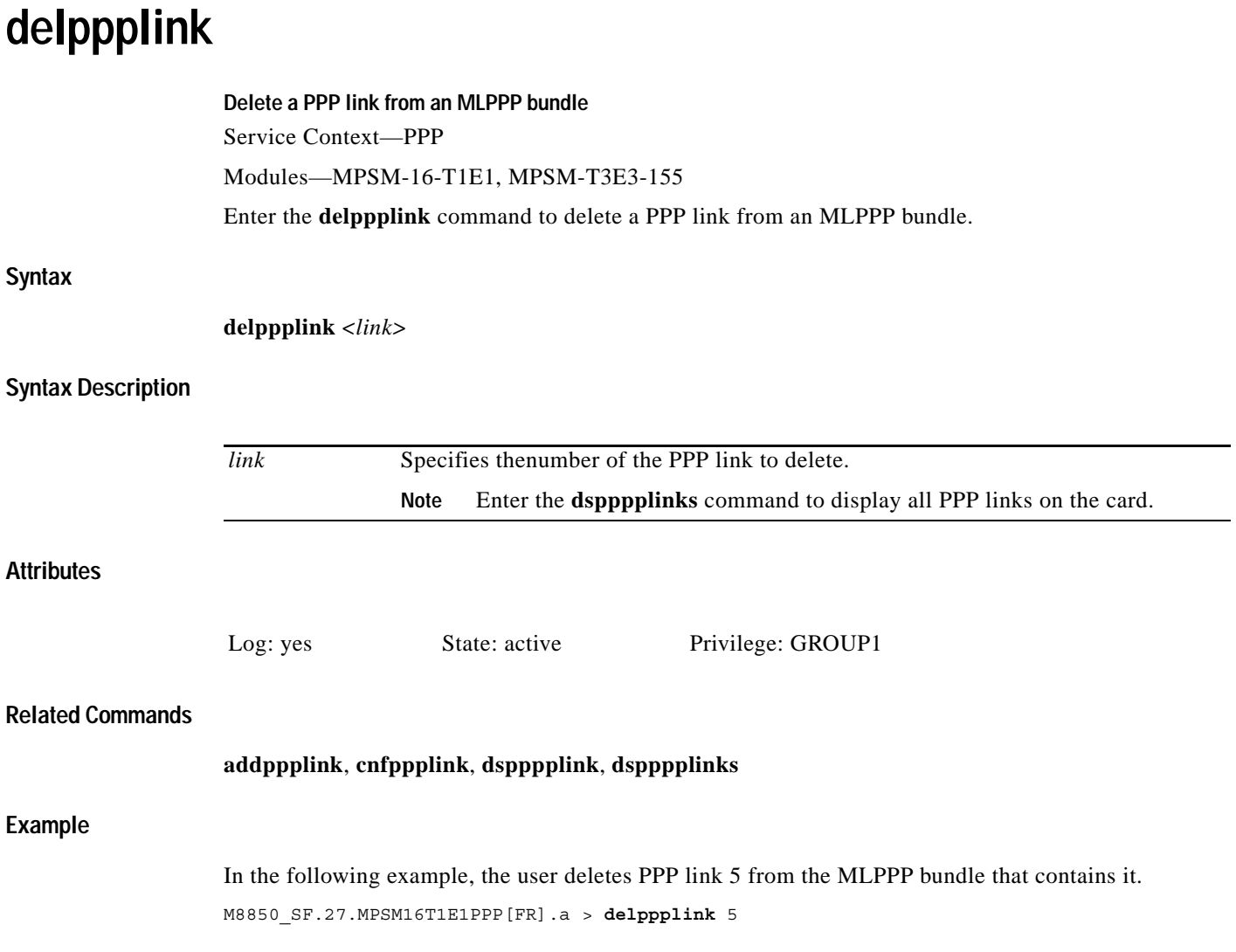

 $\blacksquare$ 

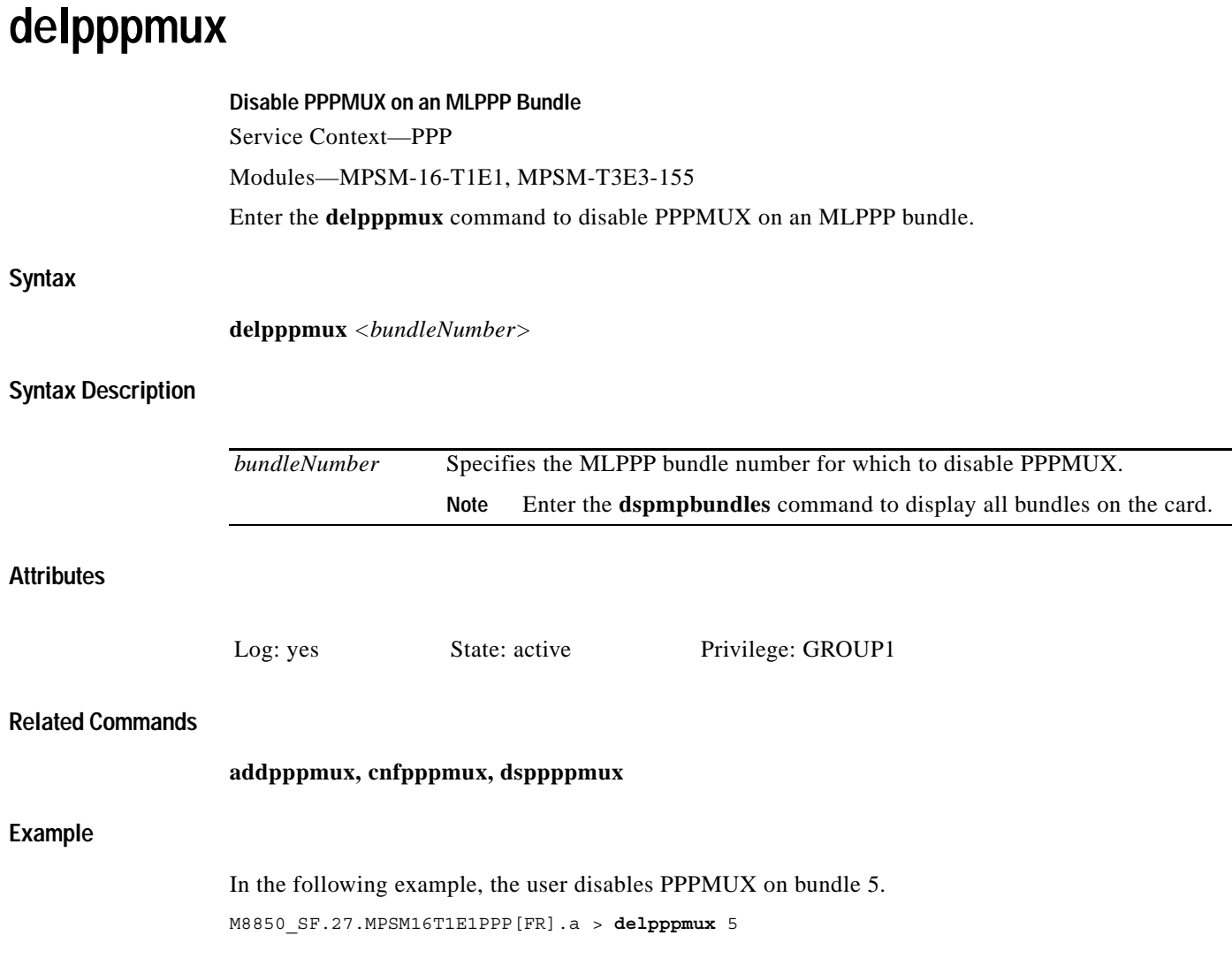

ш

## **delsesn**

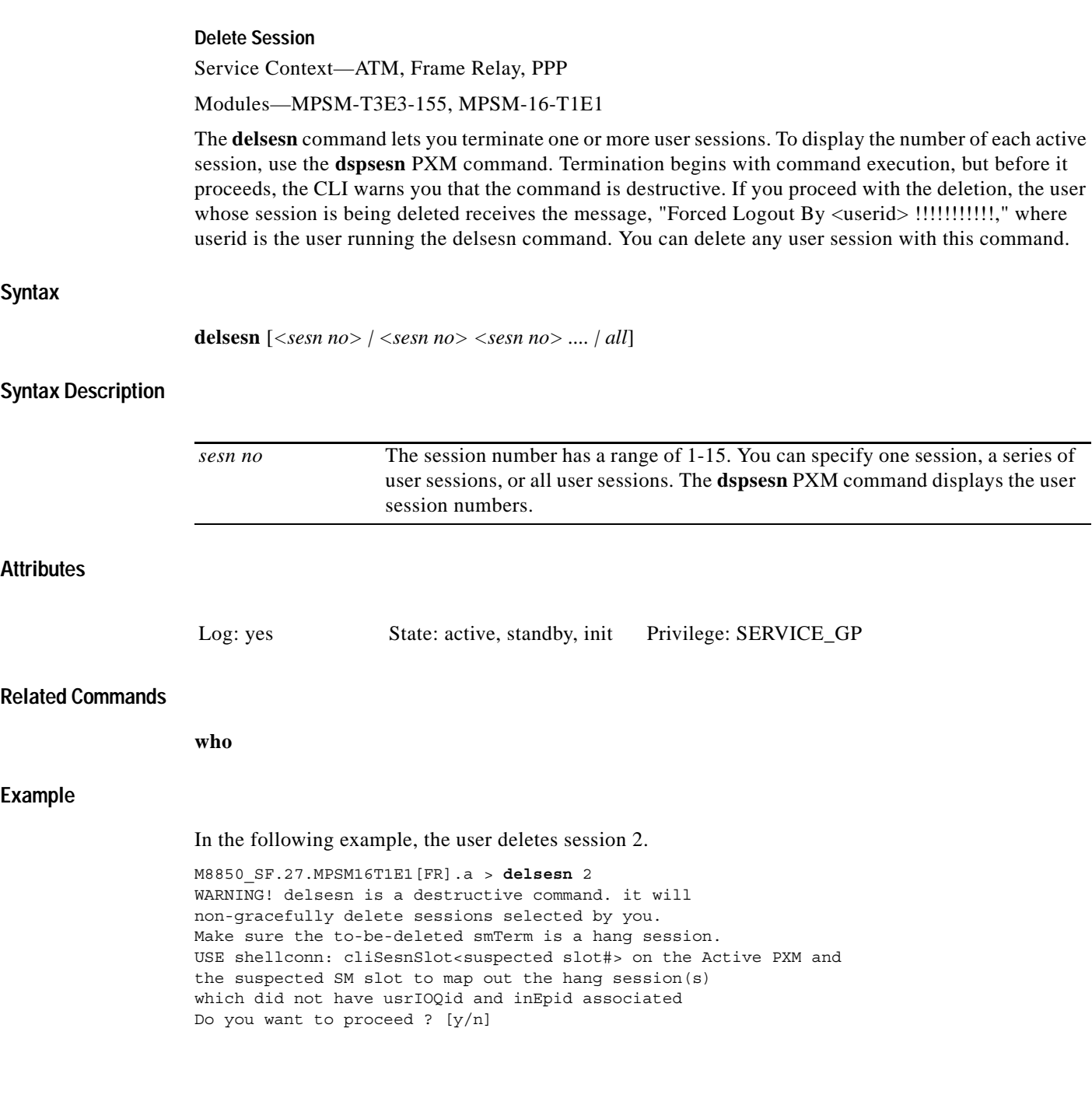

**-209**

 $\blacksquare$ 

### **delrscprtn**

#### **Delete Resource Partition**

Service Context—ATM and Frame Relay

Modules—MPSM-T3E3-155, MPSM-16-T1E1

Enter the **delrscprtn** command to delete a resource partition. Note that you must delete all connections in the resource partition before you delete the partition itself. For information on resource partitions, refer to the description of **addrscprtn**.

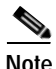

**Note** The **delpart** and **delrscprtn** commands are identical. The name "cnfrscprtn" is consistent with the corresponding command in Cisco MGX 8850 PXM1-based switch. You can use either command.

### **Syntax (ATM Service Context)**

**delrscprtn** <*if\_num*> <*part\_id*>

### **Syntax Description (ATM Service Context)**

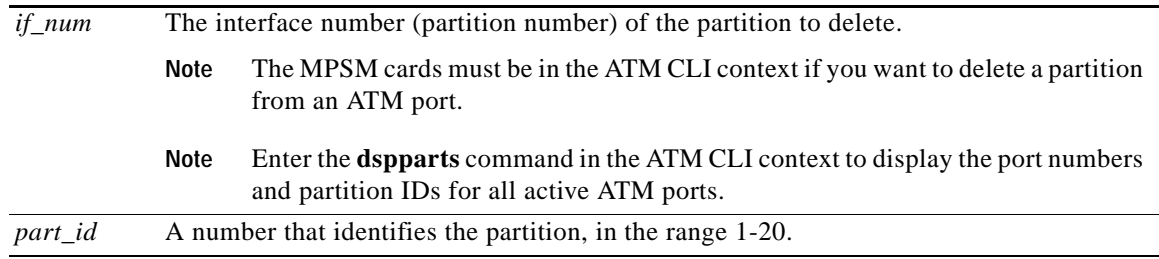

### **Syntax (Frame Relay Service Context)**

**delrscprtn** <*if\_num*> <*ctrlNum*>

### **Syntax Description (Frame Relay Service Context)**

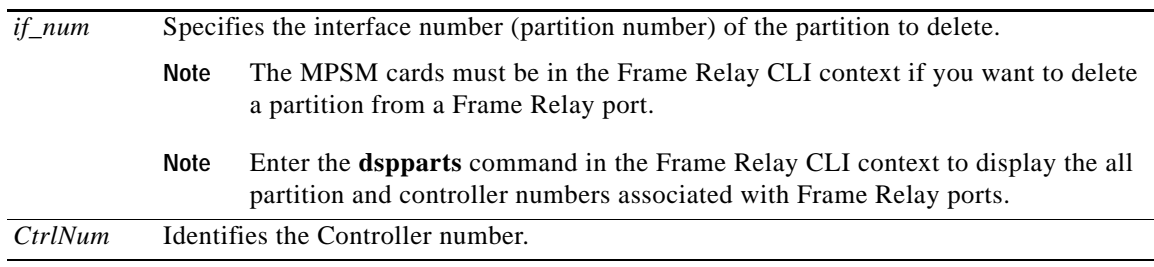

#### **Related Commands**

**addrscprtn**, **dsprscprtns, delpart, addpart, dsppart**

### **Attributes**

Log: yes State: active Privilege: GROUP1

### **Example (ATM Service Context)**

In the following example, the user enters the **delrscprtn** command to delete the resource partition 1 on port 11.

NodeB.6.MPSM155[ATM].a > **delrscprtn** 11 1

### **Example (Frame Relay Service Context)**

In the following example, the user enters the **delrscprtn** command to delete the PNNI resource partition on controller 2, port 1.

mpsm\_node.9.MPSM155[FR].a > **delrscprtn** 1 2

 $\Gamma$ 

## **dnallports**

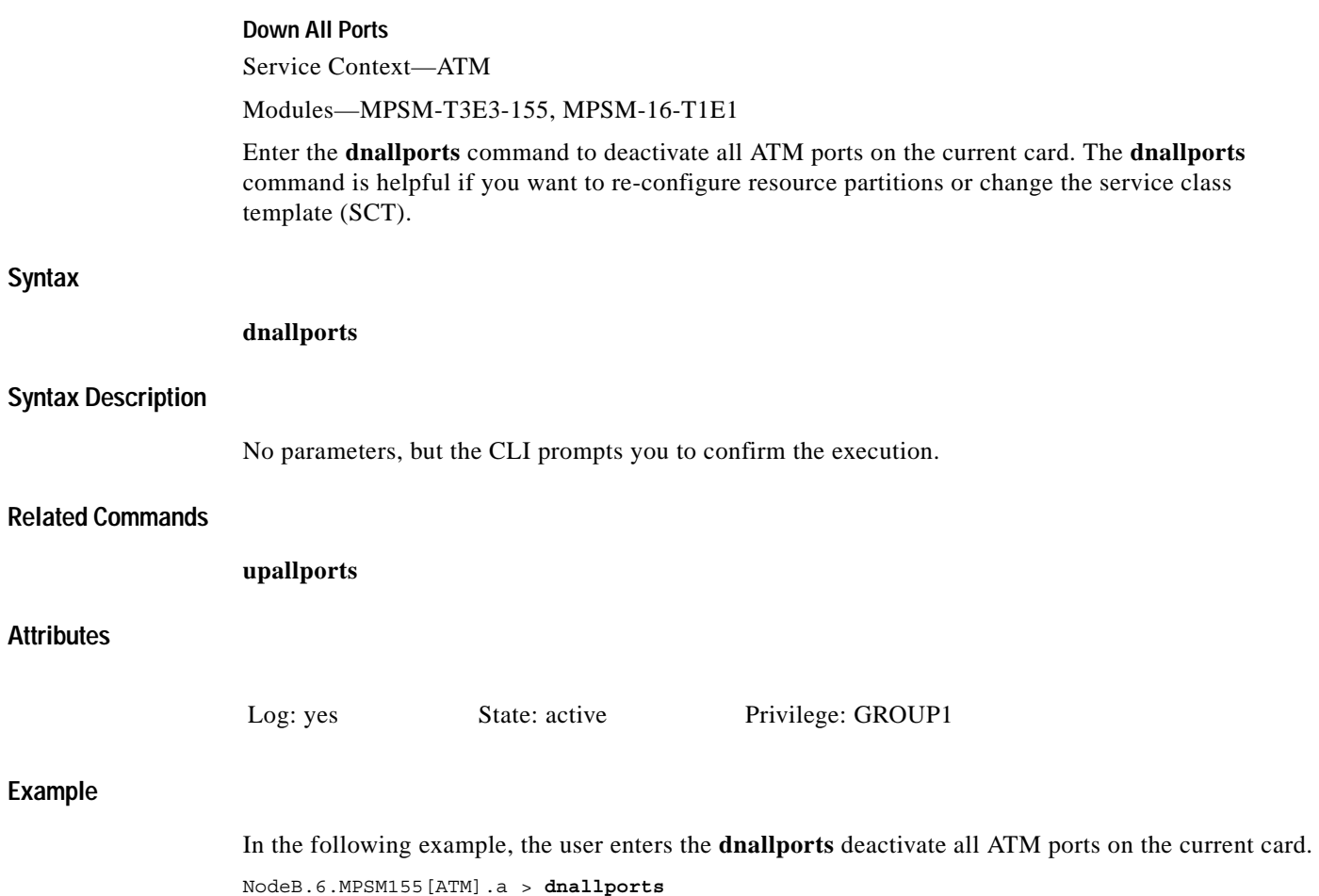

Traffic loss will result on all connections on this port. Do you want to proceed (Yes/No) ? **y**

п

### **dncon**

### **Down Connection**

Service Context—ATM, Frame Relay, PPP

Modules—MPSM-T3E3-155, MPSM-16-T1E1

Enter the **dncon** command to deactivate (or bring down) a connection so that you can modify the network, troubleshoot the network, or change the current SCT. This command applies to PVCs or SPVCs only.

To activate the connection, use the **upcon** command.

### **Syntax (ATM Service Context)**

**dncon** <*ifNum*> <*vpi*> *<vci*>

### **Syntax Description (ATM Service Context)**

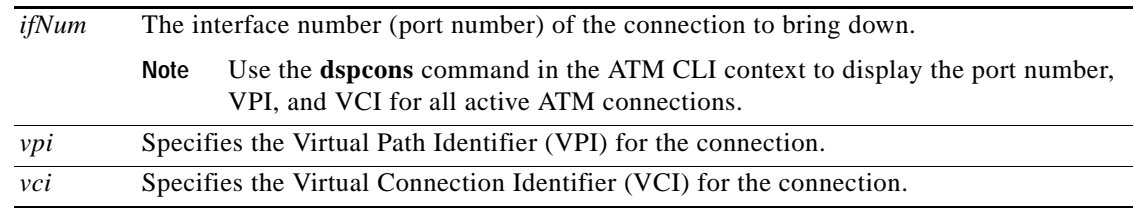

### **Syntax (Frame Relay Service Context)**

**dncon** <*ifNum*> <*dlci*>

### **Syntax Description (Frame Relay Service Context)**

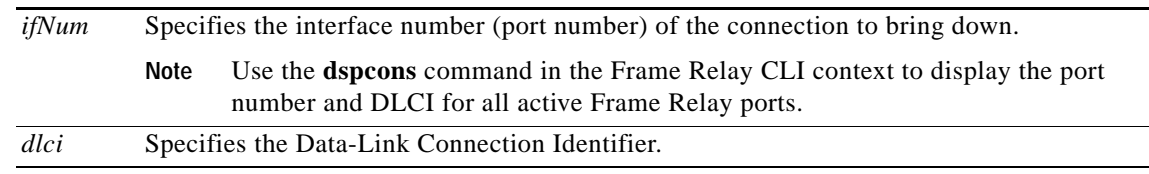

### **Syntax (PPP Context)**

 $\mathbf{I}$ 

**dncon** <*ifNum*> <*dlci*>

### **Syntax Description (PPP Context)**

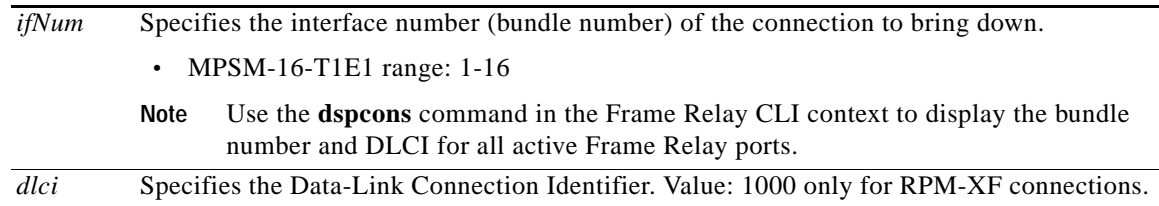

### **Attributes**

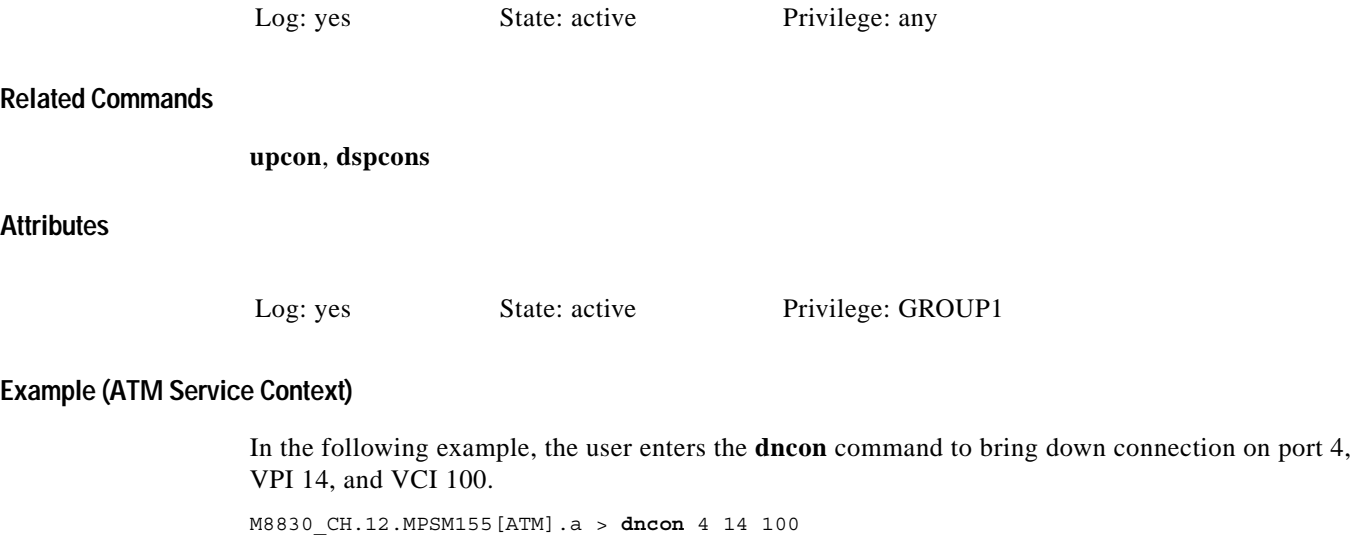

### **Example (Frame Relay Service Context)**

In the following example, the user enters the **dncon** command to bring down the connection on port 1, DLCI 3.

mpsm\_node.9.MPSM155[FR].a > **dncon** 1 3

### **Example (PPP Service Context)**

In the following example, the user enters the **dncon** command to bring down the connection on MLPPP bundle 1.

M8850\_SF.25.MPSM16T1E1PPP[FR].a > **dncon** 1 1000

 $\mathbf I$ 

### **dncons**

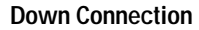

Service Context—ATM

Modules—MPSM-T3E3-155, MPSM-16-T1E1

Enter the **dncons** command to deactivate (or bring down) a range of connections (*vpi/vci*) so that you can modify or troubleshoot the network. This operation applies to only SPVCs. To reactivate the connections, use **upcon**.

### **Syntax**

**Attributes**

**Example**

 $\mathbf{I}$ 

**dncons**  $\langle \textit{ifNum} \rangle \langle \textit{vpi} \rangle$   $\langle \textit{vci} \rangle$  [ $\text{-num} \langle \textit{num} \rangle$  *conns to down* $\rangle$ ] [ $\text{-verbose} \langle 1 | 0 \rangle$ ]

### **Syntax Description**

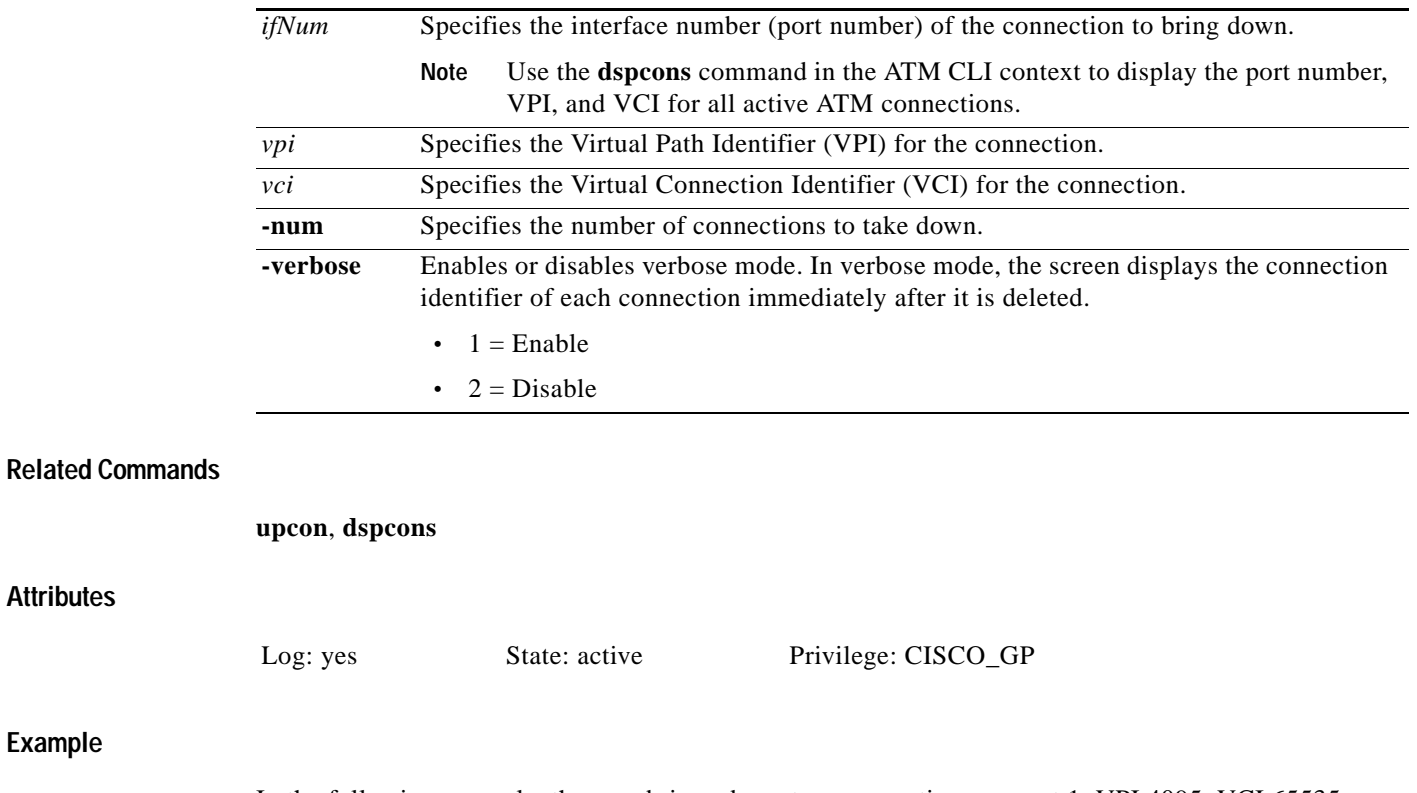

In the following example, the user brings down two connections on port 1, VPI 4095, VCI 65535. M8830\_CH.12.MPSM155[ATM].a > **dncons** 1 4095 65535 **-num** 2 0

## **dnilmi**

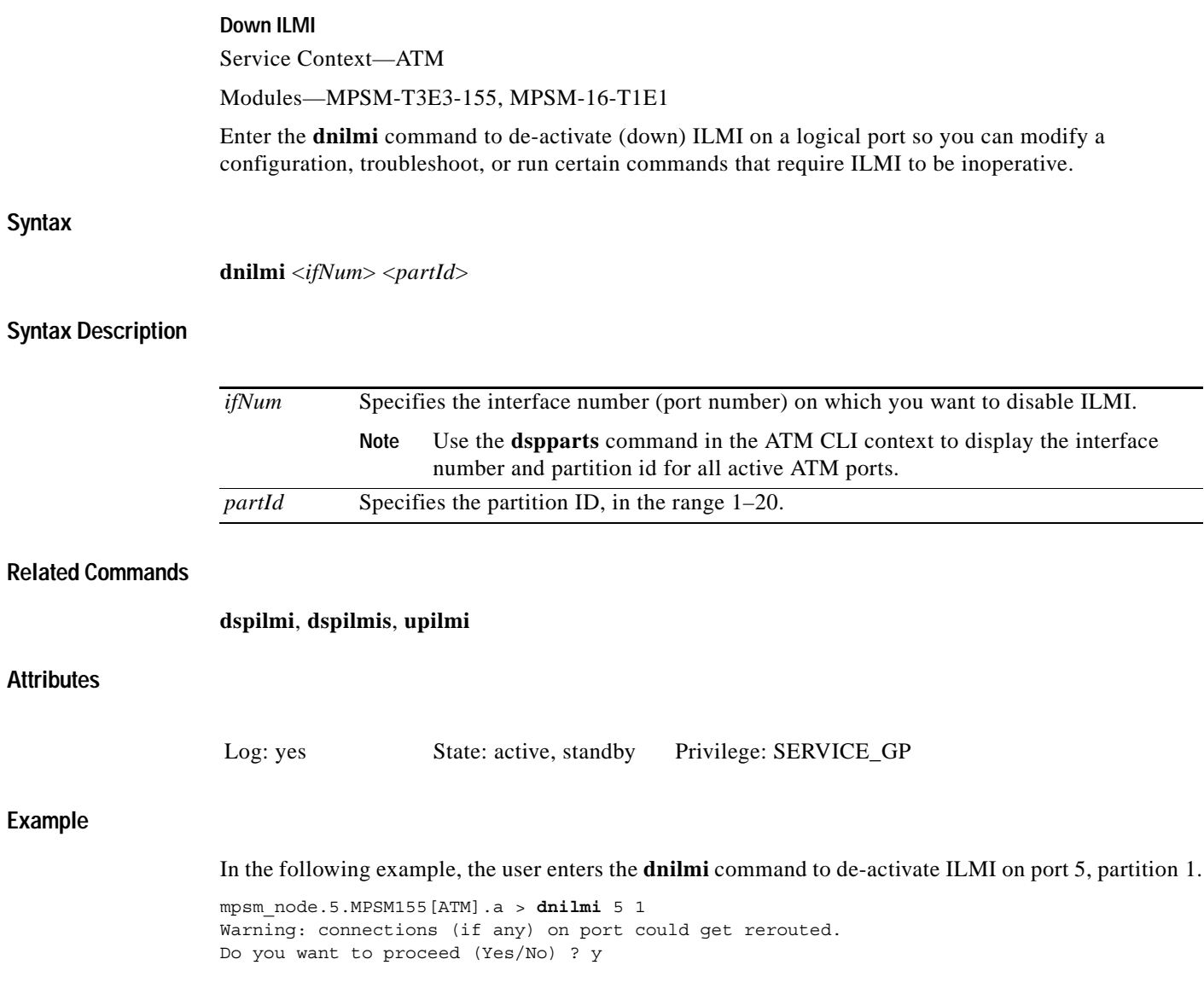

П

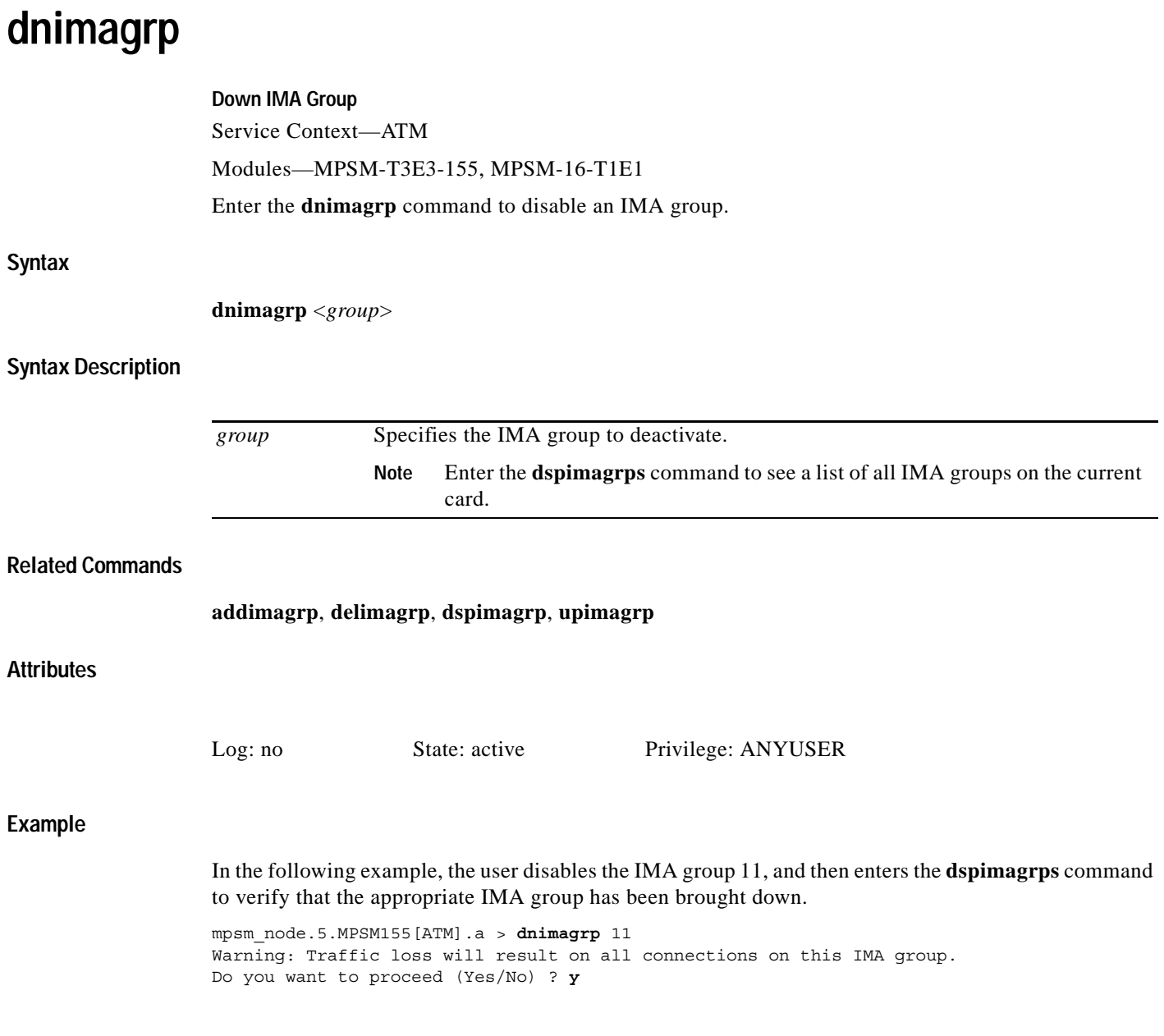

 $\blacksquare$ 

## **dnln**

**Syntax** 

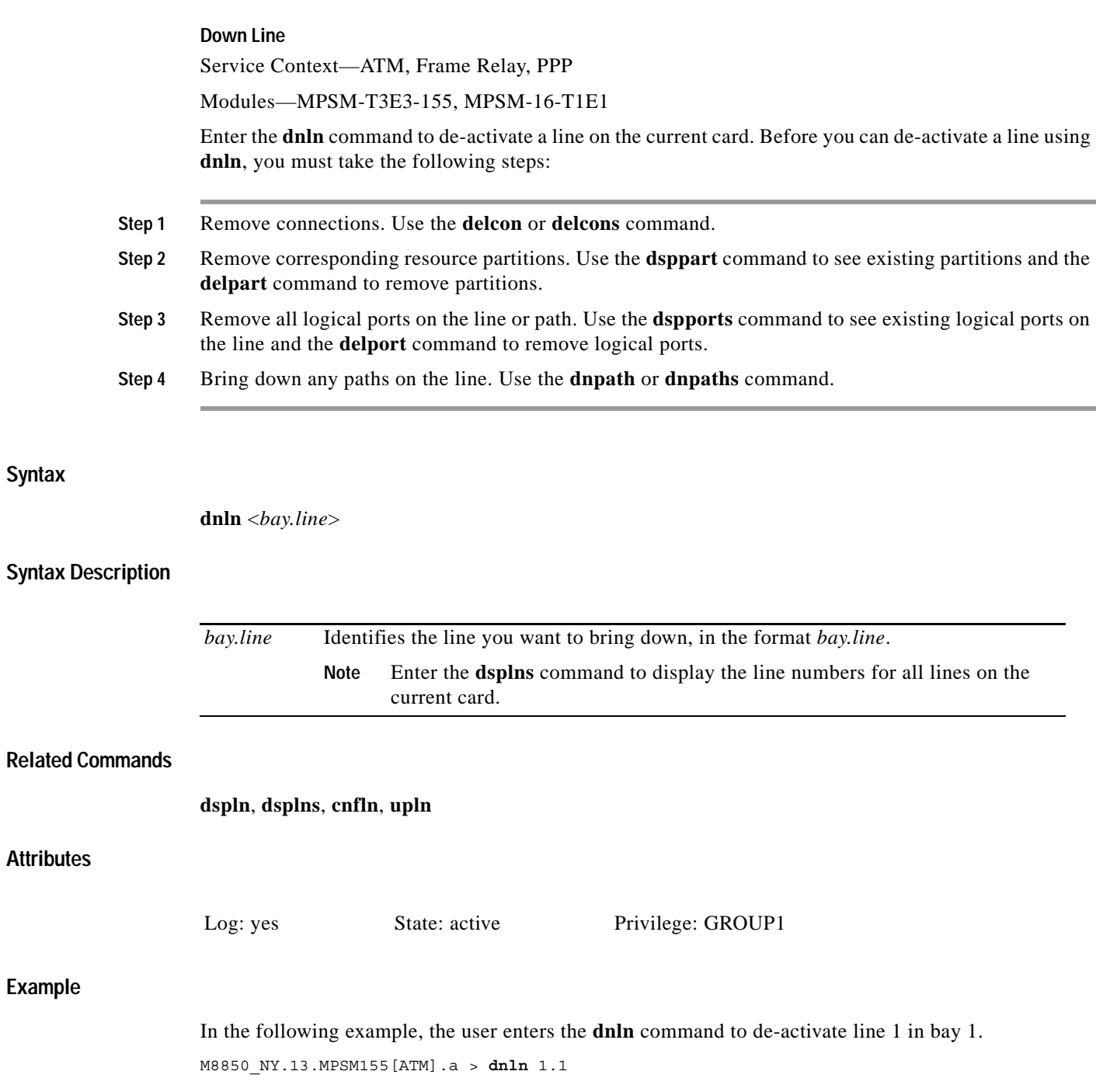

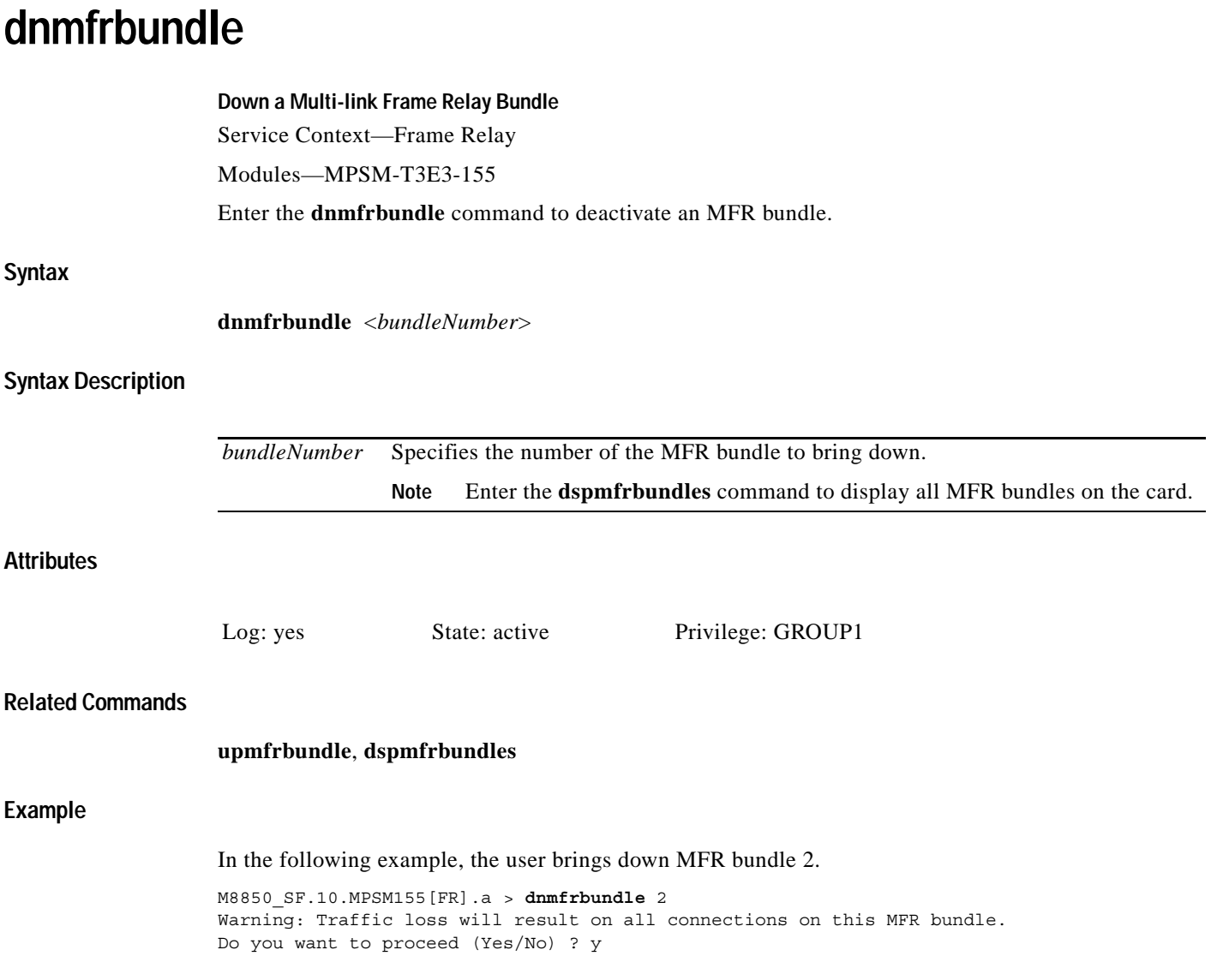

 $\blacksquare$ 

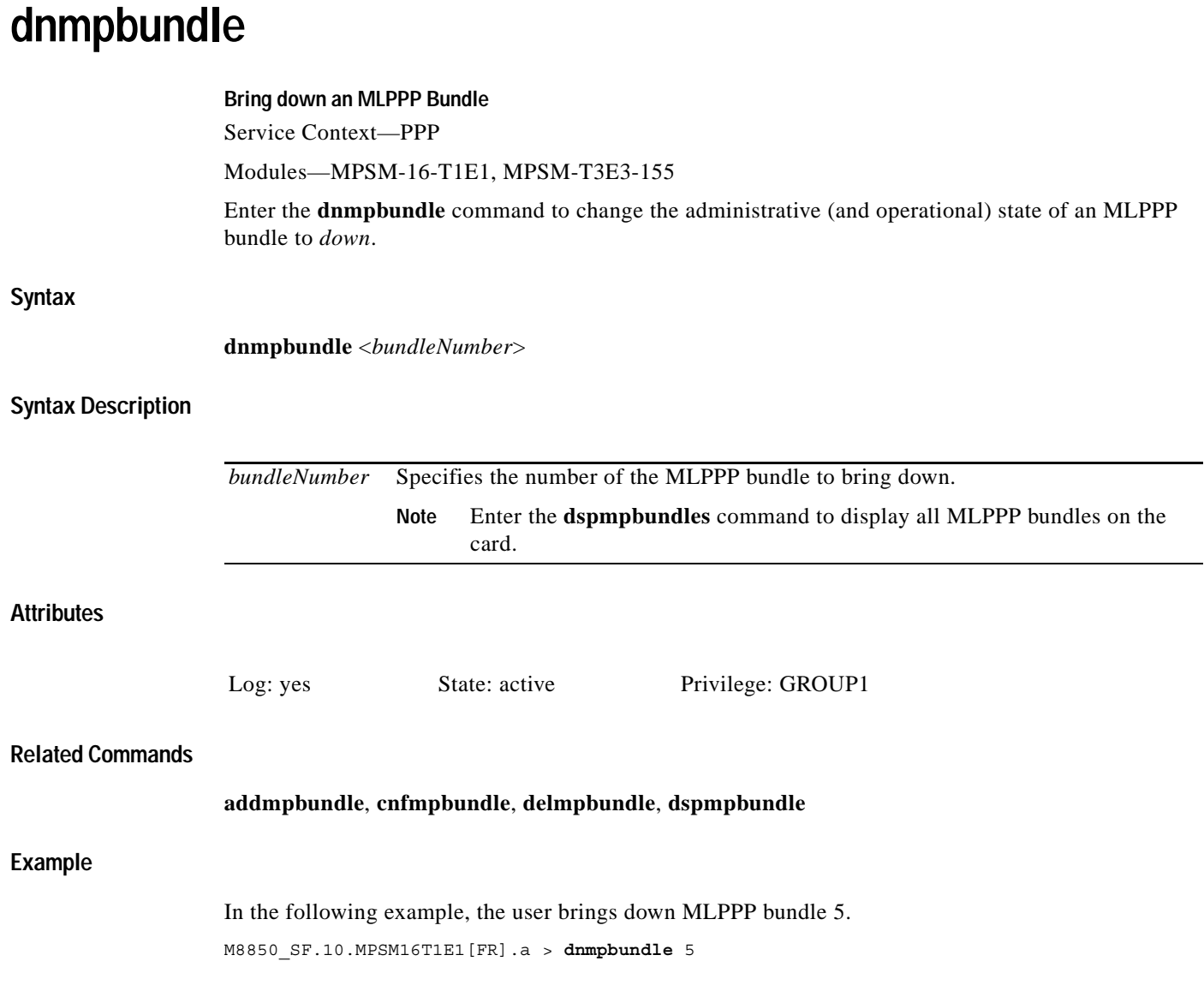

ш
### **dnpath**

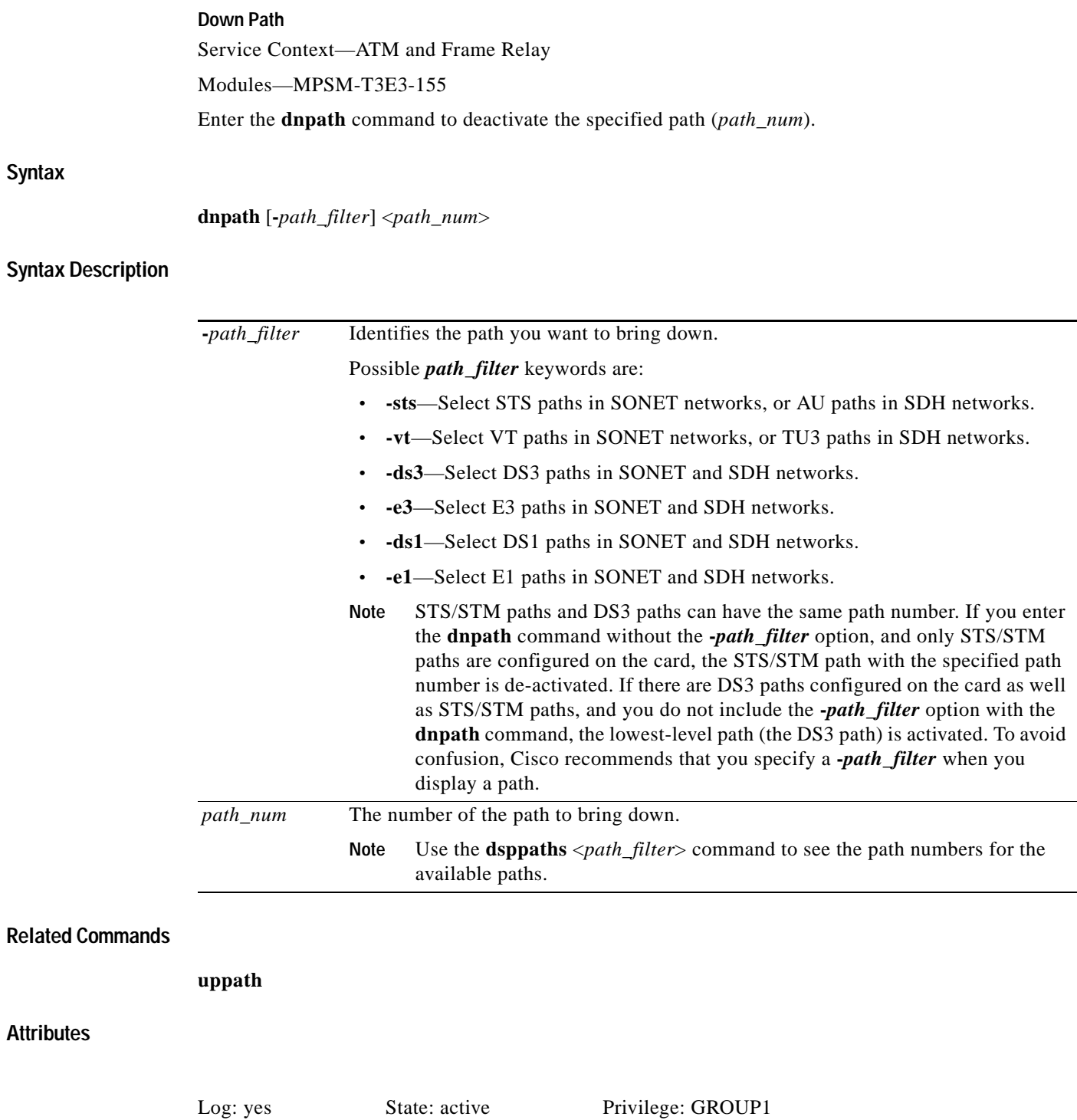

 $\blacksquare$ 

#### **Examples**

In the following example, the user then enters the **dnpath -sts** command to de-activate the STS path 1.1.0.

mpsm\_node.11.MPSM155[ATM].a > **dnpath -sts** 1.1.0

In the following example, the user then enters the **dnpath -ds3** command to de-activate the T3 path 1.1.2.

mpsm\_node.11.MPSM155[FR].a > **dnpath -ds3** 1.1.2

# **dnport**

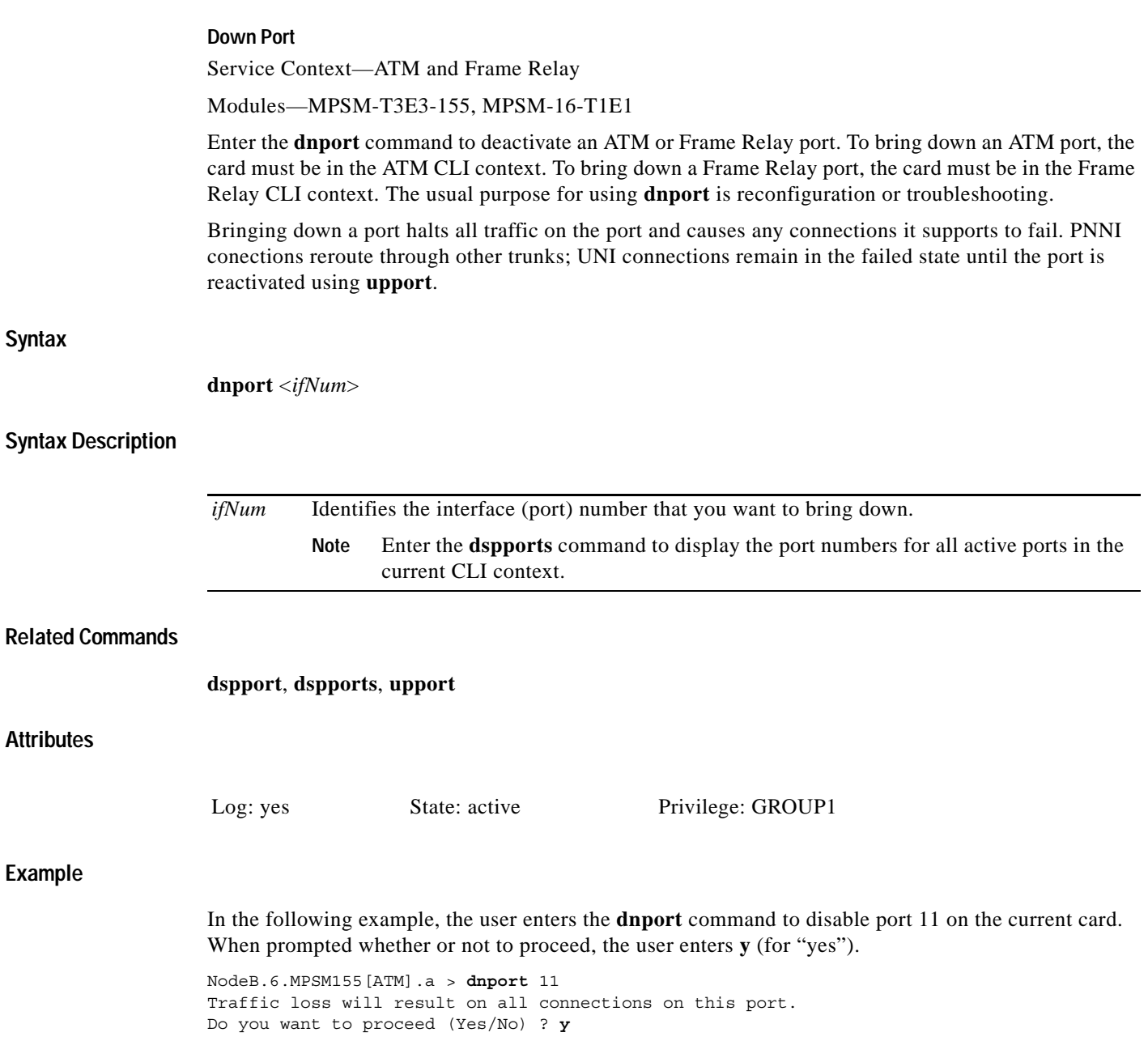

 $\blacksquare$ 

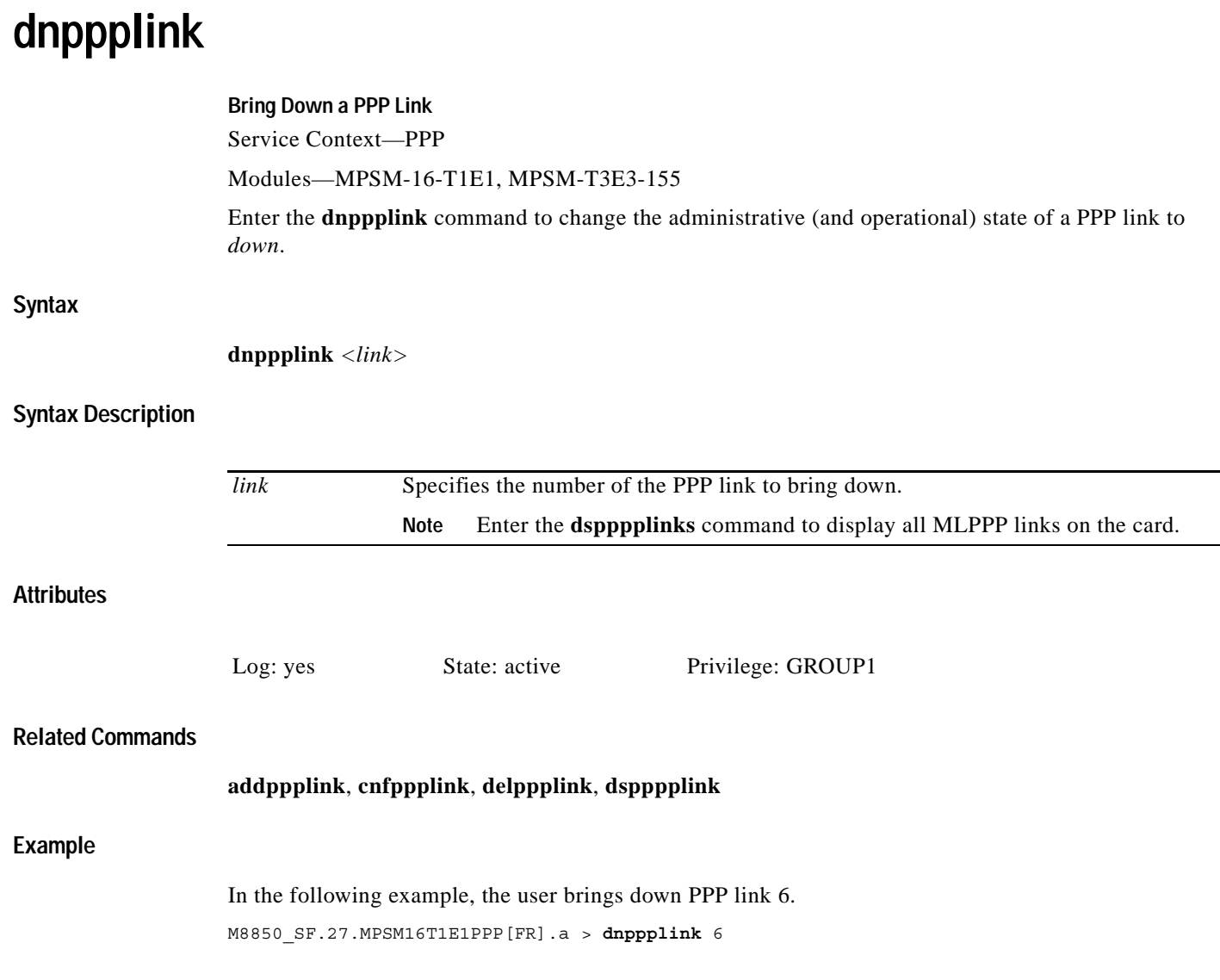

ш

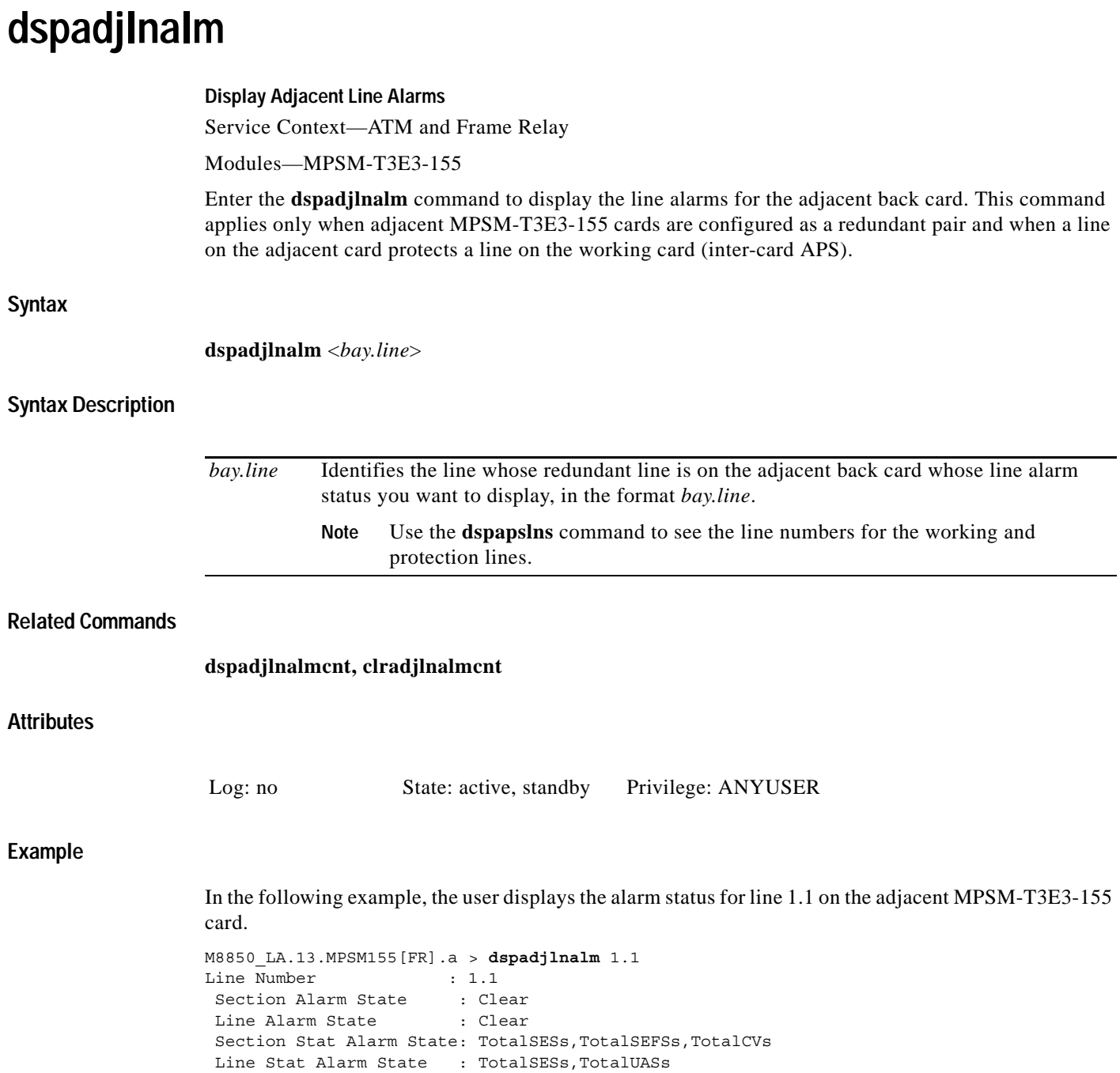

 $\blacksquare$ 

**Syntax**

**Related** 

# **dspadjlnalmcnt**

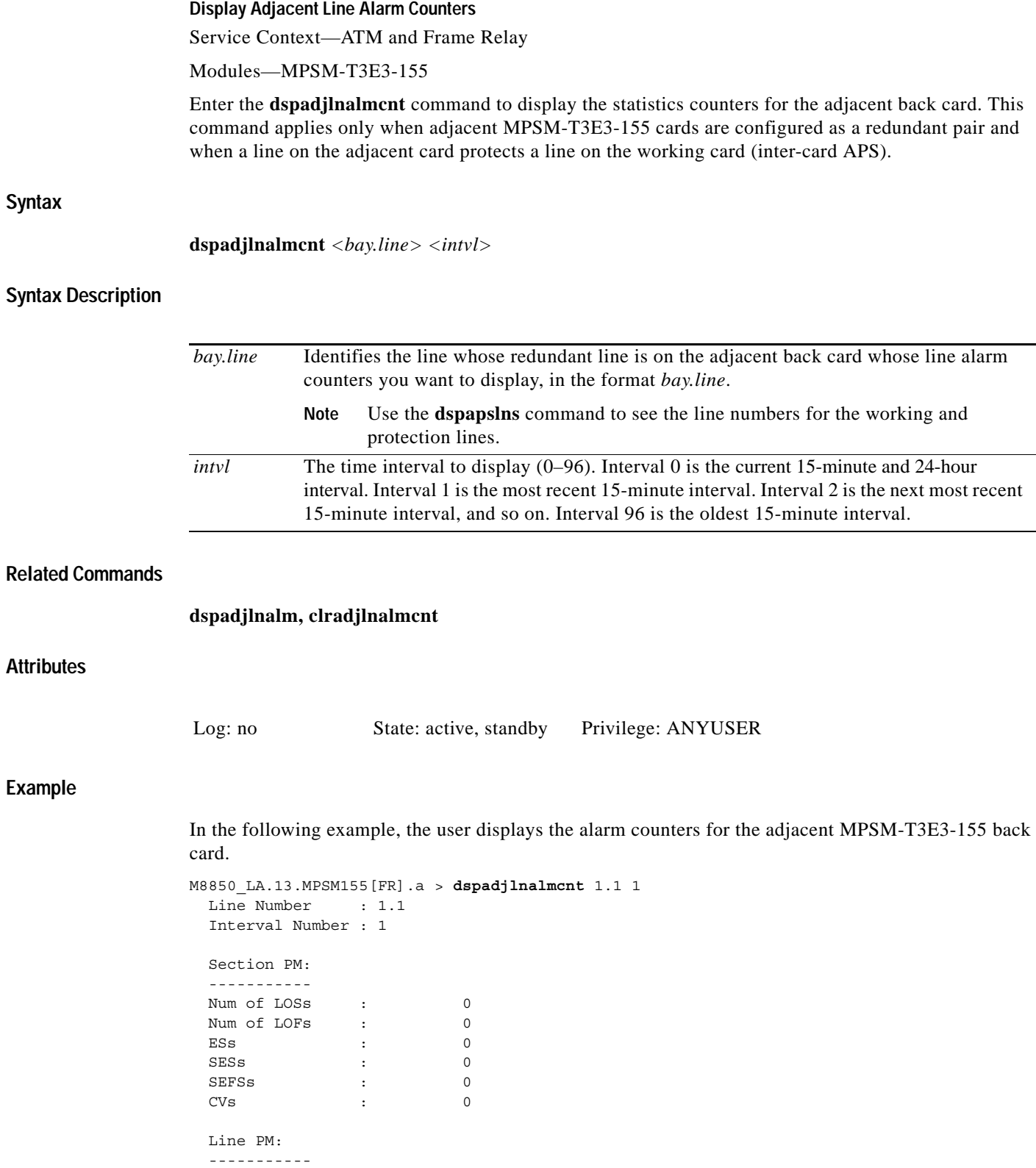

**Cisco ATM and Frame Relay Services (MPSM-T3E3-155 and MPSM-16-T1E1) Configuration Guide and Command Reference for MGX Switches,**

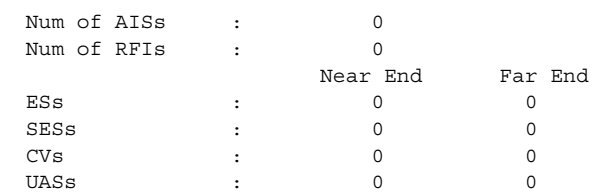

**Cisco ATM and Frame Relay Services (MPSM-T3E3-155 and MPSM-16-T1E1) Configuration Guide and Command Reference for MGX Switches,**

 $\blacksquare$ 

# **dspapsbkplane**

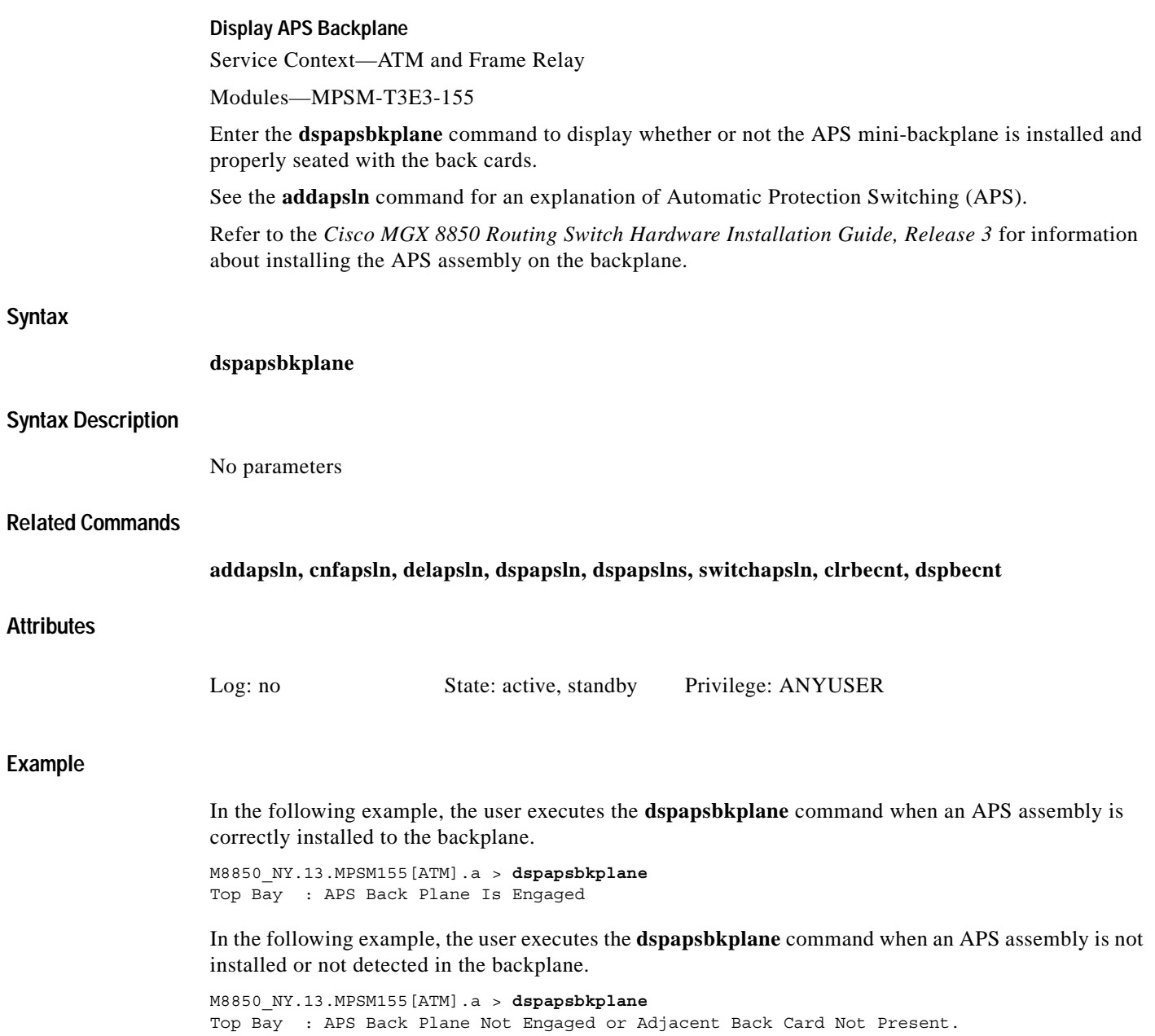

### **dspapsln**

#### **Display APS Line**

Service Context—ATM and Frame Relay

Modules—MPSM-T3E3-155

Enter the **dspapsln** command to display the configuration of an APS line. This command can be executed for either a working line or a protection line.

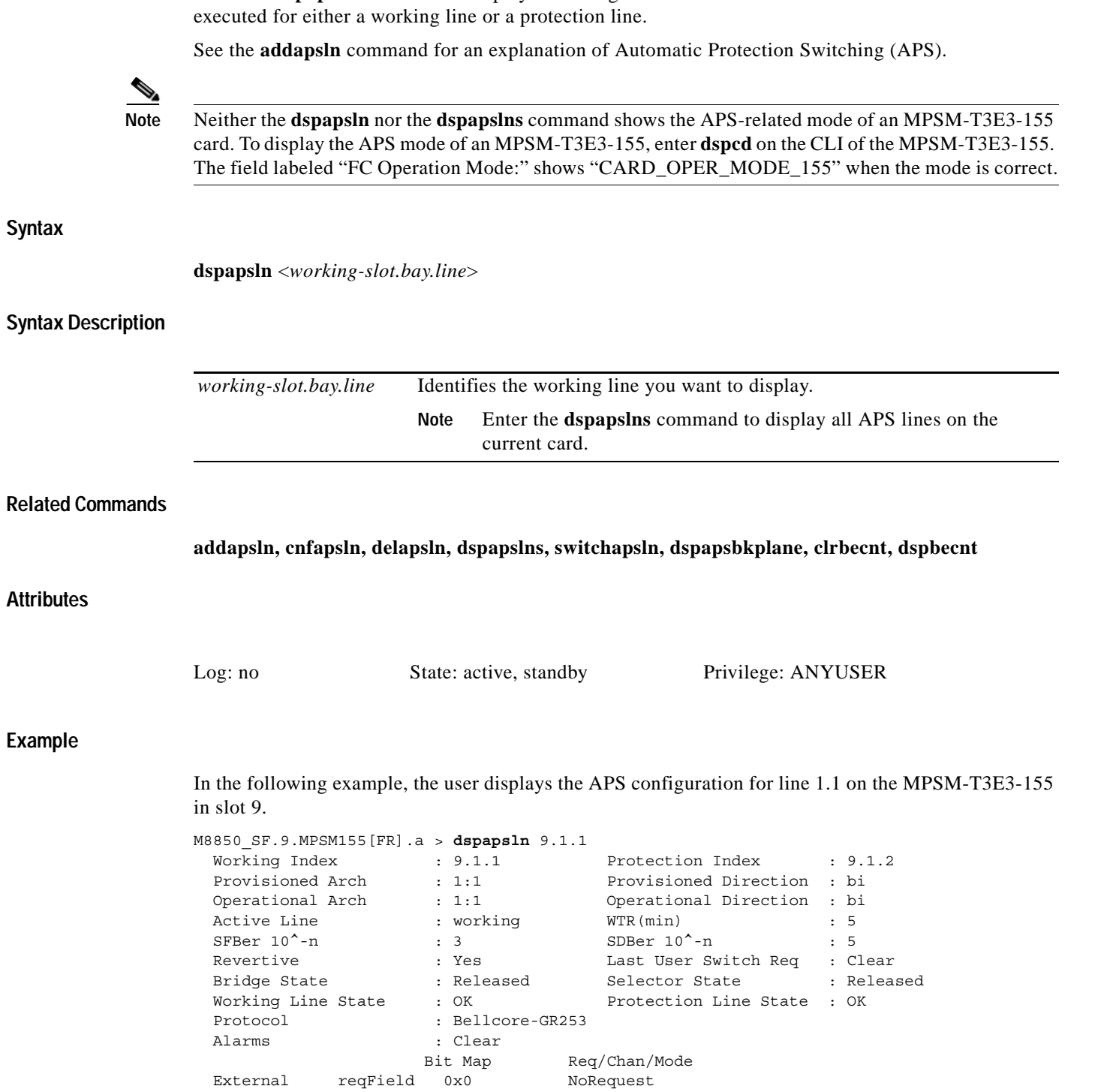

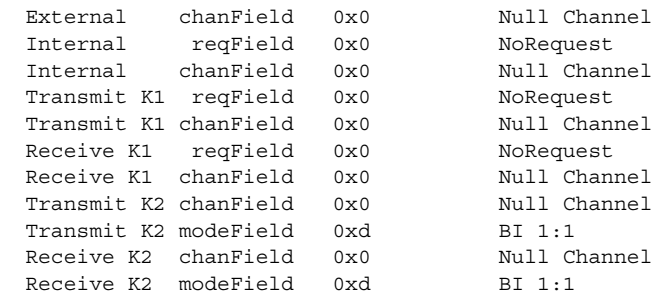

### **dspapslns**

#### **Display APS Lines**

Service Context—ATM and Frame Relay

Modules—MPSM-T3E3-155

Enter the **dspapslns** command to display all working and protection APS lines on a card. This command can be executed only on an active card. After identifying a particular APS line, you can use **dspapsln** to view details about the line.

See the **addapsln** command for an explanation of Automatic Protection Switching (APS).

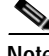

**Note** Neither the **dspapsln** nor the **dspapslns** command shows the APS-related mode of an MPSM-T3E3-155 card. To display the APS mode of an MPSM-T3E3-155, run **dspcd** on the CLI of the MPSM-T3E3-155. The field labeled "FC Operation Mode:" shows "CARD\_OPER\_MODE\_155" when the mode is correct.

**Syntax**

**dspapslns Syntax Description** No parameters **Related Commands addapsln, cnfapsln, delapsln, dspapsln, switchapsln, dspapsbkplane, clrbecnt, dspbecnt**

#### **Attributes**

Log: no State: active, standby Privilege: ANYUSER

#### **Example**

 $\mathbf l$ 

In the following example, the user displays all lines with an APS configuration.

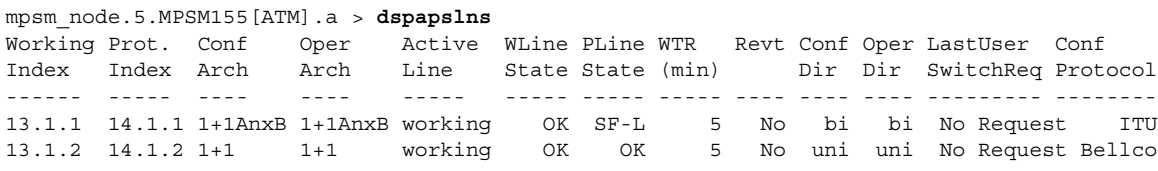

# **dspatmlayer**

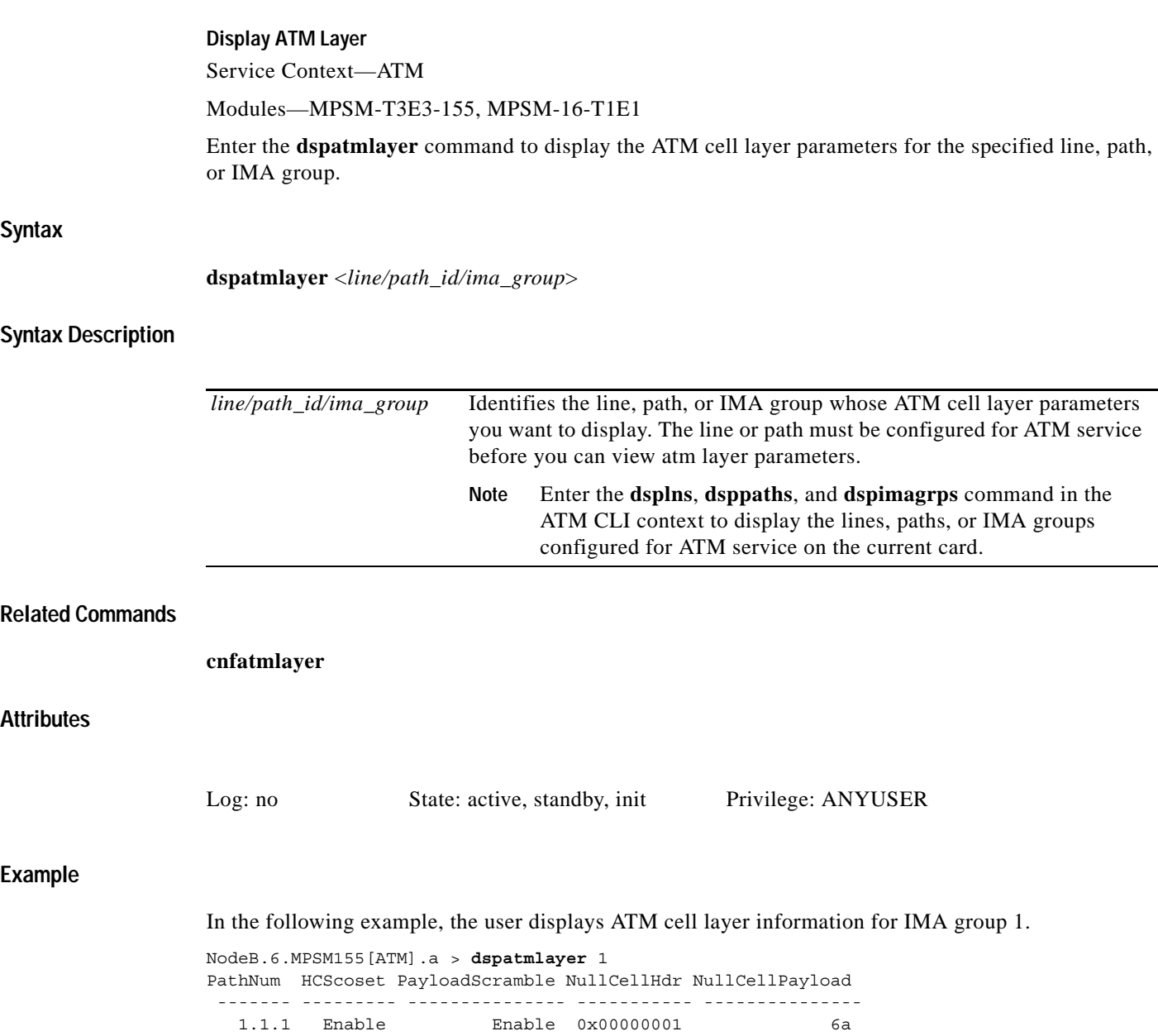

### **dspatmlayercnt**

#### **Display ATM Layer Counters**

Service Context—ATM

#### Modules—MPSM-T3E3-155, MPSM-16-T1E1

Enter the **dspatmlayercnt** command to display the ATM cell layer interval counters on the specified line, path or IMA group.

#### **Syntax**

**dspatmlayercnt** <*line/imagrp*> <*intvl*>

#### **Syntax Description**

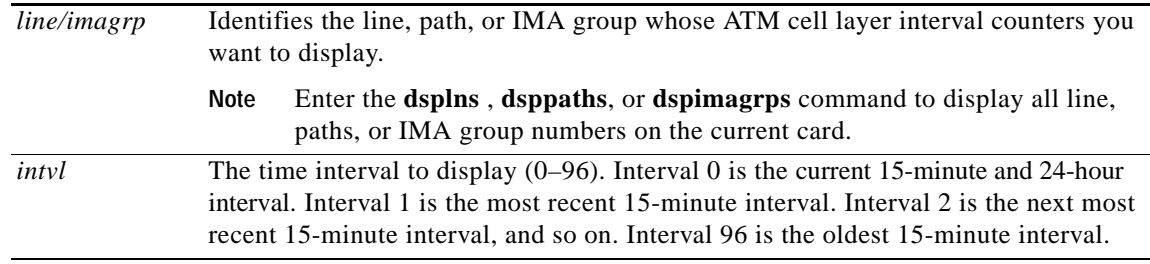

### **Related Commands**

**cnfatmlayer**

#### **Attributes**

Log: no State: active, standby, init Privilege: ANYUSER

#### **Example**

 $\mathbf l$ 

In the following example, the user displays the ATM cell layer counters for IMA line 1.1 in bay 1.

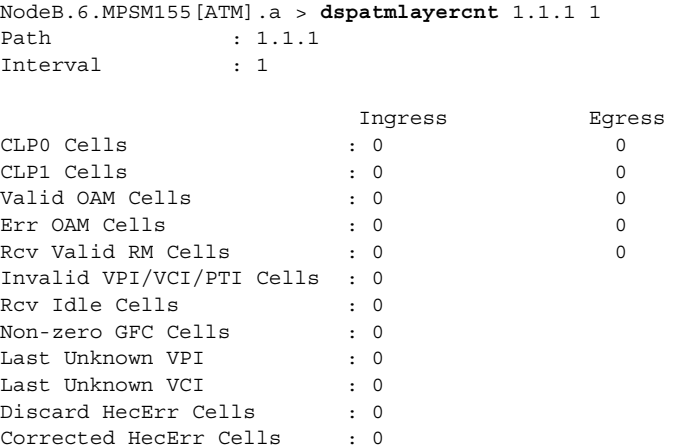

# **dspautolndiag**

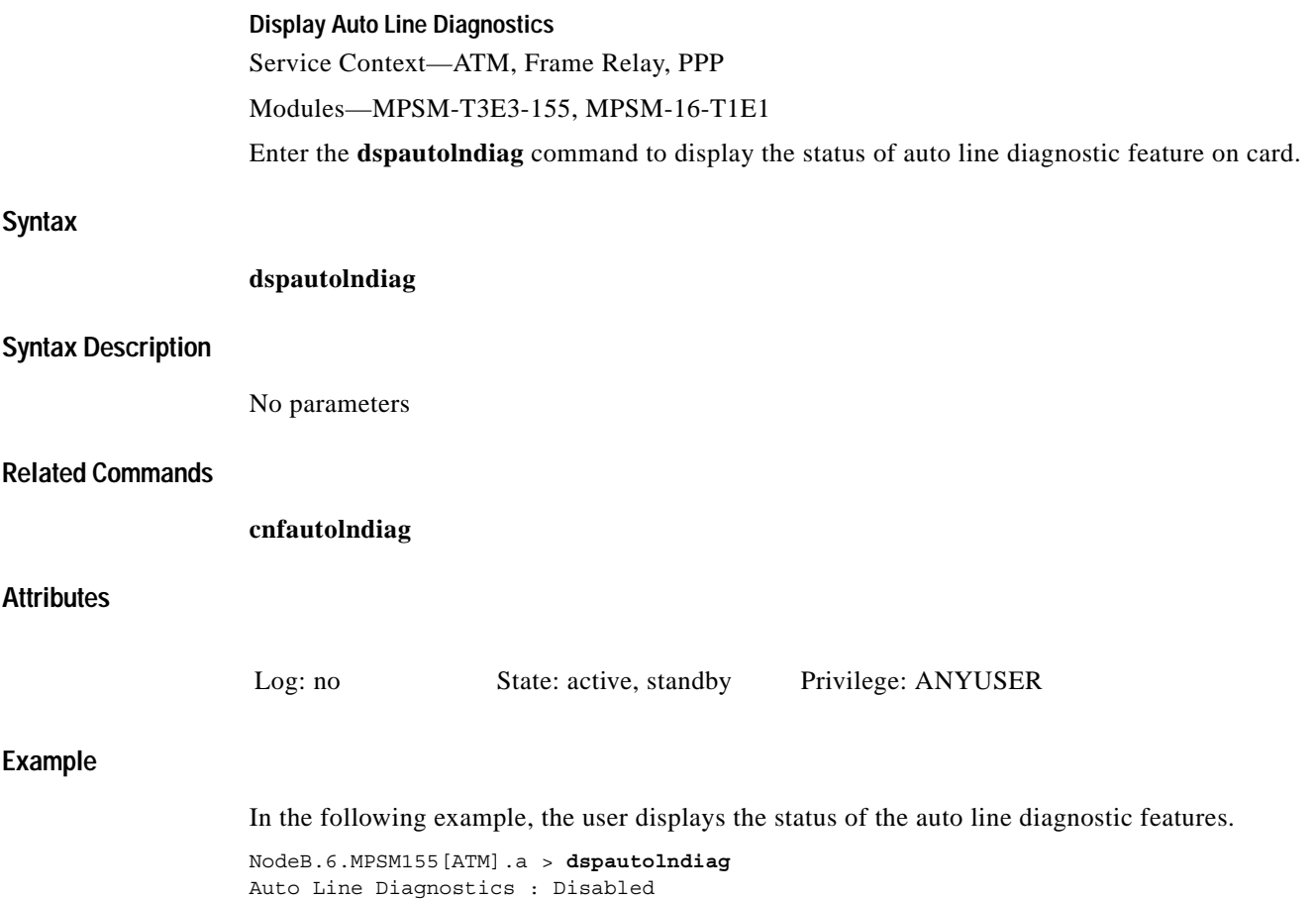

# **dspautorestart**

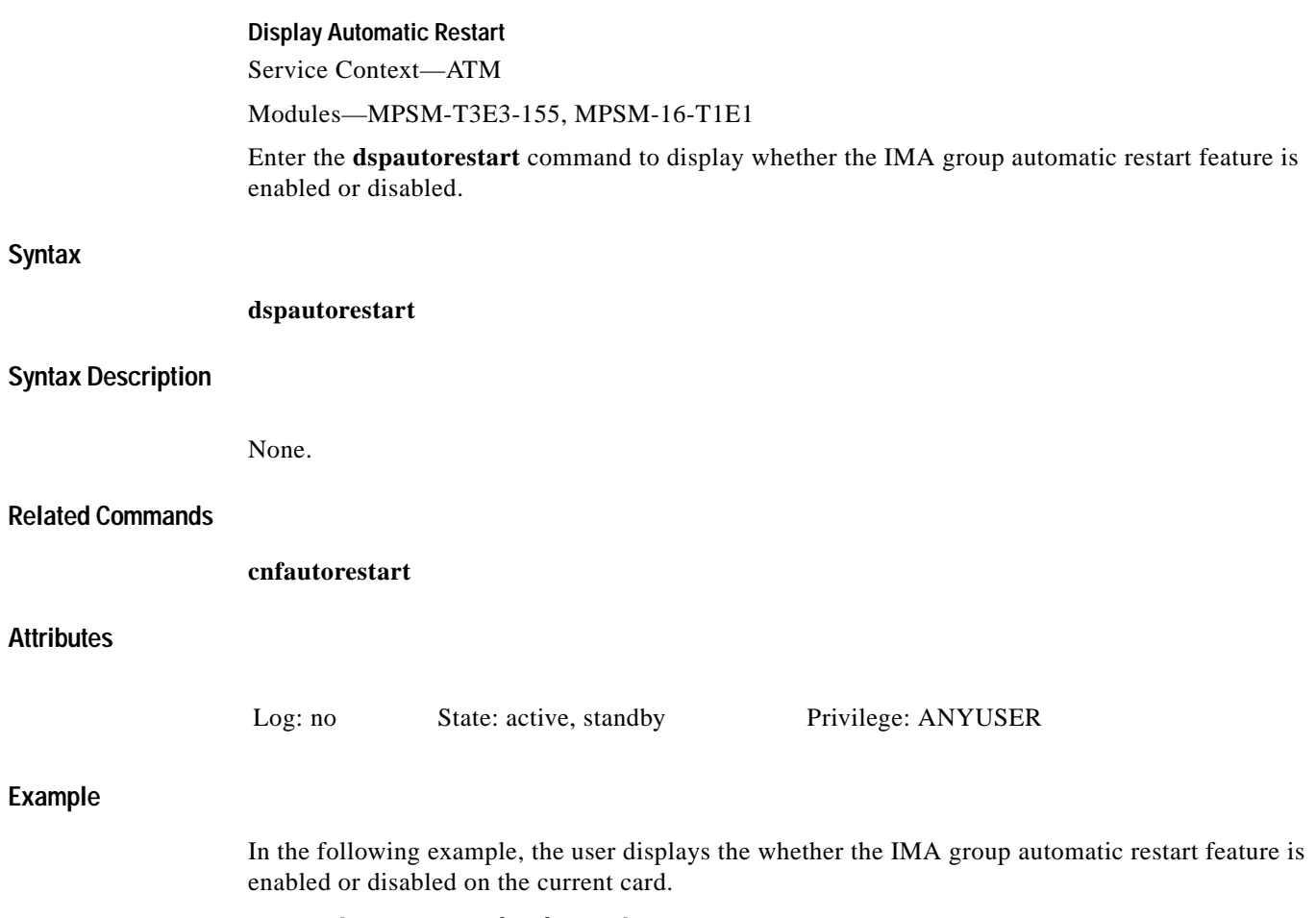

mpsm\_node1.9.MPSM155[ATM].a > dspautorestart Autorestart: Disabled

 $\mathcal{L}_{\mathcal{A}}$ 

# **dspbecnt**

**Syntax**

**Attributes**

**Example**

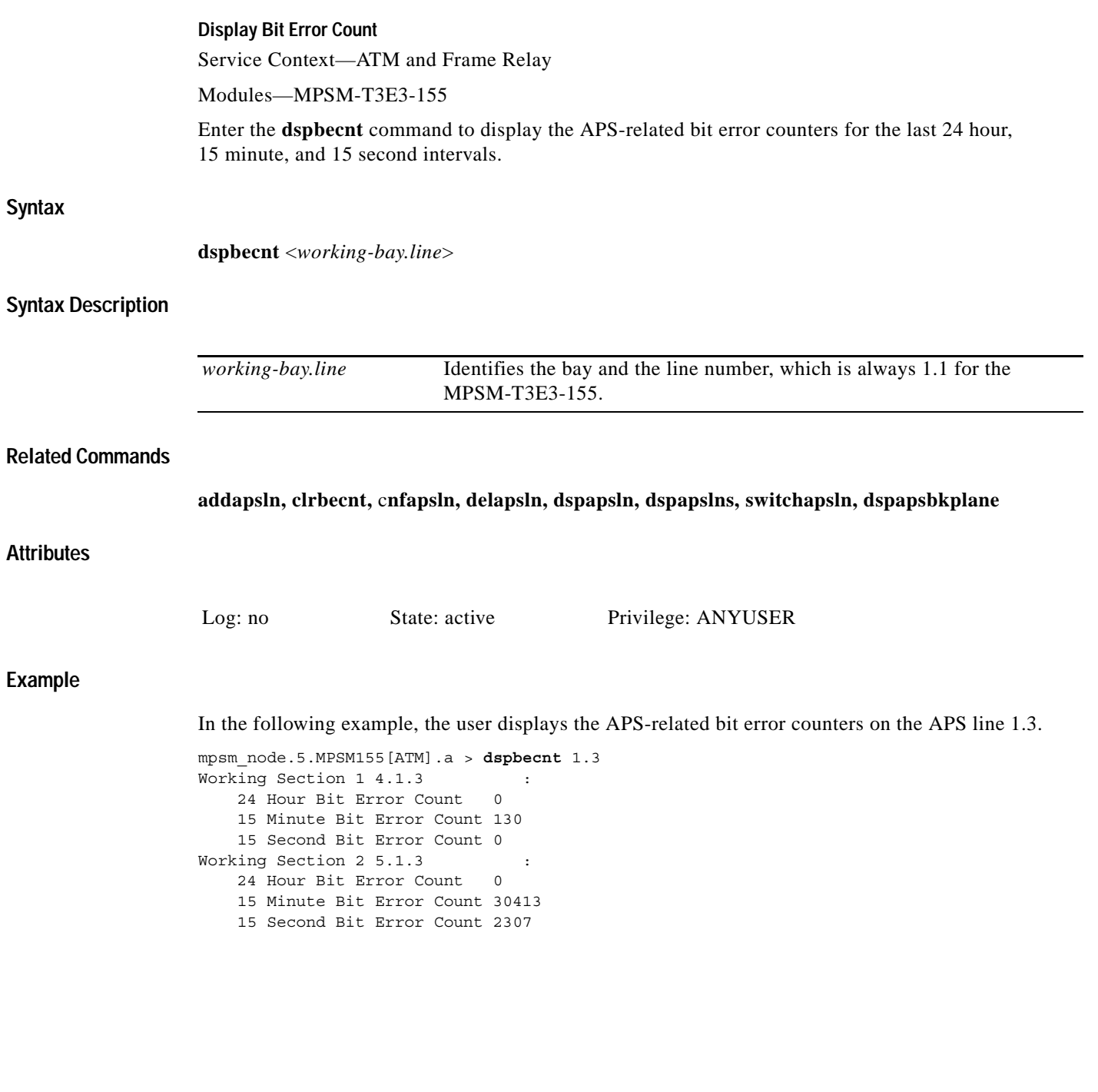

### **dspbert**

#### **Display Bit Error Rate Test**

Service Context—ATM, Frame Relay, PPP

Modules—MPSM-T3E3-155, MPSM-16-T1E1

Enter the **dspbert** command to display the status, configuration, and data for the current Bit Error Rate Test (BERT). Before you can display BERT capabilities, you must add a BERT session to the desired line, path, or port using the **addbert** command.

This command displays the following information:

- **•** Port number hosting the BERT session
- **•** Whether the BERT session is administratively up or down
- **•** The current operational status of the BERT session
- **•** Type of test (BERT pattern)
- **•** Whether and how many times errors were injected into the BERT session
- **•** Whether the transmit pattern is inverted or not inverted
- **•** Whether the receive pattern is inverted or not inverted
- **•** The current loopback code on the BERT session
- **•** Date and time when the BERT session was started for the specified port.

#### **Syntax**

**dspbert** <*bertIfNum*>

#### **Syntax Description**

*bertIfNum* Identifies the line, path or port for which you want display BERT data. **Note** Enter the **dspberts** command to display a list of all lines, paths, or ports configured for a bert session.

#### **Related Commands**

**dspbertstats**

#### **Attributes**

 $\mathbf l$ 

Log: no State: active Privilege: ANYUSER

### **Example**

In the following example, the user displays data for the current BERT on the Frame Relay port 113.

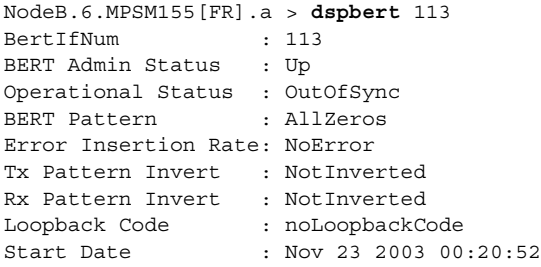

Ш

### **dspbertcap Display Bit Error Rate Test Capabilities** Service Context—ATM, Frame Relay, PPP Modules—MPSM-T3E3-155, MPSM-16-T1E1 Enter the **dspbertcap** command to display the BERT and loopback capabilities of the specified line, path, or port. The numbers in the **dspbertcap** output are the possible pattern or loopback numbers the **cnfbert** command can use. Before you can display BERT capabilities, you must add a BERT session to the desired line, path, or port using the **addbert** command. **Syntax dspbertcap** <*bertIfNum*> [<*Test Option*>] **Syntax Description Related Commands cnfbert**, **dspbert, dspberts Attributes Example** In the following example, the user displays the BERT capabilities of line 1.1. M8850\_SF.25.MPSM16T1E1PPP[FR].a > **dspbertcap** 1.1 Test Patterns supported: ------------------------ 1: AllZeros 2: AllOnes 3: AltOneZero 4: DoubleAltOnesZeros 5: OneIn4 6: OneIn8 7: OneIn16 8: ThreeIn24 11: TwoE3MinusOne 12: TwoE4MinusOne 13: TwoE5MinusOne 14: TwoE6MinusOne 15: TwoE7MinusOne 18: TwoE9MinusOne 19: TwoE10MinusOne 20: TwoE11MinusOne 21: TwoE15MinusOne 22: TwoE17MinusOne 23: TwoE18MinusOne 25: TwoE20MinusOneQRSS 26: TwoE21MinusOne 27: TwoE22MinusOne 28: TwoE23MinusOne 29: TwoE25MinusOne 30: TwoE28MinusOne 31: TwoE29MinusOne 32: TwoE31MinusOne *bertIfNum* Identifies the line, path, or port for which you want display BERT capabilities. **Note** Enter the **dspberts** command to display a list of all lines, paths, or ports configured for a bert session. *Test Option* Limit the display to a specific type of capability.  $\cdot$  1 = BERT •  $2 =$  Loopback. Log: no State: active, standby Privilege: ANYUSER

Loopback Codes supported: ------------------------- 15: noLoopbackCode

# **dspberts**

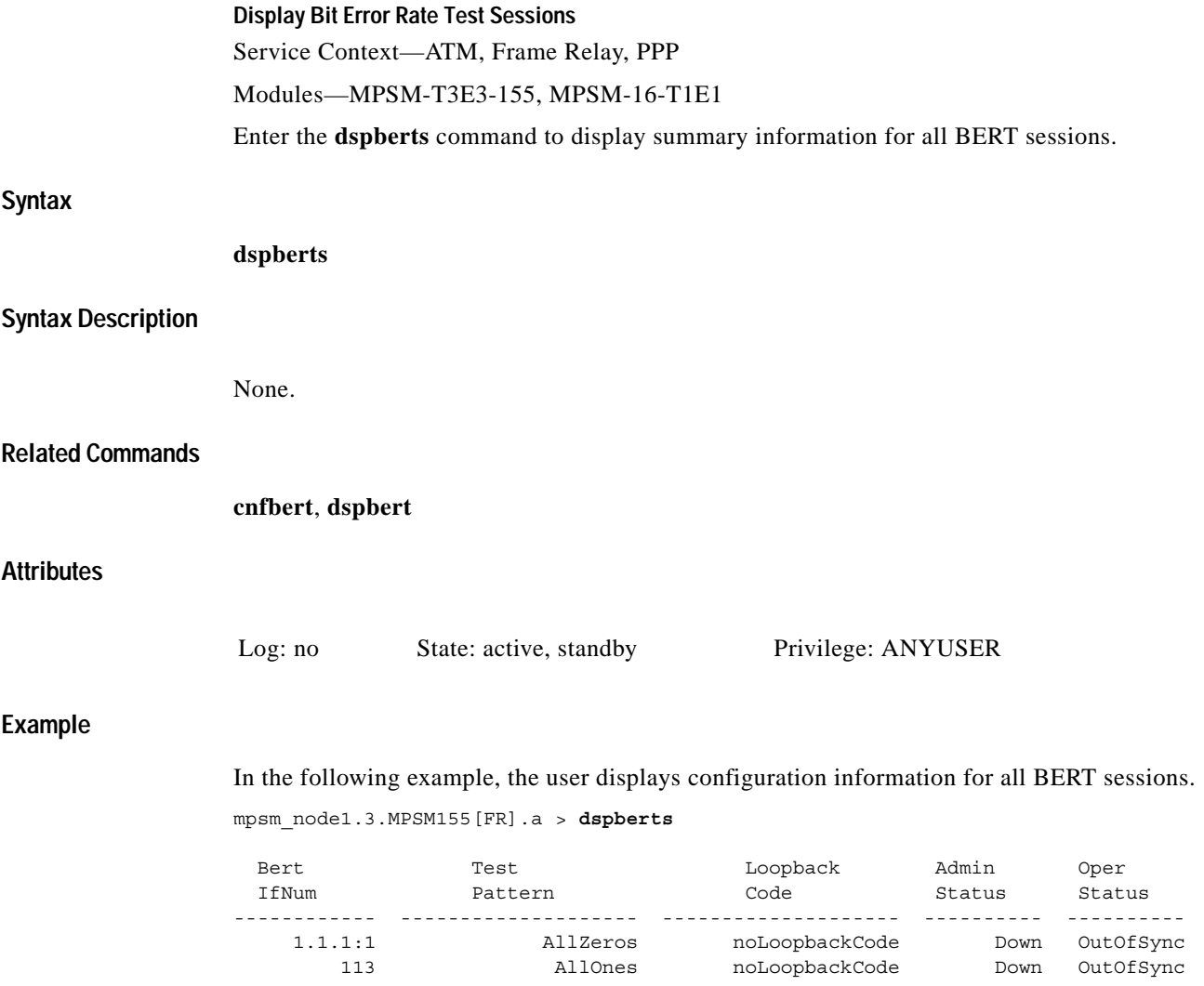

 $\blacksquare$ 

# **dspbertstat**

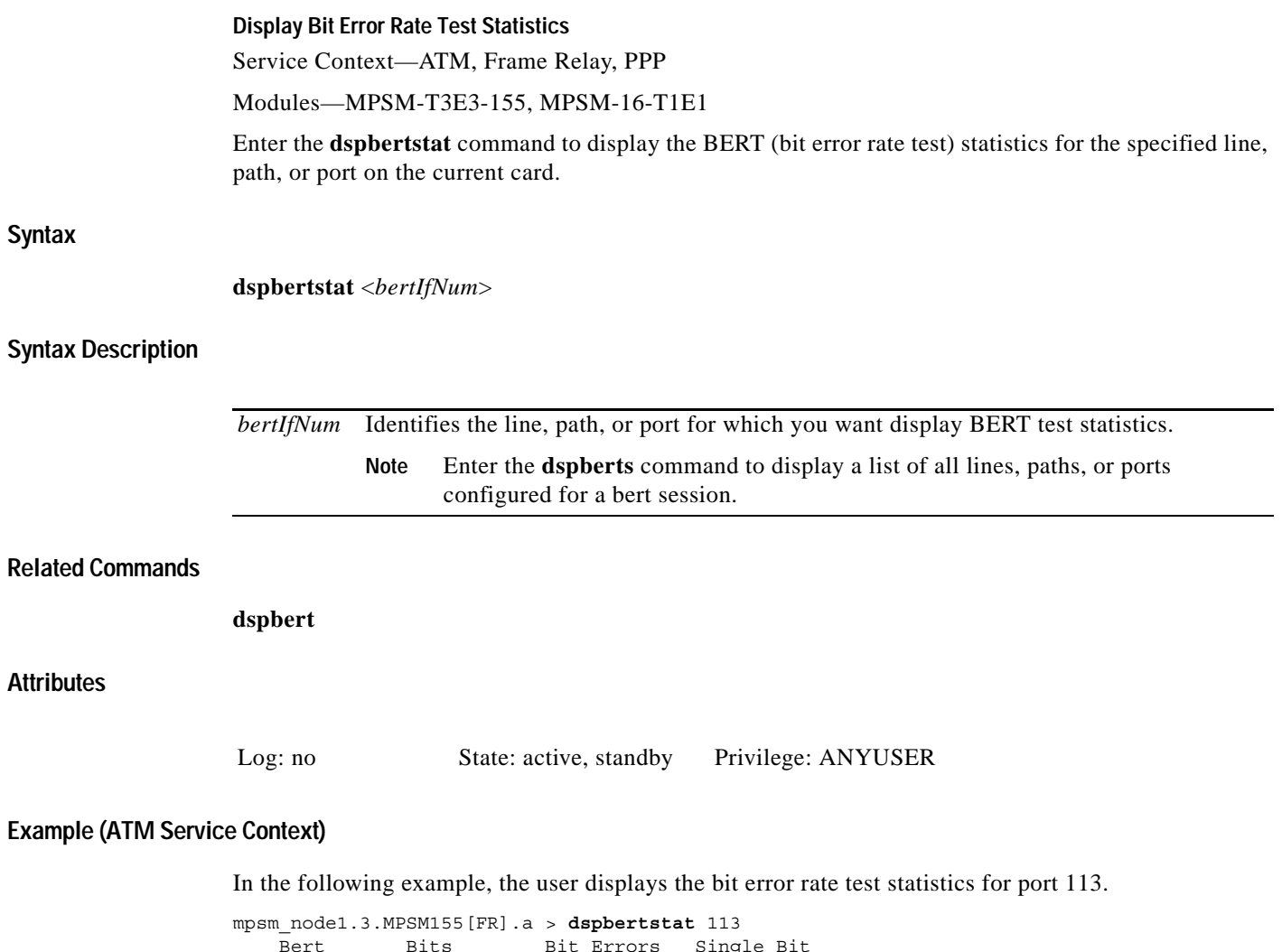

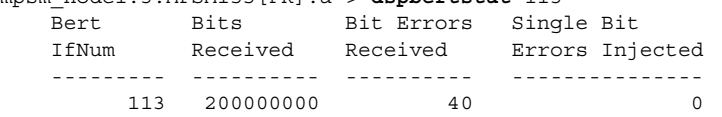

П

### **dspcd**

#### **Display Card**

Service Context—ATM, Frame Relay, PPP

#### Modules—MPSM-T3E3-155, MPSM-16-T1E1

Enter the **dspcd** command to display details about the current card.

A list of information in the **dspcd** output follows:

- **•** Front and back card types.
- **•** Front and back card status.
- **•** Serial numbers.
- **•** Boot firmware revision numbers. (See the **loadrev** description for an explanation of how to interpret the revision field.)
- **•** Software and hardware revision on both front and back cards.
- **•** Orderable and PCA part numbers.
- **•** The CLEI Code.
- **•** The reason for the last card reset.
- **•** The card's current SCT ID.
- **•** A list of features enabled on the card.
- **•** A count of configured lines, ports, partitions, connections, groups, bundles, and links.
- **•** The current front card operational mode.
- **•** First available port number.

The **dspcd** display shows the physical lines that constitute a *port group* and the maximum number of connections in that port group. A port group consists of one to many physical lines. This maximum connection count is a function of the line type (OC-3,STS, and so on). The port group information also shows the number of existing SVCs, SPVCs, and SPVPs. This part of the **dspcd** output can help you configure resource partitions by showing the maximum number of supported connections. If a particular resource partition has close to the maximum supported by hardware on a line, few or no connections would be possible in another partition on the same line.

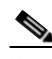

**Note** The total number of connections in the **dspcd** output includes *control* VCs. The types of control VCs are SSCOP, PNNI-RCC, and ILMI (if ILMI is enabled). To see connection counts that do not include control VCs, enter the **dsppnport** on the PXM card.

**Syntax**

 $\mathbf l$ 

**dspcd**

**Syntax Description**

No parameters

**Related Commands**

**dspcds**, **dspversion**

### **Attributes**

Log: no State: active, standby Privilege: ANYUSER

### **Example (MPSM-T3E3-155)**

In the following example, the user displays card information for the MPSM-T3E3-155.

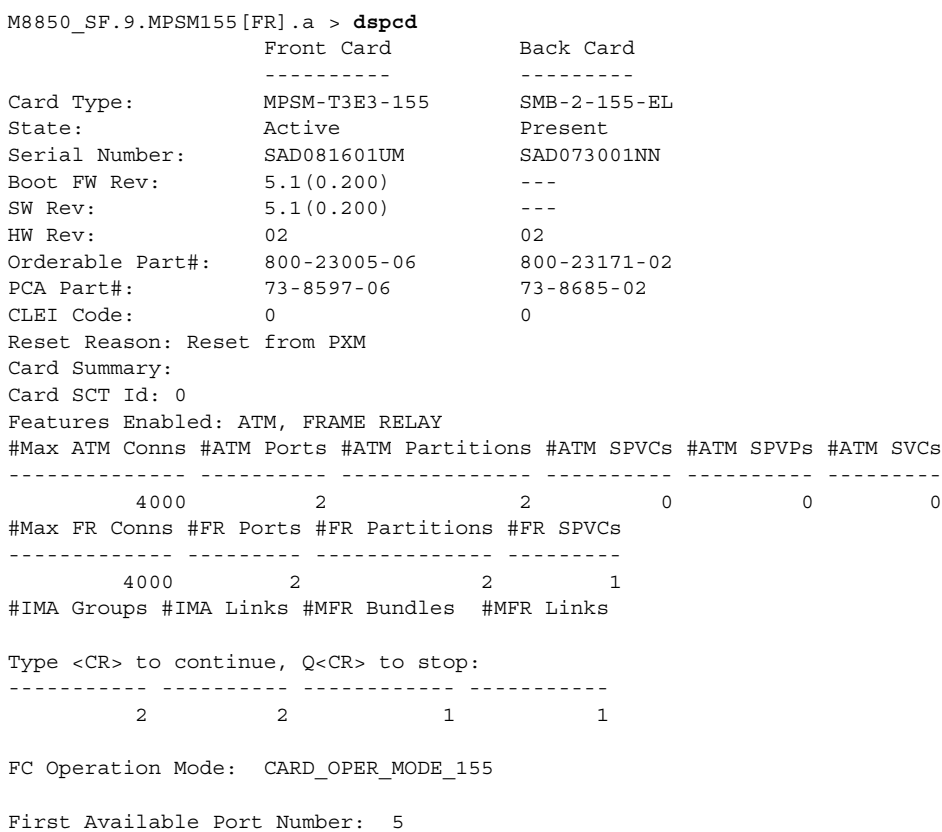

### **Example (MPSM-16-T1E1)**

In the following example, the user displays card information for an MPSM-16-T1E1 in the Multilink PPP mode.

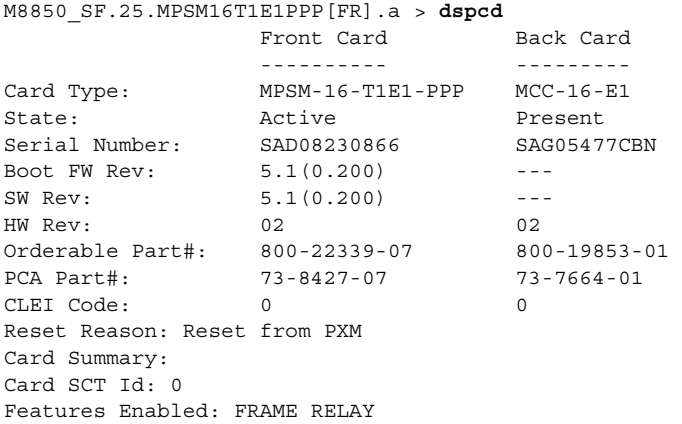

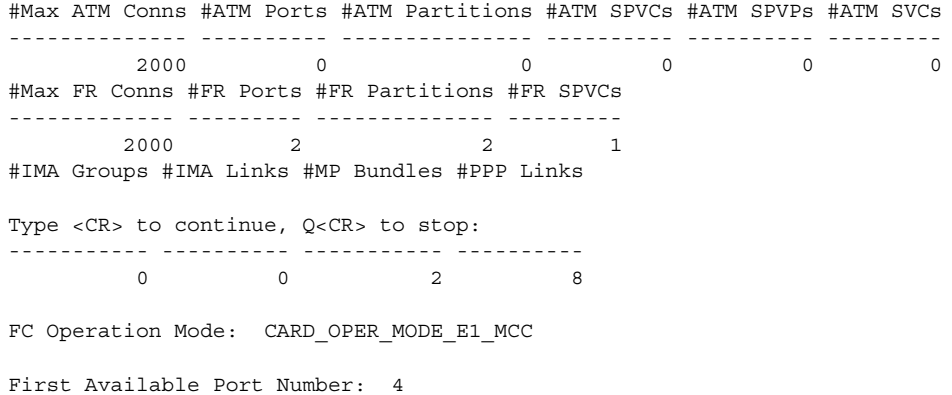

**Cisco ATM and Frame Relay Services (MPSM-T3E3-155 and MPSM-16-T1E1) Configuration Guide and Command Reference for MGX Switches,**

 $\blacksquare$ 

### **dspcdsct**

#### **Display Card SCT**

Service Context—ATM, Frame Relay, PPP

Modules—MPSM-T3E3-155, MPSM-16-T1E1

Enter the **dspcdsct** command to display the contents of a card-level Service Class Template (SCT) file. For information about SCTs, see the **cnfcdsct** description. To display the number of the current SCT for the card, use **dspcd**. The examples in this description illustrate the contents of SCT number 2 and SCT 3.

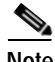

**Note** Currently, the system does not support certain parameters in the service class templates (SCTs), so you can specify them through **addcon**, **cnfcon**, or Cisco WAN Manager. These parameters are (when applicable) PCR, SCR, and ICR.

#### **Syntax (ATM Service Context)**

**dspcdsct** {**gen** | **cosThr** | **vcThr**} [**-units** <*units*>]

#### **Syntax Description (ATM Service Context)**

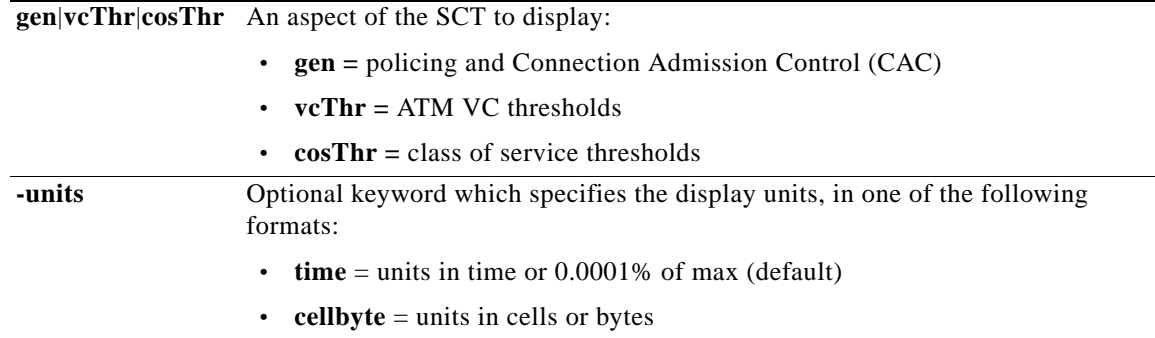

#### **Syntax (Frame Relay Service Context)**

**dspcdsct** {**gen** | **vcFR** |**cosThr**} [**-units** <*units*>]

#### **Syntax Description (Frame Relay Service Context)**

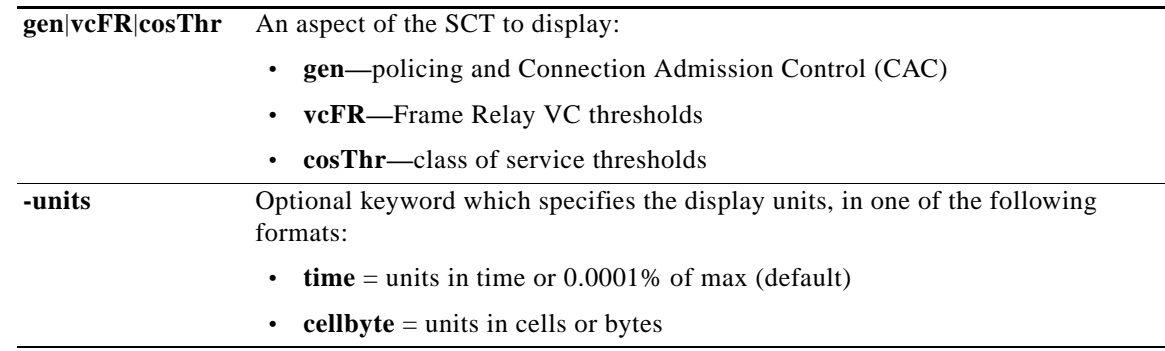

#### **Related Commands**

**cnfcdsct**, **dspsct**

**Attributes**

Log: no State: active, standby Privilege: ANYUSER

#### **Example (ATM Service Context)**

In the following example, the user displays all parameters for the default SCT (SCT 0). Each display consists of one member of the SCT parameter group. The screen examples show the SCT ID that the user has displayed (the command itself does not require the SCT ID because it is card-level).

```
NodeB.6.MPSM155[ATM].a > dspcdsct gen
```
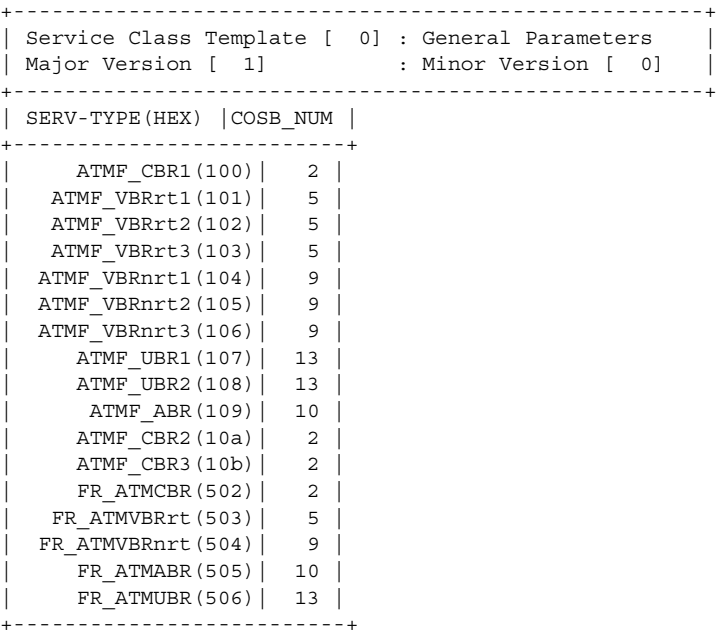

In the following example, the user displays the Class of Service threshold parameters for SCT 0.

NodeB.6.MPSM155[ATM].a > **dspcdsct cosThr**

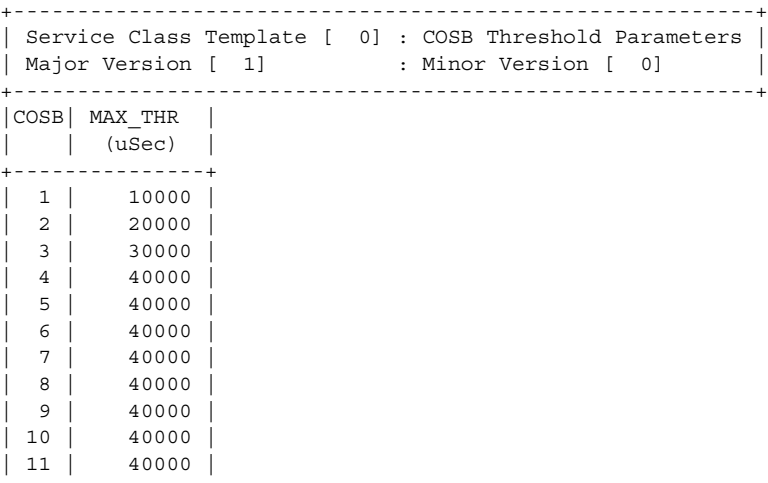

 $\mathbf l$ 

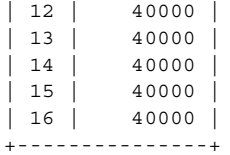

In the following example, the user displays the VC Threshold arguments for SCT 0.

mpsm\_node.3.MPSM155[ATM].a > **dspcdsct vcThr**

+-------------------------------+

+--------------------------------------------------------+

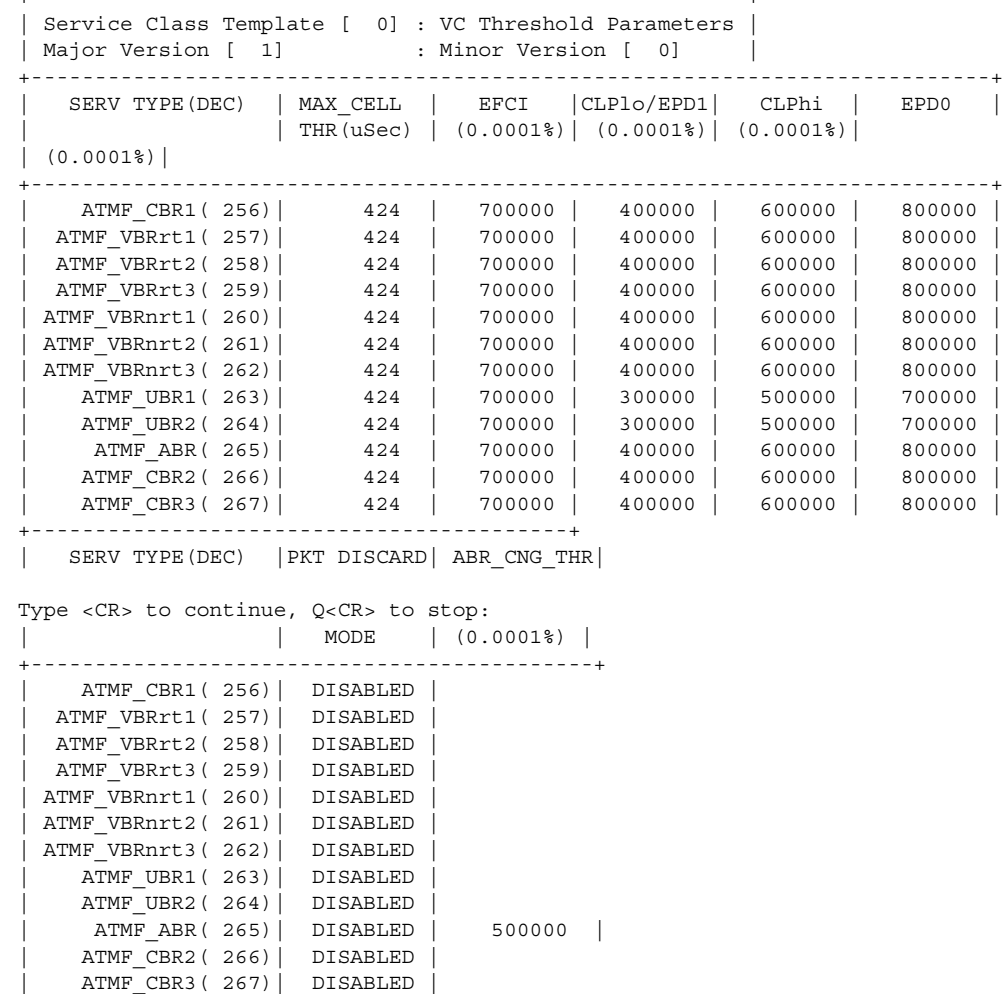

#### **Example (Frame Relay Service Context)**

In the following example, the user displays all parameters for the default SCT (SCT 0). Each display consists of one member of the SCT parameter group. The screen examples show the SCT ID that the user has displayed (the command itself does not require the SCT ID because it is card-level).

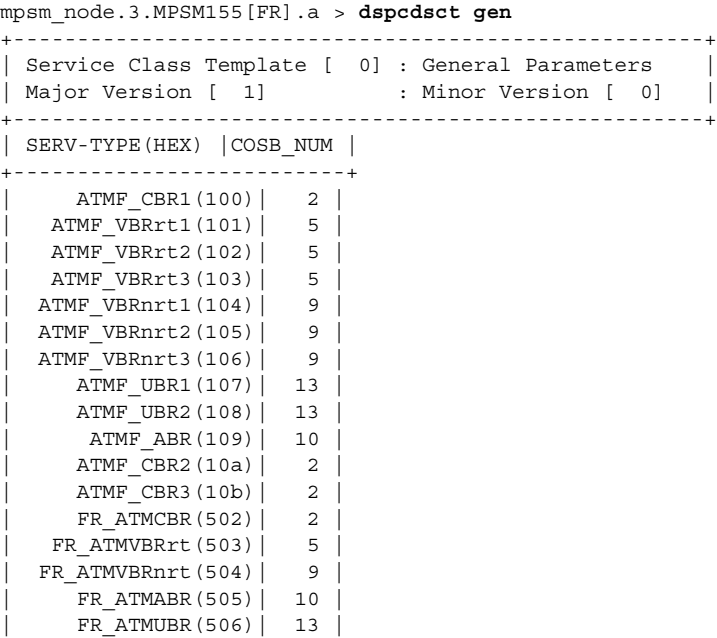

In the following example, the user displays the Class of Service threshold parameters for SCT 0.

mpsm\_node.3.MPSM155[FR].a > **dspcdsct cosThr**

+--------------------------+

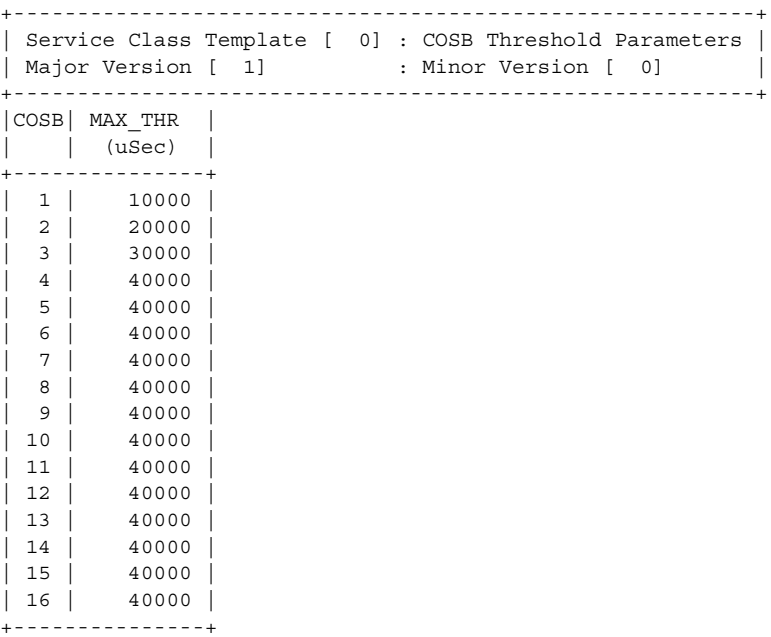

 $\mathbf{I}$ 

In the following example, the user displays the VC Frame Relay arguments for SCT 0. mpsm\_node.3.MPSM155[FR].a > **dspcdsct vcFR**

+---------------------------------------------------------------------+ | SCT [ 0] : Interworking and Congestion Control Parameters | +---------------------------------------------------------------------+ | SERV TYPE(DEC) | MAX Th | FECN | DE | | | MILLSEC | 0.0001% | 0.0001% | +--------------------------------------------------+ | FR\_ATMCBR(1282)| 3| 103227| 499992| | FR\_ATMVBRrt(1283)| 3| 103227| 499992| | FR\_ATMVBRnrt(1284)| 3| 103227| 499992| | FR\_ATMABR(1285)| 3| 103227| 499992| | FR\_ATMUBR(1286)| 3| 103227| 499992| +--------------------------------------------------+

# **dspcdstatcnf**

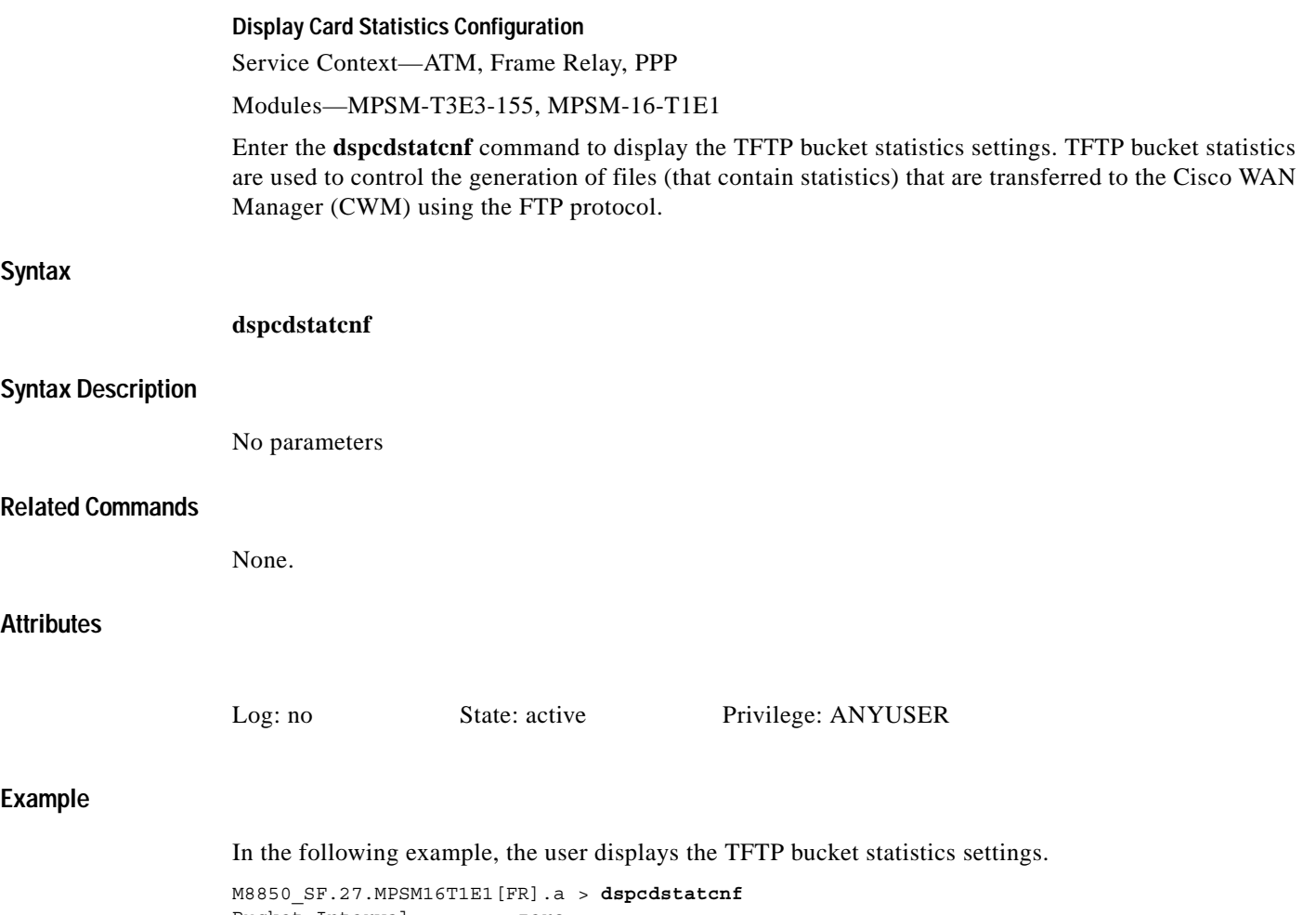

Bucket Interval : zero Collection Interval : default Stats Level : disable

 $\mathcal{L}_{\mathcal{A}}$ 

# **dspcduptime**

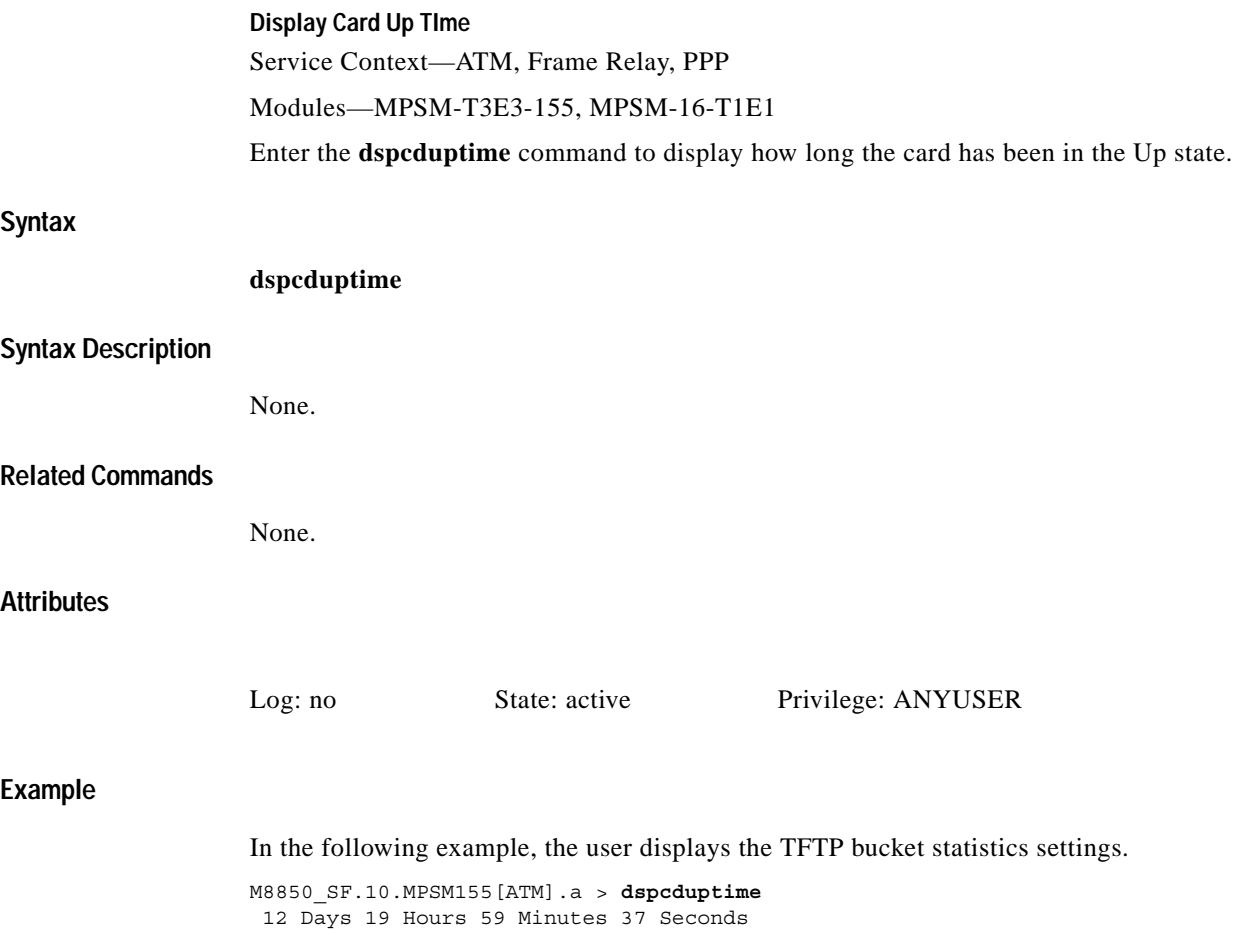

п

### **dspchancnt**

#### **Display Channel Counters**

Service Context—ATM, Frame Relay, PPP

Modules—MPSM-T3E3-155, MPSM-16-T1E1

Enter the **dspchancnt** command to display the statistical counters for a connection (channel). See the **cnfdiag** command for a detailed description of the related diagnostics.

#### **Syntax (ATM Service Context)**

**dspchancnt** <*ifNum*> <*vpi*> <*vci*> **-r** <*dsp interval*> **-max** <*max dsp time*>

#### **Syntax Description (ATM Service Context)**

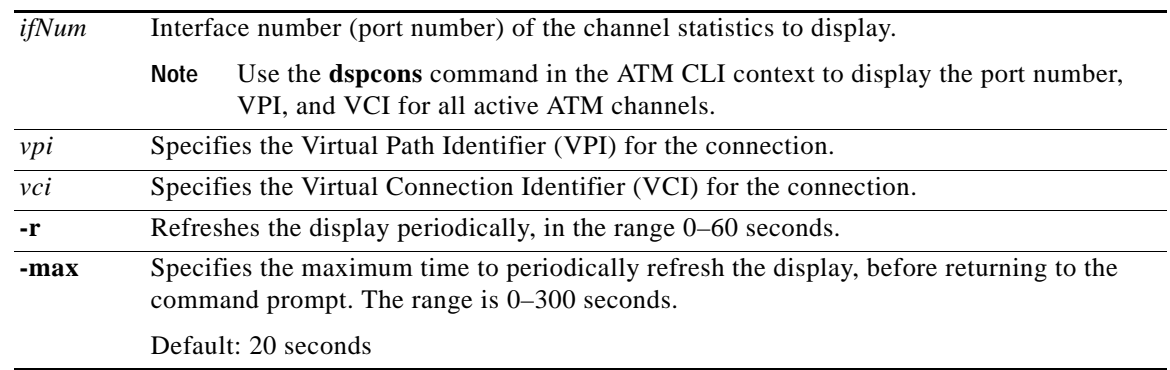

#### **Syntax (Frame Relay Service Context)**

**dspchancnt** <*ifNum*> <*dlci*> **-r** <*dsp interval*> **-max** <*max dsp time*>

### **Syntax Description (Frame Relay Service Context)**

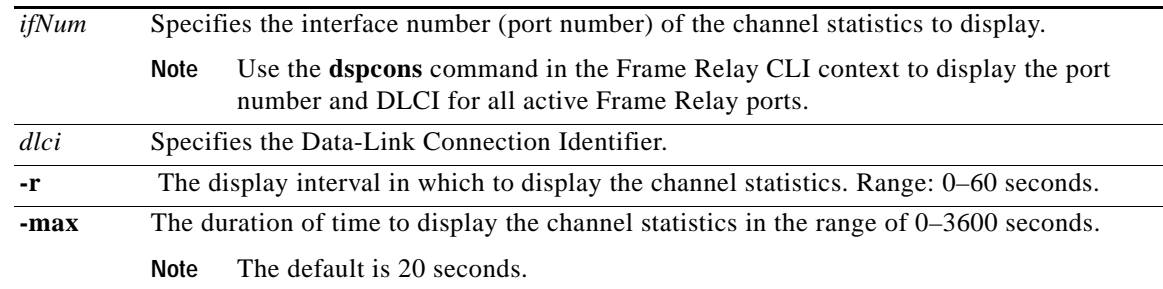

 $\mathbf l$ 

### **Syntax (PPP Service Context)**

**dspchancnt** <*ifNum*> <*dlci*> **-r** <*dsp interval*> **-max** <*max dsp time*>

### **Syntax Description (PPP Service Context)**

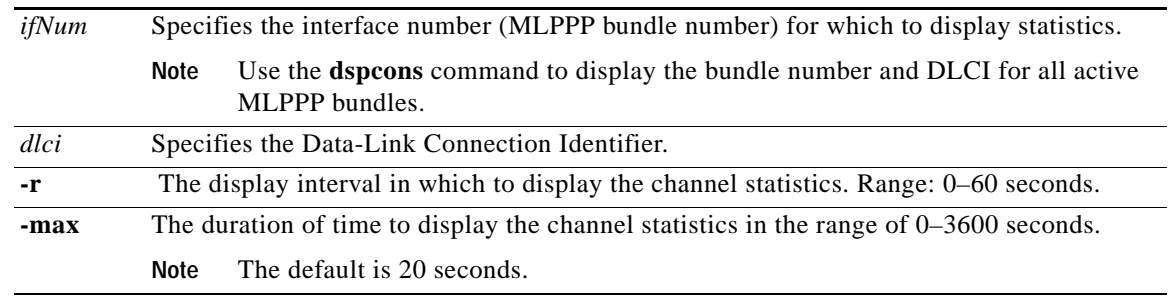

#### **Related Commands**

**clrchancnt**, **dspcdcnt**

### **Attributes**

Log: no State: active, standby Privilege: ANYUSER

#### **Example (ATM Service Context)**

In the following example, the user displays channel counters for port 17, VPI 44, VCI 55.

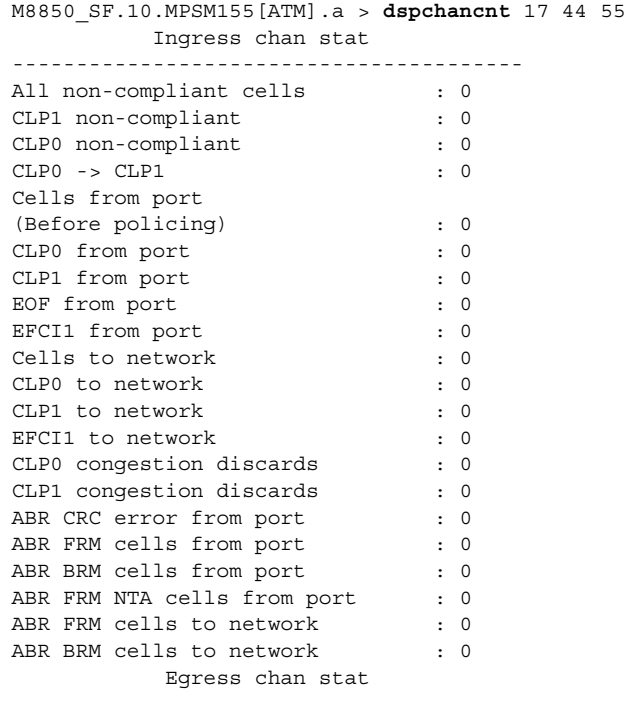

----------------------------------------

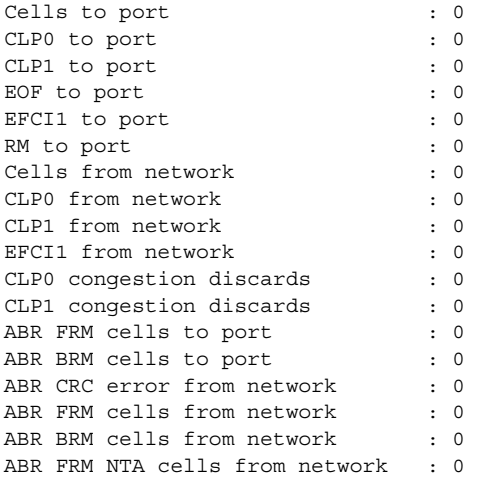

### **Example (Frame Relay Service Context)**

In the following example, the user displays channel counters for port 5, DLCI 500.

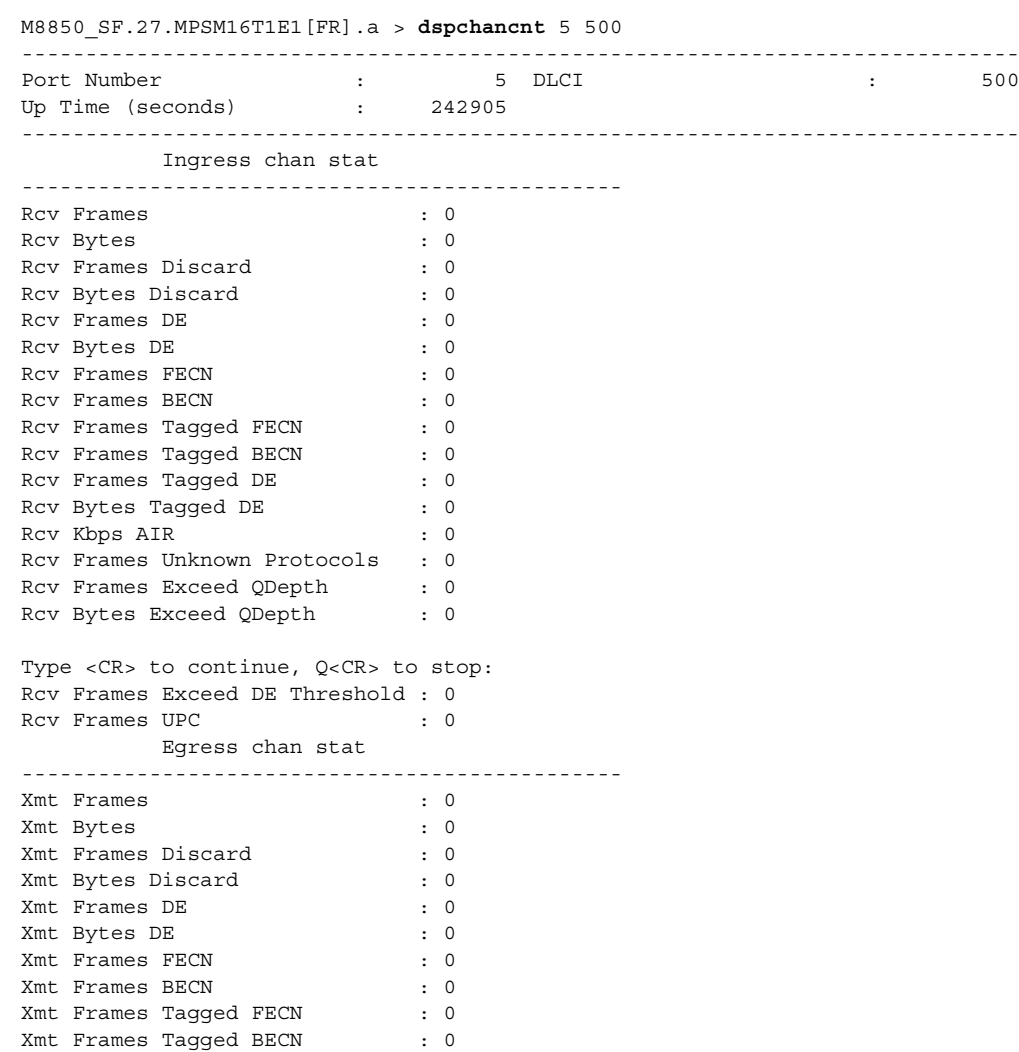

**Cisco ATM and Frame Relay Services (MPSM-T3E3-155 and MPSM-16-T1E1) Configuration Guide and Command Reference for MGX Switches,**

Xmt Frames Tagged DE : 0 Xmt Bytes Tagged DE : 0 Xmt Kbps AIR : 0 Xmt Frames Unknown Protocols : 0 Xmt Frames CRC Error : 0 Xmt Frames Reassembly Fail : 0 Xmt Frames Source Abort : 0 Xmt Frames Invalid CPIs : 0 Type <CR> to continue, Q<CR> to stop: Xmt Frames Length Violations : 0 Xmt Frames Oversized SDUs : 0 Xmt Frames Exceed QDepth : 0<br>Xmt Bvtes Exceed QDepth : 0 Xmt Bytes Exceed QDepth Xmt Frames Exceed DEThreshold : 0 Xmt Bytes DE Discard : 0 Xmt Frames on LMI Alarm : 0 Xmt Bytes on LMI Alarm : 0 AAL5 statistics ----------------------------------------------- Rcv AAL5 frames : 0 Rcv CLP0 cells : 0 Rcv CLP1 cells : 0 Xmt AAL5 frames : 0 Xmt CLP0 cells : 0 Xmt CLP1 cells : 0 OAM statistics ----------------------------------------------- Rcv OAM Seg Lpbk Cells : 0 Rcv OAM E2E Lpbk Cells : 0 Xmt OAM Seg Lpbk Cells : 0 Xmt OAM E2E Lpbk Cells : 0 Type <CR> to continue, Q<CR> to stop: ABR statistics ----------------------------------------------- Xmt FRM cells to network : 1 Xmt BRM cells to network : 1 Rcv FRM cells from network : 1 Rcv BRM cells from network : 1

#### **Example (PPP Service Context)**

In the following example, the user displays channel counters for MLPPP bundle 5, DLCI 1000.

M8850\_SF.25.MPSM16T1E1PPP[FR].a > dspchancnt 5 1000 ------------------------------------------------------------------------------ Port Number :  $\qquad \qquad$  : 5 DLCI : 1000 Up Time (seconds) : 0 ------------------------------------------------------------------------------ Ingress chan stat ----------------------------------------------- Rcv Frames : 253828 Rcv Frames Discard : 0 Egress chan stat ----------------------------------------------- Xmt Frames : 253827 Xmt Frames Discard : 0 Xmt Frames CRC Error : 0
п

# **dspchanloop**

## **Display Channel Loop**

Service Context—ATM, Frame Relay

Modules—MPSM-T3E3-155, MPSM-16-T1E1

Enter the **dspchanloop** command to display channel loopback information.

#### **Syntax (ATM Service Context)**

**dspchanloop** <*IfNum*>

**Syntax Description (ATM Service Context)**

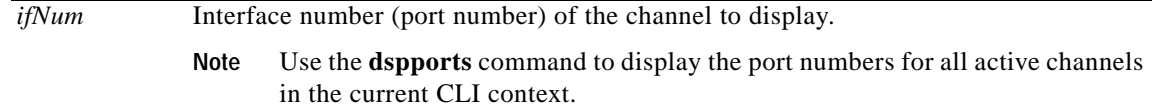

**Related Commands**

**addchanloop**, **delchanloop**

**Attributes**

Log: yes State: active Privilege: GROUP1

#### **Example (ATM Service Context)**

In the following example, the user displays loopback information for port 12.

M8850\_SF.27.MPSM16T1E1[ATM].a > **dspchanloop** 12 Loop Back Connections on Interface 12 Conn LCN ifNum Vpi Vci Lpbk Type 98 12 35 120 Local (Egr)

## **Example (Frame Relay Service Context)**

In the following example, the user displays loopback information for port 5.

M8850\_SF.27.MPSM16T1E1[FR].a > **dspchanloop** 5

Loop Back Connections on Interface 5 Conn LCN ifNum Dlci 110 5 500

 $\mathbf l$ 

# **dspchanstdabr**

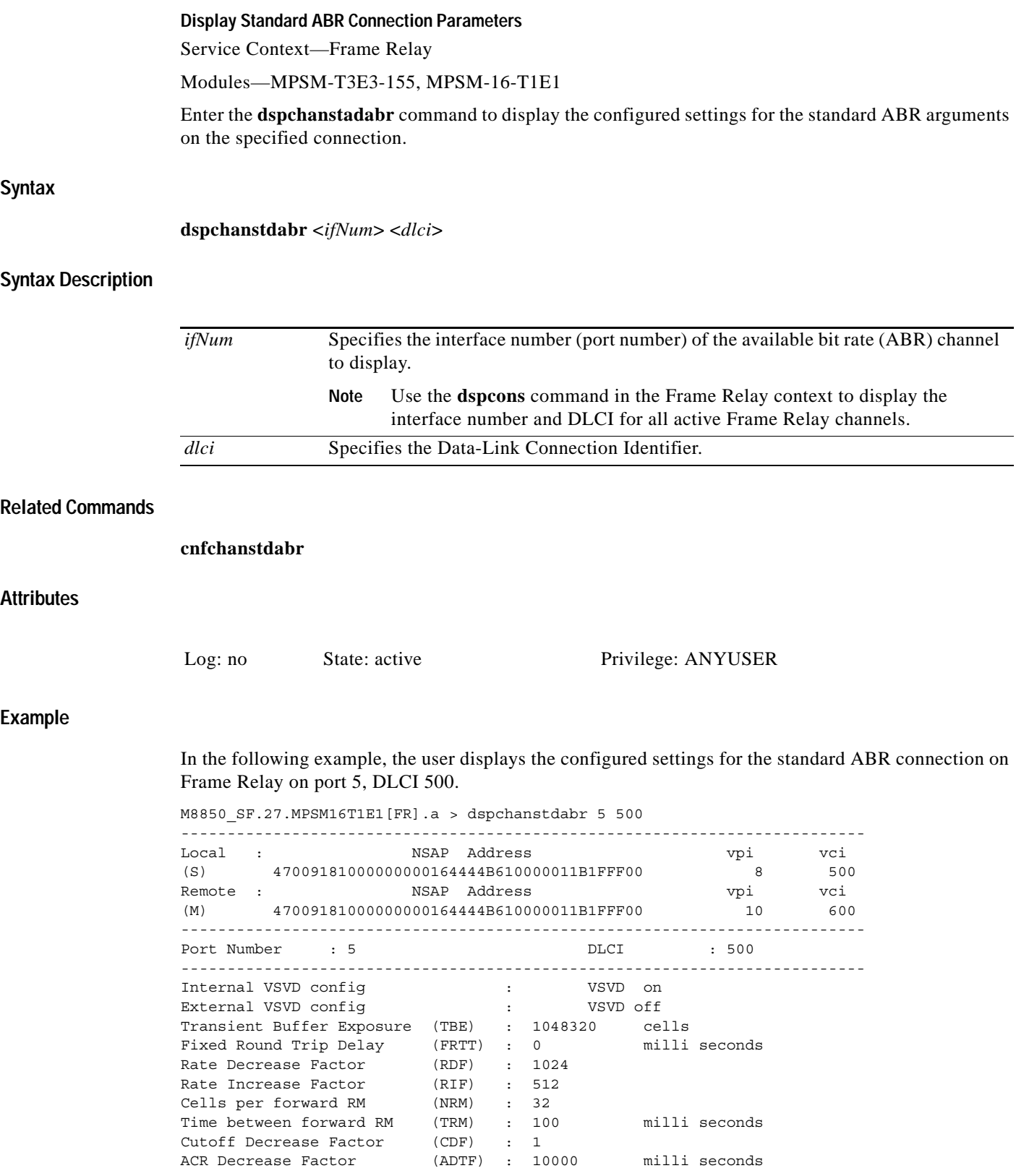

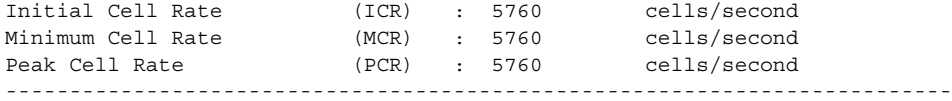

 $\blacksquare$ 

# **dspchantests**

## **Display Channel Tests**

Service Context—ATM, Frame Relay, PPP

Modules—MPSM-T3E3-155, MPSM-16-T1E1

Enter the **dspchantests** command to display the results of path tests that were previously performed, such as **tstdelay** and **tstconseg**. The **tstdelay** and **tstconseg** commands test the integrity of the path of a connection.

**Note** The **tstdelay** command runs in both the ATM and Frame Relay CLI contexts. The **tstconseg** command runs in the ATM CLI context only.

# **Syntax (ATM Service Context)**

**dspchantests** <*ifNum*> <*vpi*> <*vci*> [-**num** <*count*>]

# **Syntax Description (ATM Service Context)**

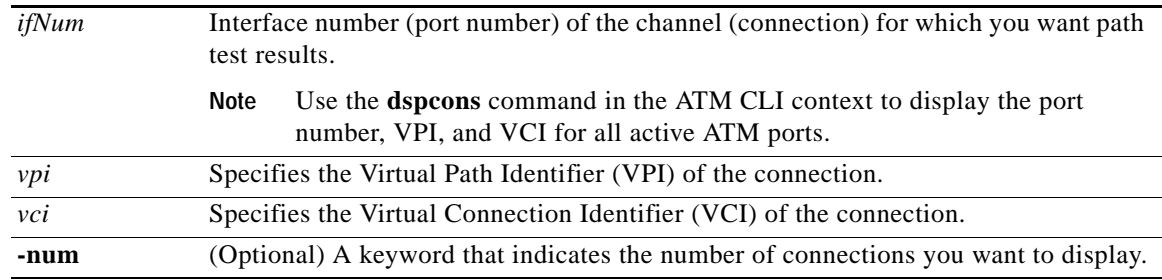

## **Syntax (Frame Relay Service Context)**

**dspchantests** <*ifNum*> <*dlci*> [-**num** <*count*>]

# **Syntax Description (Frame Relay Service Context)**

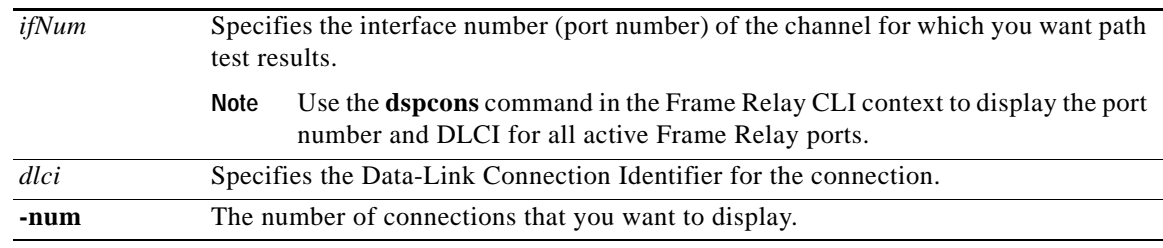

## **Syntax (PPP Service Context)**

#### **dspchantests** <*ifNum*> <*dlci*> [-**num** <*count*>]

## **Syntax Description (PPP Service Context)**

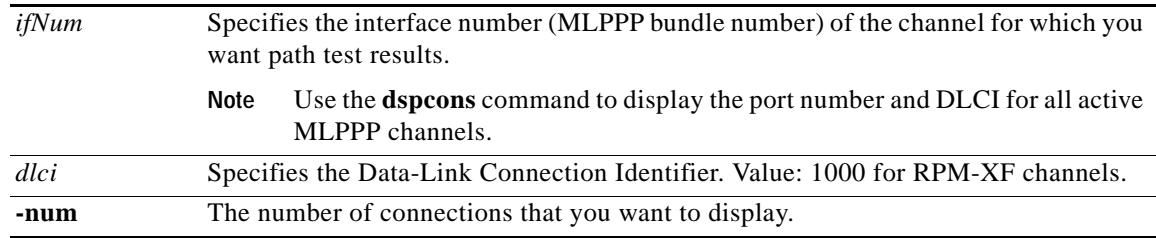

# **Related Commands**

**tstdelay**, **tstconseg**, **dspcon**

# **Attributes**

Log: no State: active, standby Privilege: ANYUSER

### **Example (ATM Service Context)**

In the following example, the user displays the results of a previously-run **tstdelay** command on the ATM port 1, VPI 10, and VCI 100.

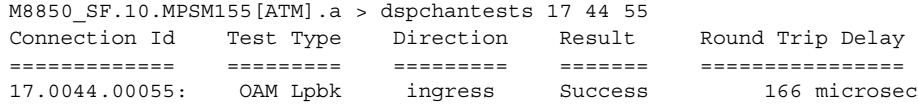

# **Example (Frame Relay Service Context)**

In the following example, the user displays the results of a previously-run **tstdelay** command on the Frame Relay port 5 , DLCI 500.

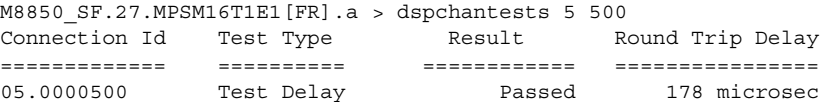

#### **Example (PPP Service Context)**

In the following example, the user displays the results of a previously-run **tstdelay** command on the MLPPP bundle 5, DLCI 1000.

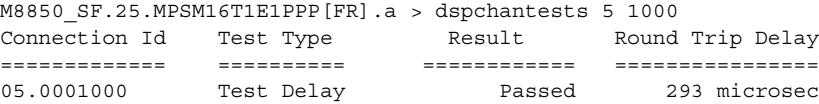

 $\mathbf{I}$ 

# **dspclictx**

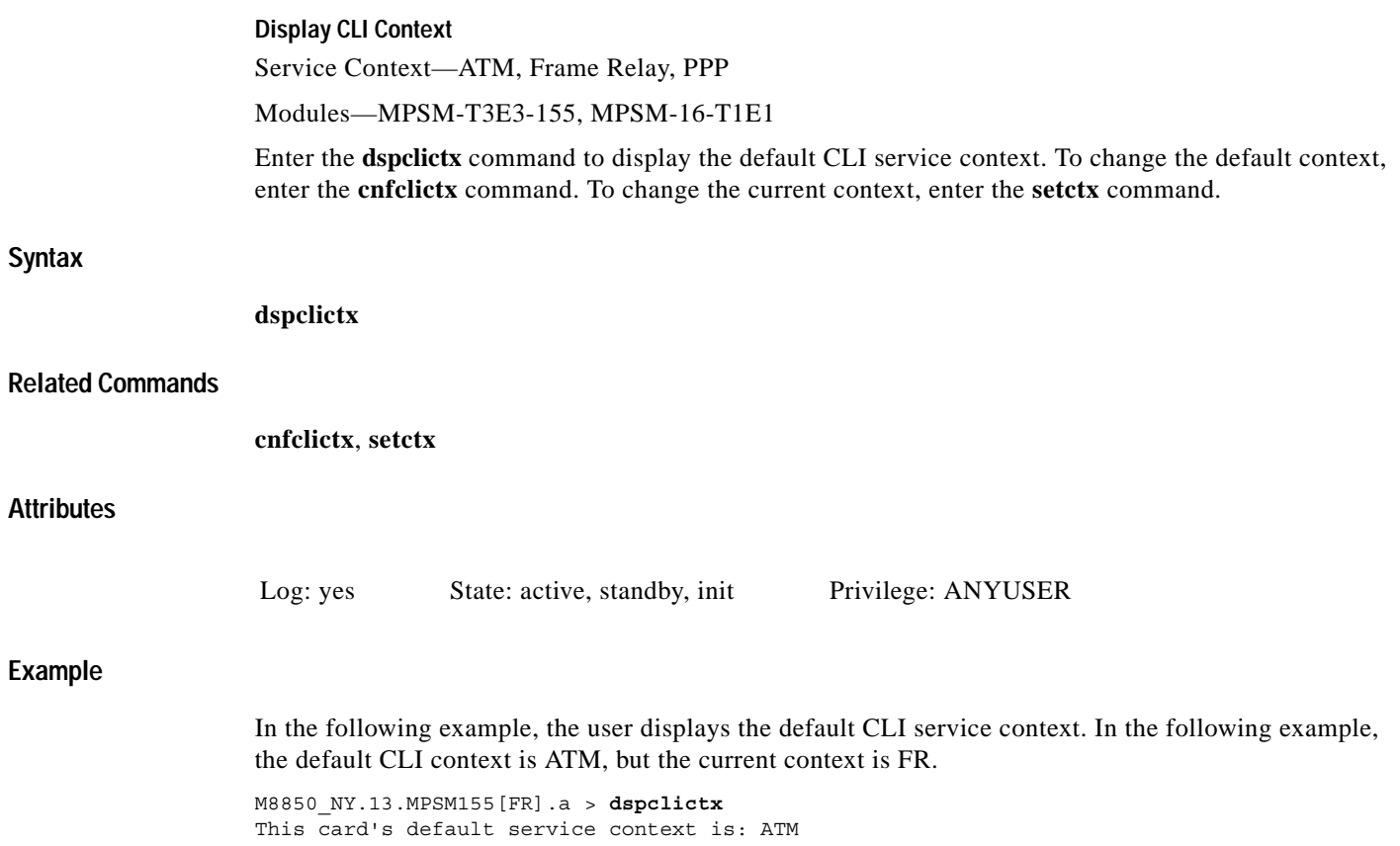

П

# **dspcon**

## **Display Connection**

Service Context—ATM, Frame Relay, PPP

Modules—MPSM-T3E3-155, MPSM-16-T1E1

Enter the **dspcon** command to display configuration and status information about a specific connection.

Most of the information in the **dspcon** output comes from **addcon** execution. See the **addcon** description for more information. Also, executing **cnfpnni**-**intf** on the PXM can affect the **dspcon** output.

# **Syntax (ATM Service Context)**

**dspcon** <*ifNum*> <*vpi*> <*vci*>

# **Syntax Description (ATM Service Context)**

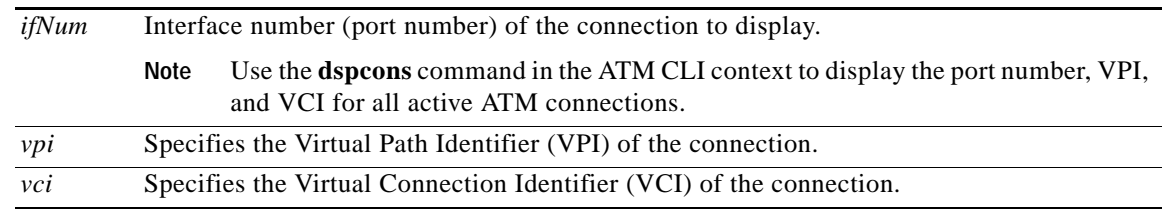

# **Syntax (Frame Relay Service Context)**

**dspcon** <*ifNum*> <*dlci*>

# **Syntax Description (Frame Relay Service Context)**

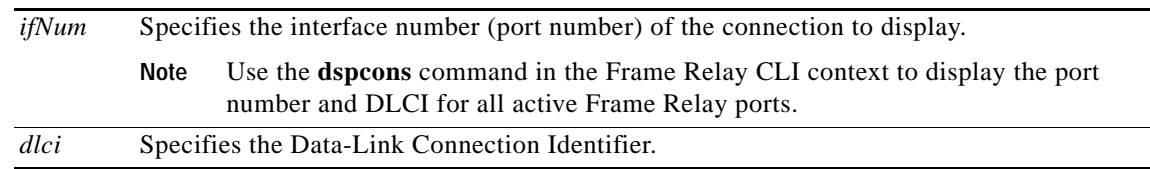

# **Syntax (PPP Context)**

 $\mathbf{I}$ 

**dspcon** <*ifNum*> <*dlci*>

# **Syntax Description (PPP Service Context)**

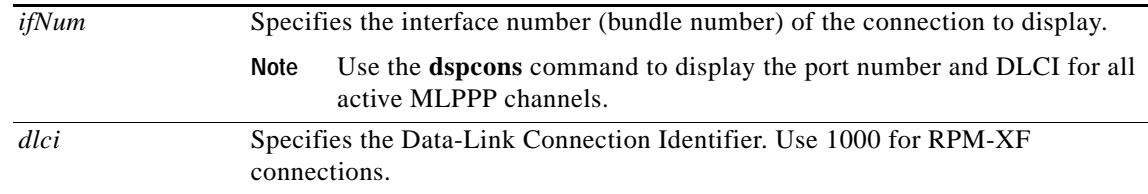

# **Attributes**

**Attributes**

**Related Commands addcon**, **dspcons**, **cnfcon** Log: no State: active Privilege: any

Log: no State: active Privilege: GROUP1

# **Example (ATM Service Context)**

# In the following example, the user displays ATM connection 17, VPI 44, VCI 55.

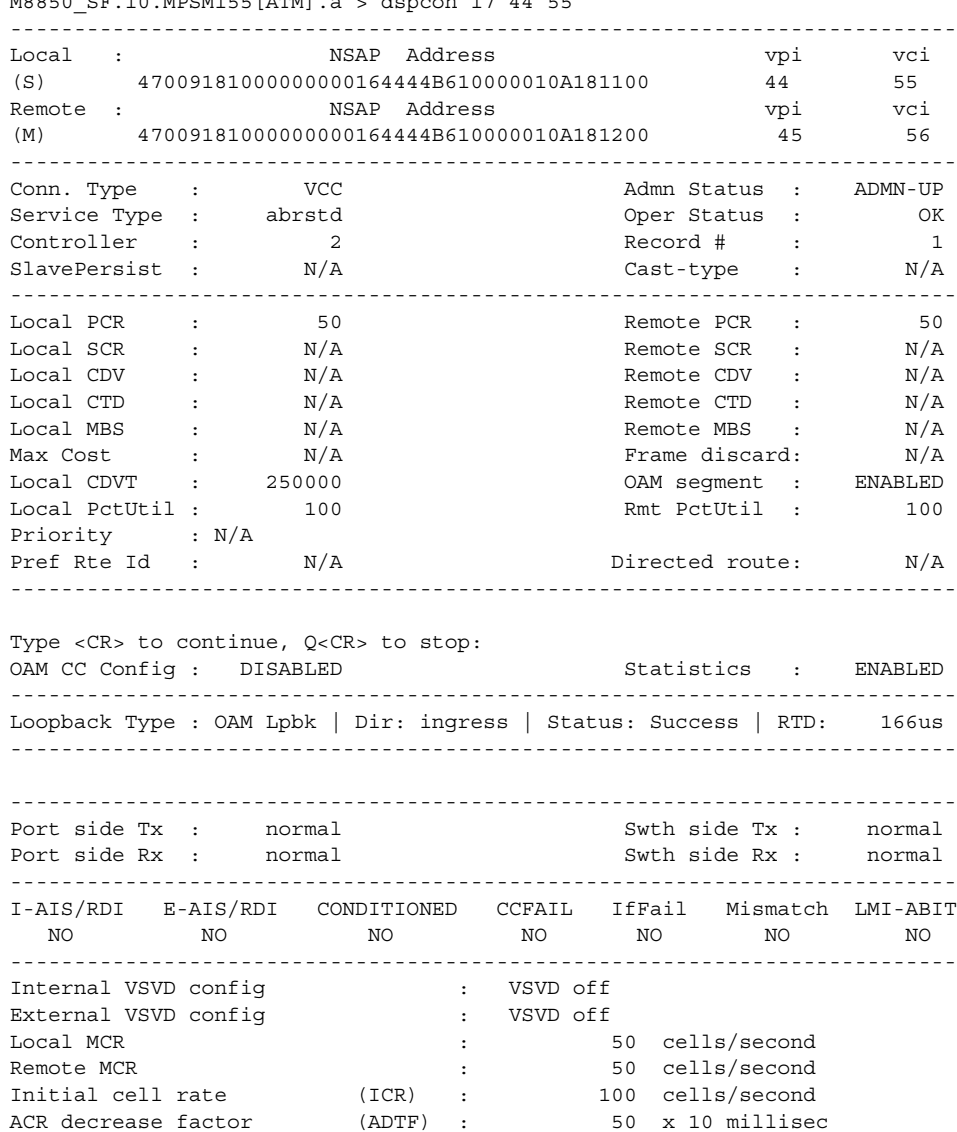

M8850\_SF.10.MPSM155[ATM].a > dspcon 17 44 55

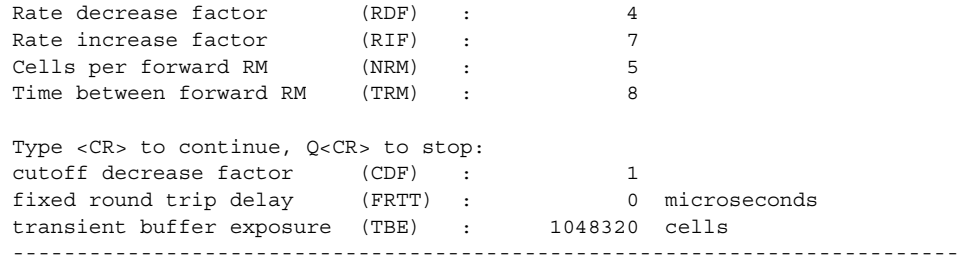

## **Example (Frame Relay Service Context)**

In the following example, the user displays the Frame Relay connection on port 11, DLCI 150.

```
M8850_SF.27.MPSM16T1E1[FR].a > dspcon 11 150
--------------------------------------------------------------------------
Local : NSAP Address vpi vci 
(M) 47009181000000000164444B610000011B1FFF00 20 150 
Remote : NSAP Address vpi vci 
(S) 47009181000000000164444B610000010A1FFF00 28 150 
     --------------------------------------------------------------------------
Port Number : 11 DLCI : 150
Conn. Type : frNIW Chan Service Type: High Priority
Conn Service Type : cbr1 Egress Queue Type: highPriority
Admn Status : UP : Oper Status : OK
Slave Persist : YES Max Cost : -1 
CIR (bps) : 1536000 BC (bytes) : 5100 
BE (bytes) : 5100 FECN Config : setEFCIzero
ChanDEtoCLPmap : mapCLP ChanCLPtoDEmap : mapDE 
IngrPercentUtil : 100 EgrPercentUtil : 100
EgrSrvRate (bps) : 1536000 ZeroCirEir (bps) : N/A 
DE Tagging : DISABLED IgnoreIncomingDE : DISABLED
Pref Rte Id : 0 0 Directed Route : NO
Upload : 00000019 Routing Priority : 8 
OAM CC Config : DISABLED Statistics : ENABLED 
Local Loopback : DISABLED UPC : ENABLED 
--------------------------------------------------------------------------
Type <CR> to continue, Q<CR> to stop: 
Local PCR (cps) : 5760 Remote PCR (cps) : 5760
Local SCR (cps) : N/A Remote SCR (cps) : N/A 
Local MCR (cps) : N/A Remote MCR (cps) : N/A
                               : Remote MBS (cps) : N/A 
--------------------------------------------------------------------------
Xmt Abit State : A equal 1 Rcv Abit State : OFF
Xmt ATM State : Not Sending 8 Rcv ATM State : Not Recving
--------------------------------------------------------------------------
E-AIS/RDI CONDITIONED CCFAIL IfFail Mismatch LMI-ABIT
  NO NO NO NO NO NO 
 --------------------------------------------------------------------------
```
# **Example (PPP Context)**

 $\mathbf l$ 

In the following example, the user displays connection information for MLPPP bundle 5.

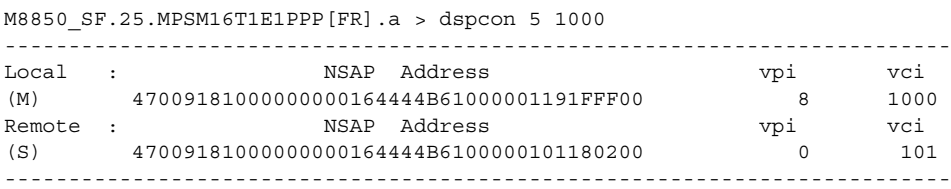

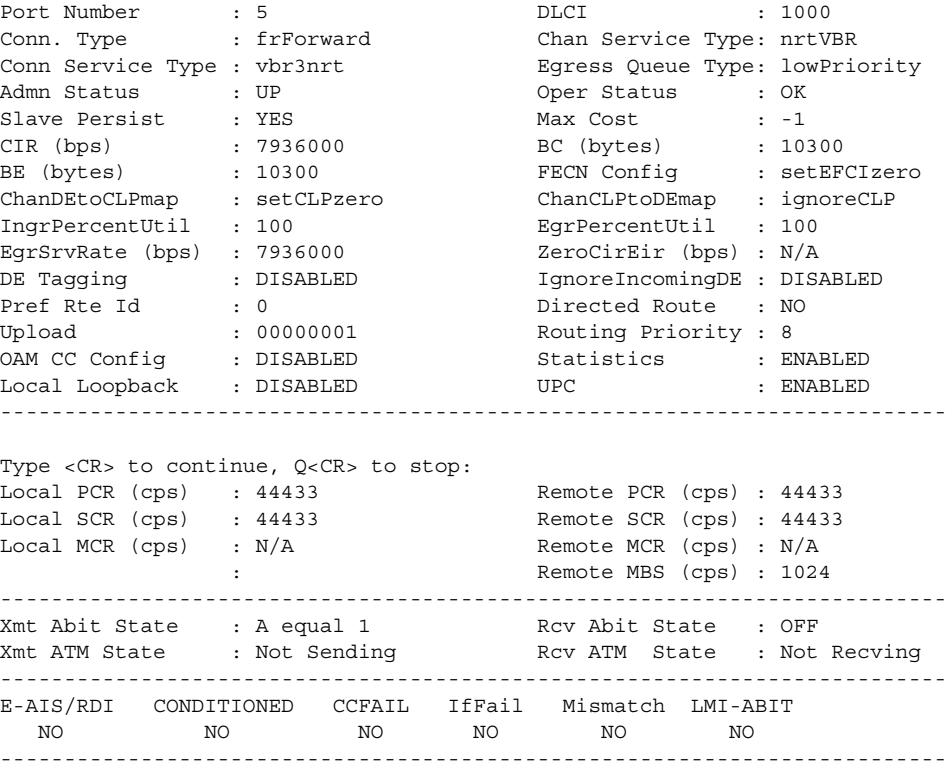

# **dspconalmcnts**

### **Display Connection Alarm Counts**

Service Context—ATM, Frame Relay, PPP

Modules—MPSM-T3E3-155, MPSM-16-T1E1

Enter the **dspconalmcnts** command to list alarm counts for the logical interfaces on the card. This command lists by alarm *cause*. The causes are:

- **•** Conditioning
- **•** Ingress alarm
- **•** Egress alarm
- **•** Connection conditioning failure
- **•** Interface failure
- **•** Mismatch
- **•** A-bit

**Syntax** 

 $\mathbf l$ 

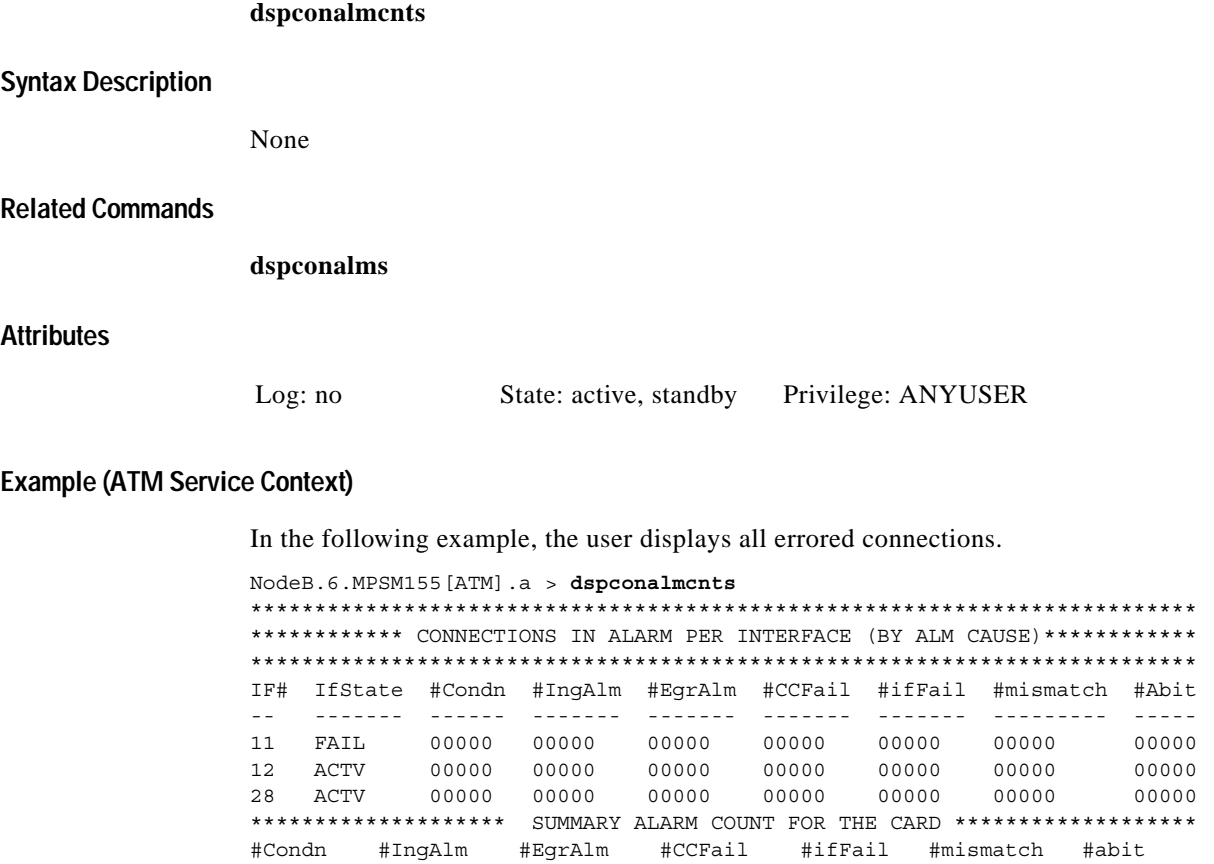

000000 000000 000000 000000 000000 000000 000000

#### **Example (Frame Relay Service Context)**

In the following example, the user displays all errored connections.

```
mpsm_node.4.MPSM155[FR].a > dspconalmcnts
**************************************************************************
************ CONNECTIONS IN ALARM PER INTERFACE (BY ALM CAUSE)************
**************************************************************************
IF# IfState #Condn #IngAlm #EgrAlm #CCFail #ifFail #mismatch #Abit
-- ------- ------ ------- ------- ------- ------- --------- -----
01 ACTV 00001 00000 00000 00000 00000 00000 00000
12 ACTV 00001 00000 00000 00000 00000 00000 00000
********************* SUMMARY ALARM COUNT FOR THE CARD ********************
#Condn #IngAlm #EgrAlm #CCFail #ifFail #mismatch #abit
000002 000000 000000 000000 000000 000000 000000
```
## **Example (PPP Service Context)**

In the following example, the user displays all errored connections.

```
mM8850_SF.25.MPSM16T1E1PPP[FR].a > dspconalmcnts
**************************************************************************
************ CONNECTIONS IN ALARM PER INTERFACE (BY ALM CAUSE)*************
**************************************************************************
IF# IfState #Condn #IngAlm #EgrAlm #CCFail #ifFail #mismatch #Abit
-- ------- ------ ------- ------- ------- ------- --------- -----
05 ACTV 00000 00000 00000 00000 00000 00000 00000
13 ACTV 00000 00000 00000 00000 00000 00000 00000
******************* SUMMARY ALARM COUNT FOR THE CARD *******************
#Condn #IngAlm #EgrAlm #CCFail #ifFail #mismatch #abit
000000 000000 000000 000000 000000 000000 000000
```
 $\sim$ 

# **dspconalms**

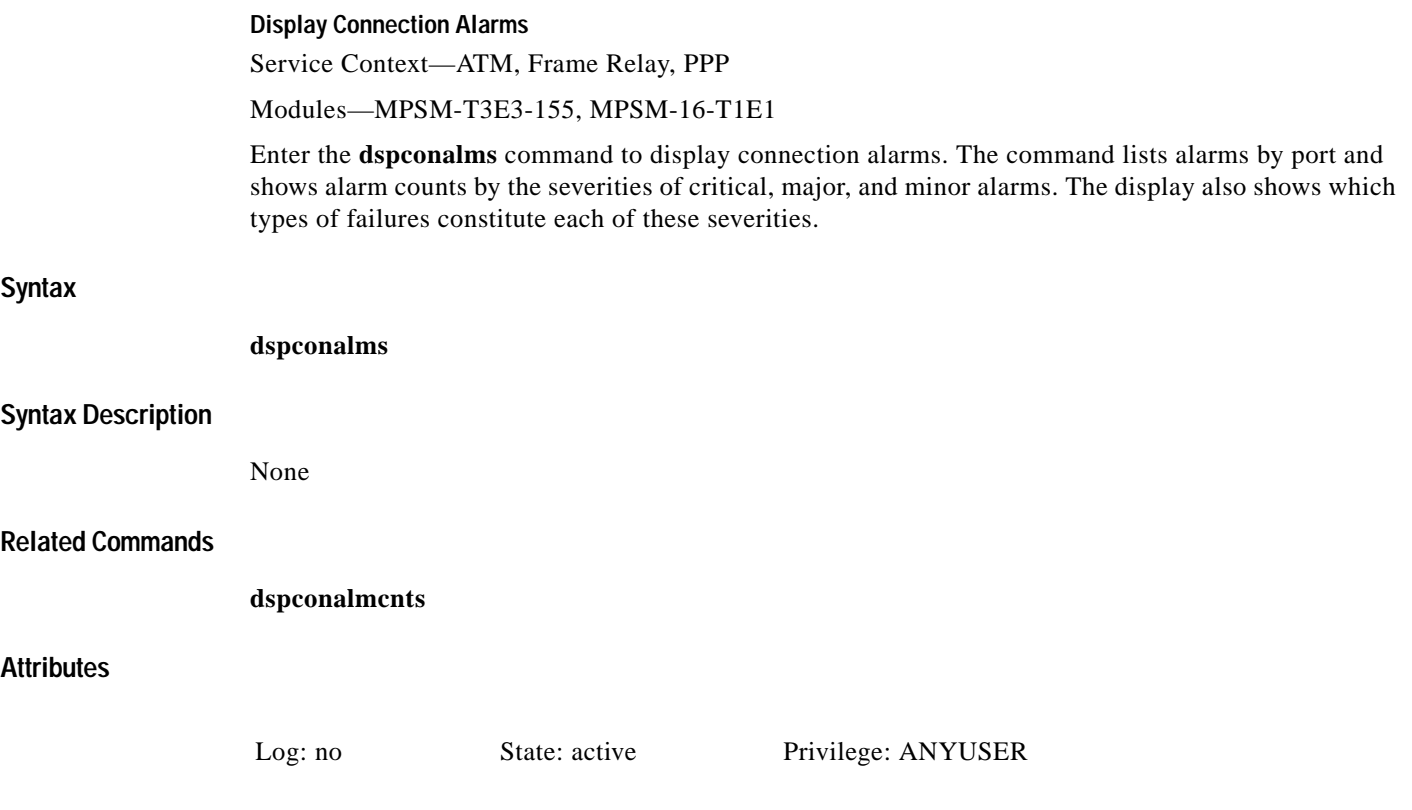

# **Example (ATM Service Context)**

 $\Gamma$ 

In the following example, the user displays all connection alarms.

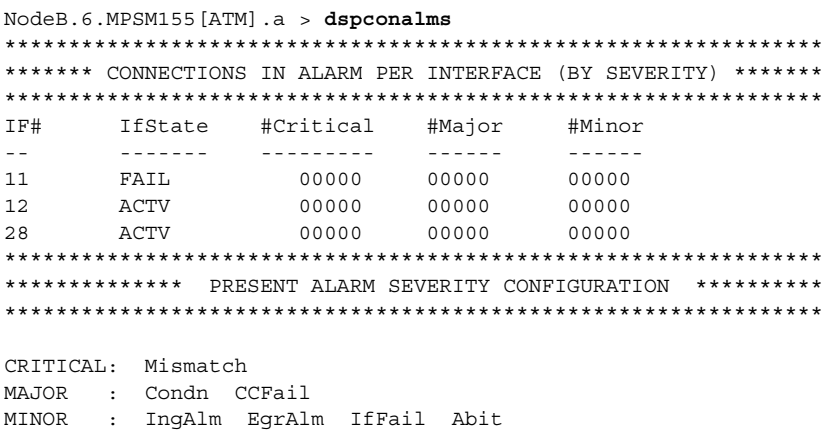

#### **Example (Frame Relay Service Context)**

In the following example, the user displays all connection alarms.

```
mpsm_node.4.MPSM155[FR].a > dspconalms
****************************************************************
******* CONNECTIONS IN ALARM PER INTERFACE (BY SEVERITY) *******
****************************************************************
IF# IfState #Critical #Major #Minor
-- ------- --------- ------ ------
01 ACTV 00000 00001 00000
12 ACTV 00000 00001 00000
****************************************************************
************** PRESENT ALARM SEVERITY CONFIGURATION ***********
****************************************************************
CRITICAL: Mismatch 
MAJOR : Condn CCFail 
MINOR : IngAlm EgrAlm IfFail Abit
```
# **Example (PPP Service Context)**

In the following example, the user displays all connection alarms.

M8850\_SF.25.MPSM16T1E1PPP[FR].a > **dspconalms** \*\*\*\*\*\*\*\*\*\*\*\*\*\*\*\*\*\*\*\*\*\*\*\*\*\*\*\*\*\*\*\*\*\*\*\*\*\*\*\*\*\*\*\*\*\*\*\*\*\*\*\*\*\*\*\*\*\*\*\*\*\*\*\* \*\*\*\*\*\*\* CONNECTIONS IN ALARM PER INTERFACE (BY SEVERITY) \*\*\*\*\*\*\* \*\*\*\*\*\*\*\*\*\*\*\*\*\*\*\*\*\*\*\*\*\*\*\*\*\*\*\*\*\*\*\*\*\*\*\*\*\*\*\*\*\*\*\*\*\*\*\*\*\*\*\*\*\*\*\*\*\*\*\*\*\*\*\* IF# IfState #Critical #Major #Minor -- ------- --------- ------ ------ 05 ACTV 00000 00000 00000 13 ACTV 00000 00000 00000 \*\*\*\*\*\*\*\*\*\*\*\*\*\*\*\*\*\*\*\*\*\*\*\*\*\*\*\*\*\*\*\*\*\*\*\*\*\*\*\*\*\*\*\*\*\*\*\*\*\*\*\*\*\*\*\*\*\*\*\*\*\*\*\* \*\*\*\*\*\*\*\*\*\*\*\*\*\* PRESENT ALARM SEVERITY CONFIGURATION \*\*\*\*\*\*\*\*\*\* \*\*\*\*\*\*\*\*\*\*\*\*\*\*\*\*\*\*\*\*\*\*\*\*\*\*\*\*\*\*\*\*\*\*\*\*\*\*\*\*\*\*\*\*\*\*\*\*\*\*\*\*\*\*\*\*\*\*\*\*\*\*\*\*

CRITICAL: Mismatch MAJOR : Condn CCFail MINOR : IngAlm EgrAlm IfFail Abit

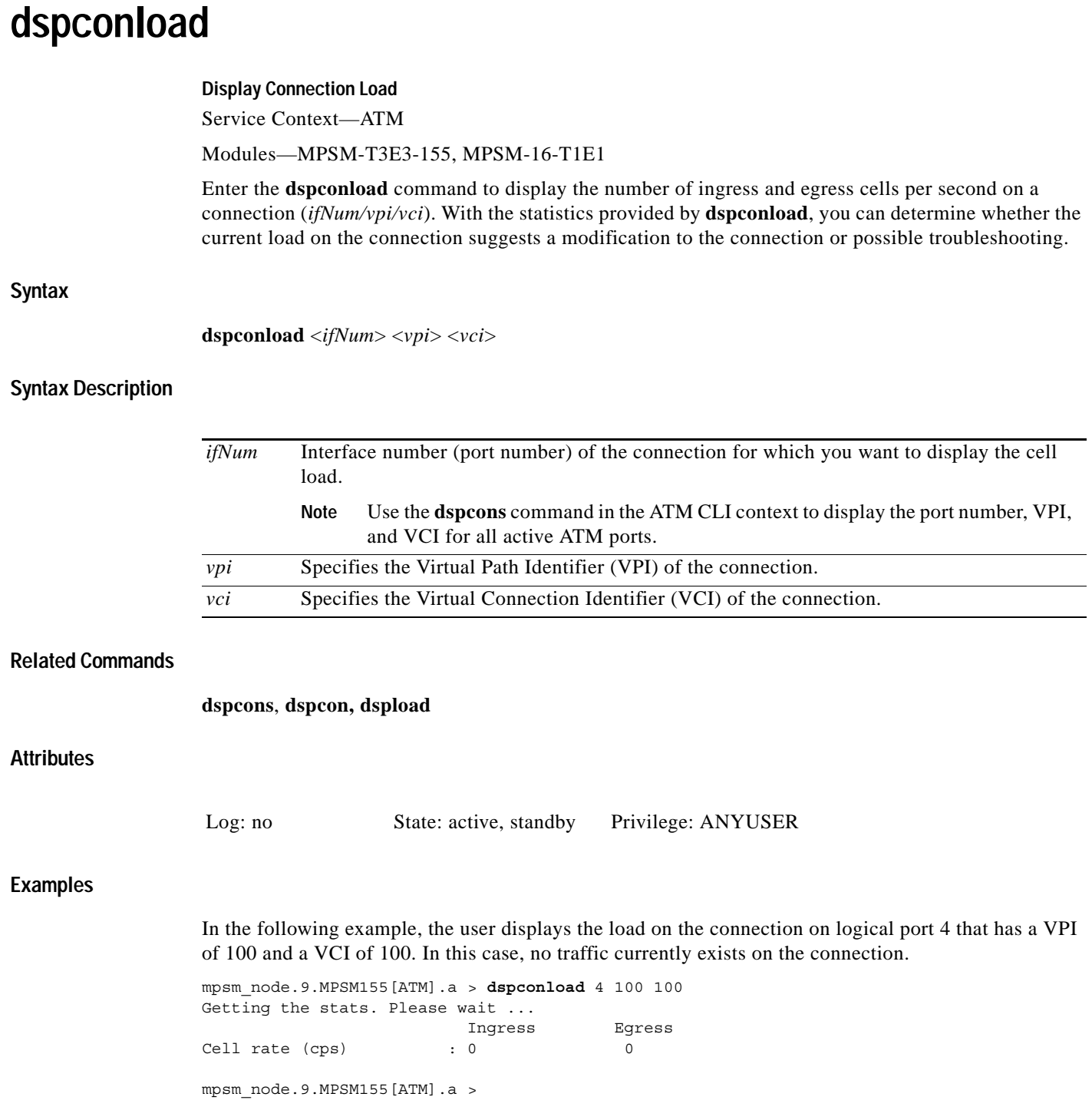

 $\blacksquare$ 

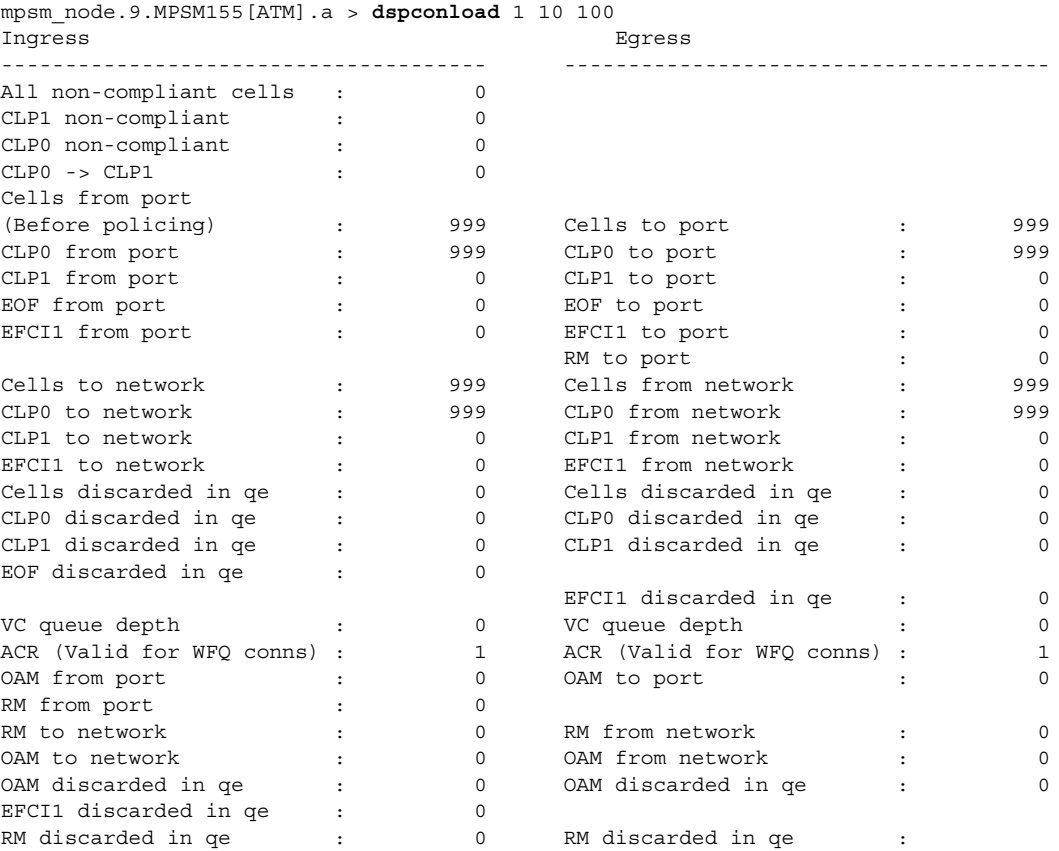

In the following example, the user displays the load on the connection on logical port 1 that has a VPI of 10 and VCI of 100. In this case, traffic exists on the connection.

ı

# **dspcons**

#### **Display Connections**

Service Context—ATM, Frame Relay, PPP

Modules—MPSM-T3E3-155, MPSM-16-T1E1

Enter the **dspcons** command to display general information about all connections on the current card. The default entry of the **dspcons** command requires no parameters and displays general information for all connections. Because of the very large number of possible connections, optional filters are available to let you narrow the scope of the output.

# **The dspcons Output in the ATM Service Context**

The columns at the head of the information fields are:

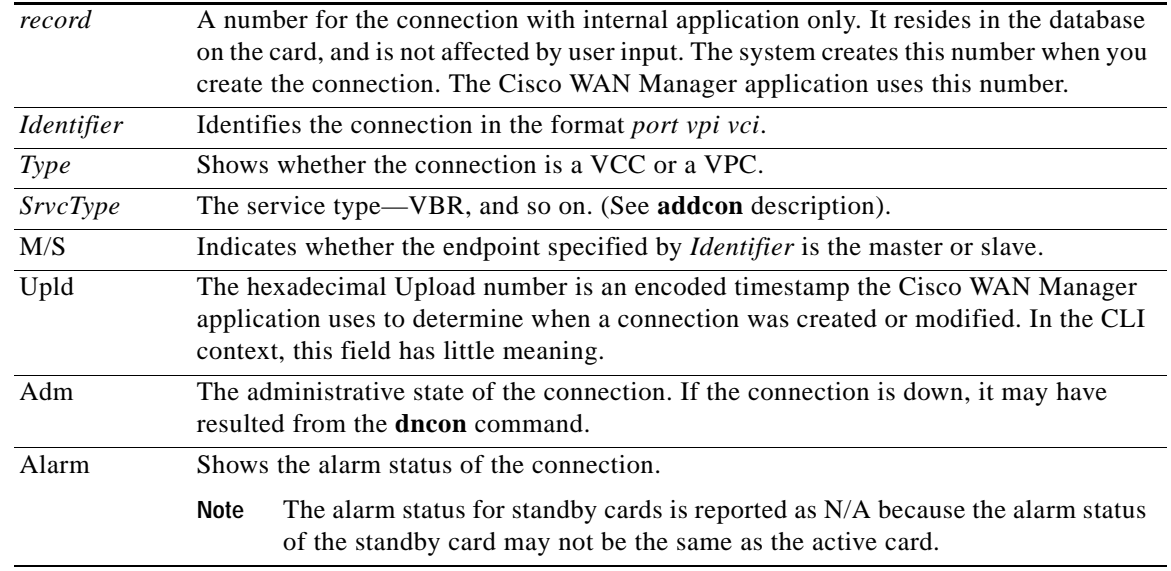

# **The dspcons Output in the Frame Relay and PPP Service Contexts**

On an MPSM-T3E3-155, the columns at the head of the information fields are:

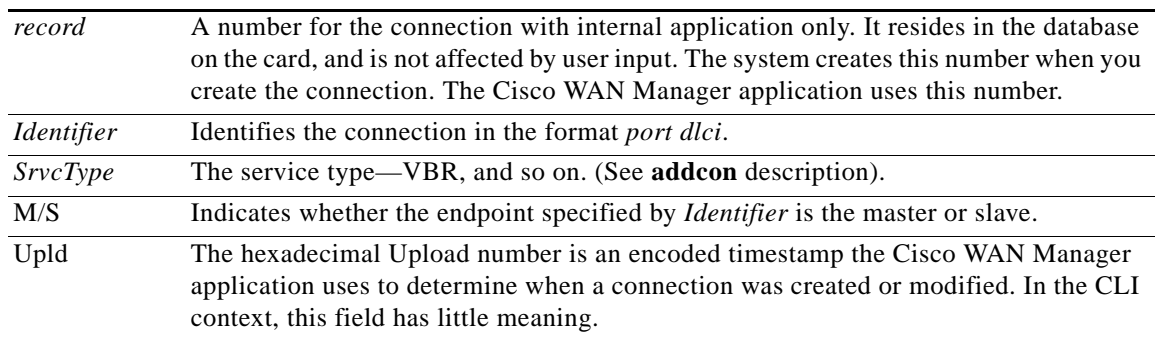

 $\mathbf{I}$ 

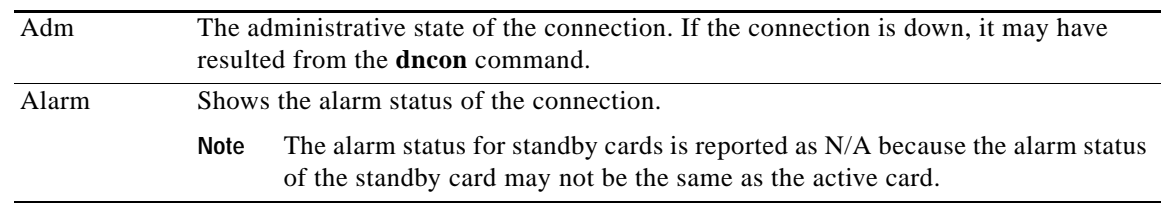

# **Syntax (ATM Service Context)**

**dspcons** [-**conn** <*conn id*>] [-**filt** <*filter options*>] [-**if** <*intf no*>] [-**vpi** <*vpi filter*>] [-**vci** *<vci filter>*]

# **Syntax Description (ATM Service Context)**

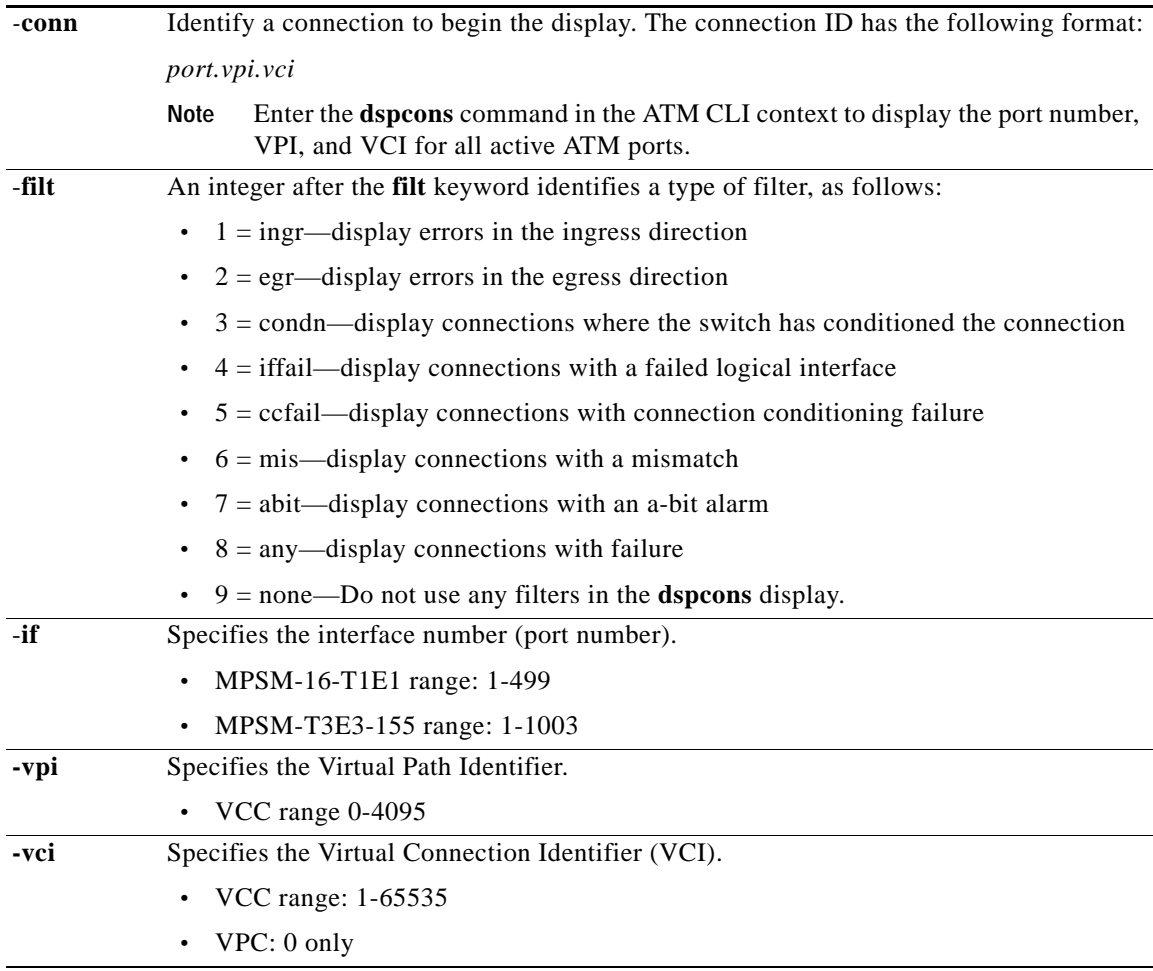

# **Syntax (Frame Relay Service Context)**

**dspcons** [-**conn** <*conn id*>] [-**filt** <*filter options*>] [-**if** <*intf no*>] [-**dlci** <*dlci filter*>]

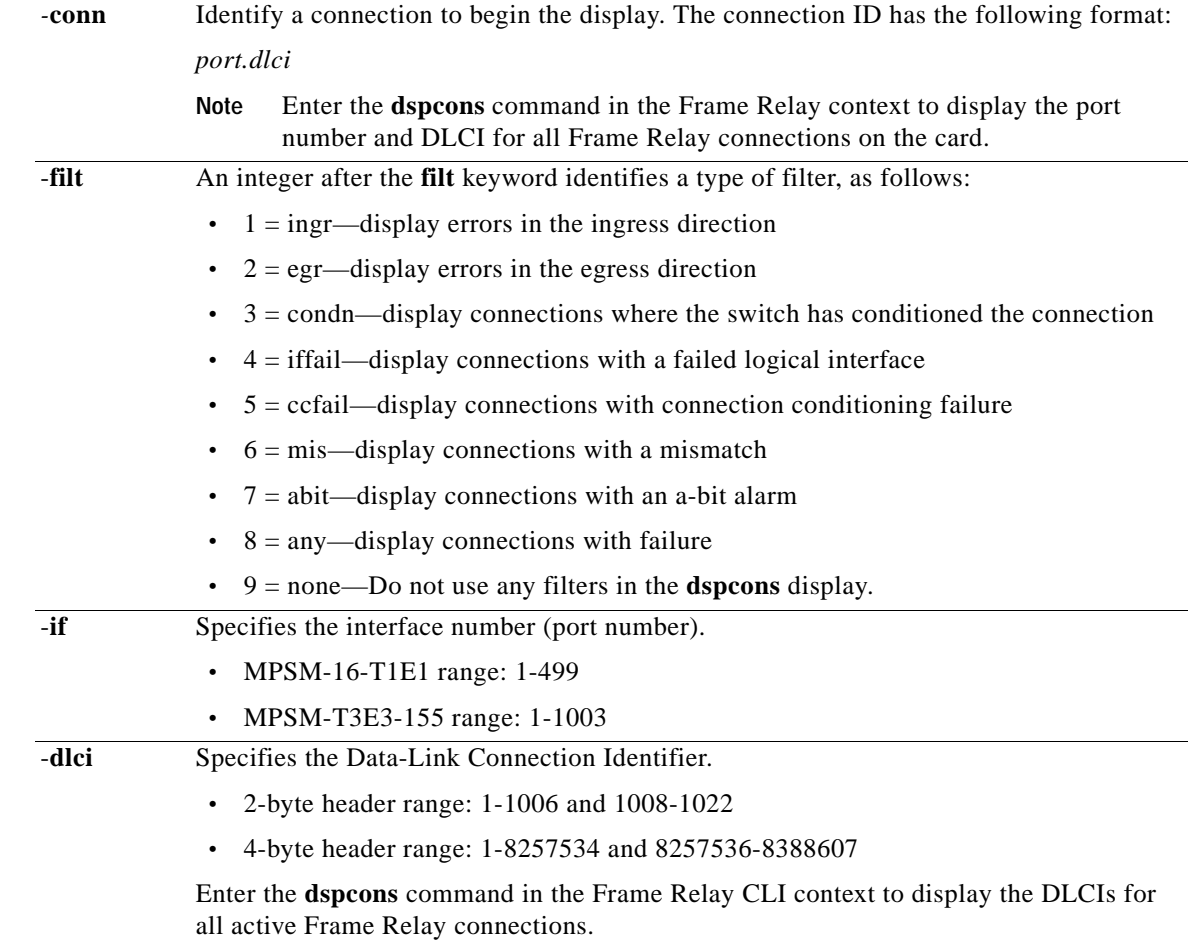

# **Syntax Description (Frame Relay Service Context)**

**Syntax (PPP Service Context)**

**dspcons** [-**conn** <*conn id*>] [-**filt** <*filter options*>] [-**if** <*intf no*>] [-**dlci** <*dlci filter*>]

# **Syntax Description (PPP Service Context)**

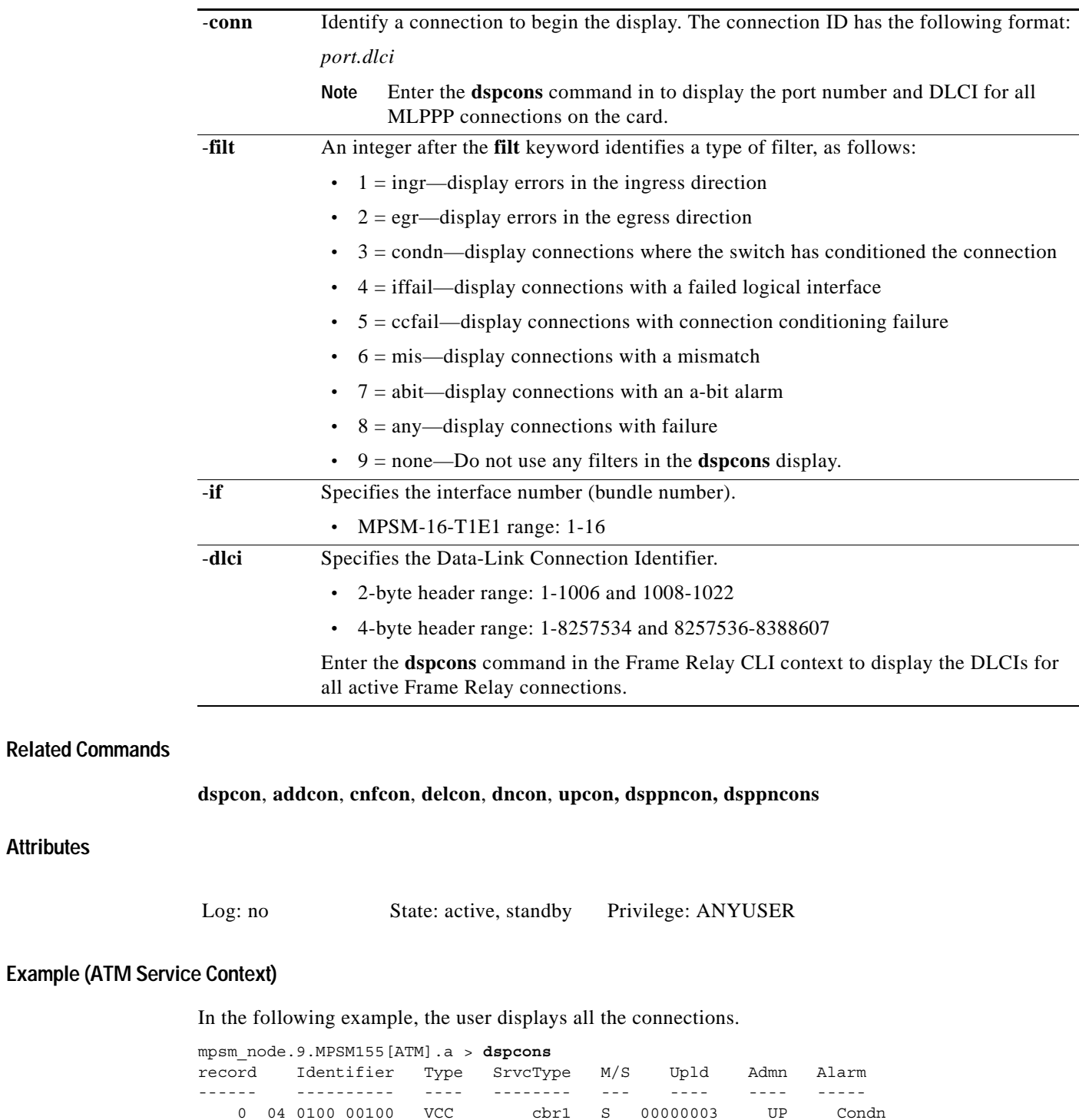

**Attributes**

 $\sim$ 

# **Example (Frame Relay Service Context)**

In the following example, the user displays all the connections.

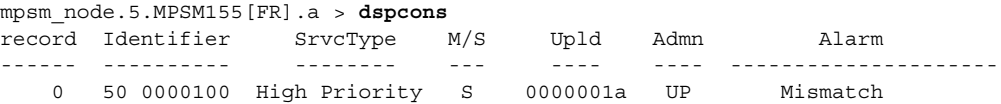

# **Example (PPP Service Context)**

In the following example, the user displays all the connections.

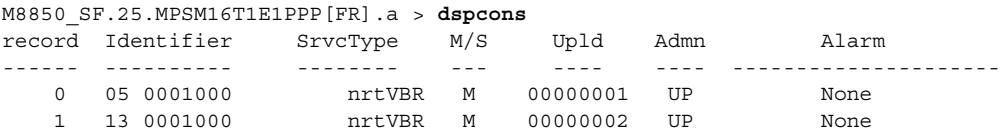

# **dspdiagresults**

# **Display Diagonal Results**

Service Context—ATM, Frame Relay, PPP

Modules—MPSM-T3E3-155, MPSM-16-T1E1

Enter the **dspdiagresults** command to display an online diagnostics test summary.

# **Syntax**

**dspdiagresults**

## **Related Commands**

**cnfdiag**, **dspdiagstat**

#### **Example (MPSM-T3E3-155)**

In the following example, the user displays the online diagnostics test summary for the MPSM-T3E3-155.

M8850\_SF.9.MPSM155[FR].a > **dspdiagresults**

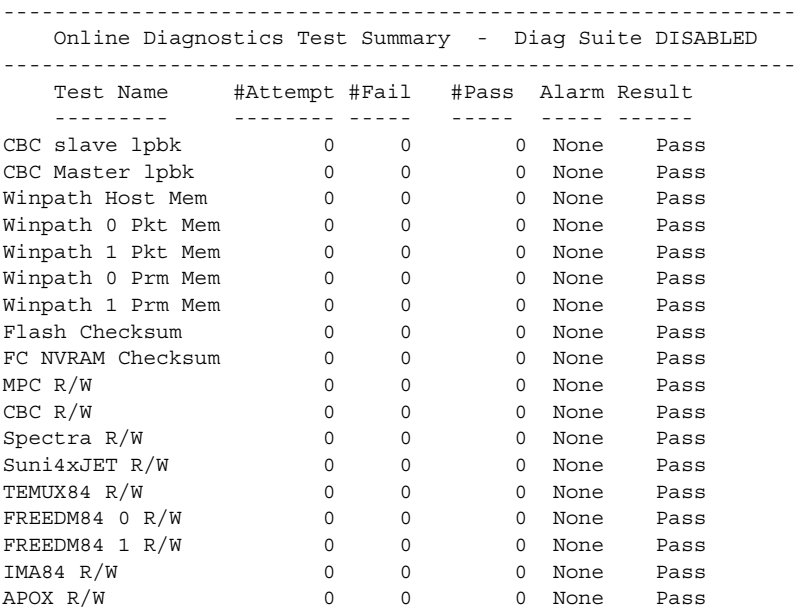

# **Example (MPSM-16-T1E1)**

In the following example, the user displays an online diagnostics test summary for the MPSM-16-T1E1.

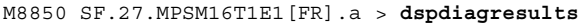

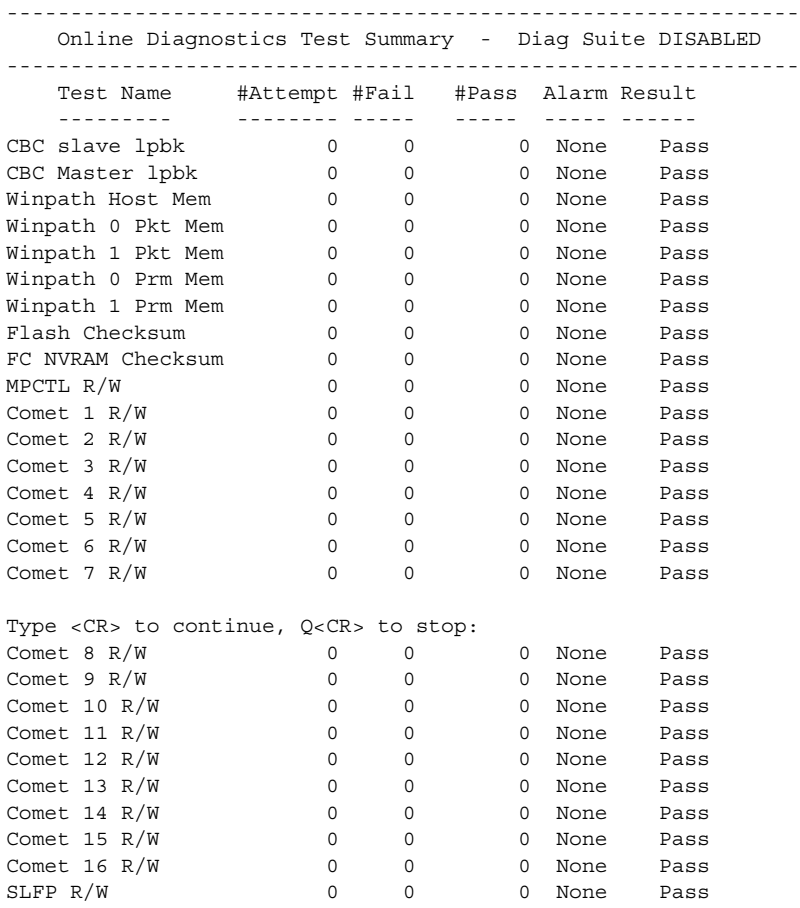

 $\mathcal{L}_{\mathcal{A}}$ 

# **dspeng**

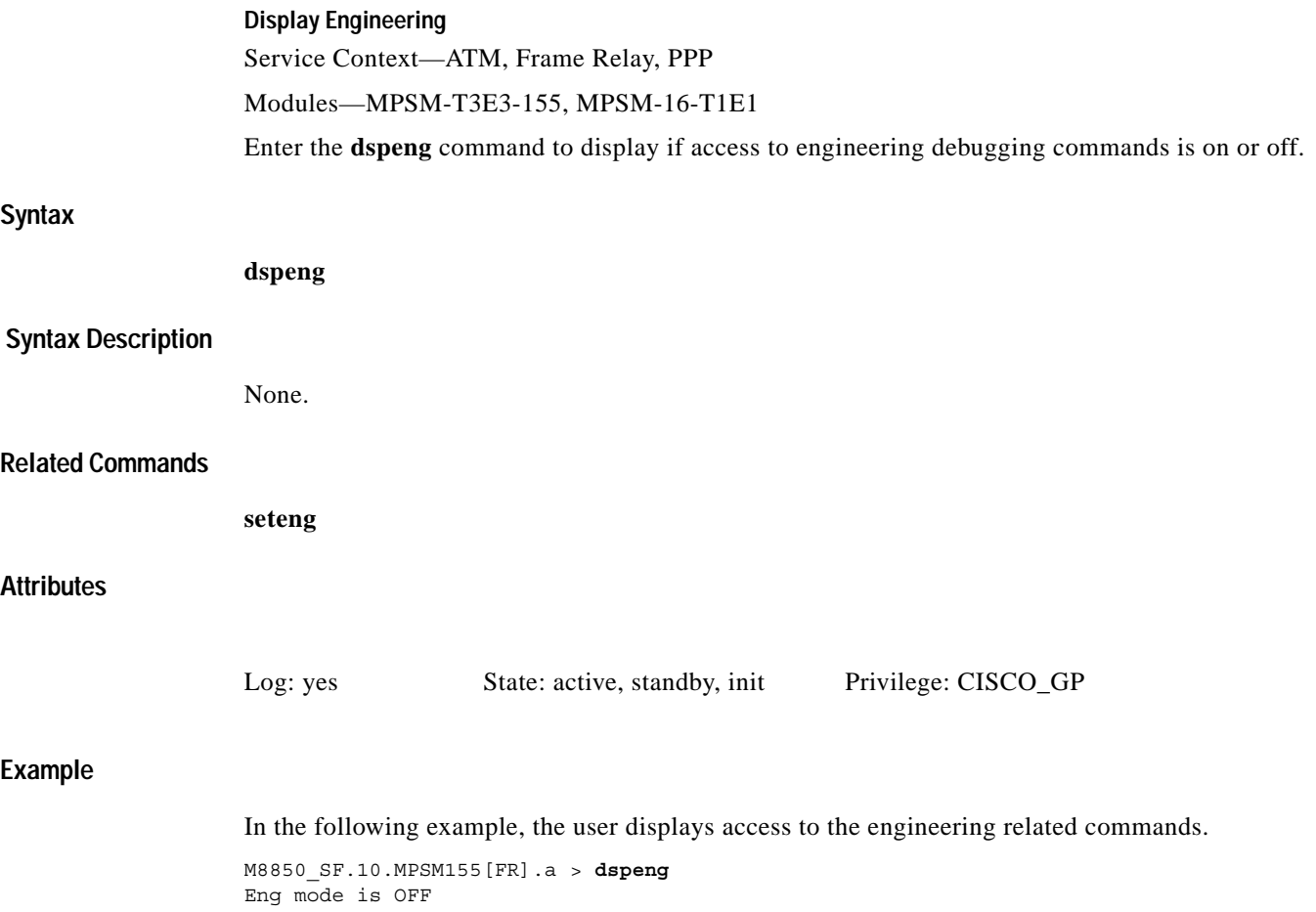

# **dspfile**

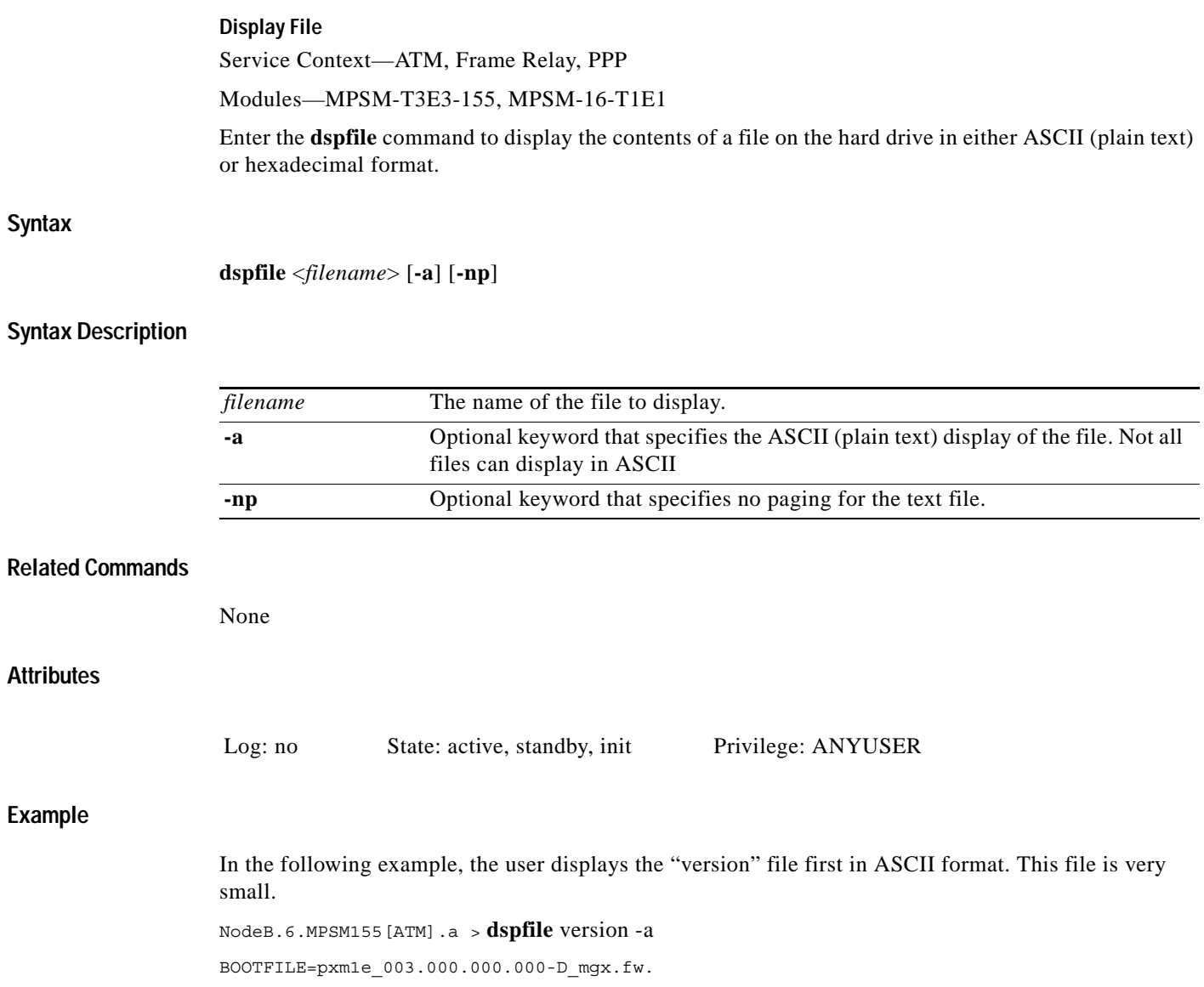

 $\blacksquare$ 

# **dspfrparms**

# **Display Frame Relay Parameters**

Service Context—Frame Relay, PPP

# Modules—MPSM-T3E3-155, MPSM-16-T1E1

Enter the **dspfrparms** command to display the Frame Relay egress QoS scheme. The QoS schemes are:

- **•** twoPlusOneFrame
- **•** twoPlusOneByte

## **Syntax**

**dspfrparms**

# **Syntax Description**

None.

# **Related Commands**

**cnffrparms**

# **Attributes**

Log: yes State: active, standby, init Privilege: ANYUSER

# **Example**

In the following example, the user displays the Frame Relay QoS scheme.

M8830\_CH.12.MPSM155[FR].a > **dspfrparms** Frame Relay Egress QoS Scheme: 2 + 1 Frame

# **dspilmi**

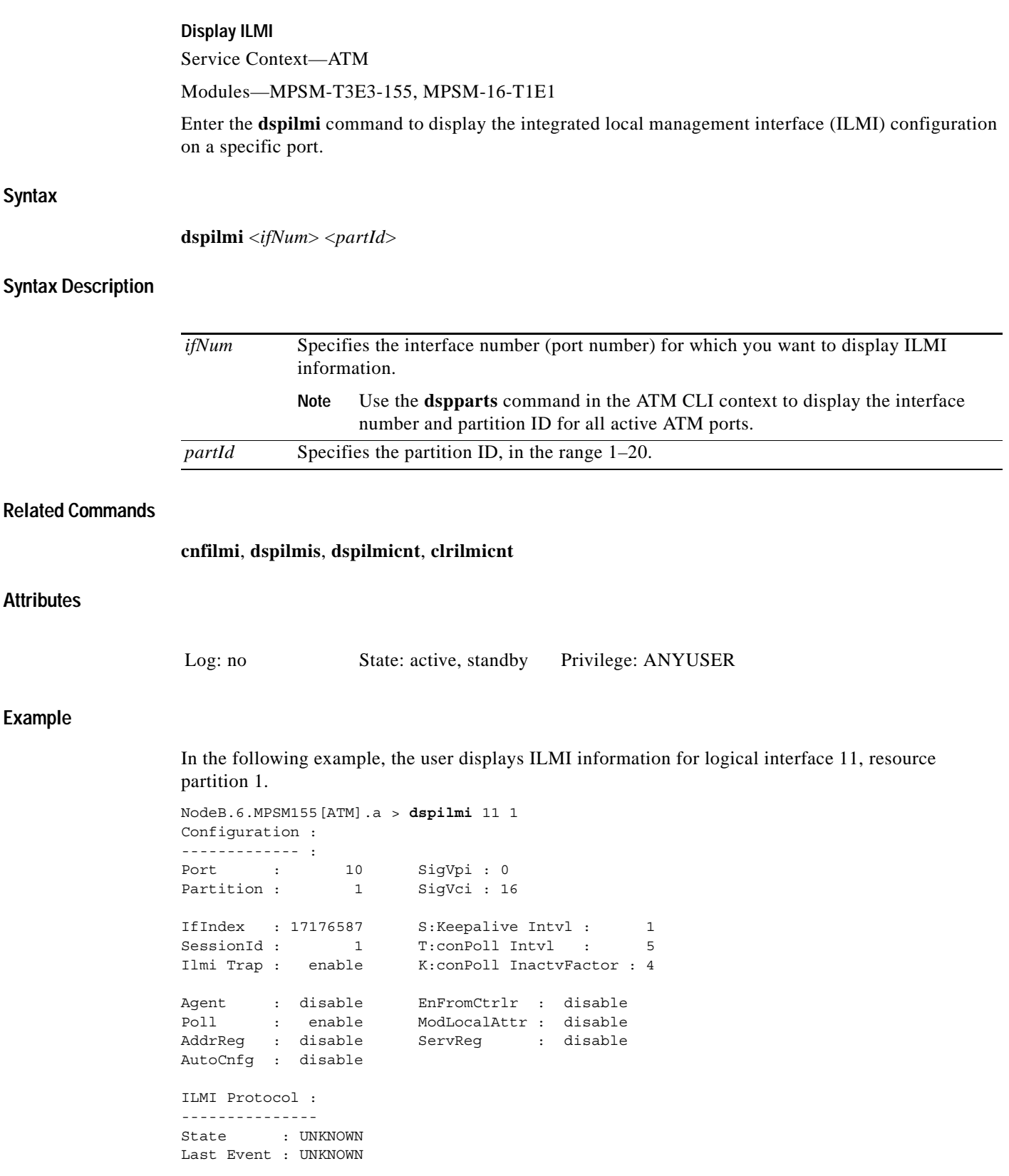

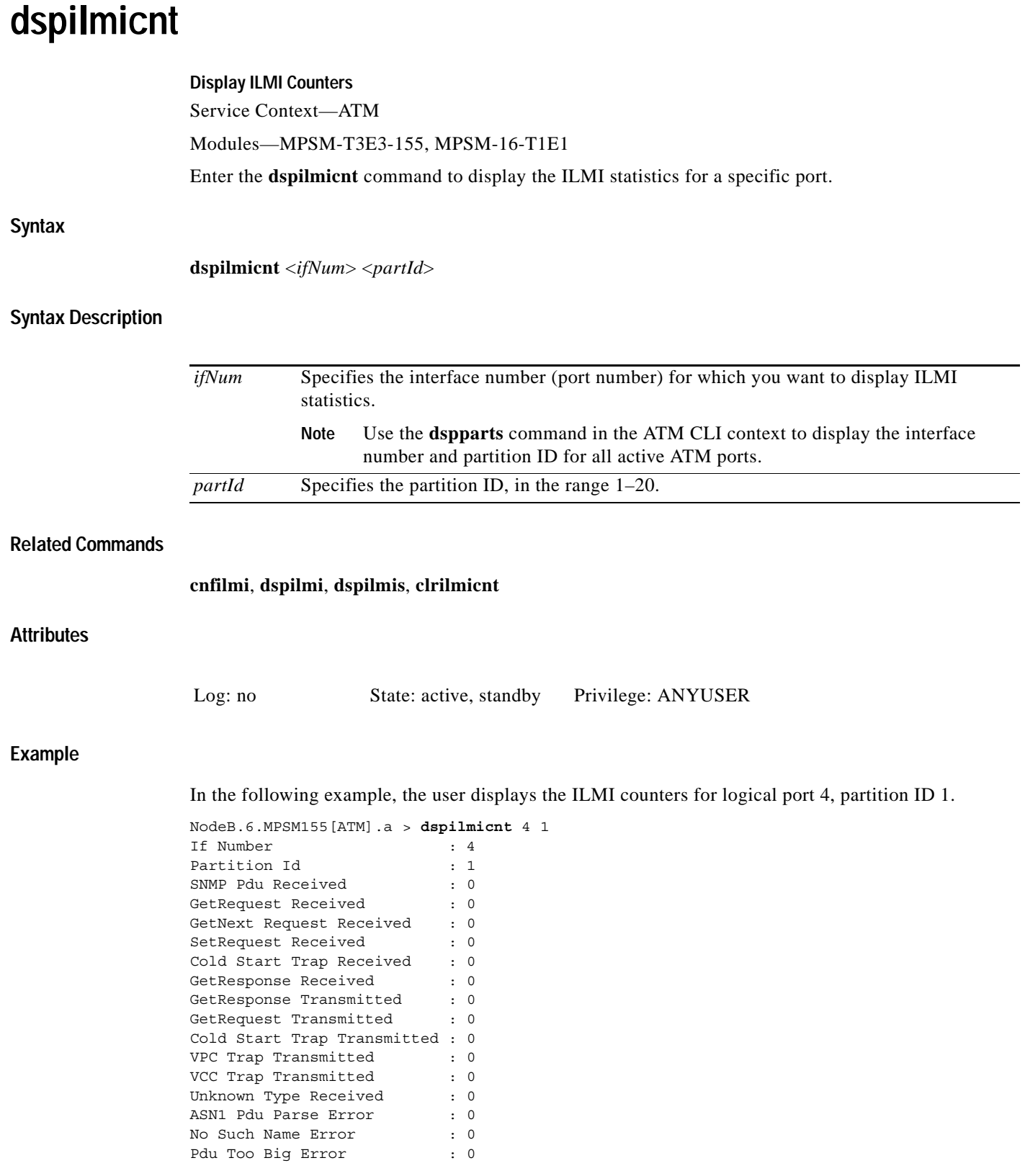

**The State** 

# **dspilmis Display Integrated Local Management Interfaces** Service Context—ATM Modules—MPSM-T3E3-155, MPSM-16-T1E1 Enter the **dspilmis** command to display summary information for all integrated local management interfaces (ILMIs). **Syntax dspilmis Related Commands cnfilmi, dspilmi, dspilmicnt Attributes Example (ATM Service Context)** In the following example, the user displays all ILMIs. NodeB.6.MPSM155[ATM].a > **dspilmis** Sig. rsrc Ilmi Sig Sig Ilmi S:Keepalive T:conPoll K:conPoll Port Part State Vpi Vci Trap Interval Interval InactiveFactor ---- ---- ---- ---- ---- --- ------------ ---------- ---------- 11 1 Off 0 16 On 1 1 5 4 12 1 Off 0 16 On 1 1 5 4 12 1 Off 0 16 On 1 1 5 4<br>28 1 Off 0 16 On 1 5 4 Log: no State: active, standby Privilege: ANYUSER

 $\mathbf l$ 

# **dspimagrp**

# **Display IMA Group**

Service Context—ATM

# Modules—MPSM-T3E3-155, MPSM-16-T1E1

Enter the **dspimagrp** command to display the following configuration information for the specified IMA *group*.

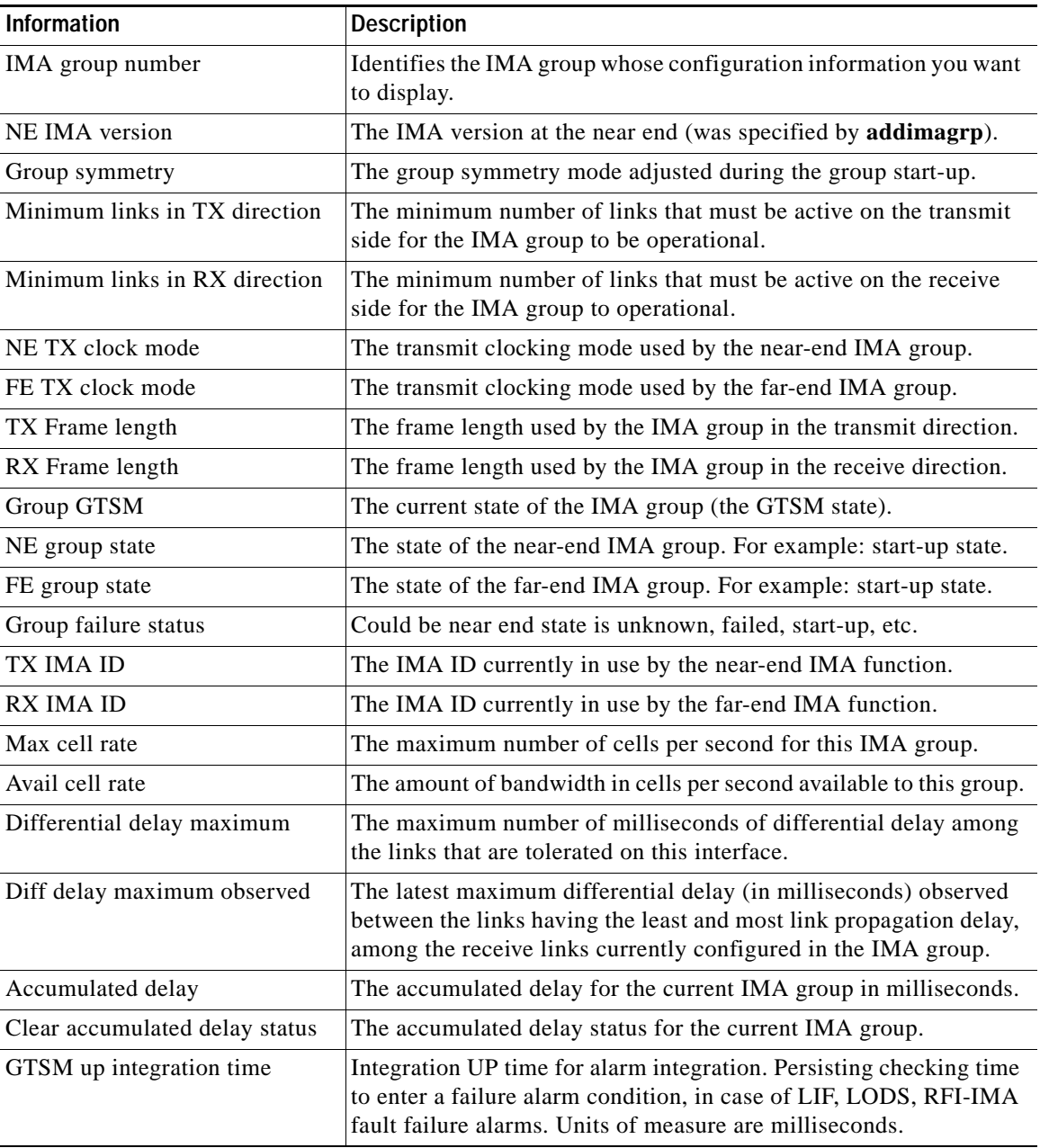

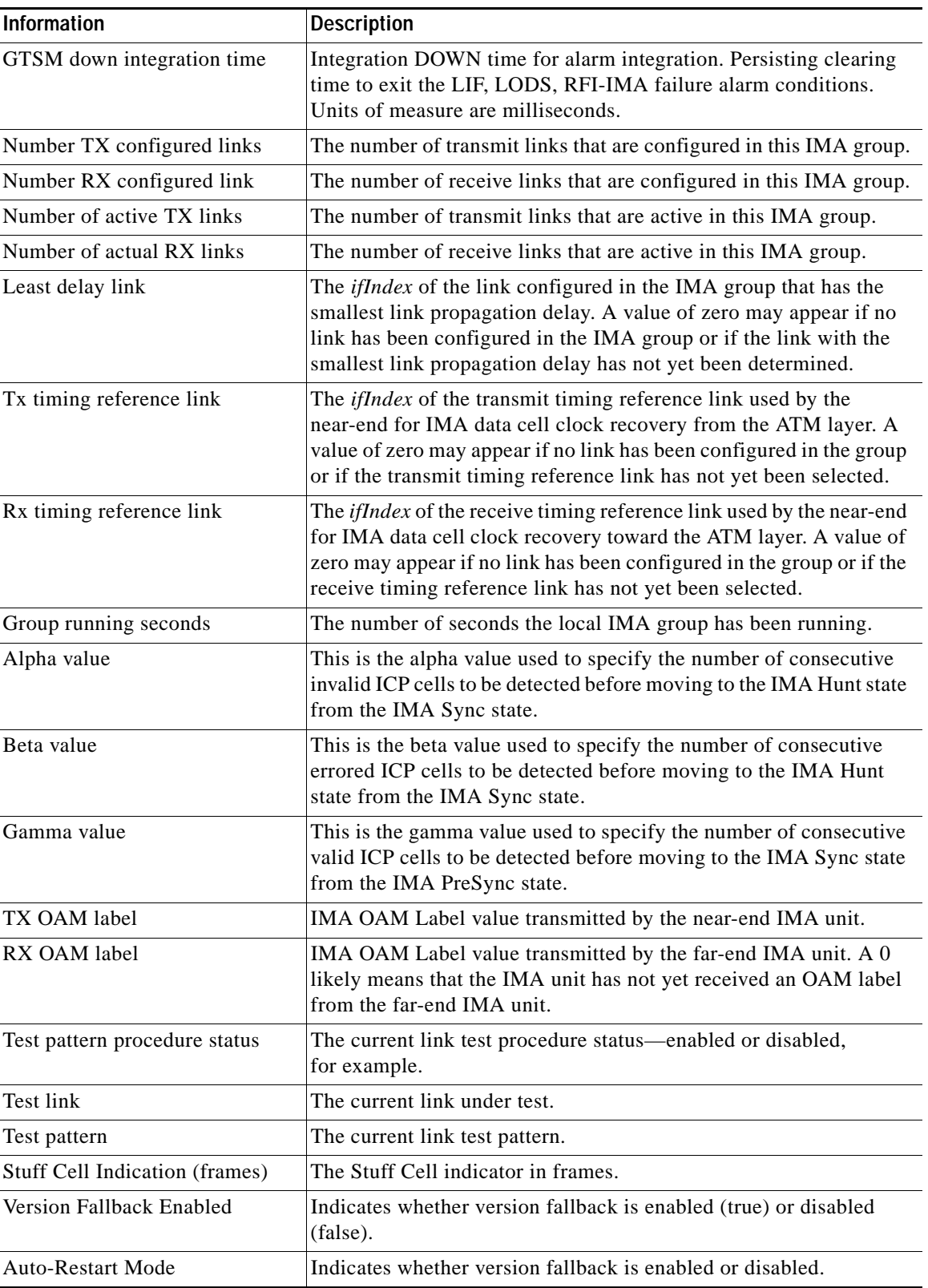

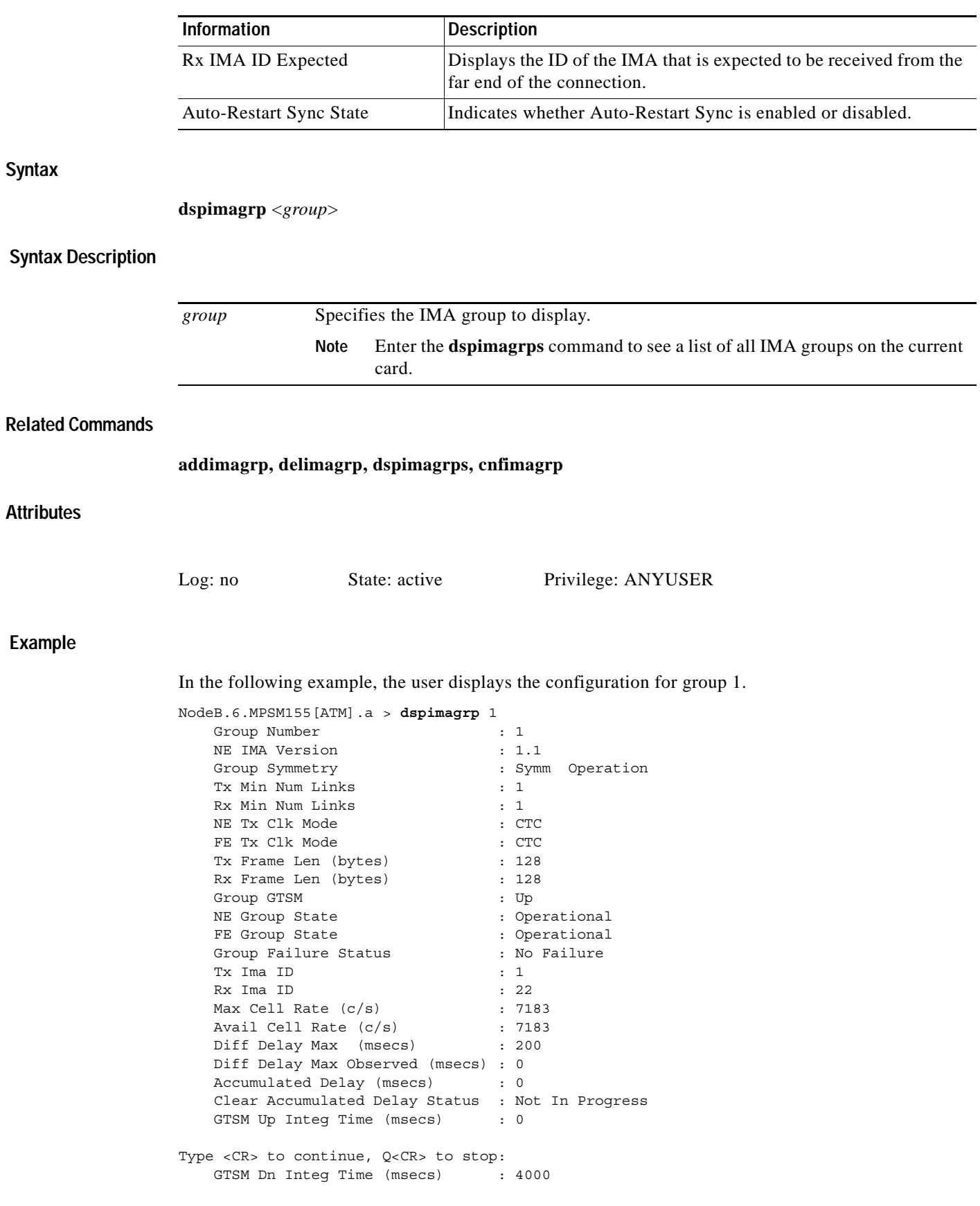

П

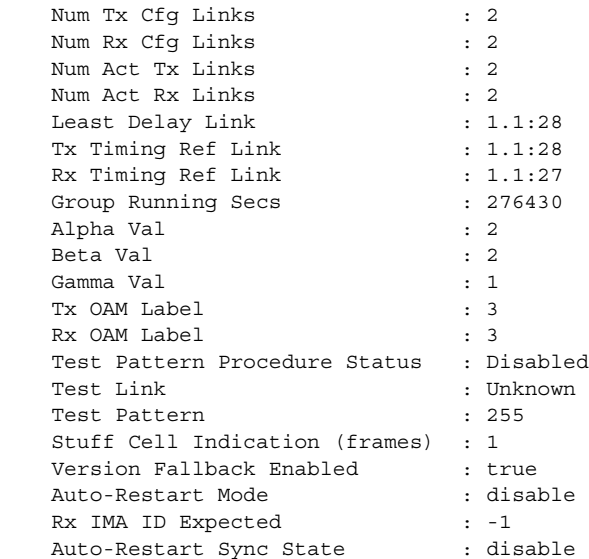

# **dspimagrpalm**

## **Display IMA Group Alarm**

Service Context—ATM

Modules—MPSM-T3E3-155, MPSM-16-T1E1

Enter the **dspimagrpalm** command to display the group number and alarm state for the specified IMA *group*. The possible alarms are as follows:

- **•** imaAlarmLinkLif (1)
- **•** imaAlarmLinkLods (2)
- **•** imaAlarmLinkRfi (3)
- **•** imaAlarmLinkTxMisConnect (4)
- **•** imaAlarmLinkRxMisConnect (5)
- **•** imaAlarmLinkTxFault (6)
- **•** imaAlarmLinkRxFault (7)
- **•** imaAlarmLinkTxUnusableFe (8)
- **•** imaAlarmLinkRxUnusableFe (9)
- **•** imaAlarmGroupStartupFe (10)
- **•** imaAlarmGroupCfgAbort (11)
- imaAlarmGroupCfgAbortFe (12)
- **•** imaAlarmGroupInsuffLinks (13)
- **•** imaAlarmGroupInsuffLinksFe (14)
- imaAlarmGroupBlockedFe (15)
- **•** imaAlarmGroupTimingSynch (16)

# **Syntax**

**Rel** 

## **dspimagrpalm** <*group*>

# **Syntax Description**

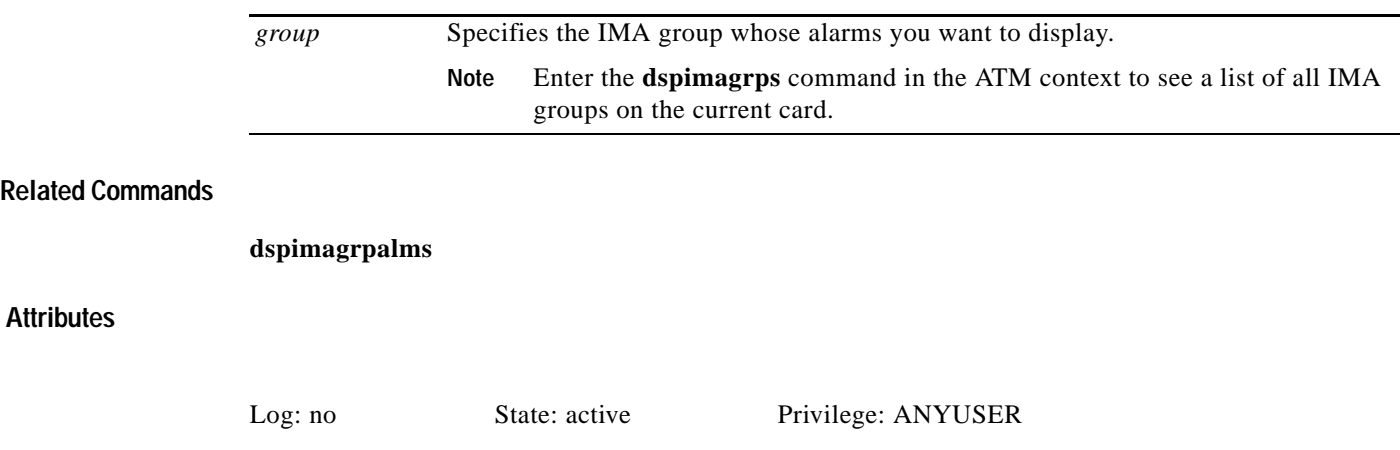

# **Example**

In the following example, the user displays the alarms for IMA group 11.

NodeB.6.MPSM155[ATM].a > **dspimagrpalm** 11

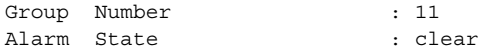

# **dspimagrpalmcnt**

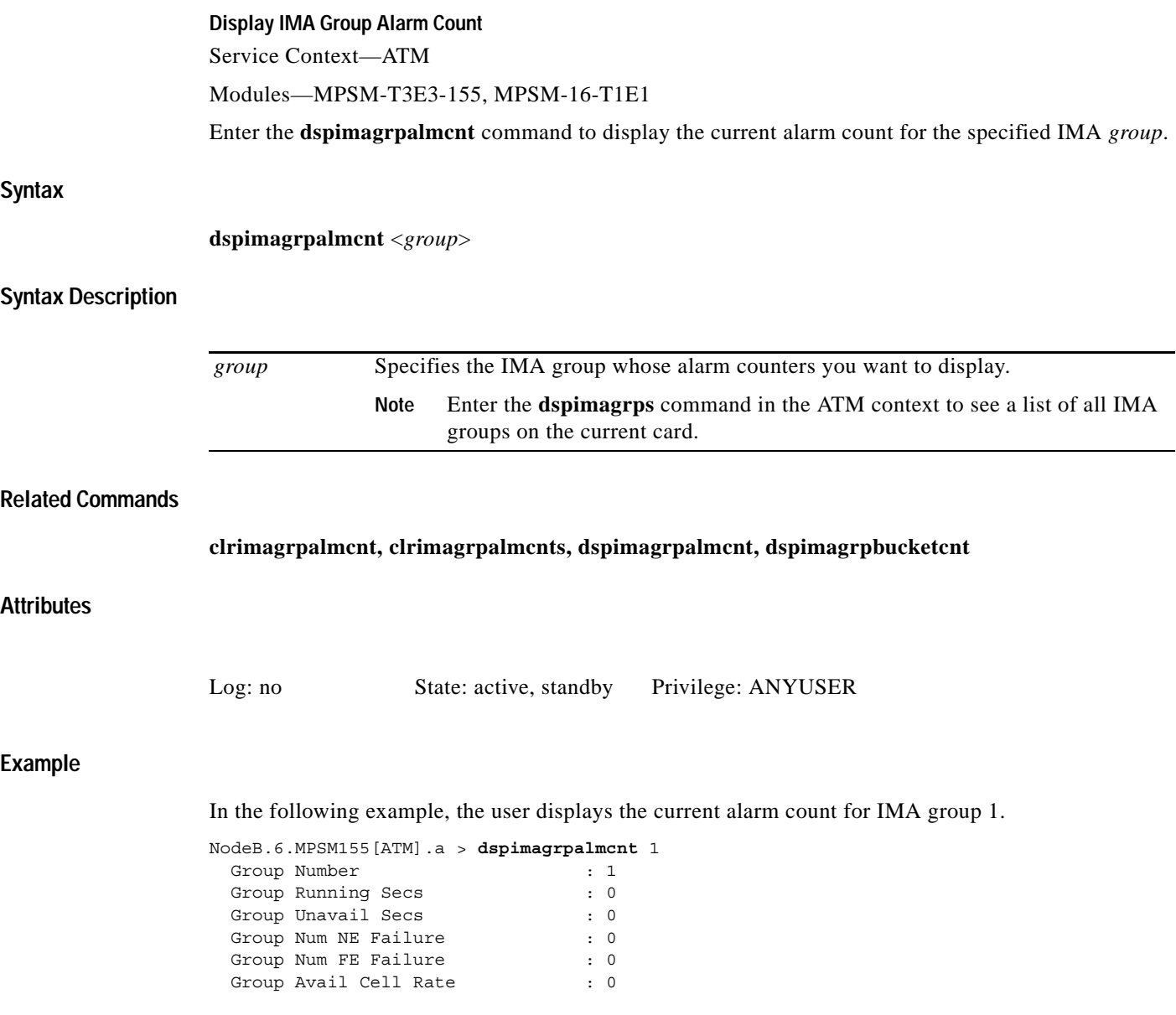
# **dspimagrpalms**

### **Display IMA Group Alarms**

Service Context—ATM

Modules—MPSM-T3E3-155, MPSM-16-T1E1

Enter the **dspimagrpalms** command to display the group number and alarm state for all configured IMA groups. The possible alarms are as follows:

- **•** imaAlarmLinkLif (1)
- **•** imaAlarmLinkLods (2)
- **•** imaAlarmLinkRfi (3)
- **•** imaAlarmLinkTxMisConnect (4)
- imaAlarmLinkRxMisConnect (5)
- **•** imaAlarmLinkTxFault (6)
- **•** imaAlarmLinkRxFault (7)
- **•** imaAlarmLinkTxUnusableFe (8)
- **•** imaAlarmLinkRxUnusableFe (9)
- **•** imaAlarmGroupStartupFe (10)
- **•** imaAlarmGroupCfgAbort (11)
- imaAlarmGroupCfgAbortFe (12)
- **•** imaAlarmGroupInsuffLinks (13)
- **•** imaAlarmGroupInsuffLinksFe (14)
- **•** imaAlarmGroupBlockedFe (15)
- **•** imaAlarmGroupTimingSynch (16)

### **Syntax**

### **dspimagrpalms**

 **Syntax Description**

No parameters

**Related Commands**

**dspimagrpalm**

## **Attributes**

Log: no State: active Privilege: ANYUSER

 **Example**

 $\mathbf{I}$ 

In the following example, the user displays alarms for all configured IMA groups:

NodeB.6.MPSM155[ATM].a > **dspimagrpalms** Group Number : 11 Alarm State  $\qquad \qquad : \text{Clear}$ Group Number : 12

Alarm State : StartUp Ne

п

# **dspimagrpbucketcnt**

### **Display IMA Group Bucket Count**

Service Context—ATM

Modules—MPSM-T3E3-155, MPSM-16-T1E1

Enter the **dspimagrpbucketcnt** command to display the alarm bucket count for the specified IMA *group* at the specified interval (*intvl*).

### **Syntax**

**dspimagrpbucketcnt** <*group*> <*intvl*>

### **Syntax Description**

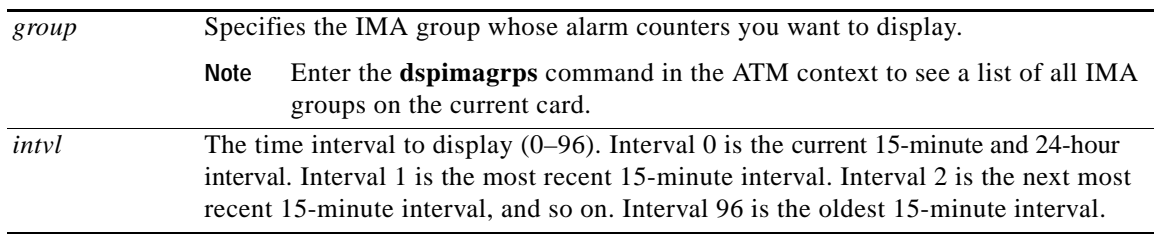

### **Related Commands**

**clrimagrpalmcnt, clrimagrpalmcnts, dspimagrpalmcnt, dspimagrpcnt Attributes Example** In the following example, the user displays the cell count in the policing bucket for IMA group 5 at the most recent 15-minute interval. M8850\_SF.27.MPSM16T1E1[ATM].a > **dspimagrpbucketcnt** 5 0 Group Number : 5 Interval Number : 0 Unavailable Seconds : 0 Near End Failures : 0 Far End Failures : 0 Log: no State: active, standby Privilege: ANYUSER

# **dspimagrps**

### **Display IMA Groups**

Service Context—ATM

### Modules—MPSM-T3E3-155, MPSM-16-T1E1

Enter the **dspimagrps** command to display the following information for all configured IMA groups:

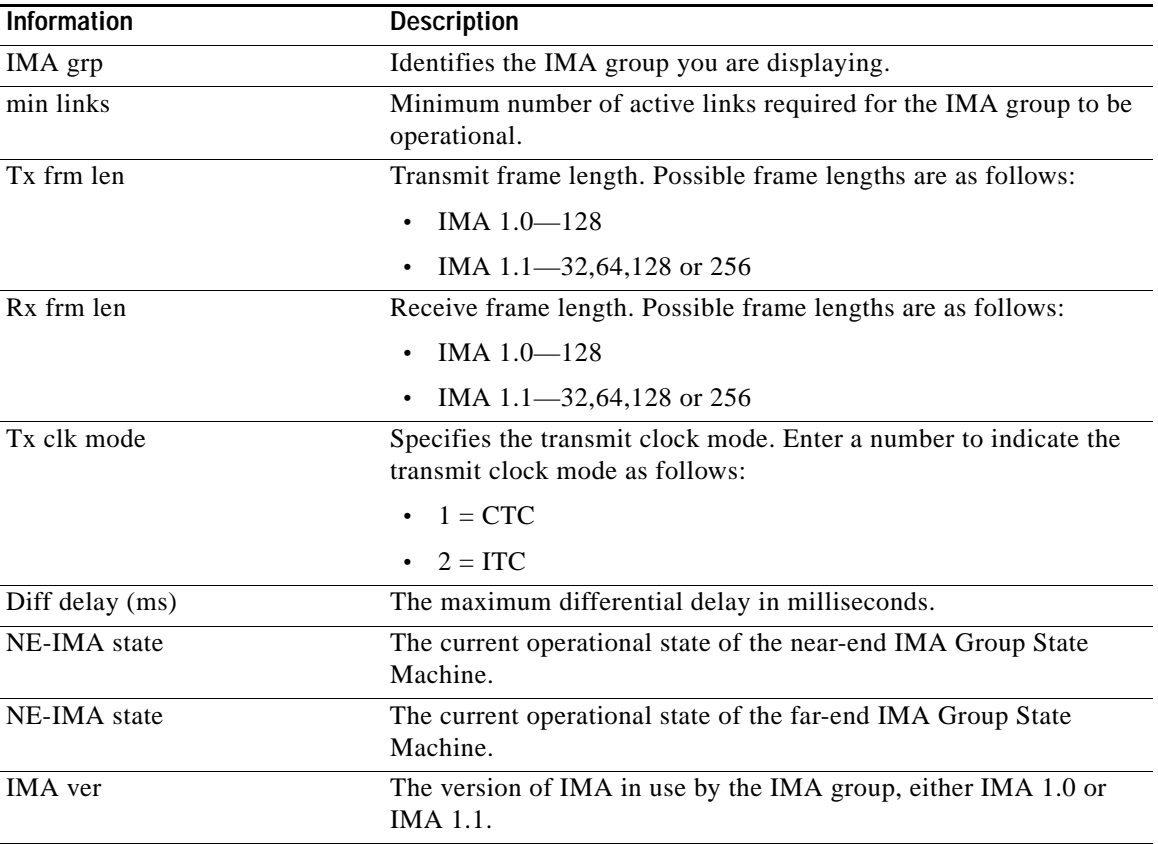

### **Syntax**

**dspimagrps**

### **Syntax Description**

No parameters

### **Related Commands**

**dspimagrp**

### **Attributes**

## **Example**

In the following example, the user displays information about all configured IMA groups.

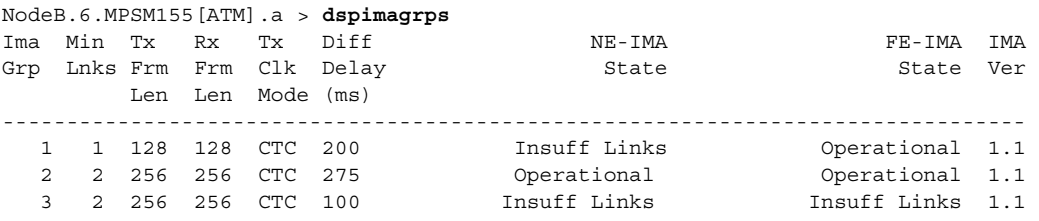

**Cisco ATM and Frame Relay Services (MPSM-T3E3-155 and MPSM-16T1E1) Configuration Guide and Command Reference, Release 5.1**

# **dspimalnk**

### **Display IMA Link**

Service Context—ATM

Modules—MPSM-T3E3-155, MPSM-16-T1E1

Enter the **dspimalnk** command to display the following configuration information for the specified IMA link.

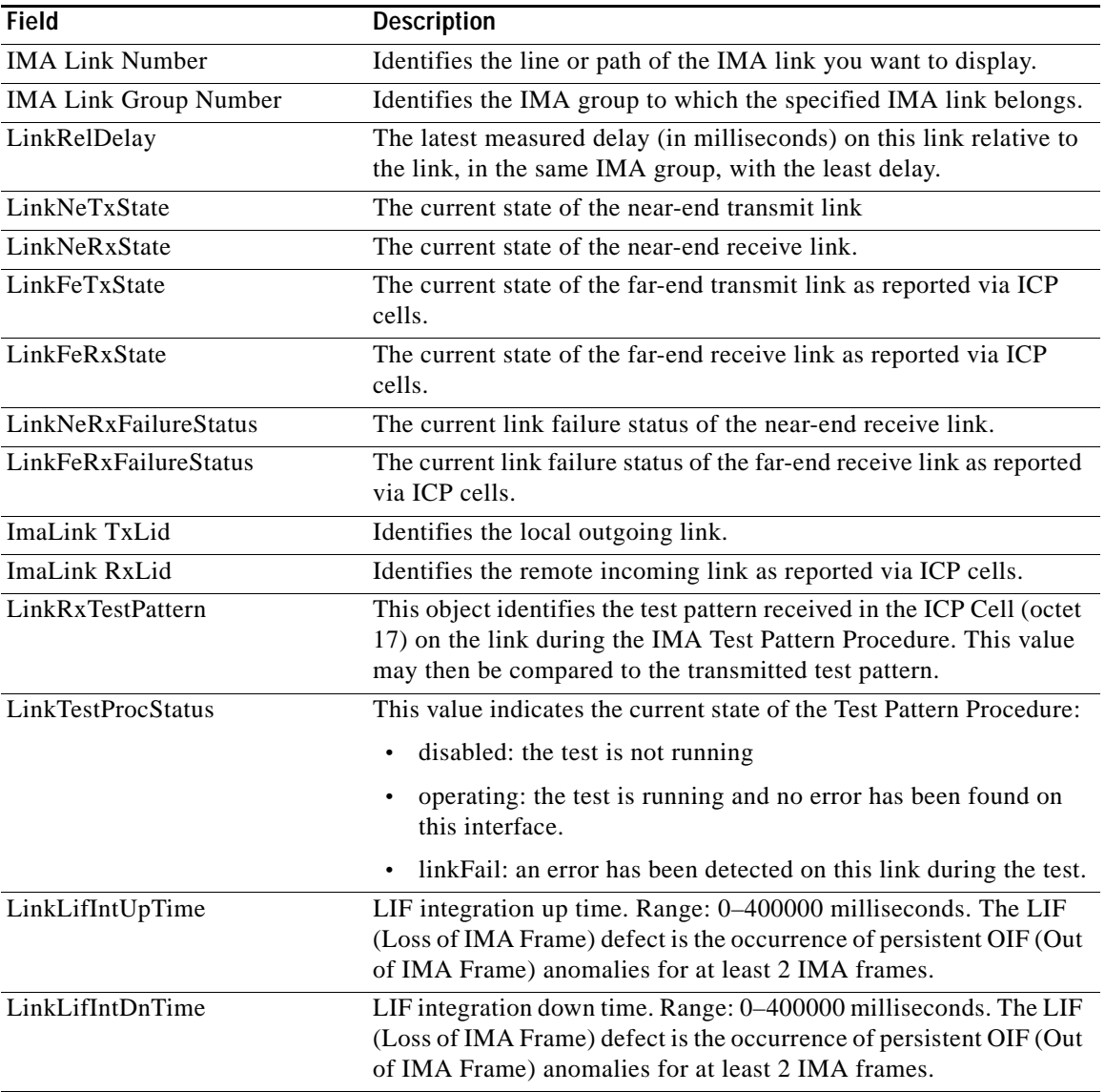

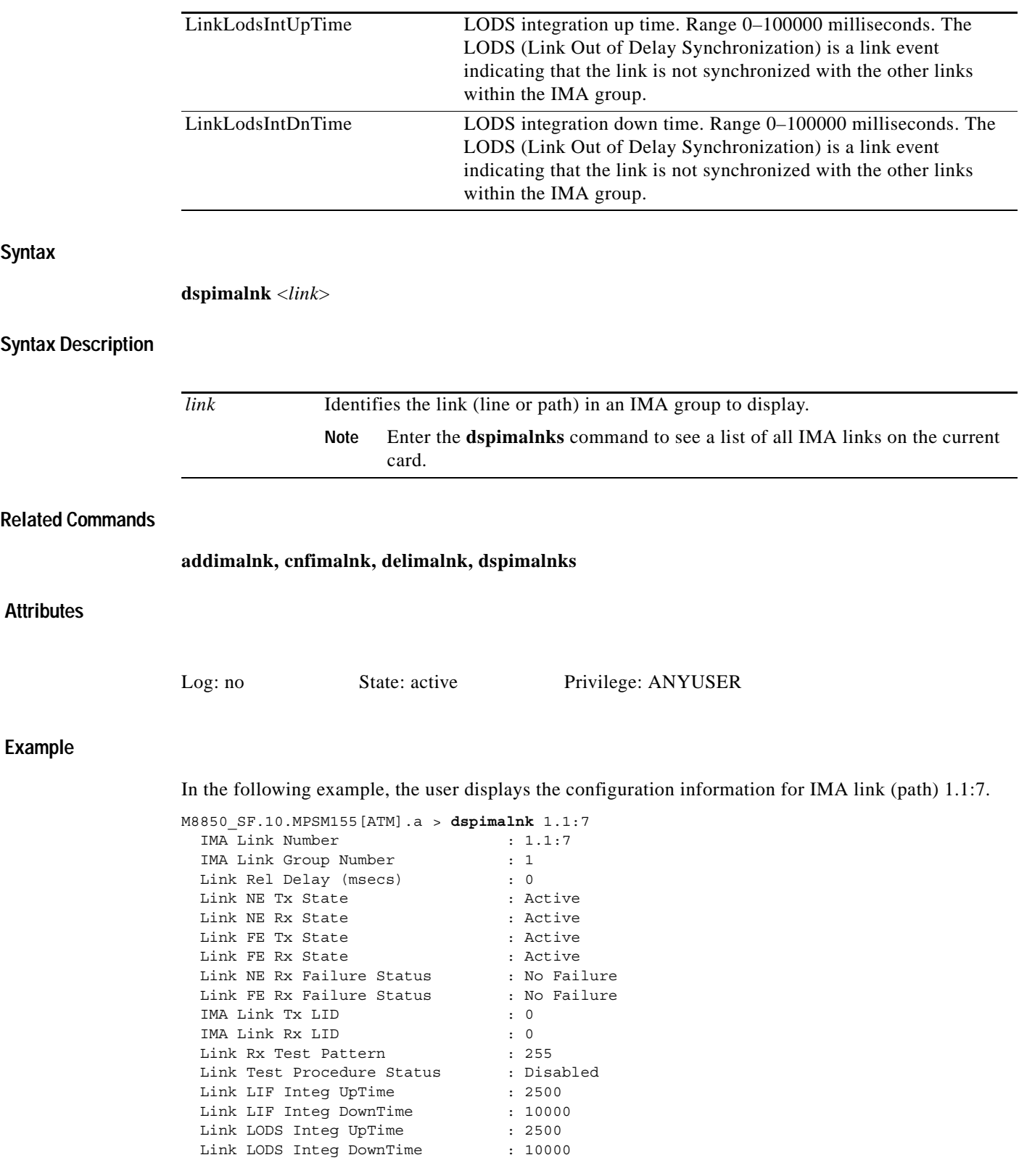

**Cisco ATM and Frame Relay Services (MPSM-T3E3-155 and MPSM-16T1E1) Configuration Guide and Command Reference, Release 5.1**

# **dspimalnkalm**

#### **Display IMA Link Alarm**

Service Context—ATM

#### Modules—MPSM-T3E3-155, MPSM-16-T1E1

Enter the **dspimalnkalm** command to display the alarm state of the specified IMA link/path.

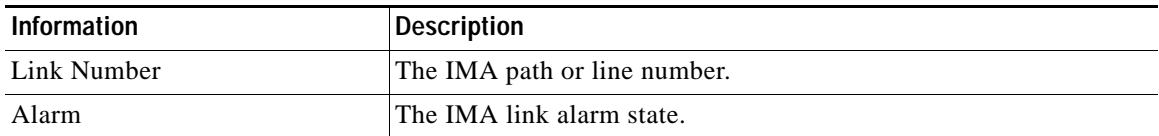

#### **Syntax**

**dspimalnkalm** <*link*>

### **Syntax Description**

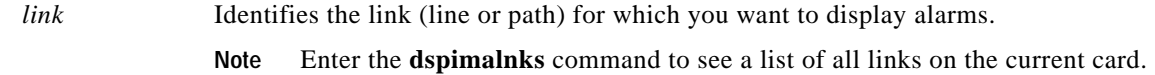

#### **Related Commands**

**dspimalnkalms**

### **Attributes**

Log: no State: active Privilege: ANYUSER

### **Example**

In the following example, the user displays the alarms for the IMA link with the path ID 1.1.3:1.2 (where the bay is 1,the line is 1, the STS is 3, the VTG is 1, and the VT is 2). In this example, there are no alarms present.

```
mpsm_node.5.MPSM155[ATM].a > dspimalnkalm 1.1.3:1.2
```
Link Number : 1.1.3:1.2 Alarm State  $\qquad \qquad : \text{ clear}$ In the following example, the user displays alarms for IMA link (physical line) 1.2. In this example, link1.2 shows an LIF (Loss of IMA Frame) failure.

M8850\_SF.27.MPSM16T1E1[ATM].a > **dspimalnkalm** 1.2

```
Link Number : 1.2
Alarm State : Lif Fail
mpsm_node.5.MPSM155[ATM].a >
```
a pro

# **dspimalnkalms**

### **Display IMA Link Alarms**

Service Context—ATM

Modules—MPSM-T3E3-155, MPSM-16-T1E1

Enter the **dspimalnkalms** command to display the alarm states of all IMA links.

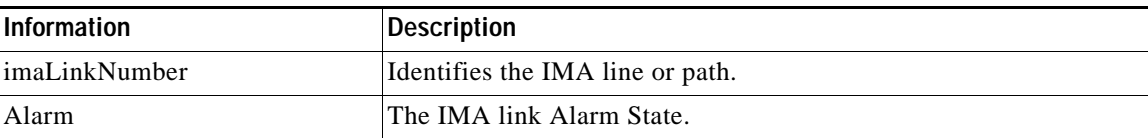

**Syntax**

**dspimalnkalms**

### **Syntax Description**

No parameters

### **Related Commands**

**dspimalnkalm**

### **Attributes**

Log: no State: active Privilege: ANYUSER

### **Example**

In the following example, the user displays alarms for all IMA links.

M8850\_SF.10.MPSM155[ATM].a > **dspimalnkalms**

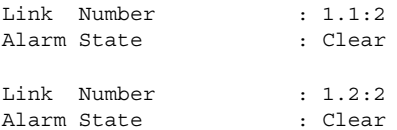

# **dspimalnkbucketcnt**

### **Display IMA Link Bucket Count**

Service Context—ATM

Modules—MPSM-T3E3-155, MPSM-16-T1E1

Enter the **dspimalnkbucketcnt** command to display the following performance and statistic bucket counter information for the specified IMA link at the specified interval.

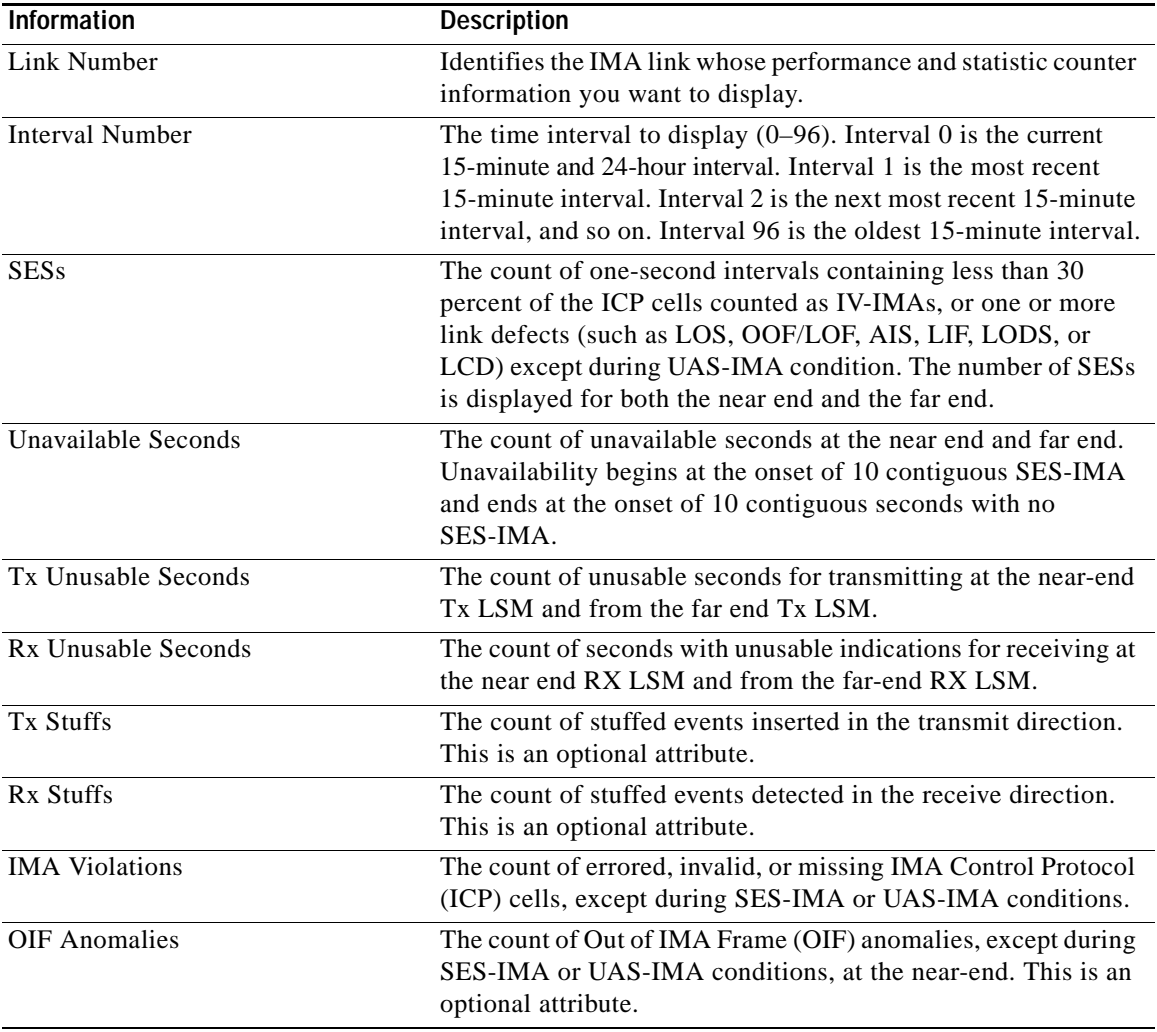

**Syntax**

**dspimalnkbucketcnt** <*link*> <*intvl*>

**Attributes**

**Example**

## **Syntax Description**

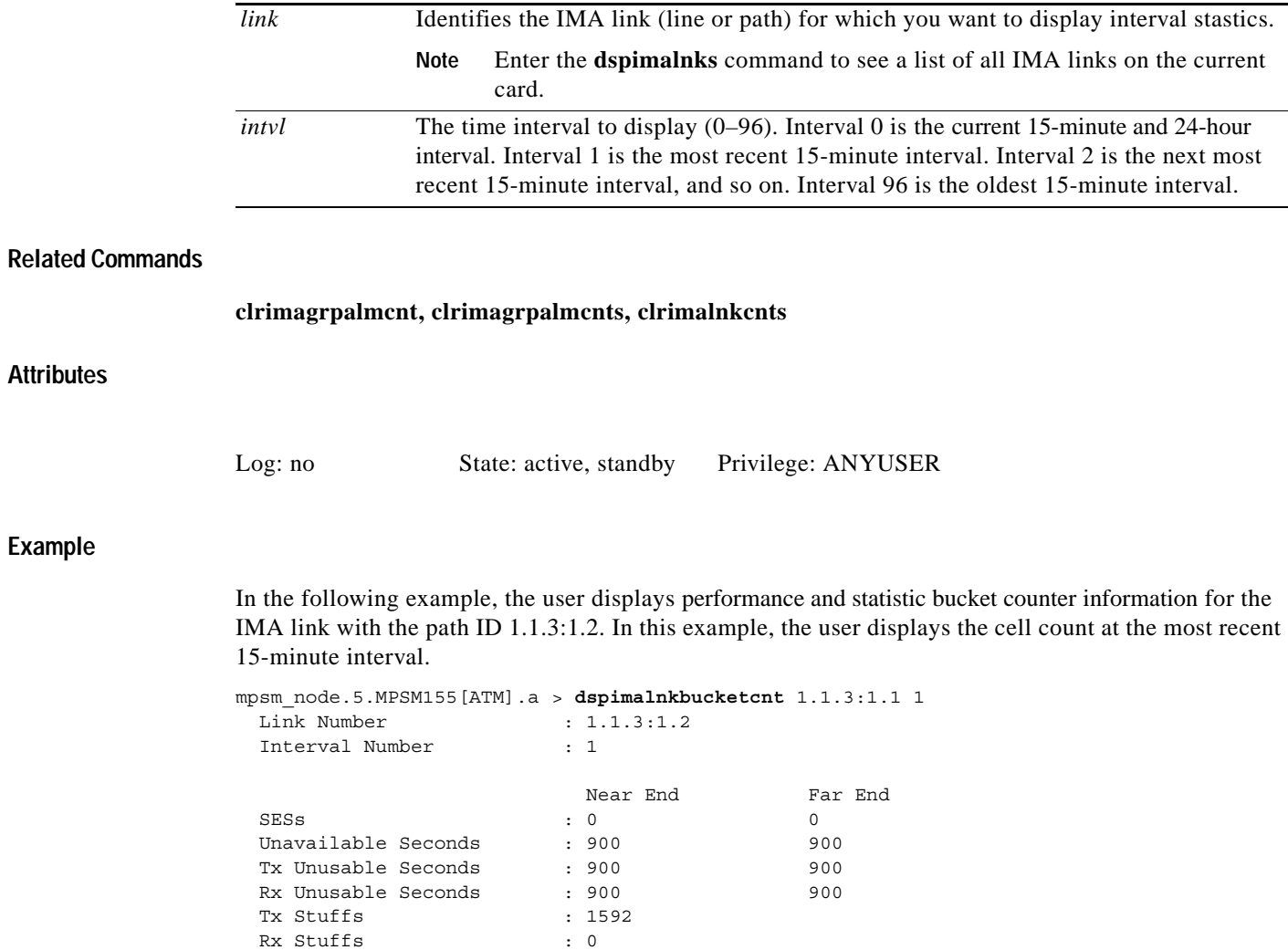

**Cisco ATM and Frame Relay Services (MPSM-T3E3-155 and MPSM-16T1E1) Configuration Guide and Command Reference, Release 5.1**

 IMA Violations : 0 OIF Anomalies : 0

# **dspimalnkcnt**

### **Display IMA Link Counters**

Service Context—ATM

Modules—MPSM-T3E3-155, MPSM-16-T1E1

Enter the **dspimalnkcnt** command to display the following performance and statistic counter information for an IMA link.

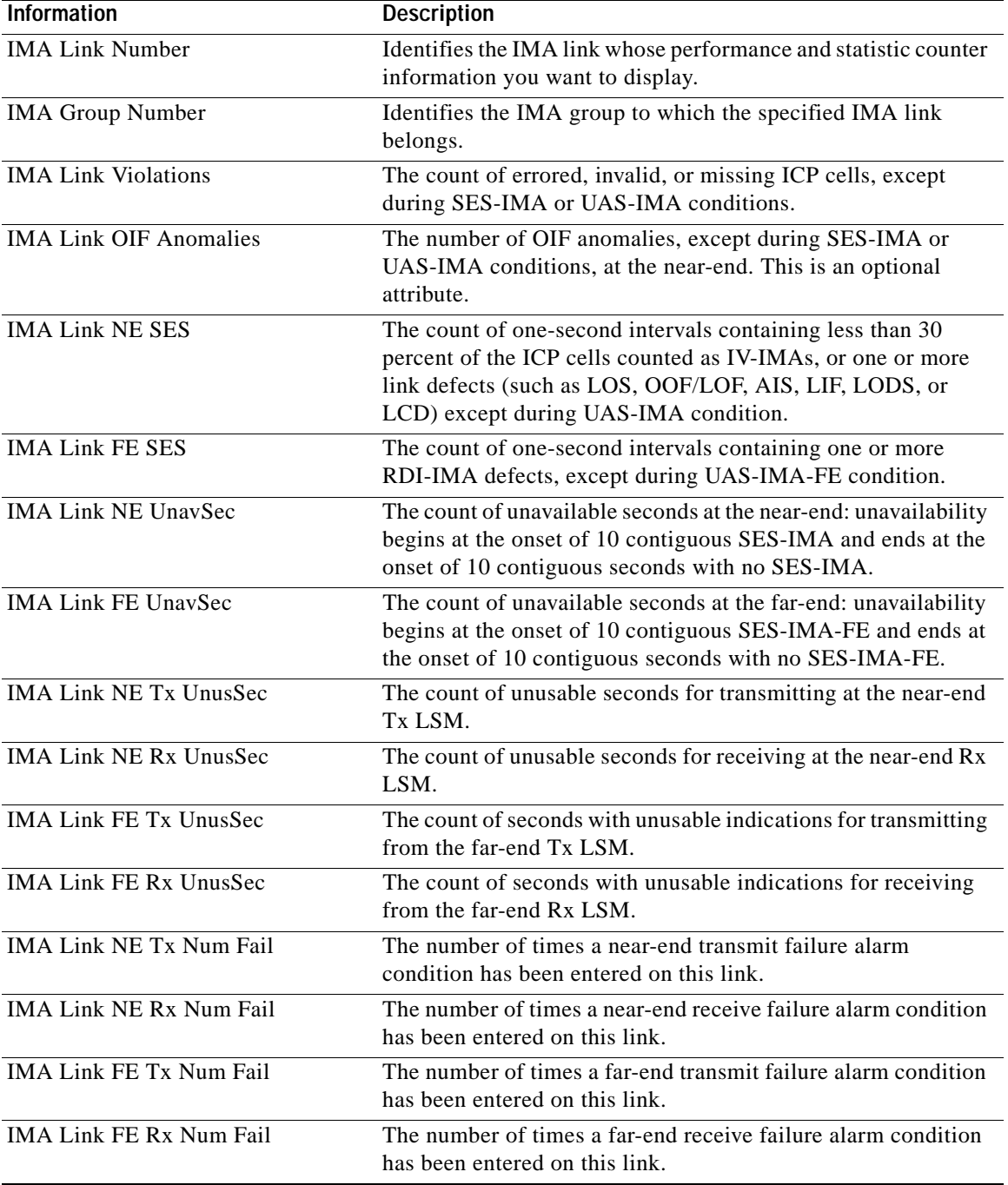

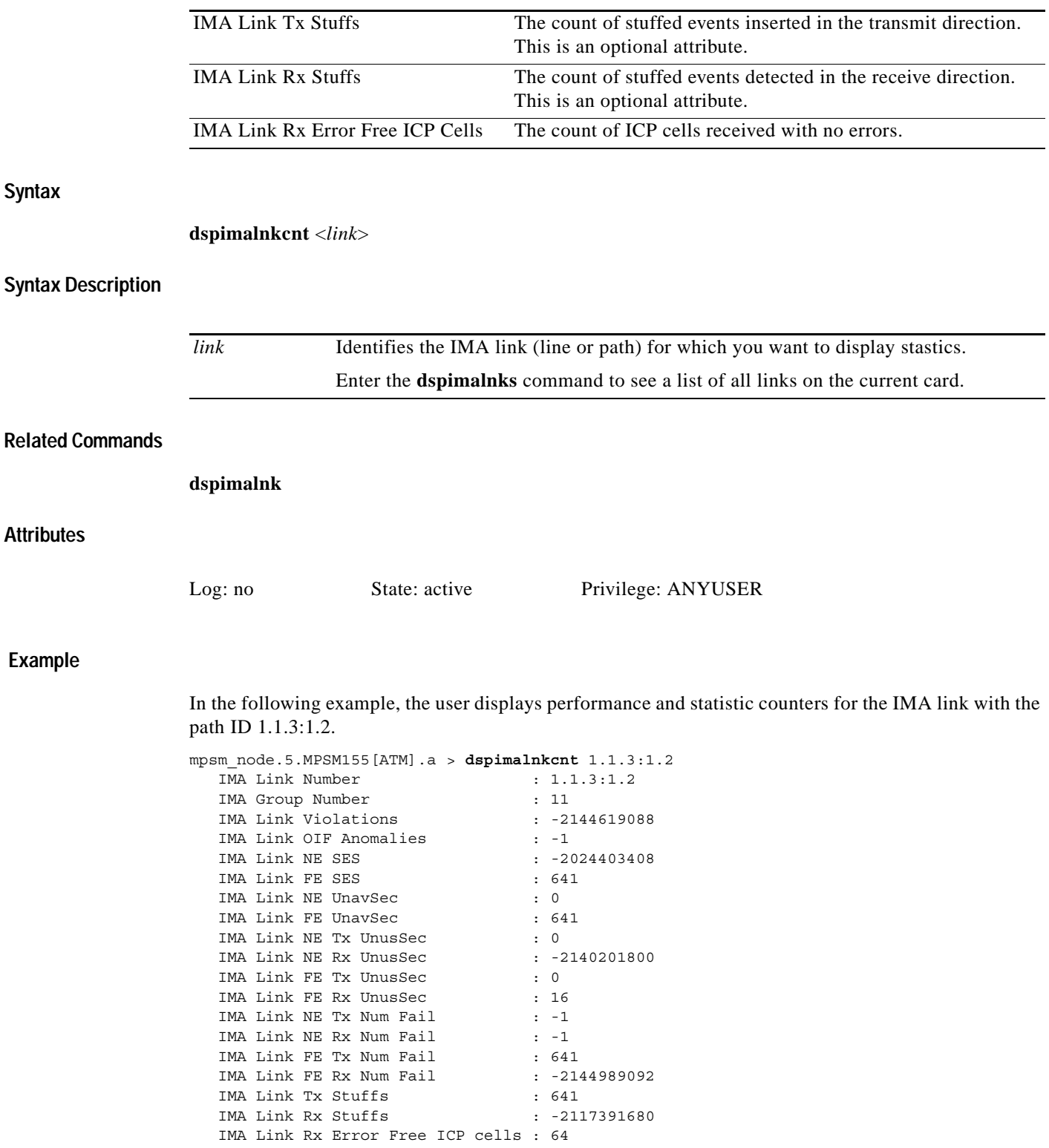

mpsm\_node.5.MPSM155[ATM].a >

# **dspimalnks**

### **Display IMA Links**

 $\overline{a}$ 

Service Context—ATM

### Modules—MPSM-T3E3-155, MPSM-16-T1E1

Enter the **dspimalnks** command to display the following configuration information for IMA links.

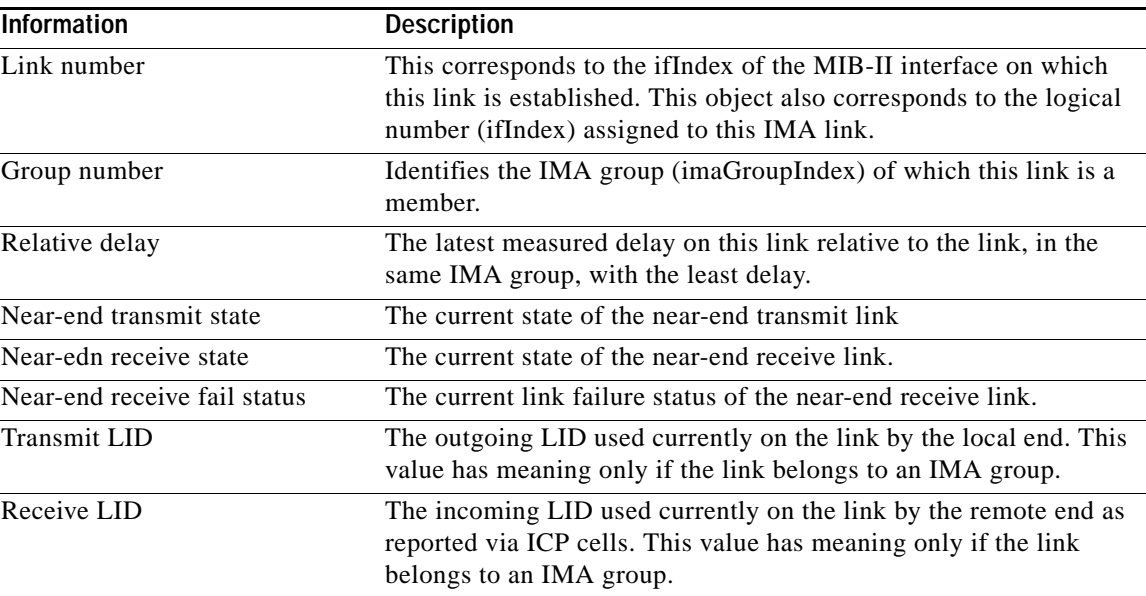

## **Syntax**

**dspimalnks**

## **Syntax Description**

No parameters

## **Related Commands**

dspimalnk

### **Attributes**

Log: no State: active Privilege: ANYUSER

## **Example**

In the following example, the user displays configuration information for all IMA links. NodeB.6.MPSM155[ATM].a > **dspimalnks**

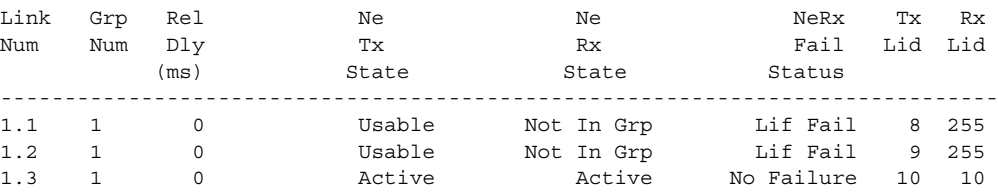

**Cisco ATM and Frame Relay Services (MPSM-T3E3-155 and MPSM-16T1E1) Configuration Guide and Command Reference, Release 5.1**

# **dspimaparms**

#### **Display IMA Parameters**

Service Context—ATM, Frame Relay, PPP

Modules—MPSM-T3E3-155, MPSM-16-T1E1

Enter the **dspimaparms** command to display the following IMA configuration information:

- **•** Maximum number of IMA groups that can be supported.
- **•** Current number of IMA groups configured.
- **•** Minimum IMA ID range.
- **•** Maximum IMA ID range.
- **•** Status of IMA group auto-restart mode, either enabled or disabled.
- **•** Status of IMA version fallback mode, either enabled or disabled.

**Syntax**

**Related** 

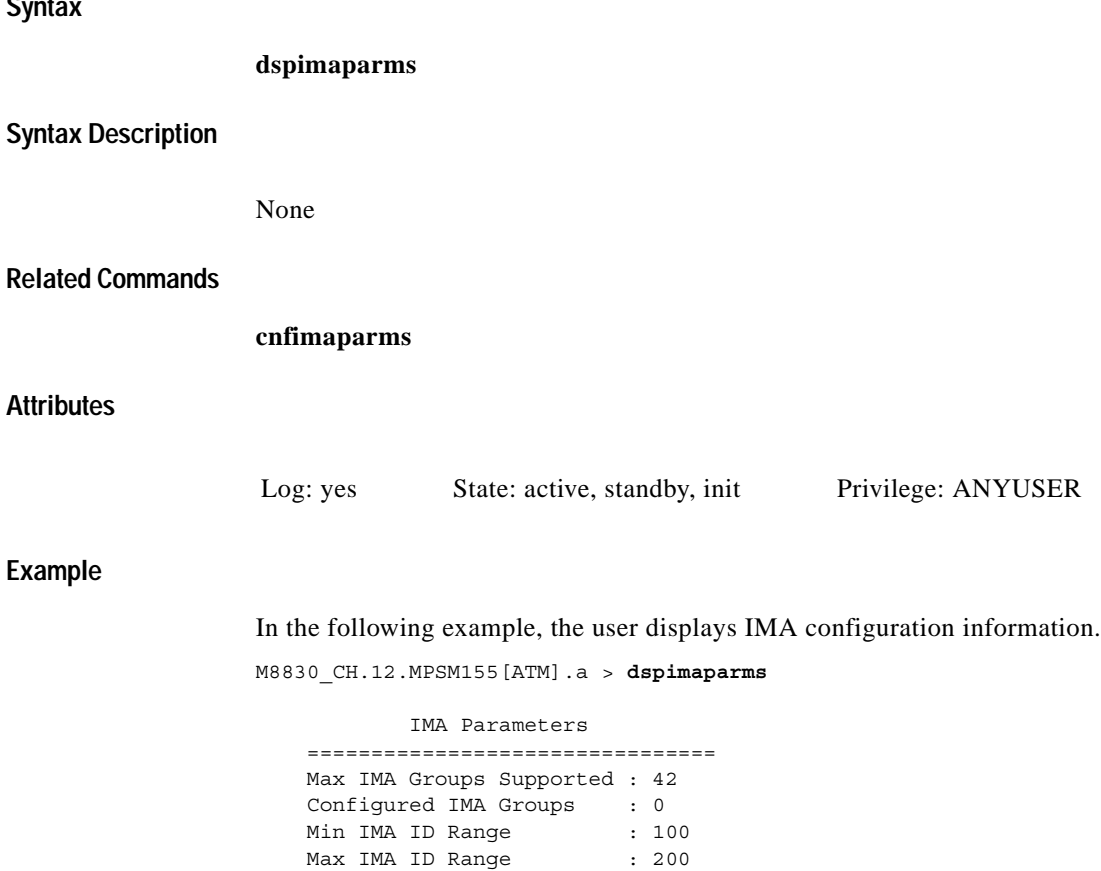

 IMA Ver Fallback : Enable IMA Auto-Restart : Enable

# **dspliccd**

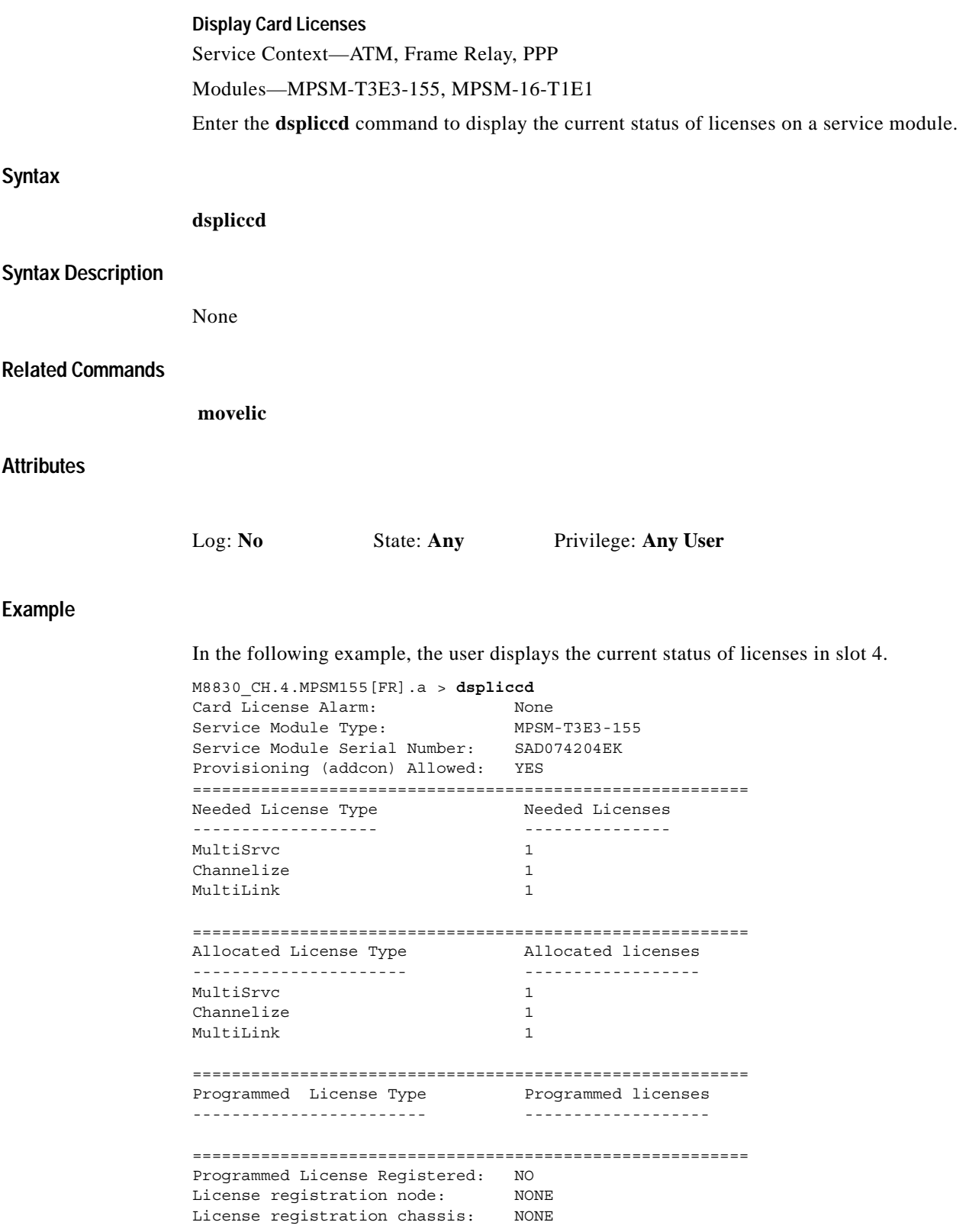

 $\overline{\phantom{a}}$ 

# **dspln**

### **Display Line**

Service Context—ATM, Frame Relay, PPP

### Modules—MPSM-T3E3-155, MPSM-16-T1E1

Enter the **dspln** command to display configuration and state information of a physical line on a card.

The **dspln** command displays the following characteristics for SONET/SDH lines:

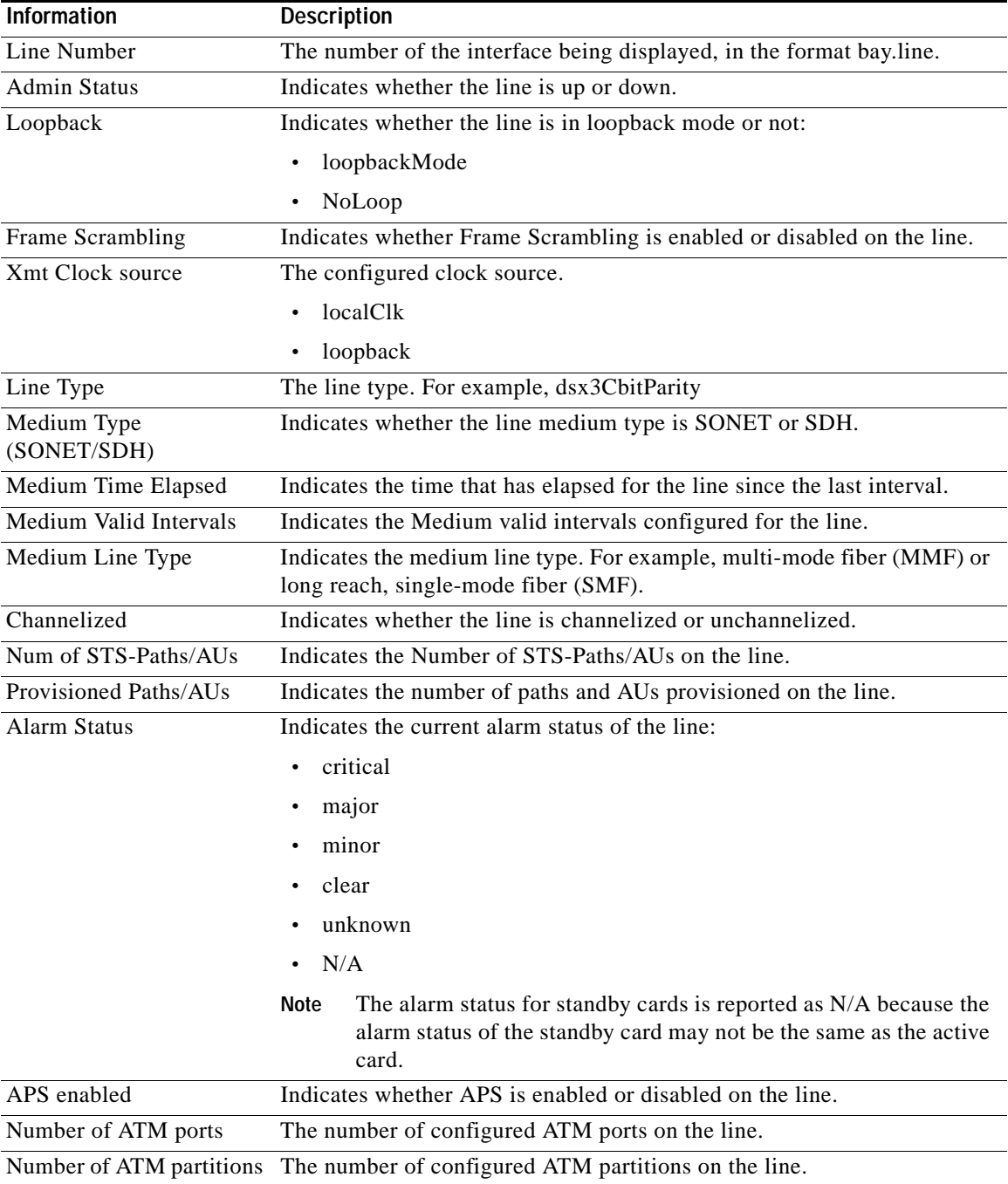

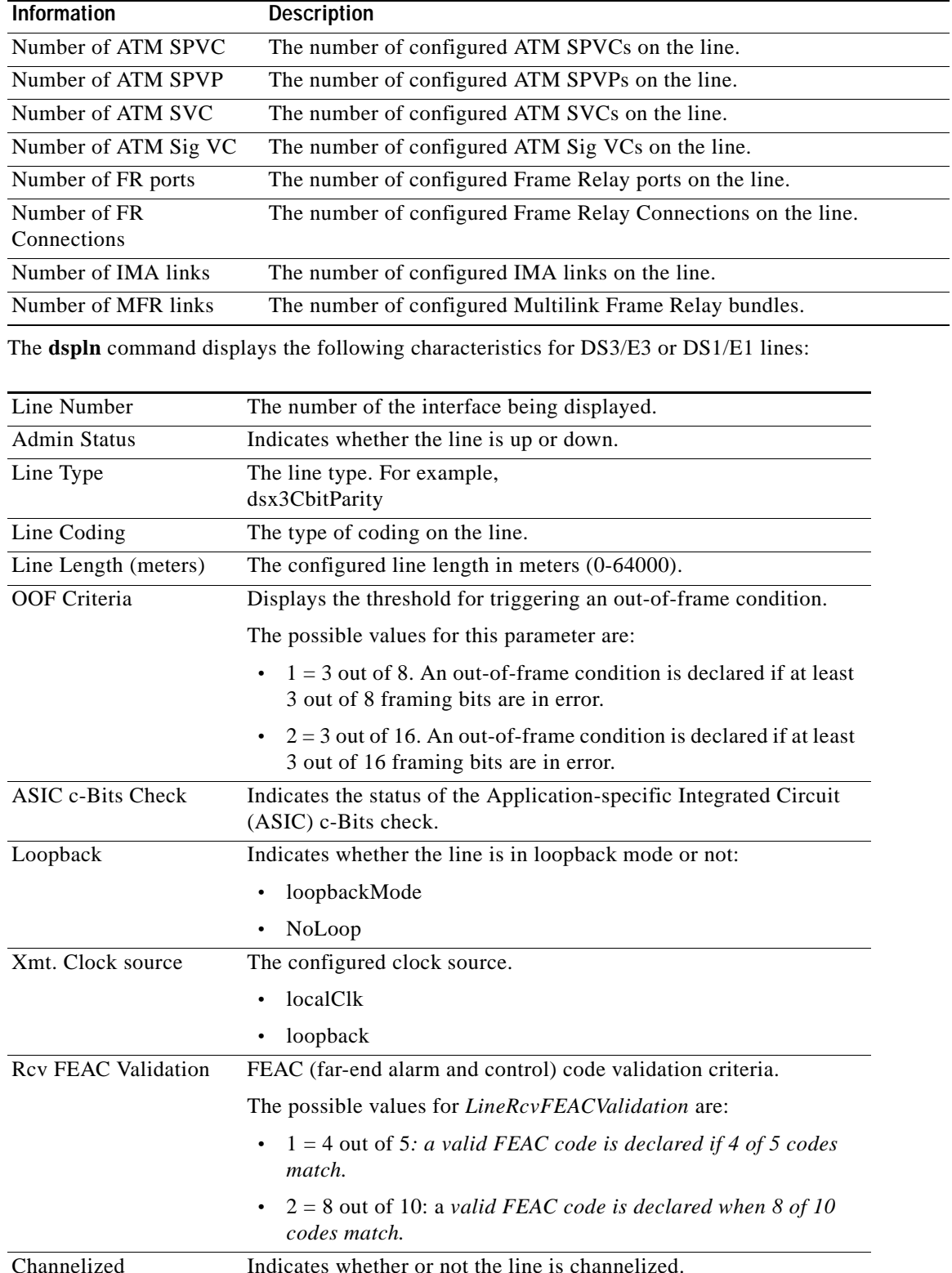

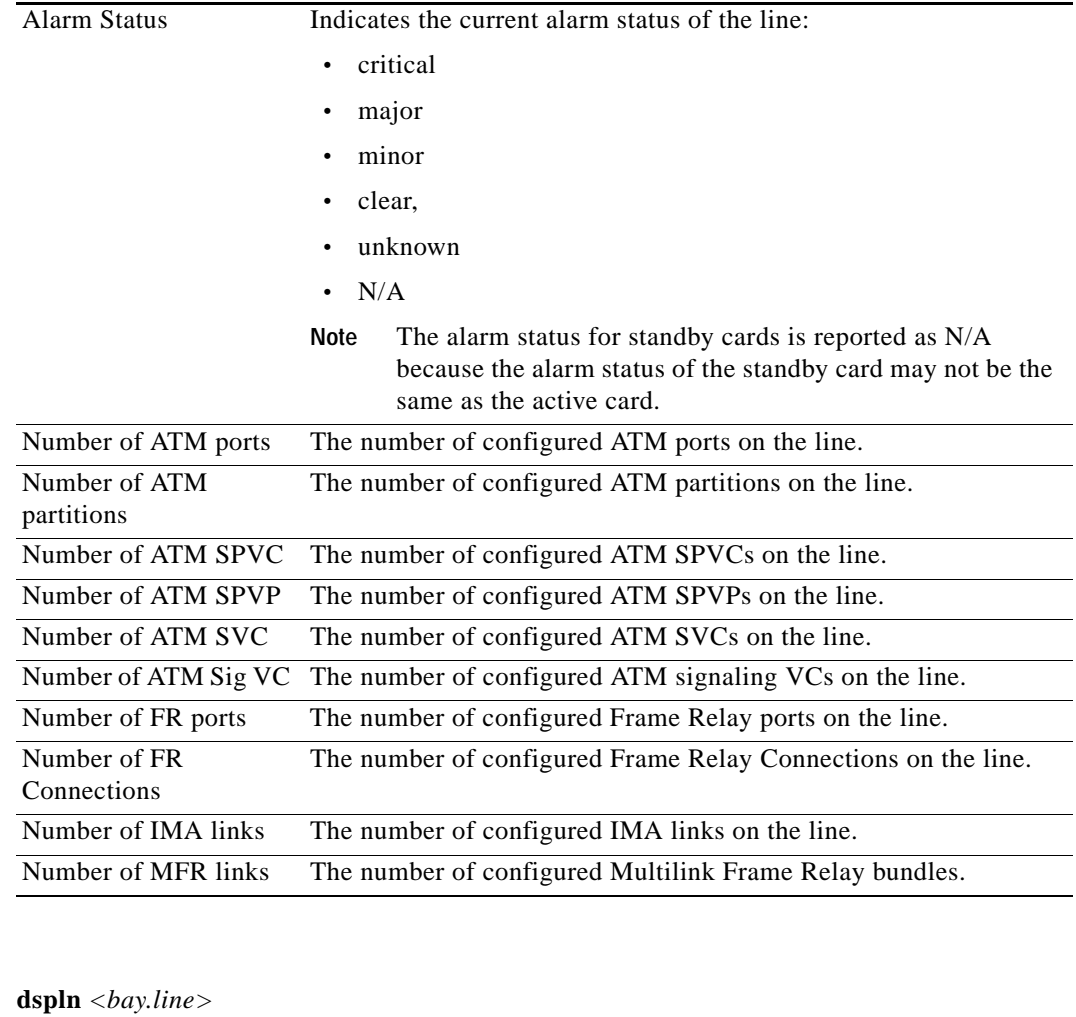

## **Syntax Description**

**Syntax**

*bay.line* Identifies the line you want to bring down, in the format *bay.line*. **Note** Use the **dsplns** command to display the line numbers for all lines on the current card.

### **Related Commands**

**upln**, **cnfln**

### **Attributes**

Log: no State: active, standby Privilege: ANYUSER

 $\mathbf I$ 

### **Example (SONET/SDH)**

In the following example, the user displays SONET line 1.1.

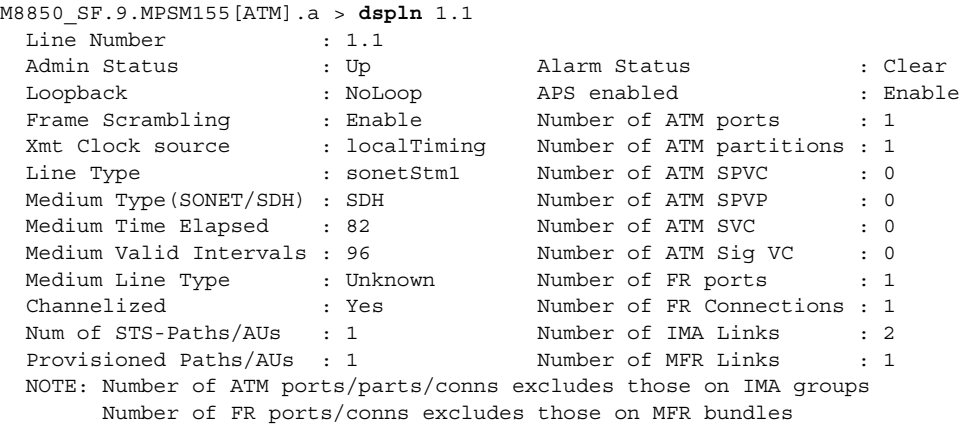

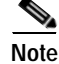

**Note** When APS is enabled, the alarm status line shows the alarm status of the active line.

### **Example (DS3/E3)**

In the following example, the user displays DS3 line 1.1.

```
M8850_SF.10.MPSM155[FR].a > dspln 1.1
  Line Number : 1.1 
  Admin Status : Up Alarm Status : Critical
 Line Type : dsx3CbitParity Number of ATM ports : 0
  Line Coding : ds3B3ZS Number of ATM partitions : 0
 Line Length(meters) : 0 Number of ATM SPVC : 0
 OOFCriteria : 30f16Bits Number of ATM SPVP : 0
 AIS c-Bits Check : Check Number of ATM SVC : 0
  Loopback : NoLoop Number of ATM Sig VC : 0
 Xmt. Clock source : localTiming Mumber of FR ports : 0
  Rcv FEAC Validation : 8 out of 10 Number of FR Connections : 0
  Channelized : Enabled Number of IMA Links : 0
                                Number of MFR Links : 0
  NOTE: Number of ATM ports/parts/conns excludes those on IMA groups
       Number of FR ports/conns excludes those on MFR bundles
```
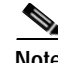

**Note** When APS is enabled, the alarm status line shows the alarm status of the active line.

### **Example (T1/E1)**

 $\mathbf{I}$ 

In the following example, the user displays E1 line 1.1.

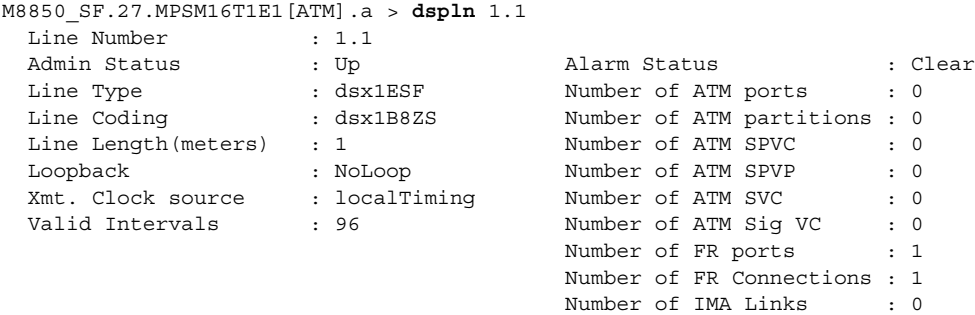

**Cisco ATM and Frame Relay Services (MPSM-T3E3-155 and MPSM-16T1E1) Configuration Guide and Command Reference, Release 5.1**

# **dsplnalm**

**Syntax**

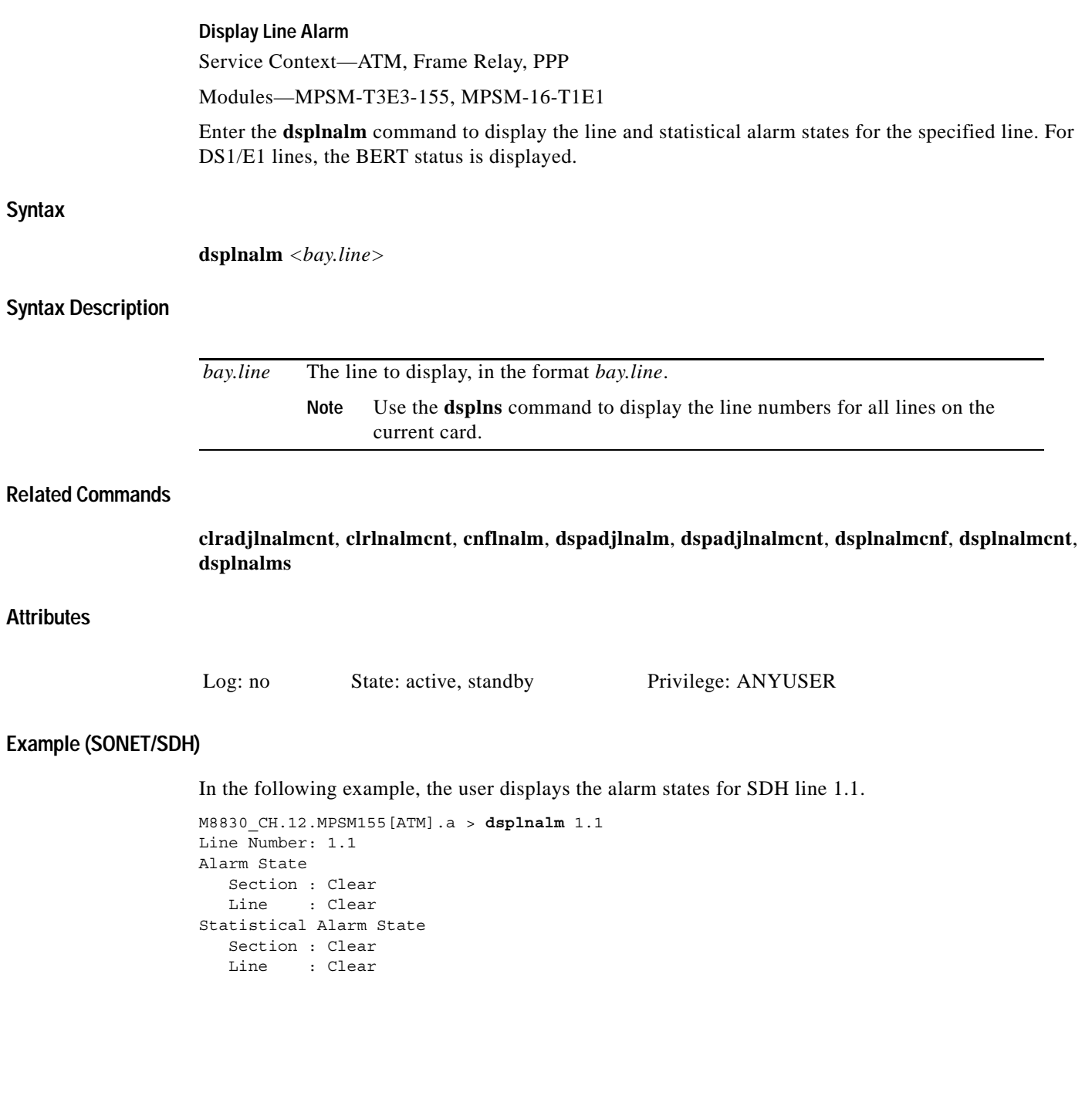

### **Example (DS3)**

In the following example, the user displays the alarm states for DS3 line 1.1.

```
M8850_SF.10.MPSM155[FR].a > dsplnalm 1.1
Line Number : 1.1
Alarm State \qquad \qquad : \text{Clear} Statistical Alarm State: Clear
PLCP Alarm State : Clear
 LOCD Alarms State : Clear
```
## **Example (E1)**

In the following example, the user displays the alarm states for E1 line 1.1.

```
M8850_SF.27.MPSM16T1E1[ATM].a > dsplnalm 1.1
 Line Number : 1.1<br>Alarm State : Clear
 Alarm State
  LOCD Alarm State : Clear
   Bert Operational State : Unconfigured
```
# **dsplnalmcnf**

## **Display Line Alarm Configuration**

Service Context—ATM, Frame Relay

Modules—MPSM-T3E3-155

Enter the **dsplnalmcnf** command to display the current statistical alarm thresholds on the specified line. To change the statistical line alarms thresholds, use the **cnflnalm** command.

### **Syntax**

**dsplnalmcnf -***<line\_type>* <*bay.line*>

## **Syntax Description**

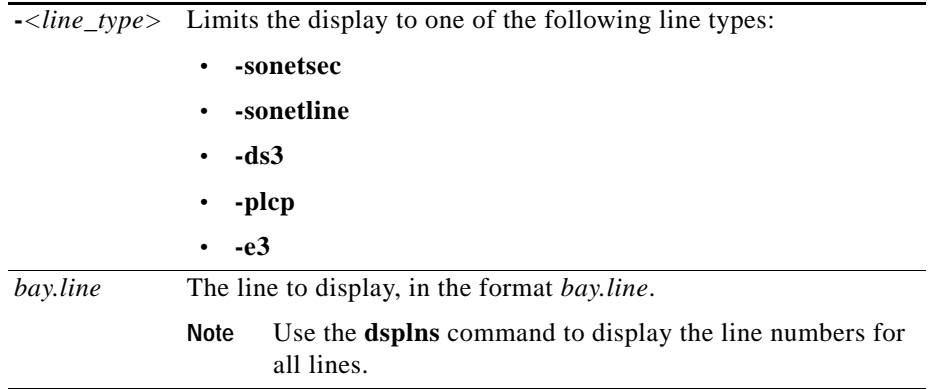

### **Related Commands**

### **clrlnalmcnt**, **cnflnalm**, **dsplnalm**, **dsplnalmcnt**, **dsplnalms**

### **Attributes**

Log: no State: active, standby Privilege: ANYUSER

### **Example (DS3/E3)**

In the following example, the user displays alarm thresholds for DS3 line 1.1.

```
M8850_SF.10.MPSM155[ATM].a > dsplnalmcnf -ds3 1.1
LineNum: 1.1
 Stat Alarm Severity: None
       15min Threshold 24hr Threshold 
 LCV : 387 3865
LES : 86 864
PCV : 382 3820
PES : 86 864
PSES : 4 40
SEFS : 2 8
UAS : 10 10
```
### **Example (PLCP)**

In the following example, the user displays PLCP alarm thresholds for SONET line 1.1.

```
M8850_SF.10.MPSM155[ATM].a > dsplnalmcnf -plcp 1.1
```
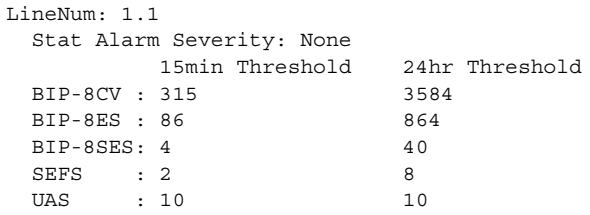

### **Example (Sonet/SDH Line)**

In the following example, the user displays line alarm thresholds for SONET line 1.1.

```
M8850_SF.9.MPSM155[FR].a > dsplnalmcnf -sonetline 1.1
LineNum: 1.1
  Line Stat Alarm Severity: None
           15min Threshold 24hr Threshold 
 Line ESs : 20 200
 Line SESs: 3 7
 Line CVs : 25 250
 Line UASs: 10 10
```
### **Example (Sonet/SDH Section)**

In the following example, the user displays section alarm thresholds for SONET line 1.1.

```
M8850_SF.9.MPSM155[FR].a > dsplnalmcnf -sonetsec 1.1 
LineNum: 1.1
  Section Stat Alarm Severity: None
              15min Threshold 24hr Threshold
 Section ESs : 20 200
 Section SESs : 3 7
 Section SEFSs: 3 7
 Section CVs : 25 250
```
**Syntax**

# **dsplnalmcnt**

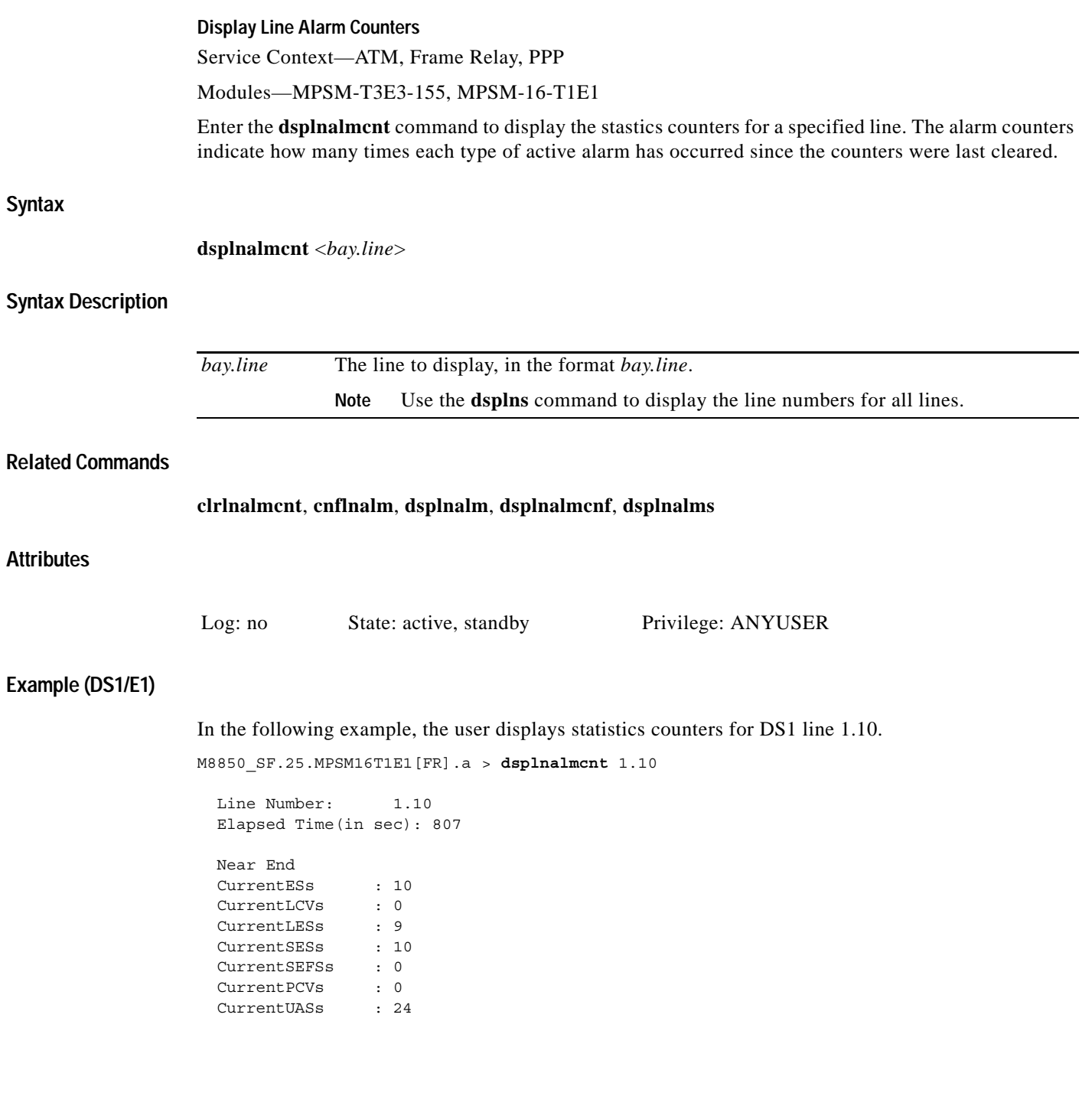

п

### **Example (DS3)**

n the following example, the user displays statistics counters for DS3 line 1.1.

```
M8850_SF.10.MPSM155[FR].a > dsplnalmcnt 1.1
```

```
 Line Number: 1.1
  Elapsed Time(in sec): 397
  Num of LOS : 0
 Num of OOF : 0
 Num of RAI : 0
 Near End Far End
 CurrentCCVs : 0 CurrentCCVs : 0
  CurrentCESs : 0 CurrentCESs : 0
                                 CurrentCSESs : 0
  CurrentUASs : 6 CurrentUASs : 6
 CurrentLCV : 0
 CurrentLES : 0
  CurrentLSES : 0
  CurrentPCV : 0
 CurrentPES : 0
 CurrentPSES : 0
  Current24HrLCV : 0
  Current24HrLES : 0
  Current24HrLSES: 0
  Current24HrPCV : 0
  Current24HrPES : 0
Type <CR> to continue, Q<CR> to stop: 
  Current24HrPSES: 0
  Current24HrCCV : 0
  Current24HrCES : 0
  Current24HrCSES: 0
  Current24HrUAS : 0
    PLCP PM :
  ------------
  CurrentBIP-8CV : 0
  CurrentBIP-8ES : 0
  CurrentBIP-8SES : 0
  CurrentSEFS : 0
  CurrentUAS : 0
 Num of OOF : 0
  Num of RAI : 0
  Num of FE Count : 0
 Num of FESec : 0
  Num of SEFESec : 0
 Num of FEBE : 0
  Num of FEBESec : 0
  Num of SEFEBESec: 0
```
## **Example (E3)**

n the following example, the user displays statistics counters for E1 line 1.1.

```
M8850_SF.10.MPSM155[FR].a > dsplnalmcnt 1.1
```

```
 Line Number : 1.1
 Elapsed Time(in sec): 88
Num of LOS : 0
Num of OOF : 0
Num of RAI : 0
Near End Far End
 CurrentPCVs : 0 CurrentPCVs : 0
```
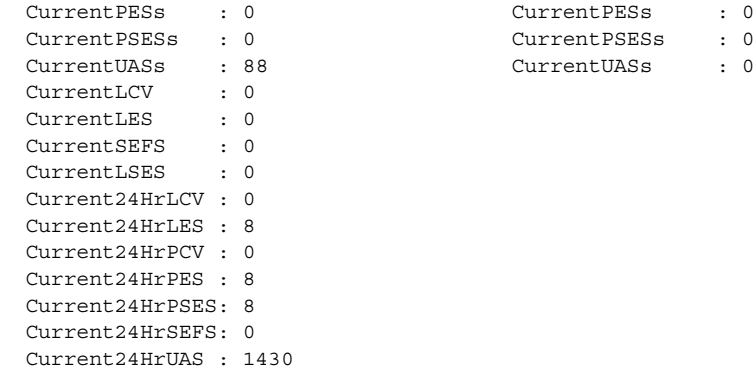

Current24HrLSES: 8

### **Example (SDH/SDH)**

n the following example, the user displays statistics counters for SDH line 1.1.

```
M8850_SF.9.MPSM155[ATM].a > dsplnalmcnt 1.1
Line Number : 1.1
Elapsed Time(in sec): 530
Section PM: 
----------- 
 Num of LOSs : 0
 Num of LOFs : 0
 CurrentESs : 0
  CurrentSESs : 0
  CurrentSEFSs : 0
  CurrentCVs : 0
  Current24HrESs : 0
  Current24HrSESs : 0
  Current24HrSEFSs: 0
  Current24HrCVs : 0
Line PM:
--------
  Num of AISs: 0
  Num of RFIs: 0
 Near End Far End
CurrentESs : 0 CurrentESs : 0
 CurrentSESs : 0 CurrentSESs : 0
 CurrentCVs : 0 CurrentCVs : 0
Type <CR> to continue, Q<CR> to stop: 
  CurrentUASs : 0 CurrentUASs : 0
  Current24HrESs : 0 Current24HrESs : 0
  Current24HrSESs: 0 Current24HrSESs: 0
  Current24HrCVs : 0 Current24HrCVs : 0
  Current24HrUASs: 0 Current24HrUASs: 0
```
# **dsplnalms**

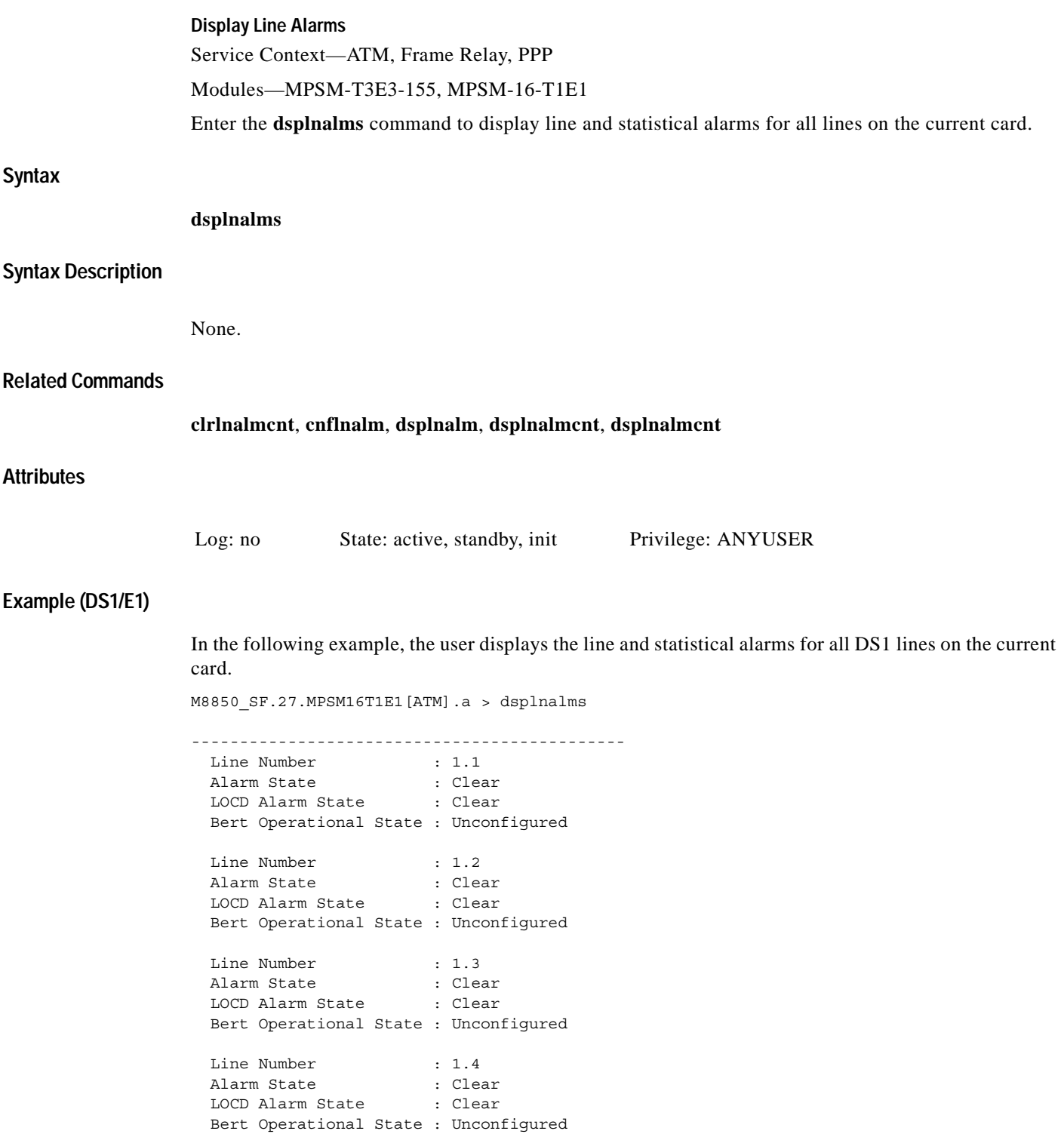

...

### **Example (DS3/E3)**

In the following example, the user displays the line and statistical alarms for all DS3 lines on the current card.

.mpsm\_node1.9.MPSM155[ATM].a > **dsplnalms**

```
---------------------------------------------
Line Number
  Alarm State : Clear
  Statistical Alarm State: No Statistical Alarms
  LOCD Alarm State : Clear
Line Number : 1.2
  Alarm State : Clear
  Statistical Alarm State: No Statistical Alarms
  LOCD Alarm State : Clear
Line Number : 1.3
  Alarm State : Clear
  Statistical Alarm State: No Statistical Alarms
  LOCD Alarm State : Clear
```
### **Example (SONET/SDH)**

In the following example, the user displays the line and statistical alarms for all SDH lines on the current card.

```
.M8850_SF.9.MPSM155[ATM].a > dsplnalms
---------------------------------------------
Line Number: 1.1 
Alarm State 
    Section : Clear
    Line : Clear
Statistical Alarm State
    Section : Clear
    Line : Clear
Line Number: 1.2 
Alarm State 
    Section : Clear
    Line : Clear
Statistical Alarm State
    Section : Clear
    Line : Clear
```
## **dsplnload**

#### **Display Line Load**

Service Context—ATM

Modules—MPSM-T3E3-155, MPSM-16-T1E1

Enter the **dsplnload** command to display line load statistics. The information provided by the **dsplnload** command display can help you determine the current percent of utilization and cell count on a line that has been configured for ATM service. Using the parameters provided by **dspln**, you can determine whether the current load on the line needs modification or troubleshooting.

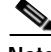

**Note** The **dsplnload** command is valid only on T3 or E3 lines that are configured for ATM service. Use the **dspatmlayerload** command to determine the current percent of utilization and cell count for Sonet lines that are configured for ATM service.

### **Syntax**

**dsplnload** <*bay.line*>

### **Syntax Description**

*bay.line* The line to display, in the format *bay.line*. **Note** Use the **dsplns** command to display the line numbers for all lines on the current card.

### **Related Commands**

**dsplns**, **dspln**

### **Attributes**

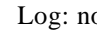

o State: active, standby Privilege: ANYUSER

### **Example**

 $\mathbf l$ 

In the following example, the user displays the load on line 1.1. The display shows that no cells are traversing this line.

mpsm\_node1.9.MPSM155[ATM].a > **dsplnload** 1.1 Getting the stats. Please wait ... Ingress Egress Cell rate (cps) : 0 0 Utilization (percentage) : 0.00 0.00

# **dsplnpmbucketcnt**

**Display Line Performance Bucket Counters** Service Context—ATM, Frame Relay, PPP

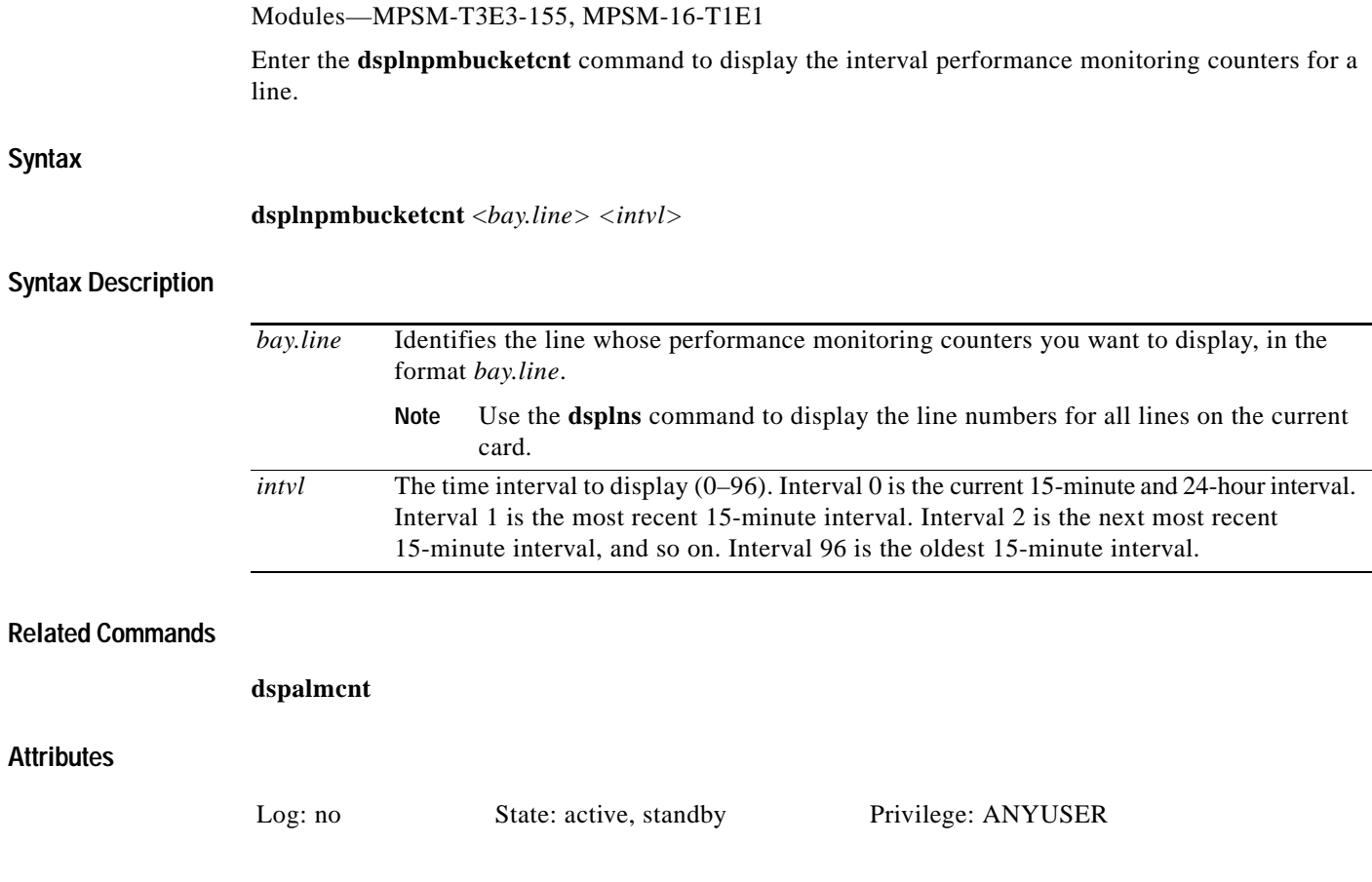

 $\mathbf I$ 

### **Example (SONET/SDH)**

In the following example, the user displays the line specific performance monitoring counters from the most recent interval for SDH line 1.1.

```
mpsm_node.5.MPSM155[ATM].a > dsplnpmbucketcnt 1.1 1
Line Number : 1.1
Interval Number : 1
Section PM: 
----------- 
ESs : 0
SESs : 0
SEFSs : 0
CVs : 0
Line PM:
--------
     Near End Far End
ESs : 0 0
SESs : 0 0
CVs \qquad : \quad 0 \qquad \qquad 0UASs : 0 0
```
### **Example (DS3/E3)**

In the following example, the user displays the line specific performance monitoring counters from the most recent interval for E3 line 1.1.

```
M8850_SF.10.MPSM155[ATM].a > dsplnpmbucketcnt 1.1 1
Line Number : 1.1
Interval : 1
        Near End Far End
CCVs : 0 0
CESs : 0 0
CSESs : 0 0
UASs : 0 0
PESs : 0
PSESs : 0 
SEFSs : 0 
LCVs : 0 
PCVs : 0 
LESs : 0
```
### **Example (DS1/E1)**

In the following example, the user displays the line specific performance monitoring counters from the most recent interval for DS1 line 1.1.

```
M8850_SF.27.MPSM16T1E1[ATM].a > dsplnpmbucketcnt 1.1 1
Line Number : 1.1
Interval : 1
                               Near End Far End
\begin{matrix} \texttt{ESS} & \texttt{S} & \texttt{S} \end{matrix} \qquad \qquad \begin{matrix} \texttt{S} & \texttt{S} & \texttt{S} \end{matrix} \qquad \qquad \begin{matrix} \texttt{S} & \texttt{S} & \texttt{S} \end{matrix} \qquad \qquad \begin{matrix} \texttt{S} & \texttt{S} & \texttt{S} \end{matrix} \qquad \qquad \begin{matrix} \texttt{S} & \texttt{S} & \texttt{S} & \texttt{S} \end{matrix} \qquad \qquad \begin{matrix} \texttt{S} & \texttt{S} & \texttt{S} & \texttt{S} \SESs : 0 0
SEFSS : 0 0 0
UASs \qquad \qquad : \qquad 0 \qquad \qquad 0PCVs : 0 0
```
 $\begin{matrix} \text{LESS} & \hspace{1.5cm} : \hspace{1.5cm} 0 \hspace{1.5cm} & \hspace{1.5cm} 0 \end{matrix}$ 

# **dsplns**

### **Display Lines**

Service Context—ATM, Frame Relay, PPP

Modules—MPSM-T3E3-155, MPSM-16-T1E1

Enter the **dsplns** command to display the configuration for all lines on a card. (For information on an individual line, use **dspln**.) The variations that can exist in display contents depends on the card, as follows:

The **dsplns** command displays the following characteristics for SONET/SDH lines:

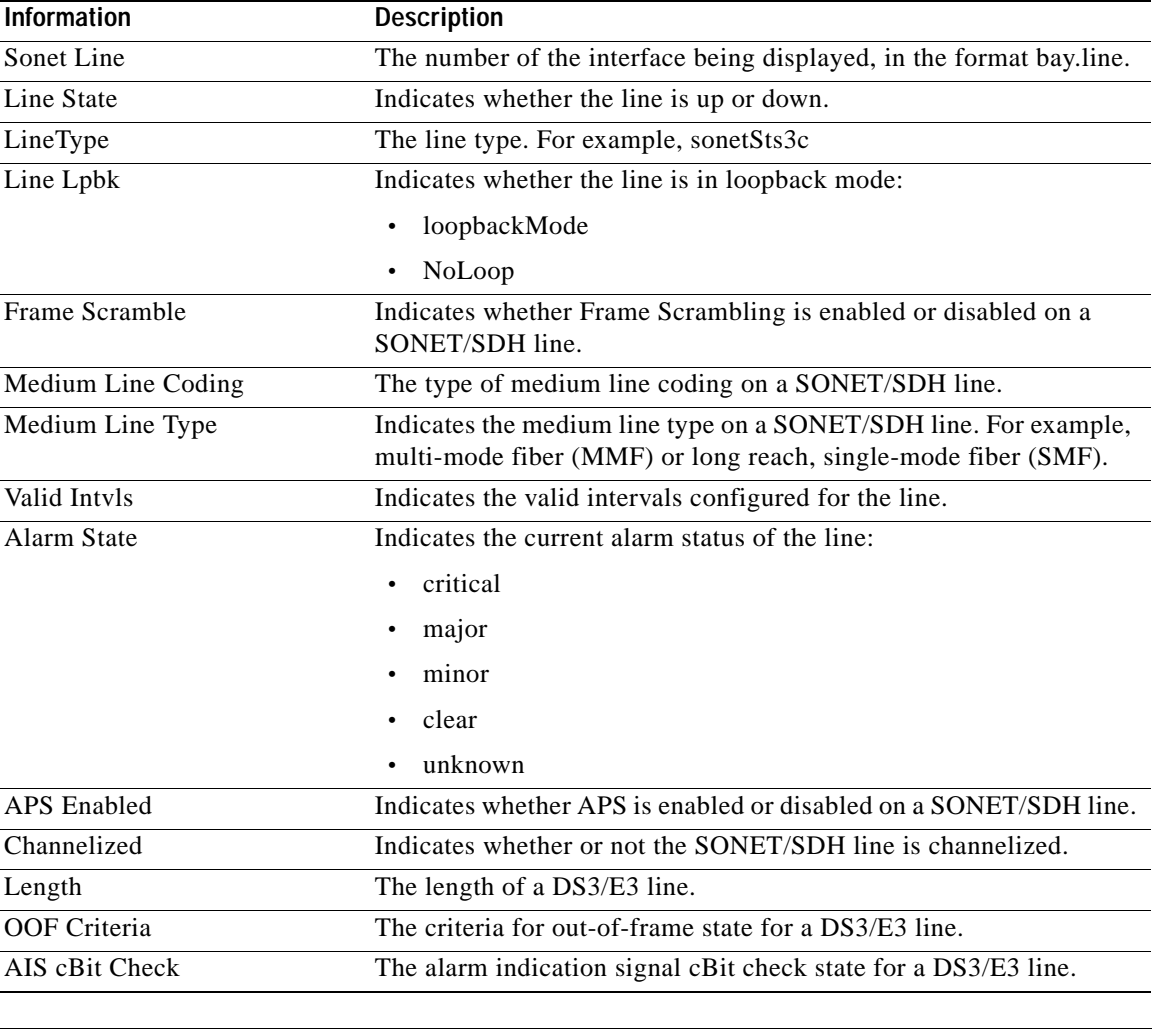

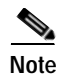

**Note** The alarm status for standby cards is reported as N/A when the alarm status of the standby card is not the same as the alarm status for the active card.

**Syntax**

**dsplns**

### **Syntax Description**

No parameters

### **Related Commands**

### **cnfln**, **delln**, **dspln**, **dnln**, **upln**

### **Attributes**

Log: no State: active, standby Privilege: ANYUSER

### **Example (SONET/SDH)**

In the following example, the user displays all SDH lines on an MPSM-T3E3-155 card.

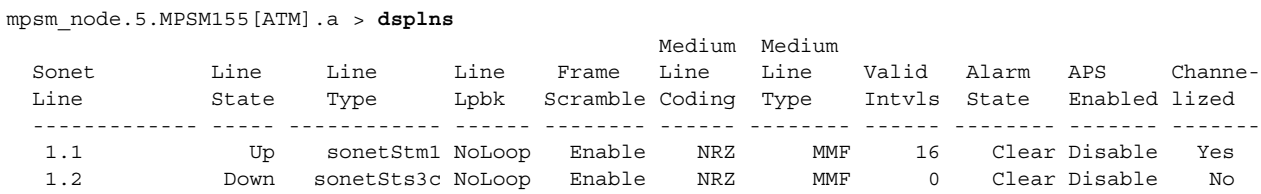

### **Example (DS3/E3)**

In the following example, the user displays all DS3 lines on an MPSM-T3E3-155 card.

M8850\_SF.10.MPSM155[ATM].a > **dsplns**

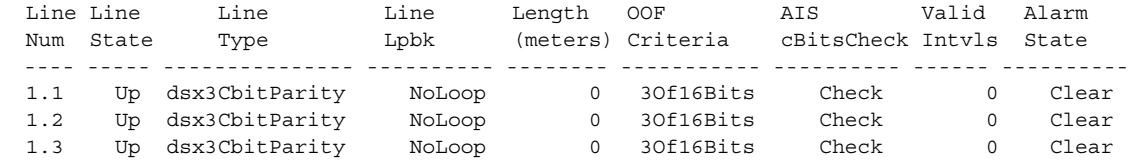

### **Example (DS1/E1)**

In the following example, the user displays all DS1 lines on an MPSM-16-T1E1 card.

mpsm\_node.5.MPSM16T1E1PPP.a > **dsplns**

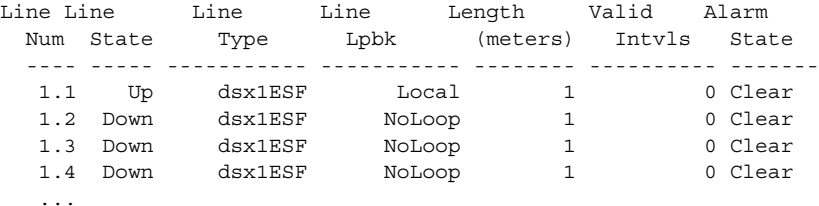

# **dspload**

### **Display Load**

Service Context—ATM, Frame Relay

Modules—MPSM-T3E3-155, MPSM-16-T1E1

Enter the **dspload** command to display the current level of usage of various parameters on a partition. To convey a picture of what is available on a resource partition, the display shows the configured bandwidth and connection numbers and resorce utilization.

## **Syntax (ATM Service Context)**

**dspload** *<ifNum> <partId>*

## **Syntax Description (ATM Service Context)**

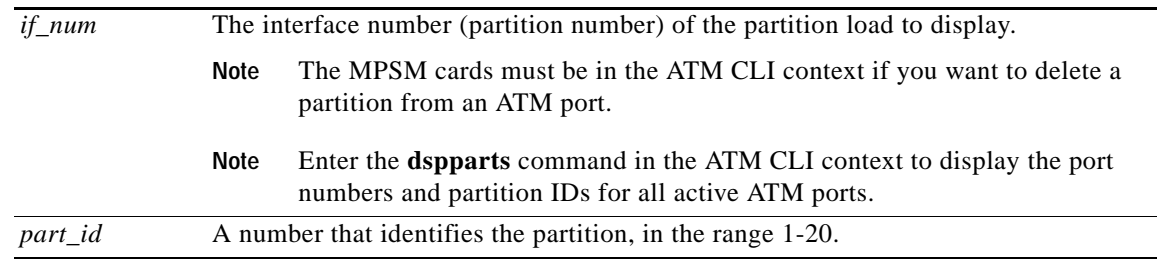

### **Syntax (Frame Relay Service Context)**

**dspload** *<ifNum> <CtrlNum>*

### **Syntax Description (Frame Relay Service Context)**

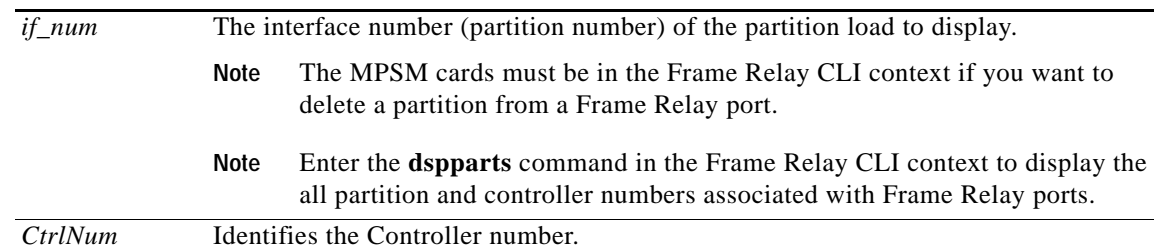

### **Related Commands**

**dsprscprtn, addcon, dspcons**, **dspcon**, **cnfcon**

### **Attributes**

Log: no State: active, standby Privilege: ANYUSER
#### **Example (ATM Service Context)**

In the following example, the user displays the load on partition number 1, logical port 127.

```
M8850_SF.9.MPSM155[ATM].a > dspload 127 1
```
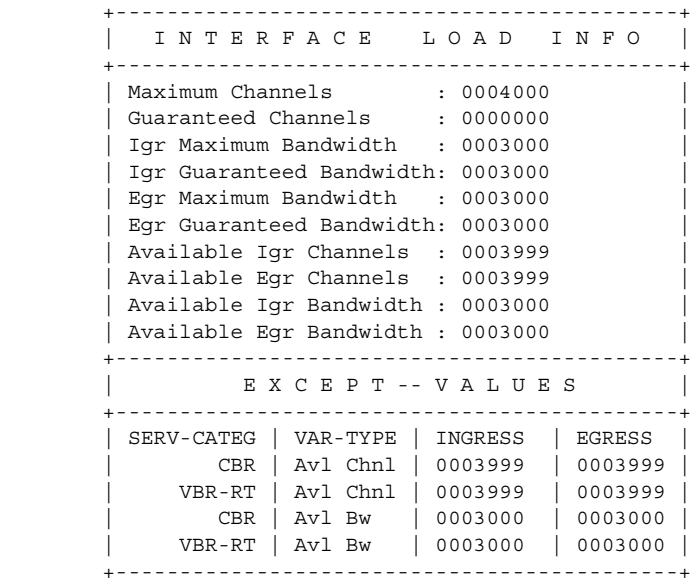

#### **Example (Frame Relay Service Context)**

In the following example, the user displays the load on controller number 2, logical port 11.

```
M8850_SF.27.MPSM16T1E1[FR].a > dspload 11 2
```
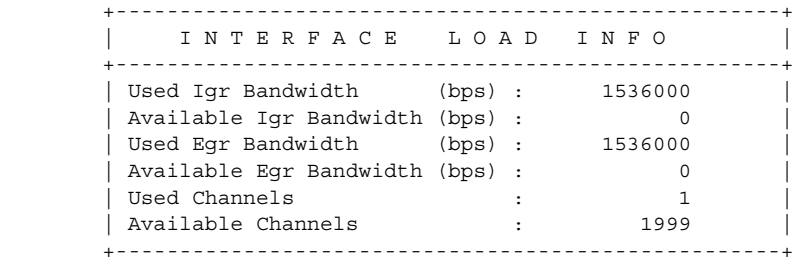

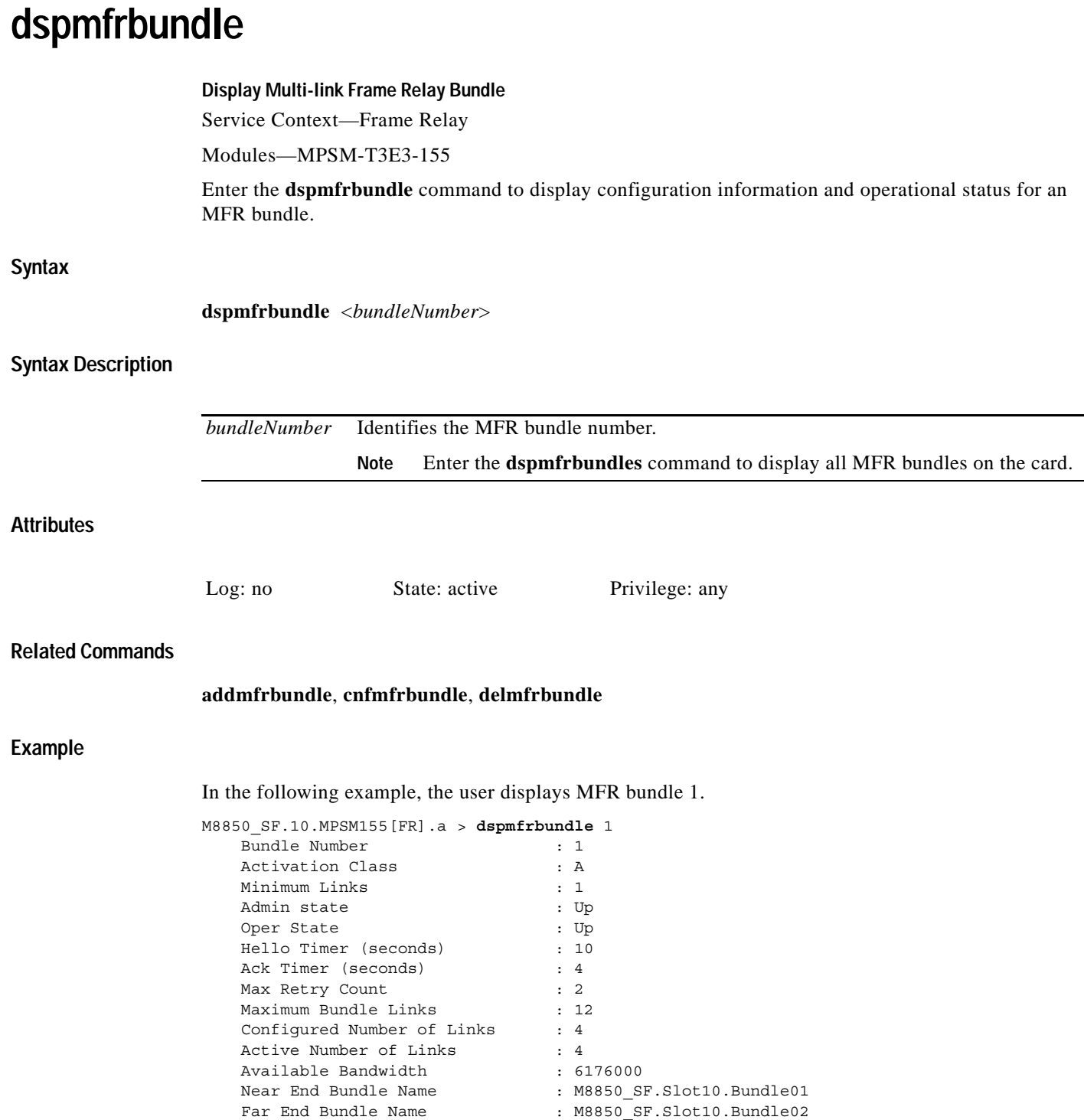

ш

# **dspmfrbundlealm**

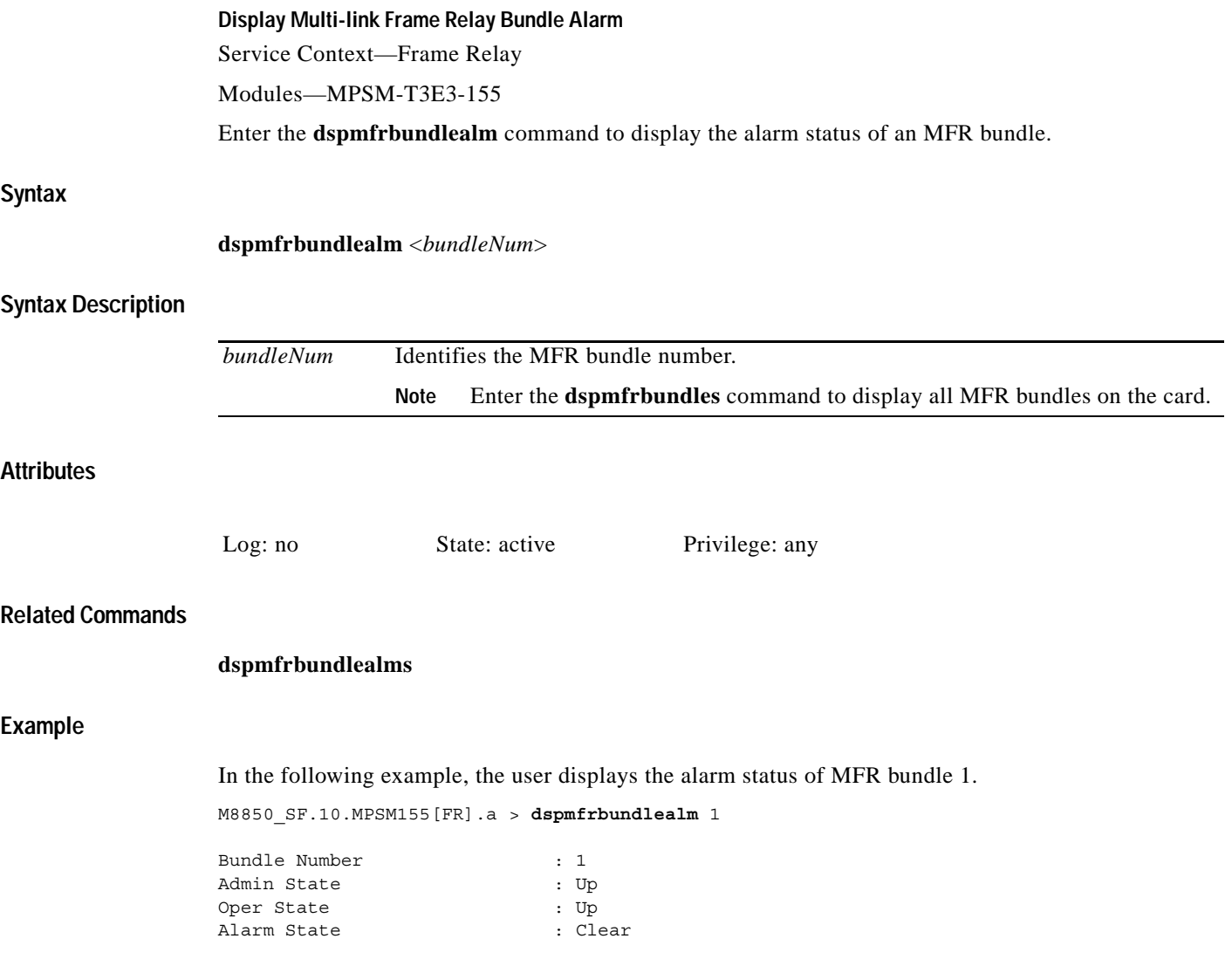

# **dspmfrbundlealms**

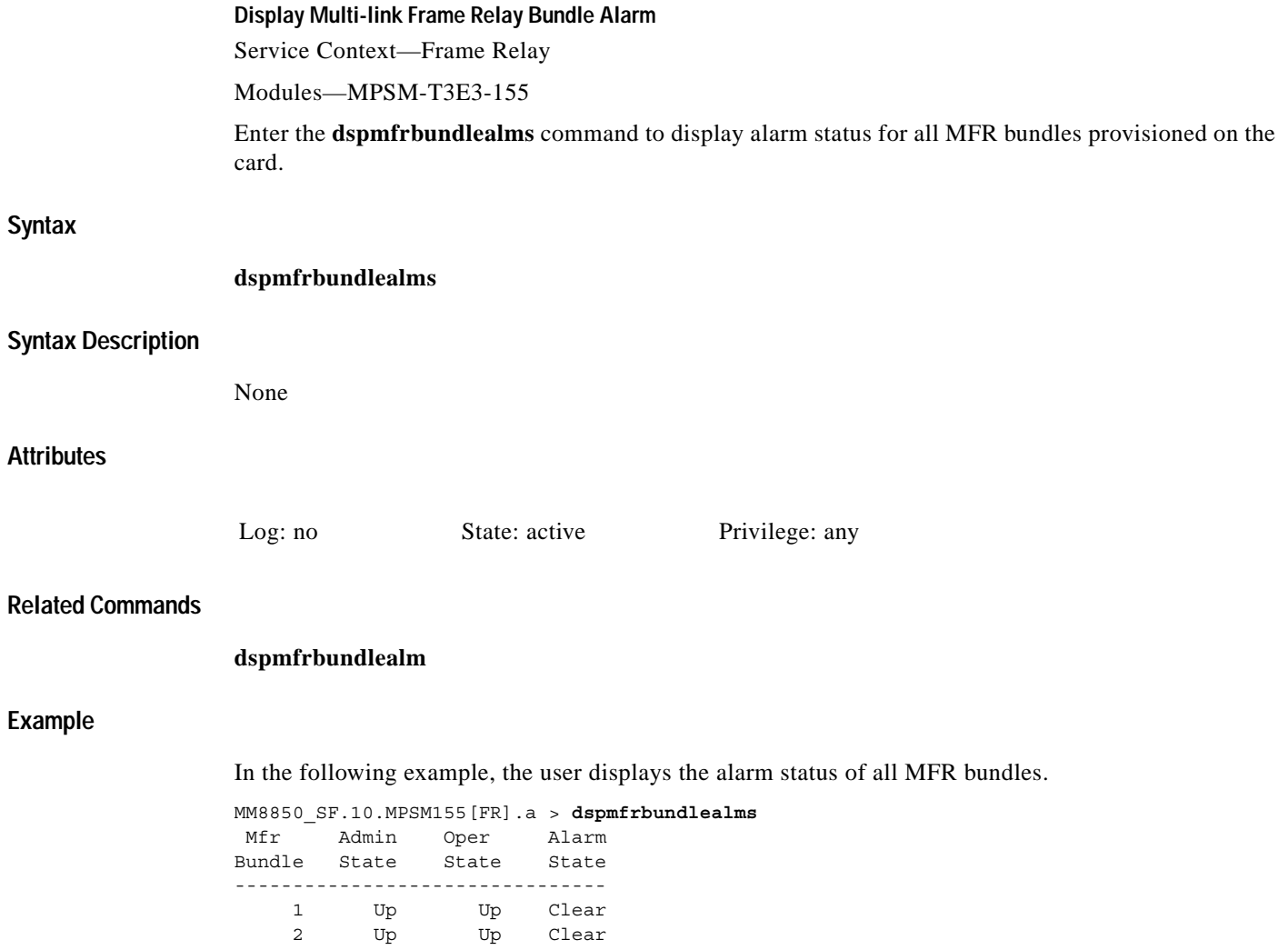

П

 $\sim$ 

## **dspmfrbundlebucketcnt Display Multi-link Frame Relay Interval Counters** Service Context—Frame Relay Modules—MPSM-T3E3-155 Enter the **dspmfrbundlebucketcnt** command to display interval statistics for an MFR bundle. **Syntax dspmfrbundlebucketcnt** <*group*> <*intvl*> **Syntax Description Attributes Related Commands dspmfrbucketcnt**, **dspmfrbundles Example** In the following example, the user displays statistics for interval 1 on MFR bundle 2. M8850\_SF.10.MPSM155[FR].a > **dspmfrbundlebucketcnt** 2 1 Bundle Number : 2 Interval Number : 1 Resequence Errors : 0 *group* Identifies the MFR bundle number. **Note** Enter the **dspmfrbundles** command to display all MFR bundles on the card. *intvl* Stastics interval number, in the range 0-96 Log: no State: active Privilege: any

# **dspmfrbundlecnt**

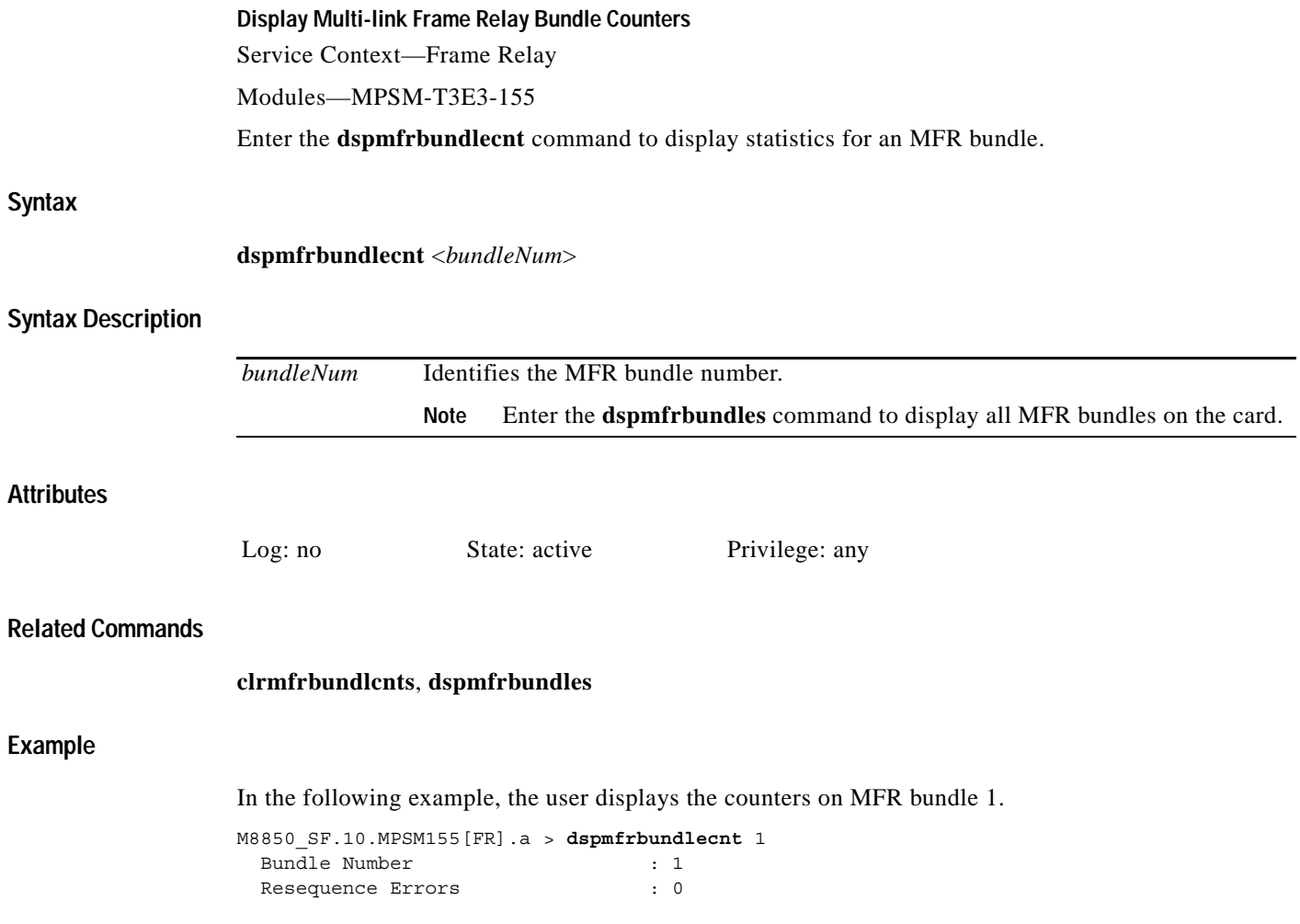

# **dspmfrbundles**

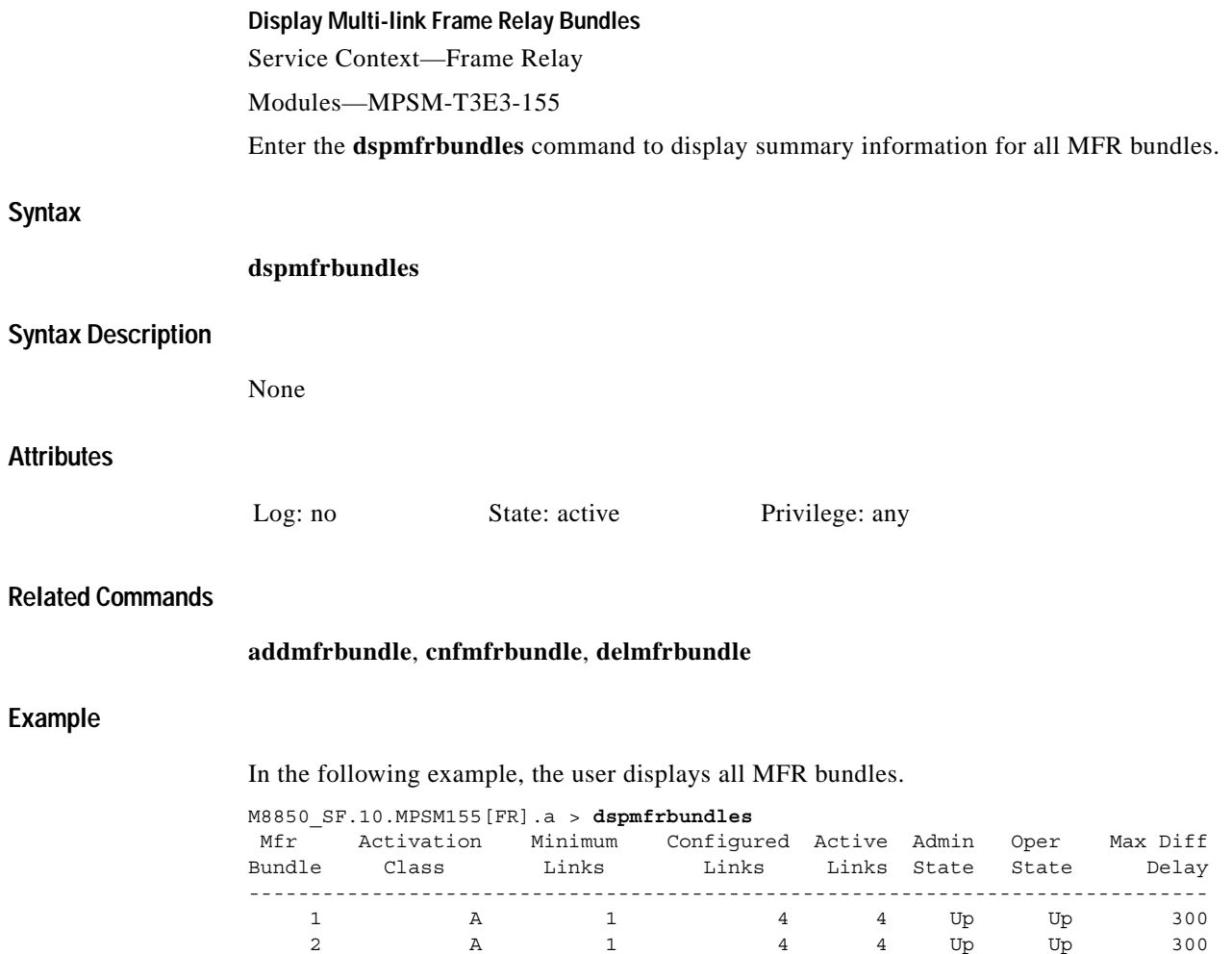

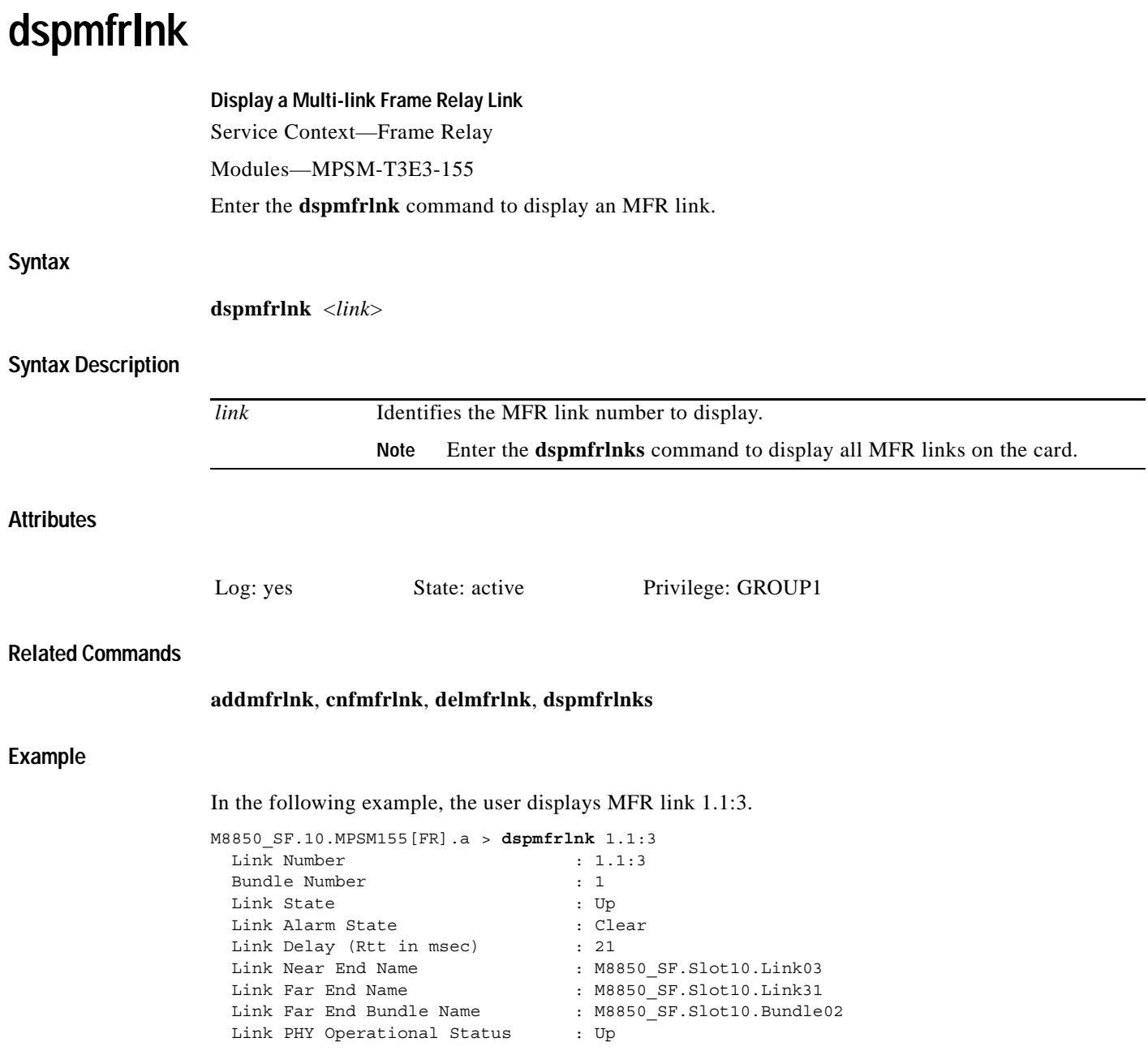

n

# **dspmfrlnkalm**

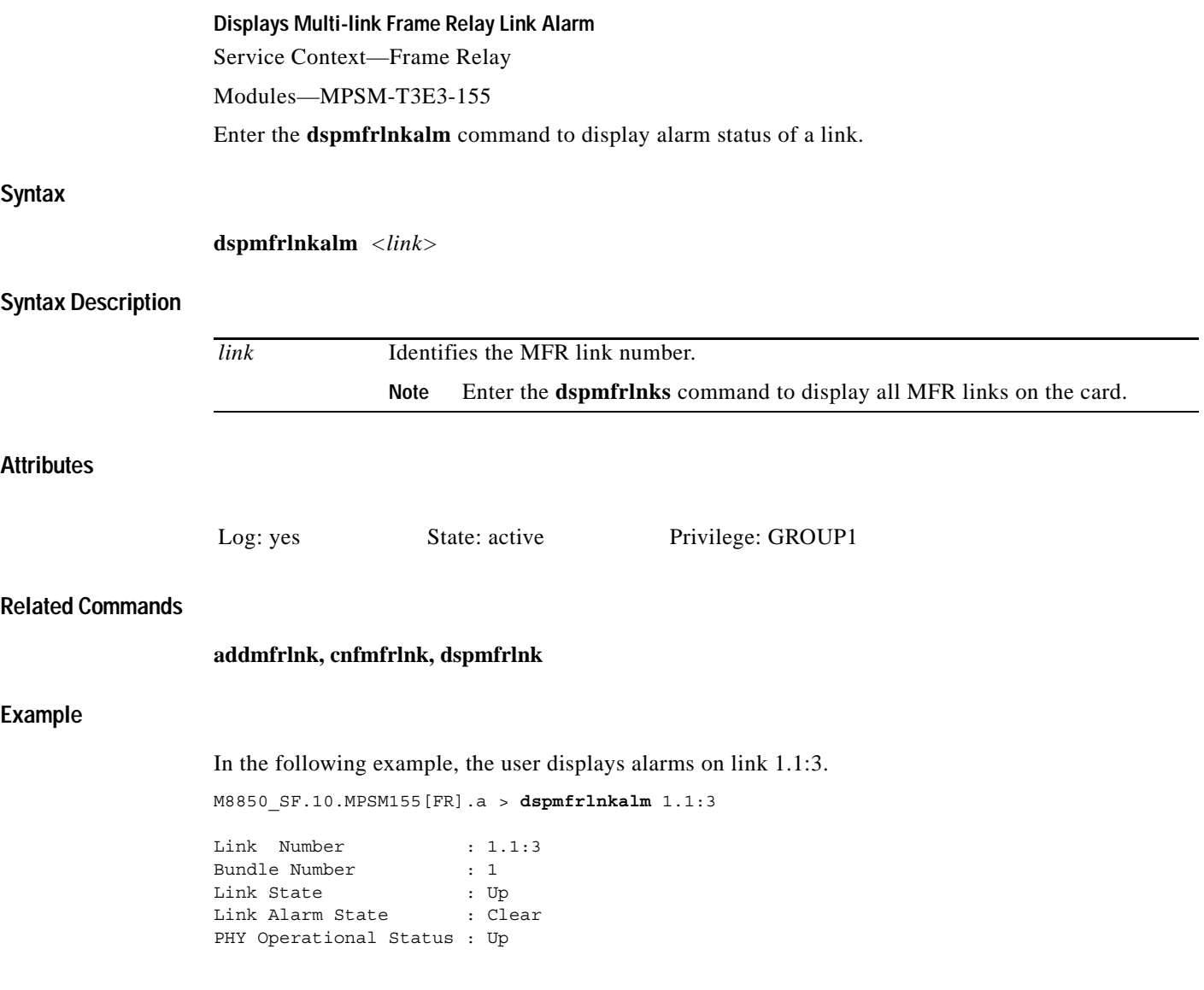

**Syntax**

# **dspmfrlnkalms**

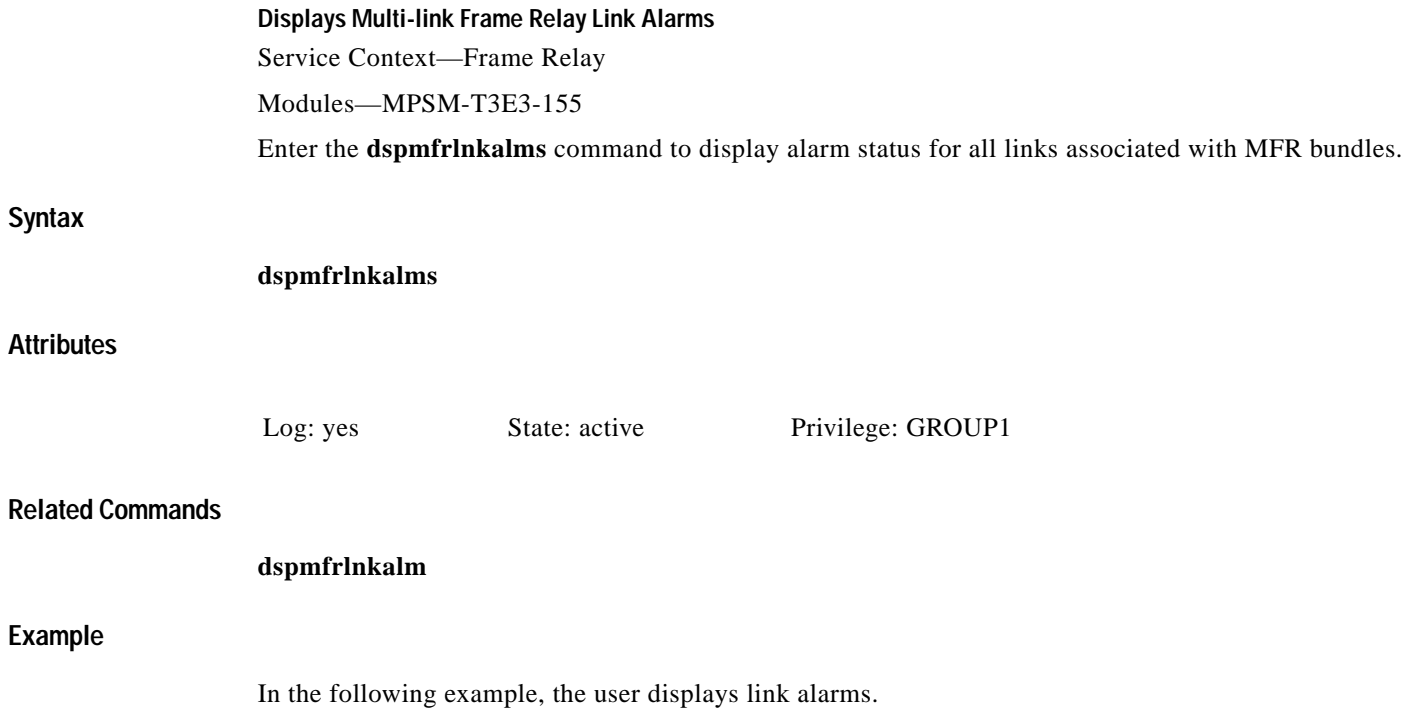

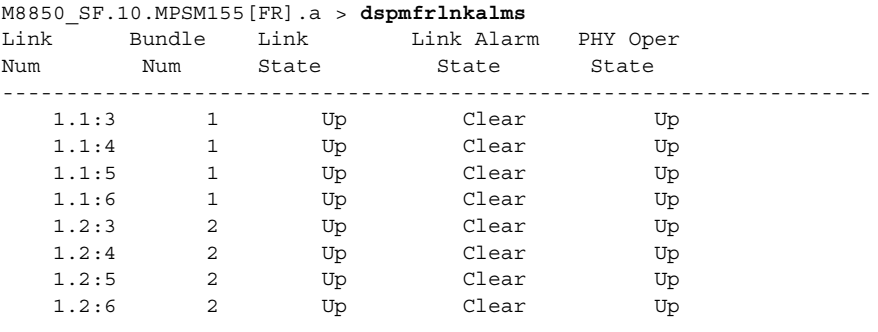

# **dspmfrlnkbucketcnt Display Multi-link Frame Relay Interval Statistics**

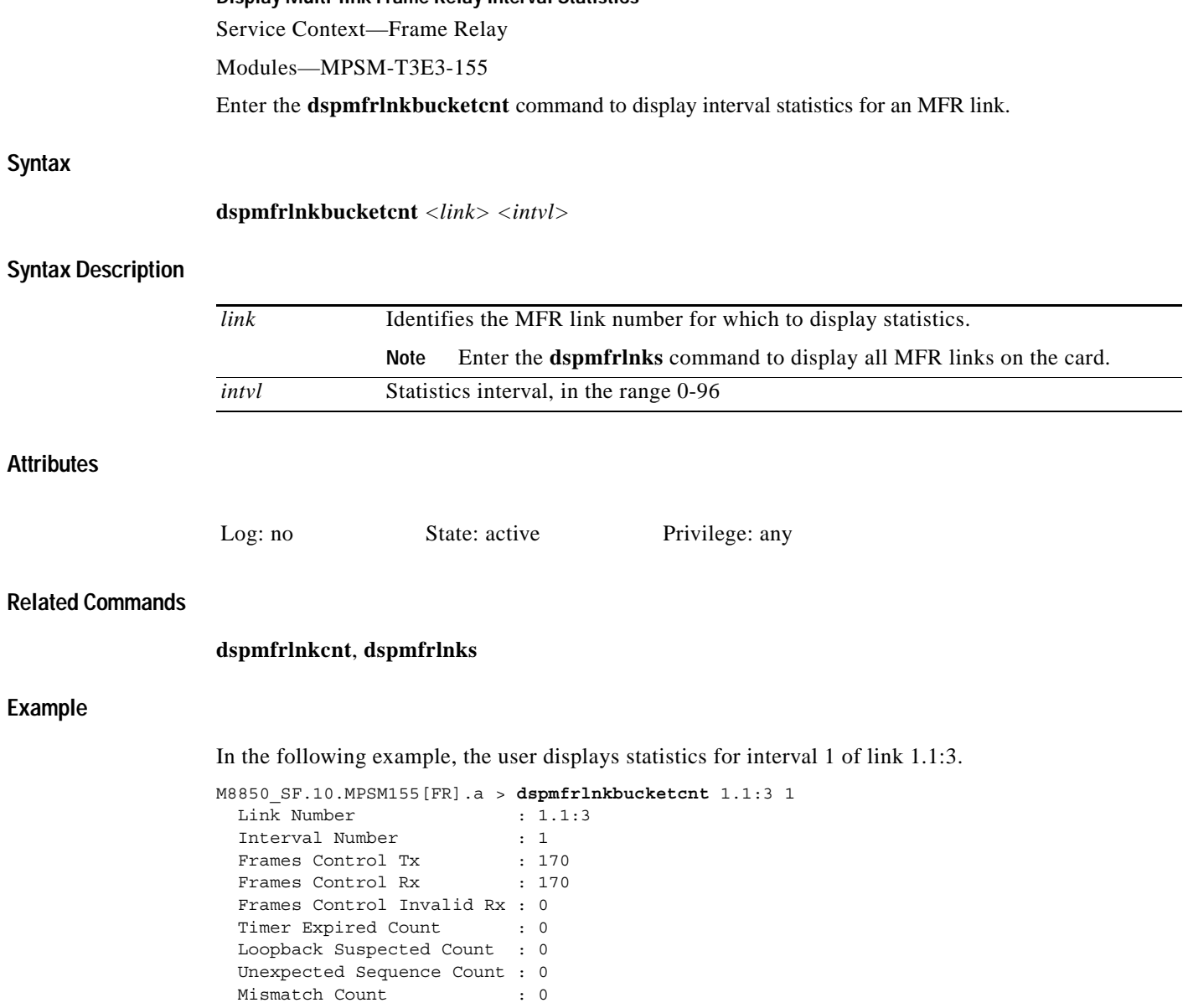

**Syntax**

**Example**

# **dspmfrlnkcnt**

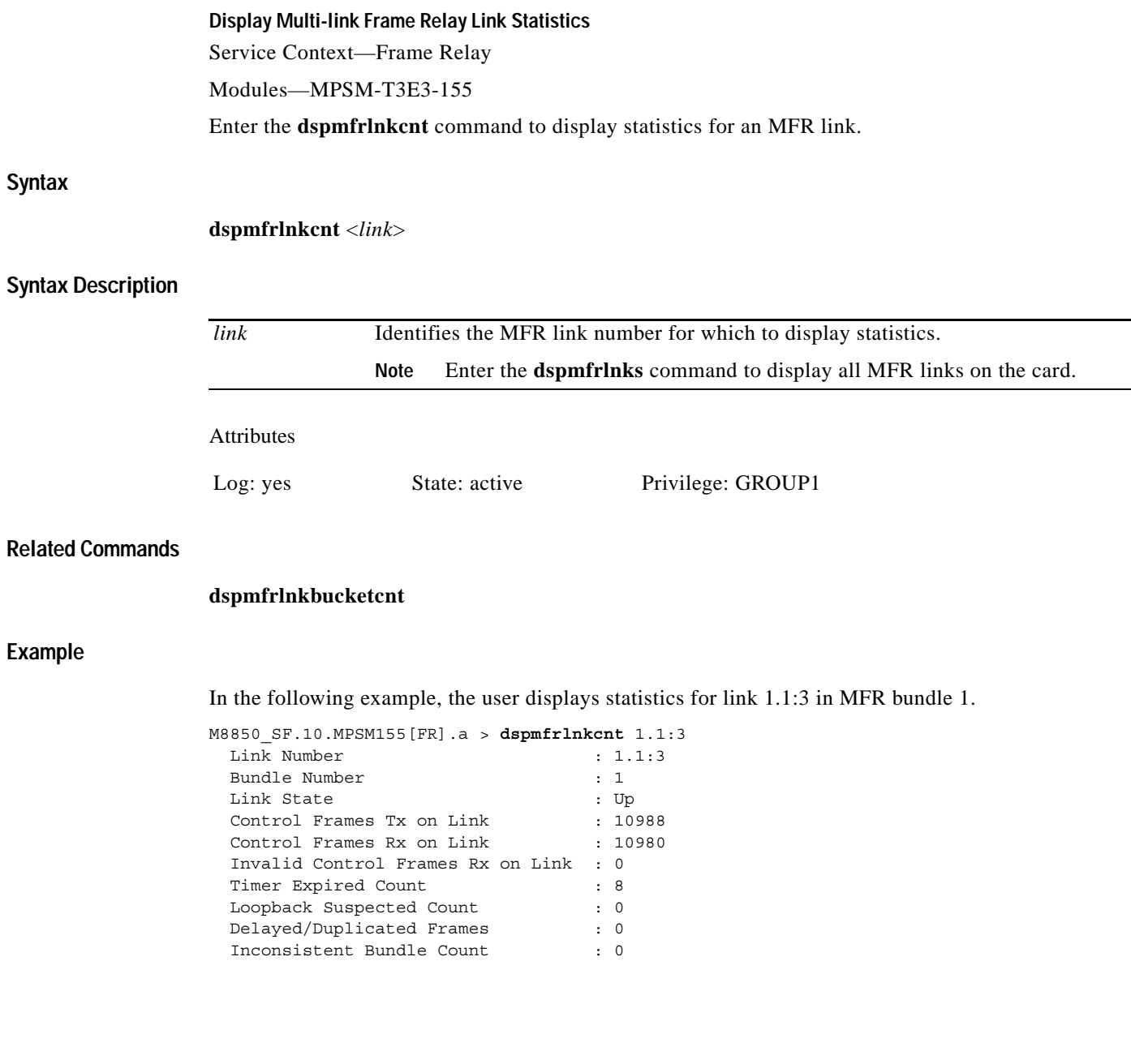

# **dspmfrlnks Display Multi-link Frame Relay Links** Service Context—Frame Relay Modules—MPSM-T3E3-155 Enter the **dspmfrlnks** command to display summary information about all MFR links. **Syntax dspmfrlnks Syntax Description** None **Attributes Related Commands addmfrlnk**, **delmfrlnk**, **cnfmfrlnk**, **dspmfrlnk** Log: yes State: active Privilege: GROUP1

#### **Example**

In the following example, the user displays all MFR links on a bundle.

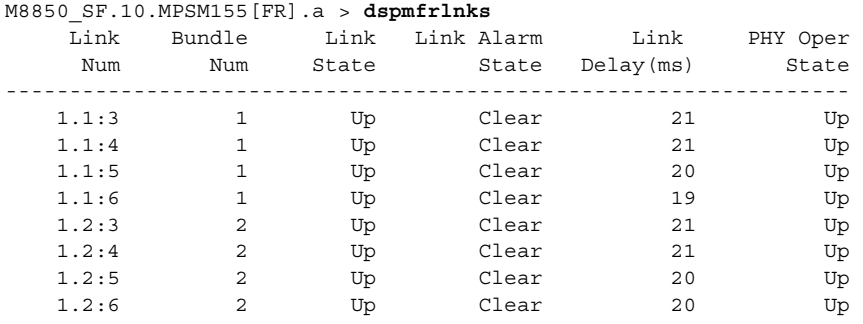

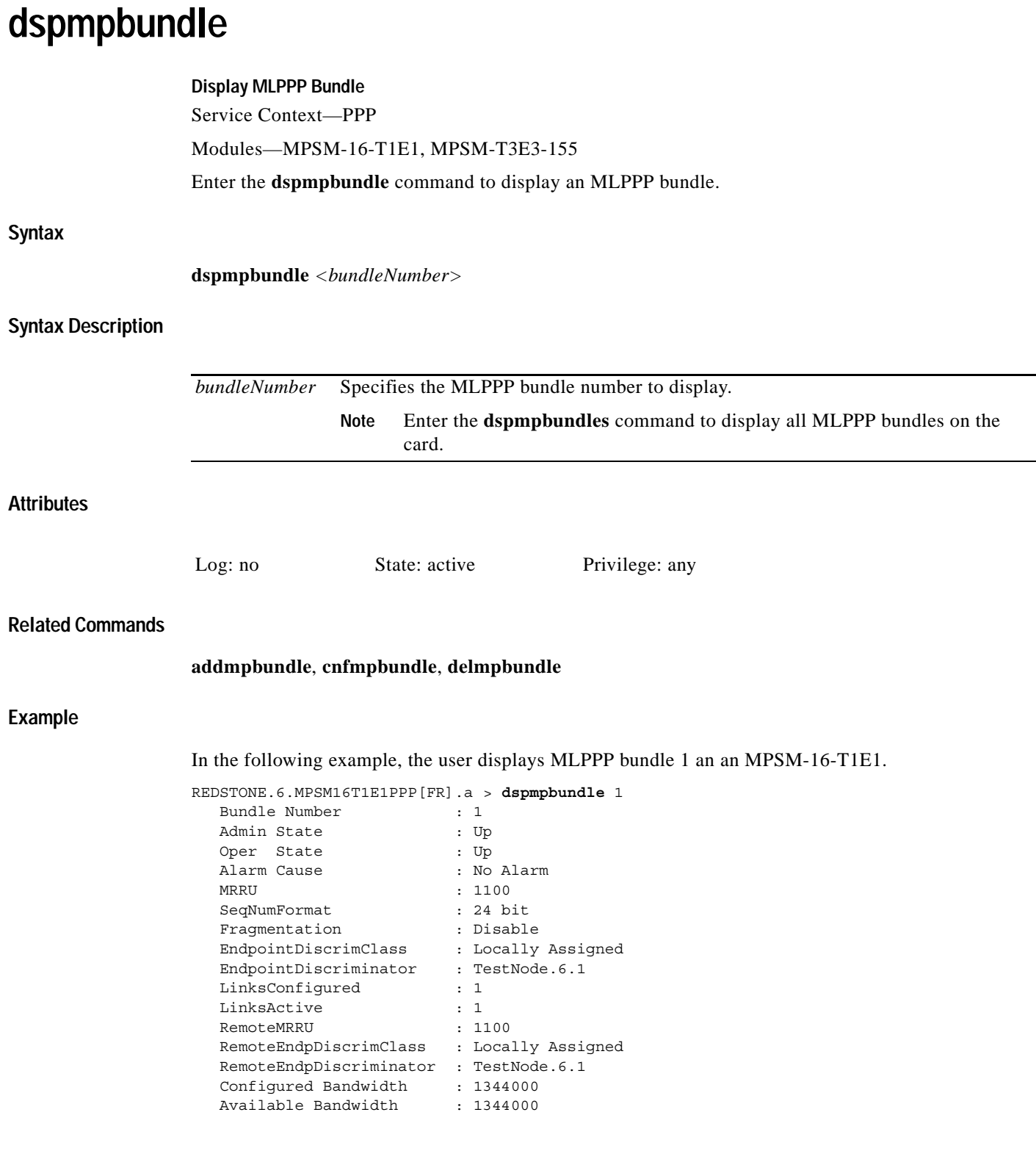

n

# **dspmpbundlecnt**

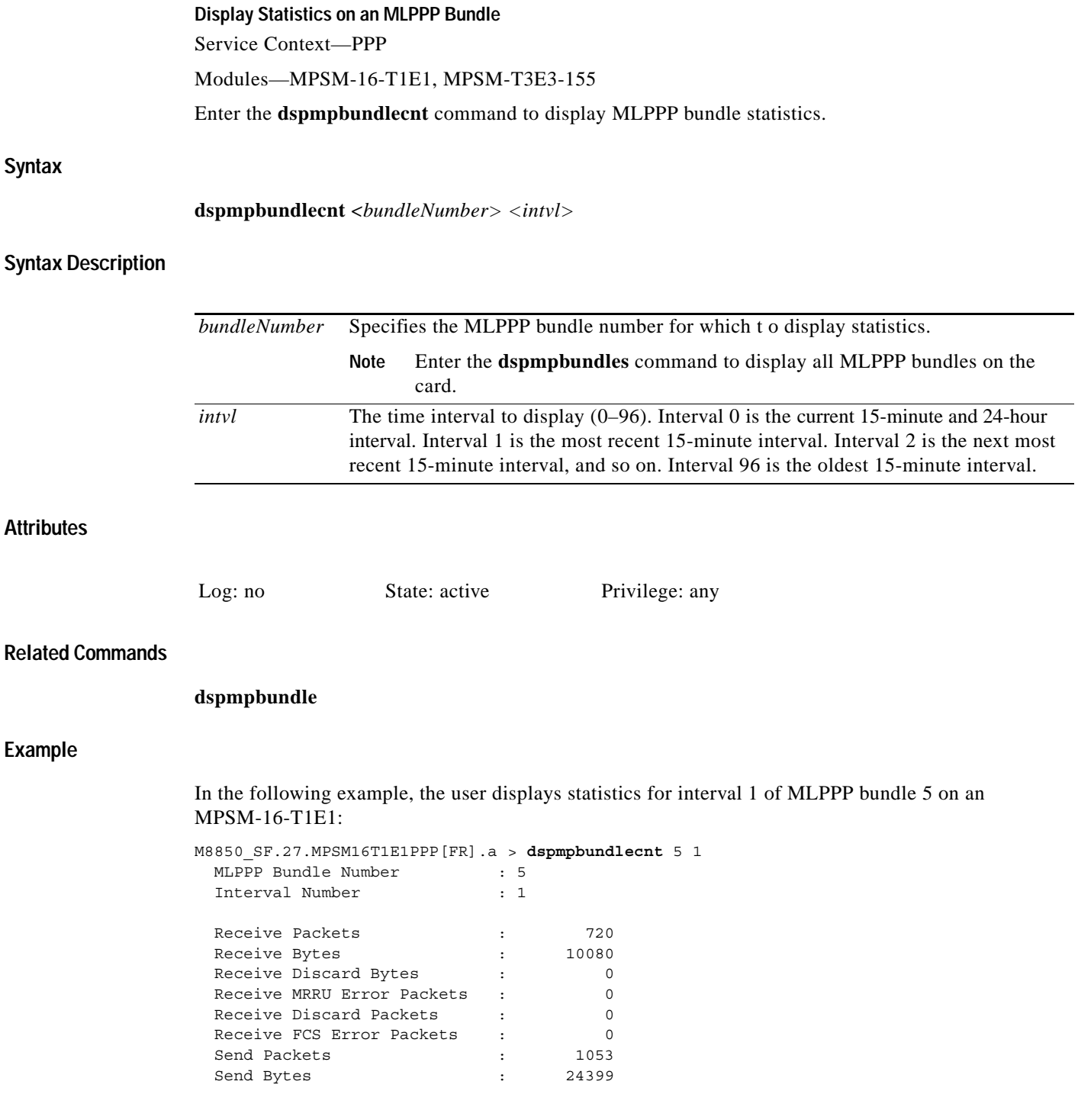

 $\mathbf{r}$ 

In the following example, the user displays statistics for interval 1 of MLPPP bundle 1 on an MPSM-T3E3-155:

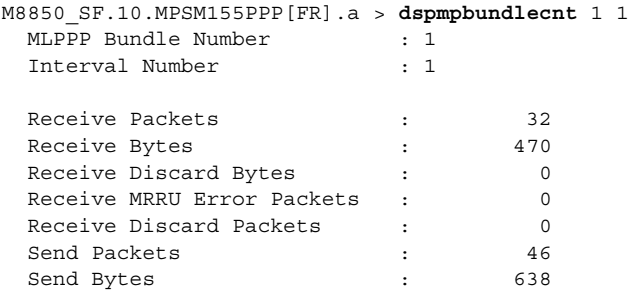

# **dspmpbundleload**

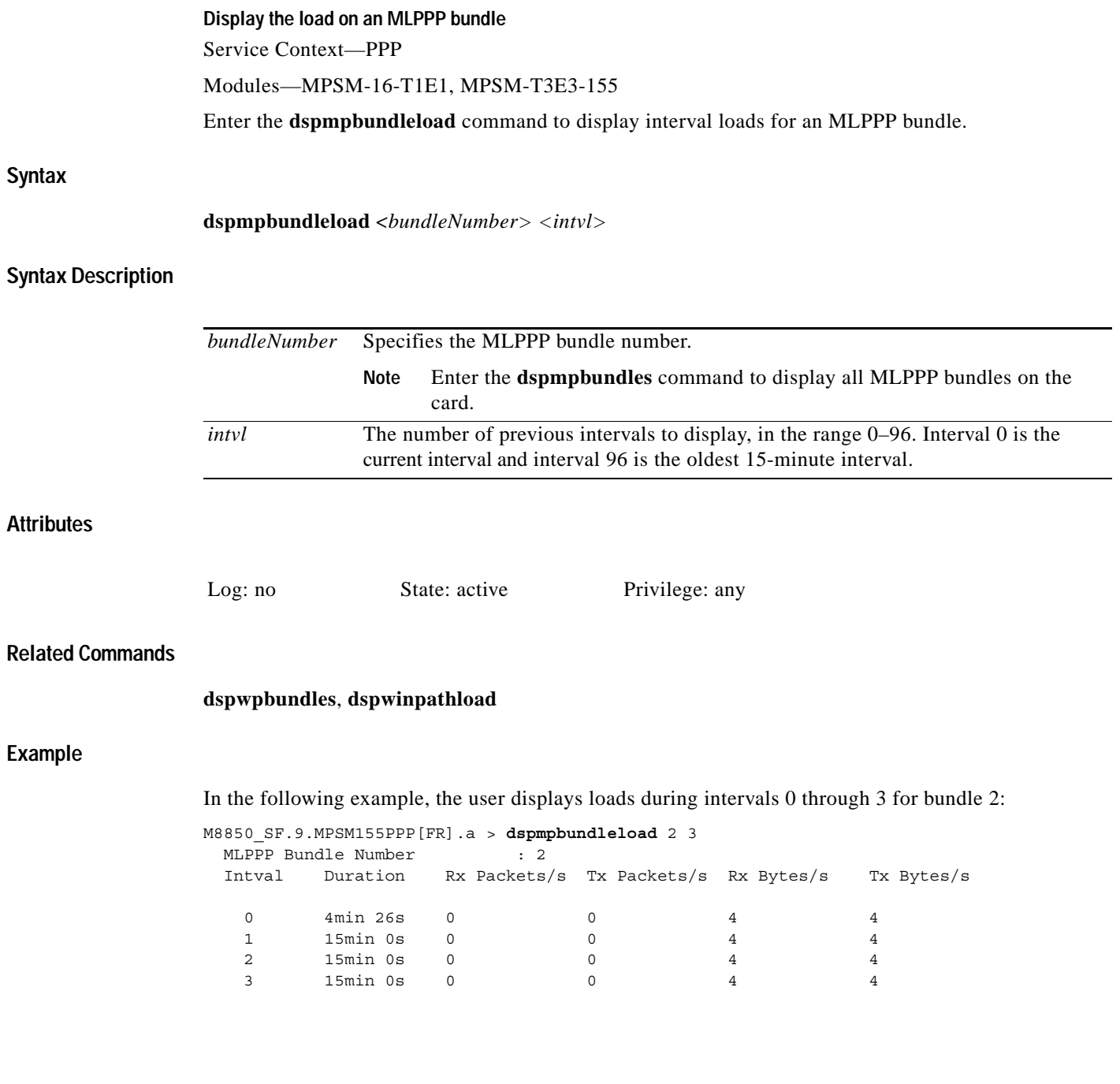

# **dspmpbundleparams**

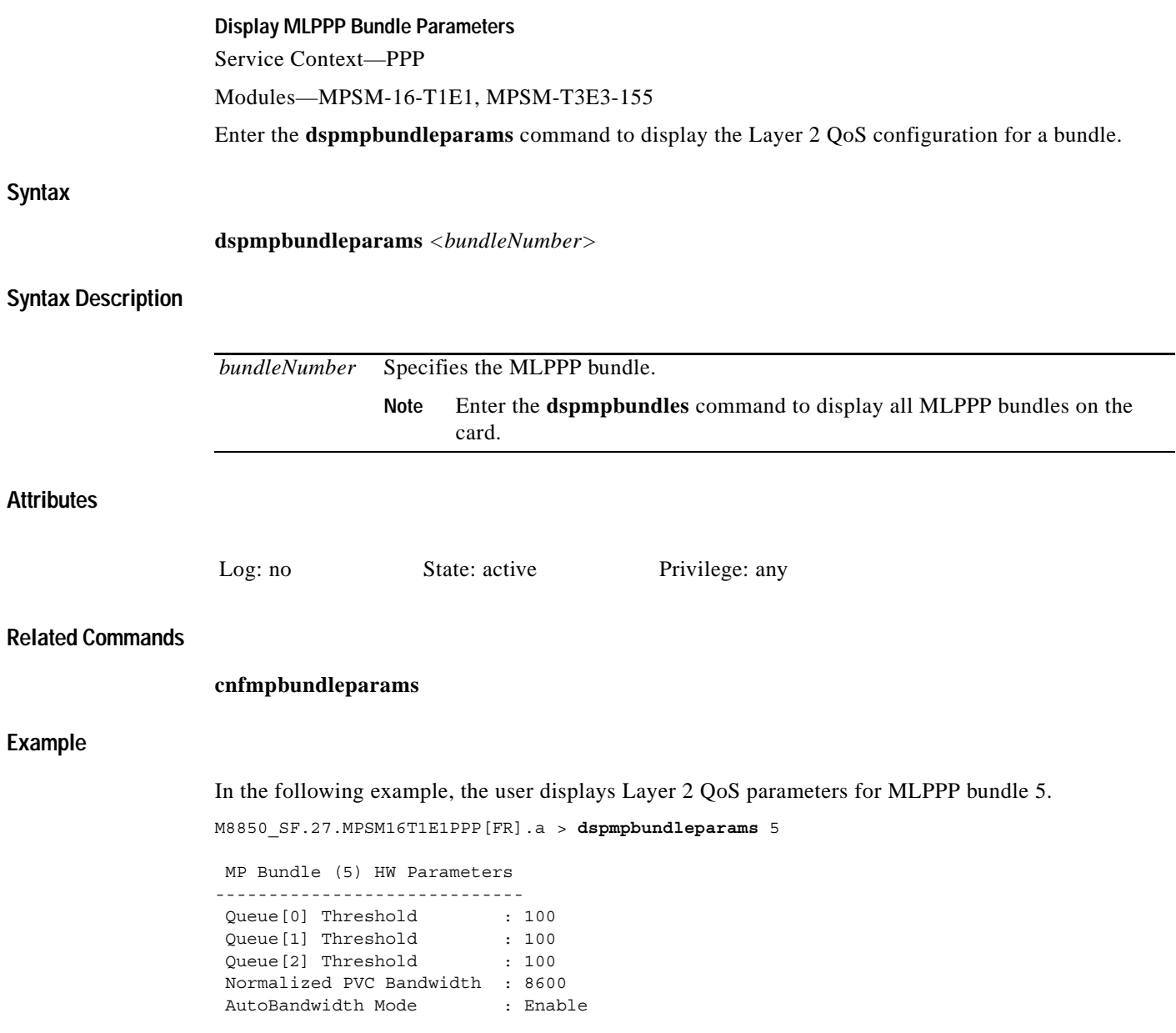

# **dspmpbundles**

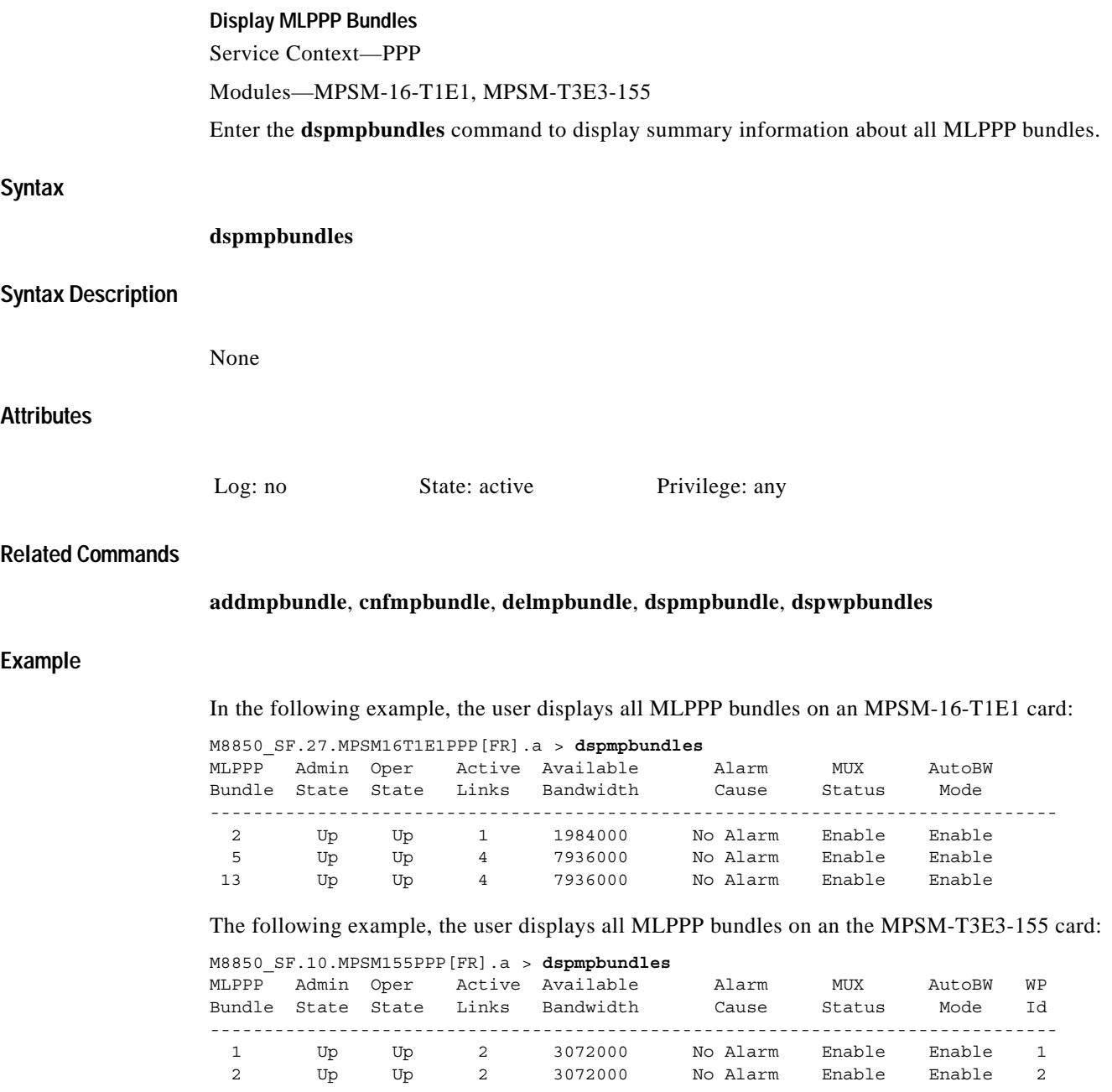

# **dsppart**

#### **Display Resource Partition**

Service Context—ATM, Frame Relay, PPP

Modules—MPSM-T3E3-155, MPSM-16-T1E1

Enter the **dsppart** command to display information about one resource partition. The displayed information is shown in the example.

**Note** The **dsppart** and **dsprscprtn** commands are identical. The name "dsprscprtn" is consistent with the corresponding command in Cisco MGX 8850 PXM1-based switch. You can use either command.

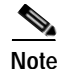

**Note** The connection count includes control VCs when you execute **dsppart** on the CLI of a service module.

The total number of connections in the display includes control VCs. The types of control VCs are SSCOP, PNNI-RCC, and ILMI (if ILMI is enabled on an MPSM-T3E3-155 card). To display the connection counts that do not include control VCs, use **dsppnport**.

## **Syntax (ATM Service Context)**

**dsppart** <*ifnum*> <*partid*>

### **Syntax Description (ATM Service Context)**

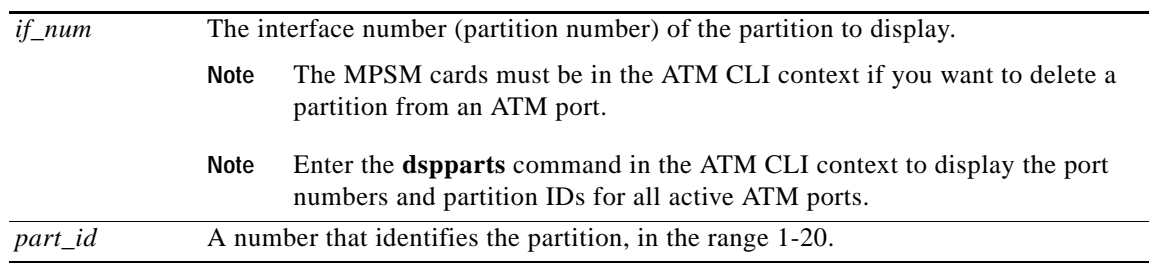

### **Syntax (Frame Relay Service Context)**

**dsppart** <*ifNum*> <*ctrlNum*>

### **Syntax Description (Frame Relay Service Context)**

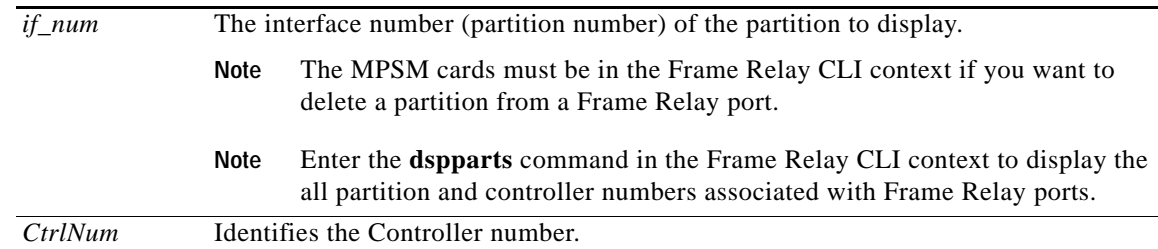

## **Related Commands**

**addpart**, **cnfpart**, **delpart**, **dspparts**

**Attributes**

Log: no State: active, standby Privilege: ANYUSER

### **Example (ATM Service Context)**

In the following example, the user displays resource partition 1 on logical port 12.

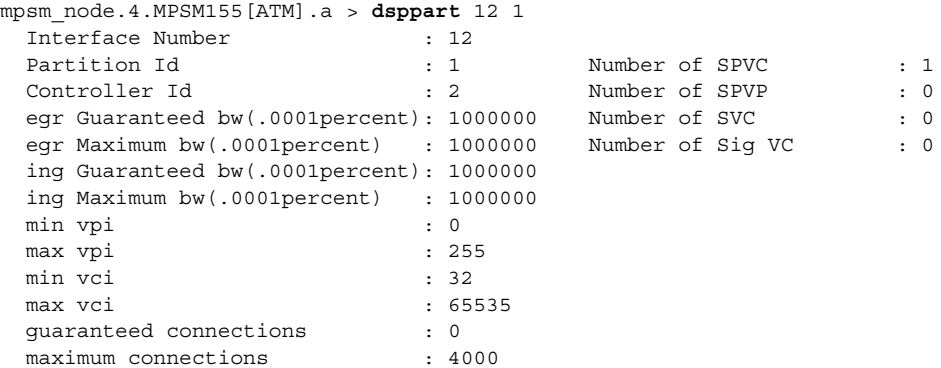

#### **Example (Frame Relay Service Context)**

In the following example, the user displays resource partition 2 on logical port 2.

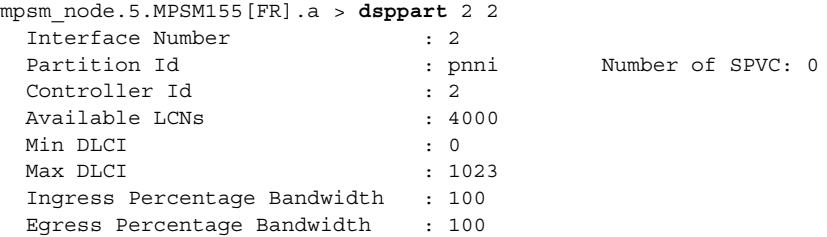

# **dspparts**

#### **Display Resource Partitions**

Service Context—ATM, Frame Relay, PPP

Modules—MPSM-T3E3-155, MPSM-16-T1E1

Enter the **dspparts** command to display information for all the resource partitions on the current card. The displayed information is shown in the example.

For information on specific elements of a resource partition, see the description of the **addpart**  command.

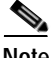

**Note** The **dspparts** and **dsprscprtns** commands are identical. The name "dsprscprtns" is consistent with the corresponding command in Cisco MGX 8850 PXM1-based switch. You can use either command.

**Syntax**

**dspparts**

**Related Commands**

**addpart**, **delpart**, **cnfpart**, **dsppart**

**Attributes**

Log: no State: active, standby Privilege: ANYUSER

#### **Example (ATM Service Context)**

In the following example, the user displays all resource partitions.

mpsm\_node.4.MPSM155[ATM].a > **dspparts** if part Ctlr egr egr ingr ingr min max min max min max Num ID ID GuarBw MaxBw GuarBw MaxBw vpi vpi vci vci conn conn (.0001%)(.0001%)(.0001%)(.0001%) ----------------------------------------------------------------------------- 12 1 2 1000000 1000000 1000000 1000000 0 255 32 65535 0 4000 13 1 2 1000000 1000000 1000000 1000000 0 255 32 65535 0 4000

#### **Example (Frame Relay Service Context)**

In the following example, the user displays all resource partitions.

mpsm\_node.5.MPSM155[FR].a > **dspparts** if Ctlr Ctlr available min max ingr egr Num Num ID LCNs DLCI DLCI PctBw PctBw ------------------------------------------------------------- 2 pnni 2 4000 0 1023 100 100 50 pnni 2 2000 0 1023 100 100

a pro

# **dsppath**

### **Display Path**

Service Context—ATM and Frame Relay

Modules—MPSM-T3E3-155

Enter the **dsppath** command to display configuration and state information for a specified path.

The **dsppath** display varies by path type. The following table describes the display fields for all path types.

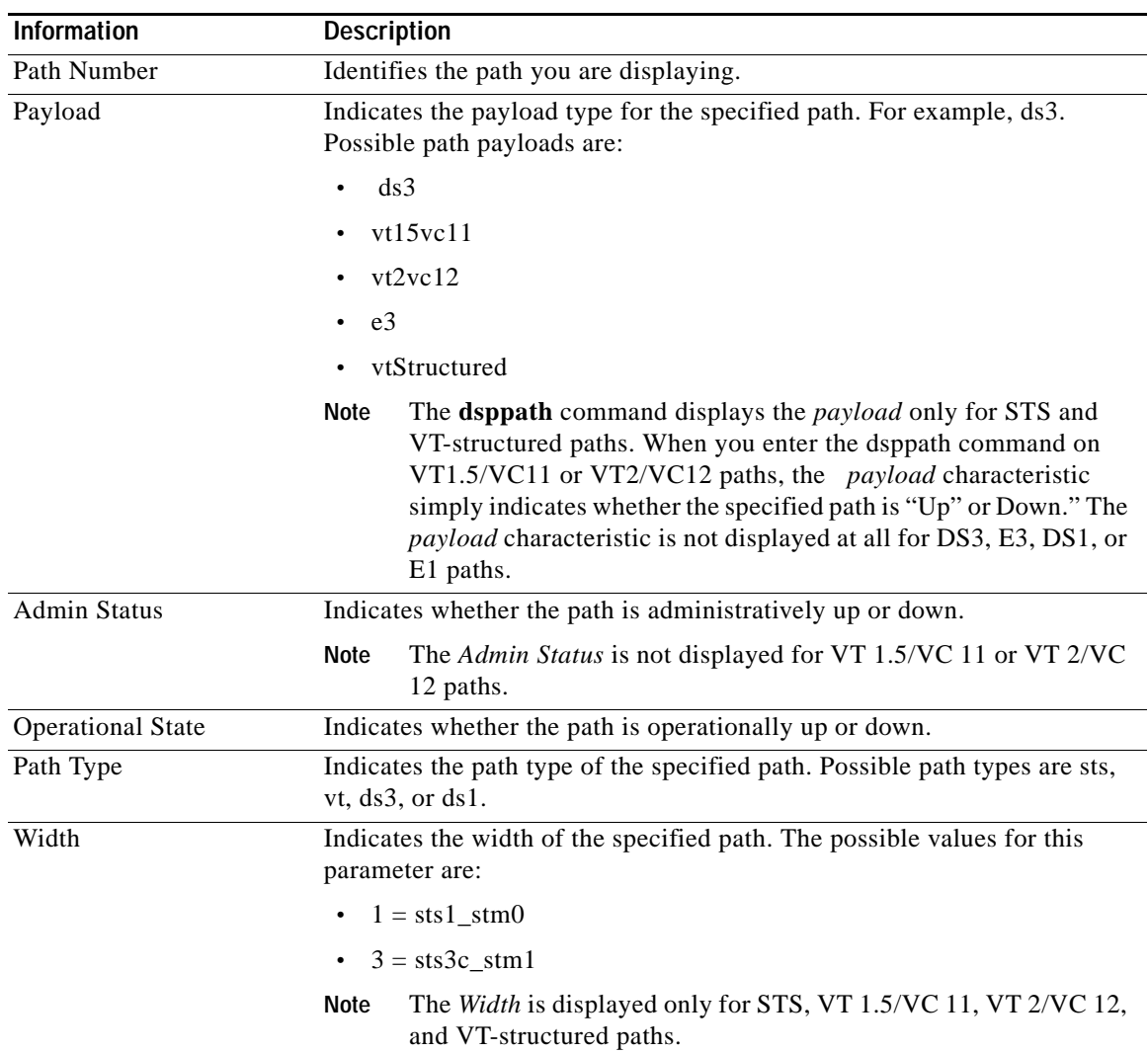

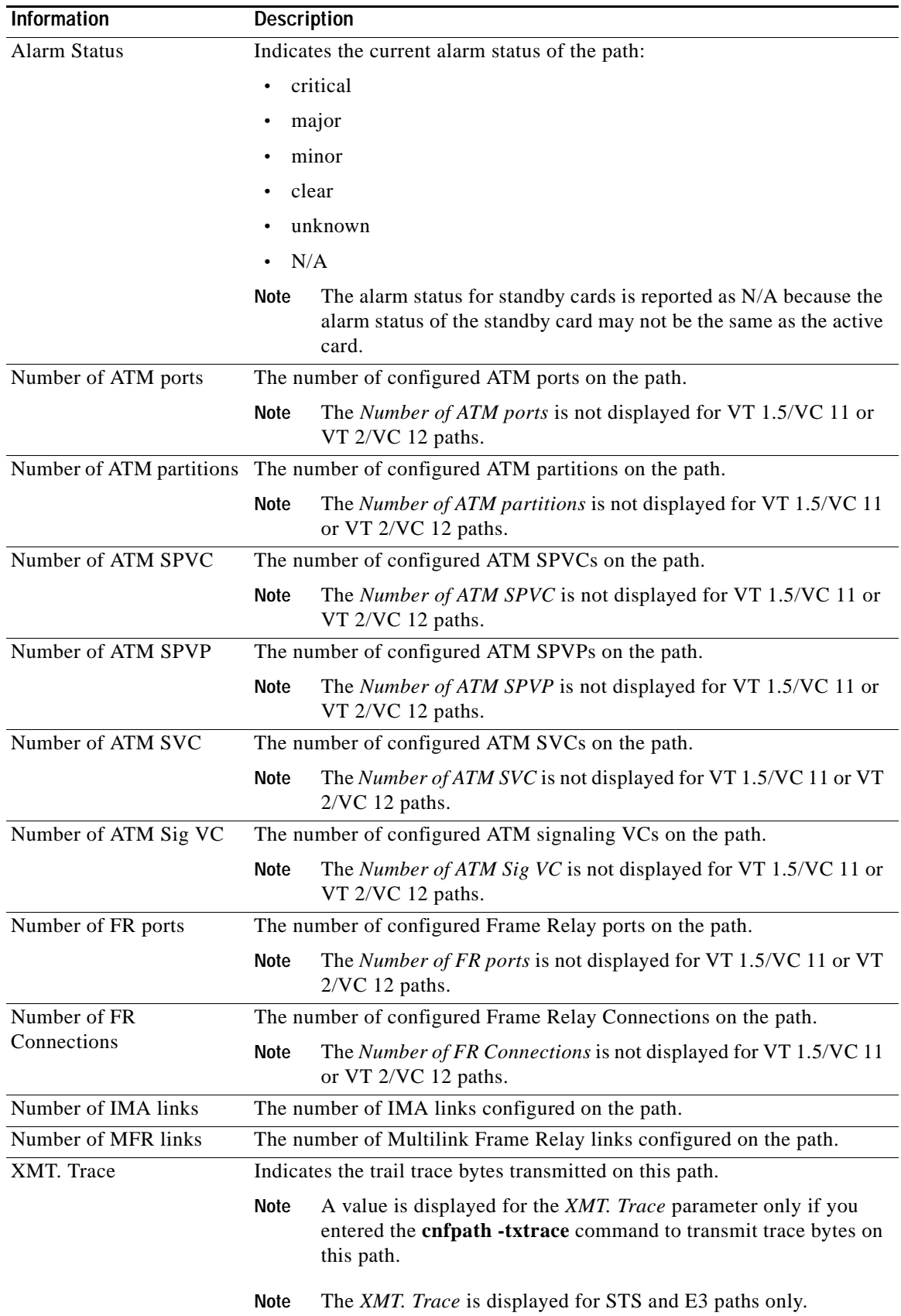

n

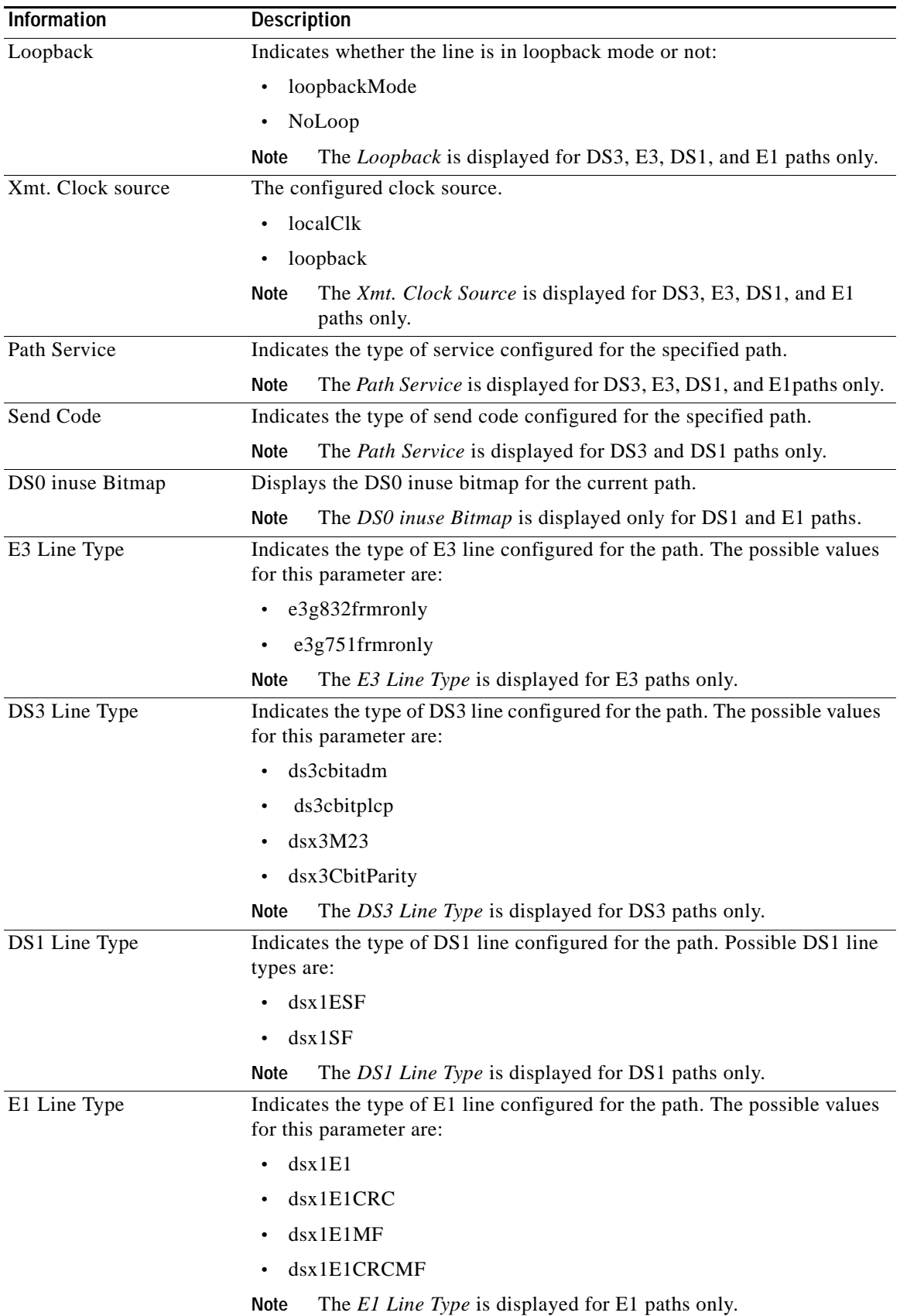

 $\mathbf{r}$ 

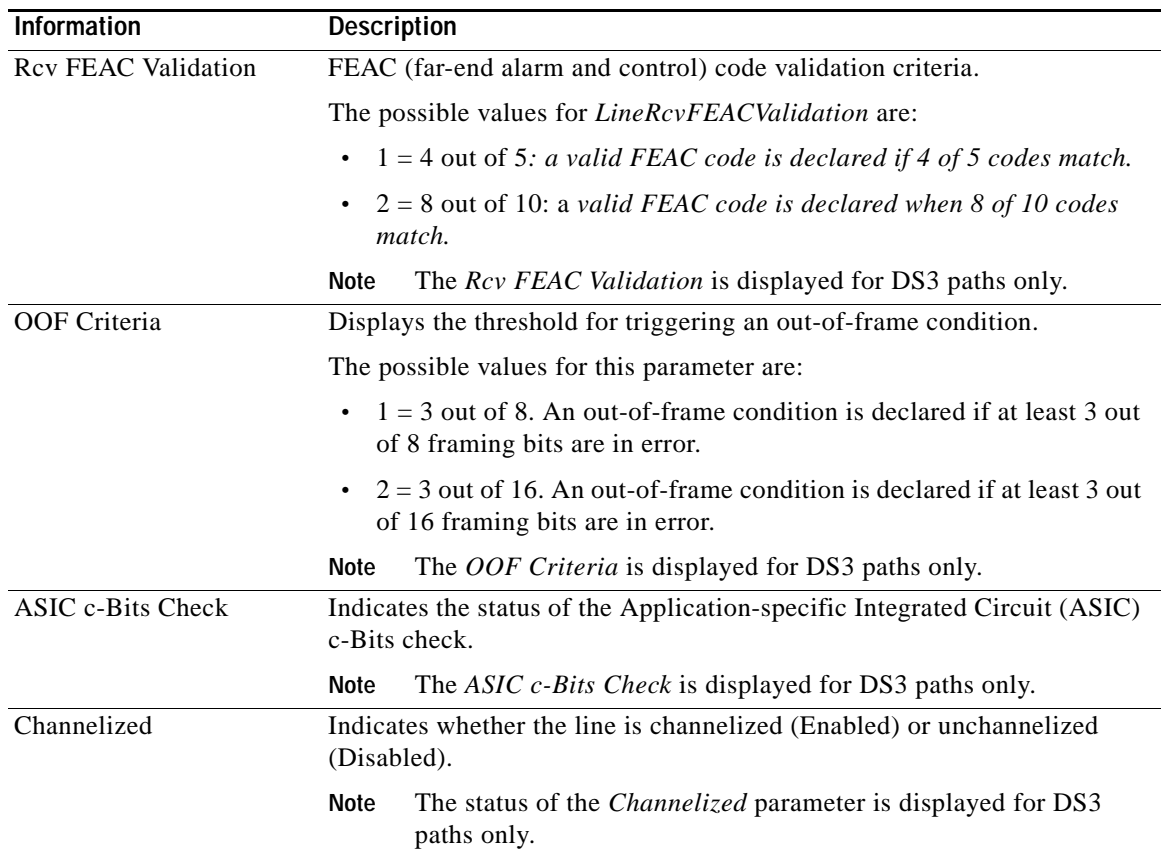

ш

**-354**

## **Syntax**

### **dsppath**[**-***path\_filter*] <*path\_num*>

## **Syntax Description**

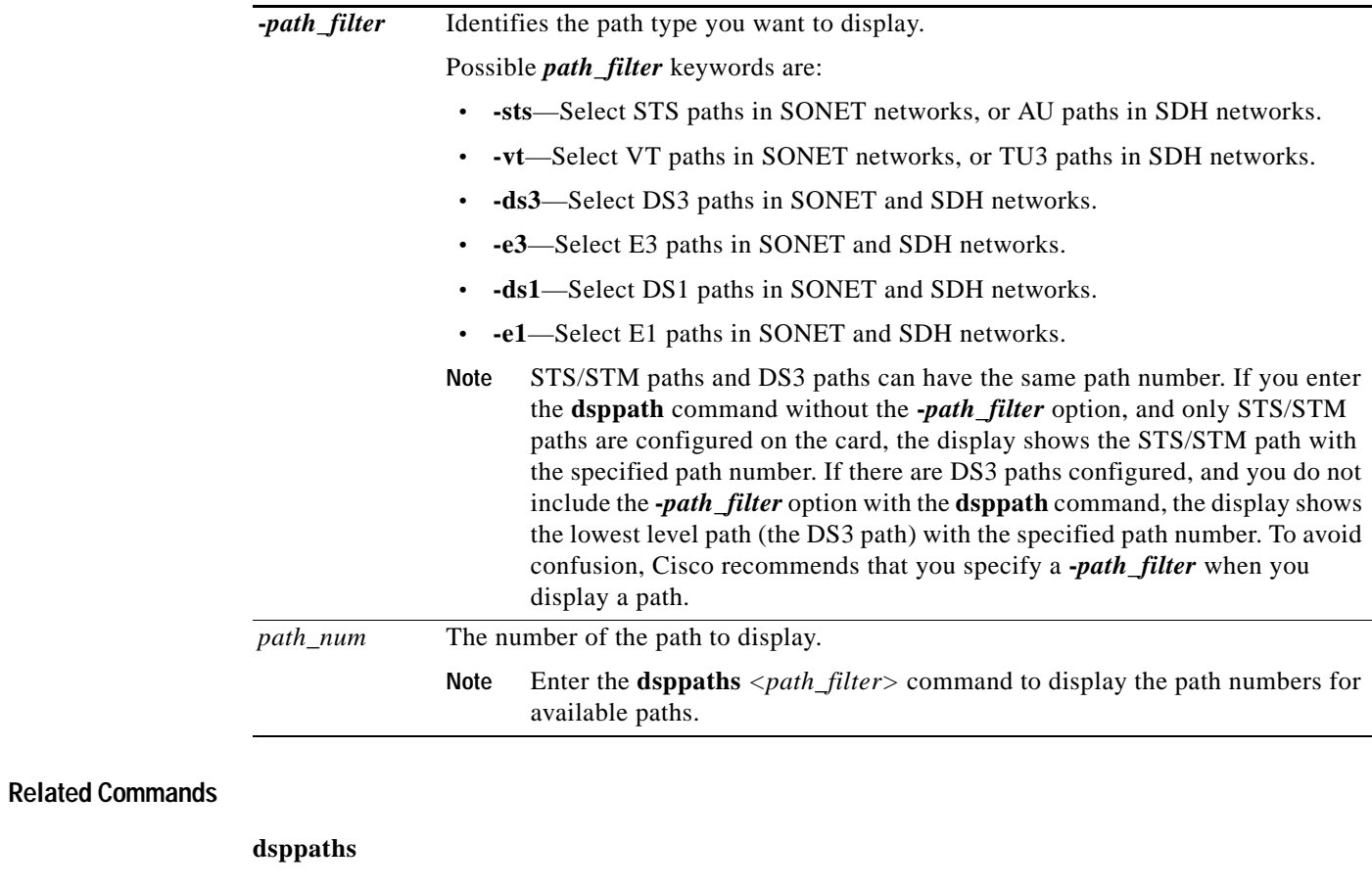

#### **Attributes**

Log: no State: active, standby Privilege: ANYUSER

 $\mathbf{r}$ 

#### **Example (STS Path)**

In the following example, the user displays configuration and state information for the STS path 1.1.0. The optional keyword (**-sts**) for path type is not necessary because the path number is unique.

```
M8850_SF.9.MPSM155[ATM].a > dsppath -sts 1.1.0
 Path Number : 1.1.0 Path Type : sts
 Payload : vtStructured Width : 3
  Admin Status : Up Alarm Status : Minor
 Operational State : Up Mumber of ATM ports : 1
                                Number of ATM partitions : 1
                               Number of ATM SPVC : 0
                               Number of ATM SPVP : 0
                               Number of ATM SVC : 0
                               Number of ATM Sig VC : 0
                               Number of FR ports : 1
                                Number of FR connections : 1
                               Number of IMA Links : 1
                               Number of MFR Links : 1
  Xmt. Trace : 
  NOTE: Number of ATM ports/parts/conns excludes those on IMA groups
       Number of FR ports/conns excludes those on MFR bundles
```
#### **Example (DS3 Path)**

In the following example, the user displays configuration and state information for the DS3 path 1.1.0:2.

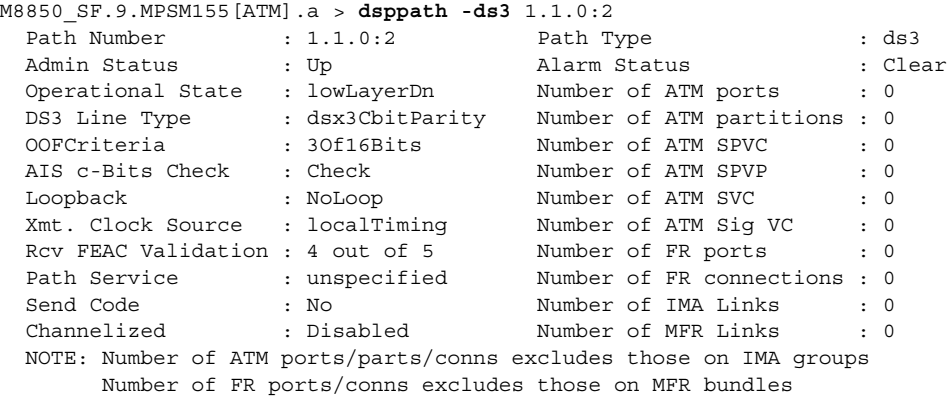

#### **Example (E3 Path)**

In the following example, the user displays configuration and state information for the E3 path 1.1.0:3.

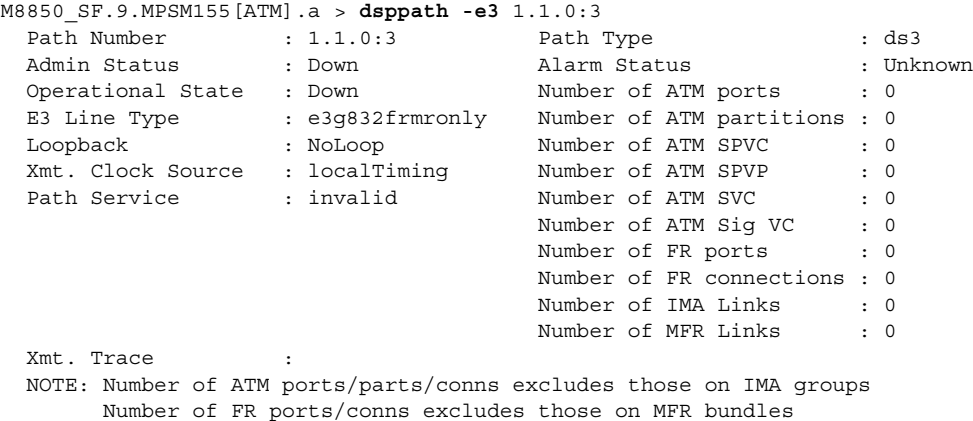

#### **Example (DS1 Path)**

In the following example, the user displays configuration and state information for the DS1 path 1.1.0:1.1.1.

```
M8850_SF.9.MPSM155[ATM].a > dsppath -ds1 1.1.0:1.1.1
 Path Number : 1.1.0:1.1.1 Path Type : ds1<br>Admin Status : Up Alarm Status : Clear<br>Operational State : Up Number of ATM ports : 0
 Admin Status : Up Alarm Status : Clear
 Operational State : Up Number of ATM ports : 0
DS1 Line Type : dsx1ESF Number of ATM partitions : 0
 Loopback : NoLoop Number of ATM SPVC : 0
 Xmt. Clock Source : localTiming Number of ATM SPVP : 0
Path Service : hdlc Number of ATM SVC : 0
  Send Code : No Number of ATM Sig VC : 0
 DS0 inuse Bitmap : 0xFFFFFF Number of FR ports
                                   Number of FR connections : 1
                                   Number of IMA Links : 0
                                  Number of MFR Links : 0
```
#### **Example (E1 Path)**

In the following example, the user displays configuration and state information for the E1 path 1.1.0:3.7.3.

```
M8850_SF.9.MPSM155[ATM].a > dsppath -e1 1.1.0:3.7.3
 Path Number : 1.1.0:3.7.3 Path Type : ds1 : ds1 <br>Admin Status : Up : Alarm Status : Clear
 Admin Status : Up Alarm Status : C<br>Operational State : Up Number of ATM ports : 0<br>El Line Type : dsx1E1CRCMF Number of ATM partitions : 0
Operational State : Up Number of ATM ports : 0
 E1 Line Type : dsx1E1CRCMF Number of ATM partitions : 0
 Loopback : NoLoop Number of ATM SPVC : 0
 Xmt. Clock Source : localTiming Mumber of ATM SPVP : 0
 Path Service : ima Number of ATM SVC : 0
                                      Number of ATM Sig VC : 0
 DS0 inuse Bitmap : 0xfffefffe Mumber of FR ports : 0
                                        Number of FR connections : 0
                                       Number of IMA Links : 1
                                       Number of MFR Links : 0
```
#### **Example (VT 1.5 Path)**

In the following example, the user displays configuration and state information for the VT 1.5 path 1.1.2:5.3.

mpsm\_node1.5.MPSM155[ATM].a > **dsppath -vt** 1.1.2:5.3 Path Number : 1.1.2:5.3 Path Type : vt Payload : Up Width : 1-vt15 Alarm Status : Clear Operational State : Up

#### **Example (VT 2 Path)**

In the following example, the user displays configuration and state information for the VT 2 path 1.1.3:3.3.

```
mpsm_node1.5.MPSM155[ATM].a > dsppath -vt 1.1.3:3.3
 Path Number : 1.1.3:3.3 Path Type : vt
 Payload : Down Width : 2-vt2
  Alarm Status : Unknown 
  Operational State : Down
```
# **dsppathalm**

#### **Display Path Alarm**

Service Context—ATM and Frame Relay

Modules—MPSM-T3E3-155

Enter the **dsppathalm** command to display the following alarm information for the specified path .

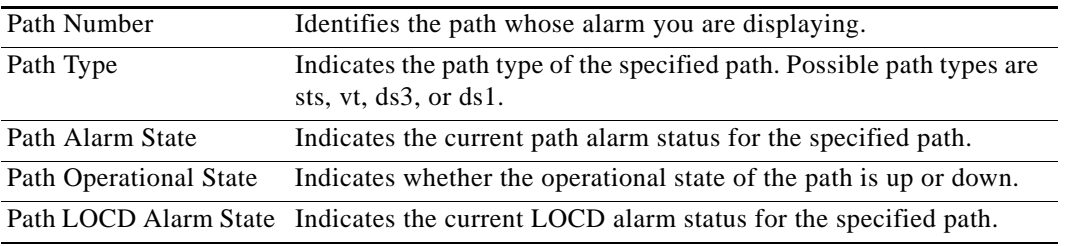

## **Syntax**

**dsppathalm** [*pathFilter*] <*path\_num*>

## **Syntax Description**

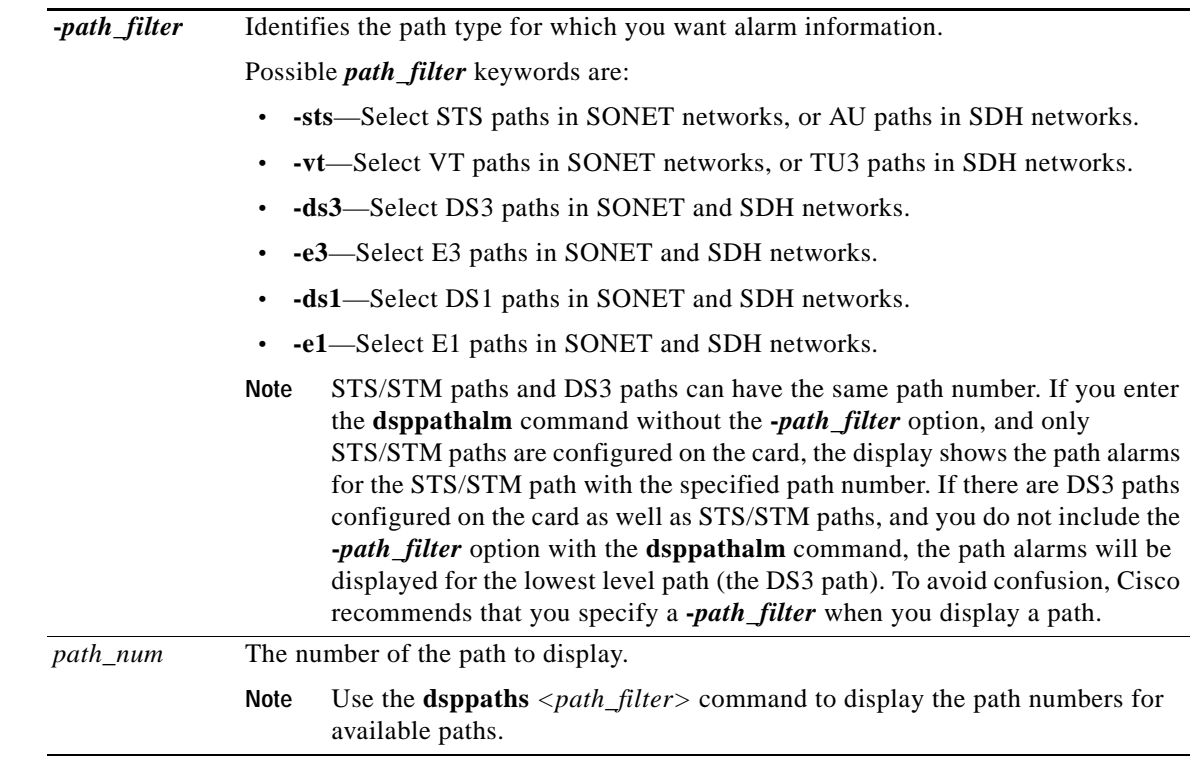

#### **Related Commands**

**dsppathalms**

### **Attributes**

Log: no State: active, standby, init Privilege: ANYUSER

## **Example**

In the following example, the user displays information about path alarms on the STS line 1.1.1

```
mpsm_node.4.MPSM155[ATM].a > dsppathalm -sts 1.1.1
     Path Number : 1.1.1
     Path Type : sts
     Path Operational State : Up
     Path Alarm State : Clear
     Path LOCD Alarm state : Clear
     Path Statistical Alarm State: Clear
```
**Cisco ATM and Frame Relay Services (MPSM-T3E3-155 and MPSM-16T1E1) Configuration Guide and Command Reference, Release 5.1**

# **dsppathalmcnf**

#### **Display Path Alarm Configuration**

Service Context—ATM and Frame Relay

Modules—MPSM-T3E3-155

Enter the **dsppathalmcnf** command to display the alarm thresholds for the statistical counters for the specified path.

## **Syntax**

**dsppathalmcnf** [*path\_filter*] <*path\_num*>

## **Syntax Description**

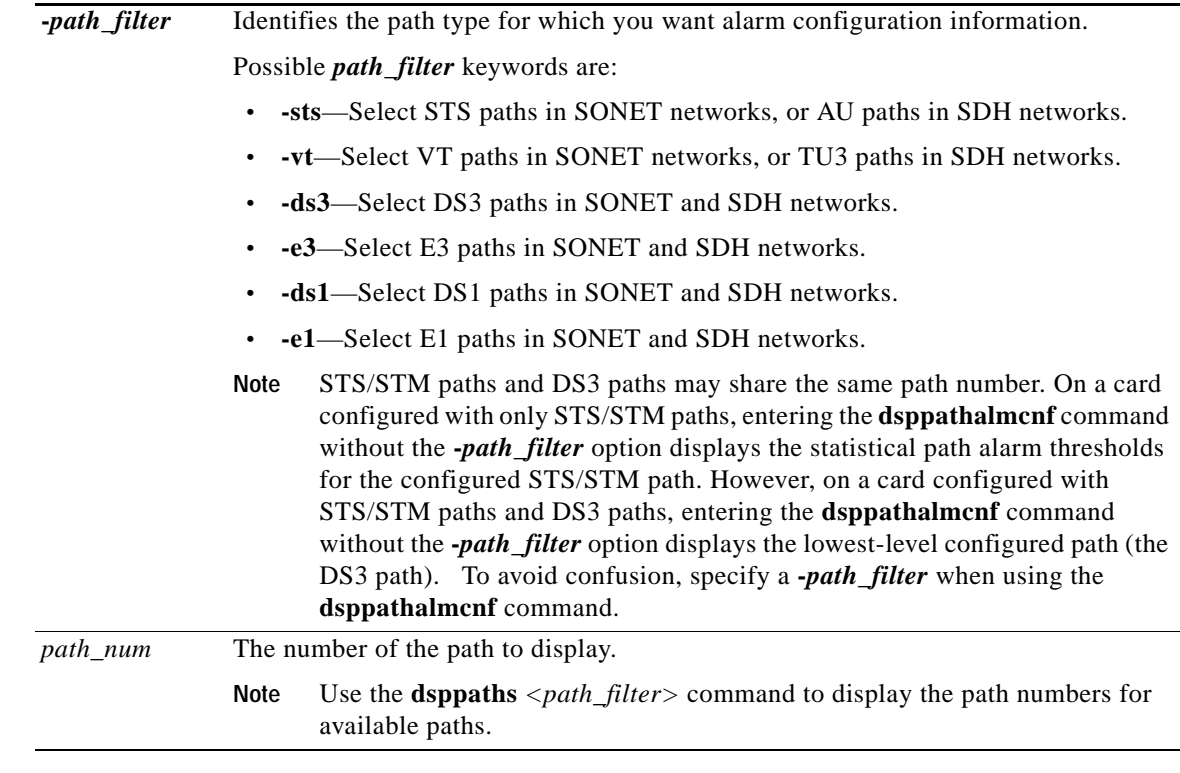

#### **Related Commands**

**cnfpathalm**

## **Attributes**

Log: no State: active, standby, init Privilege: ANYUSER

#### **Example**

In the following example, the user displays the configured threshold settings for the statistical alarm counters on the STS path 1.1.1.

```
mpsm_node.4.MPSM155[ATM].a > dsppathalmcnf -sts 1.1.1
PathNum: 1.1.1
  PathType: sts
  Path Stat Alarm Severity: None
            15min Threshold 24hr Threshold 
 Path ESs : 20 200
 Path SESs: 3 7
 Path CVs : 25 250
 Path UASs: 10 10
```
**Cisco ATM and Frame Relay Services (MPSM-T3E3-155 and MPSM-16T1E1) Configuration Guide and Command Reference, Release 5.1**

# **dsppathalmcnt**

#### **Display Path Alarm Counters**

Service Context—ATM and Frame Relay

Modules—MPSM-T3E3-155

Enter the **dsppathalmcnt** command to display the path alarm counters for the specified path for the current 15-minute interval and the current 24-hour interval. Optionally, you can display path alarm counters for a specific 15-minute interval only.

### **Syntax**

**dsppathalmcnt** [*path\_filter]* <*path\_num*> [<*intvl*>]

## **Syntax Description**

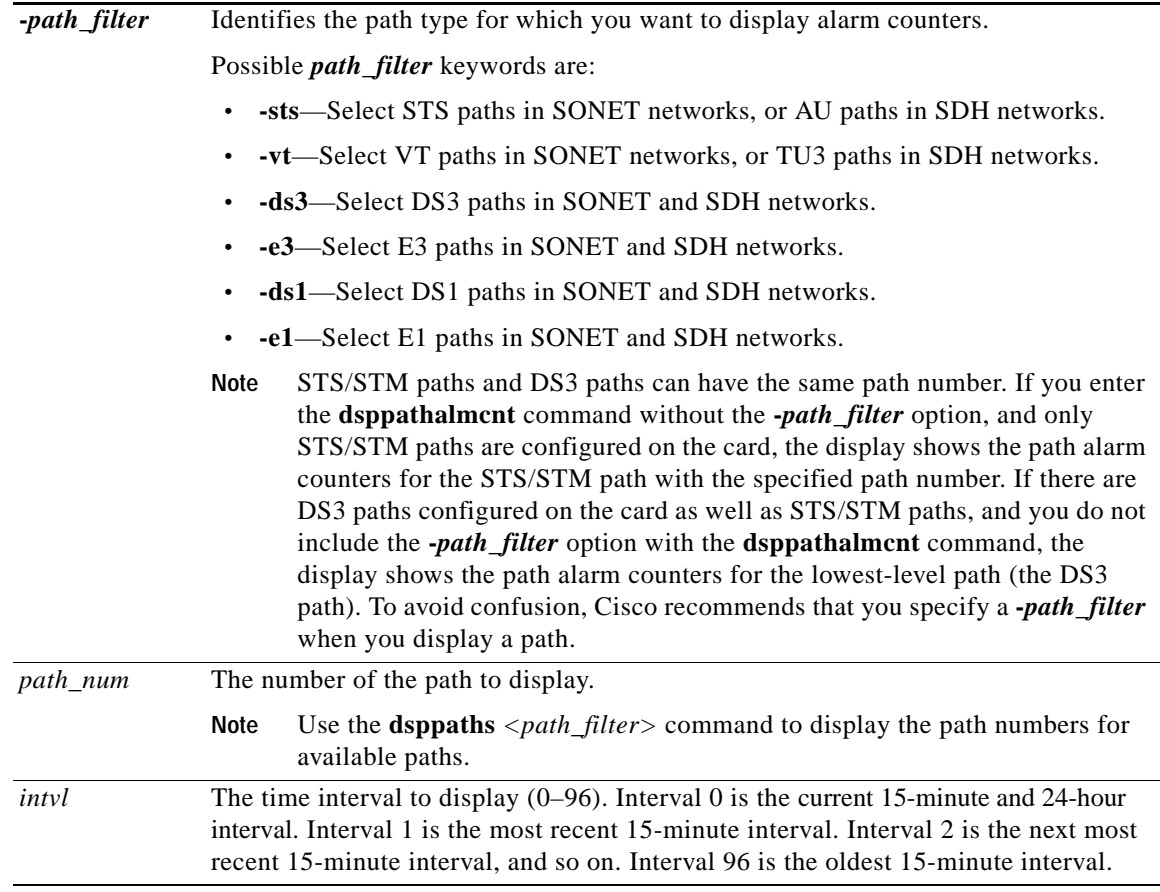

#### **Related Commands**

**clrpathalmcnf**

#### **Attributes**

Log: no State: active, standby, init Privilege: ANYUSER

#### **Example**

In the following example, the user displays the path alarm counters for the STS path 1.1.0, which displays current and 24-hour statistics.

```
M8850_SF.9.MPSM155[FR].a > dsppathalmcnt -sts 1.1.0 
  Path Number : 1.1.0
  Path Type : sts
  Path PM:
   --------
    Num of AISs: 0
    Num of RDIs: 0
   Near End Far End
    CurrentESs : 0 CurrentESs : 0
              CurrentSESs : 0 CurrentSESs : 0
    CurrentCVs : 0 CurrentCVs : 0
    CurrentUASs : 0 CurrentUASs : 0
    Current24HrESs : 0 Current24HrESs : 0
    Current24HrSESs: 0 Current24HrSESs: 0
    Current24HrCVs : 0 Current24HrCVs : 0
    Current24HrUASs: 0 Current24HrUASs: 0
```
In the following example, the user displays interval statistics for the same path.

```
M8850_SF.9.MPSM155[FR].a > dsppathalmcnt -sts 1.1.0 2
 Path Type : sts
 Path Number : 1.1.0
  Interval Number : 2
  Path PM:
   --------
  Near End Far End
   ESs : 0 ESs : 0
  SESs : 0 SESs : 0
 CVs : 0 CVs : 0
UASs : 0 UASs : 0
```
**Cisco ATM and Frame Relay Services (MPSM-T3E3-155 and MPSM-16T1E1) Configuration Guide and Command Reference, Release 5.1**

# **dsppathalms**

#### **Display Path Alarms**

Service Context—ATM and Frame Relay

Modules—MPSM-T3E3-155

Enter the **dsppathalms** command to display the following alarm information.

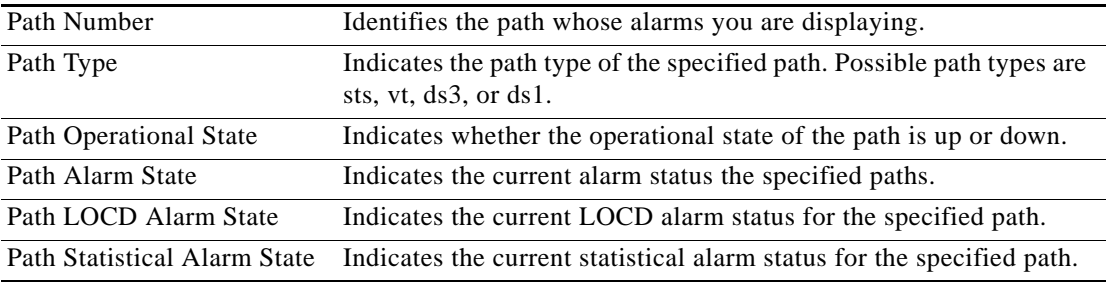

## **Syntax**

**dsppathalms** <*path\_filter*>

## **Syntax Description**

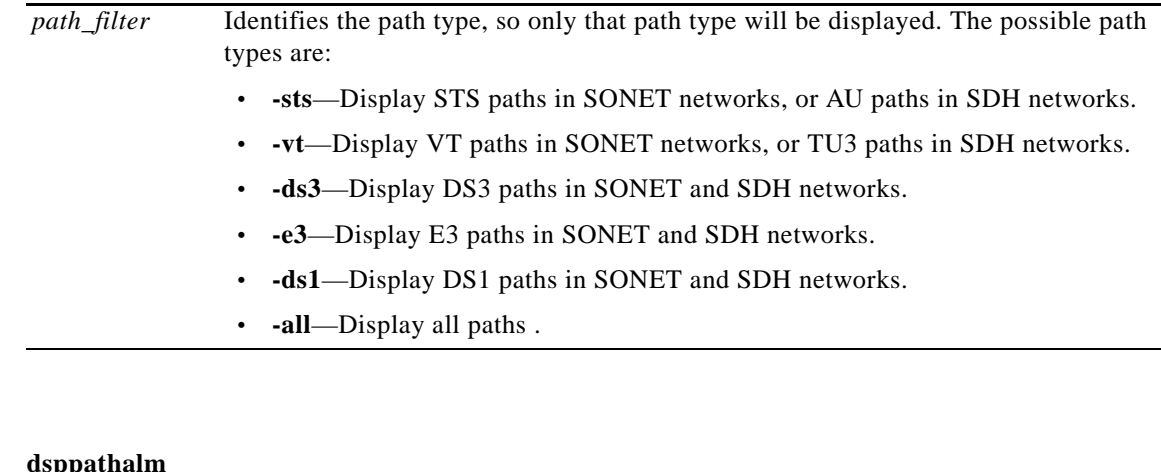

# **Related Commands**

**dsppathalm**

#### **Attributes**

Log: no State: active, standby, init Privilege: ANYUSER
П

#### **Example**

In the following example, the user displays the path alarms for all configured paths.

```
Same
```
**Note** In this example, only STS paths have been configured for the card; no VT (Sonet), DS3, or DS1 paths have been configured.

```
mpsm_node.4.MPSM155[ATM].a > dsppathalms -all
     Path Number : 1.1.1
      Path Type : sts
      Path Operational State : Up
      Path Alarm State : Clear
      Path LOCD Alarm State : Clear
      Path Statistical Alarm State: Clear
     Path Number : 1.1.2
      Path Type : sts
      Path Operational State : Up
      Path Alarm State : Clear
      Path LOCD Alarm State : Clear
      Path Statistical Alarm State: Clear
     Path Number : 1.1.3
      Path Type : sts
      Path Operational State : Down
      Path Alarm State : Clear
      Path LOCD Alarm State : Clear
      Path Statistical Alarm State: Clear
     Shelf Database table empty.DspSonetVTAlmsTable
     Shelf Database table empty.DspDs3PathAlmsTable
     Shelf Database table empty.ds1Alarm.ds1AlarmTables
```
In the following example, STS and DS3 path types have been configured for the card.

mpsm\_node1.11.MPSM155[FR].a > **dsppaths -all**

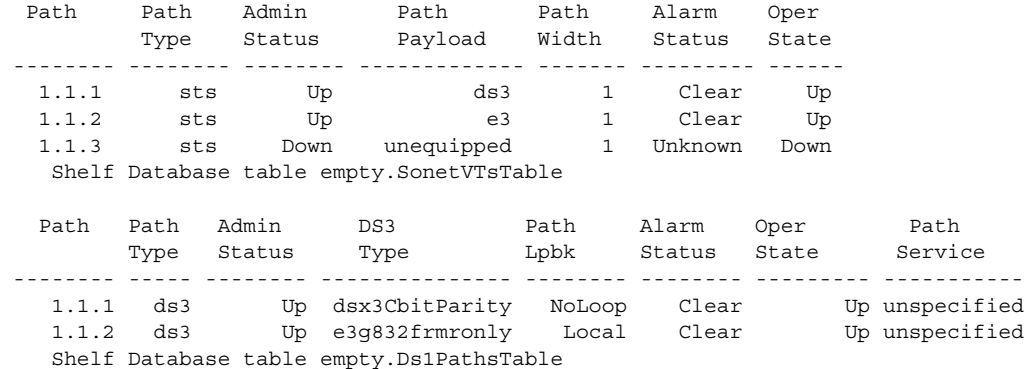

In the following example, the user displays the path alarms for all STS paths.

S.

**Note** In this example, path information is displayed only for STS paths.

```
mpsm_node.5.MPSM155[FR].a > dsppathalms -sts
     Path Number : 1.1.1
      Path Type : sts
      Path Operational State : Up
      Path Alarm State : Clear
      Path LOCD Alarm State : Clear
      Path Statistical Alarm State: Clear
     Path Number : 1.1.2
      Path Type : sts
      Path Operational State : Up
      Path Alarm State : Clear
      Path LOCD Alarm State : Clear
      Path Statistical Alarm State: Clear
     Path Number : 1.1.3
      Path Type : sts
      Path Operational State : Up
      Path Alarm State : Clear
      Path LOCD Alarm State : Clear
      Path Statistical Alarm State: Clear
```
 $\sim$ 

## **dsppaths**

### **Display Paths**

Service Context—ATM and Frame Relay

Modules—MPSM-T3E3-155

Enter the **dsppaths** command to display the following information for paths.

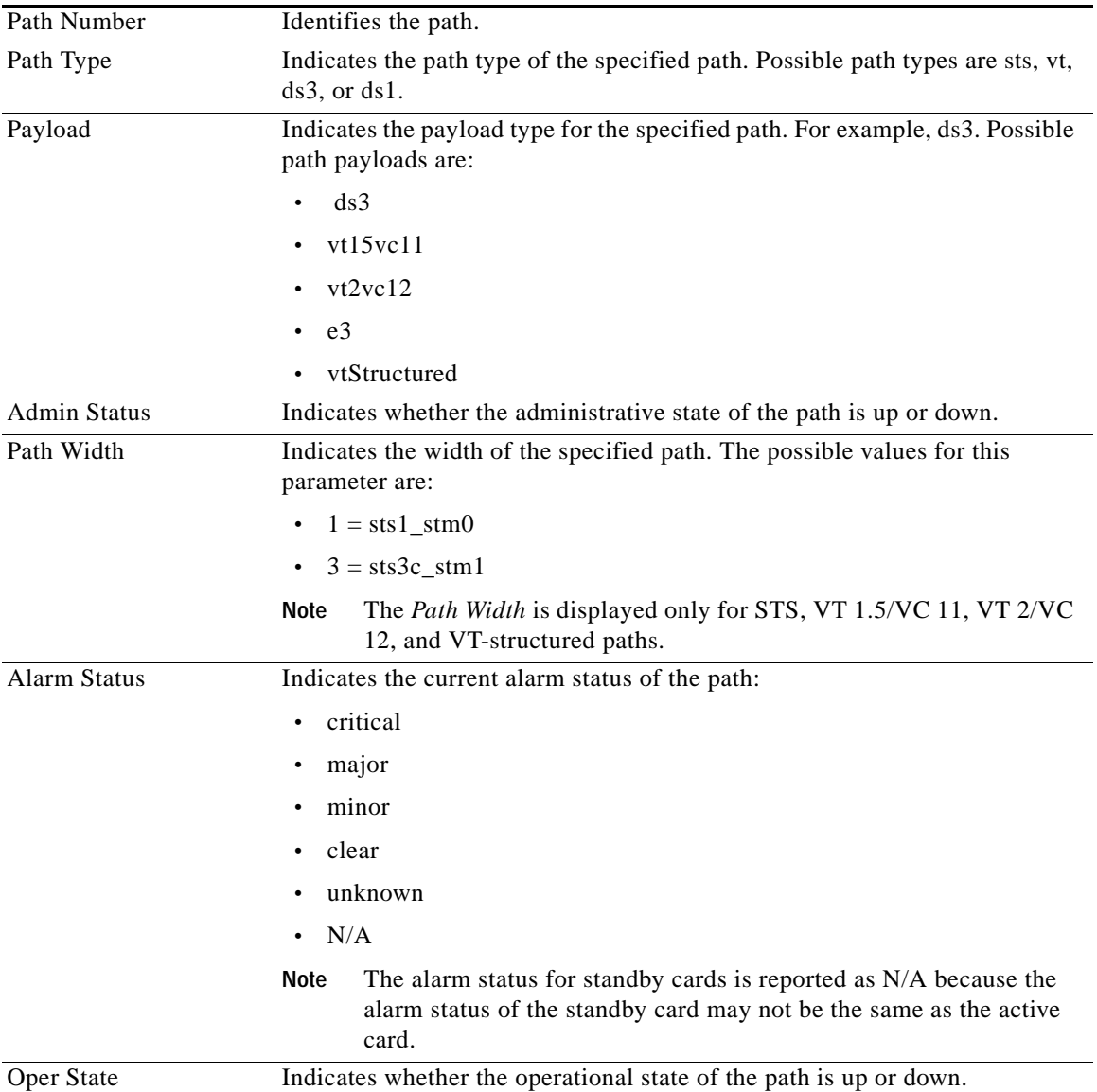

### **Syntax**

**dsppaths** <*path\_filter>*

### **Syntax Description**

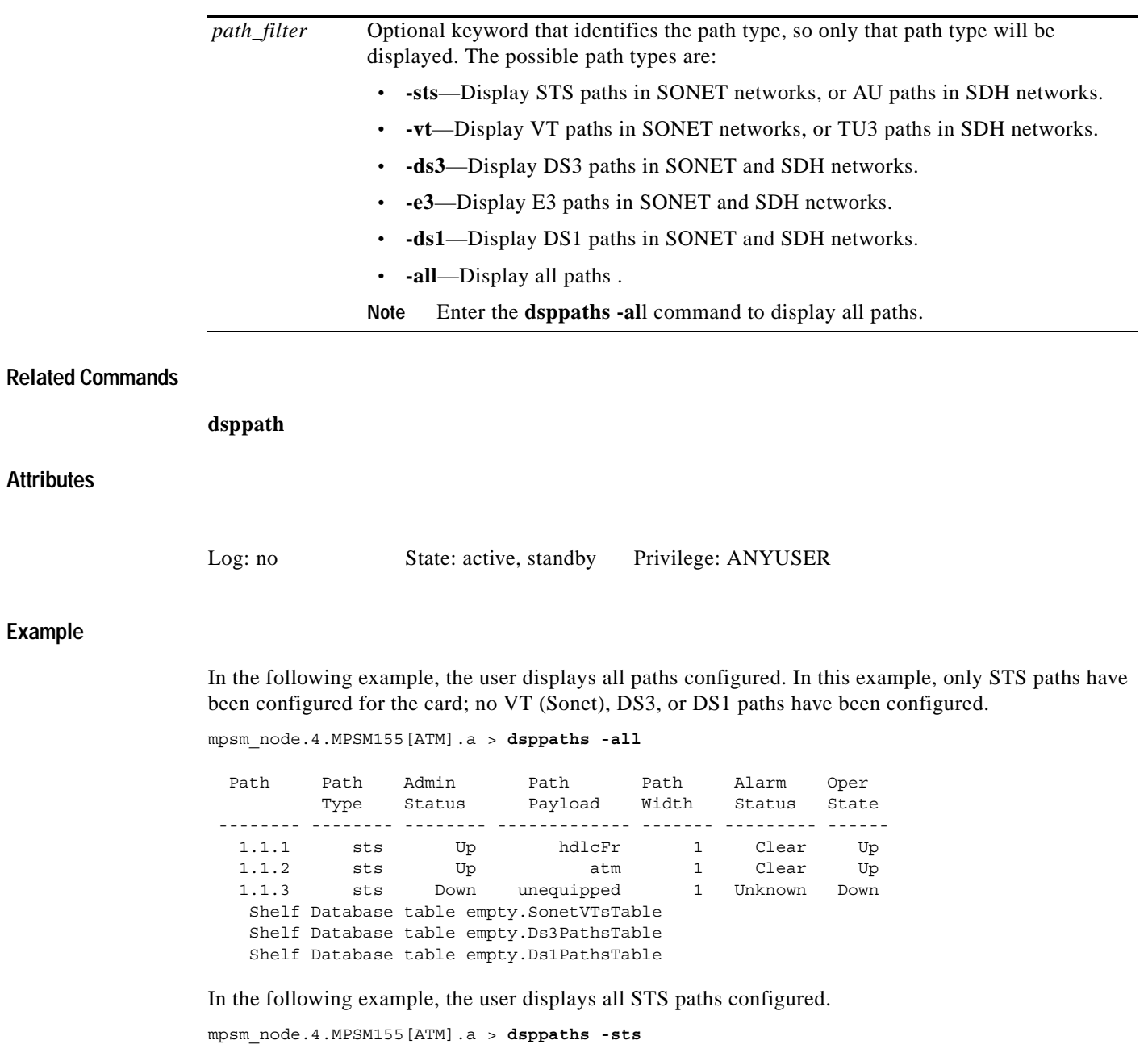

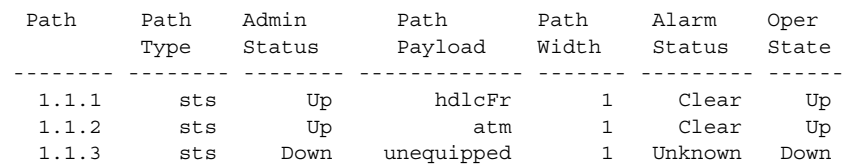

## **dspport**

### **Display Port**

Service Context—ATM, Frame Relay, PPP

Modules—MPSM-T3E3-155, MPSM-16-T1E1

Enter the **dspport** command to display the configuration for a logical port. In the ATM CLI context, the ports represent ATM services or IMA groups. In the Frame Relay CLI context, the ports represent Frame Relay services, Multilink Frame Relay bundles, or Multilink PPP bundles.

The following qualifications apply to port displays:

- **•** The operational state for standby cards is reported as N/A because the operational state of the standby card may not be the same as the active card.
- **•** The total number of connections in the display includes control VCs. The types of control VCs are SSCOP, PNNI-RCC, and ILMI (if ILMI is enabled on the MPSM cards). To see the connection counts that do not include control VCs, use **dsppnport**.
- **•** When a MPSM rebuilds, it provisions the card from the stored database on the PXM disk. If the SCT file associated with a specific port is missing or corrupted, the default SCT file is applied to that port. This is indicated in the **dspport** output by the string:

" $0/0 =$ Def"

**•** The SCT ID in the display pertains to the port. For the card-level SCT ID, use **dspcd** on the current card.

**Syntax**

**dspport** <*ifNum*>

### **Syntax Description**

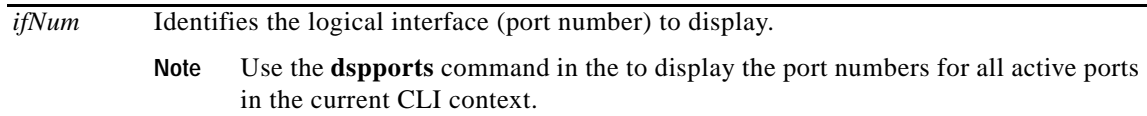

### **Related Commands**

**addport**, **dnport**, **dspports**

### **Attributes**

 $\mathbf{I}$ 

Log: no State: active, standby Privilege: ANYUSER

### **Example (ATM Service Context)**

In the following example, the user displays the port configuration for ATM port 12.

mpsm\_node.4.MPSM155[ATM].a > **dspport** 12

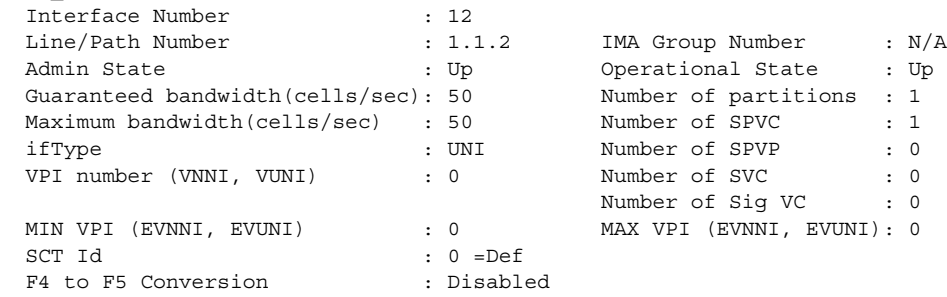

In the following example, the user displays the port configuration for IMA port 127.

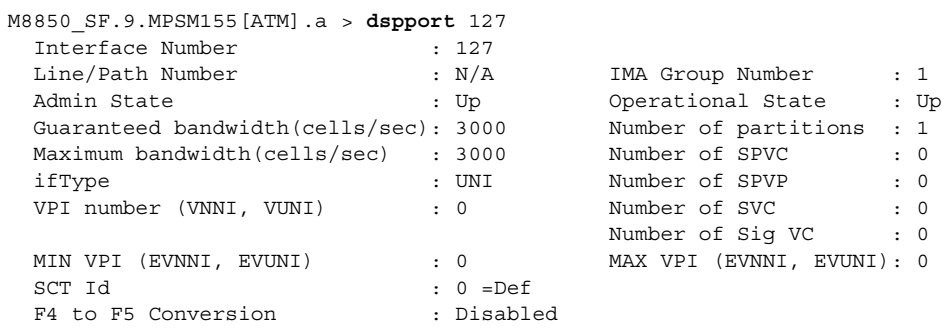

#### **Example (Frame Relay Service Context)**

In the following example, the user displays the port configuration for Frame Relay port 2.

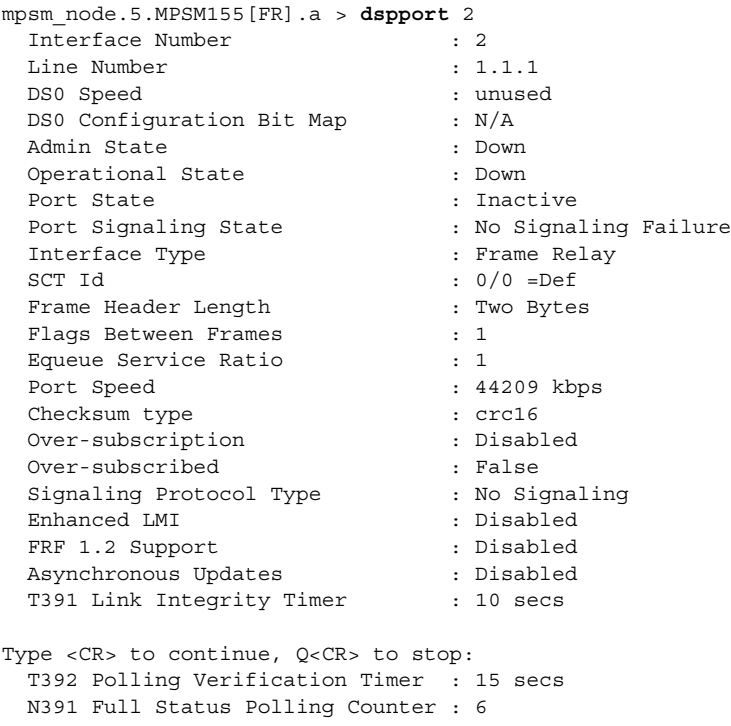

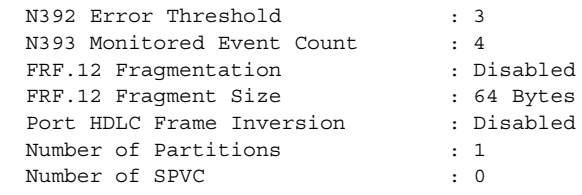

In the following example, the user displays the port configuration for Multilink Frame Relay port 4.

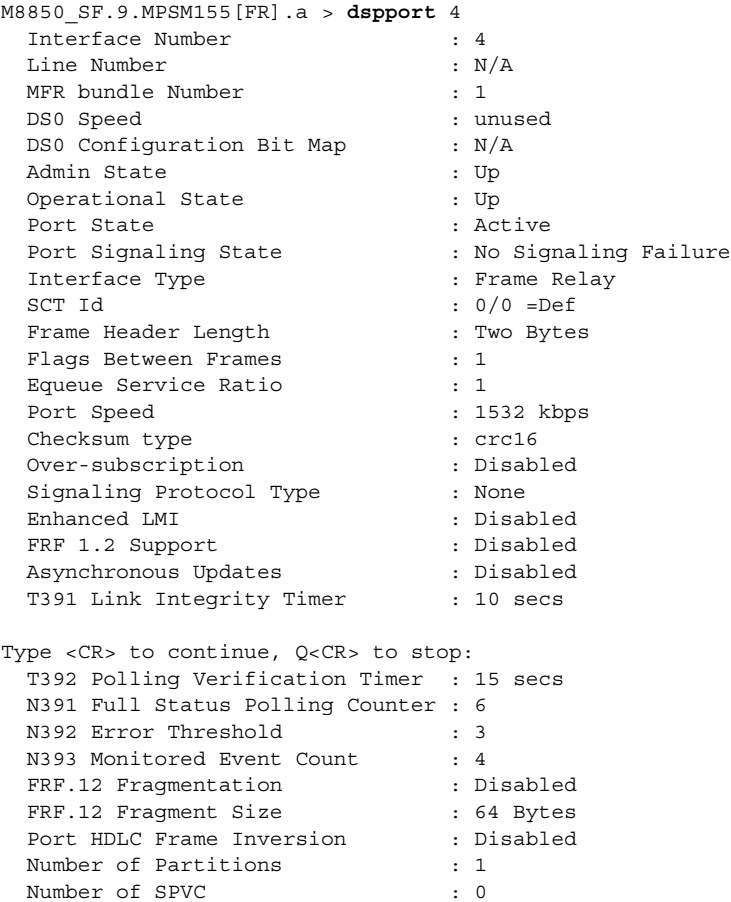

### **Example (PPP Service Context)**

In the following example, the user displays the port configuration for Multilink PPP port 5.

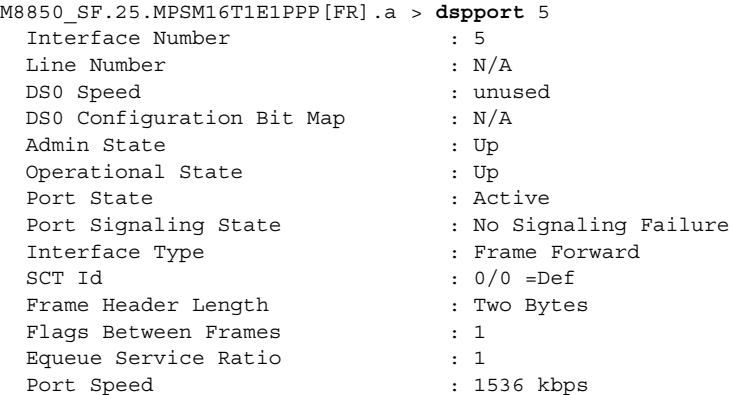

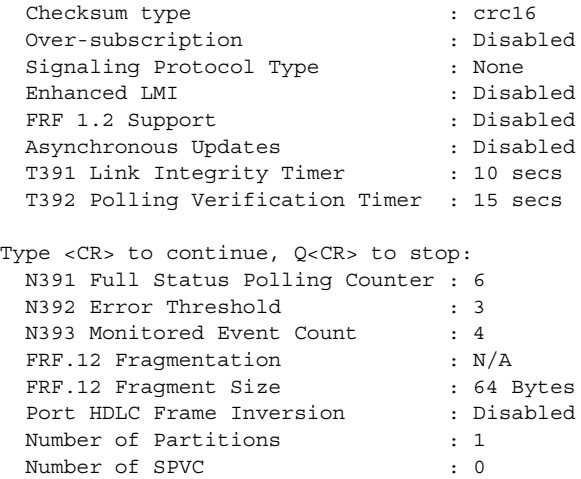

П

## **dspportcnt**

### **Display Port Counters**

Service Context—ATM and Frame Relay

Modules—MPSM-T3E3-155, MPSM-16-T1E1

Enter the **dspportcnt** command to display statistics counters for a logical port. In the ATM CLI context, the ports represent ATM services or IMA groups. In the Frame Relay CLI context, the ports represent Frame Relay services or Multilink Frame Relay bundles.

### **Syntax (ATM Service Context)**

**dspportcnt** <*ifNum*> *<intvl>*

### **Syntax Description (ATM Service Context)**

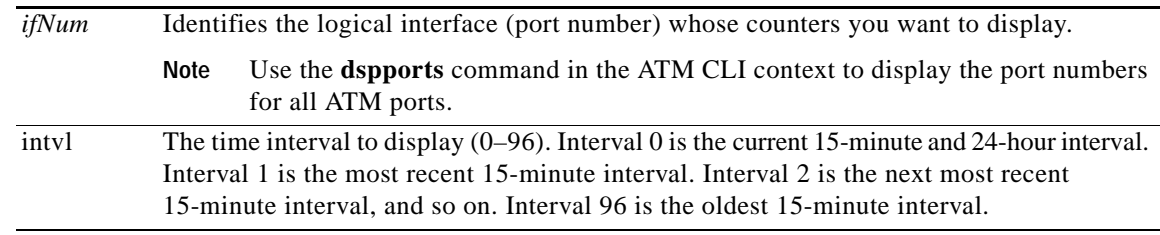

### **Syntax (Frame Relay Service Context)**

**dspportcnt** <*ifNum*>

### **Syntax Description (Frame Relay Service Context)**

*ifNum* Identifies the logical interface (port number) whose counters you want to display. **Note** Use the **dspports** command in the Frame Relay CLI context to display the port numbers for all Frame Relay ports.

### **Related Commands**

**dspports**, **dspport**, **cnfport**, **dspcds**

### **Attributes**

 $\mathbf{I}$ 

Log: no State: active, standby Privilege: ANYUSER

### **Example (ATM Service Context)**

In the following example, the user displays the port counters on logical port (*ifNum*) 12. In this example, the user displays the counters from the most recent 15-minute interval.

```
mpsm_node.4.MPSM155[ATM].a > dspportcnt 12 1
Interface Num : 12
Interval Num : 1
                 Ingress Egress
Arrival Clp0 Cells : 0 0 
Arrival Clp1 Cells : 0 0 
Arrival Clp0 Disc Cells : 0 0 
Arrival Clp1 Disc Cells : 0 0 
Depart. Clp0 Cells : 0 0 
Depart. Clp1 Cells : 0 0
```
### **Example (Frame Relay Service Context)**

In the following example, the user displays port counters on logical port (*ifNum*) 1.

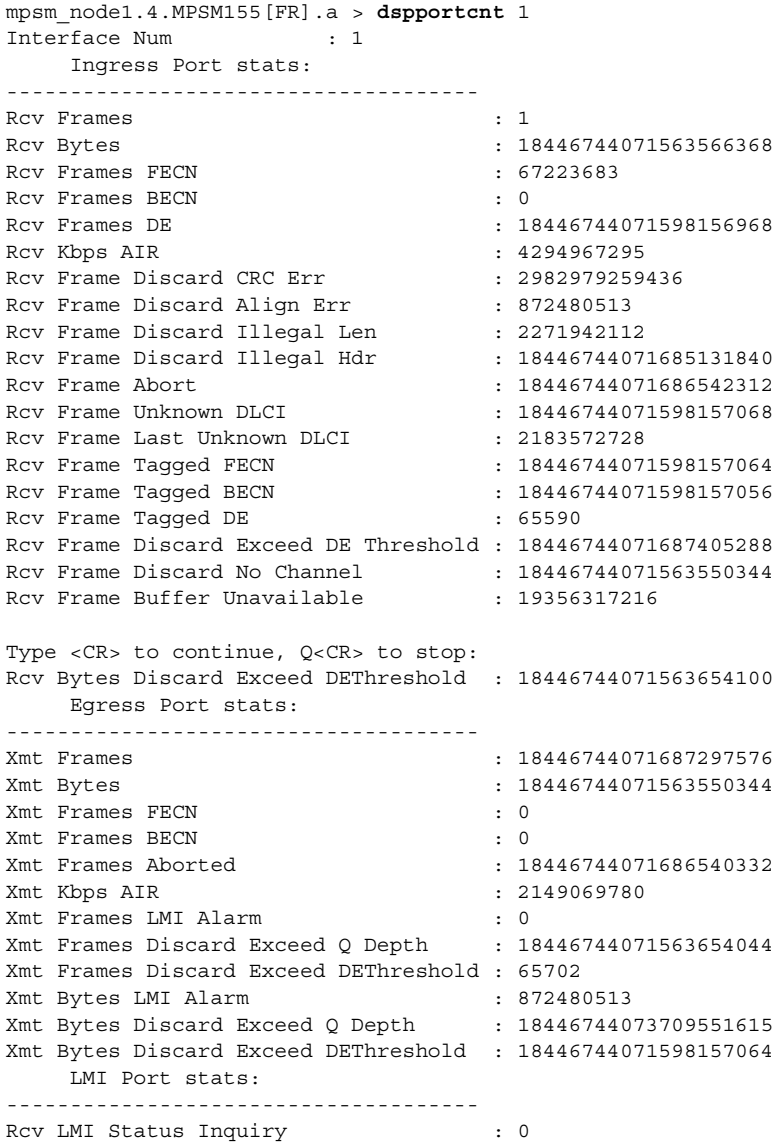

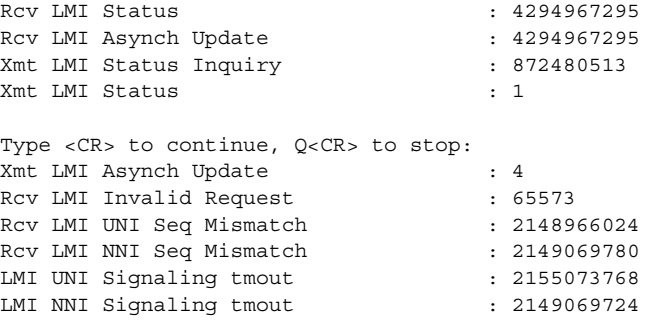

**Cisco ATM and Frame Relay Services (MPSM-T3E3-155 and MPSM-16T1E1) Configuration Guide and Command Reference, Release 5.1**

# **dspportload**

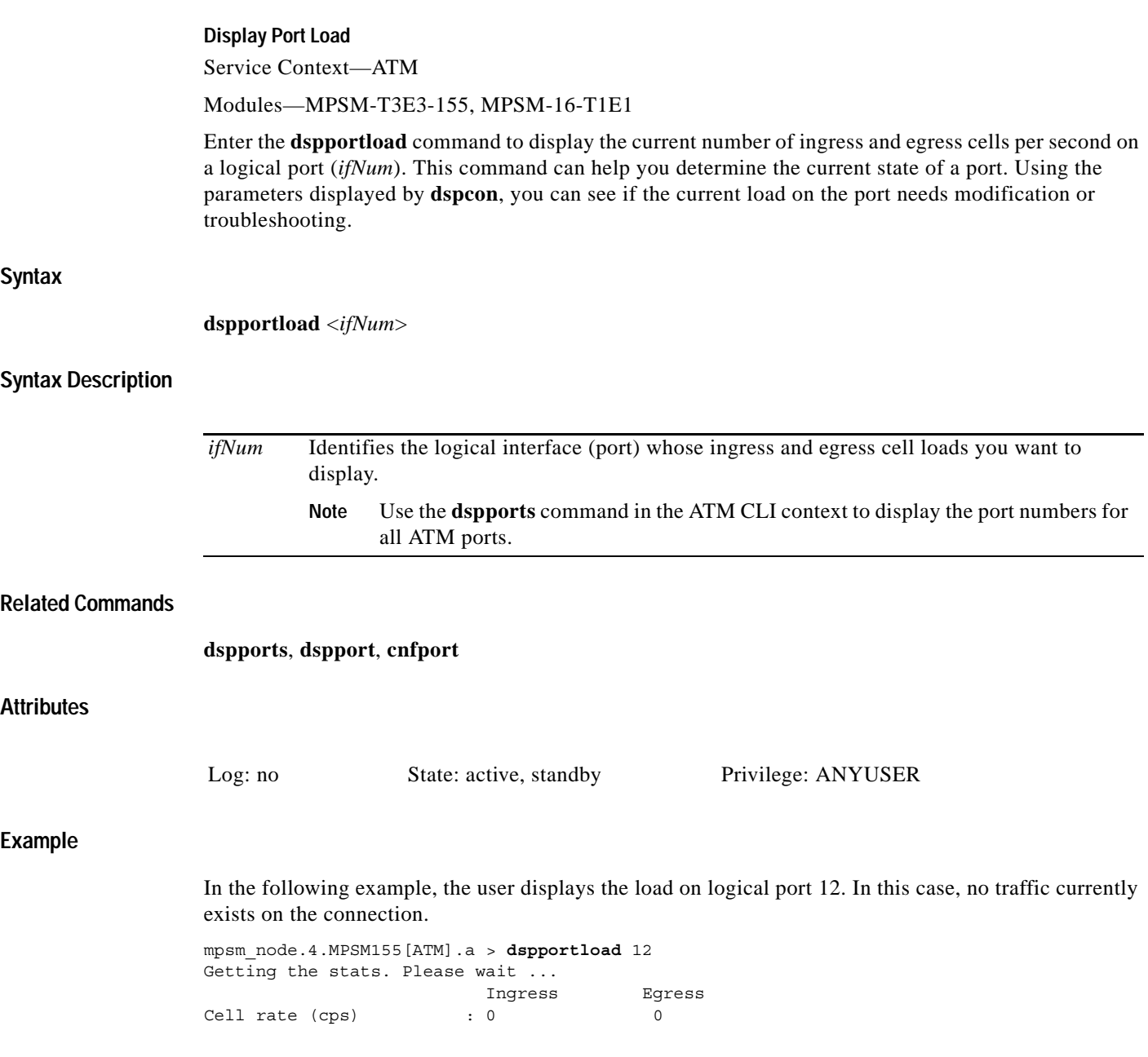

## **dspports**

### **Display Ports**

Service Context—ATM, Frame Relay, PPP

Modules—MPSM-T3E3-155, MPSM-16-T1E1

Enter the **dspports** command to display general information about all logical ports on the card.

Enter the **dspports** command in the ATM CLI context to display the following information for all ATM ports on the current card:

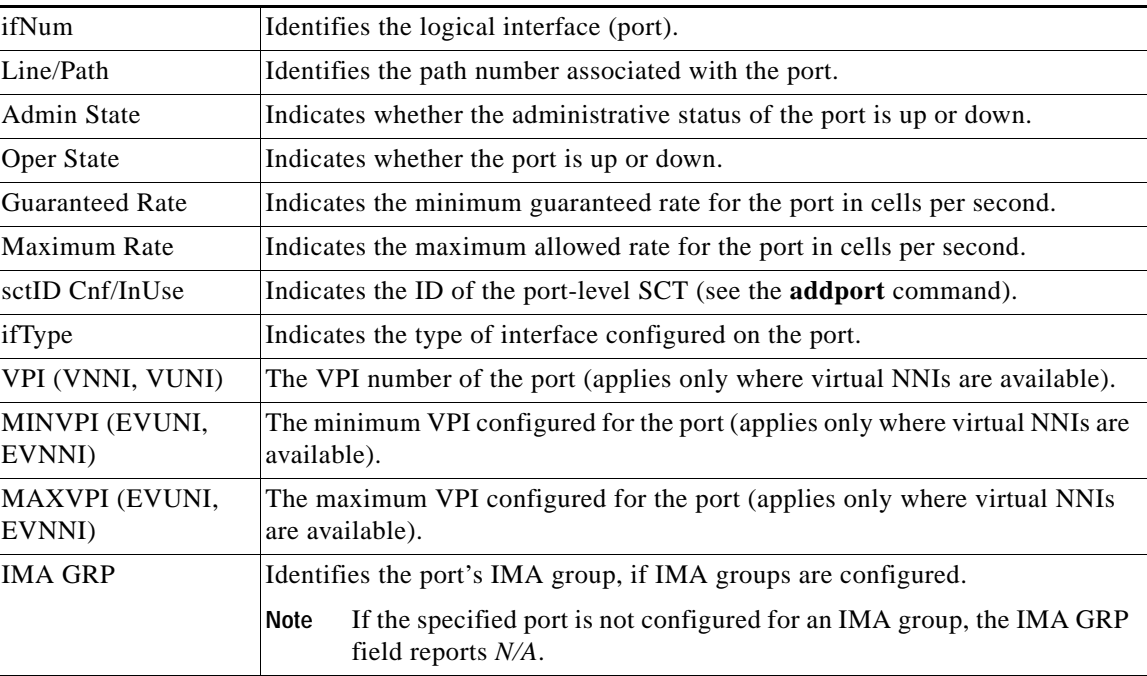

Enter the **dspports** command in the Frame Relay CLI context to display the following information for all Frame Relay ports:

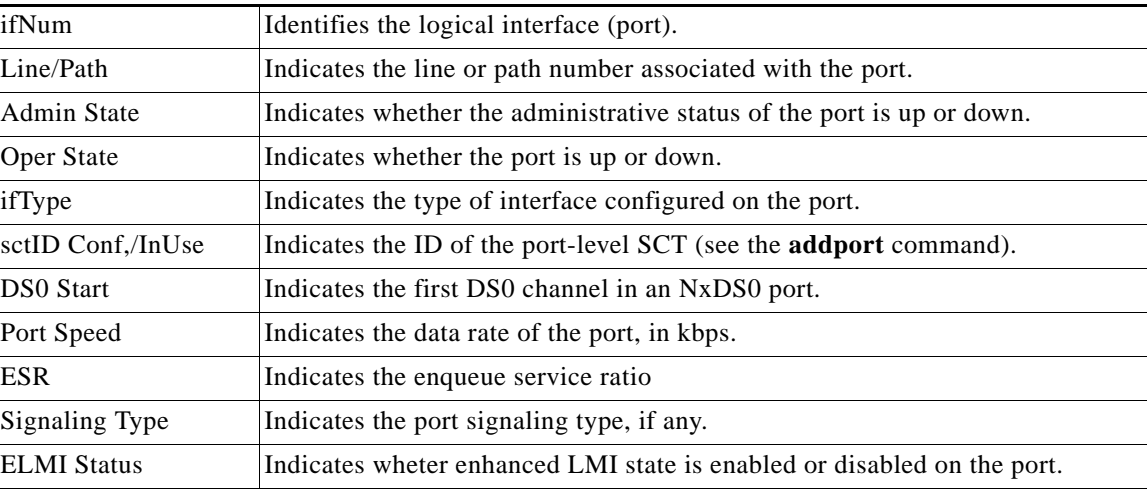

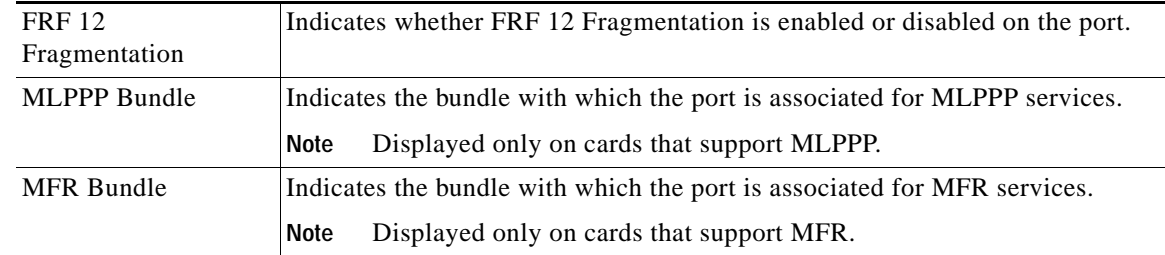

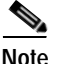

**Note** The operational state for standby cards is reported as N/A because the operational state of the standby card may not be the same as the active card.

### **Syntax**

**dspports**

### **Related Commands**

**addport**, **cnfport**, **delport**, **dspport**

### **Attributes**

Log: no State: active, standby Privilege: ANYUSER

### **Example (ATM Service Context)**

In the following example, the user displays the ATM ports, one of which is in an IMA group.

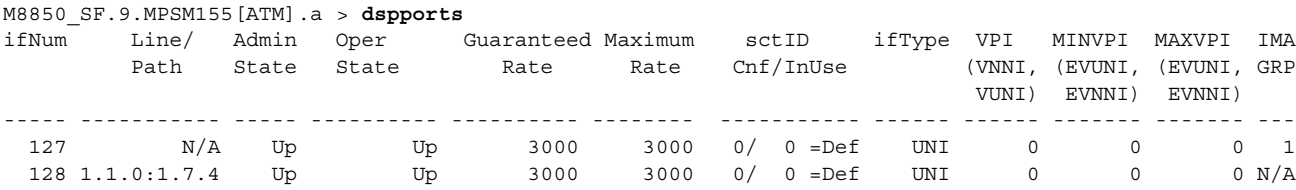

### **Example (Frame Relay Service Context)**

In the following example, the user displays the Frame Relay ports, one of which is in a MFR bundle.

M8850\_SF.9.MPSM155[FR].a > **dspports** ESR: Egress queue Service Ratio

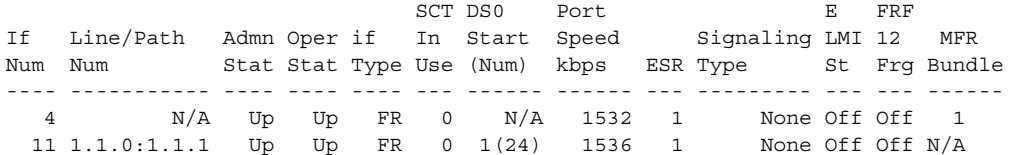

### **Example (PPP Context)**

In the following example, the user displays the ports for MLPPP bundles.

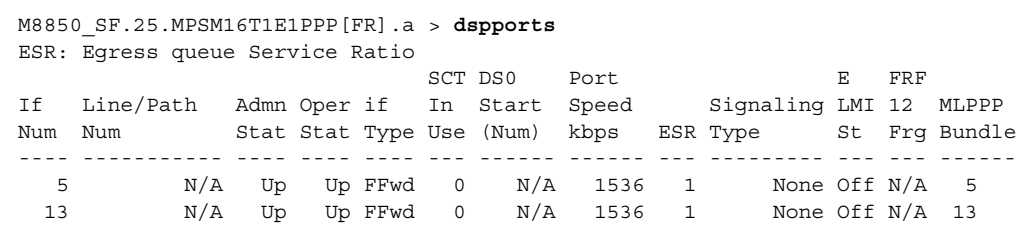

**Cisco ATM and Frame Relay Services (MPSM-T3E3-155 and MPSM-16T1E1) Configuration Guide and Command Reference, Release 5.1**

## **dspportsct**

### **Display Port SCT**

Service Context—ATM, Frame Relay, PPP

Modules—MPSM-T3E3-155, MPSM-16-T1E1

Enter the **dspportsct** command to display the contents of the service class template (SCT) on a port. See the description of the **addport** command for information on SCTs.

**Note** Currently, the system does not support certain parameters in the SCT, so you can specify them through **addcon**, **cnfcon**, or Cisco WAN Manager. These parameters are (when applicable) PCR, SCR, and ICR.

### **Syntax (ATM Service Context)**

**dspportsct** {**gen** | **cosThr** | **vcThr**} <*ifnum*> [-**units** *<units>*]

### **Syntax Description (ATM Service Context)**

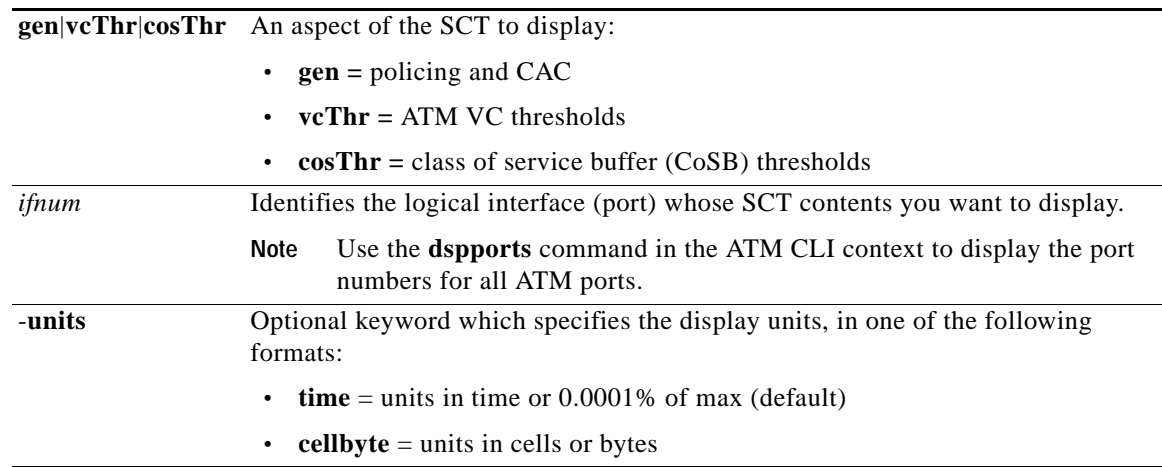

### **Syntax (Frame Relay and PPP Service Context)**

**dspportsct** {**gen** | **vcFR** |**cosThr**} <*ifnum*> [-**units** *<units>*]

**Syntax Description (Frame Relay and PPP Service Context)**

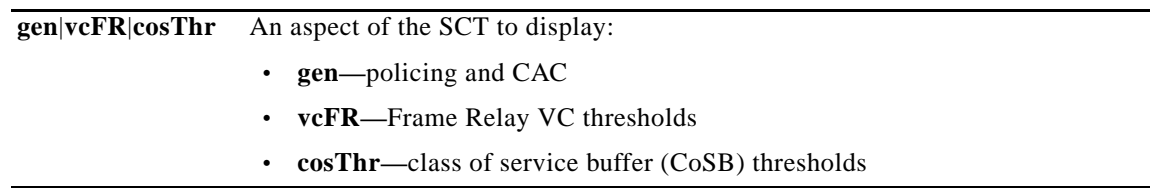

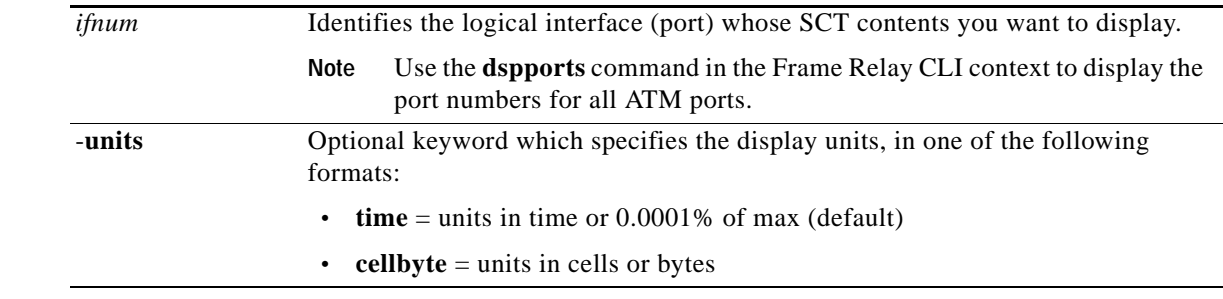

### **Related Commands**

#### **addport**, **cnfport**, **dspport**

### **Attributes**

Log: no State: active, standby Privilege: ANYUSER

### **Example (ATM Service Context)**

In the following example, the user displays all generic parameters for port 6.

mpsm\_node.5.MPSM155[ATM].a > **dspportsct gen 6**

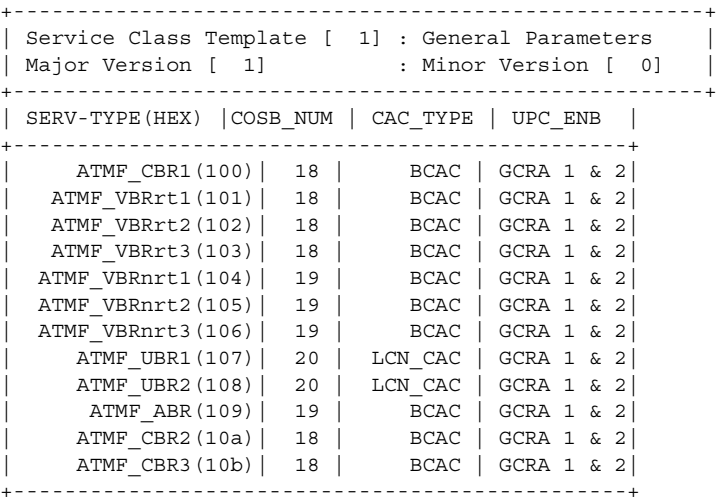

In the following example, the user displays all ATM VC threshold parameters for port 6.

mpsm\_node1.5.MPSM155[ATM].a > **dspportsct vcThr 6**

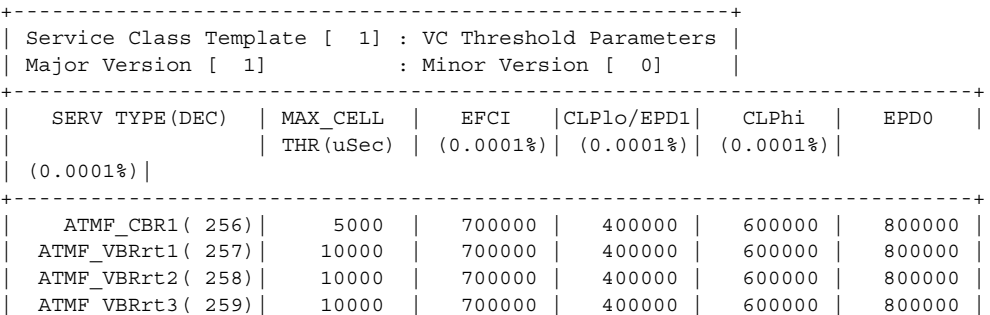

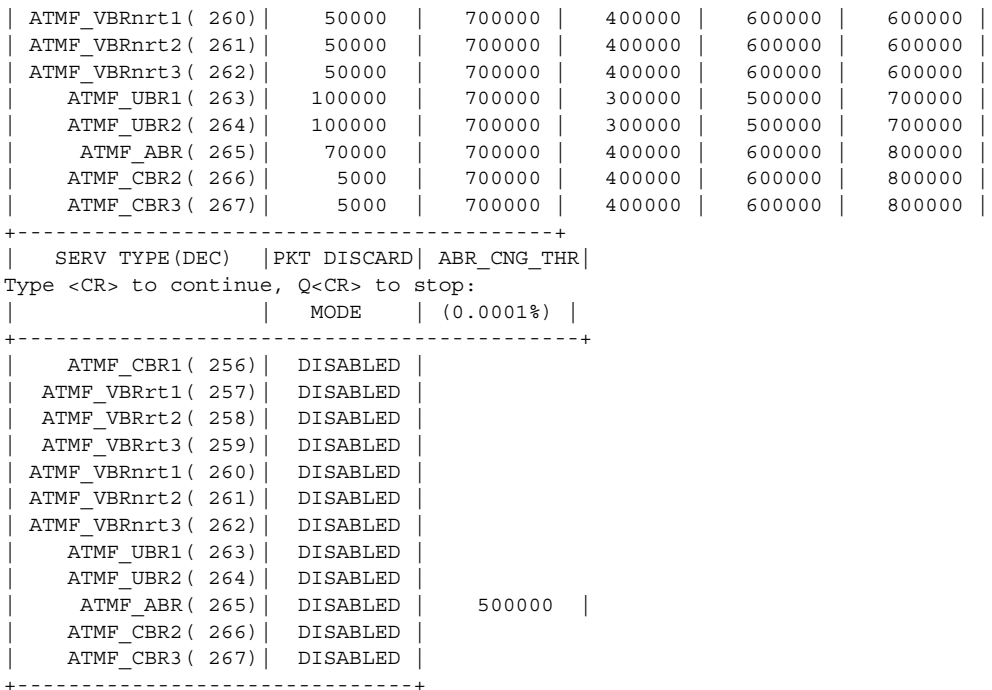

In the following example, the user displays all CoSB threshold parameters for port 6 in units of time and percentages.

```
mpsm_node1.5.MPSM155[ATM].a > dspportsct cosThr 6 -units time
+----------------------------------------------------------+
| Service Class Template [ 1] : COSB Threshold Parameters |
| Major Version [ 1] : Minor Version [ 0] |
+----------------------------------------------------------+
|COSB| MAX_THR |
| | (uSec) |
+---------------+
| 17 | 286000 |
| 18 | 296000 |
| 19 | 376000 |
| 20 | 376000 |
+---------------+
```
### **Example (Frame Relay Service Context)**

In the following example, the user displays all generic parameters for port 12.

```
mpsm_node1.9.MPSM155[FR].a > dspportsct gen 12
+------------------------------------------------------+
| Service Class Template [ 0] : General Parameters |
| Major Version [ 1] : Minor Version [ 0] |
+------------------------------------------------------+
| SERV-TYPE(HEX) |COSB_NUM |
+--------------------------+
| FR_HIPRIORITY(500)| 21 |
| FR_LOPRIORITY(501)| 22 |
+--------------------------+
```
In the following example, the user displays all CoSThr parameters for port 12.

mpsm\_node1.9.MPSM155[FR].a > **dspportsct cosThr 12**

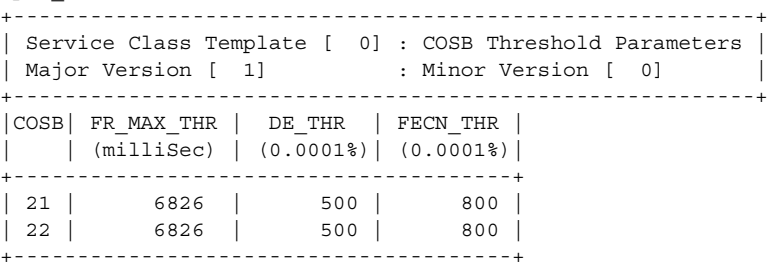

In the following example, the user displays all Frame Relay VC threshold parameters for port 12 in cellbytes.

mpsm\_node1.9.MPSM155[FR].a > **dspportsct vcFR** 12 **-units cellbyte**

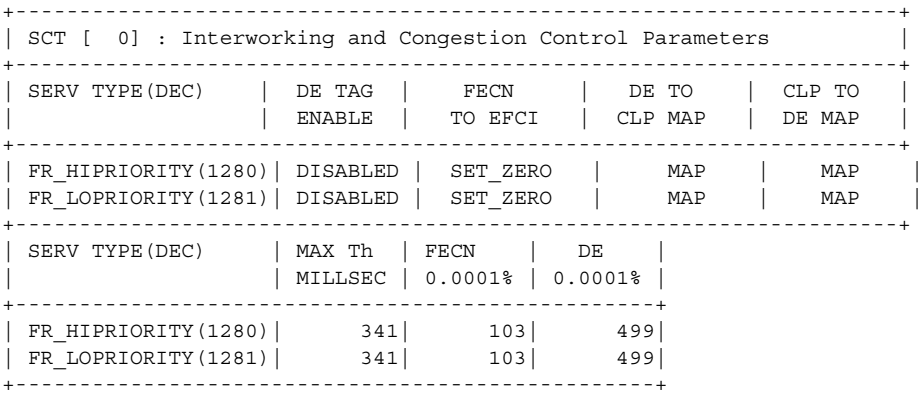

**Cisco ATM and Frame Relay Services (MPSM-T3E3-155 and MPSM-16T1E1) Configuration Guide and Command Reference, Release 5.1**

# **dspppplink**

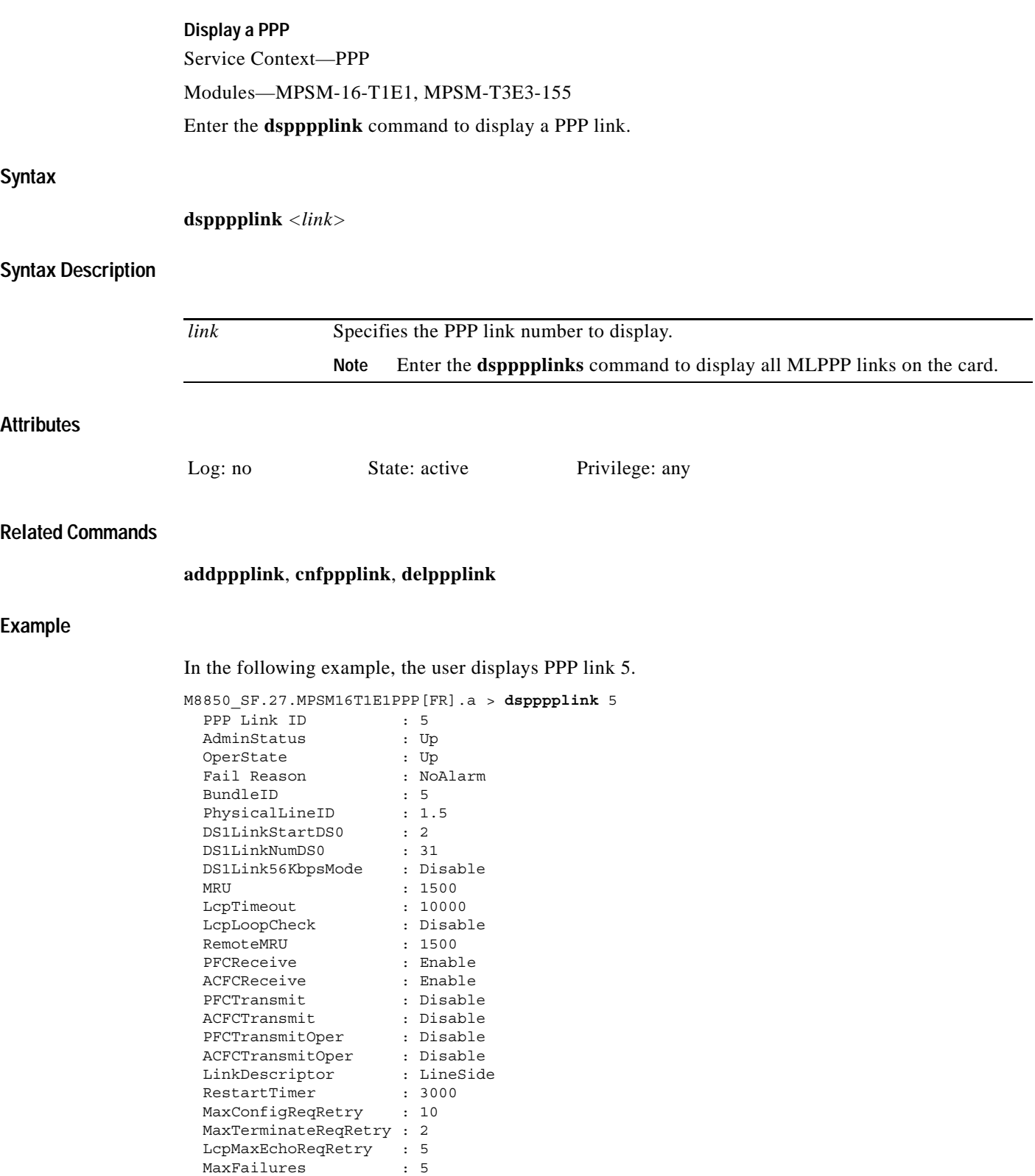

# **dspppplinks Display PPP Links** Service Context—PPP Modules—MPSM-16-T1E1, MPSM-T3E3-155 Enter the **dspppplinks** command to display all PPP links on the card. **Syntax dspppplinks Attributes Related Commands addppplink**, **cnfppplink**, **delppplink Example** Log: no State: active Privilege: any

In the following example, the user displays all PPP links on an MPSM-16-T1E1 card.

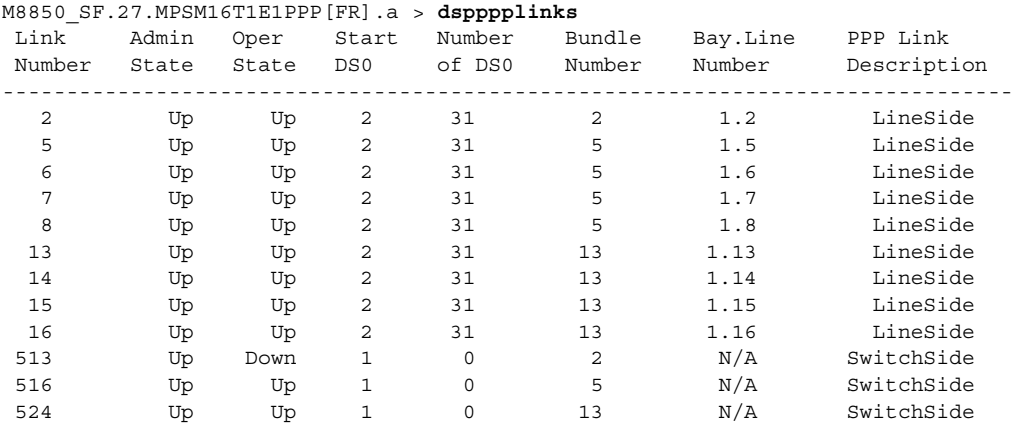

### In the following example, the user displays all PPP links on an MPSM-T3E3-155 card.

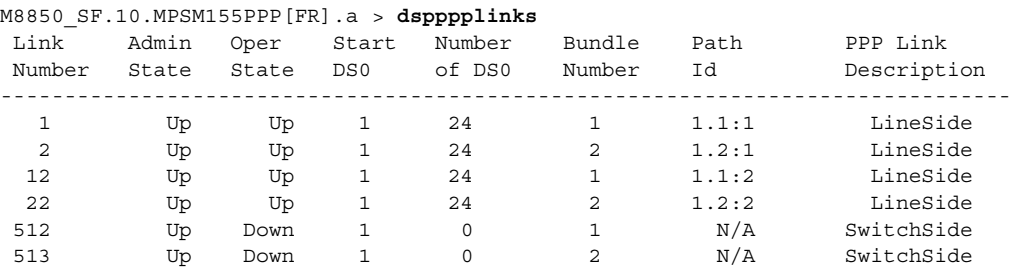

**Syntax**

**Attributes**

**Example**

# **dspppplnkcnt**

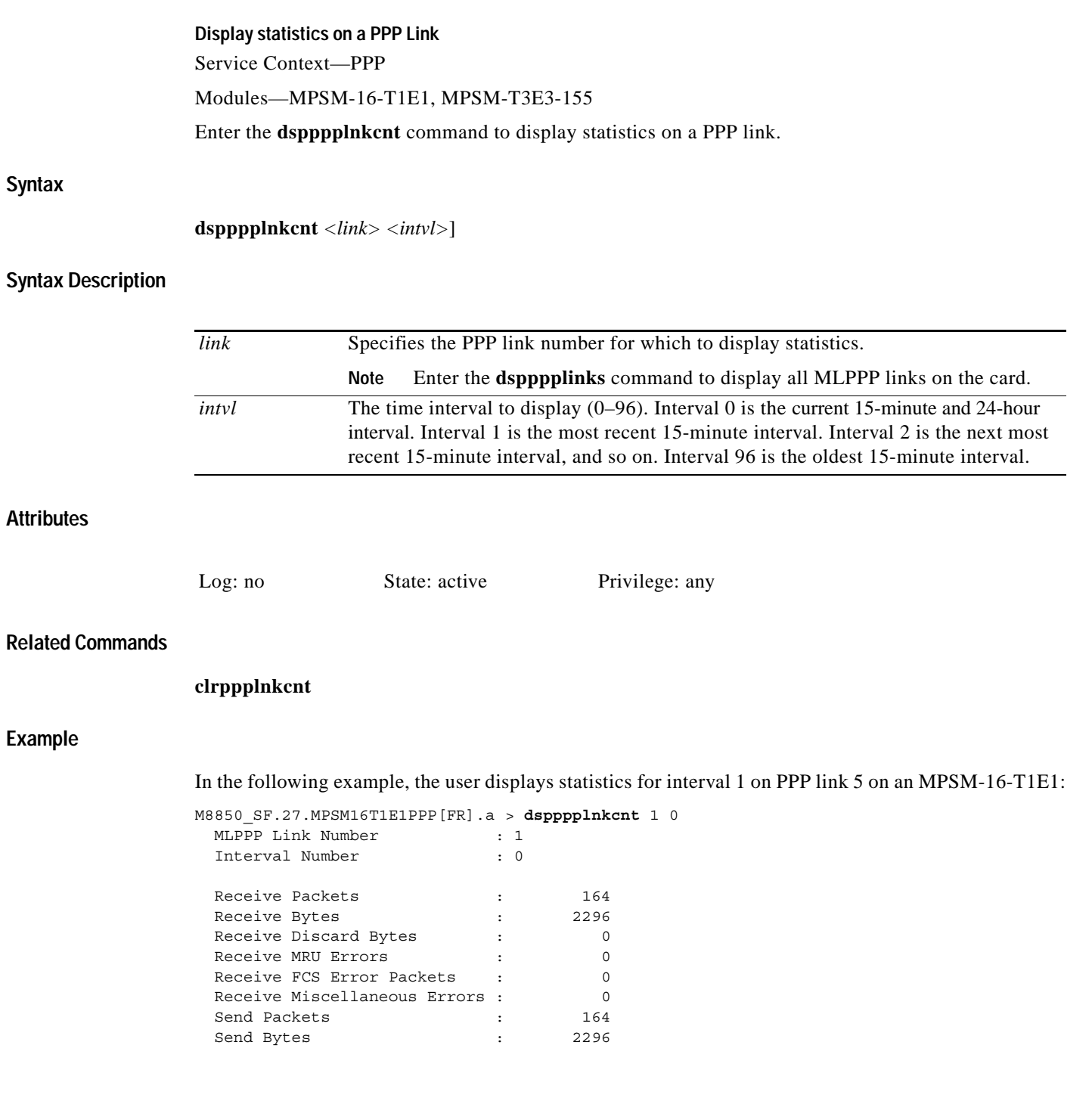

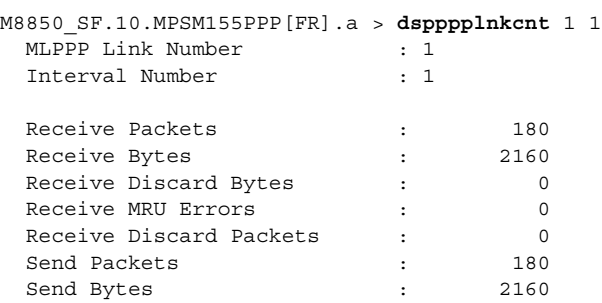

In the following example, the user displays statistics for interval 1 on PPP link 1 on an MPSM-T3E3-155:

**Cisco ATM and Frame Relay Services (MPSM-T3E3-155 and MPSM-16T1E1) Configuration Guide and Command Reference, Release 5.1**

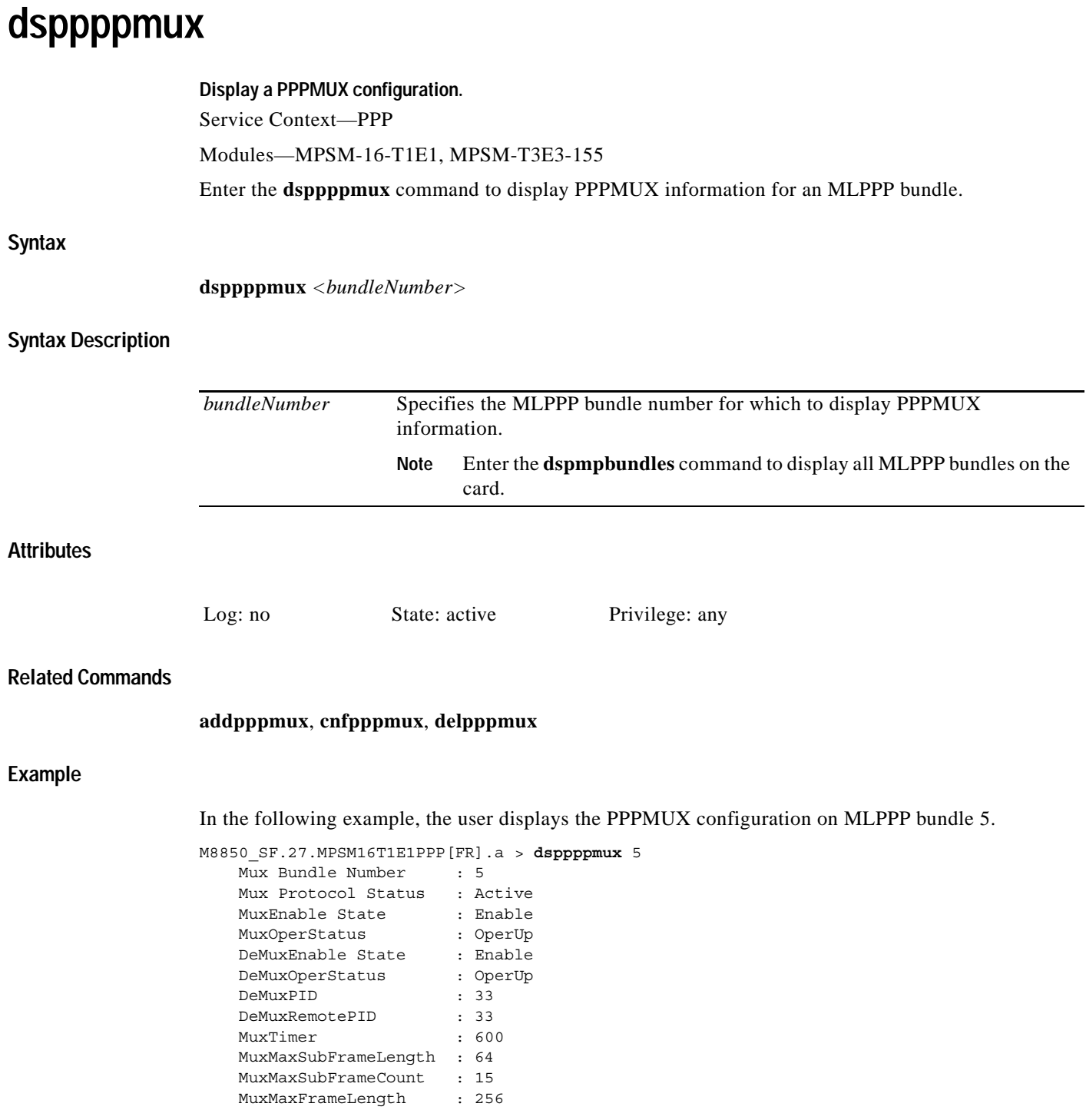

n

## **dsppppmuxcnt**

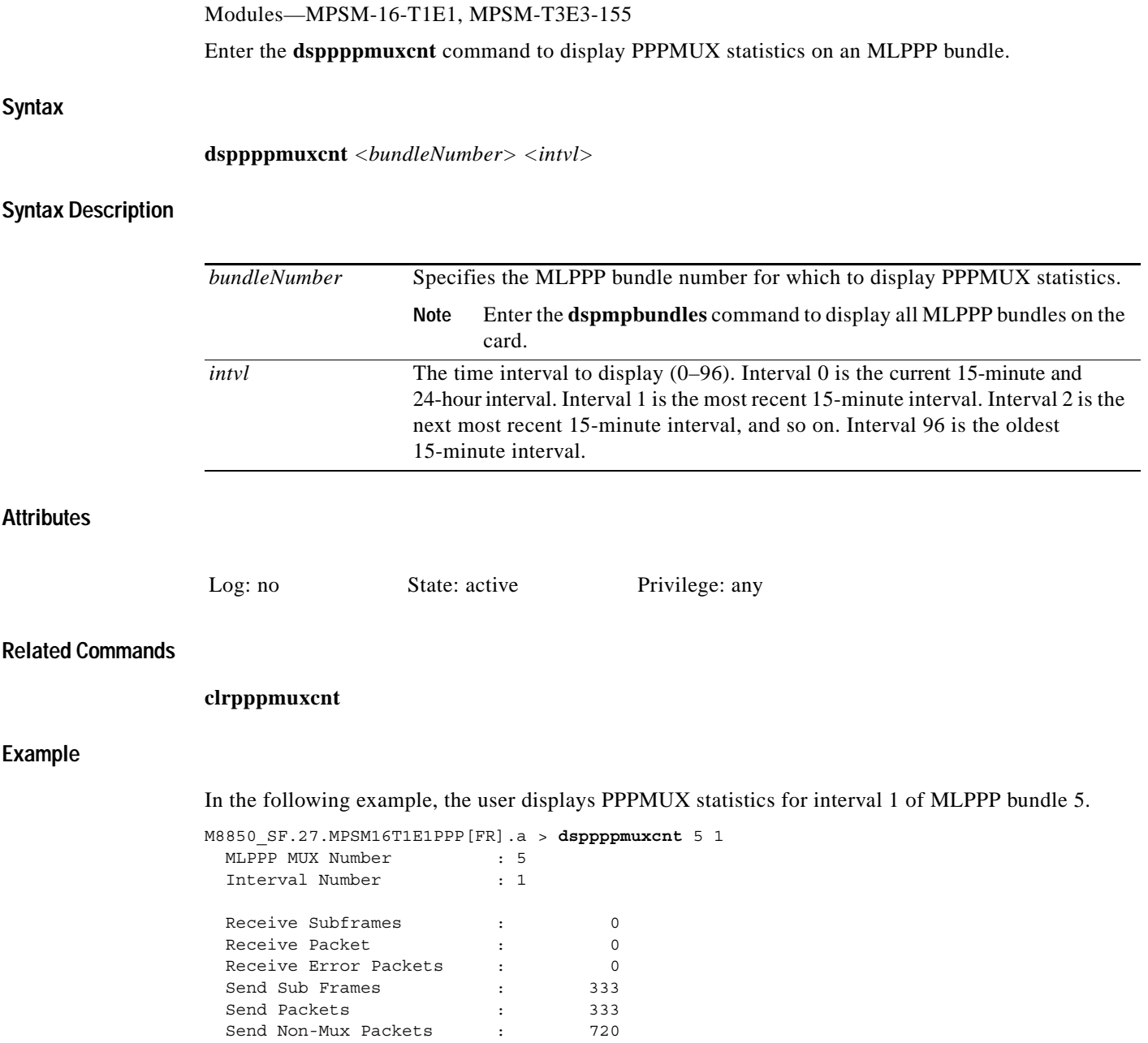

**Display PPPMUX statistics on an MLPPP Bundle.**

Service Context—PPP

 $\mathcal{L}_{\mathcal{A}}$ 

## **dspprf**

#### **Display Profiler**

Service Context—ATM, Frame Relay, PPP

Modules—MPSM-T3E3-155, MPSM-16-T1E1

Enter the **dspprf** command to display information in the profiler facility. It collects and displays statistics from resource usage. The resources include:

- **•** Message queue
- **•** Memory usage
- **•** Memory chunks

Additionally, the **dspprfhist** command displays CPU usage.

⁄!\

**Caution** The profiler is a facility intended for developers at Cisco Systems. Because of the possibly large CPU overhead involved with the profiler, using **dspprf** on an overloaded switch can have unpredictable and unacceptable consequences. For example, it could overwhelm a marginally functioning switch. For this reason, you should contact the TAC before using dspprf and never run it for exploratory or experimental reasons. For a safer look at system resources, use the Resource Monitoring commands (**cnfrmrsrc**, **dsprmalms**, **dsprmrsrc**, **dsprmrsrcs**, and **dsprminfo**) or the **dspprfhist** command.

### **Syntax**

**dspprf** <*type*> <*category*>

### **Syntax Description**

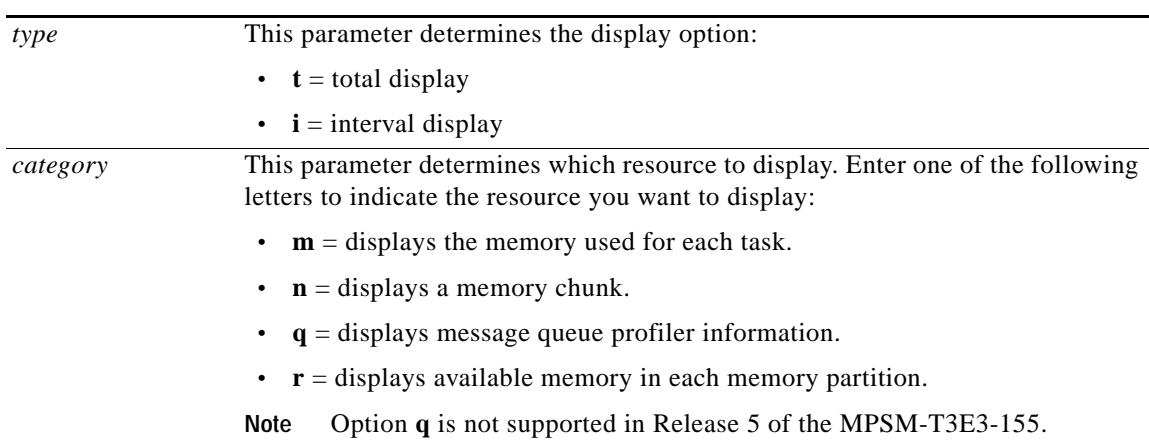

### **Related Commands**

**dspprfhist**, **cnfrmrsrc**, **dsprmalms**, **dsprmrsrc**, **dsprmrsrcs**, **dsprminfo** 

### **Attributes**

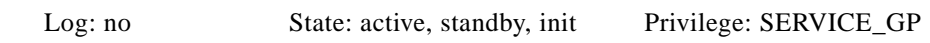

### **Example**

In the following example, the user displays the total memory information.

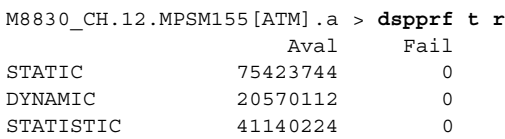

## **dspprfhist**

### **Display Profiler History**

Service Context—ATM, Frame Relay, PPP

Modules—MPSM-T3E3-155, MPSM-16-T1E1

Enter the **dspprfhist** command to display CPU usage. The information consists of a percent of CPU time used by individual tasks. The information appears in "buckets" (see Example). You can specify the maximum number of "CPU utilization information" buckets that are displayed. Each bucket reflects the overall CPU utilization of the tasks in a five-second polling interval.

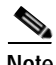

**Note** This command applies primarily to internal Cisco developers.

### **Syntax**

**dspprfhist** [*buckets*]

### **Syntax Description**

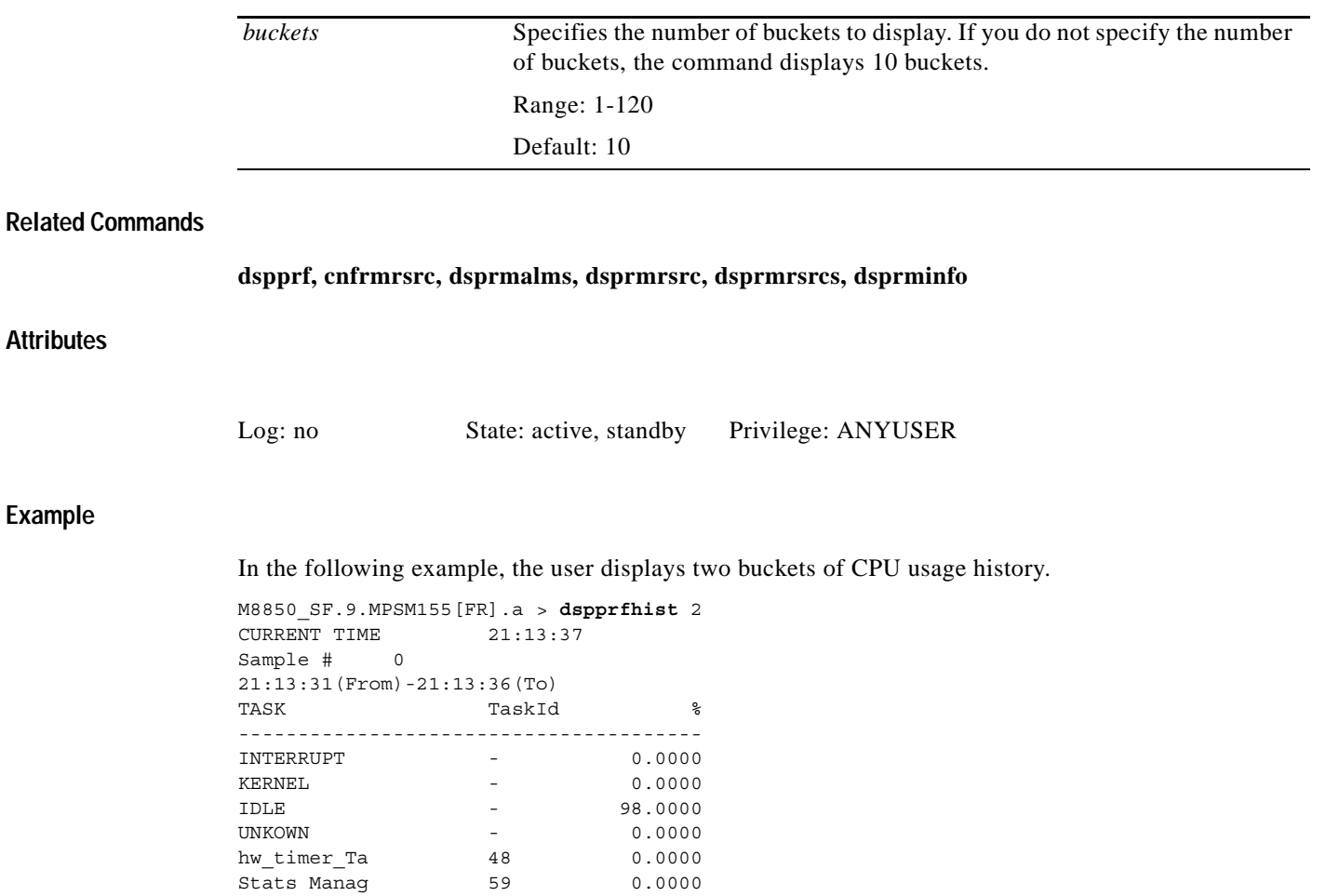

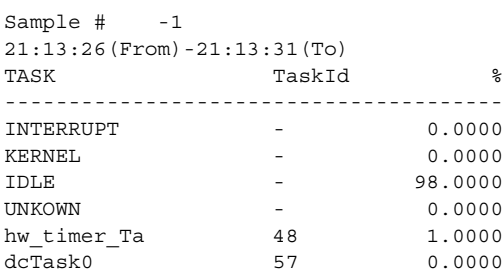

**Cisco ATM and Frame Relay Services (MPSM-T3E3-155 and MPSM-16T1E1) Configuration Guide and Command Reference, Release 5.1**

# **dsprmalms**

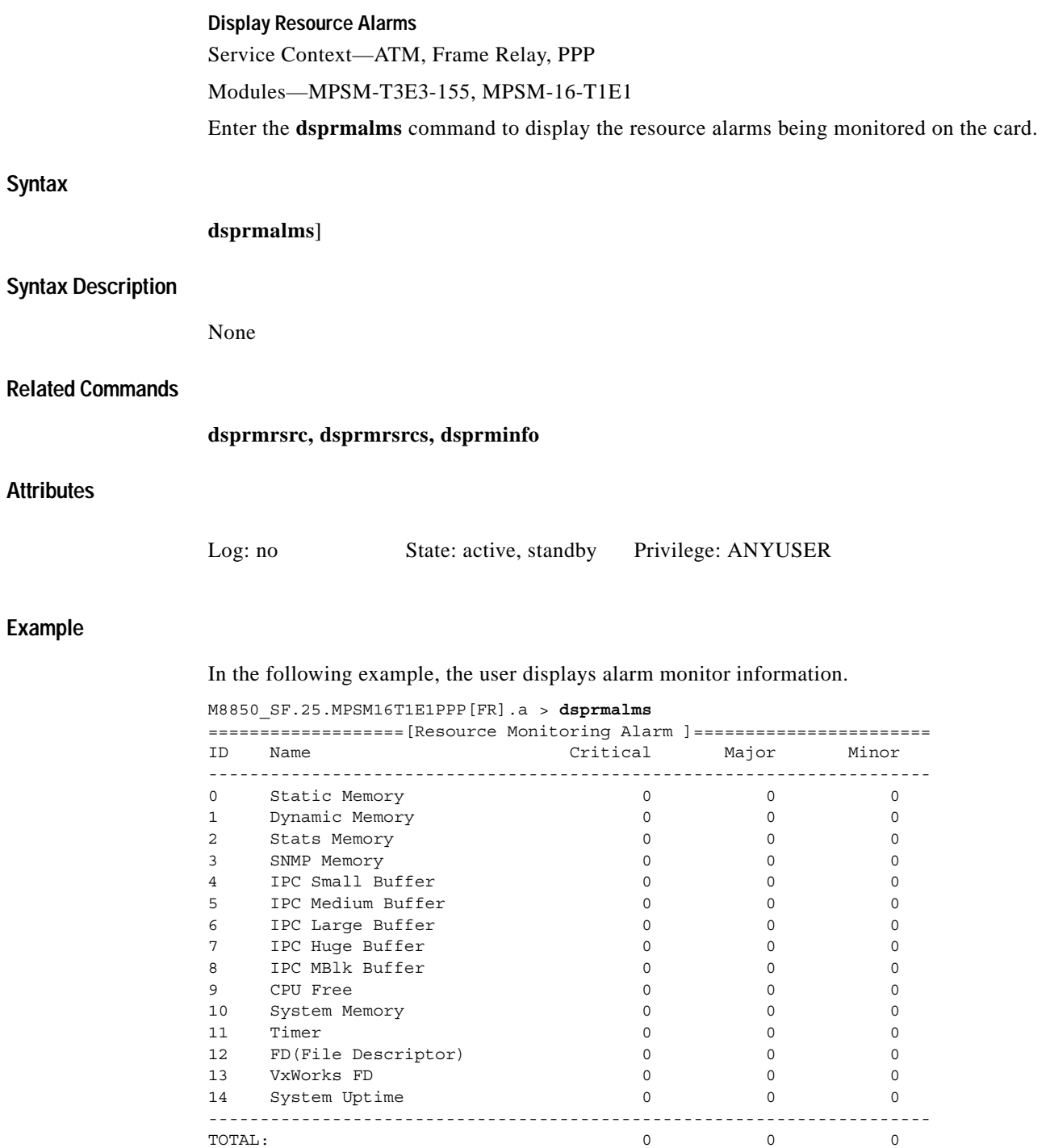

H

# **dsprminfo**

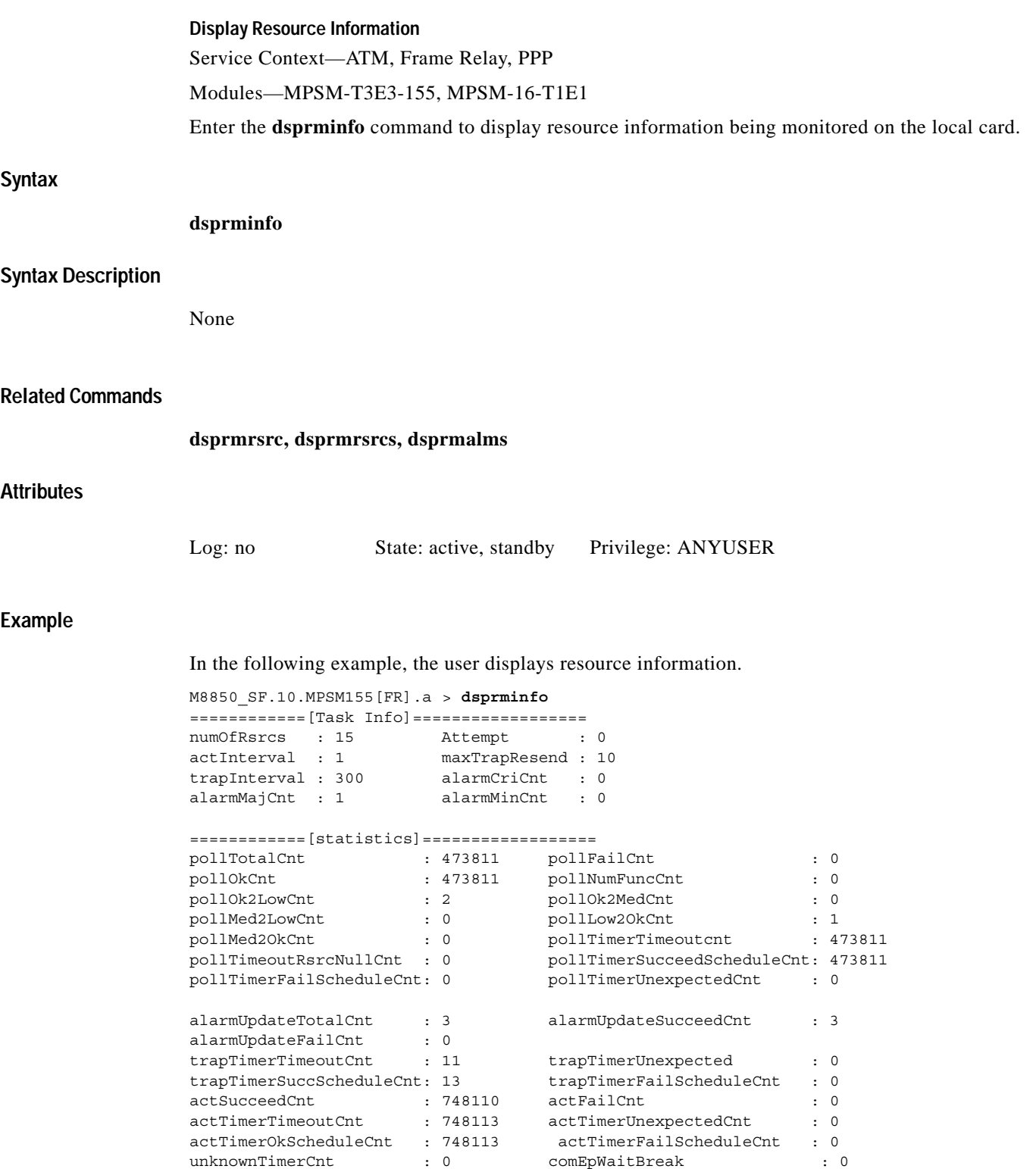

 $\mathbf{r}$ 

## **dsprmrsrc**

### **Display Resource Monitor Resource**

Service Context—ATM, Frame Relay, PPP Modules—MPSM-T3E3-155, MPSM-16-T1E1

Enter the **dsprmrsrc** command to display resource information being monitored on the specified ID.

### **Syntax**

**dsprmrsrc** *<rsrcID>*

### **Syntax Description**

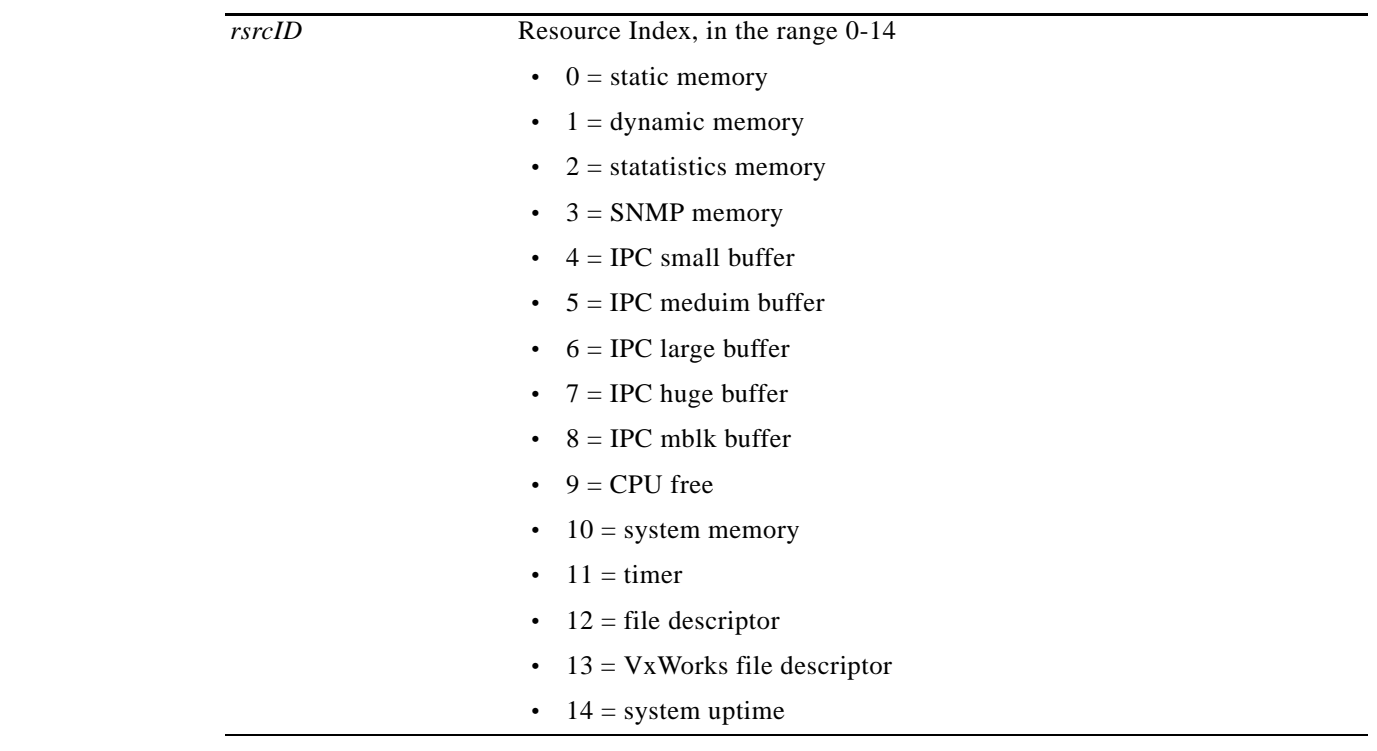

### **Related Commands**

**cnfrmrsrc, dsprminfo, dsprmrsrcs, dsprmalms** 

### **Attributes**

Log: no State: active, standby Privilege: ANYUSER

#### **Chapter**

### **Example**

### In the following example, the user displays resource information for the dynamic memory.

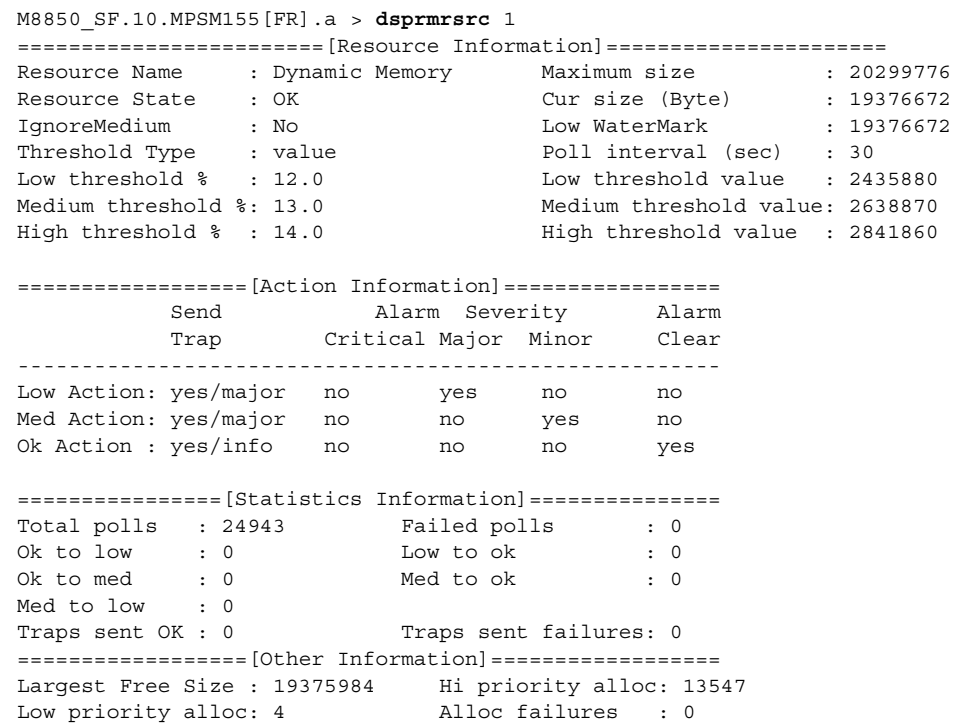

**Cisco ATM and Frame Relay Services (MPSM-T3E3-155 and MPSM-16T1E1) Configuration Guide and Command Reference, Release 5.1**

# **dsprmrsrcs**

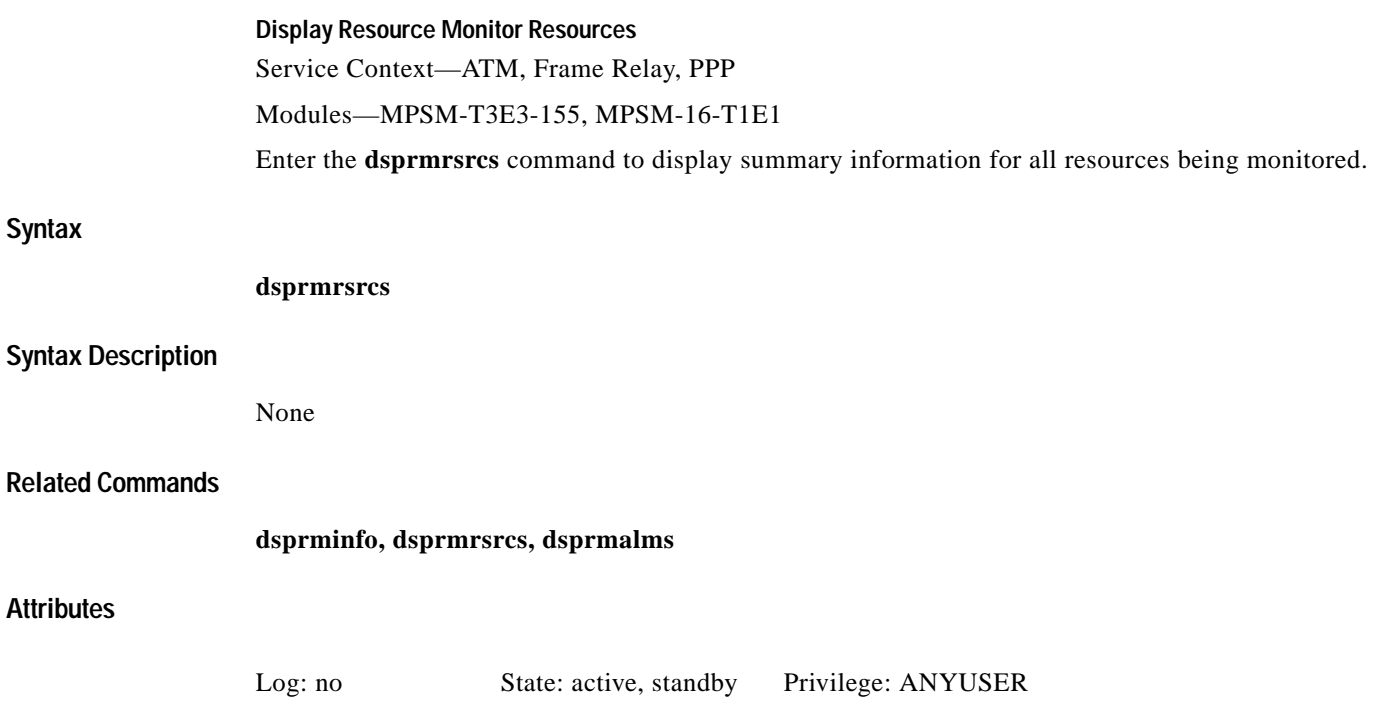

### **Example (Frame Relay)**

The following example displays resource information on an MPSM-T3E3-155 card.

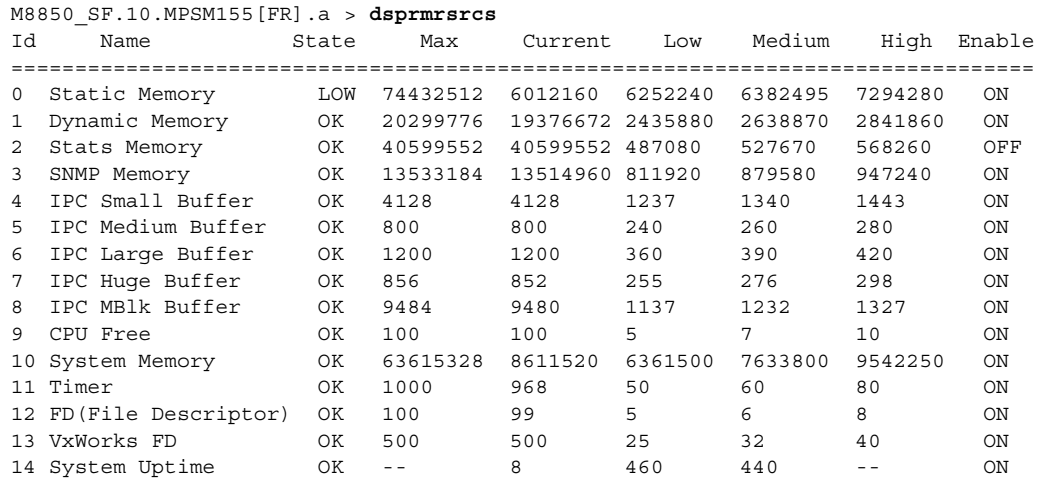

### **dsprscprtn**

#### **Display Resource Partition**

Service Context—ATM, Frame Relay, PPP

Modules—MPSM-T3E3-155, MPSM-16-T1E1

Enter the **dsprscprtn** command to display information about one resource partition. The displayed information is shown in the example.

**Note** The **dsppart** and **dsprscprtn** commands are identical. The name "dsprscprtn" is consistent with the corresponding command in Cisco MGX 8850 PXM1-based switch. You can use either command.

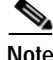

**Note** The connection count includes control VCs when you execute **dsppart** on the CLI of a service module.

The total number of connections in the display includes control VCs. The types of control VCs are SSCOP, PNNI-RCC, and ILMI (if ILMI is enabled on an MPSM-T3E3-155 card). To see the connection counts that do not include control VCs, use **dsppnport**.

### **Syntax (ATM Service Context)**

**dsprscprtn** <*ifNum*> <*partId*>

### **Syntax Description (ATM Service Context)**

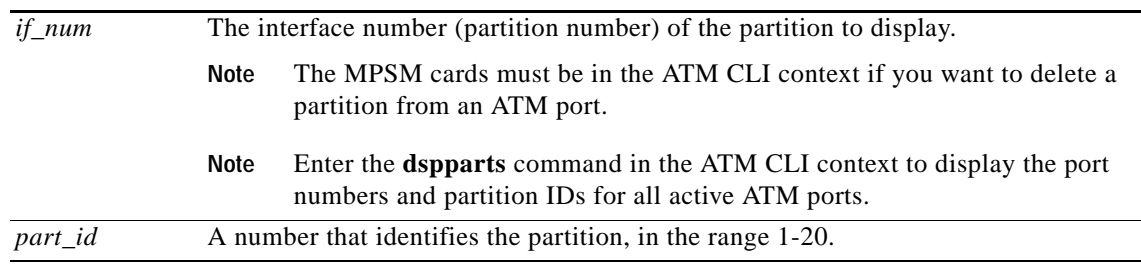

**Syntax (Frame Relay Service Context)**

**dsprscprtn** <*ifNum*> <*ctrlNum*>

**Syntax Description (Frame Relay Service Context)**

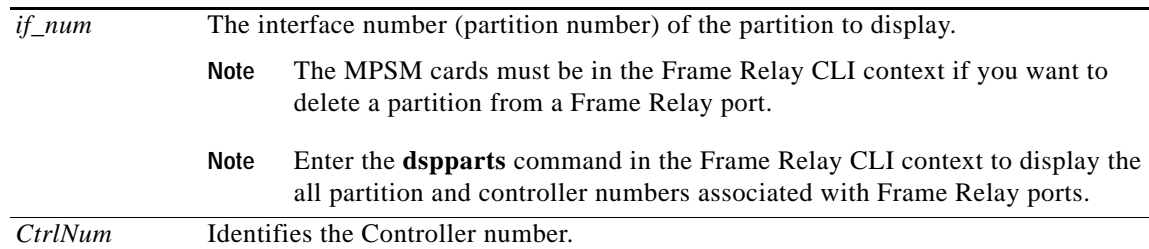

### **Related Commands**

**addpart**, **cnfpart**, **delpart**, **dspparts**

**Attributes**

Log: no State: active, standby Privilege: ANYUSER

### **Example (ATM Service Context)**

In the following example, the user displays resource partition 1 on logical port 12.

```
mpsm_node.4.MPSM155[ATM].a > dsprscprtn 12 1
 Interface Number : 12
 Partition Id \qquad \qquad : 1 Number of SPVC \qquad \qquad : 1 Controller Id : 2 Number of SPVP : 0
  egr Guaranteed bw(.0001percent): 1000000 Number of SVC : 0
 egr Maximum bw(.0001percent) : 1000000  Number of Sig VC : 0
  ing Guaranteed bw(.0001percent): 1000000
  ing Maximum bw(.0001percent) : 1000000
  min vpi : 0
  max vpi : 255
  min vci : 32
  max vci : 65535
  guaranteed connections : 0
 maximum connections : 4000
```
### **Example (Frame Relay Service Context)**

In the following example, the user displays resource partition 2 on logical port 2.

```
mpsm_node.5.MPSM155[FR].a > dsprscprtn 2 2
  Interface Number : 2
 Partition Id : pnni Number of SPVC: 0
 Controller Id
able to the control of \sim 2
  Available LCNs : 4000 
 Min DLCI : 0
  Max DLCI : 1023
  Ingress Percentage Bandwidth : 100 
  Egress Percentage Bandwidth : 100
```
### **dsprscprtns**

#### **Display Resource Partitions**

Service Context—ATM, Frame Relay, PPP

Modules—MPSM-T3E3-155, MPSM-16-T1E1

Enter the **dsprscprtns** command to display information for all the resource partitions on the current card. The displayed information is shown in the example.

For information on specific elements of a resource partition, see the description of the **addpart**  command.

**Note** The **dspparts** and **dsprscprtns** commands are identical. The name "dsprscprtns" is consistent with the corresponding command in Cisco MGX 8850 PXM1-based switch. You can use either command.

**Syntax**

**dsprscprtns**

**Related Commands**

**addrscprtns**, **delrscprtns**, **cnfrscprtns**, **dsprscprtn**

**Attributes**

Log: no State: active, standby Privilege: ANYUSER

#### **Example (ATM Service Context)**

In the following example, the user displays all resource partitions.

mpsm\_node.4.MPSM155[ATM].a > **dsprscprtns** if part Ctlr egr egr ingr ingr min max min max min max Num ID ID GuarBw MaxBw GuarBw MaxBw vpi vpi vci vci conn conn (.0001%)(.0001%)(.0001%)(.0001%) ----------------------------------------------------------------------------- 12 1 2 1000000 1000000 1000000 1000000 0 255 32 65535 0 4000 13 1 2 1000000 1000000 1000000 1000000 0 255 32 65535 0 4000

### **Example (Frame Relay Service Context)**

In the following example, the user displays all resource partitions.

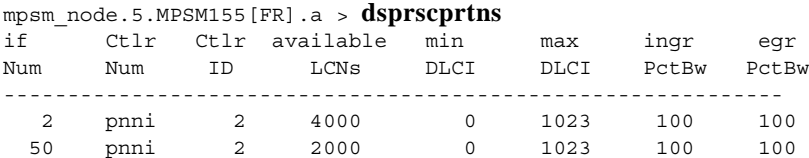

 $\mathbf{I}$ 

# **dspsarcnt**

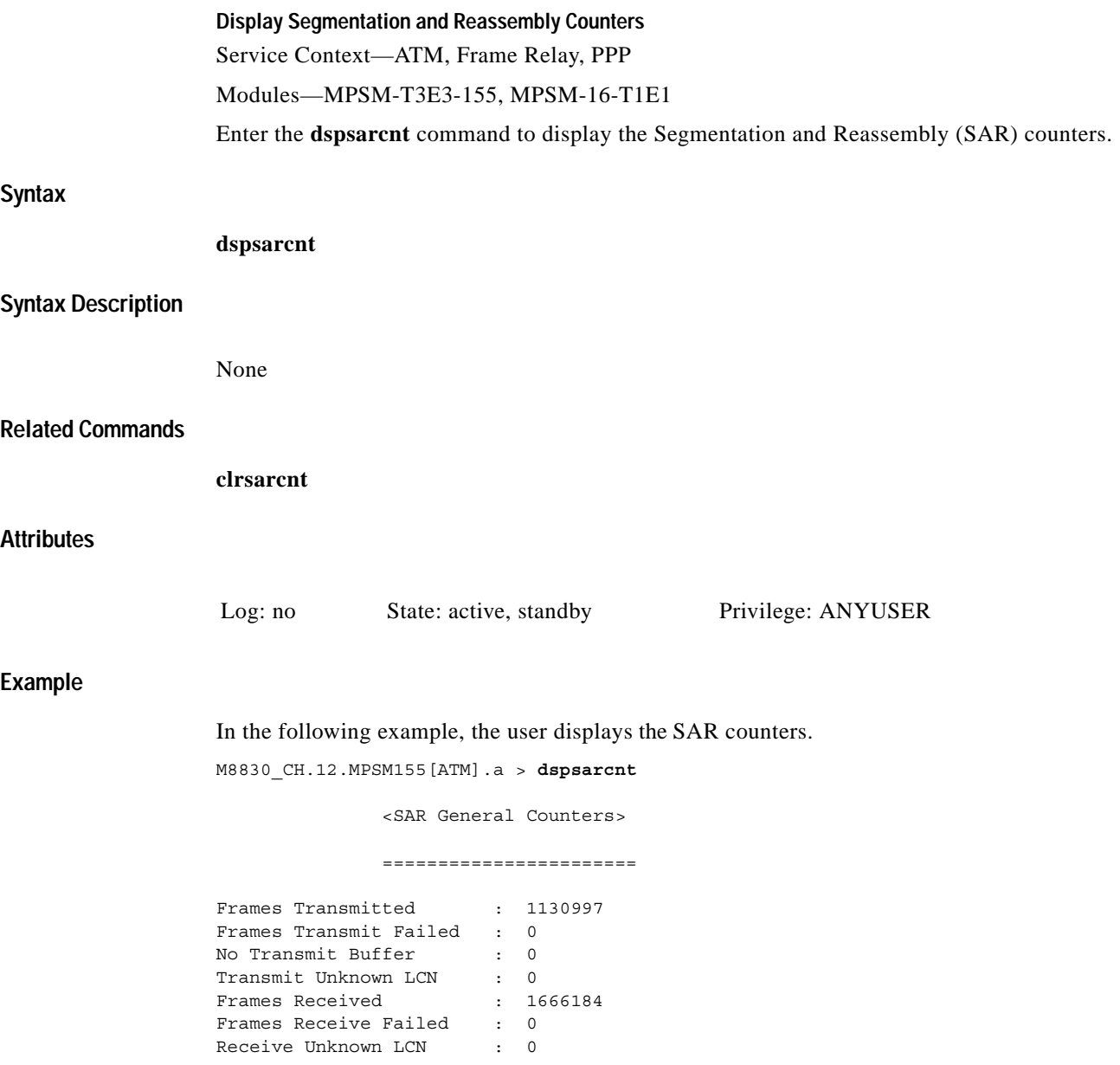

П

### **dspsct**

### **Display Service Class Template**

Service Context—ATM, Frame Relay, PPP

Modules—MPSM-T3E3-155, MPSM-16-T1E1

Enter the **dspsct** command to display the contents of an port or card level service class template (SCT). For more information about SCTs, see the description of SCTs in the switch software configuration guide.

O,

**Note** Enter the **dspscts** command on the PXM to see a list of all available SCTs.

**Note** Currently, the system does not support certain parameters in the service class templates (SCTs), so you can specify them through **addcon**, **cnfcon**, or Cisco WAN Manager. These parameters are (when applicable) PCR, SCR, and ICR.

### **Syntax (ATM CLI Context)**

**dspsct** {**gen** | **vcThr** | **cosThr**} <*sctID*> {**port** | **card**}

### **Syntax Description (ATM CLI Context)**

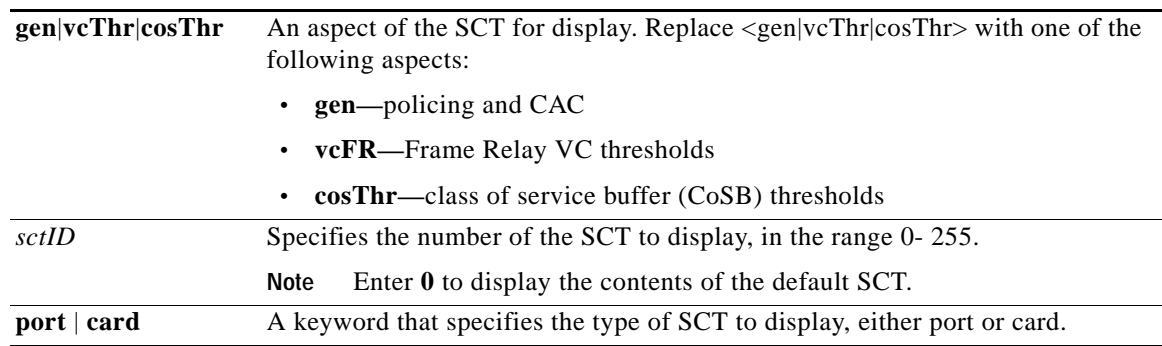

### **Syntax (Frame Relay and PPP CLI Context)**

### **dspsct** {**gen** | **vcFR** | **cosThr**} <*sctID*> {**port** | **card**}

### **Syntax Description (Frame Relay and PPP CLI Context)**

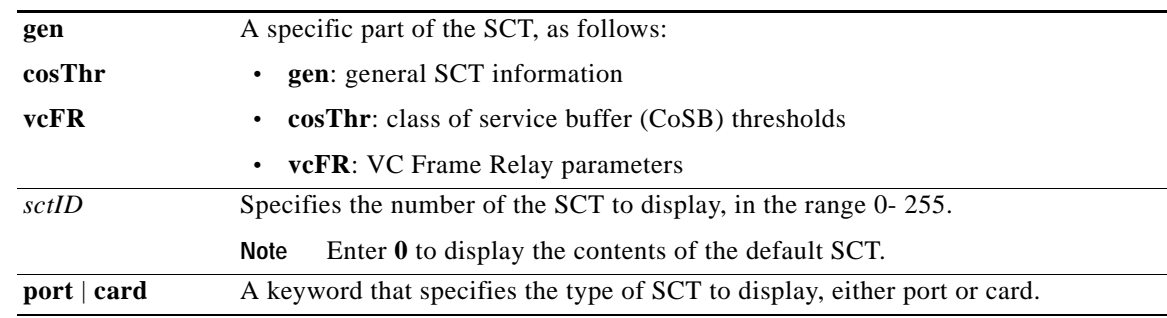

### **Related Commands**

**cnfcdsct**, **dspcdsct**, **dspportsct**, **dspsct**, **setsctver**

### **Attributes**

Log: yes State: active, standby, init Privilege: ANYUSER

### **Example (ATM Service Context)**

In the following example, the user displays the general VC part of the card SCT file number 0 (the default SCT).

```
mpsm_node1.9.MPSM155[ATM].a > dspsct gen 0 card
+------------------------------------------------------+
| Service Class Template [ 0] : General Parameters |
| Major Version [ 1] : Minor Version [ 0]
+------------------------------------------------------+
| SERV-TYPE(HEX) |COSB_NUM |
 +--------------------------+
     | ATMF_CBR1(100)| 2 |
   ATMF VBRrt1(101) | 5 |
   | ATMF_VBRrt2(102)| 5 |
   ATMF VBRrt3(103) | 5 |
 | ATMF_VBRnrt1(104)| 9<br>| ATMF_VBRnrt2(105)| 9
  ATMF_VBRnrt2(105) |
  ATMF_VBRnrt3(106) | 9
     ATMF UBR1(107) | 13
     ATMF UBR2(108) | 13
      ATMF_ABR(109) | 10
     ATMF CBR2(10a) | 2
     | ATMF_CBR3(10b)| 2 |
     | FR_ATMCBR(502)| 2 |
   | FR_ATMVBRrt(503)| 5 |
   FR_ATMVBRnrt(504)| 9
     | FR_ATMABR(505)| 10 |
     | FR_ATMUBR(506)| 13 |
+--------------------------+
```
### **Example (Frame Relay Service Context)**

In the following example, the user displays the Frame Relay VC part of the port SCT file number 0 (the default SCT).

M8830\_CH.12.MPSM155[FR].a > **dspsct vcFR** 0 **port**

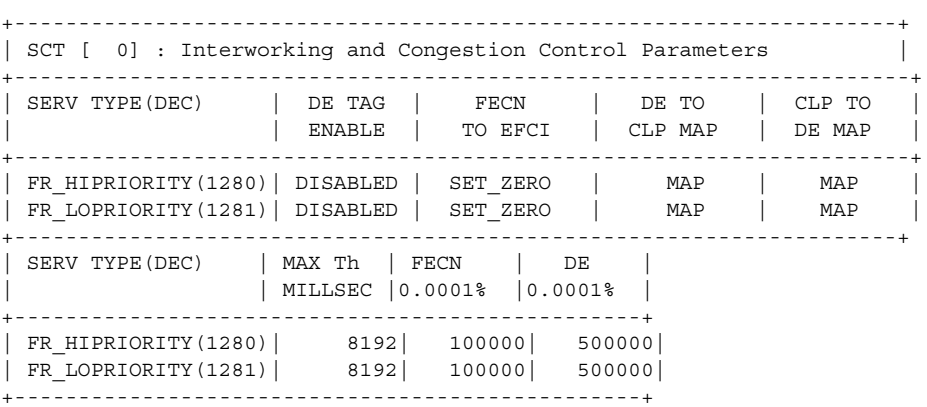

### **dsptotals**

### **Display Totals**

Service Context—ATM, Frame Relay, PPP

Modules—MPSM-T3E3-155, MPSM-16-T1E1

Enter the **dsptotals** command to display line, path, group, bundle, link, port and connection totals for the current card.

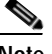

**Note** The **dsptotals** command display does not include signaling connections.

### **Syntax**

**dsptotals**

### **Syntax Description**

None.

### **Related Commands**

None.

### **Attributes**

Log: no State: active, standby Privilege: ANYUSER

### **Example (ATM or Frame Relay)**

In the following example, the user displays lines, paths, groups, bundles, links, ports and connections for an MPSM-T3E3-155.

```
M8850_SF.9.MPSM155[FR].a > dsptotals
```
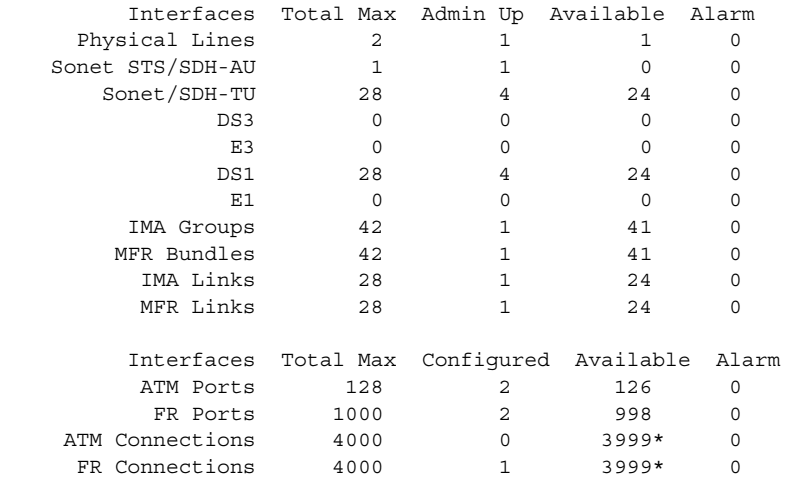

\* Signaling connections are not included here. Please use dspload to get more information.

 $\mathbf I$ 

In the following example, the user displays lines, groups, bundles, ports and connections for a MPSM-16-T1E1 in the Frame Relay mode.

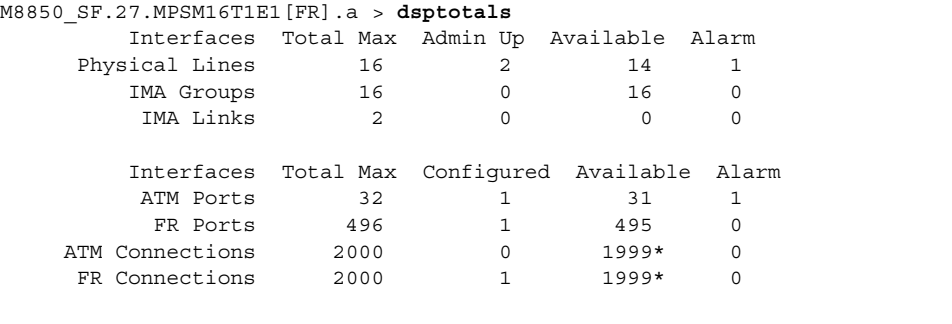

\* Signaling connections are not included here. Please use dspload to get more information.

### **Example (PPP Context)**

In the following example, the user displays lines, ports, bundles, and PPP links for a MPSM-16-T1E1 card in PPP mode.

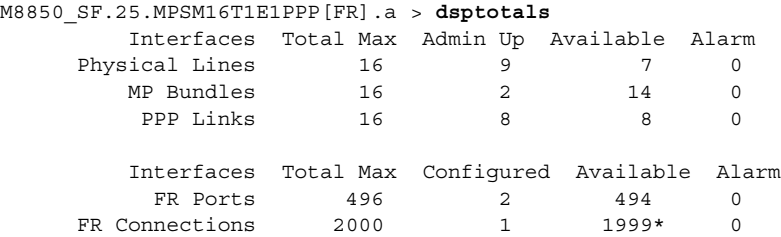

\* Signaling connections are not included here. Please use dspload to get more information.

In the following example, the user displays lines, paths, ports, bundles, PPP links, and WinPath information for a MPSM-T3E3-155 card in PPP mode.

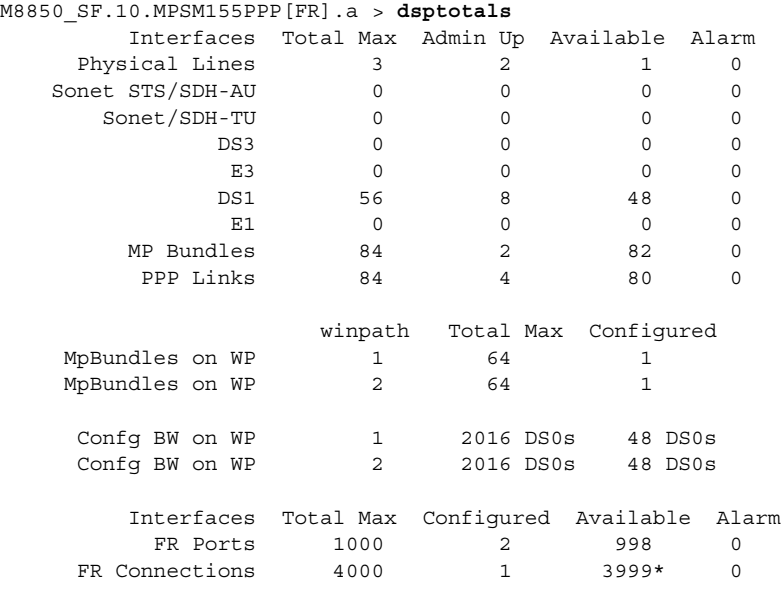

\* Signaling connections are not included here. Please use dspload to get more information.

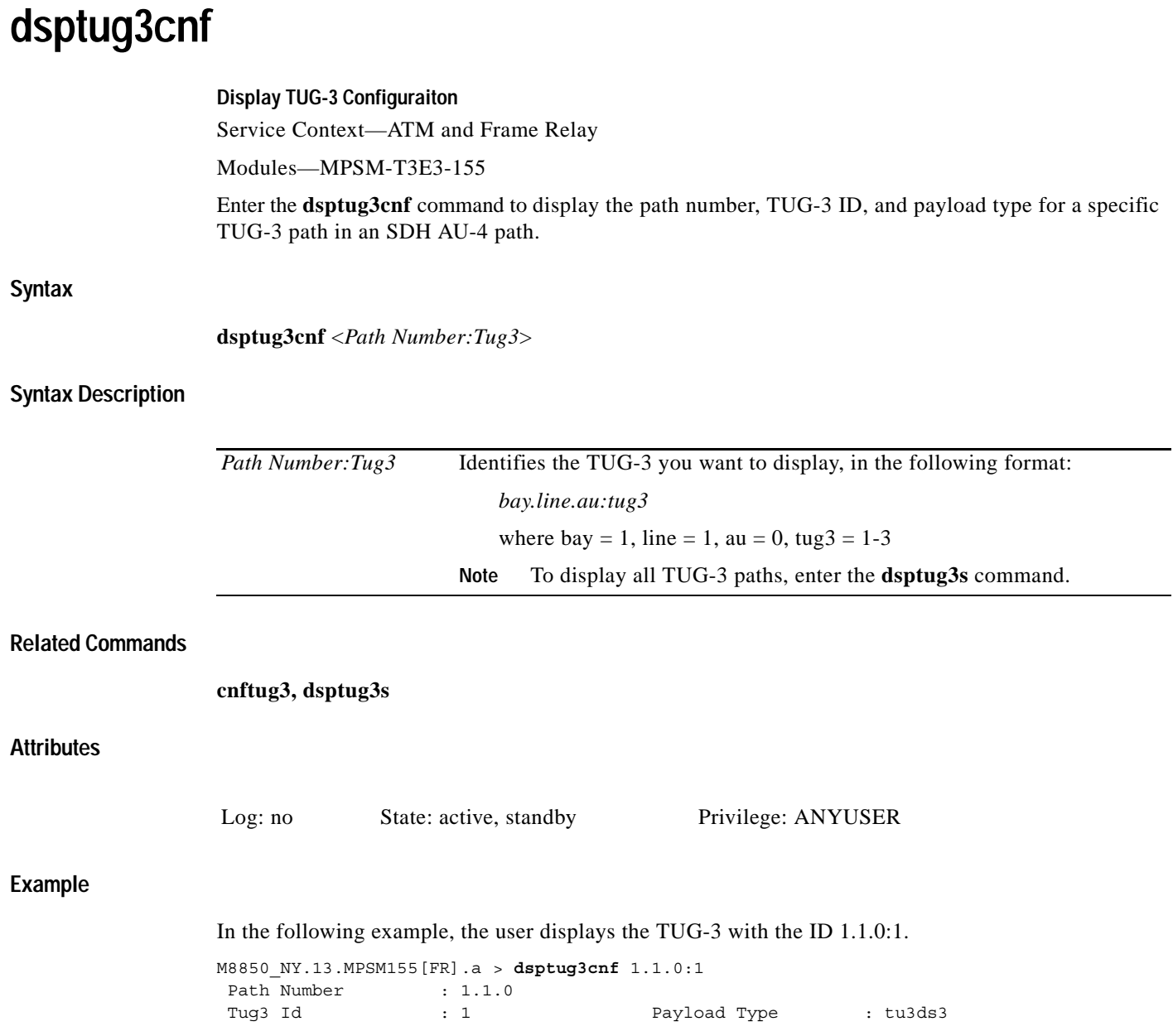

ш

# **dsptug3s**

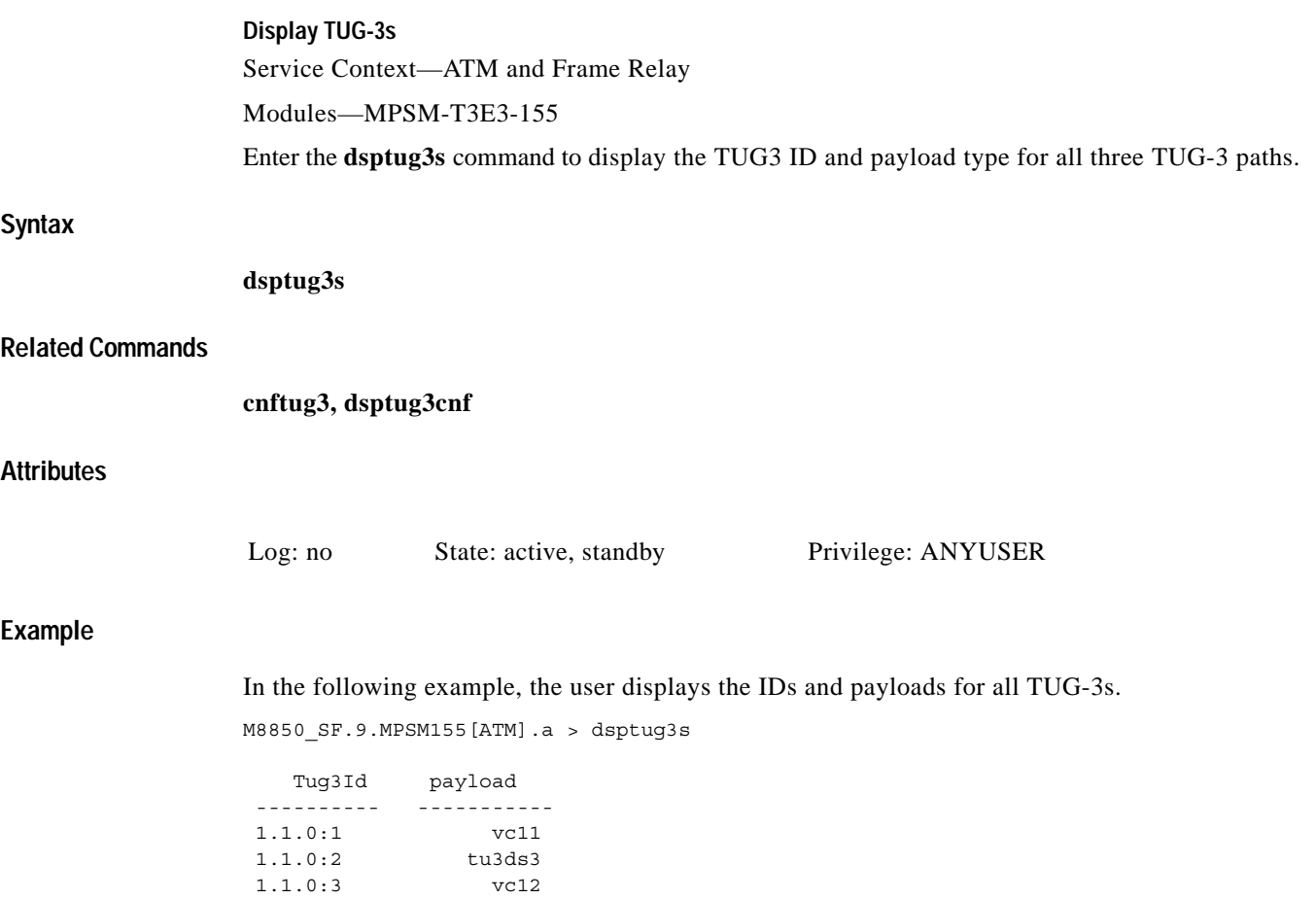

### **dspversion**

### **Display Version**

Service Context—ATM, Frame Relay, PPP

Modules—MPSM-T3E3-155, MPSM-16-T1E1

Enter the **dspversion** command to display version information for boot and runtime firmware images residing on a card. Typically, you use the **dspversion** command in conjunction with the following PXM commands that let you change a card's firmware version:

- **• abortrev**
- **• commitrev**
- **• loadrev**
- **• runrev**
- **• setrev**

 For example, you can enter the **dspversion** command to see if a particular firmware version is currently running.

### **Firmware Filenames**

The FW directory on the hard drive contains firmware files. Each firmware file has the *fw* file extension. The format of a released firmware filename follows:

*cardtype\_version-element*.fw

The *version-element* portion of a filename has the following format:

*major-release.minor-release.maintenance.patch[phase].* 

**Note** The *phase* element appears only in pre-release firmware filenames. A release firmware file does not contain the *phase* element at the end of the firmware filename.

The following table describes the information contained in the example filename "mpsm155\_005.000.001.002-D.fw":

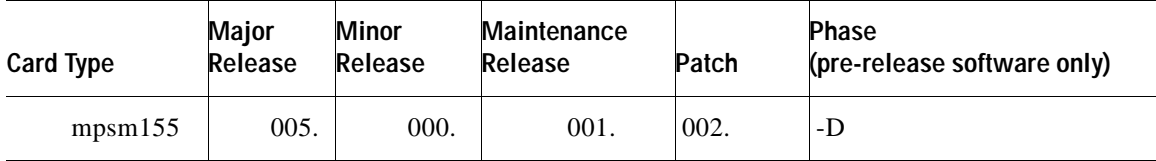

The range for each *release*, *maintenance*, and *patch* is 0–255.

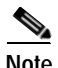

**Note** The FW directory may contain several revisions of the firmware files, or it may contain only the most current firmware files, depending on how often you delete older versions of the firmware from this directory.

### **Version Numbers**

The format of a *version* number follows:

*major-release.minor-release(maintenance.patch)phase*

The firmware version number is derived from the firmware filename. Using the example "mpsm155\_005.000.001.002-P1.fw," the version portion is 5.0(1.2)P1.

The following table describes the information contained in the firmware version number 5.0(1.2)P1:

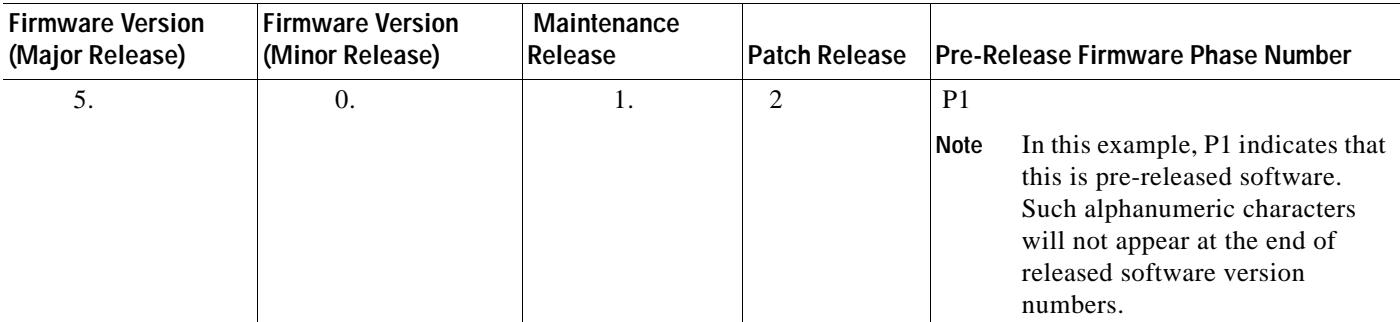

**Note** Prerelease firmware does not include patches; instead, the maintenance release number is increased for each software change.

**Note** Prerelease, developmental firmware versions have one or two alphanumeric characters at the end of the version number.

For example, the Help display for a **setrev** command gives examples of *revision*, but only the first two items in the following table could be in the *released* product. These two items show major release 5, minor release 0, and the minimal maintenance number of 1 (per IOS precedent).

The following table shows some example filenames and the correct version numbers to use with the revision management commands. Note that the first two examples are released firmware, and the last two examples are for pre-release firmware.

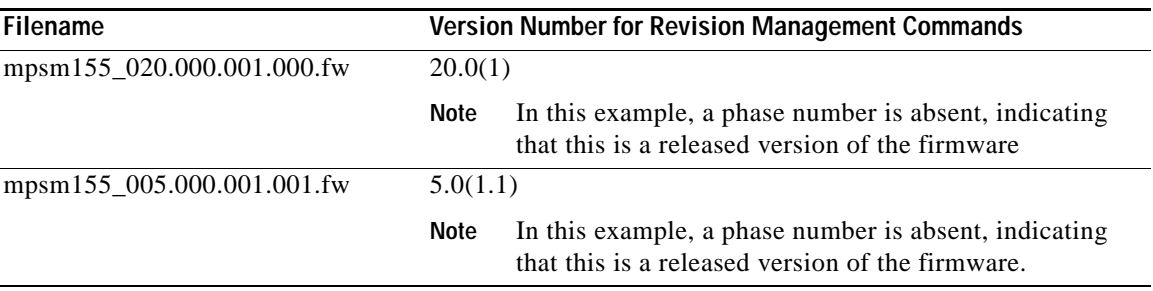

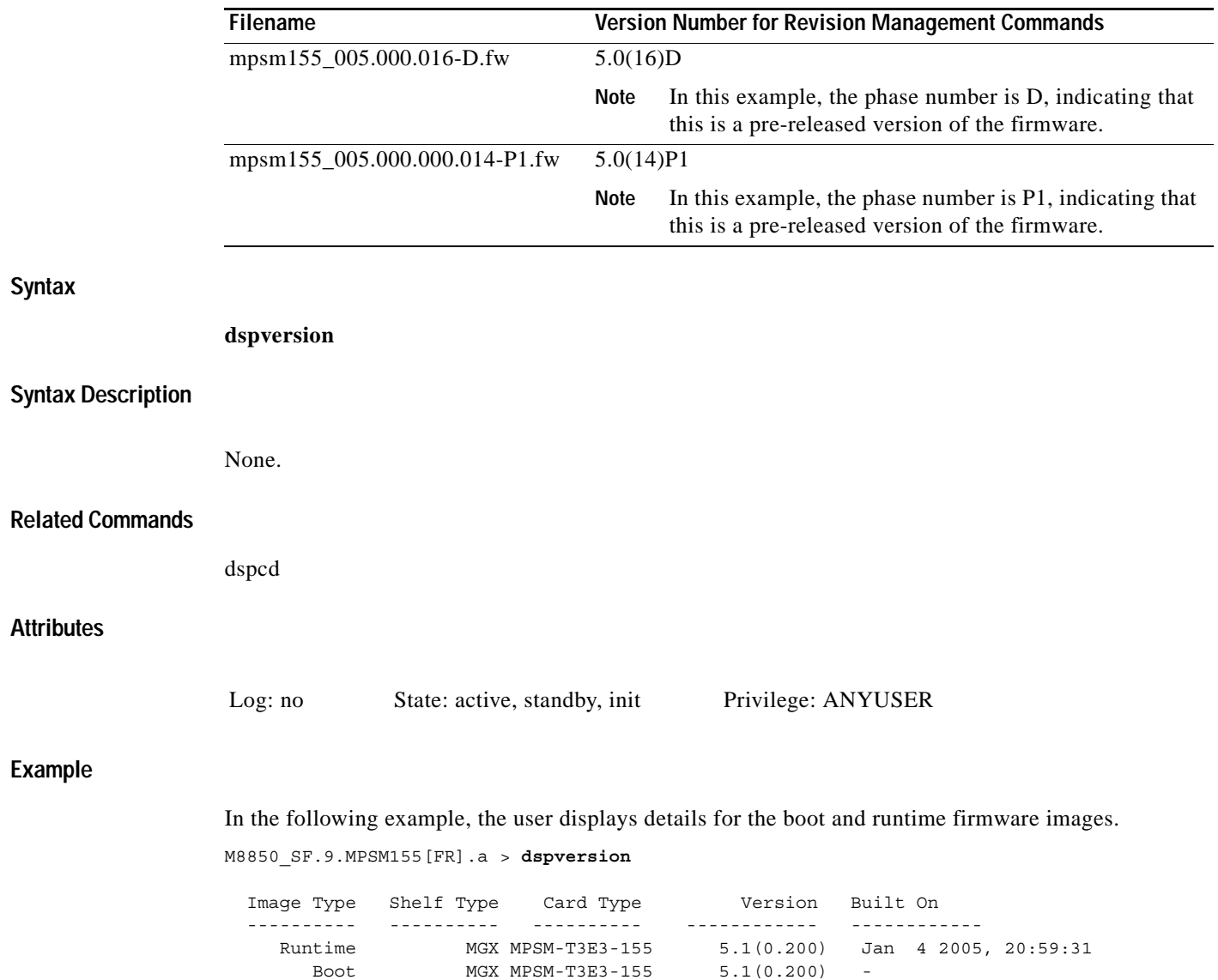

H

П

# **dspvsicon**

**Display Virtual Switch Interface Connection** Service Context—ATM, Frame Relay, PPP Modules—MPSM-T3E3-155 , MPSM-16-T1E1 Enter the **dspvsicon** command to display VSI connection of the card.

### **Syntax (ATM)**

**dspvsicon** <*ifnum*> <*vci*> <*vpi*> [<*dblvl*>]

### **Syntax Description (ATM Context)**

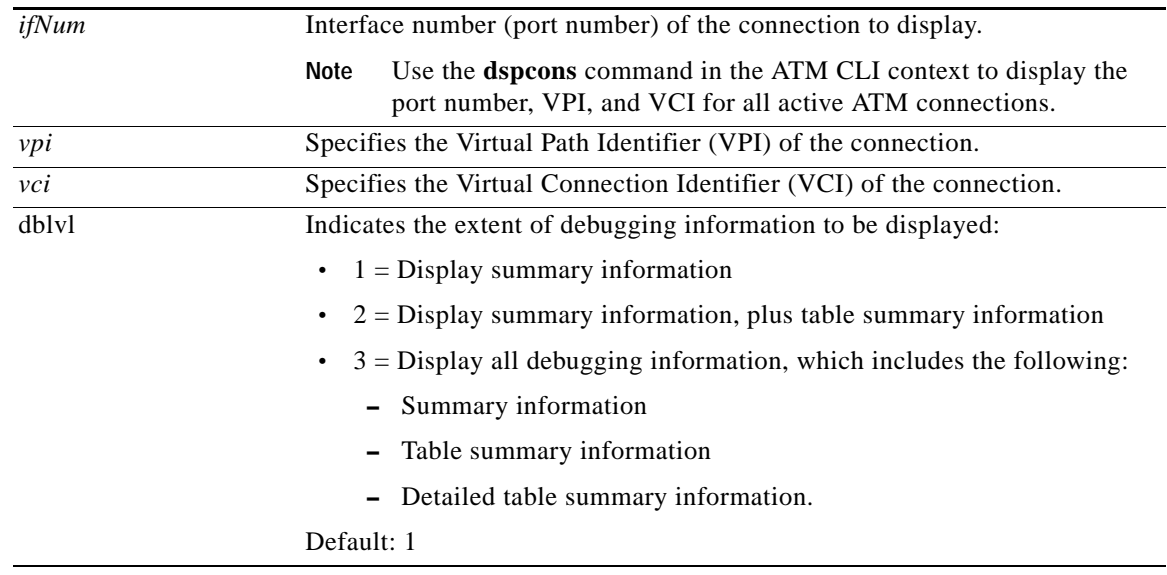

### **Syntax (Frame Relay and PPP Context)**

**dspvsicon** [**-part** <*partindx*>] [**-cksm <***blk*>] [**-type** {**svc** | **spvc** | **both**}] [**-linfrmt** {**hex** | **phy**}] [**-sngl** {**0** | **1**}] [**-llin** <*local lin*> [**-rlin** <*remote lin*>] [**-lvpi** <*local vpi*>] [**-rvpi** <*remote vpi*>] [**-lvci** <*local vci*>] [**-rvci** <*remote vci*>] [**-rslot** <*remote slot*>] [**-verbose** {**0** | **1**}]

### **Syntax Description (Frame Relay or PPP)**

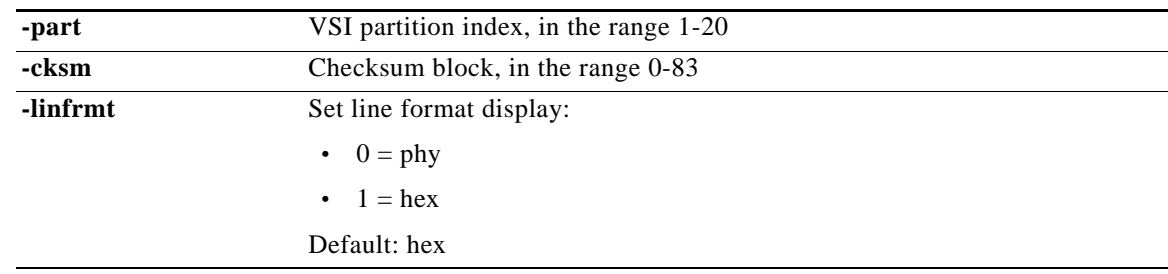

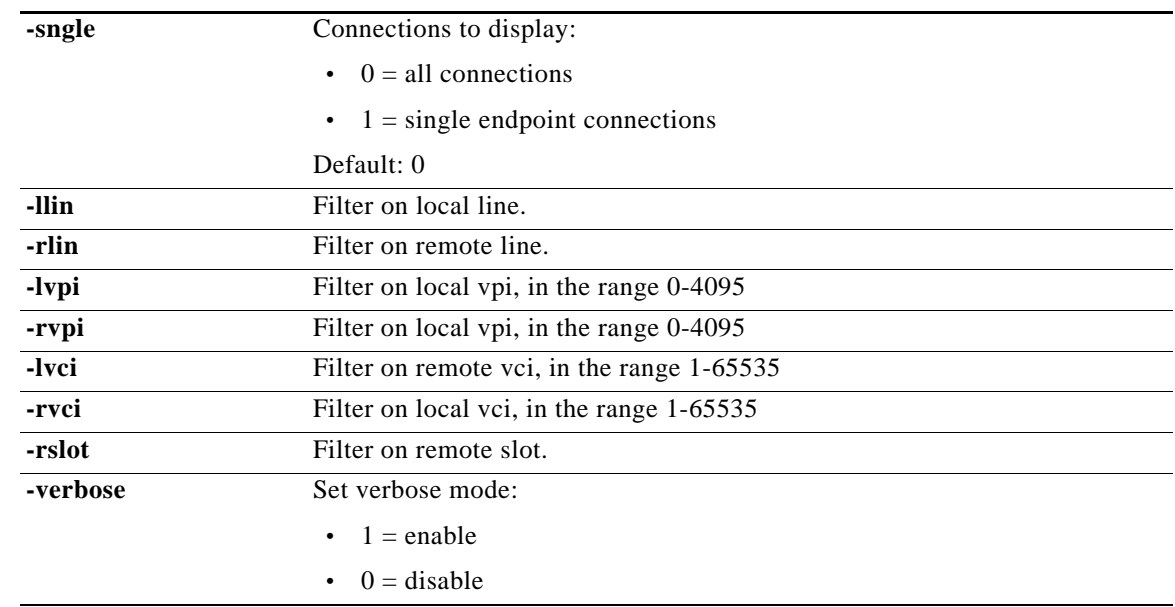

### **Related Commands**

**dspvsicons**

### **Attributes**

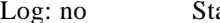

g: no State: active, standby Privilege: ANYUSER

### **Example (ATM Context)**

In the following example, the user displays the VSI connection.

```
M8850_SF.10.MPSM155[ATM].a > dspvsicon 17 44 55
cRef State Type lLin lVpi lVci rLin rVpi rVci cksmVal
---------------------------------------------------------------------------
00107 Cmtted s/spvc 010a1811 0044 000055 010a1812 0045 000056 3f6c1823 
connInDb chkSumBlkId
-------- -----------
YES 000004
Endpoint Info - Local
-------------
persistEp e2eTerm inhibitRx inhibitTx oamEp
--------- ------- --------- --------- -----
TRUE FALSE FALSE FALSE SEGMENT
sendInactiveInd sendAlarmInd sendRmtAlarmInd
--------------- ------------ ---------------
ACTIVE FALSE FALSE 
Endpoint Info - Remote
-------------
persistEp e2eTerm inhibitRx inhibitTx oamEp
--------- ------- --------- --------- -----
TRUE FALSE FALSE FALSE SEGMENT
```
sendInactiveInd sendAlarmInd sendRmtAlarmInd --------------- ------------ --------------- ACTIVE FALSE FALSE tcb addr Last FSM Called FSM rc Usage Count -------- --------------- ------ ----------- 00000000 VcoCm1s Cd 000001 0003

### **Example (Frame Relay or PPP Context)**

In the following example, the user displays VSI connection information in verbose mode.

```
M8850_SF.25.MPSM16T1E1PPP[FR].a > dspvsicon -verbose 1
 LCN Type lLin lVpi lVci rLin rVpi rVci cksmVal pCref 
========================================================================
------------------------------------------- 
Conns for Partition: 000, chksum index: 7
------------------------------------------- 
00096 p/spvc 01191fff 0008 001000 01011802 0000 000101 fe6e1bee 0000 
------------------------------------------- 
Conns for Partition: 000, chksum index: 67
------------------------------------------- 
00097 p/spvc 01191fff 0024 001000 01011802 0000 000102 fe7f1bec 0000 
Partition 1 is not in use
Partition 2 is not in use
Partition 3 is not in use
Partition 4 is not in use
Partition 5 is not in use
Partition 6 is not in use
Partition 7 is not in use
Partition 8 is not in use
Partition 9 is not in use
Partition 10 is not in use
Partition 11 is not in use
Partition 12 is not in use
Type <CR> to continue, Q<CR> to stop: 
Partition 13 is not in use
Partition 14 is not in use
Partition 15 is not in use
Partition 16 is not in use
Partition 17 is not in use
Partition 18 is not in use
Partition 19 is not in use
```
**Cisco ATM and Frame Relay Services (MPSM-T3E3-155 and MPSM-16T1E1) Configuration Guide and Command Reference, Release 5.1**

# **dspvsicons**

### **Display Virtual Switch Interface Connection**

Service Context—ATM, Frame Relay, PPP

Modules—MPSM-T3E3-155, MPSM-16-T1E1

Enter the **dspvsicon** command to display all VSI connections on the card.

### **Syntax**

**dspvsicon** [**-part** <*partindx*>] [**-cksm <***blk*>] [**-type** {**svc** | **spvc** | **both**}] [**-linfrmt** {**hex** | **phy**}] [**-sngl** {**0** | **1**}] [**-llin** <*local lin*> [**-rlin** <*remote lin*>] [**-lvpi** <*local vpi*>] [**-rvpi** <*remote vpi*>] [**-lvci** <*local vci*>] [**-rvci** <*remote vci*>] [**-rslot** <*remote slot*>] [**-verbose** {**0** | **1**}]

### **Syntax Description**

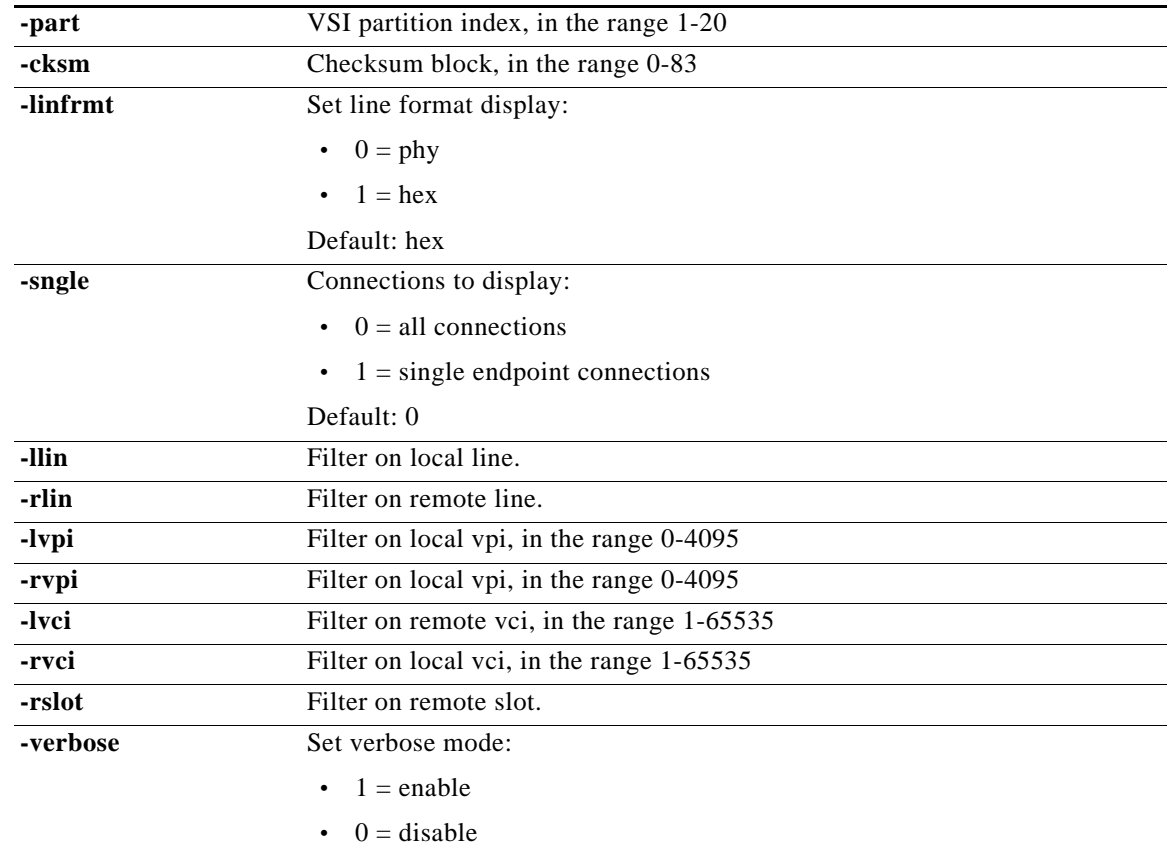

### **Related Commands**

**dspvsicon**

### **Attributes**

Log: no State: active, standby Privilege: ANYUSER

### **Chapter**

### **Example**

In the following example, the user displays the VSI connection.

M8850\_NY.13.MPSM155[ATM].a >**dspvsicons**

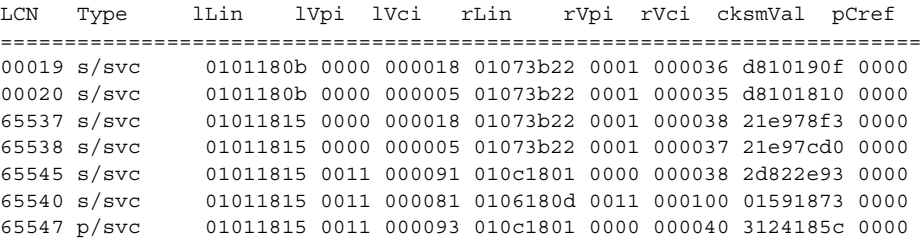

**Cisco ATM and Frame Relay Services (MPSM-T3E3-155 and MPSM-16T1E1) Configuration Guide and Command Reference, Release 5.1**

# **dspvsiparts**

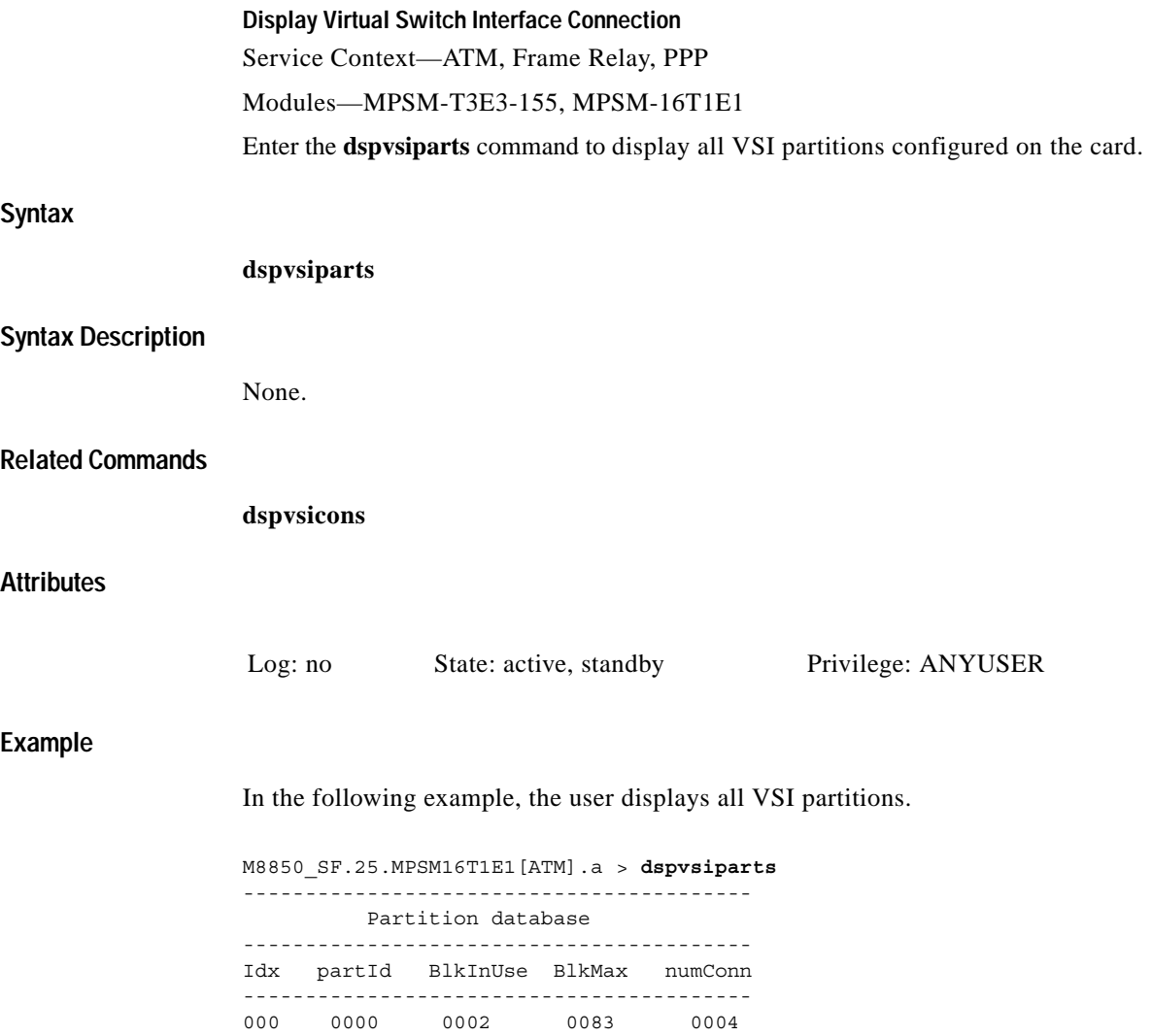

# **dspwinpathload**

**Display the load on a WinPath processor**

Service Context—PPP

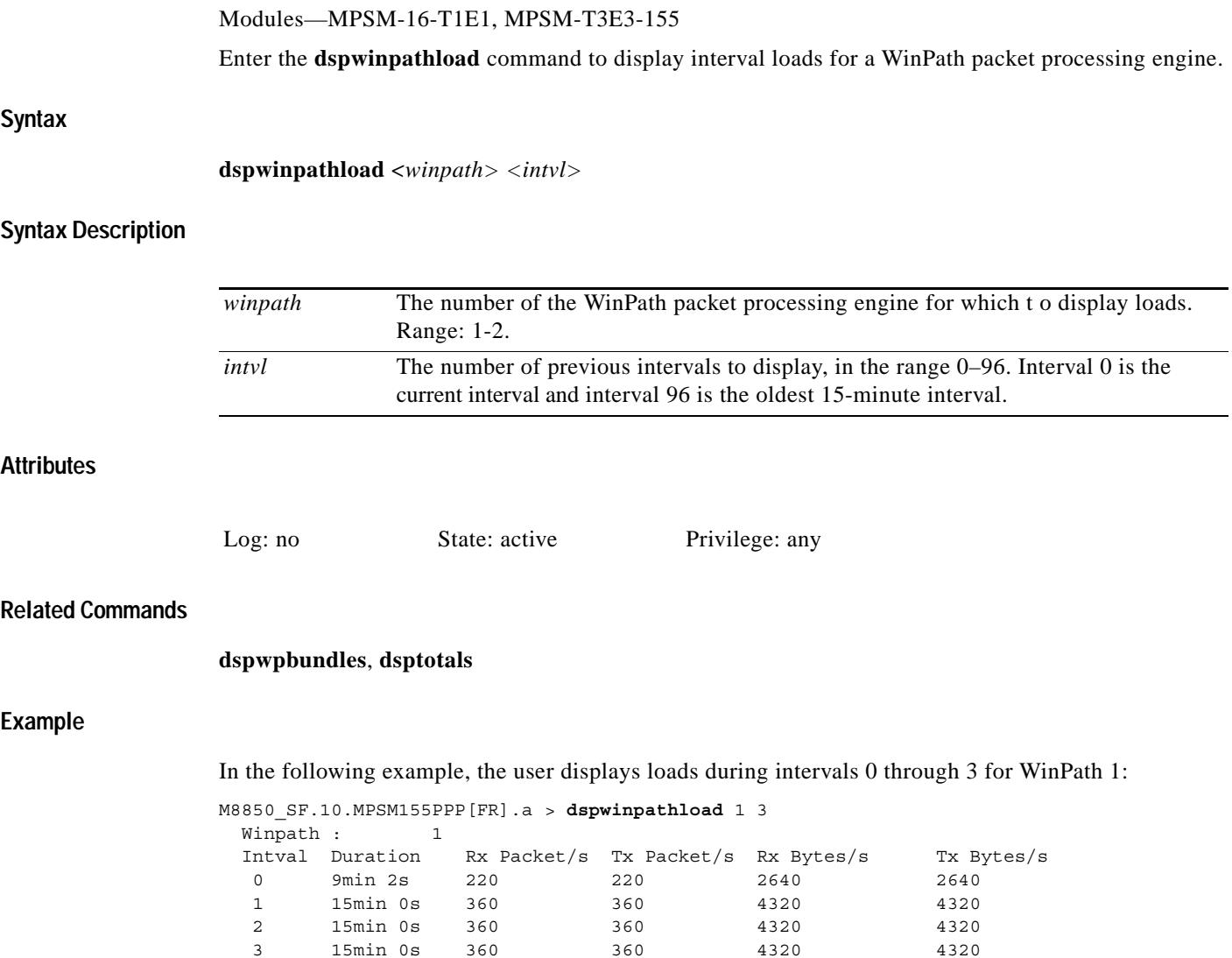

 $\mathbf{r}$ 

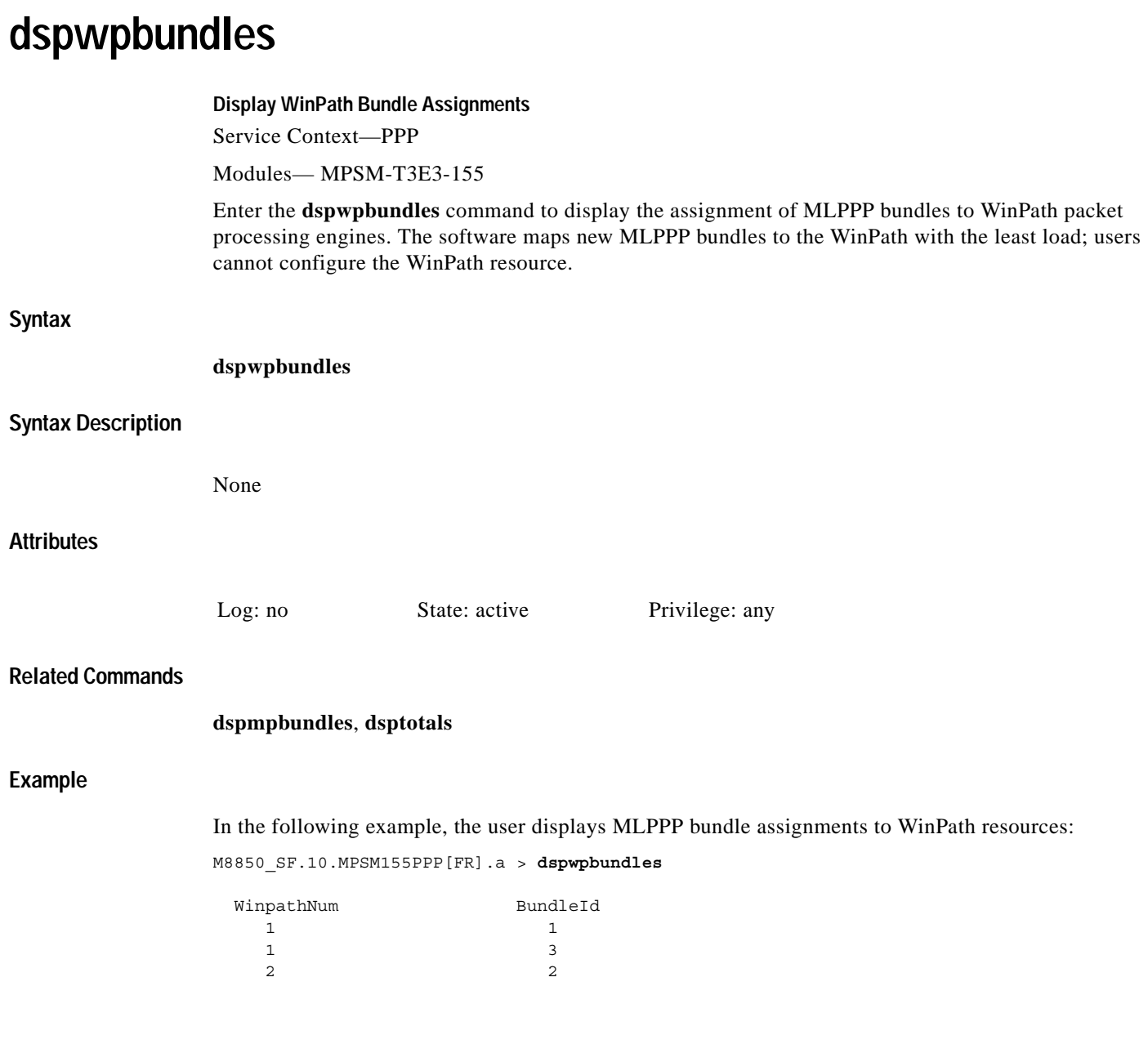

П

# **exit**

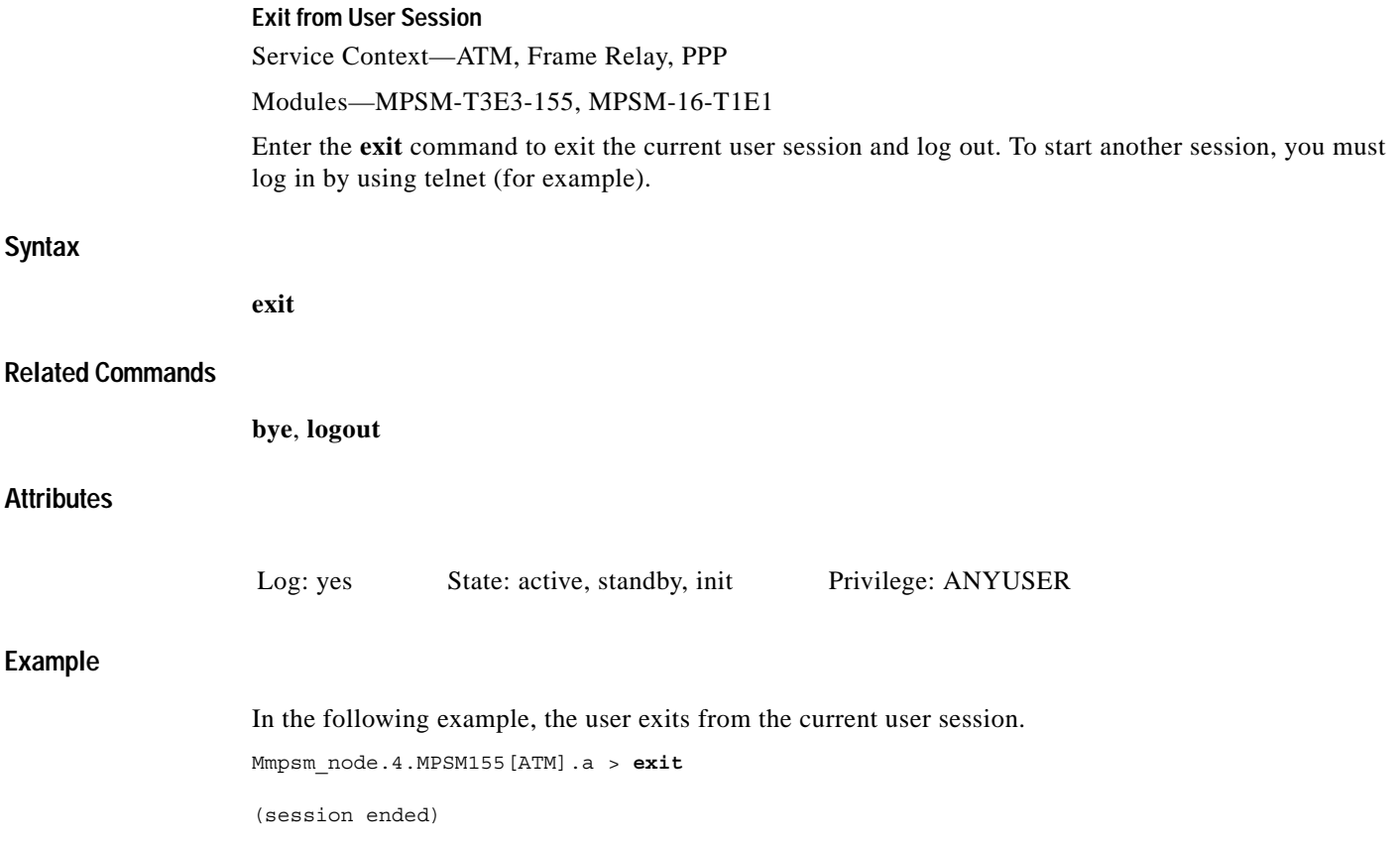

# **getpcrfromcir**

### **Get Peak Cell Rate (PCR) Value from Committed Information Rate (CIR)**

Service Context—Frame Relay, PPP

Modules—MPSM-T3E3-155, MPSM-16-T1E1

Enter the **getpcrfromcir** command to calculate the PCR from a specified CIR. This calculation adds the equivalent of 1 ATM cell per second to the CIR value, then converts the result to cps using a factor of 1.44. This factor represents the exact ATM cell overhead and AAL5 transport overhead that is incurred when a 100-byte Frame Relay frame is segmented and placed into AAL5 ATM cells using FRF.5 NIW. If the frame size being fragmented is not 100 bytes, then the result can be either too high or too low, and you might have to adjust the PCR slightly up or down.

### **Syntax**

**getpcrfromcir** <*cir*>

### **Syntax Description**

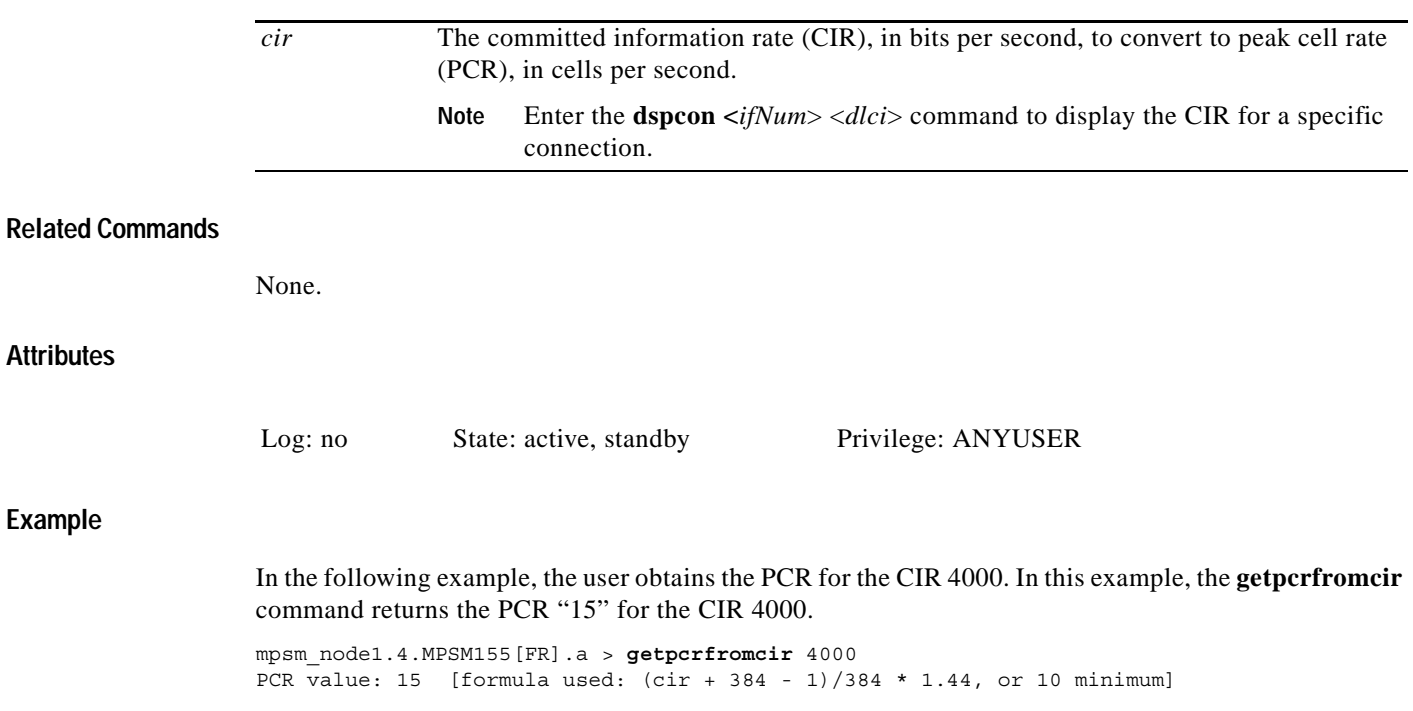

# **help**

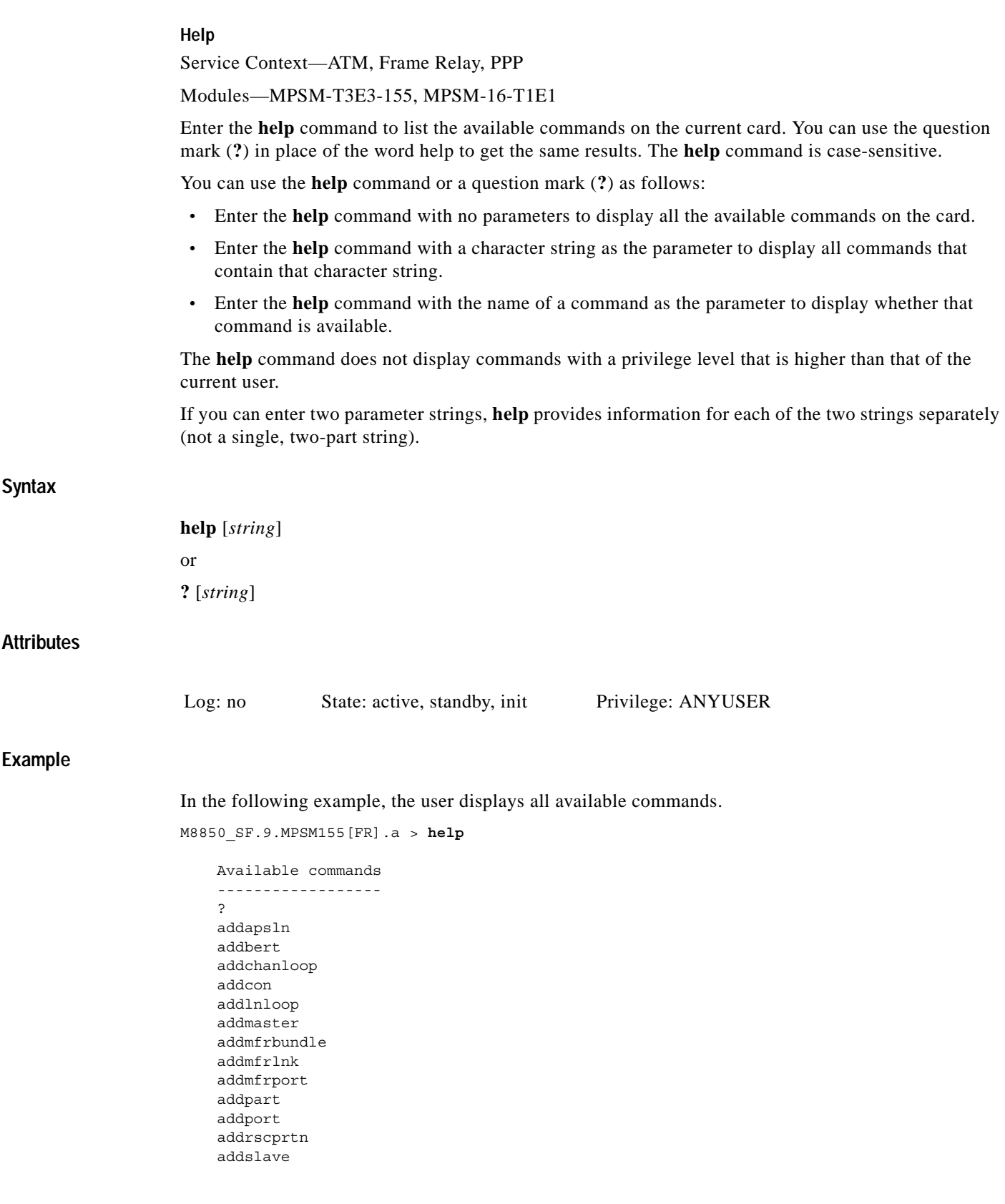

**help** 

```
 bootChange
 bye
 cc
 ccc
```
Type <CR> to continue, Q<CR> to stop:

In the following example, the user enters the **help** command, and replaces the [*string*] option with *com* to view all commands associated with a partial command entry string (in this example, all commands that contain *com*).

M8850\_SF.9.MPSM155[FR].a > **help** con

```
 Available commands
 ------------------
 addcon
 cnfcon
 delcon
 dncon
 dspcon
 dspconalmcnts
 dspconalms
 dspcons
 dspvsicons
 rrtcon
 shellConn
 tstcon
 upcon
```
### **history**

### **Command History**

Service Context—ATM, Frame Relay, PPP

Modules—MPSM-T3E3-155, MPSM-16-T1E1

Enter the **history** command to display the last 10 commands executed on the switch during the current session. To repeat a command with its parameters, type an exclamation mark followed by the associated number, without spaces.

**Note** If less than 10 commands have been entered on the switch during the current session, the **history** command only displays those commands. For example, if only 5 commands were entered during a session, then the **history** command displays only those 5 commands (even though the display reads "Size of history is currently 10 line(s)."

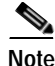

**Note** This **history** command display includes commands that had errors.

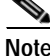

**Note** You can also enter the **Up Arrow key** to recall commands in the history buffer, beginning with the most recent command. Each time you hit **Up Arrow key,** one command is displayed, and you must repeat the key sequence to recall older commands successively. You only need to enter the **history** command one time to display all ten commands in the history buffer.

### **Syntax**

**history**

### **Syntax Description**

No parameters

### **Related Commands**

No related commands

### **Attributes**

Log no State: active, standby, init Privilege: ANYUSER

### **Example**

Ш

In the following example, the user displays the last 10 commands executed on the switch.

NodeB.14.MPSM155[ATM].a > **history** Size of history is currently 10 line(s) 1 help 2 help ima 3 cc 5 4 ?

 5 help fr 6 cc 13 7 cc 15 8 cc 14 9 ? ilmi 10 history

In the following example, the user displays the last commands executed on the switch. In this example, only 3 commands have been entered on the switch during the current session.

M8850\_NY.13.MPSM155[ATM].a > **history** Size of history is currently 10 line(s) 1 timeout 0 2 cc 13 3 history

# **insbiterror**

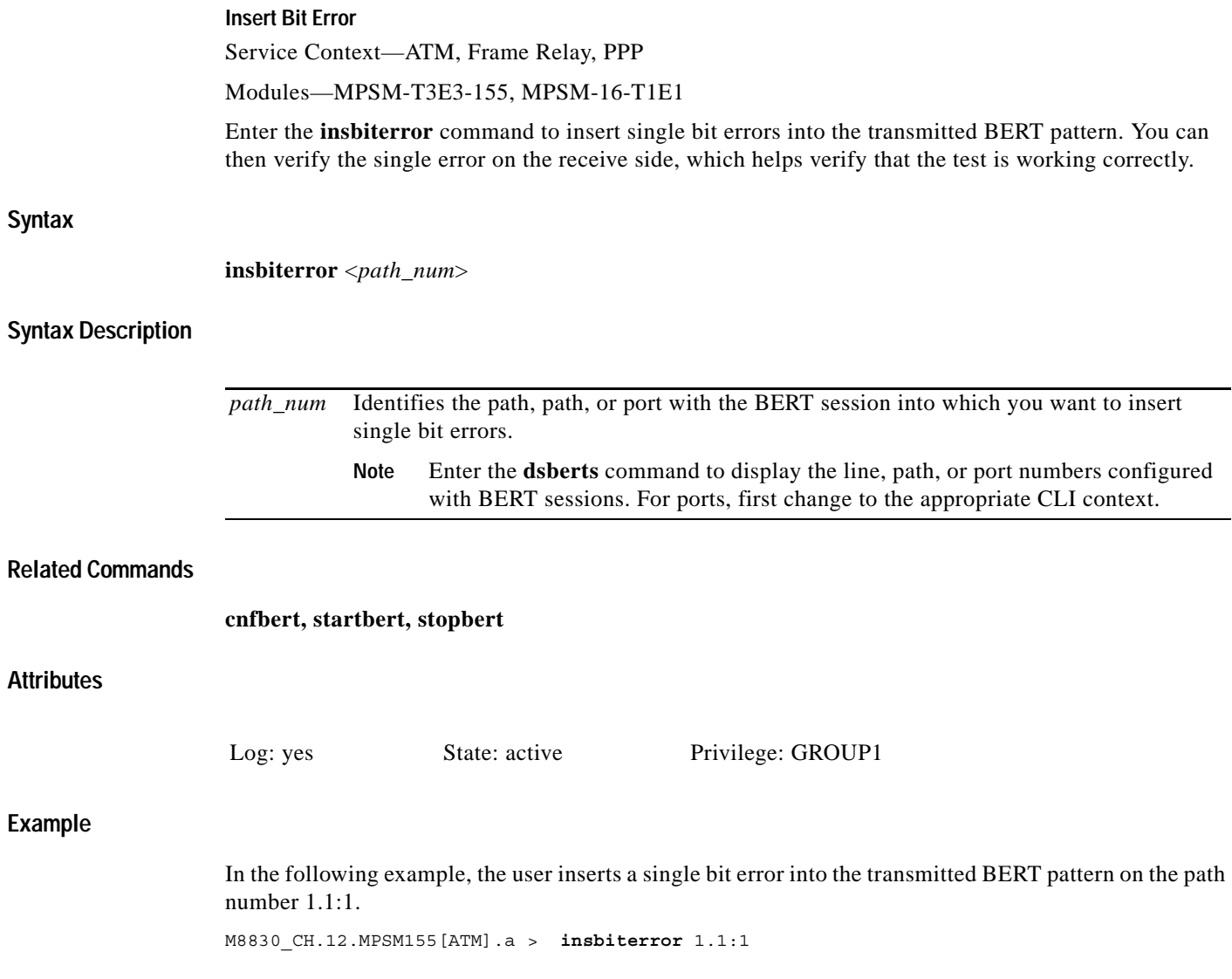

# **logout**

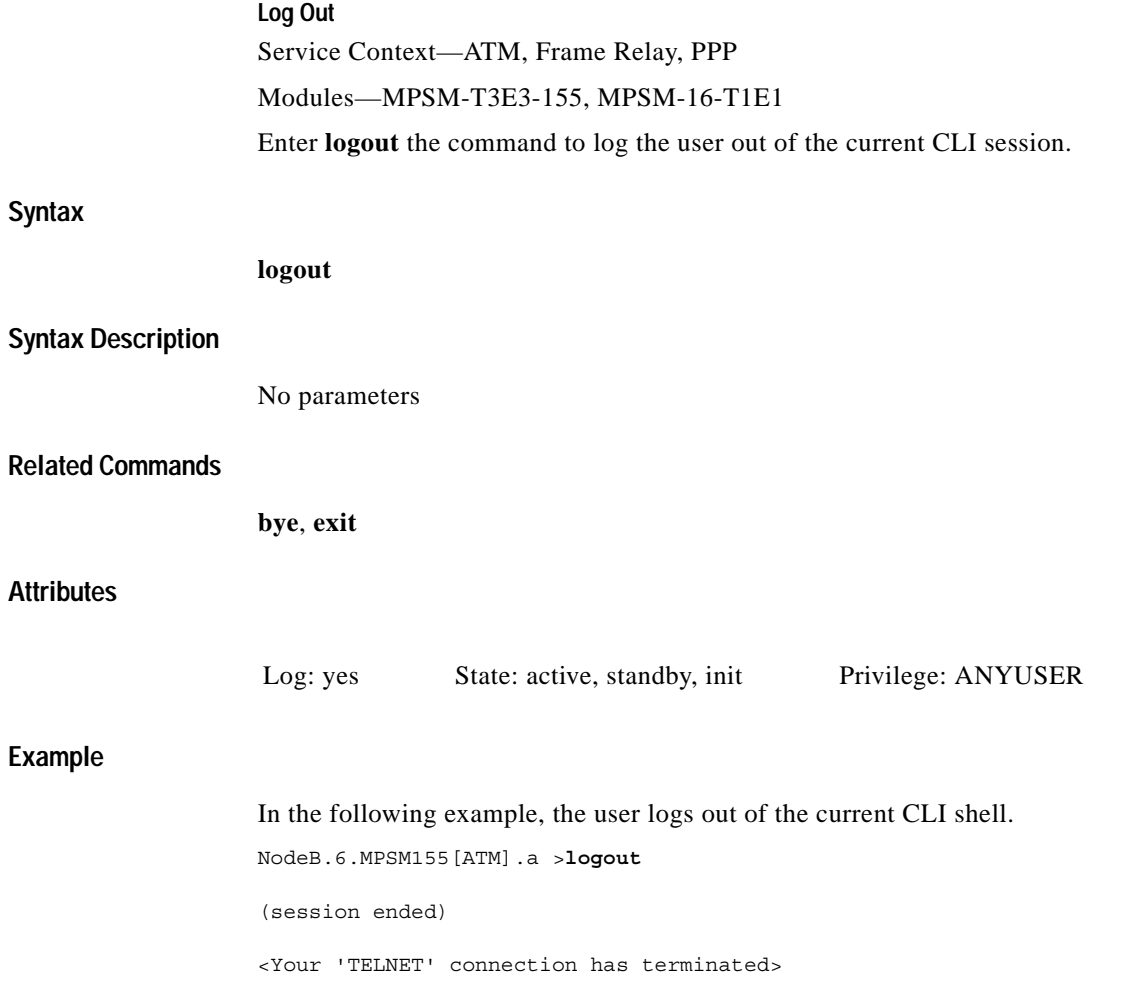

H

# **memshow**

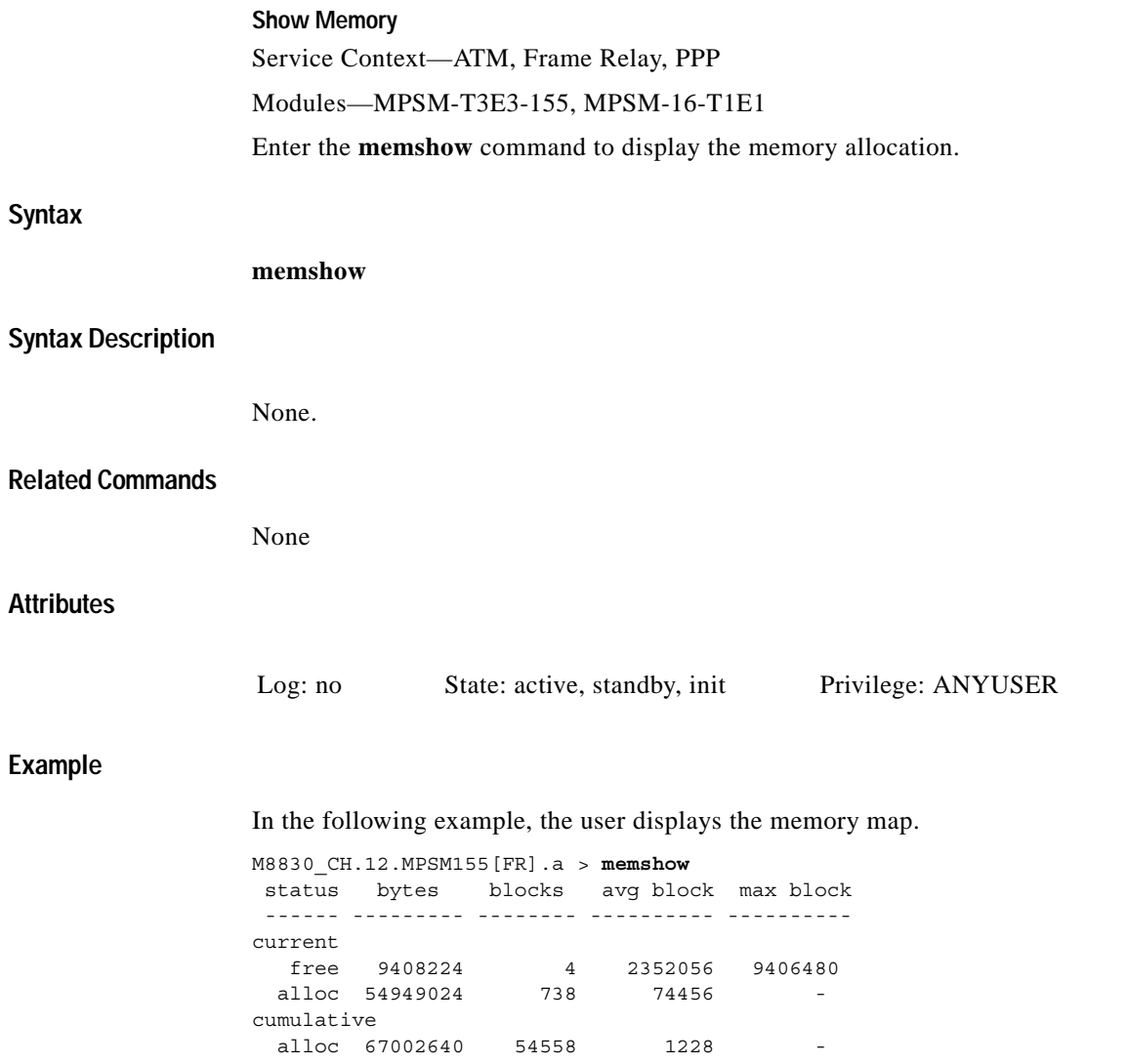

**Cisco ATM and Frame Relay Services (MPSM-T3E3-155 and MPSM-16T1E1) Configuration Guide and Command Reference, Release 5.1**

### **movelic**

#### **Move Licenses**

Service Context—ATM, Frame Relay, PPP

Modules—MPSM-T3E3-155, MPSM-16-T1E1

Enter the **movelic** command to move feature licenses from a service module to the PXM license pool. When service modules are shipped with licenses, the service module is only a shipping container for the licenses. Upon receipt of a service module with licenses installed on it, use the movelic command to move the licenses from the service module to the PXM license pool so that the feature licenses are made available for use.

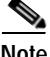

**Note** Enter the **dspliccd** command to view which licenses have been installed on the service module and are available to be moved to the PXM license pool.

### **Syntax**

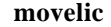

### **Related Commands**

**dspliccd** 

### **Attributes**

Log: no State: active, standby Privilege: CISCO\_GP

### **Example**

In the following example, the user moves licenses from the card in slot 13 to the PXM license pool.

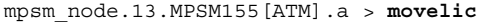

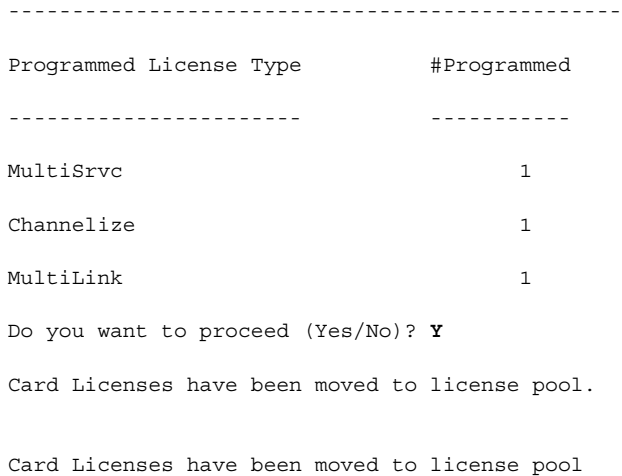

П

# **restartimagrp Restart IMA Group** Service Context—ATM Modules—MPSM-T3E3-155, MPSM-16-T1E1 Enter the **restartimagrp** command to restart the IMA group at the near end, restart all the internal IMA state machines, and re-establish the IMA protocol with the far end. **Syntax restartimagrp** <*group*> **Syntax Description Related Commands dspimagrp, dspimalnk Attributes Example (ATM Service Context)** In the following example, the user restarts IMA group 1. *group* Specifies the IMA group number to restart. **Note** Enter the **dspimagrps** command in the ATM CLI context to display a list of all IMA groups on the current card. Log: yes State: active Privilege: GROUP1

NodeB.5.MPSM155[ATM].a > **restartimagrp** 1

### **rrtcon**

### **Re-route Connection**

Service Context—ATM, Frame Relay, PPP

### Modules—MPSM-T3E3-155, MPSM-16-T1E1

Enter the **rrtcon** command to immediately re-route a connection. Perform this operation on the master endpoint only.

### **Syntax (ATM Service Context)**

**rrtcon <***ifNum> <vpi> <vci>*

### **Syntax Description (ATM Service Context)**

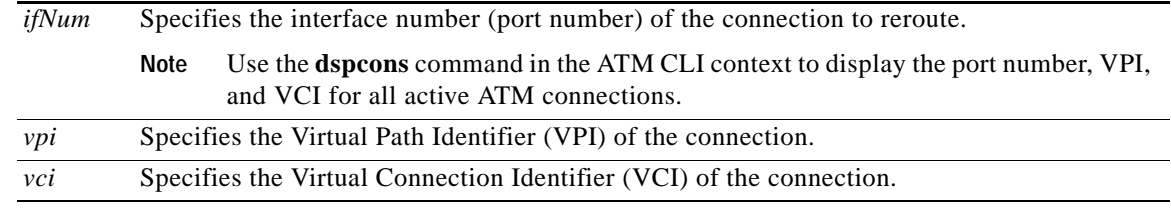

### **Syntax (Frame Relay Service Context)**

**rrtcon <***ifNum> <dlci>*

### **Syntax Description (Frame Relay Service Context)**

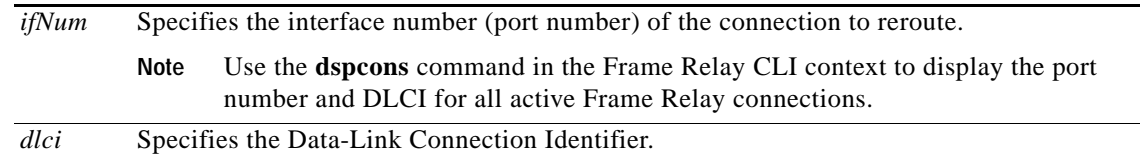

### **Syntax (PPP Service Context)**

**rrtcon <***ifNum> <dlci>*

### **Syntax Description (PPP Service Context)**

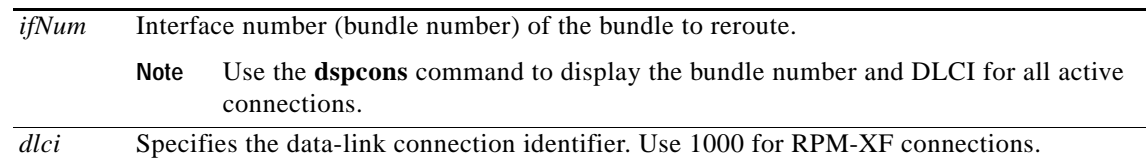

### **Related Commands**

**dspcons, dspcon**

**Attributes**

Log: yes State: active Privilege: GROUP1

### **Example (ATM Service Context)**

In the following example, the user re-routes the connection on port 5 that has a VPI of 255 and a VCI of 65535.

NodeB.5.MPSM155[ATM].a > **rrtcon** 5 255 65535 Connection rerouted

### **Example (Frame Relay Service Context)**

In the following example, the user re-routes the connection on port 13 that has a DLCI of 130.

NM8850\_SF.27.MPSM16T1E1[FR].a > **rrtcon** 13 130 Connection rerouted

# **sesntimeout**

#### **Session Timeout**

**sesntimeout** [*timeout*]

Service Context—ATM, Frame Relay, PPP

Modules—MPSM-T3E3-155, MPSM-16-T1E1

Enter the **sesntimeout** command to extend or reduce the amount of idle time in a user-session from the default of 10 minutes. If you do not specify a timeout period, the system displays the current timeout. At the end of the session, the system logs you out.

To set the timeout function to the maximum seconds allowed (43,200 seconds, or 730 minutes), specify **0** seconds.

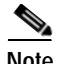

**Note** The **sesntimeout** command is equivalent to the **timeout** command.

**Syntax**

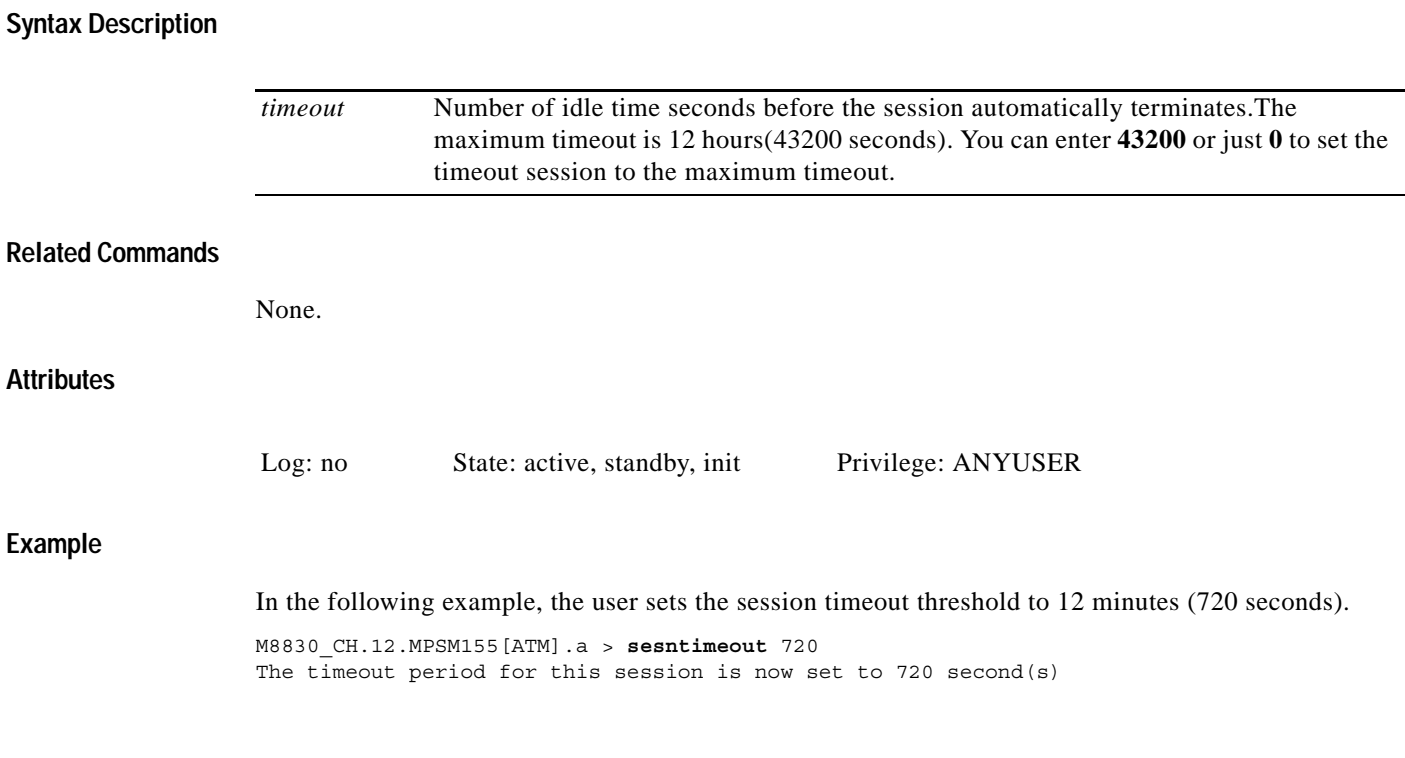

# **setctx**

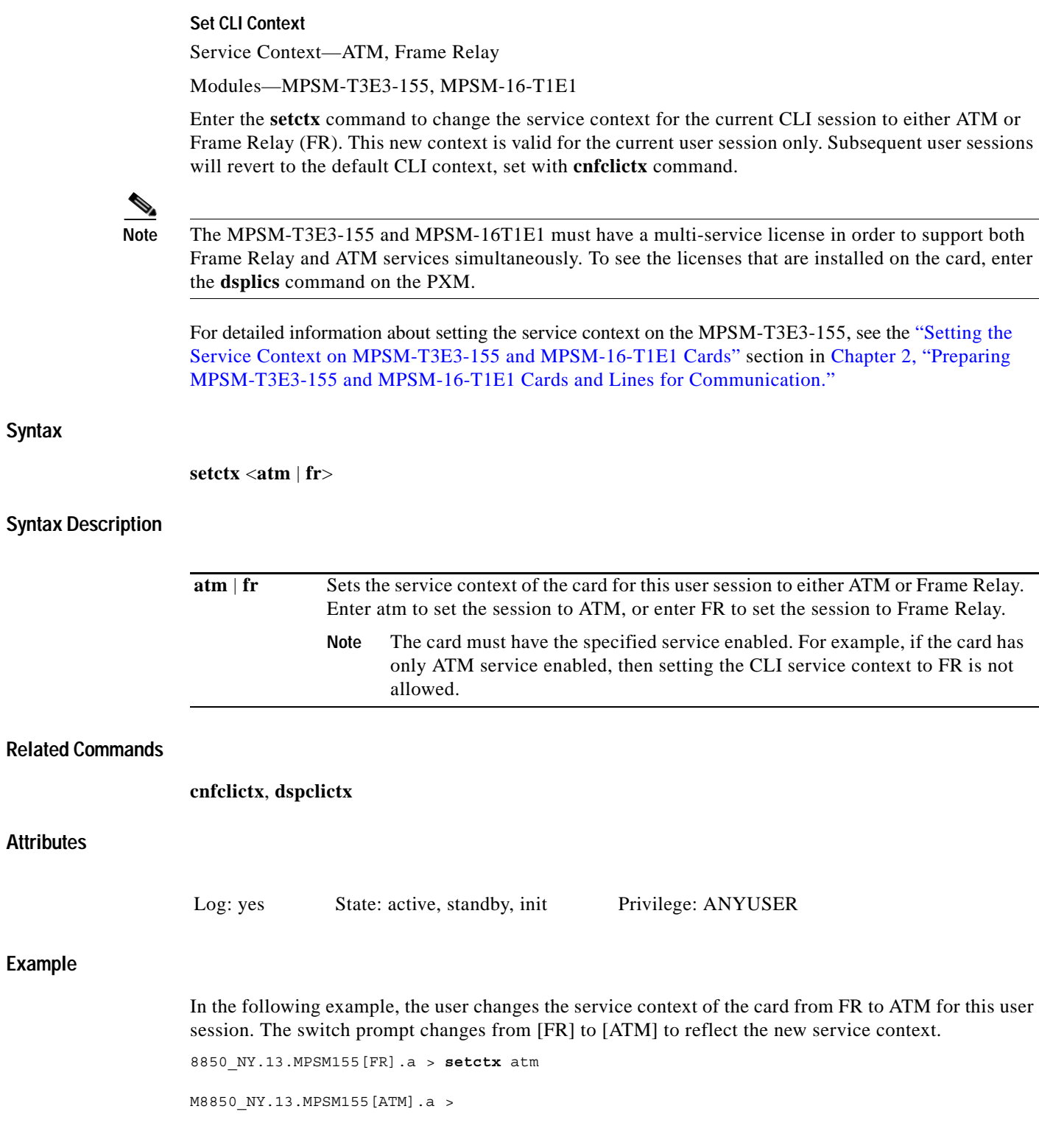

### **seteng**

### **Set Engineering**

Service Context—ATM, Frame Relay, PPP

Modules—MPSM-T3E3-155, MPSM-16-T1E1

Enter the **seteng** command to enable debugging and engineering commands for the current CLI session. These commands require privilege level CISCO\_GP.

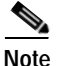

**Note** The **seteng** command is for use by Cisco developers, TAC personnel, and so on. It is not intended for end-users.

### **Syntax**

**seteng** <**on** *|* **off**>

### **Syntax Description**

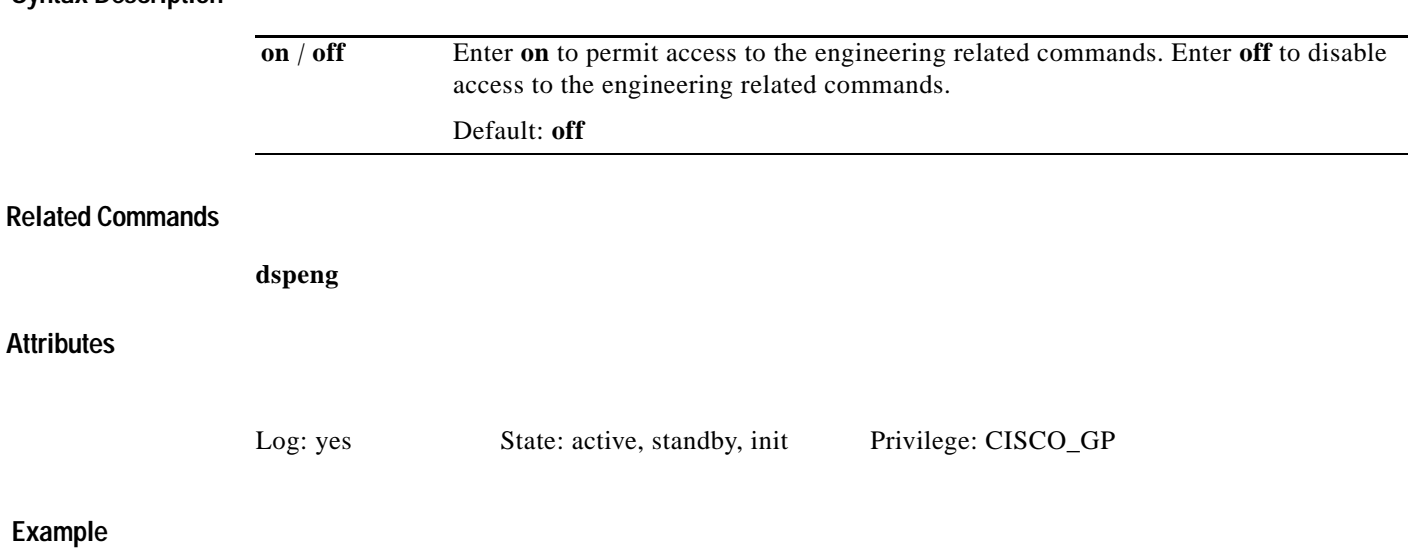

In the following example, the user enables access to the engineering related commands. mpsm\_node1.1.MPSM16T1E1[FR].a > **seteng on**
### **sfmDBShow Show Statistics File Manager Database** Service Context—ATM, Frame Relay, PPP Modules—MPSM-T3E3-155, MPSM-16-T1E1 Enter the **sfmDBShow** command to display the contents of the statistics file manager. **Syntax sfmDBShow** <*dbLevel*> **Syntax Description Related Commands** None. **Attributes Example)** In the following example, the user displays all statistics files (level 1). M8850\_SF.25.MPSM16T1E1PPP[FR].a > sfmdbshow 3 ------------------------------------------------------------------------------- STAT FILE MGR: Internal Information ------------------------------------------------------------------------------- SFMAPI -> SFM <-> SUM IPC Statistics: SFMAPI - SFM: api->sfm: creMsgS ok : 0 api->sfm: creMsgS fail  $\qquad \qquad : 0$  sfm: creReqMsgR : 0 api->sfm: delMsgS ok : 0 api->sfm: delMsgS fail : 0 : 0 sfm: delReqMsgR : 0 SFM - SUM: sfm->sum: listResMsgS ok : 1 sfm->sum: listResMsgS fail : 0 *dbLevel* Specifies the extent of statistics information to be displayed. Enter a number to indicate the extent of statistics information you want to display, as follows:  $\cdot$  **1** = List all statistics files **• 2** = List uploaded statistics files **• 3** = SFMAPI-SFM-SUM IPC Msg statistics **• 4** = List all the above statistics and globals. Log: yes State: active Privilege: GROUP1

sfm->sum: creMsgS\_ok : 0

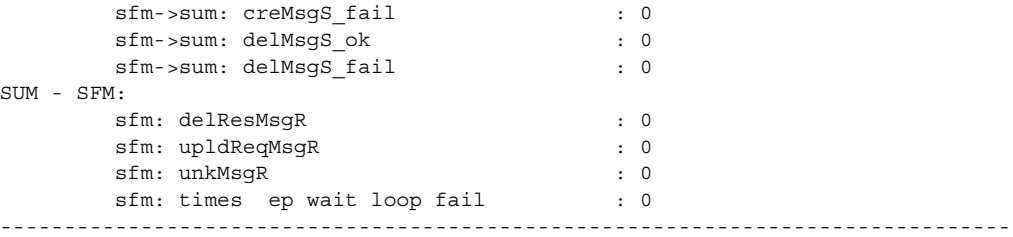

n

ı

## **shellConn**

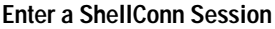

Service Context—ATM, Frame Relay, PPP

Modules—MPSM-T3E3-155, MPSM-16-T1E1

Enter the **shellConn** command to enter the command mode for the shell utility.

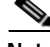

**Note** The **shellconn** command is for use by Cisco developers, TAC personnel, and so on. It is not intended for end-users.

#### **Syntax**

**shellConn**

#### **Syntax Description**

None.

#### **Related Commands**

None.

### **Attributes**

Log: yes State: active, standby, init Privilege: ANYUSER

#### **Example**

In the following example, the user enters the shellconn.

mpsm\_node1.3.MPSM155[FR].a > **shellConn**

mpsm>

## **smclrscrn Service Module Clear Screen** Service Context—ATM, Frame Relay, PPP Modules—MPSM-T3E3-155, MPSM-16-T1E1 Enter the **smclrscrn** command to enable or disable certain clear-screen commands at the node level. To see the current enable state, enter **smclrscrn** without any parameters. **Syntax smclrscrn** [**enable** *|* **disable**] **Syntax Description Related Commands clrscrn Attributes Example** In the following example, the user shows whether clear-screen commands are enabled or disabled. mpsm\_node1.1.MPSM16T1E1[FR].a > **smclrscrn** Value of smClrscrn is currently enabled In the following example, the user enables clear screen commands. mpsm\_node1.1.MPSM16T1E1[FR].a > **smclrscrn enable** Value of smClrscrn is now enabled **enable** *|* **disable** Type **enable** to enable the clear screen commands, or type or **disable** to disable the clear screen commands. Default: disabled Log: yes State: active, standby, init Privilege: ANYUSER

**Part Number OL-6487-01 Rev. C0, September, 2005**

## **startbert**

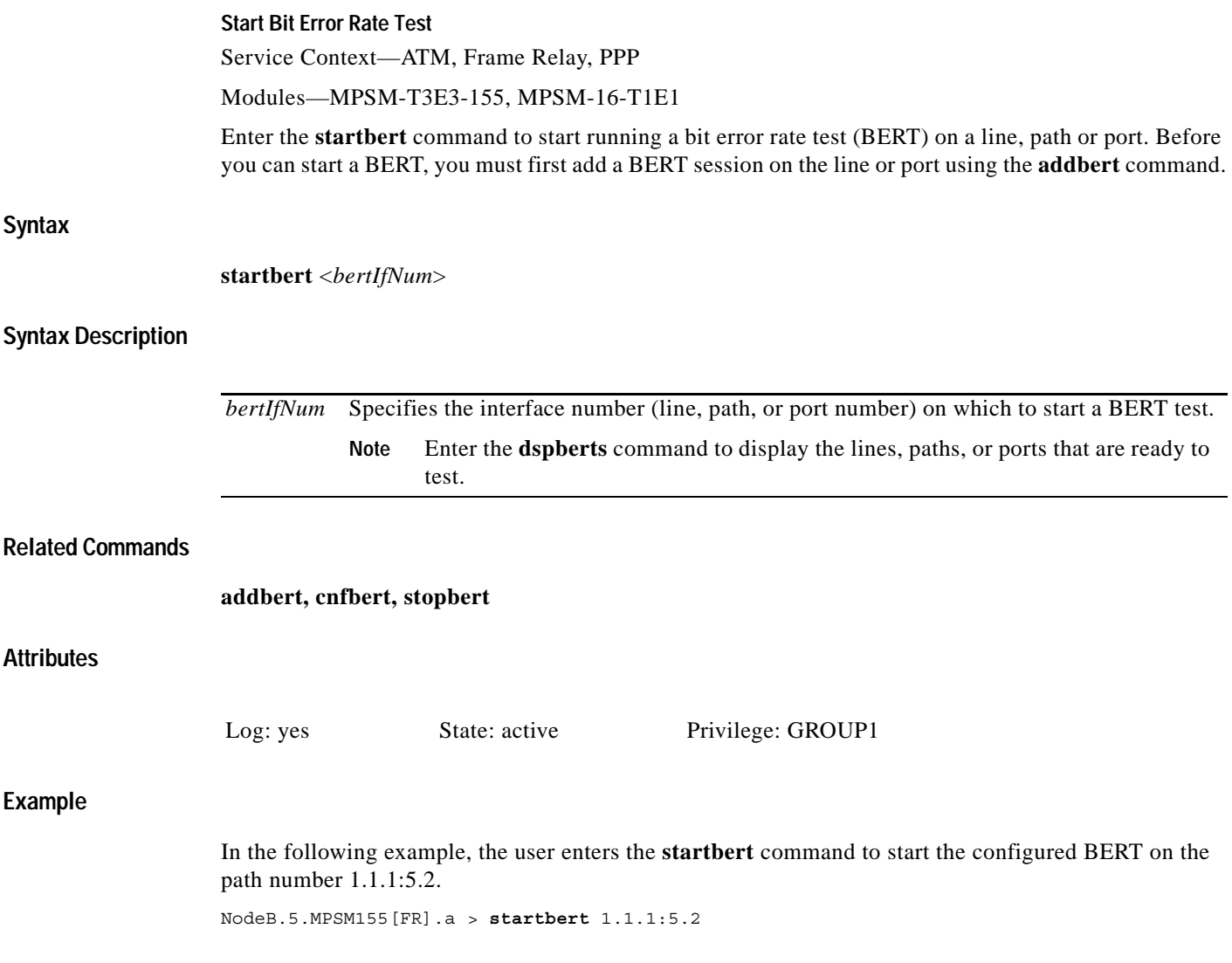

## **startimalnktst**

#### **Start IMA Link Test**

Service Context—ATM

Modules—MPSM-T3E3-155, MPSM-16-T1E1

Enter the **startimalnktst** command to start an IMA link connectivity test on a specified *link* in a specified IMA *group*. You check that an IMA link connection is valid by sending a *test pattern* to the *link*. The test pattern is a number in the range of 0–254. If the test pattern number is the same when it arrives at the receive endpoint of the link, then the link is valid. If the test pattern number is different or does not arrive at all, then the link is invalid. You can run only one test at a time.

#### **Syntax**

**startimalnktst** <*group*> <*link*> *-***pat** <*test Pattern*>

#### **Syntax Description**

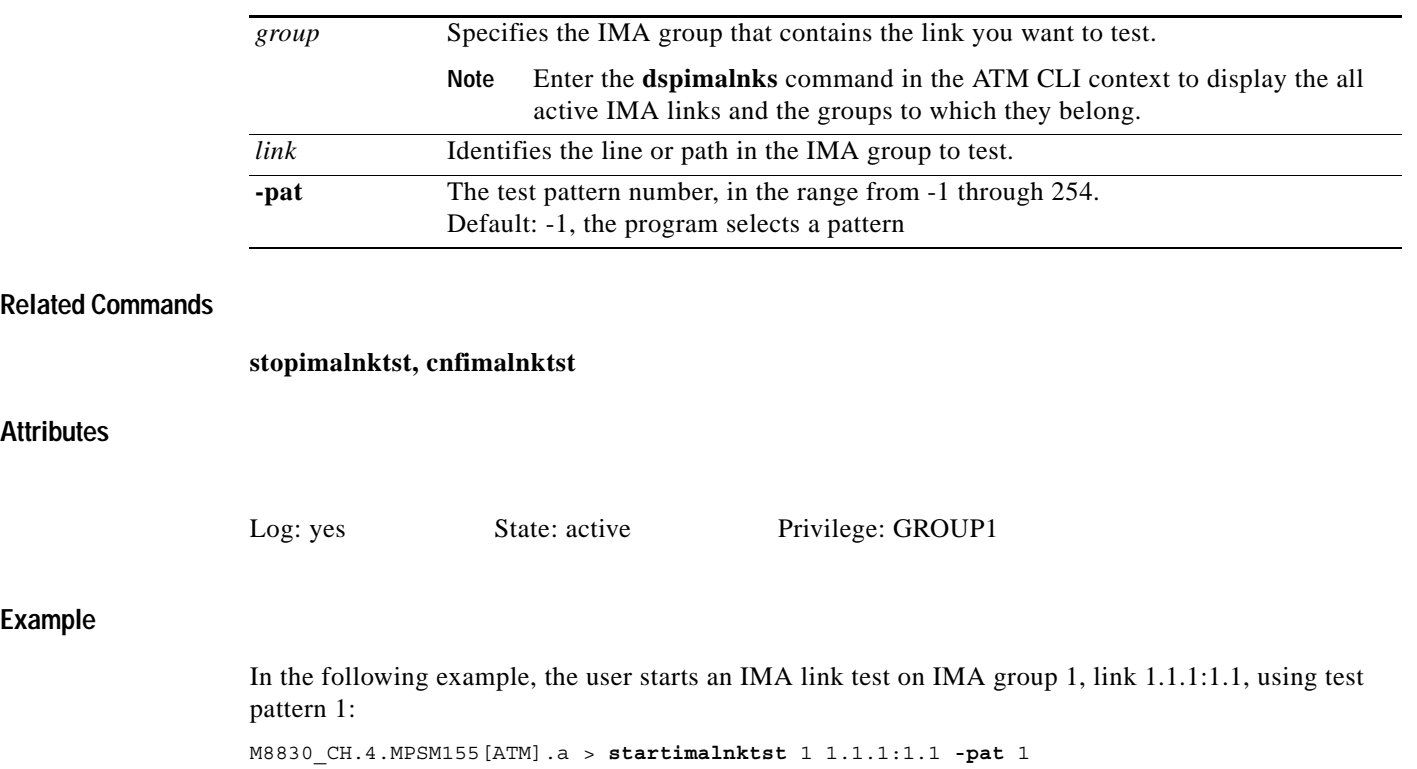

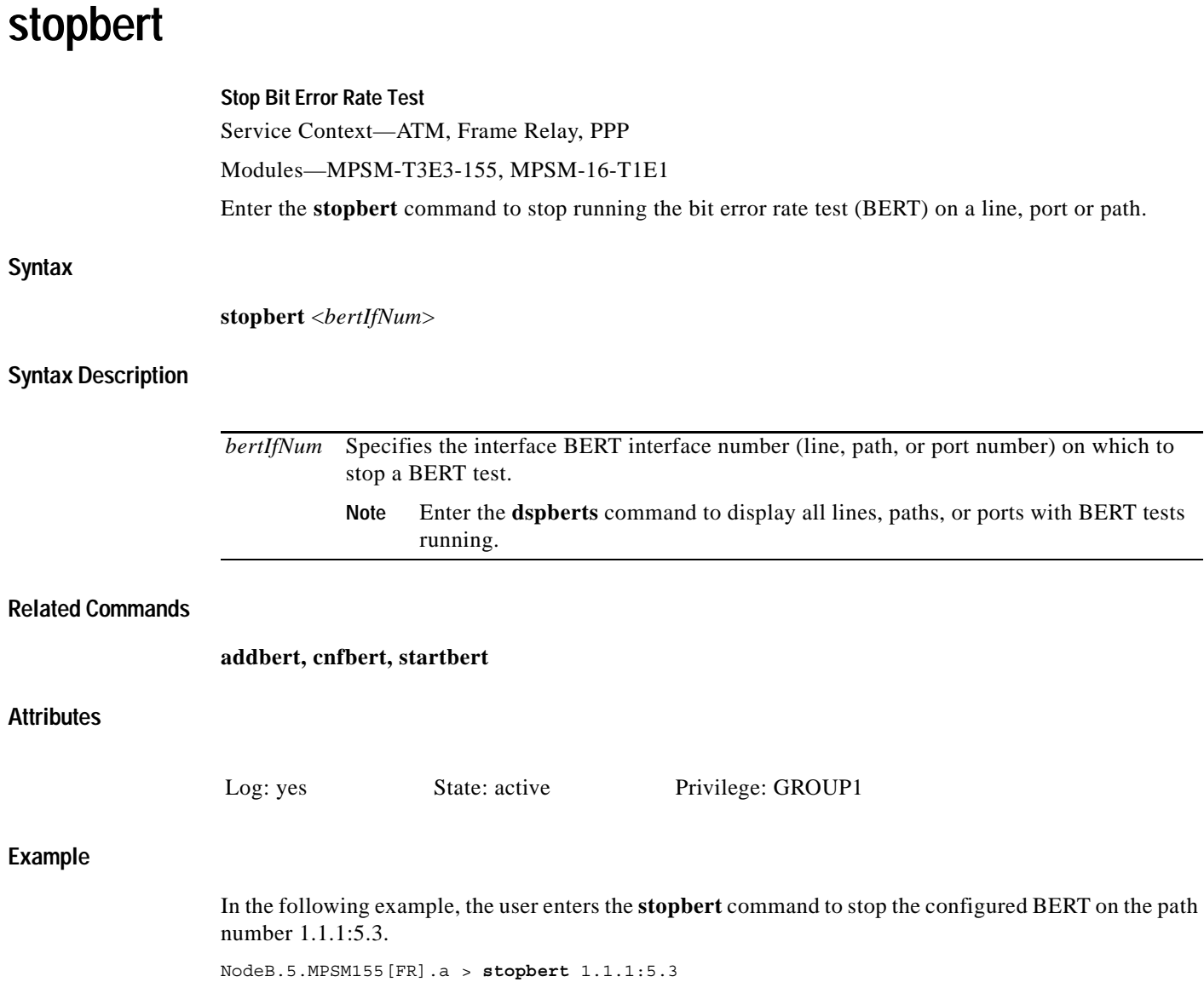

## **stopimalnktst**

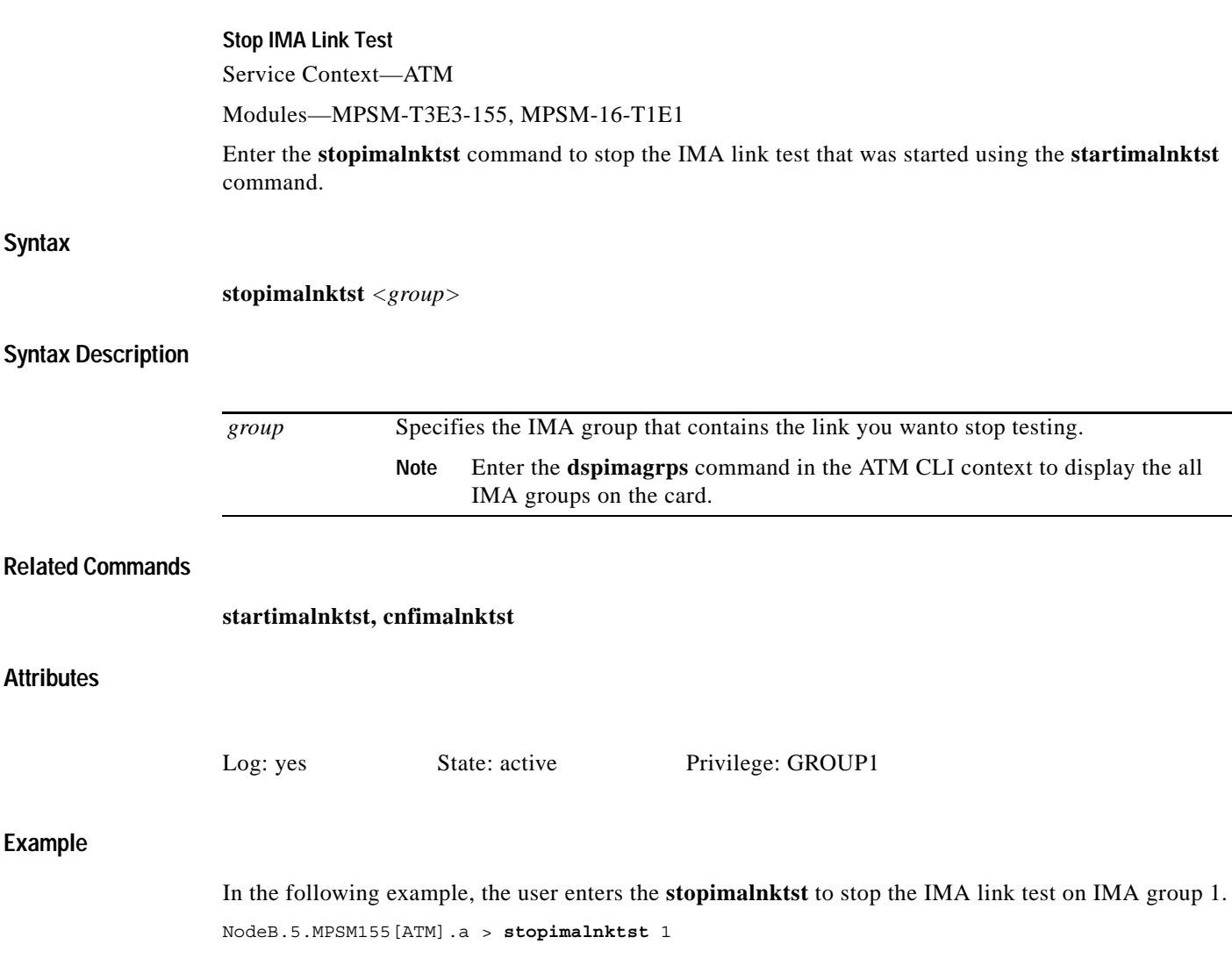

## **switchapsln**

#### **Switch APS Line**

Service Context—ATM and Frame Relay

Modules—MPSM-T3E3-155

Enter the **switchapsln** command to switch the specified working APS line (*bay, line*) to its protection line.

See the description for the **addapsln** command for a detailed explanation of Automatic Protection Switching (APS).

#### **Syntax**

**switchapsln** *<bay> <line> <switchOption> [<serviceSwitch>]*

#### **Syntax Description**

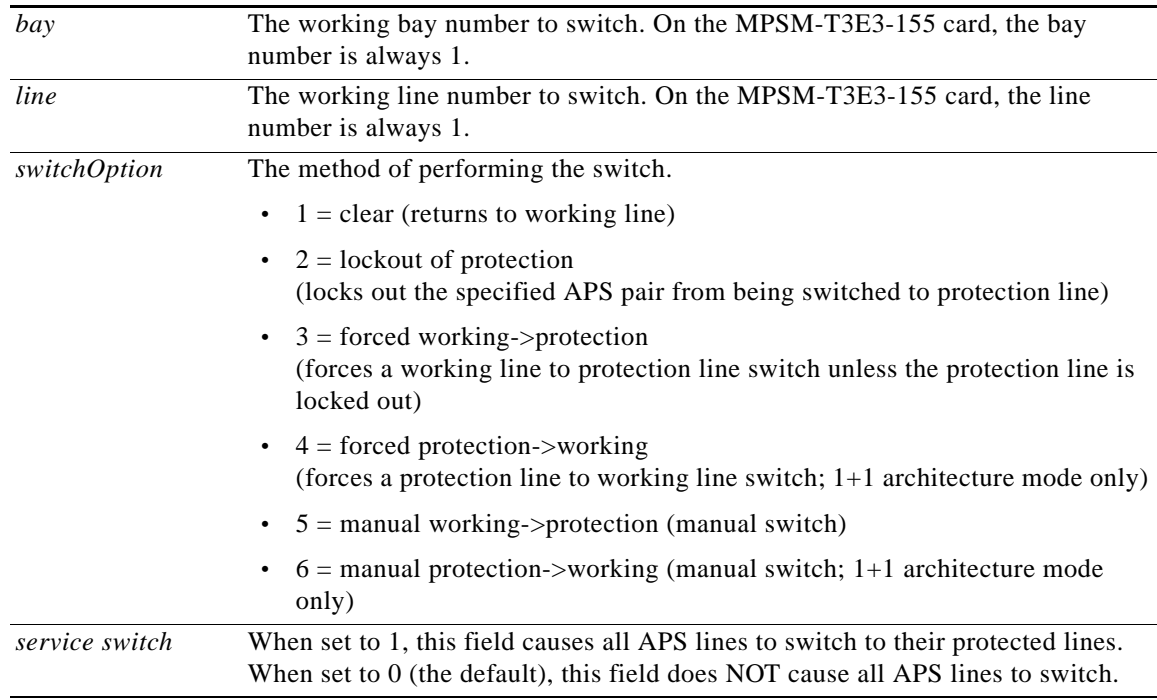

#### **Related Commands**

**addapsln, cnfapsln, delapsln, dspapsln, dspapslns, dspapsbkplane, clrbecnt, dspbecnt**

#### **Attributes**

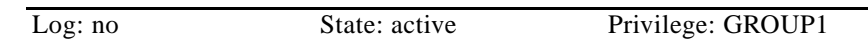

#### **Example**

In the following example, the user switches the working APS line 1.1 to its protection line. In this example, the user includes the option that forces a working line to switch to a protection line unless the protection line is locked out.

NodeB.5.MPSM155[ATM].a > **switchapsln** 1 1 3 1 Forced line switch from working to protection succeeded on line 1.1

### **timeout**

#### **Timeout**

Service Context—ATM, Frame Relay, PPP

Modules—MPSM-T3E3-155, MPSM-16-T1E1

Enter the **timeout** command to extend or reduce the amount of idle time in a user-session from the default of 10 minutes. If you do not specify a timeout period, the system displays the current timeout. At the end of the session, the system logs you out.

To set the timeout function to the maximum seconds allowed (43,200 seconds, or 730 minutes), specify **0** seconds.

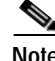

**Note** The **sesntimeout** command is equivalent to the **timeout** command.

**Syntax**

```
timeout [time_out]
```
#### **Syntax Description**

*time\_out* Number of idle seconds before the session automatically terminates.

#### **Related Commands**

**sesntimeout**

#### **Attributes**

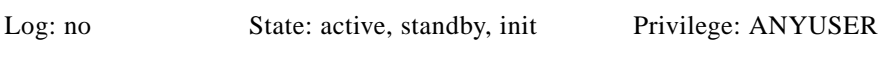

#### **Example**

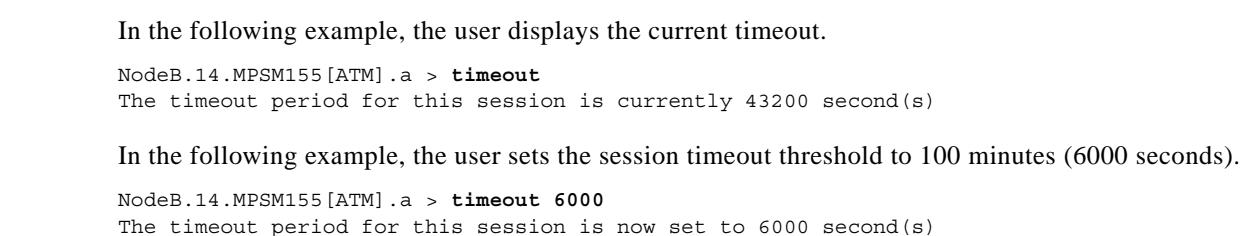

### **trace**

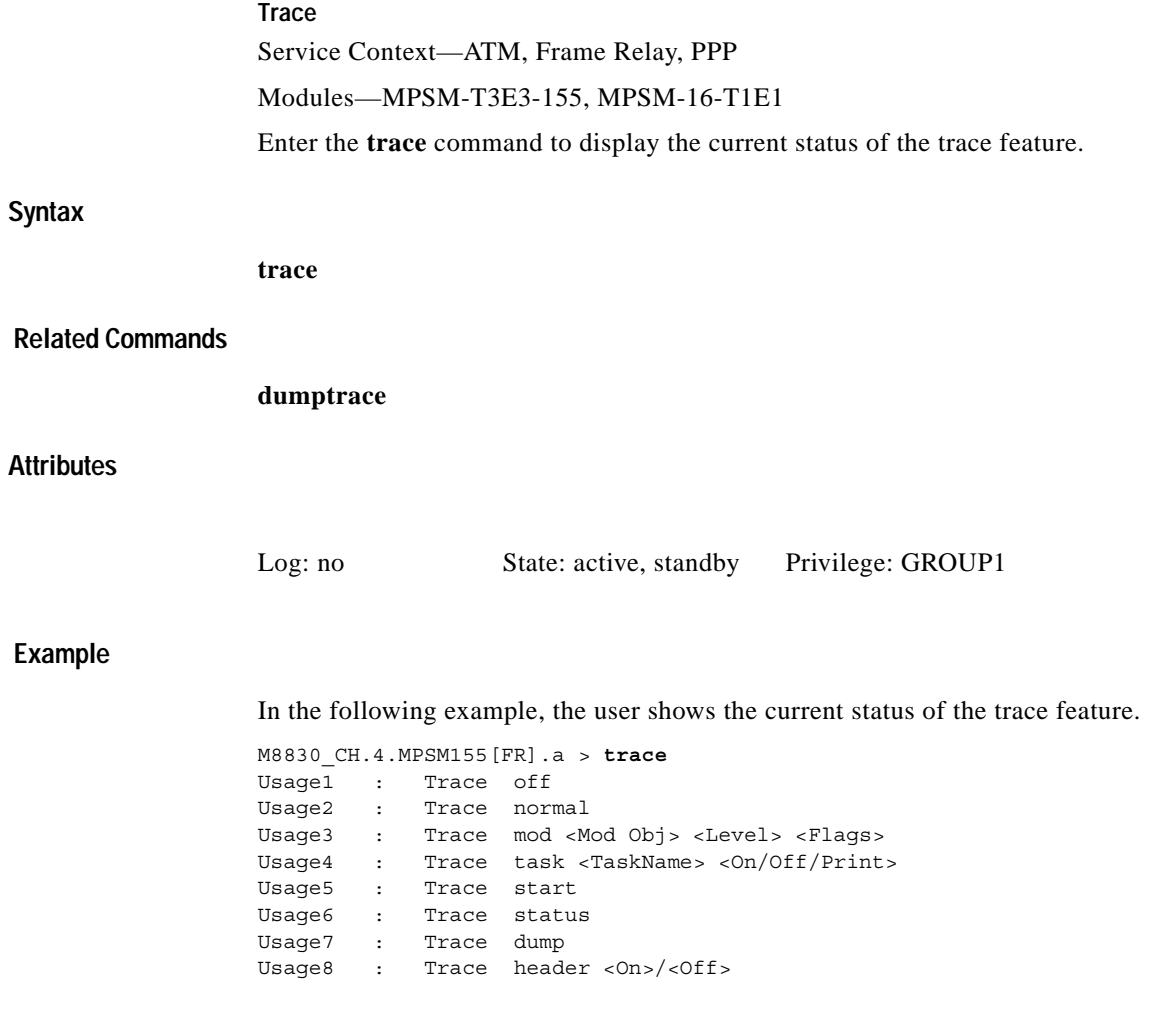

n

 $\mathbf I$ 

### **tstcon**

#### **Test Connection**

Service Context—ATM, Frame Relay, PPP

Modules—MPSM-T3E3-155, MPSM-16-T1E1

Enter the **tstcon** command to check to see if the switch can communicate with both ends of the connection in the egress direction.

#### **Syntax (ATM Service Context)**

**tstcon** <*ifNum*> <*vpi*> <*vci*>

#### **Syntax Description (ATM Service Context)**

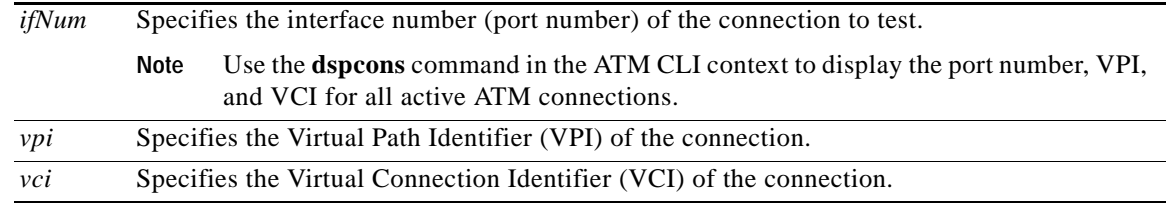

#### **Syntax (Frame Relay Service Context)**

**tstcon** <*ifNum*> <*dlci*>

#### **Syntax Description (Frame Relay Service Context)**

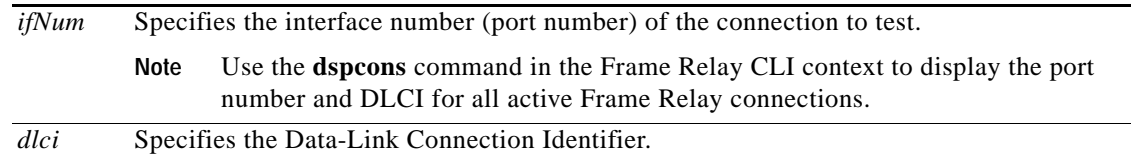

#### **Syntax (PPP Service Context)**

**tstcon** <*ifNum*> <*dlci*>

#### **Syntax Description (PPP Service Context**

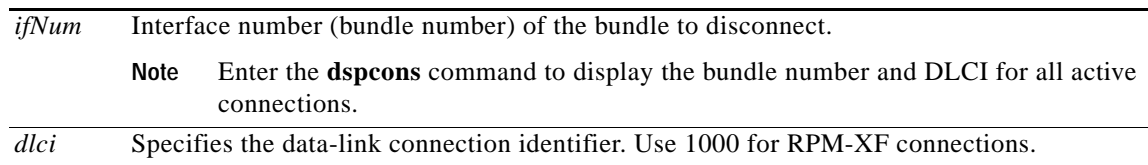

#### **Related Commands**

**dspcon**, **tstdelay**, **testconseg**

**Attributes**

Log: yes State: active Privilege: GROUP1

#### **Example (ATM Service Context)**

In the following example, the user tests the connection on port 12, VPI 35, VCI 120.

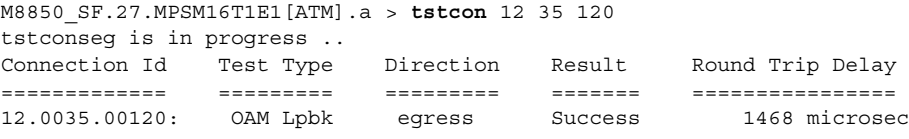

#### **Example (Frame Relay Service Context)**

In the following example, the user tests the connection on port 13, DLCI 130.

```
M8850_SF.27.MPSM16T1E1[FR].a > tstcon 13 130
tstcon is in progress ..
Connection Id Test Type Result Round Trip Delay
============= ========== ============ ================
13.0000130 Test Con Passed
```
#### **Example (PPP Service Context)**

In the following example, the user tests the connection on port 5, DLCI 100.

```
M8850_SF.25.MPSM16T1E1PPP[FR].a > tstcon 5 1000
tstcon is in progress ..
Connection Id Test Type Result Round Trip Delay
============= ========== ============ ================
05.0001000 Test Con Passed
```
### **tstconseg**

#### **Test Connection Segment**

Service Context—ATM

Modules—MPSM-T3E3-155, MPSM-16-T1E1

Enter the **tstconseg** command to test the integrity of an SVC or SPVC. With **tstconseg**, a single collection of supervisory cells is sent in the *egress* direction between the card and service equipment (CPE). (See **tstdelay** for *ingress* direction.) The test displays results at completion. You can also display test results using the **dspcon** command.

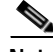

**Note** The **dspcon** fields on the MPSM-T3E3-155 for round trip delay (RTD)—including the status of OAM loopback—always show the results of the latest test and are not changed until a new execution of **tstconseg** or **tstdelay**. Therefore, re-executing **dspcon** does not clear the value for RTD or the indication that an OAM loopback is present. The only way to reset these fields to null is to down the port (using **dnport**).

#### **Syntax**

**tstconseg** <*ifNum*> <*vpi*> <*vci*> [**-num** <*iterations*>]

#### **Syntax Description**

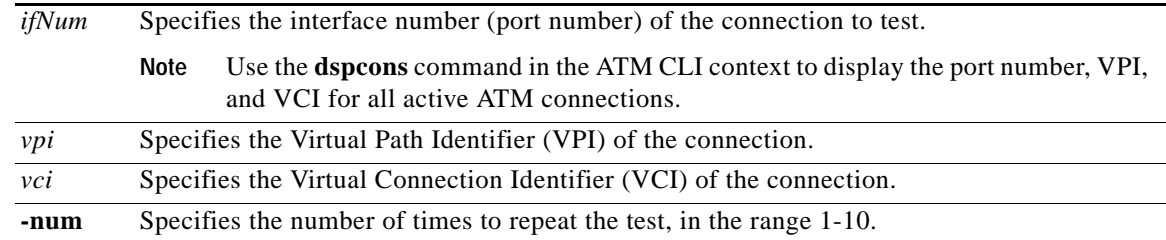

#### **Related Commands**

**dspcon**, **tstdelay**, **dspchantests**

#### **Attributes**

Log: yes State: active Privilege: GROUP1

#### **Example**

 $\mathbf{I}$ 

In the following example, the user tests the integrity of the connection on port 12, VPI 35, VCI 12 in the egress directions, two times.

NM8850\_SF.27.MPSM16T1E1[ATM].a > **tstcon** 12 35 120 **-num** 2 tstconseg is in progress .. Connection Id Test Type Direction Result Round Trip Delay ============= ========= ========= ======= ================ 12.0035.00120: OAM Lpbk egress Success 1468 microsec tstconseg is in progress ..

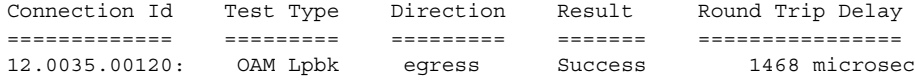

П

### **tstdelay**

#### **Test Delay**

Service Context—ATM, Frame Relay, PPP

Modules—MPSM-T3E3-155, MPSM-16-T1E1

Enter the **tstdelay** command to test the integrity of the connection in the ingress direction by sending a collection of supervisory cells to the remote end of the network and back. (See **tstconseg** for the egress direction.)

**Note** The **dspcon** fields on the MSPM-155 for round trip delay—including the status of OAM loopback—always show the results of the latest test and are not changed until a new execution of **tstconseg** or **tstdelay**. Therefore, re-executing **dspcon** does not clear the value for RTD or the indication that an OAM loopback is present. The only way to reset these fields to null is to down the port (through **dnport**).

**Note** The primary purpose of **tstdelay** is to test the integrity of the connection. The round trip time is not accurate enough for any use that requires an accurate measurement of delay.

#### **Syntax (ATM Service Context)**

**tstdelay** <*ifNum*> <*vpi*> <*vci*> [**-num** <*iterations*>]

#### **Syntax Description (ATM Service Context)**

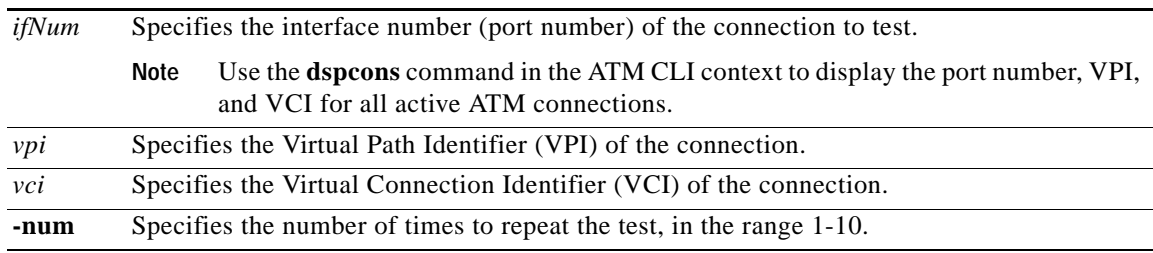

#### **Syntax (Frame Relay Service Context)**

**tstdelay** <*ifNum*> <*dlci*>

#### **Syntax Description (Frame Relay Service Context)**

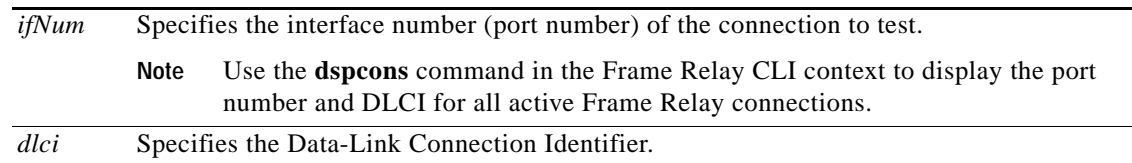

#### **Syntax (PPP Service Context)**

**tstdelay** <*ifNum*> <*dlci*>

#### **Syntax Description (PPP Service Context)**

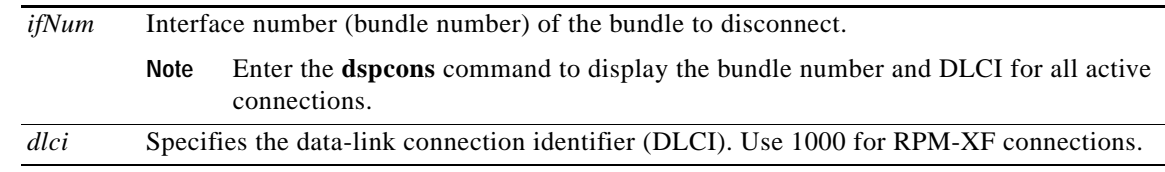

#### **Related Commands**

#### **dspcons**, **tstconseg**, **dspcon**

#### **Attributes**

Log: yes State: active Privilege: GROUP1

#### **Example (ATM Service Context)**

In the following example, the user tests the integrity of the connection on port 18, VP 45, VCI 56, in the ingress direction. M8850\_SF.10.MPSM155[ATM].a > **tstdelay** 18 45 56

tstdelay is in progress ..

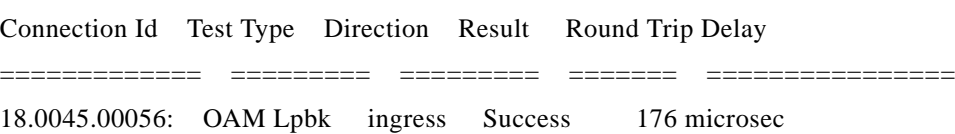

#### **Example (Frame Relay Service Context)**

In the following example, the user tests the integrity of the connection on port 11, DLCI 150 , in the ingress direction.

M8850\_SF.27.MPSM16T1E1[FR].a > **tstdelay** 11 150

tstdelay is in progress ..

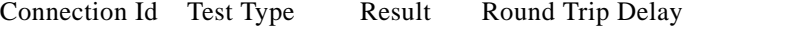

============= ========== ============ ================

11.0000150 Test Delay Passed 483 microsec

#### **Example (PPP Service Context)**

In the following example, the user tests the integrity of the connection on port 5, DLCI 1000 , in the ingress direction.

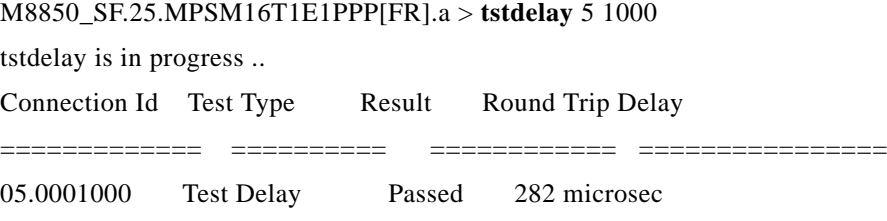

**Cisco ATM and Frame Relay Services (MPSM-T3E3-155 and MPSM-16T1E1) Configuration Guide and Command Reference, Release 5.1**

## **upallports**

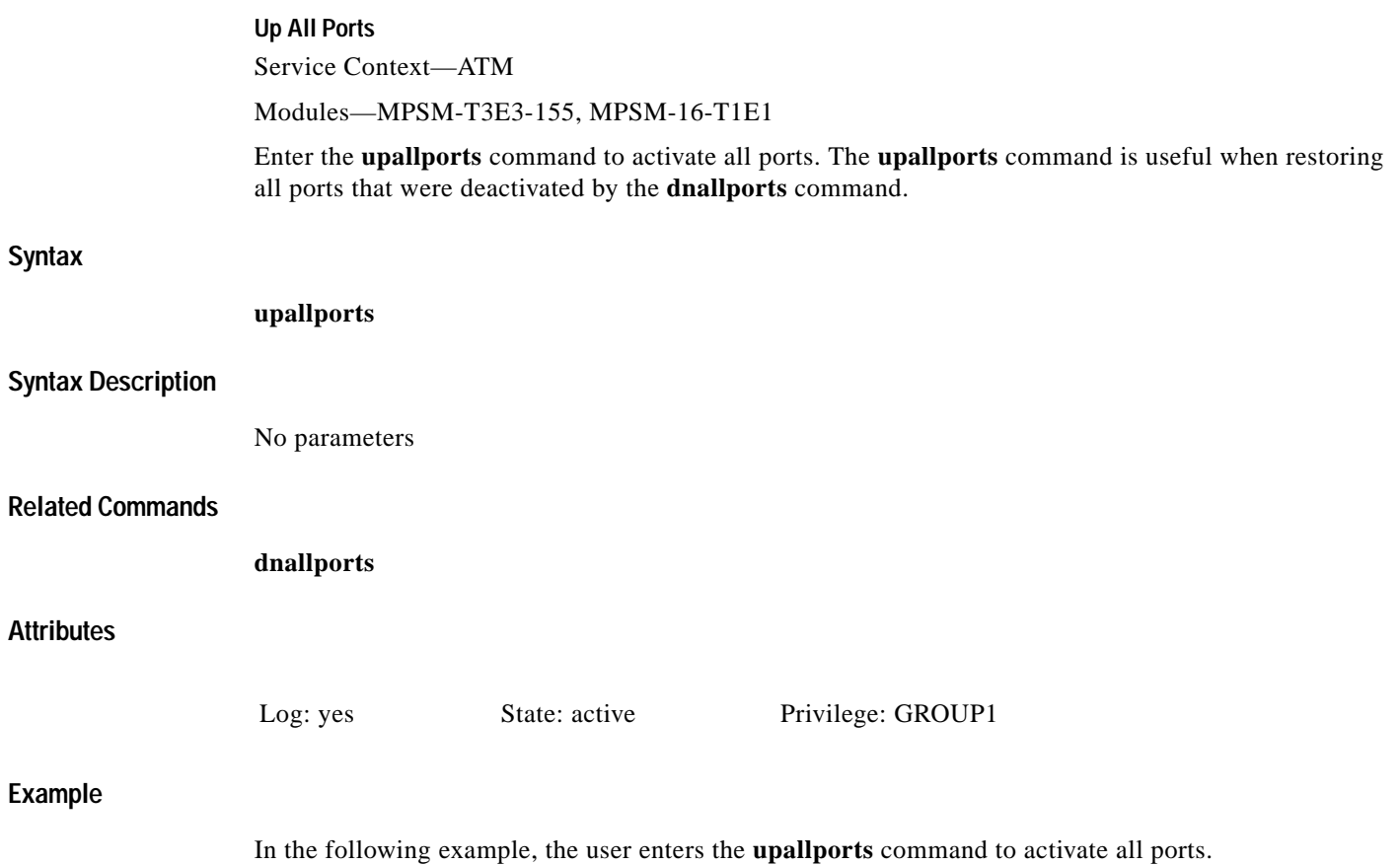

NodeB.6.MPSM155[ATM].a > **upallports**

### **upcon**

#### **Up Connection**

Service Context—ATM, Frame Relay, PPP

Modules—MPSM-T3E3-155, MPSM-16-T1E1

Enter the **upcon** command to activate a connection that was previously brought down by the **dncon** command. The typical purpose of **dncon** is some form of operational modification or troubleshooting.

#### **Syntax (ATM Service Context)**

**upcon** <*ifNum*> <*vpi*> *<vci*>

#### **Syntax Description (ATM Service Context)**

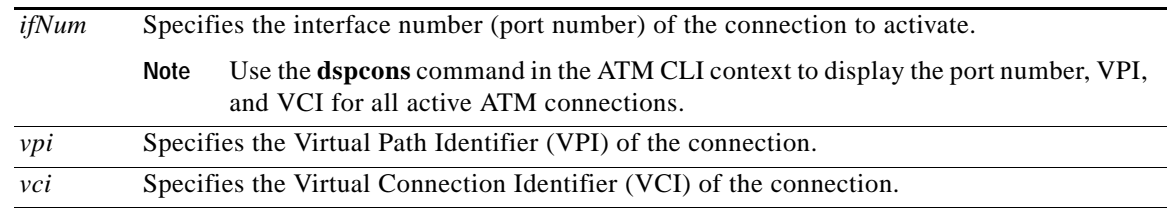

#### **Syntax (Frame Relay Service Context)**

**upcon** <*ifNum*> <*dlci*>

#### **Syntax Description (Frame Relay Service Context)**

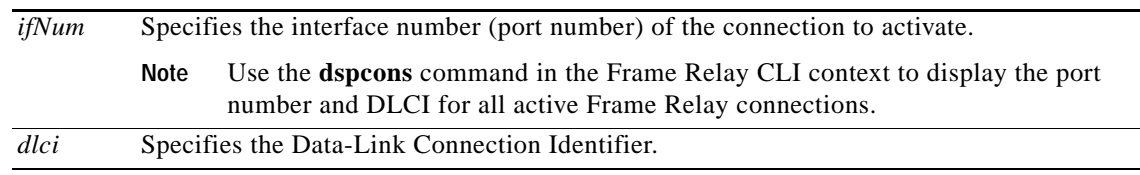

#### **Syntax (PPP Service Context)**

**upcon** <*ifNum*> <*dlci*>

#### **Syntax Description (PPP Service Context)**

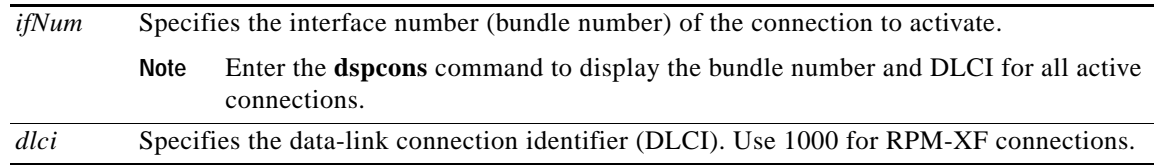

#### **Related Commands**

**dncon**

#### **Attributes**

Log: yes State: active Privilege: any

#### **Example (ATM Service Context)**

In the following example, the user enters the **upcon** command to activate connection 5, VPI 100, VCI 100.

M8830\_CH.12.MPSM155[ATM].a > **upcon** 5 100 100

#### **Example (Frame Relay Service Context)**

In the following example, the user enters the **upcon** command to activate connection 5, DLCI 3. mpsm\_node.9.MPSM155[FR].a > **upcon** 5 3

#### **Example (PPP)**

In the following example, the user enters the **upcon** command to activate the connection to MLPPP bundle 5.

mpsm\_node.9.MPSM155[FR].a > **upcon** 5 1000

### **upcons**

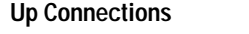

Service Context—ATM

#### Modules—MPSM-T3E3-155, MPSM-16-T1E1

Enter the **upcons** command to bring up a set of consecutive connections, starting with the specified interface (port), VPI, and VCI.

#### **Syntax**

**upcons** <*ifNum*> <*vpi*> <*vci*> [**-num** <*num. of conns to up*>] [**-verbose** <**1** | **0**>]

#### **Syntax Description**

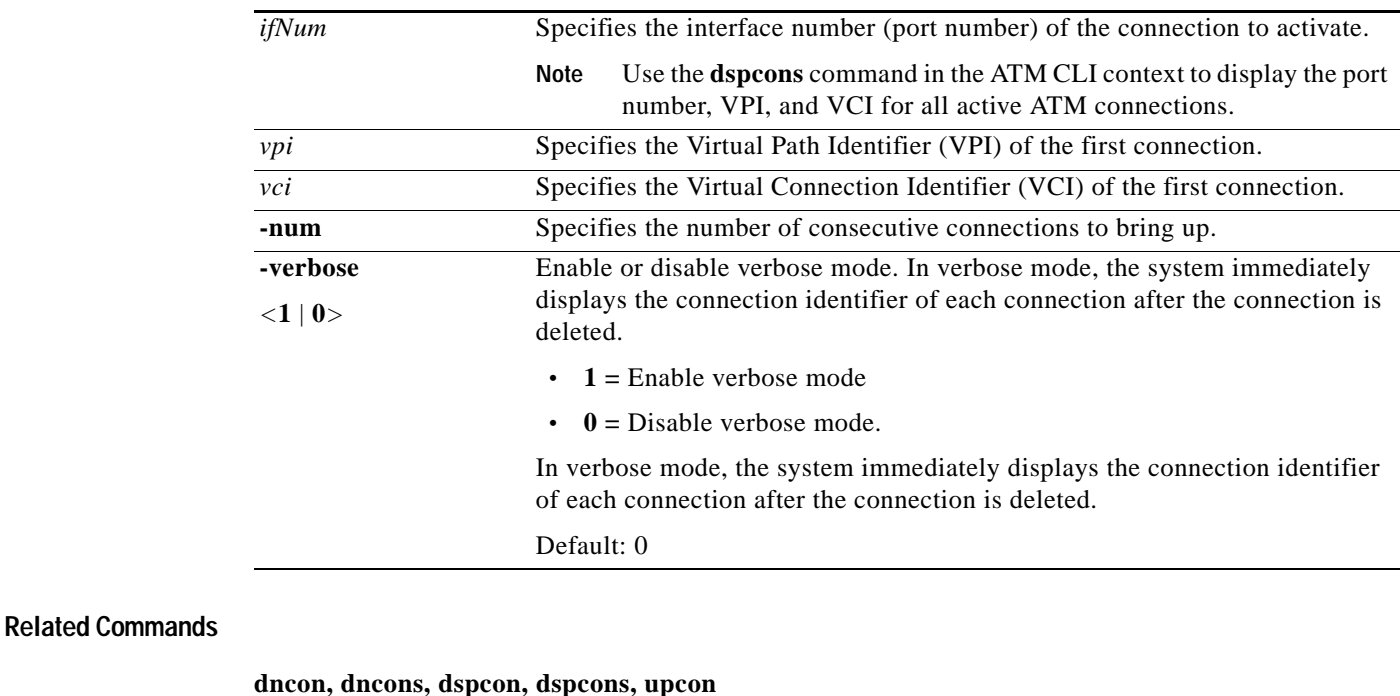

**Attributes**

Log: yes State: active, standby, init Privilege: ANYUSER

#### **Example**

 $\mathbf{I}$ 

In the following example, the user activates two connections associated with port 8, VPI 100, VCI 100. In this example, the user activates verbose mode so that the connection identifier of each connection is displayed after the connection is deleted.

M8830\_CH.4.MPSM155[ATM].a > **upcons** 8 100 100 **-num** 2 **-verbose** 1 Warning : upcons command is not recommended to be used on a production node... Do you want to proceed (Yes/No)? **y** Conn. 8.100.100 is admin up

# **upilmi**

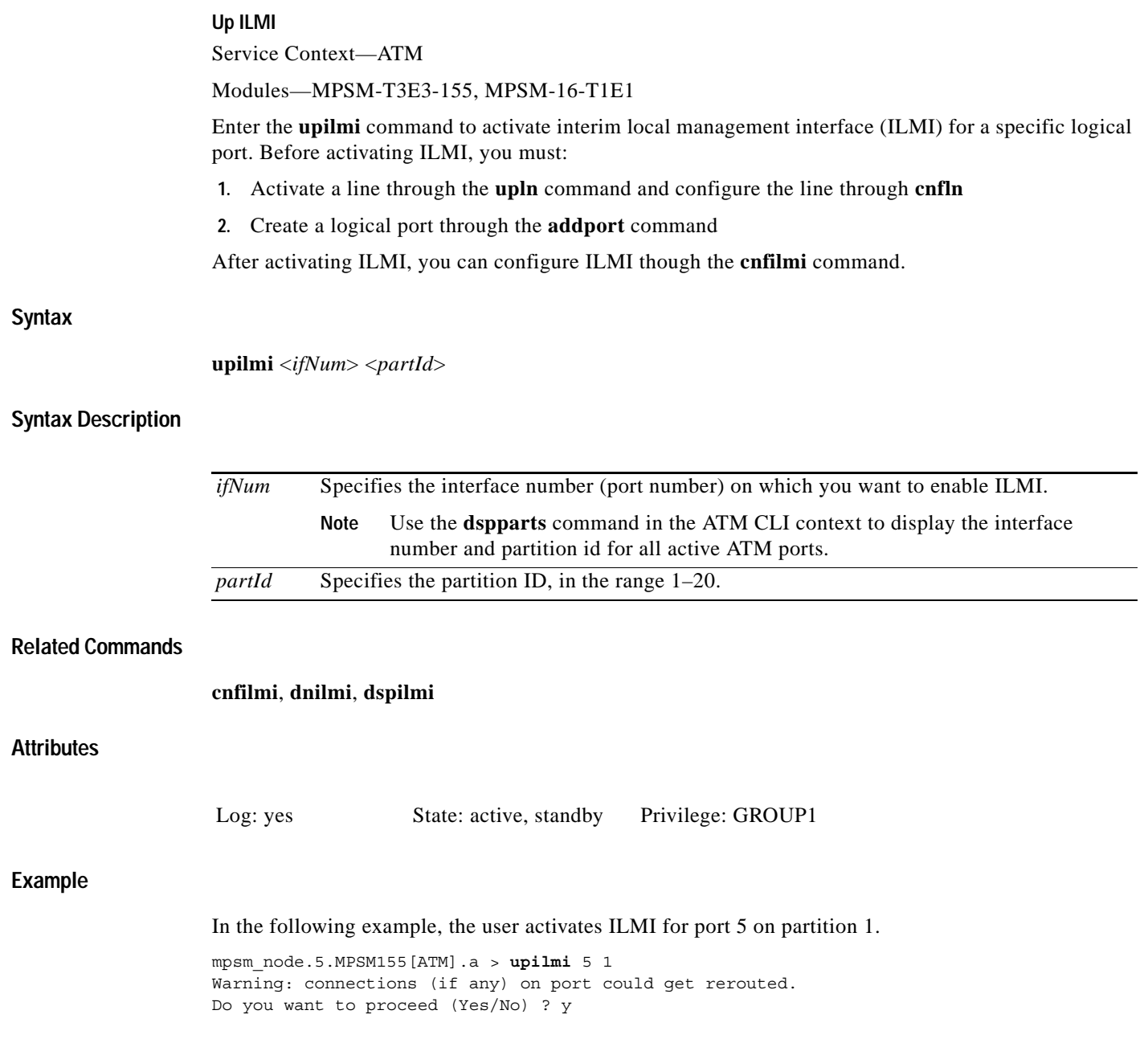

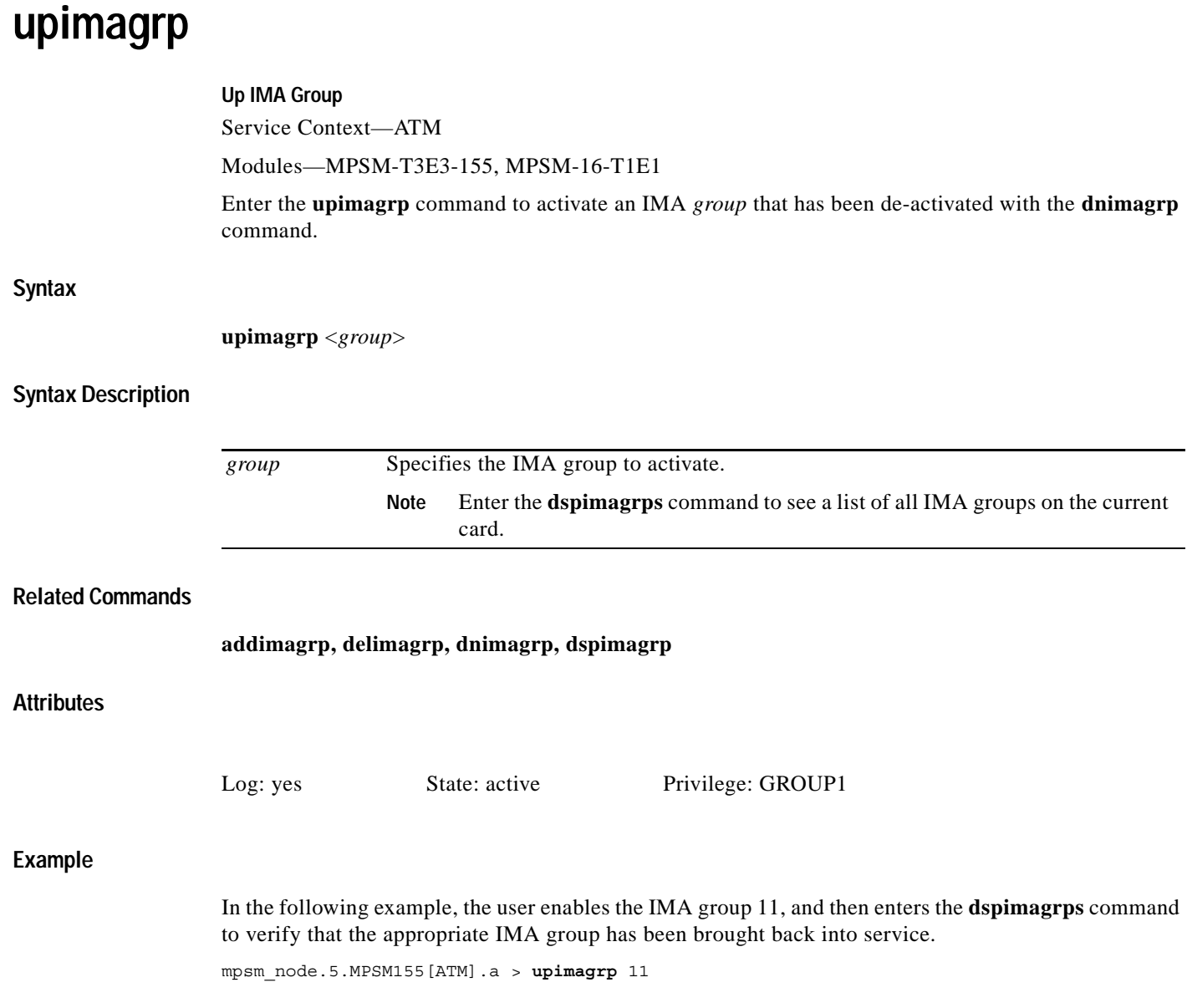

## **upln**

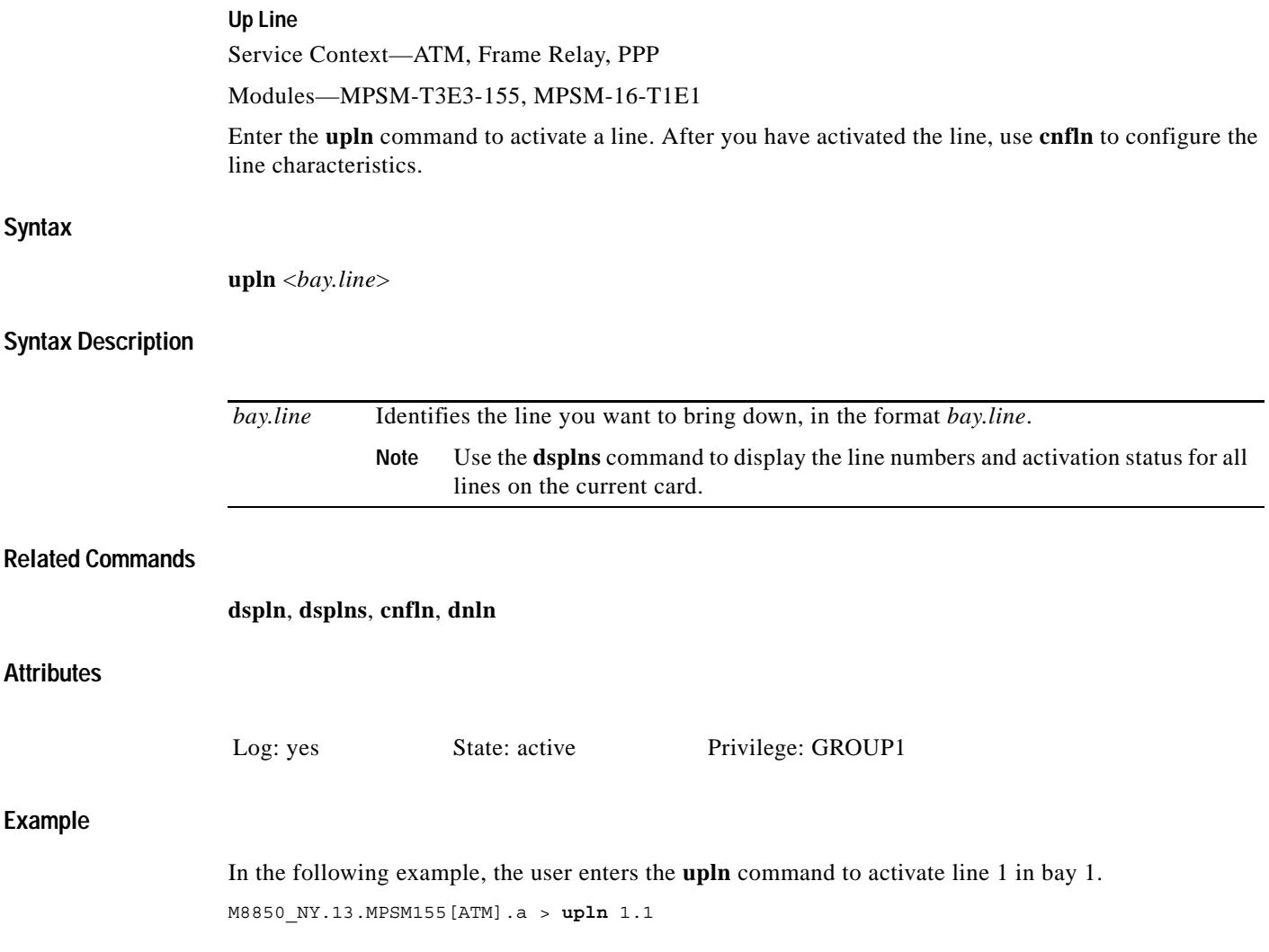

ш

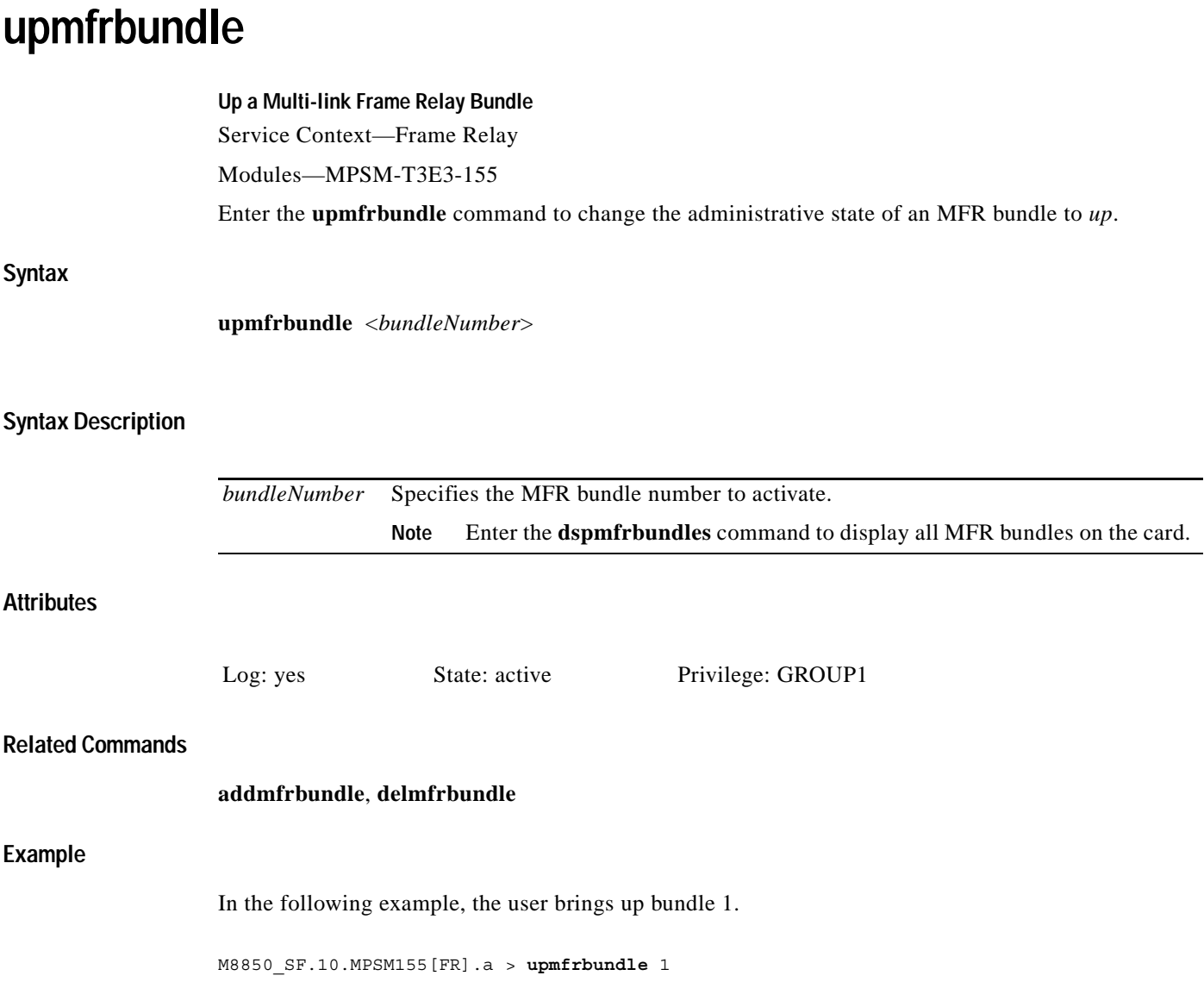

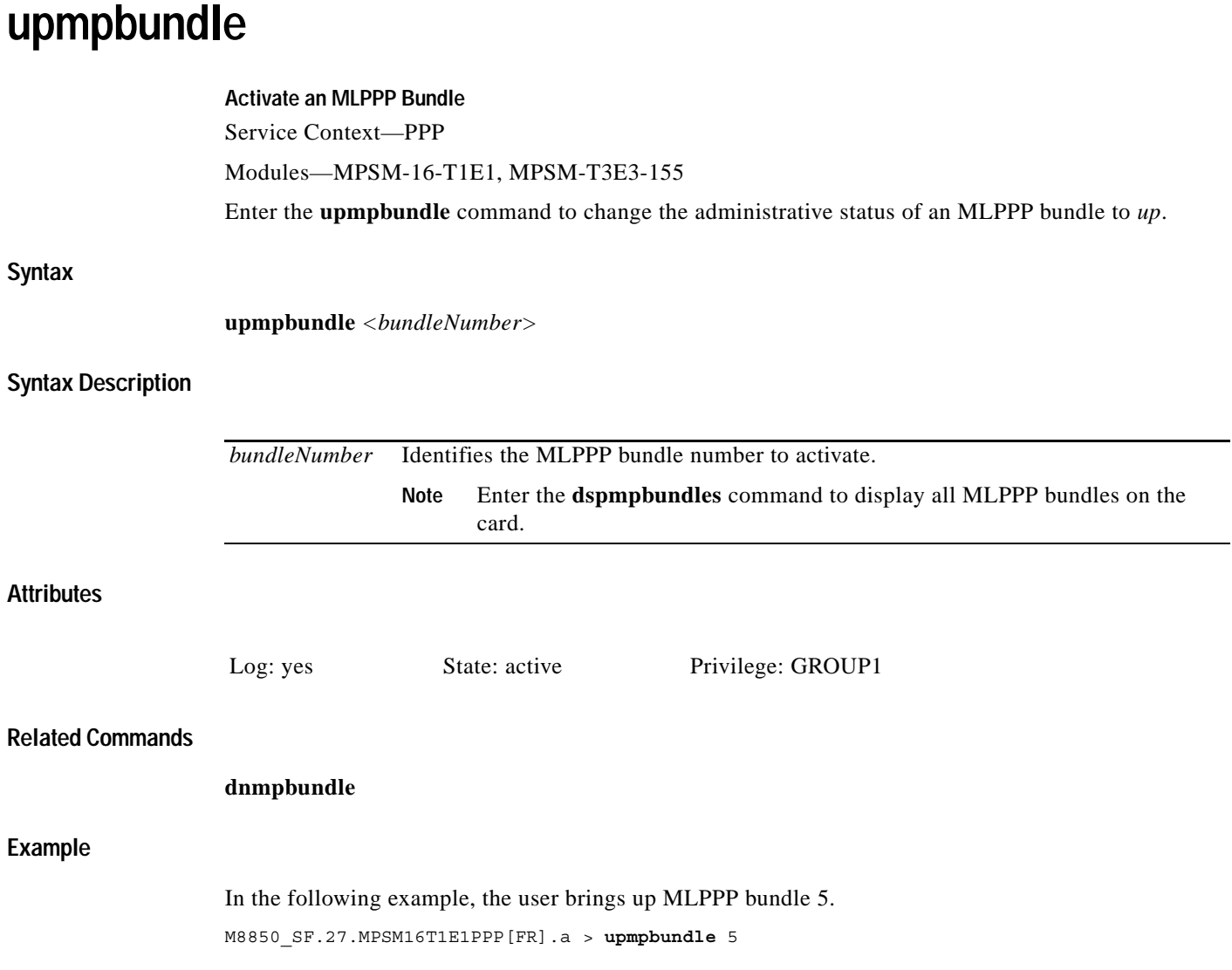

П

## **uppath**

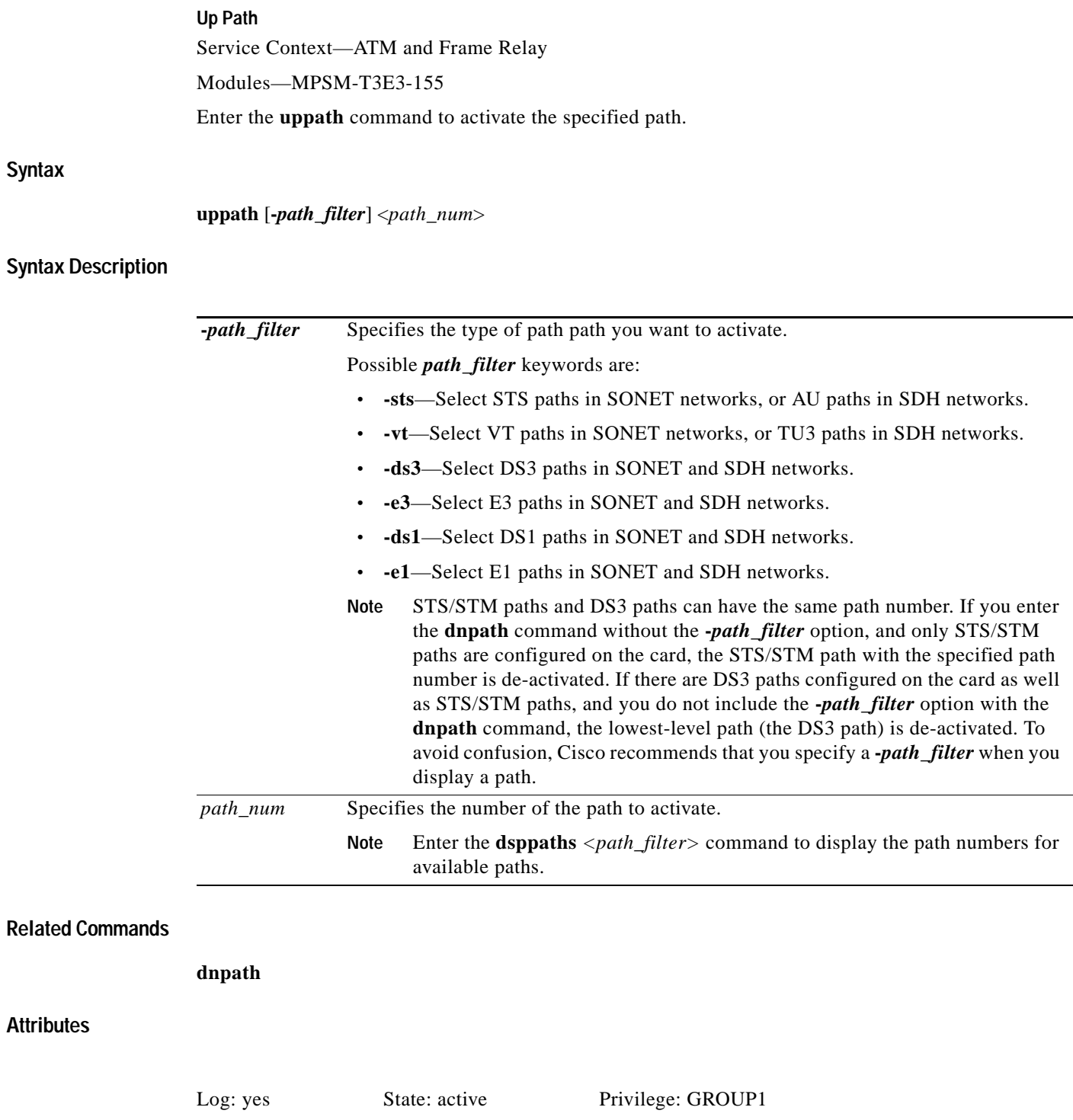

#### **Examples**

In the following example, the user enters the **uppath** command to activate the STS path 1.1.0. mpsm\_node.11.MPSM155[ATM].a > **uppath -sts** 1.1.0

In the following example, the user enters the **uppath** command to activate the T3 path 1.1.1. mpsm\_node.11.MPSM155[FR].a > **uppath -ds3** 1.1.1

## **upport**

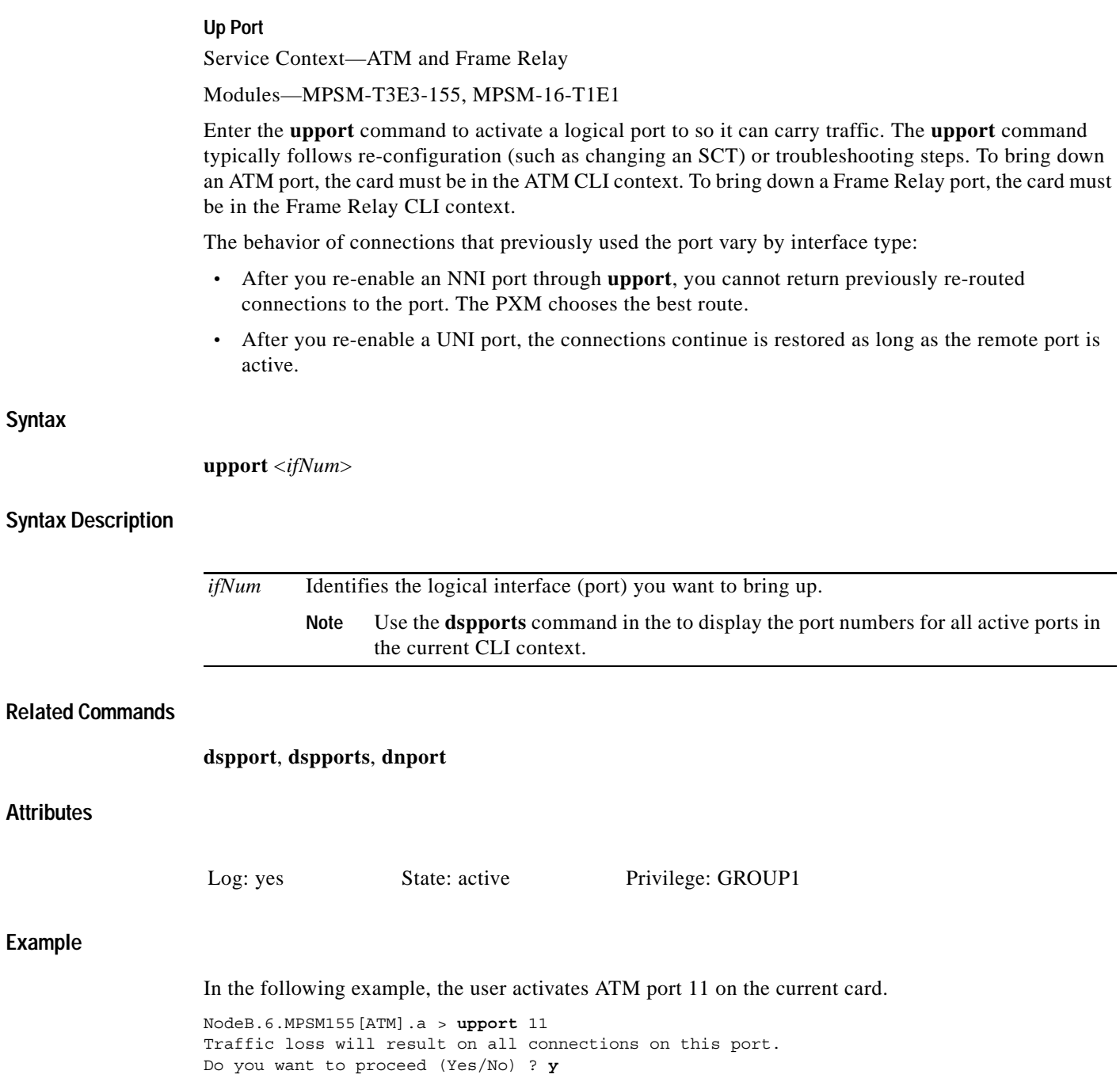

## **upppplink Activate a PPP Link** Service Context—PPP Modules—MPSM-16-T1E1, MPSM-T3E3-155 Enter the **upppplink** command to change the administrative status of a PPP link to *up*. **Syntax upppplink** *<link>* **Syntax Description Attributes Related Commands dnppplink Example** In the following example, the user brings up PPP link 5. M8850\_SF.27.MPSM16T1E1PPP[FR].a > **upppplink** 5 *link* Identifies the PPP link number to activate. **Note** Enter the **dspppplinks** command to display all MLPPP links on the card. Log: yes State: active Privilege: GROUP1

 $\mathbf I$ 

### **users**

#### **Users**

Service Context—ATM, Frame Relay, PPP

Modules—MPSM-T3E3-155, MPSM-16-T1E1

Enter the **users** command to display the following information about user sessions that are currently running:

- **•** Access method and port (telnet session to the MPSM-T3E3-155, for example)
- **•** Current card slot the session is using
- **•** Idle time for the user session (can depend on the **sesntimeout** command)
- **•** User-name (the login name)
- **•** Access level of each user per session.
- IP address or slot of the device that accessed the card (not the IP address of the card or node)
- **•** Session start date and time.

#### **Syntax**

**users**

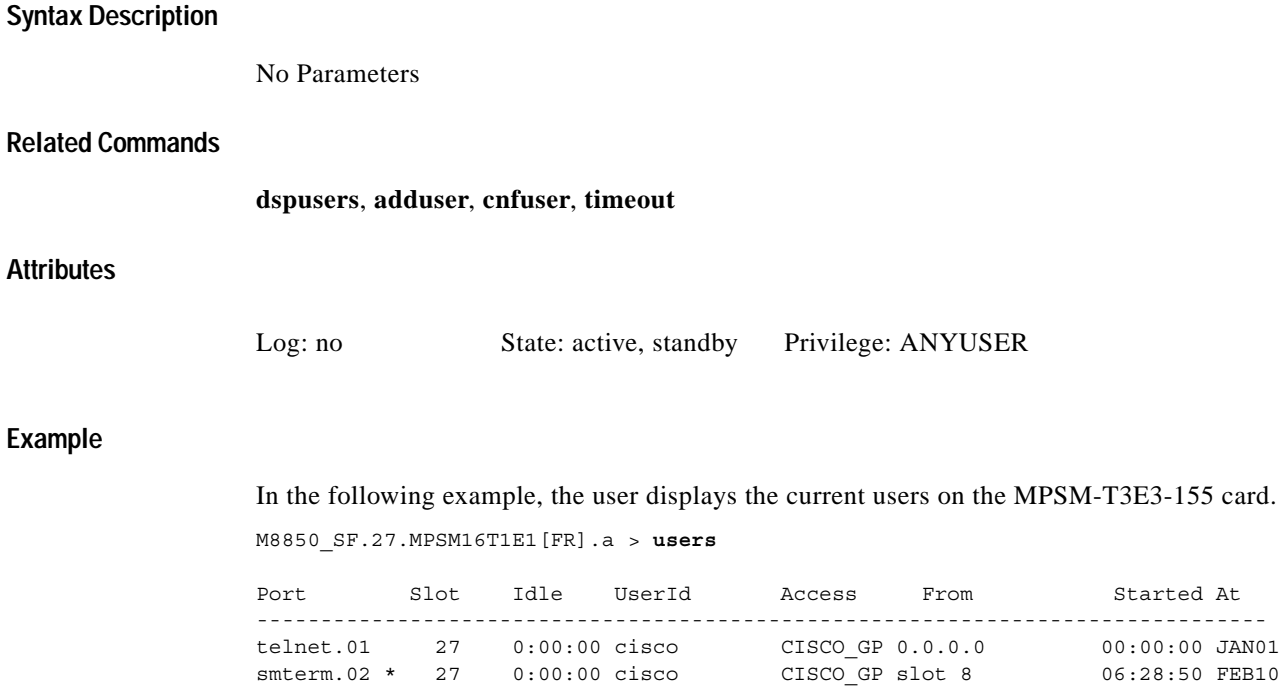

### **who**

#### **Who**

Service Context—ATM, Frame Relay, PPP

#### Modules—MPSM-T3E3-155, MPSM-16-T1E1

Enter the **who** command to see details about the user currently logged into a card. The following information is displayed:

- **•** Type of port where you logged into the card
- **•** Slot number of the current card
- **•** Idle time in hours, minutes, and seconds
- **•** Current username
- **•** IP address or slot of the device that accessed the card (not the IP address of the card or node)
- **•** Session start date and time.

#### **Syntax**

**who**

### **Syntax Description**

No parameters

#### **Related Commands**

**adduser**, **deluser**, **whoami**, **users**

#### **Attributes**

Log: no State: active, standby Privilege: ANYUSER

#### **Example**

In the following example, the user displays information about the user currently logged into the card. M8850\_SF.27.MPSM16T1E1[FR].a > **who**

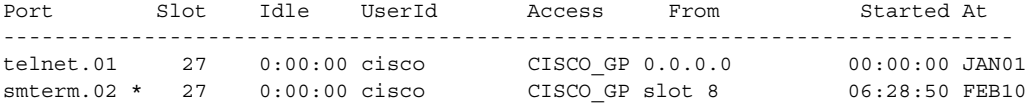

## **whoami**

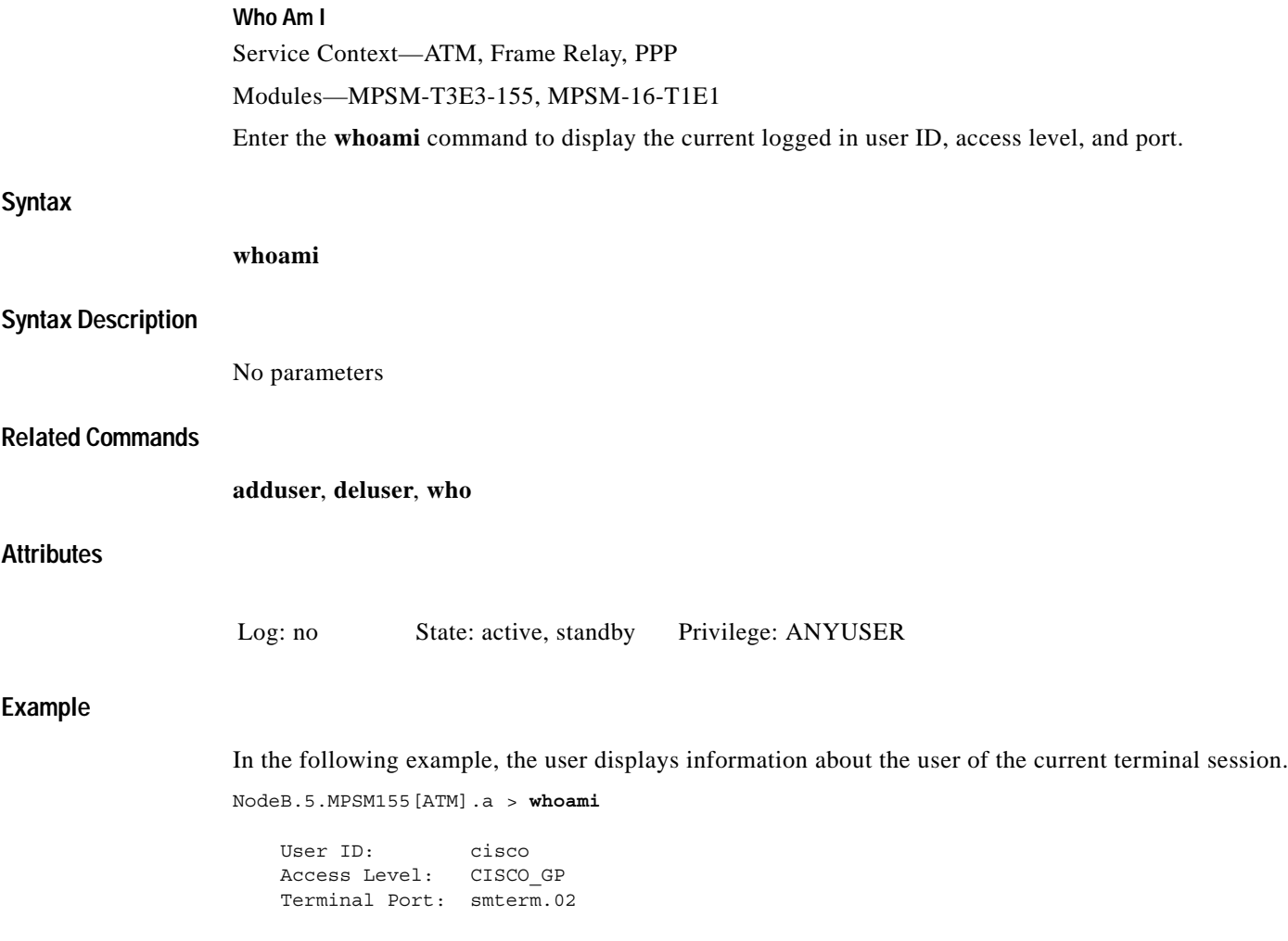

**whoami**

n
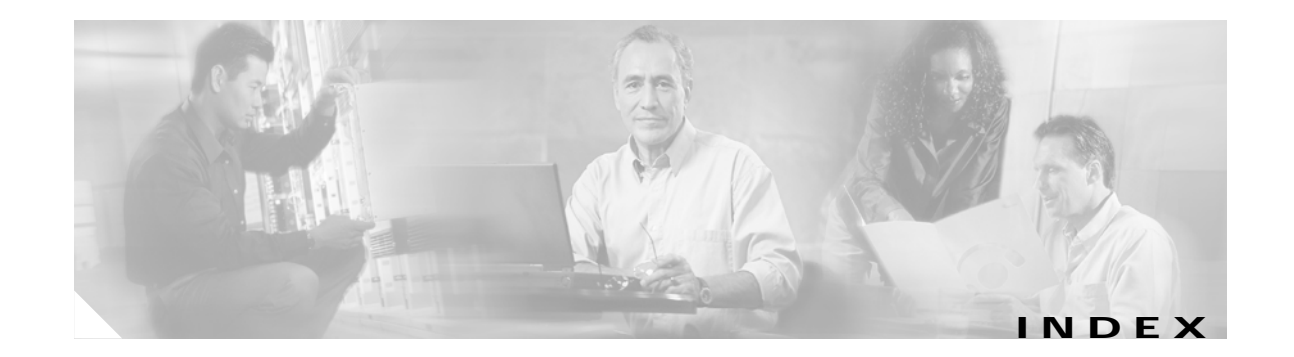

### **Symbols**

? command **[6-2,](#page-219-0) [7-15](#page-334-0)**

### **A**

addapsln command **[2-22,](#page-73-0) [2-24,](#page-75-0) [7-17](#page-336-0)** addbert command **[7-20](#page-339-0)** addchanloop command **[7-21](#page-340-0)** addcon command **[3-44,](#page-147-0) [3-52,](#page-155-0) [4-24,](#page-183-0) [4-29,](#page-188-0) [4-31,](#page-190-0) [7-23](#page-342-0)** addimagrp command **[3-23,](#page-126-0) [7-40](#page-359-0)** addimalnk command **[3-26,](#page-129-0) [7-42](#page-361-0)** addimaport command **[3-29,](#page-132-0) [7-44](#page-363-0)** addlnloop command **[4-35,](#page-194-0) [6-92,](#page-309-0) [7-46](#page-365-0)** addmfrbundle **[4-36](#page-195-0)** addmfrbundle command **[4-36,](#page-195-1) [4-40,](#page-199-0) [7-47](#page-366-0)** addmfrlnk **[4-39](#page-198-0)** addmfrlnk command **[7-48](#page-367-0)** addmfrport command **[4-41,](#page-200-0) [7-49](#page-368-0)** addmpbundle command **[7-54](#page-373-0)** addpart command **[4-17,](#page-176-0) [7-55](#page-374-0)** addport command **[4-12,](#page-171-0) [7-58](#page-377-0)** addppplink command **[7-66](#page-385-0)** addpppmux command **[7-69](#page-388-0)** addrscprtn command **[7-71](#page-390-0)** alarms line and path commands **[6-30](#page-247-0)** alarms, licensing **[6-7](#page-224-0)** APS **[7-17](#page-336-1)** intercard configuration **[2-23](#page-74-0)** intracard configuration **[2-22](#page-73-1)**

#### ATM

adding ports **[3-18](#page-121-0)** configuring ports **[6-33](#page-250-0)** deleting ports **[6-41](#page-258-0)** displaying ports **[6-31](#page-248-0)** AU-3 paths **[2-27,](#page-78-0) [2-28](#page-79-0)** AU-4 paths **[2-25,](#page-76-0) [2-27](#page-78-1)** audience, for this document **[xxv](#page-24-0)** automatic configuration, ILMI **[3-38](#page-141-0)** Automatic Protection Switching *[see](#page-336-2)* APS

# **B**

## BERT

configuring a session **[6-94](#page-311-0)** deleting a configuration **[6-97](#page-314-0)** displaying a session **[6-96](#page-313-0)** management procedures **[6-92](#page-309-1)** starting a session **[6-96](#page-313-1)** stopping a session **[6-96](#page-313-2)** viewing statistics **[6-96](#page-313-3)** BERT commands **[6-93](#page-310-0)** Bit Error Rate Testing (BERT) **[6-92](#page-309-2)** bootchange command **[7-74](#page-393-0)** bye command **[7-75](#page-394-0)**

### **C**

CAC **[2-10](#page-61-0)** card SCT **[2-10](#page-61-1)** ccc command **[7-77](#page-396-0)** cc command **[7-76](#page-395-0)**

class of service buffer **[2-10](#page-61-2)** clear channel lines **[2-25](#page-76-1)** CLI **[7-12](#page-331-0)** managing sessions **[6-1](#page-218-0)** CLI context setting the default **[2-50](#page-101-0)** clock source managing **[6-8](#page-225-0)** clradjlnalmcnt command **[7-78](#page-397-0)** clrbecnt command **[7-79](#page-398-0)** clrchancnt command **[7-80](#page-399-0)** clrchancnts command **[7-82](#page-401-0)** clrilmicnt command **[7-83](#page-402-0)** clrimadelay command **[7-84](#page-403-0)** clrimagrpalmcnt command **[7-85](#page-404-0)** clrimagrpalmcnts command **[7-86](#page-405-0)** clrimalnkcnt command **[7-87](#page-406-0)** clrimalnkcnts command **[7-88](#page-407-0)** clrlnalmcnt command **[7-89](#page-408-0)** clrmfrbundlecnt command **[7-90](#page-409-0)** clrmfrbundlecnts command **[7-91](#page-410-0)** clrmfrlnkcnt command **[7-92](#page-411-0)** clrmfrlnkcnts command **[7-93](#page-412-0)** clrmpbundlecnt command **[7-94](#page-413-0)** clrmpbundlecnts command **[7-95](#page-414-0)** clrpathalmcnt command **[7-96](#page-415-0)** clrportcnt command **[7-98](#page-417-0)** clrportcnts command **[7-99](#page-418-0)** clrppplnkcnt command **[7-100](#page-419-0)** clrpppmuxcnt command **[7-101](#page-420-0)** clrsarcnt command **[7-102](#page-421-0)** clrscrn command **[6-2,](#page-219-1) [7-103](#page-422-0)** cnfabr command **[7-104](#page-423-0)** cnfapsln command **[7-106](#page-425-0)** cnfatmlayer command **[7-108](#page-427-0)** cnfautocnf command **[3-39](#page-142-0)** cnfautolndiag command **[7-109](#page-428-0)** cnfautorestart command **[7-110](#page-429-0)** cnfbert command **[6-94,](#page-311-1) [6-95,](#page-312-0) [7-111](#page-430-0)** cnfcdmode command **[7-114](#page-433-0)** cnfcdsct command **[6-12,](#page-229-0) [7-115](#page-434-0)** cnfchanstdabr command **[4-29,](#page-188-1) [7-117](#page-436-0)** cnfclictx command **[2-50,](#page-101-1) [2-51,](#page-102-0) [7-119](#page-438-0)** cnfclksrc command **[6-8,](#page-225-1) [6-9](#page-226-0)** cnfcon command **[7-120](#page-439-0)** cnffrparms command **[7-140](#page-459-0)** cnfilmi command **[3-36,](#page-139-0) [3-37,](#page-140-0) [3-42,](#page-145-0) [7-141](#page-460-0)** cnfimagrp command **[6-86,](#page-303-0) [7-143](#page-462-0)** cnfimalnk command **[3-27,](#page-130-0) [7-145](#page-464-0)** cnfimalnktst command **[7-146](#page-465-0)** cnfimaparms command **[7-147](#page-466-0)** cnflnalm command **[7-154](#page-473-0)** cnfln command **[7-149](#page-468-0)** cnfmfrbundle **[4-38](#page-197-0)** cnfmfrbundle command **[6-46,](#page-263-0) [7-158](#page-477-0)** cnfmfrlnk command **[7-160](#page-479-0)** cnfmpbundle command **[7-161](#page-480-0)** cnfmpbundleparams command **[7-162](#page-481-0)** cnfoamsegep command **[3-35](#page-138-0)** cnfpart command **[6-66,](#page-283-0) [6-70,](#page-287-0) [7-163](#page-482-0)** cnfpathalm command **[7-172](#page-491-0)** cnfpath command **[2-28,](#page-79-1) [7-167](#page-486-0)** cnfpnportsig command **[3-35,](#page-138-1) [4-22](#page-181-0)** cnfport command **[4-16,](#page-175-0) [6-17,](#page-234-0) [6-33,](#page-250-1) [6-36,](#page-253-0) [7-174](#page-493-0)** cnfppplink command **[7-179](#page-498-0)** cnfpppmux command **[7-181](#page-500-0)** cnfprfparam command **[7-182](#page-501-0)** cnfrmrsrc command **[7-183](#page-502-0)** cnfrscprtn command **[7-185](#page-504-0)** cnftug3 command **[2-48,](#page-99-0) [7-189](#page-508-0)** cold-dump files **[6-98](#page-315-0)** command line interface *[See](#page-331-1)* CLI commands BERT management **[7-6](#page-325-0)** card management **[7-2](#page-321-0)** connection management **[7-11](#page-330-0)** IMA group **[7-6](#page-325-1)**

line management **[7-3](#page-322-0)** Multilink Frame Relay **[7-8](#page-327-0)** Multilink PPP **[7-9](#page-328-0)** path management **[7-5](#page-324-0)** port management **[7-4](#page-323-0)** resource partition **[7-10](#page-329-0)** session management **[7-1](#page-320-0)** connection admission control **[2-10](#page-61-3)** connections ATM deleting **[6-75](#page-292-0)** displaying **[6-73,](#page-290-0) [6-74](#page-291-0)** testing **[6-76,](#page-293-0) [6-77](#page-294-0)** Frame Relay deleting **[6-43,](#page-260-0) [6-80](#page-297-0)** displaying **[6-78,](#page-295-0) [6-79](#page-296-0)** testing **[6-81](#page-298-0)** MLPPP adding **[5-10](#page-213-0)** core command **[7-190](#page-509-0)** core dump files **[6-98](#page-315-1)** COSB **[2-10](#page-61-4)**

## **D**

 $\mathbf{I}$ 

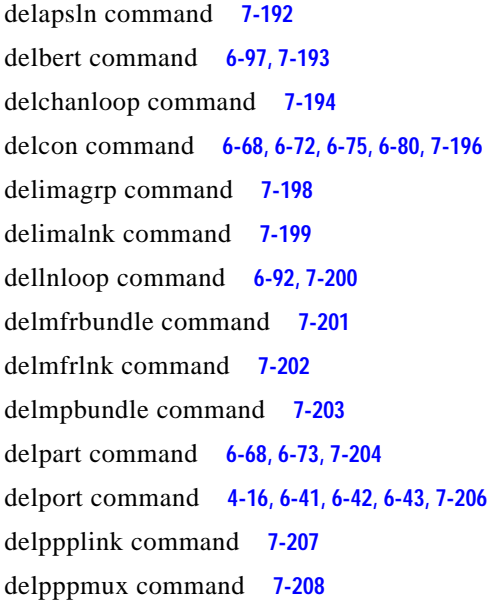

delrscprtn command **[7-210](#page-529-0)** delsesn command **[7-209](#page-528-0)** destination addresses adding **[3-54](#page-157-0)** dnallports command **[7-212](#page-531-0)** dncon command **[7-213](#page-532-0)** dncons command **[7-215](#page-534-0)** dnilmi command **[7-216](#page-535-0)** dnimagrp command **[7-217](#page-536-0)** dnln command **[7-218](#page-537-0)** dnmfrbundle command **[7-219](#page-538-0)** dnmpbundle command **[7-220](#page-539-0)** dnpath command **[2-28,](#page-79-2) [7-221](#page-540-0)** dnpnport command **[3-34,](#page-137-0) [3-39,](#page-142-1) [4-20](#page-179-0)** dnport command **[4-16,](#page-175-2) [7-223](#page-542-0)** dnppplink command **[7-224](#page-543-0)** documentation change history **[1-2](#page-45-0)** objectives **[xxv](#page-24-1)** organization **[xxv](#page-24-2)** documentation, related **[xxvii](#page-26-0)** DS1 lines configuration **[2-14](#page-65-0)** DS1 paths **[2-26](#page-77-0)** bringing up **[2-47](#page-98-0)** DS3 lines channelization **[2-25,](#page-76-2) [2-34,](#page-85-0) [2-37](#page-88-0)** configuration **[2-17](#page-68-0)** DS3 paths **[2-26,](#page-77-1) [2-27](#page-78-2)** bringing up **[2-45](#page-96-0)** dspadjlnalmcnt command **[7-226](#page-545-0)** dspadjlnalm command **[7-225](#page-544-0)** dspapsbkplane command **[2-24,](#page-75-1) [7-228](#page-547-0)** dspapsln command **[7-229](#page-548-0)** dspapslns command **[7-231](#page-550-0)** dspatmlayercnt command **[7-233](#page-552-0)** dspatmlayer command **[7-232](#page-551-0)** dspautolndiag command **[7-234](#page-553-0)** dspautore[start command](#page-325-1) **[7-235](#page-554-0)**

dspbecnt command **[7-236](#page-555-0)** dspbertcap command **[7-239](#page-558-0)** dspbert command **[6-95,](#page-312-1) [6-96,](#page-313-4) [7-237](#page-556-0)** dspberts command **[7-241](#page-560-0)** dspbertstat command **[7-242](#page-561-0)** dspbertstats command **[6-96](#page-313-5)** dspcd command **[6-2,](#page-219-2) [7-243](#page-562-0)** dspcdsct command **[6-13,](#page-230-0) [7-246](#page-565-0)** dspcdsct cosThr command **[6-14](#page-231-0)** dspcdsct gen command **[6-13](#page-230-1)** dspcdsct vcThr command **[6-15](#page-232-0)** dspcdstatcnf command **[7-251](#page-570-0)** dspcduptime command **[7-252](#page-571-0)** dspchancnt command **[7-253](#page-572-0)** dspchanloop command **[7-257](#page-576-0)** dspchanstdabr command **[7-258](#page-577-0)** dspchantest command **[6-77,](#page-294-1) [6-82](#page-299-0)** dspchantests command **[6-78,](#page-295-1) [7-260](#page-579-0)** dspclictx command **[2-50,](#page-101-2) [2-51,](#page-102-1) [7-262](#page-581-0)** dspconalmcnts command **[7-267](#page-586-0)** dspconalms command **[7-269](#page-588-0)** dspcon command **[4-32,](#page-191-0) [6-74,](#page-291-1) [6-79,](#page-296-1) [7-263](#page-582-0)** dspconload command **[7-271](#page-590-0)** dspcons command **[4-30,](#page-189-0) [6-74,](#page-291-2) [6-78,](#page-295-2) [6-80,](#page-297-2) [7-273](#page-592-0)** dspdiagresults command **[7-278](#page-597-0)** dspeng command **[7-280](#page-599-0)** dspfile command **[7-281](#page-600-0)** dspfrparms command **[7-282](#page-601-0)** dspilmicnt command **[7-284](#page-603-0)** dspilmi command **[7-283](#page-602-0)** dspilmis command **[3-37,](#page-140-1) [3-43,](#page-146-0) [7-285](#page-604-0)** dspimagrpalmcnt command **[7-292](#page-611-0)** dspimagrpalm command **[7-290](#page-609-0)** dspimagrpalms command **[7-293](#page-612-0)** dspimagrpbucketcnt command **[7-295](#page-614-0)** dspimagrp command **[6-88,](#page-305-0) [7-286](#page-605-0)** dspimagrps command **[3-26,](#page-129-1) [3-29,](#page-132-1) [7-296](#page-615-0)** dspimalink command **[3-28](#page-131-0)** dspimalnkalm command **[7-300](#page-619-0)**

dspimalnkalms command **[7-301](#page-620-0)** dspimalnkbucketcnt command **[7-302](#page-621-0)** dspimalnkcnt command **[7-304](#page-623-0)** dspimalnk command **[7-298](#page-617-0)** dspimalnks command **[7-306](#page-625-0)** dspimaparms command **[7-308](#page-627-0)** dspliccd command **[6-4,](#page-221-0) [7-309](#page-628-0)** dsplnalmcnf command **[7-316](#page-635-0)** dsplnalmcnt command **[7-318](#page-637-0)** dsplnalm command **[7-314](#page-633-0)** dsplnalms command **[7-321](#page-640-0)** dspln command **[7-310](#page-629-0)** dsplnload command **[7-323](#page-642-0)** dsplnpmbucketcnt command **[7-324](#page-643-0)** dsplns command **[4-11,](#page-170-0) [7-326](#page-645-0)** dspload command **[7-328](#page-647-0)** dspmfrbundlealm command **[7-331](#page-650-0)** dspmfrbundlealms command **[7-332](#page-651-0)** dspmfrbundlebucketcnt command **[7-333](#page-652-0)** dspmfrbundlecnt command **[7-334](#page-653-0)** dspmfrbundle command **[7-330](#page-649-0)** dspmfrbundles command **[7-335](#page-654-0)** dspmfrlnkalm command **[7-337](#page-656-0)** dspmfrlnkalms command **[7-338](#page-657-0)** dspmfrlnkbucketcnt command **[7-339](#page-658-0)** dspmfrlnkcnt command **[7-340](#page-659-0)** dspmfrlnk command **[7-336](#page-655-0)** dspmfrlnks command **[7-341](#page-660-0)** dspmpbundlecnt command **[7-343](#page-662-0)** dspmpbundle command **[7-342](#page-661-0)** dspmpbundleload command **[7-345](#page-664-0)** dspmpbundleparams command **[7-346](#page-665-0)** dspmpbundles command **[7-347](#page-666-0)** dsppart command **[3-34,](#page-137-1) [4-19,](#page-178-0) [6-65,](#page-282-0) [7-348](#page-667-0)** dspparts command **[3-33,](#page-136-0) [3-42,](#page-145-1) [6-66,](#page-283-1) [7-350](#page-669-0)** dsppathalmcnf command **[7-360](#page-679-0)** dsppathalmcnt command **[7-362](#page-681-0)** dsppathalm command **[7-358](#page-677-0)** dsppathalms command **[7-3](#page-683-0)[64](#page-554-0)**

dsppath command **[7-351](#page-670-0)** dsppaths -all command **[4-11](#page-170-1)** dsppaths command **[7-367](#page-686-0)** dsppnni-link command **[6-83](#page-300-0)** dsppnni-node command **[6-84](#page-301-0)** dsppnni-node-list command **[6-83](#page-300-1)** dsppnni-reachable-addr command **[6-84](#page-301-1)** dsppnport command **[3-39,](#page-142-2) [3-40,](#page-143-0) [4-22](#page-181-1)** dsppnports command **[3-34,](#page-137-2) [3-36,](#page-139-1) [4-19,](#page-178-1) [4-21,](#page-180-0) [4-22,](#page-181-2) [6-82,](#page-299-1) [6-83](#page-300-2)** dspportcnt command **[7-373](#page-692-0)** dspport command **[4-16,](#page-175-3) [6-32,](#page-249-0) [7-369](#page-688-0)** dspportload command **[7-376](#page-695-0)** dspports command **[4-11,](#page-170-2) [4-16,](#page-175-4) [4-17,](#page-176-1) [4-41,](#page-200-1) [4-44,](#page-203-0) [6-31,](#page-248-1) [6-33,](#page-250-2) [6-36,](#page-253-1)  [6-42,](#page-259-1) [7-377](#page-696-0)** dspportsct command **[6-18,](#page-235-0) [7-380](#page-699-0)** dspportsct cosThr command **[6-23,](#page-240-0) [6-24,](#page-241-0) [6-25](#page-242-0)** dspportsct gen command **[6-19](#page-236-0)** dspportsct vcThr command **[6-21](#page-238-0)** dspppplink command **[7-384](#page-703-0)** dspppplinks command **[7-385](#page-704-0)** dspppplnkcnt command **[7-386](#page-705-0)** dsppppmuxcnt command **[7-389](#page-708-0)** dsppppmux command **[7-388](#page-707-0)** dspprf command **[7-390](#page-709-0)** dspprfhist command **[7-392](#page-711-0)** dsprmalms command **[7-394](#page-713-0)** dsprminfo command **[7-395](#page-714-0)** dsprmrsrc command **[7-396](#page-715-0)** dsprmrsrcs command **[7-398](#page-717-0)** dsprscprtn command **[7-399](#page-718-0)** dsprscprtns command **[7-401](#page-720-0)** dspsarcnt command **[7-402](#page-721-0)** dspsct command **[7-403](#page-722-0)** dsptotals command **[7-406](#page-725-0)** dsptug3cnf command **[7-408](#page-727-0)** dsptug3s command **[7-409](#page-728-0)** dspversion command **[6-3,](#page-220-0) [7-410](#page-729-0)** dspvsicon command **[7-413](#page-732-0)** dspvsicons command **[7-416](#page-735-0)**

dspvsiparts command **[7-418](#page-737-0)** dspwinpathload command **[7-419](#page-738-0)** dspwpbundles command **[7-420](#page-739-0)**

### **E**

E1 lines configuration **[2-15](#page-66-0)** E1 paths **[2-26](#page-77-2)** bringing up **[2-47](#page-98-0)** E3 lines configuration **[2-19](#page-70-0)** E3 paths **[2-26](#page-77-3)** bringing up **[2-46](#page-97-0)** EVNNI **[3-18,](#page-121-1) [3-21,](#page-124-0) [3-30,](#page-133-0) [7-45,](#page-364-0) [7-60](#page-379-0)** EVUNI **[3-18,](#page-121-2) [3-21,](#page-124-1) [3-30,](#page-133-1) [7-45,](#page-364-1) [7-60](#page-379-1)** exit command **[7-421](#page-740-0)**

## **F**

feature licenses *[See](#page-220-1)* MPSM feature licenses FrameForwarding **[4-10](#page-169-0)** Frame Relay adding ports **[4-11](#page-170-3)** configuring ports **[6-35](#page-252-0)** deleting ports **[6-43](#page-260-2)** displaying ports **[6-31](#page-248-2)** types **[4-10](#page-169-1)**

## **G**

getpcrfromcir command **[7-422](#page-741-0)**

## **H**

Help command **[6-2](#page-219-3)** help command **[7-423](#page-742-0)** history command **[7-425](#page-744-0)** hot-dump **[6-102](#page-319-0)** hot-dump files **[6-98](#page-315-2)**

### **I**

#### ILMI

configuration **[3-36](#page-139-2)** configuring dynamic addressing **[3-40](#page-143-1)** configuring traps and signaling **[3-37](#page-140-2)** enabling automatic configuration **[3-38](#page-141-0)** starting **[3-42](#page-145-2)**

#### IMA

adding an IMA port **[3-29](#page-132-2)** adding IMA links to an IMA group **[3-26](#page-129-2)** configuring IMA groups **[6-86](#page-303-1)** configuring IMA links **[6-88](#page-305-1)** creating IMA groups **[3-23](#page-126-1)** overview **[3-22](#page-125-0)** insbiterror command **[6-96,](#page-313-6) [7-427](#page-746-0)** intercard APS **[2-23](#page-74-0)** intracard APS **[2-22](#page-73-1)** Inverse Multiplexing over ATM *[See](#page-125-1)* IMA

### **L**

license alarms **[6-7](#page-224-1)** lines bringing up **[2-13](#page-64-0)** channelization **[2-26](#page-77-4)** for DS3 (T3) lines **[2-25,](#page-76-2) [2-34,](#page-85-0) [2-37](#page-88-0)** for SDH lines **[2-25,](#page-76-3) [2-36,](#page-87-0) [2-42](#page-93-0)** for SONET lines **[2-25,](#page-76-4) [2-35,](#page-86-0) [2-39](#page-90-0)** clear channel **[2-25](#page-76-1)** configuration for DS1 (T1) lines **[2-14](#page-65-0)** for DS3 (T3) lines **[2-17](#page-68-0)**

for E1 lines **[2-15](#page-66-0)** for E3 lines **[2-19](#page-70-0)** for SDH lines **[2-20](#page-71-0)** for SONET lines **[2-20](#page-71-0)** loopbacks **[6-92](#page-309-4)** logout command **[7-428](#page-747-0)** loopbacks channel loopbacks **[6-92](#page-309-5)** line loopbacks **[6-92](#page-309-6)** loopback code detection **[6-92](#page-309-7)**

### **M**

M8850 **[4-41](#page-200-2)** maximum cost **[3-49,](#page-152-0) [4-27,](#page-186-0) [7-27,](#page-346-0) [7-31,](#page-350-0) [7-36,](#page-355-0) [7-124, 7-128,](#page-443-0) [7-131,](#page-450-0)  [7-136](#page-455-0)** memshow command **[7-429](#page-748-0)** MFR adding an MFR port **[4-41](#page-200-3)** adding bundles **[4-36](#page-195-2)** adding links to bundles **[4-39](#page-198-1)** adding ports **[4-41](#page-200-4)** configuring bundles **[4-38,](#page-197-1) [6-46](#page-263-1)** configuring links **[4-40](#page-199-1)** deleting links **[6-49](#page-266-0)** displaying bundles **[6-44](#page-261-0)** displaying links **[6-47](#page-264-0)** MIB **[6-93](#page-310-1)** MLPPP adding bundles **[5-4](#page-207-0)** adding links **[5-5](#page-208-0)** adding PPPMUX **[5-9](#page-212-0)** configuration guidelines **[5-4](#page-207-1)** configuring bundles **[6-52](#page-269-0)** configuring links **[6-56](#page-273-0)** configuring PPPMUX **[6-58](#page-275-0)** configuring QoS **[6-53](#page-270-0)** deleting bundle[s, links, and PPPMUX](#page-742-0) **[6-59](#page-276-0)** deleting links **[6-57](#page-274-0)**

displaying bundles **[6-50](#page-267-0)** displaying links **[6-54](#page-271-0)** displaying load assignments **[6-63](#page-280-0)** displaying operational loads **[6-62](#page-279-0)** displaying PPPMUX **[6-57](#page-274-1)** provisioning quickstarts **[5-2](#page-205-0)** statistics **[6-59](#page-276-1)** movelic command **[6-4,](#page-221-1) [7-430](#page-749-0)** MPSM core memory **[6-98](#page-315-3)** MPSM-16-T1E1 cards ATM features **[1-7](#page-50-0)** back cards supported **[1-3](#page-46-0)** features **[1-7](#page-50-1)** Frame Relay features **[1-8](#page-51-0)** IMA features **[1-8](#page-51-1)** overview **[1-2](#page-45-1)** platform support **[1-3](#page-46-1)** PPP features **[1-6,](#page-49-0) [1-8](#page-51-2)** MPSM feature licenses alarms **[6-6](#page-223-0)** allocating **[6-6](#page-223-1)** displaying **[6-4](#page-221-2)** features requiring licenses **[2-2](#page-53-0)** management procedures **[6-3](#page-220-2)** moving **[6-4](#page-221-3)** moving feature licenses quickstart **[2-5](#page-56-0)** PXM license pool **[6-3,](#page-220-3) [6-4](#page-221-4)** registration **[6-5](#page-222-0)** MPSM-T3E3-155 cards ATM features **[1-5](#page-48-0)** back cards supported **[1-3](#page-46-0)** displaying gerenal information about **[6-2](#page-219-4)** displaying the software version **[6-3](#page-220-4)** displaying the status **[6-3](#page-220-4)** features **[1-4](#page-47-0)** Frame Relay features **[1-5](#page-48-1)** IMA features **[1-5](#page-48-2)** managing **[6-2](#page-219-5)**

MFR features **[1-6](#page-49-1)** overview **[1-2](#page-45-1)** platform support **[1-3](#page-46-1)** SFPs supported **[1-3](#page-46-2)** Multilink Frame Relay *[See](#page-192-0)* MFR Multilink PPP *[See](#page-205-1)* MLPPP

### **N**

NNI **[3-18,](#page-121-3) [3-21,](#page-124-2) [3-30,](#page-133-2) [7-45,](#page-364-2) [7-60](#page-379-2)**

## **O**

OC-3 lines channelization **[2-25,](#page-76-5) [2-26](#page-77-4)**

### **P**

P2P connections configuring **[3-43](#page-146-1)** paths bringing up DS1 **[2-47](#page-98-0)** DS3 **[2-45](#page-96-0)** E1 **[2-47](#page-98-0)** E3 **[2-46](#page-97-0)** SDH **[2-43](#page-94-0)** SONET **[2-40](#page-91-0)** payloads ATM **[2-25](#page-76-6)** Frame Relay **[2-25](#page-76-6)** widths **[2-26](#page-77-5)** width 1 **[2-42](#page-93-1)** width 3 **[2-42](#page-93-2)**

payload types clear channel DS3 **[2-27](#page-78-3)** clear channel E3 **[2-27](#page-78-4)** DS1 (T1) **[2-27](#page-78-5)** DS3 (T3) **[2-27,](#page-78-6) [2-33,](#page-84-0) [2-40,](#page-91-1) [2-43](#page-94-1)** E1 **[2-27](#page-78-7)** E3 **[2-27,](#page-78-8) [2-33,](#page-84-0) [2-40,](#page-91-2) [2-43](#page-94-2)** Structured VT **[2-34,](#page-85-1) [2-40,](#page-91-3) [2-44](#page-95-0)** Stuctured VT **[2-27](#page-78-9)** TU-11 **[2-33,](#page-84-1) [2-34,](#page-85-2) [2-43](#page-94-3)** TU-12 **[2-34,](#page-85-3) [2-43,](#page-94-4) [2-44](#page-95-1)** VC-11 **[2-27,](#page-78-10) [2-33,](#page-84-1) [2-34](#page-85-2)** VC-12 **[2-27,](#page-78-11) [2-34](#page-85-3)** VT 1.5 **[2-27,](#page-78-12) [2-33,](#page-84-2) [2-34,](#page-85-2) [2-40](#page-91-4)** VT 2.0 **[2-27,](#page-78-13) [2-33,](#page-84-3) [2-34,](#page-85-4) [2-40](#page-91-5)** PNNI verifying end-to-end communications **[6-83](#page-300-3)** verifying trunk communications **[6-82](#page-299-2)** point-to-point connections *[See](#page-146-1)* P2P connections ports **[6-32](#page-249-1)** ATM adding **[3-18,](#page-121-4) [3-19](#page-122-0)** configuring ILM **[3-36](#page-139-3)** deleting **[6-41,](#page-258-2) [6-42](#page-259-2)** displaying **[6-31,](#page-248-3) [6-32](#page-249-1)** modifying **[6-33](#page-250-3)** resource partitions **[3-31,](#page-134-0) [3-32,](#page-135-0) [3-33,](#page-136-1) [3-34](#page-137-3)** selecting the signaling protocol **[3-34](#page-137-4)** Frame Relay **[6-35](#page-252-1)** adding **[4-10,](#page-169-2) [4-11](#page-170-4)** deleting **[6-43](#page-260-3)** displaying **[6-31,](#page-248-3) [6-32](#page-249-2)** modifying **[6-36](#page-253-2)** partitioning resources **[4-17](#page-176-2)** selecting signaling protocol for **[4-19](#page-178-2)** port SCT **[2-10](#page-61-5)** Provisioning Multilink Frame Relay **[4-35](#page-194-1)**

PXM license pool **[6-7](#page-224-2)**

### **R**

redundant lines configuration **[2-22](#page-73-2)** resource partitions atm deleting **[6-67,](#page-284-0) [6-68](#page-285-2)** displaying **[6-65](#page-282-1)** modifying **[6-66](#page-283-2)** deleting **[6-67](#page-284-1)** for port resources creating **[3-32](#page-135-1)** displaying **[3-33,](#page-136-1) [3-34](#page-137-3)** overview **[3-31](#page-134-0)** VPI/VCI ranges **[3-32](#page-135-0)** Frame Relay deleting **[6-72,](#page-289-1) [6-73](#page-290-2)** displaying **[6-69](#page-286-0)** modifying **[6-70](#page-287-1)** overview **[3-31](#page-134-1)** restartimagrp command **[7-431](#page-750-0)** rrtcon command **[7-432](#page-751-0)**

## **S**

**SCT** bandwidth and policing parameters **[6-13,](#page-230-2) [6-19,](#page-236-1) [6-21,](#page-238-1) [6-23,](#page-240-1)  [6-25](#page-242-1)** card **[2-10](#page-61-1)** changing **[6-11,](#page-228-0) [6-12](#page-229-1)** configuring **[6-12](#page-229-1)** displaying **[6-10](#page-227-0)** displaying COSB threshold parameters **[6-13,](#page-230-3) [6-14](#page-231-1)** displaying [general parameters](#page-93-2) **[6-13](#page-230-4)** displaying settings **[6-13](#page-230-5)** displaying virtual circuit (VC) Frame Relay parameters **[6-13](#page-230-6)**

displaying virtual circuit Frame Relay parameters **[6-15](#page-232-1)** Cisco provided **[2-12](#page-63-0)** COSB threshold parameters **[6-14,](#page-231-2) [6-23](#page-240-1)** definition of **[2-10](#page-61-6)** displaying a card SCT **[6-10](#page-227-1)** displaying a port SCT **[6-15](#page-232-2)** displaying card SCT settings **[6-13,](#page-230-7) [6-17,](#page-234-1) [6-18](#page-235-1)** general SCT parameters **[6-13,](#page-230-2) [6-19,](#page-236-1) [6-21,](#page-238-1) [6-23,](#page-240-1) [6-25](#page-242-1)** introduction **[2-10](#page-61-7)** modify with CWM **[2-11](#page-62-0)** port **[2-10](#page-61-5)** changing **[6-16](#page-233-0)** configuring **[6-17](#page-234-2)** displaying **[6-15](#page-232-3)** displaying ATM settings **[6-18](#page-235-2)** displaying COSB threshold parameters **[6-23](#page-240-2)** displaying Frame Relay settings **[6-18](#page-235-3)** displaying general parameters **[6-19,](#page-236-1) [6-20,](#page-237-0) [6-21,](#page-238-1) [6-23,](#page-240-1) [6-25](#page-242-1)** displaying virtual circuit Frame Relay parameters **[6-25](#page-242-1)** displaying virtual circuit threshold parameters **[6-21](#page-238-2)** selecting a card SCT **[2-12](#page-63-1)** selecting a port SCT **[2-12,](#page-63-2) [6-17,](#page-234-1) [6-18](#page-235-1)** virtual circuit threshold parameters **[6-14,](#page-231-2) [6-21](#page-238-1)** SDH lines channelization **[2-25,](#page-76-3) [2-32,](#page-83-0) [2-36,](#page-87-0) [2-42](#page-93-0)** configuration **[2-20](#page-71-0)** SDH paths **[2-26](#page-77-1)** bringing up **[2-43](#page-94-0)** widths **[2-26](#page-77-6)** Service Class Templates *[See](#page-61-7)* SCT service context setting **[2-50](#page-101-0)** sesntimeout command **[7-434](#page-753-0)** setctx atm command **[6-35,](#page-252-2) [6-43,](#page-260-4) [6-88](#page-305-2)** setctx command **[2-50,](#page-101-3) [2-51,](#page-102-2) [7-435](#page-754-0)** setctx fr command **[6-78](#page-295-3)**

seteng command **[7-436](#page-755-0)** sfmDBShow command **[7-437](#page-756-0)** shellConn command **[7-439](#page-758-0)** signaling, configuring ILMI signaling **[3-37](#page-140-2)** slot license alarms **[6-7](#page-224-3)** smclrscrn command **[7-440](#page-759-0)** soft permanent virtual circuits *[See](#page-155-1)* SPVC SONET lines channelization **[2-25,](#page-76-4) [2-32,](#page-83-1) [2-35,](#page-86-0) [2-39](#page-90-0)** configuration **[2-20](#page-71-0)** SONET paths **[2-26](#page-77-1)** bringing up **[2-40](#page-91-0)** widths **[2-26](#page-77-5)** SPVC **[3-8](#page-111-0)** configuration **[3-52](#page-155-1)** configuring master side **[3-52](#page-155-1)** configuring slave side **[3-44](#page-147-1)** Frame Relay configuring master side of **[4-30](#page-189-1)** configuring slave side of **[4-24](#page-183-1)** Frame Relay types double-ended **[4-23,](#page-182-0) [7-23](#page-342-1)** single-ended **[4-23,](#page-182-1) [7-23](#page-342-2)** types double-ended **[3-43](#page-146-2)** single-ended **[3-43](#page-146-3)** SPVP **[3-8](#page-111-1)** configuring master side **[3-52](#page-155-1)** configuring slave side **[3-44](#page-147-1)** Frame Relay configuring master side of **[4-30](#page-189-1)** configuring slave side of **[4-24](#page-183-1)** startbert command **[6-96,](#page-313-7) [7-441](#page-760-0)** startimalnktst command **[7-442](#page-761-0)** static link **[3-54](#page-157-1)** STM-1 paths **[2-25](#page-76-0)** stopbert command **[6-96,](#page-313-8) [7-443](#page-762-0)** stopimalnktst c[ommand](#page-230-6) **[7-444](#page-763-0)**

 $\mathbf{I}$ 

STS-1 paths **[2-26,](#page-77-7) [2-27](#page-78-14)** STS-3 paths **[2-25,](#page-76-7) [2-26](#page-77-8)** switchapsln command **[7-445](#page-764-0)** Synchronous Digital Hierarchy lines *See* SDH lines **[2-25](#page-76-8)** Synchronous Optical Network lines *See* SONET lines **[2-25](#page-76-9)**

## **T**

T1 lines *[See](#page-65-0)* DS1 lines T1 paths *[See](#page-77-0)* DS1 paths T3 lines *[See](#page-68-0)* DS3 lines T3 paths *[See](#page-77-1)* DS3 paths timeout command **[6-2,](#page-219-6) [7-447](#page-766-0)** trace command **[7-448](#page-767-0)** traps, configuring ILMI traps **[3-37](#page-140-2)** troubleshooting **[6-7,](#page-224-4) [6-97](#page-314-2)** trunks bringing up **[2-13](#page-64-0)** configuration **[2-14,](#page-65-0) [2-15,](#page-66-0) [2-17,](#page-68-0) [2-19,](#page-70-0) [2-20](#page-71-0)** tstcon command **[6-76,](#page-293-1) [6-81,](#page-298-1) [6-82,](#page-299-3) [7-449](#page-768-0)** tstconseg command **[7-451](#page-770-0)** tstdelay command **[3-35,](#page-138-2) [6-77,](#page-294-2) [6-81,](#page-298-2) [6-82,](#page-299-4) [7-453](#page-772-0)** TU-11 paths **[2-26](#page-77-9)** TU-12 paths **[2-26,](#page-77-10) [2-28](#page-79-3)** TUG-3 **[2-28](#page-79-4)** bring up **[2-48](#page-99-1)** configuration **[2-33,](#page-84-4) [2-48](#page-99-1)** TUG-3 paths **[2-26](#page-77-11)**

## **U**

UNI **[3-18,](#page-121-5) [3-21,](#page-124-3) [3-30,](#page-133-3) [7-45,](#page-364-3) [7-60](#page-379-3)** upallports command **[7-456](#page-775-0)** upcon command **[7-457](#page-776-0)** upcons command **[7-459](#page-778-0)** upilmi command **[3-36,](#page-139-4) [3-42,](#page-145-3) [7-460](#page-779-0)** upimagrp command **[7-461](#page-780-0)** upln command **[2-14,](#page-65-1) [7-462](#page-781-0)** upmfrbundle command **[7-463](#page-782-0)** upmpbundle command **[7-464](#page-783-0)** uppath command **[2-28,](#page-79-5) [7-465](#page-784-0)** uppnport command **[3-35,](#page-138-3) [4-22](#page-181-3)** upport command **[4-16](#page-175-5)** upppplink command **[7-468](#page-787-0)** users command **[7-469](#page-788-0)**

### **V**

VC-11 paths **[2-26,](#page-77-9) [2-27](#page-78-15)** TU-11 paths **[2-28](#page-79-6)** VC-12 paths **[2-26,](#page-77-10) [2-27,](#page-78-16) [2-28](#page-79-3)** Virtual Tributaries *[See](#page-77-12)* VT VNNI **[3-18,](#page-121-6) [3-21,](#page-124-4) [3-30,](#page-133-4) [7-45,](#page-364-4) [7-60](#page-379-4)** VT paths **[2-26](#page-77-12)** VT 1.5 paths **[2-26,](#page-77-13) [2-27](#page-78-17)** VT 2.0 paths **[2-26,](#page-77-14) [2-27](#page-78-18)** VTG configuration **[2-33](#page-84-5)** VUNI **[3-18,](#page-121-7) [3-21,](#page-124-5) [3-30,](#page-133-5) [7-45,](#page-364-5) [7-60](#page-379-5)**

### **W**

whoami command **[6-2,](#page-219-7) [7-471](#page-790-0)** who command **[6-2,](#page-219-8) [7-470](#page-789-0)**